## MG3710A Vector Signal Generator MG3740A Analog Signal Generator Operation Manual

## **11th Edition**

For safety and warning information, please read this manual before attempting to use the equipment. Keep this manual with the equipment.

## **ANRITSU CORPORATION**

# Safety Symbols

To prevent the risk of personal injury or loss related to equipment malfunction, Anritsu Corporation uses the following safety symbols to indicate safety-related information. Ensure that you clearly understand the meanings of the symbols BEFORE using the equipment. Some or all of the following symbols may be used on all Anritsu equipment. In addition, there may be other labels attached to products that are not shown in the diagrams in this manual.

## Symbols used in manual

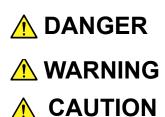

This indicates a very dangerous procedure that could result in serious injury or death if not performed properly.

This indicates a hazardous procedure that could result in serious injury or death if not performed properly.

This indicates a hazardous procedure or danger that could result in light-to-severe injury, or loss related to equipment malfunction, if proper precautions are not taken.

## Safety Symbols Used on Equipment and in Manual

The following safety symbols are used inside or on the equipment near operation locations to provide information about safety items and operation precautions. Ensure that you clearly understand the meanings of the symbols and take the necessary precautions BEFORE using the equipment.

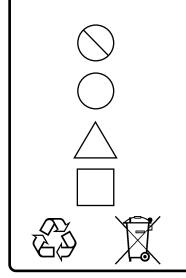

This indicates a prohibited operation. The prohibited operation is indicated symbolically in or near the barred circle.

This indicates an obligatory safety precaution. The obligatory operation is indicated symbolically in or near the circle.

This indicates a warning or caution. The contents are indicated symbolically in or near the triangle.

This indicates a note. The contents are described in the box.

These indicate that the marked part should be recycled.

MG3710A Vector Signal Generator MG3740A Analog Signal Generator Operation Manual

20 January 2012 (First Edition)

21 April 2014 (11th Edition)

#### Copyright © 2012-2014, ANRITSU CORPORATION.

All rights reserved. No part of this manual may be reproduced without the prior written permission of the publisher.

The contents of this manual may be changed without prior notice. Printed in Japan

# For Safety

## 

- ALWAYS refer to the operation manual when working near locations at which the alert mark shown on the left is attached. If the advice in the operation manual is not followed, there is a risk of personal injury or reduced equipment performance. The alert mark shown on the left may also be used with other marks and descriptions to indicate other dangers.
- Overvoltage Category
   This equipment complies with overvoltage category II defined in
   IEC 61010. DO NOT connect this equipment to the power
   supply of overvoltage category III or IV.
- To ensure that the equipment is grounded, always use the supplied 3-pin power cord, and insert the plug into an outlet with a ground terminal. If power is supplied without grounding the equipment, there is a risk of receiving a severe or fatal electric shock or causing damage to the internal components.
- Repair

**Electric Shock** 

WARNING NO OPERATOR SERVICE-ABLE PARTS INSIDE. REFER SERVICING TO QUALIFIED PERSONNEL.

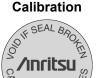

ATION S

 Only qualified service personnel with a knowledge of electrical fire and shock hazards should service this equipment. This equipment cannot be repaired by the operator. DO NOT attempt to remove the equipment covers or unit covers or to disassemble internal components. There are high-voltage parts in this equipment presenting a risk of severe injury or fatal electric shock to untrained personnel. In addition, there is a risk of damage to precision components.

 The performance-guarantee seal verifies the integrity of the equipment. To ensure the continued integrity of the equipment, only Anritsu service personnel, or service personnel of an Anritsu sales representative, should break this seal to repair or calibrate the equipment. Be careful not to break the seal by opening the equipment or unit covers. If the performance-guarantee seal is broken by you or a third party, the performance of the equipment cannot be guaranteed.

# For Safety -

-

## 

| Falling Over      | <ul> <li>This equipment should always be positioned in the correct manner. If the cabinet is turned on its side, etc., it will be unstable and may be damaged if it falls over as a result of receiving a slight mechanical shock.</li> <li>Always set up the equipment in a position where the power switch can be reached without difficulty.</li> </ul>                                                                                                    |
|-------------------|----------------------------------------------------------------------------------------------------|
| Replacing Battery | • When replacing the battery, use the specified battery and insert<br>it with the correct polarity. If the wrong battery is used, or if the<br>battery is inserted with reversed polarity, there is a risk of<br>explosion causing severe injury or death.                                                                                                    |
| Battery Fluid     | <ul> <li>DO NOT short the battery terminals and never attempt to disassemble the battery or dispose of it in a fire. If the battery is damaged by any of these actions, the battery fluid may leak. This fluid is poisonous.</li> <li>DO NOT touch the battery fluid, ingest it, or get in your eyes. If it is accidentally ingested, spit it out immediately, rinse your mouth with water and seek medical help. If it enters your eyes accidentally, do not rub your eyes, rinse them with clean running water and seek medical help. If the liquid gets on your skin or clothes, wash it off carefully and thoroughly.</li> </ul>                        |
| Battery Disposal  | • DO NOT expose batteries to heat or fire. Do not expose batteries to fire. This is dangerous and can result in explosions or fire. Heating batteries may cause them to leak or explode.                                                                                                    |
| LCD               | <ul> <li>This equipment uses a Liquid Crystal Display (LCD). DO NOT subject the equipment to excessive force or drop it. If the LCD is subjected to strong mechanical shock, it may break and liquid may leak.</li> <li>This liquid is very caustic and poisonous.</li> <li>DO NOT touch it, ingest it, or get in your eyes. If it is ingested accidentally, spit it out immediately, rinse your mouth with water and seek medical help. If it enters your eyes accidentally, do not rub your eyes, rinse them with clean running water and seek medical help. If the liquid gets on your skin or clothes, wash it off carefully and thoroughly.</li> </ul> |

|                | ▲ CAUTION                                                                                                    |
|----------------|----------------------------------------------------------------------------------------------------|
| Cleaning       | <ul> <li>Always remove the main power cable from the power outlet before cleaning dust around the power supply and fan.</li> <li>Clean the power inlet regularly. If dust accumulates around the power pins, there is a risk of fire.</li> <li>Keep the cooling fan clean so that the ventilation holes are not obstructed. If the ventilation is obstructed, the cabinet may overheat and catch fire.</li> </ul> |
| Check Terminal | <ul> <li>Never input a signal of more than the indicated value between<br/>the measured terminal and ground. Input of an excessive signal<br/>may damage the equipment.</li> </ul>                                                                                                    |

# For Safety -

-

## 

| Replacing Memory<br>Back-up BatteryThis equipment uses a Poly-carbomonofluoride lithium battery to<br>backup the memory. This battery must be replaced by service<br>personnel when it has reached the end of its useful life; contact the<br>Anritsu sales section or your nearest representative.Note:The battery used in this equipment has a maximum useful life<br>of 7 years. It should be replaced before this period has<br>elapsed.External<br>Storage MediaThis equipment uses the USB memory as external storage media for<br>storing data and programs.If this media is mishandled or becomes faulty, important data may be<br>lost. To prevent this chance occurrence, all important data and<br>programs should be backed-up.Anritsu will not be held responsible for lost data.Pay careful attention to the following points.Never remove the USB memory from the instrument while it is<br>being accessed.The external storage media shipped with<br>this equipment. Users should note that external storage media and<br>shipped with this equipment may not have been tested by Anritsu,<br>thus Anritsu cannot guarantee the performance or suitability of such<br>media. | <ul> <li>Back-up Battery</li> <li>backup the memory. This battery must be replaced by serv personnel when it has reached the end of its useful life; contact if Anritsu sales section or your nearest representative.</li> <li>Note: The battery used in this equipment has a maximum useful of 7 years. It should be replaced before this period helapsed.</li> <li>External</li> <li>Storage Media</li> <li>This equipment uses the USB memory as external storage media storing data and programs.</li> <li>If this media is mishandled or becomes faulty, important data may lost. To prevent this chance occurrence, all important data a programs should be backed-up.</li> <li>Anritsu will not be held responsible for lost data.</li> <li>Pay careful attention to the following points.</li> <li>Never remove the USB memory from the instrument while it being accessed.</li> <li>The external storage media may be damaged by static elect charges.</li> <li>Anritsu has thoroughly tested all external storage media shipped with this equipment. Users should note that external storage media shipped with this equipment may not have been tested by Anrit thus Anritsu cannot guarantee the performance or suitability of stores.</li> </ul>                                                                                                    |                                                                                                    |
|----------------------------------------------------------------------------------------------------|----------------------------------------------------------------------------------------------------|----------------------------------------------------------------------------------------------------|
| elapsed.ExternalThis equipment uses the USB memory as external storage media for<br>storing data and programs.If this media is mishandled or becomes faulty, important data may be<br>lost. To prevent this chance occurrence, all important data and<br>programs should be backed-up.Anritsu will not be held responsible for lost data.Pay careful attention to the following points.• Never remove the USB memory from the instrument while it is<br>being accessed.• The external storage media may be damaged by static electric<br>charges.• Anritsu has thoroughly tested all external storage media shipped with<br>this equipment. Users should note that external storage media not<br>shipped with this equipment may not have been tested by Anritsu,<br>thus Anritsu cannot guarantee the performance or suitability of such                                                                                                    | elapsed.External<br>Storage MediaThis equipment uses the USB memory as external storage media<br>storing data and programs.If this media is mishandled or becomes faulty, important data may<br>lost. To prevent this chance occurrence, all important data a<br>programs should be backed-up.Anritsu will not be held responsible for lost data.Pay careful attention to the following points.• Never remove the USB memory from the instrument while it<br>being accessed.• The external storage media may be damaged by static elect<br>charges.• Anritsu has thoroughly tested all external storage media shipped with<br>this equipment. Users should note that external storage media<br>shipped with this equipment may not have been tested by Anrit<br>thus Anritsu cannot guarantee the performance or suitability of suitability of suitab                                                                                                    | <br>backup the memory. This battery must be replaced by service<br>personnel when it has reached the end of its useful life; contact the<br>Anritsu sales section or your nearest representative.             |
| Storage Mediastoring data and programs.If this media is mishandled or becomes faulty, important data may be<br>lost. To prevent this chance occurrence, all important data and<br>programs should be backed-up.Anritsu will not be held responsible for lost data.Pay careful attention to the following points.• Never remove the USB memory from the instrument while it is<br>being accessed.• The external storage media may be damaged by static electric<br>charges.• Anritsu has thoroughly tested all external storage media shipped with<br>this equipment. Users should note that external storage media not<br>shipped with this equipment may not have been tested by Anritsu,<br>thus Anritsu cannot guarantee the performance or suitability of such                                                                                                    | Storage Media       storing data and programs.         If this media is mishandled or becomes faulty, important data may lost. To prevent this chance occurrence, all important data a programs should be backed-up.         Anritsu will not be held responsible for lost data.         Pay careful attention to the following points.         • Never remove the USB memory from the instrument while it being accessed.         • The external storage media may be damaged by static elect charges.         • Anritsu has thoroughly tested all external storage media shipped with this equipment. Users should note that external storage media shipped with this equipment may not have been tested by Anrit thus Anritsu cannot guarantee the performance or suitability of suitability of                                                                                                    |                                                                                                    |
| <ul> <li>lost. To prevent this chance occurrence, all important data and programs should be backed-up.</li> <li><u>Anritsu will not be held responsible for lost data.</u></li> <li>Pay careful attention to the following points.</li> <li>Never remove the USB memory from the instrument while it is being accessed.</li> <li>The external storage media may be damaged by static electric charges.</li> <li>Anritsu has thoroughly tested all external storage media shipped with this equipment. Users should note that external storage media not shipped with this equipment may not have been tested by Anritsu, thus Anritsu cannot guarantee the performance or suitability of such</li> </ul>                                                                                                    | <ul> <li>lost. To prevent this chance occurrence, all important data a programs should be backed-up.</li> <li><u>Anritsu will not be held responsible for lost data.</u></li> <li>Pay careful attention to the following points.</li> <li>Never remove the USB memory from the instrument while it being accessed.</li> <li>The external storage media may be damaged by static elect charges.</li> <li>Anritsu has thoroughly tested all external storage media shipped with this equipment. Users should note that external storage media shipped with this equipment may not have been tested by Anrit thus Anritsu cannot guarantee the performance or suitability of suitability of suitab</li></ul> |                                                                                                    |
| <ul> <li>Pay careful attention to the following points.</li> <li>Never remove the USB memory from the instrument while it is being accessed.</li> <li>The external storage media may be damaged by static electric charges.</li> <li>Anritsu has thoroughly tested all external storage media shipped with this equipment. Users should note that external storage media not shipped with this equipment may not have been tested by Anritsu, thus Anritsu cannot guarantee the performance or suitability of such</li> </ul>                                                                                                    | <ul> <li>Pay careful attention to the following points.</li> <li>Never remove the USB memory from the instrument while it being accessed.</li> <li>The external storage media may be damaged by static elect charges.</li> <li>Anritsu has thoroughly tested all external storage media shipped with is equipment. Users should note that external storage media shipped with this equipment may not have been tested by Anrit thus Anritsu cannot guarantee the performance or suitability of suitability of suitabi</li></ul>      | lost. To prevent this chance occurrence, all important data and                                                                                                    |
| <ul> <li>Never remove the USB memory from the instrument while it is being accessed.</li> <li>The external storage media may be damaged by static electric charges.</li> <li>Anritsu has thoroughly tested all external storage media shipped with this equipment. Users should note that external storage media not shipped with this equipment may not have been tested by Anritsu, thus Anritsu cannot guarantee the performance or suitability of such</li> </ul>                                                                                                    | <ul> <li>Never remove the USB memory from the instrument while it being accessed.</li> <li>The external storage media may be damaged by static electronarges.</li> <li>Anritsu has thoroughly tested all external storage media shipped with this equipment. Users should note that external storage media shipped with this equipment may not have been tested by Anrit thus Anritsu cannot guarantee the performance or suitability of suitability of s</li></ul>      | Anritsu will not be held responsible for lost data.                                                                                                    |
| this equipment. Users should note that external storage media not<br>shipped with this equipment may not have been tested by Anritsu,<br>thus Anritsu cannot guarantee the performance or suitability of such                                                                                                    | this equipment. Users should note that external storage media<br>shipped with this equipment may not have been tested by Anrit<br>thus Anritsu cannot guarantee the performance or suitability of su                                                                                                    | <ul><li>Never remove the USB memory from the instrument while it is being accessed.</li><li>The external storage media may be damaged by static electric</li></ul>                                            |
|                                                                                                    |                                                                                                    | this equipment. Users should note that external storage media not<br>shipped with this equipment may not have been tested by Anritsu,<br>thus Anritsu cannot guarantee the performance or suitability of such |
|                                                                                                    |                                                                                                    |                                                                                                    |
|                                                                                                    |                                                                                                    |                                                                                                    |
|                                                                                                    |                                                                                                    |                                                                                                    |
|                                                                                                    |                                                                                                    |                                                                                                    |
|                                                                                                    |                                                                                                    |                                                                                                    |
|                                                                                                    |                                                                                                    |                                                                                                    |
|                                                                                                    |                                                                                                    |                                                                                                    |

# For Safety —

\_

# 

| Hard disk                                    | The equipment is equipped with an internal hard disk from which, as<br>with any hard disk, data may be lost under certain conditions. To<br>prevent this chance occurrence, all important data and programs<br>should be backed-up.                                                                                                    |
|----------------------------------------------|----------------------------------------------------------------------------------------------------|
|                                              | Anritsu will not be held responsible for lost data.                                                                                                    |
|                                              | <ul> <li>To reduce the possibility of data loss, particular attention should be given to the following points.</li> <li>The equipment should only be used within the recommend temperature range, and should not be used in locations where the temperature may fluctuate suddenly.</li> <li>Always follow the guidelines to ensure that the equipment is set up in the specified manner.</li> <li>Always ensure that the fans at the rear and side of the equipment are not blocked or obstructed in any way.</li> <li>Exercise care not to bang or shake the equipment whilst the power is on.</li> <li>Never disconnect the mains power at the plug or cut the power at the breaker with the equipment turned on.</li> </ul> |
| Notes on Handling<br>(When Rubidium          | Please use the carrying case or the original packing materials when you transport it.                                                                                                    |
| Reference Oscillator<br>Option is Installed) | Because Rubidium Reference Oscillator frequency changes by the magnet, please do not set the one to have the magnetism (more than 0.5 Gauss) such as magnets near it.                                                                                                    |
| Use in a Residential                         | This equipment is designed for an industrial environment.                                                                                                    |
| environment                                  | In a residential environment this equipment may cause radio interference in which case the user may be required to take adequate measures.                                                                                                    |
| Use in Corrosive<br>Atmospheres              | Exposure to corrosive gases such as hydrogen sulfide, sulfurous acid, and hydrogen chloride will cause faults and failures.<br>Note that some organic solvents release corrosive gases.                                                                                                    |

## **Equipment Certificate**

Anritsu Corporation certifies that this equipment was tested before shipment using calibrated measuring instruments with direct traceability to public testing organizations recognized by national research laboratories, including the National Institute of Advanced Industrial Science and Technology, and the National Institute of Information and Communications Technology, and was found to meet the published specifications.

## Anritsu Warranty

Anritsu Corporation will repair this equipment free-of-charge if a malfunction occurs within one year after shipment due to a manufacturing fault. However, software fixes will be made in accordance with the separate Software End-User License Agreement. Moreover, Anritsu Corporation will deem this warranty void when:

- The fault is outside the scope of the warranty conditions separately described in the operation manual.
- The fault is due to mishandling, misuse, or unauthorized modification or repair of the equipment by the customer.
- The fault is due to severe usage clearly exceeding normal usage.
- The fault is due to improper or insufficient maintenance by the customer.
- The fault is due to natural disaster, including fire, wind, flooding, earthquake, lightning strike, or volcanic ash, etc.
- The fault is due to damage caused by acts of destruction, including civil disturbance, riot, or war, etc.
- The fault is due to explosion, accident, or breakdown of any other machinery, facility, or plant, etc.
- The fault is due to use of non-specified peripheral or applied equipment or parts, or consumables, etc.
- The fault is due to use of a non-specified power supply or in a non-specified installation location.
- The fault is due to use in unusual environments<sup>(Note)</sup>.
- The fault is due to activities or ingress of living organisms, such as insects, spiders, fungus, pollen, or seeds.

In addition, this warranty is valid only for the original equipment purchaser. It is not transferable if the equipment is resold.

Anritsu Corporation shall assume no liability for injury or financial loss of the customer due to the use of or a failure to be able to use this equipment.

#### Note:

For the purpose of this Warranty, "unusual environments" means use:

- In places of direct sunlight
- In dusty places
- Outdoors
- In liquids, such as water, oil, or organic solvents, and medical fluids, or places where these liquids may adhere
- In salty air or in places where chemically active gases (sulfur dioxide, hydrogen sulfide, chlorine, ammonia, nitrogen dioxide, or hydrogen chloride etc.) are present
- In places where high-intensity static electric charges or electromagnetic fields are present
- In places where abnormal power voltages (high or low) or instantaneous power failures occur
- In places where condensation occurs
- In the presence of lubricating oil mists
- In places at an altitude of more than 2,000 m
- In the presence of frequent vibration or mechanical shock, such as in cars, ships, or airplanes

## **Anritsu Corporation Contact**

In the event that this equipment malfunctions, contact an Anritsu Service and Sales office. Contact information can be found on the last page of the printed version of this manual, and is available in a separate file on the CD version.

## Notes On Export Management

This product and its manuals may require an Export License/Approval by the Government of the product's country of origin for re-export from your country.

Before re-exporting the product or manuals, please contact us to confirm whether they are export-controlled items or not.

When you dispose of export-controlled items, the products/manuals need to be broken/shredded so as not to be unlawfully used for military purpose.

## Trademark and Registered Trademark

IQproducer<sup>™</sup> is a registered trademark of Anritsu Corporation.

|                                                                                     | Lifetime of Parts                                                                                                    |
|-------------------------------------------------------------------------------------|----------------------------------------------------------------------------------------------------|
| operating time or the port<br>to the life spans of thes<br>over an extended period. | arts used in this instrument is determined by the<br>wer-on time. Due consideration should be given<br>se parts when performing continuous operation<br>These parts must be replaced at the customer's<br>e guaranteed period described in Warranty at the |
| LCD                                                                                 | : 50 000 hours                                                                                                    |
| Hard disk                                                                           | : 600 000 (Load/Unload)                                                                                                    |
| Hard disk connector                                                                 | : 500 (Insertion/Removal)                                                                                                    |
| Cooling fan                                                                         | : 40 000 hours                                                                                                    |

## **Crossed-out Wheeled Bin Symbol**

Equipment marked with the Crossed-out Wheeled Bin Symbol complies with council directive 2002/96/EC (the "WEEE Directive") in European Union.

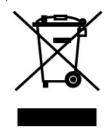

For Products placed on the EU market after August 13, 2005, please contact your local Anritsu representative at the end of the product's useful life to arrange disposal in accordance with your initial contract and the local law.

## Software End-User License Agreement (EULA)

Please read this Software End-User License Agreement (hereafter this EULA) carefully before using (includes executing, copying, registering, etc.) this software (includes programs, databases, scenarios, etc., used to operate, set, etc., Anritsu electronic equipment). By reading this EULA and using this software, you are agreeing to be bound by the terms of its contents and Anritsu Corporation (hereafter Anritsu) hereby grants you the right to use this Software with the Anritsu-specified equipment (hereafter Equipment) for the purposes set out in this EULA.

#### 1. Grant of License and Limitations

- 1. Regardless of whether this Software was purchased from or provided free-of-charge by Anritsu, you agree not to rent, lease, lend, or otherwise distribute this Software to third parties and further agree not to disassemble, recompile, reverse engineer, modify, or create derivative works of this Software.
- 2. You may make one copy of this Software for backup purposes only.
- 3. You are not permitted to reverse engineer this software.
- 4. This EULA allows you to install one copy of this Software on one piece of Equipment.

#### 2. Disclaimers

To the extent not prohibited by law, in no event shall Anritsu be liable for personal injury, or any incidental, special, indirect or consequential damages whatsoever, including, without limitation, damages for loss of profits, loss of data, business interruption or any other commercial damages or losses, arising out of or related to your use or inability to use this Software.

#### 3. Limitation of Liability

- a. If a fault (bug) is discovered in this Software, preventing operation as described in the operation manual or specifications whether or not the customer uses this software as described in the manual, Anritsu shall at its own discretion, fix the bug, or exchange the software, or suggest a workaround, free-of-charge. However, notwithstanding the above, the following items shall be excluded from repair and warranty.
  - i) If this Software is deemed to be used for purposes not described in the operation manual or specifications.
  - ii) If this Software is used in conjunction with other non-Anritsu-approved software.
  - iii) Recovery of lost or damaged data.
  - iv) If this Software or the Equipment has been modified, repaired, or otherwise altered without Anritsu's prior approval.
  - v) For any other reasons out of Anritsu's direct control and responsibility, such as but not limited to, natural disasters, software virus infections, etc.
- b. Expenses incurred for transport, hotel, daily allowance, etc., for on-site repairs by Anritsu engineers necessitated by the above faults shall be borne by you.
- c. The warranty period for faults listed in article 3a above covered by this EULA shall be either 6 months from the date of purchase of this Software or 30 days after the date of repair, whichever is longer.

#### 4. Export Restrictions

You may not use or otherwise export or re-export directly or indirectly this Software except as authorized by Japanese and United States law. In particular, this software may not be exported or re-exported (a) into any Japanese or US embargoed countries or (b) to anyone on the Japanese or US Treasury Department's list of Specially Designated Nationals or the US Department of Commerce Denied Persons List or Entity List. By using this Software, you warrant that you are not located in any such country or on any such list. You also agree that you will not use this Software for any purposes prohibited by Japanese and US law, including, without limitation, the development, design and manufacture or production of missiles or nuclear, chemical or biological weapons of mass destruction.

#### 5. Termination

Anritsu shall deem this EULA terminated if you violate any conditions described herein. This EULA shall also be terminated if the conditions herein cannot be continued for any good reason, such as violation of copyrights, patents, or other laws and ordinances.

#### 6. Reparations

If Anritsu suffers any loss, financial or otherwise, due to your violation of the terms of this EULA, Anritsu shall have the right to seek proportional damages from you.

#### 7. Responsibility after Termination

Upon termination of this EULA in accordance with item 5, you shall cease all use of this Software immediately and shall as directed by Anritsu either destroy or return this Software and any backup copies, full or partial, to Anritsu.

#### 8. Dispute Resolution

If matters of dispute or items not covered by this EULA arise, they shall be resolved by negotiations in good faith between you and Anritsu.

#### 9. Court of Jurisdiction

This EULA shall be interpreted in accordance with Japanese law and any disputes that cannot be resolved by negotiation described in Article 8 shall be settled by the Japanese courts.

## Using VISA Driver for Remote Control of This Equipment

When controlling this measuring equipment remotely using the Ethernet port, a VISA<sup>\*1</sup> driver must be installed in the PC controller. We recommend using NI-VISA<sup>™\*2</sup> from National Instruments<sup>™</sup> (NI hereafter) as the VISA driver.

Although a license is generally required to use NI-VISA<sup>™</sup>, the licensed NI-VISA<sup>™</sup> driver is provided free-of-charge for use when performing remote control <sup>(Note)</sup> of this measuring equipment.

The NI-VISA<sup>™</sup> driver can be downloaded from the NI website at: <u>http://sine.ni.com/psp/app/doc/p/id/psp-411</u>

Be sure to comply with the NI license agreement for the usage and license scope.

Be sure to uninstall the NI-VISA<sup>™</sup> driver when disposing of this measuring equipment or transferring it to a third party, etc., when ceasing to use NI-VISA<sup>™</sup>, or upon completion of the contract term when using this equipment on a rental contract.

#### (Notes)

Although the NI-VISA<sup>™</sup> driver itself can be downloaded free-of-charge from the web, an implementation license is required for legal reasons when some requirements are not met. (Check the NI web page for the detailed requirements.)

If these requirements are not met, permission is not granted to use NI hardware and software and an NI implementation license must be purchased. However, since this measuring equipment incorporates NI hardware (GPIB ASIC), the NI-VISA<sup>™</sup> driver can be downloaded and used free-of-charge.

Glossary of Terms:

- \*1: VISA: Virtual Instrument Software Architecture
  - I/O software specification for remote control of measuring instruments using interfaces such as GPIB, Ethernet, USB, etc.
- \*2∶NI-VISA™
  - World *de facto* standard I/O software interface developed by NI and standardized by the VXI Plug&Play Alliance.

Trademarks:

- National Instruments<sup>™</sup>, NI<sup>™</sup>, NI-VISA<sup>™</sup> and National Instruments Corporation are all trademarks of National Instruments Corporation.

## Notice

The following actions are strictly prohibited for all of the software installed in this product or otherwise provided by Anritsu:

- 1. Copying, except for archival purposes.
- 2. Transferring to a third party separately from this product.
- 3. Analyzing the incorporated software including but not limited to modifying, decompiling, disassembling, and reverse engineering.

| Cautions against computer virus infection                                                                                                    |
|----------------------------------------------------------------------------------------------------|
| <ul> <li>Copying files and data         Only files that have been provided directly from Anritsu or generated         using Anritsu equipment should be copied to the instrument.         All other required files should be transferred by means of USB or         CompactFlash media after undergoing a thorough virus check.     </li> </ul> |
| <ul> <li>Adding software<br/>Do not download or install software that has not been specifically<br/>recommended or licensed by Anritsu.</li> <li>Network connections<br/>Ensure that the network has sufficient anti-virus security protection in<br/>place.</li> </ul>                                                                         |

## **CE Conformity Marking**

Anritsu affixes the CE conformity marking on the following product(s) in accordance with the Council Directive 93/68/EEC to indicate that they conform to the EMC and LVD directive of the European Union (EU).

#### **CE marking**

# CE

#### 1. Product Model

Model:

MG3710A Vector Signal Generator MG3740A Analog Signal Generator

#### 2. Applied Directive

- EMC: Directive 2004/108/EC
- LVD: Directive 2006/95/EC

#### 3. Applied Standards

• EMC: Emission: EN 61326-1: 2006 (Class A) Immunity: EN 61326-1: 2006 (Table 2)

Performance Criteria\*

| IEC 61000-4-2 (ESD)          | В    |
|------------------------------|------|
| IEC 61000-4-3 (EMF)          | А    |
| IEC 61000-4-4 (Burst)        | В    |
| IEC 61000-4-5 (Surge)        | В    |
| IEC 61000-4-6 (CRF)          | А    |
| IEC 61000-4-8 (RPFMF)        | А    |
| IEC 61000-4-11 (V dip/short) | В, С |

#### \*: Performance Criteria

- A: During testing, normal performance within the specification limits.
- B: During testing, temporary degradation, or loss of function or performance which is self-recovering.
- C: During testing, temporary degradation, or loss of function or performance which requires operator intervention or system reset occurs.

Harmonic current emissions:

EN 61000-3-2: 2006 +A1:2009 A2:2009

- : No limits apply for this equipment with an active input power under 75 W.
- LVD: EN 61010-1: 2010 (Pollution Degree 2)

## 4. Authorized representative

| Name:          | Murray Coleman                |
|----------------|-------------------------------|
|                | Head of Customer Service EMEA |
|                | ANRITSU EMEA Ltd.             |
| Address, city: | 200 Capability Green, Luton   |
|                | Bedfordshire, LU1 3LU         |
| Country:       | United Kingdom                |
|                |                               |

## **C-Tick Conformity Marking**

Anritsu affixes the C-Tick mark on the following product(s) in accordance with the regulation to indicate that they conform to the EMC framework of Australia/New Zealand.

**C-Tick marking** 

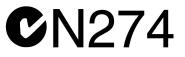

#### 1. Product Model

Model:

MG3710A Vector Signal Generator MG3740A Analog Signal Generator

### 2. Applied Standards

EMC: Emission: EN 61326-1: 2006 (Class A equipment)

## About Eco label

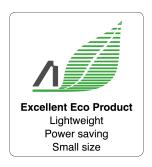

The label shown on the left is attached to Anritsu products meeting our environmental standards.

Details about this label and the environmental standards are available on the Anritsu website at http://www.anritsu.com

## **About This Manual**

**Composition of Operation Manuals** 

The operation manuals for the MG3710A Vector Signal Generator MG3740A Analog Signal Generator are comprised as shown in the figure below. Details on the software application IQproducer<sup>TM</sup> and the standard waveform pattern are provided in each operation manual separately. Read them when needed in addition to this manual.

MG3710A Vector Signal Generator

MG3740A Analog Signal Generator Operation Manual (Main frame)

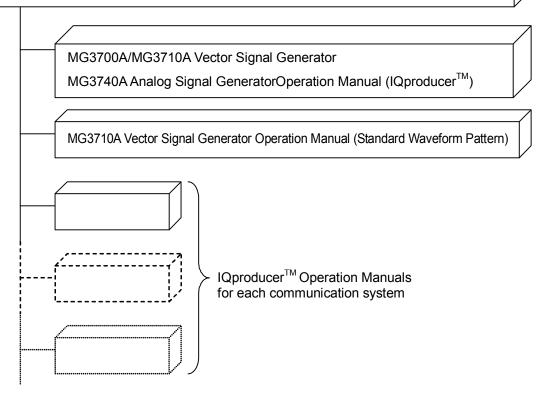

Scope of This Manual

This manual mainly describes operation, maintenance, and remote control of the MG3710A Vector Signal Generator. Description of the basic functions and the outline of operation start from Chapter 3 onwards.

## **Table of Contents**

| For Safety           | iii |
|----------------------|-----|
| About This Manual    | I   |
| Chapter 1 Outline    | 1-1 |
| 1.1 Product Overview | 1-2 |
|                      | • – |

| Chap | ter 2 Preparation         | 2-1 |
|------|---------------------------|-----|
| 2.1  | Installation Location     | 2-2 |
| 2.2  | Items to Check Before Use | 2-4 |
| 2.3  | Power Connection          | 2-8 |

| Cha | apt | er 3 Operation            | 3-1  |
|-----|-----|---------------------------|------|
| 3   | .1  | Part Names                | 3-2  |
| 3   | .2  | Power On/Off              | 3-12 |
| 3   | .3  | Screen Layout             | 3-15 |
| 3   | .4  | Top Function Menu         | 3-34 |
| 3   | .5  | Common Setting Operations | 3-38 |
|     |     |                           |      |

| pter 4 | Frequency                                    | 4-1                                                                                                    |
|--------|----------------------------------------------|----------------------------------------------------------------------------------------------------|
| Freque | ency                                         | 4-2                                                                                                    |
| Frequ  | ency Setting Method: Frequency               | 4-6                                                                                                    |
| Freque | ency Setting Items                           | 4-12                                                                                                    |
| Chanr  | nel Setting                                  | 4-20                                                                                                    |
| Chanr  | nel Table: Edit Table                        | 4-26                                                                                                    |
| Freque | ency-Related Functions                       | 4-41                                                                                                    |
|        | Freque<br>Freque<br>Freque<br>Chanr<br>Chanr | Frequency Setting Method: Frequency<br>Frequency Setting Items<br>Channel Setting<br>Channel Table: Edit Table |

| Chapt | er 5 Output Level                  | 5-1  |
|-------|------------------------------------|------|
| 5.1   | Output Level                       | 5-2  |
| 5.2   | Output Level Setting Method: Level | 5-7  |
| 5.3   | Output Level Setting Item          | 5-14 |
| 5.4   | User Correction: Correction        | 5-30 |
| 5.5   | Use Power Sensor                   | 5-45 |

| Chap | ter 6 Sweep/List                    | 6-1  |
|------|-------------------------------------|------|
| 6.1  | Sweep/List Function                 | 6-2  |
| 6.2  | Setting Item                        | 6-5  |
| 6.3  | Sweep Function                      | 6-18 |
| 6.4  | List Function: Configure Step Sweep | 6-29 |
| 6.5  | Point Trigger                       | 6-46 |

| ter 7 Modulation                | 7-1                                                                          |
|---------------------------------|------------------------------------------------------------------------------|
| Setting Modulation Analysis     | 7-2                                                                          |
| Analog Modulation: Analog/Pulse | 7-12                                                                         |
| Baseband Mode                   | 7-71                                                                         |
| Route Connectors                | 7-203                                                                        |
| AWGN                            | 7-228                                                                        |
| I/Q Modulation                  | 7-236                                                                        |
|                                 | Analog Modulation: Analog/Pulse<br>Baseband Mode<br>Route Connectors<br>AWGN |

| Chapter | 8 BER Measurement                     | 8-1  |
|---------|---------------------------------------|------|
| 8.1 Fur | ction, Performance, and Communication | 8-2  |
| 8.2 Dis | play Description                      | 8-6  |
| 8.3 Per | forming BER Measurement               | 8-12 |
| 8.4 PN  | Fix Pattern                           | 8-35 |
| 8.5 Use | er Defined Pattern                    | 8-43 |
| 8.6 BEI | R Log                                 | 8-54 |
| 8.7 Abo | out BER Measurement Operations        | 8-61 |

| ter 9 Other Functions | 9-1                                                                           |
|-----------------------|-------------------------------------------------------------------------------|
| Auxiliary Function    | 9-2                                                                           |
| Power Meter           | 9-3                                                                           |
| Alarm History         | 9-20                                                                          |
| Utility Function      | 9-24                                                                          |
| Panel Keys            | 9-52                                                                          |
| Touch Panel           | 9-78                                                                          |
| Setting Windows       | 9-79                                                                          |
|                       | Power Meter<br>Alarm History<br>Utility Function<br>Panel Keys<br>Touch Panel |

# Chapter 10 Performance Test10-110.1 Overview of Performance Test10-2

| 10.1 |                                    | 10-2  |
|------|------------------------------------|-------|
| 10.2 | Frequency Performance Test         | 10-4  |
| 10.3 | Output Level Performance Test      | 10-7  |
| 10.4 | Vector Modulation Performance Test | 10-11 |

# Chapter 11 Maintenance11-111.1 Daily Maintenance and Storage11-2

| 11.2 | Repacking and Transportation upon Return | 11-4  |
|------|------------------------------------------|-------|
| 11.3 | Disposal                                 | 11-5  |
| 11.4 | Calibration                              | 11-6  |
| 11.5 | How to Replace Hard Disk                 | 11-10 |
| 11.6 | Troubleshooting                          | 11-12 |

| Appendix A | Specifications | A-1 |
|------------|----------------|-----|
| • •        | •              |     |

| Appendix B | Error Messages | B-1 |
|------------|----------------|-----|
|------------|----------------|-----|

| Appendix C | Default Value List | C-1 |
|------------|--------------------|-----|
|------------|--------------------|-----|

| Appendix D | Performance Test Report Form  |      |
|------------|-------------------------------|------|
|            |                               | D-1  |
| Appendix E | Remote Control                | E-1  |
| Appendix F | Native Device Message Details |      |
|            |                               | F-1  |
| Appendix G | SCPI Compatible Command       | G-1  |
| Appendix H | Panel Keys and                |      |
|            | Keyboard Operations           | H-1  |
| Appendix I | Scanning for Virus            | I-1  |
| Appendix J | MG3641A/42A                   |      |
|            | Compatible Command            | G-1  |
| Index      | Ind                           | ex-1 |

# Chapter 1 Outline

This section provides an outline of the product and describes the product composition.

| 1.1 | Produ | ct Overview            | 1-2  |
|-----|-------|------------------------|------|
| 1.2 | Produ | ct Configuration       | 1-3  |
|     | 1.2.1 | Standard configuration | 1-3  |
|     | 1.2.2 | Options                | 1-4  |
|     | 1.2.3 | Applicable parts       | 1-8  |
|     | 1.2.4 | Application software   | 1-10 |
|     |       |                        |      |

## 1.1 Product Overview

The MG3710A is a vector signal generator that includes an arbitrary waveform generator. It can be used for a wide range of applications, from R&D to manufacturing of digital mobile communication systems, devices, and equipment.

The MG3710A has the following features, and one MG3710A can address from the current major mobile communications to the next-generation mobile communications.

- Frequency range covered: 100 kHz to 6000 MHz (with option installed)
- RF modulation bandwidth during internal modulation: 120 MHz
- Internal memory: 1024 M samples (with option installed)
- High-capacity memory included: provides ability of accelerating signals from multiple communication systems and outputting them for interference signals.

The MG3740A is an analog signal generator. It can be used for a wide range of applications, from R&D to manufacturing of analog radio base stations, devices, and equipment.

The MG3740A has the following features, and one MG3740A can address from the current major analog communications to the digitization of the conventional analog radio.

- Outstanding signal purity
- High output power
- High frequency stability
- Analog/pulse modulation supported
- Two SG units installed in one chassis available (with option added)
- Additional narrow band digital modulation function available

The supplied CD contains application software. This application software allows baseband waveform data generation supporting communication systems, external data conversion, and transmission to the mainframe.

The MG3710A/MG3740A is equipped with the hardware product made by National Instruments and comes with the license for NI-VISA. NI-VISA can be used for the purpose of controlling the MG3710A/MG3740A.

## **1.2 Product Configuration**

## 1.2.1 Standard configuration

Table 1.2.1-1 lists the standard composition of the MG3710A/MG3740A. At unpacking, check that all items are included. If anything is missing or damaged, contact an Anritsu Service and Sales office.

| Items       | Model/<br>Symbol   | Product Name                                       | Q'ty | Remarks                                             |
|-------------|--------------------|----------------------------------------------------|------|-----------------------------------------------------|
| Main unit   | MG3710A<br>MG3740A | Vector signal generator<br>Analog signal generator | 1    |                                                     |
| Accessories |                    | Power cord                                         | 1    |                                                     |
|             | P0031A             | USB memory                                         | 1    | 256 MB or more<br>USB 2.0 Flash Driver              |
|             |                    | Installation CD-ROM                                | 1    | Application software,<br>operation manual<br>CD-ROM |

## 1.2.2 Options

Tables 1.2.2-1 through 1.2.2-3 list the options for MG3710A. Tables 1.2.2-4 through 1.2.2-6 list the options for MG3740A. They are all sold separately.

#### Note:

There is a risk of losing the data when adding additional option(s), so **back up the data** stored on the hard disk, in advance. Anritsu is not responsible for any loss of data.

| Option No.  | Product Name                                     | Remarks                        |  |
|-------------|--------------------------------------------------|--------------------------------|--|
| -           |                                                  |                                |  |
| MG3710A-001 | Rubidium Reference Oscillator                    | $\pm 1 \times 10^{-10}$ /month |  |
| MG3710A-002 | High Stability Reference Oscillator              | $\pm 1 \times 10^{-7}$ /year   |  |
| MG3710A-011 | 2ndary HDD                                       |                                |  |
| MG3710A-017 | Universal Input/Output                           |                                |  |
| MG3710A-018 | Analog IQ Input/Output                           |                                |  |
| MG3710A-021 | BER Test Function                                |                                |  |
| MG3710A-029 | OS Upgrade to Windows7                           |                                |  |
| MG3710A-032 | 1st RF 100kHz to 2.7GHz                          | Once this option is            |  |
| MG3710A-034 | 1st RF 100kHz to 4GHz                            | installed, you cannot          |  |
| MG3710A-036 | 1st RF 100kHz to 6GHz                            | change the frequency range.    |  |
| MG3710A-041 | High Power Extension for 1st RF                  |                                |  |
| MG3710A-042 | Low Power Extension for 1st RF                   |                                |  |
| MG3710A-043 | Reverse Power Protection for 1st RF              |                                |  |
| MG3710A-045 | ARB Memory Upgrade 256M sample<br>for 1st RF     |                                |  |
| MG3710A-046 | ARB Memory Upgrade 1024M<br>sample for 1st RF    |                                |  |
| MG3710A-048 | Combination of Baseband Signal for<br>1st RF     |                                |  |
| MG3710A-049 | AWGN for 1st RF                                  |                                |  |
| MG3710A-050 | Additional Analog Modulation Input<br>for 1st RF |                                |  |
| MG3710A-062 | 2nd RF 100kHz to 2.7GHz                          | Once this option is            |  |
| MG3710A-064 | 2nd RF 100kHz to 4GHz                            | installed, you cannot          |  |
| MG3710A-066 | 2nd RF 100kHz to 6GHz                            | change the frequency range.    |  |
| MG3710A-071 | High Power Extension for 2nd RF                  |                                |  |
| MG3710A-072 | Low Power Extension for 2nd RF                   |                                |  |
| MG3710A-073 | Reverse Power Protection for 2nd RF              |                                |  |
| MG3710A-075 | ARB Memory Upgrade 256M sample<br>for 2nd RF     |                                |  |
| MG3710A-076 | ARB Memory Upgrade 1024M<br>sample for 2nd RF    |                                |  |

 Table 1.2.2-1
 Additional Options at Shipping (MG3710A)

## 1.2 Product Configuration

| Option No.  | Product Name                                     | Remarks |
|-------------|--------------------------------------------------|---------|
| MG3710A-078 | Combination of Baseband Signal for<br>2nd RF     |         |
| MG3710A-079 | AWGN for 2nd RF                                  |         |
| MG3710A-080 | Additional Analog Modulation Input<br>for 2nd RF |         |
| MG3710A-313 | Removable HDD                                    |         |

## Table 1.2.2-1 Additional Options at Shipping (MG3710A) (Cont'd)

| Option No.  | Product Name                                              | Remarks                                                                        |
|-------------|-----------------------------------------------------------|--------------------------------------------------------------------------------|
| MG3710A-101 | Rubidium Reference Oscillator Retrofit                    | $\pm 1 \times 10^{-10}$ /month                                                 |
| MG3710A-102 | High Stability Reference Oscillator Retrofit              | $\pm 1 \times 10^{-7}$ /year                                                   |
| MG3710A-111 | 2ndary HDD Retrofit                                       |                                                                                |
| MG3710A-117 | Universal Input/Output Retrofit                           |                                                                                |
| MG3710A-118 | Analog IQ Input/Output                                    |                                                                                |
| MG3710A-121 | BER Test Function Retrofit                                |                                                                                |
| MG3710A-141 | High Power Extension for 1st RF Retrofit                  |                                                                                |
| MG3710A-142 | Low Power Extension for 1st RF Retrofit                   |                                                                                |
| MG3710A-143 | Reverse Power Protection for 1st RF Retrofit              |                                                                                |
| MG3710A-145 | ARB Memory Upgrade 256M sample for 1st RF<br>Retrofit     |                                                                                |
| MG3710A-146 | ARB Memory Upgrade 1024M sample for 1st RF<br>Retrofit    |                                                                                |
| MG3710A-148 | Combination of Baseband Signal for 1st RF Retrofit        |                                                                                |
| MG3710A-149 | AWGN for 1st RF Retrofit                                  |                                                                                |
| MG3710A-150 | Additional Analog Modulation Input Retrofit for 1st<br>RF |                                                                                |
| MG3710A-162 | 2nd RF 100kHz to 2.7GHz Retrofit                          | Available only when                                                            |
| MG3710A-164 | 2nd RF 100kHz to 4GHz Retrofit                            | 2nd RF is not installed.                                                       |
| MG3710A-166 | 2nd RF 100kHz to 6GHz Retrofit                            | Once this option is<br>installed, you cannot<br>change the frequency<br>range. |
| MG3710A-171 | High Power Extension for 2nd RF Retrofit                  |                                                                                |
| MG3710A-172 | Low Power Extension for 2nd RF Retrofit                   |                                                                                |
| MG3710A-173 | Reverse Power Protection for 2nd RF Retrofit              |                                                                                |
| MG3710A-175 | ARB Memory Upgrade 256M sample for 2nd RF<br>Retrofit     |                                                                                |
| MG3710A-176 | ARB Memory Upgrade 1024M sample for 2nd RF<br>Retrofit    |                                                                                |
| MG3710A-178 | Combination of Baseband Signal for 2nd RF Retrofit        |                                                                                |
| MG3710A-179 | AWGN for 2nd RF Retrofit                                  |                                                                                |
| MG3710A-180 | Additional Analog Modulation Input Retrofit for 2nd<br>RF |                                                                                |

| Table 1.2.2-3 | Warranty Period Ex | ttension Options (MG3710A) |
|---------------|--------------------|----------------------------|
|---------------|--------------------|----------------------------|

| Option No.    | Product Name                     | Remarks |
|---------------|----------------------------------|---------|
| MG3710A-ES210 | Extended 2-year warranty service |         |
| MG3710A-ES310 | Extended 3-year warranty service |         |
| MG3710A-ES510 | Extended 5-year warranty service |         |

| Option No.  | Product Name                                     | Remarks                        |  |
|-------------|--------------------------------------------------|--------------------------------|--|
| -           |                                                  |                                |  |
| MG3740A-001 | Rubidium Reference Oscillator                    | $\pm 1 \times 10^{-10}$ /month |  |
| MG3740A-002 | High Stability Reference Oscillator              | $\pm 1 \times 10^{-7}$ /year   |  |
| MG3740A-011 | 2ndary HDD                                       |                                |  |
| MG3740A-017 | Universal Input/Output                           |                                |  |
| MG3740A-020 | Digital Modulation                               |                                |  |
| MG3740A-021 | BER Test Function                                |                                |  |
| MG3740A-029 | OS Upgrade to Windows7                           |                                |  |
| MG3740A-032 | 1st RF 100kHz to 2.7GHz                          | Once this option is            |  |
| MG3740A-034 | 1st RF 100kHz to 4GHz                            | installed, you cannot          |  |
| MG3740A-036 | 1st RF 100kHz to 6GHz                            | change the frequency range.    |  |
| MG3740A-041 | High Power Extension for 1st RF                  |                                |  |
| MG3740A-042 | Low Power Extension for 1st RF                   |                                |  |
| MG3740A-043 | Reverse Power Protection for 1st RF              |                                |  |
| MG3740A-045 | ARB Memory Upgrade 256M sample<br>for 1st RF     |                                |  |
| MG3740A-048 | Combination of Baseband Signal for<br>1st RF     |                                |  |
| MG3740A-050 | Additional Analog Modulation Input<br>for 1st RF |                                |  |
| MG3740A-062 | 2nd RF 100kHz to 2.7GHz                          | Once this option is            |  |
| MG3740A-064 | 2nd RF 100kHz to 4GHz                            | installed, you cannot          |  |
| MG3740A-066 | 2nd RF 100kHz to 6GHz                            | change the frequency range.    |  |
| MG3740A-071 | High Power Extension for 2nd RF                  |                                |  |
| MG3740A-072 | Low Power Extension for 2nd RF                   |                                |  |
| MG3740A-073 | Reverse Power Protection for 2nd RF              |                                |  |
| MG3740A-075 | ARB Memory Upgrade 256M sample<br>for 2nd RF     |                                |  |
| MG3740A-078 | Combination of Baseband Signal for<br>2nd RF     |                                |  |
| MG3740A-080 | Additional Analog Modulation Input<br>for 2nd RF |                                |  |
| MG3740A-313 | Removable HDD                                    |                                |  |

#### Table 1.2.2-4 Additional Options at Shipping (MG3740A)

## 1.2 Product Configuration

| Option No.  | Product Name                                              | Remarks                                                                        |
|-------------|-----------------------------------------------------------|--------------------------------------------------------------------------------|
| MG3740A-101 | Rubidium Reference Oscillator Retrofit                    | $\pm 1 \times 10^{-10}$ /month                                                 |
| MG3740A-102 | High Stability Reference Oscillator Retrofit              | $\pm 1 \times 10^{-7}$ /year                                                   |
| MG3740A-111 | 2ndary HDD Retrofit                                       |                                                                                |
| MG3740A-117 | Universal Input/Output Retrofit                           |                                                                                |
| MG3740A-120 | Digital Modulation Retrofit                               |                                                                                |
| MG3740A-121 | BER Test Function Retrofit                                |                                                                                |
| MG3740A-141 | High Power Extension for 1st RF Retrofit                  |                                                                                |
| MG3740A-142 | Low Power Extension for 1st RF Retrofit                   |                                                                                |
| MG3740A-143 | Reverse Power Protection for 1st RF Retrofit              |                                                                                |
| MG3740A-145 | ARB Memory Upgrade 256M sample for 1st RF<br>Retrofit     |                                                                                |
| MG3740A-148 | Combination of Baseband Signal for 1st RF<br>Retrofit     |                                                                                |
| MG3740A-150 | Additional Analog Modulation Input Retrofit<br>for 1st RF |                                                                                |
| MG3740A-162 | 2nd RF 100kHz to 2.7GHz Retrofit                          | Available only when                                                            |
| MG3740A-164 | 2nd RF 100kHz to 4GHz Retrofit                            | 2nd RF is not installed.                                                       |
| MG3740A-166 | 2nd RF 100kHz to 6GHz Retrofit                            | Once this option is<br>installed, you cannot<br>change the frequency<br>range. |
| MG3740A-171 | High Power Extension for 2nd RF Retrofit                  |                                                                                |
| MG3740A-172 | Low Power Extension for 2nd RF Retrofit                   |                                                                                |
| MG3740A-173 | Reverse Power Protection for 2nd RF Retrofit              |                                                                                |
| MG3740A-175 | ARB Memory Upgrade 256M sample for 2nd RF<br>Retrofit     |                                                                                |
| MG3740A-178 | Combination of Baseband Signal for 2nd RF<br>Retrofit     |                                                                                |
| MG3740A-180 | Additional Analog Modulation Input Retrofit<br>for 2nd RF |                                                                                |

Table 1.2.2-5 Additional Options after Shipping (MG3740A)

| Table 1.2.2-6 Warranty Period Extension Options (MG3740A | Table 1.2.2-6 | Warranty Period | <b>Extension Option</b> | s (MG3740A) |
|----------------------------------------------------------|---------------|-----------------|-------------------------|-------------|
|----------------------------------------------------------|---------------|-----------------|-------------------------|-------------|

| Option No.    | Product Name                     | Remarks |
|---------------|----------------------------------|---------|
| MG3740A-ES210 | Extended 2-year warranty service |         |
| MG3740A-ES310 | Extended 3-year warranty service |         |
| MG3740A-ES510 | Extended 5-year warranty service |         |

## 1.2.3 Applicable parts

Table 1.2.3-1 lists the applicable parts for MG3710A/MG3740A. They are all sold separately.

| Model/Symbol | Product Name                                                                                                    | Remarks                                                                  |
|--------------|----------------------------------------------------------------------------------------------------|--------------------------------------------------------------------------|
| W3580AE      | MG3710A Vector Signal Generator<br>MG3740A Analog Signal Generator<br>Operation Manual (Mainframe)              | Printed version                                                          |
| W2496AE      | MG3700A/MG3710A Vector Signal<br>Generator MG3740A Analog Signal<br>Generator Operation Manual<br>(IQproducer™) | Printed version                                                          |
| W3581AE      | MG3710A Operation Manual<br>(Standard Waveform Pattern)                                                         | Printed version                                                          |
| K240B        | Power divider (K connector)                                                                                     | DC to 26.5 GHz, 50 $\Omega$ K-J, 1 W max                                 |
| MA1612A      | Four-port junction pad                                                                                          | 5 MHz to 3 GHz, N-J                                                      |
| MP752A       | Termination                                                                                                    | DC to 12.4 GHz, 50 Ω N-P                                                 |
| MA2512A      | Bandpass filter                                                                                                 | Supports W-CDMA,<br>Passband: 1.92 to 2.17 GHz                           |
| J0576B       | Coaxial cord                                                                                                    | Length: Approx. 1 m (N-P•5D-2W•N-P)                                      |
| J0576D       | Coaxial cord                                                                                                    | Length: Approx. 2 m (N-P•5D-2W•N-P)                                      |
| J0127A       | Coaxial cord                                                                                                    | Length: Approx. 1 m<br>(BNC-P•RG58A/U•BNC-P)                             |
| J0127B       | Coaxial cord                                                                                                    | Length: Approx. 2 m<br>(BNC-P•RG58A/U•BNC-P)                             |
| J0127C       | Coaxial cord                                                                                                    | Length: Approx. 0.5 m<br>(BNC-P•RG58A/U•BNC-P)                           |
| J0322A       | Coaxial Cable                                                                                                   | DC to 18 GHz,<br>Length: Approx. 0.5 m<br>(SMA-P·50 Ω SUCOFLEX104·SMA-P) |
| J0322B       | Coaxial Cable                                                                                                   | DC to 18 GHz,<br>Length: Approx. 1 m<br>(SMA-P·50 Ω SUCOFLEX104·SMA-P)   |
| J0322C       | Coaxial Cable                                                                                                   | DC to 18 GHz,<br>Length: Approx. 1.5 m<br>(SMA-P·50 Ω SUCOFLEX104·SMA-P) |
| J0322D       | Coaxial Cable                                                                                                   | DC to 18 GHz,<br>Length: Approx. 2 m<br>(SMA-P·50 Ω SUCOFLEX104·SMA-P)   |
| J0004        | Coaxial adapter                                                                                                 | DC to 12.4 GHz, 50 $\Omega$ N-P, SMA-J                                   |
| J1261B       | Shielded Ethernet cable                                                                                         | Straight cable, length: Approx. 3 m                                      |
| J1261D       | Shielded Ethernet cable                                                                                         | Cross cable, length: Approx. 3 m                                         |
| J0008        | GPIB connection cable                                                                                           | Length: Approx. 2 m                                                      |
| J1539A       | Aux Conversion Adaptor                                                                                          | BNC-J - DX30A-50P(50)                                                    |

Table 1.2.3-1 Applicable Parts

## 1.2 Product Configuration

| Model/Symbol | Product Name                            | Remarks                                    |
|--------------|-----------------------------------------|--------------------------------------------|
| B0635A       | Rack mount kit (EIA)                    |                                            |
| B0657A       | Rack mount kit (JIS)                    |                                            |
| B0636A       | Carrying case (hard type)               | With casters                               |
| B0645A       | Soft carrying case                      |                                            |
| MA24106A     | USB Power Sensor                        | (50 MHz to 6 GHz, With USB/Mini B cable)   |
| MA24118A     | USB Power Sensor                        | (10 MHz to 18 GHz, With USB/Micro B cable) |
| MA24126A     | USB Power Sensor                        | (10 MHz to 26 GHz, With USB/Micro B cable) |
| Z0975A       | Keyboard (USB)                          |                                            |
| Z1594A       | Standard Waveform<br>Pattern for Backup | DVD 5-disc set                             |

Table 1.2.3-1 Applicable Parts (Continued)

## 1.2.4 Application software

For the latest information on the application software, either visit the MG3710A/MG3740A page on the Anritsu website or contact an Anritsu sales representative.

Application software is sold separately.

Anritsu homepage: http://www.anritsu.com/

Table 1.2.4-1 lists examples of application software that are available for the MG3710A. Table 1.2.4-2 lists examples of application software that are available for the MG3740A (required to install option-020/120). They are all sold separately.

| Option No. | Product Name                                 | Remarks               |
|------------|----------------------------------------------|-----------------------|
| MX370101A  | HSDPA IQproducer <sup>TM</sup>               |                       |
| MX370102A  | TDMA IQproducer <sup>TM</sup>                |                       |
| MX370103A  | CDMA2000 1xEV-DO<br>IQproducer <sup>TM</sup> |                       |
| MX370104A  | Multi-carrier IQproducer <sup>TM</sup>       |                       |
| MX370105A  | Mobile WiMAX IQproducer <sup>TM</sup>        | CD-ROM containing a   |
| MX370106A  | DVB-T/H IQproducer <sup>TM</sup>             | license and operation |
| MX370107A  | Fading IQproducer <sup>TM</sup>              | manual                |
| MX370108A  | LTE IQproducer <sup>TM</sup>                 |                       |
| MX370109A  | XG-PHS IQproducer <sup>TM</sup>              |                       |
| MX370110A  | LTE TDD IQproducer <sup>TM</sup>             |                       |
| MX370111A  | WLAN IQproducer <sup>TM</sup>                |                       |
| MX370112A  | TD-SCDMA IQproducer <sup>TM</sup>            |                       |

Table 1.2.4-1 Application Software (MG3710A)

| Table 1.2.4-2 Application Software (MG3740A installed option-020/12) | Table 1.2.4-2 | Application Software (MG | 3740A installed option-020/120 |
|----------------------------------------------------------------------|---------------|--------------------------|--------------------------------|
|----------------------------------------------------------------------|---------------|--------------------------|--------------------------------|

| Option No. | Product Name                    | Remarks                         |
|------------|---------------------------------|---------------------------------|
| MX370102A  | TDMA IQproducer <sup>TM</sup>   | CD-ROM containing a             |
| MX370107A  | Fading IQproducer <sup>TM</sup> | license and operation<br>manual |

# Chapter 2 Preparation

This section describes items that you should know before using the MG3710A/MG3740A. Be sure to read this section at least once as it contains safety tips and cautions for avoiding equipment failure during use.

| 2.1 | Installa | ation Location                    | 2-2 |
|-----|----------|-----------------------------------|-----|
|     | 2.1.1    | Installation orientation          | 2-2 |
|     | 2.1.2    | Distance from surrounding objects | 2-3 |
|     | 2.1.3    | Installation location conditions  | 2-3 |
| 2.2 | Items f  | to Check Before Use               | 2-4 |
|     | 2.2.1    | Safety labels                     | 2-4 |
|     | 2.2.2    | Reverse power                     | 2-4 |
|     | 2.2.3    | Electrostatic                     | 2-5 |
| 2.3 | Power    | Connection                        | 2-8 |
|     | 2.3.1    | Power requirements                | 2-8 |
|     | 2.3.2    | Connecting power cord             | 2-9 |
|     |          |                                   |     |

# 2.1 Installation Location

# 2.1.1 Installation orientation

Set the MG3710A/MG3740A horizontally as shown in the figure below.

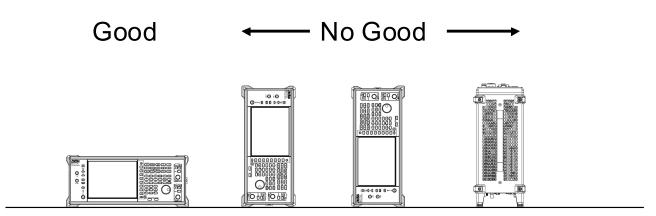

Figure 2.1.1-1 Installation Orientation

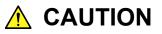

If the MG3710A/MG3740A is not installed in a "good" direction as above, a small shock may turn it over and harm the user.

# 2.1.2 Distance from surrounding objects

A fan is installed at the back of the MG3710A/MG3740A to prevent the internal temperature from rising. When installing the MG3710A/MG3740A, be sure to keep its sides at a distance of 10 cm or more from surrounding objects such as walls and peripheral units, to secure sufficient space around the fan.

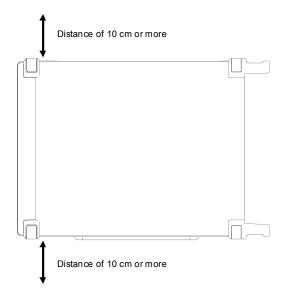

Figure 2.1.2-1 Distance From Surrounding Objects

## 2.1.3 Installation location conditions

The MG3710A/MG3740A can operate in locations with temperatures between 5°C and 45°C, but it should not be used in locations such as the following or failure may result.

- Location with a lot of vibration
- Location with high moisture or a lot of dust
- Location exposed to direct sunlight
- Location where exposure to active gases may occur
- Location where large fluctuations in power voltage occur

# 2.2 Items to Check Before Use

### 2.2.1 Safety labels

To ensure the safety of the operator, the WARNING labels shown below are affixed on the back panel, as shown. Be sure to observe the instructions on these labels.

Figure 2.2.1-1 WARNING Label

#### 2.2.2 Reverse power

The maximum reverse power input of the RF output connector of the MG3710A/MG3740A is as follows for both 1st RF and 2nd RF. Be careful not to apply reverse input power which exceeds the following. DC input

±50 V DC Max

AC input

When both 1st RF and 2nd RF do not have the

Option-043/143/073/173 installed.

2W (nominal)

When the Option-043/143/073/173 installed.

 $20 \text{ W} (1 \text{ MHz} < \text{Reverse input power frequency} \le 1 \text{ GHz}) (nominal)$ 

20 W (1 GHz < Reverse input power frequency  $\leq$  2 GHz) (nominal)

10 W (2 GHz < Reverse input power frequency  $\leq 6$  GHz) (nominal)

Installing the Option-043/143/073/173 (Reverse power protection) does not guarantee the protection from damages by reverse power. Be careful not to apply reverse power.

# 2.2.3 Electrostatic

# 

 Always use the supplied 3-pin power cord to ground both the mainframe and DUT (included in test circuit). After confirming that both the mainframe and DUT are grounded, use coaxial cables to connect them.

NEVER connect the mainframe and DUT without grounding, otherwise electrostatic discharge may damage the mainframe.

2 Do not touch the core conductor of the coaxial cable connected to the input connector or bring it into contact with metal. Doing so may damage the input circuit of the mainframe.

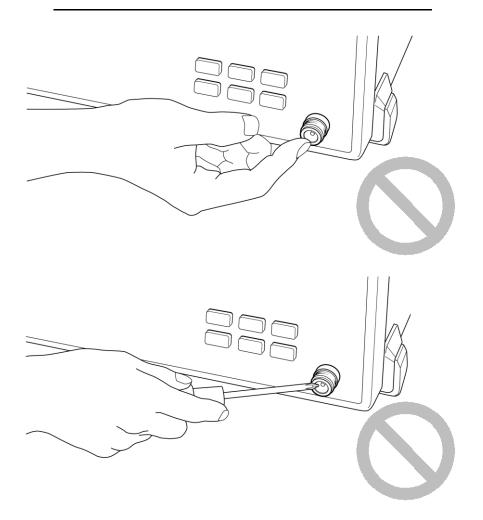

# 

Do not touch the core conductor to the metal when connecting the coaxial cable to the connector.

Doing so may damage the input circuit of the mainframe.

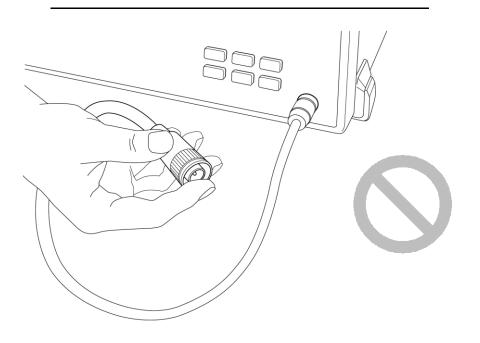

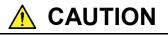

Do not touch the core conductor to the metal when connecting the coaxial cable to the connector.

Doing so may damage the input circuit of the mainframe.

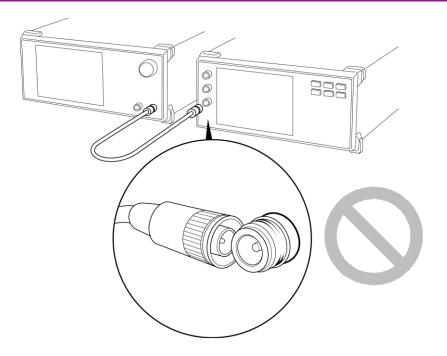

# 2.3 Power Connection

This section describes the procedures for supplying power.

# 2.3.1 Power requirements

For normal operation of the instrument, observe the power voltage range described below.

| Power supply   | Voltage range | Frequency                |
|----------------|---------------|--------------------------|
| 100 Vac system | 100 to 120 V  | 50 to 60 Hz              |
| 200 Vac system | 200 to 240 V  | $50$ to $60~\mathrm{Hz}$ |

Vac-system changeover is automatically made between 100 Vac and 200 Vac.

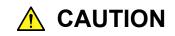

Supplying power exceeding the above range may result in electrical shock, fire, failure, or malfunction.

## 2.3.2 Connecting power cord

Insert the power plug into a grounded outlet, and connect the other end to the power inlet on the rear panel. To ensure that the instrument is properly grounded, always use the supplied 3-pin power cord.

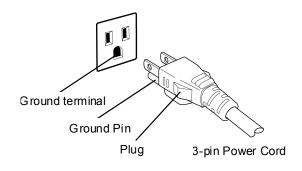

# 🔥 WARNING

Always connect the instrument to a properly grounded outlet. Do not use the instrument with an extension cord or transformer that does not have a ground wire.

If the instrument is connected to an ungrounded outlet, there is a risk of receiving a fatal electric shock. In addition, the peripheral devices connected to the instrument may be damaged.

Unless otherwise specified, the signal-connector ground terminal, like an external conductor of the coaxial connector, of the instrument is properly grounded when connecting the power cord to a grounded outlet. Connect the ground terminal of DUT to a ground having the same potential before connecting with the instrument. Failure to do so may result in an electric shock, fire, failure, or malfunction.

# 

If an emergency arises causing the instrument to fail or malfunction, disconnect the instrument from the power supply by disconnecting either end of the power cord.

When installing the instrument, arrange the power inlet and outlet so that an operator may easily connect or disconnect the power cord. Moreover, DO NOT fix the power cord around the plug and the power inlet with a holding clamp or similar device.

If the instrument is mounted in a rack, a power switch for the rack or a circuit breaker may be used for power disconnection.

It should be noted that, the power switch on the front panel of the instrument is a standby switch, and cannot be used to cut the main power.

This chapter describes information you should know to operate the MG3710A/MG3740A, including names of parts and how to set basic parameters.

Note on remote command:

When the language mode is SCPI, the target SG can be selected with the beginning node of commands for controlling individual functions. Refer to Appendix E.7.6 "Selecting SG1/2" for details.

| 3.1 | Part N | ames                                         |
|-----|--------|----------------------------------------------|
|     | 3.1.1  | Front panel                                  |
|     | 3.1.2  | Rear panel                                   |
| 3.2 | Power  | On/Off                                       |
|     | 3.2.1  | Power on                                     |
|     | 3.2.2  | Power off                                    |
| 3.3 | Screer | n Layout                                     |
|     | 3.3.1  | Common indicator frame 3-17                  |
|     | 3.3.2  | Frequency information frame                  |
|     | 3.3.3  | Level information frame                      |
|     | 3.3.4  | Active function frame 3-23                   |
|     | 3.3.5  | Function display frame 3-25                  |
|     | 3.3.6  | Resident frame 3-27                          |
|     | 3.3.7  | Footer frame 3-28                            |
|     | 3.3.8  | Function menu frame 3-29                     |
|     | 3.3.9  | Display of 2SG3-31                           |
|     | 3.3.10 | RPP 3-32                                     |
| 3.4 | Top Fι | unction Menu 3-34                            |
|     | 3.4.1  | Modulation 3-35                              |
|     | 3.4.2  | RF Output 3-36                               |
|     | 3.4.3  | SG Port                                      |
| 3.5 | Comm   | on Setting Operations3-38                    |
|     | 3.5.1  | Specifying parameters as numeric values 3-38 |
|     | 3.5.2  | Setting character strings 3-40               |
|     | 3.5.3  | Setting file names 3-42                      |

# 3.1 Part Names

# 3.1.1 Front panel

This section describes the front-panel keys and connectors.

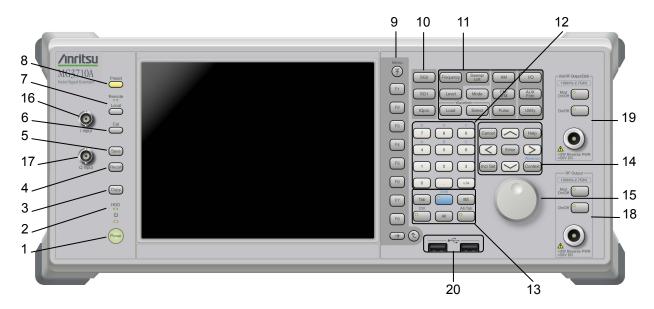

Figure 3.1.1-1 Front Panel

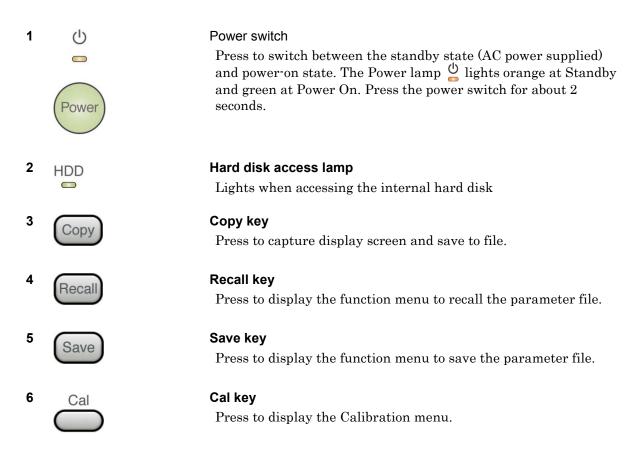

| 7  | Remote<br>Local                    | Remote lamp/<br>Remote lamp<br>Local key        | <b>Local key</b><br>Lights when in remote-control state<br>Press to reset the remote-control state with<br>GPIB, Ethernet, or USB (B) to the local-control<br>state and enable the panel setting.                                 |
|----|------------------------------------|-------------------------------------------------|----------------------------------------------------------------------------------------------------|
| ð  | Preset                             | <b>Preset key</b><br>Press to displ<br>settings | ay the Preset menu. Resets parameters to initial                                                                                                    |
| 9  | F1<br>F2<br>F3                     | screen. The following layers.                   | figures function menu displayed on the right of the<br>unction menu is provided in multiple pages and<br>on the bottom of the screen indicates the menu page                                                                      |
|    | F4<br>F5<br>F6                     |                                                 | <b>Top key</b><br>Press to go back to the uppermost (top) layer.<br><b>Next key</b>                                                                                                    |
|    | F7                                 | $(\rightarrow)$                                 | Press to go to the next page.                                                                                                    |
|    |                                    |                                                 | <b>Back key</b><br>Press to go back to the previous layer within the<br>function menu.                                                                                                    |
| 10 | SG2                                | SG1/SG2/IQ P                                    | ro key                                                                                                    |
|    | SG1                                | SG1                                             | Press to set and control SG1.                                                                                                    |
|    | ΙΩριο                              | SG2                                             | Press to set and control SG2.                                                                                                    |
|    |                                    | IQpro                                           | Press to load IQproducer.<br>Sometimes, there may be a delay of several to 20<br>or so seconds until IQproducer starts after<br>pressing the <b>IQpro</b> key. Subsequent key presses<br>are ignored until IQproducer is running. |
| 11 | Frequency Sweep/<br>List AM        | I'Ck                                            | function keys                                                                                                    |
|    | Level Mode FM/<br>Waveform Pulse ( | AUX<br>Fch funct                                | lay function menus to set and execute main<br>cions                                                                                                    |
|    |                                    | Frequency                                       | Press to set items of Frequency.                                                                                                    |
|    |                                    | Level                                           | Press to set items of Level.                                                                                                    |
|    |                                    | Sweep/<br>List                                  | Press to set items of Sweep/List.                                                                                                    |
|    |                                    | Mode                                            | Press to set items of Mode of the Baseband function.                                                                                                    |
|    |                                    |                                                 |                                                                                                    |

| AM             | Press to set items of AM modulation.                             |
|----------------|------------------------------------------------------------------|
| FM/<br>ØM      | Press to set items of FM/\$\$M modulation.                       |
| Pulse          | Press to set items of Pulse modulation.                          |
| I/Q            | Press to set items of I/Q signals.                               |
|                |                                                                  |
| Load           | Press to recall the Load function of ARB/Waveform function menu. |
| Load<br>Select |                                                                  |
|                | function menu.<br>Press to recall the Select function of         |

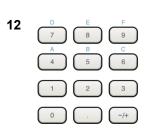

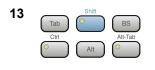

#### Numeric keypad

Enters numbers on parameter setup screens. [A] to [F] in hexadecimal formats can be entered by pressing [4] to [9] sequentially while [3] lights.

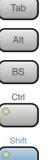

Alt-Tab

#### Tab/Alt/BS/Ctrl/Shift/Alt-Tab keys

Behaves same as the **Tab** key.

Behaves same as the **Alt** key.

Press to delete the last entered digit or character.

Behaves same as the **Ctrl** key.

Operates keys with functions in blue characters on panel. Press the **Shift** key so the key lamp is green and then press the target key.

Behaves same as the **Alt-Tab** key.

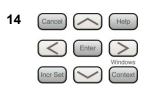

#### Arrow keys/Enter/Cancel/Help/Incr Set/Context key

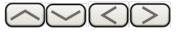

Arrow keys Press to select items or change

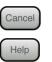

Enter

settings. Press to cancel the entered or selected data.

Pressing this key while pressing a function key displays the **Help** for the pressed function key. Press to set the entered or selected data.

#### 3.1 Part Names

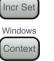

Press to set a resolution for each parameter.

Context: Behaves same as right-click. Windows: Behaves same as pressing Windows key.

#### Rotary knob

Rotate the knob to select an item or change a setting. Spin faster to increase the amount of change.

#### I Input connector

Inputs signals of I-phase when executing vector modulation of external baseband signals. MG3740A is not equipped with this connector.

#### **Q** Input connector

Inputs signals of Q-phase when executing vector modulation of external baseband signals.

MG3740A is not equipped with this connector.

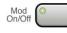

#### Modulation control key

This command sets the SG1 Modulation On/Off. The lamp lights when RF signals are being modulated.

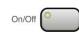

#### **RF Output Control key**

This command sets the SG1 Output On/Off. The lamp lights when RF signals are being modulated.

# **RF** Output connector

Outputs RF signal.

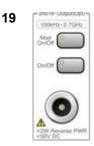

15

16

17

18

Q Input

Hz-2.70H

#### 2nd RF Output (Option)

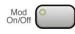

<2W Reverse PWR <50V DC

#### Modulation control key

This command sets the SG2 Modulation On/Off. The lamp lights when RF signals are being modulated.

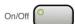

#### **RF Output control key**

This command sets the SG2 Output On/Off. The lamp lights when RF signals are being output.

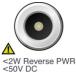

## **RF** Output connector

Outputs RF signal.

**RF** Output

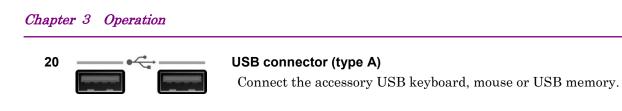

## 3.1.2 Rear panel

50Ω 0.8Vp-p This section describes the rear-panel connectors.

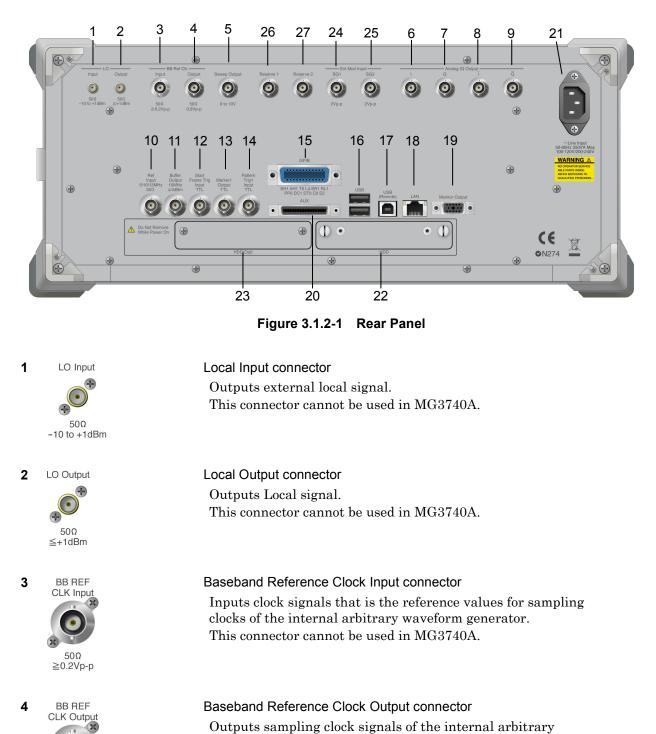

waveform generator.

This connector cannot be used in MG3740A.

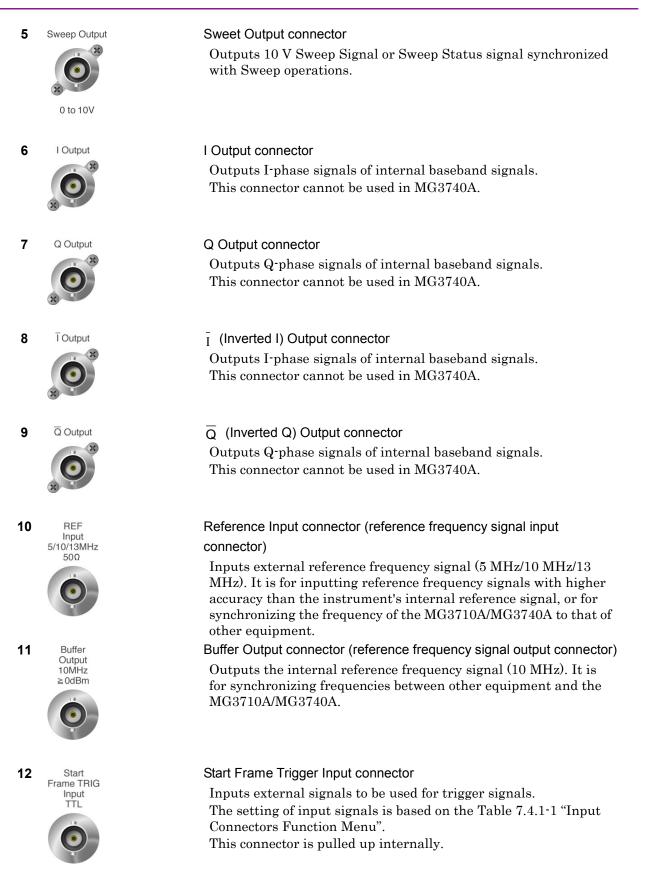

#### 3.1 Part Names

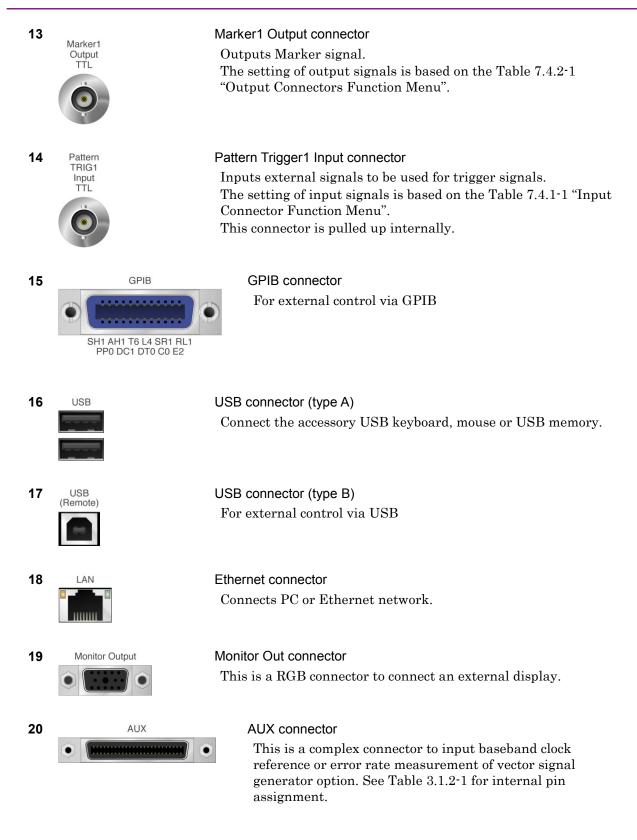

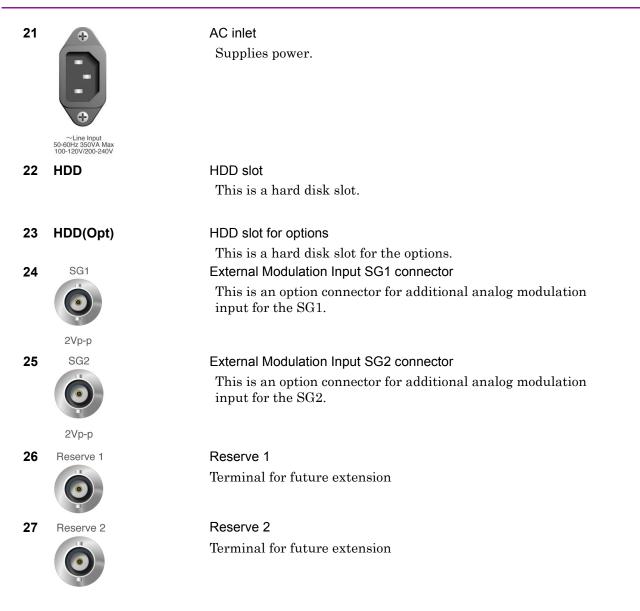

## 3.1 Part Names

| Function | Terminal<br>No. | In/Out | Signal Name                         |
|----------|-----------------|--------|-------------------------------------|
| SG       | 2               | In     | Pattern Status1 *2                  |
|          | 6               |        | GND                                 |
|          | 15              | In     | Pattern Trigger3/Pattern Status3 *2 |
|          | 16              |        | GND                                 |
|          | 26              |        | GND                                 |
|          | 27              | Out    | Pulse Video                         |
|          | 28              | Out    | Pulse Sync                          |
|          | 29              | Out    | Sync Trigger Out                    |
|          | 31              |        | GND                                 |
|          | 36              |        | GND                                 |
|          | 38              | Out    | Marker 2                            |
|          | 39              | Out    | Marker 3                            |
|          | 40              | In     | Pattern Trigger2/Pattern Status2 *2 |
|          | 41              |        | GND                                 |
|          | 42              | In     | Pulse Mod *1                        |
|          | 45              |        | GND                                 |
| BER      | 23              |        | GND                                 |
|          | 24              | In     | BER CLK *2                          |
|          | 48              | In     | BER Enable *2                       |
|          | 49              | In     | BER Data *2                         |
|          | 50              |        | GND                                 |

Table 3.1.2-1 AUX Connectors

Because terminals not included in Table 3.1.2-1 are interfaces for maintaining equipment, do not connect them to any.

For signal setting details, refer to Table 7.4.1-1 "Input Connectors Function Menu" and Table 7.4.2-1 "Output Connectors Function Menu".

- \*1: This connector is pulled down internally.
- \*2 This connector is pulled up internally.

# 3.2 Power On/Off

#### 3.2.1 Power on

The procedure for turning the power on is as follows:

- 1. Connect the jack-side end of power cord to the AC power inlet on the rear panel. Plug in the cord deep into the inlet.
- 2. Connect the plug-side end of power cord to the AC power outlet. The MG3710A/MG3740A goes into the standby state, and  $\stackrel{(!)}{=}$  lamp on the power switch lights orange.
- 3. When you press the power switch, the power turns on, and fights green, and loading starts. 🖕 lamp (orange) goes off.

When the power turns on, Windows starts, and then the software of the MG3710A/MG3740A starts. While it is starting, the start screen below is displayed. Do not press the power switch when the start screen is displayed. Pressing the switch may prevent the software from starting successfully.

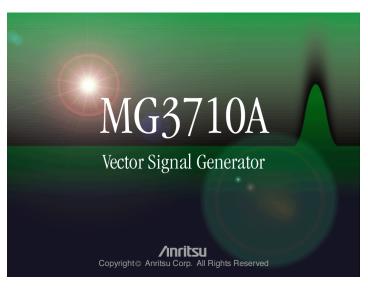

Figure 3.2.1-1 Start Screen

## 3.2.2 Power off

The procedure for turning the power off is as follows:

#### To use panel keys to turn the power off:

 When you press the power switch, the applications start closing, shutdown starts, the lamp (green) of the power switch goes off, lamp lights orange, and the power turns off. The MG3710A/ MG3740A goes into the standby state.

#### Note:

Do not press the power switch for more than 4 seconds. If you do so, a forced-end is performed when exiting the software.

# To use the mouse connected to the MG3710A/MG3740A to turn the power off:

- 1. Connect the provided mouse to the MG3710A/MG3740A, and open the Start menu on the Windows task bar.
- 2. Select Shut down.
- 3. Select Shut down.
- Shutdown starts, the Power lamp (green) of the power switch goes off, <sup>(b)</sup>/<sub>2</sub> lamp lights orange, and the power turns off. The MG3710A/MG3740A goes into the standby state.

#### To perform a forced-end:

1. Press the power switch for more than 4 seconds. The Power lamp (green) of the power switch or goes off, b lamp lights orange, and the power turns off. The MG3710A/MG3740A goes into the standby state.

#### Note:

- You should perform a forced-end as an emergency operation only when keys, mouse, or keyboard cannot be controlled for any reason. If you press the power switch for more than 4 seconds, and the power does not turn off, a failure may have occurred. Unplug it, and contact an Anritsu Service and Sales office.
- 2. Unplugging while you are accessing to the hard disk may cause a failure of the hard disk. You must unplug the MG3710A/MG3740A when the power is off.

Restoring parameters

After the power on, parameters are restored to the state of the last time the power was off or the state of defaults setting.

# 3.3 Screen Layout

After the power turns on and Self Check completes, the basic screen (Figure 3.3-1) is displayed.

1SG:

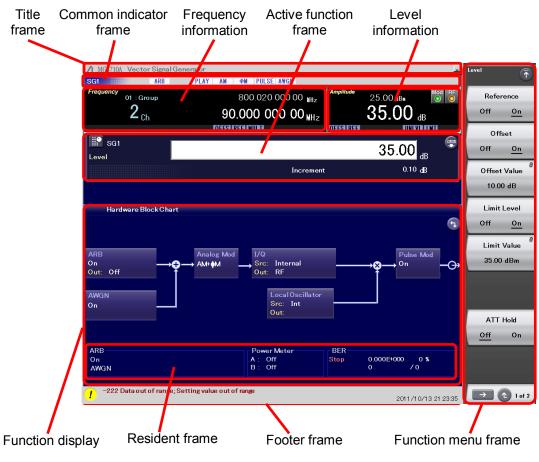

Figure 3.3-1 Basic Screen (1SG)

#### Title frame

Displays a model, name (Vector Signal Generator/Analog Signal Generator), and window-minimize switch.

Common indicator frame

Displays the status of SG common settings.

Frequency information frame

Displays the information of frequencies.

Level information frame

Displays the information of levels.

#### Active function frame

Displays input dialog boxes for setting parameters.

#### Function display frame

Displays the current setting of SG in a block diagram and displays necessary information for each function.

#### Resident frame

Displays Power Meter and measured results of BER.

#### Footer frame

Displays error messages, error information, and the current time.

#### Function menu frame

The function menu frame on the right-side of the screen displays the function menu. The content depends on a screen.

#### 2SG:

Displays 2SG-specific functions.

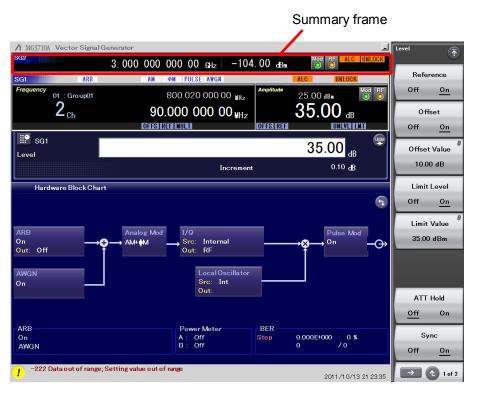

Figure 3.3-2 Basic Screen (2SG)

#### Summary frame

Displays the information of uncontrolled SG frequencies, levels, output status, and alarms.

# 3.3.1 Common indicator frame

The common indicator frame displays indicators described in Table 3.3.1-1 and Table 3.3.1-2 to indicate the current status.

| Indicator         | Display                                          | Description                                                                                                    |  |
|-------------------|--------------------------------------------------|----------------------------------------------------------------------------------------------------|--|
| Alarm information | May be displayed even when there is no error.    |                                                                                                    |  |
| ALC               | ALC<br>Auto Level Control                        | Indicates that the output level may not have been reached a certain value.                                                                                                    |  |
| BBDAC             | BBDAC<br>Baseband Digital to<br>Analog Converter | Indicates that clipping occurred in<br>Baseband DAC or the digital block due to<br>overflow.                                                                                                    |  |
| OVENCOLD          | OVEN COLD                                        | Indicates that the internal reference<br>oscillator frequency may not be stable<br>within three minutes after the power is<br>turned on.                                                                                                    |  |
| Alarm information | Displayed for errors.                            |                                                                                                    |  |
| UNLOCK            | UNLOCK                                           | Indicates that Baseband Reference Clock<br>is not synchronized, that the internal<br>reference oscillator has stopped<br>synchronizing after 3 minutes or more<br>since the power is turned on, or that the<br>external reference oscillator is not<br>synchronized. |  |
| EXTMOD            | EXTMOD                                           | Indicates that the level of signal input to<br>the External Modulation Input connector<br>is greater than 2.03 Vp-p.                                                                                                    |  |

 Table 3.3.1-1
 Common Indicators Alarm Information

For handling when the alarm information is displayed, refer to 11.6 "Troubleshooting".

**Remote command** 

#### ALC Alarm

## Query the status of ALC

Query

[:SOURce[1]|2]:POWer:ALC:ERRor?

#### Response

<status>

#### Parameter

| <status></status> | Status |
|-------------------|--------|
| ALAR              | Alarm  |
| NORM              | Normal |

#### Programming Example

To query the status of ALC. POW:ALC:ERR? > NORM

## **BBDAC Alarm**

#### Remote command

#### Query the status of BBDAC

Query [:SOURce[1]|2]:DM:DAC:ERRor?

#### Response

<status>

#### Parameter

| <status></status> | Status  |
|-------------------|---------|
| CLIP              | Clipped |
| NORM              | Normal  |

#### **Programming Example**

To query the status of BBDAC. DM:DAC:ERR? > NORM

## **UNLOCK Alarm**

#### Remote command UNLOCK: Query the status of Baseband Reference Query [:SOURce[1]|2]:RADio:ARB:CLOCk:REFerence:ERRor?

Response

<status>

#### Parameter

| <status></status> | Status              |
|-------------------|---------------------|
| LINT              | Lock BB Int Clock   |
| UINT              | Unlock BB Int Clock |
| LEXT              | Lock BB Ext Clock   |
| UEXT              | Unlock BB Ext Clock |

#### **Programming Example**

To query the status of Baseband Reference. RAD:ARB:CLOC:REF:ERR? > LINT

#### UNLOCK/OVEN COLD Alarm

# Remote command UNLOCK/OVEN COLD: Query the status of the reference oscillator Query [:SOURce]:ROSCillator:STATus? Response <status>

#### Parameter

| <status></status> | Status    |
|-------------------|-----------|
| 0                 | Lock      |
| 1                 | Unlock    |
| 2                 | Oven Cold |

#### **Programming Example**

To query the status of the reference oscillator. ROSC:STAT?

> 2

## EXTMOD Alarm

| Remote command | EXTMOD: Check the external modulation input for "clipping" caused by<br>overflow. |
|----------------|-----------------------------------------------------------------------------------|
|                | Query                                                                             |
|                | [:SOURce[1] 2]:EXTMod:ERRor?                                                      |
|                | Response                                                                          |
|                | <boolean> NORM (Normal) or CLIP (Clipping)</boolean>                              |
|                | Programming Example                                                               |
|                | To check the external modulation input for "clipping" caused by overflow.         |
|                | EXTM:ERR?                                                                         |
|                | > NORM                                                                            |

| Status information | on                                        |                                                                                  |
|--------------------|-------------------------------------------|----------------------------------------------------------------------------------|
| ARB                | ARB                                       | Indicates that the ARB function is being used.                                   |
| SWEEP              | SWEEP                                     | Indicates that the SWEEP function is being used.                                 |
| AM                 | AM                                        | Indicates AM modulation is being executed.                                       |
| FM                 | FM                                        | Indicates FM modulation is being executed.                                       |
| ØM                 | φM                                        | Indicates φM modulation is being executed.                                       |
| PULSE              | PULSE                                     | Indicates Pulse modulation is being executed.                                    |
| CORR               | CORR<br>User Correction                   | Indicates that the User Correction function is on.                               |
| AWGN               | AWGN<br>Additive White<br>Gaussian Noise  | Indicates AWGN signals are being output.                                         |
| PLAY               | PLAY                                      | Indicates waveform patterns are being output.                                    |
| WAIT               | WAIT                                      | Indicates waveform patterns has stopped.                                         |
| WIDE               | WIDE<br>Wideband                          | Indicates that the bandwidth<br>characteristic of RF output is Wideband<br>mode. |
| INTCORR            | INTCORR<br>Internal Channel<br>Correction | Indicates that correction in the baseband bandwidth is enabled.                  |

 Table 3.3.1-2
 Common Indicator Status Information

# 3.3.2 Frequency information frame

The frequency information frame displays the information of frequencies.

There are two modes: frequency display and channel display. Refer to Chapter 4 "Frequency".

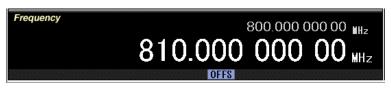

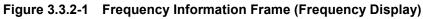

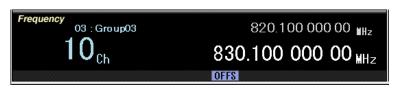

Figure 3.3.2-2 Frequency Information Frame (Channel Display)

# 3.3.3 Level information frame

The level information frame displays the information of levels. Refer to Chapter 5 "Output Level".

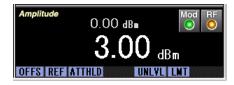

Figure 3.3.3-1 Level Information Frame

# 3.3.4 Active function frame

On the active function frame, you can enter numbers and characters for setting all parameters. When you select a parameter on the function menu, a dialog box is displayed. This frame is not displayed when there is no parameter to be set or when it is in the remote-control state.

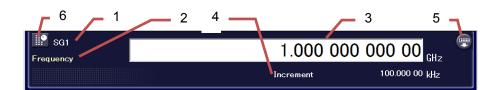

Figure 3.3.4-1 Numeric Input Dialog Box

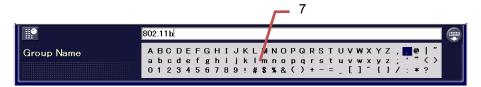

Figure 3.3.4-2 Character Input Dialog Box (Except for File Names)

|                    | ChTable_20110714_0000                                                                                                    |  |
|--------------------|----------------------------------------------------------------------------------------------------|--|
| Channel Table Save | ▲ B C D E F G H I J K L M N O P Q R S T U V W X Y Z , . @<br>a b c d e f g h i j k l m n o p q r s t u v w x y z ; ' ~<br>0 1 2 3 4 5 6 7 8 9 ! # \$ \$ & ( ) + - = _ [ ] ^ { } |  |

Figure 3.3.4-3 Character Input Dialog Box (File Names)

1. SG number

Displays SG1 or SG2 to be set.

2. Function name

Displays a function name to be set.

3. Text box

Inputs or changes numeric values or character strings to be set.

4. Increment

Displays a unit of step for setting with rotary knob or arrow keys.

5. Touch panel display switch

Displays a touch panel for input.

Refer to 3.5.1 "Specifying parameters as numeric values" and 3.5.2 "Setting character strings".

6. Rotary knob switch

Enables/locks the rotary knob.

Refer to 3.5.1 "Specifying parameters as numeric values".

7. Character pallet

Displays available characters. The character selection cursor and the mouse can be used for input. Refer to 3.5.2 "Setting character strings".

#### Note:

Character types available for file names and for names other than file names are different.

# 3.3.5 Function display frame

The function display frame displays the information of each function and setting in block diagrams and controls on the screen. This is not displayed in the remote-control state.

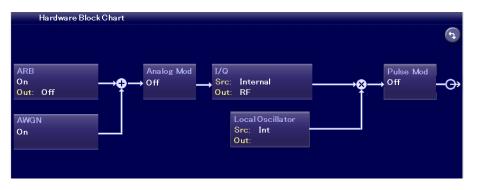

#### Figure 3.3.5-1 Function Display Frame Example

#### Hardware Block Chart

Displays the setting of the MG3710A/MG3740A, signal flow, and the current I/O setting status.

#### ARB Info

Shows the current waveform output status.

#### Sweep/List Info

Shows the setting status and progress of Sweep and List function.

#### BER

Shows the BER measurement status.

#### Table

Includes the channel table, correction table, and list table.

#### List

Includes the waveform file list, BER Log, and Alarm History.

| Key name                    | Function                                                   |
|-----------------------------|------------------------------------------------------------|
| Rotary knob                 | Clockwise                                                  |
|                             | Moves the cursor from the left top to the right            |
|                             | bottom sequentially.                                       |
|                             | Counter clockwise                                          |
|                             | Moves the cursor in reverse to the above.                  |
| $\langle \rangle$           | Moves the cursor horizontally.                             |
| $\bigcirc \bigtriangledown$ | Moves the cursor vertically.                               |
| Enter key                   | Opens the setting dialog box of the item selected with the |
|                             | cursor.                                                    |
| Cancel key                  | Cancels the entered value and closes the setting dialog    |
|                             | box.                                                       |

 Table 3.3.5-1
 Keys Available for Creating and Editing Lists and Tables

# 3.3.6 Resident frame

The resident frame displays parameters of ARB, Power Meter, BER setting, and measured results.

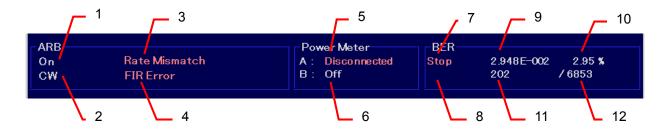

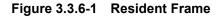

ARB (Refer to Table 7.1.1-2 "Resident Display Frame ARB".)

- 1 ARB On/Off information
- 2 Displays the combination of the waveform memory, CW, AWGN, and others output from ARB.
- 3 Rate Mismatch display
- 4 FIR Error display

## Power Meter

- 5 A: On/Off/Disconnect information/Measured value
- 6 B: On/Off/Disconnect information/Measured value

#### **BER Test**

- 7 Status Stopped Sync Measuring
   8 Error Clock ERR (Input clock error) Enable ERR (Input enable signal error) Sync Loss (Sync Loss occurred)
   9 Rate An index is displayed.
- 10 Rate % display
- 11 Count Error count
- 12 Count Measured bits

# Chapter 3 Operation

# 3.3.7 Footer frame

The footer frame displays reasons and time of error messages or error information of indicators.

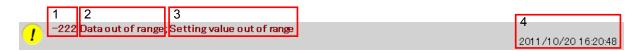

#### Figure 3.3.7-1 Footer Frame

- 1 Displays the error message ID.
- 2 Displays the error message.

(Ex: Data out of range)

- 3 Displays the error information (cause of the error).
  - (Ex: Setting value out of range)
- 4 Displays the current time.

For explanations of error messages, refer to Appendix B "Error Messages".

# 3.3.8 Function menu frame

The function menu frame is displayed on the right side of the screen and contains the following items. Items on the menu depend on the screen.

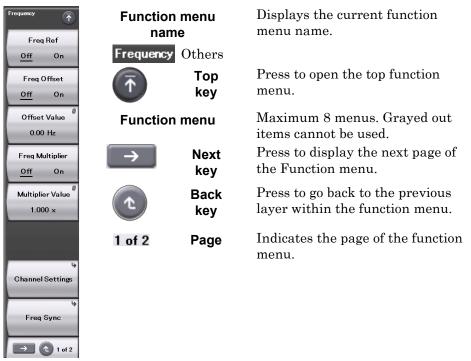

Figure 3.3.8-1 Function Menu

The symbol on the upper right of each function menu key represents a behavior when pressing the function key. The meanings of each symbol are explained below.

• Press the soft function key to display the function menu on the next layer.

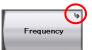

Figure 3.3.8-2 Function Key with 🎍 Symbol

Function key without a symbol.

There are 2 types.

The function key with multiple options:

Each time you press the function key, the underline of option moves in the function menu.

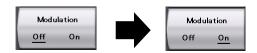

Figure 3.3.8-3 Function Key without a Symbol

The function key to execute operation immediately:

Press the soft function key to execute the menu immediately. The display does not change.

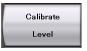

Figure 3.3.8-4 Function Key without a Symbol

• Press the soft function key to display an input dialog box in the active function frame.

|                     |                | Offset Value      |   |         |  |
|---------------------|----------------|-------------------|---|---------|--|
| SG1<br>Offset Value |                |                   |   | 0.00 Hz |  |
|                     | Figure 3.3.8-5 | Function Key with | 8 | Symbol  |  |

# 3.3.9 Display of 2SG

When two SGs are installed, SG that is not selected for control is displayed in the summary frame as below. The figure below shows the summary frame when SG2 is not selected.

| Г          | 1                                                            | 2                 |                         |
|------------|--------------------------------------------------------------|-------------------|-------------------------|
| <b>SG2</b> | 000 000 000 00 GHz                                           | 0.00 aBm          | Mod RF UNLOCK           |
|            | Figure 3.3.9-1                                               | Summary Fra       | me                      |
| 1          | Displayed frequency                                          |                   |                         |
|            | Displays the specified frequer with the offset is displayed. | ncy. The relative | e display or the value  |
| 2          | Displayed output level                                       |                   |                         |
| _          | Displays the specified output.<br>the offset is displayed.   | The relative di   | splay or the value with |
| 3          | Output status                                                |                   |                         |
|            | Displays the RF output status                                |                   |                         |
|            | Mod When it lights green<br>modulated.                       | n, the RF outpu   | t signals are           |
|            | RF When it lights oran                                       | ge, the RF signa  | als are output.         |
| 4          | Alarm                                                        |                   |                         |
|            | Displays the alarm information                               | on of the commo   | on indicator only.      |
|            |                                                              |                   |                         |

# 3.3.10 RPP

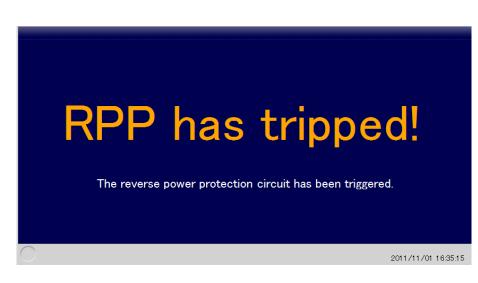

#### Figure 3.3.10-1 RPP Message

RPP (Reverse Power Protection) is a function to protect the internal circuit of the MG3710A/MG3740A against the reverse input signals. When the external high level RF signal is input to the RF Output terminal, the excessive reverse input is blocked by the relay circuit to prevent from being input to the MG3710A/MG3740A.

The RPP function is available only when the Option 043/143 and 073/173 are installed.

When the RPP function has worked, the message above is displayed. The RPP function menu is displayed, too.

Table 3.3.10-1 RPP Function Menu

| Page | Key No. | Menu Display          | Function                                                                     |
|------|---------|-----------------------|------------------------------------------------------------------------------|
| 1    | F1      | Resume<br>SG1&SG2 RPP | Unblocks signals and recovers to the normal operation if RPP blocks signals. |

**Remote command** 

# Cancel the signal-block executed by RPP

Command

:OUTPut:PROTection:RESume

#### Details

This command recovers both SG1 and SG2.

#### **Programming Example**

To cancel the signal-block executed by RPP. OUTP:PROT:RES

# 3.3 Screen Layout

| Query RPP Status               | •                                                                                                    |  |  |  |
|--------------------------------|----------------------------------------------------------------------------------------------------|--|--|--|
| Query                          |                                                                                                    |  |  |  |
| :OUTPut[1] 2:PROTection:ERRor? |                                                                                                    |  |  |  |
| Response                       |                                                                                                    |  |  |  |
| <boolean></boolean>            |                                                                                                    |  |  |  |
| Parameter                      |                                                                                                    |  |  |  |
| <boolean></boolean>            | RPP Status                                                                                                    |  |  |  |
| 0                              | RPP does not block signals.                                                                                                    |  |  |  |
| 1                              | RPP blocks signals.                                                                                                    |  |  |  |
| Programming Exa                | Imple                                                                                                    |  |  |  |
| To query RPP Stat              | cus of SG1.                                                                                                    |  |  |  |
| OUTP:PROT:ERR?                 |                                                                                                    |  |  |  |
| > 1                            |                                                                                                    |  |  |  |
| Query the count o              | of RPP                                                                                                    |  |  |  |
| -                              |                                                                                                    |  |  |  |
| -                              | ROTection:COUNt?                                                                                                    |  |  |  |
| Response                       |                                                                                                    |  |  |  |
| <integer></integer>            | Count of RPP                                                                                                    |  |  |  |
| Range                          | 0 to $4294967295 (=2^{32} - 1)$                                                                                                    |  |  |  |
| Resolution                     | 1                                                                                                    |  |  |  |
| Programming Exa                | Imple                                                                                                    |  |  |  |
|                                |                                                                                                    |  |  |  |
| To query the RPP               | count of SG2.                                                                                                    |  |  |  |
|                                |                                                                                                    |  |  |  |
|                                | <pre>:OUTPut[1] 2:P Response <boolean> Parameter <boolean> 0 1 Programming Exa To query RPP Stat OUTP:PROT:ERR? &gt; 1 Query the count of Query :OUTPut[1] 2:P Response <integer> Range</integer></boolean></boolean></pre> |  |  |  |

# 3.4 Top Function Menu

Press  $\overbrace{\textcircled{1}}^{\text{Menu}}$  to display the top function menu.

| Page | Key No. | Menu Display                                                       | Function                                                                                                    |
|------|---------|--------------------------------------------------------------------|----------------------------------------------------------------------------------------------------|
| 1    | F1      | Frequency                                                          | Displays the Frequency function menu.<br>Refer to Chapter 4 "Frequency"                                                       |
|      | F2      | Level                                                              | Displays the Level function menu.<br>Refer to Chapter 5 "Level"                                                               |
|      | F3      | Sweep/List                                                         | Displays the Sweep/List function menu.<br>Refer to Chapter 6 "Sweep/List"                                                     |
|      | F4      | Mode                                                               | Displays the Mode function menu.<br>Refer to Chapter 7 "Modulation"                                                           |
|      | F6      | Modulation<br><u>Off</u> On                                        | Turns On/Off the RF signal modulation. When Off<br>is selected, carrier waves (CW) are output.<br>Refer to 3.4.1 "Modulation" |
|      | F7      | RF Output<br><u>Off</u> On                                         | Enables/disables the RF signal output.<br>Refer to 3.4.2 "RF Output"                                                          |
|      | F8      | $\begin{array}{c} \text{SG Port} \\ \underline{1} & 2 \end{array}$ | Selects the SG to be controlled.<br>Refer to 3.4.3 "SG Port"                                                                  |
| 2    | F1      | AWGN                                                               | Displays the AWGN function menu.<br>They are not displayed in MG3740A<br>Refer to 7.5 "AWGN"                                  |
|      | F2      | I/Q                                                                | Displays the I/Q function menu.<br>Refer to 7.6 "I/Q Modulation".                                                             |
|      | F3      | Analog/Pulse                                                       | Displays the Analog/Pulse function menu.<br>Refer to 7.2 "Analog Modulation: Analog/Pulse".                                   |
|      | F4      | Route Connectors                                                   | Displays the Route Connectors function menu.<br>Refer to 7.4 "Route Connectors".                                              |
|      | F5      | Auxiliary                                                          | Displays the Auxiliary function menu.<br>Refer to 9.1 "Auxiliary Function".                                                   |
|      | F6      | Utility                                                            | Displays the Utility function menu.<br>Refer to 9.4 "Utility Function".                                                       |

Table 3.4-1 Top Function Menu

# 3.4.1 Modulation

## Mod on Top>Modulation

Turns On/Off the RF signal modulation .

Press **F6 Modulation** to set the SG output signal modulation to On/Off. This behaves same as **Mod On/Off** on the front panel.

| Off | Turns the modulation of SG output signals Off      |
|-----|----------------------------------------------------|
|     | (no modulation, Default).                          |
| On  | Modulates SG output signals. The <b>Mod On/Off</b> |
|     | LED (green) on the front panel and "Mod" of the    |
|     | output status (green) in the level information     |
|     | frame light.                                       |

# Remote command Toggle On/O

# Toggle On/Off RF signal modulation

# Command

:OUTPut[1]|2:MODulation[:STATe] <boolean>

#### Query

:OUTPut[1]|2:MODulation[:STATe]?

# Response

<boolean>

0 or 1

# Parameter

<boolean> OFF|0 ON|1 Modulation On/Off Modulation Off (Default) Modulation On

# Programming Example

To turn the modulation On. OUTP:MOD ON OUTP:MOD? > 1

# 3.4.2 RF Output on/off or Top>RF Output Enables/disables the RF signal output. Press F7 RF Output to turn the output of SG signals On/Off. When RF Output is On, the SG On/Off LED (yellow) on the front panel and "RF" display of the output status (yellow) in the level information frame light. This behaves same as **RF On/Off** on the front panel. Off Stops outputting RF signals (Default). On Outputs RF signals from the connector on the front panel. The SG On/Off LED (yellow) on the front panel and "RF" display of the output status (yellow) in the level information frame light. **Remote command** Toggle On/Off RF signal output Command :OUTPut[1]|2[:STATe] <boolean> Querv :OUTPut[1] |2[:STATe]? Response <boolean> 0 or 1 Parameter <boolean> Output On/Off OFF | 0 **Output Off** (Default) ON | 1 Output On **Programming Example** To turn the output On. OUTP ON OUTP?

> 1

# 3.4.3 SG Port

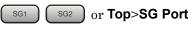

Selects the SG to be controlled.

Press F8 SG Port to select SG to be controlled. This is available when SG2 (Option 062/162, 064/164, 066/166) is installed. These behave same as **SG1** and **SG2** on the front panel.

- 1 Controls SG1 (Default).
- $\mathbf{2}$ Controls SG2.

#### **Remote command**

## Select SG to be controlled Command

[:SOURce]:PORT 1|2

# Query

[:SOURce]:PORT?

## Response

<port>

#### Parameter

1

2

<port> Controlled SG1 (Default) SG2

#### **Programming Example**

To control SG2. PORT 2 PORT? > 2

#### 3.5 Common Setting Operations

This section describes basic operations common to each screens.

#### Specifying parameters as numeric values 3.5.1

When you press a function key, the active function frame displays a numeric input dialog box where you can set parameters such as frequencies or output levels.

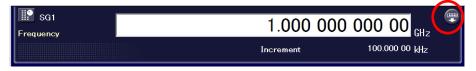

#### Figure 3.5.1-1 Numeric Input Dialog Box

A text box for numeric input is displayed in the upper part of the dialog box, while the increment step specified with rotary knob or arrow keys is displayed in the lower part.

The touch panel or the numeric keypad can be used for numeric input.

To input a numeric value using the touch panel:

The display of the MG3710A/MG3740A is a touch panel. Press the arrow key on the upper right of the numeric input dialog box to display the numeric keypad panel. Touch a number on the display to input the value. You can also enter a number by clicking it with a mouse.

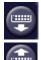

Displays the numeric keypad panel.

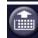

Hides the numeric keypad panel.

| Frequency | 1.0 |   | 000 00<br>100.000 00 |  |
|-----------|-----|---|----------------------|--|
|           | 7   | 8 | 9                    |  |
|           | 4   | 5 | 6                    |  |
|           | 1   | 2 | 3                    |  |
|           | 0   |   | -                    |  |

Figure 3.5.1-2 Numeric Keypad

To input a numeric value using the numeric keypad:

When you enter a numeric value using the numeric keypad, the value you entered is displayed in the text box. After inputting a numeric value, press the **Enter**, **Enter Item**, or unit key on the function menu to finalize it. When you press **Cancel** during the input process, the entered value becomes invalid and returns to the state before your input.

To increase/decrease a numeric values using the rotary knob: Select a highlighted resolution using an arrow key (), and then rotate the rotary knob to the right to increase the digit. Rotate the rotary knob to the left to decrease the digit. Rotating the rotary knob specifies a number in real time.

#### Note:

The rotary knob has the lock function to avoid a misoperation. Pressing the lock key on the upper left allows you to lock the rotary knob. This function can be set only from the screen.

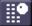

Enables the rotary knob.

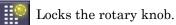

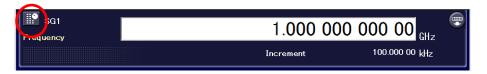

Figure 3.5.1-3 Locked Rotary Knob

To increase/decrease a numeric values using arrow keys:

Increase/decrease a numeric value using OC. The step in which a numeric value is increased/decreased each time a step key is pressed varies according to the parameter. Handling arrow keys specifies a value in real time.

# 3.5.2 Setting character strings

When you set a character string, the active function frame displays a dialog box to input character strings.

When you enter Group Name, the Group Name dialog box is displayed.

|            | •  |                             | 802.1      | 1 Ы      |                                                                                                    |                                 |
|------------|----|-----------------------------|------------|----------|----------------------------------------------------------------------------------------------------|---------------------------------|
| Group Name |    |                             | ab         | cdefg    | H I J K L M N O P Q R S <sup>-</sup><br>h i j k l m n o p q r s<br>7 8 9 ! <b># \$ %</b> & ( ) + - : | tuvwxyz; 🔽 ሩ 🔪 🚽                |
|            |    |                             |            |          |                                                                                                    |                                 |
|            |    | Channel Table               |            |          |                                                                                                    |                                 |
|            |    | Channel Table<br>Group Name | Start      | End      | Start Frequency                                                                                      | Channel Spacing                 |
| •          | 01 |                             | Start<br>0 | End<br>0 | Start Frequency<br>800.0000000 MHz                                                                   | Channel Spacing<br>16.00000 KHz |
| Þ          |    | Group Name                  |            |          |                                                                                                    |                                 |

Figure 3.5.2-1 Character String Input Dialog Box

A text box for character string input is displayed in the upper part of the dialog box, while the character pallet containing available characters is displayed in the lower part. You can enter characters by directly clicking on the character pallet with the mouse.

Press the arrow key on the upper right of the numeric input dialog box to display the character string input panel. Touch a character on the display to input it. You can also enter a character by clicking it with the mouse.

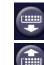

Displays the character string input panel.

💼 Hi

Hides the character string input panel.

| Group I | Name |   |   | 802. | 116 |   |   |   |   |   |   |   |   |   |   |
|---------|------|---|---|------|-----|---|---|---|---|---|---|---|---|---|---|
| Α       | В    | С | D | Е    | F   | G | Н | Ι | J | К | L | М | Ν | 0 | Р |
| Q       | R    | S | Т | U    | ۷   | W | Х | Y | Ζ | а | b | с | d | е | f |
| g       | h    | i | j | k    | I   | m | n | 0 | р | q | r | S | t | u | v |
| w       | х    | У | z | 0    | 1   | 2 | 3 | 4 | 5 | 6 | 7 | 8 | 9 | ! | # |
| \$      | %    | & | ( | )    | +   | — | = | _ | Γ | ] | ^ | ł | } | , |   |
| @       |      | " | ; | ,    | ~   | < | > | / | : | * | ? |   |   |   |   |
|         |      |   |   |      |     |   |   |   |   |   |   |   |   |   |   |
|         |      |   |   |      |     |   |   |   |   |   |   |   |   |   |   |

Figure 3.5.2-2 Character String Input Panel

Keys available for character string input are as follows:

 Table 3.5.2-2
 Keys Available for Character String Input

| Key name       | Function                                                                                                    |
|----------------|----------------------------------------------------------------------------------------------------|
| Rotary knob    | Moves character string input pallet/panel character selection cursor horizontally                                            |
| Arrow keys,    | Moves character string input text box input cursor horizontally                                                              |
| Numeric keypad | Directly inputs numbers (from 0 to 9), ".", and "-".<br>After pressing <b>Shift</b> , you can input alphabets (from A to F). |
| Enter          | Inserts the character selected by the character selection<br>cursor on the position where the input cursor locates.          |
| BS             | Deletes the character before the input cursor.                                                                               |
| Cancel         | Stops inputting character strings and closes the window.                                                                     |

#### Note:

The maximum of 100 characters can be input as character strings.

Characters available for character strings are displayed on the character pallet.

The following characters cannot be used:  $\$ 

# 3.5.3 Setting file names

When a file name such as a channel table must be set, the active function frame displays a dialog box to input file names, for example **Channel Table Save** dialog box.

| <b>.</b>                                                                                                    | ChTable_20111013_002                                                                                                    |    |
|----------------------------------------------------------------------------------------------------|----------------------------------------------------------------------------------------------------|----|
| Channel Table Save                                                                                                    | ▲ BC D E F G H I J K L M N O P Q R S T U V W X Y Z , . @<br>a b c d e f g h i j k l m n o p q r s t u v w x y z ; ' "<br>0 1 2 3 4 5 6 7 8 9 ! # <b>\$ %</b> & ( ) + - = _ [ ] ` { } |    |
| File List                                                                                                    |                                                                                                    |    |
| Path : C:¥Anritsu¥MG3710                                                                                                    | )A¥User Data¥Channe∏able¥                                                                                                    |    |
| Name                                                                                                    |                                                                                                    | -  |
| ChTable.ch<br>ChTable_20110720_0000<br>ChTable_20110720_0001<br>ChTable_20110720_0001<br>ChTable_20110720_0001<br>LastChTable2<br>LastParameterSetting_char<br>Param_20110920_000_chann<br>Param_20110920_000_chann<br>Param_20111.005_011_chan1<br>Param_20111.005_012_chan1<br>Param_20111.005_001_chann<br>Param_20111005_001_chann<br>Param_20111005_001_chann<br>Param_20111005_001_chann | nelSg2<br>elSg1<br>elSg2<br>nelSg1<br>nelSg2<br>nelSg2<br>elSg1<br>elSg1                                                                                                    | ΞΕ |
| Param_20111005_0010_chan                                                                                                    |                                                                                                    | -  |
| 44 files found.                                                                                                    |                                                                                                    |    |

Figure 3.5.3-1 File Name Input Dialog Box

A text box for character string input is displayed in the upper part of the dialog box, while the character pallet containing available characters is displayed in the lower part.

You can also enter characters by directly clicking it on the character pallet with the mouse.

Refer to Table 3.5.2-2 "Keys Available for Character String Input" for keys available for character string input.

#### Note:

When you input a file name, an extension is automatically added. You cannot specify an extension.

The maximum 100 characters are allowed for a file name.

Example of a destination path:

Anritsu\MG3710A\User Data\XXXXX\

Example of a default destination name:

XXXXXX\_[Date]\_[Additional number].xxx

The additional number will be the minimum three-digit numerical number within 000 to 999 which does not exist.

XXXXXX and xxx depend on file types.

Characters available for file names are displayed on the character palette. The following characters cannot be used:

\ / : \* ? `` *"* ` *'* < > |

A space or dot "." at the beginning or the end of a file name causes a file name error, and the file cannot be saved.

Up to 1000 files can be saved in a single folder. Saving more than 1000 files in a folder cause an error, and the file cannot be saved.

Chapter 3 Operation

This chapter describes the functions for setting frequencies.

Note on remote command:

When the language mode is SCPI, the target SG can be selected with the beginning node of commands for controlling individual functions. Refer to Appendix E.7.6 "Selecting SG1/2" for details.

| 4.1 | Freque | ency                                  |      |
|-----|--------|---------------------------------------|------|
|     | 4.1.1  | Display description                   |      |
|     | 4.1.2  | Frequency indicator                   |      |
| 4.2 | Freque | ency Setting Method: Frequency        | 4-6  |
|     | 4.2.1  | Frequency setting                     |      |
|     | 4.2.2  | Changing frequencies with rotary knob | 4-8  |
|     | 4.2.3  | Changing frequencies with arrow keys  |      |
|     | 4.2.4  | Frequency setting resolution          | 4-10 |
| 4.3 | Freque | ency Setting Items                    | 4-12 |
|     | 4.3.1  | Frequency relative display            | 4-14 |
|     | 4.3.2  | Frequency offset                      | 4-16 |
|     | 4.3.3  | Frequency offset multiplier           | 4-18 |
| 4.4 | Chann  | el Setting                            | 4-20 |
|     | 4.4.1  | Frequency/channel display: Display    | 4-21 |
|     | 4.4.2  | Frequency display: Frequency          | 4-22 |
|     | 4.4.3  | Channel selection: Channel            | 4-23 |
|     | 4.4.4  | Channel Group                         | 4-25 |
| 4.5 | Chann  | el Table: Edit Table                  | 4-26 |
|     | 4.5.1  | Registering channel groups            | 4-28 |
|     | 4.5.2  | Adding channel groups: Insert Row     | 4-33 |
|     | 4.5.3  | Deleting channel groups: Delete Row   | 4-34 |
|     | 4.5.4  | Deleting channel tables: Clear        | 4-35 |
|     | 4.5.5  | Recalling channel tables: Open        | 4-36 |
|     | 4.5.6  | Saving channel tables: Save           | 4-38 |
| 4.6 | Freque | ency-Related Functions                | 4-41 |
|     | 4.6.1  | Frequency synchronization: Freq Sync  | 4-41 |
|     | 4.6.2  | Phase noise optimization:             |      |
|     |        | Phase Noise Optimize                  | 4-44 |
|     | 4.6.3  | Spectrum reverse: RF Spectrum         | 4-45 |
|     | 4.6.4  | Reference oscillator                  | 4-47 |
|     | 4.6.5  | Local signal source                   | 4-49 |
|     | 4.6.6  | Ref Clock Adjustment                  | 4-53 |

# 4.1 Frequency

#### (Frequency) or Top>Frequency

When you press **Frequency** of the main function key or **F1 Frequency** on the top function menu, the MG3710A/MG3740A becomes the frequency setting mode and the **Frequency** or **Channel** dialog box is displayed in the active function frame. The Frequency function menu is displayed, too.

This chapter assumes that you press **Frequency** or **F1 Frequency** on the top function menu and the MG3710A/MG3740A is in the frequency setting mode, unless otherwise specified.

## Frequency setting range and resolution

Frequency setting range

9 kHz to 2700 GHz (With MG3710A/MG3740A-032) 9 kHz to 4000 MHz (With MG3710A/MG3740A-034) 9 kHz to 6000 MHz (With MG3710A/MG3740A-036) 9 kHz to 2700 MHz (With MG3710A/MG3740A-062/162) 9 kHz to 4000 MHz (With MG3710A/MG3740A-064/164) 9 kHz to 6000 MHz (With MG3710A/MG3740A-066/166)

Frequency setting resolution 0.01 Hz

A frequency out of the range cannot be set or finalized, and the error screen is displayed.

Frequency setting methods are as follows:

- Frequency setting with the numeric keypad
- Frequency setting with the rotary knob
- Frequency setting with step keys

# 4.1.1 Display description

This section describes screens of the frequency information frame.

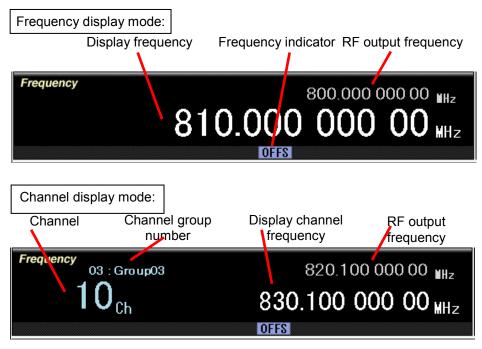

Figure 4.1.1-1 Frequency Setting Screen

| Table 4.1.1-1 | Items of Frequency Setting Screen |
|---------------|-----------------------------------|
|---------------|-----------------------------------|

٦

| Display                      | Description                                                          |  |
|------------------------------|----------------------------------------------------------------------|--|
| Display frequency            | Indicates the specified frequency.                                   |  |
|                              | A value is changed by enabling/disabling<br>Freq Ref or Freq Offset. |  |
| RF output frequency          | Indicates the actually output frequency.                             |  |
| Channel                      | Indicates the currently selected channel number.                     |  |
| Channel group number         | Indicates a number of the channel group.                             |  |
| Display channel<br>frequency | Indicates the frequency corresponding to the channel number.         |  |
| Frequency indicator          | Indicates the status of frequency setting.                           |  |

# 4.1.2 Frequency indicator

Items of frequency indicators are as follows:

| Display | Display Name Description |                                                                                                    |  |
|---------|--------------------------|----------------------------------------------------------------------------------------------------|--|
| OFFS    | Offset                   | Indicates that the frequency offset function is on.                                                                                                    |  |
| REF     | Reference                | Indicates that the frequency relative value display function is on.                                                                                                    |  |
| MULT    | Multiplier               | Indicates that the frequency offset multiplier function is on.                                                                                                    |  |
| OSYNC   | Offset                   | Indicates that the frequency of either one<br>of SGs is out of the specified range and<br>cannot be synchronized when frequency<br>synchronization is executed for SG1 and<br>SG2. |  |
| EXTREF  | Reference                | Indicates that an external signal is used as a reference signal source.                                                                                                    |  |

Table 4.1.2-1 Frequency Indicator

Remote commands for items in the frequency indicator frame are as follows:

Out of specified range: OSYNC

| Remote command | OSYNC: Query the status of frequency synchronization for SG 1 and<br>SG2<br>Query<br>[:SOURce[1] 2]:FREQuency:SYNC:STATus? |                |                                                                              |  |  |
|----------------|----------------------------------------------------------------------------------------------------|----------------|------------------------------------------------------------------------------|--|--|
|                | Respons                                                                                                    | e              |                                                                              |  |  |
|                | <status< td=""><td>&gt;</td><td></td></status<>                                                                            | >              |                                                                              |  |  |
|                | Parameter                                                                                                    |                |                                                                              |  |  |
|                | <status< td=""><td>&gt;</td><td>Synchronization of frequencies</td></status<>                                              | >              | Synchronization of frequencies                                               |  |  |
|                | OOS                                                                                                    | Out of<br>Sync | Cannot synchronize frequencies because it stands out of the specified range. |  |  |
|                | NORM                                                                                                    | Normal         | Normal                                                                       |  |  |
|                | Program                                                                                                    | ming Examp     | le                                                                           |  |  |
|                | To anomi                                                                                                    | the informet   | ion of fragmenter symphychication for SC1 and SC2                            |  |  |

To query the information of frequency synchronization for SG1 and SG2. FREQ:SYNC:STAT? > NORM

# External reference signal: EXTREF

| Remote command | EXTREF: Query the setting of the reference oscillator<br>Query<br>[:SOURce]:ROSCillator:SOURce? |                                                 |  |
|----------------|-------------------------------------------------------------------------------------------------|-------------------------------------------------|--|
|                | Response                                                                                        |                                                 |  |
|                | <status></status>                                                                               |                                                 |  |
|                | Parameter                                                                                       |                                                 |  |
|                | <status></status>                                                                               | Status                                          |  |
|                | When the language mode is SCPI/MG3700:<br>INT Internal reference signal source                  |                                                 |  |
|                |                                                                                                 |                                                 |  |
|                | EXT                                                                                             | External reference signal source                |  |
|                | When the languag                                                                                | ge mode is MS269X/MS2830:                       |  |
|                | INT                                                                                             | Internal reference signal source                |  |
|                | INTU                                                                                            | Internal reference signal source (Unlock state) |  |
|                | EXT                                                                                             | External reference signal source                |  |
|                | EXTU                                                                                            | External reference signal source (Unlock state) |  |
|                | Programming Exa                                                                                 | ample                                           |  |
|                | To query the setti                                                                              | ng of the reference oscillator.                 |  |

ROSC:SOUR?

> INT

# 4.2 Frequency Setting Method: Frequency

# Frequency or Top>Frequency

When you press **Frequency** of the main function key or **F1 Frequency** on the top function menu, the MG3710A/MG3740A becomes the frequency setting mode and the **Frequency** dialog box is displayed in the active function frame. Enter numbers in the **Frequency** dialog box to set frequencies.

Remote command

# Set Frequencies

#### Command

[:SOURce[1]|2]:FREQuency[:CW|:FIXed] <freq>

#### Query

[:SOURce[1]|2]:FREQuency[:CW|:FIXed]?

#### Response

<freq>

Unit: Hz

# Parameter

<freq> Range Resolution Default Suffix code

Frequency Refer to 4.1 "Frequency". 0.01 Hz 1 GHz HZ, KHZ, KZ, MHZ, MZ, GHZ, GZ When omitted Hz

## **Programming Example**

To set the frequency to 800 MHz. FREQ 800MHZ FREQ? > 80000000.00

# 4.2.1 Frequency setting

Enter numbers in the Frequency dialog box. with numeric keypad

Setting method

# The procedure for setting frequencies with the numeric keypad is as follows.

Example: To set the frequency to 360.3 MHz

1. Press "**3**", "**6**", "**0**", ".", and "**3**" using number buttons of the numeric keypad or numbers on the screen. The screen below is displayed.

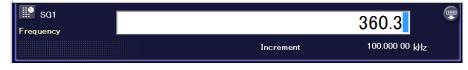

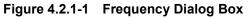

 Press the unit F2 MHz on the function key to finalize the numbers and the unit. The "360.300 000 00 MHz" is displayed in the Frequency dialog box and in the frequency information frame.

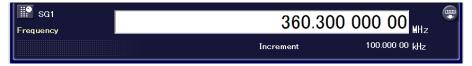

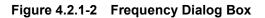

360.3 MHz can be also set using one of the following:

- "0", ".", "3", "6", "0", "3", F1 GHz
- "3", "6", "0", "3", "0", "0", F3 kHz
- "3", "6", "0", "3", "0", "0", "0", "0", "0", F4 Hz

Digits of 0.01 Hz or smaller are truncated.

# 4.2.2 Changing frequencies with rotary knob

The rotary knob allows you to increase or decrease a digit of resolution selected by arrow keys

Default value of the digit of resolution (the position of the cursor): 0.01 Hz.

# Setting method The procedure for setting frequencies with the rotary knob is as follows:

Example: To change the frequency from 360.3 MHz to 360.7 MHz by 100 kHz.

Use the arrow keys to place the cursor on the digit of 100 kHz.

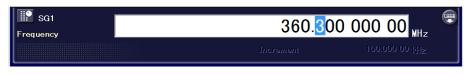

Figure 4.2.2-1 Frequency Dialog Box

Rotate the rotary knob to the right to increase a frequency by 100 kHz step. Rotate it to the left to decrease the frequency by 100 kHz. Using this method, rotate the rotary knob to the right and specify the frequency to 360.7 MHz.

# 4.2.3 Changing frequencies with arrow keys

Arrow keys enable you to increase or decrease a digit of resolution selected by arrow keys . The cursor shows the position of the digit.

Default value of frequency step: 100 kHz

# Setting method The procedure for setting frequencies with the arrow keys is as follows:

Example: To change the frequency from 360.3 MHz to 360.7 MHz by 100 kHz.

- 1. Set the frequency to 360.3 MHz.
- 2. Use the arrow keys is to place the cursor on the digit of 100 kHz.

| SG1<br>Frequency | 360. <mark>3</mark> 00 | 000 00 MHz     |  |
|------------------|------------------------|----------------|--|
|                  |                        | 100.000 00 kHz |  |

Figure 4.2.3-1 Frequency Dialog Box

3. Use the arrow keys ito increase or decrease the frequency by 100 kHz step.

| 4.2.4 | Frequency setting resolution |  |
|-------|------------------------------|--|
|-------|------------------------------|--|

(Frequency) or Top>Frequency (Incr Set)

Sets a resolution of arrow keys low for setting frequencies.

When the MG3710A/MG3740A is in the frequency setting mode, press **Incr Set** of the main function key to display the **Increment** dialog box. Enter numbers in the **Increment** dialog box to specify a resolution of arrow keys

# Remote command Specify a frequency setting resolution Command

[:SOURce[1]|2]:FREQuency:STEP[:INCRement] <freq>

#### Query

[:SOURce[1]|2]:FREQuency:STEP[:INCRement]?

#### Response

<freq>

Unit: Hz

# Parameter

|               | When omitted Hz               |  |  |  |
|---------------|-------------------------------|--|--|--|
| Suffix code   | HZ, KHZ, KZ, MHZ, MZ, GHZ, GZ |  |  |  |
| Default       | 100 kHz                       |  |  |  |
| Resolution    | 0.01 Hz                       |  |  |  |
| Range         | 0.01 Hz to 1 GHz              |  |  |  |
| <freq></freq> | Step level                    |  |  |  |

#### Programming Example

To set the frequency step level to 200 kHz. FREQ:STEP 200KHZ FREQ:STEP? >200000.00

## Setting method

# The procedure for specifying frequency setting resolution with the arrow keys is as follows:

Example: To change the frequency with the frequency setting resolution 9 kHz.

1. When the MG3710A/MG3740A is in the frequency setting mode, press **Incr Set** of the main function key to display the **Increment** dialog box in the active function frame.

# 4.2 Frequency Setting Method: Frequency

# 2. Set the numeric value "9" to set the step frequency to 9 kHz.

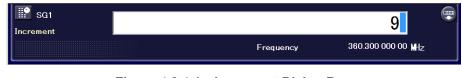

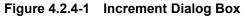

3. Press the unit key "kHz" of the function key to set the step frequency to 9 kHz.

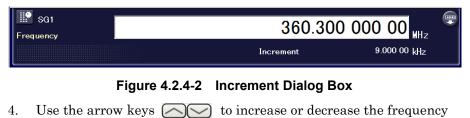

by 9 kHz step.

# 4.3 Frequency Setting Items

# Frequency or Top>Frequency

When you press **Frequency** of the main function key or **F1 Frequency** on the main function menu, the MG3710A/MG3740A becomes the frequency setting mode and the Frequency function menu is displayed.

| Page | Key No. | Menu Display     | Function                                               |  |
|------|---------|------------------|--------------------------------------------------------|--|
| 1    | F1      | Freq Ref         | Enables/disables the frequency relative display.       |  |
|      |         | <u>Off</u> On    | Refer to 4.3.1 "Frequency relative display".           |  |
|      | F2      | Freq Offset      | Enables/disables the frequency offset.                 |  |
|      |         | <u>Off</u> On    | Refer to 4.3.2 "Frequency offset".                     |  |
|      | F3      | Offset Value     | Sets the frequency offset value.                       |  |
|      |         | 0.00 Hz          | Refer to 4.3.2 "Frequency offset".                     |  |
|      | F4      | Freq Multiplier  | Enables/disables the frequency offset multiplier.      |  |
|      |         | <u>Off</u> On    | Refer to 4.3.3 "Frequency offset multiplier".          |  |
|      | F5      | Multiplier Value | Sets the value of the frequency offset multiplier.     |  |
|      |         | 1.000 x          | Refer to 4.3.3 "Frequency offset multiplier".          |  |
|      | F7      |                  | Displays the channel setting function menu.            |  |
|      |         | Channel Settings | Refer to 4.4 "Channel Setting".                        |  |
|      | F8      | Error Crime      | Sets the frequency synchronization of SG1 and SG2.     |  |
|      |         | Freq Sync        | Refer to 4.6.1 "Frequency synchronization: Freq Sync". |  |

Table 4.3-1 Frequency Function Menu

# 4.3 Frequency Setting Items

| Page                                                                                               | Key No. | Menu Display                                                                                                    | Function                                                                                                    |  |  |
|----------------------------------------------------------------------------------------------------|---------|----------------------------------------------------------------------------------------------------|----------------------------------------------------------------------------------------------------|--|--|
| 2                                                                                                  | F1      | Phase Noise Opt.<br><u>&lt;200 kHz</u> >300<br>kHz                                                                                                    | Sets the phase noise optimization.<br>Refer to 4.6.2 "Phase noise optimization: Phase Noise<br>Optimize".                                                                         |  |  |
|                                                                                                    | F2      | RF Spectrum<br><u>Normal</u><br>Reverse                                                                                                    | Inverts the spectrum of RF output.<br>This is available in MG3740A only when<br>option-020/120 is installed.<br>Refer to 4.6.3 "Spectrum reverse: RF Spectrum".                   |  |  |
|                                                                                                    | F3      | Ref Source<br><u>Auto</u> Int                                                                                                    | Sets reference frequency source.<br>Refer to 4.6.4 "Reference oscillator".                                                                                                    |  |  |
|                                                                                                    | F4      | Ref Freq<br>10 MHz                                                                                                    | Selects a frequency of external reference signal from<br>5 MHz, 10 MHz, and 13 MHz.<br>Refer to 4.6.4 "Reference oscillator".                                                     |  |  |
|                                                                                                    | F5      | LO Source<br><u>Int</u> Ext/Sync                                                                                                    | Sets a local signal source. This is available when the MG3710A-017/117 is installed.<br>This is not available in MG3740A.<br>Refer to 4.6.5 "Local signal source".                |  |  |
|                                                                                                    | F6      | LO Out<br><u>Off</u> On                                                                                                    | Adjusts the phase of a local signal.<br>This is available when the MG3710A-017/117 is<br>installed.<br>This is not available in MG3740A.<br>Refer to 4.6.5 "Local signal source". |  |  |
|                                                                                                    | F7      | LO Phase<br>0.00 deg                                                                                                    | Displays the LO Phase screen and adjusts the LO<br>phase.<br>This is not available in MG3740A.<br>Refer to 4.6.5 "Local signal source".                                           |  |  |
| F8Displays the Freq AdjustRef Clockadjusts the frequency of the frequency of the frequency signal. |         | Displays the Freq Adjustment function menu and<br>adjusts the frequency of the internal reference<br>frequency signal.<br>Refer to 4.6.6 "Ref Clock Adjustment". |                                                                                                    |  |  |

Table 4.3-1 Frequency Function Menu (Cont'd)

# 4.3.1 Frequency relative display

Frequency or **Top>Frequency**, **>Freq Ref**: Freq Ref Enables/disables the frequency relative display.

The frequency relative display shows a difference from the reference output frequency.

When you turn the frequency relative display from Off to On, a difference from 0 Hz, which is the reference frequency, is displayed. Above it, the actual output frequency is displayed.

RF output frequency = display frequency + output frequency in the relative value display

| Table 4.3.1-1 | Frequency Relative Display Settin | g Example |
|---------------|-----------------------------------|-----------|
|---------------|-----------------------------------|-----------|

|                                  | Example 1 | Example 2 | Example 3 | Example 4           |
|----------------------------------|-----------|-----------|-----------|---------------------|
| Output<br>frequency              | 1.000 GHz | 1.000 GHz | 1.010 GHz | 0.990 GHz           |
| Frequency<br>relative<br>display | Off       | 0.00 Hz   | 10 MHz    | $-10 \mathrm{~MHz}$ |
| Displayed<br>frequency           | 1.000 GHz | 0.00 Hz   | 10 MHz    | -10 MHz             |

Press **F1 Freq** Ref to switch the frequency relative display.

Off Displays frequencies in absolute values (Default).

On Display frequencies in relative values. The "REF" is displayed in the frequency indicator.

#### Remote command Enable/disable the frequency relative display Command

[:SOURce[1]|2]:FREQuency:REFerence:STATe <boolean>

#### Query

[:SOURce[1]|2]:FREQuency:REFerence:STATe?

#### Response

<boolean>

0 or 1

#### Parameter

| <boolean></boolean> | Frequency relative display On/Off |
|---------------------|-----------------------------------|
| OFF 0               | In absolute values (Default)      |
| ON   1              | In relative values                |

# Programming Example

To enable the frequency relative display. FREQ:REF:STAT ON FREQ:REF:STAT? > 1

# 4.3.2 Frequency offset

# Freq Offset

Frequency or Top>Frequency, >Freq Offset

Enables/disables the frequency offset.

When the frequency offset is on, the frequency offset value specified with **F3 Offset Value** is added to the display frequency, and the actual output frequency is displayed above it.

|               |                                                                                             |                                                           | 0.2-1 Trequency Onset Octaing Example                       |                                                |           |  |
|---------------|---------------------------------------------------------------------------------------------|-----------------------------------------------------------|-------------------------------------------------------------|------------------------------------------------|-----------|--|
|               |                                                                                             |                                                           | Example 1                                                   | Example 2                                      | Example 3 |  |
|               | Output<br>frequency                                                                         | 7                                                         | 1.000 GHz                                                   | 1.000 GHz                                      | 1.000 GHz |  |
|               | Frequenc                                                                                    | y offset                                                  | Off                                                         | 10 MHz                                         | -10 MHz   |  |
|               | Displayed<br>frequency                                                                      |                                                           | 1.000 GHz                                                   | 1.010 GHz                                      | 0.990 GHz |  |
|               | Press <b>F2 Fr</b>                                                                          | eq Ref to                                                 | toggle On/Off of t                                          | he frequency offs                              | et.       |  |
|               | Off                                                                                         | Does                                                      | not use the freque                                          | ency offset (Defau                             | lt).      |  |
|               | On                                                                                          | n Uses the frequency offset. The "OFFS" is displayed in t |                                                             |                                                |           |  |
|               |                                                                                             | frequency indicator.                                      |                                                             |                                                |           |  |
|               |                                                                                             |                                                           |                                                             |                                                |           |  |
|               |                                                                                             |                                                           |                                                             |                                                |           |  |
| mote command  | Enable/disa                                                                                 | ble the fr                                                | equency offset                                              |                                                |           |  |
| mote command  | Enable/disa<br>Command                                                                      | ible the fr                                               | requency offset                                             |                                                |           |  |
| mote command  | Command                                                                                     |                                                           | requency offset<br>REQuency:OFFSe                           | et:STATe <bool< td=""><td>ean&gt;</td></bool<> | ean>      |  |
| mote command  | Command                                                                                     |                                                           |                                                             | et:STATe <bool< td=""><td>ean&gt;</td></bool<> | ean>      |  |
| mote command  | Command [:SOURce[ Query                                                                     | 1] 2] <b>:</b> F                                          |                                                             |                                                | ean>      |  |
| mote command  | Command [:SOURce[ Query                                                                     | 1] 2] <b>:</b> F                                          | REQuency:OFFS6                                              |                                                | ean>      |  |
| mote command  | Command [:SOURce[ Query [:SOURce[                                                           | 1] 2]:F:<br>1] 2]:F:                                      | REQuency:OFFS6                                              |                                                | ean>      |  |
| mote command  | Command<br>[:SOURce[<br>Query<br>[:SOURce[<br>Response                                      | 1] 2]:F:<br>1] 2]:F:                                      | REQuency:OFFS6<br>REQuency:OFFS6                            |                                                | ean>      |  |
| mote command  | Command<br>[:SOURce[<br>Query<br>[:SOURce[<br>Response<br><boolean></boolean>               | 1] 2]:F:<br>1] 2]:F:                                      | REQuency:OFFS6<br>REQuency:OFFS6                            | et:STATe?                                      | ean>      |  |
| emote command | Command<br>[:SOURce[<br>Query<br>[:SOURce[<br>Response<br><boolean><br/>Parameter</boolean> | 1] 2]:F:<br>1] 2]:F:                                      | REQuency:OFFSe<br>REQuency:OFFSe<br>0 or 1<br>Frequency off | et:STATe?                                      |           |  |

 Table 4.3.2-1
 Frequency Offset Setting Example

#### **Programming Example**

To use the frequency offset. FREQ:OFFS:STAT ON FREQ:OFFS:STAT? > 1

# Frequency Offset Value: Offset Value

Frequency or Top>Frequency, >Offset Value Sets the frequency offset value. Press F3 Offset Value to set a frequency offset value in the Offset Value dialog box in the active function frame.  $-200~\mathrm{GHz}$  to 200 GHz Setting range Resolution 0.01 Hz Default 0 HzSet the frequency offset value **Remote command** Command [:SOURce[1]|2]:FREQuency:OFFSet <freq> Query [:SOURce[1]|2]:FREQuency:OFFSet? Response <freq> Unit: Hz Parameter <freq> Offset value -200 GHz to 200 GHzSetting range Resolution 0.01 Hz Default 0 HzSuffix code HZ, KHZ, MHZ, GHZ, KZ, MZ, GZ When omitted: HZ **Programming Example** To set the frequency to 50 MHz. FREQ:OFFS 50MHZ

FREQ:OFFS 50MHZ FREQ:OFFS? > 50000000.00

# 4.3.3 Frequency offset multiplier

Frequency offset multiplier: Freq Multiplier

Frequency or Top>Frequency, >Freq Multiplier Sets a frequency offset multiplier.

When this function is on, the actual output frequency is multiplied by a frequency offset multiplier and the result is displayed. Above the result, the actual output frequency is displayed.

|                                                                                                    | Example 1                                 | Example 2                                | Example 3        |  |  |
|----------------------------------------------------------------------------------------------------|-------------------------------------------|------------------------------------------|------------------|--|--|
| Output frequency                                                                                                    | 1.000 GHz                                 | 1.000 GHz                                | 1.000 GHz        |  |  |
| Frequency offset<br>multiplier                                                                                                    | Off                                       | 2                                        | -2               |  |  |
| Displayed<br>frequency                                                                                                    | 1.000 GHz                                 | 2.000 GHz                                | -2.000 GHz       |  |  |
| Press <b>F4 Freq Multiplier</b> to enable/disable the frequency offset multiplier<br>Off Does not use the frequency offset multiplier. |                                           |                                          |                  |  |  |
|                                                                                                    | (Default)                                 |                                          |                  |  |  |
| On                                                                                                    | Uses the frequency offset multiplier. The |                                          |                  |  |  |
|                                                                                                    | "MILLT" is dian                           | is displayed in the frequency indicator. |                  |  |  |
|                                                                                                    | MOLI is displ                             | layeu ili tile llequ                     | lency indicator. |  |  |

Table 4.3.3-1 Frequency Offset Multiplier Setting Example

Remote command Enable/disable the frequency offset multiplier Command [:SOURce[1]|2]:FREQuency:MULTiplier:STATe <boolean>

#### Query

[:SOURce[1]|2]:FREQuency:MULTiplier:STATe?

#### Response

<boolean>

0 or 1

#### Parameter

| Frequency offset multiplier On/Off            |
|-----------------------------------------------|
| Does not use the frequency offset multiplier. |
| (Default)                                     |
| Uses the frequency offset multiplier.         |
|                                               |

#### Programming Example

To enable the frequency offset multiplier. FREQ:MULT:STAT 1 FREQ:MULT:STAT? > 1

Frequency offset multiplier: Multiplier Value

#### (Frequency) or Top>Frequency, >Multiplier Value

Sets the value of the frequency offset multiplier.

Press F5 Multiplier Value to set a value in the Multiplier Value dialog box in the active function frame.

| Setting range | -1000 to $-0.001$ , $0.001$ to $1000$ |
|---------------|---------------------------------------|
| Resolution    | 0.001                                 |
| Default       | 1                                     |

Remote command Set a frequency offset multiplier Command [:SOURce[1]|2]:FREQuency:MULTiplier <ext numeric>

#### Query

[:SOURce[1]|2]:FREQuency:MULTiplier?

#### Response

<ext numeric>

#### Parameter

| <ext_numeric></ext_numeric> |                                       |
|-----------------------------|---------------------------------------|
| Setting range               | -1000 to $-0.001$ , $0.001$ to $1000$ |
| Resolution                  | 0.001                                 |
| Default                     | 1                                     |
|                             |                                       |

#### **Programming Example**

To set a frequency offset multiplier to 0.5. FREQ:MULT 0.5 FREQ:MULT? > 0.500

## 4.4 Channel Setting

#### Frequency or Top>Frequency, >Channel Settings

When you press Frequency of the main function key or F1 Frequency on the main function menu, the MG3710A/MG3740A becomes the frequency setting mode. When you press F7 Channel Settings on the Frequency function menu, the Channel Setting function menu is displayed and the MG3710A/MG3740A becomes the channel setting mode. Refer to 4.5 "Channel Table: Edit Table" for the explanation about channels.

This section assumes that you press **F7 Channel Settings** and the MG3710A/MG3740A is in the channel setting mode, unless otherwise specified.

| Page | Key No. | Menu Display                   | Function                                                                                                    |
|------|---------|--------------------------------|----------------------------------------------------------------------------------------------------|
| 1    | F1      | Display<br><u>Freq</u> Channel | Selects either frequency or channel for inputting and displaying the RF frequency.<br>Refer to 4.4.1 "Frequency/channel display: Display".           |
|      | F2      | Frequency<br>Off <u>On</u>     | Selects whether or not to display the frequency when<br>Channel is selected by <b>F1 Display</b> .<br>Refer to 4.4.2 "Frequency display: Frequency". |
|      | F3      | Channel<br>0                   | Selects a Channel number when Channel is selected<br>by <b>F1 Display</b> .<br>Refer to 4.4.3 "Channel selection: Channel".                          |
|      | F4      | Channel Group<br>No Group      | Selects a Channel Group.<br>Refer to 4.4.4 "Channel Group".                                                                                          |
|      | F8      | Edit Table                     | Creates and edits a channel table.<br>Refer to 4.5 "Channel Table: Edit Table".                                                                      |

| Table 4 4-1 | <b>Channel Settings</b> | Function  | Menu |
|-------------|-------------------------|-----------|------|
|             | onannei oettings        | 1 unction | Menu |

## 4.4.1 Frequency/channel display: Display

#### Frequency or Top>Frequency, >Channel Settings >Display

Selects either frequency or channel for inputting and displaying the RF frequency.

Press **F1 Display** on the Channel Settings function menu to switch "Freq" and "Channel".

Freq Channel Frequency display (Default) Channel display

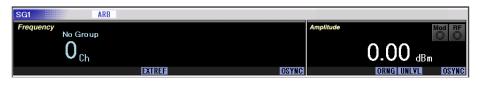

Figure 4.4.1-1 Channel Display

**Remote command** Select either frequency or channel for inputting and displaying the RF frequency Command [:SOURce[1]|2]:FREQuency:TYPE FREQuency|CHANnel Query [:SOURce[1]|2]:FREQuency:TYPE? Response <mode> Parameter <mode> FREQuency Frequency display (Default) CHANnel Channel display **Programming Example** To set channel for inputting and displaying the RF frequency. FREQ:TYPE CHAN FREQ:TYPE? > CHAN

## 4.4.2 Frequency display: Frequency

#### (Frequency) or Top>Frequency, >Channel Settings>Frequency

Displays/hides the frequency when a channel number is displayed on the screen. This function is available only in the channel setting mode.

Press **F2 Frequency** on the Channel Settings function menu to toggle On/Off.

| Off | Does not display Frequency   |
|-----|------------------------------|
| On  | Displays frequency (Default) |

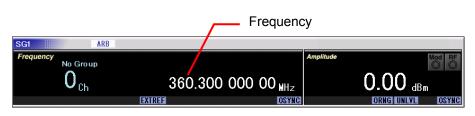

Figure 4.4.2-1 Channel and Frequency Display

**Remote command** 

#### Display/hide the frequency in the channel setting mode Command

[:SOURce[1]|2]:FREQuency:CHANnels:DISPlay <boolean>

#### Query

[:SOURce[1]|2]:FREQuency:CHANnels:DISPlay?

#### Response

<boolean>

0 or 1

#### Parameter

| <boolean></boolean> |  |
|---------------------|--|
| OFF   0             |  |
| ON   1              |  |

Frequency display Does not display Frequency Displays frequency (Default)

#### Programming Example

To display the frequency. SOUR2:FREQ:CHAN:DISP ON SOUR2:FREQ:CHAN:DISP? > ON

## 4.4.3 Channel selection: Channel

Frequency or **Top>Frequency**, **>Channel Settings>Channel**Sets a channel specified in the channel table. This function is available only in the channel setting mode.

Press **F3 Channel** on the Channel Settings function menu to set a channel in the **Channel** dialog box in the active function frame.

#### Remote command

#### Set a channel number

Command

[:SOURce[1]|2]:FREQuency:CHANnels:NUMBer <ext\_integer>

#### Query

[:SOURce[1]|2]:FREQuency:CHANnels:NUMBer?

#### Response

<ext\_integer>

#### Parameter

| <ext_integer></ext_integer> | Channel number                       |
|-----------------------------|--------------------------------------|
| Setting range               | The channel range of a channel group |
|                             | (Up to 20000)                        |
| Resolution                  | 1                                    |
| Default                     | 0                                    |

#### **Programming Example**

To set a channel number to 100. FREQ:CHAN:NUMB 100 FREQ:CHAN:NUMB? > 100

#### Setting method

#### Using the rotary knob or arrow keys 🦳

Use the arrow keys  $\checkmark$  to place the cursor on the digit to be changed, and use the rotary knob or the arrow keys  $\checkmark$  to specify a number. Rotate the rotary knob to the right or press  $\checkmark$  to increase the channel number. Rotate the rotary knob to the left or press  $\checkmark$  to decrease the channel number.

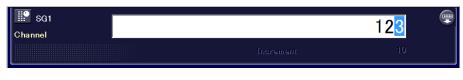

#### Figure 4.4.3-1 Channel Dialog Box

If the rotary knob is turned clockwise or is pressed with the end channel number selected, the cursor moves to the start channel of the

next channel group. This rule, however, does not apply to the end channel number of the end channel group.

If the rotary knob is turned counterclockwise or  $\bigotimes$  is pressed with the start channel number selected, the cursor moves to the end channel of the previous channel group. This rule, however, does not apply to the start channel number of the start channel group.

#### Using the numeric keypad

Enter a number in the **Channel** dialog box using the numeric keypad, and then press **F1 Enter** to finalize the value. The channel is displayed in the SG information display frame. If you press **Cancel** before pressing **F1 Enter**, the entered value becomes invalid and returns to the state before your input.

Only a channel belonging to the same group as the current channel can be specified using the numeric keypad.

## 4.4.4 Channel Group

Frequency or **Top>Frequency**, **>Channel Settings>Channel Group** Sets a channel group specified in the channel table. This function is available only in the channel setting mode.

Press **F4 Channel Group** on the Channel Settings function menu to display the Channel Group function menu and select Channel Group to be used. Press  $\bigcirc$  to display page 2 and 3.

Setting range 1 to 19

Set a channel group

#### Remote command

#### Command

[:SOURce[1]|2]:FREQuency:CHANnels:GROup <ext\_integer>

#### Query

[:SOURce[1]|2]:FREQuency:CHANnels:GROup?

#### Response

<ext\_integer>

#### Parameter

<ext\_integer>
Setting range

Channel group number 1 to groups of the channel group table (up to 19)

#### **Programming Example**

To set a channel group to 2. FREQ:CHAN:GRO 2 FREQ:CHAN:GRO? > 2

## 4.5 Channel Table: Edit Table

Frequency or Top>Frequency, >Channel Settings>Edit Table This function is available only in the channel setting mode.

On the MG3710A/MG3740A, you can assign a channel number to any frequency. In addition, channels with a certain frequency interval can be registered as a channel group. The maximum 19 channel groups can be registered as a channel table.

Press **F8 Edit Table** on the Channel Settings function menu to display the Channel Table and the Channel Table Edit function menus.

Select items to set using the cursor on the table and press **F1 Edit Item** to enter values in the displayed dialog boxes. Refer to 4.5.1 "Registering channel groups" for setting methods.

| С   | Channel Table |       |     |                  |                 |
|-----|---------------|-------|-----|------------------|-----------------|
|     |               |       |     |                  |                 |
| - 0 | Group Name    | Start | End | Start Frequency  | Channel Spacing |
| 1 0 | Group01       | 1     | 10  | 800.0000000 MHz  | 10.00000 kHz    |
| 2 0 | Group02       | 11    | 20  | 810.0000000 MHz  | 10.00000 kHz    |
| 3 ( | Group03       | 21    | 30  | 820.0000000 MHz  | 10.00000 kHz    |
| 4 ( | Group04       | 31    | 40  | 830.0000000 MHz  | 10.00000 kHz    |
| 5 ( | Group         | 0     | 0   | 1.0000000000 GHz | 16.00000 kHz    |

Figure 4.5-1 Channel Table Dialog Box

 Table 4.5-1
 Display Items of Channel Table

| Display         | Description                                       |
|-----------------|---------------------------------------------------|
| Group Name      | Channel group name                                |
| Start           | The beginning channel number of the channel group |
| End             | The last channel number of the channel group      |
| Start Frequency | The beginning channel frequency                   |
| Channel Spacing | The interval in frequency between channels        |

## 4.5 Channel Table: Edit Table

| Page | Key No. | Menu Display | Function                                                                                                    |
|------|---------|--------------|----------------------------------------------------------------------------------------------------|
| 1    | F1      | Edit Item    | Displays input dialog boxes for items selected by the<br>cursor in the Channel Table of the active function<br>frame where you can enter appropriate numbers.<br>Refer to 4.5.1 "Registering channel groups". |
|      | F2      | Insert Row   | Adds a channel group row above the Channel Table.<br>Refer to 4.5.2 "Adding channel groups: Insert Row".                                                                                                    |
|      | F3      | Delete Row   | Deletes one row of Channel Group selected by cursor<br>on Channel Table.<br>Refer to 4.5.3 "Deleting channel groups: Delete Row".                                                                             |
|      | F4      | Clear        | Clears the data of all channel groups in the Channel<br>Table.<br>Refer to 4.5.4 "Deleting channel groups: Clear".                                                                                            |
|      | F7      | Open         | Recalls the data of the Channel Table.<br>Refer to 4.5.5 "Recalling channel tables: Open".                                                                                                    |
|      | F8      | Save         | Saves the data of the Channel Table.<br>Refer to 4.5.6 "Saving channel tables: Save".                                                                                                    |

Table 4.5-2 Channel Table Edit Function Menu

## 4.5.1 Registering channel groups

requency or Top>Frequency, >Channel Settings>Edit Table Registers channel groups for setting channels.

Remote command

# Register channel groups Command [:SOURce[1]|2]:FREQuency:CHANnels:EDIT <ext\_integer1>,<string>,<ext\_integer2>,<ext\_integer3>,<f</pre>

req1>,<freq2>

#### Parameter

| <ext_integer1></ext_integer1> | Group Number                                    |
|-------------------------------|-------------------------------------------------|
| Setting range                 | 1 to 19                                         |
| Default                       | 1                                               |
| <string></string>             | Group Name                                      |
|                               | Character string within 100 characters enclosed |
|                               | by double quotes (" ") or single quotes (' ')   |
| Default                       | Group                                           |
| <ext_integer2></ext_integer2> | Start Channel                                   |
| Setting range                 | 0 to 20000                                      |
| Resolution                    | 1                                               |
| Default                       | 0                                               |
| <ext_integer3></ext_integer3> | End Channel                                     |
|                               | The End Channel setting must be larger than     |
|                               | the Start Channel setting.                      |
| Setting range                 | 0 to 20000                                      |
| Resolution                    | 1                                               |
| Default                       | 0                                               |
| <freq1></freq1>               | Start Frequency                                 |
| Setting range                 | Refer to 4.1 "Frequency".                       |
| Resolution                    | 0.01 Hz                                         |
| Default                       | 1 GHz                                           |
| <freq2></freq2>               | Channel Spacing                                 |
| Setting range                 | 1 Hz to 999.999999 MHz                          |
| Resolution                    | 1 Hz                                            |
| Default                       | 16 kHz                                          |
|                               |                                                 |

#### Details

A blank row before the specified row position is padded with default values.

#### **Programming Example**

To set Group Number 03: Group Name 802.11b, Start Channel 1, End Channel 13, Start Freq. 2.412 GHz, and Channel Space 5 MHz. FREQ:CHAN:EDIT 3, "802.11b", 1, 13, 2.412GHZ, 5MHZ

## Setting method The procedure for registering channel groups is as follows: Example: To create a channel group on the fifth row of the channel table under the following condition:

- Group name: 802.11b
- Channels to be used: 1 to 13 channels
- The beginning channel frequency: 2.412 GHz
- The interval in frequency between channels: 5 MHz

#### (1) Specifying a group name

| <b>!!</b> |     |               | 802.  | 802.11b |                                                                                             |                            |   |
|-----------|-----|---------------|-------|---------|---------------------------------------------------------------------------------------------|----------------------------|---|
| G         | rou | ip Name       | a     | cdef    | G H I J K L M N O P Q R S<br>g h i j k l m n o p q r s<br>6 7 8 9 ! <b># \$ %</b> & ( ) + - | stuvwxyz;' <sup>~</sup> 〈〉 |   |
|           |     | Channel Table |       |         |                                                                                             |                            |   |
|           |     |               |       |         |                                                                                             |                            |   |
|           |     | Group Name    | Start | End     | Start Frequency                                                                             | Channel Spacing            | Τ |
|           | 1   | Group01       | 1     | 10      | 800.0000000 MHz                                                                             | 10.00000 kHz               |   |
|           | 2   | Group02       | 11    | 20      | 810.0000000 MHz                                                                             | 10.00000 kHz               |   |
|           | 3   | Group03       | 21    | 30      | 820.0000000 MHz                                                                             | 10.00000 kHz               |   |
|           | 4   | Group04       | 31    | 40      | 830.0000000 MHz                                                                             | 10.00000 kHz               |   |
| •         | 5   | Group         | 0     | 0       | 1.0000000000 GHz                                                                            | 16.00000 kHz               |   |

Figure 4.5.1-1 Group Name Dialog Box

- 1. Press **F2 Insert Row** to add an input row and place the cursor on the "Group Name" of the fifth row.
- When you press F1 Edit Item, the Group Name dialog box and the Enter Item function menu is displayed in the active function frame.

|  | Table 4.5.1-1 | Enter Item Function Menu |
|--|---------------|--------------------------|
|--|---------------|--------------------------|

| Page | Key No. | Menu Display | Function                                       |
|------|---------|--------------|------------------------------------------------|
| 1    | F1      | Enter Item   | Edits values and returns to the previous menu. |
|      | F8      | Cancel       | Returns to the previous menu.                  |

- 3. Enter a group name, "802.11b", in the Group Name dialog box.
- Press F1 Enter Item to set the group name specified in the Channel Table and close the Group Name dialog box.

#### Note:

The maximum 100 characters are allowed for a group name. Characters in the character palette are available for group names. The following restrictions apply to group names with long character strings:

Channel Setting, Channel Group Function Menus If the display range is exceeded, the display is zoomed-out. If the display range is still exceeded after zooming-out, the out-of-range parts are omitted.

Group Name Display of Frequency Data Frame If the display range is exceeded, the out-of-range parts are omitted.

| _ | SG1<br>Number         |                  |           |                                     | 1                            |
|---|-----------------------|------------------|-----------|-------------------------------------|------------------------------|
|   |                       |                  |           | Increment                           | 1                            |
|   | Channel Table         |                  |           |                                     |                              |
|   |                       |                  |           |                                     |                              |
|   | Group Name            | Start            | End       | Start Frequency                     | Channel Spacing              |
| 1 | Group Name<br>Group01 | Start<br>1       | End<br>10 | Start Frequency<br>800.00000000 MHz | Channel Spacing              |
| 1 | -                     | Start<br>1<br>11 |           |                                     |                              |
|   | Group01               | 1                | 10        | 800.0000000 MHz                     | 10.00000 kHz                 |
| 3 | Group01<br>Group02    | 1 11             | 10<br>20  | 800.00000000 MHz<br>810.0000000 MHz | 10.00000 kHz<br>10.00000 kHz |

(2) Specifying channels to be used

Figure 4.5.1-2 Start Number Dialog Box

- 1. Place the cursor on the "Start" of the first row.
- 2. Press **F1 Edit Item** to display the **Start Number** dialog box in the active function frame.
- 3. Use the numeric keypad to enter "1" in the **Start Number** dialog box.
- 4. Press **F1 Enter** to set the Start channel in the Channel Table and close the **Start Number** dialog box.

| ne | d N    | umber                 |                  |           |                                    | 13                              |
|----|--------|-----------------------|------------------|-----------|------------------------------------|---------------------------------|
|    |        |                       |                  |           | Increment                          | 1                               |
|    |        | Channel Table         |                  |           |                                    |                                 |
|    |        |                       |                  |           |                                    |                                 |
|    |        | Group Name            | Start            | End       | Start Frequency                    | Channel Spacing                 |
|    | 1      | Group Name<br>Group01 | Start<br>1       | End<br>10 | 800.00000000 MHz                   | Channel Spacing<br>10.00000 kHz |
|    |        |                       | Start<br>1<br>11 |           |                                    |                                 |
|    | 2      | Group01               | 1                | 10        | 800.0000000 MHz                    | 10.00000 kHz                    |
|    | 2<br>3 | Group01<br>Group02    | 1<br>11          | 10<br>20  | 800.0000000 MHz<br>810.0000000 MHz | 10.00000 kHz<br>10.00000 kHz    |

Figure 4.5.1-3 End Number Dialog Box

- 5. Place the cursor on the "End" of the first row.
- 6. Press **F1 Edit Item** to display the **End Number** dialog box in the active function frame.

- 7. Use the numeric keypad to enter "13" in the **End Number** dialog box.
- 8. Press **F1 Enter** Item to set the End channel in the Channel Table and close the **End Number** dialog box.

#### Note:

The channel setting ranges 0 to 20000. The End channel, however, must be set to a number same as or more than the Start channel.

(3) Specifying the Start channel frequency and a frequency interval

|      | SG1<br>Frequency      |                  |           |                                     | 2.412                            |
|------|-----------------------|------------------|-----------|-------------------------------------|----------------------------------|
|      |                       |                  |           | Increment                           | 100.000 00 kHz                   |
| _    | Channel Table         |                  |           |                                     |                                  |
|      |                       |                  |           |                                     |                                  |
| <br> | Group Name            | Start            | End       | Start Frequency                     | Channel Spacing                  |
| 1    | Group Name<br>Group01 | Start<br>1       | End<br>10 | Start Frequency<br>800.00000000 MHz | Channel Spacing<br>1 0.00000 kHz |
| 1    |                       | Start<br>1<br>11 |           |                                     |                                  |
|      | Group01               | 1                | 10        | 800.0000000 MHz                     | 10.00000 kHz                     |
| 3    | Group01<br>Group02    | 1                | 10<br>20  | 800.0000000 MHz<br>810.0000000 MHz  | 10.00000 kHz<br>10.00000 kHz     |

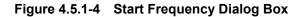

- 1. Place the cursor on the "Start Frequency" of the first row.
- 2. Press **F1 Edit Item** to display the **Start Frequency** dialog box in the active function frame.

| Refer to 4.1 "Frequency". |
|---------------------------|
| 0.01 Hz                   |
| 1 GHz                     |
|                           |

- 3. Use the numeric keypad to enter "2.412" in the **Start Frequency** dialog box.
- 4. Press the unit **F1 GHz** on the function menu to set a frequency of the Start channel in the Channel Table and close the **Start Frequency** dialog box.

| G1 SG1 |   |                       |                  |           |                                     | 5                               |
|--------|---|-----------------------|------------------|-----------|-------------------------------------|---------------------------------|
|        |   |                       |                  |           | Increment                           | 100 H <del>z</del>              |
|        |   | Channel Table         |                  |           |                                     |                                 |
|        |   |                       |                  |           |                                     |                                 |
|        |   |                       |                  |           |                                     |                                 |
|        |   | Group Name            | Start            | End       | Start Frequency                     | Channel Spacing                 |
|        | 1 | Group Name<br>Group01 | Start<br>1       | End<br>10 | Start Frequency<br>800.00000000 MHz | Channel Spacing<br>10.00000 kHz |
|        | 1 |                       | Start<br>1<br>11 |           |                                     |                                 |
|        |   | Group01               | 1                | 10        | 800.0000000 MHz                     | 10.00000 kHz                    |
|        | 3 | Group01<br>Group02    | 1<br>11          | 10<br>20  | 800.0000000 MHz<br>810.0000000 MHz  | 10.00000 kHz<br>10.00000 kHz    |

Figure 4.5.1-5 Channel Spacing Dialog Box

| 5. | Place the cursor or                 | n the "Channel Spacing" of the first row.               |
|----|-------------------------------------|---------------------------------------------------------|
| 6. | $\operatorname{Press}$ F1 Edit Item | to display the <b>Channel Spacing</b> dialog box in the |
|    | active function fra                 | me.                                                     |
|    | Settable range                      | 1 Hz to 999.999999 MHz                                  |
|    | Resolution                          | 1 Hz                                                    |
|    | Default                             | 16 kHz                                                  |
| 7. | Use the numeric k                   | eypad to enter "5" in the <b>Channel Spacing</b> dialog |
|    | box.                                |                                                         |
| 8. | Press the unit <b>F2</b>            | MHz on the function menu to set a frequency             |
|    | interval and close                  | the <b>Channel Spacing</b> dialog box.                  |

## 4.5.2 Adding channel groups: Insert Row

Greener or Top>Frequency, >Channel Settings>Edit Table>Insert Row Adds a row to create a channel group.

Use the following procedure to add a row using F2 Insert Row.

- When editing by creating a new setting, a row is added to the top of the Channel Group selected by the cursor on the Channel Table.
- When editing by reading an existing Channel Table using **F7 Open**, a row is added to the final row irrespective of the cursor position.

The procedure for inserting a row in the channel table is as follows:

Operation Example: To read existing Channel Table and insert new row

 After loading the existing channel table by pressing F7 Open, press F2 Insert Row to insert a new row on the 6th row which is the last row.

|                       | Group Name                                  | Start         | End            | Start Frequency                                       | Channel Spacing                              |
|-----------------------|---------------------------------------------|---------------|----------------|-------------------------------------------------------|----------------------------------------------|
| 1                     | Group01                                     | 1             | 10             | 800.0000000 MHz                                       | 10.00000 kHz                                 |
| 2                     | Group02                                     | 11            | 20             | 810.0000000 MHz                                       | 10.00000 kHz                                 |
| 3                     | Group03                                     | 21            | 30             | 820.0000000 MHz                                       | 10.00000 kHz                                 |
| 4                     | Group04                                     | 31            | 40             | 830.0000000 MHz                                       | 10.00000 kHz                                 |
| 5                     | 802.11 b                                    | 1             | 13             | 2.4120000000 GHz                                      | 5.0000000 MHz                                |
|                       | Channel Table                               |               |                |                                                       |                                              |
|                       |                                             |               |                |                                                       |                                              |
|                       | Group Name                                  | Start         | End            | Start Frequency                                       | i                                            |
| 1                     |                                             | Start<br>1    | End<br>10      | Start Frequency<br>800.0000000 MHz                    | Channel Spacing<br>10.00000 kHz              |
| 1                     | Group Name<br>Group01                       |               |                |                                                       | i                                            |
| 1<br>2                | Group Name<br>Group01                       | 1             | 10             | 800.0000000 MHz                                       | 10.00000 kHz                                 |
| 1<br>2<br>3           | Group Name<br>Group01<br>Group02            | 1             | 10<br>20       | 800.0000000 MHz<br>810.0000000 MHz                    | 10.00000 kHz<br>10.00000 kHz                 |
| 1<br>2<br>3<br>4<br>5 | Group Name<br>Group01<br>Group02<br>Group03 | 1<br>11<br>21 | 10<br>20<br>30 | 800.0000000 MHz<br>810.0000000 MHz<br>820.0000000 MHz | 10.00000 kHz<br>10.00000 kHz<br>10.00000 kHz |

Figure 4.5.2-1 Inserted New Row

## 4.5.3 Deleting channel groups: Delete Row

Frequency or Top>Frequency, >Channel Settings>Edit Table>Delete Row Deletes the selected channel group.

Use the cursor to select a group to delete, and press **F3 Delete Row** to delete it.

Remote command Delete a channel group Command [:SOURce[1]|2]:FREQuency:CHANnels:DELete <integer>

#### Parameter

| <integer></integer> | No.     |
|---------------------|---------|
| Setting range       | 1 to 19 |

#### **Programming Example**

To delete the 2nd channel group. FREQ:CHAN:DEL 2

Setting method

Example: To delete the "Group" channel group on the 2nd row of the channel group

- 1. Press Solution on the "Group" of the 2nd row.
- 2. Press **F3 Delete Row** to delete a channel group on the 2nd row. The existing channel groups move up and are placed on the 2nd row or later.

|   |   | Channel Table         |                  |           |                                     |                                 |
|---|---|-----------------------|------------------|-----------|-------------------------------------|---------------------------------|
|   |   |                       |                  |           |                                     |                                 |
|   |   | Group Name            | Start            | End       | Start Frequency                     | Channel Spacing                 |
|   | 1 | Group01               | 1                | 10        | 800.0000000 MHz                     | 10.00000 kHz                    |
| • | 2 | Group02               | 11               | 20        | 810.0000000 MHz                     | 10.00000 kHz                    |
|   | 3 | Group03               | 21               | 30        | 820.0000000 MHz                     | 10.00000 kHz                    |
|   | 4 | Group04               | 31               | 40        | 830.0000000 MHz                     | 10.00000 kHz                    |
|   |   | -                     |                  |           |                                     |                                 |
|   |   | Channel Table         |                  |           |                                     |                                 |
|   |   |                       |                  |           |                                     |                                 |
|   |   | Group Name            | Start            | End       | Start Frequency                     | Channel Spacing                 |
|   | 1 | Group Name<br>Group01 | Start<br>1       | End<br>10 | Start Frequency<br>800.00000000 MHz | Channel Spacing<br>10.00000 kHz |
|   |   |                       | Start<br>1<br>21 |           |                                     |                                 |

Figure 4.5.3-1 Deleted Channel Group

## 4.5.4 Deleting channel tables: Clear

Frequency or Top>Frequency, >Channel Settings>Edit Table>Clear Press F4 Clear to delete all data in the channel table.

Remote command Delete a channel table Command [:SOURce[1]|2]:FREQuency:CHANnels:DELete:ALL

#### **Programming Example**

To delete all data of the channel table. FREQ:CHAN:DEL:ALL

Setting method

Press F4 Clear to delete all data in the channel table.

|   | Channel Table |       |     |                 |                 |
|---|---------------|-------|-----|-----------------|-----------------|
|   |               |       |     |                 |                 |
|   | Group Name    | Start | End | Start Frequency | Channel Spacing |
| 1 | Group01       | 1     | 10  | 800.0000000 MHz | 10.00000 kHz    |
| 2 | Group02       | 11    | 20  | 810.0000000 MHz | 10.00000 kHz    |
| 3 | Group03       | 21    | 30  | 820.0000000 MHz | 10.00000 kHz    |
| 4 | Group04       | 31    | 40  | 830.0000000 MHz | 10.00000 kHz    |
|   |               |       |     |                 |                 |
|   |               |       |     |                 |                 |
|   |               |       |     |                 |                 |
|   |               |       |     |                 |                 |
|   |               |       |     |                 |                 |
|   |               |       |     |                 |                 |
|   |               | •     |     |                 |                 |
|   | Channel Table |       |     |                 |                 |
|   |               |       |     |                 |                 |
|   | Group Name    | Start | End | Start Frequency | Channel Spacing |
|   |               |       |     |                 |                 |
|   |               |       |     |                 |                 |
|   |               |       |     |                 |                 |
|   |               |       |     |                 |                 |
|   |               |       |     |                 |                 |
|   |               |       |     |                 |                 |
|   |               |       |     |                 |                 |
|   |               |       |     |                 |                 |

Figure 4.5.4-1 Deleted Channel Table

## 4.5.5 Recalling channel tables: Open

|                | Frequency or Top >Frequency, >Channel Settings>Edit Table>Open              |                                                 |  |  |
|----------------|-----------------------------------------------------------------------------|-------------------------------------------------|--|--|
|                | Recalls the saved                                                           | channel table file.                             |  |  |
| Remote command | Recalls a channel table file                                                |                                                 |  |  |
|                | Command                                                                     |                                                 |  |  |
|                | :MMEMory[1] 2:LOAD:FREQuency:CHANnels <string>[,<device>]</device></string> |                                                 |  |  |
|                | Parameter                                                                   |                                                 |  |  |
|                | <string></string>                                                           | File name without an extension                  |  |  |
|                |                                                                             | Character string within 100 characters enclosed |  |  |
|                |                                                                             | by double quotes (" ") or single quotes (' ')   |  |  |
|                |                                                                             | (excluding extension)                           |  |  |
|                | <device></device>                                                           | Drive number                                    |  |  |
|                | Options                                                                     | A to Z, currently selected drive when omitted   |  |  |
|                | Programming Example                                                         |                                                 |  |  |
|                | To recall the "ABC" channel table file from D drive.                        |                                                 |  |  |
|                | MMEM:LOAD:FREÇ                                                              | Q:CHAN "ABC",D                                  |  |  |
| Setting method | The procedure is                                                            | as follows:                                     |  |  |
| -              |                                                                             |                                                 |  |  |

1. Press **F7 Open** to open the Channel Table Recall function menu.

| Page | Key<br>No. | Menu Display | Function                                                         |
|------|------------|--------------|------------------------------------------------------------------|
| 1    | F1         | Drive<br>C:  | Specifies the Drive containing the channel table to recall.      |
|      | F7         | Open         | Recalls the channel table file in the folder specified in Drive. |
|      | F8         | Cancel       | Returns to the previous menu.                                    |

Table 4.5.5-1 Channel Table Recall Function Menu

- 2. Press **F1 Drive** to select a drive containing the channel table file to recall.
- 3. The **Channel Table Recall** dialog box is displayed in the active function frame, and File List is displayed in the function display frame.

#### 4.5 Channel Table: Edit Table

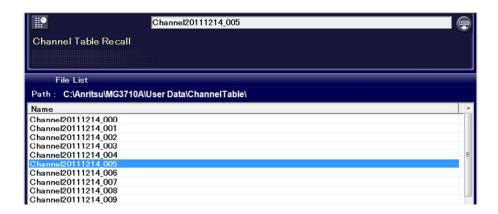

Figure 4.5.5-1 Channel Table Recall Dialog Box

- 4. Use the rotary knob or arrow keys 🕢 to select a channel table file to recall.
- Press F7 Open to recall the selected channel table file. Press F8
   Chancel to return to the previous screen without recall the channel table file.

#### Note:

File names are listed in alphanumeric order.

If no channel table file exists, "File not found" is displayed.

## 4.5.6 Saving channel tables: Save

Frequency or Top>Frequency, >Channel Settings>Edit Table>Save Saves a channel table containing the specified parameters.

Remote command

Save a channel table
Command
:MMEMory[1]|2:STORe:FREQuency:CHANnels
[<string>[,<device>]]

#### Parameter

| <string></string>             | File name without an extension<br>Character string within 100 characters enclosed<br>by double quotes (" ") or single quotes (' ')<br>(excluding extension) |
|-------------------------------|----------------------------------------------------------------------------------------------------|
|                               | The following characters cannot be used:<br>\ / : * ? `` " \ / < >                                                                                          |
|                               | Automatically named as<br>"Channel_[Date]_[Additional number].ch" when<br>omitted.                                                                          |
|                               | The additional number will be the minimum<br>three-digit numerical number within 000 to 999<br>which does not exist.                                        |
| <device><br/>Options</device> | Drive number<br>A to Z, currently selected drive when omitted                                                                                               |

#### Details

A space or dot "." at the beginning or the end of a file name causes a file name error, and the file cannot be saved. A destination path to save the file will be the following directory in the

A destination path to save the file will be the following directory in the specified drive.

Anritsu\MG3710A\User Data\ChannelTable\ Up to 1000 files can be saved in a single folder. Saving more than 1000 files in a folder cause an error, and the file cannot be saved.

#### Programming Example

To save the "ABC" channel table file in D drive. MMEM2:STOR:FREQ:CHAN "ABC",D

The procedure for saving a channel table is as follows:

#### Setting method

Example: To name the channel table file currently displayed as "W-LAN" and save it

#### 1. Press **F8 Save** to open the Save function menu.

| Page | Key<br>No.    | Menu Display | Function                                                  |
|------|---------------|--------------|-----------------------------------------------------------|
| 1    | F1            | Drive<br>C:  | Specifies a Drive where the channel table is saved.       |
|      | F4            | Change Focus | Moves the cursor between dialog box and file list.        |
|      | $\mathbf{F7}$ | Save         | Saves the channel table in the folder specified in Drive. |
|      | F8            | Cancel       | Returns to the previous menu.                             |

|  | Table 4.5.6-1 | Channel | Table Sav | e Function | Menu |
|--|---------------|---------|-----------|------------|------|
|--|---------------|---------|-----------|------------|------|

- 2. The **Channel Table Save** dialog box is displayed in the active function frame.
- 3. Press **F1 Drive** to select a destination drive. File List of the selected drive is displayed in the function display frame.

| <b>!!</b>                                  | Channel20111214_010                                                                                                    |  |
|--------------------------------------------|----------------------------------------------------------------------------------------------------|--|
| Channel Table Save                         | A B C D E F G H I J K L M N O P Q R S T U V W X Y Z , . @<br>a b c d e f g h i j k l m n o p q r s t u v w x y z ; ' "<br>0 1 2 3 4 5 6 7 8 9 ! # \$ \$ & ( ) + - = [] ^ { } |  |
| File List                                  |                                                                                                    |  |
| Path : C:\Anritsu\MG3710                   | A\User Data\ChannelTable\                                                                                                    |  |
| Name                                       |                                                                                                    |  |
| Channel20111214_000                        |                                                                                                    |  |
| Channel20111214_001                        |                                                                                                    |  |
| hannel20111214_002                         |                                                                                                    |  |
| Channel20111214_003                        |                                                                                                    |  |
| Channel20111214_004                        |                                                                                                    |  |
| Channel20111214_005                        |                                                                                                    |  |
| Channel20111214_006                        |                                                                                                    |  |
| Channel20111214_007                        |                                                                                                    |  |
| Channel20111214_008                        |                                                                                                    |  |
| Channel20111214_009                        |                                                                                                    |  |
| Channel20111214_010                        |                                                                                                    |  |
| Channel20111214_011                        |                                                                                                    |  |
| Channel20111214_012                        |                                                                                                    |  |
| Channel20111214_013                        |                                                                                                    |  |
| Channel20111214_014                        |                                                                                                    |  |
| Channel20111214_015<br>Channel20111214 016 |                                                                                                    |  |
|                                            |                                                                                                    |  |

Figure 4.5.6-1 Channel Table Save Dialog Box

- Enter a file name in the Channel Table Save dialog box. By default, the "Channel\_Date\_Additional number" is displayed in the text box.
- Enter "W-LAN" in the dialog box and press F7 Save. The channel table file with the entered file name is saved, and the Channel Table Save dialog box closes.

#### Note:

When you input a file name, an extension is automatically added. You cannot specify an extension. The maximum 100 characters are allowed for a file name.

Destination path:

Anritsu\MG3710A\User Data\ChannelTable\

Default destination name:

Channel\_[Date]\_[Additional number].ch The additional number will be the minimum three-digit numerical number within 000 to 999 which does not exist.

Characters available for file names are displayed on the character palette.

The following characters cannot be used:

\ / : \* ? `` *"* ` *'* < > |

A space or dot "." at the beginning or the end of a file name causes a file name error, and the file cannot be saved.

Up to 1000 files can be saved in a single folder. Saving more than 1000 files in a folder cause an error, and the file cannot be saved.

## 4.6 Frequency-Related Functions

When you press **Frequency** of the main function key or **F1 Frequency** on the main function menu, the MG3710A/MG3740A becomes the frequency setting mode. This section assumes that you press **Frequency** and the MG3710A/MG3740A is in the Frequency Setting mode, unless otherwise specified.

## 4.6.1 Frequency synchronization: Freq Sync

Frequency, >Freq Sync

Sets the frequency synchronization of SG1 and SG2.

When you change the SG-side frequency specified for SG Port, the changed value is added to (Parallel) or decreased from (Symmetry) the other SG-side frequency.

Press **F8 Freq Sync** to display the Freq Sync function menu. Set the frequency synchronization of SG1 and SG2 and adjust frequencies.

This is available when the MG3710A/MG3740A-062/064/066/162/164/166 is installed.

| Page | Key<br>No. | Menu Display                               | Function                                                                                                    |
|------|------------|--------------------------------------------|----------------------------------------------------------------------------------------------------|
| 1    | F1         | Freq Sync with SG<br><u>Off</u> On         | Sets the frequency synchronization of SG1 and SG2. Synchronization cannot be enabled by a change such as the frequency offset. |
|      | F2         | Freq Sync Mode<br><u>Parallel</u> Symmetry | Sets a frequency synchronization mode when Freq<br>Sync is On.                                                                 |

Table 4.6.1-1 Freq Sync Function Menu

#### Chapter 4 Frequency

#### Frequency synchronization On/Off: Freq Sync

or Top>Frequency, >Freq Sync>Freq Sync with SG Enables/disables the frequency synchronization of SG1 and SG2. Press F1 Freq Sync on the Freq Sync function menu to set the frequency synchronization of SG1 and SG2.

| Off | Does not synchronize frequencies (Default). |
|-----|---------------------------------------------|
| On  | Synchronizes frequencies.                   |

#### **Remote command**

Enable/disable the frequency synchronization of SG1 and SG2 Command

[:SOURce]:FREQuency:SYNC <boolean>

0 or 1

#### Query

[:SOURce]:FREQuency:SYNC?

#### Response

<boolean>

#### Parameter

| <boolean></boolean> | Frequency synchronization                  |
|---------------------|--------------------------------------------|
| OFF   0             | Does not synchronize frequencies (Default) |
| ON   1              | Synchronizes frequencies                   |

#### Details

This is available when the MG3710A/MG3740A-062/064/066/162/164/166 is installed.

#### **Programming Example**

To synchronize frequencies of SG1 and SG2. FREQ:SYNC ON FREQ:SYNC? > 1

#### Frequency synchronization: Freq Sync Mode

Frequency or Top>Frequency, >Freq Sync>Freq Sync Mode Sets a frequency synchronization mode when Freq Sync with SG is On. Press F2 Freq Sync Mode on the Freq Sync function menu to set values. Parallel Parallel mode (Default) When you change the SG-side frequency specified for SG Port, the changed value is added to the other SG-side frequency. Symmetry Symmetry mode When you change the SG-side frequency specified for SG Port, the changed value is decreased from the other SG-side frequency. Example: Parallel When you add 100 MHz to the frequency of SG1 Port, 100 MHz is also added to the SG2 Port frequency. When you add 100 MHz to the frequency of SG1 Port, 100 Symmetry MHz is decreased from the SG2 Port frequency. **Remote command** Set a frequency synchronization mode Command [:SOURce]:FREQuency:SYNC:MODE PARallel|SYMMetry Query [:SOURce]:FREQuency:SYNC:MODE? Response <mode> 1 or 0 Parameter <mode> Frequency synchronization PARallel Parallel mode (Default) SYMMetry Symmetry mode Details This is available when the MG3710A/MG3740A-062/064/066/162/164/166 is installed. **Programming Example** 

> To set the frequency synchronization mode to Parallel. FREQ:SYNC:MODE PAR FREQ:SYNC:MODE? > PAR

## 4.6.2 Phase noise optimization: Phase Noise Optimize

|                | Frequency or <b>Top&gt;Frequency</b> , > >> <b>Phase Noise Opt</b> .<br>Switching a loop character of PLL synthesizer circuit allows you to select |                                                        |  |
|----------------|----------------------------------------------------------------------------------------------------|--------------------------------------------------------|--|
|                |                                                                                                    | oise between Close-in Phase and Wide-Offset            |  |
|                | Phase.                                                                                                    | orse between crose-in Phase and wide-oriset            |  |
|                | r nase.                                                                                                    |                                                        |  |
|                | Press $\bigcirc$ to switch t                                                                                                    | he function menu to page 2.                            |  |
|                | Press F1 Phase Noise Opt. to select a character of phase noise.                                                                                    |                                                        |  |
|                | Offset < 200  kHz                                                                                                    | Best Close-in Phase noise (Default)                    |  |
|                |                                                                                                    | Optimizes the Close-in Phase noise (Offset < 200 kHz). |  |
|                | Offset > 300  kHz                                                                                                    | Best Wide-Offset Phase noise                           |  |
|                |                                                                                                    | Optimizes the Wide-Offset Phase noise (Offset >        |  |
|                |                                                                                                    | 300 kHz).                                              |  |
| Remote command | Select a character of phase noise                                                                                                    |                                                        |  |
|                | Command                                                                                                    |                                                        |  |
|                | [:SOURce[1] 2]:FREQuency:SYNThesis[:STATe] 1 2                                                                                                    |                                                        |  |
|                | Query                                                                                                    |                                                        |  |
|                | [:SOURce[1] 2]:FREQuency:SYNThesis[:STATe]?                                                                                                    |                                                        |  |
|                | Response                                                                                                    |                                                        |  |
|                | <mode></mode>                                                                                                    |                                                        |  |
|                | Parameter                                                                                                    |                                                        |  |
|                | <mode></mode>                                                                                                    | Character of phase noise                               |  |
|                | 1 Optimized Close-in Phase noise (Def                                                                                                    |                                                        |  |
|                | 2                                                                                                    | Optimized Wide-Offset Phase noise                      |  |
|                | Programming Exampl                                                                                                    | le                                                     |  |
|                | To set the phase noise                                                                                                    | character of SG2 to Best Wide-Offset Phase noise.      |  |
|                | SOUR2:FREQ:SYNT 2                                                                                                    |                                                        |  |

SOUR2:FREQ:SYNT?
> 2

## 4.6.3 Spectrum reverse: RF Spectrum

|                | •                                                                  |                                                    |  |
|----------------|--------------------------------------------------------------------|----------------------------------------------------|--|
|                | Frequency or Top>Freque                                            | ncy, >⊖→>RF Spectrum                               |  |
|                | You can use the spectrum reverse function when reversed modulation |                                                    |  |
|                | signals must be input,                                             | for example evaluating DUT for IF.                 |  |
|                | In MG3740A, you can                                                | use the spectrum reverse function only when        |  |
|                | option-020/120 is insta                                            | lled.                                              |  |
|                | When the modulation                                                | is on, this function swaps I and Q and inverts the |  |
|                | spectrum of RF signals                                             | s. For both the waveform memory A and B, the       |  |
|                | spectrum is inverted.                                              |                                                    |  |
|                | Similar to this, <b>F6 Spe</b>                                     | ectrum A and F7 Spectrum B of the ARB Setup        |  |
|                | function menu on page 2 invert the spectrum of the waveform memory |                                                    |  |
|                | and the waveform mer                                               | nory B, respectively. Reversing RF Spectrum and    |  |
|                | Spectrum A or B simul                                              | taneously returns the status of output waveform    |  |
|                | to Normal.                                                         |                                                    |  |
|                | Press $\bigcirc$ to switch t                                       | he function menu to page 2.                        |  |
|                | $\mathrm{Press}\ \mathbf{F2}\ \mathbf{RF}\ \mathbf{Spectrum}$      | to select spectrum of RF signals.                  |  |
|                | Normal                                                             | Does not invert the spectrum of output             |  |
|                |                                                                    | waveform. (Default)                                |  |
|                | Reverse                                                            | Inverts the spectrum of output waveform.           |  |
|                |                                                                    |                                                    |  |
| Remote command | Enable/disable the spe                                             | ectrum reverse                                     |  |
|                | Command                                                            |                                                    |  |
|                | [:SOURce[1] 2]:DM                                                  | :POLarity[:ALL] NORMal INVert                      |  |
|                |                                                                    |                                                    |  |

#### Query

[:SOURce[1]|2]:DM:POLarity[:ALL]?

#### Response

<mode>

#### Parameter

<mode> NORMal INVert Whether to invert output waveform Normal:Do not invert (Default) Reverse: Invert

#### **Programming Example**

To invert the output waveform of SG1. DM:POL INV DM:POL? > INV

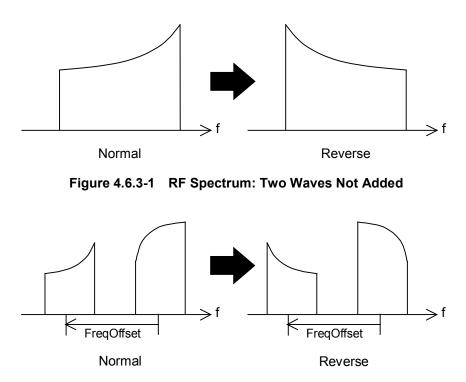

Figure 4.6.3-2 RF Spectrum: Two Waves Added

## 4.6.4 Reference oscillator

Reference oscillator: Ref Source

|                | (Frequency) or Top                                                                                | ⊳>Frequency, >⊖→>Ref Source                               |  |
|----------------|---------------------------------------------------------------------------------------------------|-----------------------------------------------------------|--|
|                | Sets reference frequency source.                                                                  |                                                           |  |
|                |                                                                                                   |                                                           |  |
|                | Press $\bigcirc$ to switch the function menu to page 2.                                           |                                                           |  |
|                | Press F3 Ref Source to select a reference frequency source between Int                            |                                                           |  |
|                | and Auto. The "EXTREF" is displayed in the frequency indicator when                               |                                                           |  |
|                | the external signal is used as the reference frequency source.                                    |                                                           |  |
|                | Int                                                                                               | Uses the internal frequency source of the                 |  |
|                |                                                                                                   | MG3710A/MG3740A as the reference frequency source.        |  |
|                | Auto                                                                                              | Uses the internal frequency source of the                 |  |
|                |                                                                                                   | MG3710A/MG3740A as the reference frequency source,        |  |
|                |                                                                                                   | when a reference signal is not detected from the REF IN   |  |
|                | connector on the rear panel. Uses an external f<br>source as the reference frequency source, when |                                                           |  |
|                |                                                                                                   |                                                           |  |
|                |                                                                                                   | reference signal is detected from the REF IN connector on |  |
|                |                                                                                                   | the rear panel. (Default)                                 |  |
|                |                                                                                                   |                                                           |  |
| Remote command | Set a referen                                                                                     | ce frequency source                                       |  |
|                | <b>Command</b> [:SOURce]:ROSCillator:SOURce:AUTO <boolean></boolean>                              |                                                           |  |
|                |                                                                                                   |                                                           |  |
|                | Query                                                                                             |                                                           |  |
|                | [:SOURce]:ROSCillator:SOURce:AUTO?                                                                |                                                           |  |
|                |                                                                                                   |                                                           |  |
|                | <boolean></boolean>                                                                               | 0 or 1                                                    |  |
|                | Parameter                                                                                         |                                                           |  |
|                | <boolean></boolean>                                                                               | Frequency reference signal source                         |  |
|                | OFF   0                                                                                           | Sets a source to Int.                                     |  |
|                | ON   1                                                                                            | Sets a source to Auto (Default).                          |  |
|                | Programming Example                                                                               |                                                           |  |
|                | To invert the output waveform.                                                                    |                                                           |  |
|                | ROSC:SOUR:                                                                                        | -                                                         |  |
|                | ROSC:SOUR:                                                                                        | AUTO?                                                     |  |
|                | > 0                                                                                               |                                                           |  |
|                |                                                                                                   |                                                           |  |

## Chapter 4 Frequency

## External signal frequency: Ref Freq

| lemai signai nequency. | Reiriey                                                                |                                                |  |
|------------------------|------------------------------------------------------------------------|------------------------------------------------|--|
|                        | Frequency or Top>Frequency, > >> Ref Freq                              |                                                |  |
|                        | Set a frequency of exter                                               | rnal reference signal for the MG3710A/MG3740A. |  |
|                        | When an external sign                                                  | al is used for a reference signal source, the  |  |
|                        | frequency of the extern                                                | al signal must be set for the MG3710A/MG3740A. |  |
|                        | Press $\bigcirc$ to switch the function menu to page 2.                |                                                |  |
|                        | Press F4 Ref Freq to display the Ref Oscillator Freq function menu and |                                                |  |
|                        | select a frequency of th<br>MHz.                                       | e signal from 5 MHz, 10 MHz (default), and 13  |  |
| Remote command         | Set a frequency of the                                                 | external reference signal                      |  |
|                        | Command                                                                |                                                |  |
|                        | [:SOURce]:ROSCillator:FREQuency:EXTernal <freq></freq>                 |                                                |  |
|                        | Query                                                                  |                                                |  |
|                        | [:SOURce]:ROSCilla                                                     | ator:FREQuency:EXTernal?                       |  |
|                        | Response                                                               |                                                |  |
|                        | <freq></freq>                                                          | Unit: Hz                                       |  |
|                        | Parameter                                                              |                                                |  |
|                        | <freq></freq>                                                          | Frequency of the external signal               |  |
|                        | Setting range                                                          | Either value of 5 MHz, 10 MHz (Default),       |  |
|                        |                                                                        | or 13 MHz                                      |  |
|                        | Suffix code                                                            | HZ, KHZ, KZ, MHZ, MZ, GHZ, GZ                  |  |
|                        |                                                                        | When omitted: HZ                               |  |
|                        | Programming Example                                                    | 9                                              |  |
|                        | To set the frequency of                                                | the reference frequency signal to 13 MHz.      |  |

To set the frequency of the reference frequency signal to 13 MHz. ROSC:FREQ:EXT 13MHZ ROSC:FREQ:EXT? > 13000000

## 4.6.5 Local signal source

Local signal source: LO Source

Frequency or Top>Frequency,  $> \rightarrow >$ LO Source Sets a Local signal source.

This is available when the MG3710A-017/117 is installed. This is not available in MG3740A.

This is an independent parameter for each SG. It can be set when in the modulation output status (when either AM, FM,  $\phi$ M, or Pulse modulation is On, or when the selected waveform setting is Mod=On).

Press  $\bigcirc$  to switch the function menu to page 2. Press **F5 LO Source** to select a signal source.

Int Ext/Sync Uses the internal Local signal source (Default). SG1:Ext Uses the external Local signal source. SG2:Sync Uses the same local signal source of SG1.

| Remote command | Set a Local signal sou<br>Command | rce                                              |
|----------------|-----------------------------------|--------------------------------------------------|
|                | SG1:                              | [:SOURce[1]]:LOCal:SOURce INT EXT                |
|                | SG2:                              | [:SOURce2]:LOCal:SOURce INT SYNC                 |
|                | Query                             |                                                  |
|                | SG1:                              | [:SOURce[1]]:LOCal:SOURce?                       |
|                | SG2:                              | [:SOURce2]:LOCal:SOURce?                         |
|                | Response                          |                                                  |
|                | <mode></mode>                     |                                                  |
|                | Parameter                         |                                                  |
|                | <mode></mode>                     | Local signal source                              |
|                | INT                               | Uses the internal Local signal source (Default). |

| Uses the external Local signal source.                                         |
|--------------------------------------------------------------------------------|
| This is available only for SG1.                                                |
| Uses the Local of SG1. This is available only for $% \mathcal{G}(\mathcal{G})$ |

#### Details

EXT

SYNC

This is available when the MG3710A-017/117 is installed.

SG2.

#### **Programming Example**

To set a Local signal source to the external Local signal source. LOC:SOUR EXT LOC:SOUR? > EXT

#### Local signal output: LO Out

Frequency or Top>Frequency,  $> \rightarrow >$ LO Out

Selects the external output of Local signal between On and Off.

This is available when the 017/117 is installed. This is not available in MG3740A.

This is a shared parameter for each SG. It can be set when the installed SG1 and SG2 are in the modulation status (when either AM, FM,  $\phi$ M, or Pulse modulation is On, or when the selected waveform setting is Mod=On).

#### Note:

When the MG3710A/MG3740A output signal EVM is to be measured, set LO Out to Off. If LO Out is set to On while the LO Out connector is opened, the MG3710A/MG3740A output signal EVM is degraded because of reflection.

Press  $\bigcirc$  to switch the function menu to page 2. Press **F6 LO Out** to select the external output between On and Off.

| Off | Does not externally output Local signals |  |
|-----|------------------------------------------|--|
|     | (Default).                               |  |
| On  | Externally outputs Local signals.        |  |

#### **Remote command**

#### Select the external output of Local signal between On and Off Command

[:SOURce]:LOCal:OUT <boolean>

#### Query

[:SOURce]:LOCal:OUT?

#### Response

<boolean>

0 or 1

| Local signal source                      |
|------------------------------------------|
| Does not externally output Local signals |
| (Default).                               |
| Externally outputs Local signals.        |
|                                          |

#### Details

This is available when the MG3710A-017/117 is installed.

#### **Programming Example**

To externally output Local signals. LOC:OUT ON LOC:OUT? > 1

#### Local phase adjustment: LO Phase

 $\fbox{}_{\text{Frequency}or} \text{Top>Frequency, >} \rightarrow \rightarrow \text{LO Phase}$ 

Adjusts phases of Local signals.

This is not available in MG3740A.

Press  $\bigcirc$  to switch the function menu to page 2. Press **F7 LO Phase** to display the **LO Phase** dialog box and set a phase.

| SG1<br>LO Phase |           | 0.00 eg  |
|-----------------|-----------|----------|
|                 | Increment | 1.00 deg |

Figure 4.6.5-1 LO Phase Dialog Box

Set a phase of RF output.

| Setting range | $-180.00 \deg$ to $180.00 \deg.$ |
|---------------|----------------------------------|
| Resolution    | 0.01                             |
| Default       | 0                                |

If the Local synchronization of the Baseband function is changed to On: A phase cannot be set when the Local signal source of SG1 is External. A phase cannot be set when the Local signal source of SG2 is Sync.

#### Chapter 4 Frequency

#### **Remote command**

## Adjust a phase of Local signals

Command

[:SOURce[1]|2]:PHASe[:ADJust] <phase>

#### Query

[:SOURce[1]|2]:PHASe[:ADJust]?

#### Response

<phase>

#### Parameter

<phase> Setting range Resolution Default Phase of Local signals -180.00 deg to 180.00 deg 0.01 0

#### **Programming Example**

To set a phase of the Local signal to 4.25 deg. PHAS 4.25 PHAS? > 4.25

## 4.6.6 Ref Clock Adjustment

#### Frequency or Top>Frequency, >>>>Ref Clock Adjustment

Used for frequency calibration. For the calibration method, refer to 11.4 "Calibration".

Press  $\bigcirc$  to switch the function menu to page 2.

Press **F8 Ref Clock Adjustment** to display the Freq Adjustment function menu and adjust frequencies of the internal reference frequency signals.

| Page | Key No. | Menu Display              | Function                                                                     |
|------|---------|---------------------------|------------------------------------------------------------------------------|
| 1    | F1      | Reference Clock<br>0      | Adjusts the frequency of the internal reference frequency signal.            |
|      | F2      | Preset<br>Reference Clock | Resets the internal reference frequency signal to factory shipment defaults. |

Table 4.6.6-1 Freq Adjustment Function Menu

#### Reference clock frequency: Reference Clock

Frequency or Top>Frequency, >>Ref Clock Adjustment>Reference Clock

Adjusts the internal reference frequency signals.

Press **F1 Reference Clock** on the Freq Adjustment function menu to display the **Reference Clock** dialog box. Adjust the internal reference frequency signals.

| Setting range | 0 to 1023                     |
|---------------|-------------------------------|
| Resolution    | 1                             |
| Default       | $Factory\ shipment\ defaults$ |

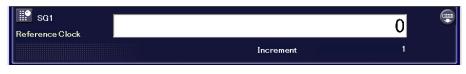

Figure 4.6.6-1 Reference Clock Dialog Box

#### Chapter 4 Frequency

#### **Remote command** Set the adjustment value of the internal reference frequency signals Command

:CALibration:RCLock[:VALue] <integer>

#### Query

:CALibration:RCLock[:VALue]?

#### Response

<integer>

#### Parameter

<integer> Setting range Resolution Default

Adjustment value 0 to 1023 1 Factory shipment defaults

#### **Programming Example**

To set the adjustment value of the internal reference frequency signal to 511. CAL:RCL 511 CAL:RCL? > 511

#### Preset reference clock: Preset Reference Clock

## Frequency or Top>Frequency, > >> Ref Clock Adjustment>Preset **Reference Clock** Resets adjustments of the internal reference frequency signal to factory shipment defaults. Press F2 Preset Reference Clock on the Freq Adjustment function menu to reset values. **Remote command** Reset adjustment values of the internal reference frequency signal to factory shipment defaults Command :CALibration:RCLock[:VALue]:PRESet **Programming Example** To reset adjustment values of the internal reference frequency signal to factory shipment defaults.

CAL:RCL:PRES

# Chapter 5 Output Level

This chapter describes the functions related to the level setting.

Note on remote command:

When the language mode is SCPI, the target SG can be selected with the beginning node of commands for controlling individual functions. Refer to Appendix E.7.6 "Selecting SG1/2" for details.

| 5.1 | Output | Level                                           | 5-2          |
|-----|--------|-------------------------------------------------|--------------|
|     | 5.1.1  | Display description                             | 5-3          |
|     | 5.1.2  | Level indicator                                 | 5-5          |
| 5.2 | Output | Level Setting Method: Level                     | 5-7          |
|     | 5.2.1  | Output level setting with numeric keypad        | 5-9          |
|     | 5.2.2  | Changing output level with rotary knob5         | <u>;</u> -10 |
|     | 5.2.3  | Changing output level with arrow keys5          | j-11         |
|     | 5.2.4  | Output level setting resolution 5               | j-12         |
| 5.3 | Output | Level Setting Item5                             | 5-14         |
|     | 5.3.1  | Relative level display: Reference 5             | j-16         |
|     | 5.3.2  | Level offset: Offset5                           | 5-19         |
|     | 5.3.3  | Output level limit                              | 5-22         |
|     | 5.3.4  | ATT Hold5                                       | 5-25         |
|     | 5.3.5  | Level synchronization: Sync5                    | 5-27         |
|     | 5.3.6  | Calibrate Level5                                | 5-28         |
|     | 5.3.7  | Optimize S/N5                                   | 5-29         |
| 5.4 | User C | Correction: Correction 5                        | 5-30         |
|     | 5.4.1  | User correction setting: Configure Correction 5 | 5-32         |
|     | 5.4.2  | Edit Item5                                      | 5-34         |
|     | 5.4.3  | Adding correction data: Insert Row 5            | 5-37         |
|     | 5.4.4  | Deleting correction data: Delete Row5           | 5-38         |
|     | 5.4.5  | Deleting correction table: Clear 5              | 5-39         |
|     | 5.4.6  | Recalling user correction table: Open 5         | 5-40         |
|     | 5.4.7  | Saving user correction table: Save5             | 5-42         |
| 5.5 | Use Po | ower Sensor5                                    | 5-45         |
|     | 5.5.1  | Connection Settings5                            | 5-46         |
|     | 5.5.2  | Settings5                                       | 5-49         |
|     | 5.5.3  | Zero adjustment: Zero Sensor5                   | 5-57         |
|     | 5.5.4  | Creating correction table: Create Correction    |              |
|     |        | File 5                                          | 5-58         |

## 5.1 Output Level

#### Level or Top>Level

When you press **Level** of the main function key or **F2 Level** on the top function menu, the MG3710A/MG3740A enters the output level setting mode and the **Level** dialog box is displayed in the active function frame.

This section assumes that you press **Level** and the MG3710A/MG3740A is in the output level setting mode, unless otherwise specified.

#### Output level setting range and resolution

The output level setting range varies depending on the options as follows:

| MG3710A/MG3740A-options |               |                       |               |                         |
|-------------------------|---------------|-----------------------|---------------|-------------------------|
| SC                      | G1            | SG2                   |               |                         |
| 043/143 nc              | ot installed  | 073/173 not installed |               | • •                     |
| 042/142                 | 041/141       | 072/172               | 071/171       | Setting range           |
| Not installed           | Not installed | Not installed         | Not installed | -110 dBm to +17 dBm     |
| Installed               | Not installed | Installed             | Not installed | -144 dBm to +17 dBm     |
| Not installed           | Installed     | Not installed         | Installed     | –110 dBm to +30 dBm     |
| Installed               | Installed     | Installed             | Installed     | -144 dBm to +30 dBm     |
| 043/143 installed       |               | 073/173 installed     |               | 0                       |
| 042/142                 | 041/141       | 072/172               | 071/171       | Setting range           |
| Not installed           | Not installed | Not installed         | Not installed | -110 dBm to +17 dBm     |
| Installed               | Not installed | Installed             | Not installed | -144 dBm to +17 dBm     |
| Not installed           | Installed     | Not installed         | Installed     | -110  dBm to $+25  dBm$ |
| Installed               | Installed     | Installed             | Installed     | -144 dBm to +25 dBm     |

Table 5.1-1 Output Level Setting Range

Output level resolution 0.01 dB

An output level out of the range cannot be set, and the error screen is displayed.

Output level setting methods are as follows:

- Output level setting with the numeric keypad
- Output level setting with the rotary knob
- Output level setting with the step keys

The setting methods are explained in the following pages.

### 5.1.1 Display description

#### Level or Top>Level

This section describes screens of the level information frame.

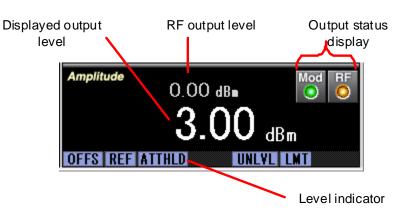

|  | Table 5.1.1-1 | Output Level Setting Screen Display Item |
|--|---------------|------------------------------------------|
|--|---------------|------------------------------------------|

| Display                   | Description                                                                                                    |  |
|---------------------------|----------------------------------------------------------------------------------------------------|--|
| Displayed output<br>level | Indicates the output level setting value.<br>A value is changed by enabling/disabling Ref<br>(relative level display) or Offset. |  |
| RF output level           | Indicates the actually output level.                                                                                             |  |
| Level indicator           | Indicates the current status/warning of output level setting.                                                                    |  |
| Output status<br>display  | Mod Green light indicates the output is a modulated signal.                                                                      |  |
|                           | RF Orange light indicates the signal is being output.                                                                            |  |

#### Remote command

#### Query the RF output level

Query

[:SOURce[1] 2]:POWer:CURRent?

#### Response

<ampl>

Unit: dBm

#### Parameter

| i ulullotol   |                                                 |
|---------------|-------------------------------------------------|
| <ampl></ampl> | Current output level                            |
| Range         | Depends on the range set in Table 5.1-1 "Output |
|               | Level Setting Range".                           |
| Resolution    | 0.01 dB                                         |
| Default       | Depends on the range set in Table 5.1-1 "Output |
|               | Level Setting Range".                           |
|               |                                                 |

### Example of Use

To query the actual output level. POW:CURR? > 10.00

### 5.1.2 Level indicator

Shows the display items of the level indicator.

| Display | Name            | Description                                                                                          |
|---------|-----------------|----------------------------------------------------------------------------------------------------|
| OFFS    | Level Offset    | Indicates the level offset function is On.                                                           |
| REF     | Reference       | Indicates the relative level display function is On.                                                 |
| ATTHLD  | Attenuator Hold | Indicates the ATT Hold function is On.                                                               |
| UNLVL   | Unleveled       | Indicates the level is out of the guaranteed range.* <sup>1</sup>                                    |
| ORNG    | Out of Range    | Indicates the level is out of the setting range.                                                     |
| LMT     | Limit           | Indicates the Limit Level function is On.                                                            |
| OSYNC   | Out of Sync     | Indicates that levels of SG1 and SG2<br>cannot be synchronized due to out of the<br>specified range. |

Table 5.1.2-1 Level Indicator

\*1: No display of "UNLVL" does not guarantee that the level is within the specification.

Remote commands for items in the level indicator frame are as follows:

| Remote command | Query the status of UNLEVEL<br>Query<br>[:SOURce[1] 2]:POWer:UNLeveled:ERRor? |
|----------------|-------------------------------------------------------------------------------|
|                | <b>Response</b><br><status></status>                                          |

#### Parameter

| <status></status> | Measurement status                           |
|-------------------|----------------------------------------------|
| OOL               | Out of Level: The output level is out of the |
|                   | guaranteed range.                            |
| NORM              | Normal: Not unlevel                          |

### Example of Use

To query the current operation status. POW:UNL:ERR? > NORM

### Chapter 5 Output Level

| Remote command | Query the status of OSYNC<br>Query             |                                                           |  |
|----------------|------------------------------------------------|-----------------------------------------------------------|--|
|                | [:SOURce[1] 2]                                 | :POWer:SYNC:ERRor?                                        |  |
|                | Response                                       |                                                           |  |
|                | <status></status>                              |                                                           |  |
|                | Parameter                                      |                                                           |  |
|                | <status></status>                              | Measurement status                                        |  |
|                | OOS                                            | Out of Sync: The level synchronization has been disabled. |  |
|                | NORM                                           | Normal: The level synchronization is enabled or           |  |
|                |                                                | the synchronization setting is Off.                       |  |
|                | Example of Use                                 |                                                           |  |
|                | -                                              | nt operation status.                                      |  |
|                | POW:SYNC:ERR?                                  |                                                           |  |
|                | > NORM                                         |                                                           |  |
| Domoto commond |                                                |                                                           |  |
| Remote command | Query the status of ORNG                       |                                                           |  |
|                | <b>Query</b> [:SOURce[1] 2]:POWer:RANGe:ERRor? |                                                           |  |
|                | [1500100[1]]2]                                 |                                                           |  |
|                | Response                                       |                                                           |  |
|                | <status></status>                              |                                                           |  |
|                | Parameter                                      |                                                           |  |
|                | <status></status>                              | Measurement status                                        |  |
|                | OOR                                            | Out of Range: The level is out of the setting range.      |  |
|                | NORM                                           | Normal: The level is within the setting range.            |  |
|                | Example of Use                                 |                                                           |  |
|                | To query the current operation status.         |                                                           |  |
|                | POW: RANG: ERR?                                |                                                           |  |
|                | > NORM                                         |                                                           |  |
|                |                                                |                                                           |  |

# 5.2 Output Level Setting Method: Level

Level or Top>Level

When you press **Level** of the main function menu or **F2 Level** on the top function menu, the **Level** dialog box is displayed in the active function frame. Enter numbers in the **Level** dialog box to set levels.

Remote command

### Set the display level

Command
[:SOURce[1]|2]:POWer[:LEVel][:IMMediate][:AMPLitude]
<ampl>

Query

[:SOURce[1]|2]:POWer[:LEVel][:IMMediate][:AMPLitude]?

Unit: dBm

#### Response

<ampl>

#### Parameter

| <ampl></ampl> | Output level                            |
|---------------|-----------------------------------------|
| Range         | Output level setting range of           |
| ivange        | MG3710A/MG3740A                         |
| Resolution    | 0.01 dB                                 |
| Default       | Minimum output level of MG3710A/MG3740A |
| Suffix code   | DBM, DM, DBUV, DBUVE                    |
|               | DBM when omitted                        |

#### Example of Use

To set the SG2 output level to -30.00 dBm. SOUR2:POW -30.00 SOUR2:POW? > -30.00

Remote command

#### Set the output level unit

Command
:UNIT[1]|2:POWer <unit>

#### Query

:UNIT[1]|2:POWer?

#### Response

<unit>

|                | Parameter                                                                                                    |                                                  |  |  |
|----------------|----------------------------------------------------------------------------------------------------|--------------------------------------------------|--|--|
|                | <unit></unit>                                                                                                    | Output level unit                                |  |  |
|                | DBM                                                                                                    | dBm (Default)                                    |  |  |
|                | DBUV                                                                                                    | dBµV (Termination voltage display)               |  |  |
|                | DBUVEMF                                                                                                    | dBµVemf (Open voltage display)                   |  |  |
|                |                                                                                                    |                                                  |  |  |
|                | Details                                                                                                    |                                                  |  |  |
|                | Only the unit changes.                                                                                                    |                                                  |  |  |
|                | Example of Use                                                                                                    |                                                  |  |  |
|                | To set the level setting unit to dBµVemf (open voltage display).<br>UNIT:POW DBUVEMF<br>UNIT:POW?<br>> DBUVEMF                                                               |                                                  |  |  |
| Remote command | Set the displayed output level with the relative level when the relative<br>level display is On<br>Command<br>[:SOURce[1] 2]:POWer:REFerence:AMPLitude <rel_ampl></rel_ampl> |                                                  |  |  |
|                | Query                                                                                                    |                                                  |  |  |
|                | [:SOURce[1] 2]:POWer:REFerence:AMPLitude?                                                                                                    |                                                  |  |  |
|                | Response                                                                                                    |                                                  |  |  |
|                | <rel_ampl></rel_ampl>                                                                                                    | Unit: dB                                         |  |  |
|                | Parameter                                                                                                    |                                                  |  |  |
|                | <rel_ampl></rel_ampl>                                                                                                    | Relative output level                            |  |  |
|                | Range                                                                                                    | Output level setting range of<br>MG3710A/MG3740A |  |  |
|                | Resolution                                                                                                    | 0.01 dB                                          |  |  |
|                | Default                                                                                                    | Minimum output level of MG3710A/MG3740A          |  |  |
|                | Example of Use                                                                                                    |                                                  |  |  |
|                | To set the relative output to +10.00 dB.                                                                                                    |                                                  |  |  |
|                | POW:REF:AMPL 10.00DB                                                                                                    |                                                  |  |  |
|                | POW:REF:AMPL?                                                                                                    |                                                  |  |  |
|                | 10.00                                                                                                    |                                                  |  |  |

> 10.00

### 5.2.1 Output level setting with numeric keypad

Enter numbers in the Level dialog box.

Setting method

# The procedure for setting output levels with the numeric keypad is as follows.

Example: To set the output level to -47 dBm.

1. Press "-", "4", and "7" using number buttons of the numeric keypad or numbers on the screen. The screen below is displayed.

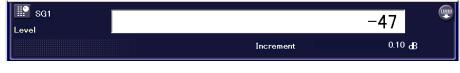

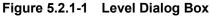

 Press the unit F1 dBm on the function key to finalize the numbers and the unit. The "-47.00 dBm" is displayed in the Level dialog box and in the frequency information frame.

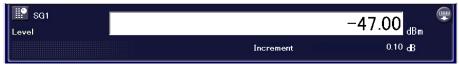

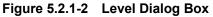

The output level setting allows the setting and display with dBm of the power unit and  $dB\mu V$  (termination voltage display)/ $dB\mu Vemf$  (open voltage display).

 "-", "1", "2", ".", "3", F2 dBμV
 -12.3 dBμV is set. (Termination voltage display)
 "-", "1", "2", ".", "3", F3 dBμVemf
 -12.3 dBμVemf is set. (Open voltage display)

The digit less than 0.01 dB is rounded.

#### Chapter 5 Output Level

### 5.2.2 Changing output level with rotary knob

The rotary knob allows you to increase or decrease a digit of resolution selected by arrow keys (). The cursor shows the position of the digit.

# Setting method The procedure for setting the output level with the rotary knob is as follows.

Example: To change the output level from the current –47 dBm to –37 dBm by 1 dB.

1. Use the arrow keys  $\bigcirc$  to place the cursor on the digit of 1 dB (Press  $\bigcirc$  twice to move it to 1 dB).

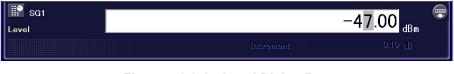

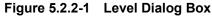

2. Rotate the rotary knob to the right to increase the frequency by 1 dB step. Rotate it to the left to decrease the frequency by 1 dB. Using this method, rotate the rotary knob to the right and specify the output level to -37 dBm.

### 5.2.3 Changing output level with arrow keys

Arrow keys enable you to increase or decrease a digit of resolution selected by arrow keys . The cursor shows the position of the digit.

Default value of output level step: 0.1 dB

# Setting method The procedure for setting output level with the arrow keys is as follows.

Example: To increase/decrease the output level from -47 dBm to -55 dBm by 1 dB step.

- 1. Set the output level to -47 dBm.
- 2. Use the arrow keys  $\bigcirc$  to place the cursor on the digit of 1 dB.

| SG1 | -47.00 <sub>dBm</sub> |
|-----|-----------------------|
|     | 0.10 B                |

Figure 5.2.3-1 Level Dialog Box

3. Use the arrow keys 🖾 💟 to increase or decrease the frequency by 1 dB step.

### 5.2.4 Output level setting resolution

Level or Top>Level, Incr Set

Sets a resolution of arrow keys low for setting the output level.

When the MG3710A/MG3740A is in the output level setting mode, press **Incr Set** of the main function key to display the **Increment** dialog box. Enter numbers in the **Increment** dialog box to specify a resolution of arrow keys

### Remote command Set the level setting resolution

Command

[:SOURce]:POWer[:LEVel][:IMMediate]:STEP[:INCRement] <rel\_ampl>

#### Query

[:SOURce]:POWer[:LEVel][:IMMediate]:STEP[:INCRement]?

#### Response

<rel\_ampl> Unit: dB

### Parameter

| <rel_ampl></rel_ampl> | Step level        |
|-----------------------|-------------------|
| Range                 | 0.01 dB to 100 dB |
| Resolution            | 0.01 dB           |
| Default               | 0.1 dB            |

#### Example of Use

To set the level step to 3 dB. POW:STEP 3.00DB POW:STEP? > 3.00

#### Setting method

The procedure for specifying level setting resolution with the arrow keys is as follows:

Example: To change the output level with 0.3 dB of the level setting resolution.

1. Press **Incr Set** while in the Output Level Setting mode to display the **Increment** dialog box in the active function frame.

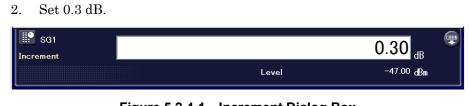

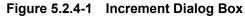

- 3. Press **F1 dB** to set the level setting resolution and return to the **Level** dialog box.
- 4. Use the arrow keys 🖾 to increase or decrease the frequency by 0.3 dB step.

# 5.3 Output Level Setting Item

### Level or Top>Level

When you press **Level** of the main function key or **F2 Level** in the top function menu, the MG3710A/MG3740A enters the output level setting mode and the **Level** function menu is displayed.

| Page | Key<br>No.    | Menu Display                  | Function                                                                                                    |
|------|---------------|-------------------------------|----------------------------------------------------------------------------------------------------|
| 1    | F1            | Reference                     | Enables/disables the level relative display.                                                                                                    |
|      |               | <u>Off</u> On                 | Refer to 5.3.1 "Relative level display: Reference".                                                                                                    |
|      | F2            | Offset                        | Enables/disables the level offset value.                                                                                                    |
|      |               | <u>Off</u> On                 | Refer to 5.3.2 "Level offset: Offset".                                                                                                    |
|      | F3            | Offset Value                  | Sets the level offset value.                                                                                                    |
|      |               | 0.00 dB                       | Refer to 5.3.2 "Level offset: Offset".                                                                                                    |
|      | F4            | Limit Level                   | Enables/disables the Limit Level function.                                                                                                    |
|      |               | <u>Off</u> On                 | Refer to 5.3.3 "Output level limit".                                                                                                    |
|      | F5            | Limit Value                   | Sets the maximum output level.                                                                                                    |
|      |               | 25.00 dBm                     | Refer to 5.3.3 "Output level limit".                                                                                                    |
|      | $\mathbf{F7}$ | ATT Hold                      | Sets On/Off of the ATT Hold function.                                                                                                    |
|      |               | <u>Off</u> On                 | Refer to 5.3.4 "ATT Hold".                                                                                                    |
|      | F8            | Sync<br><u>Off</u> On         | Function to synchronize the 1st SG with 2nd SG<br>output level settings. It is used when the levels of<br>SG1 and SG2 are to be changed simultaneously.<br>Refer to 5.3.5 "Level synchronization: Sync".                                    |
| 2    | F1            |                               | Enables/disables the User Correction function.                                                                                                    |
|      |               | Correction<br><u>Off</u> On   | Function to adjust the RF output level of arbitrary<br>frequency points to correct the external loss or<br>external gain.<br>Refer to 5.4 "User Correction: Correction".                                                                    |
|      | F2            |                               | Opens the User Correction function menu to set the                                                                                                    |
|      | ΓZ            | Configure                     | user correction table.                                                                                                    |
|      |               | Correction                    | Refer to 5.4.1 "User correction setting: Configure<br>Correction".                                                                                                    |
|      | F3            | Calibrate                     | Performs the level calibration.                                                                                                    |
|      |               | Level                         | Refer to 5.3.6 "Calibrate Level".                                                                                                    |
|      | F4            |                               | Enables/disables the Optimize S/N mode.                                                                                                    |
|      |               | Optimize S/N<br><u>Off</u> On | When it is set to On, CW is output with S/N priority.<br>When it is set to Off, CW is output with distortion<br>characteristic priority. When modulated waves are<br>output, this function has no effect.<br>Refer to 5.3.7 "Optimize S/N". |

Table 5.3-1 Level Function Menu

### 5.3 Output Level Setting Item

| Page | Key<br>No. | Menu Display             | Function                                                                                                    |
|------|------------|--------------------------|----------------------------------------------------------------------------------------------------|
| 2    | F6         | Start<br>BER Measurement | Starts the BER measurement. If MeasureStart is<br>executed during measurement, the measurement is<br>stopped once and restarted. It is displayed when the<br>BER measurement function option is installed.<br>Refer to Chapter 8 "BER Measurement". |
|      | F7         | Stop<br>BER Measurement  | Stops the BER measurement. It is displayed when<br>the BER measurement function option is installed.<br>Refer to Chapter 8 "BER Measurement".                                                                                                    |
|      | F8         | Clear<br>BER Count       | Clears ErrorCount and SyncLossCount (The<br>measurement is continued).It is displayed when the<br>BER measurement function option is installed.<br>Refer to Chapter 8 "BER Measurement".                                                            |

Table 5.3-1 Level Function Menu (Cont'd)

### Chapter 5 Output Level

# 5.3.1 Relative level display: Reference

|                | Level or Top>Level                                                                              | > Poforonoo                                       |  |
|----------------|-------------------------------------------------------------------------------------------------|---------------------------------------------------|--|
|                |                                                                                                 | relative level display.                           |  |
|                |                                                                                                 |                                                   |  |
|                | The relative level display displays the output level difference from the reference output level |                                                   |  |
|                | reference output level.                                                                         |                                                   |  |
|                | When you turn the relative level display from Off to On, a difference from                      |                                                   |  |
|                | 0 dB, which is the reference level of output level, is displayed. Above it,                     |                                                   |  |
|                | the actual output level is displayed.                                                           |                                                   |  |
|                | RF output level = display level                                                                 |                                                   |  |
|                |                                                                                                 | + output level when the relative level display is |  |
|                | Pross F1 Reference t                                                                            | enabled<br>to switch the level display.           |  |
|                | Off                                                                                             | Displays output level in absolute values          |  |
|                | 011                                                                                             | (Default).                                        |  |
|                | On                                                                                              | Display output level in relative values. The      |  |
|                |                                                                                                 | "REF" is displayed in the level indicator.        |  |
|                |                                                                                                 |                                                   |  |
| Remote command | Enable/disable the relative level display                                                       |                                                   |  |
|                | Command                                                                                         | OWer:REFerence:STATe <boolean></boolean>          |  |
|                | [ ] ] ] ] ] ] ]                                                                                 |                                                   |  |
|                | Query                                                                                           |                                                   |  |
|                | [:SOURce[1] 2]:P                                                                                | OWer:REFerence:STATe?                             |  |
|                | Response                                                                                        |                                                   |  |
|                | <boolean></boolean>                                                                             | 0 or 1                                            |  |
|                | Parameter                                                                                       |                                                   |  |
|                | <boolean></boolean>                                                                             | Output level display                              |  |
|                | OFF   0                                                                                         | Switches to the absolute value display (Default). |  |
|                | ON   1                                                                                          | Switches to the relative display.                 |  |
|                |                                                                                                 |                                                   |  |
|                | Example of Use                                                                                  | level display to the relative display.            |  |
|                | POW:REF:STAT ON                                                                                 | terer display to the relative display.            |  |
|                | POW:REF:STAT?                                                                                   |                                                   |  |
|                | > 1                                                                                             |                                                   |  |
|                |                                                                                                 |                                                   |  |

| Remote command | Query the referen set to ON) for rela                                               | ce level (output level when the relative level display is<br>tive level display                                                                                                    |
|----------------|-------------------------------------------------------------------------------------|----------------------------------------------------------------------------------------------------|
|                | Query                                                                               |                                                                                                    |
|                | [:SOURce[1] 2]                                                                      | :POWer:REFerence?                                                                                                    |
|                | Response                                                                            |                                                                                                    |
|                | <ampl></ampl>                                                                       | Unit: dBm                                                                                                    |
|                | Parameter                                                                           |                                                                                                    |
|                | <ampl></ampl>                                                                       | Reference level                                                                                                    |
|                | Range                                                                               | Output level setting range of<br>MG3710A/MG3740A                                                                                                    |
|                | Resolution                                                                          | 0.01 dB                                                                                                    |
|                | Default                                                                             | Minimum output level of MG3710A/MG3740A                                                                                                    |
|                | Example of Use                                                                      |                                                                                                    |
|                | To query the refer<br>POW:REF?                                                      | ence level for relative output level.                                                                                                    |
|                | > -5.00                                                                             |                                                                                                    |
| Setting method |                                                                                     | setting procedure is as follows.<br>use by 7.5 dB with –47 dBm as the reference.                                                                                                    |
|                | 1. Set the outpu                                                                    | t level to $-47$ dBm.                                                                                                    |
|                | then the relat<br>current outpu<br>value is chan<br>output level (<br>"REF" is disp | <b>erence</b> to switch the relative level display to On, and<br>tive level display is enabled with -47 dBm of the<br>at level as the reference. The displayed output level<br>ged from "-47.00 dBm" to "+0.00 dB", and the RF<br>actual output level) is displayed above it. In addition,<br>layed in the level indicator of the screen to indicate the<br>display is enabled. |
|                |                                                                                     | Displayed RF output<br>output level level                                                                                                    |
|                | SG1 ARB<br>Frequency<br>1.00                                                        | 00 000 000 00 GHz                                                                                                    |
|                | SG1<br>Level                                                                        | 7.50 dB                                                                                                    |
|                |                                                                                     | Level<br>indicator                                                                                                    |
|                |                                                                                     | Figure 5.3.1.1 Polative Level Display                                                                                                    |

Figure 5.3.1-1 Relative Level Display

3. Set the relative level to 7.5 dB. At this time the displayed level is also "7.50 dB", however, the actual level output from SG is -47 dBm + 7.5 dB = -39.5 dBm as the RF output level.

### 5.3.2 Level offset: Offset

Offset

#### Level or Top>Level, >Offset

Enables/disables the output level offset.

When the frequency offset is on, the output level offset value specified with **F3 Offset Value** is added to the display output level, and the actual output level is displayed above it.

| Press F2 Offset to toggle | e On/Off of the output level offset.            |
|---------------------------|-------------------------------------------------|
| Off                       | Does not use the output level offset (Default). |
| On                        | Uses the output level offset. The "OFFS" is     |
|                           | displayed in the level indicator.               |

When this function is used, the displayed output level is offset with the value specified to LevelOffsetValue. This function is used when the path loss or gain from SG to DUT is corrected.

Output level after offset = RF output level + offset level

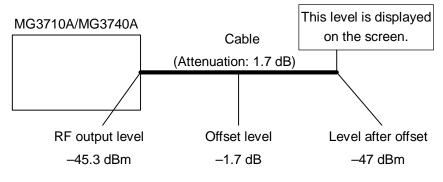

#### Table 5.3.2-1 Overview of Offset Level

The level offset function cannot perform settings that have frequency characteristics. To change the offset level for each frequency, refer to 5.4 "User Correction: Correction".

#### Remote command

#### Enable/disable the output level offset

#### Command

[:SOURce[1]|2]:POWer[:LEVel][:IMMediate]:OFFSet:STATe <boolean>

#### Query

[:SOURce[1] 2]:POWer[:LEVel][:IMMediate]:OFFSet:STATe?

#### Response

<boolean>

0 or 1

Parameter

| <boolean></boolean> | Output level offset On/Off |
|---------------------|----------------------------|
| OFF   0             | Off (Default)              |
| ON   1              | On                         |

#### Example of Use

To set the output level offset to ON. POW:OFFS:STAT ON POW:OFFS:STAT? > 1

### Offset level: Offset Value

Level or Top>Level, >Offset Value Sets the output offset level.

Press **F3 Offset Value** to set a offset level in the **Offset Value** dialog box in the active function frame.

| Setting range | -100 to +100 dB |
|---------------|-----------------|
| Resolution    | 0.01 dB         |
| Default       | 0 dB            |

#### Remote command

#### Command

Set the output offset level

[:SOURce[1]|2]:POWer[:LEVel][:IMMediate]:OFFSet
<rel\_ampl>

#### Query

[:SOURce[1] 2]:POWer[:LEVel][:IMMediate]:OFFSet?

Unit: dB

#### Response

<rel\_ampl>

Parameter <rel\_ampl> Setting range Resolution Default Suffix code

Output offset level -100 to +100 dB 0.01 dB 0.00 dB DB, handled as DB when omitted.

#### Example of Use

To set the output offset level to -15.00 dB. POW:OFFS -15.00 POW:OFFS? > -15.00

#### Setting method

#### The output offset level setting procedure is as follows.

Example: To set for the offset level to be -1.7 dB and output level after offset to be -47 dBm.

1. Press **F3 Offset Value** to display the **Offset Value** dialog box in the active function frame.

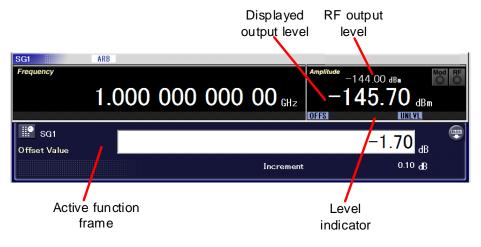

Figure 5.3.2-2 Offset Level Setting

- 2. Press –, 1, ., 7, and F1 dB to set the offset level to -1.7 dB.
- 3. Press **F2 Offset** to set the offset mode to On. The "OFFS" is displayed in the level indicator to indicate the offset setting is enabled.
- 4. Press Level to set the Level setting mode in the active function area, and press –, 4, 7, and F1 dBm to set the output level to -47 dBm. The "-47.00 dBm" is displayed in the displayed output level. At this time, the actual level output from SG is -45.3 dBm as shown in the RF output level.

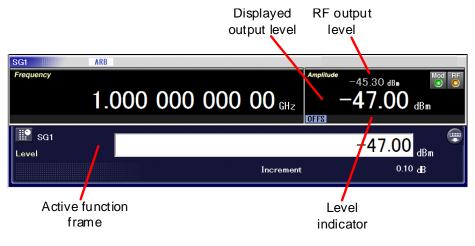

Figure 5.3.2-3 Output Level Confirmation

## 5.3.3 Output level limit

Output level limit: Limit Level

|                | 20101                                                                |                                                       |  |  |
|----------------|----------------------------------------------------------------------|-------------------------------------------------------|--|--|
|                | Level or Top>Level, >Limit Level                                     |                                                       |  |  |
|                | Enables/disables the Limit Level function to limit the output level. |                                                       |  |  |
|                | Pross <b>F4</b>   imit   ev                                          | <b>rel</b> to set the Limit Level function to On/Off. |  |  |
|                |                                                                      |                                                       |  |  |
|                | Selecting On disp                                                    | plays "LMT" in the level indicator.                   |  |  |
|                | Off                                                                  | Sets the Limit Level function to Off (Default).       |  |  |
|                | On                                                                   | The output level is limited to the level set with     |  |  |
|                |                                                                      | F5 Limit Value. The "LMT" is displayed in the         |  |  |
|                |                                                                      | level indicator.                                      |  |  |
| Remote command | Set the Limit Leve                                                   | I function On/Off                                     |  |  |
| Remote command | Command                                                              |                                                       |  |  |
|                |                                                                      |                                                       |  |  |
|                | [:SOURCe[1] 2]                                                       | [:SOURce[1] 2]:POWer:USER:ENABle <boolean></boolean>  |  |  |
|                | Query                                                                |                                                       |  |  |
|                | [:SOURce[1] 2]:POWer:USER:ENABle?                                    |                                                       |  |  |
|                | Response                                                             |                                                       |  |  |
|                | <boolean></boolean>                                                  | 0 or 1                                                |  |  |
|                | Parameter                                                            |                                                       |  |  |
|                | <boolean></boolean>                                                  | Limit Level function On/Off                           |  |  |
|                | OFF   0                                                              | Off (Default)                                         |  |  |
|                | ON 1                                                                 | On                                                    |  |  |
|                |                                                                      |                                                       |  |  |
|                | Example of Use                                                       |                                                       |  |  |
|                | To set the Limit Level function to ON.                               |                                                       |  |  |
|                | POW:USER:ENAB ON                                                     |                                                       |  |  |
|                | POW:USER:ENAB?                                                       |                                                       |  |  |
|                | > 1                                                                  |                                                       |  |  |
|                |                                                                      |                                                       |  |  |
|                |                                                                      |                                                       |  |  |
|                |                                                                      |                                                       |  |  |

#### Output limit level: Limit Value

Level or Top>Level, >Limit Value

Sets the output level limit value (Limit Level).

Press **F5 Limit Value** to set the Limit Level in the **Limit Value** dialog box in the active function frame.

| Setting range | RFLevelMin + LevelOffset + UnitCoef       |
|---------------|-------------------------------------------|
|               | to RFLevelMax + LevelOffset + UnitCoef    |
|               | (with the output level display)           |
|               | RFLevelMax:                               |
|               | Maximum output level of MG3710A/MG3740A   |
|               | RFLevelMin:                               |
|               | Minimum output level of MG3710A/MG3740A   |
|               | LevelOffset: Offset level                 |
|               | The UnitCoef value is as follows:         |
|               | When LevelUnit is dBm: UnitCoef = 0       |
|               | When LevelUnit is dBµV (Term): UnitCoef = |
|               | 106.99                                    |
|               | When LevelUnit is dBµV (EMF): UnitCoef =  |
|               | 113.01                                    |
| Resolution    | 0.01 dB                                   |
| Default       | RFLevelMax + LevelOffset + UnitCoef       |

**Remote command** 

#### Set the output level limit value (Limit Level) Command

[:SOURce[1]|2]:POWer:USER:MAX <ampl>

#### Query

[:SOURce[1] 2]:POWer:USER:MAX?

#### Response

<ampl>

#### Parameter

<ampl> Setting range Resolution Default Suffix code Maximum output level See above. See above. DBM, DM, DBUV, DBUVEMF Handled as DBM when omitted.

|                | Example of Use                                                                                 |
|----------------|------------------------------------------------------------------------------------------------|
|                | To set the Limit Level to 30 dBm.                                                              |
|                | POW:USER:MAX 30                                                                                |
|                | POW:USER:MAX?                                                                                  |
|                | > 30.00                                                                                        |
| Setting method | The Limit Level setting procedure is as follows.<br>Example: To set the Limit Level to 10 dBm. |

1. Press **F5 Limit Value** to display the **Limit Value** dialog box in the active function frame.

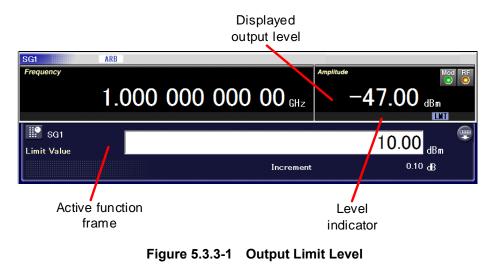

- 2. Press 1, 0, and F1 dBm to set the Limit Value to 10 dBm.
- Press F4 Limit Level to set the Limit Level function to On. The "LMT" is displayed in the level indicator to indicate the Limit Level is set.

### 5.3.4 ATT Hold

#### Level or Top>Level, >ATT Hold

Enables/disables the ATT Hold function to prevent the signal dropout on ATT switching.

| Press F7 ATT H | lold to set the ATT Hold function to On.                |
|----------------|---------------------------------------------------------|
| Off            | Sets the ATT Hold function to Off(Default).             |
|                | Signal dropouts occur on ATT switching.                 |
| On             | Sets the ATT Hold function to On. Signal                |
|                | dropouts do not occur on ATT switching, however,        |
|                | the settable level range is limited to $\pm 10$ dB. The |
|                | "ATTHLD" is displayed in the level indicator.           |

Signal dropouts which occur on ATT switching may generate the following problems.

- Increase in BER
- Damage with spike noise entry to devices
- Level gap by ATT switching within VSG (Even if a change by 0.01 dB is given, the level is not changed by 0.01 dB due to ATT switching errors).

This function fixes ATT and adjust the output level to prevent these problems.

This function is restricted as follows:

- CAL is not executed automatically each time the output level is changed.
- The level adjustable range is ±10 dB to the output level when this function is set to On.
- IQ Calibration function (refer to 7.6.1 "IQ Calibration") is not available.
- This setting is not available in the following case(s). Output level is less than -127 dBm Optimize S/N is On Sweep/List is in use Sequence Mode waveform file is in use

#### Set the ATT Hold function On/Off **Remote command** Command

[:SOURce[1] 2]:POWer:ATTenuation:AUTO <boolean>

#### Query

[:SOURce[1] 2]:POWer:ATTenuation:AUTO?

#### Response

<boolean>

0 or 1

#### Parameter

| <boolean></boolean> | On/Off status of ATT Hold function |
|---------------------|------------------------------------|
| OFF   0             | Off (Default)                      |
| ON   1              | On                                 |

### Example of Use

To set the ATT Hold function to ON. POW:ATT:AUTO ON POW:ATT:AUTO? > 1

## 5.3.5 Level synchronization: Sync

|                | <ul> <li>or Top&gt;Level, &gt;Sync</li> <li>Enables/disables the function to synchronize the 1st SG with 2nd SG output level settings. It is used when the levels of SG1 and SG2 are to be changed simultaneously.</li> <li>This is available when the MG3710A/MG3740A-062/162/064/164/ 066/166 is installed.</li> </ul> |                                                                                                    |  |  |  |
|----------------|----------------------------------------------------------------------------------------------------|----------------------------------------------------------------------------------------------------|--|--|--|
|                |                                                                                                    |                                                                                                    |  |  |  |
|                | Press <b>F8 Sync</b> to                                                                                                    | Press <b>F8 Sync</b> to set the level synchronization function to On.                                                |  |  |  |
|                | The level synchronization function is parallel. When you change the SG-side level specified for SG Port, the changed value is added to the other SG-side level.                                                                                                    |                                                                                                    |  |  |  |
|                | Off                                                                                                    | Sets the level synchronization function to Off (Default).                                                            |  |  |  |
|                | On                                                                                                    | Sets the level synchronization function to On.<br>The output level settings are synchronized<br>between SG1 and SG2. |  |  |  |
| Remote command | Enable/disable the level synchronization function<br>Command<br>[:SOURce]:POWer:SYNC:STATe <boolean></boolean>                                                                                                    |                                                                                                    |  |  |  |
|                | Query                                                                                                    |                                                                                                    |  |  |  |
|                | [:SOURce]:POWer:SYNC:STATe?                                                                                                    |                                                                                                    |  |  |  |
|                | Response                                                                                                    |                                                                                                    |  |  |  |
|                | <boolean></boolean>                                                                                                    | 0 or 1                                                                                                    |  |  |  |
|                | Parameter                                                                                                    |                                                                                                    |  |  |  |
|                | <boolean></boolean>                                                                                                    | On/Off of the level synchronization function $O_{1}^{(n)}(D_{1}, C_{1}, C_{2})$                                      |  |  |  |
|                | OFF   0<br>ON   1                                                                                                    | Off (Default)<br>On                                                                                                  |  |  |  |
|                | Example of Use<br>To set the level sy<br>POW:SYNC:STAT<br>POW:SYNC:STAT?<br>> 1                                                                                                    |                                                                                                    |  |  |  |
|                |                                                                                                    |                                                                                                    |  |  |  |

#### Chapter 5 Output Level

### 5.3.6 Calibrate Level

Level or Top>Level, > > Calibrate Level,

or Cal > Calibrate Level

Calibrates the output level.

Pressing  $\bigcirc$  switches the function menu to the second page, and pressing **F3 Calibrate Level** calibrates the output level.

In the normal operation status, signals with the stable level are always output by the ALC loop circuit.

However, when the modulation is set to On, the ALC loop circuit is held and becomes nonfunctional. If the MG3710A/MG3740A is used with the same setting for a long period, level calibration is recommended to eliminate fluctuations with temperature drift.

In addition, even when the modulation is set to On, if any of the following operations is executed, the level is calibrated automatically.

- Frequency change
- Output level change
- Pattern selection

#### Note:

Execute Calibrate Level while the device to be tested is connected to the RF connector of the MG3710A/MG3740A.

Executing Calibrate Level with the RF connector opened may degrade the level accuracy of output signals because of reflection.

#### **Remote command**

#### Calibrate the output level

#### Command

[:SOURce[1] 2]:POWer:ALC:SEARch [ONCE]

#### Example of Use

To calibrate the output level. POW:ALC:SEAR

### 5.3.7 Optimize S/N

#### Level or Top>Level, > >> Optimize S/N

The function to improve the S/N of CW signals. When it is set to On, CW is output with S/N priority. When it is set to Off, CW is output with distortion characteristic priority. When modulated waves are output, this function has no effect.

Press  $\bigcirc$  to switch the function menu to the second page, and press **F4 Optimize S/N** to set the Optimize S/N function to On.

OffDistortion characteristic has priority (Default).OnS/N has priority.

#### Remote command

# Enables/disables the Optimize S/N function Command

[:SOURce[1] 2]:POWer:NOISe[:STATe] <boolean>

#### Query

[:SOURce[1] 2]:POWer:NOISe[:STATe]?

#### Response

<boolean>

0 or 1

#### Parameter

<boolean> OFF|0 ON|1 On/Off of the Optimize S/N function Off (Default) On

#### Example of Use

To set the Optimize S/N function to ON. POW:NOIS ON POW:NOIS? > 1

## 5.4 User Correction: Correction

Level or Top>Level, > > Correction

This function is to adjust the RF output level of arbitrary frequency points to correct the external loss or external gain.

Interpolate the correction value linearly with a logarithm. When it becomes the value between resolutions, drop the digits less than the resolution.

For the frequency which is smaller than the minimum frequency of the correction value data, use the correction value data of the minimum frequency.

For the frequency which is higher than the maximum frequency of the correction value data, use the correction value of the maximum frequency.

For correction for the baseband, use the correction value corresponding to the center frequency of the baseband.(Even if multiple correction points exist in the baseband, use the correction value corresponding to 0 Hz of the baseband.)

When this function is used, the output level is offset with the value specified to the correction level and used for correction of path loss or gain from SG to DUT.

Output level after correction = RF output level + correction level

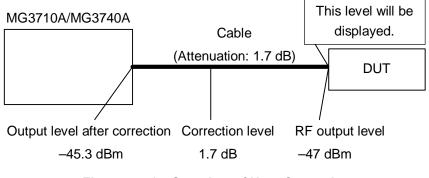

Figure 5.4-1 Overview of User Correction

|                | Press  To switch the function menu to the second page, and press F1 Correction to set the user correction function to On. |                                                                                                    |  |  |
|----------------|----------------------------------------------------------------------------------------------------|----------------------------------------------------------------------------------------------------|--|--|
|                | Off                                                                                                    | Sets the user correction function to Off.<br>(Default)                                                                                |  |  |
|                | On                                                                                                    | Sets the user correction set with <b>F2 Configure</b><br><b>Correction</b> to On. The "CORR" is displayed on<br>the common indicator. |  |  |
| Remote command | Set the user correction to On/Off                                                                                         |                                                                                                    |  |  |
|                | Command                                                                                                    |                                                                                                    |  |  |
|                | [:SOURce[1] 2]:CORRection[:STATe] <boolean></boolean>                                                                     |                                                                                                    |  |  |
|                | Query [:SOURce[1] 2]:CORRection[:STATe]?                                                                                  |                                                                                                    |  |  |
|                | Response                                                                                                    |                                                                                                    |  |  |
|                | <boolean></boolean>                                                                                                    | 0 or 1                                                                                                    |  |  |
|                | Parameter                                                                                                    |                                                                                                    |  |  |
|                | <boolean></boolean>                                                                                                    | On/Off of the user correction function                                                                                                |  |  |
|                | OFF   0                                                                                                    | Off (Default)                                                                                                    |  |  |
|                | ON   1                                                                                                    | On                                                                                                    |  |  |
|                | Example of Use                                                                                                    |                                                                                                    |  |  |
|                | To get the user correction function to ON                                                                                 |                                                                                                    |  |  |

To set the user correction function to ON. CORR ON CORR? > 1

### 5.4.1 User correction setting: Configure Correction

Level or Top>Level,  $> \rightarrow$ >Configure Correction Sets the user correction value.

Press  $\bigcirc$  to switch the function menu to the second page, and press F2 Configure Correction to display the Correction Table and Correction function menu.

To set the user correction value, you can set the correction value measured in advance to the Correction Table or measure the correction value with the power sensor connected to the MG3710A/MG3740A to create the correction table.

Selecting the item to be set with the cursor on the Table and pressing **F1 Edit Item** displays the dialog box for setting. For the setting method, refer to 5.4.2 "Edit Item".

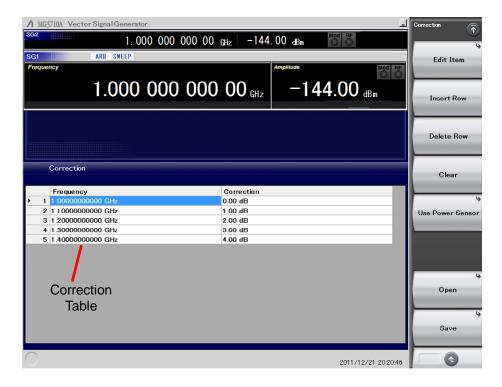

Figure 5.4.1-1 Correction Table

### 5.4 User Correction: Correction

| Page | Key<br>No. | Menu Display     | Function                                                                                                    |  |  |
|------|------------|------------------|----------------------------------------------------------------------------------------------------|--|--|
| 1    | F1         | Edit Item        | Sets the user correction table correction value.<br>Refer to 5.4.2 "Edit Iter                                                                         |  |  |
|      | F2         | Insert Row       | Adds the correction value to the user correction<br>table.<br>Refer to 5.4.3 "Adding correction data: Insert Row".                                    |  |  |
|      | F3         | Delete Row       | Deletes the correction value in the user correction<br>table.<br>Refer to 5.4.4 "Deleting correction data: Delete Row".                               |  |  |
|      | F4         | Clear            | Deletes the user correction table expanded in the<br>memory.<br>Refer to 5.4.5 "Deleting correction table: Clear"                                     |  |  |
|      | F5         | Use Power Sensor | Displays the Use Power Sensor function menu.<br>They are not displayed when the Power Sensor is<br>not connected.<br>Refer to 5.5 "Use Power Sensor". |  |  |
|      | F7         | Open             | Recalls the saved user correction table.<br>Refer to 5.4.6 "Recalling user correction table: Open".                                                   |  |  |
|      | F8         | Save             | Saves the user correction table.<br>Refer to 5.4.7 "Saving user correction table: Sav                                                                 |  |  |

Table 5.4.1-1 Correction Function Menu

#### Chapter 5 Output Level

#### 5.4.2 Edit Item Level or Top>Level, >>>Configure Correction>Edit Item Sets the correction value of the user correction table. **Remote command** Add the correction value to the correction table Command [:SOURce[1] 2]:CORRection:FLATness:PAIR <freq>, <rel\_ampl> Parameter <freq> Frequency Setting range Frequency setting range of MG3710A/MG3740A Resolution $0.01 \ \mathrm{Hz}$ Default $1 \, \mathrm{GHz}$ Suffix code HZ, KHZ, MHZ, GHZ, KZ, MZ, GZ Handled as HZ when omitted. <rel\_ampl> -100 dB to +100 dB Setting range 0.01 dB Resolution Default -999.00 (Undefined) Undefined is displayed when the value has not been set. -999.00 dB can be assigned as a numeric value but the Undefined row is not used at correction. Handled as DB when omitted. Suffix code Example of Use

To add 1 GHz of the frequency and 4 dB of the correction value to the correction table.  $\mbox{CORR:FLAT:PAIR 1GHZ,4}$ 

#### Setting method

#### The user correction value setting procedure is as follows.

Example: To create a user correction table under the following conditions.

- Frequency: 2.412 GHz
- Correction value: 3 dB
- (1) Setting the frequency

| ▲ MG3710A Vector Signal Generator |                            |                |        |
|-----------------------------------|----------------------------|----------------|--------|
| <sup>SG2</sup> 1 000 000 0        | 00 00 <sub>GHz</sub> -144. |                |        |
| SG1 ARB                           |                            |                |        |
| Frequency                         |                            | Amplitude      | GHz    |
|                                   |                            |                |        |
| 1.000 000                         | 000 00 cHz                 | -144.00 dBm    |        |
|                                   |                            |                | MHz    |
| sg1                               |                            |                |        |
|                                   |                            | 2.412          |        |
| Frequency                         |                            |                | kHz    |
|                                   | Increment                  | 100.000 00 kHz |        |
| Correction                        |                            |                |        |
|                                   |                            |                | Hz     |
| Frequency                         | Correction                 |                |        |
| 1 1.0000000000 GHz                | 0.00 dB                    |                |        |
| 2 1.0000000000 GHz                | Undefined                  |                |        |
| 3 1.1000000000 GHz                | 1.00 dB                    |                |        |
| 4 1.2000000000 GHz                | 2.00 dB                    |                |        |
| 5 1.3000000000 GHz                | 3.00 dB                    |                |        |
| 6 1.4000000000 GHz                | 4.00 dB                    |                |        |
|                                   |                            |                |        |
|                                   |                            |                | -      |
|                                   |                            |                |        |
|                                   |                            |                |        |
|                                   |                            |                |        |
|                                   |                            |                |        |
|                                   |                            |                | Cancel |
|                                   |                            |                | Gancel |
|                                   |                            |                |        |
| 0                                 |                            | 2011/12/16 1   | 353.52 |

Figure 5.4.2-1 Frequency Setting

- 1. Align the cursor with row 1 and press **F2 Insert Row** to copy only the frequency and add a new input row under the cursor row. The cursor moves to the new row automatically.
- Confirm that the cursor is at "Frequency". Press F1 Edit Item to display Frequency dialog box and Enter Item function menu.

| Page | Key<br>No. | Menu Display | Function                                       |  |
|------|------------|--------------|------------------------------------------------|--|
| 1    | F1         | Enter Item   | Edits values and returns to the previous menu. |  |
|      | F8         | Cancel       | Returns to the previous menu.                  |  |

Table 5.4.2-1 Enter Item Function Menu

- 3. Enter "2.412" of frequency to the **Frequency** dialog box.
- 4. Press the unit **F1 GHz** on the function menu to set a frequency and close the **Correction Table** dialog box. At this time the order of user correction tables changes in the order of frequencies. In this case, moves to row 6.
- (2) Setting the correction level

| ↑ MG3710A Vector Signal Generator |                     |             |          | (      |
|-----------------------------------|---------------------|-------------|----------|--------|
| <sup>SG2</sup> 1.000 000 000 00   | <sub>GHz</sub> -144 | .00 dBm     |          |        |
| SG1 ARB                           |                     |             |          | dB     |
| Frequency                         |                     | Amplitude   | Mod RF   | UB     |
| 1.000 000 000                     | $00_{\rm GHz}$      | -144.00 dBm | 00       |        |
| SG1<br>Correction                 |                     | 3           | <b>P</b> |        |
|                                   | Increment           | 0.10 dB     |          |        |
| Correction                        |                     |             |          |        |
| Frequency                         | Correction          |             |          |        |
| 1 1.0000000000 GHz                | 0.00 dB             |             | _        |        |
| 2 1.1000000000 GHz                | 1.00 dB             |             | _        |        |
| 3 1.2000000000 GHz                | 2.00 dB             |             | _        |        |
| 4 1.3000000000 GHz                | 3.00 dB             |             | _        |        |
| 5 1.400000000 GHz                 | 4.00 dB             |             | _        |        |
| ▶ 6 2.4120000000 GHz              | Undefined           |             | -        |        |
|                                   |                     |             |          |        |
|                                   |                     |             |          |        |
|                                   |                     |             |          |        |
|                                   |                     |             |          |        |
|                                   |                     |             |          |        |
|                                   |                     |             |          |        |
|                                   |                     |             |          | Cancel |
|                                   |                     |             |          |        |
| 0                                 |                     | 2011/12/16  | 14:02:45 | •      |

Figure 5.4.2-2 Correction Level Setting

- 1. Place the cursor on the "Correction" of the sixth row.
- 2. Press **F1 Edit Item** to display **Correction** dialog box and Enter Item function menu.
- 3. Enter "3" of correction level to the **Correction** dialog box.
- 4. Press the unit **F1 dB** on the function menu to set a correction level and close the **Correction** dialog box.

# 5.4.3 Adding correction data: Insert Row

Level or Top>Level, > > Configure Correction>Insert Row

Inserts a row to add the correction value to the correction table.

Press **F2 Insert Row** at the User Correction function menu to copy only the frequency and add a correction data setting row at the row under the Correction Table cursor row. Also the Correction function menu-related switch is displayed additionally.

|             | Frequency                                                                                    | Correction                    |
|-------------|----------------------------------------------------------------------------------------------|-------------------------------|
| 1           | 1.0000000000 GHz                                                                             | 3.00 dB                       |
| 2           | 2 1.1000000000 GHz                                                                           | 3.10 dB                       |
| 3           | 1.2000000000 GHz                                                                             | 3.20 dB                       |
| - 4         | 1.4000000000 GHz                                                                             | 3.40 dB                       |
| 5           | 1.5000000000 GHz                                                                             | 3.50 dB                       |
|             | Correction                                                                                   |                               |
|             | Correction                                                                                   |                               |
|             | Correction<br>Frequency                                                                      | Correction                    |
| 1           |                                                                                              | Correction<br>3.00 dB         |
|             | Frequency                                                                                    |                               |
| 2           | Frequency<br>1.0000000000 GHz                                                                | 3.00 dB                       |
| 2<br>3      | Frequency<br>1.0000000000 GHz<br>2.1.1000000000 GHz                                          | 3.00 dB<br>3.10 dB            |
| 2<br>3<br>4 | Frequency           1.0000000000 GHz           1.10000000000 GHz           1.20000000000 GHz | 3.00 dB<br>3.10 dB<br>3.20 dB |

Figure 5.4.3-1 Adding Correction Data

# 5.4.4 Deleting correction data: Delete Row

One row of the correction value of the correction table expanded in the

memory is deleted.

Press **F3 Delete Row** at the User Correction function menu to delete the correction data of the Correction Table cursor row.

The rows below the deleted row will move up to the upper rows in sequence.

|   | Frequency                                                                          | Correction            |
|---|------------------------------------------------------------------------------------|-----------------------|
|   | 1 1.0000000000 GHz                                                                 | 3.00 dB               |
|   | 2 1.1000000000 GHz                                                                 | 3.10 dB               |
|   | 3 1.2000000000 GHz                                                                 | 3.20 dB               |
| • | 4 1.3000000000 GHz                                                                 | 3.30 dB               |
|   | 5 1.4000000000 GHz                                                                 | 3.40 dB               |
|   | 6 1.5000000000 GHz                                                                 | 3.50 dB               |
|   | Correction                                                                         |                       |
|   | Correction                                                                         |                       |
|   | Correction<br>Frequency                                                            | Correction            |
|   |                                                                                    | Correction<br>3.00 dB |
|   | Frequency                                                                          |                       |
|   | Frequency<br>1 1.000000000 GHz                                                     | 3.00 dB               |
|   | Frequency           1         1.000000000 GHz           2         1.1000000000 GHz | 3.00 dB<br>3.10 dB    |

Figure 5.4.4-1 Deleting Correction Data

# 5.4.5 Deleting correction table: Clear

Level or Top>Level,  $> \bigcirc >$ Configure Correction>Clear Deletes all of the correction table expanded in the memory.

Remote command Delete all of the correction table Command

[:SOURce[1]|2]:CORRection:FLATness:PRESet

#### Example of Use

To delete all of the correction table. CORR:FLAT:PRES

#### Setting method

Press F4 Clear to delete all data in the correction table.

| Frequency               | Correction |   |
|-------------------------|------------|---|
| 1 1.0000000000 GHz      | 3.00 dB    |   |
| 2 1.1000000000 GHz      | 3.10 dB    |   |
| 3 1.2000000000 GHz      | 3.20 dB    |   |
| 4 1.3000000000 GHz      | 3.30 dB    |   |
| 5 1.4000000000 GHz      | 3.40 dB    |   |
| 6 1.5000000000 GHz      | 3.50 dB    |   |
|                         |            |   |
| Correction              | -          | - |
| Correction              |            |   |
| Correction<br>Frequency | Correction |   |
|                         | Correction |   |
|                         | Correction |   |
|                         | Correction |   |
|                         | Correction |   |

Figure 5.4.5-1 Deleting Correction Table

# 5.4.6 Recalling user correction table: Open

| Remote command | Recall the user correction table        |  |
|----------------|-----------------------------------------|--|
|                | Command                                 |  |
|                | :MMEMory [1] 2:LOAD:CORRection:FLATness |  |
|                | <string>[,<device>]</device></string>   |  |

#### Parameter

| <string></string> | File name without an extension                  |  |
|-------------------|-------------------------------------------------|--|
|                   | Character string within 100 characters enclosed |  |
|                   | by double quotes (" ") or single quotes (' ')   |  |
|                   | (excluding extension)                           |  |
| <device></device> | Drive number                                    |  |
| Options           | A to Z, currently selected drive when omitted   |  |

#### Example of Use

To recall the user correction table file with the file name of "ABC" from the D drive. MMEM:LOAD:CORR:FLAT ``ABC'', D

# Setting methodThe recalling procedure is as follows.1.Press F7 Open to open the Recall function menu.

| Page | Key No. | Menu Display | Function                                                                                              |
|------|---------|--------------|----------------------------------------------------------------------------------------------------|
| 1    | F1      | Drive<br>C:  | Specifies the Drive containing the user correction table to recall.                                   |
|      | F7      | Open         | Recalls the user correction table file in the folder specified in Drive and expands it in the memory. |
|      | F8      | Cancel       | Returns to the previous menu.                                                                         |

Table 5.4.6-1 Correction Recall Function Menu

- 2. Press **F1 Drive** to select a drive containing the user correction table file is saved to recall.
- 3. The **Correction Recall** dialog box is displayed in the active function frame, and File List is displayed in the function display frame.

#### 5.4 User Correction: Correction

| <b>!!</b>               | LastParameterSetting_correctionSg1 |  |
|-------------------------|------------------------------------|--|
| Correction Recall       |                                    |  |
|                         |                                    |  |
| File List               |                                    |  |
| Path : C:\Anritsu\MG371 | 10A\User Data\Corrections\         |  |
| Name                    |                                    |  |
| Corr20111214_000        |                                    |  |
| Corr20111216_001        |                                    |  |
| Corr20111216_002        |                                    |  |
| LastParameterSetting_co |                                    |  |
| LastParameterSetting_co |                                    |  |
| Param_20111202_000_cor  |                                    |  |
| Param_20111202_000_cor  |                                    |  |
| Param20111215_001_corr  | rectionSg1                         |  |
| Param20111215_001_corr  |                                    |  |

#### Figure 5.4.6-1 Correction Recall Dialog Box

- 4. Use the rotary knob or arrow keys to select the user correction table file to recall.
- Press F7 Open to recall the selected user correction table file. Press F8 Cancel to return to the previous screen without recalling the channel table file.

#### Note:

File names are listed in alphanumeric order.

If no channel table file exists, "File not found" is displayed.

## 5.4.7 Saving user correction table: Save

Level or Top>Level,  $> \rightarrow$ >Configure Correction>Save Saves the user correction table with set parameters.

Remote command

# Save the user correction table Command :MMEMory[1]|2:STORe:CORRection:FLATness [<string>[,<device>]]

#### Parameter

| <string></string> | File name without an extension                  |  |  |
|-------------------|-------------------------------------------------|--|--|
|                   | Character string within 100 characters enclosed |  |  |
|                   | by double quotes (" ") or single quotes (' ')   |  |  |
|                   | (excluding extension)                           |  |  |
|                   | The following characters cannot be used:        |  |  |
|                   | \ / : * ? " " <b>`</b> / < >                    |  |  |
|                   | Automatically named as "Corr[Date]_[Additional  |  |  |
|                   | number].csv" when omitted.                      |  |  |
|                   | The additional number will be the minimum       |  |  |
|                   | three-digit numerical number within 000 to 999  |  |  |
|                   | which does not exist.                           |  |  |
| <device></device> | Drive number                                    |  |  |
| Options           | A to Z, currently selected drive when omitted   |  |  |

#### Details

A space or dot "." at the beginning or the end of a file name causes a file name error, and the file cannot be saved.

A destination path to save the file is the following directory in the specified drive.

Anritsu\MG3710A\User Data\Corrections\

Up to 1000 files can be saved in a single folder. Saving more than 1000 files in a folder cause an error, and the file cannot be saved.

#### Example of Use

To save the user correction table file with the file name of "ABC" to the D drive.

MMEM:STOR:CORR:FLAT "ABC",D

# Setting method The user correction table saving procedure is as follows.

Example: To name the user correction table currently displayed as "W-LAN" and save it.

1. Press **F8 Save** to open the Correction Save function menu.

| Page | Key<br>No. | Menu Display | Function                                                                          |
|------|------------|--------------|-----------------------------------------------------------------------------------|
| 1    | F1         | Drive<br>C:  | Specifies a Drive where the user correction table is saved.                       |
|      | F4         | Change Focus | Moves the cursor between dialog box and file list.                                |
|      | F7         | Save         | Saves the user correction table in the folder specified with Drive in csv format. |
|      | F8         | Cancel       | Returns to the previous menu.                                                     |

 Table 5.4.7-1
 Correction Save Function Menu

- 2. The **Correction Save** dialog box is displayed in the active function frame.
- 3. Press **F1 Drive** to select a destination drive. File List of the selected drive is displayed in the function display frame.

|                                 | Corr20111221_003                                                                                                    |  |  |
|---------------------------------|----------------------------------------------------------------------------------------------------|--|--|
| Correction Save                 | A B C D E F G H I J K L M N O P Q R S T U V W X Y Z , . @<br>a b c d e f g h i j k l m n o p q r s t u v w x y z ; ' ~<br>0 1 2 3 4 5 6 7 8 9 ! # \$ \$ & ( ) + - = [] ^ { } |  |  |
| File List                       |                                                                                                    |  |  |
| Path : C:\Anritsu\MG37          | 10A\User Data\Corrections\                                                                                                    |  |  |
| Name                            |                                                                                                    |  |  |
| Corr20111214_000                | Corr20111214_000                                                                                                    |  |  |
| Corr20111216_001                |                                                                                                    |  |  |
| Corr20111216_002                |                                                                                                    |  |  |
| LastParameterSetting_c          | orrectionSg1                                                                                                    |  |  |
| LastParameterSetting_c          | astParameterSetting correctionSg2                                                                                                    |  |  |
|                                 | Param_20111202_000_correctionSg1                                                                                                    |  |  |
| Param_20111202_000_coi          | Param_20111202_000_correctionSg2                                                                                                    |  |  |
| Param20111215_001_cor           |                                                                                                    |  |  |
| Param20111215_001_correctionSg1 |                                                                                                    |  |  |

#### Figure 5.4.7-1 Correction Save Dialog Box

- 4. Enter a file name in the **Correction Save** dialog box. By default, the "CorrDate\_Additional number" is displayed in the text box.
- 5. Enter "W-LAN" in the dialog box and press **F7 Save**. The user correction table file with the entered file name is saved, and the **Correction Save** dialog box closes.

#### Note:

When you input a file name, an extension is automatically added. You cannot specify an extension.

The maximum 100 characters are allowed for a file name.

Destination path:

Anritsu\MG3710A\User Data\Corrections\

Default destination name:

Corr[Date]\_[Additional number].csv The additional number will be the minimum three-digit numerical number within 000 to 999 which does not exist.

Characters available for file names are displayed on the character palette.

The following characters cannot be used:

\ / : \* ? `` " ` ' < > |

A space or dot "." at the beginning or the end of a file name causes a file name error, and the file cannot be saved.

Up to 1000 files can be saved in a single folder. Saving more than 1000 files in a folder cause an error, and the file cannot be saved.

# 5.5 Use Power Sensor

Press **F5 Use Power Sensor** in the Correction function menu to open the USB Power Sensor function menu.

| Page | Key No. | Menu Display              | Function                                                                                                    |
|------|---------|---------------------------|----------------------------------------------------------------------------------------------------|
| 1    | F1      | Connection<br>Setting     | Displays the PM Connection function menu.<br>Refer to 5.5.1 "Connection Settings".                                                                                             |
|      | F2      | Settings                  | Displays the Settings function menu.<br>Refer to 5.5.2 "Settings".                                                                                                    |
|      | F4      | Zero Sensor               | Executes the zero level adjustment for the power<br>sensor.<br>Refer to 5.5.3 "Zero adjustment: Zero Sensor".                                                                  |
|      | F6      | Create<br>Correction File | Executes the calibration measurement with the<br>power sensor and creates the correction table file.<br>Refer to 5.5.4 "Creating correction table: Create<br>Correction File". |

 Table 5.5-1
 USB Power Sensor Function Menu

# 5.5.1 Connection Settings

# Level or Top>Level, > > Configure Correction>Use Power Sensor>Connection Settings

Press **F1 Connection Settings** in the Use Power Sensor function menu to open the PM Connection function menu.

| Page | Key No. | Menu Display           | Function                                                                                                    |
|------|---------|------------------------|----------------------------------------------------------------------------------------------------|
| 1    | F1      | COM Port<br>2          | Sets the COM Port number allocated to the power sensor.                                                         |
|      | F2      | Model<br>MA24106A      | Displays the Model function menu for selection of<br>the model name of the power sensor to be used.             |
|      | F3      | Open<br>Device Manager | Displays Windows Device Manager. This is used for<br>checking the COM port number of connected power<br>sensor. |

Table 5.5.1-1 PM Connection Function Menu

#### COM Port setting: COM Port

#### Level or Top>Level, > > Configure Correction>Use Power

#### Sensor>Connection Settings>COM Port

Sets the COM Port number of the power sensor.

Press **F1 COM Port** to display the **COM Port** dialog box in the active function frame. Enter numbers and press **F1 Enter** to set the COM Port number.

| Setting range | 2 to 8 |
|---------------|--------|
| Resolution    | 1      |
| Default       | 2      |

#### **Remote command**

# Set the COM Port number

#### Command

[:SOURce[1]|2]:CORRection:PMETer:COMMunicate:USB:PORT <ext\_integer>

#### Query

[:SOURce[1]|2]:CORRection:PMETer:COMMunicate:USB:PORT?

#### Response

<ext\_integer>

#### Parameter

| <ext_integer></ext_integer> | COM Port number                |
|-----------------------------|--------------------------------|
| Setting range               | 2 to 8                         |
| Resolution                  | 1                              |
| Default                     | 2                              |
| Example of Use              |                                |
| To set the COM Port nu      | mber of SG1 power sensor to 8. |
| CORR:PMET:COMM:USB          | :PORT 8                        |
| CORR:PMET:COMM:USB          | :PORT?                         |
| > 8                         |                                |
|                             |                                |

#### Model setting :Model

#### Level or Top>Level, >→>Configure Correction>Use Power Sensor>Connection Settings>Model

Selects the model name of the power sensor.

Press **F2 Model** to display the Model function menu, and press the function key of the power sensor to be used to set the model.

| Page | Key No. | Menu Display | Function                  |
|------|---------|--------------|---------------------------|
| 1    | F1      | MA24104A     | 600 MHz to 4 GHz          |
|      | F2      | MA24105A     | 350 MHz to 4 GHz          |
|      | F3      | MA24106A     | 50 MHz to 6 GHz (Default) |
|      | F4      | MA24108A     | 10 MHz to 8 GHz           |
|      | F5      | MA24118A     | 10 MHz to 18 GHz          |
|      | F6      | MA24126A     | 10 MHz to 26 GHz          |

Table 5.5.1-2 Model Function Menu

#### Note:

The range of frequencies that can be used for user correction are listed in Table 5.5.2-2 Frequency Setting Range.

If Windows Device Manager does not display the available USB power sensor, the older version of PowerXpert software may be the cause.

Download and install the latest PowerXpert software from Anritsu website.

Use PowerXpert Ver. 2.11 or later for MA24105A, use PowerXpert Ver. 2.00 or later for other sensor.

#### Remote command

#### Select the model name

#### Command

[:SOURce[1]|2]:CORRection:PMETer:MODel Ma24104A|Ma24105A|Ma24106A|Ma24108A|Ma24118A|Ma24126A

#### Query

[:SOURce[1] 2]:CORRection:PMETer:MODel?

#### Response

<model>

#### Parameter

<model> Options Power sensor model name MA24104A, MA24105A, MA24106A (Default), MA24108A, MA24118A, MA24126A

#### Example of Use

To select the MA24118A for the power sensor of SG1. CORR:PMET:MOD MA24118A CORR:PMET:MOD? > MA24118A

# 5.5.2 Settings

#### Level or Top>Level, >→>Configure Correction>Use Power Sensor>Settings

Press **F2 Settings** in the Use Power Sensor function menu to open the Settings function menu.

| Page | Key No.       | Menu Display                    | Function                                                                                      |
|------|---------------|---------------------------------|-----------------------------------------------------------------------------------------------|
| 1    | F1            | Start Freq<br>1.00000000000 GHz | Specifies the start frequency when the correction table is created with the power sensor.     |
|      | F2            | Stop Freq<br>1.00000000000 GHz  | Specifies the stop frequency when the correction table is created with the power sensor.      |
|      | F3            | Level Offset<br><u>Off</u> On   | Sets the level offset adding On/Off for the power sensor reading.                             |
|      | F4            | Level Offset Value<br>0.00 dB   | Sets the offset level value to be added to the power sensor reading.                          |
|      | F5            | Correction Points<br>2          | Sets the measurement point number when the correction table is created with the power sensor. |
|      | F6            | Averaging<br><u>Off</u> On      | Sets the averaging On/Off for the measurement values with the power sensor.                   |
|      | $\mathbf{F7}$ | Averaging Count<br>10           | Sets the averaging count for the measurement values with the power sensor.                    |

Table 5.5.2-1 Settings Function Menu

#### Start Freq

#### Level or Top>Level, >→>Configure Correction>Use Power Sensor>Settings>Start Freq

Sets the start frequency when the correction table is created with the power sensor.

Press **F1 Start Freq** in the Settings function menu to display the **Start Freq** dialog box in the active function frame. Enter the numbers and press the unit key of the Unit function menu to set the start frequency.

| Setting range | See Table 5.5.2-2 Frequency Setting Range. |
|---------------|--------------------------------------------|
| Resolution    | 0.01 Hz                                    |
| Default       | 1 GHz                                      |

| Table 5.5.2-2 | Frequency Setting Range |
|---------------|-------------------------|
|---------------|-------------------------|

|                                |                     | Maximum Value      |                     |                  |
|--------------------------------|---------------------|--------------------|---------------------|------------------|
| Power Sensor Minimum Value MG3 |                     | MG37               | 10A/MG3740A Options |                  |
|                                |                     | 032/062/162        | 034/064/164         | 036/066/166      |
| MA24104A                       | 600 MHz             | $2.7~\mathrm{GHz}$ | 4 GHz               | $4~\mathrm{GHz}$ |
| MA24105A                       | $350 \mathrm{~MHz}$ | $2.7~\mathrm{GHz}$ | 4 GHz               | $4~\mathrm{GHz}$ |
| MA24106A                       | $50 \mathrm{~MHz}$  | $2.7~\mathrm{GHz}$ | $4 \mathrm{GHz}$    | $6~{ m GHz}$     |
| MA24108A                       | 10 MHz              | $2.7~\mathrm{GHz}$ | 4 GHz               | $6~{ m GHz}$     |
| MA24118A                       | 10 MHz              | $2.7~\mathrm{GHz}$ | 4 GHz               | $6~{ m GHz}$     |
| MA24126A                       | 10 MHz              | $2.7~\mathrm{GHz}$ | 4 GHz               | $6~{ m GHz}$     |

#### **Remote command**

#### Set the start frequency

#### Command

[:SOURce[1] 2]:CORRection:FLATness:STEP:STARt <freq>

#### Query

[:SOURce[1] 2]:CORRection:FLATness:STEP:STARt?

#### Response

<freq>

In Hz

#### Parameter

| <freq></freq> | Start frequency                                 |
|---------------|-------------------------------------------------|
| Setting range | Refer to Table 5.5.2-2 Frequency Setting Range. |
| Resolution    | 0.01 Hz                                         |
| Default       | 1 GHz                                           |
| Suffix code   | HZ, KHZ, MHZ, GHZ, KZ, MZ, GZ                   |
|               | Handled as HZ when omitted.                     |

|                | Example of Use                                                                                                    |                                                |  |
|----------------|----------------------------------------------------------------------------------------------------|------------------------------------------------|--|
|                | To set the start frequency to 600 MHz.                                                                                                    |                                                |  |
|                | CORR:FLAT:STEP                                                                                                    | STAR 600MHZ                                    |  |
|                | CORR:FLAT:STEP                                                                                                    | STAR?                                          |  |
|                | > 60000000.00                                                                                                    |                                                |  |
| Stop Freq      |                                                                                                    |                                                |  |
|                |                                                                                                    | el, > >> Configure Correction>Use Power        |  |
|                | Sensor>Settings>Stop Freq                                                                                                    |                                                |  |
|                | Sets the stop frequency when the correction table is created with the power sensor.                                                                                                    |                                                |  |
|                | Press <b>F2 Stop Freq</b> in the Settings function menu to display the <b>Stop</b><br><b>Freq</b> dialog box in the active function frame. Enter the numbers and<br>press the unit key of the Unit function menu to set the stop frequency. |                                                |  |
|                | Setting range                                                                                                    | Refer to Table 5.5.2-2 Frequency Setting Range |  |
|                | Resolution                                                                                                    | 0.01 Hz                                        |  |
|                | Default                                                                                                    | 1 GHz                                          |  |
| Remote command | Set the stop frequency                                                                                                    |                                                |  |
|                | <b>Command</b> [:SOURce[1] 2]:                                                                                                    | CORRection:FLATness:STEP:STOP <freq></freq>    |  |
|                | Query                                                                                                    |                                                |  |
|                | [:SOURce[1] 2]                                                                                                    | CORRection:FLATness:STEP:STOP?                 |  |
|                | Response                                                                                                    |                                                |  |
|                | <freq></freq>                                                                                                    | Unit: Hz                                       |  |
|                | Parameter                                                                                                    |                                                |  |
|                | <freq></freq>                                                                                                    | Refer to Table 5.5.2-2 Frequency Setting Range |  |
|                | Setting range                                                                                                    | Frequency range of the power sensor            |  |
|                | Resolution                                                                                                    | 0.01 Hz                                        |  |
|                | Default                                                                                                    | 1 GHz                                          |  |
|                | Suffix code                                                                                                    | HZ, KHZ, MHZ, GHZ, KZ, MZ, GZ                  |  |
|                |                                                                                                    | Handled as HZ when omitted.                    |  |
|                | Example of Use                                                                                                    |                                                |  |
|                | To set the stop frequency to 5 GHz.                                                                                                    |                                                |  |
|                |                                                                                                    | CORR:FLAT:STEP:STOP 5GHZ                       |  |
|                |                                                                                                    |                                                |  |
|                | CORR:FLAT:STEP:<br>CORR:FLAT:STEP:<br>> 5000000000.00                                                                                                    | STOP?                                          |  |

#### Level Offset

#### Level or Top>Level, > > Configure Correction>Use Power Sensor>Settings>Level Offset

Enables/disables the offset level adding for the power sensor reading.

Press **F3 Level Offset** in the Settings function menu to set the level offset On/Off.

| Off | Does not add the offset level (Default). |
|-----|------------------------------------------|
| On  | Adds the offset level.                   |

When this function is used, the displayed power sensor value is offset with the value specified to Level Offset Value. It is used when the path loss or gain from SG to DUT is corrected.

Power sensor reading after offset = power sensor reading + offset level

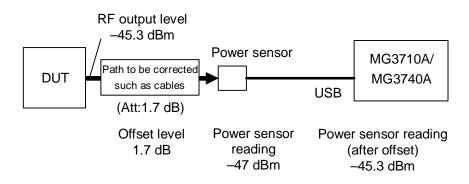

Figure 5.5.2-1 Overview of Offset Level

**Remote command** 

#### Set the level offset to On/Off

#### Command

[:SOURce[1]|2]:CORRection:PMETer:GAIN2:STATe <boolean>

#### Query

[:SOURce[1] 2]:CORRection:PMETer:GAIN2:STATe?

0 or 1

#### Response

<boolean>

#### Parameter

| <boolean></boolean> | On/Off of the level offset |
|---------------------|----------------------------|
| OFF   0             | Off (Default)              |
| ON   1              | On                         |

| Level Offset Value | Example of Use<br>To set the level offset to<br>CORR:PMET:GAIN2:ST<br>CORR:PMET:GAIN2:ST<br>> 1                                                                                                    | CAT ON                                      |  |
|--------------------|----------------------------------------------------------------------------------------------------|---------------------------------------------|--|
|                    | Level or Top>Level. >                                                                                                    | Configure Correction>Use Power              |  |
|                    | Sensor>Settings>Leve                                                                                                    |                                             |  |
|                    | Sets the offset level val                                                                                                    | ue to be added to the power sensor reading. |  |
|                    | Press <b>F4 Level Offset Value</b> in the Settings function menu to display the <b>Level Offset Value</b> dialog box in the active function frame. Enter the numbers and press the unit key of the Unit function menu to set the offset level value. |                                             |  |
|                    | Setting range                                                                                                    | –100 dB to 100 dB                           |  |
|                    | Resolution                                                                                                    | 0.01 dB                                     |  |
|                    | Default                                                                                                    | 0 dB                                        |  |
| Remote command     | Set the offset level<br>Command<br>[:SOURce[1] 2]:COF<br>e] <rem_ampl></rem_ampl>                                                                                                    | Rection:PMETer:GAIN2[:INPut][:MAGNitud      |  |
|                    | <b>Query</b> [:SOURce[1] 2]:CORRection:PMETer:GAIN2[:INPut][:MAGNitud e]?                                                                                                    |                                             |  |
|                    | <pre>Response <rem_ampl></rem_ampl></pre>                                                                                                    |                                             |  |
|                    | Parameter                                                                                                    |                                             |  |
|                    | <rem_ampl></rem_ampl>                                                                                                    | Offset level                                |  |
|                    | Setting range                                                                                                    | -100 dB to 100 dB                           |  |
|                    | Resolution                                                                                                    | 0.01 dB                                     |  |
|                    | Default                                                                                                    | 0 dB                                        |  |
|                    | Example of Use                                                                                                    |                                             |  |
|                    | To set the offset level to 20 dB.                                                                                                    |                                             |  |
|                    | CORR:PMET:GAIN2 20                                                                                                    |                                             |  |
|                    | CORR:PMET:GAIN2?                                                                                                    |                                             |  |
|                    | > 20.00                                                                                                    |                                             |  |

#### **Correction Points**

|                | Level or Top>Level, >→>Configure Correction>Use Power Sensor>Settings>Correction Points                                                                                                    |                                                      |  |  |
|----------------|----------------------------------------------------------------------------------------------------|------------------------------------------------------|--|--|
|                | -                                                                                                    | nt point number when the correction table is created |  |  |
|                | The measurement po                                                                                                    | The measurement point interval is by the following:  |  |  |
|                | (Start frequency – stop frequency) / (correction point – 1)                                                                                                    |                                                      |  |  |
|                | Press <b>F5 Correction Points</b> in the Settings function menu to displ<br><b>Correction Points</b> dialog box in the active function frame. Enter the<br>numbers and press <b>F1 Enter</b> to set the correction points. |                                                      |  |  |
|                | Setting range                                                                                                    | 2 to 4096                                            |  |  |
|                | Resolution                                                                                                    | 1                                                    |  |  |
|                | Default                                                                                                    | 2                                                    |  |  |
| Remote command | Set the measurement point number<br>Command                                                                                                    |                                                      |  |  |
|                |                                                                                                    | ORRection:FLATness:STEP:POINts                       |  |  |
|                | Query [:SOURce[1] 2]:CORRection:FLATness:STEP:POINts                                                                                                    |                                                      |  |  |
|                |                                                                                                    |                                                      |  |  |
|                | Response                                                                                                    |                                                      |  |  |
|                | <ext_integer></ext_integer>                                                                                                    |                                                      |  |  |
|                | Parameter                                                                                                    |                                                      |  |  |
|                | <ext_integer></ext_integer>                                                                                                    | Measurement point number                             |  |  |
|                | Setting range                                                                                                    | 2 to 4096                                            |  |  |
|                | Resolution                                                                                                    | 1                                                    |  |  |
|                | Default                                                                                                    | 2                                                    |  |  |
|                | Example of Use                                                                                                    |                                                      |  |  |
|                | To set the measurement point number to 1000 points.                                                                                                    |                                                      |  |  |

To set the measurement point number to 1000 points. CORR:FLAT:STEP:POIN 1000 CORR:FLAT:STEP:POIN? > 1000

| Averaging      |                                                                                 |                                                        |  |
|----------------|---------------------------------------------------------------------------------|--------------------------------------------------------|--|
|                | Level or Top>Level, >→>Configure Correction>Use Power Sensor>Settings>Averaging |                                                        |  |
|                |                                                                                 |                                                        |  |
|                | Enables/disables                                                                | the averaging for the measurement value with the       |  |
|                | power sensor.                                                                   |                                                        |  |
|                |                                                                                 |                                                        |  |
|                | Pressing <b>F6 Avera</b>                                                        | aging in the Setting function menu sets the averaging. |  |
|                | Off                                                                             | Does not execute the averaging(Default).               |  |
|                | On                                                                              | Executes the averaging.                                |  |
| Remote command | Set the averaging to On/Off                                                     |                                                        |  |
|                | Command                                                                         |                                                        |  |
|                | [:SOURce[1] 2]:CORRection:PMETer:AVERage[:STATe]                                |                                                        |  |
|                | <boolean> Query [:SOURce[1] 2]:CORRection:PMETer:AVERage[:STATe]?</boolean>     |                                                        |  |
|                |                                                                                 |                                                        |  |
|                |                                                                                 |                                                        |  |
|                | Response                                                                        |                                                        |  |
|                | <boolean></boolean>                                                             | 0 or 1                                                 |  |
|                | Parameter                                                                       |                                                        |  |
|                | <boolean></boolean>                                                             | Averaging On/Off                                       |  |
|                | OFF   0                                                                         | Off (Default)                                          |  |
|                | ON   1                                                                          | On                                                     |  |
|                | Example of Use                                                                  |                                                        |  |
|                | To set the averagi                                                              | ng for SG2 power sensor measurement to On.             |  |
|                | SOUR2:CORR:PMET:AVER ON                                                         |                                                        |  |
|                | SOUR2:CORR:PME                                                                  | T:AVER?                                                |  |
|                | > 1                                                                             |                                                        |  |
|                |                                                                                 |                                                        |  |
|                |                                                                                 |                                                        |  |

#### **Averaging Count**

#### Level or Top>Level, >→>Configure Correction>Use Power Sensor>Settings>Averaging Count

Sets the averaging count for the measurement values with the power sensor.

Press **F7** Averaging Count in the Settings function menu to display the Averaging count dialog box in the active function frame. Enter the numbers and press **F1** Enter to set the averaging count.

| Setting range | $1 \mbox{ to } 2048$ |
|---------------|----------------------|
| Resolution    | 1                    |
| Default       | 10                   |

#### Remote command Set the averaging count Command [:SOURce[1]|2]:CORRection:PMETer:AVERage:COUNt <ext\_integer>

Query

[:SOURce[1] 2]:CORRection:PMETer:AVERage:COUNt?

#### Response

<ext\_integer>

#### Parameter

| <ext_integer></ext_integer> | Measurement point number |
|-----------------------------|--------------------------|
| Setting range               | 1 to 2048                |
| Resolution                  | 1                        |
| Default                     | 10                       |

#### Example of Use

To set the averaging count for SG2 power sensor measurement to 1024. SOUR2:CORR:PMET:AVER:COUN 1024 SOUR2:CORR:PMET:AVER:COUN?

> 1024

# 5.5.3 Zero adjustment: Zero Sensor

Level or Top>Level, > > Configure Correction>Use Power Sensor>Zero Sensor

Executes the zero adjustment for the power sensor.

Press **F4 Zero Sensor** in the Use Power Sensor function menu to execute the zero adjustment for the power sensor.

"Zeroing the Sensor" is displayed and the output of the MG3710A/MG3740A is Off during the adjustment. Also keys other than the power key are disabled.

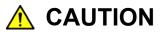

The power sensor may be damaged depending on the output level of the MG3710A/MG3740A. Beware not to apply excessive input when the terminal is connected.

| Remote command | Execute the zero adjustment<br>Command<br>[:SOURce[1] 2]:CORRection:PMETer:ZERoset<br>Example of Use                                                                                                    |  |
|----------------|----------------------------------------------------------------------------------------------------|--|
|                | To execute the zero adjustment for the power sensor.<br>CORR:PMET:ZER                                                                                                    |  |
| Setting method | <ul> <li>Example: To execute the zero adjustment for the power sensor</li> <li>1. Connect the USB terminal of the power sensor to the USB terminal of the MG3710A/MG3740A.</li> <li>Connect the RF Input terminal of the power sensor to the terminal to be measured. At this time, the power sensor may be damaged depending on the output level of the MG3710A/MG3740A. Beware not to apply excessive input when the terminal is connected.</li> </ul> |  |
|                | 2. Enter the information of the connected power sensor with ComPort number and Model to the MG3710A/MG3740A.                                                                                                    |  |
|                | <ol> <li>Set the MG3710A/MG3740A RF Output to Off.<br/>Press F4 Zero Sensor to execute the zero adjustment for the power<br/>sensor.</li> </ol>                                                                                                    |  |

#### 5.5.4 Creating correction table: Create Correction File

Level or Top>Level, >>>Configure Correction>Use Power Sensor>Create Correction File This connects the PowerSensor and creates the Correction Table. The Correction Table cannot be created if it is not executed when a USB power sensor is connected. Save and recall to use the created Correction Table according to sections below: • 5.4.7 "Saving user correction table: Save" 5.4.6 "Recalling user correction table: Open" This function cannot be executed during Sweep/List. Press F6 Create Correction File in the USB Power Sensor function menu to create the correction table. The progress bar is displayed and the stop confirmation is displayed on the function menu during execution. When the stop confirmation is displayed, keys other than the function keys, power key, and cancel key are disabled. When the cancel key or power key is pressed, selection of Yes with the stop confirmation is assumed. **Remote command** Create the correction table Command Execution command [:SOURce[1] 2]:CORRection:PMETer:CREate Processing stop command [:SOURce[1] 2]:CORRection:PMETer:CREate:ABORt Query Confirms the execution status. [:SOURce[1] 2]:CORRection:PMETer:STATus? Response <status>

#### Parameter

| <status></status> | CreateCorrectionTable execution status |
|-------------------|----------------------------------------|
| 0                 | Not executed                           |
| 1                 | Being executed                         |

Details

This function cannot be set during Sweep/List.

#### Example of Use

To create the correction table, confirms the execution status, and stops the execution. CORR:PMET:CRE CORR:PMET:STAT? > 1 CORR:PMET:CRE:ABOR

#### Setting method

#### Example: To create the correction table.

1. Connect the USB terminal of the power sensor to the USB terminal of the MG3710A/MG3740A.

Also connect the RF Input terminal of the power sensor to the end of the path to be corrected.

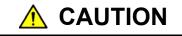

The power sensor may be damaged depending on the output level of the MG3710A/MG3740A. Beware not to apply excessive input when the terminal is connected.

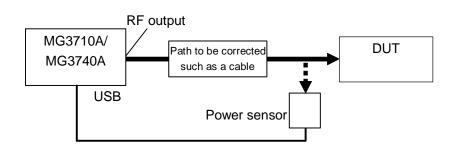

Figure 5.5.4-1 Connection

- 2. Press **F1 Connection Settings** in the USB Power Sensor function menu, and enter the information of the connected power sensor to ComPort number and Model with **F1 COM Port** and **F2 Model**.
- Press F2 Settings in the USB Power Sensor function menu to open the Settings function menu, and enter the information of the frequency range and measurement point number of the measurement target to F1 Start Freq, F2 Stop Freq, and F5 Correction Points.
- Set the path loss/gain between the MG3710A/MG3740A and the power sensor to F4 Level Offset Value in the Settings function menu, and set F3 Level Offset to On. Set the output level of the MG3710A/MG3740A to the level of the test target.

- 5. Press **F6 Create Correction File** in the USB Power Sensor function menu to output the CW signal from the MG3710A/MG3740A and sweep frequency between Start Frequency and Stop Frequency. The signal is received by the power sensor, and the difference from the MG3710A/MG3740A output level is created as the correction table.
- 6. Save the created Correction Table according to 5.4.7 "Saving user correction table: Save".

This chapter describes the operations and screen display of the Sweep/List function.

Note on remote command:

When the language mode is SCPI, the target SG can be selected with the beginning node of commands for controlling individual functions. Refer to Appendix E.7.6 "Selecting SG1/2" for details.

| 6.1 | Sweep/List Function6-2 |                                         |      |
|-----|------------------------|-----------------------------------------|------|
|     | 6.1.1                  | Display description                     | 6-2  |
| 6.2 | Setting                | g Item                                  | 6-5  |
|     | 6.2.1                  | Setting operation item: Sweep           | 6-6  |
|     | 6.2.2                  | Sweep Type                              | 6-9  |
|     | 6.2.3                  | Sweep Repeat                            | 6-10 |
|     | 6.2.4                  | Start/Stop Sweep                        | 6-10 |
|     | 6.2.5                  | Sweep Direction                         | 6-11 |
|     | 6.2.6                  | Manual mode                             | 6-12 |
|     | 6.2.7                  | Sweep Out                               | 6-14 |
|     | 6.2.8                  | Trigger Out Polarity                    | 6-16 |
| 6.3 | Sweep                  | > Function                              | 6-18 |
|     | 6.3.1                  | Configure Step Sweep                    | 6-18 |
| 6.4 | List Fu                | Inction: Configure Step Sweep           | 6-29 |
|     | 6.4.1                  | List Table setting                      | 6-30 |
|     | 6.4.2                  | Inserting/deleting row for List Table . | 6-37 |
|     | 6.4.3                  | Selecting dwell time: Dwell Type        | 6-40 |
|     | 6.4.4                  | Recalling List Table: Open              | 6-41 |
|     | 6.4.5                  | Saving List Table: Save                 | 6-43 |
| 6.5 | Point 7                | Frigger                                 | 6-46 |

# 6.1 Sweep/List Function

#### (Sweep/List or Top>Sweep/List

MG3710A/MG3740A has the Sweep function for frequencies and levels to be changed within the specified range and the List function for frequencies and levels to be changed according to the List created with setting values in advance.

The Sweep function divides the specified range with the sweep point number set with Step Points and executes the sweep operation in a step-like form.

The List function assumes one row of the List Table as one sweep point and changes settings according to the List.

#### Note:

The Sweep function cannot be executed for SG1 and SG2 simultaneously.

The analog modulation (AM/FM/ $\phi$ M) cannot be used during Sweep/List.

Pressing **Sweep/List** of the main function key or **F3 Sweep/List** in the top function menu displays the Sweep/List function menu and **Sweep/List Info** dialog box.

This chapter assumes that you press **Sweep/List** of the main function key or **F3 Sweep/List** in the top function menu, unless otherwise specified.

#### 6.1.1 Display description

The display items of the Sweep/List Info dialog box differs between the Sweep function and List function.

The progress status is displayed with the progress bar at the bottom of this screen.

| Sweep           | Freq+Lvl          |                      |          |
|-----------------|-------------------|----------------------|----------|
| Sweep Туре      | Sweep             |                      |          |
| Frequency Start | 1.00000000000 GHz | Manual Mode          | Off      |
| Frequency Stop  | 1.00000000000 GHz | Sweep Direction      | Up       |
| Level Start     | -144.00 dBm       | Sweep Repeat         | Cont     |
| Level Stop      | -144.00 dBm       | Point Trigger        | Start    |
| Step Points     | 101               | Point Trigger Source | Ext      |
|                 |                   | Step Dwell           | 2.000 ms |

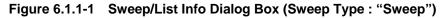

#### 6.1 Sweep/List Function

| Sweep       | Freq+Lvl |                      |       |
|-------------|----------|----------------------|-------|
| Sweep Type  | List     |                      |       |
|             |          | Manual Mode          | Off   |
|             |          | Sweep Direction      | Up    |
|             |          | Sweep Repeat         | Cont  |
|             |          | Point Trigger        | Start |
| Step Points | 1        | Point Trigger Source | Ext   |
| Dwell Type  | List     |                      |       |

Figure 6.1.1-2 Sweep/List Info Dialog Box (Sweep Type : "List")

| type                                                   | Display                 | Description                                                                                                 |  |
|--------------------------------------------------------|-------------------------|----------------------------------------------------------------------------------------------------|--|
| Sweep<br>/List                                         | Sweep                   | Indicates items, frequency (Freq), and level (Lvl) to execute the Sweep/List function.                      |  |
|                                                        | Sweep Type              | Distinguishes the Sweep function (Sweep) and<br>List function (List).                                       |  |
| Sweep                                                  | Frequency Start         | Display start frequency of the Sweep function                                                               |  |
| Frequency Stop                                         |                         | Display stop frequency of the Sweep function                                                                |  |
|                                                        | Level Start             | Display start level of the Sweep function                                                                   |  |
|                                                        | Level Stop              | Display stop level of the Sweep function                                                                    |  |
|                                                        | Step Points             | Sweep point number on the Sweep function                                                                    |  |
| List Step Points Number of sweep points for List funct |                         | Number of sweep points for List function                                                                    |  |
|                                                        | Dwell Types             | Distinguishes the reference Sweep/List of<br>DwellTime on the List function.                                |  |
| Sweep<br>/List                                         | Manual Mode             | Distinguishes Automatic (Off) and Manual (On)<br>for the operation to move to the next sweep<br>point.      |  |
|                                                        | Sweep Direction         | Distinguishes the Up/Down of the execution order of the Sweep/List function.                                |  |
|                                                        | Sweep Repeat            | Distinguishes the Continuous (Cont)/Once<br>(Single) of the Sweep/List function.                            |  |
|                                                        | Point Trigger           | Distinguishes the point trigger On/Off and<br>Start/Point trigger.                                          |  |
|                                                        | Point Trigger<br>Source | Distinguishes the External (Ext)/Key<br>(Key)/Remote command (Bus)/Timer (Timer) of<br>point trigger source |  |
|                                                        | Current Point           | Indicates the sweep point/ the number of sweep points being executed .                                      |  |
|                                                        | Step Dwell              | Indicates the output dwell time on Sweep/List function. Displayed when Dwell Type is Sweep.                 |  |

Table 6.1.1-1 Sweep/List Info Display Items

The following are remote commands for items displayed in the Sweep/List Info dialog box.

#### Chapter 6 Sweep/List

#### Recalling sweep point being executed: Current Point

This command recalls the sweep point being executed.

| Remote command           | Query the current swee<br>Query                                          | ep point                   |
|--------------------------|--------------------------------------------------------------------------|----------------------------|
|                          | [:SOURce]:SWEep:CP                                                       | Oint?                      |
|                          | [:SOURce]:LIST:CPO                                                       | int?                       |
|                          | <pre>Response <point></point></pre>                                      |                            |
|                          | Parameter                                                                |                            |
|                          | <point></point>                                                          | Sweep point being executed |
|                          | Programming Example                                                      |                            |
|                          | To recall the sweep poin<br>SWE:CPO?<br>> 100                            | nt being executed.         |
| Recalling sweep point nu | mber: Current Point                                                      |                            |
|                          | The sweep point number is recalled.                                      |                            |
| Remote command           | <b>Recall the sweep point number<br/>Query</b><br>[:SOURce]:LIST:POINts? |                            |
|                          | <b>Response</b><br><point></point>                                       |                            |
|                          | Parameter                                                                |                            |
|                          | <point></point>                                                          | Sweep point number         |
|                          | Programming Example                                                      | •                          |
|                          | <b>m</b> 11.1                                                            |                            |

To recall the sweep point number. LIST:POIN? > 100

# 6.2 Setting Item

The Sweep/List function menu is described below.

Sweep/List function menu: Sweep/List

| Page | Key No. | Menu Display                                           | Function                                                                                                    |
|------|---------|--------------------------------------------------------|----------------------------------------------------------------------------------------------------|
| 1    | F1      | Sweep<br>Off                                           | Opens the Sweep Mode function menu and sets the<br>execution of Sweep/List function.<br>Refer to 6.2.1 "Setting operation item: Sweep".                                                                   |
|      | F2      | Sweep Type<br><u>Sweep</u> List                        | Selects the Sweep function or List function.<br>Refer to 6.2.2 "Sweep Type".                                                                                                    |
|      | F3      | Sweep Repeat<br><u>Cont</u> Single                     | Sets the operation count for Sweep/List function to<br>Single/Continuous.<br>Refer to 6.2.3 "Sweep Repeat".                                                                                               |
|      | F4      | Start Sweep/Stop<br>Sweep                              | Starts and stops the Sweep/List function.<br>Refer to 6.2.4 "Start/Stop Sweep".                                                                                                    |
|      | F5      | Sweep Direction<br><u>Up</u> Down                      | Sets the direction of execution order for Sweep/List<br>function.<br>Refer to 6.2.5 "Sweep Direction".                                                                                                    |
|      | F6      | Configure<br>Step Sweep                                | Displays the Sweep function menu and executes the<br>Sweep function-related settings.<br>Refer to 6.3 "Sweep Function".                                                                                   |
|      | F7      | Configure<br>List Sweep                                | Displays the List Table function menu and executes<br>the List function-related settings. List Table is<br>displayed in the function display area.<br>Refer to 6.4 "List Function: Configure Step Sweep". |
|      | F8      | Point Trigger                                          | Displays the Point Trigger function menu and sets<br>the trigger.<br>Refer to 6.5 "Point Trigger".                                                                                                    |
| 2    | F1      | Manual Mode<br><u>Off</u> On                           | Sets Automatic (Off) and Manual (On) for the<br>operation to move to the next point on Sweep<br>function and List function.<br>Refer to 6.2.6 "Manual mode".                                              |
|      | F2      | Manual Point<br>1                                      | Sets the sweep point manually on Sweep function<br>and List function.<br>Refer to 6.2.6 "Manual mode".                                                                                                    |
|      | F4      | Sweep Out<br>Sweep Status                              | Displays the Sweep Out function menu and sets the signal output from the SweepOut terminal.<br>Refer to 6.2.7 "Sweep Out".                                                                                |
|      | F5      | Trigger Out<br>Polarity<br><u>Positive</u><br>Negative | Sets the polarity of Point Trigger Out signal.<br>Refer to 6.2.8 "Trigger Out Polarity".                                                                                                    |

Table 6.2.1-1 Sweep/List Function Menu

## 6.2.1 Setting operation item: Sweep

(Sweep/ List) or Top>Sweep/List, >Sweep

Selects the items (frequency and level) to be executed with the setting parameters of the Sweep/List function.

Press **F1 Sweep** to display the Sweep Mode function menu. The parameters to execute the Sweep/List function are set from the frequency and level.

The setting status of the Sweep Mode function menu is displayed under the **F1 Sweep** in the **Sweet/List** function menu.

Example:

Freq+LvlTo execute the Sweep function or List functionfor Freq (frequency) and Lvl (level)

| Page | Key No. | Menu Display           | Function                                                                                             |
|------|---------|------------------------|----------------------------------------------------------------------------------------------------|
| 1    | F1      | Off                    | Stops all execution of the Sweep function and List function for <b>F2 Freq</b> and <b>F3 Level</b> . |
|      | F2      | Freq<br><u>Off</u> On  | Sets Stop (Off) or Execution (On) of the Sweep/List function for the frequency.                      |
|      | F3      | Level<br><u>Off</u> On | Sets Stop (Off) or Execution (On) of the Sweep/List function for the level.                          |

#### Table 6.2.1-1 Sweep Mode Function Menu

#### Setting all Sweep/List function to Off: Off

(Sweep/) or Top>Sweep/List, >Sweep>Off

Sets all of the Sweep/List function to Off.

Press **F1 Off** to set the Sweep/List function for the frequency and level to Off.

Remote command Set all of the Sweep/List function to Off Command

[:SOURce]:LIST:OFF

#### **Programming Example**

To set all of the Sweep/List function to Off. LIST:OFF

#### Sweep/List function for frequency: Freq

(Sweep/List, >Sweep>Frequency

The Sweep/List function for frequency is set.

Press F2 Freq to set the Sweep/List function for frequency to On/Off.

| On  | Executes        |
|-----|-----------------|
| Off | Stops (Default) |

#### Remote command Enables/disables the Sweep/List function for frequency Command

[:SOURce[1] 2]:FREQuency:MODE CW FIXed LIST

#### Query

[:SOURce[1] 2]:FREQuency:MODE?

#### Response

<mode>

CW,FIX or LIST For Freq=Off, CW

#### Parameter

| <mode></mode> | Sweep function                                 |
|---------------|------------------------------------------------|
| CW            | Does not execute the frequency sweep           |
| FIXed         | Does not execute the frequency sweep (Default) |
| LIST          | Executes the sweep function.                   |

#### Programming Example

To execute the sweep function for frequency. FREQ:MODE LIST FREQ:MODE? > LIST

#### Chapter 6 Sweep/List

#### Sweep/List function for level: Level

Sweep/List, >Sweep>Level

Sets the Sweep/List function for output level.

 $\label{eq:press} \ \textbf{F3 Level} \ to \ set \ the \ Sweep/List \ function \ for \ output \ level \ to \ On/Off.$ 

| On  | Executes        |
|-----|-----------------|
| Off | Stops (Default) |

**Remote command** 

Enables/disables the Sweep/List function for level Command

[:SOURce[1]|2]:POWer:MODE FIXed|LIST

#### Query

[:SOURce[1]|2]:POWer:MODE?

#### Response

<mode>

#### Parameter

| <mode></mode> | Sweep function               |
|---------------|------------------------------|
| FIXed         | Fixed level (Default)        |
| LIST          | Executes the sweep function. |

FIX or LIST

#### **Programming Example**

To execute the sweep function for level. POW:MODE LIST POW:MODE? > LIST

# 6.2.2 Sweep Type

#### (Sweep/ List) or Top>Sweep/List, >Sweep Type

Selects the Sweep function or List function.

Press F2 Sweep Type to select.

SweepStep Sweep function (Default)ListList Sweep function

**Remote command** 

# Select the Sweep function or List function Command

[:SOURce]:LIST:TYPE LIST|STEP

#### Query

[:SOURce]:LIST:TYPE?

#### Response

<type>

LIST or STEP

#### Parameter

| <type></type> | Type of Sweep                 |
|---------------|-------------------------------|
| STEP          | Step Sweep function (Default) |
| LIST          | List Sweep function           |

#### **Programming Example**

To select the List function from the Sweep function and List function. LIST:TYPE LIST LIST:TYPE? > LIST

#### 6.2.3 Sweep Repeat

#### (Sweep/) or Top>Sweep/List, >Sweep Repeat

Selects the operation count for the Sweep/List function from Continuous/Single.

#### Press F3 Sweep Repeat to select.

Cont Single Continuous (Default) Once (Single)

# Remote command Select the operation count for the Sweep/List function from Continuous/Single Command

:INITiate:CONTinuous[:ALL] <boolean>

#### Query

:INITiate:CONTinuous[:ALL]?

#### Response

<boolean> 0 or 1

#### Parameter

<boolean> Repetition count OFF | 0 Once (Single) ON | 1 Continuous (Default)

#### Programming Example

To set the sweep count to Continuous. INIT:CONT ON INIT:CONT? > 1

## 6.2.4 Start/Stop Sweep

#### Sweep/ or Top>Sweep/List, >Start/Stop Sweep

Sets the Sweep/List function to Start/Stop every time the button is pressed.

Press F4 Start/Stop Sweep to execute.

#### Note:

This function is unavailable when the setting explained in 6.2.1 "Setting operation item: Sweep" is set to Off.

#### Remote command Execute the sweep operation

#### Command

:INITiate[:IMMediate][:ALL]

[:SOURce]:TSWeep

#### Programming Example

To execute the sweep operation. INIT TSW

# 6.2.5 Sweep Direction

|                |                                                 | oon/list Sween Direction                                                                                       |  |  |
|----------------|-------------------------------------------------|----------------------------------------------------------------------------------------------------|--|--|
|                |                                                 |                                                                                                    |  |  |
|                |                                                 | Sets the execution order for Sweep/List function.                                                              |  |  |
|                | Press <b>F5 Sweep Direction</b> to set.         |                                                                                                    |  |  |
|                | Up                                              | From the start to the stop for Sweep function,<br>and from the first to the end for List function<br>(Default) |  |  |
|                | Down                                            | In reverse order of Up                                                                                         |  |  |
| Remote command | Set the execution order for Sweep/List function |                                                                                                    |  |  |
|                | ••••••                                          | DIRection UP   DOWN                                                                                            |  |  |
|                | Query                                           |                                                                                                    |  |  |
|                | [:SOURce]:LIST:DIRection?                       |                                                                                                    |  |  |
|                | Response                                        |                                                                                                    |  |  |
|                | <direction></direction>                         | UP or DOWN                                                                                                    |  |  |
|                | Parameter                                       |                                                                                                    |  |  |
|                | <pre><direction></direction></pre>              | Execution order                                                                                                |  |  |
|                | UP                                              | From the start to the stop for Sweep function,<br>and from the first to the end for List function<br>(Default) |  |  |
|                | DOWN                                            | In reverse order of Up                                                                                         |  |  |
|                | Programming Example                             |                                                                                                    |  |  |
|                | To set the execution order to Up.               |                                                                                                    |  |  |
|                | LIST:DIR UP                                     |                                                                                                    |  |  |
|                | LIST:DIR?                                       |                                                                                                    |  |  |
|                | > UP                                            |                                                                                                    |  |  |

#### Chapter 6 Sweep/List

## 6.2.6 Manual mode

Sets the method to move to the next point on Sweep function and List function.

#### Manual Mode

| Sweep/List, > > Manual Mode                                           |
|-----------------------------------------------------------------------|
| Enables/disables the Manual Mode on Sweep function and List function. |
| Press F1 Manual Mode in the second page of the Sweep/List function    |

| menu to switch |                                                          |
|----------------|----------------------------------------------------------|
| Off            | Sets the automatic movement to the next point (Default). |

Sets the manual movement to the point set with **Manual Point**.

| Remote command | Enables/disables the Manual Mode |  |
|----------------|----------------------------------|--|
|                | Command                          |  |
|                | [:SOURce]:LIST:MODE AUTO MANual  |  |

On

Query

[:SOURce]:LIST:MODE?

#### Response

<mode> AUTO or MAN

#### Parameter

<mode> Operation mode AUTO Auto (Default) MANual Manual

#### Programming Example

To set the point movement to Manual. LIST:MODE MAN LIST:MODE? > MAN

# Manual Point

# Sweep/ or Top>Sweep/List, >>>Manual Point

Sets the sweep point manually on Sweep function and List function.

Press **F2 Manual Point** in the second page of the Sweep/List function menu to display the **Manual Point** dialog box in the active function frame. Set the Manual Point.

| Range   | On the Sweep function:         |  |
|---------|--------------------------------|--|
|         | 1 to the Step Point of $SG1/2$ |  |
|         | On the List function:          |  |
|         | 1 to the Step Point of $SG1/2$ |  |
| Default | 1                              |  |

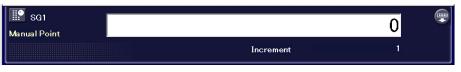

Figure 6.2.6-1 Manual Point Dialog Box

# **Remote command**

#### Set the sweep point

Command

[:SOURce]:LIST:MANual <ext\_integer>

## Query

[:SOURce]:LIST:MANual?

# Response

<ext\_integer>

#### Parameter

| <ext_integer></ext_integer> | Sweep point number              |
|-----------------------------|---------------------------------|
| Range                       | Refer to the above description. |
| Default                     | Refer to the above description. |

# **Programming Example**

To set the sweep points to 100. LIST:MAN 100 LIST:MAN? > 100

# 6.2.7 Sweep Out

# (Sweep/List, >>>>Sweep Out

Sets the signal (information) output from the SweepOut terminal.

To use this function, the general purpose input/output option is required. This function is unavailable when Sweep/List Type is set to Sweep for SG2.

Press **F4 Sweep Out** in the second page of the Sweep/List function menu to display the Sweep Out function menu for selection.

10 V Sweep Signal Sweep Status Outputs the sweep position with 0 to 10 V. Outputs the identifying signal for sweeping and non-sweeping (Default).

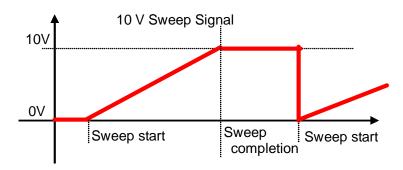

Figure 6.2.7-1 10 V Sweep Signal

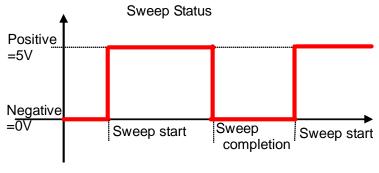

Figure 6.2.7-2 Sweep Status

# 6.2 Setting Item

#### **Remote command**

# Select the SweepOut terminal output format Command

:ROUTe[:CONNectors]:OUTPut:SOUT SWEep|SETTled

#### Query

:ROUTe[:CONNectors]:OUTPut:SOUT?

## Response

<mode>

SWE or SETT

#### Parameter

| <mode></mode> | Output signal          |
|---------------|------------------------|
| SWEep         | 10 V Sweep Signal      |
| SETTled       | Sweep Status (Default) |

# Details

To use this function, the general purpose input/output option 017/117 is required.

This function is unavailable when Sweep/List Type is set to Sweep for SG2.

# **Programming Example**

To set the output signal to Sweep Status. ROUT:OUTP:SOUT SETT ROUT:OUTP:SOUT? > SETT

# 6.2.8 Trigger Out Polarity

Sweep/ or Top>Sweep/List, >>>>Trigger Out Polarity

Sets the polarity of Point Trigger Out signal.

#### Note:

For the output connector setting, refer to 7.4.2 "Route Output Connectors".

Press **F5 Trigger Out Polarity** in the second page of the Sweep/List function menu to set the polarity of Point Trigger Out signal.

Positive Negative Positive polarity (Default) Negative polarity

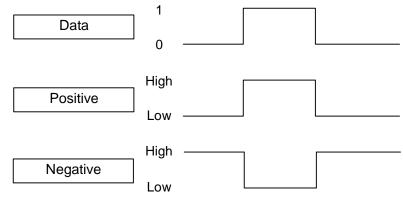

Figure 6.2.8-1 Polarity

# Remote command Set the polarity of Point Trigger Out signal Command

:TRIGger:OUTPut:POLarity POSitive | NEGative

#### Query

:TRIGger:OUTPut:POLarity?

# Response

<polarity>

POS or NEG

## Parameter

<polarity> Signal polarity
POSitive Positive polarity (Default)
NEGative Negative polarity

# Programming Example

To set the signal polarity to negative. TRIG:OUTP:POL NEG TRIG:OUTP:POL? > NEG

# 6.3 Sweep Function

# 6.3.1 Configure Step Sweep

# Sweep/List, >Configure Step Sweep

Execute the settings to execute the Sweep function.

Press **F6 Configure Step Sweep** in the Sweep/List function menu to display the Sweep function menu.

| Page | Key No. | Menu Display                  | Function                                        |
|------|---------|-------------------------------|-------------------------------------------------|
| 1    | F1      | Freq Start                    | Sets the start frequency of the Sweep function. |
|      |         | $1.00000000000  \mathrm{GHz}$ |                                                 |
|      | F2      | Freq Stop                     | Sets the stop frequency of the Sweep function.  |
|      |         | $1.00000000000 ~{ m GHz}$     |                                                 |
|      | F3      | Level Start                   | Sets the start level of the Sweep function.     |
|      |         | –144.00 dBm                   |                                                 |
|      | F4      | Level Stop                    | Sets the stop level of the Sweep function.      |
|      |         | –144.00 dBm                   |                                                 |
|      | F5      | Points                        | Sets the point number on the Sweep function.    |
|      |         | 101                           |                                                 |
|      | F6      | Dwell Time                    | Sets the dwell time at each point on the Sweep  |
|      |         | 2.000 ms                      | function execution.                             |
|      | F8      | Step Shape                    | Selects the normal sweep or triangle sweep on   |
|      |         | <u>SawTooth</u> Triangle      | the Sweep function.                             |

Table 6.3.1-1 Sweep Function Menu

# Sweep start frequency: Freq Start

or Top>Sweep/List, >Configure Step Sweep>Freq Start Sets the start frequency of the Sweep function.

Press **F1 Freq Start** to display the **Freq Start** dialog box in the active function frame. Set the start frequency.

| Range      | Same as the frequency setting range of |  |
|------------|----------------------------------------|--|
|            | MG3710A/MG3740A                        |  |
| Resolution | 0.01 Hz                                |  |
| Default    | 1 GHz                                  |  |

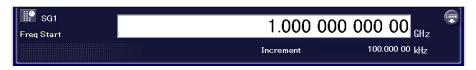

# Figure 6.3.1-1 Freq Start Dialog Box

| Remote command | Set the start frequency of the Sweep function<br>Command<br>[:SOURce[1] 2]:FREQuency:STARt <freq><br/>Query<br/>[:SOURce[1] 2]:FREQuency:STARt?</freq> |                                                            |  |
|----------------|----------------------------------------------------------------------------------------------------|------------------------------------------------------------|--|
|                |                                                                                                    |                                                            |  |
|                | Response                                                                                                    |                                                            |  |
|                | <freq></freq>                                                                                                    | Unit: Hz                                                   |  |
|                | Parameter                                                                                                    |                                                            |  |
|                | <freq></freq>                                                                                                    | Start frequency                                            |  |
|                | Range                                                                                                    | Depends on the frequency setting range of MG3710A/MG3740A. |  |
|                | Resolution                                                                                                    | 0.01 Hz                                                    |  |
|                | Default                                                                                                    | 1 GHz                                                      |  |
|                | Suffix code                                                                                                    | HZ, KHZ, KZ, MHZ, MZ, GHZ, GZ                              |  |
|                |                                                                                                    | When omitted Hz                                            |  |
|                | <b>Programming Example</b><br>To set the start frequency to 800 MHz.<br>FREQ:STAR 800MHZ                                                               |                                                            |  |
|                |                                                                                                    |                                                            |  |
|                |                                                                                                    |                                                            |  |
|                | FREQ:STAR?                                                                                                    |                                                            |  |

> 80000000.00

# Chapter 6 Sweep/List

# Sweep stop frequency: Freq Stop

or Top>Sweep/List, >Configure Step Sweep>Freq StopSets the stop frequency of the Sweep function.

Press **F2 Freq Stop** to display the **Freq Stop** dialog box in the active function frame. Set the stop frequency.

| Same as the frequency setting range of |  |
|----------------------------------------|--|
| MG3710A/MG3740A.                       |  |
| 0.01 Hz                                |  |
| 1 GHz                                  |  |
|                                        |  |

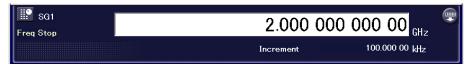

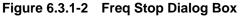

# Remote command Set the sweep stop frequency of the Sweep function Command

[:SOURce[1]|2]:FREQuency:STOP <freq>

# Query

[:SOURce[1] 2]:FREQuency:STOP?

#### Response

<freq>

# Parameter

| <freq></freq> | Stop frequency                            |  |  |
|---------------|-------------------------------------------|--|--|
| Range         | Depends on the frequency setting range of |  |  |
|               | MG3710A/MG3740A.                          |  |  |
| Resolution    | 0.01 Hz                                   |  |  |
| Default       | 1 GHz                                     |  |  |
| Suffix code   | HZ, KHZ, KZ, MHZ, MZ, GHZ, GZ             |  |  |
|               | When omitted Hz                           |  |  |

# **Programming Example**

To set the frequency to 1,800 MHz. FREQ:STOP 1800MHZ FREQ:STOP? > 180000000.00

|                | <b>Related command</b><br>This command sets the sweep center frequency of the Sweep function.<br>Using this command with the command to set the span frequency sets<br>the start and stop frequencies as a result.<br>This is a function only with remote commands. |                                           |  |
|----------------|----------------------------------------------------------------------------------------------------|-------------------------------------------|--|
| Remote command | Set the sweep center frequency of the Sweep function<br>Command<br>[:SOURce[1] 2]:FREQuency:CENTer <freq></freq>                                                                                                    |                                           |  |
|                |                                                                                                    |                                           |  |
|                |                                                                                                    |                                           |  |
|                | Query [:SOURce[1] 2]:FREQuency:CENTer? [MAXimum MINimum] Response                                                                                                    |                                           |  |
|                |                                                                                                    |                                           |  |
|                |                                                                                                    |                                           |  |
|                | <freq></freq>                                                                                                    | On the use of MAXimum                     |  |
|                |                                                                                                    | Maximum settable frequency of             |  |
|                |                                                                                                    | MG3710A/MG3740A                           |  |
|                |                                                                                                    | On the use of MINimum                     |  |
|                |                                                                                                    | Minimum settable frequency of             |  |
|                |                                                                                                    | MG3710A/MG3740A (9 kHz)                   |  |
|                |                                                                                                    | On unused                                 |  |
|                |                                                                                                    | Center frequency                          |  |
|                | Parameter                                                                                                    |                                           |  |
|                | <freq></freq>                                                                                                    | Frequency                                 |  |
|                | Range                                                                                                    | Depends on the frequency setting range of |  |
|                |                                                                                                    | MG3710A/MG3740A.                          |  |
|                | Resolution                                                                                                    | 0.01 Hz                                   |  |
|                | Default                                                                                                    | 1 GHz                                     |  |
|                | Suffix code                                                                                                    | HZ, KHZ, KZ, MHZ, MZ, GHZ, GZ             |  |
|                |                                                                                                    | When omitted Hz                           |  |
|                | Programming Exa                                                                                                    | ample                                     |  |
|                | To set the center frequency to 800 MHz.                                                                                                    |                                           |  |

To set the center frequency to 800 MHz. FREQ:CENT 800MHZ FREQ:CENT? > 80000000.00

# **Related command**

This command sets the sweep span frequency of the Sweep function. Using this command with the command to set the center frequency sets the start and stop frequencies as a result.

This is a function only with remote commands.

# Chapter 6 Sweep/List

| <b>D</b>       |                                                               |                                           |  |
|----------------|---------------------------------------------------------------|-------------------------------------------|--|
| Remote command | Set the sweep span frequency of the Sweep function<br>Command |                                           |  |
|                | [:SOURce[1] 2]:FREQuency:SPAN <freq></freq>                   |                                           |  |
|                | Query                                                         |                                           |  |
|                |                                                               |                                           |  |
|                | [:SOURce[1] 2]:                                               | FREQuency:SPAN? [MAXimum MINimum]         |  |
|                | Response                                                      |                                           |  |
|                | <freq></freq>                                                 | On the use of MAXimum                     |  |
|                |                                                               | Maximum settable frequency span of        |  |
|                |                                                               | MG3710A/MG3740A                           |  |
|                |                                                               | Maximum settable frequency of             |  |
|                |                                                               | MG3710A/MG3740A – 9 kHz                   |  |
|                |                                                               | On the use of MINimum                     |  |
|                |                                                               | Minimum settable frequency of             |  |
|                |                                                               | MG3710A/MG3740A (0 Hz)                    |  |
|                |                                                               | On unused                                 |  |
|                |                                                               |                                           |  |
|                |                                                               | Span frequency                            |  |
|                | Parameter                                                     |                                           |  |
|                | <freq></freq>                                                 | Frequency                                 |  |
|                | Range                                                         | Depends on the frequency setting range of |  |
|                |                                                               | MG3710A/MG3740A.                          |  |
|                | Resolution                                                    | 0.01 Hz                                   |  |
|                | Default                                                       | 1 GHz                                     |  |
|                | Suffix code                                                   | HZ, KHZ, KZ, MHZ, MZ, GHZ, GZ             |  |
|                |                                                               | When omitted Hz                           |  |
|                | Programming Exam                                              | ple                                       |  |
|                | To set the span frequency to 800 MHz.                         |                                           |  |
|                | FREQ:SPAN 800MH2                                              |                                           |  |
|                | ~<br>FREQ:SPAN?                                               |                                           |  |
|                | ~<br>> 80000000.00                                            |                                           |  |
|                |                                                               |                                           |  |
|                |                                                               |                                           |  |

# Sweep start level: Level Start

or Top>Sweep/List, >Configure Step Sweep>Level Start Sets the start output level of the Sweep function.

Press **F3 Level Start** to display the **Level Start** dialog box in the active function frame. Set the start output level.

| Range      | Same as the output level setting range of |  |
|------------|-------------------------------------------|--|
|            | MG3710A/MG3740A.                          |  |
| Resolution | 0.01 dB                                   |  |
| Default    | Same as the output level initial value of |  |
|            | MG3710A/MG3740A.                          |  |

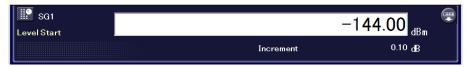

Figure 6.3.1-3 Level Start Dialog Box

| Remote command | Set the start output level of the Sweep function<br>Command<br>[:SOURce[1] 2]:POWer:STARt <ampl><br/>Query<br/>[:SOURce[1] 2]:POWer:STARt?<br/>Response</ampl> |                                                           |
|----------------|----------------------------------------------------------------------------------------------------|-----------------------------------------------------------|
|                |                                                                                                    |                                                           |
|                |                                                                                                    |                                                           |
|                | <ampl></ampl>                                                                                                    | Unit: dBm                                                 |
|                | Parameter                                                                                                    |                                                           |
|                | <ampl></ampl>                                                                                                    | Start output level                                        |
|                | Range                                                                                                    | Same as the output level setting range of MG3710A/MG3740A |
|                | Resolution                                                                                                    | 0.01 dB                                                   |
|                | Default                                                                                                    | Same as the output level initial value of                 |
|                | MG3710A/MG3740A<br><b>Programming Example</b><br>To set the sweep start output level to -30.00 dBm.<br>POW:STAR -30.00<br>POW:STAR?                            |                                                           |
|                |                                                                                                    |                                                           |

> -30.00

# Chapter 6 Sweep/List

# Sweep stop level: Level Stop

or Top>Sweep/List, >Configure Step Sweep>Level Stop Sets the stop output level of the Sweep function.

Press **F4 Level Stop** to display the **Level Stop** dialog box in the active function frame. Set the stop output level.

| Range      | Same as the output level setting range of |
|------------|-------------------------------------------|
|            | MG3710A/MG3740A                           |
| Resolution | 0.01 dB                                   |
| Default    | Same as the output level initial value of |
|            | MG3710A/MG3740A                           |

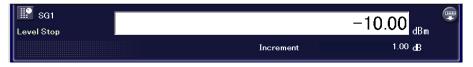

Figure 6.3.1-4 Level Stop Dialog Box

| Remote command | Set the stop output level of the Sweep function<br>Command<br>[:SOURce[1] 2]:POWer:STOP <ampl></ampl> |                                                           |
|----------------|----------------------------------------------------------------------------------------------------|-----------------------------------------------------------|
|                | Query<br>[:SOURce[1] 2]:POW                                                                           | ler:STOP?                                                 |
|                | Response                                                                                              |                                                           |
|                | <ampl></ampl>                                                                                         | Unit: dBm                                                 |
|                | Parameter                                                                                             |                                                           |
|                | <ampl></ampl>                                                                                         | Stop output level                                         |
|                | Range                                                                                                 | Same as the output level setting range of MG3710A/MG3740A |
|                | Resolution                                                                                            | 0.01 dB                                                   |
|                | Default                                                                                               | Same as the output level initial value of                 |
|                |                                                                                                    | MG3710A/MG3740A                                           |
|                | Programming Example                                                                                   | )                                                         |
|                | To set the sweep stop o POW:STOP -50.00                                                               | utput level to –50.00 dBm.                                |

POW:STOP -50.00 POW:STOP? > -50.00

# Sweep points: Points

# (Sweep/ or Top>Sweep/List, >Configure Step Sweep>Points

Sets the point number on the Sweep function.

Press **F5 Points** to display the **Points** dialog box in the active function frame. Set the point number.

| Range      | Minimum value | 2    |                |
|------------|---------------|------|----------------|
|            | Maximum value | 1000 | Normal sweep   |
|            |               | 500  | Triangle sweep |
| Resolution | 1             |      |                |
| Default    | 101           |      |                |

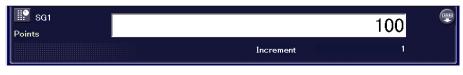

Figure 6.3.1-5 Points Dialog Box

| Remote command | Set the point number of Command                                       | -             |      |                |
|----------------|-----------------------------------------------------------------------|---------------|------|----------------|
|                | <b>Query</b><br>[:SOURce[1] 2]:SWI                                    | Eep:POINts?   |      |                |
|                | <b>Response</b><br><value></value>                                    |               |      |                |
|                | Parameter                                                             |               |      |                |
|                | <value></value>                                                       | Point number  |      |                |
|                | Range                                                                 | Minimum value | 2    |                |
|                | 0                                                                     | Maximum value | 1000 | Normal sweep   |
|                |                                                                       |               | 500  | Triangle sweep |
|                | Resolution                                                            | 1             |      |                |
|                | Default                                                               | 101           |      |                |
|                | <b>Programming Example</b><br>To set the point number<br>SWE:POIN 300 |               |      |                |

SWE:POIN? > 300

# Chapter 6 Sweep/List

# **Dwell Time**

# (Sweep/) or Top>Sweep/List, >Configure Step Sweep>Dwell Time

Sets the dwell time at each point on the Sweep function execution.

Press **F6 Dwell Time** to display the **Dwell Time** dialog box in the active function frame. Set the dwell time.

| Range      | $100~\mu s$ to $16~s$ |
|------------|-----------------------|
| Resolution | 1 μs                  |
| Default    | 2  ms                 |

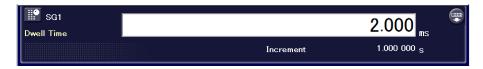

Figure 6.3.1-6 Dwell Time Dialog Box

Remote commandSet the dwell time at each point on the Sweep function executionCommand

[:SOURce[1]|2]:SWEep:DWELl <time>

# Query

[:SOURce[1] 2]:SWEep:DWELL?

#### Response

<time>

Unit: s

# Parameter

| <time></time> | Dwell time          |              |
|---------------|---------------------|--------------|
| Range         | 100 $\mu s$ to 16 s |              |
| Resolution    | 1 µs                |              |
| Default       | 2  ms               |              |
| Suffix code   | S,MS,US,NS,PS       |              |
|               | When omitted        | $\mathbf{S}$ |

## **Programming Example**

To set the dwell time to 200 µs. SWEep:DWEL 200US SWEep:DWEL? > 0.000200

# Step Shape

# Sweep/ or Top>Sweep/List, >Configure Step Sweep>Step Shape

Selects the sweep shape from normal sweep or triangle sweep on the Sweep function.

Press **F8 Step Shape** to switch the normal sweep/triangle sweep.

| Saw  | Tooth |  |
|------|-------|--|
| Tria | ngle  |  |

Normal sweep (Default) Triangle sweep

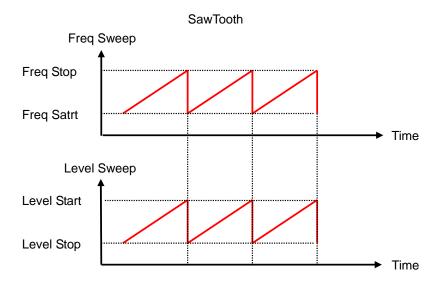

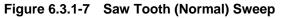

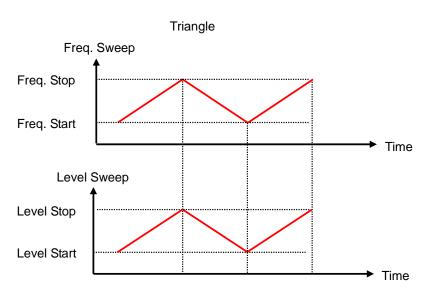

Figure 6.3.1-8 Triangle Sweep

# Chapter 6 Sweep/List

#### **Remote command**

# Select the sweep shape on the Sweep function Command

[:SOURce[1]|2]:SWEep:SHAPe <shape>

#### Query

[:SOURce[1]|2]:SWEep:SHAPe?

#### Response

<shape>

# Parameter

<shape> SAWTooth TRIangle Sweep shape Normal sweep (Default) Triangle sweep

# **Programming Example**

To set the sweep shape to the triangle sweep. SWE:SHAP TRI SWE:SHAP? > TRI

# 6.4 List Function: Configure Step Sweep

Sweep/List, >Configure List Sweep Configures the settings to execute the List function.

configures the settings to execute the first function.

Press **F7 Configure List Sweep** in the Sweep/List function menu to display the ListTable function menu and List Table.

| Page | Key<br>No.    | Menu Display             | Function                                                                                                    |
|------|---------------|--------------------------|----------------------------------------------------------------------------------------------------|
| 1    | F1            | The function displa      | ayed on <b>F1</b> depends on the cursor position on List Table.                                                                                                    |
|      |               | Edit Item                | Displayed when the cursor is on Frequency, Level or<br>Dwell on List Table. The input dialog box for the selected<br>item is displayed in the active function frame. Enter the<br>appropriate number. |
|      |               |                          | Refer to 6.4.1 "List Table setting".                                                                                                    |
|      |               | SG                       | Displayed when the cursor is on SG of the List Table.<br>Select SG to be applied.                                                                                                    |
|      |               | $\underline{SG1}$ SG2    | Refer to 6.4.1 "List Table setting".                                                                                                    |
|      | F2            | Insert Row               | Inserts a row to the list. The row is added above the row where the cursor is positioned.                                                                                                    |
|      |               |                          | Refer to 6.4.2 "Inserting/deleting row for List Table".                                                                                                    |
|      | F3            | Delete Row               | Deletes the row where the cursor is positioned in the list.<br>Refer to 6.4.2 "Inserting/deleting row for List Table".                                                                                |
|      | F4            | Clear                    | Deletes all of the list and initializes it.                                                                                                    |
|      |               |                          | Refer to 6.4.2 "Inserting/deleting row for List Table".                                                                                                    |
|      | F6            | Dwell Type<br>Sweep List | Selects the application origin for DwellTime on the List function.                                                                                                    |
|      |               |                          | Refer to 6.4.3 "Selecting dwell time: Dwell Type".                                                                                                    |
|      | $\mathbf{F7}$ | Open                     | Displays the Recall List Table function menu and recalls the List Table data.                                                                                                    |
|      |               |                          | Refer to 6.4.4 "Recalling List Table: Open".                                                                                                    |
|      | F8            | Save                     | Displays the Save List Table function menu and saves the List Table.                                                                                                    |
|      |               |                          | Refer to 6.4.5 "Saving List Table: Save".                                                                                                    |

Table 6.4-1 List Table Function Menu

# 6.4.1 List Table setting

#### (Sweep/ List or Top>Sweep/List, >Configure List Sweep

 $\ensuremath{\mathsf{F1}}$  key in the function menu depends on the item selected with the cursor on List Table.

Move the cursor with the rotary knob or step key to set items.

| /1 MG<br>302  | 3710A      | Vector Signal Generator              | ) 000 000 00 <sub>GHz</sub> -14 | 4.00 Bm   | _              | List Table                                | Ā          |
|---------------|------------|--------------------------------------|---------------------------------|-----------|----------------|-------------------------------------------|------------|
| SG1<br>Freque | ency       | ARB SWEEP                            |                                 | Amplitude |                | Edit I                                    | tem 🤤      |
|               |            | 1.000 (                              | 000 000 00 <sub>GHz</sub>       | -144.00   | dBm            | Insert                                    | Row        |
|               |            |                                      |                                 |           |                | Delete                                    | Row        |
|               | List T     | able                                 |                                 |           |                | Clea                                      | ar         |
|               | SG         | Frequency                            | Level                           |           | Dwell          | -                                         | _          |
|               | SG1        | 1.0000000000 GHz                     | -30.00 dBm                      |           | 1 ms           |                                           |            |
|               | SG1<br>SG1 | 1.1000000000 GHz<br>1.2000000000 GHz | -27.00 dBm<br>-24.00 dBm        |           | 2 ms<br>3 ms   |                                           |            |
|               | SG1        | 1.3000000000 GHz                     | -21.00 dBm                      |           | 4 ms           |                                           |            |
|               |            |                                      |                                 |           |                | Dwell <sup>-</sup><br>Sweep<br>Ope<br>Sav | List<br>in |
| 0             |            |                                      |                                 | 2011/     | 12/21 21 14 51 |                                           |            |

Figure 6.4.1-1 List Table

| SG setting: SG |                                                                                      |                                      |  |
|----------------|--------------------------------------------------------------------------------------|--------------------------------------|--|
|                | List or Top>Sweep                                                                    | /List, >Configure List Sweep>SG      |  |
|                | When the cursor is on " $\mathbf{SG}$ ", F1 key is "SG". Press F1 SG to select SG to |                                      |  |
|                | apply List Table.                                                                    |                                      |  |
|                | SG1                                                                                  | Targets SG1. (Default)               |  |
|                | $\mathbf{SG2}$                                                                       | Targets SG2.                         |  |
|                |                                                                                      |                                      |  |
| Remote command | Set SG1 and SG2 spe                                                                  | cifying the list number              |  |
|                | Command                                                                              |                                      |  |
|                | [:SOURce]:LIST:SO                                                                    | URce:SPECify <integer>,1 2</integer> |  |
|                | Query                                                                                |                                      |  |
|                | •                                                                                    | URce:SPECify? <integer></integer>    |  |
|                | Response                                                                             |                                      |  |
|                | <sg></sg>                                                                            | 1 or 2                               |  |
|                |                                                                                      |                                      |  |

| Parameter           |               |
|---------------------|---------------|
| <integer></integer> | List number   |
| Range               | 1 to 500      |
| Resolution          | 1             |
| Default             | 1             |
| <sg></sg>           | SG number     |
| 1                   | SG1 (Default) |
| 2                   | SG2           |

## **Programming Example**

To set SG2 to the list number 20. LIST:SOUR:SPEC 20,2 LIST:SOUR:SPEC? 20 > 2

Setting frequency: Edit Item

# (Sweep/) or Top>Sweep/List, >Configure List Sweep>Edit Item

When the cursor is on "Frequency", F1 key is "Edit Item". Press **F1 Edit Item** to display the **Frequency** dialog box in the active function frame. Set the frequency.

| Range      | Same as the frequency setting range of |
|------------|----------------------------------------|
|            | MG3710A/MG3740A                        |
| Resolution | 0.01 Hz                                |
| Default    | 1 GHz                                  |

| SG1<br>Frequency |        |           |                               | 1.100 00            | 00 000 00 <sub>GHz</sub> |               |
|------------------|--------|-----------|-------------------------------|---------------------|--------------------------|---------------|
|                  |        |           |                               | Increment           | 100.000 00 kHz           |               |
| _                |        |           |                               |                     |                          |               |
|                  |        | _ist Ta   | able                          |                     |                          |               |
|                  |        | _ist la   | Fre que ncy                   | Level               |                          | Dwell         |
|                  | 1      |           |                               | Level<br>-30.00 dBm |                          | Dwell<br>1 ms |
| •                | 1      | SG        | Frequency                     |                     |                          |               |
| •                | 1<br>2 | SG<br>SG1 | Frequency<br>1.0000000000 GHz | -30.00 dBm          |                          | 1 ms          |

Figure 6.4.1-2 Frequency Dialog Box

**Remote command** 

# Set the frequency specifying the list number

# Command

[:SOURce]:LIST:FREQuency:SPECify <integer>,<freq>

# Query

[:SOURce]:LIST:FREQuency:SPECify? <integer>

| Response            |                                           |
|---------------------|-------------------------------------------|
| <freq></freq>       | Unit: Hz                                  |
| <b>D</b>            |                                           |
| Parameter           |                                           |
| <integer></integer> | List number                               |
| Range               | 1 to 500                                  |
| Resolution          | 1                                         |
| Default             | 1                                         |
| <freq></freq>       | Frequency                                 |
| Range               | Depends on the frequency setting range of |
|                     | MG3710A/MG3740A.                          |
| Resolution          | 0.01 Hz                                   |
| Default             | 1 GHz                                     |
| Suffix code         | HZ, KHZ, KZ, MHZ, MZ, GHZ, GZ             |
|                     | When omitted Hz                           |

# Programming Example

To set 800 MHz to the list number 1. LIST:FREQ:SPEC 1,800MHZ LIST:FREQ:SPEC? 1 > 80000000

# Setting Level: Edit Item

# (Sweep/) or Top>Sweep/List, >Configure List Sweep>Edit Item

When the cursor is on "Level", F1 key is "Edit Item". Press F1 Edit Itemto display the Level dialog box in the active function frame. Set the level.RangeSame as the output level setting range of<br/>MG3710A/MG3740AResolution0.01 dB

Same as the output level initial value of

Default

MG3710A/MG3740A

|   | evel |           |                               | -27.00              |           |               |
|---|------|-----------|-------------------------------|---------------------|-----------|---------------|
|   |      |           |                               |                     | Increment | 0.10 dB       |
|   | l    | _ist Ta   | able                          |                     |           |               |
|   |      |           |                               |                     |           |               |
|   |      | SG        | Frequency                     | Level               |           | Dwell         |
|   | 1    | SG<br>SG1 | Frequency<br>1.0000000000 GHz | Level<br>-30.00 dBm |           | Dwell<br>1 ms |
| • |      |           |                               |                     |           |               |
| • | 2    | SG1       | 1.0000000000 GHz              | -30.00 dBm          |           | 1 ms          |

Figure 6.4.1-3 Level Dialog Box

#### Remote command

# Set the level specifying the list number Command

[:SOURce]:LIST:POWer:SPECify <integer>,<ampl>

# Query

[:SOURce]:LIST:POWer:SPECify? <integer>

#### Response

<ampl>

Unit: dBm

#### Parameter

| <integer></integer> | List number                             |
|---------------------|-----------------------------------------|
| Range               | 1 to 500                                |
| Resolution          | 1                                       |
| Default             | 1                                       |
| <ampl></ampl>       | Output level                            |
| Range               | Output level setting range of           |
|                     | MG3710A/MG3740A                         |
| Resolution          | 0.01 dB                                 |
| Default             | Minimum output level of MG3710A/MG3740A |
| Suffix code         | DBM, DM, DBUV, DBUVE                    |
|                     | DBM when omitted                        |

# **Programming Example**

To set -30.00 dBm to the list number 1. LIST: POW: SPEC 1, -30.00 LIST: POW: SPEC? 1 > -30.00

# Setting dwell time: Edit Item

# (Sweep/) or Top>Sweep/List, >Configure List Sweep>Edit Item

When the cursor is on "Dwell", F1 key is "Edit Item". Press F1 Edit Item to display the **Dwell** dialog box in the active function frame. Set the Dwell Time.

100  $\mu s$  to 16 s Resolution 1 µs (990 ns) Default 2 ms

| SG1<br>Swell |        | 501       |                               |                     |           | 2.000 ms      |
|--------------|--------|-----------|-------------------------------|---------------------|-----------|---------------|
|              |        |           |                               |                     | Increment | 2.000 ms      |
|              |        | _ist Ta   |                               |                     |           |               |
|              |        | SG        | Frequency                     | Level               |           | Dwell         |
|              | 1      |           |                               | Level<br>-30.00 dBm |           | Dwell<br>1 ms |
|              | 1      | SG<br>SG1 | Frequency                     |                     |           |               |
|              | 1<br>2 | SG<br>SG1 | Frequency<br>1.0000000000 GHz | -30.00 dBm          |           | 1 ms          |

## Figure 6.4.1-4 Dwell Dialog Box

#### **Remote command** Set the dwell time specifying the list number Command [:SOURce]:LIST:DWELl:SPECify <integer>,<time>

Query

Range

[:SOURce]:LIST:DWELl:SPECify? <integer>

# Response

<time>

Unit: s

| Parameter           |                     |
|---------------------|---------------------|
| <integer></integer> | List number         |
| Range               | 1 to 500            |
| Resolution          | 1                   |
| Default             | 1                   |
| <time></time>       | Dwell time          |
| Range               | 100 $\mu s$ to 16 s |
| Resolution          | 1 μs (990 ns)       |
| Default             | 2  ms               |
| Suffix code         | S, MS, US, NS, PS   |
|                     | S when omitted      |

# Programming Example

To set 200 µs to the list number 1. LIST:DWEL:SPEC 1,200US LIST:DWEL:SPEC? 1 > 0.000200

**Operation description** 

# Operation of Dwell Time

Dwell Time operation differs between SG with one list and SG with two lists.

1. For SG with one list

The signal of each element has the dwell time specified with Dwell Time.

| No. | Type of SG | Frequency | Dwell Time |
|-----|------------|-----------|------------|
| 1   | SG1        | F1        | 1 ms       |
| 2   | SG1        | F2        | 2  ms      |
| 3   | SG1        | F3        | 3  ms      |
| 4   | SG1        | F4        | 4  ms      |
| 5   | SG1        | F5        | 5  ms      |

| Table 6.4.1-1 Setting Example of Dwell Tim | Table 6.4.1-1 | Settina | Example | of | Dwell | Time |
|--------------------------------------------|---------------|---------|---------|----|-------|------|
|--------------------------------------------|---------------|---------|---------|----|-------|------|

|     | 1ms | 2ms | 3ms | 4ms | 5ms |
|-----|-----|-----|-----|-----|-----|
| 804 |     |     |     |     |     |
| SG1 | F1  | F2  | F3  | F4  | F5  |
|     |     |     |     |     |     |

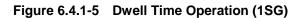

2. For SG with two lists

It is same as the SG with one list that the signal output of the next Element is started after Dwell Time; however, the other SG which is not the target SG for the next Element keeps unchanged status (the signal output is not stopped).

|     | Table 6.4.1-2         Setting Example of Dwell Time |           |                |  |  |  |
|-----|-----------------------------------------------------|-----------|----------------|--|--|--|
| No. | Type of SG                                          | Frequency | Dwell Time     |  |  |  |
| 1   | SG1                                                 | F1        | 1ms            |  |  |  |
| 2   | SG2                                                 | F2        | 2ms            |  |  |  |
| 3   | SG1                                                 | F3        | 3ms            |  |  |  |
| 4   | SG1                                                 | F4        | 4ms            |  |  |  |
| 5   | SG2                                                 | F5        | $5\mathrm{ms}$ |  |  |  |

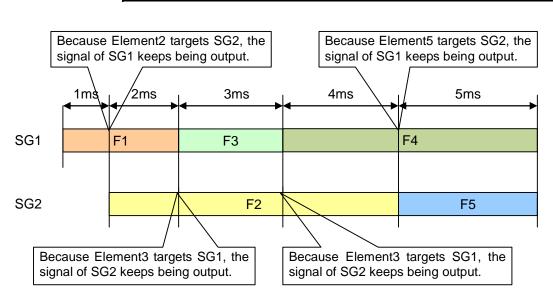

Figure 6.4.1-6 Dwell Time Operation (2SG)

# 6.4.2 Inserting/deleting row for List Table

Insertion/deletion of input row for List Table is executed.

Inserting row to List Table: Insert Row

or Top>Sweep/List, >Configure List Sweep>Insert RowPress F2 Insert Row to add a row beneath the row where the cursor is positioned and existed rows are replaced down by one row. The added row is a copy of the specified row.

List Table can have up to 500 rows.

|             | SG               | Frequency                                         | Level                    | Dwell         |
|-------------|------------------|---------------------------------------------------|--------------------------|---------------|
| 1           | SG1              | 1.00000000000 GHz                                 | -30.00 dBm               | 1 ms          |
| 2           | SG1              | 1.1000000000 GHz                                  | -27.00 dBm               | 2 ms          |
| 3           | SG1              | 1.20000000000 GHz                                 | -24.00 dBm               | 3 ms          |
| 4           | SG1              | 1.3000000000 GHz                                  | -21.00 dBm               | 4 ms          |
| l           | _ist Ta          | ble                                               | •                        |               |
| l           | _ist Ta          | ble                                               | -                        |               |
| l           | ₋ist Ta<br>SG    | ble<br>Frequency                                  | Level                    | Dwell         |
| 1           |                  |                                                   | Level                    | Dwell<br>1 ms |
| l<br>1<br>2 | SG               | Frequency                                         |                          | i i           |
| 1<br>2      | SG<br>SG1        | Frequency<br>1.0000000000 GHz                     | -30.00 dBm               | 1 ms          |
| 1<br>2<br>3 | SG<br>SG1<br>SG1 | Frequency<br>1.0000000000 GHz<br>1.1000000000 GHz | -30.00 dBm<br>-27.00 dBm | 1 ms<br>2 ms  |

Figure 6.4.2-1 Insert Row

 Remote command
 Add a new row above the specified row

 (The added row will be a copy of the specified row)

 Command

 [:SOURce]:LIST:TYPE:LIST:INSert [<integer>]

| Parameter           |                                     |
|---------------------|-------------------------------------|
| <integer></integer> | Position for the row to be inserted |
| Range               | 1 to the sweep point number         |
|                     | The last row when omitted           |
| Resolution          | 1                                   |
| Default             | 1                                   |

# **Programming Example**

To add a new row above the 10<sup>th</sup> row. LIST:TYPE:LIST:INS 10

# Deleting row from List Table: Delete Row

# (Sweep/) or Top>Sweep/List, >Configure List Sweep>Delete Row

Press F3 Delete Row to delete the row where the cursor is positioned and existed rows are replaced up by one row.

| S    | G Frequency                        | Level      | Dwell         |
|------|------------------------------------|------------|---------------|
| 1 S( | G1 1.0000000000 GHz                | -30.00 dBm | 1 ms          |
| 2 S( | 1.1000000000 GHz                   | -27.00 dBm | 2 ms          |
| 3 S( | G1 1.2000000000 GHz                | -24.00 dBm | 3 ms          |
| 4 S( | G1 1.3000000000 GHz                | -21.00 dBm | 4 ms          |
|      |                                    |            |               |
| Lis  | t Table                            | •          |               |
| Lis  |                                    |            | Dwell         |
|      | G Frequency                        | Level      | Dwell<br>1 ms |
| S    | G Frequency<br>G1 1.0000000000 GHz |            |               |

Figure 6.4.2-2 Delete Row

**Remote command** 

# Delete the specified row (When there is only one row, the row is changed to the initial value)

Command

[:SOURce]:LIST:TYPE:LIST:DELete [<integer>]

# Parameter

| <integer></integer> | Position of the row to be deleted |
|---------------------|-----------------------------------|
| Range               | 1 to the sweep point number       |
|                     | The last row when omitted         |
| Resolution          | 1                                 |
| Default             | 1                                 |

# **Programming Example**

To delete the  $10^{\text{th}}$  row. LIST:TYPE:LIST:DEL 10

Clearing List Table: Clear

(Sweep/List, >Configure List Sweep>Clear Press **F4 Clear** to delete all rows of List Table.

# 6.4 List Function: Configure Step Sweep

| SG Fr |     | SG     | Frequency Level  |            | Dwell |  |
|-------|-----|--------|------------------|------------|-------|--|
|       | 1   | SG1    | 1.0000000000 GHz | -30.00 dBm | 1 ms  |  |
| •     | 2 5 | SG1    | 1.1000000000 GHz | -27.00 dBm | 2 ms  |  |
|       | 3 5 | SG1    | 1.2000000000 GHz | -24.00 dBm | 3 ms  |  |
|       | 4 9 | SG1    | 1.3000000000 GHz | -21.00 dBm | 4 ms  |  |
|       |     |        |                  |            |       |  |
|       |     | ist Ta |                  |            |       |  |
|       |     |        |                  |            |       |  |
|       | Li  |        |                  | Level      | Dwell |  |

Figure 6.4.2-3 Clear

Remote command

# Delete all rows of List Table Command

[:SOURce]:LIST:TYPE:LIST:INITialize:PRESet

# **Programming Example**

To delete all rows of List Table. LIST:TYPE:LIST:INIT:PRES

# 6.4.3 Selecting dwell time: Dwell Type

or Top>Sweep/List, >Configure List Sweep>Dwell Type Selects the Dwell Time used on the List function.

Press **F6 Dwell Type** to switch List/Sweep.

List Sweep Applies the Dwell Time in List. (Default) Applies the Dwell Time set with the Sweep function menu.

Remote command

# Select the dwell time applied on the List function Command

[:SOURce]:LIST:DWEL1:TYPE LIST | STEP

# Query

[:SOURce]:LIST:DWELL:TYPE?

# Response <type>

LIST Or STEP

# Parameter

| <type></type> | Dwell time to be applied                    |
|---------------|---------------------------------------------|
| LIST          | Dwell Time in List (Default)                |
| STEP          | Dwell Time set with the Sweep function menu |

# **Programming Example**

To apply the Dwell Time in List. LIST:DWEL:TYPE LIST LIST:DWEL:TYPE? > LIST

# 6.4.4 Recalling List Table: Open

| Ū              | (Sweep/List) or Top>Sweep/List, >Configure List Sweep>Open<br>Recalls the saved List Table file. |                                                 |  |
|----------------|--------------------------------------------------------------------------------------------------|-------------------------------------------------|--|
| Remote command | Recall the saved List Table file<br>Command                                                      |                                                 |  |
|                | :MMEMory:LOAD:LIST                                                                               | <pre>string&gt;[,<device>]</device></pre>       |  |
|                | Parameter                                                                                        |                                                 |  |
|                | <string></string>                                                                                | File name without an extension                  |  |
|                |                                                                                                  | Character string within 100 characters enclosed |  |
|                |                                                                                                  | by double quotes (" ") or single quotes (' ')   |  |
|                |                                                                                                  | (excluding extension)                           |  |
|                | <device></device>                                                                                | Drive number                                    |  |
|                | Options                                                                                          | A to Z, currently selected drive when omitted   |  |
|                | Drogromming Example                                                                              |                                                 |  |

# Programming Example

To recall the List file with the file name of "ABC" from the D drive. <code>MMEM:LOAD:LIST "ABC", D</code>

| Setting method | Example: To recall the List Table file.                                    |     |
|----------------|----------------------------------------------------------------------------|-----|
|                | 1. Press <b>F7 Open</b> in the List Table function menu to display the Lis | st  |
|                | Table Recall dialog box in the active function frame, File List dia        | log |
|                | box in the function display frame, and List Table Recall function          |     |
|                | menu in the function menu frame.                                           |     |

| Pag<br>e | Key<br>No. | Menu Display | Function                                                                                            |
|----------|------------|--------------|----------------------------------------------------------------------------------------------------|
| 1        | F1         | Drive<br>C:  | Opens the Device function menu for selection of<br>Device where List Table to be recalled is saved. |
|          | F7         | Open         | Recalls the List Table file in Device selected with <b>F1</b><br><b>Drive</b> .                     |
|          | F8         | Cancel       | Returns to the previous menu.                                                                       |

2. Press **F1 Drive** to select Device containing the List Table file to be recalled.

Options All connected Drives Default C

3. The File List dialog box of the device selected in Step 2 is displayed, and the csv files are displayed.

# Chapter 6 Sweep/List

| List Table Recall                              |                                       |
|------------------------------------------------|---------------------------------------|
|                                                |                                       |
|                                                |                                       |
| File List                                      |                                       |
| Path : C:\Anritsu\MG3710A\User Data\ListTable\ |                                       |
| Name                                           |                                       |
| List20111214_000                               | · · · · · · · · · · · · · · · · · · · |
| List20111214_001                               |                                       |
| List20111214_002                               |                                       |
| List20111214_003                               |                                       |
| List20111214_004                               |                                       |
| List20111214_005                               |                                       |
| List20111214_006                               |                                       |
| List20111214_007                               |                                       |
| List20111214_008                               |                                       |
| List20111214_009                               |                                       |
| List20111214_010                               |                                       |
| List20111214_011                               |                                       |
| List20111214_012                               |                                       |
| List20111214_013                               |                                       |
| List20111214_014                               |                                       |
| List20111214_015                               |                                       |
| List20111221_016                               |                                       |

# Figure 6.4.4-1 List Table Recall Screen

- 4. Select the List Table file to be recalled.
- 5. Press **F7 Open** to recall the selected List Table file.

# Note:

File names are listed in alphanumeric order.

If no List Table file exists, "File not found" is displayed.

#### Saving List Table: Save 6.4.5

(Sweep/) or Top>Sweep/List, >Configure List Sweep>Save Saves the List Table with set parameters in the internal hard disk.

| Remote command | Save the List Table with                                         | set parameters |
|----------------|------------------------------------------------------------------|----------------|
|                | Command                                                          |                |
|                | :MMEMory:STORe:LIST [ <string>[,<devic< th=""></devic<></string> |                |

# Parameter

| <string></string>             | File name without an extension<br>Character string within 100 characters enclosed<br>by double quotes (" ") or single quotes (' ')<br>(excluding extension) |
|-------------------------------|----------------------------------------------------------------------------------------------------|
|                               | The following characters cannot be used: $( / : * ? " " / < > )$                                                                                            |
|                               | Automatically named as "List[Date]_[Additional number].csv" when omitted.                                                                                   |
|                               | The additional number will be the minimum<br>three-digit numerical number within 000 to 999<br>which does not exist.                                        |
| <device><br/>Options</device> | Drive number<br>A to Z, currently selected drive when omitted                                                                                               |

#### Details

A space or dot "." at the beginning or the end of a file name causes a file name error, and the file cannot be saved.

A destination path to save the file is the following directory in the specified drive.

Anritsu\MG3710A\User Data\ListTable\

Up to 1000 files can be saved in a single folder. Saving more than 1000 files in a folder cause an error, and the file cannot be saved.

# **Programming Example**

To save the LIST file with the file name of "ABC" to the D drive. MMEM:STOR:LIST "ABC",D

# Setting methodExample: To save the currently displayed List Table with the file name<br/>of "ABC".1. Press F8 Save in the List Table function menu to display the List

. Press **F8 Save** in the List Table function menu to display the List Table Save dialog box in the active function frame, File List dialog box in the function display frame, and List Table Save function menu in the function menu frame.

| Page | Key No.       | Menu Display | Function                                                          |
|------|---------------|--------------|-------------------------------------------------------------------|
|      |               |              | Displays the Device function menu and sets the destination Drive. |
|      | $\mathbf{F7}$ | Change Focus | Moves the cursor between dialog box and file list.                |
|      | $\mathbf{F7}$ | Save         | Saves the file to the Device selected with <b>F1 Drive</b> .      |
|      | F8            | Cancel       | Returns to the previous menu.                                     |

 Table 6.4.5-1
 List Table Save Function Menu

2. Press **F1 Drive** to select the destination Device.

Options All connected Drives

Default C

3. The File List dialog box of the device selected in Step 2 is displayed, and the csv files are displayed.

|                                                                                                    | List20111221_017                                                                                                    | (= |
|----------------------------------------------------------------------------------------------------|----------------------------------------------------------------------------------------------------|----|
| List Table Save                                                                                                    | <pre>A BC D E F G H I J K L M N O P Q R S T U V W X Y Z , . @<br/>a b c d e f g h i j k l m n o p q r s t u v w x y z ; ' "<br/>0 1 2 3 4 5 6 7 8 9 ! # \$ * &amp; ( ) + - = [] ^ { }</pre> |    |
| File List                                                                                                    |                                                                                                    |    |
| Path : C:\Anritsu\MG3710A                                                                                                    | \User Data\ListTable\                                                                                                    |    |
| Name                                                                                                    |                                                                                                    |    |
| LastParameterSetting_listTa<br>List20111214_000<br>List20111214_001<br>List20111214_002<br>List20111214_003<br>List20111214_004<br>List20111214_006<br>List20111214_006<br>List20111214_007<br>List20111214_008<br>List20111214_008<br>List20111214_009<br>List20111214_010 | ble                                                                                                    |    |
| List20111214_011<br>List20111214_011<br>List20111214_012<br>List20111214_013<br>List20111214_014<br>List20111214_015                                                                                                    |                                                                                                    |    |

Figure 6.4.5-1 List Table Save Screen

 Enter the file name to the text box in the active function frame. By default, the "ListDate\_Additional number" is displayed in the text box. 5. Enter "ABC" in the text box and press **F7 Save**. The List Table file with the entered file name is saved, and the List Table Save dialog box closes. Press **F8 Cancel** to return to the previous screen without saving the List Table file.

#### Note:

When you input a file name, an extension is automatically added. You cannot specify an extension.

The maximum 100 characters are allowed for a file name.

Destination path:

Anritsu\MG3710A\User Data\ListTable\

Default destination name:

List[date]\_[additional number].csv

The additional number will be the minimum three-digit numerical number within 000 to 999 which does not exist.

Characters available for file names are displayed on the character palette.

The following characters cannot be used:

\ / : \* ? `` " ` ' < > |

A space or dot "." at the beginning or the end of a file name causes a file name error, and the file cannot be saved.

Up to 1000 files can be saved in a single folder. Saving more than 1000 files in a folder cause an error, and the file cannot be saved.

# 6.5 Point Trigger

# (Sweep/List, >Point Trigger

Sets the point trigger to move to the next point on Sweep/List function.

# Note:

The Point Trigger uses the trigger signal input as Pattern Trigger1. For the input connector setting, refer to Section 7.4.1 "Route Input Connectors".

Press **F8 Point Trigger** in the Sweep/List function menu to display the Point Trigger function menu.

| Page | Key No. | Menu Display                   | Function                                                                                               |
|------|---------|--------------------------------|----------------------------------------------------------------------------------------------------|
| 1    | F1      | Point Trigger<br><u>Off</u> On | Enables/disables the trigger on Sweep/List function.                                                   |
|      | F2      | Mode<br><u>Start</u> Point     | Selects the trigger mode on Sweep/List function.                                                       |
|      | F3      | Source<br>Ext                  | Displays the Point Trigger Source function menu<br>and sets the trigger source on Sweep/List function. |
|      | F4      | Delay<br>0.00000000 s          | Sets the delay time from Point Trigger input to<br>hardware settings on Sweep/List function.           |
|      | F5      | Edge<br><u>Rise</u> Fall       | Sets the polarity to be triggered for External<br>PointTriggerSource.                                  |
|      | F6      | Timer Period<br>1.000 ms       | Sets the timer trigger period.                                                                         |
|      | F8      | Trigger Key                    | Executes Point Trigger if the key is pressed when<br>Source is Trigger Key.                            |

 Table 6.5-1
 Point Trigger Function Menu

# **Point Trigger**

# (Sweep/) or Top>Sweep/List, >Point Trigger>Point Trigger

Enables/disables the trigger on Sweep/List function. Press **F1 Point Trigger** to switch the trigger On/Off.

OffDoes not use the trigger (Default).OnUses the trigger.When Manual Mode is On, Manual has priority and Trigger is ignored.

#### **Remote command**

# Enables/disables the trigger

Command

[:SOURce]:LIST:TRIGger[:STATe] <boolean>

#### Query

[:SOURce]:LIST:TRIGger[:STATe]?

## Response

<boolean>

0 or 1

# Parameter

| <boolean></boolean> | Trigger setting                     |
|---------------------|-------------------------------------|
| OFF   0             | Does not use the trigger (Default). |
| ON   1              | Uses the trigger.                   |

## Details

When Manual Mode is On, Manual has priority and Trigger is disabled.

# **Programming Example**

To set the trigger to On. LIST:TRIG ON LIST:TRIG? > 1

# Chapter 6 Sweep/List

| Trigger mode: Mode    |                                                                                     |                         |  |  |  |
|-----------------------|-------------------------------------------------------------------------------------|-------------------------|--|--|--|
|                       | (Sweep/) or Top>Sweep/List, >Point Trigger>Mode                                     |                         |  |  |  |
|                       | The trigger mode on Sweep/List function is selected.                                |                         |  |  |  |
|                       | Press <b>F2 Mode</b> to switch Start/Point trigger.                                 |                         |  |  |  |
|                       | Start                                                                               | Start trigger (Default) |  |  |  |
|                       | Point                                                                               | Point trigger           |  |  |  |
| Remote command        | Set the trigger mode                                                                |                         |  |  |  |
|                       | Command                                                                             |                         |  |  |  |
|                       | [:SOURce]:LIST:TRIGger:MODE STARt POINts                                            |                         |  |  |  |
|                       | Query                                                                               |                         |  |  |  |
|                       | [:SOURce]:LIST:TRIGger:MODE?                                                        |                         |  |  |  |
|                       | Response                                                                            |                         |  |  |  |
|                       | <mode></mode>                                                                       | STAR or POIN            |  |  |  |
|                       | Parameter                                                                           |                         |  |  |  |
|                       | <mode></mode>                                                                       | Trigger setting         |  |  |  |
|                       | STARt                                                                               | Start trigger (Default) |  |  |  |
|                       | POINts                                                                              | Point trigger           |  |  |  |
|                       | Programming Example                                                                 |                         |  |  |  |
|                       | To set the trigger mode to Start trigger.<br>LIST:TRIG:MODE STAR<br>LIST:TRIG:MODE? |                         |  |  |  |
|                       |                                                                                     |                         |  |  |  |
|                       |                                                                                     |                         |  |  |  |
|                       | > STAR                                                                              |                         |  |  |  |
| Operation description | Operation description Start trigger and Point trigger                               |                         |  |  |  |
|                       | +                                                                                   | Start Trigger           |  |  |  |

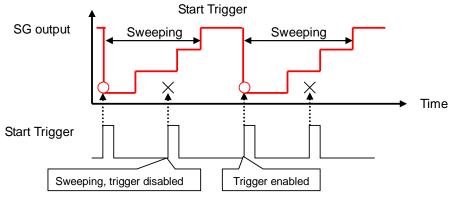

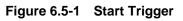

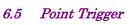

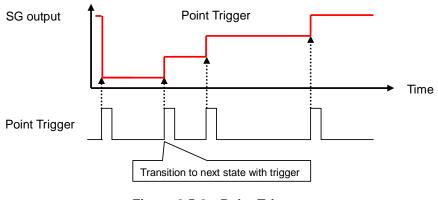

Figure 6.5-2 Point Trigger

| Trigger source: Source | Sets the trigger source                                                                          | <b>'List, &gt;Point Trigger&gt;Source</b><br>e on Sweep/List function.<br>splay the Point Trigger function menu and select                             |
|------------------------|--------------------------------------------------------------------------------------------------|----------------------------------------------------------------------------------------------------|
|                        | Ext                                                                                              | External input (PatternTrigger1) (Default)                                                                                                    |
|                        | Key                                                                                              | Trigger key <b>F8 Trigger Key</b>                                                                                                    |
|                        | Bus                                                                                              | Remote command                                                                                                    |
|                        | Timer                                                                                            | Trigger with the internal timer                                                                                                    |
| Remote command         | Set the trigger source<br>Command<br>[:SOURCE]:LIST:TR<br>Query<br>[:SOURCE]:LIST:TR<br>Response | IGger:SOURce BUS EXTernal KEY TIMer                                                                                                    |
|                        | <source/>                                                                                        | BUS, EXT, KEY or TIM                                                                                                    |
|                        | Parameter<br><source/><br>BUS<br>EXTernal<br>KEY<br>TIMer                                        | Trigger source<br>Remote command<br>External input (PatternTrigger1) (Default)<br>Trigger key <b>F8 Trigger Key</b><br>Trigger with the internal timer |
|                        |                                                                                                  |                                                                                                    |

# Chapter 6 Sweep/List

|                      | Programming Exam<br>To set the trigger so<br>LIST:TRIG:SOUR<br>LIST:TRIG:SOUR?<br>> TIM                                                                                                    | Durce to the internal timer.                                |
|----------------------|----------------------------------------------------------------------------------------------------|-------------------------------------------------------------|
| Trigger delay: Delay | or <b>Top&gt;Sweep/List</b> , <b>&gt;Point Trigger&gt;Delay</b><br>Sets the delay time from Point Trigger input to hardware settings on<br>Sweep/List function.<br>Press <b>F4 Delay</b> to display the <b>Delay</b> dialog box in the active function<br>frame. Set the delay time. |                                                             |
|                      | Range                                                                                                    | 0 s to 2.5 s                                                |
|                      | Resolution                                                                                                    | 10 ns                                                       |
|                      | Default                                                                                                    | 0 s                                                         |
| Remote command       | Command                                                                                                    | from the Point Trigger input<br>TRIGger:DELay <time></time> |
|                      | Query                                                                                                    |                                                             |
|                      | [:SOURce]:LIST:                                                                                                    | TRIGger:DELay?                                              |
|                      | Response                                                                                                    |                                                             |
|                      | <time></time>                                                                                                    | Unit: s                                                     |
|                      | Parameter                                                                                                    |                                                             |
|                      | <time></time>                                                                                                    | Delay time                                                  |
|                      | Range                                                                                                    | 0 s to 2.5 s                                                |
|                      | Resolution                                                                                                    | 10 ns                                                       |
|                      | Default                                                                                                    | 0 s                                                         |
|                      | Suffix code                                                                                                    | S, MS, US, NS, PS                                           |
|                      |                                                                                                    | S when omitted                                              |
|                      | Programming Exam                                                                                                    | nple                                                        |
|                      | To set the delay tim                                                                                                    | ne from the Point Trigger input to 200 μs.                  |
|                      | LIST:TRIG:DEL 2                                                                                                    | 00US                                                        |
|                      | LIST:TRIG:DEL?                                                                                                    |                                                             |
|                      | > 0.00020000                                                                                                    |                                                             |

| Trigger edge: Edge |                              |                                              |
|--------------------|------------------------------|----------------------------------------------|
|                    | (Sweep/) or Top>Sweep        | /List, >Point Trigger>Edge                   |
|                    | Sets the polarity to be      | e triggered for External PointTriggerSource. |
|                    | Press <b>F5 Edge</b> to swit | ch Rise/Fall.                                |
|                    | Rise                         | Rise (Default)                               |
|                    | Fall                         | Fall                                         |
|                    | 1 411                        | 1 an                                         |
| Remote command     | Set the trigger polarit      | v                                            |
|                    | Command                      | ,                                            |
|                    | :TRIGger[:SEQuenc            | e]:SLOPe POSitive NEGative                   |
|                    | Query                        |                                              |
|                    | :TRIGger[:SEQuenc            | e]:SLOPe?                                    |
|                    | Response                     |                                              |
|                    | <edge></edge>                | POS or NEG                                   |
|                    | Parameter                    |                                              |
|                    | <edge></edge>                | Trigger polarity                             |
|                    | POSitive                     | Rise (Default)                               |
|                    | NEGative                     | Fall                                         |
|                    | Programming Examp            | le                                           |
|                    | To set the trigger pola      |                                              |
|                    | TRIG:SLOP NEG                | -                                            |
|                    | TRIG:SLOP?                   |                                              |
|                    | · NDC                        |                                              |

> NEG

### Chapter 6 Sweep/List

### **Timer Period**

# $\mathcal{S}_{\mathsf{List}}$ or Top>Sweep/List, >Point Trigger>Timer Period

Sets the timer trigger period.

Press **F6 Timer Period** to display the **Timer Period** dialog box in the active function frame. Set the period.

| Range      | $500\ \mu s$ to $4000\ s$ |
|------------|---------------------------|
| Resolution | 1 μs                      |
| Default    | 1  ms                     |

### **Remote command**

# Set the timer trigger period Command

:TRIGger[:SEQuence]:TIMer <time>

### Query

:TRIGger[:SEQuence]:TIMer?

### Response

<time>

### Parameter

<time> Range Resolution Default Suffix code Timer trigger period 500 µs to 4000 s 1 µs 1 ms S, MS, US, NS, PS S when omitted

### **Programming Example**

To set the timer trigger period to 10 ms. TRIG:TIM 10MS TRIG:TIM? > 0.010000

# Trigger Key

### Sweep/List, >Point Trigger>Trigger Key

Generates the trigger manually.

When the trigger source is set to Trigger Key, press **F8 Trigger Key** to allow manual generation of the trigger.

This chapter describes the operations and input/output signal settings related to the modulation function of MG3710A/MG3740A.

Note on remote command:

When the language mode is SCPI, the target SG can be selected with the beginning node of commands for controlling individual functions. Refer to Appendix E.7.6 "Selecting SG1/2" for details.

| 7.1 | Setting | Digital Modulation Analysis                | 7-2    |
|-----|---------|--------------------------------------------|--------|
|     | 7.1.1   | Display description                        | 7-4    |
| 7.2 | Analog  | Modulation: Analog/Pulse                   | 7-12   |
|     | 7.2.1   | AM modulation: AM                          | 7-14   |
|     | 7.2.2   | FM/ <sub>\$\$</sub> M                      | 7-30   |
|     | 7.2.3   | Pulse                                      | 7-54   |
|     | 7.2.4   | Optimize Function for the Analog Modulatio | n:     |
|     |         | Optimize                                   | 7-69   |
| 7.3 | Baseba  | and Mode                                   | 7-71   |
|     | 7.3.1   | ARB                                        | 7-74   |
|     | 7.3.2   | Pattern generation mode:                   |        |
|     |         | Combination Mode                           | 7-80   |
|     | 7.3.3   | ARB Setup                                  | 7-94   |
|     | 7.3.4   | Loading waveform pattern: Load             | 7-106  |
|     | 7.3.5   | Selecting output waveform pattern: Select  | 7-119  |
|     | 7.3.6   | Copying external waveform pattern: Copy    | 7-129  |
|     | 7.3.7   | RF Gate                                    | 7-136  |
|     | 7.3.8   | Start/Frame Trigger                        | 7-145  |
|     | 7.3.9   | Setting Frame trigger operation:Event      | 7-155  |
|     | 7.3.10  | Frame Count                                | 7-158  |
|     | 7.3.11  | Baseband Clock                             | 7-161  |
|     | 7.3.12  | Marker Setup                               | 7-167  |
|     | 7.3.13  | Sequence Mode                              | 7-175  |
|     | 7.3.14  | Pattern Trigger                            | .7-181 |
|     | 7.3.15  | Sync Multi SG                              | 7-189  |
| 7.4 | Route ( | Connectors                                 | 7-203  |
|     | 7.4.1   | Route Input Connectors                     | 7-204  |
|     | 7.4.2   | Route Output Connectors                    | 7-214  |
| 7.5 | AWGN    |                                            | 7-228  |
| 7.6 | I/Q Moo | dulation                                   | 7-236  |
|     | 7.6.1   | I/Q Calibration                            | 7-244  |
|     | 7.6.2   | Analog I/Q Input Adjustments               | 7-248  |
|     | 7.6.3   | Analog I/Q Output Adjustments              | 7-251  |
|     | 7.6.4   | Internal Baseband Adjustments              | 7-259  |

# 7.1 Setting Digital Modulation Analysis

### Mode or Top>Mode

Press **Mode** of the main function key or **F4 Mode** on the top function menu to activate the digital modulation setting mode and the ARB/Waveform function menu is displayed.

In MG3740A, Mode can be set only when option-020/120 is installed.

This section assumes that you press **Mode** and the digital modulation setting mode has been activated, unless otherwise specified.

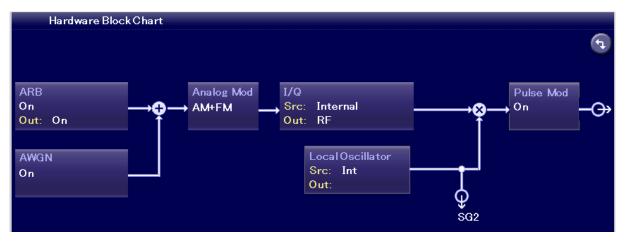

Figure 7.1-1 Outline of MG3710A/MG3740A modulation circuit

Settings of ARB of the digital modulation setting mode and AWGN, Analog/Pulse, I/Q, Modulation, and SG Output on the Top function menu switch the flow of modulated signals and decide the type of signals output from the RF and I/Q output.

The digital modulation states of RF and I/Q output corresponding to each setting are described on the next page.

# 7.1 Setting Digital Modulation Analysis

| Settings      |            |            | Out                    | out Signal                     |
|---------------|------------|------------|------------------------|--------------------------------|
| I/Q Src       | I/Q Out    | Modulation | I/Q Out                | RF Output                      |
| Internal,     | RF         | Off        | No output              | CW                             |
| Analog I/Q In |            |            |                        |                                |
| Analog I/Q In |            | On         |                        | External vector modulation     |
| Internal      |            |            |                        | Internal vector<br>modulation  |
| Internal,     | Analog I/Q | Off        | No output              | CW                             |
| Analog I/Q In | Out        |            |                        |                                |
| Analog I/Q In |            | On         | Internal I/Q<br>signal | External vector<br>modulation* |
| Internal      |            |            |                        | CW*                            |

 Table 7.1-1
 Digital modulation Setup State and Signal Output

\* If I/Q Out is set to **Analog I/Q Out** and Modulation is **On**, the RF output level is not guaranteed.

# 7.1.1 Display description

This section describes the Hardware Block Chart. For the ARB Info display description, refer to 7.3.1 "ARB".

Press the Top menu to display the Hardware Block Chart and each of SG1 and SG2 has the independent display screen.

Press each displayed block to display the function menu and dialog box necessary for setting.

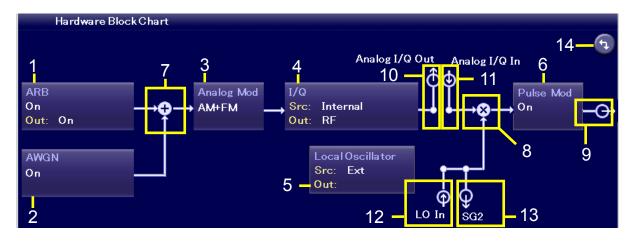

Figure 7.1.1-1 Hardware Block Chart

### Note:

The figure above is for explanation; it is different from the actual display.

# 7.1 Setting Digital Modulation Analysis

| No | Display<br>Example              | Display                        | Description                                                                                                    |
|----|---------------------------------|--------------------------------|----------------------------------------------------------------------------------------------------|
|    |                                 | ARB                            | ARB block                                                                                                    |
| 1  | ARB<br>On<br>Out: On            | On/Off                         | Indicates On/Off of ARB (function to generate<br>modulated signals with arbitrary waveform<br>patterns).                                                                      |
|    |                                 | Out:                           | Indicates On/Off of the arbitrary waveform pattern output.                                                                                                    |
| 2  | AWGN                            | AWGN                           | AWGN block                                                                                                    |
| 2  | On .                            | On/Off                         | Indicates On/Off of AWGN addition.                                                                                                    |
|    | Analog Mod                      | Analog Mod                     | Analog Modulation block                                                                                                    |
| 3  | AM+FM                           | AM/FM/ <sub>\$</sub> M         | Indicates the analog modulation (AM/FM/\phiM) during modulation.                                                                                                    |
|    |                                 | I/Q                            | I/Q block                                                                                                    |
| 4  | I/Q<br>Src: Internal<br>Out: RF | Src:Internal/<br>Analog I/Q In | Indicates the I/Q signal source.                                                                                                    |
|    | Out: RF                         | Out: RF/<br>Analog I/Q Out     | Indicates the output destination for baseband signals.                                                                                                    |
|    |                                 | Local Oscillator               | Local Oscillator block                                                                                                    |
| 5  | Local Oscillator<br>Src: Ext    | Src: Int/Ext/Sync              | Indicates the Local signal source.                                                                                                    |
|    | Out:                            | Out:/On/Off                    | Indicates On/Off of the Local signal external output.                                                                                                    |
|    | Pulse Mod                       | Pulse Mod                      | Pulse Modulation block                                                                                                    |
| 6  | On                              | On/Off                         | Indicates On/Off of Pulse modulation.                                                                                                    |
| 7  | <b>→</b> ♀                      |                                | Indicates that inputs from two function blocks of<br>the left side and bottom side are combined and<br>output to the function block of the right side.                        |
| 8  | -→⊗→<br>↑                       |                                | Indicates that the input Local signal from the<br>bottom side is modulated with the input signal<br>from the left side and output to the function<br>block of the right side. |
| 9  | -Ô-                             |                                | Indicates the RF Output is On.                                                                                                    |
| 10 | Ô                               | Analog I/Q Out                 | Indicates the Analog I/Q signal is set to the external output.                                                                                                    |

# Table 7.1.1-1 Hardware Block Chart Display Details

| No | Display<br>Example | Display                                                       | Description                                                                                                    |  |
|----|--------------------|---------------------------------------------------------------|----------------------------------------------------------------------------------------------------|--|
| 11 | ⊕<br>↓             | Analog I/Q In                                                 | Indicates the Analog I/Q signal is set to the external input.                                                                                                    |  |
| 10 | Ť                  | LO In<br>(For SG1)                                            | Indicates the SG1 Local signal source is set to<br>Ext (input from the rear LO Input connector).                                                                                                  |  |
| 12 | ф                  | SG1 (For SG2)                                                 | Indicates the SG2 Local signal source is set to Sync and the signal is input from SG1.                                                                                                    |  |
| 13 | Ì                  | SG2 (For SG1)                                                 | Indicates the SG1 Local signal external output<br>setting is On and the signal is output to SG2.<br>If SG2 is not installed, "LO Out" (output from<br>the rear LO Output connector) is displayed. |  |
|    | φ                  | LO Out (For SG2)                                              | Indicates the Local signal external output<br>setting (output from the rear LO Output<br>connector) is On.                                                                                        |  |
|    |                    | Click to switch Hardware Block Chart and ARB<br>Info display. |                                                                                                    |  |
| 14 | (†)                |                                                               | The switching button appears only in the MG3740A with option-020/120 installed.<br>Refer to 7.3.1 "ARB".                                                                                          |  |

 Table 7.1.1-1
 Hardware Block Chart Display Details (Continued)

### **Remote command**

# Query the pattern playback status

Query

[:SOURce[1]|2]:RADio:ARB:REGister[:STATus]?

### Response

<status>

### Parameter

| <status></status> | Playback status                                    |
|-------------------|----------------------------------------------------|
| Value             | = bit0 + bit1 + bit2 + bit3 + bit4 + bit5 + bit6 + |
|                   | bit7                                               |
| $bit2:2^2=4$      | Playing                                            |
| bit0, 1, 3 to 15  | Not used                                           |
| Range             | 0 to 255                                           |
| Default           | 0 (Paused)                                         |

### Details

"Paused" is returned while waiting for trigger.

### **Programming Example**

To query the playback status of SG1 output pattern. RAD:ARB:REG? > 4

# Resident display frame ARB

Information of the waveform pattern selected with ARB function is displayed in the resident display frame in the lower function display frame. In MG3740A, resident display frame ARB is available only when option-020/120 is installed.

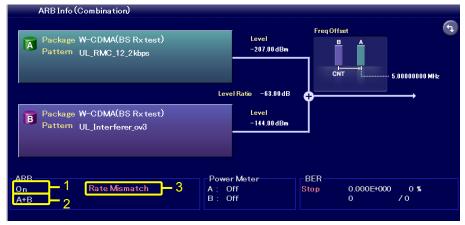

Figure 7.1.1-2 Resident Display Frame ARB

| No | Function   | Display<br>Example | Description                                                          |
|----|------------|--------------------|----------------------------------------------------------------------|
| 1  | ARB status | On                 | Indicates On/Off of the ARB function.                                |
|    |            |                    | On : ARB On                                                          |
|    |            |                    | Off : ARB Off                                                        |
| 2  | Output     | A+B                | Indicates the status of output waveform.                             |
|    | waveform   |                    | CW: CW                                                               |
|    | status     |                    | $\mathbf{A}:\mathbf{Outputs}$ the waveform pattern of Memory A.      |
|    |            |                    | B: Outputs the waveform pattern of Memory B.                         |
|    |            |                    | A+B : Outputs the waveform patterns of Memory<br>A and Memory B.     |
|    |            |                    | A+AWGN : Outputs the waveform pattern of<br>Memory A and AWGN.       |
|    |            |                    | B+AWGN : Outputs the waveform pattern of<br>Memory B and AWGN.       |
|    |            |                    | Multiplex : Outputs the Multiplex waveform.                          |
|    |            |                    | Long: Outputs the Long waveform.                                     |
|    |            |                    | Seq.(A) : Outputs the Sequence waveform (Only<br>Memory A is used).  |
|    |            |                    | Seq.(A+B) : Outputs the Sequence waveform (Add<br>Pattern is added). |
|    |            |                    | Seq.(A+AWGN) : Outputs the Sequence waveform<br>(AWGN is added).     |

| Table 7.1.1-2 | <b>Resident Displa</b> | ay Frame ARB |
|---------------|------------------------|--------------|
|               |                        |              |

# 7.1 Setting Digital Modulation Analysis

| No | Function                    | Display<br>Example | Description                                                                                                    |
|----|-----------------------------|--------------------|----------------------------------------------------------------------------------------------------|
| 3  | Rate<br>Mismatch<br>display | Rate<br>Mismatch   | Displays the Rate Mismatch information.<br>This is displayed when the rate matching is<br>unavailable due to internal operation clock<br>limitation of the MG3710A/MG3740A.                                  |
|    |                             |                    | Refer to Figure 7.3.2-6 "Rate Matching Function".                                                                                                    |
| 4  | FIR Error<br>display        | FIR Error          | Displays the FIR Error information.<br>This is displayed for the condition of no correct<br>signal output when the waveform is to be output<br>which uses the internal FIR filter of the<br>MG3710A/MG3740A. |

Table 7.1.1-2 Resident Display Frame ARB (Cont'd)

Note:

For Add Pattern, refer to 4.8.2 "Combination File Edit screen" in MG3700A/3710A Vector Signal Generator MG3740A Analog Signal Generator Operation Manual (IQproducer<sup>TM</sup>).

# Rate Mismatch The Rate Mismatch message is displayed only when "Mismatch" of Rate Matching has occurred in the ARB field of the resident display frame. Remote command Query the status of Rate Matching Query [:SOURce[1]|2]:RADio:ARB:RMATching:ERRor? Response <status> Parameter <status> Status of Rate Matching NORM Normal A mismatch of sampling rates does not occur. MISS Mismatch A mismatch of sampling rates occurs. The sampling rate of Pattern B was changed to that of Pattern A.

### **Programming Example**

To query the Rate Matching status of SG1. RAD:ARB:RMAT:ERR? > NORM

### **FIR Error**

The FIR Error message is displayed for the condition of no correct signal output when the waveform is to be output which uses the internal FIR filter of the MG3710A/MG3740A.

With the Internal FIR function, the signal to which the FIR filter is applied can be output within the MG3710A/MG3740A under the following conditions.

Combination file
Waveform of Data Width of 1, 2, or 4 with the use of Internal FIR at
Memory A side
Waveform of Data Width of 16 with the use of Internal FIR at Memory B side

- Pattern file Waveform of Data Width of 1, 2, or 4 with the use of Internal FIR at Memory A side No output at Memory B side

If the waveform with the use of Internal FIR is output under the conditions other than the above, FIR Error is displayed and no correct signal is output.

# 7.2 Analog Modulation: Analog/Pulse

### Top>→>Analog/Pulse

Executes the analog modulation (AM/FM/ $\phi$ M) for modulated signals created by CW signal or ARB. In addition, when additional analog modulation input option (MG3710A/MG3740A-050/080/150/180) is installed, the analog modulation can be executed with the external input signal.

For usage with low output frequency, the impact of second harmonic wave cut filter may degrade characteristics of high-frequency wave side.

Pulse modulation is executed with arbitrary frequency and timing settings. Modulation by external input signals is also supported. The RF Gate function which runs in tandem with the waveform pattern and the pulse modulation can be applied simultaneously, and the pulse modulation is executed because of OR.

### Notes:

- If the output modulated wave exceeds the modulation bandwidth of the MG3710A/MG3740A, a missing signal/alias may occur. When AM modulation, FM modulation, or \$\$ modulation is executed, be careful that the bandwidth used does not to exceed the modulation bandwidth.
- The analog modulation (AM/FM/\operator M) cannot be used during Sweep/List.
- When additional analog modulation input option (MG3710A/ MG3740A-050/080/150/180) is installed, using the analog modulation input may cause analog modulation input overflow.

Press **F3 Analog/Pulse** on page 2 of the top function key to open the **Analog Modulation Info** dialog box and the Analog Pulse function menu.

| Analog Modulation Info |       |                 |         |          |            |            |
|------------------------|-------|-----------------|---------|----------|------------|------------|
| Modulation             | State | Depth/Deviation | Source  | Rate     | Delav      | Width      |
| AM                     | Off   | 0.1 %           |         | 400.0 Hz |            |            |
| FM                     | On    | 1.0000 kHz      |         | 400.0 Hz |            |            |
| ωM                     | Off   | 0.000 Hz        |         | 400.0 Hz |            |            |
| Pulse                  | On    |                 | Freerun | 400.0 Hz | 0.00000000 | 2.00 # sec |
| Pulse 2                | On    |                 | Freerun | 400.0 Hz | 0.00000000 | 2.00 #sec  |

Figure 7.2-1 Analog Modulation Info

| Page | Key<br>No. | Menu Display                           | Function                                                                                                    |
|------|------------|----------------------------------------|----------------------------------------------------------------------------------------------------|
| 1    | F1         | AM                                     | Displays the AM function menu to set the settings<br>related to AM (amplitude) modulation.<br>Refer to 7.2.1 "AM Modulation: AM".                                      |
|      | F2         | FM/φM                                  | Displays the FM/ $\phi$ M function menu to set the<br>settings related to FM (frequency) modulation/ $\phi$ M<br>(phase) modulation.<br>Refer to 7.2.2 "FM/ $\phi$ M". |
|      | F3         | Pulse                                  | Displays the Pulse function menu to set the<br>settings related to Pulse modulation.<br>Refer to 7.2.3 "Pulse".                                                        |
|      | F8         | Optimize<br><u>Spurious</u> Distortion | Selects Spurious Mode or Distortion Mode to<br>optimize analog modulation.<br>Refer to 7.2.4 "Optimize Function for the Analog<br>Modulation: Optimize".               |

Table 7.2-1 Analog Pulse Function Menu

# 7.2.1 AM modulation: AM

### $( \land ) or Top > \rightarrow > Analog/Pulse > AM$

Sets the settings related to AM (amplitude) modulation.

Press **AM** on the main function menu or **F1 AM** on the Analog Pulse function menu to open the AM function menu.

### Note:

Settings related to the AM modulation are disabled when Sweep/List is being executed.

Out Of Range status may be displayed while the AM modulation is applied. This indicates the status where the output level has been adjusted automatically not to exceed the output upper level of the MG3710A/MG3740A.

In this case, the operations below allows avoiding the Out Of Range.

- Disable the AM modulation.
- Lower the AM modulation depth.
- Lower the Level.

| Page | Key<br>No. | Menu Display | Function                                                                                                    |
|------|------------|--------------|----------------------------------------------------------------------------------------------------|
| 1    | F1         | AM1 Setup    | Sets the AM1.                                                                                                    |
|      | F2         | AM2 Setup    | Sets the AM2.<br>This is available only when additional analog<br>modulation input option<br>(MG3710A/MG3740A-050/080/150/180) is installed. |

Press **AM1 Setup (AM2 Setup)** on the AM function menu to open the AM1 setup (AM2 setup) function menu.

Example: To execute the AM modulation.

- 1. Set the AM modulation to On with **F1 AM**.
- 2. Select the AM modulation application type with **F2 AM Depth Type**.
- Set the AM modulation depth with F3 AM Depth (Lin) or F4 AM Depth (Log).
- 4. Set the modulation frequency with **F5 AM Rate**.
- 5. Press **RF Output On/Off** to light the LED to set the RF output to On.
- 6. Press Mod On/Off to light the LED to start the AM modulation.

# 7.2 Analog Modulation: Analog/Pulse

| Page | Key<br>No. | Menu Display              | Function                                                                                                    |
|------|------------|---------------------------|----------------------------------------------------------------------------------------------------|
| 1    | F1         | AM<br>Off On              | Enables/disables the AM (amplitude) modulation.                                                                                                    |
|      | F2         | AM Depth Type<br>Lin Exp  | Selects the AM modulation application type.                                                                                                    |
|      | F3         | AM Depth (Lin)<br>0.1 %   | Sets the AM modulation depth with the linear value.                                                                                                    |
|      | F4         | AM Depth (Log)<br>3.00 dB | Sets the AM modulation depth with the Log value.                                                                                                    |
|      | F5         | AM Rate<br>400.0 Hz       | Sets the AM modulation frequency.                                                                                                    |
|      | F6         | Setup AM Source           | Sets the AM modulation signal.<br>This is available only when additional analog<br>modulation input option<br>(MG3710A/MG3740A-050/080/150/180) is installed.                      |
|      | F7         | Phase Adjust<br>0.0 deg   | Adjusts the phase of internal AM modulation signal.<br>This is available only when additional analog<br>modulation input option<br>(MG3710A/MG3740A-050/080/150/180) is installed. |

Table 7.2.1-2 AM Function Menu

# AM Modulation On/Off: AM

|                | $\frown$ or <b>Top</b> > $\rightarrow$ > <b>Analog</b> / <b>Pulse</b> > <b>AM</b> > <b>AM1 Setup (AM2 Setup)</b> ,<br>Enables/disables AM (amplitude) modulation. |                                   |  |
|----------------|----------------------------------------------------------------------------------------------------|-----------------------------------|--|
|                | Press <b>F1 AM</b> on the AM1 Setup (AM2 Setup) Function Menu to turn on/off.                                                                                     |                                   |  |
|                | Off                                                                                                    | Disables AM Modulation (Default). |  |
|                | On                                                                                                    | Enables AM Modulation.            |  |
| Remote command | To enable/disable AM Modulation                                                                                                    |                                   |  |
|                | Command                                                                                                    |                                   |  |
|                | [:SOURce[1] 2]:                                                                                                    | AM[1] 2:STATe <boolean></boolean> |  |
|                | Query                                                                                                    |                                   |  |
|                | [:SOURce[1] 2]:                                                                                                    | AM[1] 2:STATe?                    |  |
|                | Response                                                                                                    |                                   |  |
|                | <boolean></boolean>                                                                                                    | 0 or 1                            |  |
|                | Parameter                                                                                                    |                                   |  |
|                | <boolean></boolean>                                                                                                    | AM Modulation On/Off              |  |
|                | OFF   0                                                                                                    | Disables AM Modulation (Default). |  |
|                | ON   1                                                                                                    | Enables AM Modulation.            |  |
|                | Programming Exar                                                                                                    | nple                              |  |
|                |                                                                                                    |                                   |  |

To set the AM Modulation to On. AM:STAT ON AM:STAT? > 1

# AM Depth Type: AM Depth Type

| AM    | ) or <b>Top&gt;</b> (→ | )>Analog/Pulse>AN | l>AM1 Setup ( | AM2 Setup), |
|-------|------------------------|-------------------|---------------|-------------|
| AM De | epth Type              |                   |               |             |

Selects the AM modulation application type.

### Note:

AM Depth Type is a shared parameter for the AM1 and the AM2. The same value is set.

Press **F2 AM Depth Type** on the AM1 Setup (AM2 Setup) function menu for selection.

Lin Linear format (Default) Exp Exponential format

### **Remote command**

# Select the AM modulation application type Command

[:SOURce[1]|2]:AM:TYPE LINear|EXPonential

#### Query

[:SOURce[1]|2]:AM:TYPE?

### Response

<type>

LIN or EXP

### Parameter

<type> LINear EXPonential Type Linear format (Default) Exponential format

### **Programming Example**

To set the AM modulation application type to the linear format. AM:TYPE LIN AM:TYPE? > LIN

# AM Depth (Lin)

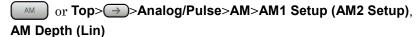

Sets the AM modulation depth with the linear value.

Press **F3 AM Depth (Lin)** on the AM1 Setup (AM2 Setup) function menu to set with the **AM Depth (Lin)** dialog box. This can be selected when **Lin** is selected at **AM Depth Type**.

| Range      | 0% to $100%$ |
|------------|--------------|
| Resolution | 0.1%         |
| Default    | 0.1%         |

When the AM modulation is executed for the CW signal with the amplitude A, the signal below is created.

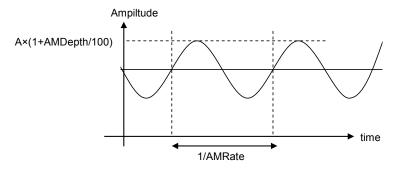

Figure 7.2.1-1 AM Modulation (Lin)

| Remote command | Set the AM modulation depth with the linear value           |  |  |
|----------------|-------------------------------------------------------------|--|--|
|                | Command                                                     |  |  |
|                | [:SOURce[1] 2]:AM[1] 2[:DEPTh][:LINear] <percent></percent> |  |  |

### Query

[:SOURce[1]|2]:AM[1]|2[:DEPTh][:LINear]?

### Response

<percent>

Unit: %

# Parameter

| <percent></percent> | Linear value for AM modulation depth |
|---------------------|--------------------------------------|
| Range               | 0% to 100%                           |
| Resolution          | 0.1%                                 |
| Default             | 0.1%                                 |
| Unit                | %                                    |
| Suffix code         | PCT (%), When omitted: PCT           |

### Details

This can be set when a linear waveform is set at AM Depth Type.

### **Programming Example**

To set the AM modulation depth to 5% with the linear value. AM 5 AM? > 5.0

# AM Depth (Log)

# Analog/Pulse>AM>AM1 Setup (AM2 Setup), AM Depth (Log)

Sets the AM modulation depth with the Log value.

This cannot be set when the external modulation signal is selected (Ext is selected in the AM source).

Press **F4 AM Depth (Log)** on the AM1 Setup (AM2 Setup) function menu to set with the **AM Depth (Log)** dialog box. This can be selected when **Exp** is selected at **AM Depth Type**.

| Range      | 0 dB to 10 dB $$ |
|------------|------------------|
| Resolution | 0.01 dB          |
| Default    | 3 dB             |

When the AM modulation is executed for the CW signal with the amplitude A, the signal below is created.

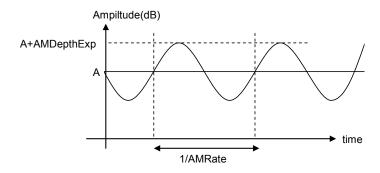

Figure 7.2.1-2 AM Modulation (Log)

| Remote command | Set the AM modulation depth with the Log value<br>Command<br>[:SOURce[1] 2]:AM[1] 2[:DEPTh]:EXPonential <rel_ampl></rel_ampl> |                                   |  |
|----------------|----------------------------------------------------------------------------------------------------|-----------------------------------|--|
|                | Query [:SOURce[1] 2]:AM[1] 2[:DEPTh]:EXPonential?                                                                             |                                   |  |
|                | Response                                                                                                    |                                   |  |
|                | <rel_ampl></rel_ampl>                                                                                                    | Unit: DB                          |  |
|                | Parameter                                                                                                    |                                   |  |
|                | <rel_ampl></rel_ampl>                                                                                                    | Log value for AM modulation depth |  |
|                | Setting                                                                                                    | 0 to 10 dB                        |  |
|                | Resolution                                                                                                    | 0.01 dB                           |  |
|                | Default                                                                                                    | 3 dB                              |  |
|                | Suffix code                                                                                                    | DB, When omitted: DB              |  |

### Details

This can be set when an exponential function waveform is set at AM Depth Type.

### **Programming Example**

To set the AM modulation depth to 5 dB with the Log value. AM:EXP 5 AM:EXP? > 5.00

AM Rate

|                | Analog/Pulse>AM>AM1 Setup (AM2 Setup), AM Rate                                                                 |                                                         |  |
|----------------|----------------------------------------------------------------------------------------------------|---------------------------------------------------------|--|
|                | Sets the AM modulation frequency.                                                                              |                                                         |  |
|                | Press <b>F5 AM Rate</b> on the AM1 Setup (AM2 Setup) function menu to set with the <b>AM Rate</b> dialog box.  |                                                         |  |
|                | This cannot be set when the external modulation signal is selected ( <b>Ext</b> is selected in the AM source). |                                                         |  |
|                | Range                                                                                                    | 0.1 Hz to 50 MHz                                        |  |
|                | Resolution                                                                                                    | 0.1 Hz                                                  |  |
|                | Default                                                                                                    | 400 Hz                                                  |  |
|                |                                                                                                    |                                                         |  |
| Remote command | Set the AM modulation                                                                                          | frequency                                               |  |
|                | Command                                                                                                    |                                                         |  |
|                | [:SOURce[1] 2]:AM[1] 2:INTernal:FREQuency <freq></freq>                                                        |                                                         |  |
|                | Query                                                                                                    |                                                         |  |
|                | Query                                                                                                    |                                                         |  |
|                | •                                                                                                    | 1] 2:INTernal:FREQuency?                                |  |
|                | [:SOURce[1] 2]:AM[                                                                                             | 1] 2:INTernal:FREQuency?                                |  |
|                | •                                                                                                    | 1] 2:INTernal:FREQuency?<br>Unit:HZ                     |  |
|                | [:SOURCe[1] 2]:AM[<br>Response                                                                                 |                                                         |  |
|                | [:SOURce[1] 2]:AM[<br>Response<br><freq></freq>                                                                |                                                         |  |
|                | [:SOURce[1] 2]:AM[<br>Response<br><freq><br/>Parameter</freq>                                                  | Unit: HZ                                                |  |
|                | <pre>[:SOURce[1] 2]:AM[ Response <freq> Parameter <freq></freq></freq></pre>                                   | Unit: HZ<br>AM modulation frequency                     |  |
|                | <pre>[:SOURce[1] 2]:AM[<br/>Response<br/><freq><br/>Parameter<br/><freq><br/>Range</freq></freq></pre>         | Unit: HZ<br>AM modulation frequency<br>0.1 Hz to 50 MHz |  |

When omitted: HZ

### Programming Example

To set the AM modulation frequency to 500 Hz. AM:INT:FREQ 500 AM:INT:FREQ? > 500.0

### Setup AM Source

### Image: Analog/Pulse>AM>AM1 Setup (AM2 Setup),

### Setup AM Source

 $Sets \ the \ AM \ modulation \ signals.$ 

This is available only when additional analog modulation input option (MG3710A/MG3740A-050/080/150/180) is installed.

Press **F6 Setup AM Source** on the AM1 Setup (AM2 Setup) function menu to open the Setup AM Source function menu.

| Page | Key<br>No. | Menu Display                | Function                                                                                                    |
|------|------------|-----------------------------|----------------------------------------------------------------------------------------------------|
| 1    | F1         | AM Source<br><u>Int</u> Ext | Switches the internal modulation signal/external modulation signal.                                                      |
|      | F2         | Waveform<br>Sine            | Selects the waveform of the internal modulation signal. This can be select when <b>Int</b> is selected in the AM source. |
|      | F6         | Coupling<br><u>DC</u> AC    | Sets the DC coupling or AC coupling for the external modulation signal.                                                  |
|      | F7         | Impedance<br>600 Ω          | Sets the termination for the external modulation signal.                                                                 |
|      | F8         | Ext DC Cal                  | Adjusts the DC offset for the external modulation signal.                                                                |

Table 7.2.1-3 Setup AM Source Function Menu

### Note:

Because the external modulation signal has terminating resistance, some voltage may be generated even if the coupling is set to AC.

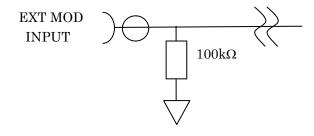

Remote

# Switching AM Source: AM Source

|         | Setup AM Source                                          | or Top> > Analog/Pulse> AM> AM1 Setup (AM2 Setup)><br>Setup AM Source, AM Source<br>Switches the AM modulation signal.<br>This is available only when additional analog modulation input option<br>(MG3710A/MG3740A-050/080/150/180) is installed. |  |  |
|---------|----------------------------------------------------------|----------------------------------------------------------------------------------------------------|--|--|
|         |                                                          |                                                                                                    |  |  |
|         | Press F1 AM Sou                                          | <b>rce</b> on the Setup AM Source function menu for selection.                                                                                                    |  |  |
|         | Int<br>Ext                                               | Internal modulation signal (Default)<br>External modulation signal                                                                                                    |  |  |
| command | ommand Switch the AM modulation signal                   |                                                                                                    |  |  |
|         | Command                                                  |                                                                                                    |  |  |
|         | [:SOURce[1] 2                                            | ]:AM[1] 2:SOURce INT INT1 INT2 EXT                                                                                                    |  |  |
|         | Query                                                    |                                                                                                    |  |  |
|         | [:SOURce[1] 2]:AM[1] 2:SOURce?<br>Response               |                                                                                                    |  |  |
|         |                                                          |                                                                                                    |  |  |
|         | <type></type>                                            | INT or EXT                                                                                                    |  |  |
|         | Parameter                                                |                                                                                                    |  |  |
|         | <type></type>                                            | Туре                                                                                                    |  |  |
|         | INT                                                      | Internal modulation signal (Default)                                                                                                    |  |  |
|         | INT1                                                     | Internal modulation signal (Processed as INT)                                                                                                    |  |  |
|         | INT2                                                     | Internal modulation signal (Processed as INT)                                                                                                    |  |  |
|         | EXT                                                      | External modulation signal                                                                                                    |  |  |
|         | <b>Programming Ex</b><br>To switch the AM<br>AM:SOUR EXT | <b>Example</b><br>I modulation signal to the external modulation signal.                                                                                                    |  |  |

AM:SOUR?

> EXT

# AM Waveform: Waveform

### or Top>→>Analog/Pulse>AM>AM1 Setup (AM2 Setup)> Setup AM Source, Waveform

Selects the waveform of the internal modulation signal.

This is available only when additional analog modulation input option (MG3710A/MG3740A-050/080/150/180) is installed.

Press F2 Waveform on the Setup AM Source function menu for selection.

This can be set when **Int** is selected in the AM source.

Options Sine (Sine wave) Triangle (Triangular waveform) Square (Square wave) Positive Ramp (Ramp wave (positive)) Negative Ramp (Ramp wave (negative)) Default Sine Figure 7.2.1-3 shows the types of selectable waveforms.

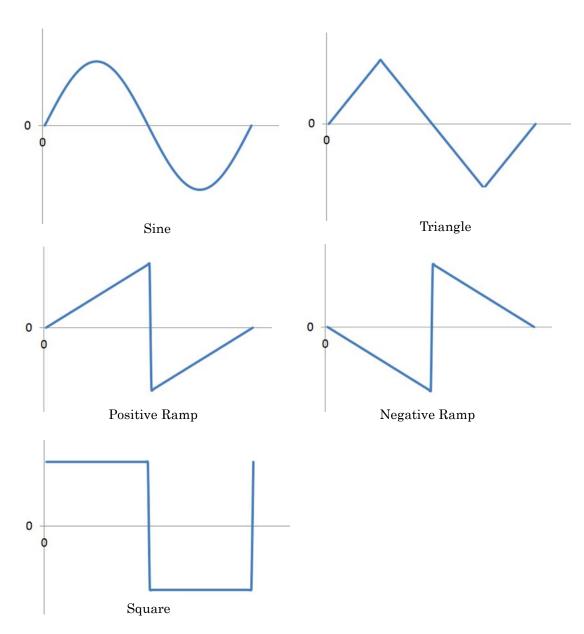

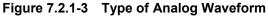

# Remote command Select the waveform of the internal AM modulation signal Command Command

[:SOURce[1]|2]:AM[1]|2:INTernal:FUNCtion[1]|2:SHAPe SINE|TRIangle|SQUare|RAMP

### Query

[:SOURce[1]|2]:AM[1]|2:INTernal:FUNCtion[1]|2:SHAPe?

### Response

<type>

SINE, TRI, SQU, RAMP

| Parameter     |                |  |  |  |
|---------------|----------------|--|--|--|
| <type></type> | waveform       |  |  |  |
| SINE          | Sine (Default) |  |  |  |
| TRIangle      | Triangle       |  |  |  |
| SQUare        | Square         |  |  |  |
| RAMP          | Ramp           |  |  |  |
|               |                |  |  |  |

### **Programming Example**

To set the waveform of the internal AM modulation signal to the Triangle. AM:INT:FUNC:SHAP TRI AM:INT:FUNC:SHAP? > TRI

Remote command

### Select the shape of the ramp wave

### Command

[:SOURce[1]|2]:AM[1]|2:INTernal:FUNCtion:SHAPe:RAMP POSitive|NEGative

### Query

[:SOURce[1]|2]:AM[1]|2:INTernal:FUNCtion:SHAPe:RAMP?

### Response

<type>

POS,NEG

### Parameter

<type> POSitive NEGative

waveform Positive Ramp (Default) Negative Ramp

### Programming Example

To set the shape of the ramp wave to the negative ramp. AM:INT:FUNC:SHAP RAMP AM:INT:FUNC:SHAP:RAMP NEG AM:INT:FUNC:SHAP:RAMP? > NEG

# **Coupling: Coupling** or Top>→>Analog/Pulse>AM>AM1 Setup (AM2 Setup)> Setup AM Source, Coupling Sets the DC coupling or AC coupling for the external modulation signal. This is available only when additional analog modulation input option (MG3710A/MG3740A-050/080/150/180) is installed. Press **F6 Coupling** on the Setup AM Source function menu for selection. DC DC coupling (Default) AC AC coupling **Remote command** Set the DC coupling or AC coupling for the external modulation signal Command [:SOURce[1]|2]:EXTMod:COUPling DC|AC Query [:SOURce[1]|2]:EXTMod:COUPling? Response <type> DC,AC Parameter <type> Coupling DC DC coupling (Default) AC AC coupling **Programming Example** To set the DC coupling for the external modulation signal. EXTM:COUP DC EXTM:COUP? > DC

## Impedance: Impedance

### or Top>→>Analog/Pulse>AM>AM1 Setup (AM2 Setup)> Setup AM Source, Impedance

Sets the termination for the external modulation signal.

This is available only when additional analog modulation input option (MG3710A/MG3740A-050/080/150/180) is installed.

Press F7 Impedance on the Setup AM Source function menu for selection.

| $50 \ \Omega$  | $50 \ \Omega$ termination              |
|----------------|----------------------------------------|
| $600 \ \Omega$ | 600 $\Omega$ termination (Default)     |
| Hi-Z           | High impedance (100 k $\Omega$ /70 pF) |

#### **Remote command** Set the termination for the external modulation signal

### Command

[:SOURce[1]|2]:EXTMod:IMPedance 50|600|HIZ

### Query

[:SOURce[1]|2]:EXTMod:IMPedance?

### Response

<type>

50,600,HIZ

### Parameter

| <type></type> | Termination                            |
|---------------|----------------------------------------|
| 50            | $50~\Omega$ termination                |
| 600           | $600 \ \Omega$ termination (Default)   |
| HIZ           | High impedance (100 k $\Omega$ /70 pF) |

### **Programming Example**

To set the 50  $\Omega$  termination for the external modulation signal. EXTM: IMP 50 EXTM: IMP? > 50

# Ext DC Cal: Ext DC Cal

|                | or Top> > Analog/Pulse> AM> AM1 Setup (AM2 Setup)><br>Setup AM Source, Ext DC Cal<br>Adjusts the DC offset for external modulation signal.                                                                                                    |
|----------------|----------------------------------------------------------------------------------------------------|
|                | This is available only when additional analog modulation input option (MG3710A/MG3740A-050/080/150/180) is installed.                                                                                                    |
|                | This can be used when in the modulation output status (setting either AM, FM, $\phi$ M, or Pulse modulations to On, and Mod to On).                                                                                                    |
|                | When one of the following conditions is met, press <b>F8 Ext DC Cal</b> on the Setup AM Source function menu to adjust the DC offset.                                                                                                    |
|                | <ul> <li>AM = On and AM Source = Ext in AM1 Setup</li> <li>AM = On and AM Source = Ext in AM2 Setup</li> <li>FM = On and FM Source = Ext in FM1 Setup</li> <li>FM = On and FM Source = Ext in FM2 Setup</li> <li>\$\overline{M}\$ = On and \$\overline{M}\$ Source = Ext in \$\overline{M}\$ 1 Setup</li> <li>\$\overline{M}\$ = On and \$\overline{M}\$ Source = Ext in \$\overline{M}\$ 2 Setup</li> </ul> |
| Remote command | Adjust the DC offset for external modulation signal<br>Command<br>:CALibration:EXTernal[1] 2:DC                                                                                                    |
|                | <b>Parameter</b><br>None                                                                                                    |
|                | <b>Details</b><br>As for node :EXTernal[1] 2, select the external modulation signal for<br>SG1 or the external modulation signal for SG2. Set as follows:                                                                                                    |
|                | External modulation signal for SG1: :EXTernal1 or EXTernal<br>External modulation signal for SG2: :EXTernal2                                                                                                    |
|                | <b>Programming Example</b><br>To Adjust the DC offset for external modulation signal.                                                                                                    |

CAL:EXT:DC

### AM Phase Adjust: Phase Adjust

**Remote command** 

# or Top> > Analog/Pulse> AM> AM1 Setup (AM2 Setup), **Phase Adjust** Adjusts a phase of internal AM modulation signal. This is available only when additional analog modulation input option (MG3710A/MG3740A-050/080/150/180) is installed. Press F7 Phase Adjust on the AM1 Setup (AM2 Setup) function menu to set with the Phase Adjust dialog box. -180 deg to +180 deg Range Resolution 0.1 deg Default 0 deg Adjust the phase of internal AM modulation signal Command [:SOURce[1]|2]:AM[1]|2:INTernal:FUNCtion[1]|2:POFFset <phase> Query [:SOURce[1]|2]:AM[1]|2:INTernal:FUNCtion[1]|2:POFFset?

## Response

<phase>

Unit: deg

### Parameter

| <phase></phase> |  |
|-----------------|--|
| Range           |  |
| Resolution      |  |
| Default         |  |
| Suffix code     |  |

Phase of internal AM modulation signal -180 deg to +180 deg 0.1 deg 0 deg DEG, When omitted: DEG

### **Programming Example**

To set the phase of internal AM modulation signal to 10 deg. AM:INT:FUNC:POFF 10 AM:INT:FUNC:POFF? > 10.0

# 7.2.2 FM/<sub>φ</sub>M

### $\mathbb{F}_{M}^{M}$ or Top> $\rightarrow$ >Analog/Pulse>FM/ $\phi$ M

Sets the settings related to FM (frequency) modulation or  $\phi M$  (phase) modulation.

Press **FM/\phiM** on the main function menu or **F2 FM/\phiM** on the Analog Mod function menu to open the FM/ $\phi$ M function menu.

### Notes:

- The FM modulation and  $\phi M$  modulation cannot be set to on simultaneously.
- Settings related to FM modulation and φM modulation are disabled when Sweep/List is being executed.

| Page | Key<br>No. | Menu Display | Function                                                                                                    |
|------|------------|--------------|----------------------------------------------------------------------------------------------------|
| 1    | F1         | FM/øM1 Setup | Sets the FM/ $\phi$ M1.                                                                                                    |
|      | F2         | FM/øM2 Setup | Sets the FM/\$\$\phiM2\$.<br>This is available only when additional analog<br>modulation input option<br>(MG3710A/MG3740A-050/080/150/180) is installed. |

### 

Press **FM/\phiM1 Setup (FM/\phiM2 Setup)** on the AM function menu to open the FM/ $\phi$ M1 (FM/ $\phi$ M2) function menu.

Example: To execute the FM modulation.

#### <Procedure>

- 1. Set the FM modulation to On with **F1 FM**.
- 2. Set the FM frequency deviation with **F2 FM Deviation**.
- 3. Set the FM modulation frequency with F3 AM Rate.
- 4. Press **RF Output On/Off** to light the LED to set the RF output to On.
- 5. Press **Mod On/Off** to light the LED to start the FM modulation.

Example: To execute the  $\phi$ M modulation.

<Procedure>

- 1. Selects Page 2 of M/ $\phi$ M1 (FM/ $\phi$ M2) Setup Function Menu.
- 2. Set the  $\phi$ M modulation to On with **F1**  $\phi$ M.
- 3. Set the  $\phi$ M deviation angle with **F2**  $\phi$ M Deviation.
- 4. Set the  $\phi$ M modulation frequency with **F3**  $\phi$ M Rate.
- 5. Press **RF Output On/Off** to light the LED to set the RF output to On.
- 6. Press **Mod On/Off** to light the LED to start the  $\phi$ M modulation.

| Page | Key<br>No. | Menu Display               | Function                                                                                                    |
|------|------------|----------------------------|----------------------------------------------------------------------------------------------------|
| 1    | F1         | FM<br><u>Off</u> On        | Enables/disables the FM (Frequency Modulation).                                                                                                    |
|      | F2         | FM Deviation<br>1.0000 kHz | Sets the FM frequency deviation.                                                                                                    |
|      | F3         | FM Rate<br>400.0 Hz        | Sets the FM modulation frequency.                                                                                                    |
|      | F4         | Setup FM Source            | Sets the FM modulation signal.<br>This is available only when additional analog<br>modulation input option<br>(MG3710A/MG3740A-050/080/150/180) is installed.                      |
|      | F5         | Phase Adjust<br>0.0 deg    | Adjusts the phase of internal FM modulation signal.<br>This is available only when additional analog<br>modulation input option<br>(MG3710A/MG3740A-050/080/150/180) is installed. |
| 2    | F1         | φM<br><u>Off</u> On        | Sets the $\phi M$ (phase modulation) On/Off.                                                                                                    |
|      | F2         | φM Deviation<br>1.0000 kHz | Sets the $\phi M$ deviation angle.                                                                                                    |
|      | F3         | φM Rate<br>400.0 Hz        | Sets the $\phi M$ modulation frequency.                                                                                                    |
|      | F4         | Setup øM Source            | Sets the $\phi$ M modulation signal.<br>This is available only when additional analog<br>modulation input option<br>(MG3710A/MG3740A-050/080/150/180) is installed.                |
|      | F5         | Phase Adjust<br>0.0 deg    | Adjusts the phase of internal FM modulation signal.<br>This is available only when additional analog<br>modulation input option<br>(MG3710A/MG3740A-050/080/150/180) is installed. |

Table 7.2.2-1 FM/ $\phi$ M1 Setup / FM/ $\phi$ M2 Setup Function Menu

# FM modulation On/Off: FM

|                | (FM/ <sub>φ</sub> M2 Setup), FM                                                                  | nalog/Pulse>FM/ <sub>∲</sub> M>FM/ <sub>∲</sub> M1 Setup<br>M (frequency) modulation. |  |
|----------------|--------------------------------------------------------------------------------------------------|---------------------------------------------------------------------------------------|--|
|                | Press <b>F1 FM</b> on the FM/ $\phi$ M1 Setup (FM/ $\phi$ M2 Setup) function menu to set On/Off. |                                                                                       |  |
|                | Off<br>On                                                                                        | Disables FM Modulation (Default).<br>Enables FM Modulation.                           |  |
|                | The FM modulation ca<br>modulation.                                                              | nnot be set to On at the same time with the $\phi M$                                  |  |
| Remote command | Enable/disable the FM<br>Command<br>[:SOURce[1] 2]:FM                                            | modulation [1] 2:STATe <boolean></boolean>                                            |  |
|                | Query [:SOURce[1] 2]:FM                                                                          | 1] 2:STATe?                                                                           |  |
|                | Response                                                                                         |                                                                                       |  |
|                | <boolean></boolean>                                                                              | 0 or 1                                                                                |  |
|                | Parameter                                                                                        |                                                                                       |  |
|                | <boolean></boolean>                                                                              | FM Modulation On/Off                                                                  |  |
|                | OFF 0                                                                                            | Disables FM Modulation (Default).                                                     |  |
|                | ON   1                                                                                           | Enables FM Modulation.                                                                |  |
|                | Programming Example                                                                              | )                                                                                     |  |
|                | To set the FM modulat                                                                            | ion to On.                                                                            |  |
|                | FM:STAT ON                                                                                       |                                                                                       |  |
|                | FM:STAT?                                                                                         |                                                                                       |  |
|                | > 1                                                                                              |                                                                                       |  |

### **FM** Deviation

# or Top>→>Analog/Pulse>FM/<sub>φ</sub>M>FM/<sub>φ</sub>M1 Setup

## (FM/ $_{\phi}$ M2 Setup), FM Deviation

The FM frequency deviation is set.

Press **F2 FM Deviation** on the FM/ $\phi$ M1 Setup (FM/ $\phi$ M2 Setup) function menu to set with the **FM Deviation** dialog box.

| Range | When FM Waveform is Sine:                                           |
|-------|---------------------------------------------------------------------|
|       | 0 Hz to $(40 \text{ MHz} - \text{FMDeviation2nd}^{*1})^{*2}$ ,      |
|       | or 0 Hz to $(50 \text{ MHz}-\text{FM Rate})^{*3}$                   |
|       | the maximum is whichever smaller.                                   |
|       | When FM Waveform is other than Sine:                                |
|       | 0 Hz to 4 MHz,                                                      |
|       | or 0 Hz to (5 MHz–FM Rate) $^{*4}$                                  |
|       | or 0 Hz to (40 MHz–FMDeviation $2$ nd <sup>*1</sup> ) <sup>*2</sup> |
|       | the maximum is the smallest of the three.                           |
|       |                                                                     |

Resolution0.1 HzDefault $1 \text{ kHz} (FM/\phi M1)$  $0 \text{ Hz} (FM/\phi M2)$ 

- \*1: FM Deviation2nd is the frequency deviation of FM/\u0395M2 available when MG3710A/MG3740A-080/180 is installed. In FM Deviation2nd, the maximum value is calculated by applying FM Deviation.
- \*2: FM Deviation + FMDeviation2nd  $\leq$  40 MHz
- \*3: FM Rate + FM Deviation  $\leq 50 \text{ MHz}$
- \*4: FM Rate + FM Deviation  $\leq 5$  MHz

When the FM modulation is executed for the CW signal with fc [Hz], the signal below is created.

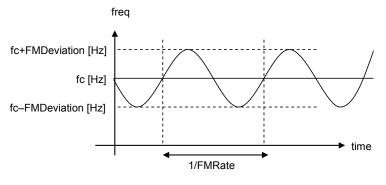

Figure 7.2.2-1 FM Modulation

| Remote command | Set the FM freque<br>Command<br>[:SOURce[1] 2]                | <pre>ncy deviation :FM[1] 2[:DEViation] <freq></freq></pre>                                                                                                    |
|----------------|---------------------------------------------------------------|----------------------------------------------------------------------------------------------------|
|                | Query [:SOURce[1] 2]                                          | :FM[1] 2[:DEViation]?                                                                                                    |
|                | Response                                                      |                                                                                                    |
|                | <freq></freq>                                                 | Unit: HZ                                                                                                    |
|                | Parameter                                                     |                                                                                                    |
|                | <freq></freq>                                                 | FM frequency deviation                                                                                                    |
|                | Range                                                         | <ul> <li>When FM Waveform is Sine:</li> <li>0 Hz to (40 MHz – FMDeviation2nd<sup>*1</sup>)<sup>*2</sup>, or 0 Hz to (50 MHz–FM Rate)<sup>*3</sup> the maximum is whichever smaller.</li> <li>When FM Waveform is other than Sine:</li> <li>0 Hz to 4 MHz, or 0 Hz to (5 MHz–FM Rate)<sup>*4</sup> or 0 Hz to (40 MHz–FMDeviation2nd<sup>*1</sup>)<sup>*2</sup> the maximum is the smallest of the three.</li> </ul> |
|                | Resolution<br>Default<br>Suffix code                          | 0.1 Hz<br>1 kHz<br>HZ, KHZ, MHZ, GHZ, KZ, MZ, GZ<br>When omitted: HZ                                                                                                    |
|                | <b>Programming Exa</b><br>To set the FM freq<br>FM 500<br>FM? |                                                                                                    |

> 500.0

# FM modulation frequency: FM Rate

| i modulation nequency |                                                                                                    |                                                                                                    |  |
|-----------------------|----------------------------------------------------------------------------------------------------|----------------------------------------------------------------------------------------------------|--|
|                       | or Top>→>Analog/Pulse>FM/ <sub>φ</sub> M>FM/ <sub>φ</sub> M1 Setup                                                                                             |                                                                                                    |  |
|                       | <b>(FM/∲M2 Setup), FM Rate</b><br>Sets the FM modulation frequency.                                                                                            |                                                                                                    |  |
|                       | Sets the FM modulation                                                                                                    | n frequency.                                                                                                    |  |
|                       |                                                                                                    | e FM/øM1 Setup (FM/øM2 Setup) function menu                                                                                                    |  |
|                       | to set with the <b>FM Rate</b>                                                                                                    | e dialog box.                                                                                                    |  |
|                       | Range                                                                                                    | <ul> <li>When FM Waveform is Sine:</li> <li>0.1 Hz to 40 MHz, or (50 MHz–FM Deviation),<br/>whichever smaller*1</li> <li>When FM Waveform is other than Sine:</li> <li>0.1 Hz to 4 MHz, or (5 MHz–FM Deviation),<br/>whichever smaller*2</li> </ul> |  |
|                       | Resolution                                                                                                    | 0.1 Hz                                                                                                    |  |
|                       | Default                                                                                                    | 400 Hz                                                                                                    |  |
|                       | *1: FM Rate + FM D<br>*2: FM Rate + FM D                                                                                                    |                                                                                                    |  |
| Remote command        | Set the FM modulation frequency<br>Command<br>[:SOURce[1] 2]:FM[1] 2:INTernal:FREQuency <freq><br/>Query<br/>[:SOURce[1] 2]:FM[1] 2:INTernal:FREQuency?</freq> |                                                                                                    |  |
|                       |                                                                                                    |                                                                                                    |  |
|                       | Response                                                                                                    |                                                                                                    |  |
|                       | <freq></freq>                                                                                                    | Unit: HZ                                                                                                    |  |
|                       | Parameter                                                                                                    |                                                                                                    |  |
|                       | <freq></freq>                                                                                                    | FM modulation frequency                                                                                                    |  |
|                       | Range                                                                                                    | <ul> <li>When FM Waveform is Sine:</li> <li>0.1 Hz to 40 MHz, or (50 MHz–FM Deviation), whichever smaller*1</li> <li>When FM Waveform is other than Sine:</li> <li>0.1 Hz to 4 MHz, or (5 MHz–FM Deviation), whichever smaller*2</li> </ul>         |  |
|                       | Resolution                                                                                                    | 0.1 Hz                                                                                                    |  |
|                       | Default                                                                                                    | 400 Hz                                                                                                    |  |
|                       | Suffix code                                                                                                    | HZ, KHZ, MHZ, GHZ, KZ, MZ, GZ                                                                                                    |  |
|                       |                                                                                                    | When omitted: HZ                                                                                                    |  |

### **Programming Example**

To set the FM modulation frequency to 500 Hz. FM:INT:FREQ 500 FM:INT:FREQ? > 500.0

### Setup FM Source

### or Top>→>Analog/Pulse>FM/<sub>φ</sub>M>FM/<sub>φ</sub>M1 Setup (FM/<sub>φ</sub>M2 Setup), Setup FM Source

Sets the FM modulation signals.

This is available only when additional analog modulation input option (MG3710A/MG3740A-050/080/150/180) is installed.

Press F4 Setup FM Source on the FM/ $\phi$ M1 Setup (FM/ $\phi$ M2 Setup) function menu to open the Setup FM Source function menu.

| Page | Key<br>No. | Menu Display                | Function                                                                                                    |
|------|------------|-----------------------------|----------------------------------------------------------------------------------------------------|
| 1    | F1         | FM Source<br><u>Int</u> Ext | Switches the internal modulation signal/external modulation signal.                                                                 |
|      | F2         | Waveform<br>Sine            | Selects the waveform of the internal modulation<br>signal.<br>This can be selected when <b>Int</b> is selected in the FM<br>source. |
|      | F6         | Coupling<br><u>DC</u> AC    | Sets the DC coupling or AC coupling for the external modulation signal.                                                             |
|      | F7         | Impedance<br>600 Ω          | Sets the termination for the external modulation signal.                                                                            |
|      | F8         | Ext DC Cal                  | Adjusts the DC offset for the external modulation signal.                                                                           |

Table 7.2.2-2 Setup FM Source Function Menu

### Note:

Because the external modulation signal has terminating resistance, some voltage may be generated even if the coupling is set to AC.

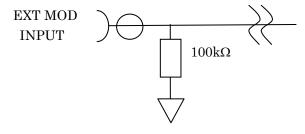

# Switching FM Source: FM Source

|                                         | (FM/ <sub>∲</sub> M2 Setup)>                                                                                          | ∋)>Analog/Pulse>FM/ <sub>∲</sub> M>FM/ <sub>∲</sub> M1 Setup<br>>Setup FM Source, FM Source<br>I modulation signal. |  |  |
|-----------------------------------------|----------------------------------------------------------------------------------------------------|----------------------------------------------------------------------------------------------------|--|--|
|                                         | This is available only when additional analog modulation input option (MG3710A/MG3740A-050/080/150/180) is installed. |                                                                                                    |  |  |
|                                         | Press F1 FM Sou                                                                                                    | Press F1 FM Source on the Setup FM Source function menu for selection.                                              |  |  |
|                                         | Int<br>Ext                                                                                                    | Internal modulation signal (Default)<br>External modulation signal                                                  |  |  |
| Remote command                          | Command                                                                                                    | nodulation signal<br>2]:FM[1] 2:SOURCe INT INT1 INT2 EXT                                                            |  |  |
| Query<br>[:SOURce[1] 2]:FM[1] 2:SOURce? |                                                                                                    | 2]:FM[1] 2:SOURce?                                                                                                  |  |  |
|                                         | Response                                                                                                    |                                                                                                    |  |  |
|                                         | <type></type>                                                                                                    | INT or EXT                                                                                                    |  |  |
|                                         | Parameter                                                                                                    |                                                                                                    |  |  |
|                                         | <type></type>                                                                                                    | Туре                                                                                                    |  |  |
|                                         | INT                                                                                                    | Internal modulation signal (Default)                                                                                |  |  |
|                                         | INT1                                                                                                    | Internal modulation signal (Processed as INT)                                                                       |  |  |
|                                         | INT2                                                                                                    | Internal modulation signal (Processed as INT)                                                                       |  |  |
|                                         | EXT                                                                                                    | External modulation signal                                                                                          |  |  |
|                                         | Programming E                                                                                                    | xample                                                                                                    |  |  |
|                                         | • •                                                                                                    | I modulation signal to the external modulation signal.                                                              |  |  |
|                                         |                                                                                                    |                                                                                                    |  |  |

To switch the FM modulation signal to the external modulation sign FM:SOUR EXT FM:SOUR? > EXT

### FM Waveform: Waveform

|                | (FM/ <sub>∲</sub> M2 Setup)>Setup                                                                                                    | nalog/Pulse>FM/ <sub>∲</sub> M>FM/ <sub>∲</sub> M1 Setup<br>9 FM Source, Waveform<br>f the internal modulation signal.                                     |
|----------------|----------------------------------------------------------------------------------------------------|----------------------------------------------------------------------------------------------------|
|                | -                                                                                                    | when additional analog modulation input option<br>050/080/150/180) is installed.                                                                           |
|                | Press <b>F2 Waveform</b> on the Setup FM Source function menu for selection.<br>This can be set when <b>Int</b> is selected in the FM source. |                                                                                                    |
|                | Options                                                                                                    | Sine (Sine wave)<br>Triangle (Triangular waveform)<br>Square (Square wave)<br>Positive Ramp (Ramp wave (positive))<br>Negative Ramp (Ramp wave (negative)) |
|                | Default                                                                                                    | Sine                                                                                                    |
|                | See Figure 7.2.1-3 for t                                                                                                    | he types of selectable waveforms.                                                                                                    |
| Remote command | Command                                                                                                    | f the internal FM modulation signal<br>[1] 2:INTernal:FUNCtion[1] 2:SHAPe<br>are RAMP                                                                      |
|                | Query                                                                                                    |                                                                                                    |
|                | •                                                                                                    | 1] 2:INTernal:FUNCtion[1] 2:SHAPe?                                                                                                    |
|                | Response                                                                                                    |                                                                                                    |
|                | <type></type>                                                                                                    | SINE, TRI, SQU, RAMP                                                                                                    |
|                | Parameter                                                                                                    |                                                                                                    |
|                | <type></type>                                                                                                    | waveform                                                                                                    |
|                | SINE                                                                                                    | Sine (Default)                                                                                                    |
|                | TRIangle                                                                                                    | Triangle                                                                                                    |
|                | SQUare                                                                                                    | Square                                                                                                    |
|                | RAMP                                                                                                    | Ramp                                                                                                    |
|                | Programming Example                                                                                                    |                                                                                                    |
|                | To set the waveform of the internal FM modulation signal to the                                                                               |                                                                                                    |
|                | Triangle.                                                                                                    |                                                                                                    |
|                | FM:INT:FUNC:SHAP 1                                                                                                    | RI                                                                                                    |

FM:INT:FUNC:SHAP?

> TRI

#### **Remote command**

# Select the shape of the ramp wave

Command

[:SOURce[1]|2]:FM[1]|2:INTernal:FUNCtion[1]|2:SHAPe:RAMP POSitive|NEGative

### Query

[:SOURce[1]|2]:FM[1]|2:INTernal:FUNCtion[1]|2:SHAPe:RAMP
?

### Response

<type>

POS,NEG

### Parameter

<type> POSitive NEGative waveform Positive Ramp (Default) Negative Ramp

### **Programming Example**

To set the shape of the ramp wave to the negative ramp. FM:INT:FUNC:SHAP RAMP FM:INT:FUNC:SHAP:RAMP NEG FM:INT:FUNC:SHAP:RAMP? > NEG

### **Coupling: Coupling**

| aping. Cooping | (FM/ $\phi$ M2 Setup)>Setup<br>Sets the DC coupling o<br>This is available only v | halog/Pulse>FM/\$\$\$ FM/\$\$ TM/\$\$ Setup<br>FM Source, Coupling<br>r AC coupling for the external modulation signal.<br>when additional analog modulation input option<br>050/080/150/180) is installed. |
|----------------|-----------------------------------------------------------------------------------|----------------------------------------------------------------------------------------------------|
|                | Press <b>F6 Coupling</b> on t                                                     | he Setup FM Source function menu for selection.                                                                                                    |
|                | DC<br>AC                                                                          | DC coupling (Default)<br>AC coupling                                                                                                    |
| Remote command | Command                                                                           | AC coupling for the external modulation                                                                                                    |
|                | Query [:SOURce[1] 2]:EXT                                                          | Mod:COUPling?                                                                                                    |
|                | <b>Response</b><br><type></type>                                                  | DC,AC                                                                                                    |

|                      | Parameter                                                                                                    |                                                                                  |
|----------------------|----------------------------------------------------------------------------------------------------|----------------------------------------------------------------------------------|
|                      | <type></type>                                                                                                    | Coupling                                                                         |
|                      | DC                                                                                                    | DC coupling (Default)                                                            |
|                      | AC                                                                                                    | AC coupling                                                                      |
|                      | Programming Exampl                                                                                                    | e                                                                                |
|                      | To set the DC coupling                                                                                                    | for the external modulation.                                                     |
|                      | EXTM:COUP DC                                                                                                    |                                                                                  |
|                      | EXTM:COUP?                                                                                                    |                                                                                  |
|                      | > DC                                                                                                    |                                                                                  |
| Impedance: Impedance |                                                                                                    |                                                                                  |
|                      |                                                                                                    | nalog/Pulse>FM/#M>FM/#M1 Setun                                                   |
|                      | or Top>⊖>Analog/Pulse>FM/ <sub>φ</sub> M>FM/ <sub>φ</sub> M1 Setup<br>(FM/ <sub>φ</sub> M2 Setup)>Setup FM Source, Impedance |                                                                                  |
|                      | • • • •                                                                                                    | or the external modulation signal.                                               |
|                      |                                                                                                    | when additional analog modulation input option<br>050/080/150/180) is installed. |
|                      | Press <b>F7 Impedance</b> on the Setup FM Source function menu for selection.                                                |                                                                                  |
|                      | $50 \ \Omega$                                                                                                    | 50 $\Omega$ termination                                                          |
|                      | 600 Ω                                                                                                    | $600 \Omega$ termination (Default)                                               |
|                      | Hi-Z                                                                                                    | High impedance (100 k $\Omega$ /70 pF)                                           |
| Remote command       | Set the termination fo                                                                                                    | r the external modulation signal                                                 |
|                      |                                                                                                    | IMod:IMPedance 50 600 HIZ                                                        |
|                      | Query                                                                                                    |                                                                                  |
|                      | [:SOURce[1] 2]:EXTMod:IMPedance?                                                                                             |                                                                                  |
|                      | Response                                                                                                    |                                                                                  |
|                      | <type></type>                                                                                                    | 50,600,HIZ                                                                       |
|                      | Parameter                                                                                                    |                                                                                  |
|                      | <type></type>                                                                                                    | Termination                                                                      |
|                      | 50                                                                                                    | $50 \ \Omega$ termination                                                        |
|                      | 600                                                                                                    | $600 \ \Omega$ termination (Default)                                             |
|                      | HIZ                                                                                                    | High impedance (100 k $\Omega$ /70 pF)                                           |
|                      | Programming Exampl                                                                                                    | e                                                                                |
|                      | To set the 50 $\Omega$ termin                                                                                                | ation for the external modulation signal.                                        |
|                      | EXTM:IMP 50                                                                                                    |                                                                                  |
|                      | EXTM: IMP?                                                                                                    |                                                                                  |
|                      | > 50                                                                                                    |                                                                                  |

### Ext DC Cal: Ext DC Cal

|                | or Top> $\implies$ >Analog/Pulse>FM/ $\phi$ M>FM/ $\phi$ M1 Setup<br>(FM/ $\phi$ M2 Setup)>Setup FM Source, Ext DC Cal<br>Adjusts the DC offset for external modulation signal.                                                                                                    |
|----------------|----------------------------------------------------------------------------------------------------|
|                | This is available only when additional analog modulation input option (MG3710A/MG3740A-050/080/150/180) is installed.                                                                                                    |
|                | This can be used when in the modulation output status (setting either AM, FM, $\phi$ M, or Pulse modulations to On, and Mod to On).                                                                                                    |
|                | When one of the following conditions is met, press <b>F8 Ext DC Cal</b> on the Setup FM Source function menu to adjust the DC offset.                                                                                                    |
|                | <ul> <li>AM = On and AM Source = Ext in AM1 Setup</li> <li>AM = On and AM Source = Ext in AM2 Setup</li> <li>FM = On and FM Source = Ext in FM1 Setup</li> <li>FM = On and FM Source = Ext in FM2 Setup</li> <li>\$\overline{M}\$ = On and \$\overline{M}\$ Source = Ext in \$\overline{M}\$ 1 Setup</li> <li>\$\overline{M}\$ = On and \$\overline{M}\$ Source = Ext in \$\overline{M}\$ 2 Setup</li> </ul> |
| Remote command | Adjust the DC offset for external modulation signal                                                                                                    |
|                | Command<br>:CALibration:EXTernal[1] 2:DC                                                                                                    |
|                | Parameter                                                                                                    |
|                | None                                                                                                    |
|                | Details                                                                                                    |
|                | As for node : $EXTernal[1] 2$ , select the external modulation signal for SG1 or the external modulation signal for SG2. Set as follows:                                                                                                    |
|                | External modulation signal for SG1: :EXTernal1 or EXTernal                                                                                                    |
|                | External modulation signal for SG2: :EXTernal2                                                                                                    |
|                | <b>Programming Example</b><br>To Adjust the DC offset for external modulation signal.<br>CAL:EXT:DC                                                                                                    |
|                |                                                                                                    |

### FM Phase Adjust: Phase Adjust

### or Top>→>Analog/Pulse>FM/<sub>\$\$</sub>M>FM/<sub>\$\$</sub>M1 Setup (FM/<sub>\$\$</sub>M2 Setup), Phase Adjust

Adjusts a phase of internal FM modulation signal.

This is available only when additional analog modulation input option (MG3710A/MG3740A-050/080/150/180) is installed.

Press **F5** Phase Adjust on the FM/ $\phi$ M1 Setup (FM/ $\phi$ M2 Setup) function menu to set with the **Phase Adjust** dialog box.

| Range      | $-180 \deg$ to $+180 \deg$ |
|------------|----------------------------|
| Resolution | 0.1 deg                    |
| Default    | 0 deg                      |

#### Remote command

### Adjust the phase of internal FM modulation signal Command

[:SOURce[1]|2]:FM[1]|2:INTernal:FUNCtion[1]|2:POFFset
<phase>

#### Query

[:SOURce[1]|2]:FM[1]|2:INTernal:FUNCtion[1]|2:POFFset?

### Response

<phase>

Unit: deg

### Parameter

| <phase></phase> | Phase of internal FM modulation signal |
|-----------------|----------------------------------------|
| Range           | -180 deg to +180 deg                   |
| Resolution      | $0.1 \deg$                             |
| Default         | 0 deg                                  |
| Suffix code     | DEG, When omitted: DEG                 |
|                 |                                        |

### Programming Example

To set the phase of internal FM modulation signal to 10 deg. FM:INT:FUNC:POFF 10 FM:INT:FUNC:POFF? > 10.0

### <sub>φ</sub>M modulation On/Off: <sub>φ</sub>M

### (FM/φM2 Setup)>→>Analog/Pulse>FM/φM>FM/φM1 Setup (FM/φM2 Setup)>→, φM

Enables/disables the  $\phi M$  (phase) modulation.

Press F1  $\phi M$  in the second page of the FM/ $\phi$ M1 Setup (FM/ $\phi$ M2 Setup) function menu to set On/Off.

OffDisables \overline M Modulation (Default).OnEnables \overline M Modulation.

The  $\phi M$  modulation cannot be set to On at the same time with the FM modulation.

### Remote command

# Enable/disable the $\phi M$ modulation Command

[:SOURce[1]|2]:PM[1]|2:STATe <boolean>

### Query

[:SOURce[1]|2]:PM[1]|2:STATe?

### Response

<boolean> 0 or 1

### Parameter

| <boolean></boolean> | M Modulation On/Off                     |
|---------------------|-----------------------------------------|
| OFF   0             | Disables $\phi M$ Modulation (Default). |
| ON   1              | Enables $\phi M$ Modulation.            |

### **Programming Example**

To set the ¢M modulation to On. PM:STAT ON PM:STAT? > 1

### 

### (FM/φM2 Setup)>→>Analog/Pulse>FM/φM>FM/φM1 Setup (FM/φM2 Setup)>→, φM Deviation

Sets the  $\phi M$  deviation angle.

Press **F2**  $\phi$ **M Deviation** in the second page of the FM/ $\phi$ M1 Setup (FM/ $\phi$ M2 Setup) function menu to set with the  $\phi$ **M Deviation** dialog box.

| Range                                                                         | When $\phi M$ Waveform is Sine:                       |  |
|-------------------------------------------------------------------------------|-------------------------------------------------------|--|
|                                                                               | 0 rad to 160 rad, or (40 MHz $\div \phi M$ Rate) rad, |  |
|                                                                               | whichever smaller <sup>*1</sup>                       |  |
|                                                                               | When $\phi M$ Waveform is other than Sine:            |  |
|                                                                               | 0 rad to 160 rad, or (4 MHz $\div \phi M$ Rate) rad,  |  |
|                                                                               | whichever smaller*2                                   |  |
| Resolution                                                                    | 0.001 rad                                             |  |
| Default                                                                       | 0 rad                                                 |  |
| *1: $\phi M \text{ Rate } \times \phi M \text{ Deviation} \le 40 \text{ MHz}$ |                                                       |  |

\*2:  $\phi M$  Rate  $\times \phi M$  Deviation  $\leq 4$  MHz

When the  $\phi M$  modulation is executed for the CW signal, the signal below is created.

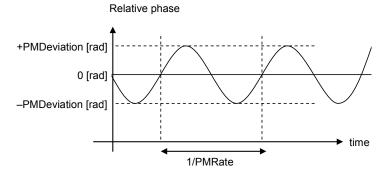

| Remote command | Set the <sub>∲</sub> M deviation angle                         |  |
|----------------|----------------------------------------------------------------|--|
|                | Command                                                        |  |
|                | [:SOURce[1] 2]:PM[1] 2[:DEViation] <ext_numeric></ext_numeric> |  |

### Query

[:SOURce[1]|2]:PM[1]|2[:DEViation]?

### Response

<ext\_numeric> Unit: rad

| Parameter                   |                                                                |
|-----------------------------|----------------------------------------------------------------|
| <ext_numeric></ext_numeric> | φM deviation angle                                             |
| Range                       | When $\phi M$ Waveform is Sine:                                |
|                             | 0 rad to 160 rad,                                              |
|                             | or (40 MHz ÷ $\phi M$ Rate) rad, whichever smaller $^{*1}$     |
|                             | When $\phi M$ Waveform is other than Sine:                     |
|                             | 0 rad to 160 rad,                                              |
|                             | or (4 MHz $\div$ $\phi M$ Rate) rad, whichever smaller $^{*2}$ |
| Resolution                  | 0.001 rad                                                      |
| Default                     | 0 rad                                                          |
| Suffix code                 | None                                                           |

### **Programming Example**

To set the  $\phi M$  frequency deviation to 50 rad. PM 50 PM? > 50.000

### <sub>φ</sub>M modulation frequency: <sub>φ</sub>M Rate

### or Top>→>Analog/Pulse>FM/φM>FM/φM1 Setup (FM/φM2 Setup)>→, φM Rate

Sets the  $\phi M$  modulation frequency.

Press **F3**  $\phi$ **M Rate** in the second page of the FM/ $\phi$ M1 Setup (FM/ $\phi$ M2 Setup) function menu to set with the  $\phi$ **M Rate** dialog box.

RangeWhen  $\phi$ M Waveform is Sine:0.1 Hz to 40 MHz,<br/>or (40 MHz ÷  $\phi$ M Deviation) MHz,<br/>whichever smaller\*1When  $\phi$ M Waveform is other than Sine:<br/>0.1 Hz to 4 MHz,<br/>or (4 MHz ÷  $\phi$ M Deviation) MHz,<br/>whichever smaller\*2Resolution0.1 Hz<br/>400 Hz\*1: $\phi$ M Rate ×  $\phi$ M Deviation ≤ 40 MHz

\*2:  $\phi M \operatorname{Rate} \times \phi M \operatorname{Deviation} \le 4 \operatorname{MHz}$ 

| Remote command | Set the <sub>∲</sub> M modul<br>Command | ation frequency                                      |  |
|----------------|-----------------------------------------|------------------------------------------------------|--|
|                |                                         | :PM[1] 2:INTernal:FREQuency <freq></freq>            |  |
|                | Query                                   | :PM[1] 2:INTernal:FREQuency?                         |  |
|                | [.000100[1]]2]                          | · m[1] / 2 · m c m a · m b g a c m c y ·             |  |
|                | Response                                |                                                      |  |
|                | <freq></freq>                           | Unit: HZ                                             |  |
|                | Parameter                               |                                                      |  |
|                | <freq></freq>                           | φM modulation frequency                              |  |
|                | Range                                   | When $\phi$ M Waveform is Sine:                      |  |
|                |                                         | 0.1 Hz to 40 MHz,                                    |  |
|                |                                         | or (40 MHz ÷ ¢M Deviation) MHz,<br>whichever smaller |  |
|                |                                         | When $\phi M$ Waveform is other than Sine:           |  |
|                |                                         | 0.1 Hz to 4 MHz,                                     |  |
|                |                                         | or (4 MHz ÷ ¢M Deviation) MHz,<br>whichever smaller  |  |
|                | Resolution                              | 0.1 Hz                                               |  |
|                | Default                                 | 400 Hz                                               |  |
|                | Suffix code                             | HZ, KHZ, MHZ, GHZ, KZ, MZ, GZ                        |  |
|                |                                         | When omitted: HZ                                     |  |
|                | Programming Exa                         | ample                                                |  |
|                | To set the $\phi M$ mod                 | dulation frequency to 500 Hz.                        |  |
|                | DMAINE EDEO 500                         |                                                      |  |

PM:INT:FREQ 500 PM:INT:FREQ? > 500.0

### 

### or Top>→>Analog/Pulse>FM/<sub>φ</sub>M>FM/<sub>φ</sub>M1 Setup (FM/<sub>φ</sub>M2 Setup)>→, Setup <sub>φ</sub>M Source

Sets the  $\phi M$  modulation signals.

This is available only when additional analog modulation input option (MG3710A/MG3740A-050/080/150/180) is installed.

Press F4 Setup  $\phi M$  Source in the second page of the FM/ $\phi$ M1 Setup (FM/ $\phi$ M2 Setup) function menu to open the Setup  $\phi M$  Source function menu.

| Page | Key<br>No. | Menu Display                | Function                                                                                                    |
|------|------------|-----------------------------|----------------------------------------------------------------------------------------------------|
| 1    | F1         | φM Source<br><u>Int</u> Ext | Switch the internal modulation signal/external modulation signal.                                                                   |
|      | F2         | Waveform<br>Sine            | Selects the waveform of the internal modulation signal.<br>This can be selected when <b>Int</b> is selected in the $\phi M$ source. |
|      | F6         | Coupling<br><u>DC</u> AC    | Sets the DC coupling or AC coupling for the external modulation signal.                                                             |
|      | F7         | Impedance<br>600 Ω          | Sets the termination for the external modulation signal.                                                                            |
|      | F8         | Ext DC Cal                  | Adjusts the DC offset for the external modulation signal.                                                                           |

### 

#### Note:

Because the external modulation signal has terminating resistance, some voltage may be generated even if the coupling is set to AC.

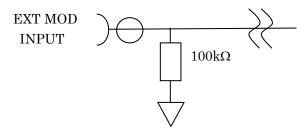

# Switching $_{\varphi}M$ Source: $_{\varphi}M$ Source

| ntonnig pri obaloo. q | $ \begin{array}{c} \hline & \\ & \\ & \\ & \\ & \\ & \\ & \\ & \\ & \\ &$                                             |                                                                         |  |  |
|-----------------------|----------------------------------------------------------------------------------------------------|-------------------------------------------------------------------------|--|--|
|                       | This is available only when additional analog modulation input option (MG3710A/MG3740A-050/080/150/180) is installed. |                                                                         |  |  |
|                       | Press F1 $\phi M$ Source on the Setup $\phi M$ Source function menu for selection.                                    |                                                                         |  |  |
|                       | Int<br>Ext                                                                                                    | Internal modulation signal (Default)<br>External modulation signal      |  |  |
| Remote command        | Switch the $_{\phi}$ M modulation signal Command                                                                      |                                                                         |  |  |
|                       | [:SOURce[1] 2]:PM[1] 2:SOURce INT INT1 INT2 EXT                                                                       |                                                                         |  |  |
|                       | Query [:SOURce[1] 2                                                                                                   | 2]:PM[1] 2:SOURce?                                                      |  |  |
|                       | Response                                                                                                    |                                                                         |  |  |
|                       | <type></type>                                                                                                    | INT or EXT                                                              |  |  |
|                       | Parameter                                                                                                    |                                                                         |  |  |
|                       | <type></type>                                                                                                    | Туре                                                                    |  |  |
|                       | INT                                                                                                    | Internal modulation signal (Default)                                    |  |  |
|                       | INT1                                                                                                    | Internal modulation signal (Processed as INT)                           |  |  |
|                       | INT2                                                                                                    | Internal modulation signal (Processed as INT)                           |  |  |
|                       | EXT                                                                                                    | External modulation signal                                              |  |  |
|                       | <b>Programming E</b><br>To switch the φN                                                                              | <b>xample</b><br>A modulation signal to the external modulation signal. |  |  |

To switch the  $\phi M$  modulation signal to the exte PM:SOUR EXT PM:SOUR? > EXT

# $_{\varphi}M$ Waveform: Waveform

|                | or Top>→>Analog/Pulse>FM/ <sub>φ</sub> M>FM/ <sub>φ</sub> M1 Setup                                                                                        |                                                                                                    |  |
|----------------|----------------------------------------------------------------------------------------------------|----------------------------------------------------------------------------------------------------|--|
|                | (FM/ <sub>∲</sub> M2 Setup)>⊖>>                                                                                                    | Setup <sub>∲</sub> M Source, Waveform                                                                                                    |  |
|                | Selects the waveform o                                                                                                    | f the $\phi M$ internal modulation signal.                                                                                                    |  |
|                |                                                                                                    | when additional analog modulation input option<br>050/080/150/180) is installed.                                                                           |  |
|                | Press <b>F2 Waveform</b> on the Setup $\phi$ M Source function menu for selection.<br>This can be set when <b>Int</b> is selected in the $\phi$ M source. |                                                                                                    |  |
|                | Options                                                                                                    | Sine (Sine wave)<br>Triangle (Triangular waveform)<br>Square (Square wave)<br>Positive Ramp (Ramp wave (positive))<br>Negative Ramp (Ramp wave (negative)) |  |
|                | Default                                                                                                    | Sine                                                                                                    |  |
|                | See Figure 7.2.1-3 for t                                                                                                    | he types of selectable waveforms.                                                                                                    |  |
| Remote command | Command                                                                                                    | f the internal $\phi$ M modulation signal<br>[1] 2:INTernal:FUNCtion[1] 2:SHAPe<br>are RAMP                                                                |  |
|                | Query                                                                                                    |                                                                                                    |  |
|                | [:SOURce[1] 2]:PM                                                                                                    | [1] 2:INTernal:FUNCtion[1] 2:SHAPe?                                                                                                    |  |
|                | Response                                                                                                    |                                                                                                    |  |
|                | <type></type>                                                                                                    | SINE, TRI, SQU, RAMP                                                                                                    |  |
|                | Parameter                                                                                                    |                                                                                                    |  |
|                | <type></type>                                                                                                    | waveform                                                                                                    |  |
|                | SINE                                                                                                    | Sine (Default)                                                                                                    |  |
|                | TRIangle                                                                                                    | Triangle                                                                                                    |  |
|                | SQUare                                                                                                    | Square                                                                                                    |  |
|                | RAMP                                                                                                    | Ramp                                                                                                    |  |
|                | Programming Example                                                                                                    | e                                                                                                    |  |
|                | To set the waveform of the internal $\phi M$ modulation signal to the Triangle.                                                                           |                                                                                                    |  |
|                |                                                                                                    |                                                                                                    |  |

> TRI

PM:INT:FUNC:SHAP TRI
PM:INT:FUNC:SHAP?

#### **Remote command**

## Select the shape of the ramp wave

### Command

[:SOURce[1]|2]:PM[1]|2:INTernal:FUNCtion[1]|2:SHAPe:RAMP POSitive|NEGative

### Query

```
[:SOURce[1]|2]:PM[1]|2:INTernal:FUNCtion[1]|2:SHAPe:RAMP
?
```

### Response

<type>

POS,NEG

### Parameter

<type> POSitive NEGative waveform Positive Ramp (Default) Negative Ramp

### **Programming Example**

To set the shape of the ramp wave to the negative ramp. PM:INT:FUNC:SHAP RAMP PM:INT:FUNC:SHAP:RAMP NEG PM:INT:FUNC:SHAP:RAMP? > NEG

### **Coupling: Coupling**

| upling: Coupling |                                            |                                                                     |  |
|------------------|--------------------------------------------|---------------------------------------------------------------------|--|
|                  | or Top>→>Analog/Pulse>FM/φM>FM/φM1 Setup   |                                                                     |  |
|                  | (FM/∲M2 Setup)>⊖>>Setup ∲M Source,Coupling |                                                                     |  |
|                  | Sets the DC coup                           | pling or AC coupling for the external modulation signal.            |  |
|                  | This is available                          | only when additional analog modulation input option                 |  |
|                  | (MG3710A/MG3                               | 740A-050/080/150/180) is installed.                                 |  |
|                  | Press <b>F6 Coupli</b>                     | <b>ng</b> on the Setup $\phi$ M Source function menu for selection. |  |
|                  | DC                                         | DC coupling (Default)                                               |  |
|                  | AC                                         | AC coupling                                                         |  |
| Remote command   | Set the DC coup                            | ling or AC coupling for the external modulation                     |  |
|                  | Command                                    |                                                                     |  |
|                  | [:SOURce[1] 2                              | 2]:EXTMod:COUPling DC AC                                            |  |
|                  | Query                                      |                                                                     |  |
|                  | [:SOURce[1] 2                              | 2]:EXTMod:COUPling?                                                 |  |
|                  |                                            |                                                                     |  |

### Response

<type>

DC,AC

| Parameter     |  |  |
|---------------|--|--|
| <type></type> |  |  |
| DC            |  |  |
| AC            |  |  |
|               |  |  |

Coupling DC coupling (Default) AC coupling

### Programming Example

To set the DC coupling for the external modulation. EXTM:COUP DC EXTM:COUP? > DC

### Impedance: Impedance

| pedance: impedance |                                                                        |                                                                                        |  |
|--------------------|------------------------------------------------------------------------|----------------------------------------------------------------------------------------|--|
|                    |                                                                        | >Analog/Pulse>FM/φM>FM/φM1 Setup<br>⋑>Setup φM Source,Impedance                        |  |
|                    | Sets the terminatio                                                    | n for the external modulation signal.                                                  |  |
|                    |                                                                        | ly when additional analog modulation input option<br>0A-050/080/150/180) is installed. |  |
|                    | Press F7 Impedance                                                     | ${\boldsymbol{e}}$ on the Setup $\phi M$ Source function menu for selection.           |  |
|                    | $50 \ \Omega$                                                          | $50 \ \Omega$ termination                                                              |  |
|                    | $600 \ \Omega$                                                         | $600 \ \Omega$ termination (Default)                                                   |  |
|                    | Hi-Z                                                                   | High impedance (100 k $\Omega$ /70 pF)                                                 |  |
| Remote command     | Set the termination                                                    | for the external modulation signal                                                     |  |
|                    | Command                                                                |                                                                                        |  |
|                    | [:SOURce[1] 2]:                                                        | EXTMod:IMPedance 50 600 HIZ                                                            |  |
|                    | Query                                                                  |                                                                                        |  |
|                    | [:SOURce[1] 2]:                                                        | EXTMod:IMPedance?                                                                      |  |
|                    | Response                                                               |                                                                                        |  |
|                    | <type></type>                                                          | 50,600,HIZ                                                                             |  |
|                    | Parameter                                                              |                                                                                        |  |
|                    | <type></type>                                                          | Termination                                                                            |  |
|                    | 50                                                                     | $50 \ \Omega$ termination                                                              |  |
|                    | 600                                                                    | $600 \ \Omega$ termination (Default)                                                   |  |
|                    | HIZ                                                                    | High impedance (100 k $\Omega$ /70 pF)                                                 |  |
|                    | Programming Example                                                    |                                                                                        |  |
|                    | To set the 50 $\Omega$ termination for the external modulation signal. |                                                                                        |  |
|                    | EXTM: IMP 50                                                           |                                                                                        |  |
|                    | EXTM: IMP?                                                             |                                                                                        |  |

### Ext DC Cal: Ext DC Cal

|                | or Top>→>Analog/Pulse>FM/ <sub>φ</sub> M>FM/ <sub>φ</sub> M1 Setup<br>(FM/ <sub>φ</sub> M2 Setup)>→>Setup <sub>φ</sub> M Source,Ext DC Cal                                                                                                    |
|----------------|----------------------------------------------------------------------------------------------------|
|                | Adjusts the DC offset for external modulation signal.                                                                                                    |
|                | This is available only when additional analog modulation input option (MG3710A/MG3740A-050/080/150/180) is installed.                                                                                                    |
|                | This can be used when in the modulation output status (setting either AM, FM, $\phi$ M, or Pulse modulations to On, and Mod to On).                                                                                                    |
|                | When one of the following conditions is met, press F8 Ext DC Cal on the Setup $\phi M$ Source function menu to adjust the DC offset.                                                                                                    |
|                | <ul> <li>AM = On and AM Source = Ext in AM1 Setup</li> <li>AM = On and AM Source = Ext in AM2 Setup</li> <li>FM = On and FM Source = Ext in FM1 Setup</li> <li>FM = On and FM Source = Ext in FM2 Setup</li> <li>\$\phiM\$ = On and \$\phiM\$ Source = Ext in \$\phiM1\$ Setup</li> <li>\$\phiM\$ = On and \$\phiM\$ Source = Ext in \$\phiM1\$ Setup</li> <li>\$\phiM\$ = On and \$\phiM\$ Source = Ext in \$\phiM1\$ Setup</li> </ul> |
| Remote command | Adjust the DC offset for external modulation signal<br>Command<br>:CALibration:EXTernal[1] 2:DC                                                                                                    |
|                | Parameter                                                                                                    |
|                | None                                                                                                    |
|                | Details                                                                                                    |
|                | As for node :EXTernal[1]   2, select the external modulation signal for SG1 or the external modulation signal for SG2 .Set as follows:                                                                                                    |
|                | External modulation signal for SG1: :EXTernal1 or EXTernal<br>External modulation signal for SG2: :EXTernal2                                                                                                    |
|                | <b>Programming Example</b><br>To Adjust the DC offset for external modulation signal.<br>CAL:EXT:DC                                                                                                    |
|                |                                                                                                    |

### 6M Phase Adjust: Phase Adjust

### or Top>→>Analog/Pulse>FM/<sub>\$\$</sub>M>FM/<sub>\$\$</sub>M1 Setup (FM/<sub>\$\$</sub>M2 Setup)>→, Phase Adjust

Adjusts a phase of internal  $\phi M$  modulation signal.

This is available only when additional analog modulation input option (MG3710A/MG3740A-050/080/150/180) is installed.

Press **F5 Phase Adjust** in the second page of the  $FM/\phi M1$  Setup (FM/ $\phi M2$  Setup) function menu to set with the **Phase Adjust** dialog box.

Range-180 deg to +180 degResolution0.1 degDefault0 deg

### Remote command

### Adjust the phase of internal **∳M modulation signal** Command

[:SOURce[1]|2]:PM[1]|2:INTernal:FUNCtion[1]|2:POFFset
<phase>

#### Query

[:SOURce[1]|2]:PM[1]|2:INTernal:FUNCtion[1]|2:POFFset?

### Response

<phase>

Unit: deg

### Parameter

<phase> Range Resolution Default Suffix code

Phase of internal ∳M modulation signal -180 deg to +180 deg 0.1 deg 0 deg DEG, When omitted: DEG

### **Programming Example**

To set the phase of internal  $\phi M$  modulation signal to 10 deg. PM:INT:FUNC:POFF 10 PM:INT:FUNC:POFF? > 10.0

### 7.2.3 Pulse

### Pulse ) or Top> >> Analog/Pulse> Pulse

Sets the settings related to Pulse modulation.

Press **Pulse** of the main function key or **F3 Pulse** on the Analog Mod function menu to display the Pulse function menu.

Settings related to Pulse modulation are disabled when Sweep/List is being executed.

The pulse modulation can be executed as follows:

Pulse modulation with the internal signal Set it with **Pulse Source** in the Pulse function menu.

Pulse modulation with RF Gate

For the pulse modulation method with the pulse modulation control bit (RF Gate) added to the waveform pattern, refer to 4.5.5 "Input file format" in the *MG3700A/MG3710A Vector Signal Generator MG3740A Analog Signal Generator Operation Manual (IQproducer<sup>TM</sup>)*, and for the RF Gate setting method, refer to 7.3.7 "RF Gate" in this document.

Pulse modulation with the external signal

When the external signal is used, select **Ext Pulse** with the **Pulse Source** function menu in the Pulse function menu to input the modulated signal from the AUX connector on the rear panel. Refer to Table 3.1.2-1 "AUX Connectors".

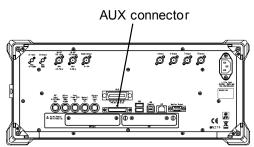

Figure 7.2.3-1 External Pulse Modulated Signal Input (Pulse Mod) Connector

Use the following terminals of the AUX connector to execute the Pulse modulation with the external signal.

• Pulse Mod terminal The Pulse modulation signal (TTL level and DC-coupling) is input.

Example: To execute the Pulse modulation.

- 1. Set the Pulse modulation to On with **F1 Pulse**.
- 2. Select the Pulse modulation signal source with F2 Pulse Source.
- 3. Set the settings of **F3 Pulse Rate** to **F8 Pulse 2 Width** according to the Pulse modulation signal source.
- 4. Set the output polarity of Pulse Sync signal and Pulse Video signal with **F1 Ext. Out Polarity** in Page 2.
- 5. Set the polarity of the signal input from the Pulse Mod connector with **F2 Ext. In Polarity** in Page 2.
- 6. Press **RF Output On/Off** to light the LED to set the RF output to On.
- 7. Press **Mod On/Off** to light the LED to start the Pulse modulation.

| Page | Key<br>No. | Menu Display             | Function                                                |
|------|------------|--------------------------|---------------------------------------------------------|
| 1    | F1         | Pulse                    | Enables/disables the Pulse modulation.                  |
|      |            | <u>Off</u> On            |                                                         |
|      | F2         | Pulse Source             | Selects the Pulse modulation signal source.             |
|      |            | Freerun                  |                                                         |
|      | F3         | Pulse Rate               | Sets the Pulse modulation frequency.                    |
|      |            | 400.0 Hz                 |                                                         |
|      | F4         | Pulse Period             | Sets the Pulse modulation period.                       |
|      |            | 4.00 μs                  |                                                         |
|      | F5         | Pulse Delay              | Sets the Pulse modulation delay time after the trigger  |
|      |            | $0.00000000 \mathrm{s}$  | event.                                                  |
|      | F6         | Pulse Width              | Sets the Pulse modulation width.                        |
|      |            | 2.00 μs                  |                                                         |
|      | F7         | Pulse 2 Delay            | Sets the delay time of the second Pulse after the first |
|      |            | $0.00000000 \mathrm{s}$  | Pulse.                                                  |
|      | F8         | Pulse 2 Width            | Sets the second Pulse width.                            |
|      |            | 2.00 μs                  |                                                         |
| 2    | F1         | Ext Out Polarity         | Selects the polarity of the Pulse Sync signal and Pulse |
|      |            | <u>Positive</u> Negative | Video signal.                                           |
|      | F2         | Ext In Polarity          | Selects the polarity of the signal input from the Pulse |
|      |            | <u>Positive</u> Negative | Mod terminal.                                           |

Table 7.2.3-1 Pulse Function Menu

| Pulse          |                                        |                                                                         |
|----------------|----------------------------------------|-------------------------------------------------------------------------|
|                |                                        | <b>&gt;Analog/Pulse&gt;Pulse</b> , <b>Pulse</b><br>he Pulse modulation. |
|                | $\operatorname{Press}$ F1 Pulse on     | the Pulse function menu to set On/Off.                                  |
|                | Off Disables Pulse modulation (Default |                                                                         |
|                | On                                     | Enables Pulse modulation.                                               |
| Remote command | Enable/disable the<br>Command          | Pulse modulation                                                        |
|                |                                        | :PULM:STATe <boolean></boolean>                                         |
|                | Query                                  |                                                                         |
|                | [:SOURce[1] 2]:PULM:STATe?             |                                                                         |
|                | Response                               |                                                                         |
|                | <boolean></boolean>                    | 0 or 1                                                                  |
|                | Parameter                              |                                                                         |
|                | <boolean></boolean>                    | Pulse Modulation On/Off                                                 |
|                | OFF 0                                  | Disables Pulse modulation (Default).                                    |
|                | ON   1                                 | Enables Pulse modulation.                                               |
|                | Programming Exa                        | mple                                                                    |
|                | To set the Pulse m                     | odulation to On.                                                        |
|                | PULM:STAT ON                           |                                                                         |
|                | PULM:STAT?                             |                                                                         |
|                | > 1                                    |                                                                         |

### **Pulse Source**

### Pulse or Top>>>>Analog/Pulse>Pulse,Pulse Source

Selects the Pulse modulation signal source.

Press **F2 Pulse Source** on the Pulse function menu to open the Pulse Source function menu for selection.

| Page | Key<br>No. | Menu Display | Function                                                                                                    |
|------|------------|--------------|----------------------------------------------------------------------------------------------------|
| 1    | F1         | Square       | Internal freerun pulse string with 50% of duty cycle.<br>The period is set with Pulse Rate.                                                                                                    |
|      | F2         | Freerun      | Internal freerun pulse string (Default)<br>The period and pulse width are set with Pulse Period and<br>Pulse Width.<br>Pulse<br>Pulse<br>Time                                                                                                    |
|      | F3         | Triggered    | Generates the pulse in synchronization with the trigger<br>event.<br>The delay time after the trigger event and pulse width are<br>set with Pulse Delay and Pulse Width.<br>Trigger<br>PulseDelay<br>PulseWidth<br>PulseWidth<br>PulseWidth<br>Trigger inputs executed between the trigger<br>input and the pulse completion are ignored. |

Table 7.2.3-2 Pulse Source Function Menu

| Page | Key<br>No. | Menu Display          | Function                                                                                                    |
|------|------------|-----------------------|----------------------------------------------------------------------------------------------------|
|      | F4         | Adjustable<br>Doublet | Generates two pulses in synchronization with the trigger<br>event.<br>The delay time after the trigger event and pulse width are<br>set with Pulse Delay and Pulse 2 Delay, and Pulse Width<br>and Pulse 2 Width. The second pulse delay is based on the<br>first pulse rise.<br>Trigger<br>PulseDelay Pulse2Delay<br>Pulse2Width<br>Pulse<br>Trigger inputs executed between the trigger<br>input and the pulse completion are ignored. |
|      | F5         | Trigger<br>Doublet    | Generates two pulses in synchronization with the trigger<br>event.<br>The delay time after the trigger event and pulse width are<br>set with Pulse Delay and Pulse Width. The first pulse<br>synchronizes with the external trigger signal. The second<br>pulse delay is based on the first pulse rise.<br>Trigger<br>PulseDelay<br>PulseWidth<br>Pulse                                                                                  |

Table 7.2.3-2 Pulse Source Function Menu (Cont'd)

| Page | Key<br>No. | Menu Display | Function                                                                                                    |
|------|------------|--------------|----------------------------------------------------------------------------------------------------|
|      | F6         | Gated        | Generates the internal pulse string. However, pulses are<br>valid only when the trigger is being input.<br>The period and pulse width are set with Pulse Period and<br>Pulse Width.<br>Trigger |
|      | F7         | Ext Pulse    | Generates the pulse signal in synchronization with the external trigger signal.  Trigger Pulse Time                                                                                            |

Table 7.2.3-2 Pulse Source Function Menu (Cont'd)

### Note:

For specifications of pulse signal, refer to Appendix A, subsection "<Analog modulation/Pulse modulation>".

| Remote command | Soloct the Pulse r                                                             | nodulation signal source from Freerup or Ext Bulse |  |  |
|----------------|--------------------------------------------------------------------------------|----------------------------------------------------|--|--|
| Remote command | Select the Pulse modulation signal source from Freerun or Ext Pulse<br>Command |                                                    |  |  |
|                |                                                                                | :PULM:SOURce INTernal   EXTernal                   |  |  |
|                | Query                                                                          |                                                    |  |  |
|                | [:SOURce[1] 2]                                                                 | :PULM:SOURce?                                      |  |  |
|                |                                                                                |                                                    |  |  |
|                | Response                                                                       |                                                    |  |  |
|                | <type></type>                                                                  | INT OF EXT                                         |  |  |
|                | Parameter                                                                      |                                                    |  |  |
|                | <type></type>                                                                  | Signal source                                      |  |  |
|                | INTernal                                                                       | Freerun (Default)                                  |  |  |
|                | EXTernal                                                                       | Ext Pulse                                          |  |  |
|                | Programming Exa                                                                | ample                                              |  |  |
|                |                                                                                |                                                    |  |  |
|                | To set the Pulse modulation signal source to Freerun.<br>PULM:SOUR INT         |                                                    |  |  |
|                | PULM: SOUR?                                                                    |                                                    |  |  |
|                | > INT                                                                          |                                                    |  |  |
|                |                                                                                |                                                    |  |  |
| Remote command | Select the Pulse modulation signal source from seven types                     |                                                    |  |  |
|                | Command                                                                        |                                                    |  |  |
|                | [:SOURce[1] 2]:PULM:SOURce:INTernal                                            |                                                    |  |  |
|                | SQUare FRUN TRIGgered ADOublet DOUBlet GATed EXTPulse                          |                                                    |  |  |
|                | Query                                                                          |                                                    |  |  |
|                | [:SOURce[1] 2]                                                                 | :PULM:SOURce:INTernal?                             |  |  |
|                | Response                                                                       |                                                    |  |  |
|                | <type></type>                                                                  | SQU,FRUN,TRIG,ADO,DOUB,GAT or EXTP                 |  |  |
|                | Parameter                                                                      |                                                    |  |  |
|                | <type></type>                                                                  | Signal source                                      |  |  |
|                | SQUare                                                                         | Square                                             |  |  |
|                | FRUN                                                                           | Freerun (Default)                                  |  |  |
|                | TRIGgered                                                                      | Triggered                                          |  |  |
|                | ADOublet                                                                       | Adjustable Doublet                                 |  |  |
|                | DOUBlet                                                                        | Trigger Doublet                                    |  |  |
|                | GATed                                                                          | Gated                                              |  |  |
|                | EXTPulse                                                                       | Ext Pulse                                          |  |  |
|                |                                                                                |                                                    |  |  |

### Programming Example

To set the Pulse modulation signal source to Freerun. PULM:SOUR:INT FRUN PULM:SOUR:INT? > FRUN

### Pulse Rate

| Pulse | r Top>⊖>>Analog/Pulse>Pulse, Pulse Rate |
|-------|-----------------------------------------|
|-------|-----------------------------------------|

Sets the Pulse modulation frequency.

Press **F3 Pulse Rate** on the Pulse function menu to set with the **Pulse Rate** dialog box. This can be set when **Square** is selected at **Pulse Source**.

| Range      | 0.1  Hz to $10  MHz$ |
|------------|----------------------|
| Resolution | 0.1 Hz               |
| Default    | 400 Hz               |

## Remote command Set th

### Set the Pulse modulation frequency Command

[:SOURce[1]|2]:PULM:INTernal:FREQuency <freq>

### Query

[:SOURce[1]|2]:PULM:INTernal:FREQuency?

#### Response

<freq>

Unit: HZ

#### Parameter

| <freq></freq> | Frequency                     |
|---------------|-------------------------------|
| Range         | 0.1 Hz to 10 MHz              |
| Resolution    | 0.1 Hz                        |
| Default       | 400 Hz                        |
| Suffix code   | HZ, KHZ, MHZ, GHZ, KZ, MZ, GZ |
|               | When omitted: HZ              |

#### Details

This can be set when **Square** is selected at Pulse modulation signal source.

### **Programming Example**

To set the Pulse modulation frequency to 500 Hz. PULM:INT:FREQ 500 PULM:INT:FREQ? > 500.0

### **Pulse Period**

### Pulse ) or Top>>>>Analog/Pulse>Pulse,Pulse Period

Sets the Pulse modulation period.

Press **F4 Pulse Period** on the Pulse function menu to set with the **Pulse Period** dialog box. This can be set when **Freerun,Gated** is selected at Pulse Source.

| Range      | $10~\mathrm{ns}$ to $20~\mathrm{s}$ |
|------------|-------------------------------------|
| Resolution | 10 ns                               |
| Default    | $4 \ \mu s$                         |

### Remote command

### Set the Pulse modulation period Command

[:SOURce[1]|2]:PULM:INTernal:PERiod <time>

### Query

[:SOURce[1]|2]:PULM:INTernal:PERiod?

### Response

<time>

Unit: S

### Parameter

<time> Range Resolution Default Suffix code Period 10 ns to 20 s 10 ns 4 μs S, MS, US, NS, PS, When omitted: S

### Details

This can be set when **Freerun**, **Gated** is selected at Pulse modulation signal source.

### **Programming Example**

To set the Pulse modulation period to 15 µs. PULM:INT:PER 15US PULM:INT:PER? > 0.00001500

| Pu | lse | De | lay |
|----|-----|----|-----|
|    |     |    |     |

### Pulse or Top> $\rightarrow$ >Analog/Pulse>Pulse, Pulse Delay

Sets the Pulse modulation delay time after the trigger event.

Press **F5 Pulse Delay** on the Pulse function menu to set with the **Pulse Delay** dialog box. This can be set when **Triggered**, **Adjustable Doublet**, **Trigger Doublet** is selected at Pulse Source.

| Range      | 0 s to 20 s – Pulse Width |
|------------|---------------------------|
| Resolution | 10 ns                     |
| Default    | 0 s                       |

Set the Pulse modulation delay time

**Remote command** 

**Command** [:SOURce[1]|2]:PULM:INTernal:DELay[1]|2 <time>

#### Query

[:SOURce[1]|2]:PULM:INTernal:DELay[1]|2?

#### Response

<time>

Unit: S

### Parameter

| <time></time> | Delay time                         |
|---------------|------------------------------------|
| Range         | 0 s to $20 s$ – Pulse Width        |
| Resolution    | 10 ns                              |
| Default       | 0 s                                |
| Suffix code   | S, MS, US, NS, PS, When omitted: S |
|               |                                    |

### Details

This can be set when **Triggered**, **Adjustable Doublet**, **Trigger Doublet** is selected at Pulse modulation signal source.

As for node : DELay[1] | 2, select Pulse 1 Delay or Pulse 2 Delay. Set as follows:

Pulse Delay: :DELay1 or :DELay

Pulse 2 Delay: : DELay2.

#### **Programming Example**

To set the delay time after the first Pulse modulation trigger event to 15  $\mu s.$  PULM:INT:DEL 15US

PULM:INT:DEL?

### Pulse Width

### Pulse or Top> > Analog/Pulse> Pulse, Pulse Width

Sets the Pulse modulation width.

Press **F6 Pulse Width** on the Pulse function menu to set with the **Pulse Width** dialog box. This can be set when **Freerun**, **Triggered**, **Adjustable Doublet**, **Trigger Doublet**, **Gated** is selected at Pulse Source.

| Setting range |                                            |
|---------------|--------------------------------------------|
| Lower limit   | 10 ns                                      |
| Upper limit   | Pulse Period <sup>*1</sup>                 |
|               | $20 \text{ s} - \text{Pulse Delay}^{*2}$   |
|               | *1: When Pulse Source is set to Freerun or |
|               | Gated                                      |
|               | *2: When Pulse Source is Triggered,        |
|               | Adjustable Doublet, or Trigger Doublet     |
| Resolution    | 10 ns                                      |
| Default       | 2 µs                                       |

### Remote command Set the Pulse modulation width

### Command

[:SOURce[1]|2]:PULM:INTernal:PWIDth[1]|2 <time>

#### Query

[:SOURce[1]|2]:PULM:INTernal:PWIDth[1]|2?

### Response

<time>

### Unit: S

### Parameter

| <time></time> | Pulse modulation width                         |  |
|---------------|------------------------------------------------|--|
| Setting range |                                                |  |
| Lower limit   | 10 ns                                          |  |
| Upper limit   | Pulse Period                                   |  |
|               | (When Pulse Source is set to Freerun or Gated) |  |
|               | 20 s – Pulse Delay                             |  |
|               | (When Pulse Source is Triggered, Adjustable    |  |
|               | Doublet, or Trigger Doublet)                   |  |
| Resolution    | 10 ns                                          |  |
| Default       | 2 µs                                           |  |
| Suffix code   | S, MS, US, NS, PS, When omitted: S             |  |

### Details

This can be set when **Freerun**, **Triggered**, **Adjustable Doublet**, **Trigger Doublet**, **Gated** is selected at Pulse modulation signal source.

As for node : PWIDth[1] | 2, select Pulse Width or Pulse 2 Width. Set as follows:

Pulse Width: : PWIDth1 or : PWIDth

Pulse 2 Width: : PWIDth2

#### **Programming Example**

To set the first Pulse modulation width to 5 µs. PULM:INT:PWID 5US PULM:INT:PWID? > 0.00000500

| Pulse | 2 | Delay |  |
|-------|---|-------|--|
|-------|---|-------|--|

### Pulse or Top> $\rightarrow$ >Analog/Pulse>Pulse, Pulse 2 Delay

Sets the delay time of the second Pulse after the first Pulse.

Press **F7 Pulse 2 Delay** on the Pulse function menu to set with the **Pulse 2 Delay** dialog box. This can be set when **Adjustable Doublet** is selected at **Pulse Source**.

| Range      | 0s to $20$ s – Pulse $2$ Width – Pulse Delay |
|------------|----------------------------------------------|
| Resolution | 10 ns                                        |
| Default    | 0 s                                          |

# Remote command Set the delay time of the second Pulse after the first Pulse Command

[:SOURce[1]|2]:PULM:INTernal:DELay[1]|2 <time>

### Query

[:SOURce[1]|2]:PULM:INTernal:DELay[1]|2?

### Response

<time>

Unit: S

#### Parameter

| <time></time> | The delay time from the first Pulse to the second |  |
|---------------|---------------------------------------------------|--|
|               | Pulse                                             |  |
| Range         | 0s to $20$ s – Pulse 2 Width – Pulse Delay        |  |
| Resolution    | 10 ns                                             |  |
| Default       | 0 s                                               |  |
| Suffix code   | S, MS, US, NS, PS, When omitted: S                |  |

|                | <b>Details</b><br>This can be set w<br>signal source.                                                                                                    | hen <b>Adjustable Doublet</b> is selected at Pulse modulation     |  |  |  |
|----------------|----------------------------------------------------------------------------------------------------|-------------------------------------------------------------------|--|--|--|
|                | As for node :DELay[1] 2, select Pulse Delay or Pulse 2 Delay. Set as follows:                                                                                                    |                                                                   |  |  |  |
|                | Pulse Delay:: : DE                                                                                                    | Pulse Delay:::DELay1 or :DELay.                                   |  |  |  |
|                | Pulse 2 Delay:: :DELay2.                                                                                                    |                                                                   |  |  |  |
|                | Programming Ex<br>To set the delay t<br>PULM:INT:DEL2<br>PULM:INT:DEL2<br>> 0.00000500                                                                                                    | ime from the first Pulse to the second Pulse to 5 $\mu$ s.<br>5US |  |  |  |
| Pulse 2 Width  | Pulse or <b>Top</b> >                                                                                                    | >Analog/Pulse>Pulse, Pulse 2 Width<br>Pulse width.                |  |  |  |
|                | Press <b>F8 Pulse 2 Width</b> on the Pulse function menu to set with the <b>Pulse</b><br><b>2 Width</b> dialog box. This can be set when <b>Adjustable Doublet</b> is selected<br>at Pulse Source. |                                                                   |  |  |  |
|                | Range                                                                                                    | 10 ns to 20 s – Pulse Delay – Pulse 2 Delay                       |  |  |  |
|                | Resolution                                                                                                    | 10 ns                                                             |  |  |  |
|                | Default                                                                                                    | $2 \ \mu s$                                                       |  |  |  |
| Remote command | Set the second P<br>Command<br>[:SOURce[1] 2                                                                                                    | Pulse width<br>]:PULM:INTernal:PWIDth[1] 2 <time></time>          |  |  |  |
|                | Query [:SOURce[1] 2]:PULM:INTernal:PWIDth[1] 2?                                                                                                    |                                                                   |  |  |  |
|                | Response                                                                                                    |                                                                   |  |  |  |
|                | <time></time>                                                                                                    | Unit: S                                                           |  |  |  |
|                | Parameter                                                                                                    |                                                                   |  |  |  |
|                | <time></time>                                                                                                    | The second Pulse width                                            |  |  |  |
|                | Range                                                                                                    | 10 ns to 20 s – Pulse Delay – Pulse 2 Delay                       |  |  |  |
|                | Resolution                                                                                                    | 10 ns                                                             |  |  |  |

 $2 \ \mu s$ 

S, MS, US, NS, PS, When omitted: S

Default

Suffix code

### Details

This can be set when **Adjustable Doublet** is selected at Pulse modulation signal source.

As for node : PWIDth[1] | 2, select Pulse Width or Pulse 2 Width. Set as follows:

Pulse Width: : PWIDth1 or : PWIDth

Pulse 2 Width: : PWIDth2

#### **Programming Example**

To set the second Pulse width to 5 µs. PULM:INT:PWID2 5US PULM:INT:PWID2? > 0.00000500

### Pulse Sync/Pulse Video output signal polarity: Ext. Out Polarity

Pulse or Top> $\rightarrow$ >Analog/Pulse>Pulse, > $\rightarrow$ > Ext. Out Polarity Selects the output polarity of the Pulse Sync signal and Pulse Video signal.

Press **F1 Ext. Out Polarity** on page 2 of the Pulse function menu for selection.

Select the output polarity of the Pulse Sync signal and Pulse Video

| Positive | Positive polarity (Default) |
|----------|-----------------------------|
| Negative | Negative polarity           |

**Remote command** 

### signal

#### Command

[:SOURce[1]|2]:PULM:INTernal[1]:VIDeo:POLarity
NORMal|INVerted

### Query

[:SOURce[1]|2]:PULM:INTernal[1]:VIDeo:POLarity?

### Response

<mode>

NORM or INV

#### Parameter

<mode> Output polarity of the Pulse Sync signal and Pulse Video signal NORMal Positive polarity (Default) INVerted Negative polarity

### **Programming Example**

To set the output polarity of the Pulse Sync signal and Pulse Video signal to the negative polarity. PULM:INT:VID:POL INV PULM:INT:VID:POL? > INV

### Pulse Mod input signal polarity: Ext. In Polarity

Pulse or Top> $\rightarrow$ >Analog/Pulse>Pulse, > $\rightarrow$ > Ext. In Polarity Selects the polarity of the signal input from the Pulse Mod terminal.

Press **F2 Ext. In Polarity** on page 2 of the Pulse function menu for selection.

PositivePositive polarity (Default)NegativeNegative polarity

# Remote command Select the polarity of the signal input from the Pulse Mod terminal Command

[:SOURce[1]|2]:PULM:EXTernal:POLarity NORMal|INVerted

#### Query

[:SOURce[1]|2]:PULM:EXTernal:POLarity?

#### Response

<mode>

NORM or INV

### Parameter

NORMal

INVerted

<mode>

Input polarity of the Pulse Sync signal and Pulse Video signal Positive polarity (Default) Negative polarity

#### **Programming Example**

To set the polarity of the signal input from the Pulse Mod terminal to the negative polarity. PULM:EXT:POL INV PULM:EXT:POL? > INV

# 7.2.4 Optimize Function for the Analog Modulation: Optimize

(AM) or (FM) > (C) (Back key) > Optimize,

#### or Top> > Analog/Pulse> Optimize

Selects Spurious Mode or Distortion Mode to optimize analog modulation.

Because the MG3710A/MG3740A performs analog modulation by quadrature modulator, carrier leak causes distortions. To avoid the distortions, analog modulation is performed with frequency offset in the baseband (Distortion Mode). However, when analog modulation is performed with frequency offset, carrier leak and image are generated in the frequency different from the original harmonic spurious. To avoid the problem, the mode is switchable to Spurious Mode which allows analog modulation without frequency offset.

#### Notes:

- Distortion Mode's level accuracy is degraded because the frequency offset is applied.
- When the output frequency becomes under 7 MHz, Distortion Mode is automatically switched to Spurious Mode. To use Distortion Mode in 7 MHz or higher, execute re-setting.

Press **F8 Optimize** on the Analog Pulse function menu for selection.

| Spurious   | Disables the frequency offset. |
|------------|--------------------------------|
|            | (Default for MG3710A)          |
| Distortion | Enables the frequency offset.  |
|            | (Default for MG3740A)          |

Remote command

# Select the frequency offset of the analog modulation Command

[:SOURce[1]|2]:AOPTimize:MODE SPURious|DISTortion

#### Query

[:SOURce[1]|2]:AOPTimize:MODE?

#### Response

<type>

SPUR or DIST

#### Parameter

| <type></type> | Туре                           |
|---------------|--------------------------------|
| SPURious      | Disables the frequency offset. |
|               | (Default for MG3710A)          |
| DISTortion    | Enables the frequency offset.  |
|               | (Default for MG3740A)          |

#### Programming Example

To enable the frequency offset of the analog modulation. AOPT:MODE DIST AOPT:MODE? > DIST

# 7.3 Baseband Mode

#### Mode or Top>Mode

MG3710A/MG3740A allows reproducing the waveform pattern to execute the vector modulation with the pattern.

#### Note:

MG3740A allows to execute the vector modulation only when option-020/120 is installed.

The waveform patterns are stored as the pattern file in the internal HDD of MG3710A/MG3740A. Furthermore, a folder to classify the patterns according to the types is called a "package".

When reproducing the waveform pattern, it is necessary first to load the package pattern stored in the internal hard disk into the waveform memory. MG3710A/MG3740A has two waveform memories of I and Q which have two channels configuration, and the package pattern is loaded into either one or both of them.

Next, the pattern to be output is selected among the patterns loaded into the waveform memory. One for each Memory A and B can be selected. Either one of patterns of Memory A and B or the combination of patterns of Memory A and B is output.

#### Note:

The operation to combine the patterns of Memory A and B to output requires the Combination of Baseband Signal option (option-048/148, option078/178). If not installed, Memory B cannot be used.

In addition, a file called the combination file exists in the package. The combination of patterns to be output is specified and the output level ratio and others are set for this combination file. When the combination file is selected, the pattern is output as specified in the file; therefore the selection for each memory as above is not required.

The state where the pattern is output as the specification in the file after the combination file is selected or the pattern file is selected only for Memory A (B) is called the Defined mode. On the other hand, the state where the pattern is selected for each of Memory A and B, and the output level ratio and others are set on the digital modulation setting screen is called the Edit mode.

In this document, the pattern file and combination file are called the waveform file collectively, and in MG3710A/MG3740A, the pattern file and combination file are used unconsciously.

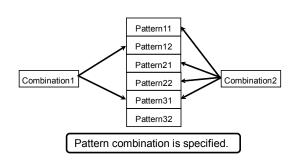

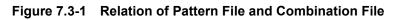

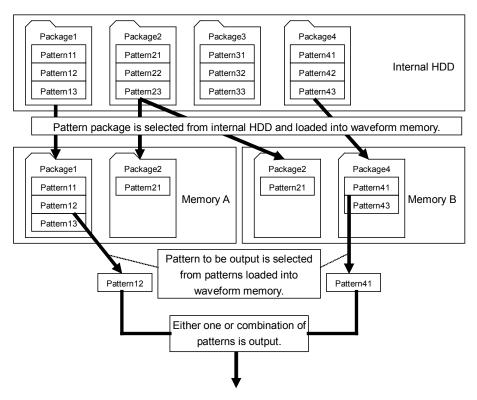

Figure 7.3-2 Outline of Waveform Pattern Output

The following are methods to add a new package pattern to the internal hard disk:

- Uses an USB memory or others. For the method using a USB memory, refer to 7.3.6 "Copying external waveform pattern: Copy".
- Transfers from an external personal computer using IQproducer<sup>TM</sup> (supplied application software).
- Creates the waveform pattern with IQproducer<sup>TM</sup> (supplied application software) installed in the MG3710A/MG3740A.

For the method to transfer with IQproducer<sup>TM</sup>, refer to the MG3700A/MG3710A Vector Signal Generator MG3740A Analog Signal Generator Operation Manual (IQproducer<sup>TM</sup>).

# 7.3.1 ARB

#### Mode or Top>Mode

Generates modulated signals with arbitrary waveform patterns.

In MG3740A, the ARB function can be used only when option-020/120 is installed.

Press **Mode** of the main function key or **F4 Mode** on the top function menu to display the **ARB Info** dialog box and ARB/Waveform function menu.

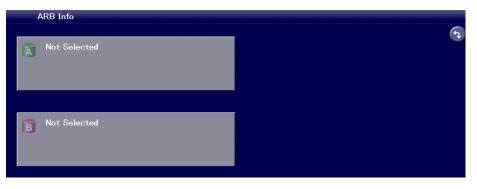

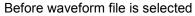

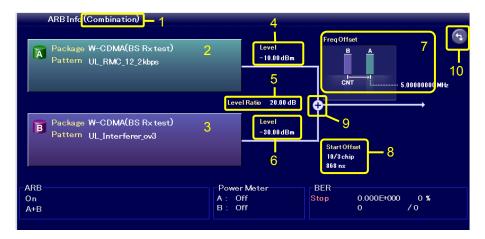

After waveform file is selected

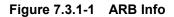

| No. | Display<br>Example        | Display      | Description                                                                                                    |
|-----|---------------------------|--------------|----------------------------------------------------------------------------------------------------|
| 1   |                           |              | Other than the below                                                                                                    |
|     |                           | Combination  | Indicates to combine the waveform patterns of<br>Memory A and Memory B to output. A+B                                                        |
|     | Combination               | Sequence     | Indicates that it is in the sequence mode.<br>Seq.(A), Seq.(A+AWGN)                                                                          |
|     | Combination               | Sequence +   | Indicates that it is in the sequence mode with<br>Add Pattern.<br>Seq.(A+B)                                                                  |
|     |                           | Multiplex    | Indicates Multiplex waveform output.<br>(Multiplex)                                                                                          |
|     |                           |              | Indicates Memory A.                                                                                                    |
|     |                           | Not Selected | Indicates that no waveform is selected.                                                                                                    |
| 2   | A                         | Package      | Waveform package name for the waveform output from Memory A                                                                                  |
|     |                           | Pattern      | Waveform file name for the waveform output from Memory A                                                                                     |
|     |                           |              | Indicates Memory B.                                                                                                    |
|     |                           | Not Selected | Indicates that no waveform is selected.                                                                                                    |
| 3   | B                         | Package      | Waveform package name for the waveform<br>output from Memory B                                                                               |
| 0   |                           | Pattern      | Waveform file name for the waveform output<br>from Memory B                                                                                  |
|     | AWGN                      | On           | Indicates that the AWGN signal is on.                                                                                                    |
| 4   | Level<br>–207.00 dBm      |              | Indicates the output level of the signal from<br>Memory A.                                                                                   |
| F   | Level Ratio<br>–63 00 dBm | Level Ratio  | Indicates the output level ratio of the signals from Memory A and Memory B.                                                                  |
| 5   |                           | C/N Ratio    | Indicates the output level ratio of the signal from<br>Memory A or Memory B and AWGN signal.                                                 |
| 6   | Level<br>–144 00 dBm      |              | Indicates the output level of the signal from<br>Memory B.                                                                                   |
|     |                           | А            | Frequency image for the signal output from<br>Memory A                                                                                       |
| 7   | Freq Offset               | В            | Frequency image for the signal output from<br>Memory B                                                                                       |
|     |                           | CNT          | Center Frequency displayed frequency                                                                                                    |
|     |                           | Frequency    | Offset frequency from Center Frequency                                                                                                    |
|     |                           | Ν            | AWGN signal                                                                                                    |
| 8   | Start Offset<br>10/3 chip | Start Offset | Indicates the offset time for the play start timing<br>of Memory A and B. Memory A is the reference,<br>and offset is applied to the B side. |
|     | 868 ns                    | 10/3 chip    | Display with System Unit of Memory B                                                                                                    |
|     |                           | 868 ns       | Display of the time above                                                                                                    |

| Table 7.3.1-1 | ARB Info Display | / Contents |
|---------------|------------------|------------|
|---------------|------------------|------------|

|     | Table 7.5.1-1 AND INFO Display Contents (Cont d) |         |                                                                                                    |  |  |
|-----|--------------------------------------------------|---------|----------------------------------------------------------------------------------------------------|--|--|
| No. | Display<br>Example                               | Display | Description                                                                                                    |  |  |
| 9   | ¢                                                |         | Indicates that the signal output from Memory A<br>and the signal output from the waveform<br>memory B are being combined. |  |  |
| 10  | •                                                |         | Click to switch Hardware Block Chart and ARB<br>Info display.                                                             |  |  |

#### Table 7.3.1-1 ARB Info Display Contents (Cont'd)

| Table 7.3.1-2 | ARB/Waveform | Function Menu |
|---------------|--------------|---------------|
|               |              |               |

| Page | Key<br>No. | Menu Display                        | Function                                                                                                    |
|------|------------|-------------------------------------|----------------------------------------------------------------------------------------------------|
| 1    | F1         | ARB<br>Off <u>On</u>                | Enables/disables the function to generate modulated signals with arbitrary waveform patterns.                                                                          |
|      | F2         | Combination<br>Mode<br>Edit Defined | Sets the function mode to generate the pattern with<br>Baseband.<br>Refer to 7.3.2 "Pattern generation mode".                                                          |
|      | F3         | ARB Setup                           | Displays the ARB Setup function menu.<br>Refer to 7.3.3 "ARB Setup".                                                                                                   |
|      | F4         | Load                                | Displays the Waveform Load function menu to load the<br>waveform pattern from HDD to the waveform memory.<br>Refer to 7.3.4 "Loading waveform pattern: Load".          |
|      | F5         | Select                              | Displays the Waveform Select function menu to select<br>the waveform pattern to be output.<br>Refer to 7.3.5 "Selecting output waveform pattern: Select".              |
|      | F6         | Сору                                | Displays the Waveform Copy function menu to copy the<br>waveform pattern from the external device to HDD.<br>Refer to 7.3.6 "Copying external waveform pattern: Copy". |
|      | F8         | Restart                             | Restarts the waveform pattern being played.<br>Both Pattern A and B are targeted.                                                                                      |
| 2    | F1         | RF Gate                             | Displays the RF Gate function menu.<br>Refer to 7.3.7 "RF Gate".                                                                                                    |
|      | F2         | Start/Frame<br>Trigger              | Displays the Start/Frame Trigger function menu.<br>Refer to 7.3.8 "Start/Frame Trigger".                                                                               |
|      | F3         | Baseband Clock                      | Displays the Baseband Clock function menu.<br>Refer to 7.3.11 "Baseband Clock".                                                                                        |
|      | F4         | Marker Setup                        | Displays the Marker Setup function menu.<br>Refer to 7.3.12 "Marker Setup".                                                                                            |
|      | F6         | RMS Value Tuning<br>0.00 dB         | Tunes the RMS value input to D/A of the IQ waveform data.                                                                                                    |
|      | F7         | Sequence Mode                       | Displays the Sequence Mode function menu.<br>Refer to 7.3.13 "Sequence Mode".                                                                                          |
|      | F8         | Sync Multi SG                       | Displays the Sync Multi SG function menu.<br>Refer to 7.3.15 "Sync Multi SG".                                                                                          |

#### ARB On/Off: ARB Mode or Top>Mode, >ARB Enables/disables the function to generate modulated signals with arbitrary waveform patterns. In MG3740A, this can be used only when option-020/120 is installed. Press **F1 ARB** of the ARB function menu for setting. Off Does not generate modulated signals with arbitrary waveform patterns. On Generates modulated signals with arbitrary waveform patterns. (Default) **Remote command** Enable/disable the function to generate modulated signals with arbitrary waveform patterns Command [:SOURce[1]|2]:RADio:ARB[:STATe] <boolean> Query [:SOURce[1]|2]:RADio:ARB[:STATe]? Response <boolean> 0 or 1 Parameter <boolean> Generation of modulated signals with arbitrary waveform patterns On/Off OFF | 0 Does not generate modulated signals with arbitrary waveform patterns. ON | 1 Generates modulated signals with arbitrary waveform patterns (Default). **Programming Example** To set the generation of modulated signals with arbitrary waveform patterns to On. RAD:ARB ON

RAD:ARB?

> 1

| Restart          |                                                                                                    |                                                      |  |
|------------------|----------------------------------------------------------------------------------------------------|------------------------------------------------------|--|
|                  | Mode or Top>Mode,                                                                                                    | >Restart                                             |  |
|                  |                                                                                                    | n pattern being played.                              |  |
|                  | Both Pattern A and B are targeted.                                                                                        |                                                      |  |
|                  | In MG3740A, this car                                                                                                    | n be used only when option-020/120 is installed.     |  |
|                  | Press F8 Restart on the                                                                                                   | he ARB function menu for execution.                  |  |
| Remote command   | Restart the waveform<br>Command                                                                                           | n pattern                                            |  |
|                  |                                                                                                    | ADio:ARB:WAVeform:RESTart                            |  |
|                  | Programming Examp                                                                                                    | le                                                   |  |
|                  | To playback the wave<br>RAD:ARB:WAV:REST                                                                                  | form pattern from the beginning.                     |  |
| RMS Value Tuning |                                                                                                    |                                                      |  |
|                  | Mode or Top>Mode,                                                                                                    | >⊖→>RMS Value Tuning                                 |  |
|                  | Tunes the IQ waveform data amplitude (RMS value) input to the D/A convertor of the internal arbitrary waveform generator. |                                                      |  |
|                  | This function is used for optimization of the output signal distortion or others.                                         |                                                      |  |
|                  | In MG3740A, this can be used only when option-020/120 is installed.                                                       |                                                      |  |
|                  | Press <b>F6 RMS Value</b> T<br>menu for setting.                                                                          | <b>Funing</b> on page 2 of the ARB/Waveform function |  |
|                  | Range                                                                                                    | -8.00 dB to 8.00 dB                                  |  |
|                  | Resolution                                                                                                    | 0.01 dB                                              |  |
|                  | Default                                                                                                    | 0.00 dB                                              |  |
| Remote command   | Tune the IQ Waveforr<br>Command                                                                                           | n data input amplitude                               |  |
|                  | [:SOURce[1] 2]:RA                                                                                                    | ADio:ARB:RMSTuning <rel_ampl></rel_ampl>             |  |
|                  | Query                                                                                                    |                                                      |  |
|                  | -                                                                                                    | ADio:ARB:RMSTuning?                                  |  |
|                  | Response                                                                                                    |                                                      |  |
|                  | <rel_ampl></rel_ampl>                                                                                                    | Unit: DB                                             |  |

#### Parameter

| <rel_ampl></rel_ampl> | IQ waveform data input amplitude |
|-----------------------|----------------------------------|
| Range                 | –8.00 dB to 8.00 dB              |
| Resolution            | 0.01 dB                          |
| Default               | 0.00 dB                          |
| Suffix code           | DB, When omitted: DB             |

#### **Programming Example**

To tune the IQ Waveform data input amplitude to 1 dB. RAD:ARB:RMST 1.00 RAD:ARB:RMST? > 1.00

#### **Operational explanation** To avoid the DAC over-range:

Lower the RMS value with **RMS Value Tuning**. However, be careful about the dynamic range decrease.

#### To increase the dynamic range:

Raise the RMS value with  $\mbox{RMS}$  Value Tuning. However, be careful about the DAC over-range.

#### Note:

Even if the RMS value is changed with **RMS Value Tuning**, the output level is maintained; however, in some cases Unleveled is indicated. In this case, setting **RMS Value Tuning** to 0 dB allows avoiding Unleveled with this function.

# 7.3.2 Pattern generation mode: Combination Mode

| C C            |                                                                                 | <b>Combination Mode</b><br>to generate the pattern with Baseband.                                       |  |  |
|----------------|---------------------------------------------------------------------------------|----------------------------------------------------------------------------------------------------|--|--|
|                | In MG3740A, this can                                                            | be used only when option-020/120 is installed.                                                          |  |  |
|                | Press <b>F2 Combination Mode</b> on the ARB/Waveform function menu for setting. |                                                                                                    |  |  |
|                | Edit                                                                            | Mode to generate modulated signals with the combination of arbitrary waveform patterns.                 |  |  |
|                | Defined                                                                         | Mode to generate modulated signals with the<br>combination specified to the waveform file<br>(Default). |  |  |
| Remote command | Select the function mode to generate the pattern with Baseband                  |                                                                                                    |  |  |
|                | Command                                                                         |                                                                                                    |  |  |
|                | [:SOURce[1] 2]:RADio:ARB:PCOMbination EDIT DEFined                              |                                                                                                    |  |  |
|                | Query                                                                           |                                                                                                    |  |  |
|                | [:SOURce[1] 2]:RAI                                                              | Dio:ARB:PCOMbination?                                                                                   |  |  |
|                | Response                                                                        |                                                                                                    |  |  |
|                | <mode></mode>                                                                   | EDIT or DEF                                                                                             |  |  |
|                | Parameter                                                                       |                                                                                                    |  |  |
|                | <mode></mode>                                                                   | The function mode to generate the pattern with Baseband.                                                |  |  |
|                | EDIT                                                                            | Mode to generate modulated signals with the combination of arbitrary waveform patterns.                 |  |  |
|                | DEFined                                                                         | Mode to generate modulated signals with the combination specified to the waveform file (Default).       |  |  |

#### **Programming Example**

To set the function mode to generate the pattern with Baseband to the mode to generate modulated signals with the combination of arbitrary waveform patterns. RAD:ARB:PCOM EDIT

RAD:ARB:PCOM? > EDIT

To execute modulation with Defined mode

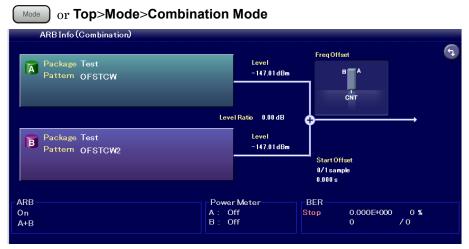

Figure 7.3.2-1 ARB Info (Combination)

With the Defined mode, the digital modulation setting screen display depends on the contents of the selected waveform file. However, the pattern is output according to the settings of the waveform file; therefore, basically the settings for output level ratio are not required. This mode is useful for simple evaluations such as the adjacent channel selectivity and sensitivity measurement in AWGN addition state.

In MG3740A, this can be used only when option 020/120 is installed.

The procedure is explained below.

Example: To select the waveform file and output the pattern in the Defined mode.

- 1. Press **F4 Load** to select the waveform file and load into the memory. Refer to 7.3.4 "Loading waveform pattern: Load".
- 2. Press F2 Combination Mode to set to "Defined".
- 3. Press **F5 Select** to select the waveform file loaded into the memory. Refer to 7.3.5 "Selecting output waveform pattern: Select".
- 4. Light the lamp (green) of Mod we key to start the vector modulation.
- 5. When the output level, offset reference signal, frequency offset, and others of the pattern in each memory are changed, change the settings in the same way as 7.3.3 "ARB Setup".

To execute continuous operations in Defined mode.

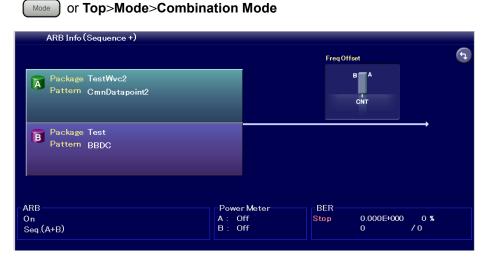

Figure 7.3.2-2 ARB Info (Sequence+)

Selecting the combination file with the definition of continuous operations in the Defined mode activates the sequence mode. The sequence mode allows the continuous operations where the waveform pattern and output level are switched automatically according to the definition of the combination file. Manual operations is also possible, instead of using the continuous operations.

For details of the combination file for the sequence mode with the definition of the continuous operations, refer to the MG3700A/MG3710A Vector Signal Generator MG3740A Analog Signal Generator Operation Manual (IQproducer<sup>TM</sup>).

In MG3740A, this can be used only when option-020/120 is installed.

The procedure is explained below.

Example: To execute the continuous operations in the sequence mode.

- 1. Select the combination file (for the sequence mode) to load into the memory. Refer to 7.3.4 "Loading waveform pattern: Load".
- 2. Press F2 Combination Mode to set to Defined.
- Press F5 Select to select the waveform file loaded into the memory. Refer to 7.3.5 "Selecting output waveform pattern: Select".
- Light the lamp (green) of Mode with the vector modulation and the continuous operations simultaneously. Press F2
   Sequence Restart on the Sequence Mode function menu to restart the continuous operations from the beginning.

5. Press **F7 Sequence Mode** on page 2 of the ARB/Waveform function menu to display the **Sequence Progress** dialog box where the continuous operations state can be confirmed. The highlighted element indicates the pattern which is currently being output. The operations are repeated only for the number of times of Repeat where the one time is the data length of the waveform pattern of each element.

Setting **F3 Play Mode** to "Manual" on the Sequence Mode function menu switches the continuous operations to Manual. Then the operation is unlimitedly repeated for the highlighted element. Press **F1 Next Pattern** to move the operation to the next element.

|         | Sequence Progress |              |        |                  |         |   |
|---------|-------------------|--------------|--------|------------------|---------|---|
| Index   | Package Name      | Pattern Name | Repeat | Frequency Offset | Level   | • |
| 1       | GPS               | DATA1c       | 1      | 0 Hz             | 0.00 dB |   |
| 2       | GPS               | DATA0        | 3      | 0 Hz             | 0.00 dB |   |
| 3       | GPS               | DATA1        | 1      | 0 Hz             | 0.00 dB | E |
| 4       | GPS               | DATA0        | 1      | 0 Hz             | 0.00 dB |   |
| 5       | GPS               | DATA1        | 2      | 0 Hz             | 0.00 dB |   |
| 6       | GPS               | DATA0        | 14     | 0 Hz             | 0.00 dB |   |
| 7       | GPS               | DATA1        | 2      | 0 Hz             | 0.00 dB |   |
| 8       | GPS               | DATA1        | 1      | 0 Hz             | 0.00 dB |   |
| 9       | GPS               | DATA0        | 2      | 0 Hz             | 0.00 dB |   |
| 10      | GPS               | DATA1        | 1      | 0 Hz             | 0.00 dB |   |
| 11      | GPS               | DATA0        | 2      | 0 Hz             | 0.00 dB | - |
| •       |                   |              |        |                  | •       |   |
| Total : | 23                |              |        |                  |         |   |
|         |                   |              |        |                  |         |   |
| ARB     |                   |              | Meter  | BER              |         |   |
| On      | On A: Off         |              |        | Stop 0.000E+0    |         |   |
| Seq.(/  | Seq.(A) B: Of     |              | ff     | 0                | /0      |   |
|         |                   |              |        |                  |         |   |

Figure 7.3.2-3 Sequence Progress

When Frequency or Level is changed during the sequence mode operation, Play Mode is changed to "Manual" and the sequence operation is stopped. To restart the sequence operation, set Play Mode to "Auto".

Sampling Rate A/B (Refer to 7.3.3 "ARB Setup") setting cannot be changed during the sequence operation. In addition, ATT Hold (Refer to 5.3.4 "ATT Hold") is always Off during the operation.

The displayed output level differs between On and Off of the vector modulation. The output level for each element and the maximum output level for all elements are displayed for On of the vector modulation and for Off of the vector modulation respectively.

Setting **F1 Pattern Trigger** on the Pattern Trigger function menu (Refer to 7.3.14 "Pattern Trigger") to "On" and inputting the external trigger to Pattern Trigger on the back of MG3710A (Refer to 7.4.1 "Route Input Connectors") moves the operation to the next element.

Setting **F5 Switching Point** on the Pattern Trigger function menu to "Pattern" switches the base unit for the switching time for the next element with **F1 Next Pattern** or external triggers to the data length of the waveform pattern of each element. On the other hand, setting to

"Frame" switches the base unit to the frame length of the waveform of each element.

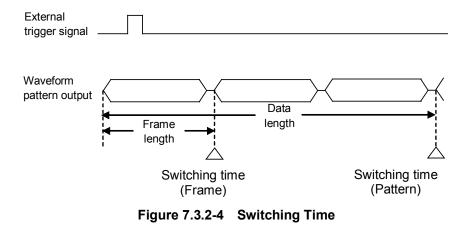

#### To output the pattern loaded into Memory A for modulation in Edit mode

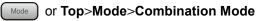

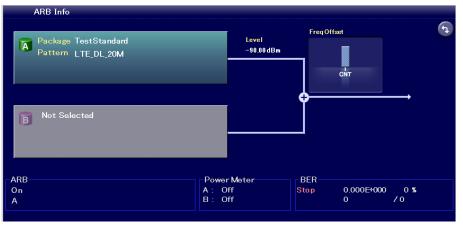

Figure 7.3.2-5 ARB Info

The pattern file is selected (the combination file cannot be selected) for modulation in the Edit mode. The pattern is selected for each memory for output. Here the pattern is output from Memory A.

In MG3740A, this can be used only when option 020/120 is installed.

The procedure is explained below.

- 1. Press **F4 Load** to select the waveform file and load into the memory. Refer to 7.3.4 "Loading waveform pattern: Load".
- 2. Press **F2 Combination Mode** on the ARB/Waveform function menu for setting to Edit.
- 3. Press **F5 Select** to select the waveform file loaded into the memory. Refer to 7.3.5 "Selecting output waveform pattern: Select".
- 4. Press **F3 ARB Setup** to display the ARB Setup function menu and set **F1 Output A** to On.
- 5. Press Mode to light the lamp (green) of the key to start the vector modulation.

#### To combine outputs from Memory A and B for modulation in Edit mode

Mode or Top>Mode>ARB Setup

The output level, sampling rate, frequency offset, start offset, and spectrum reverse of Memory A and B can be set on the screen for combination of two patterns in the Edit mode. Using this function requires the Combination of Baseband Signal option.

In MG3740A, this can be used only when option-020/120 is installed.

Here, operations for the case where the two signals with same frequency are added for the desired wave and delay wave and for the case where the offset is added between the frequencies of two signals such as the adjacent channel selectivity are explained.

#### Output level

Specify the output level of the pattern. It can be specified for each of Memory A and B. Level  $A\!/B$ 

In addition, the setting with the output level ratio of Memory A and B is available. **A/B Ratio** 

The target for the level change on output level ratio change is changed with the setting of **A/B Signal Setting**. The displayed RF output level may be lower than the minimum output level of the MG3710A/MG3740A depending on the setting of the output level ratio; however, actually there is no output with the level lower than the minimum output level of the MG3710A/MG3740A.

#### Sampling rate

The sampling rates of the waveform signals of patterns of Memory A and B are set.

#### Sampling Rate A/B

#### Frequency offset

Freq Offset when Central Signal is "A"

The center frequency of Memory B is displaced based on the pattern of Memory A (0 Hz).

#### Freq Offset when Central Signal is "B"

The center frequency of Memory A is displaced based on the pattern of Memory B (0 Hz).

#### Freq Offset A/B when Central Signal is "Baseband DC"

The center frequencies of patterns of Memory A and B are displaced based on the Baseband center frequency.

Settings are executed with this function when there is an offset between frequencies of two signals such as the adjacent channel selectivity.

#### Start offset

Different play start timing is set for the patterns of Memory A and B. Memory A is the reference, and offset is applied to the B side. This function is enabled when the same pattern is output from Memory A and B and the correlation of both is to be decreased. **Start Offset** 

#### Spectrum reverse

 $\ensuremath{\mathrm{I/Q}}$  of patterns of Memory A and B are swapped and the spectrum is reversed.

#### Spectrum A/B

Combination of signals with different sampling rates (Rate matching function) When a signal with a different sampling rate has been set to Memory A and Memory B, a combined signal which maintains each sampling rate is output. It is useful for purposes with the use of combined signals with different rates such as Multi Standard signals.

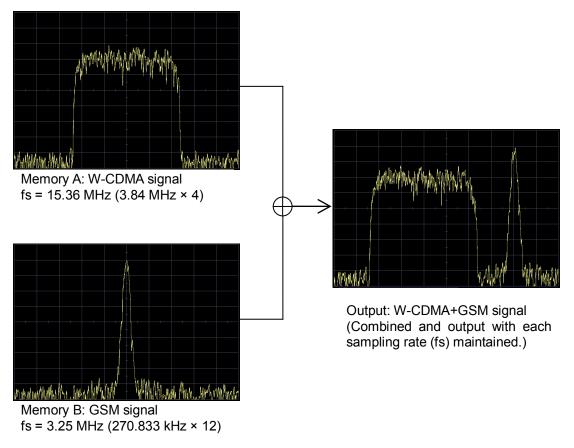

Figure 7.3.2-6 Rate Matching Function

Some combinations of waveform sampling rates may disable rate matching due to internal operation clock limitation of the MG3710A/MG374A. In this case, Rate Mismatch warning is displayed.

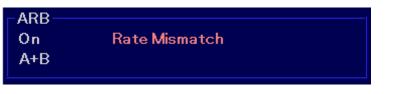

Figure 7.3.2-7 Rate Mismatch Display

Note:

When the Rate Mismatch is displayed, the sampling rate of Memory B side is changed to the frequency which is the same as the sampling rate of Memory A side. Therefore, the pattern of Memory B side operates with the sampling clock which differs from the pattern's clock, and is output in a bandwidth which differs from the normal status.

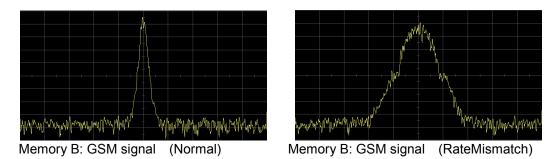

Figure 7.3.2-8 Memory B Waveform of Rate Mismatch

When Rate Mismatch is displayed, the digital addition function (Rate Matching Function) does not work properly. Prepare a signal generator and add the signals externally.

#### To add two waves with same frequency in Edit mode

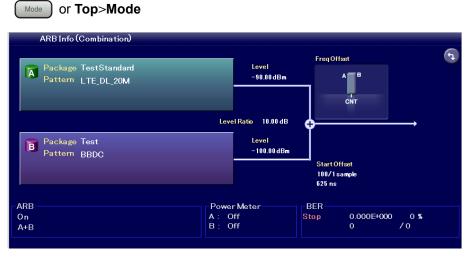

Figure 7.3.2-9 Two Waves Added Output

When the center frequencies of two patterns are to be set to the same value, set the frequency offset to 0 Hz. This function is useful when the transmission signal pattern of Memory A and the delay wave of Memory B are output for measurement of the performance of receiver.

In MG3740A, this can be used only when option-020/120 is installed.

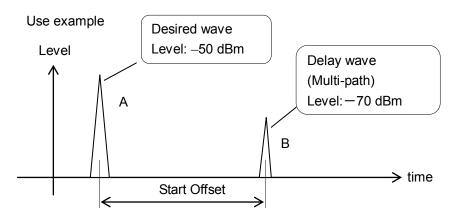

Figure 7.3.2-10 Example of Desired Wave and Delay Wave with Same Frequency

The procedure is explained below.

Example: To combine pattern files loaded into Memory A and B with the same frequency.

- 1. Press **F4 Load** to select the waveform file and load into the memory. Refer to 7.3.4 "Loading waveform pattern: Load".
- 2. Press **F2 Combination Mode** on the ARB function menu to set to Edit.
- 3. Press **F5 Select** to select the waveform file loaded into the memory. Refer to 7.3.5 "Selecting output waveform pattern: Select".
- 4. Press **F3 ARB Setup** to display the ARB Setup function menu and set **F1 Output A** and **F3 Output B** to On.
- 5. Set output levels with **F2 Level A** and **F4 Level B**. When the unit is changed, the unit of RF output level A and B are changed in tandem.
- Set the time offset of Pattern B based on Pattern A side with F5 Start Offset in Page 2.
- 7. Press doubt for the lamp (green) of the key to start the vector modulation.

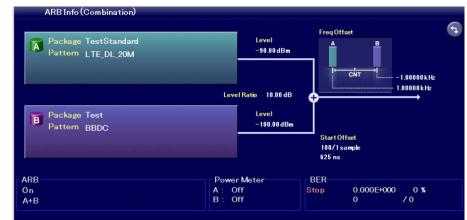

#### To give offsets to frequencies of two waves in Edit mode

Mode Or Top>Mode>ARB Setup

Figure 7.3.2-11 Frequency Offset Output

When the center frequencies of two patterns are to be displaced, set the frequency offset to the arbitrary value. This function is useful when the transmission signal pattern of Memory A and the interference signal from the adjacent channel of Memory B are output for measurement of the performance of the receiver.

In MG3740A, this can be used only when option-020/120 is installed.

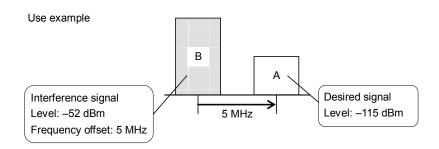

Figure 7.3.2-12 Example of Frequency Offset

The use example above is for Memory B as offset reference. It is also available that the offset reference is Memory A.

The procedure is explained below.

Example: To combine pattern files loaded into Memory A and B with the different frequency.

- Press F4 Load to select the waveform file and load into the memory. Refer to 7.3.4 "Loading waveform pattern: Load".
- 2. Press **F2 Combination Mode** on the ARB function menu to set to Edit.
- 3. Press **F5 Select** to select the waveform file loaded into the memory. Refer to 7.3.5 "Selecting output waveform pattern: Select".
- 4. Press **F3 ARB Setup** to display the ARB Setup function menu and set **F1 Output A** and **F3 Output B** to On.
- 5. Set output levels with **F2 Level A** and **F4 Level B**. When the unit is changed, the unit of RF output level A and B are changed in tandem.
- Next, set the frequency offset between A and B.
   Press F4 Center Signal on page 2 of ARB Setup function menu to set the pattern as the frequency reference to "B".
- 7. Press **F1 Freq Offset** on page 2 of ARB Setup function menu to display the **Freq Offset A** dialog box to set the offset frequency.
- 8. Press driver to light the lamp (green) of the key to start the vector modulation.

#### Various settings for pattern output

#### Mode or Top>Mode

In MG3740A, this can be used only when option-020/120 is installed.

To re-output the pattern from the beginning.

Without the external trigger signal input, when the end of the waveform pattern is output, the pattern is automatically output from the beginning repeatedly. Press **F8 Restart** on the ARB function menu to allow re-output of the waveform pattern from the beginning with the arbitrary timing. However, pressing **F2 Sequence Restart** on the Sequence Mode function menu restarts the continuous operations from the first element in the sequence mode.

Switching I/Q signal source

To output the internal vector modulation signal with the waveform pattern, I/Q signal source must be set for the internal signal. Press **F2 I/Q** on page 2 of the top function menu to display the I/Q function menu, and press **F1 I/Q Source** to select "Internal".

When the modulated signal is the burst wave.

When the waveform pattern used is the burst wave, press **F4 RF Gate** on the ARB function menu, and press **F1 RF Gate** on the RF Gate function menu to set the RG Gate function to "On".

To output the pattern loaded into Memory B for modulation Previously in this document, the procedure to output the pattern loaded into Memory A for modulation has been explained. In addition, the pattern loaded into Memory B can be output for modulation. In the procedure for this case, not **F1 Output A** but **F3 Output B** is set to "On". In addition, when patterns are loaded into both of Memory A and B, set both of **F1 Output A** and **F3 Output B** to "On" to output from patterns included in the both memories.

# 7.3.3 ARB Setup

#### Mode or Top>Mode, >ARB Setup

 $\ensuremath{\mathsf{Press}}$   $\ensuremath{\mathsf{F3}}\xspace$  ARB Setup on the ARB function menu to open the ARB Setup function menu.

In MG3740A, this can be used only when option-020/120 is installed.

| Page | Key<br>No.    | Menu Display                                | Function                                                                                                    |
|------|---------------|---------------------------------------------|----------------------------------------------------------------------------------------------------|
| 1    | F1            | Output A                                    | Enables/disables the Pattern A output.                                                                                                 |
|      | F2            | Off <u>On</u><br>Level A                    | Sets the Pattern A output level.                                                                                                    |
|      | F3            | -144.00 dBm<br>Output B<br>Off On           | Enables/disables the Pattern B output.                                                                                                 |
|      | F4            | Level B<br>-140.00 dBm                      | Sets the Pattern B output level.                                                                                                    |
|      | F5            | A/B Signal<br>Setting<br>A B <u>A&amp;B</u> | Selects the target for level change on A/B Ratio change.<br>(The option which is not selected is fixed.)                               |
|      | F6            | A/B Ratio<br>0.00 dB                        | Sets the level ratio of Pattern A and Pattern B.                                                                                       |
|      | $\mathbf{F7}$ | Sampling Rate A<br>20.000000 Hz             | Sets the Pattern A sampling rate.                                                                                                    |
|      | F8            | Sampling Rate B<br>20.000000 Hz             | Sets the Pattern B sampling rate.                                                                                                    |
| 2    | F1            | Freq Offset<br>0 Hz                         | Sets the frequency offset between Pattern A and B.<br>When CenterSignal is A or B, the frequency offset is set<br>with this parameter. |
|      | F2            | Freq Offset A<br>0 Hz                       | Sets the frequency offset of Pattern A based on<br>Baseband center frequency.                                                          |
|      | F3            | Freq Offset B<br>0.00 Hz                    | Sets the frequency offset of Pattern B based on<br>Baseband center frequency.                                                          |
|      | F4            | Center Signal<br>Baseband DC                | Selects the pattern to be the reference on frequency display.                                                                          |
|      | F5            | Start Offset<br>0                           | Sets the time offset of Pattern B based on Pattern A side.                                                                             |
|      | F6            | Spectrum A<br><u>Normal</u> Reverse         | Swaps I/Q of Pattern A and reverses the spectrum.                                                                                      |
|      | F7            | Spectrum B<br><u>Normal</u> Reverse         | Swaps I/Q of Pattern B and reverses the spectrum.                                                                                      |

 Table 7.3.3-1
 ARB Setup Function Menu

#### Output A/Output B

# Mode or Top>Mode,>ARB Setup>Output A or Output B

Enables/disables the Pattern A/B output.

In MG3740A, this can be used only when option-020/120 is installed.

Press **F1 Output A/F3 Output B** on the ARB Setup function menu for setting.

| Off     | Does not output Pattern A/B. |              |
|---------|------------------------------|--------------|
| On      | Outputs Pattern A            | <b>4/В</b> . |
| Default | Output A                     | On           |
|         | Output B                     | Off          |

# Remote command Enable/disable the Pattern A/B output Command Command [:SOURce[1]|2]:RADio:ARB:WMA|WMB:OUTPut <boolean>

#### Query

[:SOURce[1]|2]:RADio:ARB:WMA|WMB:OUTPut?

0 or 1

#### Response

<boolean>

# Parameter

| <boolean></boolean> | Frequency relativ | e display On/Off |
|---------------------|-------------------|------------------|
| OFF   0             | Does not output H | Pattern A/B.     |
| ON   1              | Outputs Pattern   | A/B.             |
| Default             | Output A          | On               |
|                     | Output B          | Off              |

#### **Programming Example**

To set Pattern B output to On. RAD:ARB:WMB:OUTP ON RAD:ARB:WMB:OUTP? > 1

| Level A/Level B | Sets the Pattern A/B o                                                     | • <b>ARB Setup&gt;Level A</b> or <b>Level B</b><br>utput level.<br>be used only when option-020/120 is installed. |
|-----------------|----------------------------------------------------------------------------|----------------------------------------------------------------------------------------------------|
|                 | Press F2 Level A/F4 Le                                                     | evel <b>B</b> on the ARB Setup function menu for setting.                                                         |
|                 | Resolution                                                                 | 0.01 dB                                                                                                    |
|                 | Default                                                                    | Minimum value of Output Level                                                                                     |
| Remote command  | Set Pattern A/B outpu<br>Command<br>[:SOURce[1] 2]:RA                      | <b>t level</b><br>Dio:ARB:WMA WMB:POWer <ampl></ampl>                                                             |
|                 | Query<br>[:SOURce[1] 2]:RADio:ARB:WMA WMB:POWer?                           |                                                                                                    |
|                 | Response                                                                   |                                                                                                    |
|                 | <ampl></ampl>                                                              | Unit: dBm                                                                                                    |
|                 | Parameter                                                                  |                                                                                                    |
|                 | <ampl></ampl>                                                              | Pattern A/B output level                                                                                          |
|                 | Resolution                                                                 | 0.01 dB                                                                                                    |
|                 | Suffix code                                                                | DBM, DM, DBUV, DBUVE, When omitted: DBM                                                                           |
|                 | <b>Programming Example</b><br>To set Pattern A output level to -30.00 dBm. |                                                                                                    |
|                 |                                                                            |                                                                                                    |
|                 | RAD:ARB:WMA:POW -30.00                                                     |                                                                                                    |
|                 | RAD:ARB:WMA:POW?                                                           |                                                                                                    |
|                 | > -30.00                                                                   |                                                                                                    |
|                 |                                                                            |                                                                                                    |

| A/B Signal Setting |                                                                              |                                                                 |
|--------------------|------------------------------------------------------------------------------|-----------------------------------------------------------------|
|                    | Mode or Top>Mode,>                                                           | >ARB Setup>A/B Signal Setting                                   |
|                    | Selects the target for level change on A/B Ratio change (The option which    |                                                                 |
|                    | is not selected is fixed                                                     | ).                                                              |
|                    | In MG3740A, this can                                                         | be used only when option-020/120 is installed.                  |
|                    | $\mathrm{Press}\ 	extsf{F5}\ 	extsf{A}/	extsf{B}\ 	extsf{Signal}\ 	extsf{S}$ | etting on the ARB Setup function menu for setting.              |
|                    | А                                                                            | Fixes Level B and changes Level A.                              |
|                    | В                                                                            | Fixes Level A and changes Level B.                              |
|                    | A&B                                                                          | Fixes OutputLevel and changes Level A and<br>Level B. (Default) |
| Remote command     | Select the target for level change on A/B Ratio change                       |                                                                 |
|                    |                                                                              | Dio:ARB:POWer:RATio:TARGet A B AB                               |
|                    | [.5001(00[1]]2].1(A                                                          | DIO.AND.TOWET.NATIO.TANGEt ATDIAD                               |
|                    | Query                                                                        |                                                                 |
|                    | [:SOURce[1] 2]:RADio:ARB:POWer:RATio:TARGet?                                 |                                                                 |
|                    | Response                                                                     |                                                                 |
|                    | <mode></mode>                                                                |                                                                 |
|                    | Parameter                                                                    |                                                                 |
|                    | <mode></mode>                                                                | Target for level change on A/B Ratio change                     |
|                    | A                                                                            | Fixes Level B and changes Level A.                              |
|                    | В                                                                            | Fixes Level A and changes Level B.                              |
|                    | AB                                                                           | Fixes OutputLevel and changes Level A and                       |
|                    |                                                                              | Level B. (Default)                                              |
|                    | Programming Examp                                                            | le                                                              |
|                    | To select Level B for the target for level change on A/B Ratio change.       |                                                                 |
|                    | RAD:ARB:POW:RAT:TARG B                                                       |                                                                 |
|                    | RAD:ARB:POW:RAT:T                                                            | ARG?                                                            |
|                    | > B                                                                          |                                                                 |
|                    |                                                                              |                                                                 |

#### A/B Ratio

#### Mode) or Top>Mode, >ARB Setup>A/B Ratio

Sets the level ratio of Pattern A and Pattern B. A/B is indicated with dB.

In MG3740A, this can be used only when option-020/120 is installed.

Press F6 A/B Ratio on the ARB Setup function menu for setting.

| Range      | -80~dB to $80~dB$ |
|------------|-------------------|
| Resolution | 0.01 dB           |
| Default    | 0 dB              |

#### Remote command

# Set the level ratio of Pattern A and Pattern B Command

[:SOURce[1]|2]:RADio:ARB:POWer:RATio <rel ampl>

#### Query

[:SOURce[1]|2]:RADio:ARB:POWer:RATio?

#### Response

<rel\_ampl>

Unit: DB

#### Parameter

<rel\_ampl> Range Resolution Default Suffix code Level ratio of Pattern A and Pattern B - 80 dB to 80 dB 0.01 dB 0 dB DB, When omitted: DB

#### Programming Example

To set the level ratio of Pattern A and Pattern B to -30.00 dB. RAD:ARB:POW:RAT -30.00 RAD:ARB:POW:RAT? > -30.00

#### Sampling Rate A/Sampling Rate B

Mode or Top>Mode, >ARB Setup>Sampling Rate A or Sampling Rate B Sets the waveform signal sampling rate.

In MG3740A, this can be used only when option-020/120 is installed.

Press **F7 Sampling Rate A/F8 Sampling Rate B** on the ARB Setup function menu for setting with the displayed dialog box.

| Range      | 0.02 to 200 MHz (MG3710A) |
|------------|---------------------------|
|            | 0.02 to 8 MHz (MG3740A)   |
| Resolution | 0.001 Hz                  |
| Default    | 20 kHz                    |

#### Remote command

# Query the baseband signal sampling rate Command

[:SOURce[1]|2]:RADio:ARB:WMA|WMB:SCLock:RATE <freq>

#### Query

[:SOURce[1]|2]:RADio:ARB:WMA|WMB:SCLock:RATE?

#### Response

<freq>

Unit: Hz

#### Parameter

<freq> Range

Resolution Default Suffix code Sampling rate 0.02 to 200 MHz (MG3710A) 0.02 to 8 MHz (MG3740A) 0.001 Hz 20 kHz HZ, KHZ, KZ, MHZ, MZ, GHZ, GZ When omitted: HZ

#### **Programming Example**

To set SG1 waveform Memory A sampling rate. RAD:ARB:WMA:SCL:RATE 80MHZ RAD:ARB:WMA:SCL:RATE? > 80000000.000

#### Freq Offset

# Sets the frequency offset between Pattern A and B with this parameter,<br/>when CenterSignal is A or B.The parameter is available only when the waveform is selected in<br/>Memory A and B and Output A and B are On at the same time.<br/>This is disabled when CenterSignal is Baseband DC.In MG3740A, this can be used only when option-020/120 is installed.Range-200 MHz /2 to 200 MHz /2 (MG3710A)<br/>-8 MHz to 8 MHz (MG3740A)Resolution1 HzDefault0 Hz

Mode or Top>Mode,>ARB Setup>→>Freq Offset

#### Note:

If the output modulated wave exceeds the modulation bandwidth of the MG3710A/MG3740A, a missing signal/alias may occur. When the frequency offset is used, be careful that the bandwidth used does not to exceed the modulation bandwidth.

# Remote command Set the frequency offset of Pattern A/Pattern B Command

[:SOURce[1]|2]:RADio:ARB:FREQuency:OFFSet <freq>

#### Query

[:SOURce[1]|2]:RADio:ARB:FREQuency:OFFSet?

#### Response

<freq>

Unit: HZ

#### Parameter

<freq> Range

Resolution

Suffix code

Default

Frequency - 200 MHz /2 to 200 MHz /2 (MG3710A) -8 MHz to 8 MHz (MG3740A) 1 Hz 0 Hz HZ, KHZ, KZ, MHZ, MZ, GHZ, GZ When omitted: HZ

#### Details

When CenterSignal is A, the value is offset of B for A. When CenterSignal is B, the value is offset of A for B.

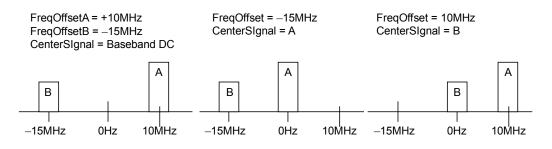

Figure 7.3.3-1 Example of Frequency Offset Setting

#### **Programming Example**

To set the SG1 frequency offset to 800 Hz. RAD:ARB:FREQ:OFFS 800 RAD:ARB:FREQ:OFFS? > 800

#### Freq Offset A/Freq Offset B

Mode or Top>Mode, >ARB Setup> >Freq Offset A or Freq Offset B Sets the frequency offset of Pattern A/Pattern B based on Baseband center frequency

In MG3740A, this can be used only when option-020/120 is installed.

Press **F1 Freq Offset A/F2 Freq Offset B** on page 2 of the ARB Setup function menu for setting.

| Range      | -200  MHz/2  to  200  MHz/2  (MG3710A)              |
|------------|-----------------------------------------------------|
|            | $-8~\mathrm{MHz}/2$ to $8~\mathrm{MHz}/2$ (MG3740A) |
| Resolution | 1 Hz                                                |
| Default    | 0 Hz                                                |
| Note:      |                                                     |

If the output modulated wave exceeds the modulation bandwidth of the MG3710A/MG3740A, a missing signal/alias may occur. When the frequency offset is used, be careful that the bandwidth used does not to exceed the modulation bandwidth.

Remote command Set the frequency offset of Pattern A/Pattern B

#### Command

[:SOURce[1]|2]:RADio:ARB:WMA|WMB:FREQuency:OFFSet <freq>

#### Query

[:SOURce[1]|2]:RADio:ARB:WMA|WMB:FREQuency:OFFSet?

#### Response

<freq>

Unit: HZ

#### Parameter

| <freq></freq> | Frequency                                           |
|---------------|-----------------------------------------------------|
| Range         | –200 MHz/2 to 200 MHz /2 (MG3710A)                  |
|               | $-8~\mathrm{MHz}/2$ to $8~\mathrm{MHz}/2$ (MG3740A) |
| Resolution    | 1 Hz                                                |
| Default       | 0 Hz                                                |
| Suffix code   | HZ, KHZ, KZ, MHZ, MZ, GHZ, GZ                       |
|               | When omitted: HZ                                    |

#### Programming Example

To set the SG1 Pattern A frequency offset to 800 Hz. RADio:ARB:WMA:FREQ:OFFS 800 RADio:ARB:WMA:FREQ:OFFS? > 800

#### Center Signal

#### Mode ] or Top>Mode,>ARB Setup> >> Center Signal

Selects the pattern to be the reference on frequency display.

In MG3740A, this can be used only when option-020/120 is installed.

Press **F3 Center Signal** on page 2 of ARB Setup function menu to open the Center Signal function menu for selection.

| А           | Pattern A is the reference.                         |
|-------------|-----------------------------------------------------|
| В           | Pattern B is the reference.                         |
| Baseband DC | DC position of Baseband is the reference (Default). |
|             | (Default).                                          |

#### Note:

When the control language is set to MG3700A, B (Pattern B is the reference.) is a default. The default is effective after preset. For control languages, refer to "Selecting control language" in Section 9.4.1 "Interface Settings".

Remote command Select the pattern to be referenced on frequency display Command

[:SOURce[1]|2]:RADio:ARB:CSIGnal A|B|BDC

#### Query

[:SOURce[1]|2]:RADio:ARB:CSIGnal?

#### Response

<mode>

#### Parameter

| <mode></mode> | Pattern for frequency display            |
|---------------|------------------------------------------|
| А             | Pattern A is the reference.              |
| В             | Pattern B is the reference.              |
| BDC           | DC position of Baseband is the reference |
|               | (Default).                               |

#### **Programming Example**

To set the pattern to be the reference on frequency display to Pattern A. RAD:ARB:CSIG A RAD:ARB:CSIG? > A

#### Start Offset

#### Mode or Top>Mode, >ARB Setup> >> Start Offset

Sets the time offset of Pattern B based on Pattern A side.

The parameter is available only when the waveform is selected in Memory A and B and Output A and B are On at the same time.

In MG3740A, this can be used only when option-020/120 is installed.

Press F4 Start Offset on page 2 of ARB Setup function menu for setting.

| Range      | 0 to the number of sampling data items of     |
|------------|-----------------------------------------------|
|            | Pattern B – 1 or 9 999 999, whichever smaller |
| Resolution | 1                                             |
| Default    | 0                                             |
| Unit       | The number of samples with Sampling Rate B    |
|            | rate                                          |

Remote command Set the time offset Command [:SOURce[1]|2]:RADio:ARB:TIME:SOFFset <ext\_integer>

#### Query

[:SOURce[1]|2]:RADio:ARB:TIME:SOFFset?

#### Response

<ext\_integer>

#### Parameter

| <ext_integer></ext_integer> | Time offset value of Pattern B based on Pattern |
|-----------------------------|-------------------------------------------------|
|                             | A side                                          |
| Setting range               | 0 to the number of sampling data items of       |
|                             | Pattern B – 1 or 9 999 999, whichever smaller   |
| Resolution                  | 1                                               |
| Default                     | 0                                               |
| Unit                        | The number of samples with Sampling Rate B      |
|                             | rate                                            |
| Suffix code                 | None                                            |

#### **Programming Example**

To set the time offset of Pattern B based on Pattern A side to 800. RAD:ARB:TIME:SOFF 800 RAD:ARB:TIME:SOFF? > 800

#### Spectrum A/Spectrum B

Mode or Top>Mode, >ARB Setup> → Spectrum A or Spectrum B
I/Q swap for Pattern A is executed and the spectrum is revered.
Spectrum A reverses the spectrum of the waveform memory A, and
Spectrum B reverses the spectrum of the waveform memory B. Similar to
this, F2 RF Spectrum of the Frequency function menu on page 2 inverts
the spectrum of the waveform memory A and B, respectively. Reversing
RF Spectrum and Spectrum A or B simultaneously returns the status to
Normal.

In MG3740A, this can be used only when option-020/120 is installed.

Press **F5 Spectrum A/F6 Spectrum B** on page 2 of ARB Setup function menu for setting.

Normal Does not reverse (Default). Reverse Reverses.

#### **Remote command**

#### Set the spectrum reverse

#### Command

[:SOURce[1]|2]:RADio:ARB:WMA|WMB:SPECtrum NORMal|INVert

#### Query

[:SOURce[1]|2]:RADio:ARB:WMA|WMB:SPECtrum?

#### Response

<mode>

NORM or INV

#### Parameter

<mode> Spectrum reverse On/Off NORMal Does not reverse (Default). INVert Inverts.

#### **Programming Example**

To set the spectrum reverse for Pattern A. RAD:ARB:WMA:SPEC INV RAD:ARB:WMA:SPEC? > INV

#### 7.3.4 Loading waveform pattern: Load

#### Load or Top>Mode>Load

Loads the waveform pattern from HDD into the waveform memory.

In MG3740A, this can be used only when option-020/120 is installed.

#### Notes:

- To load the waveform pattern to the memory, the license file corresponding to each pattern must be installed. Refer to 9.4.4 "Install" for installation of the license file.
- Do not plug in and out the USB memory stick while loading a waveform pattern.

Press **Load** of the main function key or **F4 Load** on the ARB/Waveform function menu to open the **Waveform List to Load** dialog box and Waveform Load function menu.

|                             | Patterns in Package : Test |      |             |          |
|-----------------------------|----------------------------|------|-------------|----------|
| Package Name 🗕 3            | Pattern Name _ 4 🦉         | Туре | Status – 6  |          |
| lest                        | A                          | wvi  | Normal      |          |
| FestStandard                | AM_14bit                   | wvi  | Normal      |          |
| FestWvc                     | AM_15bit                   | wvi  | Normal      |          |
| FestWvc2                    | AM_16bit                   | wvi  | Normal      |          |
| FestWvc3                    | Awgn0                      | wvi  | Normal      |          |
| FestWvi                     | Awgn1                      | wvi  | Normal      |          |
| FestWvi2                    | AwgnComb                   | WVC  | Combination |          |
|                             | AwgnMult                   | WVC  | Multiplex   |          |
|                             | AwgnSeq                    | WVC  | Sequence    |          |
|                             | BBDC                       | wvi  | Normal      |          |
|                             | BBDCFIR                    | wvi  | Normal      |          |
|                             | Clipping                   | wvi  | Normal      |          |
|                             | CwAlias                    | WVC  | Alias       |          |
|                             | CwAliasB                   | WVC  | Alias       |          |
|                             | < [                        |      |             | •        |
| lemory A: 3.997 703 552 GBy | 7                          |      | 8 - 54      | 4 patter |

Figure 7.3.4-1 Waveform List to Load

#### 7.3 Baseband Mode

| No. | Display<br>Example               | Description                                         |                                     |
|-----|----------------------------------|-----------------------------------------------------|-------------------------------------|
| 1   | Drive C:                         | Drive number                                        |                                     |
| 2   | Pattern in<br>Packages :<br>Test | Name of package displaying pattern                  |                                     |
| 3   | Package<br>Name                  | Package file name                                   |                                     |
| 4   | Pattern<br>Name                  | Pattern file name                                   |                                     |
| 5   | Туре                             | File type                                           |                                     |
| 6   | Status*                          | Status                                              | File type                           |
|     |                                  | Comment<br>1/2/3                                    | Displays the Comment<br>Lines 1/2/3 |
|     |                                  | Version                                             | Version number                      |
|     |                                  | Size                                                | File size                           |
|     |                                  | Sampling<br>Rate                                    | Sampling frequency                  |
|     |                                  | RMS Value                                           | RMS value                           |
| 7   | 3.992 378 056<br>GByte Free      | Remaining free Memory A or Memory B                 |                                     |
| 8   | 54 patterns                      | Number of patterns included in the selected package |                                     |

 Table 7.3.4-1
 Waveform List to Load

\*: Displayed items switch according to Waveform Load function menu and Subitem Status.

#### **Remote command**

### Query the waveform pattern file version on the hard disk Query

To query the version of the single pattern file (wvi/wvd). The version of the combination file (wvc) cannot be confirmed with this command.

:MMEMory:WAVeform:VERSion? <string1>,<string2>[,<device>]

```
:MMEMory:WAVeform:SINGle:VERSion?
<string1>,<string2>[,<device>]
```

#### Response

<version>

#### Parameter

| <device></device>   | Source drive number A to Z, currently selected      |  |
|---------------------|-----------------------------------------------------|--|
|                     | drive when omitted                                  |  |
| <string1></string1> | Package name                                        |  |
|                     | Character string within 31 characters enclosed      |  |
|                     | by double quotes (" $"$ ) or single quotes (' $'$ ) |  |
| <string2></string2> | Pattern name (excluding extensions)                 |  |
|                     | Character string within 100 characters enclosed     |  |
|                     | by double quotes (" $"$ ) or single quotes (' $'$ ) |  |
| <version></version> | Version number: 00.00 to FF.FF in hexadecimal       |  |
|                     | When patterns do not exist, *** is returned.        |  |

#### Details

This is a function only with remote commands.

#### **Programming Example**

To query the "TEST" pattern version number of the package "WCDMA" in C drive. MMEM:WAV:VERS? "WCDMA", "TEST" > 1.00

#### **Remote command**

### Query the hard disk free space information Query

:MMEMory:FREE[:ALL]? [<device>]

#### Response

<integer1>, <integer2> Unit: byte

#### Parameter

| <device></device>     | Source drive number A to Z, drive C when  |
|-----------------------|-------------------------------------------|
|                       | omitted                                   |
| <integer1></integer1> | Number of bytes in whole HDD              |
| <integer2></integer2> | Number of bytes of the remaining space    |
|                       | -999.0 is returned when no devices exist. |

#### Programming Example

To query the hard disk free space in C drive. MMEM:FREE? > 1234567890,123456789

| Page | Key<br>No. | Menu Display                       | Function                                                                                     |
|------|------------|------------------------------------|----------------------------------------------------------------------------------------------|
| 1    | F1         | Drive<br>C:                        | Selects the device which includes the waveform pattern to be queried.                        |
|      | F2         | Focus<br>Package <u>Pattern</u>    | Moves the cursor between Package/Pattern frames.                                             |
|      | F3         | Update Info                        | Updates the waveform pattern information in HDD.                                             |
|      | F4         | Subitem<br>Status                  | Switches the Subitem displayed items in <b>Waveform</b><br>List to Load dialog box.          |
|      | F5         | Show Details                       | Displays details of the selected waveform pattern information in HDD.                        |
|      | F6         | Load Pattern                       | Loads the selected pattern in <b>Waveform List to Load</b> dialog box.                       |
|      | F7         | Load All Patterns                  | Loads all of the patterns in selected package in<br><b>Waveform List to Load</b> dialog box. |
|      | F8         | To Memory<br><u>A</u> B            | Selects the waveform memory for the pattern to be loaded into.                               |
| 2    | F5         | Delete pattern from selected drive | Deletes the selected waveform pattern.                                                       |

Example: To load the waveform pattern into the waveform memory of MG3710A/MG3740A.

The explanation is provided below with the assumption that the Load Waveform function menu is displayed.

- 1. Press **F1 Drive** to select the device which includes the waveform pattern to be loaded.
- 2. Press **F8 To Memory** to select the waveform memory for the waveform pattern to be loaded.
- 3. The list of packages is displayed in the **Waveform List to Load** dialog box. Select Package with **F2 Focus**, and move the cursor on the package which includes the waveform pattern to be loaded with the direction key or rotary knob.
- 4. The list of waveform files of the selected package is displayed. Select Pattern with **F2 Focus**, and move the cursor on the waveform file to be loaded with the direction key or rotary knob.
- 5. Press **F6 Load Pattern** to load the waveform file specified in Step 4 into the waveform memory.

#### Notes:

- Displays of **F6** and **F7** are displayed when Pattern is selected with **F2 Focus**.
- Press **F7 Load All Patterns** to load all of the waveform files of Package selected in Step 3 regardless of the setting in Step 4.
- If an unreadable (grayed out) Pattern file is selected, **F6** becomes unavailable.
- 6. When loading of waveform patterns is finished, the residual memory display is changed corresponding to the total space of loaded waveform patterns.

4096 waveform files and 4096 packages can be loaded into the waveform memory. 4096 waveform files can be stored in one package.

| Drive                |                                                                                                    |                                                                     |  |
|----------------------|----------------------------------------------------------------------------------------------------|---------------------------------------------------------------------|--|
|                      | Load or Top>Mode>L                                                                                          | _oad, >Drive                                                        |  |
|                      | Selects the device which includes the waveform pattern to be loaded.                                        |                                                                     |  |
|                      | In MG3740A, this can be used only when option 020/120 is installed.                                         |                                                                     |  |
|                      | Press <b>F1 Drive</b> on the Waveform Load function menu to display the Device function menu for selection. |                                                                     |  |
|                      | Options<br>Default                                                                                          | All connected Drives<br>C                                           |  |
| Moving cursor: Focus | Load or Top>Mode>I                                                                                          | .oad. >Focus                                                        |  |
|                      |                                                                                                    | een Package/Pattern frames in the <b>Waveform List</b>              |  |
|                      | In MG3740A, this can be used only when option-020/120 is installed.                                         |                                                                     |  |
|                      | Press <b>F2 Focus</b> on the                                                                                | Waveform Load function menu for selection.                          |  |
|                      | Package                                                                                                    | Moves the cursor to Package List.                                   |  |
|                      | Pattern                                                                                                    | Moves the cursor to Pattern List.                                   |  |
| Update Info          |                                                                                                    |                                                                     |  |
|                      | Load or Top>Mode>I                                                                                          | ₋oad, >Update Info                                                  |  |
|                      |                                                                                                    | pattern information in HDD.                                         |  |
|                      | In MG3740A, this can                                                                                        | be used only when option-020/120 is installed.                      |  |
|                      | $\mathrm{Press}\ \mathbf{F3}\ \mathbf{Update}\ \mathbf{Info}\ \mathbf{o}$                                   | n the Waveform Load function menu for selection.                    |  |
| Remote command       | Update the waveform<br>Command                                                                              | pattern information in the HDD to enable loading                    |  |
|                      | To update all the wavefor                                                                                   | orm pattern information.                                            |  |
|                      | :MMEMory:UPDate:WA                                                                                          | AVeform:ALL                                                         |  |
|                      | To update the single par                                                                                    | ttern file (wvi/wvd).                                               |  |
|                      |                                                                                                    | rith the same name, both files are upload.)                         |  |
|                      | :MMEMory:UPDate:WA                                                                                          | AVeform <string1>,<string2>[,<device>]</device></string2></string1> |  |

| Parameter           |                                                     |
|---------------------|-----------------------------------------------------|
| <string1></string1> | Package name                                        |
|                     | Character string within 31 characters enclosed      |
|                     | by double quotes (" $"$ ) or single quotes (' $'$ ) |
| <string2></string2> | Pattern name (excluding extensions)                 |
|                     | Character string within 100 characters enclosed     |
|                     | by double quotes (" $"$ ) or single quotes (' $'$ ) |
| <device></device>   | Source drive number A to Z, drive C when            |
|                     | omitted                                             |
|                     |                                                     |

#### **Programming Example**

To update all the waveform pattern information. MMEM:UPD:WAV:ALL

To update the single pattern file "TEST" in the package "WCDMA" in drive D. MMEM:UPD:WAV "WCDMA", "TEST", D

#### Switching subitem: Subitem

#### Load or Top>Mode>Load,>Subitem

Selects the display items of Subitem in **Waveform List to Load** dialog box from the Subitem function menu.

In MG3740A, this can be used only when option-020/120 is installed.

Press F4 Subitem on the Waveform Load function menu for selection.

| Pattern type       |
|--------------------|
| Comment Line 1     |
| Comment Line 2     |
| Comment Line 3     |
| Version number     |
| File size          |
| Sampling frequency |
| RMS value          |
|                    |

#### Show Details

#### Load or Top>Mode>Load, >Show Details

Displays the details of the selected waveform pattern information in HDD.

In MG3740A, this can be used only when option-020/120 is installed.

Select Pattern in the **Waveform List to Load** dialog box and press **F5 Show Details** on the Waveform Load function menu to display the **Details of Waveform Data** dialog box.

| Details of Waveform Data                                                                                             |  |
|----------------------------------------------------------------------------------------------------|--|
| Pacakge Test                                                                                                    |  |
| Pattern CwSeq4                                                                                                    |  |
| [Comment]<br>Line 1 = Element:OFSTCW<br>Line 2 = Add:Off<br>Line 3 =<br>Line 4 =<br>Line 6 =<br>Line 6 =<br>Line 7 = |  |
|                                                                                                    |  |

Figure 7.3.4-2 Details of Waveform Data

| Package   | Package file name |
|-----------|-------------------|
| Pattern   | Pattern file name |
| [Comment] |                   |
| Line1 =   | Comment           |
| Line2 =   | Comment           |
| Line3 =   | Comment           |
| Line4 =   | Comment           |
| Line5 =   | Comment           |
| Line6 =   | Comment           |
| Line7 =   | Comment           |

#### Load Pattern

#### Load or Top>Mode>Load, >Load Pattern

Loads the selected waveform pattern in HDD.

In MG3740A, this can be used only when option-020/120 is installed.

Press **F6 Load Pattern** on the Waveform Load function menu for loading. This is displayed when Pattern is selected with **F2 Focus**. If an unreadable (grayed out) Pattern file is selected, **F6** becomes unavailable.

#### **Remote command**

### Start loading the waveform pattern from the hard disk to the waveform memory

#### Command

:MMEMory[1]|2:LOAD:WAVeform:WMA|WMB|LONG|COMBination <string1>,<string2>[,<device>]

#### Query

:MMEMory[1]|2:LOAD:WAVeform:WMA|WMB|LONG|COMBination? <string1>,<string2>[,<device>]

#### Response

<status>

#### Parameter

| <string1></string1> | Package name                                        |
|---------------------|-----------------------------------------------------|
|                     | Character string within 31 characters enclosed      |
|                     | by double quotes (" $"$ ) or single quotes (' $'$ ) |
| <string2></string2> | Pattern name (excluding extensions)                 |
|                     | Character string within 100 characters enclosed     |
|                     | by double quotes (" $"$ ) or single quotes (' $'$ ) |
| <device></device>   | Source drive number A to Z, currently selected      |
|                     | drive when omitted                                  |
| WMA                 | Wave Memory A                                       |
| WMB                 | Wave Memory B                                       |
| LONG                | Long Pattern                                        |
| COMBination         | Combination Pattern                                 |
| <status></status>   | Status                                              |
| 0                   | Already loaded                                      |
| 1                   | Can be loaded                                       |
| 2                   | License required                                    |
| 3                   | No corresponding file                               |
| 4                   | Insufficient waveform memory free space             |
| 5                   | Internal error                                      |
| 6                   | Version mismatch                                    |
| 7                   | Pattern file/combination file analysis error        |
| 8                   | Illegal pattern file/combination file (.wvi)        |
| 9                   | Exceeded number of loadable waveform pattern        |
|                     | files/combination files                             |
| 10                  | Exceeded number of loadable packages                |

#### Details

If a waveform pattern is loaded when the same waveform pattern has already been loaded, the existing waveform pattern is overwritten.

#### **Programming Example**

To start loading "RMC15k" pattern file in package "WCDMA" in drive E into the SG2 waveform memory A. MMEM2:LOAD:WAV:WMA "WCDMA", "RMC15k", E \*OPC? // Loaded when 1 is returned MMEM2:LOAD:WAV:WMA? "WCDMA", "RMC15k", E > 0 // Already loaded

selected pattern file is loaded into Memory A from the beginning, and the

part which does not fit into Memory A is loaded into Memory B.

|                |                                     | // Infeaty loaded                                                                                      |  |
|----------------|-------------------------------------|----------------------------------------------------------------------------------------------------|--|
| Remote command | Confirm the loading s               | status                                                                                                 |  |
|                | Query                               |                                                                                                    |  |
|                | :MMEMory[1] 2:LOP                   | AD:WAVeform:STATus?                                                                                    |  |
|                | Response                            |                                                                                                    |  |
|                | 1                                   | Being loaded.                                                                                          |  |
|                | 0                                   | Not being loaded.                                                                                      |  |
|                | Programming Examp                   | le                                                                                                    |  |
|                | To confirm SG2 loadir               | ng status.                                                                                             |  |
|                | MMEM2:LOAD:WAV:STAT?                |                                                                                                    |  |
|                | > 1                                 |                                                                                                    |  |
| Remote command | Cancel the active loading operation |                                                                                                    |  |
|                | Command                             |                                                                                                    |  |
|                | :MMEMory[1] 2:LOP                   | AD:WAVeform:ABORt                                                                                      |  |
|                | Programming Examp                   | le                                                                                                    |  |
|                | To cancel SG2 loading               | ç.                                                                                                    |  |
|                | MMEM2:LOAD:WAV:AE                   | BOR                                                                                                    |  |
|                | space of Memory A is                | (long pattern data file) which is larger than the<br>loaded, both Memory A and B are used for loading. |  |
|                | However, the long pat<br>mode.      | tern data file can be loaded only in the Defined                                                       |  |
|                |                                     | Pattern, the following Confirmation function menu                                                      |  |
|                |                                     | ng Pattern is an extremely large file, all the<br>atents in Memory A and Memory B are erased. The      |  |
|                |                                     |                                                                                                    |  |

| Page | Key No. | Menu Display                              | Function                                                         |
|------|---------|-------------------------------------------|------------------------------------------------------------------|
| 1    | F7      | Confirm overwriting<br>All Loaded Pattern | Deletes contents of Memory A and Memory B and loads Long Pattern |
|      | F8      | Cancel                                    | Returns to the menu before this menu is opened.                  |

 Table 7.3.4-3
 Confirmation Function Menu

### Select is executed by pressing F7 Confirm overwriting All Loaded Pattern.

Up to 4096 pattern files can be loaded into each Memory A and B. On the other hand, the number of combination files which can be loaded into the memory is 4096 at a maximum. Also, up to 4096 packages can be loaded into Memory A and B in total.

Up to 4096 waveform files can be stored in one package. If the same package exists in Memory A and B, the number of waveform files loaded into both memories are totaled. In that case, if the same pattern file is loaded into both Memory A and B, each pattern file in A and B are counted.

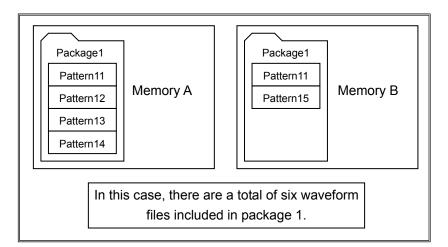

#### Load All Patterns

#### Load or Top>Mode>Load>,Load All Pattern

Loads all of the patterns in the selected package in **Waveform List to** Load dialog box.

In MG3740A, this can be used only when option-020/120 is installed.

Press **F7 Load All Patterns** on the Waveform Load function menu for loading. This is displayed when Pattern is selected with **F2 Focus**.

#### Loading destination: To Memory

#### Load or Top>Mode>Load, >To Memory

Selects the waveform memory for the pattern to be loaded into.

In MG3740A, this can be used only when option-020/120 is installed.

This function specifies the loading destination waveform memory when the pattern file is loaded without being LongPattern. This function is disabled for the combination file and LongPattern because their loading destination waveform memory has been already determined.

Press **F8 To Memory** on the Waveform Load function menu for selection. This is not displayed when the waveform memory B option is not installed.

| А | Waveform memory A (Default) |
|---|-----------------------------|
| В | Waveform memory B           |

Delete

Load or Top>Mode>Load,  $\rightarrow \rightarrow \rightarrow$  Delete pattern from selected drive Deletes the selected waveform pattern.

In MG3740A, this can be used only when option-020/120 is installed.

Select the waveform pattern to be deleted in the **Waveform List to Load** dialog box and press **F5 Delete pattern from selected drive** on page 2 of Waveform Load function menu to display the Confirmation function menu and to highlight only the waveform pattern to be deleted. Press **F7 Confirm Deletion** on the Confirmation function menu to execute the deletion.

|  | Table 7.3.4-4 | Confirmation | Function | Menu |
|--|---------------|--------------|----------|------|
|--|---------------|--------------|----------|------|

| Page | Key No.       | Menu Display        | Function                                     |
|------|---------------|---------------------|----------------------------------------------|
| 1    | $\mathbf{F7}$ | Confirm<br>Deletion | Deletes the waveform pattern.                |
|      | F8            | Cancel              | Returns the menu before this menu is opened. |

#### **Remote command**

### Delete the selected waveform pattern in HDD Command

To delete the combination file (wvc) or single pattern (wvi/wvd). If there is a wvc/wvi with the same name, the combination file has priority. :MMEMory:DELete:WAVeform[:NAME] <string1>,<string2>,[<device>]

#### To delete the single pattern file (wvi/wvd).

The combination file (wvc) cannot be deleted with this command. :MMEMory:DELete:WAVeform:SINGle[:NAME] <string1>,<string2>,[<device>]

#### Parameter

| <string1></string1> | Package name                                        |
|---------------------|-----------------------------------------------------|
|                     | Character string within 31 characters enclosed      |
|                     | by double quotes (" $"$ ) or single quotes (' $'$ ) |
| <string2></string2> | Pattern name (excluding extensions)                 |
|                     | Character string within 100 characters enclosed     |
|                     | by double quotes (" $"$ ) or single quotes (' $'$ ) |
| <device></device>   | Source drive number A to Z, drive C when            |
|                     | omitted                                             |

#### Details

This command does not delete waveform patterns in the waveform memory.

#### **Programming Example**

To delete the combination file "TESTALL" in the package "WCDMA" in drive D. MMEM:DEL:WAV "WCDMA", "TESTALL", D

To delete the single pattern file "TEST" in the package "WCDMA" in drive D. MMEM:DEL:WAV:SING "WCDMA", "TESTALL", D

#### 7.3.5 Selecting output waveform pattern: Select

Select or Top>Mode>Select

Selects the waveform pattern to be output.

In MG3740A, this can be used only when option-020/120 is installed.

Press **Select** of the main function key or **F5 Select** on the ARB/Waveform function menu to display the **Waveform List to Play** dialog box and Waveform Select function menu.

| Waveform List to Play                                |                                                             |                                                                       |  |
|------------------------------------------------------|-------------------------------------------------------------|-----------------------------------------------------------------------|--|
| Packages in Memory A - 1                             | Patterns in Package : Test — 2                              |                                                                       |  |
| Package Name – 3<br>Test<br>TestStandard<br>TestWvc2 | Pattern Name – 4 5 –<br>BBDC<br>OFSTCW<br>OFSTCWR<br>Pulse1 | Type Status 6<br>wvi Normal<br>wvi Normal<br>wvi Normal<br>wvi Normal |  |
|                                                      |                                                             |                                                                       |  |
|                                                      | I                                                           | 7 <b>- 4</b> patterns                                                 |  |

Figure 7.3.5-1 Waveform List to Play

| No. | Display<br>Example               |                                                                                                    | Description                                                      |  |
|-----|----------------------------------|----------------------------------------------------------------------------------------------------|------------------------------------------------------------------|--|
| 1   | in Memory A                      |                                                                                                    | Indicates the displayed memory when<br>Combination Mode is Edit. |  |
| 2   | Pattern in<br>Packages :<br>Test | Name of package displaying pattern                                                                                                    |                                                                  |  |
| 3   | Package<br>Name                  | Package file na                                                                                                    | Package file name                                                |  |
| 4   | Pattern<br>Name                  | Pattern file name                                                                                                    |                                                                  |  |
| 5   | Туре                             | Indicates the memory type or comb<br>(combination file) when Combination Mode<br>is Edit.<br>Indicates the file type when Combination<br>Mode is Defined. |                                                                  |  |
| 6   | Status*                          | Status<br>Comment<br>1/2/3                                                                                                    | File type<br>Displays the Comment<br>Lines 1/2/3                 |  |
|     |                                  | Version                                                                                                    | Version number                                                   |  |
|     |                                  | Size                                                                                                    | File size                                                        |  |
|     |                                  | Sampling<br>Rate                                                                                                    | Sampling frequency                                               |  |
|     |                                  | RMS Value                                                                                                    | RMS value                                                        |  |
| 7   | 4 patterns                       | Number of pat<br>package                                                                                                    | terns included in the selected                                   |  |

#### Table 7.3.5-1 Waveform List to Play

\*: Displayed items switch according to Waveform Select function menu and Subitem Status.

| Page | Key<br>No. | Menu Display                    | Function                                                                                                    |
|------|------------|---------------------------------|----------------------------------------------------------------------------------------------------|
| 1    | F2         | Focus<br>Package <u>Pattern</u> | Moves the cursor between Package/Pattern frames.                                                                          |
|      | F4         | Subitem<br>Status               | Switches the Subitem displayed items in <b>Waveform</b><br>List to Play dialog box.                                       |
|      | F6         | Select                          | Selects the waveform file to be output.                                                                                   |
|      | F8         | On Memory<br>A B                | Switches the Memory of the waveform pattern<br>information to be displayed in <b>Waveform List to Play</b><br>dialog box. |
| 2    | F1         | Delete                          | Deletes the selected package and pattern in the waveform memory.                                                          |
|      | F2         | Clear Memory                    | Deletes all patterns in the waveform memory.                                                                              |

Table 7.3.5-2 Waveform Select Function Menu

### Example: To select the waveform file to be output from the waveform memory.

The explanation is provided below with the assumption that the Waveform Select function menu is displayed.

- The list of waveform patterns is displayed in the Waveform List to Play dialog box. Select Package with F2 Focus, and move the cursor on the package which includes the waveform file to be output with the direction key or rotary knob.
- The list of waveform files is displayed. Select Pattern with F2 Focus, move the cursor on the waveform file to be output with the direction key or rotary knob, and press F6 Select to select the waveform file to be output.

The waveform pattern can be output with addition of AWGN. For the AWGN function, refer to 7.5 "AWGN".

When "Preset" is done, the waveform file selection is released. However, the waveform pattern loaded into the waveform memory remains.

|                | Example: To delete the                                                 | ne waveform file from the waveform memory.                                                                                                    |  |
|----------------|------------------------------------------------------------------------|----------------------------------------------------------------------------------------------------|--|
|                |                                                                        | provided below with the assumption that the nction menu is displayed.                                                                                                    |  |
|                | <b>Play</b> dialog box<br>on the package                               | form patterns is displayed in the <b>Waveform List to</b><br>. Select Package with <b>F2 Focus</b> , and move the cursor<br>which includes the waveform file to be deleted with<br>by or rotary knob.                       |  |
|                | move the curson<br>key or rotary kr                                    | form files is displayed. Select Pattern with <b>F2 Focus</b> ,<br>c on the waveform file to be deleted with the direction<br>hob, and press <b>F1 Delete</b> in the page 2 of Waveform<br>menu to delete the waveform file. |  |
|                | Note:                                                                  |                                                                                                    |  |
|                | Press <b>F2 Clea</b><br>waveform me                                    | <b>r Memory</b> to delete all waveform files in the mory A and B.                                                                                                    |  |
|                |                                                                        | eform file is deleted from the waveform memory, if<br>m file remains in HDD, it can be loaded again.                                                                                                    |  |
| Remote command | Query the waveform pattern name loaded into the waveform memory<br>A/B |                                                                                                    |  |
|                | Query                                                                  |                                                                                                    |  |
|                | :MEMory[1] 2:WAN<br><ext_integer></ext_integer>                        | /eform:WMA WMB LONG COMBination:NAME?                                                                                                    |  |
|                | Response                                                               |                                                                                                    |  |
|                | <string1>,<strin< td=""><td>ng2&gt;</td></strin<></string1>            | ng2>                                                                                                    |  |
|                | Parameter                                                              |                                                                                                    |  |
|                | <ext_integer></ext_integer>                                            | Random numbers allocated to waveform patterns.                                                                                                    |  |
|                | Range                                                                  | 0 to (Number of waveform patterns in the waveform memory $-1$ )                                                                                                    |  |
|                | Resolution                                                             | 1                                                                                                    |  |
|                | <string1></string1>                                                    | Package name                                                                                                    |  |
|                |                                                                        | Character string within 31 characters enclosed                                                                                                    |  |
|                |                                                                        | by double quotes ("") or single quotes ('')                                                                                                    |  |
|                | <string2></string2>                                                    | Pattern name (excluding extensions)                                                                                                    |  |
|                |                                                                        | Character string within 100 characters enclosed<br>by double quotes ("") or single quotes ('')                                                                                                    |  |

| Remote command | <pre>memory A. MEM:WAV:WMA:NAME? &gt; "WCDMA","TEST"</pre>        | veform pattern name loaded in SG1 waveform              |  |
|----------------|-------------------------------------------------------------------|---------------------------------------------------------|--|
|                | memory                                                            | -                                                       |  |
|                | Query                                                             |                                                         |  |
|                | :MEMory[1] 2:WAVef                                                | orm:WMA WMB LONG COMBination:COUNt?                     |  |
|                | Response                                                          |                                                         |  |
|                | <integer></integer>                                               |                                                         |  |
|                | Parameter                                                         |                                                         |  |
|                | <integer></integer>                                               | Number of waveform patterns loaded into waveform memory |  |
|                | Range                                                             | 0 to 4096                                               |  |
|                | Resolution                                                        | 1                                                       |  |
|                | Programming Example                                               |                                                         |  |
|                | To query the number of<br>memory A.<br>MEM:WAV:WMA:COUN?<br>> 2   | waveform pattern files loaded into SG1 waveform         |  |
| Remote command | Query the waveform memory free space<br>Query                     |                                                         |  |
|                | For the waveform memory A                                         |                                                         |  |
|                | :MEMory[1] 2:WAVeform:WMA:FREE?                                   |                                                         |  |
|                | For the waveform memory B                                         |                                                         |  |
|                | :MEMory[1] 2:WAVeform:WMB:FREE?                                   |                                                         |  |
|                | Response                                                          |                                                         |  |
|                | <integer1>,<integer2>,<integer3></integer3></integer2></integer1> |                                                         |  |
|                | Parameter                                                         |                                                         |  |
|                | <integer1></integer1>                                             | Free space (in byte)                                    |  |
|                | <integer2></integer2>                                             | Continuous free space (in byte)                         |  |
|                | <integer3></integer3>                                             | Total waveform memory size (in byte)                    |  |

#### **Programming Example**

To query the SG1 waveform memory A free space. MEM:WAV:WMA:FREE? > 1234567890,12345678,123456789

#### Moving cursor: Focus

#### (Select) or Top>Mode>Select, >Focus

Moves the cursor between Package/Pattern frames in the **Waveform List** to Play dialog box.

In MG3740A, this can be used only when option-020/120 is installed.

Press F2 Focus on the Waveform Select function menu for selection.

| Package | Moves the cursor to Package List. |
|---------|-----------------------------------|
| Pattern | Moves the cursor to Pattern List. |

#### Switching subitem: Subitem

#### ( select ) or Top>Mode>Select, >Subitem

Selects the display items of Subitem in **Waveform List to Play** dialog box from the Subitem function menu.

In MG3740A, this can be used only when option-020/120 is installed.

Press F4 Subitem on the Waveform Select function menu for selection.

| F1 Status        | Pattern type       |
|------------------|--------------------|
| F2 Comment Line1 | Comment Line 1     |
| F3 Comment Line2 | Comment Line 2     |
| F4 Comment Line3 | Comment Line 3     |
| F5 Version       | Version number     |
| F6 Size          | File size          |
| F7 Sampling Rate | Sampling frequency |
| F8 RMS Value     | RMS value          |

#### Selecting waveform pattern: Select

#### Select ) or Top>Mode>Select, >Select

Selects the waveform pattern to be played from the waveform patterns loaded into the waveform memory.

In MG3740A, this can be used only when option-020/120 is installed.

Press **F6 Select** on the Waveform Select function menu to select the waveform pattern to be played.

#### **Remote command**

## Select the waveform file to be played from the waveform patterns in the waveform memory Command

[:SOURce[1]|2]:RADio:ARB:WMA|WMB|LONG|COMBination:WAVefo
rm <string1>,<string2>

#### Query

[:SOURce[1]|2]:RADio:ARB:WMA|WMB|LONG|COMBination:WAVefo
rm?

#### Response

| <string1></string1> | "NONE" is returned when nothing is selected. $% \left( {{{\mathbf{N}}_{\mathrm{s}}}} \right)$      |
|---------------------|----------------------------------------------------------------------------------------------------|
| <string2></string2> | "NONE" is returned when nothing is selected. $% \left( {{{\left[ {{{NONE}} \right]}_{n}}} \right)$ |

#### Parameter

| <string1></string1> | Package name                                        |
|---------------------|-----------------------------------------------------|
|                     | Character string within 31 characters enclosed      |
|                     | by double quotes (" $"$ ) or single quotes (' $'$ ) |
| <string2></string2> | Pattern name (excluding extensions)                 |
|                     | Character string within 100 characters enclosed     |
|                     | by double quotes (" $"$ ) or single quotes (' $'$ ) |
| WMA                 | Wave Memory A                                       |
|                     | PatternCombination is automatically set to Edit.    |
| WMB                 | Wave Memory B                                       |
|                     | PatternCombination is automatically set to Edit.    |
| LONG                | Long Pattern                                        |
|                     | PatternCombination is automatically set to          |
|                     | Defined.                                            |
| COMBination         | Combination Pattern                                 |
|                     | PatternCombination is automatically set to          |
|                     | Defined.                                            |

#### **Programming Example**

To playback the combination file "RMC15k" in the package "WCDMA" on SG2. SOUR2:RAD:ARB:COMB:WAV "W-CDMA", "RMC15k" SOUR2:RAD:ARB:COMB:WAV? > "WCDMA", "RMC15k" SOUR2:RAD:ARB:LONG:WAV? > "NONE", "NONE"

#### Selecting waveform pattern: On Memory

(Select) or Top>Mode>Select, >On Memory

Switches the Memory of the waveform pattern information to be displayed in **Waveform List to Play** dialog box.

In MG3740A, this can be used only when option-020/120 is installed.

Press **F8 On Memory** on the Waveform Select function menu to switch Memory A and B.

#### Note:

This is displayed when Combination Mode is set to Edit.

#### Delete

#### (Select) or Top>Mode>Select, >→>Delete

Deletes the specified waveform pattern in the waveform memory.

In MG3740A, this can be used only when option-020/120 is installed.

Select the waveform pattern to be deleted in the **Waveform List to Play** dialog box and press **F1 Delete** on page 2 of Waveform Select function menu to display the Confirmation function menu and to highlight only the waveform pattern to be deleted.

Press **F7 Confirm Delete** on the Confirmation function menu to execute the deletion.

| Page | Key No.       | Menu<br>Display     | Function                                     |
|------|---------------|---------------------|----------------------------------------------|
| 1    | $\mathbf{F7}$ | Confirm<br>Deletion | Deletes the waveform pattern.                |
|      | F8            | Cancel              | Returns the menu before this menu is opened. |

#### Table 7.3.5-3 Confirmation Function Menu

**Remote command** 

### Delete the specified package and waveform file in the waveform memory

#### Command

:MEMory[1]|2:DELete:WAVeform:WMA|WMB|LONG|COMBination:[: NAME] <string1>,<string2>

| Parameter           |                                                      |
|---------------------|------------------------------------------------------|
| <string1></string1> | Package name                                         |
|                     | Character string within 31 characters enclosed       |
|                     | by double quotes ('' $"$ ) or single quotes (' $'$ ) |
| <string2></string2> | Pattern name (excluding extensions)                  |
|                     | Character string within 100 characters enclosed      |
|                     | by double quotes ('' $"$ ) or single quotes (' $'$ ) |

#### Details

This command does not delete waveform patterns on the hard disk.

#### Programming Example

To delete the pattern "TEST" in the package "WCDMA" in SG2 waveform memory A. MEM2:DEL:WAV:WMA "WCDMA", "TEST"

#### **Clear Memory**

#### Select or Top>Mode>Select, >→> Clear Memory

Deletes all patterns in the waveform memory. All patterns in both the waveform memory A and B are deleted.

In MG3740A, this can be used only when option-020/120 is installed.

Select the waveform pattern to be deleted in the **Waveform List to Play** dialog box and press **F2 Clear Memory** on page 2 of Waveform Select function menu to display the Confirmation function menu and to highlight only the waveform patterns to be deleted.

Press **F7 Confirm Delete** on the Confirmation function menu to execute the deletion.

| Page | Key No. | Menu<br>Display     | Function                                     |
|------|---------|---------------------|----------------------------------------------|
| 1    | F7      | Confirm<br>Deletion | Deletes the waveform patterns.               |
|      | F8      | Cancel              | Returns the menu before this menu is opened. |

|  | Table 7.3.5-4 | Confirmation | <b>Function Menu</b> |
|--|---------------|--------------|----------------------|
|--|---------------|--------------|----------------------|

# Remote command Delete all waveform patterns in the waveform memory Command :MEMory[1]|2:DELete:WAVeform:ALL

#### Details

This command does not delete waveform patterns on the hard disk.

#### Programming Example

To delete all waveform patterns in SG2 waveform memory. MEM2:DEL:WAV:ALL

#### 7.3.6 Copying external waveform pattern: Copy

Mode or Top>Mode,>Copy

Copies the waveform pattern of the external device such as USB memory to the internal HDD of MG3710A/MG3740A.

In MG3740A, this can be used only when option-020/120 is installed.

Press **F6 Copy** on the ARB/Waveform function menu to open the **Copy Pattern to HDD** dialog box and Copy Pattern function menu.

| Waveform List to Copy                                                             |                                                                                                    |                                                                       |
|-----------------------------------------------------------------------------------|----------------------------------------------------------------------------------------------------|-----------------------------------------------------------------------|
| Packages Drive D:¥ - 1                                                            | Patterns in Package : GPS                                                                              |                                                                       |
| Packages Drive D:Y 1<br>Package Name 2<br>GPS<br>W-CDMA(BS Rx test)<br>W-CDMA_CMB | Pattern Name 3 4<br>DATA0<br>DATA0<br>DATA1<br>DATA10<br>DATA10<br>DATA1c<br>PARITY<br>PN9<br>SYNC_ADJ | Type 5<br>wvi<br>wvi<br>wvi<br>wvi<br>wvi<br>wvi<br>wvi<br>wvi<br>wvc |
|                                                                                   |                                                                                                    | 6 – 7 patterns                                                        |
|                                                                                   |                                                                                                    |                                                                       |

Figure 7.3.6-1 Waveform List to Copy

| No. | Display<br>Example | Description                                         |
|-----|--------------------|-----------------------------------------------------|
| 1   | Drive C:           | Drive number                                        |
| 2   | Package<br>Name    | Package file name                                   |
| 3   | Pattern<br>Name    | Pattern file name                                   |
| 4   | Туре               | File type                                           |
| 5   | Path               | Location where pattern file saved                   |
| 6   | 54 patterns        | Number of patterns included in the selected package |

| Page | Key<br>No.    | Menu Display                    | Function                                                 |
|------|---------------|---------------------------------|----------------------------------------------------------|
| 1    | F1            | Drive<br>C                      | Selects the copy source device for the waveform pattern. |
|      | F2            | Focus<br><u>Package</u> Pattern | Moves the cursor between Package/Pattern frames.         |
|      | F6            | Copy<br>Pattern/Package         | Copies the selected waveform pattern to HDD.             |
|      | $\mathbf{F7}$ | Copy All<br>Patterns/Packages   | Copies all waveform files/packages to HDD.               |
|      | F8            | To Drive<br>C:                  | Sets the copy destination drive for the waveform file.   |

Table 7.3.6-2 Waveform Copy Function Menu

### Example: To copy the waveform pattern of the external device such as USB memory to the specified drive.

The explanation is provided below with the assumption that the Waveform Copy function menu is displayed.

- 1. Press **F1 Drive** to select the device which includes the waveform pattern to be copied.
- The list of waveform patterns is displayed in the Waveform List to Copy dialog box. Select Package with F2 Focus, and move the cursor on the waveform pattern to be copied with the direction key or rotary knob.
- 3. The list of waveform files of the selected package is displayed. Select Pattern with **F2 Focus**, and move the cursor on the waveform file to be copied with the direction key or rotary knob.
- 4 Press **F6 Copy Pattern** to copy the waveform file specified in Step 3 into the copy destination device.

#### Notes:

Even when only the combination file is copied to the internal hard disk, if the pattern file specified with the combination file does not exist in the internal hard disk, the combination file cannot be loaded into the memory.

When copying waveform file, copy the waveform file to the root directory of the target device, or make a sub-directory that bears the name of the package. See the example below.

Example: Preparing waveform file ("test.wvi" or "test.wvd" – package name being "ABC") to be copied into the F drive.

Copy the file into the following directory you are going to create, so that it will be:

F:\test.wvi, F:\test.wvd or F:\ABC\test.wvi, F:\ABC\test.wvd

Do not turn off the power while the waveform file is being copied.

#### Copy source drive: Drive

#### (Mode) or Top>Mode,>Copy>Drive

Selects the copy source drive for the waveform pattern.

In MG3740A, this can be used only when option-020/120 is installed.

Press **F1 Drive** on the Waveform Copy function menu to display the Drive function menu for selection.

| Options | All connected Drives |
|---------|----------------------|
| Default | С                    |

#### Moving cursor: Focus

#### (Mode) or Top>Mode,>Copy>Focus

Moves the cursor between Package/Pattern frames in the **Waveform List** to **Copy** dialog box.

In MG3740A, this can be used only when option-020/120 is installed.

 $\operatorname{Press}$  F2 Focus on the Waveform Copy function menu for selection.

| Package | Moves the cursor to Package List. |
|---------|-----------------------------------|
| Pattern | Moves the cursor to Pattern List. |

#### Switching subitem: Subitem

#### Mode or Top>Mode,>Copy>Subitem

Selects the display items of Subitem in **Waveform List to Copy** dialog box from the Subitem function menu.

In MG3740A, this can be used only when option-020/120 is installed.

Press F4 Subitem on the Waveform Copy function menu for selection.

| F1 Status        | Pattern type       |
|------------------|--------------------|
| F2 Comment Line1 | Comment Line 1     |
| F3 Comment Line2 | Comment Line 2     |
| F4 Comment Line3 | Comment Line 3     |
| F5 Version       | Version number     |
| F6 Size          | File size          |
|                  | ~                  |
| F7 Sampling Rate | Sampling frequency |

#### Copy Pattern/Copy Package

| ., .,          |                                                                                                    | p>Mode, >Copy>Copy Pattern/Copy Package<br>elected waveform pattern of the specified drive to HDD. |  |  |
|----------------|----------------------------------------------------------------------------------------------------|----------------------------------------------------------------------------------------------------|--|--|
|                |                                                                                                    | can be used only when option-020/120 is installed.                                                 |  |  |
|                |                                                                                                    | Press <b>F6 Copy Pattern/Copy Package</b> on the Waveform Copy function menu for copy.             |  |  |
|                |                                                                                                    |                                                                                                    |  |  |
|                |                                                                                                    | selected with <b>F2 Focus</b> , Copy Pattern is executed, and selected, Copy Package is executed.  |  |  |
| Remote command | Copies the selected waveform pattern of the specified drive to HDD.<br>Command                          |                                                                                                    |  |  |
|                | To copy all waveform patterns in the specified folder.<br>:MMEMory:COPY:WAVeform:ALL                    |                                                                                                    |  |  |
|                |                                                                                                    |                                                                                                    |  |  |
|                | <device1>[,<st< th=""><th>cring&gt; ROOT[,<device2>]]</device2></th></st<></device1>                    | cring> ROOT[, <device2>]]</device2>                                                                |  |  |
|                | To copy the combi                                                                                       | nation file (wvc) or single pattern (wvi/wvd).                                                     |  |  |
|                | If there is a wvc/w                                                                                     | vvi with the same name, the combination file has                                                   |  |  |
|                | priority.                                                                                               |                                                                                                    |  |  |
|                | :MMEMory:COPY:                                                                                          |                                                                                                    |  |  |
|                | <device1>,<string> ROOT,<string1>[,<device2>]</device2></string1></string></device1>                    |                                                                                                    |  |  |
|                | To copy the single pattern file (wvi/wvd).                                                              |                                                                                                    |  |  |
|                | The combination file (wvc) cannot be copied with this command.                                          |                                                                                                    |  |  |
|                |                                                                                                    | WAVeform:SINGle                                                                                    |  |  |
|                | <devicel>,<str< th=""><th>ring&gt; ROOT,<string1>[,<device2>]</device2></string1></th></str<></devicel> | ring> ROOT, <string1>[,<device2>]</device2></string1>                                              |  |  |
|                | Parameter                                                                                               |                                                                                                    |  |  |
|                | <device1></device1>                                                                                     | Copy source drive A to Z,                                                                          |  |  |
|                |                                                                                                    | drive C when omitted                                                                               |  |  |
|                | <device2></device2>                                                                                     | Copy destination drive A to Z,                                                                     |  |  |
|                |                                                                                                    | drive C when omitted                                                                               |  |  |
|                | <string></string>                                                                                       | Package name                                                                                       |  |  |
|                |                                                                                                    | When omitted: all packages                                                                         |  |  |
|                |                                                                                                    | Character string within 31 characters enclosed<br>by double quotes (``') or single quotes ('')     |  |  |
|                | ROOT                                                                                                    | Root folder                                                                                        |  |  |
|                |                                                                                                    | All packages when omitted.                                                                         |  |  |
|                | <string1></string1>                                                                                     | Pattern name (excluding extensions)                                                                |  |  |
|                | 2                                                                                                    | Character string within 100 characters enclosed                                                    |  |  |
|                |                                                                                                    | by double quotes ("") or single quotes ('')                                                        |  |  |
|                |                                                                                                    |                                                                                                    |  |  |

#### **Programming Example**

To copy all waveform patterns included in the package "WCDMA" in E drive to D drive. MMEM:COPY:WAV:ALL E, "WCDMA", D

To copy the waveform file "TEST" included in the root folder in E drive to D drive. MMEM:COPY:WAV E, ROOT, "TEST", D

To copy the single pattern file "TEST" included in the package "WCDMA" in E drive to C drive. MMEM:COPY:WAV:SING E, "WCDMA", "TEST"

#### Copy All Patterns/Copy All Packages

Mode or Top>Mode,>Copy>Copy All Patterns/Copy All Packages Copies all waveform files/packages to HDD.

In MG3740A, this can be used only when option-020/120 is installed.

Press **F7 Copy All Patterns/Copy All Packages** on the Waveform Copy function menu for copy. The progress bar and Progress function menu are displayed during execution.

When "Pattern" is selected with **F2 Focus**, Copy All Patterns is executed, and when "Package" is selected, Copy All Packages is executed.

Example: To copy the waveform files to HDD.

The explanation is provided below with the assumption that the Waveform Copy function menu is displayed.

- 1. Press **F1 Drive** to select the device which includes the waveform pattern to be copied.
- The list of waveform patterns is displayed in the Waveform List to Copy dialog box. Select Package with F2 Focus, and move the cursor on the package which includes the waveform patterns to be copied with the direction key or rotary knob.
- 3. The list of waveform files of the selected package is displayed. Select Pattern with **F2 Focus**, and move the cursor on the waveform file to be copied with the direction key or rotary knob.
- 4 Press **F7 Copy All Patterns** on the Waveform Copy function menu to copy the waveform patterns.

#### Note:

Press **F7 Delete All** on the Waveform Copy function menu to delete all waveform patterns according to the setting with **F2 Focus** regardless of settings in Step 2 and 3.

- 5. The progress bar window is displayed during copying of pattern files.
- 6. When copying waveform patterns is finished, the progress bar window is closed.

#### Notes:

- When the deleted pattern file has been specified with the combination file, the combination file cannot be loaded into the memory any more.
- Do not turn off the power while the waveform pattern is being deleted.
- When the package is deleted, all waveform files included in the package are deleted.
- Note that the waveform pattern deleted from the internal hard disk cannot be recovered.

#### Setting copy destination drive: To Drive

#### Mode or Top>Mode, >Copy>To Drive

Sets the copy destination drive for the waveform file.

In MG3740A, this can be used only when option-020/120 is installed.

Press F8 To Drive on the Waveform Copy function menu for setting.

#### 7.3.7 RF Gate

#### Mode) or Top>Mode, >→>RF Gate

Controls the RF output On/Off for the modulated wave to execute the pulse modulation. This function is used for the pulse modulation for the RF output when the burst signal such as TDMA is used. The RF On/Off control can be executed with the pulse modulation control bit (when Edit Mode = Off) added to the waveform pattern or user-specified interval/width (when Edit Mode = On/Sync).

In MG3740A, this can be used only when option 020/120 is installed.

Press **F1 RF Gate** on page 2 of ARB/Waveform function menu to open the RF Gate function menu.

| Page | Key<br>No. | Menu Display         | Function                                                |
|------|------------|----------------------|---------------------------------------------------------|
| 1    | F1         | RF Gate              | Enables/disables the RF Gate function.                  |
|      |            | Off <u>On</u>        |                                                         |
|      | F2         | Edit Mode            | Sets the RF Gate edit function.                         |
|      |            | <u>Off</u> On Sync   |                                                         |
|      | F3         | Туре                 | Sets the number of RF Gate lines to be edited.          |
|      |            | <u>Single</u> Double |                                                         |
|      | F4         | Offset 1             | Sets Offset from the top output of Pattern to RF Gate1. |
|      |            | 0.00                 |                                                         |
|      | F5         | Width 1              | Sets the RF Gate1 width.                                |
|      |            | 1.00                 |                                                         |
|      | F6         | Offset 2             | Sets Offset for the RF Gate2 timing after Pattern top   |
|      |            | 0.00                 | output.                                                 |
|      | F7         | Width 2              | Sets the RF Gate2 width.                                |
|      |            | 1.00                 |                                                         |
|      | F8         | Cycle                | Sets the cycle for RF Gate1 and RF Gate2. The cycle     |
|      |            | 1.00                 | for RF Gate1 and RF Gate2 is common.                    |

Table 7.3.7-1 RF Gate Function Menu

| RF Gate                                                                                                 |                                                                     |                                                              |  |  |
|----------------------------------------------------------------------------------------------------|---------------------------------------------------------------------|--------------------------------------------------------------|--|--|
|                                                                                                    | Mode or Top>Mode,>→>RF Gate>RF Gate                                 |                                                              |  |  |
|                                                                                                    | Enables/disables the RF Gate function.                              |                                                              |  |  |
|                                                                                                    | In MG3740A, this can be used only when option-020/120 is installed. |                                                              |  |  |
|                                                                                                    | Press <b>F1 RF Gate</b> on the RF Gate function menu to set On/Off. |                                                              |  |  |
|                                                                                                    | Off RF Gate is not used. Constant output                            |                                                              |  |  |
|                                                                                                    | On                                                                  | RF output On/Off control is executed with RF Gate (Default). |  |  |
| Remote command                                                                                          | Enable/disable the RF Gate function                                 |                                                              |  |  |
|                                                                                                    | Command                                                             |                                                              |  |  |
| [:SOURce[1] 2]:RADio:ARB:RFGate <boolea< td=""><td>:RADIO:ARB:RFGate <poolean></poolean></td></boolea<> |                                                                     | :RADIO:ARB:RFGate <poolean></poolean>                        |  |  |
|                                                                                                    | Query                                                               |                                                              |  |  |
|                                                                                                    | [:SOURce[1] 2]                                                      | [:SOURce[1] 2]:RADio:ARB:RFGate?                             |  |  |
|                                                                                                    | Response                                                            |                                                              |  |  |
|                                                                                                    | <boolean></boolean>                                                 | 0 or 1                                                       |  |  |
|                                                                                                    | Parameter                                                           |                                                              |  |  |
|                                                                                                    | <boolean></boolean>                                                 | RF Gate function On/Off                                      |  |  |
|                                                                                                    | OFF   0                                                             | RF Gate is not used. Constant output.                        |  |  |
|                                                                                                    | ON   1                                                              | RF output On/Off control is executed with RF Gate (Default). |  |  |
|                                                                                                    | Programming Exa                                                     | ample                                                        |  |  |
|                                                                                                    | To set the RF Gat                                                   | -                                                            |  |  |
|                                                                                                    | RAD:ARB:RFG ON                                                      | 1                                                            |  |  |
|                                                                                                    | RAD:ARB:RFG?                                                        |                                                              |  |  |
|                                                                                                    | > 1                                                                 |                                                              |  |  |
| Editing RF Gate: Edit M                                                                                 | lode                                                                |                                                              |  |  |
|                                                                                                    | Mode or Top>Mc                                                      | ode,>⊖→>RF Gate>Edit Mode                                    |  |  |
|                                                                                                    | Enables/disables                                                    | Enables/disables the RF Gate edit function.                  |  |  |
|                                                                                                    | In MG3740A, this                                                    | s can be used only when option-020/120 is installed.         |  |  |
|                                                                                                    | $\mathrm{Press}\ \mathbf{F2}\ \mathbf{Edit}\ \mathbf{Moc}$          | <b>de</b> on the RF Gate function menu to set On/Off.        |  |  |
|                                                                                                    | Off                                                                 | RF Gate bit in Pattern is used.                              |  |  |

On

| When both Pattern A and B have been selected,   |
|-------------------------------------------------|
| the RF Gate bit in Pattern A is used (Default). |
| RF Gate is edited. RF Gate frequency is set by  |
| the user. RF Gate bit in Pattern is disabled.   |
|                                                 |

|                | bit length. In this                                                                                                    | RF Gate is edited. RF Gate cycle synchronizes<br>with the Pattern cycle. RF Gate bit in Pattern is<br>disabled.<br>G3740A allows handling up to 16 bits of waveform data<br>case, the RF Gate signal cannot be embedded in the<br>herefore, this function is used for editing. |  |
|----------------|----------------------------------------------------------------------------------------------------|----------------------------------------------------------------------------------------------------|--|
|                | If the RF Gate bit is not added to the waveform pattern, even setti<br>Edit Mode to Off does not allow the RF output On/Off control. The<br>Gate bit can be added when the waveform pattern bit width is 14 c<br>bits. |                                                                                                    |  |
|                | For the method to add the bit to the waveform pattern, refer<br>MG3700A/MG3710A Vector Signal Generator MG3740A Ana<br>Generator Operation Manual (IQproducer <sup>TM</sup> ).                                         |                                                                                                    |  |
| Remote command | Enable/disable the RF Gate function<br>Command<br>[:SOURce[1] 2]:RADio:ARB:PULSe:EDIT[:STATe]<br>ON OFF PATSync                                                                                                    |                                                                                                    |  |
|                | Query [:SOURce[1] 2]                                                                                                    | :RADio:ARB:PULSe:EDIT[:STATe]?                                                                                                    |  |
|                | Response                                                                                                    |                                                                                                    |  |
|                | <mode></mode>                                                                                                    | ON, OFF or PATS                                                                                                    |  |
|                | Parameter                                                                                                    |                                                                                                    |  |
|                | <mode></mode>                                                                                                    | RF Gate edit function On/Off                                                                                                    |  |
|                | OFF                                                                                                    | RF Gate bit in Pattern is used.                                                                                                    |  |
|                |                                                                                                    | When both Pattern A and B have been selected,                                                                                                    |  |
|                |                                                                                                    | the RF Gate bit in Pattern A is used (Default).                                                                                                    |  |
|                | ON                                                                                                    | RF Gate is edited. RF Gate frequency is set by                                                                                                    |  |
|                |                                                                                                    | the user. RF Gate bit in Pattern is disabled.                                                                                                    |  |
|                | PATSync                                                                                                    | RF Gate is edited. RF Gate cycle synchronizes                                                                                                    |  |
|                |                                                                                                    | with the Pattern cycle. RF Gate bit in Pattern is                                                                                                    |  |
|                |                                                                                                    | disabled.                                                                                                    |  |
|                | Programming Exa                                                                                                    | ample                                                                                                    |  |
|                | To set the RF Gat                                                                                                    | e edit function to On (the cycle is set by the user).                                                                                                    |  |

RAD:ARB:PULS:EDIT ON RAD:ARB:PULS:EDIT?

| RF Gate line: Type |                                                                                                    |                                                                                                    |  |
|--------------------|----------------------------------------------------------------------------------------------------|----------------------------------------------------------------------------------------------------|--|
|                    | Mode) or Top>Mode, >→>RF Gate>Type                                                                                                |                                                                                                    |  |
|                    | Selects the number of RF Gate lines to be edited.                                                                                 |                                                                                                    |  |
|                    | In MG3740A, this can be used only when option-020/120 is installed.                                                               |                                                                                                    |  |
|                    | Press <b>F3 Type</b> on the RF Gate function menu for selection.<br>Single The output signal is gated with one RF Gate (Default). |                                                                                                    |  |
|                    |                                                                                                    |                                                                                                    |  |
|                    | Double                                                                                                    | Set RF Gate 1 with <b>F4</b> , <b>F5</b> , and <b>F8</b> .<br>The output signal is gated with combined (OR)<br>two RF Gate lines. Set two RF Gate 1/2 with <b>F4</b><br>to <b>F8</b> . |  |
| Remote command     | d Set the number of RF Gate lines to be edited<br>Command<br>[:SOURce[1] 2]:RADio:ARB:PULSe:TYPE SINGle DOUBle                    |                                                                                                    |  |
|                    |                                                                                                    |                                                                                                    |  |
|                    | Query [:SOURce[1] 2]:RADio:ARB:PULSe:TYPE? Response                                                                               |                                                                                                    |  |
|                    |                                                                                                    |                                                                                                    |  |
|                    |                                                                                                    |                                                                                                    |  |
|                    | <mode></mode>                                                                                                    | SING or DOUB                                                                                                    |  |
|                    | Parameter                                                                                                    |                                                                                                    |  |
|                    | <mode></mode>                                                                                                    | RF Gate edit function On/Off                                                                                                    |  |
|                    | SINGle                                                                                                    | The output signal is gated with one RF Gate (Default).                                                                                                    |  |
|                    | DOUBle                                                                                                    | The output signal is gated with combined (OR) two RF Gate lines.                                                                                                    |  |
|                    | <b>Programming Example</b><br>To set the number of RF Gate lines to be edited to two lines.<br>RAD:ARB:PULS:TYPE DOUB             |                                                                                                    |  |
|                    |                                                                                                    |                                                                                                    |  |
|                    |                                                                                                    |                                                                                                    |  |
|                    | RAD:ARB:PULS:TYPE?<br>> DOUB                                                                                                    |                                                                                                    |  |
|                    |                                                                                                    |                                                                                                    |  |

#### RF Gate offset 1/2: Offset 1/ Offset 2

#### Mode) or Top>Mode,>→>RF Gate>Offset 1/Offset 2

Sets the offset from the top output of Pattern to RF Gate1/2.

In MG3740A, this can be used only when option-020/120 is installed.

Press F4 Offset 1/F6 Offset 2 on the RF Gate function menu for setting.

| Range            | Lower limit                              | 0                           |  |
|------------------|------------------------------------------|-----------------------------|--|
|                  | Upper limit                              | $(2^24 - 1)$ ÷ OverSampling |  |
|                  |                                          | A/B                         |  |
| Resolution       | 0.01                                     |                             |  |
| Default          | 0                                        |                             |  |
| Unit             | SystemUnit A/B                           |                             |  |
| OverSampling A/B | Over sampling magnification ratio of the |                             |  |
|                  | waveform data A/B                        |                             |  |

#### Note:

The following are applied:

For Pattern A output: OverSampling A and SystemUnit A.

For Pattern B output: OverSampling B and SystemUnit B.

For Pattern A/B simultaneous output: OverSampling A and SystemUnit A.

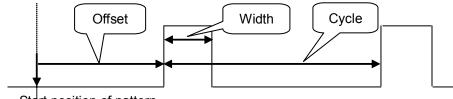

Start position of pattern

#### Figure 7.3.7-1 RF Gate Offset, Width, and Cycle

#### Remote command Set th

#### Set the offset from the top output of Pattern to RF Gate1/2 Command

[:SOURce[1]|2]:RADio:ARB:PULSe[1]|2:EDIT:OFFSet
<ext numeric>

#### Query

[:SOURce[1]|2]:RADio:ARB:PULSe[1]|2:EDIT:OFFSet?

#### Response

<ext\_numeric>

| Parameter                   |                                                   |                                       |
|-----------------------------|---------------------------------------------------|---------------------------------------|
| <ext_numeric></ext_numeric> | Offset value from the top output of Pattern to RF |                                       |
|                             | Gate1/2                                           |                                       |
| Range                       | Lower limit                                       | 0                                     |
|                             | Upper limit                                       | $(2^24 - 1) \div \text{OverSampling}$ |
|                             |                                                   | A/B                                   |
| Resolution                  | 0.01                                              |                                       |
| Default                     | 0                                                 |                                       |
| Unit                        | SystemUnit A/B                                    |                                       |
| Suffix code                 | None                                              |                                       |

#### Details

As for node : PULSe[1] | 2, select RF Gate 1 or RF Gate 2.Set as follows:

RF Gate 1: : PULSe1 or : PULSe

RF Gate 2: : PULSe2

#### **Programming Example**

To set the RF Gate2 offset to 1. RAD:ARB:PULS2:EDIT:OFFS 1 RAD:ARB:PULS2:EDIT:OFFS? > 1.00

#### RF Gate width 1/2: Width 1/ Width 2

Mode or Top>Mode,>→>RF Gate>Width 1/Width 2

Sets the RF Gate1/2 width.

In MG3740A, this can be used only when option-020/120 is installed.

 ${\rm Press}\ F5\ Width\ 1/F7\ Width\ 2$  on the RF Gate function menu for setting.

| Setting range    |                                             |
|------------------|---------------------------------------------|
| Minimum value    | 1 ÷ OverSampling A/B                        |
| Maximum value    | When RF Gate Edit Mode1/2 is set to "On",   |
|                  | $(2^24 - 1) \div \text{OverSampling A/B}$   |
|                  | (Rounded to two decimal places)             |
|                  | or RF Gate Cycle, whichever smaller         |
|                  | When RF Gate Edit Mode1/2 is set to "Sync", |
|                  | $(2^24 - 1) \div \text{OverSampling A/B}$   |
|                  | (Rounded to two decimal places)             |
|                  | or DataPointA/B ÷ OverSampling A/B,         |
|                  | whichever smaller                           |
| Resolution       | 0.01 [SystemUnit A/B]                       |
| Default          | 1                                           |
| Unit             | SystemUnit A/B                              |
| OverSampling A/B | Over sampling magnification ratio of the    |
|                  | waveform data A/B                           |

|                | SystemUnit A/B                                              | Data unit for each system (Symbol, Bit, Chip, and others) |
|----------------|-------------------------------------------------------------|-----------------------------------------------------------|
|                | DataPointA/B                                                | Waveform pattern cycle                                    |
|                | Note:                                                       |                                                           |
|                | The following are applied:                                  |                                                           |
|                | When Pattern A is output,                                   |                                                           |
|                | OverSampling A, SystemUnit A.                               |                                                           |
|                | When Pattern B is output,                                   |                                                           |
|                | OverSampling B, SystemUnit B.                               |                                                           |
|                | When both A/B is output,                                    |                                                           |
|                | OverSampling A,                                             | SystemUnit A.                                             |
| Remote command | Set the RF Gate1/2 wid                                      | th                                                        |
|                | Command                                                     |                                                           |
|                | [:SOURce[1] 2]:RAD                                          | io:ARB:PULSe[1] 2:EDIT:WIDTh                              |
|                | <ext_numeric></ext_numeric>                                 |                                                           |
|                | Query                                                       |                                                           |
|                | [:SOURce[1] 2]:RADio:ARB:PULSe[1] 2:EDIT:WIDTh?<br>Response |                                                           |
|                |                                                             |                                                           |
|                | <ext_numeric></ext_numeric>                                 |                                                           |
|                | Parameter                                                   |                                                           |
|                | <ext_numeric></ext_numeric>                                 | RF Gate1/2 width                                          |
|                | Setting range, resolutio                                    | n, and default                                            |
|                |                                                             | Refer to the above explanation.                           |
|                | Unit                                                        | SystemUnit A/B                                            |
|                | Suffix code                                                 | None                                                      |
|                | Details                                                     |                                                           |
|                | As for node : PULSe[1]                                      | 2, select RF Gate 1 or RF Gate 2. Set as follows:         |
|                | RF Gate 1: : PULSe1 or : PULSe                              |                                                           |
|                | RF Gate 2: : PULSe2                                         |                                                           |
|                | Programming Example                                         | 1                                                         |
|                | To set the RF Gate1 width to 1.                             |                                                           |
|                | RAD:ARB:PULS:EDIT:                                          | WIDT 1                                                    |
|                | RAD:ARB:PULS:EDIT:                                          | WIDT?                                                     |
|                | > 1.00                                                      |                                                           |
|                |                                                             |                                                           |

## RF Gate cycle: Cycle

#### Mode or Top>Mode,>>>RF Gate>Cycle

Sets the cycle for RF Gate1 and RF Gate2. The cycle for RF Gate1 and RF Gate2 is common.

In MG3740A, this can be used only when option-020/120 is installed.

Press **F8 Cycle** on the RF Gate function menu for setting.

| Range            |                                               |
|------------------|-----------------------------------------------|
| Lower limit      | 1 ÷ OverSampling A/B                          |
| Upper limit      | $(2^{24} - 1) \div \text{OverSampling A/B}$   |
|                  | (Rounded to two decimal places)               |
| Resolution       | 0.01                                          |
| Default          | 1                                             |
| Unit             | SystemUnit A/B                                |
| OverSampling A/B | Over sampling magnification ratio of the      |
|                  | waveform data A/B                             |
| SystemUnit A/B   | Data unit for each system (Symbol, Bit, Chip, |
|                  | and others)                                   |

#### Note:

The following are applied: When Pattern A is output, OverSampling A, SystemUnit A.

When Pattern B is output, OverSampling B, SystemUnit B.

When both A/B is output, OverSampling A, SystemUnit A.

#### **Remote command**

#### Set the cycle for RF Gate1 and RF Gate2 Command

[:SOURce[1]|2]:RADio:ARB:PULSe:EDIT:CYCLe <ext\_numeric>

#### Query

[:SOURce[1]|2]:RADio:ARB:PULSe:EDIT:CYCLe?

#### Response

<ext\_numeric>

#### Parameter

| <ext_numeric></ext_numeric> | Cycle for RF Gate1 and RF Gate2           |  |
|-----------------------------|-------------------------------------------|--|
| Range                       | 1 ÷ OverSampling A/B to                   |  |
|                             | $(2^24 - 1) \div \text{OverSampling A/B}$ |  |
|                             |                                           |  |

| Resolution  | 0.01           |
|-------------|----------------|
| Default     | 1              |
| Unit        | SystemUnit A/B |
| Suffix code | None           |

## Programming Example

To set the cycle for RF Gate1 and RF Gate2 to 1. RAD:ARB:PULS:EDIT:CYCL 1 RAD:ARB:PULS:EDIT:CYCL? > 1.00

## 7.3.8 Start/Frame Trigger

## Mode or Top>Mode,>→>Start/Frame Trigger

Sets the settings related to Start/Frame Trigger.

This is used to interlock the waveform pattern play operation with the external trigger input.

Press **F2 Start/Frame Trigger** on the ARB/Waveform function menu to open the Start/Frame Trigger function menu.

| Page | Key<br>No. | Menu Display                         | Function                                                                                                    |
|------|------------|--------------------------------------|----------------------------------------------------------------------------------------------------|
| 1    | F1         | Start/Frame Trigger<br><u>Off</u> On | Enables/disables the trigger to be used for Baseband<br>signal output start.<br>In MG3740A, this can be selected only when<br>option-020/120 is installed.                                          |
|      | F2         | Mode<br><u>Start</u> Frame           | Selects the mode for the trigger to be used for<br>Baseband signal output start.<br>In MG3740A, this can be selected only when<br>option-020/120 is installed.                                      |
|      | F3         | Source<br>Ext                        | Selects Start/Frame Trigger Source.<br>In MG3740A, this can be selected only when<br>option-020/120 is installed.                                                                                   |
|      | F4         | Delay<br>0.00                        | Sets the delay time from the Trigger input to RF<br>signal output.<br>In MG3740A, this can be selected only when<br>option-020/120 is installed.                                                    |
|      | F5         | Edge<br><u>Rise</u> Fall             | Sets the detection edge of Start/Frame trigger input.<br>In MG3740A, this can be selected only when<br>option-020/120 is installed.                                                                 |
|      | F6         | Event<br>Buffered Trig               | Sets the trigger operation when Frame trigger is<br>used.<br>In MG3740A, this can be selected only when<br>option-020/120 is installed.<br>Refer to 7.3.9 "Setting Frame trigger operation: Event". |
|      | F7         | Frame Count<br>1 Frame               | Sets the number of frames to output when Frame<br>trigger operation is executed.<br>In MG3740A, this can be selected only when<br>option-020/120 is installed.<br>Refer to 7.3.10 "Frame Count"     |
|      | F8         | Trigger Key                          | Generates Start/Frame Trigger manually. This is<br>executable only from this menu.<br>When SFTriggerSource is Trigger Key, executing<br>this function applies the trigger.                          |

 Table 7.3.8-1
 Start/Frame Trigger Function Menu

#### Start/Frame Trigger

Mode or **Top>Mode**, >>>Start/Frame Trigger>Start/Frame Trigger Enables/disables the trigger to be used for Baseband signal output start.

In MG3740A, this can be used only when option-020/120 is installed.

Press **F1 Start/Frame Trigger** on the Start/Frame Trigger function menu for setting.

| Off | Does not use the trigger (Default). |
|-----|-------------------------------------|
| On  | Uses the trigger.                   |

To output the signal in synchronization with the external trigger signal. MG3710A/MG3740A allows output waveform patterns in synchronization with the trigger signal input from the external. The external trigger signal can be selected from the two types of Start Trigger to specify the waveform pattern output start position and Frame Trigger to specify the output timing for each burst when the burst signal is selected.

Also in the sequence mode, using Pattern Trigger allows specifying the element switching timing.

#### Start Trigger operation

In Start Trigger operation, after the waveform pattern is selected, output is started according to the rising timing of the first external trigger signal and continued. The second and later input external trigger signals are invalid. The relation between the external trigger signal and waveform pattern output can be set with Delay. When Delay is set to "0", the waveform pattern is output 1 Frame (\*) cycle behind which is determined with the waveform pattern after the external trigger signal rising.

\*: 1 Frame cycle means values below.

 When the waveform pattern is generated with the use of Convert function of IQproducer<sup>™</sup>

The number of samples of 1 Frame is set with the settings of Burst Setting Frame Length ( $L_f$ ) and Gap Length ( $L_g$ ). 1 Frame cycle is  $L_f + L_g$  which means the number of samples between 1 Frames.

Example: When the over sampling data of four times of W-CDMA is converted:

Frame Length =  $3.84 \times 10^{6}$  [sample/s] × 0.01 [s] ×4 [Over sampling ratio] = 153600

For details, refer to 4.5.3 "Editing Convert data" in the MG3700A/MG3710A Vector Signal Generator MG3740A Analog Signal Generator Operation Manual (IQproducer<sup>TM</sup>).

(2) When the waveform pattern is generated with the application to generate the signal which is the option of IQproducer<sup>TM</sup>

The frame length supporting each communications system is set automatically. In this case, the values of  $L_f$  and  $L_g$  change depending on whether the system used is for continuous waves or burst waves as follows:

• For continuous waves

 $L_f$  = The number of samples for 1 Frame of the system is set.  $L_g$  = 0 is set.

• For burst waves

 $L_f$  = The number of samples for 1 Slot or 1 Frame of the system is set.

 $L_g$  = "The number of samples for 1 Frame" – "The number of samples for 1 Slot" or 0 is set.

The details for the above depend on systems; however,  $L_f + L_g$  is the number of samples for 1 Frame determined with systems in each case.

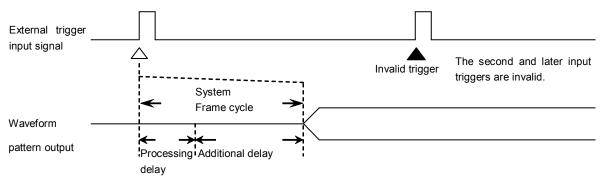

- \* When Delay is set to 0, the waveform pattern is output Frame cycle and processing delay generated from trigger waveform pattern generation with internal delay (additional delay) behind.
- \* Frame cycle depends on systems. Refer to the operation manual for the selected waveform pattern.

#### Figure 7.3.8-1 Start Trigger Timing

#### Frame Trigger operation

In Frame Trigger operation, one frame of waveform pattern is output according to the rising timing of the external trigger signal. When the frame output is finished, it'll be in trigger wait state again. The relation between the external trigger signal and waveform pattern output is same as StartTrigger. The operation when Delay is set to "0" and the external trigger signal is input with Frame cycle is shown below.

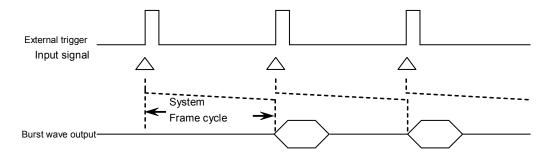

Figure 7.3.8-2 Frame Trigger Timing

When the external trigger signal input cycle is shorter than Frame cycle by N [sample] count or more, the external trigger signal is masked to be an invalid trigger and the burst wave corresponding to the trigger signal cannot be obtained.

 $N [sample] = (L_f + L_g) - (L_f + 1)$ 

- \* For  $L_f$  and  $L_g$ , refer to Start Trigger in the previous section.
- \* When Delay is set to + side, Frame cycle is longer by the number of Samples set with Delay.
- \* The maximum value of N (Nmax) can be calculated with the equation below according to the Interpolation Ratio (IPLR) determined with Sampling Clock (fs).
- \* In the equation above, when N exceeds Nmax, N is assumed to be Nmax.

Nmax=28/IPLR

IPLR:  $2^n$  value that satisfies 160 MHz  $\geq$  IPLR  $\times$  fs > 80 MHz (n is an integer of 3 or higher)

However, for fs > 20 MHz, IPLR is assumed to be 1.

Here, for example, when  $L_f = 140$  symbol,  $L_g = 280$  symbol, and Sampling Clock = 50 MHz, the right side of N equation above exceeds Nmax; therefore, N=28 is assumed, and the trigger input with the cycle which is shorter than Frame cycle ( $L_f + L_g$ ) by 28 samples or more is invalid.

7.3 Baseband Mode

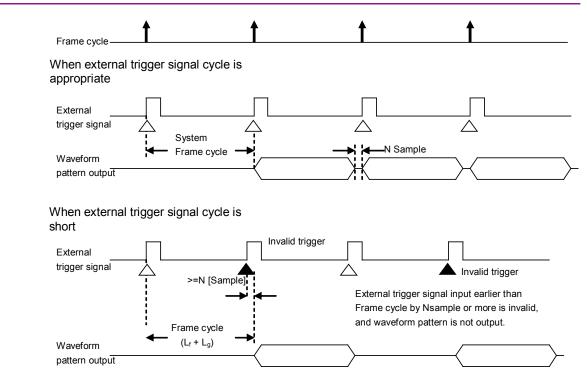

Figure 7.3.8-3 Frame Trigger Cycle

## Remote command Enable/disable the trigger to be used for Baseband signal output start Command

[:SOURce[1]|2]:RADio:ARB:TRIGger[:STATe] <boolean>

#### Query

[:SOURce[1]|2]:RADio:ARB:TRIGger[:STATe]?

#### Response

<boolean> 0 or 1

#### Parameter

| <boolean></boolean> | Trigger On/Off |
|---------------------|----------------|
| ON   1              | On             |
| OFF   0             | Off            |

#### **Programming Example**

To set trigger to On. RAD:ARB:TRIG ON RAD:ARB:TRIG? > 1

#### Trigger mode: Mode

#### Mode or Top>Mode,>>>>Start/Frame Trigger>Mode

Selects the operation mode for the trigger to be used for Baseband signal output start.

In MG3740A, this can be used only when option-020/120 is installed.

Press F2 Mode on the Start/Frame Trigger function menu for selection.

| Start | Start Trigger (Default) |
|-------|-------------------------|
| Frame | Frame Trigger           |

# Remote commandSet the operation mode for the trigger to be used for Baseband signal<br/>output start<br/>Command

[:SOURce[1]|2]:RADio:ARB:TRIGger:MODE STARt|FRAMe

#### Query

[:SOURce[1]|2]:RADio:ARB:TRIGger:MODE?

#### Response

<mode>

STAR or FRAM

#### Parameter

<mode> STARt FRAMe External trigger operation mode Start trigger Frame trigger

#### **Programming Example**

To set the operation mode for the external trigger to Start trigger. RAD:ARB:TRIG:MODE STAR RAD:ARB:TRIG:MODE? > STAR

#### Trigger source: Source

# Mode or Top>Mode,>→>Start/Frame Trigger>Source

Selects Start/Frame Trigger Source.

In MG3740A, this can be used only when option-020/120 is installed.

Press **F3 Source** on the Start/Frame Trigger function menu to open the S/F Trigger function menu for selection of the trigger source.

| Ext (External) | Signal of the terminal allocated to SG1          |
|----------------|--------------------------------------------------|
|                | StartFrameTrig (Default)                         |
| Trigger Key    | Press F8 Trigger Key.                            |
| Bus            | Receives remote command * TRG.                   |
| Sync to SG1    | The start of SG1 and SG2 signals are             |
|                | synchronized with the use of the same trigger    |
|                | source as SG1. If SG1 is freerun, they cannot be |
|                | synchronized (Valid only with $SG2$ ).           |

## Remote command Select Start/Frame Trigger Source Command

[:SOURce[1]|2]:RADio:ARB:TRIGger:SOURce KEY|EXT|BUS|SYNC

#### Query

[:SOURce[1]|2]:RADio:ARB:TRIGger:SOURce?

#### Response

<source>

#### Parameter

| <source/> | Trigger signal source                            |
|-----------|--------------------------------------------------|
| KEY       | Press F8 Trigger Key.                            |
| EXT       | Signal of the terminal allocated to SG1          |
|           | StartFrameTrig (Default)                         |
| BUS       | Receives remote command * TRG.                   |
| SYNC      | The start of SG1 and SG2 signals are             |
|           | synchronized with the use of the same trigger    |
|           | source as SG1. If SG1 is freerun, they cannot be |
|           | synchronized (Valid only with SG2).              |

#### **Programming Example**

To set the trigger signal source to Trigger Key. RAD:ARB:TRIG:SOUR KEY RAD:ARB:TRIG:SOUR? > KEY

## Delay

| lay            |                                                                    |                                                                                                    |  |  |  |  |  |  |
|----------------|--------------------------------------------------------------------|----------------------------------------------------------------------------------------------------|--|--|--|--|--|--|
|                | Mode or Top>Mode,>                                                 | →>Start/Frame Trigger>Delay                                                                         |  |  |  |  |  |  |
|                | Sets the delay time fro                                            | m the Trigger input to RF signal output.                                                            |  |  |  |  |  |  |
|                | In MG3740A, this can be used only when option-020/120 is installed |                                                                                                    |  |  |  |  |  |  |
|                | Press <b>F4 Delay</b> on the                                       | Start/Frame Trigger function menu for setting.                                                      |  |  |  |  |  |  |
|                | Range                                                              | Varies depending on the selected waveform                                                           |  |  |  |  |  |  |
|                | pattern.                                                           |                                                                                                    |  |  |  |  |  |  |
|                | Resolution                                                         | 0.01 [SystemUnit]                                                                                   |  |  |  |  |  |  |
|                | Default                                                            | 0                                                                                                   |  |  |  |  |  |  |
|                | SamplingClock                                                      | Baseband signal output sampling clock                                                               |  |  |  |  |  |  |
|                |                                                                    | Sampling Clock                                                                                      |  |  |  |  |  |  |
|                | SamplingRate                                                       | Sampling rate Sampling RateA/B<br>Over sampling magnification ratio of the<br>waveform data         |  |  |  |  |  |  |
|                | OverSampling                                                       |                                                                                                    |  |  |  |  |  |  |
|                | SystemUnit                                                         | Data unit for each system (Symbol, Bit, Chip, and others)                                           |  |  |  |  |  |  |
| Remote command | Command<br>[:SOURce[1] 2]:RAI                                      | <b>m the Trigger input to RF signal output</b><br>Dio:ARB:TRIGger:DELay <ext_numeric></ext_numeric> |  |  |  |  |  |  |
|                | Query                                                              |                                                                                                    |  |  |  |  |  |  |
|                | [:SOURce[1] 2]:RADio:ARB:TRIGger:DELay?                            |                                                                                                    |  |  |  |  |  |  |
|                | Response                                                           |                                                                                                    |  |  |  |  |  |  |
|                | <ext_numeric></ext_numeric>                                        |                                                                                                    |  |  |  |  |  |  |
|                |                                                                    |                                                                                                    |  |  |  |  |  |  |

Query [:SOURce[1]|2]:RADio:ARB:TRIGger:DELay:TIME?

## Response

<time>

Unit: s

| Parameter                   |                                           |
|-----------------------------|-------------------------------------------|
| <ext_numeric></ext_numeric> | Start trigger delay time                  |
| Range                       | Varies depending on the selected waveform |
|                             | pattern.                                  |
| Resolution                  | 0.01                                      |
| Default                     | 0                                         |
| Unit                        | SystemUnit                                |
| Suffix code                 | None                                      |
| <time></time>               | Start trigger delay time                  |
| Unit                        | s                                         |
| Resolution                  | 1 ps                                      |

#### Programming Example

To set the start trigger delay time to 30 SystemUnit. RAD:ARB:TRIG:DEL 30 RAD:ARB:TRIG:DEL? > 30.00

RAD:ARB:TRIG:DEL:TIME?

> 3E-06

## Detection edge: Edge

## Mode or Top>Mode,>→>Start/Frame Trigger>Edge

Sets the detection edge of Start/Frame trigger input.

In MG3740A, this can be used only when option-020/120 is installed.

Press **F5 Edge** on the Start/Frame Trigger function menu for selection.

| Options |                                                    |
|---------|----------------------------------------------------|
| Rise    | The trigger is applied at the signal rising edge   |
|         | (Default).                                         |
| Fall    | The trigger is applied at the signal falling edge. |

# Remote command Set the detection edge of Start/Frame trigger input Command Command

[:SOURce[1]|2]:RADio:ARB:TRIGger:SLOPe POSitive|NEGative

#### Query

[:SOURce[1]|2]:RADio:ARB:TRIGger:SLOPe?

#### Response

<edge>

POS or NEG

#### Parameter

| <edge></edge> | Trigger input detection edge       |
|---------------|------------------------------------|
| POSitive      | Rise, signal rising edge (Default) |
| NEGative      | Fall, signal falling edge          |

#### **Programming Example**

To set the external trigger polarity to Fall. RAD:ARB:TRIG:SLOP NEG RAD:ARB:TRIG:SLOP? > NEG

## Trigger Key

#### Mode) or Top>Mode,>→>Start/Frame Trigger>Trigger Key

Generates Start/Frame Trigger manually. This is executable only from this menu. It is enabled only when Trigger Key is set with **F3 Source**.

Press **F8 Trigger Key** on the Start/Frame Trigger function menu to apply the trigger.

| 7.3.9 | Setting Frame trigger operation:Event |  |
|-------|---------------------------------------|--|
|       |                                       |  |

Mode or Top>Mode,> $\rightarrow$ >Start/Frame Trigger>Event Frame trigger has four types of operations. The trigger operation when it is used is set.

In MG3740A, this can be used only when option-020/120 is installed.

Press **F6 Event** on the Start/Frame Trigger function menu to open the S/F Trigger Event function menu for selection.

| Options         |                                                |
|-----------------|------------------------------------------------|
| No Retrigger    | The trigger received during pattern output is  |
|                 | ignored (Default).                             |
| Buffered Trig   | The trigger received during pattern output is  |
|                 | waited until the current pattern output is     |
|                 | completed, and after completion the next frame |
|                 | is output.                                     |
| Restart on Trig | The pattern is immediately restarted with the  |
|                 | trigger received during pattern output.        |

**Remote command** 

# Set the trigger operation when Frame trigger is used Command

[:SOURce[1]|2]:RADio:ARB:TRIGger:RETRigger BUFFered|NORetrig|RESTart

#### Query

[:SOURce[1]|2]:RADio:ARB:TRIGger:RETRigger?

#### Response

<mode>

#### Parameter

| <mode></mode> | Trigger operation when Frame trigger is used   |
|---------------|------------------------------------------------|
| NORetrig      | Triggers received during pattern output are    |
|               | ignored (Default).                             |
| BUFFered      | The trigger received during pattern output is  |
|               | waited until the current pattern output is     |
|               | completed, and after completion the next frame |
|               | is output.                                     |
| RESTart       | The pattern is immediately restarted with the  |
|               | trigger received during pattern output.        |

BUFF, NOR or REST

| Programming Example                                                      |
|--------------------------------------------------------------------------|
| To set the trigger operation when Frame trigger is used to No Retrigger. |
| RAD:ARB:TRIG:RETR NOR                                                    |
| RAD:ARB:TRIG:RETR?                                                       |
| > NOR                                                                    |
|                                                                          |

#### **Operation description** The

The trigger operations are described below.

## No Retrigger

When Frame Trigger is received in the section where the pattern signal output is not finished and the second pattern start position is in the section where the first pattern signal output is not finished, the second pattern output is not executed, and the trigger is discarded.

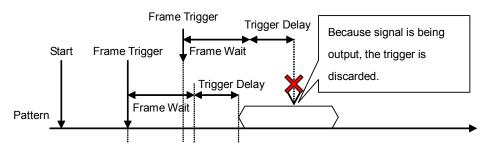

Figure 7.3.9-1 Frame Trigger No Retrigger

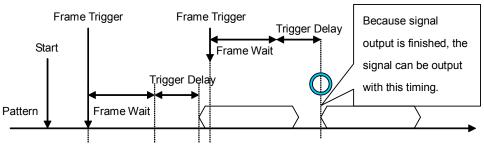

Figure 7.3.9-2 Frame Trigger No Retrigger

#### **Buffered Trigger**

When Frame Trigger is received in the section where the pattern signal output is not finished, the second pattern start position is placed to meet the first pattern finish position for output to avoid pattern output overlap.

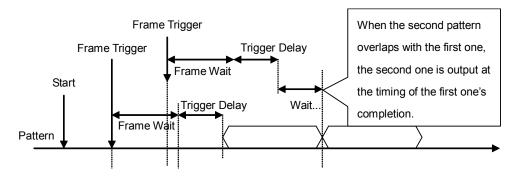

Figure 7.3.9-3 Frame Trigger Buffered Trigger

Restart on Trigger

When Frame Trigger is received in the section where the pattern signal output is not finished and patterns are to be overlapped, the first pattern output is stopped, and the second pattern is overwritten.

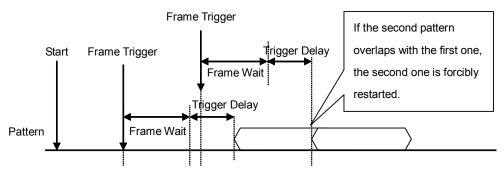

Figure 7.3.9-4 Frame Trigger Restart on Trigger

#### Note:

Trigger inputs on output wait in each mode above are queued, and output is judged sequentially. The queue size is 16384 (=2^14). If the trigger is input beyond the size, the trigger is discarded. 2^14 is the size which allows all triggers of 10 ms cycle when Delay is the maximum.

## 7.3.10 Frame Count

#### Mode or Top>Mode, >>>>Start/Frame Trigger>Frame Count

Sets the number of frames to output when Frame trigger is input during Frame trigger operation.

This is enabled when the trigger mode is set to Frame.

In MG3740A, this can be used only when option-020/120 is installed.

Press **F7 Frame Count** on the Start/Frame Trigger function menu for setting.

#### Remote command Set the number of frames to output when Frame trigger is input Command

[:SOURce[1]|2]:RADio:ARB:TRIGger:FRAMe:COUNt <integer>

#### Query

[:SOURce[1]|2]:RADio:ARB:TRIGger:FRAMe:COUNt?

#### Response

<integer>

#### Parameter

| <integer></integer> | Output Frame Number |
|---------------------|---------------------|
| Range               | 1 to 32767          |
| Resolution          | 1                   |
| Default             | 1                   |
| Unit                | Frame               |
| Suffix code         | None                |

#### **Programming Example**

To set 1000 to the number of frames to output when Frame trigger is input. RAD:ARB:TRIG:FRAM:COUN 1000 RAD:ARB:TRIG:FRAM:COUN? > 1000

Refer to the following pages for the Frame Count operation.

#### When Event is No Retrigger

When Frame Trigger is received in the section where the pattern signal output for the number of frames, which is set to Frame Count, is not finished and the second pattern start position is in the section where the first pattern signal output is not finished, the second pattern output is not executed, and the trigger is discarded. The frame numbering of the second pattern is continued from the first pattern.

The following figure shows an example of when the Frame Count is set to 4.

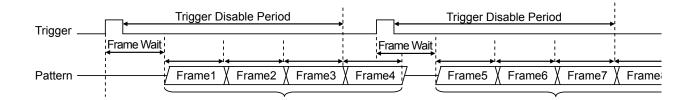

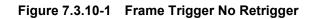

## When Event is Buffered Trigger

When Frame Trigger is received in the section where the pattern signal output for the number of frames, which is set to Frame Count, is not finished, the second pattern start position is placed to meet the first pattern finish position for preventing pattern outputs from overlapping each other. The frame numbering of the second pattern is continued from the first pattern.

The following figure shows an example of when the Frame Count is set to 3.

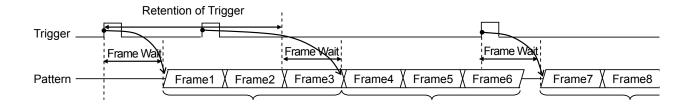

Figure 7.3.10-2 Frame Trigger Buffered Trigger

#### When Event is Restart on Trigger

When Frame Trigger is received in the section where the pattern signal output for the number of frames, which is set to Frame Count, is not finished, the first pattern output is stopped, and the second pattern is overwritten. The frame numbering of the second pattern begins at the sum of "Frame number at which the output starts" and "Frame Count setting".

The following figure shows an example of when the Frame Count is set to 3.

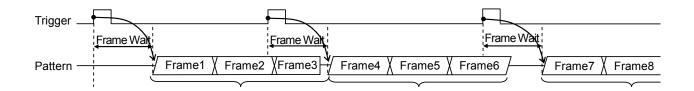

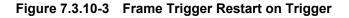

#### To add two waves

When combining two signals, each of pattern signals A and B is outputted at its frame length by the number of frames set to Frame Count. At this time, the Trigger Disable period (When Event is No Retrigger) or the Trigger Retention period (When Event is Buffered on Trigger) is established according to the pattern with longer frame length. If one pattern signal with shorter frame length has been output within shorter time, this function holds the final sample level and adds it to the other pattern signal in order to output a combined wave.

The following figure shows an example of when the Frame Count is set to 3.

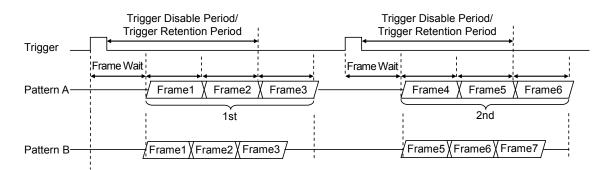

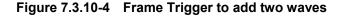

## 7.3.11 Baseband Clock

#### Mode) or Top>Mode, >→>Baseband Clock

Sets the settings related to Baseband Clock. This cannot be used in MG3740A.

The Baseband Clock function menu is used when the external reference clock is input to be used for Baseband. The arbitrary Sampling Clock can be generated because the input clock is divided with the divider within the hardware.

This function is used when the 1.2288 MHz multiplication clock is to be the reference signal like the CDMA2000 base station or when the synchronized signals are to be output with the use of the same clock source like MINO.

Press **F3 Baseband Clock** on page 2 of ARB/Waveform function menu to open the Baseband Clock function menu.

| Paç | ge | Key<br>No. | Menu Display  | Function                                                 |  |  |  |
|-----|----|------------|---------------|----------------------------------------------------------|--|--|--|
| 1   |    | F1         | Source        | Selects the Baseband Reference Clock signal source.      |  |  |  |
|     |    |            | Int           |                                                          |  |  |  |
|     |    | F2         | Division      | Sets the division ratio for the external input Clock for |  |  |  |
|     |    |            | 1/2           | generation of Baseband Reference Clock.                  |  |  |  |
|     |    | F3         | Out           | Sets the Baseband clock reference to Off (not to be      |  |  |  |
|     |    |            | <u>Off</u> On | output) or On (to be output).                            |  |  |  |

Table 7.3.11-1 Baseband Clock Function Menu

Clock source: Source

## Mode or Top>Mode, >→>Baseband Clock>Source

Selects the Baseband Reference Clock signal source.

This cannot be used in MG3740A.

Press **F1 Source** on the Baseband Clock function menu to open the Baseband Clock Source function menu for selection of the signal source.

This is an independent parameter for each SG. It can be set in the modulation output status (when waveform selection is Mod = On).

|                | For SG1                                                      |                                                  |  |  |  |  |  |  |
|----------------|--------------------------------------------------------------|--------------------------------------------------|--|--|--|--|--|--|
|                | Int                                                          | The internal signal source is the reference      |  |  |  |  |  |  |
|                |                                                              | (Default).                                       |  |  |  |  |  |  |
|                | Ext                                                          | The clock input from the rear panel BB REF       |  |  |  |  |  |  |
|                |                                                              | Clock Input is the reference. Used for inputting |  |  |  |  |  |  |
|                |                                                              | DUT clock or others.                             |  |  |  |  |  |  |
|                | Ext(BB Ref Sync)                                             | The clock input from the rear panel BB REF       |  |  |  |  |  |  |
|                |                                                              | Clock Input is the reference. Used for           |  |  |  |  |  |  |
|                |                                                              | synchronization for multiple MG3710As. BB        |  |  |  |  |  |  |
|                |                                                              | REF Clock Output of MG3710A must be input as     |  |  |  |  |  |  |
|                |                                                              | the reference.                                   |  |  |  |  |  |  |
|                | For SG2                                                      |                                                  |  |  |  |  |  |  |
|                | Int                                                          | The internal signal source is the reference      |  |  |  |  |  |  |
|                |                                                              | (Default).                                       |  |  |  |  |  |  |
|                | Sync with 1st SG                                             | Baseband clock used by SG1 is the reference.     |  |  |  |  |  |  |
|                |                                                              |                                                  |  |  |  |  |  |  |
| Remote command | Salaat the Reachand Reference Cleak signal assures           |                                                  |  |  |  |  |  |  |
| Remote command | Select the Baseband Reference Clock signal source<br>Command |                                                  |  |  |  |  |  |  |
|                | [:SOURce[1] 2]:RADio:ARB:CLOCk:REFerence[:SOURce]            |                                                  |  |  |  |  |  |  |
|                | INTernal   EXTernal   EXTSync   SYNC                         |                                                  |  |  |  |  |  |  |
|                | TRICINAL EVICINAL EVICANC                                    |                                                  |  |  |  |  |  |  |
|                | Query                                                        |                                                  |  |  |  |  |  |  |
|                | [:SOURce[1] 2]:RADio:ARB:CLOCk:REFerence[:SOURce]?           |                                                  |  |  |  |  |  |  |
|                | Response                                                     |                                                  |  |  |  |  |  |  |
|                | <source/>                                                    | INT, EXT, EXTS or SYNC                           |  |  |  |  |  |  |
|                | Parameter                                                    |                                                  |  |  |  |  |  |  |
|                | <source/>                                                    | Baseband signal reference clock                  |  |  |  |  |  |  |
|                | INTernal                                                     | Int (Default)                                    |  |  |  |  |  |  |
|                | EXTernal                                                     | Ext                                              |  |  |  |  |  |  |
|                | EXTSync                                                      | Ext<br>Ext (BB Ref Sync)                         |  |  |  |  |  |  |
|                | SYNC                                                         | Sync with 1st SG                                 |  |  |  |  |  |  |
|                | DINC                                                         | Sync with 1st So                                 |  |  |  |  |  |  |
|                | Programming Exam                                             | ple                                              |  |  |  |  |  |  |
|                |                                                              | signal reference clock to Ext.                   |  |  |  |  |  |  |
|                | RAD:ARB:CLOC:REF EXT                                         |                                                  |  |  |  |  |  |  |
|                | RAD:ARB:CLOC:REF                                             |                                                  |  |  |  |  |  |  |
|                | > EXT                                                        |                                                  |  |  |  |  |  |  |
|                |                                                              |                                                  |  |  |  |  |  |  |

## Clock division ratio: Division

## Mode or Top>Mode,>→>Baseband Clock>Division

Sets the division ratio for the external input Clock for generation of Baseband Reference Clock.

This cannot be used in MG3740A.

Press **F2 Division** on the Baseband Clock function menu to open the Baseband Clock Division function menu for selection of the division ratio.

Range Refer to the table below.

| Sampling Rate Baseband Reference Clock Division setting ran |                                                                                                    |             |              |              |              | nge          |              |              |              |              |              |
|-------------------------------------------------------------|----------------------------------------------------------------------------------------------------|-------------|--------------|--------------|--------------|--------------|--------------|--------------|--------------|--------------|--------------|
| [MHz]                                                       |                                                                                                    |             | 16           | 8            | 4            | 2            | 1            | 1/2          | 1/4          | 1/8          | 1/<br>16     |
| 0.02                                                        | ≤f≤                                                                                                    | 0.048828125 | $\checkmark$ | $\checkmark$ | $\checkmark$ | $\checkmark$ | $\checkmark$ |              |              |              |              |
| 0.048828125                                                 | <f≤< th=""><th>0.09765625</th><th><math>\checkmark</math></th><th></th><th></th><th><math>\checkmark</math></th><th><math>\checkmark</math></th><th></th><th></th><th></th><th></th></f≤<>                                                                                                    | 0.09765625  | $\checkmark$ |              |              | $\checkmark$ | $\checkmark$ |              |              |              |              |
| 0.09765625                                                  | <f≤< th=""><th>0.1953125</th><th><math>\checkmark</math></th><th><math>\checkmark</math></th><th><math>\checkmark</math></th><th><math>\checkmark</math></th><th><math>\checkmark</math></th><th></th><th></th><th></th><th></th></f≤<>                                                                 | 0.1953125   | $\checkmark$ | $\checkmark$ | $\checkmark$ | $\checkmark$ | $\checkmark$ |              |              |              |              |
| 0.1953125                                                   | <f≤< th=""><th>0.390625</th><th><math>\checkmark</math></th><th><math>\checkmark</math></th><th><math>\checkmark</math></th><th><math>\checkmark</math></th><th><math>\checkmark</math></th><th></th><th></th><th><math>\checkmark</math></th><th></th></f≤<>                                           | 0.390625    | $\checkmark$ | $\checkmark$ | $\checkmark$ | $\checkmark$ | $\checkmark$ |              |              | $\checkmark$ |              |
| 0.390625                                                    | <f≤< th=""><th>3.125</th><th><math>\checkmark</math></th><th><math>\checkmark</math></th><th><math>\checkmark</math></th><th><math>\checkmark</math></th><th><math>\checkmark</math></th><th></th><th></th><th><math>\checkmark</math></th><th></th></f≤<>                                              | 3.125       | $\checkmark$ | $\checkmark$ | $\checkmark$ | $\checkmark$ | $\checkmark$ |              |              | $\checkmark$ |              |
| 3.125                                                       | <f≤< th=""><th>6.25</th><th></th><th><math>\checkmark</math></th><th><math>\checkmark</math></th><th><math>\checkmark</math></th><th><math>\checkmark</math></th><th><math>\checkmark</math></th><th><math>\checkmark</math></th><th><math>\checkmark</math></th><th><math>\checkmark</math></th></f≤<> | 6.25        |              | $\checkmark$ | $\checkmark$ | $\checkmark$ | $\checkmark$ | $\checkmark$ | $\checkmark$ | $\checkmark$ | $\checkmark$ |
| 6.25                                                        | <f≤< th=""><th>12.5</th><th></th><th></th><th><math>\checkmark</math></th><th><math>\checkmark</math></th><th><math>\checkmark</math></th><th><math>\checkmark</math></th><th><math>\checkmark</math></th><th><math>\checkmark</math></th><th><math>\checkmark</math></th></f≤<>                        | 12.5        |              |              | $\checkmark$ | $\checkmark$ | $\checkmark$ | $\checkmark$ | $\checkmark$ | $\checkmark$ | $\checkmark$ |
| 12.5                                                        | <f≤< th=""><th>25</th><th></th><th></th><th></th><th><math>\checkmark</math></th><th><math>\checkmark</math></th><th><math>\checkmark</math></th><th><math>\checkmark</math></th><th><math>\checkmark</math></th><th></th></f≤<>                                                                        | 25          |              |              |              | $\checkmark$ | $\checkmark$ | $\checkmark$ | $\checkmark$ | $\checkmark$ |              |
| 25                                                          | <f≤< th=""><th>50</th><th></th><th></th><th></th><th></th><th><math>\checkmark</math></th><th><math>\checkmark</math></th><th><math>\checkmark</math></th><th><math>\checkmark</math></th><th></th></f≤<>                                                                                               | 50          |              |              |              |              | $\checkmark$ | $\checkmark$ | $\checkmark$ | $\checkmark$ |              |
| 50                                                          | <f≤< th=""><th>100</th><th></th><th></th><th></th><th></th><th></th><th><math>\checkmark</math></th><th><math>\checkmark</math></th><th><math>\checkmark</math></th><th><math>\checkmark</math></th></f≤<>                                                                                              | 100         |              |              |              |              |              | $\checkmark$ | $\checkmark$ | $\checkmark$ | $\checkmark$ |
| 100                                                         | <f≤< th=""><th>200</th><th></th><th></th><th></th><th></th><th></th><th></th><th></th><th></th><th></th></f≤<>                                                                                                    | 200         |              |              |              |              |              |              |              |              |              |

Default 1 or within the heavy lines in the table above

| Set the division ratio for the external input Clock<br>Command |                                                    |  |
|----------------------------------------------------------------|----------------------------------------------------|--|
|                                                                | ADio:ARB:CLOCk:REFerence:DIVision                  |  |
|                                                                | th QUARter HALF X1 X2 X4 X8 X16                    |  |
| Query                                                          |                                                    |  |
| [:SOURce[1]]:RADio:ARB:CLOCk:REFerence:DIVision?               |                                                    |  |
| Response                                                       |                                                    |  |
| <clock></clock>                                                | SIXT,EIGH,QUAR,HALF,X1,X2,X4,X8 or X16             |  |
| Parameter                                                      |                                                    |  |
| <clock></clock>                                                | Baseband signal reference clock                    |  |
| SIXTeenth                                                      | Sampling Clock × 1/16                              |  |
| EIGHth                                                         | Sampling Clock × 1/8                               |  |
| QUARter                                                        | Sampling Clock × 1/4                               |  |
| HALF                                                           | Sampling Clock × $1/2$                             |  |
| Xl                                                             | Sampling Clock × 1                                 |  |
| X2                                                             | Sampling Clock × 2                                 |  |
| X4                                                             | Sampling Clock × 4                                 |  |
| X8                                                             | Sampling Clock × 8                                 |  |
| X16                                                            | Sampling Clock × 16                                |  |
| The setting range                                              | is described in Table 7.3.11-2 "Baseband Reference |  |
| Clock Division".                                               |                                                    |  |

## Programming Example

To set the baseband signal reference clock frequency to sampling clock × 2. RAD:ARB:CLOC:REF:DIV X2 RAD:ARB:CLOC:REF:DIV?

> X2

| Clock output: Out |                                                                                                    |                                                 |  |
|-------------------|----------------------------------------------------------------------------------------------------|-------------------------------------------------|--|
|                   | Mode or <b>Top&gt;Mode</b> , >→> <b>Baseband Clock&gt;Out</b><br>Enables/disables the Baseband clock reference output.                                                                                                    |                                                 |  |
|                   |                                                                                                    |                                                 |  |
|                   | This cannot be us                                                                                                    | ed in MG3740A.                                  |  |
|                   | Press <b>F3 Out</b> on t                                                                                                    | he Baseband Clock function menu for setting.    |  |
|                   | This is a shared parameter for each SG. It can be set when either SG1 is<br>in the modulation output status when SG1 is installed or when SG2 is in<br>the modulation output status when SG2 is installed (when waveform<br>selection is Mod=On). |                                                 |  |
|                   | Setting range                                                                                                    |                                                 |  |
|                   | Off                                                                                                    | Outputs the Baseband clock reference (Default). |  |
|                   | On                                                                                                    | Does not output the Baseband clock reference.   |  |
| Remote command    | Output the Baseband clock reference<br>Command                                                                                                    |                                                 |  |
|                   | [:SOURce]:RADio:ARB:CLOCk:REFerence:OUTPut <boolean></boolean>                                                                                                    |                                                 |  |
|                   | Query                                                                                                    |                                                 |  |
|                   | [:SOURce]:RADio:ARB:CLOCk:REFerence:OUTPut?                                                                                                    |                                                 |  |
|                   | Response                                                                                                    |                                                 |  |
|                   | <boolean></boolean>                                                                                                    | 0 or 1                                          |  |
|                   | Parameter                                                                                                    |                                                 |  |
|                   | <boolean></boolean>                                                                                                    | Frequency relative display On/Off               |  |
|                   | OFF   0                                                                                                    | Outputs the Baseband clock reference(Default).  |  |
|                   | ON   1                                                                                                    | Does not output the Baseband clock reference.   |  |
|                   | Programming Example                                                                                                    |                                                 |  |
|                   | To output the Baseband clock reference.                                                                                                    |                                                 |  |
|                   | RAD:ARB:CLOC:REF:OUTP ON                                                                                                    |                                                 |  |

RAD:ARB:CLOC:REF:OUTP? > 1

| Sampling Clock        |                                          |                                                         |  |
|-----------------------|------------------------------------------|---------------------------------------------------------|--|
|                       | •                                        | signal output sampling clock.<br>with a remote command. |  |
| Remote command        | Query the baseband signal sampling clock |                                                         |  |
|                       | Query                                    |                                                         |  |
|                       | [:SOURce]:RADio:AF                       | RB:SCLock:RATE?                                         |  |
|                       | Response                                 |                                                         |  |
|                       | <freq></freq>                            | Unit: Hz                                                |  |
|                       | Parameter                                |                                                         |  |
|                       | <freq></freq>                            | Sampling clock                                          |  |
|                       | Range                                    | $140~\mathrm{MHz}$ to $200~\mathrm{MHz}$                |  |
|                       | Resolution                               | 0.001 Hz                                                |  |
|                       | Programming Example                      | 9                                                       |  |
| To query the sampling |                                          | clock.                                                  |  |
|                       | RAD:ARB:SCL:RATE?                        |                                                         |  |
|                       |                                          |                                                         |  |

>14000000.000

## 7.3.12 Marker Setup

#### Mode) or Top>Mode, >→>Marker Setup

Sets the settings related to Marker.

In MG3740A, this can be used only when option-020/120 is installed.

The Marker function is used as the trigger out function when the waveform pattern specified positions (the top of Frame, top of burst, or others) are to be used as triggers.

Press **F4 Marker Setup** on the ARB/Waveform function menu to open the **Marker Setup** dialog box and Marker Setup function menu.

| Marker     | Setup    |          |           |          |          |          |
|------------|----------|----------|-----------|----------|----------|----------|
| Name       | Label    | Polarity | Edit Mode | Offset   | Width    | Cycle    |
| Marker 1 A | Duty 1/2 | Positive | On        | 0 sample | 2 sample | 2 sample |
| Marker 2 A | Duty 1/4 | Positive | On        | 0 sample | 2 sample | 2 sample |
| Marker 3 A | Duty 1/8 | Positive | On        | 0 sample | 2 sample | 2 sample |
| Marker 1 B |          | Positive | Off       | 0        | 1        | 1        |
| Marker 2 B |          | Positive | Off       | 0        | 1        | 1        |
| Marker 3 B |          | Positive | Off       | 0        | 1        | 1        |

Figure 7.3.12-1 Marker Setup

Marker 1 to 3 indicate Marker number, and A and B indicate the waveform Pattern A and B.

| Page | Key<br>No. | Menu Display | Function                                 |
|------|------------|--------------|------------------------------------------|
| 1    | F1         | Marker 1 A   | Displays Marker 1 A Setup function menu. |
|      | F2         | Marker 2 A   | Displays Marker 2 A Setup function menu. |
|      | F3         | Marker 3 A   | Displays Marker 3 A Setup function menu. |
|      | F4         | Marker 1 B   | Displays Marker 1 B Setup function menu. |
|      | F5         | Marker 2 B   | Displays Marker 2 B Setup function menu. |
|      | F6         | Marker 3 B   | Displays Marker 3 B Setup function menu. |

 Table 7.3.12-1
 Marker Setup Function Menu

Press **F1 Marker 1 A to F6 Marker 3 B** on the Marker Setup function menu to open each corresponding Marker Setup function menu.

Set the selected waveform Pattern Marker output (output from the rear panel AUX connector). Marker 1 A Setup function menu is described in the table below.

| Page | Key<br>No. | Menu Display                         | Function                                                                                             |
|------|------------|--------------------------------------|----------------------------------------------------------------------------------------------------|
| 1    | F1         | Edit Mode<br><u>Off</u> On Sync      | Enables/disables the Marker 1 edit function. When set to On/Sync, Marker bit in Pattern is disabled. |
|      | F2         | Offset<br>0.00                       | Sets Offset from the top output of Pattern to Marker 1 output timing.                                |
|      | F3         | Width<br>1.00                        | Sets the output width of Marker 1.                                                                   |
|      | F4         | Cycle<br>1.00                        | Sets the output cycle of Marker 1.                                                                   |
|      | F8         | Polarity<br><u>Positive</u> Negative | Sets the output polarity of Marker 1.                                                                |

 Table 7.3.12-2
 Marker 1 A Function Menu

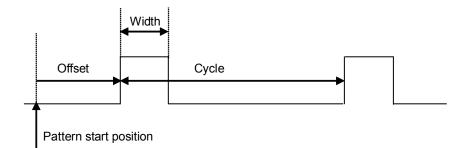

Figure 7.3.12-2 Offset, Width, Cycle

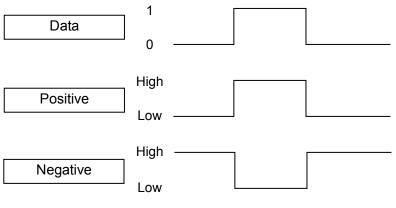

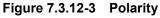

| Edit Mode      | Mode or Top>Mode, >>>>Marker Setup>Marker 1/2/3 A(B)>Edit Mode<br>Enables/disables the Marker 1 edit function. When set to On/Sync,<br>Marker bit in Waveform Pattern is disabled. |                                                                                                    |  |
|----------------|----------------------------------------------------------------------------------------------------|----------------------------------------------------------------------------------------------------|--|
|                |                                                                                                    |                                                                                                    |  |
|                | In MG3740A, this can be                                                                                                    | e used only when option-020/120 is installed.                                                                                                    |  |
|                | Press <b>F1 Edit Mode</b> on the Marker 1/2/3 A(B) function menu for setting.                                                                                                    |                                                                                                    |  |
|                |                                                                                                    | Edits the Marker position. Also Marker cycle is set by the user.                                                                                                    |  |
|                | Off<br>Sync                                                                                                    | Uses Marker bit in pattern. (Default).<br>Edits the Marker position. Marker cycle<br>synchronizes with the Pattern cycle.                                                                                                    |  |
|                | MG3700A/MG3<br>Signal Generat<br>• OFF can be spe<br>pattern that con<br>15-bit or 16-bit<br>following restrin<br>15-bit resolutio                                                 | to edit Marker bit in the pattern, refer to<br><i>B710A Vector Signal Generator MG3740A Analog</i><br><i>for Operation Manual (IQproducer<sup>TM</sup>)</i> .<br>ecified for Marker 1, 2, and 3 only if a waveform<br>nsists of 14-bit resolution IQ data is selected. If a<br>resolution waveform pattern is selected, the<br>ctions apply:<br>n: Markers 2 and 3 cannot be set to OFF   0.<br>n: Markers 1 to 3 cannot be set to OFF   0. |  |
| Remote command | Enable/disable the Mark<br>Command<br>[:SOURce[1] 2]:RADi<br>] <boolean> PATSync</boolean>                                                                                         | o:ARB:WMA WMB:MARKer1 2 3:EDIT[:STATe                                                                                                    |  |
|                | Query<br>[:SOURce[1] 2]:RADi<br>]?                                                                                                    | o:ARB:WMA WMB:MARKer1 2 3:EDIT[:STATe                                                                                                    |  |
|                | <b>Response</b><br><mode></mode>                                                                                                    | 0,1 or PATS                                                                                                    |  |

| Parameter     |                                                 |
|---------------|-------------------------------------------------|
| <mode></mode> | User setting mode                               |
| ON   1        | Outputs the user setting marker.                |
| OFF 0         | Outputs the marker previously recorded in the   |
|               | waveform pattern.                               |
| PATSync       | Outputs the marker at the start of the waveform |
|               | pattern.                                        |

#### Details

OFF | 0 can be specified for Marker 1, 2, and 3 only if a waveform pattern that consists of 14-bit resolution IQ data is selected. If a 15-bit or 16-bit resolution waveform pattern is selected, the following restrictions apply:

15-bit resolution: Markers 2 and 3 cannot be set to  ${\tt OFF|0}.$ 

16-bit resolution: Markers 1 to 3 cannot be set to  $OFF \mid 0$ .

#### Programming Example

To set Marker 2 in Pattern A to user setting. RAD:ARB:WMA:MARK2:EDIT ON RAD:ARB:WMA:MARK2:EDIT? > 1

#### Offset

## Mode or Top>Mode, >>>>Marker Setup>Marker 1/2/3 A(B)>Offset

Sets Offset from the top output of Waveform Pattern to Marker output timing.

In MG3740A, this can be used only when option-020/120 is installed.

Press F2 Offset on the Marker 1/2/3 A(B) function menu for setting.

| Setting range    |                                               |
|------------------|-----------------------------------------------|
| Lower limit      | 0                                             |
| Upper limit      | $(2^24 - 1) \div \text{OverSampling A/B}$     |
|                  | (Rounded to two decimal places)               |
| Resolution       | 0.01 [System Unit A/B]                        |
| Default          | 0                                             |
| OverSampling A/B | Over sampling magnification ratio of the      |
|                  | waveform data A/B                             |
| System Unit A/B  | Data unit for each system (Symbol, Bit, Chip, |
|                  | and others)                                   |

#### **Remote command**

#### Set Offset from the top output of Waveform Pattern to Marker 1/2/3 output timing Command

[:SOURce[1]|2]:RADio:ARB:WMA|WMB:MARKer1|2|3:EDIT:OFFSet <ext numeric>

#### Query

[:SOURce[1]|2]:RADio:ARB:WMA|WMB:MARKer1|2|3:EDIT:OFFSet
?

#### Response

<ext\_numeric>

#### Parameter

| <ext_numeric></ext_numeric>            | Starting offset value           |  |
|----------------------------------------|---------------------------------|--|
| Setting range, resolution, and default |                                 |  |
|                                        | Refer to the above explanation. |  |
| Unit                                   | SystemUnit A/B                  |  |
| Suffix code                            | None                            |  |

#### Programming Example

To set the starting offset of Marker 2 of Waveform Pattern A to 100. RAD:ARB:WMA:MARK2:EDIT:OFFS 100 RAD:ARB:WMA:MARK2:EDIT:OFFS? > 100.00

#### Output width: Width

Mode or Top>Mode,  $\rightarrow \rightarrow$ >Marker Setup>Marker 1/2/3 A(B)>Width Sets the output width of Marker.

In MG3740A, this can be used only when option-020/120 is installed.

Press F3 Width on the Marker 1/2/3 A(B) function menu for setting.

Setting range Lower limit

1 ÷ OverSampling A/B (Rounded to two decimal places)

|                | Upper limit                                                                                       | When Marker1/2/3 Edit ModeA/B is set to "On":<br>(2^24 - 1) ÷ OverSampling A/B (Rounded to two<br>decimal places)<br>or Marker1/2/3 CycleA/B, whichever smaller<br>When Marker1/2/3 Edit ModeA/B is set to<br>"Sync":<br>(2^24 - 1) ÷ OverSampling A/B (Rounded to two |  |  |
|----------------|---------------------------------------------------------------------------------------------------|----------------------------------------------------------------------------------------------------|--|--|
|                |                                                                                                   | decimal places)                                                                                                    |  |  |
|                |                                                                                                   | or DataPointA/B ÷ OverSampling A/B,                                                                                                    |  |  |
|                |                                                                                                   | whichever smaller                                                                                                    |  |  |
|                | Resolution                                                                                        | 0.01 [System Unit A/B]                                                                                                    |  |  |
|                | Default                                                                                           | 1                                                                                                    |  |  |
|                | OverSampling A/B                                                                                  | Over sampling magnification ratio of the waveform data A/B                                                                                                    |  |  |
|                | System Unit A/B                                                                                   | Data unit for each system (Symbol, Bit, Chip, and others)                                                                                                    |  |  |
|                | DataPointA/B                                                                                      | Waveform pattern cycle                                                                                                    |  |  |
| Remote command | <ext_numeric><br/>Query<br/>[:SOURce[1] 2]:RAI<br/>Response</ext_numeric>                         | Dio:ARB:WMA WMB:MARKer1 2 3:EDIT:WIDTh<br>Dio:ARB:WMA WMB:MARKer1 2 3:EDIT:WIDTh?                                                                                                    |  |  |
|                | <ext_numeric></ext_numeric>                                                                       |                                                                                                    |  |  |
|                | Parameter                                                                                         |                                                                                                    |  |  |
|                | <ext_numeric></ext_numeric>                                                                       | Pulse width                                                                                                    |  |  |
|                | Setting range, resolution, and default                                                            |                                                                                                    |  |  |
|                |                                                                                                   | Refer to the above explanation.                                                                                                    |  |  |
|                | Unit                                                                                              | SystemUnit A/B                                                                                                    |  |  |
|                | Suffix code                                                                                       | None                                                                                                    |  |  |
|                | Programming Example                                                                               |                                                                                                    |  |  |
|                | Programming Example                                                                               |                                                                                                    |  |  |
|                | To set the pulse width of Marker 2 of Waveform Pattern A to 50.<br>RAD:ARB:WMA:MARK2:EDIT:WIDT 50 |                                                                                                    |  |  |
|                | RAD:ARB:WMA:MARK2:EDIT:WIDT 50                                                                    |                                                                                                    |  |  |
|                | > 50.00                                                                                           |                                                                                                    |  |  |
|                |                                                                                                   |                                                                                                    |  |  |

# Cycle

| cle            |                                                                                       |                                                                         |  |  |
|----------------|---------------------------------------------------------------------------------------|-------------------------------------------------------------------------|--|--|
|                | Mode or Top>Mode, >                                                                   | → →>Marker Setup>Marker 1/2/3 A/B>Cycle                                 |  |  |
|                | Sets the output cycle of Marker.                                                      |                                                                         |  |  |
|                | In MG3740A, this can be used only when option-020/120 is installed.                   |                                                                         |  |  |
|                | Press <b>F4 Cycle</b> on the Marker 1/2/3 A(B) function menu for setting.             |                                                                         |  |  |
|                | Setting range                                                                         |                                                                         |  |  |
|                | Lower limit                                                                           | 1 ÷ OverSampling A/B                                                    |  |  |
|                |                                                                                       | (Rounded to two decimal places)                                         |  |  |
|                | Upper limit                                                                           | $(2^24 - 1) \div OverSampling A/B$                                      |  |  |
|                |                                                                                       | (Rounded to two decimal places)                                         |  |  |
|                | Resolution                                                                            | 0.01 [System Unit A/B]                                                  |  |  |
|                | Default                                                                               | 1                                                                       |  |  |
|                | OverSampling A/B                                                                      | Over sampling magnification ratio of the waveform data A/B              |  |  |
|                | System Unit A/B                                                                       | Data unit for each system (Symbol, Bit, Chip, and others)               |  |  |
| Remote command | Set the Marker 1/2/3 output cycle                                                     |                                                                         |  |  |
|                | Command                                                                               |                                                                         |  |  |
|                | [:SOURce[1] 2]:RADio:ARB:WMA WMB:MARKer 2 3:EDIT:CYCLe<br><ext_numeric></ext_numeric> |                                                                         |  |  |
|                |                                                                                       |                                                                         |  |  |
|                | Query                                                                                 |                                                                         |  |  |
|                | [:SOURce[1] 2]:RADio:ARB:WMA WMB:MARKer1 2 3:EDIT:CYCLe? Response                     |                                                                         |  |  |
|                |                                                                                       |                                                                         |  |  |
|                | <ext_numeric></ext_numeric>                                                           |                                                                         |  |  |
|                | Parameter                                                                             |                                                                         |  |  |
|                | <ext_numeric></ext_numeric>                                                           | Output pulse cycle                                                      |  |  |
|                | Setting range, resolution, and default                                                |                                                                         |  |  |
|                |                                                                                       | Refer to the above explanation.                                         |  |  |
|                | Unit                                                                                  | SystemUnit A/B                                                          |  |  |
|                | Suffix code                                                                           | None                                                                    |  |  |
|                | Programming Example                                                                   |                                                                         |  |  |
|                | To set the output pulse                                                               | To set the output pulse cycle of Marker 2 of Waveform Pattern A to 200. |  |  |
|                | RAD:ARB:WMA:MARK2:EDIT:CYCL 200                                                       |                                                                         |  |  |
|                | RAD:ARB:WMA:MARK2:EDIT:CYCL?                                                          |                                                                         |  |  |
|                | > 200.00                                                                              |                                                                         |  |  |

## Polarity Mode or Top>Mode, >>>Marker Setup>Marker 1/2/3 A/B>Polarity Sets the output polarity of Marker. In MG3740A, this can be used only when option-020/120 is installed. Press F8 Polarity on the Marker 1/2/3 A(B) function menu for setting. Positive Positive polarity (Default) Negative Negative polarity **Remote command** Set the Marker 1/2/3 output polarity Command [:SOURce[1]|2]:RADio:ARB:WMA|WMB:MARKer|2|3:POLarity POSitive | NEGative Query [:SOURce[1]|2]:RADio:ARB:WMA|WMB:MARKer|2|3:POLarity? Response <polarity> POS or NEG Parameter <polarity> Polarity POSitive Positive (Positive polarity) NEGative Negative (Negative polarity) **Programming Example** To set the polarity of Marker 2 of Waveform Pattern A to Negative. RAD:ARB:WMA:MARK2:POL NEG RAD:ARB:WMA:MARK2:POL?

> NEG

## 7.3.13 Sequence Mode

#### Mode or Top>Mode, >→>Sequence Mode

Sequence Mode is to play the waveform patterns in the specified sequence.

In MG3740A, this can be used only when option-020/120 is installed.

For the creation method for combination files for Sequence Mode, refer to MG3700A/MG3710A Vector Signal Generator MG3740A Analog Signal Generator Operation Manual (IQproducer<sup>TM</sup>).

Press **F7 Sequence Mode** on page 2 of ARB/Waveform function menu to open the **Sequence Progress** dialog box and Sequence Mode function menu.

| Index  | Package Name | Pattern Nar | ne Rep      | eat Frequenc | y Offset Level |
|--------|--------------|-------------|-------------|--------------|----------------|
| 1      | Test         | BBDC        | 1           | 0 Hz         | 0.00 d         |
| 2      | TestWvc2     | BBDCp1      | 1           | 0 Hz         | 0.00 d         |
| 3      | Test         | BBDC        | 1           | 0 Hz         | 0.00 d         |
|        |              |             |             |              |                |
|        |              |             |             |              |                |
|        |              |             |             |              |                |
|        |              |             |             |              |                |
|        |              |             |             |              |                |
|        |              |             |             |              |                |
|        |              |             |             |              |                |
| otal : | 3            |             |             |              |                |
|        |              |             |             |              |                |
| ARB-   |              |             | Power Meter | BER          |                |
| On     |              |             | A: Off      | Stop         | 0.000E+000 0   |
| Seq.(/ | ( <b>D</b> ) |             | B: Off      |              | 0 /0           |

Figure 7.3.13-1 Sequence Progress Dialog Box

| Index            | Element (each element of Sequence Mode)<br>number |  |
|------------------|---------------------------------------------------|--|
| Package Name     | Package name                                      |  |
| Pattern Name     | Pattern file name                                 |  |
| Repeat           | Repetition count of the element                   |  |
| Frequency Offset | Frequency offset of the element based on          |  |
|                  | Baseband center frequency                         |  |
| Level            | Level ratio of each element                       |  |
|                  | When Add Pattern is not set, the element of the   |  |
|                  | highest output level becomes the reference.       |  |
|                  | When Add Pattern is set, the output level of Add  |  |
|                  | Pattern becomes the reference.                    |  |
| Total            | Displays the number of elements in Sequence       |  |
|                  | Mode.                                             |  |

#### Note:

For Add Pattern, refer to 4.8.2 "Combination File Edit screen" in MG3700A/MG3710A Vector Signal Generator MG3740A Analog Signal Generator Operation Manual (IQproducer<sup>TM</sup>).

| Page | Key<br>No.                         | Menu Display                            | Function                                                                         |
|------|------------------------------------|-----------------------------------------|----------------------------------------------------------------------------------|
| 1    | F1                                 | Next Pattern                            | Proceeds with the elements of the sequence mode to the next element.             |
|      | F2                                 | Sequence Restart                        | Restarts the elements from the top in the sequence mode.                         |
|      | F3 Play Mode<br><u>Auto</u> Manual |                                         | Selects the play mode for elements of the sequence mode.                         |
|      | F4                                 | Repeat Mode<br><u>Continuous</u> Single | Selects the operation after the last element is executed in the sequence mode.   |
| F5   |                                    | PatternTrigger                          | Displays the Pattern Trigger function menu.<br>Refer to 7.3.14 "PatternTrigger". |

| Table 7.3.13-1 | Sequence | Mode | Function | Menu |
|----------------|----------|------|----------|------|
|----------------|----------|------|----------|------|

#### Next Pattern

#### Mode or Top>Mode, >→>Sequence Mode>Next Pattern

The elements of the sequence mode is proceeded with to the next element.

In MG3740A, this can be used only when option-020/120 is installed.

Press **F1 Next Pattern** on the Sequence Mode function menu for execution.

#### Remote command Proceed with the elements of the sequence mode to the next element Command

[:SOURce[1]|2]:RADio:ARB:SEQuence:NEXT

#### **Programming Example**

To proceed with the elements of the sequence mode to the next element. RAD:ARB:SEQ:NEXT

| Sequence Restart |                                                                                    |                                                                     |  |  |
|------------------|------------------------------------------------------------------------------------|---------------------------------------------------------------------|--|--|
|                  | Mode or Top>Mod                                                                    | le,>⊖→>Sequence Mode>Sequence Restart                               |  |  |
|                  | Restarts the elements from the top in the sequence mode.                           |                                                                     |  |  |
|                  | In MG3740A, this can be used only when option-020/120 is installed.                |                                                                     |  |  |
|                  | Press <b>F2 Sequence Restart</b> on the Sequence Mode function menu for execution. |                                                                     |  |  |
| Remote command   | Restart the elements from the top in the sequence mode<br>Command                  |                                                                     |  |  |
|                  | :INITiate[1] 2:                                                                    | ARB:SEQuence[:IMMediate]                                            |  |  |
|                  | Related command                                                                    |                                                                     |  |  |
|                  | _                                                                                  | ommand to obtain the play status and to wait for                    |  |  |
|                  | <pre>completion. [:SOURce[1] 2]:RADio:ARB:SEQuence:REGister[:STATus]?</pre>        |                                                                     |  |  |
|                  | Programming Exar                                                                   | mple                                                                |  |  |
|                  | To restart SG1 output elements from the top in the sequence mode.                  |                                                                     |  |  |
|                  | INIT:ARB:SEQ                                                                       |                                                                     |  |  |
| Remote command   | Query the playback status of the sequence mode<br>Query                            |                                                                     |  |  |
|                  | [:SOURce[1] 2]:RADio:ARB:SEQuence:REGister[:STATus]?                               |                                                                     |  |  |
|                  | Response                                                                           |                                                                     |  |  |
|                  | <status></status>                                                                  |                                                                     |  |  |
|                  | Parameter                                                                          |                                                                     |  |  |
|                  | <status></status>                                                                  | Playback status                                                     |  |  |
|                  | $bit2: 2^2 = 4$                                                                    | (0: Paused, 1: Playback)                                            |  |  |
|                  | bit0, 1, 3 to 15                                                                   | Not used                                                            |  |  |
|                  | Details                                                                            |                                                                     |  |  |
|                  | "Playing" is returned during trigger waiting.                                      |                                                                     |  |  |
|                  | Related command                                                                    |                                                                     |  |  |
|                  | 0                                                                                  | ommand for the pattern play status.<br>RADio:ARB:REGister[:STATus]? |  |  |
|                  | Programming Exar                                                                   | nple                                                                |  |  |
|                  | To query the SG1 or<br>RAD:ARB:SEQ:REG<br>> 4                                      | output play status in the sequence mode.<br>G?                      |  |  |
|                  |                                                                                    |                                                                     |  |  |

| Play Mode      | Selects the play mode                                                                                                    | →>Sequence Mode>Play Mode<br>for elements of the sequence mode.<br>be used only when option-020/120 is installed. |  |
|----------------|----------------------------------------------------------------------------------------------------|----------------------------------------------------------------------------------------------------|--|
|                | Press <b>F3 Play mode</b> on the Sequence Mode function menu for selection.                                                      |                                                                                                    |  |
|                | Auto<br>Manual                                                                                                    | Proceeds with elements automatically.<br>Proceeds with elements manually.                                         |  |
| Remote command | Select the play mode for elements of the sequence mode<br>Command<br>[:SOURce[1] 2]:RADio:ARB:SEQuence:MODE AUTO MANual<br>Query |                                                                                                    |  |
|                | •                                                                                                    | Dio:ARB:SEQuence:MODE?                                                                                            |  |
|                | Response                                                                                                    |                                                                                                    |  |
|                | <mode></mode>                                                                                                    | AUTO MANual                                                                                                    |  |
|                | Parameter                                                                                                    |                                                                                                    |  |
|                | <mode></mode>                                                                                                    | Play mode for elements                                                                                            |  |
|                | AUTO Proceeds with elements automatic                                                                                            |                                                                                                    |  |
|                | MANual                                                                                                    | Proceeds with elements manually.                                                                                  |  |
|                | Programming Example<br>To set the play mode for<br>RAD:ARB:SEQ:MODE A<br>RAD:ARB:SEQ:MODE?<br>> AUTO                             | or elements of the sequence mode to automatic.                                                                    |  |

| Repeat Mode    |                                                                                                    |                                                                                                    |  |
|----------------|----------------------------------------------------------------------------------------------------|----------------------------------------------------------------------------------------------------|--|
|                | <ul> <li>Mode or Top&gt;Mode,&gt;&gt;&gt;&gt;Sequence Mode&gt;Repeat Mode</li> <li>Selects the operation after the last element is executed in the sequence mode.</li> <li>In MG3740A, this can be used only when option-020/120 is installed.</li> <li>Press F4 Repeat mode on the Sequence Mode function menu for selection.</li> </ul> |                                                                                                    |  |
|                |                                                                                                    |                                                                                                    |  |
|                |                                                                                                    |                                                                                                    |  |
|                |                                                                                                    |                                                                                                    |  |
|                | Continuous                                                                                                    | After the last element is executed, the execution<br>of signal output is continued returning to the<br>first element. |  |
|                | Single                                                                                                    | After the last element is executed, execution is stopped.                                                             |  |
| Remote command | mode<br>Command                                                                                                    | ter the last element is executed in the sequence<br>SEQuence:CONTinuous[:ALL] <boolean></boolean>                     |  |
|                | Query<br>INITiate[1] 2:ARB:                                                                                                    | SEQuence:CONTinuous[:ALL]?                                                                                            |  |
|                | <b>Response</b><br><boolean></boolean>                                                                                                    | 0 or 1                                                                                                    |  |
|                | Parameter                                                                                                    |                                                                                                    |  |
|                | <boolean></boolean>                                                                                                    | Operation after the last element is executed                                                                          |  |
|                | ON   1                                                                                                    | Continuous                                                                                                    |  |
|                | OFF 0                                                                                                    | Single                                                                                                    |  |
|                | Programming Example                                                                                                    | 9                                                                                                    |  |
|                | To set the sequence mo                                                                                                    | -                                                                                                    |  |
|                | INIT:ARB:SEQ:CONT                                                                                                    |                                                                                                    |  |
|                | INIT:ARB:SEQ:CONT?                                                                                                    |                                                                                                    |  |
|                | > 0                                                                                                    |                                                                                                    |  |

#### **Remote command**

# Set the RepeatCount of each index for Sequence Mode Command

[:SOURce[1]|2]:RADio:ARB:SEQuence:ELEMent:RCOunt
<integer>,<ext\_integer>

#### Query

[:SOURce[1]|2]:RADio:ARB:SEQuence:ELEMent:RCOunt?
<integer>

#### Response

<ext\_integer>

#### Parameter

| Index                     |
|---------------------------|
| 1 to 200                  |
| 1                         |
| None                      |
|                           |
| RepeatCount               |
| RepeatCount<br>0 to 65535 |
| 1                         |
| 0 to 65535                |
|                           |

#### **Programming Example**

To set the RepeatCount at Index = 1 to 100. RAD:ARB:SEQ:ELEM:RCO 1,100 RAD:ARB:SEQ:ELEM:RCO? 1 > 100

## 7.3.14 Pattern Trigger

#### Mode or Top>Mode,>→>Sequence Mode>PatternTrigger

Uses the pattern trigger to proceed with patterns to the next pattern in the sequence mode.

In MG3740A, this can be used only when option-020/120 is installed.

#### Note:

In the sequence mode, the pattern trigger and pattern status are used as the trigger to be used to proceed with patterns to the next pattern. Switching of the pattern trigger and pattern status depends on the internal setting of the waveform pattern. The pattern status operation is described in the last half of this section.

Press **F5 Pattern Trigger** on the Sequence Mode function menu to open the **Pattern Trigger Info** dialog box and Pattern Trigger function menu.

| Pattern Trigger           | On         |               |      |  |
|---------------------------|------------|---------------|------|--|
| Pattern Trigger Mode      | 3 Triggers |               |      |  |
| Switching Point           | Pattern    |               |      |  |
|                           |            |               |      |  |
| Name                      | State      | Source        | Edge |  |
| Name<br>Pattern Trigger 1 | State      | Source<br>Ext | Edge |  |
|                           | 1          | 1             |      |  |

Figure 7.3.14-1 Pattern Trigger Info Dialog Box

| Table 7.3.14-1 | Pattern | Trigger | Function | Menu |
|----------------|---------|---------|----------|------|
|----------------|---------|---------|----------|------|

| Page | Key<br>No. | Menu Display                            | Function                                                                                                    |
|------|------------|-----------------------------------------|----------------------------------------------------------------------------------------------------|
| 1    | F1         | Pattern Trigger<br><u>Off</u> On        | Sets whether the trigger is to be used or not to be used<br>for Sequence Mode pattern switching.                                                                              |
|      | F2         | Pattern Trigger 1                       | Displays the Pattern Trigger 1 function menu.                                                                                                    |
|      | F3         | Pattern Trigger 2                       | Displays the Pattern Trigger 2 function menu.                                                                                                    |
|      | F4         | Pattern Trigger 3                       | Displays the Pattern Trigger 3 function menu.                                                                                                    |
|      | F5         | Switching Point<br><u>Pattern</u> Frame | Selects the switching timing to move to the next element on pattern trigger input.                                                                                            |
|      | F8         | Trigger Key                             | Generates Pattern Trigger manually. This is<br>executable only from this menu.<br>When Pattern Trigger Source is Trigger Key,<br>executing this function applies the trigger. |

| Pattern Trigger |                                                                                   |                                                                                                   |  |
|-----------------|-----------------------------------------------------------------------------------|---------------------------------------------------------------------------------------------------|--|
|                 | >PatternTrigger                                                                   | , > >>> Sequence Mode>PatternTrigger<br>gger is to be used or not to be used for Sequence<br>ing. |  |
|                 | In MG3740A, this can be used only when option-020/120 is installed.               |                                                                                                   |  |
|                 | Press <b>F1 Pattern Trigger</b> on the Pattern Trigger function menu for setting. |                                                                                                   |  |
|                 | On                                                                                | Uses the trigger.                                                                                 |  |
|                 | Off                                                                               | Does not use the trigger (Default).                                                               |  |
| Remote command  | Mode pattern switch<br>Command                                                    | ger is to be used or not to be used for Sequence<br>hing<br>ADio:ARB:SEQuence:TRIGger[:STATe]     |  |
|                 | Query                                                                             |                                                                                                   |  |
|                 | [:SOURce[1] 2]:RADio:ARB:SEQuence:TRIGger[:STATe]?                                |                                                                                                   |  |
|                 | Response                                                                          |                                                                                                   |  |
|                 | <boolean></boolean>                                                               | 0 or 1                                                                                            |  |
|                 | Parameter                                                                         |                                                                                                   |  |
|                 | <boolean>Trigger On/OffOFF   0Uses the trigger.</boolean>                         |                                                                                                   |  |
|                 |                                                                                   |                                                                                                   |  |
|                 | ON   1                                                                            | Does not use the trigger (Default).                                                               |  |
|                 | Programming Exam                                                                  | ple                                                                                               |  |
|                 | To use the trigger for                                                            | r Sequence Mode pattern switching.                                                                |  |
|                 | RAD:ARB:SEQ:TRIG ON                                                               |                                                                                                   |  |

RAD:ARB:SEQ:TRIG? > 1

#### Pattern Trigger 1/2/3

## Mode Or Top>Mode, >→>Sequence Mode>PatternTrigger

#### >PatternTrigger 1/2/3

Sets the pattern trigger 1/2/3.

In MG3740A, this can be used only when option-020/120 is installed.

Press **F2 Pattern Trigger 1 to F4 Pattern Trigger 3** on the Pattern Trigger function menu to display the Pattern Trigger 1 to Pattern Trigger 3 function menus. Pattern Trigger 1 function menu is described in the table below.

| Page | Key<br>No. | Menu Display                       | Function                                          |
|------|------------|------------------------------------|---------------------------------------------------|
| 1    | F1         | Pattern Trigger 1<br><u>Off</u> On | Enables/disables the pattern trigger 1.           |
|      | F2         | Source<br><u>Ext</u> Bus Key       | Sets the trigger source of the pattern trigger 1. |
|      | F3         | Edge<br><u>Rise</u> Fall           | Sets the edge of the pattern trigger 1.           |

#### Table 7.3.14-2 Pattern Trigger 1 Function Menu

#### Pattern Trigger 1/2/3 On/Off: Pattern Trigger 1/2/3

Mode or Top>Mode, >→>Sequence Mode>PatternTrigger >PatternTrigger 1/2/3>PatternTrigger 1/2/3

Enables/disables the pattern trigger 1/2/3.

In MG3740A, this can be used only when option-020/120 is installed.

Press **F1 Pattern Trigger 1/2/3** on the Pattern Trigger 1/2/3 function menu for setting.

| On  | Enables the pattern trigger $1/2/3$ .         |
|-----|-----------------------------------------------|
| Off | Disables the pattern trigger 1/2/3 (Default). |

 Remote command
 Enable/disable the pattern trigger 1/2/3

 Command
 [:SOURce[1]|2]:RADio:ARB:SEQuence:TRIGger1|2|3:STATe

 <boolean>

## Query

[:SOURce[1]|2]:RADio:ARB:SEQuence:TRIGger1|2|3:STATe?

#### Response

<boolean> 0 or 1

|                        | Parameter<br><boolean><br/>OFF 0<br/>ON 1<br/>Programming Example</boolean>                                                                                                    | Trigger On/Off<br>Disables the pattern trigger 1/2/3 (Default).<br>Enables the pattern trigger 1/2/3.    |  |
|------------------------|----------------------------------------------------------------------------------------------------|----------------------------------------------------------------------------------------------------|--|
|                        | To enable the pattern trigger 1.<br>RAD:ARB:SEQ:TRIG1:STAT ON<br>RAD:ARB:SEQ:TRIG1:STAT?<br>> 1                                                                                                    |                                                                                                    |  |
| Trigger source: Source | or Top>Mode, >→>Sequence Mode>PatternTrigger<br>>PatternTrigger 1/2/3>Source                                                                                                    |                                                                                                    |  |
|                        | <ul> <li>Sets the pattern trigger 1/2/3 trigger source.</li> <li>In MG3740A, this can be used only when option-020/120 is installed.</li> <li>Press F2 Source on the Pattern Trigger 1/2/3 function menu for setting.</li> </ul> |                                                                                                    |  |
|                        | Ext<br>Bus<br>Key                                                                                                    | Terminal set to PatternTrig1/2/3 with<br>RouteInputConnectors (Default)<br>Remote command<br>Trigger Key |  |
| Remote command         | Set the pattern trigger<br>Command<br>[:SOURce[1] 2]:RAD<br>KEY EXT BUS                                                                                                    | <b>1/2/3 trigger source</b><br>Dio:ARB:SEQuence:TRIGger1 2 3:SOURce                                      |  |
|                        | Query<br>[:SOURce[1] 2]:RAD<br><b>Response</b><br><mode></mode>                                                                                                    | Dio:ARB:SEQuence:TRIGger1 2 3:SOURce?<br>EXT, BUS or KEY                                                 |  |

## Parameter

| <mode></mode> | Trigger source                        |
|---------------|---------------------------------------|
| EXT           | Terminal set to PatternTrig1/2/3 with |
|               | RouteInputConnectors (Default)        |
| BUS           | Remote command                        |
| KEY           | Trigger Key                           |
|               |                                       |

#### **Programming Example**

To set the pattern trigger 1 trigger source to Trigger Key. RAD:ARB:SEQ:TRIG1:SOUR KEY RAD:ARB:SEQ:TRIG1:SOUR? > KEY

#### Pattern Status

The pattern status is a type of trigger to be used to proceed with patterns to the next pattern in the sequence mode.

In MG3740A, this can be used only when option-020/120 is installed.

While the pattern trigger 1/2/3 become three triggers independently, the pattern status create eight trigger statuses with three signal statuses.

To use the pattern status, the use of the pattern status must be set to the waveform pattern in advance.

The relation of Status and Status terminal is shown in the figure below.

| Status | Pattern Status<br>1 | Pattern Status<br>2 | Pattern Status<br>3 |
|--------|---------------------|---------------------|---------------------|
| 0      | High                | High                | High                |
| 1      | Low                 | High                | High                |
| 2      | High                | Low                 | High                |
| 3      | Low                 | Low                 | High                |
| 4      | High                | High                | Low                 |
| 5      | Low                 | High                | Low                 |
| 6      | High                | Low                 | Low                 |
| 7      | Low                 | Low                 | Low                 |

Table 7.3.14-3 Relation of Status 0 to 7 and Status Terminal

## Edge

| ge             |                                                                          |                                                                     |  |  |
|----------------|--------------------------------------------------------------------------|---------------------------------------------------------------------|--|--|
|                | Mode or Top>Mode, >→>Sequence Mode>PatternTrigger                        |                                                                     |  |  |
|                | >PatternTrigger '                                                        | I/2/3>Edge                                                          |  |  |
|                | Sets the pattern                                                         | Sets the pattern trigger 1/2/3 edge.                                |  |  |
|                | In MG3740A, thi                                                          | In MG3740A, this can be used only when option-020/120 is installed. |  |  |
|                | Press <b>F3 Edge</b> on                                                  | the Pattern Trigger 1/2/3 function menu for setting.                |  |  |
|                | Rise                                                                     | Applies the trigger at the signal rising. (Default)                 |  |  |
|                | Fall                                                                     | Applies the trigger at the signal falling.                          |  |  |
| Remote command | Set the pattern tr                                                       | igger 1/2/3 edge                                                    |  |  |
|                | Command                                                                  |                                                                     |  |  |
|                | [:SOURce[1] 2]:RADio:ARB:SEQuence:TRIGger1 2 3:SLOPe                     |                                                                     |  |  |
|                | POSitive NEGative                                                        |                                                                     |  |  |
|                | Query                                                                    |                                                                     |  |  |
|                | [:SOURce[1] 2]:RADio:ARB:SEQuence:TRIGger1 2 3:SLOPe?                    |                                                                     |  |  |
|                | Response                                                                 |                                                                     |  |  |
|                | <mode></mode>                                                            | POS or NEG                                                          |  |  |
|                | Parameter                                                                |                                                                     |  |  |
|                | <mode></mode>                                                            | Pattern trigger edge                                                |  |  |
|                | POSitive                                                                 | Rise, the trigger is applied at the signal rising.                  |  |  |
|                |                                                                          | (Default)                                                           |  |  |
|                | NEGative                                                                 | Fall, the trigger is applied at the signal falling.                 |  |  |
|                | Programming Example                                                      |                                                                     |  |  |
|                | To apply the trigger to the pattern trigger 1 edge at the signal rising. |                                                                     |  |  |
|                | RAD:ARB:SEQ:TRIG1:SLOP POS                                               |                                                                     |  |  |
|                | RAD.ARR.SEO.TRIC1.SLOP?                                                  |                                                                     |  |  |

RAD:ARB:SEQ:TRIG1:SLOP?

> POS

#### Switching Point

Mode or Top>Mode, >→>Sequence Mode>PatternTrigger >Switching Point

Selects the switching timing to move to the next element on pattern trigger input.

In MG3740A, this can be used only when option-020/120 is installed.

Press **F5 Switching Point** on the Sequence Mode function menu for selection.

Pattern

Frame

Switched to the next element with the data length of the waveform pattern of each element as the base unit (Default). Switched to the next element with the frame

length of the waveform pattern of each element as the base unit.

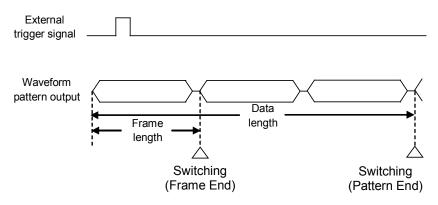

Figure 7.3.14-2 Switching Timing

Remote command Select the switching timing to move to the next element on pattern trigger input Command [:SOURce[1]|2]:RADio:ARB:SEQuence:TRIGger:SPOint PATTen|FRAMe Query

[:SOURce[1]|2]:RADio:ARB:SEQuence:TRIGger:SPOint?

#### Response

<mode>

PATT or FRAM

| Parameter     |                                                |
|---------------|------------------------------------------------|
| <mode></mode> | Switching timing to move to the next element   |
| PATTern       | Switched to the next element with the data     |
|               | length of the waveform pattern of each element |
|               | as the base unit (Default).                    |
| FRAMe         | Switched to the next element with the frame    |
|               | length of the waveform pattern of each element |
|               | as the base unit.                              |

#### **Programming Example**

To set the switching timing base unit to move to the next element on pattern trigger input to the frame length. RAD:ARB:SEQ:TRIG:SPO FRAM RAD:ARB:SEQ:TRIG:SPO? > FRAM

## Trigger Key

#### Mode or Top>Mode, >→>Sequence Mode>PatternTrigger >Trigger Key

Generates Pattern Trigger manually. This is executable only from this menu. It is enabled only when Trigger Key is set with **F2 Source** on the Pattern Trigger 1/2/3 function menu.

In MG3740A, this can be used only when option-020/120 is installed.

Press **F8 Trigger Key** on the Pattern Trigger function menu to apply the trigger.

## 7.3.15 Sync Multi SG

#### Mode or Top>Mode,> $\rightarrow$ >Sync Multi SG

Sync Multi SG function is used to output signals with synchronized timings or phases among multiple SGs.

In MG3740A, the Sync Multi SG function cannot be used.

The MG3710A can have the synchronization system with up to four units. Sharing each Local signal, baseband clock, and trigger signal allows output of phase coherent signals with the same signal output timings. If four units of 2nd RF option-installed MG3710A are used, 8x8 MIMO system configuration will be available.

This function allows easy setting necessary for the synchronization system configuration with multiple MG3710As.(The Local signal input/output and baseband lock input/output require the Universal Input/Output option.)

#### Note:

When several MG3710A units are connected, sometimes the output level of the MG3710A LO Output is outside the LO Input it level range, depending on the set frequency. In this case, use an external LO signal source to input a LO signal with the appropriate level to the MG3710A LO Input connector.

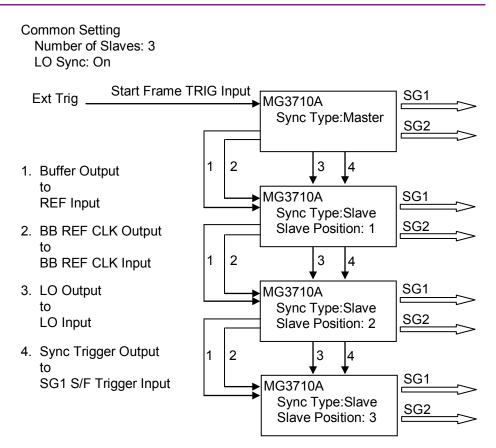

Figure 7.3.15-1 Sync Multi SG Configuration

SG1/2 synchronization procedure

The method to synchronize the phases and timings of signals output from SG1/2 with the use of the Multi SG Sync function is explained.

- 1. Phase synchronization
- 1.1 Output waveform patterns which become 0 Hz (= DC) on Baseband from both SG1 and SG2.

| Waveform pattern                                              | BBDC (Waveform pattern where I-phase is      |  |
|---------------------------------------------------------------|----------------------------------------------|--|
| -                                                             | 1-fixed and Q-phase is 0-fixed)              |  |
| Frequency                                                     | Same setting value                           |  |
|                                                               | (frequency to be used after synchronization) |  |
| Level                                                         | Same setting value                           |  |
|                                                               | (level to be used after synchronization)     |  |
| Mod                                                           | On                                           |  |
| $\mathbf{RF}$                                                 | On                                           |  |
| ATT Hold                                                      | On                                           |  |
| Changing frequency/level changes the internal path length;    |                                              |  |
| therefore, phase/timing synchronization must be executed      |                                              |  |
| again.(When ATT Hold = On, changing the level does not change |                                              |  |
| the path length.)                                             |                                              |  |

1.2 Execute the synchronization setting for SG1 and SG2.

| Sync Type | SG1&2 |
|-----------|-------|
| LO Sync   | On    |
|           |       |

When the option-017/117 is installed, SG1/2 Local signal and Baseband Reference Clock are connected within the unit. The synchronization can be executed without change.

- 1.3 Execute I/Q DC Cal for both SG1 and SG2, and minimize carrier leakage.
- 1.4 When synchronizing several MG3710A units, connect them as shown.

When synchronizing several MG3710A units, connect them as shown in items 1 to 4 of Figure 7.3.15-1 Sync Multi SG Composition and set Sync Type, Number of Slaves, Slave Position, and LO Sync at each SG.

#### Note:

When several MG3710A units are connected, sometimes the output level of the MG3710A LO Output is outside the LO Input level range, depending on the set frequency. In this case, use an external LO signal source to input a LO signal with the appropriate level to the MG3710A LO Input connector.

1.5 Input the mixed wave of SG1 and SG2 to the spectrum analyzer. Input the mixed wave of SG1/2 to the spectrum analyzer as shown in the figure below.

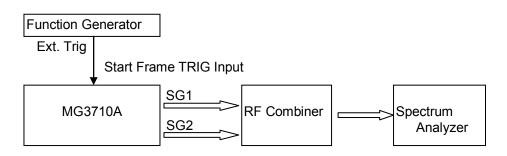

Figure 7.3.15-2 Phase Synchronization/Timing Synchronization Adjustment

1.6 Adjust the I/Q Phase of SG1 (coarse adjustment).

Estimate the phase difference between SG1/2 using the behavior where CW signals with the phase difference of 180 degrees negate each other. Adjust the SG1 I/Q Phase to the values where the mixed wave output level becomes the minimum.

1.7 Adjust the level of SG1.

Adjust the level of SG1 to reduce the level difference between SG1/2 close to zero because the level difference between SG1/2 remains as the residual level. Adjust the level of SG1 to the value where the mixed wave output level becomes the minimum.

1.8 Adjust the I/Q Phase of SG1 (fine adjustment).

Adjust the SG1 I/Q Phase to the values where the mixed wave output level becomes the minimum again.

2. Timing synchronization

Adjust the timing synchronization continuously after the phase synchronization is completed.

2.1 Output waveform patterns to be used from both SG1/2.

Waveform patternSame setting (arbitrary waveform pattern)ATT HoldOn

2.2 Adjust the I/Q Delay of SG1 (coarse adjustment).

Estimate the timing difference between SG1/2 using the behavior where CW signals with the phase difference of 180 degrees negate each other. Adjust the SG1 I/Q Delay to the values where the mixed wave output level becomes the minimum.

2.3 Adjust the level of SG1.

Adjust the level of SG1 to reduce the level difference between SG1/2 close to zero because the level difference between SG1/2 remains as the residual level. Adjust the level of SG1 to the value where the mixed wave output level becomes the minimum.

2.4 Adjust the I/Q Delay of SG1 (fine adjustment).

Adjust the I/Q Delay of SG1.

2.5 Add +180 degrees to the I/Q Phase of SG1.

Add +180 degrees to the I/Q Phase value of SG1 in Step 1.8 and set the I/Q Phase again. They are changed from reversed status to in-phase status.

## Display description

Press **F8 Sync Multi SG** on the ARB/Waveform function menu page 2 to display the Sync Multi SG.

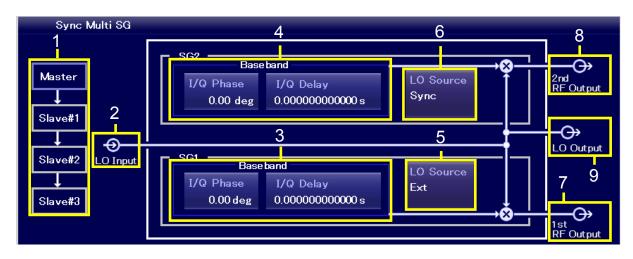

Figure 7.3.15-3 Sync Multi SG

#### Notes:

- The figure above is for explanation; it is different from the actual display.
- SG2-related blocks are displayed when SG2 (Option 062/162, 064/164 or 066/166) is installed.

| No. | Display Example                                 | Display                          | Description                                                                                                    |
|-----|-------------------------------------------------|----------------------------------|----------------------------------------------------------------------------------------------------|
| 1   | Master<br>Slave#1<br>Slave#2<br>Slave#3         | Master,<br>Slave#1 to<br>Slave#3 | Displays the order of connecting MG3710A units<br>when using several MG3710A units.<br>This is displayed when Sync Type is Master or<br>Slave. The number of Slaves displayed depends<br>on the "Number of Slaves" setting. |
| 2   | LO Input                                        | LO Input                         | Indicates the Local signal source is set to Ext<br>(input from the rear LO Input connector).                                                                                                    |
|     | Base band                                       | SG1                              |                                                                                                    |
| 3   | I/Q Phase I/Q Delay<br>0.00 deg 0.00000000000 s | I/Q Phase                        | Displays the I/Q Phase setting for SG1.                                                                                                    |
|     |                                                 | I/Q Delay                        | Displays the I/Q Delay setting for SG1.                                                                                                    |
|     | Baseband                                        | SG2                              |                                                                                                    |
| 4   | I/Q Phase I/Q Delay<br>0.00 deg 0.00000000000 s | I/Q Phase                        | Displays the I/Q Phase setting for SG2.                                                                                                    |
|     |                                                 | I/Q Delay                        | Displays the I/Q Delay setting for SG2.                                                                                                    |
| 5   | LO Source<br>Ext                                | LO Source (SG1)                  | Indicates the status of the Local signal source for<br>SG1. The status of the Local signal source for<br>SG1 can be switched between Int and Ext by<br>clicking this block.                                                 |
| 6   | LO Source<br>Sync                               | LO Source (SG2)                  | Indicates the status of the Local signal source for<br>SG2. The status of the Local signal source for<br>SG2 can be switched between Int and Sync by<br>clicking this block.                                                |
| 7   | 1st<br>RF Output                                | 1st RF Output                    | Indicates that the RF Output of SG1 is On.                                                                                                    |
| 8   | 2nd<br>RF Output                                | 2nd RF Output                    | Indicates that the RF Output of SG2 is On.                                                                                                    |
| 9   | LO Output                                       | LO Output                        | Indicates the Local signal external output setting<br>(output from the rear LO Output connector) is<br>On.                                                                                                    |

Table 7.3.15-1 Sync Multi SG Display Contents

Press **F8 Sync Multi SG** on page 2 of ARB/Waveform function menu to open the Sync Multi SG function menu. Also the Sync Multi SG control is also displayed.

| Page | Key<br>No. | Menu Display                  | Function                                                                                                    |
|------|------------|-------------------------------|----------------------------------------------------------------------------------------------------|
| 1    | F1         | Sync Type<br>Off              | Sets the synchronization mode.                                                                                                    |
|      | F2         | Number of Slaves<br>1         | Sets the number of connected Slaves. This is enabled<br>when SyncType is Master or Slave.                                                                                                    |
|      | F3         | Slave Position<br>1           | Sets the position of MG3710A when SyncType is<br>Slave. This is enabled when SyncType is or Slave. It is<br>used for setting judgment such as the case Lo Out is<br>set to Off for connection termination. |
|      | F4         | LO Sync<br>Off On             | Enables/disables the Local synchronization. This is used to synchronize signal phases from SGs.                                                                                                    |
|      | F5         | Sync                          | Starts synchronization for multiple SGs. This is<br>enabled when SyncType is Master or Slave.                                                                                                    |
|      | F6         | Waveform Restart              | Simultaneously restarts each waveform pattern<br>selected by SG1 and SG2 when SG2 (Option 062/162,<br>064/164 or 066/166) is installed.                                                                    |
|      | F7         | I/Q Phase<br>0.00 deg         | Adjusts the Baseband signal phase.<br>This is used to adjust multiple SGs signal phases with<br>MIMO or beam forming.                                                                                      |
|      | F8         | I/Q Delay<br>0.000000000000 s | Adjusts the Baseband signal output timings.<br>This is used when multiple SGs are to be synchronized<br>and timings for signals to reach to DUT are to be<br>adjusted.                                     |

Table 7.3.15-2 Sync Multi SG Function Menu

## Sync Type

## Mode or Top>Mode,>→>Sync Multi SG>Sync Type

Sets the synchronization mode.

Press **F1 Sync Type** on the Sync Multi SG function menu to open the Sync Type function menu for selection of the synchronization mode.

| Off       | Does not execute synchronization (Default).     |
|-----------|-------------------------------------------------|
| Master    | Synchronizes multiple SGs. MG3710A is           |
|           | positioned as Master. When SG2 is installed,    |
|           | SG1 and SG2 are synchronized.                   |
| Slave     | Synchronizes multiple SGs. MG3710A is           |
|           | positioned as Slave. When SG2 is installed, SG1 |
|           | and SG2 are synchronized.                       |
| SG1 & SG2 | Synchronizes SG1 and SG2 of MG3710A.            |

| Remote command | Set the synchronization<br>Command<br>[:SOURce]:RADio:AF | on mode<br>RB:MBSYnc OFF SG12 MASTer SLAVe                                                                            |  |
|----------------|----------------------------------------------------------|----------------------------------------------------------------------------------------------------|--|
|                | Query [:SOURce]:RADio:ARB:MBSYnc?                        |                                                                                                    |  |
|                | <b>Response</b><br><mode></mode>                         | OFF,SG12,MAST or SLAV                                                                                                 |  |
|                | Parameter                                                |                                                                                                    |  |
|                | <mode></mode>                                            | Synchronization mode                                                                                                  |  |
|                | OFF                                                      | Does not execute synchronization (Default).                                                                           |  |
|                | MAST                                                     | Synchronizes multiple SGs. MG3710A is positioned as Master. When SG2 is installed, SG1 and SG2 are synchronized.      |  |
|                | SLAV                                                     | Synchronizes multiple SGs. MG3710A is<br>positioned as Slave. When SG2 is installed, SG1<br>and SG2 are synchronized. |  |
|                | SG12                                                     | Synchronizes SG1 and SG2 of MG3710A.                                                                                  |  |

#### **Programming Example**

To set to the mode to synchronizes SG1 and SG2 of MG3710A. RAD:ARB:MBSY SG12 RAD:ARB:MBSY? > SG12

#### Number of Slaves

#### Mode or Top>Mode,>→>Sync Multi SG>Number of Slaves

Sets the number of connected Slaves. This is enabled when SyncType is Master or Slave.

Press **F2 Number of Slaves** on the Sync Multi SG function menu for setting.

| Range      | 1  to  3 |
|------------|----------|
| Resolution | 1        |
| Default    | 1        |

#### **Remote command**

# Set the number of connected Slaves Command

[:SOURce]:RADio:ARB:MBSYnc:NSLaves <ext integer>

#### Query

[:SOURce]:RADio:ARB:MBSYnc:NSLaves?

#### Response

<ext\_integer>

#### Parameter

| <ext_integer></ext_integer> | The number of connected Slaves |
|-----------------------------|--------------------------------|
| Range                       | 1 to 3                         |
| Resolution                  | 1                              |
| Default                     | 1                              |
| Suffix code                 | None                           |

#### **Programming Example**

To set the number of connected Slaves to 2. RAD:ARB:MBSY:NSL 2 RAD:ARB:MBSY:NSL? > 2

## **Slave Position**

#### Mode) or Top>Mode, >>>>Sync Multi SG>Slave Position

Sets the position of MG3710A when SyncType is Slave. This is enabled when SyncType is or Slave. It is used for setting judgment such as the case Lo Out is set to Off for connection termination.

Press F3 Slave Position on the Sync Multi SG function menu for setting.

| Range      | $1 \ {\rm to} \ 3$ |
|------------|--------------------|
| Resolution | 1                  |
| Default    | 1                  |

#### **Remote command**

# Set the position of MG3710A when SyncType is Slave Command

[:SOURce]:RADio:ARB:MBSYnc:SREFerence <ext integer>

#### Query

[:SOURce]:RADio:ARB:MBSYnc:SREFerence?

#### Response

<ext\_integer>

#### Parameter

| <ext_integer></ext_integer> | Position of MG3710A |
|-----------------------------|---------------------|
| Range                       | 1 to 3              |
| Resolution                  | 1                   |
| Default                     | 1                   |
| Suffix code                 | None                |

#### **Programming Example**

To set the position of MG3710A when SyncType is Slave to 2. RAD:ARB:MBSY:SREF 2 RAD:ARB:MBSY:SREF? > 2

#### Local synchronization: LO Sync

#### Mode) or Top>Mode, >→>Sync Multi SG>LO Sync

Enables/disables the Local synchronization. This is used to synchronize signal phases from SGs.

Press F4 LO Sync on the Sync Multi SG function menu for setting.

| Off | Does not execute Local synchronization |
|-----|----------------------------------------|
|     | (Default).                             |
| On  | Executes Local synchronization.        |

| Remote command | Enable/disable the Local synchronization                        |                                                         |
|----------------|-----------------------------------------------------------------|---------------------------------------------------------|
|                | Command                                                         |                                                         |
|                | [:SOURCe]:RAD1                                                  | o:ARB:MBSYnc:LOSYnc <boolean></boolean>                 |
|                | Query                                                           |                                                         |
|                | [:SOURce]:RADi                                                  | .o:ARB:MBSYnc:LOSYnc?                                   |
|                | Response                                                        |                                                         |
|                | <boolean></boolean>                                             | 0 or 1                                                  |
|                | Parameter                                                       |                                                         |
|                | <boolean></boolean>                                             | Local synchronization On/Off                            |
|                | off 0                                                           | Does not execute Local synchronization                  |
|                |                                                                 | (Default).                                              |
|                | ON   1                                                          | Executes Local synchronization.                         |
|                | Programming Ev                                                  |                                                         |
|                | Programming Exa                                                 | -                                                       |
|                | To set the Local synchronization to On.<br>RAD:ARB:MBSY:LOSY ON |                                                         |
|                | RAD:ARB:MBSI:L                                                  |                                                         |
|                | > 1                                                             |                                                         |
|                | > 1                                                             |                                                         |
| Sync           |                                                                 |                                                         |
| ,              | Mode or Top>Mo                                                  | ode, >⊖→>Sync Multi SG>Sync                             |
|                |                                                                 | or multiple SGs is started. This is enabled when        |
|                | SyncType is Maste                                               |                                                         |
|                | To start the signal                                             | l output with the same trigger signal, execute Sync     |
|                | starting from SGs                                               | of latter part, and when all SGs are in trigger waiting |
|                | status, input the trigger to Master SG.                         |                                                         |
|                | $\mathrm{Press}\ \mathbf{F5}\ \mathbf{Sync}\ \mathrm{on}$       | the Sync Multi SG function menu for setting.            |
| Remote command | Start synchroniza                                               | tion for multiple SGs                                   |
|                | Command                                                         |                                                         |
|                |                                                                 | o:ARB:MBSYnc:SSLaves                                    |
|                | Programming Exa                                                 | ample                                                   |
|                |                                                                 | ization for multiple SGs.                               |
|                |                                                                 |                                                         |

RAD:ARB:MBSY:SSL

## Waveform Restart

|                | Mode or <b>Top&gt;Mode</b> , <b>&gt;&gt;&gt;Sync Multi SG&gt;Waveform Restart</b><br>Simultaneously restarts each waveform pattern selected by SG1 and SG2<br>when SG2 (Option 062/162, 064/164 or 066/166) is installed. SG1 and<br>SG2 enter the Waiting-for-Trigger state when the trigger is to be used for<br>Baseband signal output start. |
|----------------|----------------------------------------------------------------------------------------------------|
|                | Press <b>F6 Waveform Restart</b> on the Sync Multi SG function menu for setting.                                                                                                    |
| Remote command | Restarts each waveform pattern selected by SG1 and SG2<br>Command<br>[:SOURce]:RADio:ARB:MBSYnc:RESTart                                                                                                    |
|                | <b>Programming Example</b><br>To restart each waveform pattern selected by SG1 and SG2.<br>RAD:ARB:MBSY:REST                                                                                                    |

## I/Q Phase

| Phase          |                                                                                                    |                                                               |  |
|----------------|----------------------------------------------------------------------------------------------------|---------------------------------------------------------------|--|
|                | Mode or <b>Top&gt;Mode</b> , >>>>Sync Multi SG>I/Q Phase<br>Adjusts the Baseband signal IQ phase.<br>This is used to adjust multiple SGs signal phases with MIMO or beam |                                                               |  |
|                |                                                                                                    |                                                               |  |
|                |                                                                                                    |                                                               |  |
|                |                                                                                                    | ing is same as <b>F5 I/Q Phase</b> in Table 7.6.4-1 "Internal |  |
|                | Baseband Adjust                                                                                                    |                                                               |  |
|                | Dasebanu nujust                                                                                                    | runchon menu .                                                |  |
|                | Press F7 I/Q Phase on the Sync Multi SG function menu for adjustment.                                                                                                    |                                                               |  |
|                | Range                                                                                                    | -360 deg to 360 deg                                           |  |
|                | Resolution                                                                                                    | 0.01 deg                                                      |  |
|                | Default                                                                                                    | 0 deg                                                         |  |
| Remote command | Adjust the Baseb                                                                                                    | and signal IO phase                                           |  |
| Remote command | Adjust the Baseband signal IQ phase                                                                                                    |                                                               |  |
|                | Command                                                                                                    |                                                               |  |
|                | [:SOURce[1] 2]:DM:IQADjustment:PHASe <phase></phase>                                                                                                    |                                                               |  |
|                | Query                                                                                                    |                                                               |  |
|                | [:SOURce[1] 2]:DM:IQADjustment:PHASe?                                                                                                    |                                                               |  |
|                | Response                                                                                                    |                                                               |  |
|                | <phase></phase>                                                                                                    | Unit: deg                                                     |  |
|                | Parameter                                                                                                    |                                                               |  |
|                | <phase></phase>                                                                                                    | Baseband signal phase                                         |  |
|                | Range                                                                                                    | -360 deg to 360 deg                                           |  |
|                | Resolution                                                                                                    | 0.01 deg                                                      |  |
|                | Default                                                                                                    | -                                                             |  |
|                | Suffix code                                                                                                    | 0 deg                                                         |  |
|                | Sumx code                                                                                                    | DEG, When omitted: DEG                                        |  |
|                | Programming Example                                                                                                    |                                                               |  |
|                | To set the Baseband signal IQ phase to 5 deg.                                                                                                    |                                                               |  |
|                | DM:IQAD:PHAS                                                                                                    | 5                                                             |  |
|                | DM:IQAD:PHAS?                                                                                                    |                                                               |  |
|                | > 5.00                                                                                                    |                                                               |  |
|                |                                                                                                    |                                                               |  |

#### I/Q Delay Mode or Top>Mode,>>>Sync Multi SG>I/Q Delay Adjusts the Baseband signal output timings. This is used when multiple SGs are to be synchronized and timings for signals to reach to DUT are to be adjusted. The setting is same as F7 I/Q Delay in Table 7.6.4-1 "Internal Baseband Adjust Function Menu". Press F8 I/Q Delay on the Sync Multi SG function menu for adjustment. Range -400 ns to 400 ns Resolution 1 psDefault $0 \mathrm{s}$ **Remote command** Adjust the Baseband signal IQ output timing Command [:SOURce[1] | 2]:DM:IQADjustment:DELay <time> Query [:SOURce[1]|2]:DM:IQADjustment:DELay? Response <time> Unit: S Parameter <time> Baseband signal output timings Range -400 ns to 400 ns Resolution 1 psDefault $0 \mathrm{s}$ Suffix code S, MS, US, NS, PS, When omitted: S

#### Programming Example

To set the time difference between I phase and Q phase to 300 ns. DM:IQAD:DEL 300NS DM:IQAD:DEL? > 0.000000300000

## 7.4 Route Connectors

#### Top> >> Route Connectors

Sets signals of the input and output connectors. This setting is common for the entire MG3710A/MG3740A.

Press **F4 Route Connectors** on page 2 of the top function menu to open the Route Connectors function menu.

| Page | Key<br>No. | Menu Display               | Function                                                                                                    |
|------|------------|----------------------------|----------------------------------------------------------------------------------------------------|
| 1    | F1         | Route Input<br>Connectors  | Displays the Input Connectors function menu to set<br>the input signals.<br>Refer to 7.4.1 "Route Input Connectors".    |
|      | F2         | Route Output<br>Connectors | Displays the Output Connectors function menu to set<br>the output signals.<br>Refer to 7.4.2 "Route Output Connectors". |

Table 7.4-1 Route Connectors Function Menu

## 7.4.1 Route Input Connectors

#### Top>>>>>Route Connectors>Route Input Connectors

Sets signals input to input connectors displayed on the menu. Press **F1 Route Input Connectors** on the Route Connectors function menu to display the Input Connectors function menu.

| Page | Key<br>No. | Menu Display                          | Function                                                                                                    |
|------|------------|---------------------------------------|----------------------------------------------------------------------------------------------------|
| 1    | F1         | S/F Trigger                           | Selects the signal input to the Start/Frame Trigger<br>Input connector.                                                                                   |
|      | F2         | Pattern Trigger 1                     | Selects the signal input to the Pattern Trigger 1 Input connector.                                                                                        |
|      | F3         | Pattern Trigger 2                     | Selects the signal input to the Pattern Trigger 2<br>terminal of AUX connector.<br>This is available in MG3740A only when<br>option-020/120 is installed. |
|      | F4         | Pattern Trigger 3                     | Selects the signal input to the Pattern Trigger 3<br>terminal of AUX connector.<br>This is available in MG3740A only when<br>option-020/120 is installed. |
|      | F5         | Pattern Status 1                      | Selects the signal input to the Pattern Status 1<br>terminal of AUX connector.<br>This is available in MG3740A only when<br>option-020/120 is installed.  |
|      | F6         | Pulse Mod                             | Selects the signal input to the Pulse Mod terminal of AUX connector.                                                                                      |
|      | F7         | Pattern Trigger<br>Type<br>Shared Ind | Sets the usage of PatternTrigger 1, 2, 3, and<br>PatternStatus1.<br>This is available in MG3740A only when<br>option-020/120 is installed.                |

Table 7.4.1-1 Input Connectors Function Menu

## Setting each input connector

#### Top> Route Connectors> Route Input Connectors> F1 to F6

Press **F1 to F6** on the Input Connectors function menu to display the Input Connectors function menu.

You can set signals in the table below regardless of names of input connectors.

#### Table 7.4.1-2 Input Connector Function Menu (MG3710A, MG3740A installed option-020/120)

| Page | Key<br>No. | Menu Display      | Function                                                                                                    |
|------|------------|-------------------|----------------------------------------------------------------------------------------------------|
| 1    | F1         | SG1 S/F Trigger   | Handles the input signal as S/F Trigger for SG1.<br>Refer to 7.3.8 "Start/Frame Trigger".                                                                            |
|      | F2         | SG2 S/F Trigger   | Handles the input signal as S/F Trigger for SG2.<br>This is displayed when option-062/064/066/<br>162/164/166 is installed.<br>Refer to 7.3.8 "Start/Frame Trigger". |
|      | F3         | Pattern Trigger 1 | Handles the input signal as Pattern Trigger 1/Point<br>Trigger.<br>Refer to 7.3.14 "Pattern Trigger".<br>Refer to 6.5 "Point Trigger".                               |
|      | F4         | Pattern Trigger 2 | Handles the input signal as Pattern Trigger 2/Pattern<br>Status 2.<br>Refer to 7.3.14 "PatternTrigger".                                                              |
|      | F5         | Pattern Trigger 3 | Handles the input signal as Pattern Trigger 3/Pattern<br>Status 3.<br>Refer to 7.3.14 "PatternTrigger".                                                              |
|      | F6         | Pattern Status 1  | Handles the input signal as Pattern Status 1.<br>Refer to 7.3.14 "PatternTrigger".                                                                                   |
|      | F7         | SG1 Pulse Mod     | Handles the input signal as SG1 Pulse Mod.<br>Menu Display is <b>Pulse Mod</b> when option-062/064/066/<br>162/164/166 is not installed.<br>Refer to 7.2.3 "Pulse".  |
|      | F8         | SG2 Pulse Mod     | Handles the input signal as SG2 Pulse Mod.<br>This is displayed when option-062/064/066/<br>162/164/166 is installed.<br>Refer to 7.2.3 "Pulse".                     |
| 2    | F1         | Off               | Does not use the input signal.                                                                                                    |

| Page | Key<br>No. | Menu Display      | Function                                                                      |
|------|------------|-------------------|-------------------------------------------------------------------------------|
| 1    | F1         | Off               | Does not use the input signal.                                                |
|      | F3         |                   | Handles the input signal as Pattern Trigger 1/Point<br>Trigger.               |
|      |            | Pattern Trigger 1 | Refer to 7.3.14 "Pattern Trigger".<br>Refer to 6.5 "Point Trigger".           |
|      | F7         |                   | Handles the input signal as SG1 Pulse Mod.                                    |
|      |            | SG1 Pulse Mod     | Menu Display is [Pulse Mod] when option-062/064/066/162/164/166 is installed. |
|      |            |                   | Refer to 7.2.3 "Pulse".                                                       |
|      | F8         |                   | Handles the input signal as SG2 Pulse Mod.                                    |
|      |            | SG2 Pulse Mod     | This is displayed when option-062/064/066/<br>162/164/166 is installed.       |
|      |            |                   | Refer to 7.2.3 "Pulse".                                                       |

 Table 7.4.1-3
 Input Connector Function Menu (MG3740A not installed option-020/120)

## S/F Trigger

#### Top> > Route Connectors> Route Input Connectors> S/F Trigger

Selects the signal input to the S/F Trigger connector. Press **F1 S/F Trigger** in Table 7.4.1-1 "Input Connectors Function Menu" to select the signal.

| Options | Listed in Table 7.4.1-2 "Input Connector                   |
|---------|------------------------------------------------------------|
|         | Function Menu".                                            |
| Default | SG1 S/F Trigger (MG3710A, MG3740A-020/120)                 |
|         | $\operatorname{OFF}$ (MG3740A, when MG3740A-020/120 is not |
|         | installed)                                                 |

# Remote commandSelect the signal input to the S/F Trigger connectorCommand

:ROUTe[:CONNectors]:INPut:TRIGger:SFRame SFT|SG2SFT|PT1|PT2|PT3|PS1|PM|SG2PM|OFF

#### Query

:ROUTe[:CONNectors]:INPut:TRIGger:SFRame?

#### Response

<signal>

#### Parameter

<signal> Signal input to the S/F Trigger connector Options Refer to the table below.

Table 7.4.1-4 Input Connector

| Parameter | Signal to be input                     | Remarks                                                                   |
|-----------|----------------------------------------|---------------------------------------------------------------------------|
| SFT       | SG1 S/F Trigger                        | Default (MG3710A, MG3740A-020/120)                                        |
|           |                                        | In MG3740A, this cannot be selected when option-020/120 is not installed. |
| SG2SFT    | SG2 S/F Trigger                        | In MG3740A, this cannot be selected when option-020/120 is not installed. |
| PT1       | Pattern Trigger 1<br>/Point Trigger    |                                                                           |
| PT2       | Pattern Trigger 2<br>/Pattern Status 2 | In MG3740A, this cannot be selected when option-020/120 is not installed. |
| PT3       | Pattern Trigger 3<br>/Pattern Status 3 | In MG3740A, this cannot be selected when option-020/120 is not installed. |
| PS1       | Pattern Status 1                       | In MG3740A, this cannot be selected when option-020/120 is not installed. |
| PM        | SG1 Pulse Mod                          |                                                                           |
| SG2PM     | SG2 Pulse Mod                          |                                                                           |
| OFF       | Off                                    | Default (MG3740A when option-020/120 not installed)                       |

#### **Programming Example**

To set the signal input to the S/F Trigger connector to SG1 S/F Trigger. ROUT:INP:TRIG:SFR SFT ROUT:INP:TRIG:SFR? > SFT

## Pattern Trigger 1

# Top>→Route Connectors>Route Input Connectors>Pattern Trigger 1

Selects the signal input to the Pattern Trigger 1 connector. Press **F2 Pattern Trigger 1** in Table 7.4.1-1 "Input Connectors Function Menu" to select the signal.

| Options | Listed in Table 7.4.1-2 "Input Connector     |
|---------|----------------------------------------------|
|         | Function Menu".                              |
| Default | Pattern Trigger 1                            |
|         | (MG3710A, MG3740A-020/120)                   |
|         | OFF                                          |
|         | (MG3740A, when option-020/120 not installed) |

| Remote command    | Select the signal input to the Pattern Trigger 1 connector                                                   |                                                             |  |
|-------------------|----------------------------------------------------------------------------------------------------|-------------------------------------------------------------|--|
|                   |                                                                                                    |                                                             |  |
|                   | :ROUTe[:CONNectors]:INPut:TRIGger:PATTern1<br>SFT SG2SFT PT1 PT2 PT3 PS1 PM SG2PM OFF                        |                                                             |  |
|                   | Query<br>ROUTe[:CONNectors]:INPut:TRIGger:PATTern1?                                                          |                                                             |  |
|                   |                                                                                                    |                                                             |  |
|                   |                                                                                                    |                                                             |  |
|                   | Response                                                                                                    |                                                             |  |
|                   | <signal></signal>                                                                                            |                                                             |  |
|                   | Parameter                                                                                                    |                                                             |  |
|                   | <signal></signal>                                                                                            | Signal input to the Pattern Trigger 1 connector             |  |
|                   | Options                                                                                                    | Listed in Table 7.4.1-3 "Input Connector".                  |  |
|                   | Default                                                                                                    | PT1 (MG3710A, MG3740A-020/120)                              |  |
|                   |                                                                                                    | OFF                                                         |  |
|                   |                                                                                                    | (MG3740A, when option-020/120 not installed)                |  |
|                   | Programming Example                                                                                          |                                                             |  |
|                   | To set the signal input to the Pattern Trigger 1 connector to SG1 S/F<br>Trigger.<br>ROUT:INP:TRIG:PATT1 SFT |                                                             |  |
|                   |                                                                                                    |                                                             |  |
|                   |                                                                                                    |                                                             |  |
|                   | ROUT: INP: TRIG: PATT1?                                                                                      |                                                             |  |
|                   | > SFT                                                                                                    |                                                             |  |
| Pattern Trigger 2 |                                                                                                    |                                                             |  |
|                   | Top> > Route Connectors> Route Input Connectors> Pattern Trigger                                             |                                                             |  |
|                   | 2                                                                                                    |                                                             |  |
|                   | Selects the signal input to the Pattern Trigger 2 connector.                                                 |                                                             |  |
|                   | In MG3740A, this can be selected only when option-020/120 is installed.                                      |                                                             |  |
|                   | Press <b>F3 Pattern Trigger 2</b> in Table 7.4.1-1 "Input Connectors Function Menu" to select the signal.    |                                                             |  |
|                   | Options                                                                                                    | Listed in Table 7.4.1-2 "Input Connector<br>Function Menu". |  |
|                   | Default                                                                                                    | Pattern Trigger 2                                           |  |
|                   |                                                                                                    |                                                             |  |

## 7.4 Route Connectors

|                                        | Command                                                                                                    |                                                             |  |
|----------------------------------------|----------------------------------------------------------------------------------------------------|-------------------------------------------------------------|--|
|                                        | :ROUTe[:CONNectors]:INPut:TRIGger:PATTern2                                                                                              |                                                             |  |
|                                        | SFT SG2SFT PT1 PT2 PT3 PS1 PM SG2PM OFF                                                                                                 |                                                             |  |
|                                        | Query                                                                                                    |                                                             |  |
|                                        | :ROUTe[:CONNectors]:INPut:TRIGger:PATTern2?                                                                                             |                                                             |  |
|                                        | Response                                                                                                    |                                                             |  |
|                                        | <signal></signal>                                                                                                    |                                                             |  |
|                                        | Parameter                                                                                                    |                                                             |  |
|                                        | <signal></signal>                                                                                                    | Signal input to the Pattern Trigger 2 connector             |  |
|                                        | Options                                                                                                    | Listed in Table 7.4.1-3 "Input Connector".                  |  |
|                                        | Default                                                                                                    | PT2                                                         |  |
|                                        | Programming Example                                                                                                    |                                                             |  |
|                                        | To set the signal input to the Pattern Trigger 2 connector to SG1 S/F                                                                   |                                                             |  |
|                                        | Trigger.                                                                                                    |                                                             |  |
|                                        | ROUT:INP:TRIG                                                                                                    | :PATT2 SFT                                                  |  |
|                                        | ROUT: INP: TRIG:                                                                                                    | :PATT2?                                                     |  |
|                                        | > SFT                                                                                                    |                                                             |  |
| Pattern Trigger 3                      | Top>⊖→>Route Connector>Route Input Connectors>Pattern Trigger 3                                                                         |                                                             |  |
|                                        | Selects the signal input to the Pattern Trigger 3 connector.<br>In MG3740A, this can be selected only when option-020/120 is installed. |                                                             |  |
|                                        | Press <b>F4 Pattern Trigger 3</b> in Table 7.4.1-1 "Input Connectors Function<br>Menu" to select the signal.                            |                                                             |  |
|                                        | Options                                                                                                    | Listed in Table 7.4.1-2 "Input Connector<br>Function Menu". |  |
|                                        | Default                                                                                                    | Pattern Trigger 3                                           |  |
| Remote command Select the s<br>Command |                                                                                                    | input to the Pattern Trigger 3 connector                    |  |
|                                        | :ROUTe[:CONNectors]:INPut:TRIGger:PATTern3<br>SFT SG2SFT PT1 PT2 PT3 PS1 PM SG2PM OFF                                                   |                                                             |  |
|                                        |                                                                                                    |                                                             |  |
|                                        | Query                                                                                                    |                                                             |  |
|                                        | :ROUTe[:CONNectors]:INPut:TRIGger:PATTern3?                                                                                             |                                                             |  |

Select the signal input to the Pattern Trigger 2 connector

**Remote command** 

|                  | <b>Response</b><br><signal></signal>                                  |                                                                         |  |  |  |
|------------------|-----------------------------------------------------------------------|-------------------------------------------------------------------------|--|--|--|
|                  | Signal/                                                               |                                                                         |  |  |  |
|                  | Parameter                                                             |                                                                         |  |  |  |
|                  | <signal></signal>                                                     | Signal input to the Pattern Trigger 3 connector                         |  |  |  |
|                  | Options                                                               | Listed in Table 7.4.1-3 "Input Connector".                              |  |  |  |
|                  | Default                                                               | PT3                                                                     |  |  |  |
|                  | Programming Example                                                   |                                                                         |  |  |  |
|                  | To set the signal input to the Pattern Trigger 3 connector to SG1 S/F |                                                                         |  |  |  |
|                  | Trigger.                                                              |                                                                         |  |  |  |
|                  | ROUT:INP:TRIG:PATT3 SFT                                               |                                                                         |  |  |  |
|                  | ROUT:INP:TRIG:PATT3?                                                  |                                                                         |  |  |  |
|                  | > SFT                                                                 |                                                                         |  |  |  |
| Dattara Statua 1 |                                                                       |                                                                         |  |  |  |
| Pattern Status 1 |                                                                       |                                                                         |  |  |  |
|                  | Top>(→)>Route Cor                                                     | nectors>Route Input Connectors>Pattern Status 1                         |  |  |  |
|                  | Selects the signal inp                                                | out to the Pattern Status 1 connector.                                  |  |  |  |
|                  |                                                                       | In MG3740A, this can be selected only when option-020/120 is installed. |  |  |  |
|                  | Press F5 Pattern Stat                                                 | us 1 in Table 7.4.1-1 "Input Connectors Function                        |  |  |  |
|                  | Menu" to select the signal.                                           |                                                                         |  |  |  |
|                  | Options                                                               | Listed in Table 7.4.1-2 "Input Connector                                |  |  |  |
|                  |                                                                       | Function Menu".                                                         |  |  |  |
|                  | Default                                                               | Pattern Status 1                                                        |  |  |  |
| <b>-</b>         |                                                                       |                                                                         |  |  |  |
| Remote command   | Select the signal inp<br>Command                                      | ut to the Pattern Status 1 connector                                    |  |  |  |
|                  |                                                                       | rs]:INPut:STATus:PATTern1                                               |  |  |  |
|                  | -                                                                     | ISJ.INFUC.SIATUS.FAITEINI<br>I2 PI3 PS1 PM SG2PM OFF                    |  |  |  |
|                  |                                                                       |                                                                         |  |  |  |
|                  | -                                                                     | Query                                                                   |  |  |  |
|                  | :ROUTe[:CONNectors]:INPut:STATus:PATTern1? Response                   |                                                                         |  |  |  |
|                  |                                                                       |                                                                         |  |  |  |
|                  | <signal></signal>                                                     | -                                                                       |  |  |  |
|                  | Parameter                                                             |                                                                         |  |  |  |
|                  | <signal></signal>                                                     | Signal input to the Pattern Status 1 connector                          |  |  |  |
|                  | Options                                                               | Listed in Table 7.4.1-3 "Input Connector".                              |  |  |  |
|                  | Default                                                               | PS1                                                                     |  |  |  |
|                  |                                                                       |                                                                         |  |  |  |

|                      | Programming Example                                                                                                    |                                             |  |  |
|----------------------|----------------------------------------------------------------------------------------------------|---------------------------------------------|--|--|
|                      | To set the signal input to the Pattern Status 1 connector to SG1 S/F<br>Trigger.                                                                |                                             |  |  |
|                      |                                                                                                    |                                             |  |  |
|                      | ROUT:INP:STAT:PATT1 SFT                                                                                                    |                                             |  |  |
|                      | ROUT: INP: STAT: PATT1?                                                                                                    |                                             |  |  |
|                      |                                                                                                    |                                             |  |  |
|                      | > SFT                                                                                                    |                                             |  |  |
| Pulse ModTop>>>Rou   | ite Connectors>Rou                                                                                                    | te Input Connectors>Pulse Mod               |  |  |
|                      | Selects the signal input to the Pulse Mod connector.                                                                                            |                                             |  |  |
|                      | Press <b>F6 Pulse Mod</b> in Table 7.4.1-1 "Input Connectors Function Menu"                                                                     |                                             |  |  |
|                      | to select the sign                                                                                                    | al.                                         |  |  |
|                      | Options                                                                                                    | Listed in Table 7.4.1-2 "Input Connector    |  |  |
|                      | options                                                                                                    | Function Menu".                             |  |  |
|                      | Default                                                                                                    | SG1 Pulse Mod                               |  |  |
|                      | Delault                                                                                                    | (When option-062/064/066/162/164/166 is     |  |  |
|                      |                                                                                                    | installed.)                                 |  |  |
|                      |                                                                                                    | Pulse Mod                                   |  |  |
|                      |                                                                                                    | (When option-062/064/066/162/164/166 is not |  |  |
|                      |                                                                                                    | installed.)                                 |  |  |
| Remote command       | Soloct the signal                                                                                                    | input to the Pulse Med connector            |  |  |
| Remote command       | Command                                                                                                    | l input to the Pulse Mod connector          |  |  |
|                      |                                                                                                    |                                             |  |  |
|                      |                                                                                                    | ctors]:INPut:PLUM                           |  |  |
|                      | SFT SG2SFT PT                                                                                                    | 1 PT2 PT3 PS1 PM SG2PM OFF                  |  |  |
|                      | Query                                                                                                    |                                             |  |  |
|                      | -                                                                                                    | :ROUTe[:CONNectors]:INPut:PLUM?             |  |  |
|                      |                                                                                                    |                                             |  |  |
|                      | Response                                                                                                    |                                             |  |  |
|                      | <signal></signal>                                                                                                    |                                             |  |  |
|                      | Parameter                                                                                                    |                                             |  |  |
|                      | <signal></signal>                                                                                                    | Signal input to the Pulse Mod connector     |  |  |
|                      | Options                                                                                                    | Listed in Table 7.4.1-3 "Input Connector".  |  |  |
|                      | Default                                                                                                    | PM                                          |  |  |
|                      |                                                                                                    | romplo                                      |  |  |
|                      | <b>Programming Example</b><br>To set the signal input to the Pulse Mod connector to SG1 S/F Trigger.<br>ROUT: INP: PLUM SFT<br>ROUT: INP: PLUM? |                                             |  |  |
|                      |                                                                                                    |                                             |  |  |
|                      |                                                                                                    |                                             |  |  |
|                      | > SFT                                                                                                    |                                             |  |  |
|                      |                                                                                                    |                                             |  |  |
| Pattern Trigger Type |                                                                                                    |                                             |  |  |
|                      | Top>──>Route Connectors>Route Input Connectors>Pattern Trigger                                                                                  |                                             |  |  |
|                      | Туре                                                                                                    |                                             |  |  |
|                      |                                                                                                    |                                             |  |  |

Selects the usage of PatternTrig1, 2, 3, and PatternStatus1. In MG3740A, this can be selected only when option-020/120 is installed.

Press **F7 Pattern Trigger Type** on the Input Connectors function menu to select the usage.

PatternTrig1,2,3 and PatternStatus1 are

Shared

|                        | 0,,                                              |       |  |  |
|------------------------|--------------------------------------------------|-------|--|--|
|                        | handled as the same signal in SG1/2. This is     |       |  |  |
|                        | used when the sequence mode is controlled with   |       |  |  |
|                        | all control signals of PatterTrig1,2,3           | 3 and |  |  |
|                        | PatternStatus1, or when the sequence r           |       |  |  |
|                        | SG1 and SG2 are synchronized for operation       |       |  |  |
|                        | (Default).                                       |       |  |  |
| Ind (Independent)      | PatternTrig1,2 are handled as PatternTrig1,2 for |       |  |  |
|                        | SG1, and PatternTrig3 and PatternStatus1 are     |       |  |  |
|                        | handled as PatternTrig1,2 for SG2. This is used  |       |  |  |
|                        | when the sequence mode is operated in $SG1/2$    |       |  |  |
|                        | independently.                                   |       |  |  |
| Input from the termina | 1                                                |       |  |  |
| PatternTrig1           | PatternTrig1                                     | SG1   |  |  |
| PatternTrig2           | PatternTrig?                                     |       |  |  |

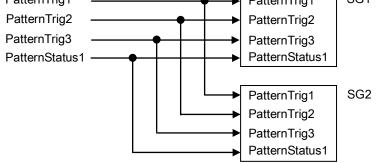

Figure 7.4.1-1 Shared Image

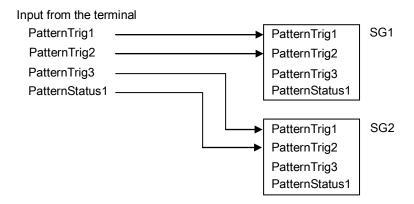

Figure 7.4.1-2 Independent Image

Remote command

#### Select the usage of PatternTrig1, 2, 3, and PatternStatus1 Command

:ROUTe[:CONNectors]:INPut:TRIGger:PATTern:TYPE

SHARe|DIVide

#### Query

:ROUTe[:CONNectors]:INPut:TRIGger:PATTern:TYPE?

#### Response

<mode>

<mode>

SHARe

DIVide

SHAR or DIV

#### Parameter

Usage of PatternTrig 1, 2, 3, and PatternStatus1 Shared (Default) Independent

#### **Programming Example**

To set the usage of PatternTrig 1, 2, 3 and PatternStatus1 to Independent. ROUT:INP:TRIG:PATT:TYPE DIV ROUT:INP:TRIG:PATT:TYPE? > DIV

# 7.4.2 Route Output Connectors

#### Top> > Route Connectors > Route Output Connectors

Sets signals output from output connectors displayed on the menu.

Press **F2 Route Output Connectors** on the Route Connectors function menu to display the Output Connectors function menu.

| Page | Key<br>No. | Menu Display  | Function                                                                 |
|------|------------|---------------|--------------------------------------------------------------------------|
| 1    | F1         | Marker 1      | Sets the signal output from the Marker 1 Output connector.               |
|      | F2         | Marker 2      | Sets the signal output from the Marker 2 terminal of AUX connector.      |
|      |            | Warker 2      | This is available in MG3740A only when option-020/120 is installed.      |
|      | F3         | Marker 3      | Sets the signal output from the Marker 3 terminal of AUX connector.      |
|      |            | Marker 5      | This is available in MG3740A only when option-020/120 is installed.      |
|      | F4         | Pulse Video   | Sets the signal output from the Pulse Video terminal of AUX connector.   |
|      | F5         | Pulse Sync    | Sets the signal output from the Pulse Sync terminal of AUX connector.    |
|      | F6         |               | Sets the signal output from the Sync Trig Out terminal of AUX connector. |
|      |            | Sync Trig Out | This is available in MG3740A only when option-020/120 is installed.      |

Table 7.4.2-1 Output Connectors Function Menu

Setting each output connector

#### Top> Route Connectors> Route Output Connectors> F1 to F6

Press **F1 to F6** on the Output Connectors function menu to display the Marker Connectors function menu.

You can set signals in the table below regardless of names of output connectors.

### 7.4 Route Connectors

| Page | Key<br>No. | Menu Display    | Function                                                                                                    |
|------|------------|-----------------|----------------------------------------------------------------------------------------------------|
| 1    | F1         | SG1 Marker 1 A  | Outputs SG1 Waveform Memory A side Marker 1 signal.<br>Refer to 7.3.12 "Marker Setup".                                                                                                    |
|      | F2         | SG1 Marker 2 A  | Outputs SG1 Waveform Memory A side Marker 2 signal.<br>Refer to 7.3.12 "Marker Setup".                                                                                                    |
|      | F3         | SG1 Marker 3 A  | Outputs SG1 Waveform Memory A side Marker 3 signal.<br>Refer to 7.3.12 "Marker Setup".                                                                                                    |
|      | F4         | SG1 Marker 1 B  | Outputs SG1 Waveform Memory B side Marker 1 signal.<br>This is not displayed when the option 048/148 is not<br>installed.<br>Refer to 7.3.12 "Marker Setup".                                                                                                 |
|      | F5         | SG1 Marker 2 B  | Outputs SG1 Waveform Memory B side Marker 2 signal.<br>This is not displayed when the option 048/148 is not<br>installed.<br>Refer to 7.3.12 "Marker Setup".                                                                                                 |
|      | F6         | SG1 Marker 3 B  | Outputs SG1 Waveform Memory B side Marker 3 signal.<br>This is not displayed when the option 048/148 is not<br>installed.<br>Refer to 7.3.12 "Marker Setup".                                                                                                 |
|      | F7         | SG1 Pulse Sync  | Outputs the signal synchronized with SG1 Pulse cycle.<br>This is used when the measurement synchronized with<br>the pulse modulation of the MG3710A/MG3740A is to be<br>executed.<br>Refer to Figure 7.4.2-3 "SG1/2 Pulse Sync" and 7.2.3<br>"Pulse"         |
|      | F8         | SG1 Pulse Video | Outputs the signal synchronized with SG1 Pulse On<br>interval. This is used when the measurement<br>synchronized with the pulse modulation of the<br>MG3710A/MG3740A is to be executed.<br>Refer to Figure 7.4.2-4 "SG1/2 Pulse Video" and 7.2.3<br>"Pulse". |

### Table 7.4.2-2 Marker Connector Function Menu (MG3710A, MG3740A installed option-020/120)

| Page | Key<br>No. | Menu Display                               | Function                                                                                                    |
|------|------------|--------------------------------------------|----------------------------------------------------------------------------------------------------|
| 2    | F1         | SG1 Settled                                | Outputs the settling signal of SG1. This is used when the<br>measurement synchronized with the signal transmission<br>after frequency switching or others of the<br>MG3710A/MG3740A is to be executed.<br>Refer to Figure 7.4.2-5 "SG1/2 Source Settled".           |
|      | F2         | Sync Trigger<br>Out                        | Outputs the trigger signal for synchronization for<br>multiple SGs. This is used for output waveforms of<br>multiple signal generators to be synchronized with<br>Start/Frame Trigger input to the MG3710A/MG37140A.<br>Refer to Figure 7.4.2-1 "Sync Trigger Out". |
|      | F3         | Pattern Trigger<br>1 Out                   | Outputs Pattern Trigger 1 signal. This is used for output<br>waveforms of multiple signal generators to be<br>synchronized with Pattern Trigger 1 input to the<br>MG3710A/MG3740A.<br>Refer to 7.3.14 "Pattern Trigger".                                            |
|      | F4         | Pattern Trigger<br>2 / Pattern<br>Status 2 | Outputs Pattern Trigger 2/Pattern Status 2 signal. This<br>is used for output waveforms of multiple signal<br>generators to be synchronized with Pattern Trigger<br>2/Pattern Status 2 input to the MG3710A/MG3740A.<br>Refer to 7.3.14 "Pattern Trigger".          |
|      | F5         | Pattern Trigger<br>3 / Pattern<br>Status 3 | Outputs Pattern Trigger 3/Pattern Status 3 signal. This<br>is used for output waveforms of multiple signal<br>generators to be synchronized with Pattern Trigger<br>3/Pattern Status 3 input to the MG3710A/MG3740A.<br>Refer to 7.3.14 "Pattern Trigger".          |
|      | F6         | Pattern Status 1                           | Outputs Pattern Status 1 signal. This is used for output<br>waveforms of multiple signal generators to be<br>synchronized with Pattern Status 1 input to the<br>MG3710A/MG3740A.<br>Refer to 7.3.14 "PatternTrigger Pattern Status".                                |
|      | F7         | Point Trigger                              | Outputs Point Trigger signal. This is used for<br>measurement synchronized with Sweep/List function.<br>Refer to Figure 7.4.2-2 "Point Trigger Out"<br>and 6.5 "Point Trigger".                                                                                     |
|      | F8         | SG2 Marker 1 A                             | Outputs SG2 Waveform Memory A side Marker 1 signal.<br>This is not displayed when the option 062/162, 064/164<br>or 066/166 is not installed.<br>Refer to 7.3.12 "Marker Setup".                                                                                    |

# Table 7.4.2-2Marker Connector Function Menu(MG3710A, MG3740A installed option-020/120, Cont'd)

# Table 7.4.2-2Marker Connector Function Menu(MG3710A, MG3740A installed option-020/120, Cont'd)

| Page | Key<br>No. | Menu Display         | Function                                                                                                    |
|------|------------|----------------------|----------------------------------------------------------------------------------------------------|
| 3    | F1         | SG2 Marker 2 A       | Outputs SG2 Waveform Memory A side Marker 2 signal.<br>This is not displayed when the option 062/162, 064/164<br>or 066/166 is not installed.<br>Refer to 7.3.12 "Marker Setup".                       |
|      | F2         |                      | Outputs SG2 Waveform Memory A side Marker 3 signal.                                                                                                    |
|      | ΓΔ         | SG2 Marker 3 A       | This is not displayed when the option 062/162, 064/164<br>or 066/166 is not installed.                                                                                                    |
|      |            |                      | Refer to 7.3.12 "Marker Setup".                                                                                                    |
|      | F3         |                      | Outputs SG2 Waveform Memory B side Marker 1 signal.                                                                                                    |
|      |            | SG2 Marker 1 B       | This is not displayed when the option 078/178 is not installed.                                                                                                    |
|      |            |                      | Refer to 7.3.12 "Marker Setup".                                                                                                    |
|      | F4         |                      | Outputs SG2 Waveform Memory B side Marker 2 signal.                                                                                                    |
|      |            | SG2 Marker 2 B       | This is not displayed when the option 078/178 is not installed.                                                                                                    |
|      |            |                      | Refer to 7.3.12 "Marker Setup".                                                                                                    |
|      | F5         |                      | Outputs SG2 Waveform Memory B side Marker 3 signal.                                                                                                    |
|      |            | SG2 Marker 3 B       | This is not displayed when the option 078/178 is not installed.                                                                                                    |
|      |            |                      | Refer to 7.3.12 "Marker Setup".                                                                                                    |
|      | F6         | SG2 Pulse Sync       | Outputs the signal synchronized with SG2 Pulse cycle.<br>This is used when the measurement synchronized with<br>the pulse modulation of the MG3710A/MG3740A is to be<br>executed.                      |
|      |            |                      | This is not displayed when the option 062/162, 064/164 or 066/166 is not installed.                                                                                                    |
|      |            |                      | Refer to Figure 7.4.2-3 "SG1/2 Pulse Sync"<br>and 7.2.3 "Pulse".                                                                                                    |
|      | F7         | 7<br>SG2 Pulse Video | Outputs the signal synchronized with SG2 Pulse On<br>interval. This is used when the measurement<br>synchronized with the pulse modulation of the<br>MG3710A/MG3740A is to be executed.                |
|      |            |                      | This is not displayed when the option 062/162, 064/164 or 066/166 is not installed.                                                                                                    |
|      |            |                      | Refer to Figure 7.4.2-4 "SG1/2 Pulse Video"<br>and 7.2.3 "Pulse".                                                                                                    |
|      | F8         | SG2 Settled          | Outputs the settling signal of SG2. This is used when the<br>measurement synchronized with the signal transmission<br>after frequency switching or others of the<br>MG3710A/MG3740A is to be executed. |
|      |            |                      | This is not displayed when the option 062/162, 064/164<br>or 066/166 is not installed.<br>Refer to Figure 7.4.2-5 "SG1/2 Source Settled".                                                              |

| Page | Key<br>No. | Menu Display    | Function                                                                                                    |
|------|------------|-----------------|----------------------------------------------------------------------------------------------------|
| 1    | F1         | SG1 Pulse Sync  | Outputs the signal synchronized with SG1 Pulse cycle.<br>This is used when the measurement synchronized with<br>the pulse modulation of the MG3740A is to be executed.<br>Refer to Figure 7.4.2-3 "SG1/2 Pulse Sync"<br>and 7.2.3 "Pulse"                                                                                                    |
|      | F2         | SG1 Pulse Video | Outputs the signal synchronized with SG1 Pulse On<br>interval. This is used when the measurement<br>synchronized with the pulse modulation of the MG3740A<br>is to be executed.<br>Refer to Figure 7.4.2-4 "SG1/2 Pulse Video"                                                                                                    |
|      | F3         | SG1 Settled     | and 7.2.3 "Pulse".<br>Outputs the settling signal of SG1. This is used when the<br>measurement synchronized with the signal transmission<br>after frequency switching or others of the MG3740A is to<br>be executed.<br>Refer to Figure 7.4.2-5 "SG1/2 Source Settled".                                                                        |
|      | F4         | Point Trigger   | Outputs Point Trigger signal. This is used for<br>measurement synchronized with Sweep/List function.<br>Refer to Figure 7.4.2-2 "Point Trigger Out"<br>and 6.5 "Point Trigger".                                                                                                    |
|      | F5         | SG2 Pulse Sync  | Outputs the signal synchronized with SG2 Pulse cycle.<br>This is used when the measurement synchronized with<br>the pulse modulation of the MG3740A is to be executed.<br>This is not displayed when the option 062/162, 064/164<br>or 066/166 is not installed.<br>Refer to Figure 7.4.2-3 "SG1/2 Pulse Sync"<br>and 7.2.3 "Pulse".           |
|      | F6         | SG2 Pulse Video | Outputs the signal synchronized with SG2 Pulse On<br>interval. This is used when the measurement<br>synchronized with the pulse modulation of the MG3740A<br>is to be executed.<br>This is not displayed when the option 062/162, 064/164<br>or 066/166 is not installed.<br>Refer to Figure 7.4.2-4 "SG1/2 Pulse Video"<br>and 7.2.3 "Pulse". |
|      | F7         | SG2 Settled     | Outputs the settling signal of SG2. This is used when the<br>measurement synchronized with the signal transmission<br>after frequency switching or others of the MG3740A is to<br>be executed.<br>This is not displayed when the option 062/162, 064/164<br>or 066/166 is not installed.<br>Refer to Figure 7.4.2-5 "SG1/2 Source Settled".    |

### Table 7.4.2-3 Marker Connector Function Menu (MG3740A not installed option-020/120)

#### SG1/2 Marker 1A to 3A: Output level is TTL.

Outputs the waveform pattern-defined marker signal or user-defined marker signal.

SG1/2 Marker 1B to 3B: Output level is TTL.

Outputs the waveform pattern-defined marker signal or user-defined marker signal.

#### Sync Trigger Out: Output level is TTL.

Sends the trigger signal input as S/F Trigger to DFF circuit and outputs the signal at the timing of synchronization with Baseband Reference Clock Out falling.

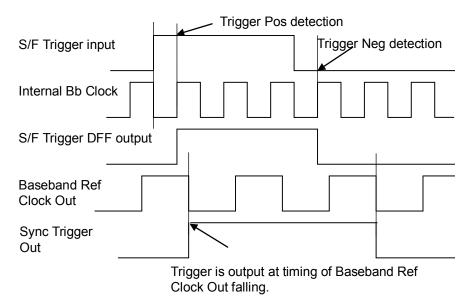

Figure 7.4.2-1 Sync Trigger Out

Pattern Trigger 1 Out, Pattern Trigger 2 / Pattern Status 2 Out, Pattern Trigger 3 / Pattern Status 3 Out: Output level is TTL.

This is same as Sync Trigger Source Out.

#### Point Trigger Out:

Outputs the signal at the timing of switching of Sweep/List function sweep point.

Output level is TTL.

Sweep/List signal

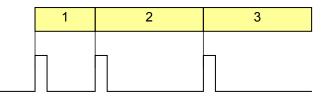

Point Trigger Out

#### Figure 7.4.2-2 Point Trigger Out

#### SG1/2 Pulse Sync: Output level is TTL.

Outputs the signal synchronized with the start position of the pulse modulation cycle.

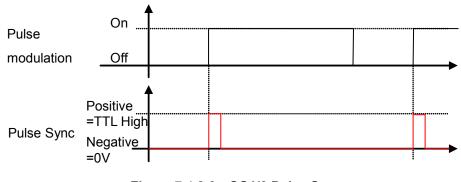

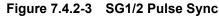

#### SG1/2 Pulse Video: Output level is TTL.

Outputs the signal synchronized with the modulated signal of the pulse modulation.

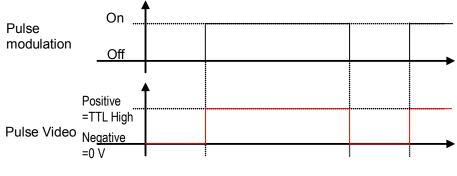

Figure 7.4.2-4 SG1/2 Pulse Video

SG1/2 Settled: Output level is TTL

Outputs the signal synchronized with the settling of SG1/2. "Settling" indicates the status where the signal transmission is being prepared with switching of the frequency or waveform data.

Example:

- During Cal
- When signals are not being output due to digital delay

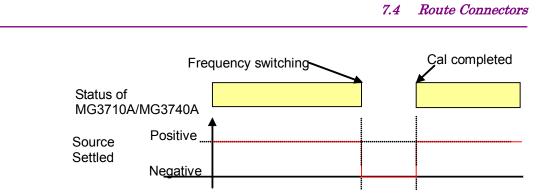

Figure 7.4.2-5 SG1/2 Source Settled

## Marker 1 connector: Marker 1

|                | Top> Route Connectors>Route Output Connectors>Marker 1<br>Selects the signal output from the Marker 1 connector.<br>Press F1 Marker 1 on the Output Connectors function menu to select th<br>signal. |                                                                                                    |  |
|----------------|----------------------------------------------------------------------------------------------------|----------------------------------------------------------------------------------------------------|--|
|                | Options                                                                                                    | Listed in Table 7.4.2-2 "Marker Connector                                                                                             |  |
|                | Default                                                                                                    | Function Menu".<br>SG1 Marker 1 A (MG3710A, MG3740A-020/120)<br>Point Trigger Out (MG3740A, when<br>MG3740A-020/120 is not installed) |  |
| Remote command | Select the signal output from the Marker 1 connector                                                                                                    |                                                                                                    |  |
|                | Command                                                                                                    |                                                                                                    |  |
|                | :ROUTe[:CONNectors]:OUTPut:MARKer1                                                                                                    |                                                                                                    |  |
|                | M1A M1B M2A M2B M3A M3B SG2M1A SG2M1B SG2M2A SG2M2B SG2M                                                                                                    |                                                                                                    |  |
|                | 3A SG2M3B SYNC PT1 PT2 PT3 PS1 POINT PSY SG2PSY PVID SG2                                                                                                    |                                                                                                    |  |
|                | PVID SET SG2S                                                                                                    | ET                                                                                                    |  |
|                | Query                                                                                                    |                                                                                                    |  |
|                | :ROUTe[:CONNectors]:OUTPut:MARKer1?                                                                                                    |                                                                                                    |  |
|                | Response                                                                                                    |                                                                                                    |  |
|                | <mode></mode>                                                                                                    |                                                                                                    |  |
|                | Parameter                                                                                                    |                                                                                                    |  |
|                | <mode></mode>                                                                                                    | Signal to be output                                                                                                    |  |
|                | Options                                                                                                    | Refer to the table below.                                                                                                    |  |
|                |                                                                                                    |                                                                                                    |  |

| Parameter | Signal to be output                  | Remarks                                                                   |
|-----------|--------------------------------------|---------------------------------------------------------------------------|
| M1A       |                                      | Default (MG3710A, MG3740A-020/120)                                        |
|           | SG1 Marker 1 A                       | In MG3740A, this cannot be selected                                       |
|           |                                      | when option-020/120 is not installed.                                     |
| M2A       | SG1 Marker 2 A                       | In MG3740A, this cannot be selected                                       |
|           |                                      | when option-020/120 is not installed.                                     |
| МЗА       | SG1 Marker 3 A                       | In MG3740A, this cannot be selected                                       |
| M1B       |                                      | when option-020/120 is not installed.In MG3740A, this cannot be selected  |
| MID       | SG1 Marker 1 B                       | when option-020/120 is not installed.                                     |
| M2B       |                                      | In MG3740A, this cannot be selected                                       |
|           | SG1 Marker 2 B                       | when option-020/120 is not installed.                                     |
| МЗВ       |                                      | In MG3740A, this cannot be selected                                       |
|           | SG1 Marker 3 B                       | when option-020/120 is not installed.                                     |
| PSY       | SG1 Pulse Sync                       |                                                                           |
| PVID      | SG1 Pulse Video                      |                                                                           |
| SET       | SG1 Settled                          |                                                                           |
| SYNC      | Sync Trigger Out                     | In MG3740A, this cannot be selected                                       |
|           | Sync Trigger Out                     | when option-020/120 is not installed.                                     |
| PT1       | Pattern Trigger 1 Out                | In MG3740A, this cannot be selected                                       |
|           |                                      | when option-020/120 is not installed.                                     |
| PT2       | Pattern Trigger 2 / Pattern Status 2 | In MG3740A, this cannot be selected                                       |
| PT3       |                                      | when option-020/120 is not installed.                                     |
| PIS       | Pattern Trigger 3 / Pattern Status 3 | In MG3740A, this cannot be selected when option-020/120 is not installed. |
| PS1       |                                      | In MG3740A, this cannot be selected                                       |
| 101       | Pattern Status 1                     | when option-020/120 is not installed.                                     |
| POINT     |                                      | Default (MG3740A when option-020/120                                      |
|           | Point Trigger                        | is not installed)                                                         |
| SG2M1A    | SG2 Marker 1 A                       | In MG3740A, this cannot be selected                                       |
|           | 502 Marker 1 A                       | when option-020/120 is not installed.                                     |
| SG2M2A    | SG2 Marker 2 A                       | In MG3740A, this cannot be selected                                       |
|           |                                      | when option-020/120 is not installed.                                     |
| SG2M3A    | SG2 Marker 3 A                       | In MG3740A, this cannot be selected                                       |
| CC2M1D    |                                      | when option-020/120 is not installed.                                     |
| SG2M1B    | SG2 Marker 1 B                       | In MG3740A, this cannot be selected when option-020/120 is not installed. |
| SG2M2B    |                                      | In MG3740A, this cannot be selected                                       |
| 5021121   | SG2 Marker 2 B                       | when option-020/120 is not installed.                                     |
| SG2M3B    |                                      | In MG3740A, this cannot be selected                                       |
| -         | SG2 Marker 3 B                       | when option-020/120 is not installed.                                     |
| SG2PSY    | SG2 Pulse Sync                       |                                                                           |
| SG2PVID   | SG2 Pulse Video                      |                                                                           |
| SG2SET    | SG2 Settled                          |                                                                           |

|                        | <b>Programming Examp</b><br>To set the signal outp<br>ROUT:OUTP:MARK1 N<br>ROUT:OUTP:MARK1?<br>> M1A                                                                                                    | ut from the Marker 1 connector to SG1 Marker 1 A.                                                                                    |  |
|------------------------|----------------------------------------------------------------------------------------------------|----------------------------------------------------------------------------------------------------|--|
| Marker 2 connector: Ma | rker 2                                                                                                    |                                                                                                    |  |
|                        | Selects the signal out                                                                                                    | nectors>Route Output Connectors>Marker 2<br>put from the Marker 2 connector.<br>n be selected only when option-020/120 is installed. |  |
|                        | Press <b>F2 Marker 2</b> on the Output Connectors function menu to select the signal.                                                                                                    |                                                                                                    |  |
|                        | Options Listed in Table 7.4.2-2 "Marker Connector<br>Function Menu".                                                                                                    |                                                                                                    |  |
|                        | Default                                                                                                    | SG1 Marker 2 A                                                                                                    |  |
| Remote command         | nand Select the signal output from the Marker 2 connector<br>Command<br>:ROUTe[:CONNectors]:OUTPut:MARKer2<br>M1A M1B M2A M2B M3A M3B SG2M1A SG2M1B SG2M2<br>3A SG2M3B SYNC PT1 PT2 PT3 PS1 POINT PSY SG<br>PVID SET SG2SET |                                                                                                    |  |
|                        | Query<br>:ROUTe[:CONNectors]:OUTPut:MARKer2?                                                                                                    |                                                                                                    |  |
|                        | <b>Response</b><br><mode></mode>                                                                                                    |                                                                                                    |  |
|                        | Parameter                                                                                                    |                                                                                                    |  |
|                        | <mode></mode>                                                                                                    | Signal to be output                                                                                                    |  |
|                        | Options<br>Default                                                                                                    | Listed in Table 7.4.2-4 "Marker Connector".<br>M2A                                                                                   |  |
|                        | Programming Example                                                                                                    |                                                                                                    |  |
|                        | To set the signal output from the Marker 2 connector to SG1 Ma<br>ROUT:OUTP:MARK2 M1A                                                                                                    |                                                                                                    |  |
|                        | ROUT:OUTP:MARK2? > M1A                                                                                                    |                                                                                                    |  |

#### Marker 3 connector: Marker 3

### Top>>>>>Route Connectors>Route Output Connectors>Marker 3 Selects the signal output from the Marker 3 connector. In MG3740A, this can be selected only when option-020/120 is installed. Press F3 Marker 3 on the Output Connectors function menu to select the signal. Listed in Table 7.4.2-2 "Marker Connector Options Function Menu". Default SG1 Marker 3 A **Remote command** Select the signal output from the Marker 3 connector Command :ROUTe[:CONNectors]:OUTPut:MARKer3 M1A|M1B|M2A|M2B|M3A|M3B|SG2M1A|SG2M1B|SG2M2A|SG2M2B|SG2M 3A | SG2M3B | SYNC | PT1 | PT2 | PT3 | PS1 | POINT | PSY | SG2PSY | PVID | SG2 PVID|SET|SG2SET Query :ROUTe[:CONNectors]:OUTPut:MARKer3? Response <mode> Parameter <mode> Signal to be output Listed in Table 7.4.2-4 "Marker Connector". Options

МЗА

#### **Programming Example**

Default

To set the signal output from the Marker 3 connector to SG1 Marker 1 A. ROUT:OUTP:MARK3 M1A ROUT:OUTP:MARK3? > M1A

| Pulse Video    |                                                                                                    |                                                              |  |
|----------------|----------------------------------------------------------------------------------------------------|--------------------------------------------------------------|--|
|                | Top> Route Connectors>Route Output Connectors>Pulse Video<br>Selects the signal output from the Pulse Video connector.<br>Press <b>F4 Pulse Video</b> on the Output Connectors function menu to select<br>the signal. |                                                              |  |
|                | Options                                                                                                    | Listed in Table 7.4.2-2 "Marker Connector<br>Function Menu". |  |
|                | Default                                                                                                    | SG1 Pulse Video                                              |  |
| Remote command | Select the signal output from the Pulse Video connector<br>Command                                                                                                    |                                                              |  |
|                | :ROUTe[:CONNectors]:OUTPut:PULSe:VIDeo<br>M1A M1B M2A M2B M3A M3B SG2M1A SG2M1B SG2M2A SG2M2B SG2M                                                                                                    |                                                              |  |
|                |                                                                                                    | 1   PT2   PT3   PS1   POINT   PSY   SG2PSY   PVID   SG2      |  |
|                | PVID SET SG2SET                                                                                                    | 1111111011011001101100110011011001                           |  |
|                | Query<br>:ROUTe[:CONNectors]:OUTPut:PULSe:VIDeo?                                                                                                    |                                                              |  |
|                | Response<br><mode></mode>                                                                                                    |                                                              |  |
|                |                                                                                                    |                                                              |  |
|                | Parameter                                                                                                    |                                                              |  |
|                | <mode></mode>                                                                                                    | Signal to be output                                          |  |
|                | Options                                                                                                    | Listed in Table 7.4.2-4 "Marker Connector".                  |  |
|                | Default PVID Programming Example To set the signal output from the Pulse Video connector to SG1 Marker 1 A.                                                                                                    |                                                              |  |
|                |                                                                                                    |                                                              |  |
|                |                                                                                                    |                                                              |  |
|                |                                                                                                    |                                                              |  |
|                | ROUT:OUTP:PULS:VI                                                                                                    |                                                              |  |
|                | ROUT:OUTP:PULS:VI                                                                                                    | D?                                                           |  |
|                | > M1A                                                                                                    |                                                              |  |

| Pulse Sync     |                                                                                                    |                                             |  |
|----------------|----------------------------------------------------------------------------------------------------|---------------------------------------------|--|
|                | Top>>>Route Connectors>Route Output Connectors>Pulse SyncSelects the signal output from the Pulse Sync connector.Press F5 Pulse Sync on the Output Connectors function menu to selectthe signal.OptionsListed in Table 7.4.2-2 "Marker Connector<br>Function Menu". |                                             |  |
|                |                                                                                                    |                                             |  |
|                | Default                                                                                                    | SG1 Pulse Sync                              |  |
| Remote command | Select the signal output from the Pulse Sync connector<br>Command                                                                                                    |                                             |  |
|                | :ROUTe[:CONNectors]:OUTPut:PULSe:SYNC                                                                                                    |                                             |  |
|                | M1A M1B M2A M2B M3A M3B SG2M1A SG2M1B SG2M2A SG2M2B SG2M                                                                                                    |                                             |  |
|                | 3A SG2M3B SYNC PT1 PT2 PT3 PS1 POINT PSY SG2PSY PVID SG2                                                                                                    |                                             |  |
|                | PVID SET SG2SET                                                                                                    |                                             |  |
|                | Query                                                                                                    |                                             |  |
|                | :ROUTe[:CONNectors]:OUTPut:PULSe:SYNC?                                                                                                    |                                             |  |
|                | Response                                                                                                    |                                             |  |
|                | <mode></mode>                                                                                                    |                                             |  |
|                | Parameter                                                                                                    |                                             |  |
|                | <mode></mode>                                                                                                    | Signal to be output                         |  |
|                | Options                                                                                                    | Listed in Table 7.4.2-4 "Marker Connector". |  |
|                | Default                                                                                                    | PSY                                         |  |
|                | Programming Example                                                                                                    |                                             |  |
|                | To set the signal output from the Pulse Sync connector to ${ m SG1}$ M                                                                                                    |                                             |  |
|                | А.                                                                                                    |                                             |  |
|                | ROUT-OUTP-PULC-SYNC M1A                                                                                                    |                                             |  |

ROUT:OUTP:PULS:SYNC M1A ROUT:OUTP:PULS:SYNC? > M1A

| Sync Trig Out  | Top>(→)>Route                                                                                                    | Connectors>Route Output Connectors>Sync Trig Out |  |  |
|----------------|----------------------------------------------------------------------------------------------------|--------------------------------------------------|--|--|
|                | Selects the signal output from the Sync Trig Out connector.In MG3740A, this can be selected only when option-020/120 is installed.Press F6 Sync Trig Out on the Output Connectors function menu to<br>select the signal.OptionsListed in Table 7.4.2-2 "Marker Connector<br>Function Menu". |                                                  |  |  |
|                |                                                                                                    |                                                  |  |  |
|                |                                                                                                    |                                                  |  |  |
|                | Default                                                                                                    | Sync Trigger Out                                 |  |  |
| Remote command | Select the signal output from the Sync Trig Out connector<br>Command                                                                                                    |                                                  |  |  |
|                | :ROUTe[:CONNectors]:OUTPut:SYNC                                                                                                    |                                                  |  |  |
|                | M1A M1B M2A M2B M3A M3B SG2M1A SG2M1B SG2M2A SG2M2B SG2M                                                                                                    |                                                  |  |  |
|                | 3A SG2M3B SYNC PT1 PT2 PT3 PS1 POINT PSY SG2PSY PVID SG2                                                                                                    |                                                  |  |  |
|                | PVID SET SG2SET                                                                                                    |                                                  |  |  |
|                | Query                                                                                                    |                                                  |  |  |
|                | :ROUTe[:CONNectors]:OUTPut:SYNC?                                                                                                    |                                                  |  |  |
|                | Response                                                                                                    |                                                  |  |  |
|                | <mode></mode>                                                                                                    |                                                  |  |  |
|                | Parameter                                                                                                    |                                                  |  |  |
|                | <mode></mode>                                                                                                    | Signal to be output                              |  |  |
|                | Options                                                                                                    | Listed in Table 7.4.2-4 "Marker Connector".      |  |  |
|                | Default                                                                                                    | SYNC                                             |  |  |
|                | Programming Example                                                                                                    |                                                  |  |  |
|                | To set the signal output from the Sync Trig Out connector to SG1 Marker                                                                                                    |                                                  |  |  |
|                | 1 A.                                                                                                    |                                                  |  |  |
|                | ROUT:OUTP:SYNC M1A                                                                                                    |                                                  |  |  |
|                | ROUT:OUTP:SYN                                                                                                    | IC?                                              |  |  |
|                | > M1A                                                                                                    |                                                  |  |  |
|                |                                                                                                    |                                                  |  |  |
|                |                                                                                                    |                                                  |  |  |

# 7.5 AWGN

#### Top>>>>AWGN

Executes the digital-addition of AWGN signal or outputs independently for the selected waveform pattern.

This cannot be used in MG3740A.

This can be used when AWGN option (MG3710A-049/079/149/179) is installed.

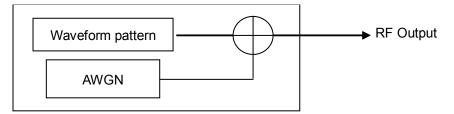

#### Figure 7.5-1 AWGN Addition Function

Press **F1 AWGN** on page 2 of the top function menu to open the AWGN function menu.

Table 7.5-1 AWGN Function Menu

| Page | Key<br>No. | Menu Display                 | Function                                                                                                    |
|------|------------|------------------------------|----------------------------------------------------------------------------------------------------|
| 1    | F1         | AWGN                         | Enables/disables the AWGN.                                                                                                    |
|      |            | <u>Off</u> On                |                                                                                                    |
|      | F2         | Noise Bandwidth              | Sets the bandwidth of AWGN.                                                                                                    |
|      |            | $128.000000 \mathrm{~MHz}$   |                                                                                                    |
|      | F3         | Carrier Level<br>–110.00 dBm | Sets the carrier signal output level.                                                                                                    |
|      | F4         | Noise Level<br>–20.00 dBm    | Sets the noise level of the noise bandwidth conversion<br>when no carrier exists, and sets the noise level of the<br>carrier bandwidth conversion when the carrier exists. |
|      | F5         | C/N Ratio<br>40.00 dB        | Sets the in-band Noise Power with the ratio to Carrier<br>Power when AWGN is added.                                                                                        |
|      | F6         | C/N Set Signal               | Sets the target for level change on CN Ratio<br>change.(The option which is not selected is fixed.)                                                                        |
|      |            | Carrier                      | change.(The option which is not selected is fixed.)                                                                                                    |

#### AWGN On/Off: AWGN

#### Top>>>>AWGN>AWGN

Enables/disables the AWGN addition. Press **F1 AWGN** on the AWGN function menu to set On/Off.

| On  | Outputs AWGN.                   |
|-----|---------------------------------|
| Off | Does not output AWGN (Default). |

The signal with AWGN added is output when AWGN is On. While the combination of baseband signal (A+B) is being executed, the AWGN cannot be set to On.

#### Remote command

#### Enable/disable AWGN

Command

[:SOURce[1]|2]:RADio:ARB:NOISe[:STATe] <boolean>

#### Query

[:SOURce[1]|2]:RADio:ARB:NOISe[:STATe]?

#### Response

<boolean> 0 or 1

#### Parameter

<boolean> ON|1 OFF|0 AWGN output On/Off On Off

#### Details

The signal with AWGN added is output when AWGN is On. While the combination of baseband signal (A+B) is being executed, the AWGN cannot be set to On.

#### Programming Example

To add AWGN to the output signal. RAD:ARB:NOIS ON RAD:ARB:NOIS? > 1

#### Noise Bandwidth

#### Top> > AWGN> Noise Bandwidth

Sets the bandwidth of AWGN.

Press **F2 Noise Bandwidth** on the AWGN function menu to set with the **Noise Bandwidth** dialog box.

Range

See table below.

Note:

The table below describes the setting range when it is output with single AWGN.

| Output waveform<br>status                                   | Upper limit           | Lower limit              |  |
|-------------------------------------------------------------|-----------------------|--------------------------|--|
| A, A + AWGN,<br>Long, Long + Awgn                           | Sampling Rate A × 0.8 | Sampling Rate A × 0.2    |  |
| B, A + B, Awgn, CW<br>No Signal,<br>B + Awgn<br>Multi       | Sampling Rate B × 0.8 | Sampling Rate B ×<br>0.2 |  |
| $\frac{\text{Seq (A), Seq (A + B)}}{\text{Seq (A + Awgn)}}$ | 16 kHz to 160 MHz     | 16 kHz to 160 MHz        |  |

Table 7.5-2 AWGN Noise Bandwidth

Resolution Default

This parameter indicates the bandwidth of the flat part.

 $128 \mathrm{~MHz}$ 

 $1 \mathrm{Hz}$ 

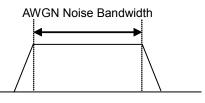

Figure 7.5-2 AWGN Noise Bandwidth

#### **Remote command**

#### Set the bandwidth of AWGN

#### Command

[:SOURce[1]|2]:RADio:ARB:NOISe:BANDWidth <freq>

#### Query

[:SOURce[1]|2]:RADio:ARB:NOISe:BANDWidth?

#### Response

<freq>

Unit: HZ

#### Parameter

| <freq></freq> | Frequency                     |  |
|---------------|-------------------------------|--|
| Range         | Refer to Table 7.5-2          |  |
| Resolution    | 1 Hz                          |  |
| Default       | 128 MHz                       |  |
| Suffix code   | HZ, KHZ, KZ, MHZ, MZ, GHZ, GZ |  |
|               | When omitted: HZ              |  |

### Programming Example

To set the bandwidth of AWGN to 10 MHz. RAD:ARB:NOIS:BANDW 10MHZ RAD:ARB:NOIS:BANDW? > 10000000

# Carrier Level

| Carrier Level     |                                                                                                    |                                               |  |  |
|-------------------|----------------------------------------------------------------------------------------------------|-----------------------------------------------|--|--|
|                   | <b>Top&gt;→&gt;AWGN&gt;Carrier Level</b><br>Sets the carrier signal output level.<br>Press <b>F3 Carrier Level</b> on the AWGN function menu to set with the |                                               |  |  |
|                   |                                                                                                    |                                               |  |  |
|                   |                                                                                                    |                                               |  |  |
|                   | Carrier Level dialog box.                                                                                                    |                                               |  |  |
|                   | Same value with Level A. When Level A is changed, also Carrier Level is changed with the same value. And vice versa.                                         |                                               |  |  |
|                   |                                                                                                    |                                               |  |  |
|                   | Range                                                                                                    | Output level range of MG3710A                 |  |  |
|                   | Resolution                                                                                                    | 0.01 dB                                       |  |  |
|                   | Default                                                                                                    | -110.00 dBm                                   |  |  |
| Remote command    | Set the carrier sig                                                                                                    | gnal output level                             |  |  |
|                   | Command                                                                                                    | d                                             |  |  |
| [:SOURce[1] 2]:RA |                                                                                                    | ]:RADio:ARB:NOISe:POWer:CARRier <ampl></ampl> |  |  |
|                   | Query                                                                                                    |                                               |  |  |
|                   | [:SOURce[1] 2]                                                                                                    | ]:RADio:ARB:NOISe:POWer:CARRier?              |  |  |
|                   | Response                                                                                                    |                                               |  |  |
|                   | <ampl></ampl>                                                                                                    | Unit: dBm                                     |  |  |
|                   | Parameter                                                                                                    |                                               |  |  |
|                   | <ampl></ampl>                                                                                                    | Carrier signal level when AWGN is ON          |  |  |
|                   | Range                                                                                                    | Output level range of MG3710A                 |  |  |
|                   | Resolution                                                                                                    | 0.01 dB                                       |  |  |
|                   | Default                                                                                                    | -110.00 dBm                                   |  |  |
|                   | Suffix code                                                                                                    | DBM, DM, DBUV, DBUVE                          |  |  |
|                   |                                                                                                    | When omitted: DBM                             |  |  |
|                   |                                                                                                    |                                               |  |  |

#### **Programming Example**

To set the carrier signal level when AWGN is ON to -55.00 dBm. RAD:ARB:NOIS:POW:CARR -55 RAD:ARB:NOIS:POW:CARR? > -55.00

#### Noise Level

#### Top> >> AWGN>Noise Level

Sets the noise level of AWGN.

The noise level of the noise bandwidth conversion is set when no carrier exists, and the noise level of the carrier bandwidth conversion is set when the carrier exists.

Press **F4 Noise Level** on the AWGN function menu to set with the **Noise Level** dialog box.

| Resolution | 0.01 dB  |
|------------|----------|
| Default    | -20  dBm |

The noise level of the noise bandwidth conversion is set when no carrier exists, and the noise level of the carrier bandwidth conversion is set when the carrier exists.

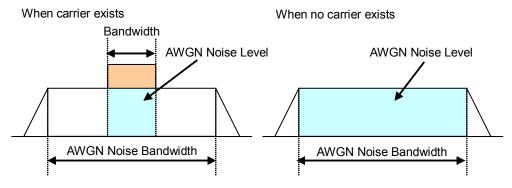

Figure 7.5-3 AWGN Noise Level

| Remote | command |
|--------|---------|
|--------|---------|

#### Set the noise level of AWGN Command

[:SOURce[1]|2]:RADio:ARB:NOISe:POWer:NOISe <ampl>

#### Query

[:SOURce[1]|2]:RADio:ARB:NOISe:POWer:NOISe?

#### Response

<ampl>

Unit: dBm

#### Parameter

<ampl> Resolution Default Suffix code Output level 0.01 dB –20 dBm DBM, DM, DBUV, DBUVE When omitted: DBM

#### **Programming Example**

To set the AWGN noise level to -30.00 dBm. RAD:ARB:NOIS:POW:NOIS -30.00 RAD:ARB:NOIS:POW:NOIS? > -30.00

#### C/N Ratio

#### Top> >> AWGN>C/N Ratio

Sets the ratio of in-band AWGN Noise Level to Carrier Level when AWGN is On.

Press **F5 C/N Ratio** on the AWGN function menu to set with the **C/N Ratio** dialog box.

Range Resolution Default -40 dB to 40 dB 0.01 dB 40 dB

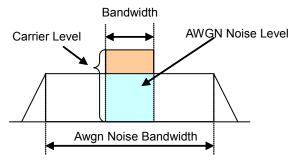

Figure 7.5-4 AWGN Noise Level

 Remote command
 Set the ratio of in-band AWGN Noise Level to Carrier Level when AWGN is On

 is On
 Command

 [:SOURce[1]|2]:RADio:ARB:NOISe:CN <rel\_ampl>

 Query
 [:SOURce[1]|2]:RADio:ARB:NOISe:CN?

### Response

<rel\_ampl>

Unit: dB

| Parameter             |                      |
|-----------------------|----------------------|
| <rel_ampl></rel_ampl> | C/N                  |
| Range                 | -40  dB to $40  dB$  |
| Resolution            | 0.01                 |
| Default               | 40.00                |
| Suffix code           | DB, When omitted: DB |
|                       |                      |

#### Details

When the RF output level is near the upper limit or lower limit, the settable range may become narrow.

#### **Programming Example**

To set the C/N to 3 dB. RAD:ARB:NOIS:CN 3DB RAD:ARB:NOIS:CN? > 3.00

#### C/N setting: C/N Set Signal

#### Top> >> AWGN>C/N Set Signal

Sets the target for level change on C/N Ratio change.(The option which is not selected is fixed.)

Press F6 C/N Set Signal on the AWGN function menu to set the target.

| Carrier  | Fixes Noise and changes Carrier.               |
|----------|------------------------------------------------|
| Noise    | Fixes Carrier and changes Noise.               |
| Constant | Fixes the output level and changes Carrier and |
|          | Noise (Default).                               |

#### Remote command Set the target for level change on C/N Ratio change Command

[:SOURce[1]|2]:RADio:ARB:NOISe:POWer:CONTrol[:MODE]
TOTal|CARRier|NOISe

#### Query

[:SOURce[1]|2]:RADio:ARB:NOISe:POWer:CONTrol[:MODE]?

#### Response

<mode>

TOT, CARR or NOIS

#### Parameter

| <mode></mode> | Parameter to be changed                        |
|---------------|------------------------------------------------|
| CARRier       | Changes Carrier.                               |
| NOISe         | Changes Noise.                                 |
| TOTal         | Fixes the output level and changes Carrier and |
|               | Noise (Default).                               |

#### Programming Example

To set the parameter to be changed when C/N is set to AWGN. RAD:ARB:NOIS:POW:CONT NOIS RAD:ARB:NOIS:POW:CONT? > NOIS

# 7.6 I/Q Modulation

#### or Top>→>I/Q

Sets the vector modulation with the external I/Q signal and correction, adjustment, and routing for the vector modulation.

In MG3740A, this can be used only when option-020/120 is installed.

Press I/Q of the main function key or F2 I/Q on page 2 of the top function menu to open the I/Q function menu.

| Page | Key<br>No. | Menu Display                                    | Function                                                                                                    |
|------|------------|-------------------------------------------------|----------------------------------------------------------------------------------------------------|
| 1    | F1         | I/Q Source<br>Internal                          | Sets the I/Q signal source.<br>This is available in MG3710A only when option-018/118<br>is installed.<br>This is not available in MG3740A.                                                                                                    |
|      | F2         | I/Q Output<br>RF                                | Sets the output destination for baseband signals.<br>This is not available in MG3740A.                                                                                                    |
|      | F3         | Internal Channel<br>Correction<br><u>Off</u> On | Enables/disables the baseband in-band correction.<br>This is not available in MG3740A.                                                                                                    |
|      | F5         | I/Q Calibration                                 | Displays the IQ Calibration function menu to set the<br>settings related to I/Q quadrature modulator<br>calibration.<br>Refer to 7.6.1 "I/Q Calibration".                                                                                                  |
|      | F6         | Wideband<br><u>Off</u> On                       | Selects the switching mode for RF output bandwidth.<br>This is not available in MG3740A.                                                                                                    |
| 2    | F1         | Analog I/Q Input<br>Adjustments                 | Displays the Analog I/Q Input function menu to adjust<br>and set the analog I/Q input.<br>This is available in MG3710A only when option-018/118<br>is installed.<br>This is not available in MG3740A.<br>Refer to 7.6.2 "Analog I/Q Input Adjustments".    |
|      | F2         | Analog I/Q<br>Output<br>Adjustments             | Displays the Analog I/Q Output function menu to adjust<br>and set the analog I/Q output.<br>This is available in MG3710A only when option-018/118<br>is installed.<br>This is not available in MG3740A.<br>Refer to 7.6.3 "Analog I/Q Output Adjustments". |
|      | F3         | Internal<br>Baseband<br>Adjustments             | Displays the Internal Baseband Adjustments function<br>menu to adjust the I/Q signal generated in the internal<br>Baseband.<br>Refer to 7.6.4 "Internal Baseband Adjustments".                                                                             |

#### Table 7.6-1 IQ Function Menu

| I/Q Source     |                                                                                                    |                                                                                                    |  |
|----------------|----------------------------------------------------------------------------------------------------|----------------------------------------------------------------------------------------------------|--|
|                | <ul> <li>or Top&gt;&gt;&gt;I/Q, &gt;I/Q Source</li> <li>Selects the I/Q signal source for the vector modulation with the external I/Q signal.</li> <li>This can be used only when option-018/118 is installed in MG3710A. This cannot be used in MG3740A.</li> <li>Press F1 I/Q Source on the I/Q function menu to select from the I/Q Source function menu.</li> </ul> |                                                                                                    |  |
|                |                                                                                                    |                                                                                                    |  |
|                |                                                                                                    |                                                                                                    |  |
|                | Internal                                                                                                    | I/Q signal generated with the internal Baseband (Default).                                                                          |  |
|                | Analog I/Q In                                                                                                    | Signal input from Analog I/Q In connector<br>(available only for SG1)<br>This is displayed when the option 018/118 is<br>installed. |  |
|                | Internal is selected d                                                                                                    | uring Sweep/List execution.                                                                                                    |  |
| Remote command | Set the I/Q signal source<br>Command<br>[:SOURce[1] 2]:DM:SOURce INTernal AEXTernal                                                                                                    |                                                                                                    |  |
|                | Query [:SOURce[1] 2]:D                                                                                                    | M:SOURce?                                                                                                    |  |
|                | Response                                                                                                    |                                                                                                    |  |
|                | <mode></mode>                                                                                                    | INT or AEXT                                                                                                    |  |
|                | Parameter                                                                                                    |                                                                                                    |  |
|                | <mode></mode>                                                                                                    | I/Q signal source                                                                                                    |  |
|                | INTernal                                                                                                    | Internal (Default)                                                                                                    |  |
|                | AEXTernal                                                                                                    | Analog I/Q In                                                                                                    |  |
|                | Programming Exam                                                                                                    | ple                                                                                                    |  |
|                | To set the I/Q signal source to the I/Q signal generated with the internal                                                                                                    |                                                                                                    |  |
|                | Baseband.                                                                                                    |                                                                                                    |  |
|                | DM:SOUR INT                                                                                                    |                                                                                                    |  |
|                | DM:SOUR?                                                                                                    |                                                                                                    |  |
|                | > INT                                                                                                    |                                                                                                    |  |

**Operation description** 

The setting procedure for the vector modulation with the external I/Q signal is described below.

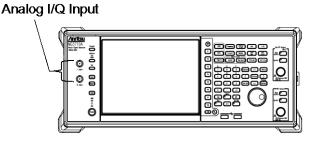

Figure 7.6-1 Analog I/Q Input Connector

The Analog I/Q Input connectors are internally terminated with 50  $\Omega$ . When the effective value voltage of  $\sqrt{I^2 + Q^2}$  is 0.5 V in the 50  $\Omega$  termination status, RF signal that corresponds to the output level setting is output. Input the I/Q signal with 0.2 V of the effective value voltage of  $\sqrt{I^2 + Q^2}$  when the vector modulation is actually executed. Also input the maximum I/Q signal within the range of  $\pm 1$  V for each.

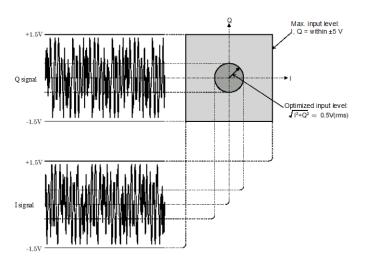

Figure 7.6-2 I/Q Signal Input Level

Example: To execute the vector modulation with the external I/Q signal.

 Press F1 I/Q Source on the I/Q function menu to switch F1 Internal to F2 Analog I/Q In. The display for "Src:" is switched to "Analog I/Q In" in the I/Q block in the figure below.

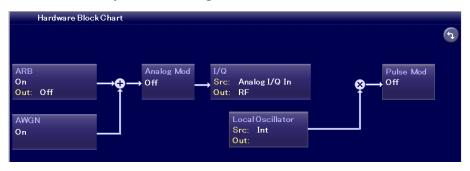

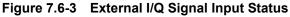

2. Press onor of RF Output to set the RF output to On. Press on Of Of RF Output to set the RF output to On. Press on Of Of Of the lamp (green) of the key to start the vector modulation. External input of "Analog I/Q In" is indicated between the I/Q block and the Pulse Mod block in the figure below. In addition, a line is displayed at the right side of the Pulse Mod block and it indicates that RF Output is On.

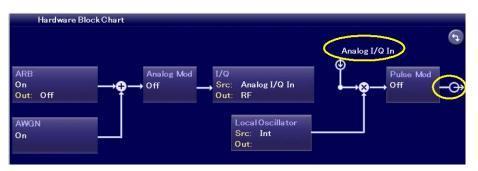

Figure 7.6-4 Modulation Status with External I/Q Signal

When the modulation is executed with the external I/Q signal and if the I/Q signal with  $\sqrt{I^2 + Q^2} = 0.5$  V is input, the output level corresponds to the displayed level.

#### I/Q Output

#### $\square$ or Top> $\implies$ >I/Q, >I/Q Output

Can output the I/Q signal generated at the digital modulation unit from the I/Q signal output connector on the rear panel.

This cannot be used in MG3740A.

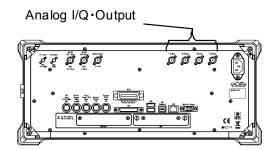

Figure 7.6-5 Analog I/Q Output Connector

Select the output destination for the Baseband signal.

Press F2 I/Q Output on the I/Q function menu to select from the I/Q Output function menu.

RF RF terminal (Default) Analog I/Q Out Analog I/Q Out terminal (selectable only with SG1) RF terminal output is CW. This is displayed when the option 018/118 is installed.

#### Remote command

# Set the output destination for baseband signals Command

[:SOURce[1] 2]:DM:OUTPut RFOut AEXTernal

#### Query

[:SOURce[1] 2]:DM:OUTPut?

#### Response

<mode>

RFO or AEXT

#### Parameter

<mode> RFOut AEXTernal

#### Programming Example

To set the output destination for baseband signals to Analog I/Q Out terminal. DM:OUTP AEXT DM:OUTP? > AEXT

# Operation method Example: To output the I/Q signal from the I/Q signal output connector. *Note:*

When the power is turned on while the I/Q signal output is set to On, the DC voltage of +1 V is output for tens of microseconds during the power activation. Do not turn on the MG3710A/MG3740A while a low-voltage device or others are connected to the I/Q signal output.

 Press F2 I/Q Output on the I/Q function menu to switch F1 RF to F2 Analog I/Q Out.

The display for "Out:" is switched to "Analog I/Q Out" in the I/Q block in the figure below.

2. Press did to light the lamp (green) of the key to start the vector modulation. External output of "Analog I/Q Out" is indicated between the I/Q block and the Pulse Mod block.

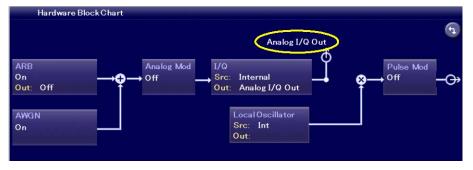

Figure 7.6-6 I/Q Signal Output Status

| Baseband in-band correc |                                                                                                    | l Correction<br>Q, Internal Channel Correction, or Cal      |  |
|-------------------------|----------------------------------------------------------------------------------------------------|-------------------------------------------------------------|--|
|                         | Enables/disables the baseband in-band correction.                                                                                                    |                                                             |  |
|                         | This cannot be set in MG3740A.                                                                                                    |                                                             |  |
|                         | Press <b>F3 Internal Channel Correction</b> on the I/Q function menu to set the correction.                                                                                                    |                                                             |  |
|                         | Off                                                                                                    | Does not execute the baseband in-band correction (Default). |  |
|                         | On                                                                                                    | Executes the baseband in-band correction.                   |  |
|                         | When it is set to On, the in-band flatness bec<br>switching time for the frequency and pattern<br>because the correction filter recalculation tim<br>become longer. If the in-band characteristics<br>this function to Off allows the high-speed ope<br>this function has no effect. |                                                             |  |
| Remote command          | <pre>Enable/disable the baseband in-band correction Command [:SOURce[1] 2]:DM:INTernal:CHANnel:CORRection[:STATe] <boolean></boolean></pre>                                                                                                    |                                                             |  |
|                         | Query [:SOURce[1] 2]:DM:INTernal:CHANnel:CORRection[:STATe]?                                                                                                    |                                                             |  |
|                         | Response                                                                                                    |                                                             |  |
|                         | <boolean></boolean>                                                                                                    | 0 or 1                                                      |  |
|                         | Parameter                                                                                                    |                                                             |  |
|                         | <boolean></boolean>                                                                                                    | On/Off of the baseband in-band correction                   |  |
|                         | OFF 0                                                                                                    | Does not execute the baseband in-band correction (Default). |  |
|                         | ON   1                                                                                                    | Executes the baseband in-band correction.                   |  |
|                         | Programming Example                                                                                                    |                                                             |  |
|                         | To execute the basebar                                                                                                    |                                                             |  |
|                         | DM:INT:CHAN:CORR (                                                                                                    | 51v                                                         |  |
|                         | > 1                                                                                                    |                                                             |  |
|                         |                                                                                                    |                                                             |  |

| Baseband in-band corre | ction: Wideband                                                                                                    |                                                                                                    |  |
|------------------------|----------------------------------------------------------------------------------------------------|----------------------------------------------------------------------------------------------------|--|
|                        | or Top>→>I/Q, >Wideband                                                                                                    |                                                                                                    |  |
|                        | Selects the switching mode for RF output bandwidth.                                                                                                    |                                                                                                    |  |
|                        | This cannot be used in MG3740A.                                                                                                    |                                                                                                    |  |
|                        | Press <b>F6 Wideband</b> on the I/Q function menu to select the mode.                                                                                  |                                                                                                    |  |
|                        | Off Harmonics distortion characteristic has prior<br>(Default).                                                                                        |                                                                                                    |  |
|                        | On                                                                                                    | In-band flatness has priority.<br>This function allows using the maximum<br>modulation bandwidth with low<br>frequency.(Harmonics cut filter has no effect.) |  |
|                        | When CW is output, the                                                                                                    | his function has no effect.                                                                                                    |  |
| Remote command         | Enable/disable the wideband output<br>Command<br>[:SOURce[1] 2]:DM:WIDeband <boolean><br/>Query<br/>[:SOURce[1] 2]:DM:WIDeband?<br/>Response</boolean> |                                                                                                    |  |
|                        |                                                                                                    |                                                                                                    |  |
|                        |                                                                                                    |                                                                                                    |  |
|                        | <boolean></boolean>                                                                                                    | 0 or 1                                                                                                    |  |
|                        | Parameter                                                                                                    |                                                                                                    |  |
|                        | <boolean></boolean>                                                                                                    | Wideband output switching mode On/Off                                                                                                    |  |
|                        | OFF 0                                                                                                    | Does not execute the wideband output (Default).                                                                                                    |  |
|                        | ON   1                                                                                                    | Executes the wideband output.                                                                                                    |  |
|                        | Programming Example                                                                                                    |                                                                                                    |  |
|                        | To execute the wideband output.                                                                                                    |                                                                                                    |  |
|                        | DM:WID ON                                                                                                    |                                                                                                    |  |
|                        | DM:WID?<br>> 1                                                                                                    |                                                                                                    |  |
|                        | × 1                                                                                                    |                                                                                                    |  |

# 7.6.1 I/Q Calibration

or Top>→>I/Q, >I/Q Calibration, or Cal

Sets the settings related to the I/Q quadrature modulator calibration.

Press **F5 I/Q Calibration** on the I/Q function menu to open the I/Q Calibration Info dialog box and I/Q Calibration function menu.

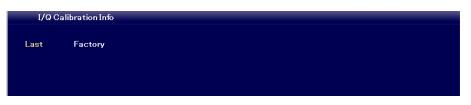

Figure 7.6.1-1 I/Q Calibration

| Table 7.6.1-1 I/Q Calibration Function Me | enu |
|-------------------------------------------|-----|
|-------------------------------------------|-----|

| Page | Key<br>No. | Menu Display               | Function                                                                                    |
|------|------------|----------------------------|---------------------------------------------------------------------------------------------|
| 1    | F1         | Execute                    | Executes the calibration for the I/Q gain balance, origin offset, and I/Q quadrature angle. |
|      | F2         | Cal Type<br><u>DC</u> Full | Sets the calibration method for the I/Q calibration execution.                              |
|      | F8         | Restore Default            | Returns the calibration value to factory setting status.                                    |

#### **Execute Cal**

#### or Top>→>I/Q, >I/Q Calibration>Execute

Executes the calibration for the I/Q gain balance, origin offset, and I/Q quadrature angle.

Press **F1 Execute Cal** on the I/Q Calibration function menu to execute the calibration.

This function cannot be executed during Sweep/List execution.

# Remote commandExecute the calibration for the I/Q quadrature modulator optimal in the<br/>current instrument setting status<br/>Command

:CALibration[1]|2:IQ:DC

#### Programming Example

To execute the optimal adjustment for SG1 in the current instrument setting status CAL:IQ:DC

| Remote command | Execute the calibration<br>of all frequencies<br>Command<br>:CALibration[1] 2:      | for the I/Q quadrature modulator with the range                                                                                                    |  |
|----------------|-------------------------------------------------------------------------------------|----------------------------------------------------------------------------------------------------|--|
|                | <b>Programming Example</b><br>To execute the calibratic<br>CAL:IQ:FULL              | on of SG1 for the range of all frequencies.                                                                                                    |  |
| Cal Type       | or Top>→>I/Q, >I/Q Calibration>Cal Type                                             |                                                                                                    |  |
|                | Selects the calibration method for the I/Q calibration execution.                   |                                                                                                    |  |
|                | Press <b>F2 Cal Type</b> on the I/Q Calibration function menu to select the method. |                                                                                                    |  |
|                | DC                                                                                  | Executes the optimal adjustment with the<br>currently specified frequency. (Default)<br>For other frequency points, the existing<br>correction value is used without change. |  |
|                | Full                                                                                | Executes the calibration with the range of all frequencies.                                                                                                    |  |
| Remote command | Select the calibration method for the I/Q calibration execution Command             |                                                                                                    |  |
|                | :CALibration[1] 2:IQ:TYPE DC FULL                                                   |                                                                                                    |  |
|                | Query<br>:CALibration[1] 2:IQ:TYPE?                                                 |                                                                                                    |  |
|                | Response                                                                            |                                                                                                    |  |
|                | <type></type>                                                                       |                                                                                                    |  |
|                | Parameter                                                                           |                                                                                                    |  |
|                | <type></type>                                                                       | Calibration method for the I/Q calibration execution                                                                                                    |  |
|                | DC                                                                                  | Executes the optimal adjustment with the currently specified frequency. (Default)                                                                                            |  |
|                | FULL                                                                                | Executes the calibration with the range of all frequencies.                                                                                                    |  |

|                | <b>Programming Ex</b><br>To set the calibra<br>range of all frequ<br>CAL:IQ:TYPE FUCAL:IQ:TYPE?<br>> FULL | tion method for the SG1 I/Q calibration execution to the encies. |  |
|----------------|----------------------------------------------------------------------------------------------------|------------------------------------------------------------------|--|
| Remote command | Query the calibration method for the calibration execution                                                |                                                                  |  |
|                | Query                                                                                                    | 1] 2:IQ:INFomation:TYPE?                                         |  |
|                | ·Childracton                                                                                              |                                                                  |  |
|                | Response                                                                                                  |                                                                  |  |
|                | <type></type>                                                                                             | Calibration method for the I/Q calibration execution             |  |
|                | DC                                                                                                    | Executes the optimal adjustment with the                         |  |
|                |                                                                                                    | currently specified frequency.                                   |  |
|                | FULL                                                                                                    | Executes the calibration with the range of all frequencies.      |  |
|                | Programming Example                                                                                       |                                                                  |  |
|                | CAL:IQ:INF:TY                                                                                             | pration method for the SG1 calibration execution.<br>PE?         |  |
| Remote command | Query the latest date when the calibration has been executed Query                                        |                                                                  |  |
|                | :CALibration[1] 2:IQ:INFomation:DATE?                                                                     |                                                                  |  |
|                | Response                                                                                                  |                                                                  |  |
|                | <date></date>                                                                                             | yyyy/mm/dd                                                       |  |
|                | Default                                                                                                   | 2000/01/01                                                       |  |
|                | Programming Example                                                                                       |                                                                  |  |
|                | To query the date<br>CAL: IQ: INF: DA                                                                     | when the calibration for SG1 has been executed.                  |  |
|                | > 2011/01/01                                                                                              |                                                                  |  |
|                |                                                                                                    |                                                                  |  |
|                |                                                                                                    |                                                                  |  |

| Remote command  | Query the latest time when the calibration has been executed<br>Query<br>:CALibration[1] 2:IQ:INFomation:TIME?<br>Response |                                            |  |
|-----------------|----------------------------------------------------------------------------------------------------|--------------------------------------------|--|
|                 |                                                                                                    |                                            |  |
|                 |                                                                                                    |                                            |  |
|                 |                                                                                                    |                                            |  |
|                 | <time></time>                                                                                                    | hh:mm:ss                                   |  |
|                 | Default                                                                                                    | 00:00:00                                   |  |
|                 | Programming Exam                                                                                                    | ple                                        |  |
|                 | To query the time when the calibration for SG1 has been executed.<br>CAL:IQ:INF:TIME?                                      |                                            |  |
|                 | > 01:01:01                                                                                                    |                                            |  |
| Restore Default |                                                                                                    |                                            |  |
|                 | or Top> $\Rightarrow$ I/Q, >I/Q Calibration>Restore Default<br>Returns the calibration value to factory setting status.    |                                            |  |
|                 |                                                                                                    |                                            |  |
|                 | Press <b>F8 Restore Default</b> on the I/Q Calibration function menu to execute the function.                              |                                            |  |
|                 | This function cannot                                                                                                    | be executed during Sweep/List execution.   |  |
| Remote command  | Return the calibration value to factory setting status                                                                     |                                            |  |
| Command         |                                                                                                    |                                            |  |
|                 | :CALibration[1]                                                                                                    | 2:IQ:DEFault                               |  |
|                 | Programming Example                                                                                                    |                                            |  |
|                 | To return the SG1 ca                                                                                                    | libration value to factory setting status. |  |
|                 | CAL:IQ:DEF                                                                                                    |                                            |  |

# 7.6.2 Analog I/Q Input Adjustments

or Top> $\rightarrow$ >I/Q, > $\rightarrow$ >Analog I/Q Input Adjustments Adjusts/sets the analog I/Q input.

This is available in MG3710A only when option-018/118 is installed.

This is not available in MG3740A.

Press **F1 Analog I/Q Input Adjustments** on page 2 of the I/Q function menu to open the Analog I/Q Input Adjust function menu.

| Page | Key<br>No. | Menu Display        | Function                         |
|------|------------|---------------------|----------------------------------|
| 1    | F1         | I Offset<br>0.000 V | Sets the offset for the I-phase. |
|      | F2         | Q Offset<br>0.000 V | Sets the offset for the Q-phase. |

Table 7.6.2-1 Analog I/Q Input Adjust Function Menu

I Offset

or Top> $\rightarrow$ >I/Q, > $\rightarrow$ >Analog I/Q Input Adjustments>I Offset Sets the offset for the I-phase.

This is available in MG3710A only when option-018/118 is installed.

This is not available in MG3740A.

Press **F1 | Offset** on the Analog I/Q Input Adjust function menu to set with the **I Offset** dialog box.

| Range      | $-100\ \mathrm{mV}$ to $100\ \mathrm{mV}$ |
|------------|-------------------------------------------|
| Resolution | 1 mV                                      |
| Default    | 0 mV                                      |

#### **Remote command**

#### Set the offset for the I-phase

#### Command

[:SOURce[1]]:DM:IQADjustment:EXTernal:IOFFset <voltage>

#### Query

[:SOURce[1]]:DM:IQADjustment:EXTernal:IOFFset?

#### Response

<voltage>

Unit: V

#### Parameter

| <voltage></voltage> | I-phase offset value       |
|---------------------|----------------------------|
| Range               | -100  mV to $100  mV$      |
| Resolution          | 1 mV                       |
| Default             | 0 mV                       |
| Suffix code         | V, MV, UV, When omitted: V |

#### **Programming Example**

To set the offset for the I-phase to 50 mV. DM:IQAD:EXT:IOFF 50MV DM:IQAD:EXT:IOFF? > 0.050

# Q Offset

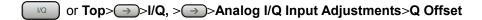

Sets the offset to the Q-phase.

This is available in MG3710A only when option-018/118 is installed.

This is not available in MG3740A.

Press **F2 Q Offset** on the Analog I/Q Input Adjust function menu to set the offset with the **Q Offset** dialog box.

| Range      | -100  mV to $100  mV$ |
|------------|-----------------------|
| Resolution | 1 mV                  |
| Default    | 0 mV                  |

#### **Remote command**

#### Set the offset for the Q-phase

#### Command

[:SOURce[1]]:DM:IQADjustment:EXTernal:QOFFset <voltage>

#### Query

[:SOURce[1]]:DM:IQADjustment:EXTernal:QOFFset?

#### Response

<voltage>

Unit: V

#### Parameter

| <voltage></voltage> | Q-phase offset value       |
|---------------------|----------------------------|
| Range               | -100  mV to $100  mV$      |
| Resolution          | 1 mV                       |
| Default             | 0 mV                       |
| Suffix code         | V, MV, UV, When omitted: V |

## Programming Example

To set the offset for the Q-phase to 50 mV. DM:IQAD:EXT:QOFF 50MV DM:IQAD:EXT:QOFF? > 0.050

# 7.6.3 Analog I/Q Output Adjustments

or Top> $\rightarrow$ >I/Q, > $\rightarrow$ >Analog I/Q Output Adjustments Adjusts/sets the analog I/Q output.

This is available in MG3710A only when option-018/118 is installed.

This is not available in MG3740A.

Press **F2 Analog I/Q Output Adjustments** on page 2 of the I/Q function menu to open the Analog I/Q Output Adjust function menu.

| Page | Key<br>No. | Menu Display                  | Function                                                 |
|------|------------|-------------------------------|----------------------------------------------------------|
| 1    | F1         | I Level Trimming<br>100.0%    | Adjusts the I-phase output level gain.                   |
|      | F2         | Q Level Trimming<br>100.0%    | Adjusts the Q-phase output level gain.                   |
|      | F3         | I/Q Common Offset<br>0.0000 V | Adjusts the I/Q inphase output DC offset level.          |
|      | F4         | I Diff Offset<br>0.0000 V     | Adjusts the I-phase differential output DC offset level. |
|      | F5         | Q Diff Offset<br>0.0000 V     | Adjusts the Q-phase differential output DC offset level. |

#### Table 7.6.3-1 Analog I/Q Output Adjust Function Menu

#### Set the I/Q signal output

The I/Q signal output voltage and DC offset can be adjusted. The output voltage is set with the ratio (%) to the output voltage defined with the setting of the digital modulation unit.

These voltages are always indicated by open voltage.

| Setting ranges of output voltage and DC offset                        |                              |  |
|-----------------------------------------------------------------------|------------------------------|--|
| Setting range of output voltage                                       | 0.0 to 120.0%                |  |
| Minimum setting resolution                                            | 0.1%                         |  |
| Setting range of inphase DC offset<br>Minimum setting resolution      | –2.500 to 5.000 V<br>2 mV    |  |
| Setting range of differential DC offset<br>Minimum setting resolution | –50.00 to 50.00 mV<br>0.1 mV |  |

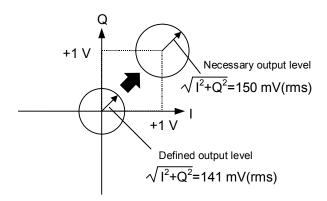

Figure 7.6.3-1 I/Q Signal Output Adjustment Image

Example: To set the I/Q signal output voltage to 150 mV (rms), inphase DC offset to +1 V, and differential DC offset to 0.5 mV.

However, the output voltage defined with the waveform pattern setting is 141 mV (rms).

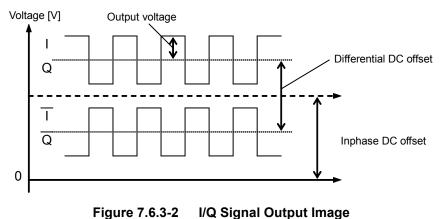

- 1. Press F1 I level Trimming to display the I level Trimming dialog box.
- Set "106%" (150/141 × 100 = 106 [%]) to the I level Trimming dialog box.
- 3. Press **F2 Q level Trimming** to display the **Q level Trimming** dialog box.
- 4. Set "106%" (150/141 × 100 = 106 [%]) to the **Q level Trimming** dialog box.
- 5. Press F3 I/Q Common Offset to display the I/Q Common Offset dialog box.
- 6. Set "1 V" to the **I/Q Common Offset** dialog box.
- 7. Press F4 I Diff Offset to display the I Diff Offset dialog box.
- 8. Set "0.5 mV" to the **I Diff Offset** dialog box.
- 9. Press F5 Q Diff Offset to display the Q Diff Offset dialog box.
- 10. Set "0.5 mV" to the **Q Diff Offset** dialog box.

# I Level Trimming

| over mining    | or <b>Top</b> >(→                                                                                                    | )>I/Q, >⊖→>Analog I/Q Output Adjustments>I Level                                                                                                    |  |  |
|----------------|----------------------------------------------------------------------------------------------------|----------------------------------------------------------------------------------------------------|--|--|
|                | Trimming                                                                                                    |                                                                                                    |  |  |
|                | •                                                                                                    | Adjusts the I-phase output level gain.                                                                                                    |  |  |
|                | i ji i i i i i i i i i i i i i i i i i                                                                                                     | I to be determined as a second second s |  |  |
|                |                                                                                                    | n MG3710A only when option-018/118 is installed.                                                                                                    |  |  |
|                | This is not available in MG3740A.<br>Press <b>F1 I Level Trimming</b> on the Analog I/Q Output Adjust function<br>menu to set with the <b>I Level Trimming</b> dialog box. |                                                                                                    |  |  |
|                |                                                                                                    |                                                                                                    |  |  |
|                | Range                                                                                                    | 0% to 120%                                                                                                    |  |  |
|                | Resolution                                                                                                    | 0.1%                                                                                                    |  |  |
|                | Default                                                                                                    | 100%                                                                                                    |  |  |
|                |                                                                                                    |                                                                                                    |  |  |
| Remote command | Adjust the I-phase output level gain                                                                                                    |                                                                                                    |  |  |
|                | Command                                                                                                    |                                                                                                    |  |  |
|                | [:SOURce[1]]:DM:IQADjustment:EXTernal:ITRimming <percent></percent>                                                                                                    |                                                                                                    |  |  |
|                | Query                                                                                                    |                                                                                                    |  |  |
|                | [:SOURce[1]]:DM:IQADjustment:EXTernal:ITRimming?                                                                                                    |                                                                                                    |  |  |
|                | Response                                                                                                    |                                                                                                    |  |  |
|                | <percent></percent>                                                                                                    | Unit: PCT                                                                                                    |  |  |
|                | Parameter                                                                                                    |                                                                                                    |  |  |
|                | <percent></percent>                                                                                                    | I-phase output level gain                                                                                                    |  |  |
|                | Range                                                                                                    | 0% to 120%                                                                                                    |  |  |
|                | Resolution                                                                                                    | 0.1%                                                                                                    |  |  |
|                | Default                                                                                                    | 100%                                                                                                    |  |  |
|                | Suffix code                                                                                                    | PCT (%), When omitted: PCT                                                                                                    |  |  |
|                |                                                                                                    |                                                                                                    |  |  |
|                | Programming Exa                                                                                                    | -                                                                                                    |  |  |
|                | To adjust the I-phase output level gain to 50%                                                                                                    |                                                                                                    |  |  |

To adjust the I-phase output level gain to 50%. DM:IQAD:EXT:ITR 50 DM:IQAD:EXT:ITR? > 50.0

# **Q** Level Trimming

or Top>>>>I/Q, >>>>Analog I/Q Output Adjustments>Q Level Trimming

Adjusts the Q-phase output level gain.

This is available in MG3710A only when option-018/118 is installed. This is not available in MG3740A.

Press F2 Q Level Trimming on the Analog I/Q Output Adjust function menu to set with the **Q Level Trimming** dialog box.

| Range      | 0% to 120% |
|------------|------------|
| Resolution | 0.1%       |
| Default    | 100%       |

## **Remote command** Adjust the Q-phase output level gain Command

[:SOURce[1]]:DM:IQADjustment:EXTernal:QTRimming <percent>

#### Query

[:SOURce[1]]:DM:IQADjustment:EXTernal:QTRimming?

## Response

<percent>

Unit: PCT

#### Parameter

| <percent></percent> | Q-phase output level gain  |
|---------------------|----------------------------|
| Range               | 0% to 120%                 |
| Resolution          | 0.1%                       |
| Default             | 100%                       |
| Suffix code         | PCT (%), When omitted: PCT |

## **Programming Example**

To adjust the Q-phase output level gain to 50%. DM:IQAD:EXT:QTR 50 DM:IQAD:EXT:QTR? > 50.0

# I/Q Common Offset

| Adjusts the I/Q in  | phase output DC offset level.                 |        |
|---------------------|-----------------------------------------------|--------|
|                     |                                               |        |
| This is available i | n MG3710A only when option-018/118 is instal  | led.   |
| This is not availa  | ole in MG3740A.                               |        |
| Press F3 I/Q Com    | non Offset on the Analog I/Q Output Adjust fu | inctio |
|                     | he <b>I/Q Common Offset</b> dialog box.       |        |
| Range               | -2.5 V to 5 V                                 |        |
| Resolution          | 2 mV                                          |        |
| nesolution          |                                               |        |

# Remote command Adjust the I/Q inphase output DC offset level Command [:SOURce[1]]:DM:IQADjustment:EXTernal:COFFset <voltage>

#### Query

[:SOURce[1]]:DM:IQADjustment:EXTernal:COFFset?

# Response

<voltage>

Unit: V

#### Parameter

| <voltage></voltage> | I-phase inphase output DC offset level |
|---------------------|----------------------------------------|
| Range               | -2.5 V to 5 V                          |
| Resolution          | 2 mV                                   |
| Default             | 0 V                                    |
| Suffix code         | V, MV, UV, When omitted: V             |

# **Programming Example**

To adjust the I-phase inphase output DC offset level to 50 mV. DM:IQAD:EXT:COFF 50MV DM:IQAD:EXT:COFF? > 0.050

| iff Offset     |                                                                                                    |                                                 |  |
|----------------|----------------------------------------------------------------------------------------------------|-------------------------------------------------|--|
|                | □/□ or <b>Top&gt;</b> →                                                                                                    | )>I/Q, >⊖→>Analog I/Q Output Adjustments>I Diff |  |
|                | Offset                                                                                                    |                                                 |  |
|                | Adjusts the I-phas                                                                                                    | se differential output DC offset level.         |  |
|                | This is available in MG3710A only when option-018/118 is installed.<br>This is not available in MG3740A.<br>Press <b>F4 I Diff Offset</b> on the Analog I/Q Output Adjust function menu to<br>set with the <b>I Diff Offset</b> dialog box. |                                                 |  |
|                |                                                                                                    |                                                 |  |
|                | Range                                                                                                    | -50  mV to $50  mV$                             |  |
|                | Resolution                                                                                                    | 0.1 mV                                          |  |
|                | Default                                                                                                    | 0 V                                             |  |
| Remote command | Adjust the I-phase                                                                                                    | e differential output DC offset level           |  |
|                | Command                                                                                                    |                                                 |  |
|                | [:SOURce[1]]:DM:IQADjustment:EXTernal:DIOFfset <voltage></voltage>                                                                                                    |                                                 |  |
|                | <b>Query</b> [:SOURce[1]]:DM:IQADjustment:EXTernal:DIOFfset?                                                                                                    |                                                 |  |
|                |                                                                                                    |                                                 |  |
|                | Response                                                                                                    |                                                 |  |
|                | <voltage></voltage>                                                                                                    | Unit: V                                         |  |
|                | Parameter                                                                                                    |                                                 |  |
|                | <voltage></voltage>                                                                                                    | I-phase differential output DC offset level     |  |
|                | Range                                                                                                    | -50  mV to $50  mV$                             |  |
|                | Resolution                                                                                                    | 0.1 mV                                          |  |
|                | Default                                                                                                    | 0 V                                             |  |
|                | Suffix code                                                                                                    | V, MV, UV, When omitted: V                      |  |
|                | Programming Example                                                                                                    |                                                 |  |
|                | To adjust the I-phase differential output DC offset level to 5 mV.<br>DM:IQAD:EXT:DIOF 5MV                                                                                                    |                                                 |  |
|                |                                                                                                    |                                                 |  |

DM:IQAD:EXT:DIOF?
> 0.0050

# Q Diff Offset

| Jii Oliset     | <ul> <li>or Top&gt; &gt; I/Q, &gt; &gt; Analog I/Q Output Adjustments&gt;Q Diff Offset</li> <li>Adjusts the Q-phase differential output DC offset level.</li> <li>This is available in MG3710A only when option-018/118 is installed.</li> <li>This is not available in MG3740A.</li> <li>Press F5 Q Diff Offset on the Analog I/Q Output Adjust function menu to set with the Q Diff Offset dialog box.</li> </ul> |                                             |  |
|----------------|----------------------------------------------------------------------------------------------------|---------------------------------------------|--|
|                |                                                                                                    |                                             |  |
|                | Range<br>Resolution<br>Default                                                                                                    | -50 mV to 50 mV<br>0.1 mV<br>0 V            |  |
| Remote command | Adjust the Q-phase differential output DC offset level<br>Command<br>[:SOURce[1]]:DM:IQADjustment:EXTernal:DQOFfset <voltage></voltage>                                                                                                    |                                             |  |
|                | <b>Query</b> [:SOURce[1]]:DM:IQADjustment:EXTernal:DQOFfset?                                                                                                    |                                             |  |
|                | Response                                                                                                    |                                             |  |
|                | <voltage></voltage>                                                                                                    | Unit: V                                     |  |
|                | Parameter                                                                                                    |                                             |  |
|                | <voltage></voltage>                                                                                                    | Q-phase differential output DC offset level |  |
|                | Range                                                                                                    | -50  mV to $50  mV$                         |  |
|                | Resolution                                                                                                    | 0.1 mV                                      |  |
|                | Default                                                                                                    | 0 V                                         |  |
|                | Suffix code                                                                                                    | V, MV, UV, When omitted: V                  |  |
|                | Programming Example                                                                                                    |                                             |  |
|                | To adjust the Q-phase differential output DC offset level to 5 mV.                                                                                                    |                                             |  |
|                | DM:IQAD:EXT:DQOF 5MV                                                                                                    |                                             |  |
|                | DM:IQAD:EXT:DQOF?                                                                                                    |                                             |  |
|                |                                                                                                    |                                             |  |

> 0.0050

# 7.6.4 Internal Baseband Adjustments

or Top> $\rightarrow$ >I/Q, > $\rightarrow$ >Internal Baseband Adjustments Adjusts the I/Q signal generated in the internal Baseband.

In MG3740A, this can be used only when option-020/120 is installed.

Press **F3 Internal Baseband Adjustments** on page 2 of I/Q function menu to open the **Internal Baseband Adjustments** dialog box and Internal Baseband Adjust function menu.

| Page | Key<br>No.    | Menu Display                | Function                                        |
|------|---------------|-----------------------------|-------------------------------------------------|
| 1    | F1            | I Offset                    | Sets the DC offset for the I-phase.             |
|      |               | 0.000 %                     |                                                 |
|      | F2            | Q Offset                    | Sets the DC offset for the Q-phase.             |
|      |               | 0.000 %                     |                                                 |
|      | F3            | Gain Balance                | Adjusts the I/Q phase gain balance.             |
|      |               | 0.000 dB                    |                                                 |
|      | F4            | Quad. Angle                 | Adjusts the quadrature angle of I/Q phase.      |
|      |               | 0.00 deg                    |                                                 |
|      | F5            | I/Q Phase                   | Adjusts the Baseband signal phases.             |
|      |               | 0.00 deg                    |                                                 |
|      | F6            | I/Q Skew                    | Adjusts the I/Q phase time difference (timing). |
|      |               | $0.000000000000 \mathrm{s}$ |                                                 |
|      | $\mathbf{F7}$ | I/Q Delay                   | Adjusts the Baseband signal output timing.      |
|      |               | $0.000000000000 \mathrm{s}$ |                                                 |

#### Table 7.6.4-1 Internal Baseband Adjust Function Menu

I Offset

or Top> $\rightarrow$ >I/Q, > $\rightarrow$ >Internal Baseband Adjustments>I Offset Sets the DC offset for the I-phase.

Press **F1 | Offset** on the Internal Baseband Adjust function menu to set with the **I Offset** dialog box.

| Range      | -20% to $20%$ |
|------------|---------------|
| Resolution | 0.025%        |
| Default    | 0%            |

| -      |         |  |
|--------|---------|--|
| Remote | command |  |

## Set the DC offset for the I-phase

## Command

[:SOURce[1]|2]:DM:IQADjustment:IOFFset <percent>

#### Query

[:SOURce[1]|2]:DM:IQADjustment:IOFFset?

#### Response

<percent>

PCT

## Parameter

| <percent></percent> |  |
|---------------------|--|
| Range               |  |
| Resolution          |  |
| Default             |  |
| Suffix code         |  |

DC offset value -20% to 20% 0.025% 0% PCT (%), When omitted: PCT

## Programming Example

To adjust the I-phase DC offset to 10%. DM:IQAD:IOFF 10 DM:IQAD:IOFF? > 10.000

# Q Offset

|                | or Top>>>//Q, >>>Internal Baseband Adjustments>Q Offset<br>Sets the DC offset for the Q-phase.<br>Press F2 Q Offset on the Internal Baseband Adjust function menu to set<br>with the Q Offset dialog box. |                                                            |  |  |
|----------------|----------------------------------------------------------------------------------------------------|------------------------------------------------------------|--|--|
|                |                                                                                                    |                                                            |  |  |
|                | Range                                                                                                    | -20% to $20%$                                              |  |  |
|                | Resolution                                                                                                    | 0.025%                                                     |  |  |
|                | Default                                                                                                    | 0%                                                         |  |  |
| Remote command | Set the DC offset for the Q-phase                                                                                                    |                                                            |  |  |
|                | Command                                                                                                    | Command                                                    |  |  |
|                | [:SOURce[1] 2]                                                                                                    | [:SOURce[1] 2]:DM:IQADjustment:QOFFset <percent></percent> |  |  |
|                | Query                                                                                                    |                                                            |  |  |
|                | [:SOURce[1] 2]:DM:IQADjustment:QOFFset?                                                                                                    |                                                            |  |  |
|                | Response                                                                                                    |                                                            |  |  |
|                | <percent></percent>                                                                                                    | Unit: PCT                                                  |  |  |
|                | Parameter                                                                                                    |                                                            |  |  |
|                | <percent></percent>                                                                                                    | Q-phase DC offset value                                    |  |  |
|                | Range                                                                                                    | -20% to $20%$                                              |  |  |
|                | Resolution                                                                                                    | 0.025%                                                     |  |  |
|                | Default                                                                                                    | 0%                                                         |  |  |
|                | Suffix code                                                                                                    | PCT, When omitted: PCT                                     |  |  |
|                | Programming Example                                                                                                    |                                                            |  |  |
|                | To adjust the Q-phase DC offset to 10%.                                                                                                    |                                                            |  |  |
|                | DM:IQAD:QOFF 10                                                                                                    |                                                            |  |  |
|                | DM:IQAD:QOFF?                                                                                                    |                                                            |  |  |
|                | > 10.000                                                                                                    |                                                            |  |  |
|                |                                                                                                    |                                                            |  |  |
|                |                                                                                                    |                                                            |  |  |
|                |                                                                                                    |                                                            |  |  |
|                |                                                                                                    |                                                            |  |  |

#### Gain Balance

or Top>→>I/Q, >→>Internal Baseband Adjustments>Gain Balance

Adjusts the I/Q phase gain balance.

Press **F3 Gain Balance** on the Internal Baseband Adjust function menu to set with the **Gain Balance** dialog box.

| Range      | $-1~\mathrm{dB}$ to $1~\mathrm{dB}$ |
|------------|-------------------------------------|
| Resolution | $0.001 \ dB$                        |
| Default    | 0 dB                                |

When the positive value is set, Gain of the I-phase becomes larger than the Q-phase.

The amplitude ratio of the I/Q phase is the gain balance [dB]. Even if the gain balance is changed, RMS value is not changed.

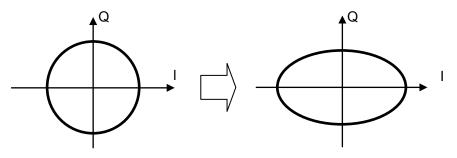

Figure 7.6.4-1 Gain Balance

**Remote command** 

# Adjust the I/Q phase gain balance Command

[:SOURce[1]|2]:DM:IQADjustment:GAIN <rel ampl>

### Query

[:SOURce[1]|2]:DM:IQADjustment:GAIN?

#### Response

<rel\_ampl>

Unit: dB

#### Parameter

<rel\_ampl> Gain balance of the I/Q phase Range -1 dB to 1 dB Resolution 0.001 dB Default 0 dB Suffix code DB, When omitted: DB

#### **Programming Example**

To set the gain balance of I/Q phase to 1 dB. DM:IQAD:GAIN 1 DM:IQAD:GAIN? > 1.000

# Quad. Angle

## or Top>→>I/Q, >→>Internal Baseband Adjustments>Quad. Angle

Adjusts the quadrature angle of I/Q phase.

Press **F4 Quad. Angle** on the Internal Baseband Adjust function menu to set with the **Quad. Angle** dialog box.

| Range      | $-10 \deg$ to $10 \deg$ |
|------------|-------------------------|
| Resolution | 0.01 deg                |
| Default    | 0 deg                   |

The positive value increases the I/Q quadrature angle from 90 degrees, and the negative value decreases the I/Q quadrature angle from 90 degrees. For zero, the I/Q quadrature angle is 90 degrees.

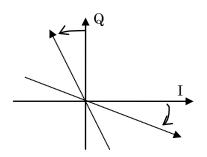

Figure 7.6.4-2 Quadrature Angle

| Remote command | Adjust the I/Q phase quadrature angle<br>Command     |  |  |
|----------------|------------------------------------------------------|--|--|
|                |                                                      |  |  |
|                | [:SOURce[1] 2]:DM:IQADjustment:QSKew <angle></angle> |  |  |

#### Query

[:SOURce[1]|2]:DM:IQADjustment:QSKew?

#### Response

<angle>

Unit: deg

| Quadrature angle of the I/Q phase |
|-----------------------------------|
| $-10 \deg$ to $10 \deg$           |
| 0.01 deg                          |
| 0 deg                             |
| DEG, When omitted: DEG            |
|                                   |

## Programming Example

To adjust the quadrature angle of I/Q phase to 90 deg + 5 deg. DM:IQAD:QSK 5 DM:IQAD:QSK? > 5.00

# I/Q

| Phase          | Internal Baseband Adjustments>I/Q Phase Adjusts the Baseband signal phase. This is used to adjust multiple SGs signal phases with MIMO or beam forming. The setting is same as F7 I/Q Phase in Table 7.3.15-1 "Sync Multi SG Function Menu". |                                                   |  |
|----------------|----------------------------------------------------------------------------------------------------|---------------------------------------------------|--|
|                | with the <b>I/Q Phase</b> dial                                                                                                    | the Internal Baseband Adjust function menu to set |  |
|                | Range<br>Resolution                                                                                                    | -360 deg to 360 deg<br>0.01 deg                   |  |
|                | Default                                                                                                    | 0 deg                                             |  |
|                | When the positive value is set, the phase is adjusted to be promoted.                                                                                                    |                                                   |  |
| Remote command | Adjust the Baseband signal phase<br>Command<br>[:SOURce[1] 2]:DM:IQADjustment:PHASe <phase></phase>                                                                                                    |                                                   |  |
|                | Query                                                                                                    |                                                   |  |
|                | [:SOURce[1] 2]:DM:IQADjustment:PHASe?                                                                                                    |                                                   |  |
|                | Response                                                                                                    |                                                   |  |
|                | <phase></phase>                                                                                                    | Unit: deg                                         |  |
|                | Demonster                                                                                                    |                                                   |  |
|                | Parameter                                                                                                    |                                                   |  |
|                | <phase></phase>                                                                                                    | Baseband signal phase                             |  |
|                | Range                                                                                                    | -360 deg to 360 deg                               |  |
|                | Resolution                                                                                                    | 0.01 deg                                          |  |
|                | Default                                                                                                    | 0 deg                                             |  |
|                | Suffix code                                                                                                    | DEG, When omitted: DEG                            |  |

# Programming Example

To set the Baseband signal IQ phase to 5 deg. DM:IQAD:PHAS 5 DM:IQAD:PHAS? > 5.00

# I/Q time diffe

| time difference: I/Q | Skew                                                                                                    |                                                    |  |  |
|----------------------|----------------------------------------------------------------------------------------------------|----------------------------------------------------|--|--|
|                      | I/Q or Top>                                                                                                    | >>I/Q, >⊖>>Internal Baseband Adjustments>I/Q       |  |  |
|                      | Skew                                                                                                    |                                                    |  |  |
|                      | Adjusts the I/Q pl                                                                                                 | hase time difference (timing).                     |  |  |
|                      | Press <b>F6 I/Q Skew</b> on the Internal Baseband Adjust function menu to set with the <b>I/Q Skew</b> dialog box. |                                                    |  |  |
|                      | Range                                                                                                    | -800 ns to 800 ns                                  |  |  |
|                      | Resolution                                                                                                    | 1 ps                                               |  |  |
|                      | Default                                                                                                    | 0 s                                                |  |  |
|                      | When the positive<br>Q-phase.                                                                                      | e value is set, the I-phase is delayed against the |  |  |
| Remote command       | Adjust the time difference (timing) between I-phase and Q-phase<br>Command                                         |                                                    |  |  |
|                      | [:SOURce[1] 2]                                                                                                    | [:SOURce[1] 2]:DM:IQADjustment:SKEW <time></time>  |  |  |
|                      | Query                                                                                                    | Querv                                              |  |  |
|                      | [:SOURce[1] 2]:DM:IQADjustment:SKEW?                                                                               |                                                    |  |  |
|                      | Response                                                                                                    |                                                    |  |  |
|                      | <time></time>                                                                                                    | Unit: S                                            |  |  |
|                      | Parameter                                                                                                    |                                                    |  |  |
|                      | <time></time>                                                                                                    | Time difference between the I-phase and            |  |  |
|                      |                                                                                                    | Q-phase                                            |  |  |
|                      | Range                                                                                                    | -800 ns to 800 ns                                  |  |  |
|                      | Resolution                                                                                                    | 1 ps                                               |  |  |
|                      | Default                                                                                                    | 0 s                                                |  |  |
|                      | Suffix code                                                                                                    | S, MS, US, NS, PS, When omitted: S                 |  |  |
|                      | Programming Example                                                                                                |                                                    |  |  |
|                      | To set the time difference between I-phase and Q-phase to 500 ps.<br>DM:IQAD:SKEW 500PS                            |                                                    |  |  |
|                      | DM:IQAD:SKEW?                                                                                                    |                                                    |  |  |
|                      | > 0.0000000005                                                                                                    | 500                                                |  |  |
|                      |                                                                                                    |                                                    |  |  |

# I/Q Delay

|                | or Top>→>I/Q, >→>Internal Baseband Adjustments>I/Q                                                                                                    |                                                                                       |  |  |
|----------------|----------------------------------------------------------------------------------------------------|---------------------------------------------------------------------------------------|--|--|
|                | -                                                                                                    | <b>Delay</b><br>Adjusts the Baseband signal output timing.                            |  |  |
|                | This is used when multiple SGs are to be synchronized and timings for signals to reach to DUT are to be adjusted. The setting is same as <b>F8 I/Q Delay</b> in Table 7.3.15-1 "Sync Multi SG Function Menu". |                                                                                       |  |  |
|                | Press <b>F7 I/Q Delay</b><br>with the <b>I/Q Dela</b> y                                                                                                    | <b>y</b> on the Internal Baseband Adjust function menu to set<br><b>y</b> dialog box. |  |  |
|                | Range                                                                                                    | -400 ns to 400 ns                                                                     |  |  |
|                | Resolution                                                                                                    | 1 ps                                                                                  |  |  |
|                | Default                                                                                                    | 0 s                                                                                   |  |  |
| Remote command | Adjust the Baseband signal output timing                                                                                                    |                                                                                       |  |  |
|                | Command                                                                                                    |                                                                                       |  |  |
|                | [:SOURce[1] 2]:DM:IQADjustment:DELay <time></time>                                                                                                    |                                                                                       |  |  |
|                | Query                                                                                                    |                                                                                       |  |  |
|                | [:SOURce[1] 2]:DM:IQADjustment:DELay?                                                                                                    |                                                                                       |  |  |
|                | Response                                                                                                    |                                                                                       |  |  |
|                | <time></time>                                                                                                    | Unit: S                                                                               |  |  |
|                | Parameter                                                                                                    |                                                                                       |  |  |
|                | <time></time>                                                                                                    | Baseband signal output timing                                                         |  |  |
|                | Range                                                                                                    | -400 ns to $400$ ns                                                                   |  |  |
|                | Resolution                                                                                                    | 1 ps                                                                                  |  |  |
|                | Default                                                                                                    |                                                                                       |  |  |
|                | Suffix code                                                                                                    | S, MS, US, NS, PS, When omitted: S                                                    |  |  |
|                | Programming Example                                                                                                    |                                                                                       |  |  |
|                | To set the time dip<br>DM:IQAD:DEL 30                                                                                                    | To set the time difference between I-phase and Q-phase to 300 ns.                     |  |  |
|                | DM:IQAD:DEL?                                                                                                    |                                                                                       |  |  |
|                | > 0.000003000                                                                                                    | 000                                                                                   |  |  |
|                |                                                                                                    |                                                                                       |  |  |

This chapter describes the operations and screen display of the BER measurement function.

Note on remote command:

When the language mode is SCPI, the target SG can be selected with the beginning node of commands for controlling individual functions. Refer to Appendix E.7.6 "Selecting SG1/2" for details.

| 8.1 | Functi | on, Performance, and Communication               |   |
|-----|--------|--------------------------------------------------|---|
|     | 8.1.1  | Function and performance8-2                      |   |
|     | 8.1.2  | External connection 8-5                          | ; |
| 8.2 | Displa | y Description8-6                                 | ; |
|     | 8.2.1  | BER dialog box8-6                                | ; |
| 8.3 | Perfor | ming BER Measurement8-12                         | ) |
|     | 8.3.1  | Starting/stopping BER measurement                |   |
|     | 8.3.2  | Measure Mode8-19                                 | ) |
|     | 8.3.3  | Measurement end conditions: Count Mode 8-21      |   |
|     | 8.3.4  | Data Type 8-24                                   |   |
|     | 8.3.5  | Resync Condition8-26                             | ì |
|     | 8.3.6  | BER Interface 8-32                               |   |
| 8.4 | PN Fix | Pattern                                          | ; |
|     | 8.4.1  | Setting PN_Fix Pattern: PN Fix Pattern8-36       | ì |
|     | 8.4.2  | Synchronization establishing                     |   |
|     |        | conditions of PN_Fix patterns 8-39               | ) |
|     | 8.4.3  | Examples of using PN_Fix patterns 8-41           |   |
| 8.5 | User D | Defined Pattern 8-43                             | ; |
|     | 8.5.1  | Displaying user defined patterns 8-45            | ; |
|     | 8.5.2  | Setting user defined patterns: User Pattern 8-48 | ; |
|     | 8.5.3  | Loading user defined patterns: Open 8-51         |   |
| 8.6 | BER L  | og 8-54                                          |   |
|     | 8.6.1  | Deleting BER logs: Clear 8-57                    | , |
|     | 8.6.2  | Saving BER logs: Save8-58                        | ; |
| 8.7 | About  | BER Measurement Operations 8-61                  |   |

# 8.1 Function, Performance, and Communication

# AUX or Top> $\rightarrow$ >Auxiliary, >BER

When the MG3710A/MG3740A has the option 021/121 BER measurement function installed, it can measure Bit Error Rates (BER) of externally input signals.

To switch the MG3710A/MG3740A to the BER measurement mode, press **Aux Fnct** on the main function menu or press **F5 Auxiliary** on page 2 of the top function menu to display the Auxiliary function menu, and press **F2 BER**.

This chapter assumes that the MG3710A/MG3740A is in the BER measurement mode, unless otherwise specified.

# 8.1.1 Function and performance

The BER measurement function of the MG3710A/MG3740A has the following functions and performance:

Input signal Data, Clock, and Enable (Polarity inversion is enabled.) Input level TTL Input bit rate 100 bps to 40 Mbps Measurable patterns PN9, PN11, PN15, PN20, PN23, ALL0, ALL1, Alternate (repetition of 01), PN9Fix, PN11Fix, PN15Fix, PN20Fix, PN23Fix, and user defined patterns Number of measurable bits  $\leq 4294967295$  bits =  $(2^{32} - 1 \text{ bit})$ Number of measurable error bits  $\leq 4294967295$  bits =  $(2^{32} - 1 \text{ bit})$ Measurement end condition Selectable between the number of measurement bits and the number of measurement error bits Operation mode : Continuous, Single, Endless Measure Mode Count Mode : Data, Error Auto Resync : On, Off

| Synchronization establishing condition |                                                   |  |  |
|----------------------------------------|---------------------------------------------------|--|--|
| Depends on measured patterns.          |                                                   |  |  |
| PN 9, 11, 15, 20, 23                   | : (PN order $\times$ 2) bit continuous error free |  |  |
| PN_Fix pattern                         | : Establish the synchronization with PN signal    |  |  |
|                                        | by PN order $\times$ 2 bits error free, and then  |  |  |
|                                        | establish the synchronization with PNfix signal   |  |  |
|                                        | from the start bit of PNfix signal by PN order    |  |  |
|                                        | error free.                                       |  |  |
| ALL0, ALL1, repetition                 | of 01 : 10 bit continuous error free              |  |  |
| User defined patterns                  | : 8 to 1024 bit (variable) error free             |  |  |
|                                        | The start bit to be used for detecting            |  |  |
|                                        | synchronization can also be selected.             |  |  |
| Probabilities of synchronization       |                                                   |  |  |

Probabilities of synchronization

For PN signals on the MG3710A/MG3740A, the synchronization establishing condition is (PN order  $\times$  2) bit continuous error free. For PN signals including random errors, probabilities of a section in which (PN order  $\times$  2) bit continuous error free occurs are shown in the table below. The probabilities can be deemed as those of synchronizing with PN signals with a certain error rate in 1 cycle.

| PN order<br>PN signal<br>error rate (%) | PN9  | PN15 | PN23 |
|-----------------------------------------|------|------|------|
| 10                                      | 15.0 | 4.2  | 0.79 |
| 3                                       | 57.8 | 40.1 | 24.6 |
| 1                                       | 83.5 | 74.0 | 63.0 |
| 0.1                                     | 98.2 | 97.0 | 95.5 |

Table 8.1.1-1 Probabilities of Synchronizing with PN Signals (%)

Detection of SyncLoss

When the Auto Resync setting is ON, the SyncLoss detection conditions are as follows:

x/y:

y = number of measurement bit: selectable among 500,
5000 and 50000 bits
x = number of error bits among y bits: selectable in the

range from 1 to y/2

(When Auto Resync is Off, SyncLoss is not detected)

Resynchronization judgment

Based on detection of SyncLoss.

Resynchronization operations

Selectable between Clear BER Count and Count Keep

## Display

Status, Error Rate, Error Count, SyncLoss Count, number of measurement bits

Measurement result clearing function

This function can start the measurement from 0 by clearing the measurement values while keeping synchronization during the BER measurement.

# 8.1.2 External connection

BER measurement requires signals to be input externally. The signals are input via the AUX connector on the rear panel. Refer to Table 3.1.2-1 "AUX Connectors".

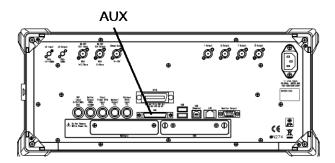

Figure 8.1.2-1 BER Measurement Input Connector

BER measurement uses three terminals of the AUX connectors:

| • BER CLK terminal:   | Inputs clock signals for BER measurement (TTL |
|-----------------------|-----------------------------------------------|
|                       | level and DC coupling).                       |
| • BER Enable terminal | Inputs Enable signals for BER measurement of  |

burst signals (TTL level and DC coupling).BER Data terminal: Inputs data signals for BER measurement (TTL

level and DC coupling). When Enables signals are not used, do not connect to the Enable terminal and set Enable Active to "Disable". Refer to 8.3.6 "BER

Interface".

# 8.2 Display Description

This section describes display items of the BER measurement function.

# 8.2.1 BER dialog box

#### (AUX Fetn or Top>→>Auxiliary, >BER

Press **Aux Fnct** on the main function menu or **F5 Auxiliary** on page 2 of the top function menu to display the Auxiliary function menu. Press **F2 BER** to display the **BER** dialog box.

The **BER** dialog box shows a measurement result.

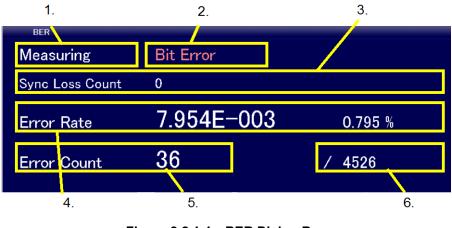

Figure 8.2.1-1 BER Dialog Box

When BER is not measured, Error Rate 0, Error Count 0, and Data Count 0 are displayed in the **BER** dialog box.

|  | Table 8.2.1-1 | Display Items of BER Dialog Box |
|--|---------------|---------------------------------|
|--|---------------|---------------------------------|

| No. | Display         | Description                                             |  |
|-----|-----------------|---------------------------------------------------------|--|
| 1   | Status          | Indicates the status of measurement.                    |  |
| 2   | Error           | Explains an error when it occurs.                       |  |
| 3   | Sync Loss Count | Indicates a SyncLoss count and a reason why it stopped. |  |
| 4   | Error Rate      | Indicates an error rate in index and percentage.        |  |
| 5   | Error Count     | Indicates the number of error bits.                     |  |
| 6   | Data Count      | Indicates the number of measurement bits.               |  |

## Status

Indicates the status of the BER measurement.

| Table 8.2.1-2 | Measurement Status |
|---------------|--------------------|
|               |                    |

| Display           | Description                                                                                                    |  |
|-------------------|----------------------------------------------------------------------------------------------------|--|
| Stop              | Measurement stopped.                                                                                             |  |
| Synchronizing     | Synchronization is being established.                                                                            |  |
| Measuring         | Measurement is in progress.                                                                                      |  |
| OverflowDataCount | Measurement stopped because the number of measurement bits exceeded the maximum value (2 <sup>32</sup> - 1 bit). |  |
| OverflowSyncLoss  | Measurement stopped because the SyncLoss count exceeded the maximum value (65535).                               |  |

#### **Remote command**

### Query the status of the BER measurement

Query

[:SENSe]:BERT[:BASeband]:MEASure?

#### Response

<status>

#### Parameter

| <status></status> | Measurement status                          |
|-------------------|---------------------------------------------|
| 0                 | Stop                                        |
| 1                 | Measuring                                   |
| 2                 | Synchronizing                               |
| 3                 | Stopped because a measurement error occurs. |
| 4                 | Stopped because the SyncLoss count exceeded |
|                   | the maximum value.                          |
|                   | OverflowSyncLoss                            |
| 5                 | Stopped because the number of count bits    |
|                   | exceeded the maximum value.                 |
|                   | OverflowDataCount                           |

## Details

When a measurement error occurs,

[:SENSe]:BERT[:BASeband]:ERRor? can be used to query the details of the error.

## Programming Example

To query the current operation status. BERT:MEAS?

> 0

# Error

Indicates the error information of the BER measurement.

Table 8.2.1-3 Explanation of Errors

| Display     | Description                           |  |
|-------------|---------------------------------------|--|
| Bit Error   | An error bit occurred.                |  |
| SyncLoss    | SyncLoss occurred.                    |  |
| ClockError  | The input clock signal was abnormal.  |  |
| EnableError | The input enable signal was abnormal. |  |

#### **Remote command**

## Query the error information of the BER measurement

### Query

[:SENSe]:BERT[:BASeband]:ERRor?

#### Response

<status>

# Parameter

| <status></status>       | Measurement status                               |                      |  |
|-------------------------|--------------------------------------------------|----------------------|--|
| Value                   | = bit0 + bit1 + bit2 + bit3 + bit4 + bit5 + bit6 |                      |  |
|                         | + bit7 + bit8 + bit9 + bit10                     | + bit11 + bit12      |  |
|                         | + bit13 + bit14 + bit15                          |                      |  |
| When a target applicati | ion is BER, bits are assigned                    | l as follows:        |  |
|                         | bit $0: 2^0 = 1$                                 | Sync Loss occurred   |  |
|                         | $bit1:2^1=2$                                     | Clock Error occurred |  |
|                         | $bit2: 2^2 = 4$                                  | Enable Error         |  |
|                         |                                                  | occurred             |  |
|                         | bit3 : $2^3 = 8$                                 | (Not Used)           |  |
|                         | bit $4 : 2^4 = 16$                               | (Not Used)           |  |
|                         | bit5 : $2^5 = 32$                                | (Not Used)           |  |
|                         | bit6 : $2^6 = 64$                                | (Not Used)           |  |
|                         | bit7: $2^7 = 128$                                | (Not Used)           |  |
|                         | bit8 : $2^8 = 256$                               | (Not Used)           |  |
|                         | bit9 : $2^9 = 512$                               | (Not Used)           |  |
|                         | $bit10: 2^{10} = 1024$                           | (Not Used)           |  |
|                         | $bit11:2^{11} = 2048$                            | (Not Used)           |  |
|                         | $bit12:2^{12}=4096$                              | (Not Used)           |  |
|                         | $bit13:2^{13} = 8192$                            | (Not Used)           |  |
|                         | $bit14:2^{14} = 16384$                           | (Not Used)           |  |
|                         | $bit15: 2^{15} = 32768$                          | (Not Used)           |  |
| Range                   | 0 to 65535                                       |                      |  |

|                | Details                                                                                                    |                                                        |  |
|----------------|----------------------------------------------------------------------------------------------------|--------------------------------------------------------|--|
|                | 0 is returned if both SG and BER operate normally.                                                                 |                                                        |  |
|                | Programmin                                                                                                    |                                                        |  |
|                |                                                                                                    | current operation status.                              |  |
|                | BERT:ERR?                                                                                                    |                                                        |  |
|                | 2 0                                                                                                    |                                                        |  |
| SyncLoss Count |                                                                                                    |                                                        |  |
|                | Displays a Sy                                                                                                    | ync Loss count of the BER measurement.                 |  |
| Remote command | Query a Sync Loss count of the BER measurement                                                                     |                                                        |  |
|                | Query                                                                                                    |                                                        |  |
|                | [:SENSe]:B                                                                                                    | ERT[:BASeband]:SYNLoss:COUNt?                          |  |
|                | Response                                                                                                    |                                                        |  |
|                | <count></count>                                                                                                    |                                                        |  |
|                | Parameter                                                                                                    |                                                        |  |
|                | <count></count>                                                                                                    | Sync Loss count                                        |  |
|                | Range                                                                                                    | 0 to 65535                                             |  |
|                | Programming Example                                                                                                |                                                        |  |
|                |                                                                                                    | ync Loss count.                                        |  |
|                | BERT:SYNL:                                                                                                    | COUN?                                                  |  |
|                | > 500                                                                                                    |                                                        |  |
| Error Rate     |                                                                                                    |                                                        |  |
|                | Displays a bi                                                                                                    | t error rate of the BER measurement function.          |  |
|                | Error Rate is represented in two ways: in index; and in percentage. Each representation follows the rules:         |                                                        |  |
|                | In index                                                                                                    |                                                        |  |
|                | The rate is re                                                                                                    | ounded to the digit of a ten-thousandth of the maximum |  |
|                | digit and represented before the digit of a ten-thousandth.                                                        |                                                        |  |
|                | Example:                                                                                                    | 0.00978495 is displayed as 9.785E-03.                  |  |
|                | In percentage                                                                                                    |                                                        |  |
|                | The rate is represented in percentage, rounded to four decimal places, and represented before four decimal places. |                                                        |  |
|                | Example:                                                                                                    | 0.00978495 is displayed as 0.978%.                     |  |

| Remote command | Query the bit error rate of the BER measurement function       |                                                 |
|----------------|----------------------------------------------------------------|-------------------------------------------------|
|                | Query                                                          |                                                 |
|                | :FETCh:BERT:                                                   | ERRor:RATE? EP ER                               |
|                | Response                                                       |                                                 |
|                | <rate></rate>                                                  |                                                 |
|                | Parameter                                                      |                                                 |
|                | EP                                                             | Returns the bit error rate in percentage.       |
|                | ER                                                             | Returns the bit error rate as an index.         |
|                | <rate></rate>                                                  | Value of the bit error rate                     |
|                | EP                                                             | 0.000 to 100.000 %                              |
|                | ER                                                             | 0.000E+00 to $1.000E+02$                        |
|                | Programming Example                                            |                                                 |
|                | To query the bit                                               | t error rate of the BER measurement function in |
|                | percentage.                                                    |                                                 |
|                | FETC:BERT:ER                                                   | R:RATE? EP                                      |
|                | > 5.000                                                        |                                                 |
| Error Count    |                                                                |                                                 |
|                | Displays the nu                                                | umber of error bits of the BER measurement.     |
| Remote command | Query the number of error bits of the BER measurement<br>Query |                                                 |
|                | :FETCh:BERT:                                                   | ERRor:COUNt?                                    |
|                | Response                                                       |                                                 |
|                | <bit></bit>                                                    |                                                 |
|                | Parameter                                                      |                                                 |
|                | <bit></bit>                                                    | Number of error bits                            |
|                | Range                                                          | 0 to $2^{32}$ -1 bit                            |
|                | Programming B                                                  | Example                                         |
|                | To query the nu                                                | umber of error bits.                            |
|                | FETC:BERT:ER                                                   | R:COUN?                                         |
|                | > 500                                                          |                                                 |
|                |                                                                |                                                 |
|                |                                                                |                                                 |

## Number of measurement bits: Data Count

Displays the number of measurement bits of the BER measurement.

 Remote command
 Query the number of measurement bits of the BER measurement

 Query
 Query

 :FETCh:BERT:DATA:COUNt?

#### Response

<bit>

## Parameter

<bit> Range Number of measurement bits 0 to 2<sup>32</sup>–1 bit

## Programming Example

To query the number of measurement bits. FETC:BERT:DATA:COUN?

> 10000

# 8.3 Performing BER Measurement

 $(AUX Fctn ) or Top > \rightarrow > Auxiliary, > BER$ 

Use the BER function menu to set and perform the BER measurement.

- 1. Following the explanation in 8.1.2 "External connection", input signals externally.
- 2. Use **F4 Measure Mode** to select a mode for the BER measurement.
- 3. Use **F5 Count Mode** to set the measurement end conditions.
- 4. Use **F6 Data Type** to select data pattern for measurement.
- 5. Use **F1 Resync Condition** on page 2 of the function menu to set the automatic resynchronization function.
- 6. Use **F2 BER Interface** on page 2 of the function menu to set the interface for the BER measurement.
- 7. Use **F1 Start BER** and **F2 Stop BER** to start and stop the measurement, respectively.

BER function menu

# AUX or Top> $\rightarrow$ >Auxiliary, >BER

Press **Aux Fnct** on the main function menu or **F5 Auxiliary** on page 2 of the top function menu to display the Auxiliary function menu. Press **F2 BER** to display the BER function menu.

| Page | Key No.       | Menu Display                                            | Function                                             |
|------|---------------|---------------------------------------------------------|------------------------------------------------------|
| 1    | F1            | Start BER Test                                          | Starts the BER measurement.                          |
|      |               |                                                         | Refer to 8.3.1 "Starting/stopping BER measurement".  |
|      | F2            | Stop BER Test                                           | Stops the BER measurement.                           |
|      |               |                                                         | Refer to 8.3.1 "Starting/stopping BER measurement".  |
|      | F3            | Clear BER                                               | Clears Data Count, ErrorCount, or SyncLossCount.     |
|      |               | Count                                                   | Refer to 8.3.1 "Starting/stopping BER measurement".  |
|      | F4            | Measure Mode                                            | Selects a mode for the BER measurement from Single,  |
|      |               | Continuous                                              | Continuous, or Endless.                              |
|      |               |                                                         | Refer to 8.3.2 "Measure Mode".                       |
|      | F5            | Count Mode                                              | Selects either the number of measurement bits or the |
|      |               | number of error bits for the measurement end condition. |                                                      |
|      |               |                                                         | Refer to 8.3.3 "Measurement end conditions: Count    |
|      |               |                                                         | Mode".                                               |
|      | F6            | Data Type                                               | Selects data pattern for measurement.                |
|      |               | PN9                                                     | Refer to 8.3.4 "Data Type".                          |
|      | $\mathbf{F7}$ | PN Fix Pattern                                          | Sets the PN Fix pattern.                             |
|      |               |                                                         | Refer to 8.4 "PN Fix Pattern".                       |
|      | F8            | User Pattern                                            | Queries or sets user defined patterns.               |
|      |               |                                                         | Refer to 8.5 "User Defined Pattern".                 |

#### Table 8.3-1 BER Function Menu

# 8.3 Performing BER Measurement

| Page | Key No. | Menu Display  | Function                                            |
|------|---------|---------------|-----------------------------------------------------|
| 2    | F1      | Resync        | Sets the automatic resynchronization function.      |
|      |         | Condition     | Refer to 8.3.5 "Resync Condition".                  |
|      | F2      | BER Interface | Sets the interface for the BER measurement.         |
|      |         |               | Refer to 8.3.6 "BER Interface".                     |
|      | F3      | Show Log      | Displays, saves, or deletes a log of the BER        |
|      |         |               | measurement result.                                 |
|      |         |               | Refer to 8.6 "BER Log".                             |
|      | F4      | Auto Restart  | Sets whether to auto-restart BER measurement when   |
|      |         | <u>Off</u> On | output level is changed.                            |
|      |         |               | Refer to 8.3.1 "Starting/stopping BER measurement". |
|      | F7      | Level         | Sets the output level.                              |
|      |         | -144.00 dBm   | Refer to 5.2 "Output Level Setting Method: Level".  |

Table 8.3-1 BER Function Menu (Cont'd)

# 8.3.1 Starting/stopping BER measurement

Start BER Test

|                       | or Top>>>Auxiliary, >BER>Start BER Test<br>Starts the BER measurement.<br>Press F1 Start BER Test to start the BER measurement.<br>If this is pressed during measurement, measurement values obtained<br>during measurement are cleared and nothing remains in the log.<br>Measurement starts over after stopping. |
|-----------------------|----------------------------------------------------------------------------------------------------|
| Remote command        | Start the BER measurement                                                                                                    |
|                       | Command                                                                                                    |
|                       | :INITiate:BERT[:IMMediate]                                                                                                    |
|                       | Programming Example                                                                                                    |
|                       | To start the BER measurement.                                                                                                    |
|                       | INIT:BERT                                                                                                    |
| Stop BER Test         |                                                                                                    |
|                       | or Top>→>Auxiliary, >BER>Stop BER Test                                                                                                    |
|                       | Stops the BER measurement.                                                                                                    |
|                       | Pressing F2 Stop BER Test during BER measurement stops                                                                                                    |
|                       | measurement and saves measurements while stopped to the log.                                                                                                    |
| Remote command        | Stop the BER measurement<br>Command<br>:ABORt:BERT                                                                                                    |
|                       | Programming Example                                                                                                    |
|                       | To stop the BER measurement.                                                                                                    |
|                       | ABOR: BERT                                                                                                    |
| Operation description | Other measurement end conditions                                                                                                    |
|                       |                                                                                                    |

| Auto<br>Resync<br>Count Mode | On                                                                                                    | Off                                                                                                    |
|------------------------------|----------------------------------------------------------------------------------------------------|----------------------------------------------------------------------------------------------------|
| Data                         | <ul> <li>Reaches the specified<br/>number of the<br/>measurement bits.</li> <li>Reaches the maximum<br/>SyncLoss count<br/>(65535).</li> </ul>                                                                                                    | • Reaches the specified number of the measurement bits.                                                                                                    |
| Error                        | <ul> <li>Reaches the specified<br/>number of the<br/>measurement error<br/>bits.</li> <li>Reaches the maximum<br/>number of<br/>measurement bits (2<sup>32</sup>-<br/>1 bit).</li> <li>Reaches the maximum<br/>SyncLoss count<br/>(65535).</li> </ul> | <ul> <li>Reaches the specified<br/>number of the<br/>measurement error bits.</li> <li>Reaches the maximum<br/>number of<br/>measurement bits (2<sup>32</sup> -<br/>1 bit).</li> </ul> |

# Table 8.3.1-1 Measurement End Conditions of BER Measurement (Single Measurement Mode)

Setting parameters stops measurements (except for BER Interface).

In the Continuous measurement mode, if the condition in Table 8.3.1-1 is met, the measurement stops. Then, it starts again.

The BER measurement continues even if you navigate to other screens during the BER measurement.

When you turn the power off and restart the MG3710A/MG3740A during measurement, the BER measurement becomes the stop status.

When 40 Mbps signals are measured, the result reaches the upper limit of bit count at the longest 107.4 seconds or so, and the measurement stops.

| Clear BER Count       |                                                                                                    |
|-----------------------|----------------------------------------------------------------------------------------------------|
| Clear BER Count       | or Top> > Auxiliary, >BER>Clear BER Count<br>Clears the result of the BER measurement.<br>Press F3 Clear BER Count to clear the result of the BER measurement.<br>This is not available when Measurement Mode is Continuous.                                                                                                    |
| Remote command        | Clear the result of the BER measurement<br>Command<br>[:SENSe]:BERT[:BASeband]:COUNt:CLEar                                                                                                    |
|                       | <b>Programming Example</b><br>To clear Error Rate, ErrorCount and SyncLossCount.<br>BERT:COUN:CLE                                                                                                    |
| Operation description | When Clear BER Count is pressed during synchronizing/measuring<br>The number of measurement bits, the number of error bits, and the<br>SyncLoss count are cleared during measurement while keeping<br>synchronization. However, the displayed measurement status is not<br>cleared. Therefore, if you perform Clear BER Count during measurement,<br>and the measurement finishes, then the number of measurement bits is<br>less than the specified number of measurement bits. Operations of the<br>number of error bits and the SyncLoss count are similar to this. When you press Clear BER Count, the measurement values (Data Count,<br>Error Count, and Sync Loss Count) are stored as offset values. Then, the<br>displayed values are updated by subtracting the offset values from the<br>measurement values. These offset values are reset to 0 when the<br>measurement finishes or stops. |
|                       | <ul> <li>Executing Clear BER Count during measurement saves CLEAR to the log.</li> <li>Example: The displayed result of measuring 100000 bits when you press Clear BER Count.</li> <li>1. Start the measurement.</li> </ul>                                                                                                    |
|                       | Start End<br>Bit display: 35612 Bit                                                                                                    |

2. Press **F3 Clear BER Count**. When the key is pressed, the number of count bits is 35612, but the "0 bit" is displayed.

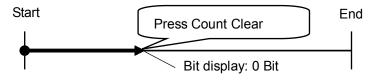

3. When the measurement finishes, the total count bit is 100000 bits, but the "64388 bit" (100000 - 35612) is displayed.

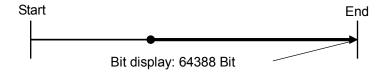

# When Clear BER Count is pressed after the measurement is finished or stopped

The number of measurement bits, the number of error bits, the SyncLoss count, the error rate, and the status displayed on the screen are cleared. Executing **Clear BER Count** saves CLEAR to the log.

# Auto Restart

#### AUX or Top> >> Auxiliary, >BER> >> Auto Restart

Enables/disables the Auto Restart.
Press → to display the page 2 of BER function menu. Press F4 Auto
Restart to select the Auto Restart setting after changing output level.
On Auto Restart enabled.
Off Auto Restart disabled. (Default).

#### **Remote command**

# Enable/disable the Auto Restart.

# Command

[:SENSe]:BERT:[BASeband]:RSTart:AUTO <boolean>

#### Query

[:SENSe]:BERT:[BASeband]:RSTart:AUTO?

#### Response

<boolean> 0 or 1

#### Parameter

| <boolean></boolean> | Auto Restart setting             |
|---------------------|----------------------------------|
| ON   1              | Auto Restart enabled.            |
| OFF 0               | Auto Restart disabled (Default). |

## Programming Example

To enable Auto Restart.

BERT:RST:AUTO ON
BERT:RST:AUTO?
> 1

## 8.3.2 Measure Mode

|                |                                                                                                    | uxiliary, >BER>Measure Mode                                                                                                    |  |
|----------------|----------------------------------------------------------------------------------------------------|----------------------------------------------------------------------------------------------------|--|
|                | Selects a mode for the BER measurement.<br>Press <b>F4 Measure Mode</b> to display the Measure Mode function menu to |                                                                                                    |  |
|                |                                                                                                    |                                                                                                    |  |
|                | select a measurement                                                                                                 | mode.                                                                                                    |  |
|                | Single                                                                                                    | Measures selected data patterns until a result<br>reaches the specified number of bits or the<br>specified number of error bits. |  |
|                | Continuous                                                                                                    | Repeats Single measurements (Default).                                                                                           |  |
|                | Endless                                                                                                    | Measures data until a result reaches the upper                                                                                   |  |
|                |                                                                                                    | limit of the measurement count bit (4294967295 bits).                                                                            |  |
|                |                                                                                                    |                                                                                                    |  |
| Remote command | Select a mode for the                                                                                                | BER measurement                                                                                                    |  |
|                | Command                                                                                                    |                                                                                                    |  |
|                | [:SENSe]:BERT[:BAS                                                                                                   | Seband]:MODE SINGle CONTinuous ENDLess                                                                                           |  |
|                | Query                                                                                                    |                                                                                                    |  |
|                | [:SENSe]:BERT[:BAS                                                                                                   | Seband]:MODE?                                                                                                    |  |
|                | Response                                                                                                    |                                                                                                    |  |
|                | <mode></mode>                                                                                                    | SING, CONT, or ENDL                                                                                                    |  |
|                | Parameter                                                                                                    |                                                                                                    |  |
|                | <mode></mode>                                                                                                    |                                                                                                    |  |
|                | SINGle                                                                                                    | Measures selected data patterns until a result<br>reaches the specified number of bits or the<br>specified number of error bits. |  |
|                | CONTinuous                                                                                                    | Repeats Single measurements (Default).                                                                                           |  |
|                | ENDLess                                                                                                    | Measures data until a result reaches the upper                                                                                   |  |
|                |                                                                                                    | limit of the measurement count bit (4294967295                                                                                   |  |
|                |                                                                                                    | bits).                                                                                                    |  |
|                | Programming Example                                                                                                  | 9                                                                                                    |  |
|                | To set the measurement mode to Continuous.                                                                           |                                                                                                    |  |
|                |                                                                                                    |                                                                                                    |  |

> CONT

BERT:MODE CONT BERT:MODE?

#### Operation description Display the BER measurement mode

Displayed measurement results by BER measurement modes are shown below. Refer to Figure 8.2.1-1 "BER Dialog Box" for displayed status and error rates during measurement.

When Measure Mode is Continuous:

Status, Error, and Sync Loss Count are updated as required during measurement. When measurement starts again, the measurement results are cleared to 0.

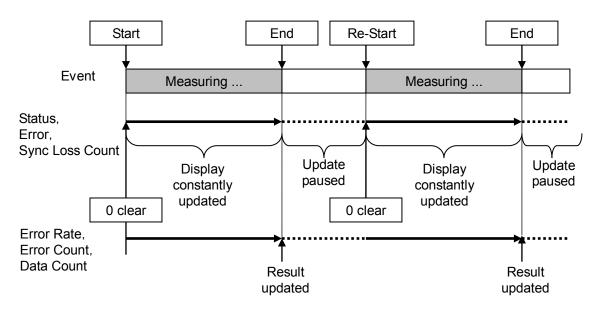

Figure 8.3.2-1 Measure Mode: Continuous

When Measure Mode is Single or Endless:

Error, Error Rate, Error Count, Data Count, and Status (only for Single) are updated as required during measurement. When the measurement finishes, updating stops.

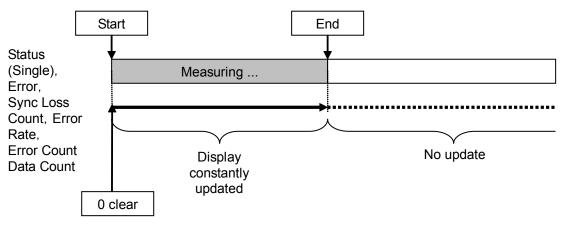

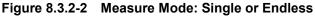

## 8.3.3 Measurement end conditions: Count Mode

#### AUX Fctn or Top> >> Auxiliary, >BER>Count Mode

Sets the measurement end conditions.

This function is not available when Measure Mode is set to Endless. Press **F5 Count Mode** to display the BER Count mode function menu to set the measurement end conditions.

| Page | Key No. | Menu Display      | Function                                   |
|------|---------|-------------------|--------------------------------------------|
| 1    | F1      | Count Mode        | Selects a measurement end condition.       |
|      |         | <u>Data</u> Error |                                            |
|      | F2      | Data              | Sets the number of measurement bits.       |
|      |         | 1000              |                                            |
|      | F3      | Error             | Sets the number of measurement error bits. |
|      |         | 1                 |                                            |

#### Table 8.3.3-1 Count Mode Function Menu

## Selecting measurement end conditions: Count Mode

|                | or Top> Auxiliary, >BER>Count Mode>Count Mode<br>Selects a measurement end condition.<br>This function is not available if Measure Mode is set to Endless.<br>Press F1 Count Mode on the BER Count mode function menu to select a<br>measurement end condition. |                                                                                                    |
|----------------|----------------------------------------------------------------------------------------------------|----------------------------------------------------------------------------------------------------|
|                | Data<br>Error                                                                                                    | Specifies the number of measurement<br>bits(Default).<br>Specifies the number of measurement error bits. |
| Remote command |                                                                                                    | tend condition<br>Seband]:STOP:CRITeria[:SELect] EBIT NONE                                               |
|                | Query<br>[:SENSe]:BERT[:BA                                                                                                    | Seband]:STOP:CRITeria[:SELect]?                                                                          |
|                | <b>Response</b><br><mode></mode>                                                                                                    |                                                                                                    |
|                | <b>Parameter</b><br><mode></mode>                                                                                                    |                                                                                                    |
|                | NONE                                                                                                    | Specifies the condition to the number of measurement bits (Default).                                     |
|                | EBIT                                                                                                    | Specifies the condition to the number of                                                                 |

measurement error bits.

#### **Programming Example**

To set the Count mode to the number of measurement bits. BERT:STOP:CRIT NONE BERT:STOP:CRIT? > NONE

### Setting the number of measurement bits: Data

#### (AUX or Top> >> Auxiliary, >BER>Count Mode>Data

Sets the number of measurement bits when Count Mode is Data. This function is not available if Measure Mode is set to Endless. Press **F2 Data** on the Count mode function menu to specify the number of measurement bits in the **Data** dialog box. When accumulated measurement bits reach the specified number of bits, the measurement stops.

| Table 8.3.3-2 | Setting | Range |
|---------------|---------|-------|
|---------------|---------|-------|

| Setting range | 1000 bit to $2^{32} - 1$ (4294967295) bit |
|---------------|-------------------------------------------|
| Resolution    | 1 bit                                     |
| Default       | 1000 bit                                  |

#### Remote command

#### Set the number of measurement bits when Count Mode is Data Command

[:SENSe]:BERT[:BASeband]:TBITs <ext integer>

#### Query

[:SENSe]:BERT[:BASeband]:TBITs?

#### Response

<ext integer>

#### Parameter

<ext\_integer> Based on Table 8.3.3-2 "Setting Range".

#### Programming Example

To set the number of measurement bits to 2000 bits. BERT:TBIT 2000 BERT:TBIT? > 2000

#### Setting the number of measurement error bits: Error

Or Top>→Auxiliary, >BER>Count Mode>Error
Sets the number of measurement error bits when Count Mode is Error.
This function is not available if Measure Mode is set to Endless.
Press F3 Error on the Count mode function menu to specify the number of measurement error bits in the Error dialog box. When accumulated measurement error bits reach the specified number of bits, the measurement stops.

Table 8.3.3-3 Setting Range

| Setting range | 1 bit to $2^{32} - 1$ (4294967295) bit |
|---------------|----------------------------------------|
| Resolution    | 1 bit                                  |
| Default       | 1 bit                                  |

#### **Remote command**

# Set the number of measurement error bits when Count Mode is Error Command

[:SENSe]:BERT[:BASeband]:STOP:CRITeria:EBIT <ext integer>

#### Query

[:SENSe]:BERT[:BASeband]:STOP:CRITeria:EBIT?

#### Response

<ext\_integer>

#### Parameter

<ext\_integer> Based on Table 8.3.3.3 "Setting Range".

#### **Programming Example**

To set the number of measurement error bits to 2000 bits. BERT:STOP:CRIT:EBIT 2000 BERT:STOP:CRIT:EBIT? > 2000

| 8.3.4 Data Type |                                                                                                    |                                                            |  |
|-----------------|----------------------------------------------------------------------------------------------------|------------------------------------------------------------|--|
|                 | Auxiliary, >BER>Data Type Select a data type. Press F6 Data Type to display the Data type function menu to select a |                                                            |  |
|                 |                                                                                                    |                                                            |  |
|                 |                                                                                                    |                                                            |  |
|                 | data pattern                                                                                                    | for the measurement. Use $\bigcirc$ to display page 2.     |  |
|                 | Options                                                                                                    | PN9, PN11, PN15, PN20, PN23,                               |  |
|                 |                                                                                                    | PN9Fix, PN11Fix, PN15Fix, PN20Fix, PN23Fix,                |  |
|                 |                                                                                                    | ALL0 (all 0s), ALL1 (all 1s), Alternate (0, 1, 0, 1),      |  |
|                 |                                                                                                    | User Defined (user defined patterns)                       |  |
|                 | <i>Note:</i><br>The PN_Fix pattern is a pattern consisting of repeated parts of PN                                  |                                                            |  |
|                 |                                                                                                    |                                                            |  |
|                 |                                                                                                    | ns and PN patterns with length shorter than 1 cycle.       |  |
|                 | Refer to 8.4 "PN Fix Pattern" and 8.5 "User Defined Pattern" for                                                    |                                                            |  |
|                 |                                                                                                    | s of PN_Fix and UserDefined.                               |  |
| Remote command  | Select a data                                                                                                    | a type                                                     |  |
|                 | Command                                                                                                    |                                                            |  |
|                 | [:SENSe]:E                                                                                                    | BERT[:BASeband]:PRBS[:DATA]                                |  |
|                 | PN9 PN11 B                                                                                                    | PN15 PN20 PN23 ALL0 ALL1 ALT FPN9 FPN11 FPN15 F            |  |
| PN20 FPN23 USER |                                                                                                    |                                                            |  |
|                 | Query                                                                                                    |                                                            |  |
|                 | [:SENSe]:BERT[:BASeband]:PRBS[:DATA]?                                                                               |                                                            |  |
|                 | Response                                                                                                    |                                                            |  |
|                 | <pattern></pattern>                                                                                                 |                                                            |  |
|                 | Parameter                                                                                                    |                                                            |  |
|                 | <pattern></pattern>                                                                                                 | Type of data patterns                                      |  |
|                 | PN9                                                                                                    | PN9 (Default)                                              |  |
|                 | PN11                                                                                                    | PN11                                                       |  |
|                 | PN15                                                                                                    | PN15                                                       |  |
|                 | PN20                                                                                                    | PN20                                                       |  |
|                 | PN23                                                                                                    | PN23                                                       |  |
|                 | FPN9                                                                                                    | PN9Fix                                                     |  |
|                 | FPN11                                                                                                    | PN11Fix                                                    |  |
|                 | FPN15                                                                                                    | PN15Fix                                                    |  |
|                 | FPN20                                                                                                    | PN20Fix                                                    |  |
|                 | FPN23                                                                                                    | PN23Fix                                                    |  |
|                 | ALLO                                                                                                    | All 0s $(000)$                                             |  |
|                 | ALL1<br>ALT                                                                                                    | All 1s $(111)$<br>Repetitions of 0, 1 $(0, 1, 0, 1,)$      |  |
|                 | USER                                                                                                    | Repetitions of 0, 1 (0, 1, 0, 1,)<br>User defined patterns |  |
|                 | 00557                                                                                                    | Oser defined patterns                                      |  |

## Programming Example

To set the data pattern for measurement to PN23. BERT:PRBS PN23 BERT:PRBS? > PN23

## 8.3.5 Resync Condition

#### Auxiliary, >BER>>>Resync Condition

Sets the automatic resynchronization function.

Press  $\bigcirc$  to display page 2 of the BER function menu. Press **F1 Resync Condition** to display the Resync Condition function menu and set the automatic resynchronization function for the BER measurement.

| Page | Key No. | Menu Display                     | Function                                                                                     |
|------|---------|----------------------------------|----------------------------------------------------------------------------------------------|
| 1    | F1      | Auto Resync<br>Off <u>On</u>     | Specifies whether or not to automatically perform resynchronization when a Sync Loss occurs. |
|      | F2      | Threshold X<br>200               | Specifies the number of bits to determine if Sync Loss occurs (numerator).                   |
|      | F3      | Threshold Y<br>500 bits          | Specifies the number of bits to determine if Sync Loss occurs (denominator).                 |
|      | F4      | at SyncLoss<br><u>Clear</u> Keep | Specifies whether or not to clear the measurement results when a Sync Loss is detected.      |

Table 8.3.5-1 Resync Condition Function Menu

#### **Details of Auto Resync**

There are differences between Auto Resync On and Off.

Auto Resync On:

After establishing synchronization, if errors are more than the specified threshold values, then it is determined that SyncLoss occurred. The measurement stops, and resynchronization is performed. If thresholds are set to 200/500 (Default), and error bits are less than 200 of 500 bits, then it is not determined that SyncLoss occurred and the measurement continues.

To measure signals with high error rate, you can avoid SyncLoss in a condition where a block error occurs due to fading by specifying the thresholds to high values such as 200/500.

To measure signals with low error rate, you can immediately detect SyncLoss and perform resynchronization when an error occurs by specifying the thresholds to low values such as 50/500.

Auto Resync Off:

SyncLoss is not detected during measurement. Signals with high error rate can be measured without interruption. However, when clock is not reproduced at the DUT-side, the clock and data may not be synchronized. In this case, use AutoReEsync On for measurement. Measured error rates and the corresponding recommended settings are as follows:

| Value                  | AutoResync<br>On             |                               | AutoDeeuro        |
|------------------------|------------------------------|-------------------------------|-------------------|
| Measured<br>error rate | Threshold<br>Value<br>50/500 | Threshold<br>Value<br>200/500 | AutoResync<br>Off |
| Less than 0.3%         | Optimal<br>setting           | Measurable                    | Measurable        |
| 0.3% or more           | $\checkmark$                 | Optimal<br>setting            | Measurable        |

Table 8.3.5-2 Measured Error Rates and Recommended Settings

 $\sqrt{}$  SyncLoss may occur frequently.

Reference:

The default threshold values of the MG3700A: 200/500 The specified threshold values of the MP1201C:200/512 The default threshold values of the MD6420A: 200/512 The specified threshold values of the MT8820A (WCDMA) BER function: 23/64

There are differences between Auto Resync on the MG3710A/MG3740A and Auto Sync on the MP1201C or MD6420A.

#### Details of Auto Resync on the MG3710A/MG3740A

Auto Resync on the MG3710A/MG3740A behaves as follows:

#### Auto Resync On

The MG3710A/MG3740A performs synchronization when it starts measurement. It starts measurement after the synchronization is established. After the measurement starts, the MG3710A/MG3740A automatically performs resynchronization when it detects SyncLoss.

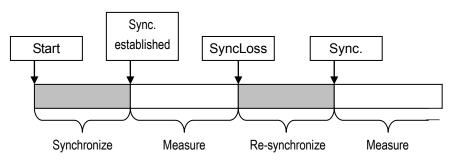

Figure 8.3.5-1 Auto Resync On

#### Auto Resync Off

The MG3710A/MG3740A performs synchronization when it starts measurement. It starts measurement after the synchronization is established. SyncLoss is not detected during measurement.

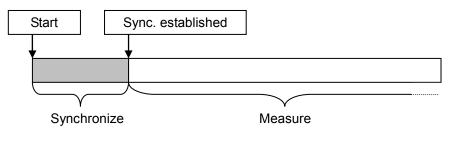

Figure 8.3.5-2 Auto Resync Off

#### Details of Auto Sync on the MP1201C or MD6420A

Auto Sync on the MP1201C or MD6420A behaves as follows:

#### Auto Sync On

The MP1201C or MD6420A performs synchronization when it starts measurement. It starts measurement after the synchronization is established. After the measurement starts, the MP1201C or MD6420A automatically performs resynchronization when it detects SyncLoss.

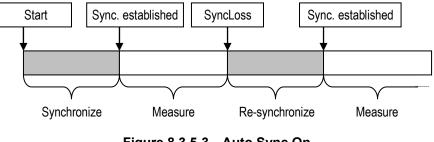

Figure 8.3.5-3 Auto Sync On

#### Auto Sync Off

The MP1201C or MD6420A assumes synchronization is established when it starts measurement. SyncLoss is not detected during measurement.

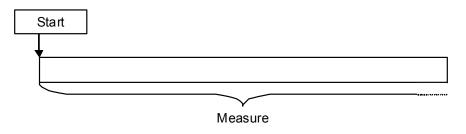

Figure 8.3.5-4 Auto Sync Off

|                | Note:                                                                |                                                  |  |
|----------------|----------------------------------------------------------------------|--------------------------------------------------|--|
|                | To get BER curv                                                      | ve, set Auto Sync to On and establish            |  |
|                | synchronization                                                      | in good S/N condition, and then change Auto Sync |  |
|                | to Off and perfor                                                    | rm measurement with varying S/N.                 |  |
|                |                                                                      |                                                  |  |
| Auto Resync    |                                                                      |                                                  |  |
|                | Auxiliary, >BER>>>Resync Condition>Auto                              |                                                  |  |
|                | Resync                                                               |                                                  |  |
|                | Enables/disables the automatic resynchronization.                    |                                                  |  |
|                | Press F1 Auto Resync on the Resync Condition function menu to select |                                                  |  |
|                | operations of resynchronization when Sync Loss occurs.               |                                                  |  |
|                | On                                                                   | Automatically performs                           |  |
|                |                                                                      | resynchronization(Default).                      |  |
|                | Off                                                                  | Does not automatically perform                   |  |
|                |                                                                      | resynchronization.                               |  |
|                |                                                                      |                                                  |  |
| Remote command | Enable/disable the automatic resynchronization                       |                                                  |  |
|                | Command                                                              |                                                  |  |
|                | [:SENSe]:BERT[:BASeband]:RSYNc[:STATe] <boolean></boolean>           |                                                  |  |
|                |                                                                      |                                                  |  |
|                | <b>Query</b> [:SENSe]:BERT[:BASeband]:RSYNc[:STATe]?                 |                                                  |  |
|                |                                                                      |                                                  |  |
|                | Bernand                                                              |                                                  |  |
|                | <b>Response</b><br><boolean></boolean>                               | 0 or 1                                           |  |
|                |                                                                      | · UI -                                           |  |
|                | Parameter                                                            |                                                  |  |
|                | <boolean></boolean>                                                  | Set the automatic resynchronization              |  |
|                | ON   1                                                               | Automatically performs resynchronization         |  |
|                |                                                                      | (Default).                                       |  |
|                | OFF   0                                                              | Does not automatically perform                   |  |
|                |                                                                      | resynchronization.                               |  |
|                |                                                                      |                                                  |  |
|                | Programming Exampl                                                   | e                                                |  |
|                | To set automatic resyn                                               | chronization to On.                              |  |
|                | BERT:RSYN ON                                                         |                                                  |  |

BERT:RSYN ON BERT:RSYN? > 1

#### Conditions for detecting Sync Loss: Threshold X, Threshold Y

Threshold X

#### Aux Fcin or Top>→>Auxiliary, >BER>→>Resync Condition> Threshold X

Sets conditions for detecting Sync Loss of the BER measurement. Set values of X and Y so that when X bits in Y bits become error, it is determined that SyncLoss occurred.

Press **F2 Threshold X** on the Resync Condition function menu to set a value of X in the **Threshold X** dialog box.

This function is available when Auto Resync is **On**.

#### Table 8.3.5-3 Setting Range

| Setting range | 1 bit to (Y/2) bits |
|---------------|---------------------|
| Resolution    | 1 bit               |
| Default       | 200 bits            |

Threshold Y

#### Aux Form or Top>→>Auxiliary, >BER>→>Resync Condition> Threshold Y

Press **F3 Threshold Y** on the Resync Condition function menu to select a value of Y on the Threshold function menu.

This function is available when Auto Resync is On.

Options 500 bits (Default), 5000 bits, 50000 bits

#### Remote command

#### and Set conditions for detecting Sync Loss of the BER measurement Command

[:SENSe]:BERT[:BASeband]:RSYNc:THReshold
<ext integer>,500|50000|50000

#### Query

[:SENSe]:BERT[:BASeband]:RSYNc:THReshold?

#### Response

<ext\_integer>, <Y>

#### Parameter

| <ext_integer></ext_integer> | Numerator of the threshold   |
|-----------------------------|------------------------------|
| Based on Table 8.3.5-3 '    | 'Setting Range".             |
| <¥>                         | Denominator of the threshold |
| 500                         | 500 bits (Default)           |
| 5000                        | 5000 bits                    |
| 50000                       | 50000  bits                  |

#### Programming Example

To set conditions for determining Sync Loss to 123/500 bits. BERT:RSYN:THR 123,500 BERT:RSYN:THR? > 123,500

#### Operations when detecting Sync Loss: at SyncLoss

AUX or Top> $\rightarrow$ >Auxiliary, >BER> $\rightarrow$ >Resync Condition>at SyncLoss Specifies to clear or hold the measurement results when a SyncLoss is detected. Press F4 at SyncLoss on the Resync Condition function menu to select a parameter. This function is available when Auto Resync is On. Clear Clears the measurement results(Default). Keep Holds the measurement results. **Remote command** Specify to clear or hold the measurement results when a SyncLoss is detected Command [:SENSe]:BERT[:BASeband]:RSYNc:COUNt:ACTion CLEar | KEEP Query [:SENSe]:BERT[:BASeband]:RSYNc:COUNt:ACTion?

## Response

<mode> CLE or KEEP

#### Parameter

| <mode></mode> | Operation mode                            |
|---------------|-------------------------------------------|
| CLEar         | Clears the measurement results (Default). |
| KEEP          | Holds the measurement results.            |

#### Details

This function is available when Auto Resync is On.

#### **Programming Example**

To clear the count value when a Sync Loss occurs. BERT:RSYN:COUN:ACT CLE BERT:RSYN:COUN:ACT? > CLE

## 8.3.6 BER Interface

#### AUX Fctn or Top>→>Auxiliary, >BER>→>BER Interface

Sets input signals for the BER measurement. Press  $\bigcirc$  to display page 2 of the BER function menu. Press F2 BER Interface to display the BER Interface function menu to set an input interface for the BER measurement. You can set the input interface during measurement.

| Page | Key No. | Menu Display                              | Function                                                                   |
|------|---------|-------------------------------------------|----------------------------------------------------------------------------|
| 1    | F1      | Clock Edge<br>Fall <u>Rise</u>            | Specifies an enabled edge for Clock.                                       |
|      | F2      | Data Polarity<br>Negative <u>Positive</u> | Specifies a polarity of the Data connector.                                |
|      | F3      | Enable Active<br>Disable                  | Specifies a polarity of the Enable connector and whether or not to use it. |

Table 8.3.6-1 BER Interface Function Menu

#### Clock Edge

| $\underbrace{AUX}_{\text{Ecm}} \text{ or Top} > \rightarrow > \text{Auxiliary}, > \text{BER} > \rightarrow > \text{Resync Condition} > \text{BER}$ |
|----------------------------------------------------------------------------------------------------|
| Interface>Clock Edge                                                                                                    |
| Sets a detection edge for Clock signals.                                                                                                    |

| Press F1 Clock Edge or | n the BER Interface function menu to select a |
|------------------------|-----------------------------------------------|
| parameter.             |                                               |
| Rise                   | Detects Data at the rising edge of Clock      |

signals(Default).

Fall

## Detects Data at the falling edge of Clock signals.

# Remote command Set a detection edge for Clock signals Command Command :INPut:BERT[:BASeband]:CLOCk:POLarity POSitive|NEGative

Query

:INPut:BERT[:BASeband]:CLOCk:POLarity?

#### Response

<mode>

POS or NEG

## 8.3 Performing BER Measurement

| Detection edge of Clock signals<br>Detects Data at the rising edge of Clock signals<br>(Default).<br>Detects Data at the falling edge of Clock signals.<br><b>mple</b><br>Data at the rising edge of Clock signals.<br>POL POS<br>POL?          |
|----------------------------------------------------------------------------------------------------|
| Detects Data at the rising edge of Clock signals<br>(Default).<br>Detects Data at the falling edge of Clock signals.<br><b>mple</b><br>Data at the rising edge of Clock signals.<br>POL POS<br>POL?<br>Auxiliary, >BER> > Resync Condition> BER |
| Detects Data at the rising edge of Clock signals<br>(Default).<br>Detects Data at the falling edge of Clock signals.<br><b>mple</b><br>Data at the rising edge of Clock signals.<br>POL POS<br>POL?<br>Auxiliary, >BER> > Resync Condition> BER |
| (Default).<br>Detects Data at the falling edge of Clock signals.<br>mple<br>Data at the rising edge of Clock signals.<br>POL POS<br>POL?<br>Auxiliary, >BER>→Resync Condition> BER                                                              |
| mple<br>Data at the rising edge of Clock signals.<br>POL POS<br>POL?<br>Auxiliary, >BER> → Resync Condition> BER                                                                                                    |
| Data at the rising edge of Clock signals.<br>POL POS<br>POL?<br>Auxiliary, >BER>()>Resync Condition> BER                                                                                                    |
| Data at the rising edge of Clock signals.<br>POL POS<br>POL?<br>Auxiliary, >BER>()>Resync Condition> BER                                                                                                    |
| POL POS<br>POL?<br>Auxiliary, >BER>(                                                                                                    |
| ⊳Auxiliary, >BER>⊖→>Resync Condition> BER                                                                                                    |
|                                                                                                    |
|                                                                                                    |
|                                                                                                    |
| •                                                                                                    |
| arity                                                                                                    |
| ata signals.                                                                                                    |
| rity on the BER Interface function menu to select a                                                                                                    |
|                                                                                                    |
| Sets the logic for Data signals to positive logic(Default).                                                                                                    |
| Sets the logic for Data signals to negative logic.                                                                                                    |
| ata signals                                                                                                    |
| C C                                                                                                    |
| ASeband]:DATA:POLarity POSitive NEGative                                                                                                    |
|                                                                                                    |
| ASeband]:DATA:POLarity?                                                                                                    |
|                                                                                                    |
| POS or NEG                                                                                                    |
|                                                                                                    |
| Logic for Data signals                                                                                                    |
| Positive logic (Default)                                                                                                    |
| Negative logic                                                                                                    |
| mple                                                                                                    |
| for Data signals to positive logic.                                                                                                    |
| POL POS                                                                                                    |
| POL?                                                                                                    |
|                                                                                                    |
|                                                                                                    |

## **Enable Active**

| able Active    |                                               |                                                       |  |
|----------------|-----------------------------------------------|-------------------------------------------------------|--|
|                | AUX<br>Fctn or Top>                           | →>Auxiliary, >BER>→>Resync Condition> BER             |  |
|                | Interface>Enable                              | e Active                                              |  |
|                | Sets the logic for                            | Enable signals of the BER measurement.                |  |
|                | Press F3 Enable                               | Active on the BER Interface function menu to select a |  |
|                | value on the Enable Active function menu.     |                                                       |  |
|                | Disable Does not use Enable signals(Default). |                                                       |  |
|                | High                                          | Measures the signals when High input.                 |  |
|                | Low                                           | Measures the signals when Low input.                  |  |
| Remote command | Set the logic for                             | Enable signals of the BER measurement                 |  |
|                | Command                                       |                                                       |  |
|                | :INPut:BERT[:                                 | BASeband]:CGATe:POLarity                              |  |
|                | POSitive NEGa                                 | tive DISable                                          |  |
|                | Query                                         |                                                       |  |
|                | :INPut:BERT[:                                 | BASeband]:CGATe:POLarity?                             |  |
|                | Response                                      |                                                       |  |
|                | <mode></mode>                                 | POS, NEG, or DIS                                      |  |
|                | Parameter                                     |                                                       |  |
|                | <mode></mode>                                 | Logic for Enable signals                              |  |
|                | DISable                                       | Does not use Enable signals (Default).                |  |
|                | POSitive                                      | Measures the signals when High input.                 |  |
|                | NEGative                                      | Measures the signals when Low input.                  |  |
|                |                                               |                                                       |  |

## Programming Example

To perform measurement when Enable signals are High input. INP:BERT:CGAT:POL POS INP:BERT:CGAT:POL? > POS

# 8.4 PN Fix Pattern

For the BER measurement, you can use special PN patterns known as PN\_Fix patterns.

The PN\_Fix pattern is a pattern consisting of repeated parts of PN patterns and PN patterns with length shorter than 1 cycle.

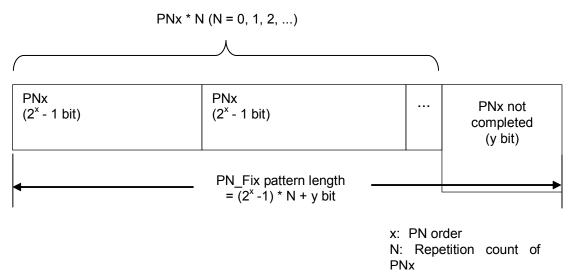

Figure 8.4-1 PN\_Fix Pattern

#### Setting PN\_Fix Pattern: PN Fix Pattern 8.4.1

AUX or Top>>>>Auxiliary, >BER>PN Fix Pattern Sets a PN\_Fix pattern.

A PN\_Fix pattern can be set when PN9Fix, PN11Fix, PN15Fix, PN20Fix, or PN23Fix is selected for Data Type.

Press F7 PN Fix Pattern on the BER function menu to display the PN Fix Pattern function menu and set a PN Fix pattern.

| Page | Key No. | Menu Display      | Function                                              |
|------|---------|-------------------|-------------------------------------------------------|
| 1    | F1      | Initial<br>1FF    | Specifies an initial value of PN Pattern for PN Fix.  |
|      | F2      | Length<br>96 Bits | Specifies a length of 1 cycle in bit unit for PN Fix. |

Table 8.4.1-1 PN Fix Pattern Function Menu

Initial Pattern

Auxiliary, >BER>PN Fix Pattern>Initial Pattern Sets an initial pattern of PN\_Fix patterns.

Press F1 Initial Pattern on the PN Fix Pattern function menu to set an initial pattern of PN\_Fix patterns in the Initial Pattern dialog box.

|            | Table 8.4.1-2         Initial Pattern   | Setting Value |            |         |
|------------|-----------------------------------------|---------------|------------|---------|
| Dete Turne | Initial Pattern Setting Range           | 9             | Decolution | Defeult |
| Data Type  | Binary                                  | Hex           | Resolution | Default |
| PN9Fix     | 00000000                                | 000           | 1          | 1FF     |
|            | to 111111111 (9 bits)                   | to 1FF        |            |         |
| PN11FIx    | 0000000000                              | 000           | 1          | 7FF     |
|            | to 1111111111 (11 bits)                 | to 7FF        |            |         |
| PN15Fix    | 0000000000000                           | 0000          | 1          | 7FFF    |
|            | to 11111111111111 (15 bits)             | to 7FFF       |            |         |
| PN20Fix    | 000000000000000000000000000000000000000 | 00000         | 1          | FFFFF   |
|            | to 111111111111111111111(20 bits)       | to FFFFF      |            |         |
| PN23Fix    | 000000000000000000000000000000000000000 | 000000        | 1          | 7FFFFF  |

| Table 8.4.1-2 | Initial Pattern | Setting Value |
|---------------|-----------------|---------------|
|---------------|-----------------|---------------|

<Cautions for setting PN\_Fix>

When you set all initial values of PN\_Fix pattern to 0, the following signals are output:

PN9Fix, PN11Fix, or PN20Fix: ALL0 signals PN15Fix or PN23Fix:

ALL1 signals

to 7FFFFF

#### **Remote command**

#### Set an initial pattern of PN\_Fix patterns Command

[:SENSe]:BERT[:BASeband]:PRBS:PNFix:INITial <binary>

#### Query

[:SENSe]:BERT[:BASeband]:PRBS:PNFix:INITial?

#### Response

<binary>

#### Parameter

<binary>
Based on Table 8.4.1-2 "Initial Pattern Setting Value".

#### Details

You can set patterns using this function only when PN Fix pattern is selected for Data Type. Add the character string "#B", which indicates binary, before the parameter.

#### **Programming Example**

To set an initial value of PN9 Fix to "101010101". BERT:PRBS:PNF:INIT #B101010101 BERT:PRBS:PNF:INIT? > 101010101

#### Pattern length: Length

#### Auxiliary, >BER>PN Fix Pattern>Length

Sets a length of PN\_Fix patterns.

Press **F2 Length** on the PN Fix Pattern function menu to set a length of PN\_Fix patterns in the **Length** dialog box.

#### Table 8.4.1-3Setting Range

| Setting range | 96 bits to 134217728 bits (0x8000000) |  |
|---------------|---------------------------------------|--|
| Resolution    | 1 bit                                 |  |
| Default       | 96 bit                                |  |

#### **Remote command**

#### Set a length of PN\_Fix patterns Command

[:SENSe]:BERT[:BASeband]:PRBS:PNFix:LENGth <ext\_integer>

#### Query

[:SENSe]:BERT[:BASeband]:PRBS:PNFix:LENGth?

#### Response

<ext\_integer>

#### Parameter

<ext\_integer> Based on Table 8.4.1-3 "Setting Range".

#### Details

You can set patterns using this function only when PN Fix pattern is selected for Data Type.

#### **Programming Example**

To set a bit length of PN Fix patterns to 1024 bits. BERT:PRBS:PNF:LENG 1024 BERT:PRBS:PNF:LENG? > 1024

## 8.4.2 Synchronization establishing conditions of PN\_Fix patterns

This section describes synchronization establishing conditions of PN\_Fix patterns.

Assumptions: x: PN order(If PN9, x = 9)

Synchronization is established in 3 phases:

- 1. Establish synchronization with PN patterns by detecting  $(x \times 2)$  bit error free.
- 2. Detect the last bit of PNxFix pattern from the initial bit pattern length of the specified PN pattern.
- 3. Establish synchronization with PN\_Fix pattern overall by detecting x bit error free from the start PN\_Fix pattern.

For example, synchronization establishing of PN9Fix pattern is as follows:

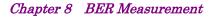

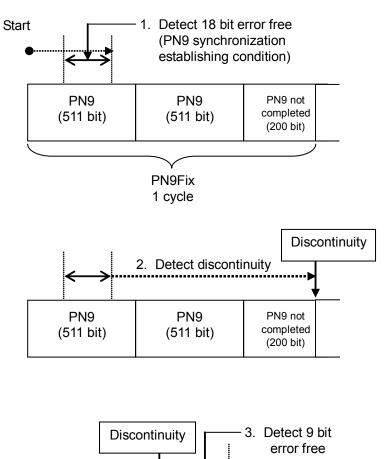

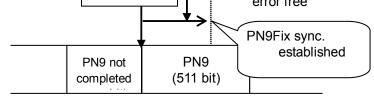

Figure 8.4.2-1 Example: Synchronization Establishing of PN9Fix Pattern

## 8.4.3 Examples of using PN\_Fix patterns

This section describes examples of how to use PN\_Fix patterns.

Imagine that a communication system has a frame format shown in Figure 8.4.3-1, in which the fixed bit A is 10 bits and the communication channel B is 1000 bits.

When the communication channel uses PN9, the number of bits per frame (1000 bits) does not match with the cycle of PN9 (511 bits). Therefore, the cycle must be 511 frames to keep continuity of PN 9 signals of the communication channel.

However, on a signal generator using a waveform generator like the MG3710A/MG3740A, increasing frames and samples of waveform patterns may decrease patterns stored in the waveform memory, or may cause over capacity of waveform memory.

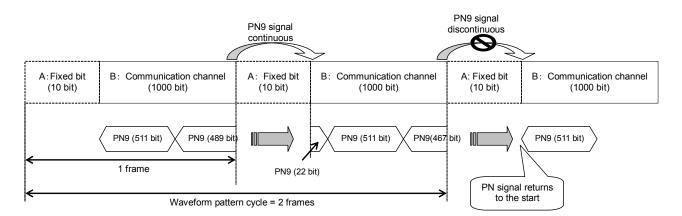

Figure 8.4.3-1 Example: PN9Fix Patterns

In such a case, to perform the BER measurement for PN9 signals that discontinues in the frame shown in Figure 8.4.3-1, use short-cycle signals, for example, 2-frame cycles generated by IQproducer<sup>TM</sup> shown in Figure 8.4.3-2, and select PN Fix pattern for Data Type.

Refer to an operation manual of each IQproducer<sup>TM</sup> for how to set PN\_Fix signals on IQproducer<sup>TM</sup>.

When PN\_Fix signals are used for measurement, pseudorandom signals lose some of their randomness.

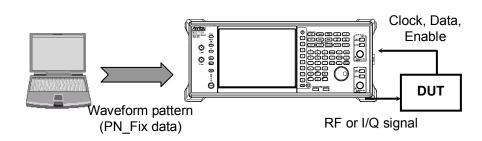

Figure 8.4.3-2 BER Measurement with PN\_Fix Data

# 8.5 User Defined Pattern

The BER measurement can use a pattern created by a user, which is called a user defined pattern.

A user defined pattern is an arbitrary binary string that is 8 to 1024 bit length and that consists of a data bit string to determine if synchronization is established and a data bit string used as measurement data. Refer to 8.5.2 "Setting user defined patterns: User Pattern" for how to specify bits to determine if synchronization is established.

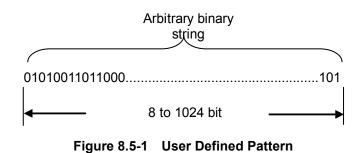

You can create user defined patterns in text file formats using PCs. Load the file from USB memories or internal hard disks of the MG3710A/MG3740A. Following the explanation below, create a file and specify "\*.bpn" as an extension.

Table 8.5-1 lists items that can be included in user defined patterns.

| Character   |                       | Description                                                                                    |  |
|-------------|-----------------------|------------------------------------------------------------------------------------------------|--|
| 0, 1        | Single-byte<br>number | Loaded as bit data. Characters, including<br>numbers, spaces, and CR/LF must be<br>continuous. |  |
| Space       | Single-byte<br>space  | Used for improving readability when editing bit data.                                          |  |
| New<br>line | CR/LF                 | Used for improving readability when editing bit data.                                          |  |
| #           | Single-byte #         | Indicates comments.                                                                            |  |

Table 8.5-1 Items to Be Included in User Defined Patterns

For example, a file can have following content:

Example 1:

#20070216 Marked by Anritsu Co. 0010 0111 0110 0011 0000 1111 0101

Example 2:

#UserPattern Start 0000 0000 1111 1111 #mark001 0101 0101 #mark002 1111 1111 0000 0000

## 8.5.1 Displaying user defined patterns

Auxiliary, >BER>User Pattern
To use user defined patterns, press F6 Data Type on the BERTEST function menu and select F6 User Defined on page 2 of the BERDataType function menu.

When you press **F8 User Pattern**, loaded parameters of user defined patterns are displayed in the **BERT User Defined Pattern** dialog box on the main screen. When no user defined pattern is loaded, "--" is displayed.

| BERT User Define     | Pattern           |                                                                                                    |
|----------------------|-------------------|----------------------------------------------------------------------------------------------------|
|                      |                   | 001 - 128 bit<br>129 - 256 bit<br>257 - 384 bit<br>385 - 512 bit<br>513 - 640 bit<br>641 - 768 bit<br>769 - 896 bit<br>897 - 1024 bit |
| Pattern File Name    | <no file=""></no> |                                                                                                    |
| Pattern Length       | 0 Bits            |                                                                                                    |
| Sync Position Start  | 1 Bit             |                                                                                                    |
| Sync Position Length | 32 Bits           |                                                                                                    |

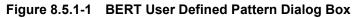

- 1. Pattern File Name
  - Indicates a loaded User Pattern name.
- 2. Pattern Length Indicates a loaded User Pattern length (number of bits).
- Sync Position Start
   Indicates a bit at which synchronizing User Patterns starts.
   Refer to 8.5.2 "Setting user defined patterns: User Pattern".
- Sync Position Length
   Indicates a length (number of bits) at which matching is performed
   for synchronizing User Pattern.
   Refer to 8.5.2 "Setting user defined patterns: User Pattern".
- User Defined Pattern Displays content of loaded User Pattern in hexadecimal formats.

| Pattern File Name | Displays a loaded us                                                                                                    | er defined pattern name of the BER measurement.                                                           |  |
|-------------------|----------------------------------------------------------------------------------------------------|----------------------------------------------------------------------------------------------------|--|
| Remote command    | Query a loaded user defined pattern name of the BER measurement<br>Query<br>[:SENSe]:BERT[:BASeband]:PRBS:USER:PATTern? |                                                                                                    |  |
|                   | <b>Response</b><br><pattern>,<drive< th=""><th>&gt;</th></drive<></pattern>                                             | >                                                                                                    |  |
|                   | <b>Details</b><br>If there is no user de                                                                                | fined pattern file, the command returns <b>***</b> .                                                      |  |
|                   | Parameter                                                                                                    |                                                                                                    |  |
|                   | <pattern></pattern>                                                                                                    | User defined pattern file name<br>Character string within 100 characters,<br>excluding an extension (bpn) |  |
|                   | <drive></drive>                                                                                                    | Drive name where the user defined pattern file<br>is loaded                                               |  |
|                   | Programming Exam<br>To query a user defin<br>BERT:PRBS:USER:E<br>> TEST1,D<br>Response when a com<br>> ***              | ned pattern name.                                                                                         |  |
| Pattern Length    |                                                                                                    |                                                                                                    |  |
|                   | Displays a pattern le<br>measurement.                                                                                   | ength of a user defined pattern for the BER                                                               |  |
| Remote command    | measurement<br>Query                                                                                                    | ength of a user defined pattern for the BER<br>BASeband]:PRBS:USER:LENGth?                                |  |
|                   | <b>Response</b><br><integer></integer>                                                                                  |                                                                                                    |  |
|                   | Parameter                                                                                                    |                                                                                                    |  |
|                   | <integer></integer>                                                                                                    | Pattern length of the user defined pattern                                                                |  |
|                   | Range                                                                                                    | 8 to 1024 bits                                                                                            |  |

#### **Programming Example**

To query the pattern length of the user defined pattern. BERT:PRBS:USER:LENG? > 1024

#### Bit string of user defined pattern: User Defined Pattern

Displays a bit string of a user defined pattern for the BER measurement.

| Remote command | Query a bit string of a user defined pattern for the BER measurement |
|----------------|----------------------------------------------------------------------|
|                | Query                                                                |
|                | [:SENSe]:BERT[:BASeband]:PRBS:USER:BIT?                              |

#### Response

<binary>

#### Parameter

| <binary></binary> | Bit string of the user defined pattern |
|-------------------|----------------------------------------|
| Range             | Pattern from 8 to 1024 bits            |

#### Details

If the language mode is MS269xA, the "#B" is not added at the start. If there is no user defined pattern, the command returns #B\*\*\*. *Note:* 

1024 "0s" are inserted at \*\*\*.

#### **Programming Example**

To query the bit string of the user defined pattern. BERT:PRBS:USER:BIT? > #B001011101000101

## 8.5.2 Setting user defined patterns: User Pattern

AUX or Top> >> Auxiliary, >BER>User Pattern

Loads and sets user defined patterns.

Select **User Defined** on the Data Type function menu, and then press **F8 User Pattern**. The User Pattern function menu is displayed and you can set user defined patterns.

| Page | Key No. | Menu Display      | Function                                                                                         |
|------|---------|-------------------|--------------------------------------------------------------------------------------------------|
| 1    | F1      | Sync Start<br>1   | Specifies the start bit to determine if synchronization of user defined patterns is established. |
|      | F2      | Sync Length<br>32 | Specifies a length to determine if synchronization of user defined patterns is established.      |
|      | F7      | Open              | Loads user defined patterns.<br>Refer to 8.5.3 "Loading user defined patterns: Open".            |

Table 8.5.2-1 User Pattern Function Menu

## Setting synchronization establishing conditions of user defined patterns

Sets a synchronization establishing condition after loading a user defined pattern file.

Specify a start bit and a bit length to determine if synchronization is established. When error free is detected at the locations specified here, it is determined that synchronization is established.

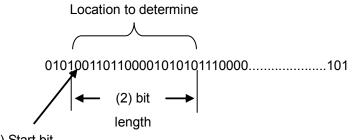

(1) Start bit

Figure 8.5.2-1 Specifying the Location to Determine if Synchronization Is Established

#### Setting the start bit: Sync Start

Aux or Top> >> Auxiliary, >BER>User Pattern>Sync Start

Sets the start bit of the part for judging the synchronization establishment.

Press **F1 Sync Start** on the User Pattern function menu to set a length to set the start bit of the part for judging the synchronization establishment in the Sync Start dialog box.

| Table 8.5.2-2 Setting Range |                               |  |
|-----------------------------|-------------------------------|--|
| Setting                     | 1 bit to (Pattern Length) bit |  |
| range                       |                               |  |
| Resolution                  | 1 bit                         |  |
| Default                     | 1 bit                         |  |

## Remote command Set the start bit to determine if synchronization is established

#### Command

[:SENSe]:BERT[:BASeband]:PRBS:USER:SYNC:STARt
<ext integer>

#### Query

[:SENSe]:BERT[:BASeband]:PRBS:USER:SYNC:STARt?

#### Response

<ext\_integer>

#### Parameter

<ext\_integer> Based on Table 8.5.2-2 "Setting Range".

#### Details

You can set the start bit using this function only when User Defined is selected for Data Type.

#### **Programming Example**

To set the 31st bit from the start of the user defined pattern as the start of the bit string to determine if synchronization is established. BERT:PRBS:USER:SYNC:STAR 31 BERT:PRBS:USER:SYNC:STAR? > 31

#### Sync Length

#### Auxiliary, >BER>User Pattern>Sync Length

Sets a length to determine if synchronization is established. Press **F2 Sync Length** on the User Pattern function menu to set a length to determine if synchronization is established in the **Sync Length** dialog box.

#### Table 8.5.2-3 Setting Range

| Setting    | 8 bits to 1024 bits |
|------------|---------------------|
| range      |                     |
| Resolution | 1 bit               |
| Default    | 32 bit              |

#### Remote command

### Command

[:SENSe]:BERT[:BASeband]:PRBS:USER:SYNC:LENGth <ext integer>

Set a length to determine if synchronization is established

#### Query

[:SENSe]:BERT[:BASeband]:PRBS:USER:SYNC:LENGth?

#### Response

<ext\_integer>

#### Parameter

<ext\_integer> Based on Table 8.5.2-3 "Setting Range".

#### Details

You can set the length using this function only when **User Defined** is selected for Data Type.

#### **Programming Example**

To specify 65 bit as a length of the user bit string to determine if synchronization is established. BERT:PRBS:USER:SYNC:LENG 65 BERT:PRBS:USER:SYNC:LENG? > 65

| 8.5.3 Loading use | er defined patterns                                               | : Open                                                                |  |  |  |
|-------------------|-------------------------------------------------------------------|-----------------------------------------------------------------------|--|--|--|
|                   | AUX<br>Fetn or Top> > Au                                          | uxiliary, >BER>User Pattern>Open                                      |  |  |  |
|                   |                                                                   | terns for the BER measurement.                                        |  |  |  |
|                   | Place user defined pattern files directly below the specified USB |                                                                       |  |  |  |
|                   | memories or Hard Disk (internal hard disk) (Root) or              |                                                                       |  |  |  |
|                   | $[Device]:\Anritsu\MG3710A\User\Data\BERT\BitPattern\.$           |                                                                       |  |  |  |
| Remote command    | Load a user defined pattern                                       |                                                                       |  |  |  |
|                   | Command                                                           |                                                                       |  |  |  |
|                   | :MMEMory:LOAD:BER                                                 | <pre>I:PATTern <string>[,<device>]</device></string></pre>            |  |  |  |
|                   | Parameter                                                         |                                                                       |  |  |  |
|                   | <string></string>                                                 | File name excluding extension                                         |  |  |  |
|                   |                                                                   | Character string within 100 characters enclosed                       |  |  |  |
|                   |                                                                   | by double quotes (" ") or single quotes (' ')                         |  |  |  |
|                   |                                                                   | (excluding extension)                                                 |  |  |  |
|                   | <device></device>                                                 | Number of the drive                                                   |  |  |  |
|                   | Options                                                           | A to Z, currently selected drive when omitted                         |  |  |  |
|                   | Details                                                           |                                                                       |  |  |  |
|                   | Only a file with the extension ".bpn" can be loaded.              |                                                                       |  |  |  |
|                   | If a corresponding user                                           | r defined pattern file does not exist, the command                    |  |  |  |
|                   | returns an error.                                                 |                                                                       |  |  |  |
|                   | Programming Example                                               |                                                                       |  |  |  |
|                   | To load the user define MMEM:LOAD:BERT:PAT                        | d pattern file "USERPATTERN.bpn" from D drive.<br>TT "USERPATTERN", D |  |  |  |
| Remote command    | Load a list of user defi                                          | ined pattern files                                                    |  |  |  |
|                   | Query                                                             |                                                                       |  |  |  |
|                   | :MMEMory:LIST:BERT:PATTern? [ <device>]</device>                  |                                                                       |  |  |  |
|                   | Response                                                          |                                                                       |  |  |  |
|                   | <s1>,<s2>,<s3></s3></s2></s1>                                     | ., <s999>,<s1000></s1000></s999>                                      |  |  |  |
|                   | Parameter                                                         |                                                                       |  |  |  |
|                   | <device></device>                                                 | Number of the drive                                                   |  |  |  |
|                   | Options                                                           | A to Z, currently selected drive when omitted                         |  |  |  |
|                   | <s1>,,<s1000></s1000></s1>                                        | Existing user defined pattern file names                              |  |  |  |
|                   |                                                                   | (up to 1000) Within 100 characters                                    |  |  |  |

#### Details

If there is no user defined pattern file, the command returns \*\*\*. Files are listed alphabetically in a response message.

#### **Programming Example**

To load a list of user pattern files in C drive for the BER measurement. MMEM:LIST:BERT:PATT? > TEST1,TEST2,TEST3

#### Operation method

#### Load a user defined pattern.

 Press F7 Open on the User Pattern function menu to display the User Pattern Open function menu, File List, and the User Pattern Open dialog box.

| Page | Key<br>No. | Menu Display | Function                                                            |
|------|------------|--------------|---------------------------------------------------------------------|
| 1    | F1         | Drive<br>C:  | Specifies a drive of the device containing user patterns to select. |
|      | F7         | Open         | Loads user defined pattern files.                                   |
|      | F8         | Cancel       | Returns to the previous menu.                                       |

#### Table 8.5.3-1 User Pattern Open Function Menu

- 2. Press **F1 Device** to select a device containing the user defined pattern files to load.
- Select user defined pattern files to load from File List and press F7 Open.

| <b>!!!</b>                 | Userdata111221_000               |  |
|----------------------------|----------------------------------|--|
| User Pattern Open          |                                  |  |
|                            |                                  |  |
| File List                  |                                  |  |
| Path : C:\Anritsu\MG3      | 3710A\User Data\BERT BitPattern\ |  |
| N                          |                                  |  |
| Name                       |                                  |  |
| Name<br>Userdata111221_000 |                                  |  |
|                            |                                  |  |
| Userdata111221_000         |                                  |  |

#### Figure 8.5.3-1 User Pattern Open Dialog Box and File List

When selecting files, only files with the extension "bpn" are displayed.

Place user defined pattern files in: [Device]:\Anritsu\MG3710A\User Data\BERT BitPattern\ File names are listed in alphanumeric order. If no user defined pattern file exists, "File not found" is displayed. If no user defined pattern file exists, the "No file to read" is displayed. If the length of user defined patterns are out of available range, the following errors are displayed: Less than 8 bits : "Bit pattern is too short." More than 1024 bits : "Bit pattern is too long." If user defined pattern files include characters other than "0", "1", or CR/LF, or comments starting with #, then "Illegal character exists." is displayed.

# 8.6 BER Log

#### (AUX Fctn) or Top>→>Auxiliary, >BER>→>Show Log

Displays the past results of the BER measurement and saves them as files.

Press  $\longrightarrow$  to display page 2 of the BER function menu and press **F3 Show Log** to display BER Test Log. You can display up to 1000 logs. The BER Log function menu is displayed, too.

Logs are displayed in the following format:

|          | 1                           | 2      | 3              | 4          | 5           | 6         | 7         |     |
|----------|-----------------------------|--------|----------------|------------|-------------|-----------|-----------|-----|
|          |                             |        | - I            |            |             |           |           |     |
|          | BER T <mark>e</mark> st Log |        |                |            |             |           |           |     |
|          |                             |        |                |            |             |           |           |     |
|          | Date                        | Status | Mode           | Error Rate | Error Count | Bit Count | Sync Loss | 1   |
| <u>۲</u> | 1 2011/12/26 13:48:34       | ОК     | Continuous #1  | 1.400E-002 | 14          | 1000      | 0         |     |
|          | 2 2011/12/26 13:48:34       | ОК     | Continuous #2  | 1.400E-002 | 14          | 1000      | 0         |     |
|          | 3 2011/12/26 13:48:35       | ОК     | Continuous #3  | 1.000E-002 | 10          | 1000      | 0         |     |
|          | 4 2011/12/26 13:48:35       | ОК     | Continuous #4  | 1.000E-002 | 10          | 1000      | 0         |     |
|          | 5 2011/12/26 13:48:36       | ОК     | Continuous #5  | 1.100E-002 | 11          | 1000      | 0         |     |
|          | 6 2011/12/26 13:48:36       | ОК     | Continuous #6  | 1.200E-002 | 12          | 1000      | 0         |     |
|          | 7 2011/12/26 13:48:36       | ОК     | Continuous #7  | 1.200E-002 | 12          | 1000      | 0         |     |
|          | 8 2011/12/26 13:48:37       | ОК     | Continuous #8  | 1.000E-002 | 10          | 1000      | 0         |     |
|          | 9 2011/12/26 13:48:37       | ОК     | Continuous #9  | 8.000E-003 | 8           | 1000      | 0         |     |
| 1        | 0 2011/12/26 13:48:37       | ОК     | Continuous #10 | 8.000E-003 | 8           | 1000      | 0         |     |
| 1        | 1 2011/12/26 13:48:38       | ОК     | Continuous #11 | 6.000E-003 | 6           | 1000      | 0         |     |
| 1        | 2 2011/12/26 13:48:38       | ОК     | Continuous #12 | 4.000E-003 | 4           | 1000      | 0         |     |
| 1        | 3 2011/12/26 13:48:38       | ОК     | Continuous #13 | 4.000E-003 | 4           | 1000      | 0         |     |
| 1        | 4 2011/12/26 13:48:39       | ОК     | Continuous #14 | 5.000E-003 | 5           | 1000      | 0         | 1   |
| 4        | E 0011 /10 /06 10-80-00     | OF     | Continuouo #15 | 6 000E-009 | e .         | 1000      | 0         | 1-1 |
| <u> </u> |                             |        |                |            |             |           |           |     |

Figure 8.6-1 BER Test Log

| No. | ltem        | Description                                                                                   |  |
|-----|-------------|-----------------------------------------------------------------------------------------------|--|
| 1   | Date        | Indicates the time when the measurement ended.                                                |  |
| 2   | Status      | Indicates the reason why the measurement ended.                                               |  |
| 3   | Mode        | Indicates the mode when the measurement<br>was performed (Continuous, Single, or<br>Endless). |  |
| 4   | Error Rate  | Indicates an error rate in index.                                                             |  |
| 5   | Error Count | Indicates the number of error bits.                                                           |  |
| 6   | Bit Count   | Indicates the number of measurement bits.                                                     |  |
| 7   | Sync Loss   | Indicates a SyncLoss count(only for Auto<br>Resync On).                                       |  |

Table 8.6-1 Display Items of BER Test Log

| Display                | Description                                                                                                    |  |
|------------------------|----------------------------------------------------------------------------------------------------|--|
| ОК                     | Indicates that the specified bits or error bits were exceeded and the test completed successfully.                                    |  |
| STOP                   | Indicates that you pressed <b>F2 Stop BER Test</b> to stop<br>the measurement or specified parameters and the<br>measurement stopped. |  |
| OVERFLOW_<br>DATACOUNT | Indicates that the measurement bits exceeded the maximum value and the measurement stopped.                                           |  |
| OVERFLOW_<br>SYNCLOSS  | Indicates that the SyncLoss count exceeded the maximum value and the measurement stopped.                                             |  |
| ABNORMAL_<br>COUNT     | Indicates that a malfunction of the BER measurement circuit resulted in the measurement stop.                                         |  |
| CLEAR                  | Indicates that you pressed <b>F3 Clear BER Count</b> to clear the measurement value. This does not mean the measurement stopped.      |  |

Table 8.6-2 End Reasons

Remote commands for items in BER Test Log are as follows:

# **BER Test Log**

Queries logs of the BER measurement results.

Remote command Query logs of the BER measurement results
Query
[:SENSe]:BERT[:BASeband]:LOG? <ext\_integer>

#### Response

<string>

#### Parameter

<ext\_integer> Log No.
Range 1 to log count
<string> The Log Date, Time, Status, Measure mode,
Error Rate, Error Count, Bit Count, and Sync
Loss for the specified number are output
according to Figure 8.6-1 BER Test Log.

## Programming Example

To query log #11 of the BER measurement. BERT:LOG? 11 > 2011/09/01 10:35:42,OK,Continuous,1.800E-002,18,1000,0

# Chapter 8 BER Measurement

# **BER Test Log Count**

Queries a count of logs for the BER measurement results.

# Remote command Query a count of logs for the BER measurement results Query [:SENSe]:BERT[:BASeband]:LOG:COUNt?

#### Response

<integer>

## Parameter

<integer>

Count of logs for the measurement results

#### Range **Details**

This function is available only for remote commands.

## **Programming Example**

To query a count of logs for the BER measurement results. BERT:LOG:COUN? > 1000

0 to 1000

| Table 8.6-3 | BER Log Function Menu   |
|-------------|-------------------------|
|             | BEIT Eog i unotion menu |

| Page | Key No. | Menu Display | Function                                                                                                    |
|------|---------|--------------|----------------------------------------------------------------------------------------------------|
| 1    | F1      | Clear        | Deletes logs stored in the memory. Turning the power<br>of the MG3710A/MG3740A off also deletes logs.<br>Refer to 8.6.1 "Deleting BER logs: Clear". |
|      | F8      | Save         | Saves BER Test Log as a file in the text format.<br>Refer to 8.6.2 "Saving BER logs: Save".                                                         |

# 8.6.1 Deleting BER logs: Clear

▲ Auxiliary, >BER> →>Show Log>Clear
Deletes logs of the BER measurement.
Press F1 Clear on the BER Log function menu to delete logs stored in the memory. Turning the power of the MG3710A/MG3740A off also deletes logs.

 Remote command
 Delete logs of the BER measurement

 Command
 [:SENSe]:BERT[:BASeband]:LOG:CLEar

#### **Programming Example**

To delete logs stored in the memory. BERT:LOG:CLE

## Chapter 8 BER Measurement

# 8.6.2 Saving BER logs: Save

|                | AUX<br>Fctn or Top>→>A                                           | uxiliary, >BER>(→)>Show Log>Save                   |  |  |
|----------------|------------------------------------------------------------------|----------------------------------------------------|--|--|
|                | Saves logs of the BER                                            | measurement as a text file.                        |  |  |
|                | The latest 1000 logs are kept. Logs are not stored in HDD unless |                                                    |  |  |
|                | SaveLog is performed.                                            | Therefore, turning the power off deletes the data. |  |  |
| Remote command | Save logs of the BER measurement as a text file                  |                                                    |  |  |
|                | Command                                                          |                                                    |  |  |
|                | :MMEMory:STORe:BE                                                | RT:LOG [ <string>[,<device>]]</device></string>    |  |  |
|                | Parameter                                                        |                                                    |  |  |
|                | <string></string>                                                | File name excluding extension                      |  |  |
|                |                                                                  | Character string within 100 characters enclosed    |  |  |
|                |                                                                  | by double quotes (" ") or single quotes (' ')      |  |  |
|                |                                                                  | (excluding extension)                              |  |  |
|                |                                                                  | The following characters cannot be used:           |  |  |
|                |                                                                  | \ / : * ? `` <i>"</i> ` <i>'</i> < >               |  |  |
|                |                                                                  | Automatically named as                             |  |  |
|                |                                                                  | "Bert_[Date]_[Additional number].log" when         |  |  |
|                |                                                                  | omitted.                                           |  |  |
|                |                                                                  | The additional number will be the minimum          |  |  |
|                |                                                                  | three-digit numerical number within 000 to 999     |  |  |
|                |                                                                  | which does not exist.                              |  |  |
|                | <device></device>                                                | Number of the drive                                |  |  |
|                | Options                                                          | A to Z, currently selected drive when omitted      |  |  |

#### Details

A space or dot "." at the beginning or the end of a file name causes a file name error, and the file cannot be saved.

A destination path to save the file is the following directory in the specified drive.

Anritsu\MG3710A\User Data\BERT Log\

Up to 1000 files can be saved in a single folder. Saving more than 1000 files in a folder cause an error, and the file cannot be saved.

#### **Programming Example**

To name a BER Log file as "BER123" and saves it in D drive. MMEM:STOR:BERT:LOG "BER123", D

# Operation method Example: To name a log file of the measurement results as "ABC" and save it

1. Press **F8 Save** on the BER Log function menu to display the BER log Save function menu, File List in the function information frame, and the **BER Log Save** dialog box in the active function frame.

| Page | Key No. | Menu Display | Function                                              |
|------|---------|--------------|-------------------------------------------------------|
| 1    | F1      | Drive<br>C:  | Specifies a drive of the device to save BER Test Log. |
|      | F4      | Change Focus | Moves the cursor between dialog box and file list.    |
|      | F5      | Delete       | Deletes BER Test Log files.                           |
|      | F7      | Save         | Saves BER Test Log as a file.                         |
|      | F8      | Cancel       | Returns to the previous menu.                         |

Table 8.6.2-1 BER Log Save Function Menu

- 2. Press **F1 Drive** to select a destination drive for the file.
- 3. In the **BER Log Save** dialog box, enter "ABC" as a name of BER Log file and press **F7 Save** to save the log.

| <b>!!</b>                   | ABC                                                                                                    |     |
|-----------------------------|----------------------------------------------------------------------------------------------------|-----|
| BER Log Save                | ▲ B C D E F G H I J K L M N O P Q R S T U V W X Y Z , . @<br>a b c d e f g h i j k l m n o p q r s t u v w x y z ; ' ~<br>0 1 2 3 4 5 6 7 8 9 ! # \$ \$ & ( ) + -= _ [ ] ^ { } } |     |
| File List                   |                                                                                                    | - ( |
| Path : C:\Anritsu\MG3710A\L | /ser Data\BERT Log\                                                                                                    |     |
| Name                        |                                                                                                    |     |
| Bert20111222_000            |                                                                                                    |     |
| Bert20111222_001            |                                                                                                    |     |
| Bert20111222_002            |                                                                                                    |     |
| Bert20111222_003            |                                                                                                    | _   |
|                             |                                                                                                    |     |
|                             |                                                                                                    | _   |
|                             |                                                                                                    |     |
|                             |                                                                                                    | _   |

Figure 8.6.2-1 BER Log Save Dialog Box and File List

#### Note:

When you input a file name, an extension is automatically added. You cannot specify an extension.

The maximum 100 characters are allowed for a file name.

Destination path: Anritsu\MG3710A\UserData\BERT Log\

Default destination name: Bert\_[Date]\_[Additional number].csv

The additional number will be the minimum three-digit numerical number within 000 to 999 which does not exist.

Characters available for file names are displayed on the character pallet.

| Deleting BER log files: [ | Delete                                                                                                    |                                                              |  |  |
|---------------------------|----------------------------------------------------------------------------------------------------|--------------------------------------------------------------|--|--|
|                           | Auxiliary, >BER>→>Show Log>Save>Delete                                                                                                    |                                                              |  |  |
|                           | Deletes BER Log fil                                                                                                    | les.                                                         |  |  |
| Remote command            | Delete BER Log files                                                                                                    |                                                              |  |  |
|                           | Command                                                                                                    |                                                              |  |  |
|                           | :MMEMory:DELete                                                                                                    | :BERT:LOG <string>[,<device>]</device></string>              |  |  |
|                           | Parameter                                                                                                    |                                                              |  |  |
|                           | <string></string>                                                                                                    | File name excluding extension                                |  |  |
|                           |                                                                                                    | Character string within 100 characters enclosed              |  |  |
|                           |                                                                                                    | by double quotes (" ") or single quotes (' ')                |  |  |
|                           |                                                                                                    | (excluding extension)                                        |  |  |
|                           | <device></device>                                                                                                    | Number of the drive                                          |  |  |
|                           | Options                                                                                                    | A to Z, currently selected drive when omitted                |  |  |
|                           | Programming Example                                                                                                    |                                                              |  |  |
|                           | To delete the BER I                                                                                                    | To delete the BER Log file "BER123" from D drive.            |  |  |
|                           | MMEM:DEL:BERT:L                                                                                                    | OG "BER123",D                                                |  |  |
| Operation method          | Example: To select                                                                                                    | and delete BER I og files                                    |  |  |
| Operation method          | <ol> <li>Example: To select and delete BER Log files</li> <li>Press F8 Save on the BER Log function menu to display the BER log</li> </ol> |                                                              |  |  |
|                           |                                                                                                    | menu, File List in the function information frame, and       |  |  |
|                           |                                                                                                    | ave dialog box in the active function frame.                 |  |  |
|                           | 2. Press <b>F1 Drive</b>                                                                                                    | to select a destination drive for the file.                  |  |  |
|                           | 3. Select the BER                                                                                                    | Log files to delete from File List. When you press <b>F5</b> |  |  |
|                           | Delete, the Cor                                                                                                    | nfirmation function menu is displayed for your               |  |  |

The following characters cannot be used:

file name error, and the file cannot be saved.

A space or dot "." at the beginning or the end of a file name causes a

Up to 1000 files can be saved in a single folder. Saving more than 1000 files in a folder cause an error, and the file cannot be saved.

\ / : \* ? `` " ` ' < > |

 Table 8.6.2-2
 Confirmation Function Menu

confirmation.

| Page | Key No.       | Menu Display        | Function                      |
|------|---------------|---------------------|-------------------------------|
| 1    | $\mathbf{F7}$ | Confirm<br>Deletion | Deletes files.                |
|      | F8            | Cancel              | Returns to the previous menu. |

4. Press **F7 Confirm Deletion** to delete files.

# 8.7 About BER Measurement Operations

This section describes the BER measurement operations from synchronization to finishing.

#### Auto Resync Off:

Overview of the measurement operations when Auto Resync is set to Off is as follows: In this mode, an error rate is checked immediately after synchronization to determine if the synchronization failed. If the error rate immediately after the synchronization is 30% or more, it is determined that the synchronization failed. Resynchronization is performed.

# Chapter 8 BER Measurement

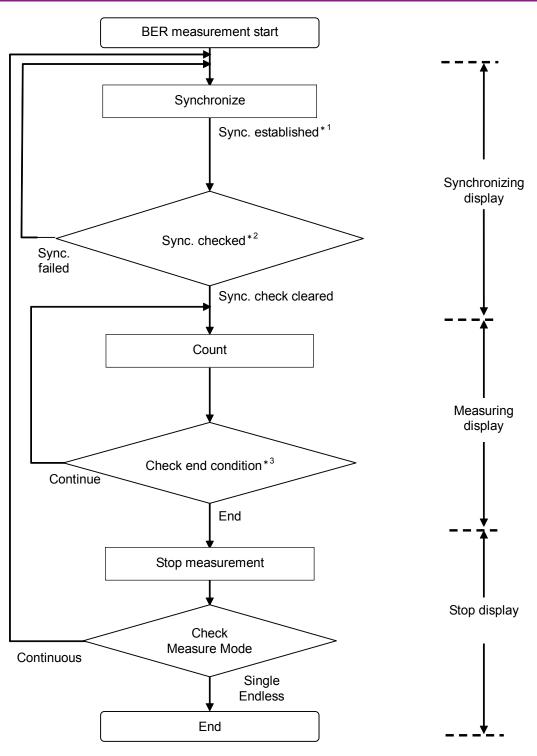

Figure 8.7-1 Auto Resync Off

- \*1: If the number of measurement bits is less than 1000 bits and the measurement finishes, an error rate is not checked. The measurement result, therefore, may not be correct.
- \*2: If the error rate is 30% or more and the number of measurement bits is 1000 or more, it is determined that synchronization failed.
- \*3: The measurement finishes when one of the following conditions is met:
- The number of measurement bits or measurement error bits reaches the specified number of bits.
- The number of measurement bits exceeds the maximum value.
- The SyncLoss count exceeds the maximum value.

### Auto Resync On:

Overview of the measurement operations when Auto Resync is set to On is as follows: In this mode, when a SyncLoss occurs, resynchronization is automatically performed.

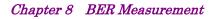

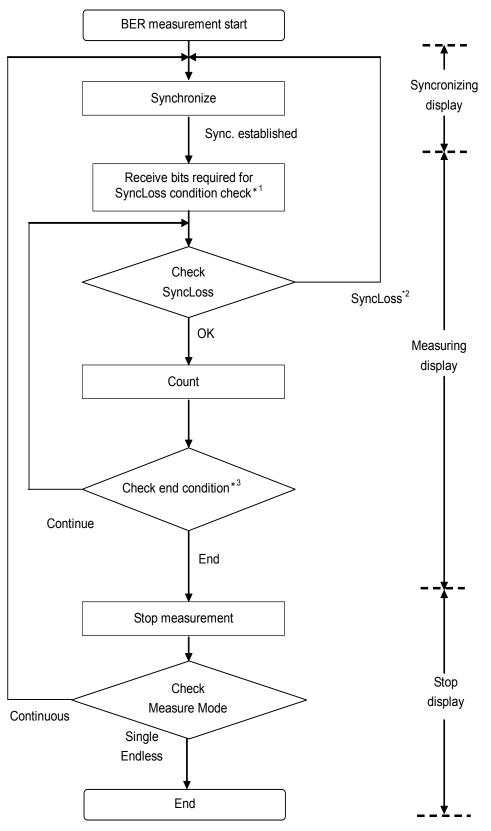

Figure 8.7-2 Auto Resync On

- \*1: To check SyncLoss conditions, bits specified with the denominator of SyncLoss Threshold must be received. Therefore, it may take time to start counting after synchronization is established.
- \*2: When a SyncLoss occurs, the operation specified with at SyncLoss is performed.
- \*3: The measurement finishes when one of the following conditions is met:
- The number of measurement bits or measurement error bits reaches the specified number of bits.
- The number of measurement bits exceeds the maximum value.
- The SyncLoss count exceeds the maximum value.

This chapter describes other functions such as Auxiliary, Utility, and panel key functions.

Note on remote command:

When the language mode is SCPI, the target SG can be selected with the beginning node of commands for controlling individual functions. Refer to Appendix E.7.6 "Selecting SG1/2" for details.

| 9.1 | Auxilia | uxiliary Function9-2                     |      |  |
|-----|---------|------------------------------------------|------|--|
| 9.2 | Power   | Meter                                    | 9-3  |  |
|     | 9.2.1   | Power Meter setting: Channel A/B Setup   | 9-8  |  |
|     | 9.2.2   | Setting connection to power meters :     |      |  |
|     |         | Connection Settings                      | 9-10 |  |
|     | 9.2.3   | Power Meter setting: Channel Settings    | 9-13 |  |
| 9.3 | Alarm   | History                                  | 9-20 |  |
|     | 9.3.1   | Saving Alarm History: Save               | 9-21 |  |
| 9.4 | Utility | Function                                 | 9-24 |  |
|     | 9.4.1   | Interface Settings                       | 9-25 |  |
|     | 9.4.2   | System Settings                          | 9-29 |  |
|     | 9.4.3   | Instrument Info                          | 9-31 |  |
|     | 9.4.4   | Install                                  | 9-43 |  |
|     | 9.4.5   | Displaying Error Information: Error Info | 9-48 |  |
|     | 9.4.6   | Changing Boot Loader Service             | 9-51 |  |
| 9.5 | Panel   | Keys                                     | 9-52 |  |
|     | 9.5.1   | Preset                                   | 9-52 |  |
|     | 9.5.2   | Switching Remote/Local: Local            | 9-55 |  |
|     | 9.5.3   | Saving parameter file: Save              | 9-56 |  |
|     | 9.5.4   | Recalling Parameter File: Recall         | 9-67 |  |
|     | 9.5.5   | Screen copy: Copy                        | 9-70 |  |
|     | 9.5.6   | Functions specific to remote commands    | 9-75 |  |
|     | 9.5.7   | Calibration                              | 9-77 |  |
| 9.6 | Touch   | Panel                                    | 9-78 |  |
| 9.7 | Setting | g Windows                                | 9-79 |  |
|     | 9.7.1   | Displaying Windows desktop               | 9-80 |  |
|     | 9.7.2   | Setting control panel                    | 9-81 |  |
|     | 9.7.3   | Using external display                   | 9-89 |  |
|     | 9.7.4   | General notes                            | 9-91 |  |
|     | 9.7.5   | Storage device configuration             | 9-92 |  |
|     | 9.7.6   | System Recovery Functions                | 9-93 |  |

# 9.1 Auxiliary Function

#### AUXFcth or Top> $\rightarrow$ >Auxiliary

Press **Aux Fctn** on the main function key or **F5 Auxiliary** on page 2 of the top function menu to display the Auxiliary function menu. On this menu, you can set Power Meter, the BER measurement, and Alarm History.

This section describes the Auxiliary function menu.

| Page | Key No. | Menu Display  | Function                              |
|------|---------|---------------|---------------------------------------|
| 1    | F1      | Power Meter   | Sets Power Meter.                     |
|      |         |               | Refer to 9.2 "Power Meter"            |
|      | F2      | BER           | Performs the BER measurement.         |
|      |         |               | Refer to Chapter 8 "BER Measurement". |
|      | F4      | Alarm History | Saves Alarm History.                  |
|      |         |               | Refer to 9.3 "Alarm History".         |

Table 9.1-1 Auxiliary Function Menu

# 9.2 Power Meter

#### AUX or Top> >> Auxiliary, >Power Meter

You can connect two USB power sensors to the MG3710A/MG3740A, simultaneously control them, and show their measurement values individually.

The two power sensor measurements are displayed at Ch. A and Ch. B of the power meter.

Press **F1 Power Meter** on the Auxiliary function menu to display the **Power Meter Measurements** dialog box and the Power Meter function menu.

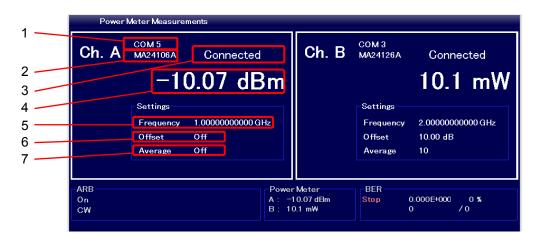

Figure 9.2-1 Power Meter Measurements Dialog Box

| No | Display              | Description                                                                                                    |  |
|----|----------------------|----------------------------------------------------------------------------------------------------|--|
| 1  | СОМ                  | COM Port number                                                                                                    |  |
| 2  | Model                | Model name of power sensor                                                                                                    |  |
| 3  | Connection           | Connection status of the power sensorOff :The power sensor is Off.Connected :The power sensor is On andmeasurement is in progress.Disconnected :The power sensor is On andmeasurement is not in progress.(Notconnected) |  |
| 4  | Measurement<br>value | Indicates a measurement result in dBm or W                                                                                                    |  |
| 5  | Frequency            | Measurement frequency of the power sensor                                                                                                    |  |
| 6  | Offset               | Offset level value to be added to the power sensor reading                                                                                                    |  |
| 7  | Average              | Averaging count for the measurement values with the power sensor                                                                                                    |  |

 Table 9.2-1
 Power Meter Measurements Dialog Box

| Measurement value |                                                                                                    |                                                  |  |
|-------------------|----------------------------------------------------------------------------------------------------|--------------------------------------------------|--|
|                   | Indicates a measurement value of a power sensor. When a power sensor<br>is on, this value is updated constantly. It includes a level offset. |                                                  |  |
| Remote command    | d Query the power sensor measurement display value<br>Query<br>:SYSTem:PMETer[1] 2:MEASuer?                                                  |                                                  |  |
|                   | Response                                                                                                    |                                                  |  |
|                   | <pre><pre><pre><pre><pre><pre><pre>*-999.0" is returned when there is no v</pre></pre></pre></pre></pre></pre></pre>                         |                                                  |  |
|                   | Parameter                                                                                                    |                                                  |  |
|                   | <pre><power> Level Resolution 0.01 dB when dBm, 1 nW when W</power></pre>                                                                    |                                                  |  |
|                   |                                                                                                    |                                                  |  |
|                   | Details                                                                                                    |                                                  |  |
|                   | As for node : PMETer [<br>follows:                                                                                                    | 1]   2, select Ch. A or B of power meter. Set as |  |
|                   | Ch.A::PMETer1 or                                                                                                    | :PMETer                                          |  |
|                   | Ch. B: : PMETer2 Programming Example                                                                                                    |                                                  |  |
|                   |                                                                                                    |                                                  |  |
|                   |                                                                                                    | Ch. A power sensor and read the result.          |  |
|                   | SYST:PMET:MEAS?                                                                                                    |                                                  |  |
|                   | > -10.00                                                                                                    |                                                  |  |
|                   |                                                                                                    |                                                  |  |

# Connection

#### Displays the connection status of power sensor.

| Off          | Power sensor is turned off. (Default)        |
|--------------|----------------------------------------------|
| Connected    | Power sensor is turned on and measuring      |
| Disconnected | Power sensor is turned on but not measuring. |
|              | (Disconnected)                               |

**Remote command** 

# Querying the power sensor connection status Query

:SYSTem:PMETer[1] |2:CONNection?

## Response

<connect>

#### Parameter

| <connect></connect> | Connection           |
|---------------------|----------------------|
| CONN                | Connected            |
| DISC                | Disconnected, or OFF |

Details

As for node : PMETer[1] | 2, select Ch. A or B of power meter. Set as follows:

Ch.A::PMETer1 or :PMETer Ch.B::PMETer2

#### **Programming Example**

To query the connection status of the Ch. A power sensor. SYST:PMET:CONN? > CONN

Information about the connection and measurement results are displayed in the resident frame below the function display frame.

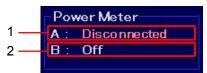

Figure 9.2-2 Power Meter in Resident Frame

| Table 9.2-2 | Power Meter in Resident Frame |
|-------------|-------------------------------|
|-------------|-------------------------------|

| No | Display | Description                                          |
|----|---------|------------------------------------------------------|
| 1  | A:      | Connection status or a measurement value of Ch. A    |
| 2  | B :     | Connection status or a measurement value of Ch.<br>B |

#### Table 9.2-3 Power Meter Function Menu

| Page | Key No. | Menu<br>Display     | Function                                                                  |
|------|---------|---------------------|---------------------------------------------------------------------------|
| 1    | F1      | Channel A<br>Off On | Enables/disables measurement performed by the Ch. A power sensor.         |
|      | F2      | Channel A<br>Setup  | Channel Setup<br>Refer to 9.2.1 "Power Meter setting: Channel A/B Setup". |
|      | F3      | Channel B<br>Off On | Enables/disables measurement performed by the Ch. B power sensor.         |
|      | F4      | Channel B<br>Setup  | Channel Setup<br>Refer to 9.2.1 "Power Meter setting: Channel A/B Setup". |

# Ch A/B power sensor On/Off: Channel A/B

## Aux or Top>>>Auxiliary, >Power Meter>Channel A or Channel B

Enables/disables measurement performed by Ch. A or Ch. B power sensor.

#### Press F1 Channel A or F3 Channel B to set On/Off.

| On  | Measures.                   |
|-----|-----------------------------|
| Off | Does not measure (Default). |

#### **Remote command**

# Enable/disable measurement performed by Channel A or Channel B power sensor Command

:SYSTem:PMETer[1]|2[:STATe] <boolean>

#### Query

:SYSTem:PMETer[1] |2[:STATe]?

## Response

<boolean> 0 or 1

#### Parameter

| <boolean></boolean> | Measurement On/Off          |
|---------------------|-----------------------------|
| ON   1              | Measures.                   |
| OFF   0             | Does not measure (Default). |

#### Details

As for node : PMETer[1] | 2, select Ch. A or B of power meter. Set as follows:

Ch.A::PMETer1 or :PMETer Ch. B: : PMETer2

# **Programming Example**

To enable measurement performed by Channel B. SYST: PMET2 ON SYST: PMET2? > 1

# 9.2.1 Power Meter setting: Channel A/B Setup

Auxiliary, >Power Meter>Channel A Setup or Channel B Setup

Press **F2 Channel A Set up** or **F4 Channel B Setup** on the Power Meter function menu to display the Ch A/B Setup function menu. Ch. A and Ch. B can be set individually.

| Page | Key No. | Menu Display           | Function                                                                                                    |
|------|---------|------------------------|----------------------------------------------------------------------------------------------------|
| 1    | F1      | Connection<br>Settings | Displays the PMC Connection function menu where<br>you can set connection of power meters.<br>Refer to 9.2.2 "Setting connection to power meters :<br>Connection Settings". |
|      | F2      | Channel<br>Settings    | Displays the Channel Settings function menu where<br>you can set measurement.<br>Refer to 9.2.3 "Power Meter setting: Channel Settings".                                    |
|      | F4      | Zero Sensor            | Zeros the levels of power sensors.                                                                                                    |

Table 9.2.1-1 Ch A/B Setup Function Menu

## Zero adjustment: Zero Sensor

#### Aux or Top> >> Auxiliary, >Power Meter>Channel A Setup or Channel B Setup, >Zero Sensor

Execute the zero adjustment for the power sensor.

Press **F4 Zero Sensor** on the Ch A/B Setup function menu to execute the zero adjustment for the power sensor. Channel A Zero Sensor can be executed when Channel A is **On**, and Channel B Zero Sensor can be executed when Channel B is **On**.

"Executing \*\*%" is displayed during the adjustment, and keys other than the power key are disabled.

# Remote command Execute the zero adjustment

#### Command

:SYSTem:PMETer[1]|2:ZERoset

#### Details

As for node : PMETer[1] | 2, select Ch. A or B of power meter. Set as follows:

Ch.A::PMETer1 or :PMETer Ch.B::PMETer2

#### Programming Example

To execute the zero adjustment for the Ch. A power sensor.  $\mbox{\tt SYST:PMET:ZER}$ 

#### **Operation method**

Example: To execute the zero adjustment for the power sensor.

- 1. Connect the USB terminal of the power sensor to the USB terminal of the MG3710A/MG3740A.
- 2. Enter the information of the connected power sensor with Com Port number and Model to the MG3710A/MG3740A.
- 3. Turn "On" Channel A or Channel B to be used.
- 4. Connect the RF Input terminal of the power sensor to the RF output connector of the MG3710A/MG3740A.

# 

The power sensor may be damaged depending on the output level of the MG3710A/MG3740A. Beware not to apply excessive input when the terminal is connected.

 Perform ZeroSensor.
 While the Zero adjustment is in progress, the RF Output of the MG3710A/MG3740A is automatically set to Off.

# 9.2.2 Setting connection to power meters : Connection Settings

Aux or Top> >> Auxiliary, >Power Meter>Channel A Setup or Channel B Setup, >Connection Settings

Sets the connection to power meters.

Press **F1 Connection Settings** on the Ch A/B Setup function menu to display the Ch A/B Connection function menu.

| Page | Key No. | Menu Display           | Function                                                                                                    |
|------|---------|------------------------|----------------------------------------------------------------------------------------------------|
| 1    | F1      | Com Port<br>2          | Sets the COM Port number allocated to the power sensor.                                                         |
|      | F2      | Model<br>MA24106A      | Displays the Model function menu for selection of the model name of the power sensor to be used.                |
|      | F3      | Open<br>Device Manager | Displays Windows Device Manager. This is used for<br>checking the COM port number of connected power<br>sensor. |

Table 9.2.2-1 Ch A/B Connection Function Menu

## COM Port setting: COM Port

#### (Aux or Top>→>Auxiliary, >Power Meter>Channel A Setup or Channel B Setup, >Connection Settings>COM Port

Sets the COM Port number of the power sensor.

Press **F1 COM Port** to display the **COM Port** dialog box in the active function frame. Enter numbers and press **F1 Enter** to set the COM Port number.

| Setting range | 2 to 8 |
|---------------|--------|
| Resolution    | 1      |
| Default       | 2      |

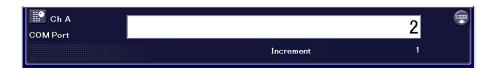

## Figure 9.2.2-1 COM Port Dialog Box

#### **Remote command**

# Set the COM Port number

#### Command

:SYSTem:PMETer[1]|2:COMMunicate:USB:PORT <ext\_integer>

# Query

:SYSTem:PMETer[1] |2:COMMunicate:USB:PORT?

#### Response

<ext\_integer>

#### Parameter

| <ext_integer></ext_integer> | COM Port number                                 |
|-----------------------------|-------------------------------------------------|
| Setting range               | 2 to 8                                          |
| Resolution                  | 1                                               |
| Default                     | 2                                               |
| Details                     |                                                 |
| As for node : PMETer [1     | ]   2, select Ch. A or B of power meter. Set as |

follows:

Ch.A::PMETer1 or :PMETer Ch.B::PMETer2

#### **Programming Example**

To set the COM Port number of Ch. A to 8. SYST:PMET:COMM:USB:PORT 8 SYST:PMET:COMM:USB:PORT? > 8

Model setting: Model

# Aux or Top> >> Auxiliary, >Power Meter>Channel A Setup or Channel B Setup, >Connection Settings>Model

Selects the model name of the power sensor.

Press **F2 Model** to display the Model function menu, and press the function key of the power sensor to be used to set the model.

| Page | Key No. | Menu Display | Function                  |
|------|---------|--------------|---------------------------|
| 1    | F1      | MA24104A     | 600 MHz to 4 GHz          |
|      | F2      | MA24105A     | 350 MHz to 4 GHz          |
|      | F3      | MA24106A     | 50 MHz to 6 GHz (Default) |
|      | F4      | MA24108A     | 10 MHz to 8 GHz           |
|      | F5      | MA24118A     | 10 MHz to 18 GHz          |
|      | F6      | MA24126A     | 10 MHz to 26 GHz          |

Table 9.2.2-2 Sensor Model Function Menu

Notes:

If Windows Device Manager does not display the available USB power sensor, the older version of PowerXpert software may be the cause.

Download and install the latest PowerXpert software from Anritsu website.

Use PowerXpert Ver. 2.11 or later for MA24105A, use PowerXpert Ver. 2.00 or later for other power sensor.

#### **Remote command**

# Select the model name for the power sensor Command :SYSTem:PMETer[1] | 2:SENSe:MODel

MA24104A | MA24105A | MA24106A | MA24108A | MA24118A | MA24126A

#### Query

:SYSTem:PMETer[1] |2:SENSe:MODel?

# Response

<model>

#### Parameter

<model> Options

Model name of power sensor MA24104A, MA24105A, MA24106A (Default), MA24108A, MA24118A, MA24126A

#### Details

As for node : PMETer[1] | 2, select Ch. A or B of power meter. Set as follows:

Ch.A::PMETer1 or :PMETer Ch.B::PMETer2

#### Programming Example

To select the MA24118A for the power sensor. SYST:PMET:SENS:MOD MA24118A SYST:PMET:SENS:MOD? > MA24118A

# 9.2.3 Power Meter setting: Channel Settings

AUX or Top> >> Auxiliary, >Power Meter>Channel A Setup or Channel B Setup, >Channel Settings

Performs the measurement-related settings.

Press **F2 Channel Settings** on the Ch A/B Setup function menu to display the Ch A/B Settings function menu.

| Page | Key No. | Menu Display                       | Function                                                                        |
|------|---------|------------------------------------|---------------------------------------------------------------------------------|
| 1    | F1      | Channel Freq<br>1.000000000 GHz    | Sets a measurement frequency for the power sensor.                              |
|      | F2      | Channel Offset<br><u>Off</u> On    | Enables/disables adding level offset to the value measured by the power sensor. |
|      | F3      | Channel Offset<br>Value<br>0.00 dB | Sets the offset level value to be added to the power sensor reading.            |
|      | F4      | Averaging<br><u>Off</u> On         | Enables/disables the averaging for the measurement value with the power sensor. |
|      | F5      | Averaging Count<br>Value<br>1024   | Sets the averaging count for the measurement values with the power sensor.      |
|      | F6      | Measurement Units<br><u>dBm</u> W  | Sets a unit to be used for displaying the value measured by the power sensor.   |

Table 9.2.3-1 Ch A/B Setup Function Menu

#### **Channel Freq**

# AUX or Top>>>>Auxiliary, >Power Meter>Channel A Setup or Channel B Setup, >Channel Settings>Channel Freq

Sets a measurement frequency for the power sensor.

Press F1 Channel Freq on the Ch A/B Settings function menu to display the Channel Freq dialog box. Enter the numbers and press the unit key of the Unit function menu to set the offset level value.

| Power Sensor | Minimum<br>Value    | Maximum<br>Value  | Resolution         | Default |  |
|--------------|---------------------|-------------------|--------------------|---------|--|
| MA24104A     | $600 \mathrm{~MHz}$ | $4 \mathrm{~GHz}$ | 1 kHz              | 1 GHz   |  |
| MA24105A     | $350 \mathrm{~MHz}$ | $4 \mathrm{~GHz}$ | $100 \mathrm{kHz}$ | 1 GHz   |  |
| MA24106A     | $50 \mathrm{~MHz}$  | $6~{ m GHz}$      | 1 kHz              | 1 GHz   |  |
| MA24108A     | $10 \mathrm{~MHz}$  | $8~{ m GHz}$      | 100 kHz            | 1 GHz   |  |
| MA24118A     | $10 \mathrm{~MHz}$  | $18~\mathrm{GHz}$ | $100 \mathrm{kHz}$ | 1 GHz   |  |
| MA24126A     | $10 \mathrm{~MHz}$  | $26~\mathrm{GHz}$ | 100 kHz            | 1 GHz   |  |

#### Table 9.2.3-2 Power Sensor Setting Range

**Remote command** 

# Set a measurement frequency for the power sensor Command

:SYSTem:PMETer[1]|2:SENSe:FREQuency[:CW|:FIXed] <freq>

#### Query

:SYSTem:PMETer[1]|2:SENSe:FREQuency[:CW|:FIXed]?

#### Response

<freq>

Unit: Hz

## Parameter

<freq> Range Range Resolution Frequency Refer to Table 9.2.3-2 Power Sensor Setting

|             | MA24104A, MA24106A            | 1 kHz   |
|-------------|-------------------------------|---------|
|             | MA24105A                      | 100 kHz |
|             | MA24108A, MA24118, MA24126    | 100 kHz |
| Default     | 1 GHz                         |         |
| Suffix code | HZ, KHZ, KZ, MHZ, MZ, GHZ, GZ |         |
|             | When omitted Hz               |         |

# Details

As for node : PMETer[1] | 2, select Ch. A or B of power meter. Set as follows:

Ch.A::PMETer1 or :PMETer Ch.B::PMETer2

# **Programming Example**

To set a measurement frequency of Ch. B to 800 MHz. SYST:PMET2:SENS:FREQ 80000000 SYST:PMET2:SENS:FREQ? > 800 000 000

# Level Offset: Channel Offset

|                | or Top>→>Auxiliary, >Power Meter>Channel A Setup or<br>Channel B Setup, >Channel Settings>Channel Offset<br>Enables/disables adding level offset to the value measured by the power<br>sensor. |                                                               |  |  |  |
|----------------|----------------------------------------------------------------------------------------------------|---------------------------------------------------------------|--|--|--|
|                | Press F2 Channel C                                                                                                    | <b>Offset</b> on the Ch A/B Settings function menu to set it. |  |  |  |
|                | Off                                                                                                    | Does not add level offset (Default).                          |  |  |  |
|                | On                                                                                                    | Adds level offset.                                            |  |  |  |
| Remote command | Enable/disable the                                                                                                    | level offset for the power sensor                             |  |  |  |
|                | Command                                                                                                    |                                                               |  |  |  |
|                | :SYSTem:PMETer[                                                                                                    | 1] 2:SENSe:CORRection:GAIN2:STATe                             |  |  |  |
|                | <boolean></boolean>                                                                                                    |                                                               |  |  |  |
|                | Query                                                                                                    |                                                               |  |  |  |
|                | :SYSTem:PMETer[                                                                                                    | 1] 2:SENSe:CORRection:GAIN2:STATe?                            |  |  |  |
|                | Response                                                                                                    |                                                               |  |  |  |
|                | <boolean></boolean>                                                                                                    | 0 or 1                                                        |  |  |  |
|                | Parameter                                                                                                    |                                                               |  |  |  |
|                | <boolean></boolean>                                                                                                    | Level offset On/Off                                           |  |  |  |
|                | OFF 0                                                                                                    | Off (Default)                                                 |  |  |  |
|                | ON   1                                                                                                    | On                                                            |  |  |  |
|                | Details                                                                                                    |                                                               |  |  |  |
|                | As for node :PMETe<br>follows:                                                                                                    | er [1]   2, select Ch. A or B of power meter. Set as          |  |  |  |
|                | Ch.A::PMETerl c                                                                                                    | or :PMETer                                                    |  |  |  |
|                | Ch. B: : PMETer2                                                                                                    |                                                               |  |  |  |
|                |                                                                                                    |                                                               |  |  |  |

|                      | <b>Programming Exampl</b><br>To set a level offset for<br>SYST:PMET2:SENS:CO<br>SYST:PMET2:SENS:CO<br>> 1                                                                                                    | the Ch. B power sensor to ON.<br>DRR:GAIN2:STAT ON                                                                                            |
|----------------------|----------------------------------------------------------------------------------------------------|----------------------------------------------------------------------------------------------------|
| Channel Offset Value |                                                                                                    | uxiliary, >Power Meter>Channel A Setup or<br>annel Settings>Channel Offset Value                                                              |
|                      | Sets the offset level va                                                                                                    | lue to be added to the power sensor reading.                                                                                                  |
|                      | Press <b>F3 Channel Offset Value</b> on the Ch A/B Settings function menu to<br>display the <b>Channel Offset Value</b> dialog box. Enter the numbers and<br>press the unit key of the Unit function menu to set the offset level value. |                                                                                                    |
|                      | Setting range<br>Resolution                                                                                                    | –100 dB to 100 dB<br>0.01 dB                                                                                                    |
|                      | Default                                                                                                    | 0.00 dB                                                                                                    |
| Remote command       | Set an offset level for<br>Command<br>:SYSTem:PMETer[1]<br>itude] <rel_ampl></rel_ampl>                                                                                                    | <pre>the power sensor  2:SENSe:CORRection:GAIN2[:INPut][:MAGN</pre>                                                                           |
|                      | Query<br>:SYSTem:PMETer[1]<br>itude]?                                                                                                    | 2:SENSe:CORRection:GAIN2[:INPut][:MAGN                                                                                                    |
|                      | Response                                                                                                    |                                                                                                    |
|                      | <rel_ampl></rel_ampl>                                                                                                    | Unit: dB                                                                                                    |
|                      | <pre>Parameter <rel_ampl> Setting range Resolution Default Suffix code Details As for node : PMETer[ follows: Ch. A: : PMETer1 or</rel_ampl></pre>                                                                                       | Offset level<br>-100 to +100 dB<br>0.01 dB<br>0.00 dB<br>DB, when omitted: DB<br>1]   2, select Ch. A or B of power meter. Set as<br>: PMETer |
|                      | Ch. B: : PMETer2                                                                                                    |                                                                                                    |

|                |                                                                                 | el for the Ch. B power sensor to -15.00 dB.<br>S:CORR:GAIN2 -15.00 |
|----------------|---------------------------------------------------------------------------------|--------------------------------------------------------------------|
| Averaging      |                                                                                 |                                                                    |
|                |                                                                                 | Auxiliary, >Power Meter>Channel A Setup or                         |
|                |                                                                                 | >Channel Settings>Averaging                                        |
|                | Enables/disables the averaging for the measurement value with the power sensor. |                                                                    |
|                | Press <b>F4 Averaging</b> on the Ch A/B Settings function menu to set it.       |                                                                    |
|                | Off                                                                             | Does not perform averaging. (Default)                              |
|                | On                                                                              | Performs averaging.                                                |
| Remote command | Enable/disable ave                                                              | praging                                                            |
|                | Command                                                                         |                                                                    |
|                | :SYSTem:PMETer[                                                                 | 1] 2:SENSe:AVERage[:STATe] <boolean></boolean>                     |
|                | Query                                                                           |                                                                    |
|                | :SYSTem:PMETer[                                                                 | 1] 2:SENSe:AVERage[:STATe]?                                        |
|                | Response                                                                        |                                                                    |
|                | <boolean></boolean>                                                             | 0 or 1                                                             |
|                | Parameter                                                                       |                                                                    |
|                | <boolean></boolean>                                                             | Averaging On/Off                                                   |
|                | OFF 0                                                                           | Off (Default)                                                      |
|                | ON   1                                                                          | On                                                                 |
|                | Details                                                                         | er[1]   2, select Ch. A or B of power meter. Set as                |
|                | follows:                                                                        | si [1] +2, select OII. A or D of power meter. Set as               |
|                | Ch.A::PMETer1 c                                                                 | or :PMETer                                                         |
|                | Ch. B: : PMETer2                                                                |                                                                    |
|                | Programming Exar                                                                | nple                                                               |
|                | -                                                                               | meter averaging to ON.                                             |
|                | SYST: PMET2: SENS                                                               |                                                                    |
|                | SYST:PMET2:SENS                                                                 | :AVER?                                                             |
|                | > 1                                                                             |                                                                    |

# Averaging Count Value

## Auxiliary, >Power Meter>Channel A Setup or Channel B Setup, >Channel Settings>Averaging Count Value Sets the averaging count for the measurement values with the power

Sets the averaging count for the measurement values with the power sensor.

Press **F5 Averaging Count Value** on the Ch A/B Settings function menu to display the **Averaging Count Value** dialog box. Enter the numbers and press **F1 Enter** to set the averaging count.

| Setting range | $1 \mbox{ to } 2048$ |
|---------------|----------------------|
| Resolution    | 1                    |
| Default       | 1024                 |

# Remote command Set the averaging count Command

:SYSTem:PMETer[1]|2:SENSe:AVERage:COUNt <ext\_integer>

# Query

:SYSTem:PMETer[1]|2:SENSe:AVERage:COUNt?

#### Response

<ext\_integer>

#### Parameter

| <ext_integer></ext_integer> | The number of measurement points |
|-----------------------------|----------------------------------|
| Setting range               | 1 to 2048                        |
| Resolution                  | 1                                |
| Default                     | 1024                             |

Details

As for node : PMETer[1] | 2, select Ch. A or B of power meter. Set as follows:

Ch.A::PMETer1 or :PMETer Ch.B::PMETer2

#### **Programming Example**

To set Ch. B power meter averaging to 1024 times. SYST:PMET2:SENS:AVER:COUN 1024 SYST:PMET2:SENS:AVER:COUN? > 1024

| Measurement Units |                                                                                                 |                                                         |
|-------------------|-------------------------------------------------------------------------------------------------|---------------------------------------------------------|
|                   | $\left(\begin{array}{c} AUX\\ Fetn \end{array}\right) \text{ or } \mathbf{Top} > (\rightarrow)$ | )>Auxiliary, >Power Meter>Channel A Setup or            |
|                   |                                                                                                 | >Channel Settings>Measurements Units                    |
|                   | Sets a unit to be us                                                                            | ed for displaying the value measured by the power       |
|                   | sensor.                                                                                         |                                                         |
|                   | Press <b>F6 Measuren</b><br>set it.                                                             | nent Units on the Ch A/B Settings function menu to      |
|                   | dBm                                                                                             | Displays in dBm (Default).                              |
|                   | W                                                                                               | Displays in W.                                          |
| Remote command    | Set the output leve                                                                             | el unit                                                 |
|                   | Command                                                                                         |                                                         |
|                   | :SYSTem:PMETer                                                                                  | [1] 2:UNIT:POWer DBM W                                  |
|                   | Query                                                                                           |                                                         |
|                   | •                                                                                               | [1] 2:UNIT:POWer?                                       |
|                   | Response                                                                                        |                                                         |
|                   | <unit></unit>                                                                                   |                                                         |
|                   | Parameter                                                                                       |                                                         |
|                   | <unit></unit>                                                                                   | Output level unit                                       |
|                   | DBM                                                                                             | dBm                                                     |
|                   | W                                                                                               | W                                                       |
|                   | Details                                                                                         |                                                         |
|                   |                                                                                                 | er[1]   2, select Ch. A or B of power meter. Set as     |
|                   | follows:                                                                                        |                                                         |
|                   | For Ch. A: : PMETe:                                                                             | rl or :PMETer                                           |
|                   | For Ch. B: : PMETe                                                                              | er2                                                     |
|                   | Programming Exa                                                                                 | mple                                                    |
|                   | To set a unit to be u                                                                           | used for displaying the output level of the Ch. B power |
|                   | meter to dBm.                                                                                   |                                                         |
|                   | SYST:PMET2:UNIT                                                                                 |                                                         |
|                   | SYST:PMET2:UNIT                                                                                 | C:POW?                                                  |
|                   | > DBM                                                                                           |                                                         |
|                   |                                                                                                 |                                                         |
|                   |                                                                                                 |                                                         |

# 9.3 Alarm History

#### AUX Fctn or Top> > Auxiliary, > Alarm History

The MG3710A/MG3740A can store occurred alarm histories up to 100 in files.

Press **F4 Alarm History** on the Auxiliary function menu to display the **Alarm History** dialog box and the Alarm History function menu.

|   | Date                | [7]RSVD | [6]RSVD | [5]RSVD | [4]RPP | [3]BB | [2]ALC | [1]RSVD | [0]REF |
|---|---------------------|---------|---------|---------|--------|-------|--------|---------|--------|
| 1 | 2011/11/22 19:45:56 | ок      | ок      | ок      | ок     | NG    | ОК     | ОК      | ок     |
| 2 | 2011/11/22 19:47:57 | ок      | ок      | ок      | ок     | NG    | ОК     | ОК      | NG     |
| 3 | 2011/11/22 19:53:38 | ок      | ок      | ок      | ок     | NG    | ОК     | ОК      | ок     |
| 4 | 2011/11/22 19:55:24 | ок      | ок      | ок      | ок     | NG    | ОК     | ОК      | NG     |
| 5 | 2011/12/22 10:32:27 | ок      | ок      | ок      | ок     | NG    | ОК     | ОК      | ок     |
| 6 | 2011/12/22 10:34:37 | ок      | ок      | ок      | ок     | NG    | ок     | ок      | NG     |

Figure 9.3-1 Alarm History Dialog Box

| Display | Description                        |
|---------|------------------------------------|
| Date    | Alarm occurrence date, time        |
| [7]RSVD | Not used                           |
| [6]RSVD | Not used                           |
| [5]RSVD | Not used                           |
| [4]RPP  | RPP Alarm                          |
| [3]BB   | Baseband Reference Clock PLL Alarm |
| [2]ALC  | ALC Alarm                          |
| [1]RSVD | Not used                           |
| [0]REF  | Reference Oscillator PLL Alarm     |
| OK      | Normal                             |
| NG      | Alarm occurred.                    |

#### Table 9.3-1 Alarm History Display

For measures for Alarm, refer to 11.6 "Troubleshooting".

 Table 9.3-2
 Alarm History Function Menu

| Page | Key No. | Menu<br>Display | Function                                                                                 |
|------|---------|-----------------|------------------------------------------------------------------------------------------|
| 1    | F8      | Save            | Displays the Save Alarm History function menu where you can set alarm histories to save. |
|      |         |                 | Refer to 9.3.1 "Saving Alarm History: Save".                                             |

# 9.3.1 Saving Alarm History: Save

or Top>→Auxiliary, >Alarm History>Save: When an error occurs during operation of the MG3710A/MG3740A, an alarm is displayed, describing details. The alarm is kept as Alarm History. Using this function, you can save histories of alarms.

# Remote command Save Alarm History in an alarm file Command :MMEMory[1]|2:STORe:ALARm:LOG [<string>[,<device>]]

#### Parameter

| <string></string>             | File name excluding extension<br>Character string within 100 characters enclosed<br>by double quotes (" ") or single quotes (' ')<br>(excluding extension) |
|-------------------------------|----------------------------------------------------------------------------------------------------|
|                               | The following characters cannot be used:<br>\ / : * ? `` " \ / < >                                                                                         |
|                               | Automatically named as<br>"Alarm_[Date]_[Additional number].log" when<br>omitted.                                                                          |
|                               | The additional number will be the minimum<br>three-digit numerical number within 000 to 999<br>which does not exist.                                       |
| <device><br/>Options</device> | Number of the drive<br>A to Z, currently selected drive when omitted                                                                                       |

#### Details

A space or dot "." at the beginning or the end of a file name causes a file name error, and the file cannot be saved.

A destination path to save the file is the following directory in the specified drive.

Anritsu\MG3710A\User Data\Alarm History\

Up to 1000 files can be saved in a single folder. Saving more than 1000 files in a folder cause an error, and the file cannot be saved.

#### **Programming Example**

To name an alarm file as "TEST" and saves it in D drive. <code>MMEM:STOR:ALAR:LOG</code> "TEST", D

# Operation methodExample: To name the currently displayed file as "Alarm20110624\_000" and<br/>save it.1. Press F8 Save on the Alarm History function menu to display the

. Press **F8 Save** on the Alarm History function menu to display the **Alarm Save** dialog box on the active function menu, the **File List** dialog box in the function display frame, and the Alarm Save function menu in the function menu frame.

| Page | Key No. | Menu<br>Display | Function                                                         |
|------|---------|-----------------|------------------------------------------------------------------|
| 1    | F1      | Drive<br>C:     | Displays the Drive function menu and sets the destination Drive. |
|      | F4      | Change<br>Focus | Moves the cursor between dialog box and file list.               |
|      | F7      | Save            | Saves the file to the Drive selected with <b>F1 Drive</b> .      |
|      | F8      | Cancel          | Returns to the previous menu.                                    |

 Table 9.3.1-1
 Alarm Save Function Menu

2. Press **F1 Drive** to select the destination Drive.

Options All connected Drives

- Default C
- 3. The File List dialog box of the device selected in Step 2 is displayed, and the files are displayed.

|                               | abcd<br>0123 | lefgh      | nijklm | TUVWXYZ,<br>tuvwxyz;<br>=_[]^{}} |  |
|-------------------------------|--------------|------------|--------|----------------------------------|--|
|                               | D-4-V        |            |        |                                  |  |
| Path : C:\Anritsu\MG3710A\Use | Directory    |            |        |                                  |  |
|                               | er Datav     | Alarm Hist | tory\  |                                  |  |
| Name                          |              |            |        |                                  |  |
| Alarm20111222_000             |              |            |        |                                  |  |
| Alarm20111222_001             |              |            |        |                                  |  |
| Alarm20111222_002             |              |            |        |                                  |  |
| Alarm20111222_003             |              |            |        |                                  |  |
|                               |              |            |        |                                  |  |
|                               |              |            |        |                                  |  |

Figure 9.3.1-1 Alarm Save Dialog Box

- Enter the file name to the text box in the active function frame. By default, the "Alarm[Date]\_Additional number" is displayed in the text box.
- 5. Enter "Alarm20110624\_0000" in the text box and press **F7 Save**. The file with the entered file name is saved, and the Alarm Save dialog box closes.

#### Note:

When you input a file name, an extension is automatically added. You cannot specify an extension.

The maximum 100 characters are allowed for a file name.

Destination path: Anritsu\MG3710A\User Data¥Alarm History\

Default destination name: Alarm[Date]\_[Additional number].log The additional number will be the minimum three-digit numerical number within 000 to 999 which does not exist.

Characters available for file names are displayed on the character pallet.

The following characters cannot be used:

\ / : \* ? `` " **`** / < > |

A space or dot "." at the beginning or the end of a file name causes a file name error, and the file cannot be saved.

Up to 1000 files can be saved in a single folder. Saving more than 1000 files in a folder cause an error, and the file cannot be saved.

# 9.4 Utility Function

# 

When you press the **Utility** of the main function key, the MG3710A/MG3740A becomes the utility setting mode and displays the Utility function menu. On this menu, you can save or call parameters or set networks and other functions.

This section assumes that the MG3710A/MG3740A is in the utility setting mode, unless otherwise explained.

| Page | Key No. | Menu<br>Display       | Function                                                                                                    |
|------|---------|-----------------------|----------------------------------------------------------------------------------------------------|
| 1    | F1      | Interface<br>Settings | Sets the interface for remote control.<br>Refer to 9.4.1 "Interface Settings".                                  |
|      | F2      | System<br>Settings    | Performs common settings in the system.<br>Refer to 9.4.2 "System Setting".                                     |
|      | F3      | Instrument<br>Info    | Displays the status and factory shipment defaults of the MG3710A/MG3740A.<br>Refer to 9.4.3. "Instrument Info". |
|      | F4      | Install               | Adds or deletes firmware, waveform licenses, and options.<br>Refer to 9.4.4 "Install".                          |
|      | F5      | Error Info            | Displays the error information.<br>Refer to 9.4.5 "Displaying Error Information: Error Info".                   |

#### Table 9.4-1 Utility Function Menu

# 9.4.1 Interface Settings

#### Utility or Top>→>Utility, >Interface Settings

The MG3710A/MG3740A allows the remote control with GPIB, Ethernet, and USB. Press **F1 Interface Settings** on the Utility function menu to display the Interface Settings function menu. Set the interface for remote control.

For details, refer to Appendix E "Remote Control".

| Table 9.4.1-1 | Interface Setting | g Function Menu |
|---------------|-------------------|-----------------|
|---------------|-------------------|-----------------|

| Page | Key No. | Menu Display                       | Function                                                                                                    |
|------|---------|------------------------------------|----------------------------------------------------------------------------------------------------|
| 1    | F1      | GPIB<br>3                          | Sets GPIB Address.                                                                                                    |
|      | F2      | Terminator<br><u>CR</u> LF EOI     | Sets a terminator (end code) for a response message of<br>controller sending, which is sent by a measuring<br>instrument via remote control. |
|      | F3      | Language<br>SCPI                   | Selects a language mode during remote control.                                                                                               |
|      | F4      | Raw Socket<br>Port Number<br>49158 | Specifies a TCP/IP port number for transmitting the waveform data from IQproducer, which locates on an external PC, to the MG3710A/MG3740A.  |

## GPIB address: GPIB

# Utility, >Interface Settings>GPIB

 $Sets\ GPIB\ Address.$ 

Press **F1 GPIB** on the Interface Settings function menu to display the **GPIB** dialog box on the active function frame. Enter numbers and press **Enter** to set it.

| Setting range | $1 \mbox{ to } 30$ |
|---------------|--------------------|
| Default       | 3                  |
| Resolution    | 1                  |

#### **Remote command**

# Set GPIB Address

#### Command

:SYSTem:COMMunicate:GPIB:ADDRess <ext\_integer>

#### Query

:SYSTem:COMMunicate:GPIB:ADDRess?

#### Response

<ext\_integer>

|                | Parameter                                 |                                                        |
|----------------|-------------------------------------------|--------------------------------------------------------|
|                | <ext integer=""></ext>                    | GPIB address                                           |
|                | Setting range                             | 1 to 30                                                |
|                | Default                                   | 3                                                      |
|                | Resolution                                | 1                                                      |
|                |                                           |                                                        |
|                | Programming Exam                          | -                                                      |
|                | To set GPIB Address                       |                                                        |
|                | SYST:COMM:GPIB:A                          |                                                        |
|                | SYST:COMM:GPIB:A                          | .DDR?                                                  |
|                | > 2                                       |                                                        |
| Terminator     |                                           |                                                        |
|                | (Utility) or <b>Top</b> > $\rightarrow$ > | Utility, >Interface Settings>Terminator                |
|                | Sets a terminator (er                     | nd code) for a response message of controller sending, |
|                | which is sent by a me                     | easuring instrument via remote control.                |
|                | Press F2 Terminator                       | on the Interface Settings function menu to select a    |
|                | terminator.                               |                                                        |
|                | $\mathbf{CR}$                             | Adds CR+LF to transmit EOI (Default).                  |
|                | $\mathbf{LF}$                             | Adds LF to transmit EOI.                               |
|                | EOI                                       | Transmits EOI without adding any characters.           |
| Remote command | Sata tarminatar (an                       | d aada)                                                |
| Remote command | Set a terminator (end<br>Command          |                                                        |
|                |                                           | ate:GPIB:TERMinator LF CRLF EOI                        |
|                | .515101.00111110                          |                                                        |
|                | Query                                     |                                                        |
|                | :SYSTem:COMMunic                          | ate:GPIB:TERMinator?                                   |
|                | Response                                  |                                                        |
|                | <terminator></terminator>                 |                                                        |
|                | Parameter                                 |                                                        |
|                | <terminator></terminator>                 | Terminator                                             |
|                | CRLF                                      | Adds CR+LF to transmit EOI (Default).                  |
|                | LF                                        | Adds LF to transmit EOI.                               |
|                | EOI                                       | Transmits EOI without adding any characters.           |
|                | Programming Exam                          | ple                                                    |
|                | To set a terminator t                     | -                                                      |
|                | SYST:COMM:GPIB:T                          |                                                        |
|                |                                           |                                                        |

SYST:COMM:GPIB:TERM?

> CRLF

9-26

# Selecting control language: Language

# Utility or Top> >> Utility, >Interface Settings>Language

Selects a language mode during remote control.

Press **F3 Language** on the Interface Settings function menu to select an assignment from options displayed on the function menu.

| SCPI    | Sets a language mode to SCPI mode (Default). |
|---------|----------------------------------------------|
| MG3700A | Sets a language mode to the MG3700 mode.     |
| MS269xA | Sets a language mode to the MS269x mode.     |
| MS2830A | Sets a language mode to the MS2830 mode.     |
| MG364x  | Sets a language mode to the MG364x mode.     |

#### Remote command

## Command

:SYSTem:LANGuage SCPI | MG3700 | MS269X | MS2830 | MG364X

#### Query

:SYSTem:LANGuage?

Set a language mode

#### Response

<language>

#### Parameter

| <language></language> | Language mode                       |
|-----------------------|-------------------------------------|
| SCPI                  | Sets to the SCPI mode (Default).    |
| MG3700                | Sets to the MG3700 mode (Native).   |
| MS269X                | Sets to the MS269x mode (Native).   |
| MS2830                | Sets to the MS2830 mode (Native).   |
| MG364X                | Sets to the $MG364x$ mode (Native). |

## **Programming Example**

To set a language mode to the MS2830 mode. SYST:LANG MS2830A SYST:LANG? > MS2830A

# TCP/IP port number: Raw Socket Port Number

 Utility
 or Top>→>Utility, >Interface Settings>Raw Socket Port

 Number

Specifies a TCP/IP port number for transmitting the waveform data from IQproducer, which locates on an external PC, to the MG3710A/MG3740A.

Press **F4 Raw Socket Port Number** on the Interface Settings function menu to display the **Raw Socket Port Number** dialog box in the active function frame. Enter numbers and press **Enter** to set it.

| Setting range | 49152 to $65535$ |
|---------------|------------------|
| Default       | 49158            |
| Resolution    | 1                |

# 9.4.2 System Settings

# Utility or Top>→>Utility, >System Settings

Press **F2 System Settings** on the Utility function menu to display the System Setting function menu. Set common items in the system.

| Page | Key No. | Menu<br>Display                | Function                                                                            |
|------|---------|--------------------------------|-------------------------------------------------------------------------------------|
| 1    | F1      | Beep Sound<br><u>Off</u> On    | Specifies On to make a beep or Off not to make it when displaying an error message. |
|      | F3      | Power On<br><u>Preset</u> Last | Specifies status of parameters when the power is on.                                |

| Table 9.4.2-1         System Settings Function |
|------------------------------------------------|
|------------------------------------------------|

Beep

### Utility or Top> > Utility, > System Settings> Beep Sound

Enables/disables a beep when displaying an error message.

Press **F1 Beep Sound** on the System Setting function menu to enable/disable a beep.

| On  | Enables a beep (Default). |
|-----|---------------------------|
| Off | Disables a beep.          |

#### Remote command

Command

Enable/disable a beep

:SYSTem:BEEPer <boolean>

#### Query

:SYSTem:BEEPer?

#### Response

<boolean> 0 d

0 or 1

## Parameter

<boolean> ON|1 Off|0 Beep Enables a beep (Default). Disables a beep.

#### **Programming Example**

To disable a beep. SYST:BEEP OFF SYST:BEEP? > 0

#### Parameters at power-on: Power On

Utility or Top>>>>Utility, >System Setting>Power On Specifies status of parameters when the power is on. Press F3 Power On of the System Setting function menu to set the status. Last Keeps the status when the power is on and recovers them if the power goes on (Default). Preset Does not keep the status when the power is on and uses default values if the power goes on. Pressing **Preset** performs the same operation as initializing by pressing F1 Preset.

| Remote command | Specify status of parameters when the power is on |  |
|----------------|---------------------------------------------------|--|
|                | Command                                           |  |
|                | • CVCTom • DON • TVDE DDECo+ LIACT                |  |

:SYSTem:PON:TYPE PRESet|LAST

# Query

:SYSTem:PON:TYPE?

#### Response

<type>

PRES or LAST

# Parameter

LAST

<type> Status of parameters Keeps the status when the power is off and recovers them if the power goes on (Default). PRESet Does not keep the status when the power is off and uses default values if the power goes on. Pressing **Preset** performs the same operation as initializing by pressing F1 Preset.

#### **Programming Example**

To set status of parameters when the power is on to the default values. SYST: PON: TYPE PRES SYST: PON: TYPE? > PRES

# 9.4.3 Instrument Info

# Utility or Top>>>>Utility, >Instrument Info

Press **F3 Instrument Info** on the Utility function menu to display the Instrument Info function menu. This function displays the status and factory shipment defaults of the system.

| Page | Key No. | Menu<br>Display       | Function                                                                                                |
|------|---------|-----------------------|----------------------------------------------------------------------------------------------------|
| 1    | F1      | Product Info          | Displays the Product Information dialog box where you can see the product information.                  |
|      | F2      | Instrument<br>Options | Displays the Instrument Options dialog box where you can see the option information.                    |
|      | F3      | Board Info            | Displays the Board Information dialog box where you can see<br>the revision number of the board.        |
|      | F4      | FPGA Info             | Displays the FPGA Info dialog box where you can see the FPGA version.                                   |
|      | F5      | Waveform<br>Licenses  | Displays the Waveform Licenses dialog box where you can see<br>the license number of the waveform data. |

| Table 0 1 2 1  | Instrument Info Eurotion Manu |  |
|----------------|-------------------------------|--|
| 1 able 9.4.3-1 | Instrument Info Function Menu |  |

# Product Info

or **Top**> $\rightarrow$ >**Utility**, >**Instrument Info**>**Product Info**Displays the product information.

Press **F1 Product Info** on the Instrument Info function menu to display the **Product Information** dialog box.

| Product Name             | Product name                                    |
|--------------------------|-------------------------------------------------|
| Product Model            | Product model name                              |
| Serial Number            | Serial number of the system (hardware)          |
| Firmware Version         | Version of this application                     |
| USB Product ID           | Product ID of the USB port for remote control   |
| USB Vendor ID            | Vendor ID of the USB port for remote<br>control |
| USB Serial Number        | Serial number of the USB port for remote        |
|                          | control                                         |
| Power On (Hours:Minutes  | Seconds)                                        |
|                          | Elapsed time since the power is turned to on    |
| SG1 Frequency Setting Ra | nge                                             |
|                          | SG1 Frequency Setting Range                     |
| SG1 Level Setting Range  | SG1 Level Setting Range                         |
| SG1 ARB Memory Size      | SG1 Waveform Memory Size (MSamples)             |
| SG1 AWGN                 | SG AWGN function On/Off                         |
| SG1 RPP Count            | Number of circuit breaker trips by SG1 RPP      |

|                | SG2 Frequency Setting R                                                                                                    | ange                                                            |  |
|----------------|----------------------------------------------------------------------------------------------------|-----------------------------------------------------------------|--|
|                | Sol Hequency Setting It                                                                                                    | SG2 Frequency Setting Range                                     |  |
|                | SG2 Level Setting Range                                                                                                    |                                                                 |  |
|                | SG2 ARB Memory Size                                                                                                    | SG2 Waveform Memory Size (MSamples)                             |  |
|                | SG2 AWGN                                                                                                    | SG2 AWGN function On/Off                                        |  |
|                | SG2 RPP Count                                                                                                    | Number of circuit breaker trips by $\mathrm{SG2}\ \mathrm{RPP}$ |  |
|                | Note:                                                                                                    |                                                                 |  |
|                | RPP Count is displayed when the reverse input power protection option (Opt-043/143/073/173) is installed.                                                      |                                                                 |  |
|                | Remote commands for dis                                                                                                    | playing the product information are as follows:                 |  |
| Remote command | Device information                                                                                                    |                                                                 |  |
|                | Query Product Type (product model name), Serial Number (serial number), Firmware Version (version of this application), or the information common to IEEE488.2 |                                                                 |  |
|                | Query                                                                                                    |                                                                 |  |
|                | *IDN?                                                                                                    |                                                                 |  |
|                | Response                                                                                                    |                                                                 |  |
|                | company, model, serialnumber, firmware                                                                                                    |                                                                 |  |
|                | Parameter                                                                                                    |                                                                 |  |
|                | company N                                                                                                    | Aanufacturer (ANRITSU)                                          |  |
|                |                                                                                                    | Product model name (7 alphanumeric                              |  |
|                |                                                                                                    | haracters)<br>Serial number specific to the product (10-digit   |  |
|                |                                                                                                    | numbers)                                                        |  |
|                | firmware V                                                                                                    | Version number of this application                              |  |
|                | Programming Example                                                                                                    |                                                                 |  |
|                | To query the device inform *IDN?                                                                                                    | nation.                                                         |  |
|                | > ANRITSU,MG3710A,61                                                                                                    | .0000000,1.00.00.                                               |  |
|                |                                                                                                    |                                                                 |  |

# 9.4 Utility Function

| Remote command | Query the Product Type (product model name)<br>Query |                      |  |
|----------------|------------------------------------------------------|----------------------|--|
|                | :SYSTem:INFormation:MODel?                           |                      |  |
|                | Response                                             |                      |  |
|                | <model></model>                                      |                      |  |
|                | Parameter                                            |                      |  |
|                | <model></model>                                      | Product model name   |  |
|                | Programming Example                                  |                      |  |
|                | To query the product model name.<br>SYST:INF:MOD?    |                      |  |
|                | > MG3710A                                            |                      |  |
| Remote command | Query Product N                                      | ame (product name)   |  |
| Remote command | Query                                                | ame (product name)   |  |
|                | :SYSTem:INForm                                       | mation:TYPE?         |  |
|                | Response                                             |                      |  |
|                | <type></type>                                        |                      |  |
|                | Parameter                                            |                      |  |
|                | <type></type>                                        | Product name         |  |
|                | Programming Ex                                       | ample                |  |
|                | To query the prod<br>SYST: INF: TYPE                 |                      |  |
|                | > SIGNAL GENE                                        |                      |  |
|                |                                                      |                      |  |
| Remote command | -                                                    | nber (serial number) |  |
|                | Query<br>:SYSTem:INForm                              | mation:SERial?       |  |
|                | Pagnanaa                                             |                      |  |
|                | <b>Response</b><br><serial></serial>                 |                      |  |
|                |                                                      |                      |  |
|                | Parameter                                            |                      |  |
|                | <serial></serial>                                    | Serial number        |  |
|                | Programming Ex                                       | •                    |  |
|                | To query the serie                                   | al number.           |  |
|                | SYST: INF: SER?                                      |                      |  |
|                | > 610000000                                          |                      |  |

| Remote command     | Query Running Time (available time)<br>Query                                                                     |                                                        |  |
|--------------------|----------------------------------------------------------------------------------------------------|--------------------------------------------------------|--|
|                    | :SYSTem:INFormation:RTIMe?                                                                                       |                                                        |  |
|                    | Response                                                                                                    |                                                        |  |
|                    | <time></time>                                                                                                    |                                                        |  |
|                    |                                                                                                    |                                                        |  |
|                    | <time> Running time</time>                                                                                       |                                                        |  |
|                    | Suffix code None, Unit: m (minutes)                                                                              |                                                        |  |
|                    | Programming Example                                                                                              |                                                        |  |
|                    | To query the running                                                                                             | ng time.                                               |  |
|                    | SYST: INF: RTIM?                                                                                                 |                                                        |  |
|                    | > 100                                                                                                    |                                                        |  |
| Remote command     | Query Firmware Ve                                                                                                | ersion (the version of this application)               |  |
|                    | Refer to the explan                                                                                              | ation of "*IDN?".                                      |  |
|                    |                                                                                                    |                                                        |  |
| Instrument Options |                                                                                                    |                                                        |  |
|                    |                                                                                                    | >Utility, >Instrument Info>Instrument                  |  |
|                    | <b>Options</b> Displays th                                                                                       | ne option information of the system.                   |  |
|                    | Press F2 Instrument Options on the Instrument Info function menu to                                              |                                                        |  |
|                    | display the Instrum                                                                                              | nent Options dialog box in the function display frame. |  |
|                    | Number Of the installed hardware option                                                                          |                                                        |  |
|                    | Name                                                                                                    | Name of the hardware option                            |  |
|                    | State                                                                                                    | Status of On/Off switch                                |  |
| Remote command     | Query the option information                                                                                     |                                                        |  |
|                    | Query                                                                                                    |                                                        |  |
|                    | :SYSTem:HARDware:OPTion:CATalog?<br>Response                                                                     |                                                        |  |
|                    |                                                                                                    |                                                        |  |
|                    | <total>,<number1>,<switch1>,<name1>,<number2>,<switch2>,</switch2></number2></name1></switch1></number1></total> |                                                        |  |
|                    | <name2></name2>                                                                                                  |                                                        |  |
|                    | Parameter                                                                                                    |                                                        |  |
|                    | <total></total>                                                                                                  | Total number of selectable options                     |  |
|                    | <number></number>                                                                                                | Number of the option                                   |  |
|                    | <switch> Status of the option (On or Off) ON, OFF</switch>                                                       |                                                        |  |
|                    | <name> Name of the option</name>                                                                                 |                                                        |  |

### **Programming Example**

To query the option information. SYST:HARD:OPT:CAT? > 1,001,ON,Rubidium Reference Oscillator

# Board Info

#### Utility or Top> > Utility, >Instrument Info>Board Info Displays Revision of the system board. Press F3 Board Info on the Instrument Info function menu to display the Board Information dialog box in the function display frame. ID ID number of the board Board Name Name of the board Revision Revisions ID number of the expansion board Ext.ID Ext. Board Name Name of the expansion board Ext. Revision Revisions of the expansion board **Remote command** Query the revision number of the specified hardware Query :SYSTem:HARDware:REVision? <hardware> Response <revision> Parameter <hardware> Hardware type MAIN Main Board (With BER option) MAIN NO BER Main Board (Without BER option) VSG1 1st VSG Board VSG2 2nd VSG Board Interface Board (With BER option) MAIN IB MAIN NO BER IB Interface Board (Without BER option) VSG1 ANALOG IQ 1st VSG Analog I/Q Board VSG1 SG BB 1st VSG Baseband Board VSG1 SG RF 1st VSG RF Board VSG2 ANALOG IQ 2nd VSG Analog I/Q Board VSG2 SG BB 2nd VSG Baseband Board VSG2 SG RF 2nd VSG RF Board <revision>

**Revision number** 

**Remote command** 

| -                                                                                                    | es the revision number of the specified hardware.<br>reading a version number of hardware not install                                                                                                    |  |  |
|----------------------------------------------------------------------------------------------------|----------------------------------------------------------------------------------------------------|--|--|
| To query in batch all hardware names and revision numbers, use:<br>:SYSTem:HARDware:REVision:CATalog?                                                                                                    |                                                                                                    |  |  |
| Programming Examp                                                                                                    | ble                                                                                                    |  |  |
| To query the revision                                                                                                    | number of Main Board.                                                                                                    |  |  |
| SYST:HARD:REV? MA                                                                                                    | AIN                                                                                                    |  |  |
| > 2                                                                                                    |                                                                                                    |  |  |
|                                                                                                    |                                                                                                    |  |  |
| Query revision numb                                                                                                    | pers of all the hardware                                                                                                    |  |  |
| Query                                                                                                    |                                                                                                    |  |  |
| :SYSTem:HARDware                                                                                                    | :REVision:CATalog?                                                                                                    |  |  |
|                                                                                                    |                                                                                                    |  |  |
| Baananaa                                                                                                    |                                                                                                    |  |  |
| Response                                                                                                    | icion1. Chardwaro2. Crowicion2.                                                                                                    |  |  |
| -                                                                                                    | ision1>, <hardware2>,<revision2>,</revision2></hardware2>                                                                                                    |  |  |
| -                                                                                                    | ision1>, <hardware2>,<revision2>,</revision2></hardware2>                                                                                                    |  |  |
| <hardwarel>,<rev:< td=""><td>ision1&gt;,<hardware2>,<revision2>,<br/>Hardware type</revision2></hardware2></td></rev:<></hardwarel>                                                                                          | ision1>, <hardware2>,<revision2>,<br/>Hardware type</revision2></hardware2>                                                                                                    |  |  |
| <hardwarel>,<rev:< td=""><td></td></rev:<></hardwarel>                                                                                                    |                                                                                                    |  |  |
| <hardwarel>,<rev:<br>Parameter<br/><hardware></hardware></rev:<br></hardwarel>                                                                                                    | Hardware type                                                                                                    |  |  |
| <hardwarel>,<rev:<br>Parameter<br/><hardware><br/>MAIN</hardware></rev:<br></hardwarel>                                                                                                    | Hardware type<br>Main Board (With BER option)                                                                                                    |  |  |
| <hardwarel>,<rev:<br>Parameter<br/><hardware><br/>MAIN<br/>MAIN_NO_BER</hardware></rev:<br></hardwarel>                                                                                                    | Hardware type<br>Main Board (With BER option)<br>Main Board (Without BER option)                                                                                                    |  |  |
| <hardwarel>,<rev:<br>Parameter<br/><hardware><br/>MAIN<br/>MAIN_NO_BER<br/>VSG1</hardware></rev:<br></hardwarel>                                                                                                    | Hardware type<br>Main Board (With BER option)<br>Main Board (Without BER option)<br>1st VSG Board                                                                                                    |  |  |
| <hardwarel>,<rev:<br>Parameter<br/><hardware><br/>MAIN<br/>MAIN_NO_BER<br/>VSG1<br/>VSG2</hardware></rev:<br></hardwarel>                                                                                                    | Hardware type<br>Main Board (With BER option)<br>Main Board (Without BER option)<br>1st VSG Board<br>2nd VSG Board                                                                                                    |  |  |
| <hardwarel>,<rev:<br>Parameter<br/><hardware><br/>MAIN<br/>MAIN_NO_BER<br/>VSG1<br/>VSG2<br/>MAIN_IB</hardware></rev:<br></hardwarel>                                                                                        | Hardware type<br>Main Board (With BER option)<br>Main Board (Without BER option)<br>1st VSG Board<br>2nd VSG Board<br>Interface Board (With BER option)                                                                                                    |  |  |
| <hardwarel>,<rev:<br>Parameter<br/><hardware><br/>MAIN<br/>MAIN_NO_BER<br/>VSG1<br/>VSG2<br/>MAIN_IB<br/>MAIN_NO_BER_IB</hardware></rev:<br></hardwarel>                                                                     | Hardware type<br>Main Board (With BER option)<br>Main Board (Without BER option)<br>1st VSG Board<br>2nd VSG Board<br>Interface Board (With BER option)<br>Interface Board (Without BER option)                                                                                                    |  |  |
| <hardwarel>,<rev:<br>Parameter<br/><hardware><br/>MAIN<br/>MAIN_NO_BER<br/>VSG1<br/>VSG2<br/>MAIN_IB<br/>MAIN_NO_BER_IB<br/>VSG1_ANALOG_IQ</hardware></rev:<br></hardwarel>                                                  | Hardware type<br>Main Board (With BER option)<br>Main Board (Without BER option)<br>1st VSG Board<br>2nd VSG Board<br>Interface Board (With BER option)<br>Interface Board (Without BER option)<br>1st VSG Analog I/Q Board                                                                           |  |  |
| <hardwarel>,<rev:<br>Parameter<br/><hardware><br/>MAIN<br/>MAIN_NO_BER<br/>VSG1<br/>VSG2<br/>MAIN_IB<br/>MAIN_NO_BER_IB<br/>VSG1_ANALOG_IQ<br/>VSG1_SG_BB</hardware></rev:<br></hardwarel>                                   | Hardware type<br>Main Board (With BER option)<br>Main Board (Without BER option)<br>1st VSG Board<br>2nd VSG Board<br>Interface Board (With BER option)<br>Interface Board (Without BER option)<br>1st VSG Analog I/Q Board<br>1st VSG Baseband Board                                                 |  |  |
| <hardwarel>,<rev:<br>Parameter<br/><hardware><br/>MAIN<br/>MAIN_NO_BER<br/>VSG1<br/>VSG2<br/>MAIN_IB<br/>MAIN_NO_BER_IB<br/>VSG1_ANALOG_IQ<br/>VSG1_SG_BB<br/>VSG1_SG_RF</hardware></rev:<br></hardwarel>                    | Hardware type<br>Main Board (With BER option)<br>Main Board (Without BER option)<br>1st VSG Board<br>2nd VSG Board<br>Interface Board (With BER option)<br>Interface Board (Without BER option)<br>1st VSG Analog I/Q Board<br>1st VSG Baseband Board<br>1st VSG RF Board                             |  |  |
| <hardwarel>,<rev:<br>Parameter<br/><hardware><br/>MAIN<br/>MAIN_NO_BER<br/>VSG1<br/>VSG2<br/>MAIN_IB<br/>MAIN_NO_BER_IB<br/>VSG1_ANALOG_IQ<br/>VSG1_SG_BB<br/>VSG1_SG_RF<br/>VSG2_ANALOG_IQ</hardware></rev:<br></hardwarel> | Hardware type<br>Main Board (With BER option)<br>Main Board (Without BER option)<br>1st VSG Board<br>2nd VSG Board<br>Interface Board (With BER option)<br>Interface Board (Without BER option)<br>1st VSG Analog I/Q Board<br>1st VSG Baseband Board<br>1st VSG RF Board<br>2nd VSG Analog I/Q Board |  |  |

# Details

This command queries revision numbers of all the hardware. No response is returned when the hardware does not exist.

# Programming Example

To query all revision numbers.
SYST:HARD:REV:CAT?
> MAIN,2,VSG1,4,VSG\_SG\_RF,0,VSG1\_SG\_BB,1

# **FPGA** Info

## Utility or Top>>>>Utility, >Instrument Info>FPGA Info

Displays FPGA Version of the system.

Press **F4 FPGA Info** on the Instrument Info function menu to display the FPGA Info dialog box in the function display frame.

| Name    | FPGA name                         |
|---------|-----------------------------------|
| Board   | $Installed \ FPGA \ board \ name$ |
| Version | Versions                          |

## Remote command

# Query the version number of FPGA Query :SYSTem:FPGA:VERSion? <hardware>

#### Response

<version>

#### Parameter

| <hardware></hardware> | FPGA type                       |
|-----------------------|---------------------------------|
| CNTR_KEY              | ControlPldAndPanel              |
| HWC                   | HardwareControlFpga             |
| MEAS_COM              | MeasureComDsp                   |
| MEAS_CORE             | MeasureCoreFpga                 |
| MEAS_PCI              | MeasurePciFpga                  |
| SGBB                  | ${\bf SgBbHardwareControlFpga}$ |
| SGCTRL                | SgControlFpga                   |
| SGRF                  | SgRfFpga                        |
| <version></version>   | Version number of FPGA          |

#### Details

This command queries the version number of the specified FPGA. "-" is returned when reading a version number of hardware not installed. To acquire in batch the version numbers of all the FPGAs, use: :SYSTem:FPGA:VERSion:CATalog?

#### **Programming Example**

To query the version number of HWC FPGA. SYST:FPGA:VERS? CNTR\_KEY > 5

#### **Remote command**

# Query the version numbers of all FPGAs Query

:SYSTem:FPGA:VERSion:CATalog?

#### Response

<hardware1>, <version1>, <hardware2>, <version2>...

#### Parameter

| <hardware></hardware>   |
|-------------------------|
| ControlPldAndPanel      |
| HardwareControlFpga     |
| MeasureComDsp           |
| MeasureCoreFpga         |
| MeasurePciFpga          |
| SgBbHardwareControlFpga |
| SgControlFpga           |
| SgRfFpga                |
| <version></version>     |

FPGA type ControlPldAndPanel HardwareControlFpga MeasureCoreFpga MeasurePciFpga SgBbHardwareControlFpga SgControlFpga SgRfFpga Version number of FPGA

# Details

This command queries the version number of all FPGAs. No response is returned when the hardware does not exist.

#### **Programming Example**

To query the version number of all FPGAs. SYST:FPGA:VERS:CAT?

> HardwareControlFpga, 6, MeasurePciFpga, 15, MeasureComDsp, 46, MeasureCoreFpga, 21, SgBbHardwareContro lFpga, 3, SgRfFpga, 5, SgControlFpga, 7, ControlPldAndPanel, 5

# Waveform Licenses

# utility, >Instrument Info>Waveform

**Licenses**Displays waveform licenses.

Press **F5 Waveform Licenses** on the Instrument Info function menu to display the Waveform Licenses dialog box and the Waveform Licenses function menu.

| License Name  | Names of waveform licenses                    |  |
|---------------|-----------------------------------------------|--|
| Serial Number | Serial number                                 |  |
| Version Limit | Versions are limited. Only the files with the |  |
|               | displayed version number or earlier can be    |  |
|               | worked with.                                  |  |
| Note          | Remarks                                       |  |

#### Table 9.4.3-2 Waveform Licenses Function Menu

| Page | Key No. | Menu<br>Display | Function                                                                                  |
|------|---------|-----------------|-------------------------------------------------------------------------------------------|
| 1    | F1      | Install         | Displays the Waveform Licenses function menu and the Waveform License Install dialog box. |
|      | F2      | Uninstall       | Selects a waveform license in the Waveform Licenses dialog box and deletes it.            |

Remote commands for Waveform license information are as follows:

**Remote command** Query the total number of waveform licenses Query :SYSTem:WAVeform:LICense:COUNt? Response <integer> Total number of waveform licenses **Programming Example** To query the total number of waveform licenses. SYST:WAV:LIC:COUN? > 3 **Remote command** Query a license name of waveform license specified with a number Query :SYSTem:WAVeform:LICense:NAME? <integer> Response <string>

|                | Parameter                                         |                                                 |
|----------------|---------------------------------------------------|-------------------------------------------------|
|                | <integer></integer>                               | Number                                          |
|                | Setting range                                     | 0 to (license count $-1$ )                      |
|                | Resolution                                        | 1                                               |
|                | <string></string>                                 | License name of the waveform license            |
|                | -                                                 | Character string within 100 characters enclosed |
|                |                                                   | by double quotes (" ") or single quotes (' ')   |
|                |                                                   | (excluding extension)                           |
|                | Programming Exampl                                | e                                               |
|                |                                                   | ame of waveform license with #5.                |
|                | SYST:WAV:LIC:NAME                                 | ? 5                                             |
|                | > "W-CDMA Waveform                                | m "                                             |
|                |                                                   |                                                 |
| Remote command | -                                                 | per of waveform license specified with a number |
|                |                                                   |                                                 |
|                | :SISTEM:WAVELOTM:                                 | LICense:VERSion? <integer></integer>            |
|                | Response                                          |                                                 |
|                | <numeric></numeric>                               |                                                 |
|                | Parameter                                         |                                                 |
|                | <integer></integer>                               | No.                                             |
|                | Setting range                                     | 0 to (license count $-1$ )                      |
|                | Resolution                                        | 1                                               |
|                | <numeric></numeric>                               | Version number                                  |
|                | Programming Exampl                                | e                                               |
|                | To query a version nur                            | nber of waveform license with #5.               |
|                | SYST:WAV:LIC:VERS                                 | ? 5                                             |
|                | > 1.23                                            |                                                 |
| Remote command | Delete the waveform l                             | icense specified with a name                    |
| Remote command | Command                                           | icense specified with a fiame                   |
|                | :SYSTem:WAVeform:LICense:DELete <string></string> |                                                 |
|                | Parameter                                         |                                                 |
|                | <string></string>                                 | Name of waveform license                        |
|                |                                                   | Character string within 100 characters enclosed |
|                |                                                   | by double quotes ("") or single quotes ("")     |
|                |                                                   | (excluding file extension)                      |
|                | Programming Exampl                                | -                                               |
|                |                                                   | A License" waveform license.                    |
|                | SYST:WAV:LIC:DEL                                  |                                                 |

| Remote command   |                                                                         | license by specifying a license file                    |  |
|------------------|-------------------------------------------------------------------------|---------------------------------------------------------|--|
|                  | Command                                                                 |                                                         |  |
|                  | :SYSTem:WAVefor                                                         | m:LICense:INSTall <string>[,<device>]</device></string> |  |
|                  | Parameter                                                               |                                                         |  |
|                  | <string></string>                                                       | Name of a license file                                  |  |
|                  |                                                                         | Character string within 100 characters enclosed         |  |
|                  |                                                                         | by double quotes (" ") or single quotes (' ')           |  |
|                  |                                                                         | (excluding extension)                                   |  |
|                  | <device></device>                                                       | Drive number: A to Z, currently selected drive          |  |
|                  |                                                                         | when omitted                                            |  |
|                  | Programming Exan                                                        | nple                                                    |  |
|                  | To install the licens                                                   | e file "LicenseFile" in D drive.                        |  |
|                  | SYST:WAV:LIC:IN                                                         | ST "LicenseFile",D                                      |  |
|                  |                                                                         |                                                         |  |
| Operation method | Install or uninstall wa                                                 | aveform licenses                                        |  |
|                  | Example: To install a waveform license.                                 |                                                         |  |
|                  | 1. Press F1 Instal                                                      | l on the Waveform Licenses function menu to display     |  |
|                  | the <b>Waveform License Install</b> dialog box and the Waveform License |                                                         |  |
|                  | function menu.                                                          |                                                         |  |
|                  | File Name                                                               | File name                                               |  |
|                  | License Name                                                            | Name of waveform license                                |  |
|                  | State                                                                   | Not used                                                |  |
|                  | Serial Number                                                           | Serial number                                           |  |
|                  | Version Limit                                                           | Versions are limited. Only the files with the           |  |
|                  |                                                                         | displayed version number or earlier can be              |  |
|                  |                                                                         | worked with.                                            |  |

| Page | Key No. | Menu<br>Display | Function                                                                                    |
|------|---------|-----------------|---------------------------------------------------------------------------------------------|
| 1    | F1      | Drive<br>C:     | Displays the Drive function menu where you can select a drive containing waveform licenses. |
|      | F7      | Install         | Installs selected waveform license files.                                                   |

 $2. \quad {\rm Press} \ {\bf F1} \ {\bf Drive} \ {\rm to} \ {\rm select} \ {\rm a} \ {\rm drive} \ {\rm for} \ {\rm containing} \ {\rm waveform} \ {\rm licenses}.$ 

Options All connected drives Default C

- Default C
- 3. The File List dialog box for the device selected in Step 2 appears and shows files.

 When Waveform License Install is selected from the dialog box and F7 Install is pressed, the Confirmation function menu is displayed.

| Page | Key No. | Menu<br>Display         | Function                                        |
|------|---------|-------------------------|-------------------------------------------------|
| 1    | F7      | Confirm<br>installation | Performs installation.                          |
|      | F8      | Cancel                  | Returns to the menu before this menu is opened. |

Table 9.4.3-4 Confirmation Function Menu

## 5. Press **F7** Confirm installation.

Example: Uninstalling Waveform License

1. Select the waveform license to be uninstalled at the **Waveform** License dialog box.

| License Name  | Names of waveform licenses                        |
|---------------|---------------------------------------------------|
| Serial Number | Serial number                                     |
| Version Limit | Versions are limited. Only the files with the     |
|               | displayed version number or earlier can be worked |
|               | with.                                             |
| Note          | Remarks                                           |
|               |                                                   |

2. Press **F2 Uninstall** at the Waveform Licenses function menu to display the **Waveform License** dialog box and Confirmation function menu.

| Page | Key No. | Menu Display              | Function                                        |
|------|---------|---------------------------|-------------------------------------------------|
| 1    | F7      | Confirm<br>Uninstallation | Performs Uninstallation.                        |
|      | F8      | Cancel                    | Returns to the menu before this menu is opened. |

 Table 9.4.3-5
 Confirmation Function Menu

## 3. Press F7 Confirm installation.

# 9.4.4 Install

 $\bigcirc$  or Top> $\rightarrow$ >Utility, >Install

Updates the firmware and adds or deletes waveform licenses.

Press **F4 Install** on the Utility function menu to display the Install function menu.

| Page | Key No. | Menu<br>Display      | Function                                                                                       |
|------|---------|----------------------|------------------------------------------------------------------------------------------------|
| 1    | F1      | Firmware             | Updates the firmware.                                                                          |
|      | F2      | Waveform<br>Licenses | Displays the Waveform Licenses dialog box where you can add<br>or delete waveform licenses.    |
|      | F3      | Options              | Adds options.                                                                                  |
|      | F8      | Factory<br>Preset    | Initializes parameters to the level at which past status does<br>not affect operations at all. |

Table 9.4.4-1 Install Function Menu

## Updating firmware: Firmware

#### $\bigcirc$ or Top> $\implies$ >Utility, >Install>Firmware

Updates the firmware.

#### Note:

After installing the firmware, the auto-saved parameter file at power off "LastParameterSetting.xml" will be deleted. After power on, the setting returns to the default setting.

Example: To install a firmware file.

- Copy the installer file "Setup.msi" and "update.bat" to a root folder on any drives or to the following folder: [Drive] \Anritsu\MG3710A\User Data\Install
- 2. Press **F1 Firmware** on the Install function menu to display the Firmware Install function menu and the **Installer Lis**t dialog box.

| Table 9.4.4-2 Firmw | are Install Function Menu |
|---------------------|---------------------------|
|---------------------|---------------------------|

| Page | Key No. | Menu<br>Display | Function                                 |
|------|---------|-----------------|------------------------------------------|
| 1    | F7      | Install         | Displays the Confirmation function menu. |

- 3. Make sure the **Installer List** dialog box shows the information about the installer file "Setup.msi".
- 4. Select a file to install and press **F7 Install** to display the Confirmation function menu.

| Page | Key No. | Menu<br>Display      | Function                      |
|------|---------|----------------------|-------------------------------|
| 1    | F7      | Confirm installation | Performs installation.        |
|      | F8      | Cancel               | Returns to the previous menu. |

 Table 9.4.4-3
 Confirmation Function Menu

#### 5. Press F7 Confirm installation.

6. Install is performed after quitting the application and uninstalling. Then a restart is performed; this all occurs automatically.

#### Note:

When installing the firmware, "Now Processing" displays.

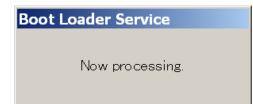

# Adding/deleting waveform licenses: Waveform Licenses

 $\bigcirc$  or Top> $\bigcirc$ >Utility, >Install>Waveform Licenses Adds or deletes waveform licenses.

Press **F2 Waveform Licenses** on the Install function menu to display the Waveform Licenses function menu and the **Waveform Licenses** dialog box.

Refer to Table 9.4.3-2 "Waveform Licenses Function Menu" for how to add or delete waveform licenses.

# Adding options: Options

# Utility or Top> $\rightarrow$ >Utility, >Install>Options

Adds options.

Press **F3 Options** on the Install function menu to display the **Option Install** dialog box and the Option Install function menu.

| Number | Number of the option            |
|--------|---------------------------------|
| Name   | Name of the option              |
| State  | Indicates On/Off of the option. |

| Page | Key No. | Menu<br>Display | Function                                                                          |
|------|---------|-----------------|-----------------------------------------------------------------------------------|
| 1    | F1      | Drive<br>C:     | Displays the Drive function menu where you can select a drive containing options. |
|      | F7      | Install         | Displays the Confirmation function menu.                                          |

#### Table 9.4.4-4 Option Install Function Menu

Example: To install an option.

1. Press **F1 Drive** on the Option Install function menu to select a drive containing options.

Options All connected drives Default C

 Select options to install in the Option Install dialog box and press F7 Install. The Confirmation function menu is displayed.

| Page | Key No.       | Menu<br>Display      | Function                      |
|------|---------------|----------------------|-------------------------------|
| 1    | $\mathbf{F7}$ | Confirm installation | Performs installation.        |
|      | F8            | Cancel               | Returns to the previous menu. |

#### Table 9.4.4-5 Confirmation Function Menu

3. Press **F7 Confirm installation** to perform installation.

# **Factory Preset**

#### Utility or Top> >> Utility, >Install>Factory Preset

Factory Preset is initialization with the largest target range available with normal panel operations and remote control commands. It initializes parameters to the level at which past status before the initialization does not affect operations at all.

Any folders excluding Waveform in the UserData folder created by the MG3710A/MG3740A are deleted, and a reboot is executed after the following processings are executed.

- I/Q Calibration Restore Default Setting
- Preset Reference Clock, Correction Table Clear
- Channel Table Clear
- List Table Clear

• The following folders are deleted: Anritsu\MG3710A\User Data\Corrections\ Anritsu\MG3710A\User Data\Copy Files\ Anritsu\MG3710A\User Data\Parameter Setting\ Anritsu\MG3710A\User Data\ChannelTable\ Anritsu\MG3710A\User Data\ListTable\ Anritsu\MG3710A\User Data\Alarm History\ Anritsu\MG3710A\User Data\BERT BitPattern\ Anritsu\MG3710A\User Data\BERT Log\

Press **F8 Factory Preset** to display the Factory Preset function menu and **Factory Preset** message.

#### Factory Preset

This will reset all settings in the instrument to the factory defaults and restart. This includes the user data (C:¥Anritsu¥MG3710A¥User Data), but not the waveform data (C:¥Anritsu¥MG3710A¥User Data¥Waveform). I/Q Calibration data will also be reset to the factory defaults.

Figure 9.4.4-1 Factory Preset Message

| Table 9.4.4-6 | Factory Preset Function Menu |
|---------------|------------------------------|
|---------------|------------------------------|

| Page | Key No. | Menu Display                           | Function                                                                                                    |
|------|---------|----------------------------------------|----------------------------------------------------------------------------------------------------|
| 1    | F7      | Confirm Reset<br>To Factory<br>Default | Performs System Preset and initialize parameters to the<br>level at which past status does not affect operations at all. |
|      | F8      | Cancel                                 | Returns the menu before this menu is opened.                                                                             |

Confirm Reset To Factory Default

|                | Utility or Top>→>Utility, >Install>Factory Preset>Confirm Reset To                        |
|----------------|-------------------------------------------------------------------------------------------|
|                | Factory Default                                                                           |
|                | Performs Factory Preset and initialize parameters to the level at which                   |
|                | past status does not affect operations at all.                                            |
| Remote command | Initialize parameters to the level at which past status does not affect operations at all |
|                | Command Factory                                                                           |
|                | :SYSTem:FPReset                                                                           |
|                | Programming Example                                                                       |
|                |                                                                                           |

To perform the factory-level initialization. SYST:FPR

# 9.4.5 Displaying Error Information: Error Info

Utility or Top> $\rightarrow$ >Utility, >Error Info

Displays the error information.

Refer to Appendix B "Error Messages".

#### Note:

The **Error Queue** dialog box displays the most recent 30 screen operation errors.

Press **F5 Error Info** on the Utility function menu to display the Error Info function menu and **Error Queue** dialog box.

| ID   | Error             | Description                |  |
|------|-------------------|----------------------------|--|
| -310 | System Error      | Failed to load list file.  |  |
| -222 | Data out of range | Setting value out of range |  |
| -222 | Data out of range | Setting value out of range |  |
| -222 | Data out of range | Setting value out of range |  |
| -222 | Data out of range | Setting value out of range |  |
| -222 | Data out of range | Setting value out of range |  |
| -222 | Data out of range | Setting value out of range |  |
| -222 | Data out of range | Setting value out of range |  |
| -222 | Data out of range | Setting value out of range |  |
| -222 | Data out of range | Setting value out of range |  |

Figure 9.4.5-1 Error Queue Dialog Box

|                | ID                    | Shows error code.                                |
|----------------|-----------------------|--------------------------------------------------|
|                | Error                 | Displays error message.                          |
|                | Description           | Describes error content                          |
|                | Note:                 |                                                  |
|                | Error informatio      | n caused by remote control can be read using the |
|                | following remote      | commands. The most recent 30 errors are saved.   |
|                | Remote commands rela  | ated to remote operation errors are shown below. |
| Remote command | To read remote contro | l error code and error message                   |
|                | Query                 |                                                  |

:SYSTem:ERRor[:NEXT]?

#### Response

<code>

Error code number 0, "No Error" returns where there is no error.

#### **Programming Example**

SYST:ERR?
> 0,"No error"

| Remote command | To read remote cor     | ntrol error code                                      |
|----------------|------------------------|-------------------------------------------------------|
|                | Query                  |                                                       |
|                | :SYSTem:ERRor:C        | ODE[:NEXT]?                                           |
|                | Response               |                                                       |
|                | <code></code>          | Error code number                                     |
|                |                        | "0" returns where there is no error.                  |
|                | Programming Exam       | nple                                                  |
|                | SYST:ERR:CODE?         |                                                       |
|                | > 0                    |                                                       |
| Remote command | Select the mode to     | display error messages when an error occurs           |
|                | during remote cont     | rol                                                   |
|                | Command                |                                                       |
|                | :DISPlay:ERRor:        | MODE NORMal REMain LAST                               |
|                | Query                  |                                                       |
|                | :DISPlay:ERRor:        | MODE?                                                 |
|                | Response               |                                                       |
|                | <mode></mode>          | NORM, REM or LAST                                     |
|                | Parameter              |                                                       |
|                | <mode></mode>          | Display mode for error messages                       |
|                | NORMal                 | Clears the error message when the next                |
|                |                        | command is received (Default).                        |
|                | REMain                 | Keeps the first error message displayed.              |
|                | LAST                   | Keeps the last error message displayed.               |
|                | Details                |                                                       |
|                | This is a function of  | nly with a remote command.                            |
|                | The setting of the r   | node to display error messages is not included in the |
|                | initialization by 9.   | 5.1 "Preset". The setting with this command can be    |
|                | initialized with Fac   | tory Preset in 9.4.4 "Install".                       |
|                | Programming Exan       | nple                                                  |
|                | To be an the first and |                                                       |

To keep the first error message displayed. DISP:ERR:MODE REM DISP:ERR:MODE? > REM

| Page | Key No. | Menu<br>Display | Function                   |
|------|---------|-----------------|----------------------------|
| 1    | F7      | Clear           | Deletes error information. |

## Table 9.4.5-1 Error Info Function Menu

Deleting Error Information: Clear

Utility or Top>→>Utility, >Error Info>Clear

Deletes the error information.

# 9.4.6 Changing Boot Loader Service

The Boot Loader Service program runs immediately after the MG3710A/MG3740A is powered-up to read and boot from the MG3710A/MG3740A firmware. This section explains the procedure for changing the Boot Loader Service program.

The procedure is performed in the following sequence: Disabling Boot Loader Service Start (Boot) Installing Boot Loader Service

## Disabling Boot Loader Service Start (Boot)

- 1. Power-up the MG3710A/MG3740A.
- Click the Windows Start button and select All Programs > Startup > Shortcut to Boot Loader Service, and then right-click to display the context menu.
- 3. Select **Delete** so that Boot Loader Service does not run automatically immediately after Windows starts.
- 4. Power-down the MG3710A/MG3740A.
- 5. Power-up the MG3710A/MG3740A.

#### Note:

Subsequently, neither the Boot loader Service program nor the MG3710A/MG3740A applications will start when Windows starts.

### Installing Boot Loader Service

- 1. Disable the Boot Loader Service program as described above.
- Click the Windows Start button and select Control Panel > Add or Remove Programs.
  - (For Windows 7, select Control Panel > Uninstall a program.)
- 3. Select "Anritsu Boot Loader Service for MG3710A" and delete it.
- 4. Connect a USB memory stick to the external PC and copy the installer file for the Boot Loader Service to be updated to the root folder of the USB memory stick.
- 5. Dismount the USB memory stick from the external PC and connect it to the MG3710A/MG3740A.
- 6. Run the Boot Loader Service installer file and follow the install wizard instructions.
- 7. The updated Boot Loader Service is enabled automatically at the next restart.

#### Panel Keys 9.5

This section describes functions available only from keys on the front panel.

#### 9.5.1 Preset

Preset

Press **Preset** of the panel key to display the Preset function menu.

| Page | Key No. | Menu<br>Display | Function                                                                                                    |
|------|---------|-----------------|----------------------------------------------------------------------------------------------------|
| 1    | F1      | Preset          | Performs Preset and resets all parameters managed by this application to default values, excluding those of the Utility function.                                        |
|      | F3      | Preset All      | Resets parameters managed by this application to default<br>values, including those of the Utility function. The user<br>correction data is not reset to default values. |
|      | F7      | Restart         | Turns the power OFF and executes restart.                                                                                                    |
|      | F8      | Cancel          | Returns to the previous menu.                                                                                                    |

#### Table 9.5.1-1 Preset Function Menu

## Preset

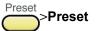

Performs Preset and resets all parameters managed by this application to default values, excluding those of the Utility function.

The power meter COM Port number and model name are not initialized. Initialize with **Preset All**.

Press F1 Preset for execution.

**Remote command** Initialize a device. A command common to IEEE488.2 Command \*RST

#### Details

This command initializes the settings and status of the currently loaded all applications.

# **Programming Example**

To initialize a device. \*RST

| Remote command | Initialize the settings and status of the currently selected application<br>Command<br>:SYSTem:PRESet                                                                                                    |
|----------------|----------------------------------------------------------------------------------------------------|
|                | <b>Programming Example</b><br>To initialize the settings and status of the currently selected application.<br>SYST:PRES                                                                                                    |
| Preset All     |                                                                                                    |
|                | Preset All<br>Resets parameters managed by this application to default values,<br>including those of the Utility function. In addition, List Table, Channel<br>Table, and the waveform memory (with loaded waveform file) are<br>initialized. However, the user correction data is not initialized. Press F3<br>Preset All for execution. |
| Remote command | Reset parameters managed by this application to default values,                                                                                                    |
|                | including those of the Utility function                                                                                                    |
|                | Command System All<br>:SYSTem:PRESet:ALL                                                                                                    |
|                | .SISTEM.FRESEL.ALL                                                                                                    |
|                | Programming Example                                                                                                    |
|                | To reset parameters including those of the Utility function.                                                                                                    |
|                | SYST:PRES:ALL                                                                                                    |
| Restart        |                                                                                                    |
|                | Preset<br><b>Restart</b><br>Turns the power OFF and executes restart. It resets Remote/Local to<br>Local, Display On/Off to On, SignalGenerator function menu to the<br>default values, and IEEE488.2 event status processing to the power<br>on-equivalent.                                                                              |

#### **Remote command**

# Restart

# Command

:SYSTem:REBoot

#### Details

This function turns the power OFF and executes restart. It resets Remote/Local to Local, Display On/Off to On, SignalGenerator function menu to the default values, and IEEE488.2 event status processing to the power on-equivalent.

# **Programming Example**

To restart. SYST:REB

# 9.5.2 Switching Remote/Local: Local

Remote

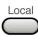

When you press **Local** of the panel key, the remote-control state is changed to the local-control state. Then, the lit Remote LED (Remote) goes off (Local).

# Remote command

# Switch the remote-control state to the local-control state Command :SYSTem:COMMunicate:GTLocal

# **Programming Example**

To switch the state to the local-control state. SYST:COMM:GTL

# 9.5.3 Saving parameter file: Save

The MG3710A/MG3740A can restore the settings by saving and loading settings of frequencies, output levels, or modulation parameters. This section describes how to save the settings.

# Save

Press **Save** of the panel key to display the **Parameter Save** dialog box, the **File List** dialog box, and the Parameter Save function menu.

| Page | Key No. | Menu<br>Display | Function                                                                                 |
|------|---------|-----------------|------------------------------------------------------------------------------------------|
| 1    | F1      | Drive<br>C:     | Displays the Drive function menu where you can set a destination drive for saving files. |
|      | F4      | Change<br>Focus | Moves the cursor between dialog box and file list.                                       |
|      | F5      | Delete          | Deletes the specified parameter file.                                                    |
|      | F7      | Save            | Saves the settings and the status of the application in a parameter file.                |
|      | F8      | Cancel          | Returns to the previous menu.                                                            |

Table 9.5.3-1 Parameter Save Function Menu

# Saving Parameter File: Save

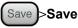

Saves the settings and the status of the application in a parameter file.

**Remote command** Save the settings and the status of the application in a parameter file Command :MMEMory:STORe:STATe [<string>[,<device>]] **Parameter** <string> File name excluding extension Character string enclosed by double quotes (" ") or single quotes (' ') (excluding extension) The following characters cannot be used: \ / : \* ? " " **'** < > | Automatically named as "Param[Date] [Additional number].xml" when omitted. The additional number will be the minimum three-digit numerical number within 000 to 999 which does not exist. <device> Number of the drive

Options

A to Z, currently selected drive when omitted

#### Details

A space or dot "." at the beginning or the end of a file name causes a file name error, and the file cannot be saved.

A destination path to save the file is the following directory in the specified drive.

Anritsu\MG3710A\User Data\Parameter Setting\

Up to 1000 files can be saved in a single folder. Saving more than 1000 files in a folder cause an error, and the file cannot be saved.

#### **Programming Example**

To name a parameter file as "TEST" and saves it in D drive. <code>MMEM:STOR:STAT ``TEST", D</code>

**Deleting Parameter File: Delete** 

## (Save)>Delete

Deletes the specified parameter file.

When the parameter file to be deleted is selected and **F5 Delete** is pressed, the **Confirmation** function menu is displayed.

| Table 9.5.3-2 Confirmation Function M | Menu |
|---------------------------------------|------|
|---------------------------------------|------|

| Page | Key No. | Menu<br>Display     | Function                                        |
|------|---------|---------------------|-------------------------------------------------|
| 1    | F7      | Confirm<br>Deletion | Executes delete.                                |
|      | F8      | Cancel              | Returns to the menu before this menu is opened. |

Press F7 Confirm Deletion to delete files.

| Remote command | Delete the specified parameter file<br>Command<br>:MMEMory:DELete:STATe <filename>[,<device>]</device></filename> |                                               |  |  |
|----------------|----------------------------------------------------------------------------------------------------|-----------------------------------------------|--|--|
|                | Parameter                                                                                                    |                                               |  |  |
|                | <filename></filename>                                                                                             | File name excluding extension                 |  |  |
|                | <device></device>                                                                                                 | Number of the drive                           |  |  |
|                | Options                                                                                                    | A to Z, currently selected drive when omitted |  |  |
|                | Programming Exa                                                                                                   | mple                                          |  |  |

# To doloto the peremotor file "TE

To delete the parameter file "TEST" stored in D drive. MMEM:DEL:STAT "TEST",D

**Operation method** 

The procedure of saving parameters is as follows:

Example: To save the currently displayed parameters in "ABC".

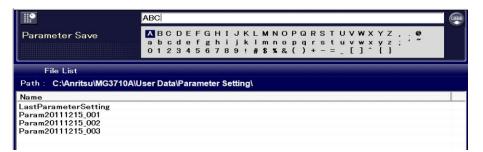

Figure 9.5.3-1 File Name Input Window

- 1. Press **Save** of the panel key to display the Parameter Save function menu, the **Parameter Save** dialog box, and the **File List** dialog box.
- 2. Press **F1 Drive** to specify a destination drive.

Options A to Z Default C

3. Enter "ABC" for a file name in the text box in the **Parameter Save** dialog box.

By default, the "Param[Date]\_[Additional number].xml" is displayed in the text box.

4. Press **F7 Save** to save a parameter file with the entered file name.

#### Note:

Do not turn the power off while saving parameter files because they may be damaged.

When you input a file name, an extension is automatically added. You cannot specify an extension.

Destination path: Anritsu\MG3710A\User Data\Parameter Setting\

Default destination name: Param[Date]\_[Additional number].xml The additional number will be the minimum three-digit numerical number within 000 to 999 which does not exist.

Characters available for file names are displayed on the character pallet.

The following characters cannot be used:

\ / : \* ? `` " ` ' < > |

A space or dot "." at the beginning or the end of a file name causes a file name error, and the file cannot be saved.

Up to 1000 files can be saved in a single folder. Saving more than 1000 files in a folder cause an error, and the file cannot be saved.

**Description of Function** This function allows you to save the following items:

\*: Setting item common to SG1 and SG2. Other items are saved for SG1 or SG2.

| Table 9.5.3-3 | Items Saved in a Parameter File |  |
|---------------|---------------------------------|--|
|               |                                 |  |

| System                   | Items                                        |
|--------------------------|----------------------------------------------|
| Frequency setting        | Frequency                                    |
| function                 | Frequency Relative Display On/Off            |
|                          | Frequency Relative Value                     |
|                          | Frequency Offset On/Off                      |
|                          | Frequency Offset                             |
|                          | Frequency Offset Multiplier On/Off           |
|                          | Frequency Offset Multiplier                  |
|                          | Frequency/Channel Display                    |
|                          | Frequency Display On/Off                     |
|                          | Channel Group                                |
|                          | Channel Selection                            |
|                          | Channel Table *                              |
|                          | Frequency Synchronization On/Off *           |
|                          | Frequency Synchronization Mode *             |
|                          | Phase Noise Optimization                     |
|                          | RF Spectrum                                  |
|                          | Reference Frequency Source *                 |
|                          | Reference Frequency *<br>Local Signal Source |
|                          | Local Signal Output *                        |
|                          | Local Signal Phase                           |
| Outrast laural           | RF Output On/Off                             |
| Output level<br>function | Output Level                                 |
| Tunction                 | Display Unit                                 |
|                          | Output Level Relative Display On/Off         |
|                          | Output Level Relative Value                  |
|                          | Output Level Offset On/Off                   |
|                          | Output Level Offset                          |
|                          | Limit Level On/Off                           |
|                          | Limit Level                                  |
|                          | Output Level Synchronization On/Off *        |
|                          | User Correction On/Off                       |
|                          | User Correction Table *                      |
|                          | S/N Optimization On/Off                      |
| User correction          | Com Port                                     |
|                          | Model                                        |
|                          | Start Freq                                   |
|                          | Stop Freq                                    |
|                          | Level Offset On/Off                          |
|                          | Level Offset value                           |
|                          | Correction Points                            |
|                          | Averaging On/Off                             |
|                          | Averaging Count                              |

# 9.5 Panel Keys

| System              | Items                  |
|---------------------|------------------------|
| Sweep/List function | Sweep/List Freq On/Off |
| -                   | Sweep/List Freq On/Off |
|                     | Sweep/List Type *      |
|                     | Sweep Repeat *         |
|                     | Sweep Direction *      |
|                     | Manual Mode On/Off *   |
|                     | Manual Point *         |
|                     | Sweep Out Setting *    |
|                     | Sweep Start Frequency  |
|                     | Sweep Stop Frequency   |
|                     | Sweep Center Frequency |
|                     | Sweep Span Frequency   |
|                     | Sweep Start Level      |
|                     | Sweep Stop Level       |
|                     | Sweep Point            |
|                     | Sweep Dwell Time       |
|                     | Sweep Type             |
|                     | List Frequency Setting |
|                     | List Level Setting     |
|                     | List Table *           |

Table 9.5.3-3 Items Saved in a Parameter File (Continued)

| System     | Items                                         |  |
|------------|-----------------------------------------------|--|
| Modulation | Modulation On/Off                             |  |
| function   | AM Modulation On/Off                          |  |
|            | AM Depth Scale                                |  |
|            | AM Depth (Lin)                                |  |
|            | AM Depth (Log)                                |  |
|            | AM Modulation Frequency                       |  |
|            | FM Modulation On/Off                          |  |
|            | FM Frequency Deviation                        |  |
|            | FM Modulation Frequency                       |  |
|            | φM Modulation On/Off                          |  |
|            | φM Deviation Angle                            |  |
|            | φM Modulation Frequency                       |  |
|            | Pulse Modulation On/Off                       |  |
|            | Pulse Modulation Source                       |  |
|            | Pulse Modulation Frequency                    |  |
|            | Pulse Modulation Period                       |  |
|            | Pulse Modulation Delay                        |  |
|            | Pulse Modulation Width                        |  |
|            | Pulse 2 Delay                                 |  |
|            | Pulse 2 Width                                 |  |
|            | Pulse Sync/Pulse Video Output Signal Polarity |  |
|            | Pulse Mod input signal polarity               |  |
|            | ARB On/Off                                    |  |
|            | RMS Adjustment                                |  |
|            | Pattern Generation Mode                       |  |
|            | Pattern A On/Off                              |  |
|            | Pattern B On/Off                              |  |
|            | Pattern A Output Level                        |  |
|            | Pattern B Output Level                        |  |
|            | Object of Level Change                        |  |
|            | Level Ratio Setting                           |  |
|            | Sampling Rate A                               |  |
|            | Sampling Rate B                               |  |
|            | Frequency Offset                              |  |
|            | Frequency Offset A                            |  |
|            | Frequency Offset B                            |  |
|            | Reference Frequency                           |  |
|            | Start Offset                                  |  |
|            | Spectrum Reverse A                            |  |
|            | Spectrum Reverse B                            |  |
|            | Waveform Load List Focus *                    |  |
|            | Load Waveform Package Name *                  |  |
|            | Load Waveform Pattern Name *                  |  |
|            | Sub Item *                                    |  |
|            | Waveform Load Target Memory                   |  |
|            | Waveform Selection List Focus *               |  |
|            | Waveform Selection Target Memory              |  |

Table 9.5.3-3 Items Saved in a Parameter File (Continued)

# 9.5 Panel Keys

| System     | Items                                         |  |
|------------|-----------------------------------------------|--|
| Modulation | Selected Waveform Package Name *              |  |
| function   | Selected Waveform Pattern Name *              |  |
|            | Waveform Copy List Focus *                    |  |
|            | RF Gate On/Off                                |  |
|            | RF Gate Edit On/Off                           |  |
|            | RF Gate Line                                  |  |
|            | RF Gate Offset 1                              |  |
|            | RF Gate Width 1                               |  |
|            | RF Gate Offset 2                              |  |
|            | RF Gate Width 2                               |  |
|            | RF Gate Frequency                             |  |
|            | Start/Frame Trigger On/Off                    |  |
|            | Start/Frame Trigger Mode                      |  |
|            | Start/Frame Trigger Source                    |  |
|            | Start/Frame Trigger Delay                     |  |
|            | Start/Frame Trigger Edge                      |  |
|            | Start/Frame Trigger Event                     |  |
|            | Baseband Reference Clock Source               |  |
|            | Baseband Reference Clock Division *           |  |
|            | Baseband Reference Clock Out *                |  |
|            | Marker1 Edit Mode A On/Off                    |  |
|            | Marker1 Edit Möde A On/On<br>Marker1 Offset A |  |
|            |                                               |  |
|            | Marker1 Width A                               |  |
|            | Marker1 Cycle A                               |  |
|            | Marker1 Polarity A                            |  |
|            | Marker1 Edit Mode B On/Off                    |  |
|            | Marker1 Offset B                              |  |
|            | Marker1 Width B                               |  |
|            | Marker1 Cycle B                               |  |
|            | Marker1 Polarity B                            |  |
|            | Marker2 Edit Mode A On/Off                    |  |
|            | Marker2 Offset A                              |  |
|            | Marker2 Width A                               |  |
|            | Marker2 Cycle A                               |  |
|            | Marker2 Polarity A                            |  |
|            | Marker2 Edit Mode B On/Off                    |  |
|            | Marker2 Offset B                              |  |
|            | Marker2 Width B                               |  |
|            | Marker2 Cycle B                               |  |
|            | Marker2 Polarity B                            |  |
|            | Marker3 Edit Mode A On/Off                    |  |
|            | Marker3 Offset A                              |  |
|            | Marker3 Width A                               |  |
|            | Marker3 Cycle A                               |  |
|            | Marker3 Polarity A                            |  |
|            | Marker3 Edit Mode B On/Off                    |  |
|            | Marker3 Offset B                              |  |

Table 9.5.3-3 Items Saved in a Parameter File (Continued)

| Items                           |
|---------------------------------|
| Marker3 Width B                 |
| Marker3 Cycle B                 |
| Marker1 Polarity B              |
| Sequence Play Mode              |
| Sequence Repeat Mode            |
| Pattern Trigger On/Off          |
| Pattern Trigger 1 On/Off        |
| Pattern Trigger 1 Source        |
| Pattern Trigger 1 Edge          |
| Pattern Trigger 2 On/Off        |
| Pattern Trigger 2 Source        |
| Pattern Trigger 2 Edge          |
| Pattern Trigger 3 On/Off        |
| Pattern Trigger 3 Source        |
| Pattern Trigger 3 Edge          |
| Pattern Trigger Switching Point |
| Sync Type *                     |
| Number of Slaves *              |
| Slave Position *                |
| LO Sync *                       |
| I/Q Phase                       |
| I/Q Delay                       |
| S/F Trigger *                   |
| Pattern Trigger 1 *             |
| Pattern Trigger 2 *             |
| Pattern Trigger 3 *             |
| Pattern Status 1 *              |
| Pulse Mod *                     |
| Pattern Trigger Type *          |
| Marker1 *                       |
| Marker2 *                       |
| Marker3 *                       |
| Pulse Video *                   |
| Pulse Sync *                    |
| Sync Trig Out *                 |
| AWGN On/Off                     |
| Noise Bandwidth                 |
| Carrier Level                   |
| Noise Level                     |
| C/N Ratio                       |
| C/N Set Signal                  |
|                                 |

 Table 9.5.3-3
 Items Saved in a Parameter File (Continued)

# 9.5 Panel Keys

| System          | Items                                 |
|-----------------|---------------------------------------|
| I/Q modulation  | I/Q Source                            |
|                 | I/Q Output                            |
|                 | Internal Channel Correction           |
|                 | Cal Type                              |
|                 | Wideband                              |
|                 | Analog I/Q Input I Offset *           |
|                 | Analog I/Q Input Q Offset *           |
|                 | Analog I/Q Output I Level Trimming *  |
|                 | Analog I/Q Output Q Level Trimming *  |
|                 | Analog I/Q Output I/Q Common Offset*  |
|                 | Analog I/Q Output I Diff Offset *     |
|                 | Analog I/Q Output Q Diff Offset *     |
|                 | Internal Baseband I Offset            |
|                 | Internal Baseband Q Offset            |
|                 | Internal Baseband Gain Balance        |
|                 | Internal Baseband Quad. Angle         |
|                 | Internal Baseband I/Q Phase           |
|                 | Internal Baseband I/Q Skew            |
|                 | Internal Baseband I/Q Delay           |
| BER measurement | Measure Mode *                        |
|                 | Data Type *                           |
|                 | Count Mode                            |
|                 | Data *                                |
|                 | Error *                               |
|                 | Auto Resync *                         |
|                 | Threshold X *                         |
|                 | Threshold Y *                         |
|                 | at SyncLoss *                         |
|                 | BER Interface Clock Edge *            |
|                 | BER Interface Data Polarity *         |
|                 | BER Interface Enable Active *         |
|                 | PN Fix Pattern Length *               |
|                 | User Defined Pattern Pattern Length * |
|                 | User Defined Pattern Sync Start *     |
|                 | User Defined Pattern Sync Length *    |
|                 | PN Fix9 Pattern Initial               |
|                 | PN Fix11 Pattern Initial              |
|                 | PN Fix15 Pattern Initial              |
|                 | PN Fix20 Pattern Initial              |
|                 | PN Fix23 Pattern Initial              |
|                 | Pattern Length                        |
|                 | Sync Start                            |
|                 | Sync Length                           |

Table 9.5.3-3 Items Saved in a Parameter File (Continued)

| Channel A On/Off *<br>Channel A Com Port *<br>Channel A Model *<br>Channel A Freq *<br>Channel A Offset On/Off *<br>Channel A Offset value*<br>Channel A Averaging On/Off *<br>Channel A Averaging Count value * |
|----------------------------------------------------------------------------------------------------|
| Channel A Model *<br>Channel A Freq *<br>Channel A Offset On/Off *<br>Channel A Offset value*<br>Channel A Averaging On/Off *                                                                                    |
| Channel A Freq *<br>Channel A Offset On/Off *<br>Channel A Offset value*<br>Channel A Averaging On/Off *                                                                                                    |
| Channel A Offset On/Off *<br>Channel A Offset value*<br>Channel A Averaging On/Off *                                                                                                    |
| Channel A Offset value*<br>Channel A Averaging On/Off *                                                                                                    |
| Channel A Averaging On/Off *                                                                                                    |
|                                                                                                    |
| Channel A Averaging Count value *                                                                                                    |
|                                                                                                    |
| Channel A Measurement Units *                                                                                                    |
| Channel B On/Off *                                                                                                    |
| Channel B Com Port *                                                                                                    |
| Channel B Model *                                                                                                    |
| Channel B Freq *                                                                                                    |
| Channel B Offset On/Off *                                                                                                    |
| Channel B Offset value *                                                                                                    |
| Channel B Averaging On/Off *                                                                                                    |
| Channel B Averaging Count value *                                                                                                    |
| Channel B Measurement Units *                                                                                                    |
| GPIB Address *                                                                                                    |
| Terminator *                                                                                                    |
| Raw Socket Port Number *                                                                                                    |
| Beep Sound *                                                                                                    |
| Power On *                                                                                                    |
| File Type *                                                                                                    |
| Color *                                                                                                    |
|                                                                                                    |

Table 9.5.3-3 Items Saved in a Parameter File (Continued)

The following items are not saved

- Remote-control state (Remote or Local)
- The type of the displayed function menu. The MG3710A/MG3740A always displays the top-level function menu after loading the setting.
- Status of entered/displayed dialog boxes
- Display On/Off. Display is always recalled as On.
- Regenerating points of output signals. After loading settings, regeneration restarts based on the current conditions.

The following items are stored in settings.

- The system information (model name, product name)
- File version. It is an integer in decimal number, starting 0.
- Parameter information (ID, type, name, value, min/max value for each parameter)

A parameter file is in the xml format. It can be transmitted from an external PC to multiple MG3710As/MG3740As. Refer to MG3700A/MG3710A Vector Signal Generator MG3740A Analog Signal Generator Operation Manual (IQproducer<sup>TM</sup>) for how to transmit it.

#### **Recalling Parameter File: Recall** 9.5.4

# Recall

Press the Recall key of the panel key to display the Parameter Recall function menu, the Parameter Recall dialog box, and the File List dialog box.

#### Note:

Do not turn the power off when loading a parameter file. When you turn the power off during loading, the MG3710A/MG3740A may start with undefined parameters.

#### Note:

The set parameter settings file cannot be recalled with a different option configuration.

| Page | Key No. | Menu<br>Display | Function                                                                             |
|------|---------|-----------------|--------------------------------------------------------------------------------------|
| 1    | F1      | Drive<br>C:     | Displays the Drive function menu where you can set a source drive for loading files. |
|      | F7      | Open            | Performs loading settings.                                                           |
|      | F8      | Cancel          | Returns to the previous menu.                                                        |

| Table 9.5.4-1 Parameter Recall Function Me |
|--------------------------------------------|
|--------------------------------------------|

# Open

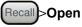

Loads the parameter file specified in the File List dialog box. Press F7 Open to load a setting file.

## **Remote command** Recall the application settings and status into a parameter file Command

:MMEMory:LOAD:STATe <string>[,<device>]

### **Parameter**

| <string></string> | File name excluding extension                    |
|-------------------|--------------------------------------------------|
|                   | Character string enclosed by double quotes (" ") |
|                   | or single quotes (' ') (excluding extension)     |
| <device></device> | Number of the drive                              |
| Options           | A to Z, currently selected drive when omitted    |

### **Programming Example**

To recall settings of all applications based on the parameter file "TEST", which is saved in D drive. MMEM:LOAD:STAT "TEST",D

# Displaying a parameter file list

Reads out a list of all parameter files in the specified device.

| Remote command | Query a list of all parameter files in the specified device |
|----------------|-------------------------------------------------------------|
|                | Query                                                       |
|                | :MMEMory:CATalog:STATe? <device></device>                   |

### Response

<number>,<filename\_1>,<filename\_2>...

#### Parameter

| <device></device>         | Number of the drive                              |
|---------------------------|--------------------------------------------------|
| Options                   | A to Z, currently selected drive when omitted    |
| <number></number>         | Number of files: 0 to 1000                       |
| <filename_n></filename_n> | File name                                        |
|                           | When files more than 1000 exist, the command     |
|                           | sorts them by file name and returns the top 1000 |
|                           | files.                                           |

## **Programming Example**

To query a list of parameter files saved in D drive. MMEM:CAT:STAT? D > 3,Param\_00,Param\_01,Param\_02

#### **Operation method**

The procedure of loading parameters is as follows:

Example: To load a parameter file.

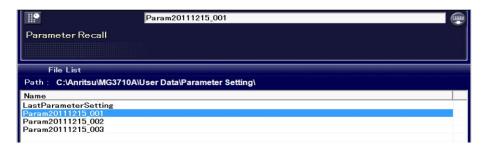

Figure 9.5.4-1 Parameter Recall Dialog Box

- Press Recall of the panel key to display the Parameter Recall function menu, the Parameter Recall dialog box, and the File List dialog box.
- 2. Press **F1 Drive** to select a device containing parameters to load.

Options All connected drives Default C

- 3. Parameter files in the default folder of currently specified drive are listed. To select, place the cursor on files to load.
- 4. Press **F7 Open** to load target files and the **Parameter Recall** dialog box closes.

#### Note:

File names are listed in alphanumeric order.

If no parameter file exists, the "File not found" is displayed.

Parameter files created with one MG3710A/MG3740A can be loaded by another MG3710A/MG3740A, but check firmware versions installed on each MG3710A/MG3740A. When the firmware version of the MG3710A/MG3740A that loads parameter files is older than the one that saves files, files cannot be loaded successfully.

# 9.5.5 Screen copy: Copy

Сору

Copies the screen displayed on the MG3710A/MG3740A and saves it in the specified folder.

Press **Copy** of the panel key to display the **Screen Copy** dialog box, the **File List** dialog box, and the Screen Copy function menu.

| Page | Key No. | Menu<br>Display             | Function                                                                                           |
|------|---------|-----------------------------|----------------------------------------------------------------------------------------------------|
| 1    | F1      | Drive<br>C:                 | Displays the Drive function menu where you can set a destination drive for saving the screen copy. |
|      | F2      | File Type<br>BMP <u>PNG</u> | Sets the file format of the screen copy.                                                           |
|      | F3      | Color<br>Normal             | Sets the color of the screen copy.                                                                 |
|      | F4      | Change<br>Focus             | Moves the cursor between dialog box and file list.                                                 |
|      | F7      | Save                        | Copies the screen.                                                                                 |
|      | F8      | Cancel                      | Returns to the previous menu.                                                                      |

Table 9.5.5-1 Screen Copy Function Menu

## Setting a destination drive for screen copies: Drive

# Copy >Drive

Displays the Drive function menu where you can set a destination drive for saving the screen copy.

Press **F1 Drive** on the Screen Copy function menu to display the Drive function menu and set copy.

| Options | All connected drives |
|---------|----------------------|
| Default | С                    |

## Setting a file format for screen copies: File Type

# (Copy)>File Type

Sets the file format of the screen copy.

Press F2 File Type on the Screen Copy function menu to set the copy.

| BMP | Saves a copy in the BMP file format.           |
|-----|------------------------------------------------|
| PNG | Saves a copy in the PNG file format (Default). |

### 9.5 Panel Keys

#### **Remote command**

# Set the file format of the screen copy Command

:MMEMory:STORe:SCReen:MODE BMP|PNG

#### Query

:MMEMory:STORe:SCReen:MODE?

#### Response

<mode>

#### Parameter

<mode>File formatBMPBMP formatPNGPNG format (Default)

#### **Programming Example**

To save a hardcopy in the PNG format. MMEM:STOR:SCR:MODE PNG MMEM:STOR:SCR:MODE? > PNG

### Setting a color scheme for screen copies: Color

## (Copy)>Color

Sets the color of the screen copy.

Press **F3 Color** on the Screen Copy function menu to display the Copy Color function menu and set copy.

NormalColor, the same as the displayed screen (Default)ReverseColor, reversedMonochromeMonochromeReversed MonochromeEntertion (Section 1998)

Monochrome, reversed

#### **Remote command**

### Set the color of the screen hardcopy Command

:MMEMory:STORe:SCReen:THEMe NORMal|REVerse|MONochrome|MREVerse

#### Query

:MMEMory:STORe:SCReen:THEMe?

|                       | Response           |                                                                |
|-----------------------|--------------------|----------------------------------------------------------------|
|                       | <mode></mode>      | NORM, REV, MONO or MREV                                        |
|                       | Parameter          |                                                                |
|                       | <mode></mode>      | Settings of colors                                             |
|                       | NORMal             | Color, the same as the displayed screen (Default)              |
|                       | REVerse            | Color, reversed                                                |
|                       | MONochrome         | Monochrome                                                     |
|                       | MREVerse           | Monochrome, reversed                                           |
|                       | Programming Exa    | ample                                                          |
|                       |                    | nardcopy to reverse color.                                     |
|                       | MMEM:STOR:SCR:     |                                                                |
|                       | MMEM:STOR:SCR:     | THEM?                                                          |
|                       | > REV              |                                                                |
| Copying screens: Save |                    |                                                                |
|                       | Copy >Save         |                                                                |
|                       | Copies the screen. |                                                                |
|                       | Copies the screen. |                                                                |
|                       | Press F7 Save on   | the Screen Copy function menu to copy the screen.              |
| Remote command        |                    | rive names and save the screen copy                            |
|                       | Command            |                                                                |
|                       | :MMEMory:STORe     | :SCReen [ <string>[,<device>]]</device></string>               |
|                       | Parameter          |                                                                |
|                       | <string></string>  | File name excluding extension                                  |
|                       |                    | Character string within 100 characters enclosed                |
|                       |                    | by double quotes (" ") or single quotes (' ')                  |
|                       |                    | (excluding extension)                                          |
|                       |                    | The following characters cannot be used: $( : * ? " " ' < > )$ |
|                       |                    | Automatically named as                                         |
|                       |                    | "Copy_[Date]_[Additional number].bmp" or                       |
|                       |                    | "Copy_[Date]_[Additional number].png" when                     |
|                       |                    | omitted. The additional number will be the                     |
|                       |                    | minimum three-digit numerical number within                    |
|                       |                    | 000 to 999 which does not exist.                               |
|                       | <device></device>  | Number of the drive                                            |
|                       | Options            |                                                                |
|                       | Options            | A to Z, currently selected drive when omitted                  |

### Details

A space or dot "." at the beginning or the end of a file name causes a file name error, and the file cannot be saved.

A destination path to save the file is the following directory in the specified drive.

Anritsu\MG3710A\User Data\Copy Files\

Up to 1000 files can be saved in a single folder. Saving more than 1000 files in a folder cause an error, and the file cannot be saved.

#### Programming Example

To name the screen copy as "TEST" and save it in D drive. MMEM:STOR:SCR "TEST", D

#### Operation method

## Example: To name the currently displayed screen as "ABC" and save it in monochrome.

- Press Copy of the panel key to display the Screen Copy dialog box, the File List dialog box, and the Screen Copy function menu.
- 2. Press **F1 Drive** to select a destination drive.

Options All connected drives Default C

- 3. Press **F2 File Type** to set a file format of the screen copy to "BMP".
- 4. Press F3 Color to set colors of the screen copy to "Monochrome".
- 5. Enter "ABC" for a file name in the text box in the **Screen Copy** dialog box. By default, the "Copy [Date]\_Additional number" is displayed in the text box.
- Press F7 Save. The file with the entered file name is saved, and the Screen Copy dialog box closes. To return to the previous screen without saving the Copy file, press F8 Cancel.

#### Note:

When you input a file name, an extension is automatically added. You cannot specify an extension.

The maximum 100 characters are allowed for a file name.

Destination path: Anritsu\MG3710A\User Data\Copy Files\

Default destination name:

Copy[Date]\_[Additional number].bmp

or Copy[Date]\_[Additional number].png

The additional number will be the minimum three-digit numerical number within 000 to 999 which does not exist.

Characters available for file names are displayed on the character pallet.

The following characters cannot be used:

\ / : \* ? `` " ` ' < > |

A space or dot "." at the beginning or the end of a file name causes a file name error, and the file cannot be saved.

Up to 1000 files can be saved in a single folder. Saving more than 1000 files in a folder cause an error, and the file cannot be saved.

# 9.5.6 Functions specific to remote commands

This section describes the functions available only for remote commands.

## Screen display On/Off function

Turns the LCD backlight and the display ON/OFF. Turning Off the display quickens operations because drawing is omitted.

**Remote command** 

# Turn the display On/Off

Command
:DISPlay:ENABle <boolean>

# Query

:DISPlay:ENABle?

### Response

<boolean> 0 or 1

## Parameter

| <boolean></boolean> | Screen display On/Off |
|---------------------|-----------------------|
| OFF   0             | Does not display.     |
| ON   1              | Displays (Default)    |

# Details

When you press the **Local**, the LCD backlight automatically turns ON.

### **Programming Example**

To disable displaying screens. DISP:ENAB OFF DISP:ENAB? > 0

### Screen power On/Off function

Turns the screen power and display On/Off. Turning the screen power Off with this command can reduce the radiated interference from the monitor. However, operating a mouse, key board, panel key, and touch panel turns the power on again with the control of Windows.

### **Remote command**

Turn On the screen power Command :DISPlay:POWer:ON

Turn Off the screen power Command :DISPlay:POWer:OFF

# **Programming Example** To turn Off the screen power. DISP:POW:OFF

# 9.5.7 Calibration

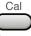

Press **Cal** of the panel key to display the Calibration function menu.

| Page | Key No. | Menu Display                                    | Function                                                                                                    |
|------|---------|-------------------------------------------------|----------------------------------------------------------------------------------------------------|
| 1    | F1      | Calibrate Level                                 | Performs the level calibration.                                                                                |
|      |         | Calibrate Level                                 | Refer to 5.3.6 "Calibrate Level".                                                                              |
|      | F2      | I/Q Cal                                         | Displays the IQ Calibration function menu to set the settings related to I/Q quadrature modulator calibration. |
|      |         |                                                 | Refer to 7.6.1 "I/Q Calibration".                                                                              |
|      | F3      | Internal Channel<br>Correction<br><u>Off</u> On | Enables/disables the baseband in-band correction.<br>Refer to 7.6 "IQ Modulation".                             |
|      | F8      | Cancel                                          | Returns to the menu before this menu is opened.                                                                |
|      |         | Note <sup>.</sup>                               |                                                                                                    |

Note:

Execute Calibrate Level while the device to be tested is • connected to the RF connector of the MG3710A/MG3740A.

Executing Calibrate Level with the RF connector opened may ٠ degrade the level accuracy of output signals because of reflection.

# 9.6 Touch Panel

The MG3710A/MG3740A has the touch panel function. Aged deterioration of touch panels may cause constellations to be less accurate than at the time of deployment. In such a case, we recommend you to calibrate them again. This section describes how to calibrate them. For details, refer to the operation manual for the DMC touch panel application included in the attached CD.

To calibrate the touch panel:

- 1. Press Context on the front panel or right click, and click the **Show the Desktop** on the displayed menu.
- 2. Select Start  $\rightarrow$  All Program  $\rightarrow$  DMC  $\rightarrow$  DMC Touch Panel Configuration to start the property.

When the property starts, the **User Account Control** may be displayed. Then, click **Yes**.

3. In the setting tool, click the **Calibration** button on the upper left. Set calibration screen points (Calibration points) and calibration timeout (Timeout(s)) in second.

#### Note:

Do not change other settings.

- 4. In the setting tool, click the **Calibration** button on the upper right. The calibration screen is displayed.
- 5. Touch calibration points, which are intersection points in the calibration screen and displayed sequentially. When you touch one calibration point, the next one is displayed.
- After touching all calibration points, the OK button is displayed. When you touch all points successfully, press the OK button.

#### Note:

When you touch items other than calibration points by mistake, press the Esc key or just wait for 15 seconds\* with doing nothing. The **Timed out** dialog box is displayed after 15 s. Press the **OK** button to discard the executed calibration without saving it and return to the status for performing calibration again. Pressing **Cancel** returns to step 4 in the procedure.

 \* 15 seconds is the default timeout value. It can be changed at Timeout(s).

# 9.7 Setting Windows

The MG3710A/MG3740A uses Microsoft Windows Embedded Standard 2009 or Windows 7 Professional (hereinafter, referred to as "Windows") as the operating system. Settings for Windows and the system can be operated by connecting a mouse and a keyboard.

This section describes how to perform operations on Windows installed to the MG3710A/MG3740A and general notes.

#### Setting Windows

The MG3710A/MG3740A is set to default settings at factory shipment so as to perform optimal measurements. Changing the Windows settings is outside the scope of operation warranty. In addition, performance may drop or functions may not operate correctly when Windows settings are changed. Carefully read the general notes of this section when changes to Windows settings are required.

When the system fails to operate correctly due to Windows operation, execute system recovery functions to restore the MG3710A/MG3740A to its status at factory shipment. Refer to 9.7.6 "System Recovery Functions" for details.

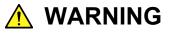

MG3710A/MG3740A operations are not guaranteed when Windows settings are changed from their default shipment status, or when a program not guaranteed by Anritsu Corporation is installed.

Windows Embedded prohibits the installation of applications by user.

# 🔥 WARNING

Performing system recovery will cause software installation (including updates) after factory shipment of the MG3710A/MG3740A and application settings to be lost. In addition, data (measurements, parameters, etc.) recorded by the customer may be deleted depending on the method to perform system recovery.

# 9.7.1 Displaying Windows desktop

Connect a mouse and a keyboard to operate Windows. Use the USB mouse included as standard equipment and a compatible keyboard (USB).

The following are methods to display the Windows Desktop. To display applications of the MG3710A/MG3740A again, press SG1 or SG2, or select an application in the Windows Taskbar.

#### Mouse

Click the "Minimize" button located in the upper right corner of the application window of the MG3710A/MG3740A. Minimizing all applications displays the Desktop.

Press Context on the front panel or right click, and click the **Show the Desktop** on the displayed menu.

## Keyboard

Pressing the [Windows] key + [D] key minimizes all windows and displays the Windows Desktop.

# 9.7.2 Setting control panel

Various Windows settings can be configured using the Control Panel. The following describes general notes on each setting. Although each setting can be set without using the Control Panel, use within the scope of the following restrictions (Table 9.7.2-1 and 9.7.2-2).

Avoid changing settings listed in Table 9.7.2-1 and 9.7.2-2.

Click **Start** in the Taskbar and then click **Control Panel** to open the Control Panel. The Taskbar is displayed by moving the cursor to the bottom edge of the screen.

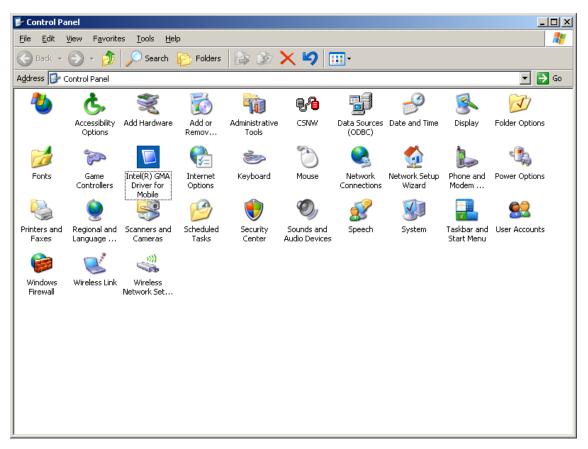

Figure 9.7.2-1 Control Panel (Windows Embedded)

| Setting Type | Description                                                                                                    |
|--------------|----------------------------------------------------------------------------------------------------|
|              | <ul> <li><u>Add Hardware</u></li> <li>Do not delete devices already installed, or update or remove drivers.</li> <li>The MG3710A/MG3740A may not operate normally due to conflicts with device drivers when new hardware is added.</li> </ul>                                                                                                    |
|              | <ul> <li><u>Add or Remove Programs</u></li> <li>Do not update or remove programs installed at factory shipment.</li> <li>MG3710A/MG3740A operations are not guaranteed when programs not guaranteed by Anritsu Corporation are installed.</li> </ul>                                                                                                    |
|              | <ul><li><u>Administrative Tools</u></li><li>Do not change settings.</li></ul>                                                                                                    |
|              | <ul> <li><u>Automatic Update</u></li> <li>Not available</li> </ul>                                                                                                    |
|              | <ul> <li><u>Date and Time</u></li> <li>You can change the date, time and time zone.</li> <li>Internet Time is set to Off at factory shipment. Operations may be affected; therefore, do not change this setting.</li> </ul>                                                                                                    |
|              | <ul> <li><u>Display</u><br/><u>Intel<sup>®</sup> GMA Driver for Mobile</u></li> <li>This setting must be changed when connecting an external<br/>monitor to the VGA connector of the MG3710A/MG3740A for<br/>use. See 9.7.3 "Using external display" for details.</li> <li>Changing the screen resolution, refresh rate or monitor power<br/>management, or enabling the screen saver may cause<br/>operations to be performed abnormally.</li> </ul> |
|              | <ul> <li>Fonts</li> <li>Fonts required for applications of the MG3710A/MG3740A are installed at factory shipment; therefore, do not delete these fonts.</li> </ul>                                                                                                    |

| Table 9.7.2-1 | <b>Description of Control Panel</b> | (Windows Embedded) |
|---------------|-------------------------------------|--------------------|
|               |                                     |                    |

# 9.7 Setting Windows

| Table 9 7 2-1 | Description of Control Panel (Windows Embedded) (Continued)  |
|---------------|--------------------------------------------------------------|
|               | Description of Control I aner (Windows Embedded) (Continued) |

| Setting Type | Description                                                                                                    |
|--------------|----------------------------------------------------------------------------------------------------|
|              | <ul> <li>Network Connections</li> <li>TCP/IP settings may change when the MG3710A/MG3740A is remote-controlled via the Ethernet. Refer to Appendix E.3.2 "Ethernet interface settings" for details.</li> <li>The IP address is set to use DHCP at factory shipment. Ensure that the network administrator settings are appropriate when connecting the MG3710A/MG3740A to a network.</li> </ul>                                                                                                    |
|              | <ul> <li>Power Options</li> <li>The settings for the Auto Power Off function (Turn off Monitor) of the display can be changed.</li> <li>The Power Off function of the hard disk (Turn off Hard Disks) is disabled (Never). Do not change settings.</li> <li>Do not change power option settings other than those described above. The MG3710A/MG3740A will not operate normally after recovering from hibernation.</li> </ul>                                                                                                    |
|              | <ul> <li>Printer and Faxes</li> <li>Printers and fax machines can be set. However, operations are not guaranteed in the event print drivers or relevant applications affect the MG3710A/MG3740A.</li> </ul>                                                                                                    |
| <u>©</u>     | <ul> <li>Regional and Language Options</li> <li>Do not change this setting. Applications may not operate normally.</li> </ul>                                                                                                    |
| V            | <ul> <li>Security Center</li> <li>Firewall settings are set to Off at factory shipment. When settings are set to On, a dialog for checking whether the Windows Firewall blocks applications of the MG3710A/MG3740A when the applications are started the next time is displayed. Select "Unblock" at this time.</li> <li>Antivirus software is not installed at factory shipment. The remote control function using the Ethernet of the MG3710A/MG3740A and IQproducer may not operate in the event functions for blocking external communications are operating.</li> <li>Warnings from the Security Center are set to not be displayed at factory shipment.</li> </ul> |

| Setting Type | Description                                                                                                    |
|--------------|----------------------------------------------------------------------------------------------------|
|              | <ul> <li>System</li> <li>The Computer Name can be changed. The name is set as "SN"<br/>+ "Serial Number" at factory shipment.</li> <li>Do not change Hardware or Advanced settings.</li> </ul>                                                                                                    |
|              | <ul> <li><u>Taskbar and Start Menu</u></li> <li>Do not change settings.</li> </ul>                                                                                                    |
|              | User Accounts         • Automatic login is set under the following settings at factory shipment. Do not change the User Account settings shown below.         Account Name       "ANRITSU"         Password       "anritsu"         Account Type       Computer Administrator         • New user accounts can be created. Specify "Computer Administrator" for the account type of the user account to be created. Applications will not startup normally with user accounts created using Limited (Power User). |
|              | Windows Firewall• Firewall settings are set to Off at factory shipment. When<br>settings are set to On, a dialog for checking whether the<br>Windows Firewall blocks applications of the<br>MG3710A/MG3740A when applications are started the next<br>                                                                                                    |

| Table 9.7.2-1 | Description of Control Panel (Windows Embedded) (Continued) |
|---------------|-------------------------------------------------------------|
|               |                                                             |

9.7 Setting Windows

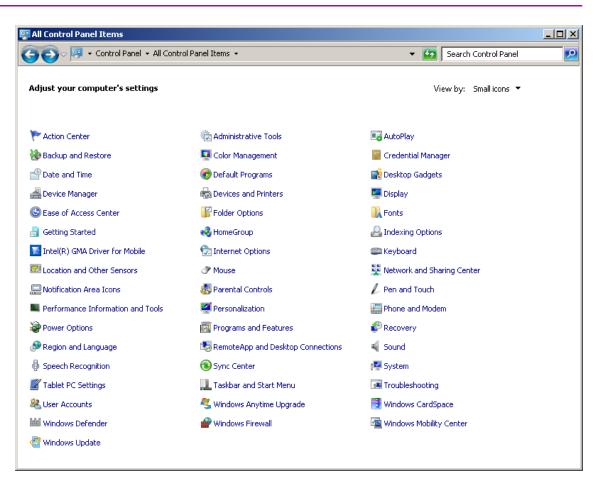

Figure 9.7.2-2 Control Panel (Windows 7)

| Table 9.7.2-2 Control Panel (Windows 7) |                                                                                                    |  |  |  |  |
|-----------------------------------------|----------------------------------------------------------------------------------------------------|--|--|--|--|
| Setting Type                            | Description                                                                                                    |  |  |  |  |
| (As                                     | Administrative Tools                                                                                                    |  |  |  |  |
| 1                                       | • Configures computer management related settings.                                                                         |  |  |  |  |
|                                         | • Do not change this setting.                                                                                              |  |  |  |  |
|                                         | Date and Time                                                                                                    |  |  |  |  |
| -A                                      | • Sets date, time and time zone.                                                                                           |  |  |  |  |
|                                         | • These settings may be changed if necessary.                                                                              |  |  |  |  |
|                                         | • Internet Time is set to Off at factory shipment. Operations                                                              |  |  |  |  |
|                                         | may be affected; therefore, do not change this setting.                                                                    |  |  |  |  |
|                                         | Device Manager                                                                                                    |  |  |  |  |
|                                         | • Displays and changes hardware settings.                                                                                  |  |  |  |  |
|                                         | • Do not delete devices already installed, or update or remove                                                             |  |  |  |  |
| and a                                   | drivers.                                                                                                    |  |  |  |  |
|                                         | • The MG3710A/MG3740A may not operate normally due to                                                                      |  |  |  |  |
|                                         | conflicts with device drivers when new hardware is added.                                                                  |  |  |  |  |
|                                         | Device and Printers                                                                                                    |  |  |  |  |
| 17                                      | • Displays and manages devices, printers and print jobs.                                                                   |  |  |  |  |
| 200                                     | • Printers and fax machines can be set. However, operations are                                                            |  |  |  |  |
|                                         | not guaranteed in the event print drivers or relevant                                                                      |  |  |  |  |
|                                         | applications affect the MG3710A/MG3740A.                                                                                   |  |  |  |  |
|                                         | Display                                                                                                    |  |  |  |  |
|                                         | • Changes display settings for easier reading of screen displays.                                                          |  |  |  |  |
|                                         | • This setting must be changed when connecting an external                                                                 |  |  |  |  |
|                                         | monitor to the VGA connector of the MG3710A/MG3740A for                                                                    |  |  |  |  |
| <u></u>                                 | use. See 9.7.3 "Using external display" for details.                                                                       |  |  |  |  |
|                                         | • Changing the screen resolution, refresh rate or monitor power                                                            |  |  |  |  |
|                                         | management, or enabling the screen saver may cause                                                                         |  |  |  |  |
|                                         | operations to be performed abnormally. Fonts                                                                               |  |  |  |  |
|                                         | <ul> <li>Adds, updates and manages computer fonts.</li> </ul>                                                              |  |  |  |  |
|                                         | <ul> <li>Fonts required for applications of the MG3710A/MG3740A are</li> </ul>                                             |  |  |  |  |
| A                                       | • Fonts required for applications of the MGS/10A/MGS/40A are installed at factory shipment; therefore, do not delete these |  |  |  |  |
|                                         | fonts.                                                                                                    |  |  |  |  |
|                                         | Networking and Sharing Center                                                                                              |  |  |  |  |
|                                         | • Checks network status, changes network settings, and sets file                                                           |  |  |  |  |
|                                         | and printer sharing.                                                                                                    |  |  |  |  |
|                                         | • When performing remote control over Ethernet, sometimes the                                                              |  |  |  |  |
|                                         | TCP/IP settings are changed. For details, refer to Appendix                                                                |  |  |  |  |
|                                         | E.3.2 "Setting Ethernet Interface".                                                                                        |  |  |  |  |
|                                         | • The IP address is set to use DHCP at factory shipment. Ensure                                                            |  |  |  |  |
|                                         | that the network administrator settings are appropriate when                                                               |  |  |  |  |
|                                         | connecting the MG3710A/MG3740A to a network.                                                                               |  |  |  |  |

Table 9.7.2-2 Control Panel (Windows 7)

# 9.7 Setting Windows

| Setting Type                                                                                                    | Description                                                                                                    |  |  |  |  |
|----------------------------------------------------------------------------------------------------|----------------------------------------------------------------------------------------------------|--|--|--|--|
| Vîn                                                                                                    | Power Options                                                                                                    |  |  |  |  |
|                                                                                                    | • Selects computer power management methods to optimize                                                                         |  |  |  |  |
|                                                                                                    | performance with different power sources.                                                                                       |  |  |  |  |
|                                                                                                    | • The settings for the Auto Power Off function (Turn off Monitor)                                                               |  |  |  |  |
|                                                                                                    | of the display can be changed.                                                                                                  |  |  |  |  |
|                                                                                                    | • The Power Off function of the hard disk (Turn off Hard Disks)                                                                 |  |  |  |  |
|                                                                                                    | <ul><li>is disabled (Never). Do not change this setting.</li><li>Do not change power option settings other than those</li></ul> |  |  |  |  |
|                                                                                                    | described above. The MG3710A/MG3740A will not operate                                                                           |  |  |  |  |
|                                                                                                    | normally after recovering from hibernation.                                                                                     |  |  |  |  |
| .=                                                                                                    | Programs and Features                                                                                                    |  |  |  |  |
| a a                                                                                                    | • Installs and changes programs installed on computer.                                                                          |  |  |  |  |
|                                                                                                    | • Do not update or remove programs installed at factory                                                                         |  |  |  |  |
|                                                                                                    | shipment.                                                                                                    |  |  |  |  |
|                                                                                                    | MG3710A/MG3740A operations are not guaranteed when                                                                              |  |  |  |  |
|                                                                                                    | programs not guaranteed by Anritsu Corporation are installed.                                                                   |  |  |  |  |
|                                                                                                    | Recovery                                                                                                    |  |  |  |  |
|                                                                                                    | Not available                                                                                                    |  |  |  |  |
| <u></u>                                                                                                    | Region and Language                                                                                                    |  |  |  |  |
| 9-                                                                                                    | • Customizes language, numeric, time and date style settings.                                                                   |  |  |  |  |
|                                                                                                    | • Do not change this setting. Applications may not operate                                                                      |  |  |  |  |
|                                                                                                    | normally.                                                                                                    |  |  |  |  |
|                                                                                                    | <u>System</u>                                                                                                    |  |  |  |  |
| a Der                                                                                                    | • Displays information on computer and changes hardware,                                                                        |  |  |  |  |
|                                                                                                    | <ul><li>performance and remote connection settings.</li><li>The Computer Name can be changed. The name is set as "SN"</li></ul> |  |  |  |  |
|                                                                                                    | • The computer Name can be changed. The name is set as "SN<br>+ "Serial Number" at factory shipment.                            |  |  |  |  |
|                                                                                                    | <ul> <li>Do not change Hardware or Advanced settings.</li> </ul>                                                                |  |  |  |  |
|                                                                                                    | Taskbar and Start Menu                                                                                                    |  |  |  |  |
| and the second second se | • Customizes items and displays in Start menu and Taskbar.                                                                      |  |  |  |  |
|                                                                                                    | • Do not change this setting.                                                                                                   |  |  |  |  |
| <b>G</b> 2                                                                                                    | User Account                                                                                                    |  |  |  |  |
|                                                                                                    | • Sets computer user accounts and password settings.                                                                            |  |  |  |  |
|                                                                                                    | • Automatic login is set under the following settings at factory                                                                |  |  |  |  |
|                                                                                                    | shipment. Do not change the User Account settings shown                                                                         |  |  |  |  |
|                                                                                                    | below.<br>Account Name "ANRITSU"                                                                                                |  |  |  |  |
|                                                                                                    | Account Name "ANRITSU"<br>Password "anritsu"                                                                                    |  |  |  |  |
|                                                                                                    | Account Type Computer Administrator                                                                                             |  |  |  |  |
|                                                                                                    | New user accounts can be created. Specify "Computer                                                                             |  |  |  |  |
|                                                                                                    | Administrator" for the account type of the user account to be                                                                   |  |  |  |  |
|                                                                                                    | created. Applications will not startup normally with user                                                                       |  |  |  |  |
|                                                                                                    | accounts created using Limited (Power User).                                                                                    |  |  |  |  |

Table 9.7.2-2 Control Panel (Windows 7) (Continued)

| Setting Type | Description                                                                                                    |
|--------------|----------------------------------------------------------------------------------------------------|
| <b>A</b>     | Windows Anytime Upgrade                                                                                                    |
| $\sim$       | • Not available                                                                                                    |
| <b>e</b>     | <ul> <li><u>Windows Firewall</u></li> <li>Helps assure security against hackers and malicious software by setting firewall security.</li> </ul>                                                                                                    |
|              | • Firewall settings are set to Off at factory shipment. When<br>settings are set to On, a dialog for checking whether the<br>Windows Firewall blocks applications of the<br>MG3710A/MG3740A when applications are started the next<br>time is displayed. Be sure to select "Unblock" at this time. |
|              | • Antivirus software is not installed at factory shipment.<br>Blocking external communications may prevent remote control<br>over Ethernet and IQproducer operations.                                                                                                    |
| 2            | Windows Update         • Not available                                                                                                    |

Table 9.7.2-2 Control Panel (Windows 7) (Continued)

# 9.7.3 Using external display

An external display can be connected to the VGA connector on the rear side of the MG3710A/MG3740A, to display screens of the

MG3710A/MG3740A and show multiple displays. The following describes the operation procedure for this function.

|                                                                          |                                                 | 00             |  |  |  |
|--------------------------------------------------------------------------|-------------------------------------------------|----------------|--|--|--|
| Intel <sup>®</sup><br>Graphics Media<br>Accelerator Driver<br>for mobile | Interstand Monitor                              | Scheme Options |  |  |  |
| Display Devices                                                          | Single Display<br>C Notebook C Monitor          |                |  |  |  |
| Display Settings                                                         |                                                 |                |  |  |  |
| Color Correction                                                         | Multiple Display<br>C Twin Primary Device       |                |  |  |  |
| Hot Keys                                                                 | Intel(R) Dual     Notebook     Isolay Clone     |                |  |  |  |
| (intel)                                                                  | Displaý Clone<br>Extended<br>Desktop<br>Monitor | 1 2            |  |  |  |
| Launch Zoom                                                              | 3D Settings                                     |                |  |  |  |
| Information                                                              | Video Overlay OK                                | Cancel Apply   |  |  |  |

Figure 9.7.3-1 Intel<sup>®</sup> GMA Driver Setting Screen

### <Procedure>

1. Connect the display to the VGA connector on the rear side of the MG3710A/MG3740A.

When using Windows 7, the connected external display and the main unit display are set automatically to the same display (mirroring).

- 2. Display the Intel® GMA Driver Settings screen using any of the following methods.
  - Execute "Intel® GMA Driver for Mobile" from the Windows Control Panel. For the Control Panel display method, refer to sections 9.7.1 "Displaying Windows Desktop" and 9.7.2 "Setting Control Panel".
  - Press **Ctrl** + **Alt** + **F12** on the keyboard.

| 3. | Change | the | Display | Devices | settings | as | shown | below |  |
|----|--------|-----|---------|---------|----------|----|-------|-------|--|
|    |        |     |         |         |          |    |       |       |  |

- When not using an external display
- Single Display Notebook
- When using only an external display
- Single Display Monitor

When displaying the MG3710A/MG3740A display to an external display

- Multiple Display Twin or Intel® Dual Display Clone
- Primary Device Notebook
  - (MG3710A/MG3740A display)
  - Secondary Device Monitor

When displaying with the MG3710A/MG3740A and external display connected

- Multiple Display Extended Desktop
   Primary Device Notebook (MG3710A/MG3740A display)
   Secondary Device Monitor
- 4. Press either the **OK** or **Apply** button.

# 

Turning the MG3710A/MG3740A power On when an external display is not connected to the VGA connector initializes to mainframe display only. When continuously using an external display, it is recommended to keep the external monitor connected for use.

#### 

Do not change the resolution, refresh rate or power management settings of the mainframe monitor.

# 9.7.4 General notes

Besides the general notes on the previous section, note the following operations.

- Operation of the MG3710A/MG3740A is guaranteed at factory shipment status. Operation is not guaranteed when programs, including Windows Update, are added or updated.
- When third party software is installed and/or executed, this may affect MG3710A/MG3740A operations.
- Note that the MG3710A/MG3740A may not operate normally when registries are changed.

# 9.7.5 Storage device configuration

The MG3710A/MG3740A has a built-in hard disk for storing the operating system, application software, user data, and the like.

The hard disk of the MG3710A/MG3740A consists of the following partitions.

#### Volume C: System Disk

Windows, application software and files required for operation of the MG3710A/MG3740A are stored. Also, it is used as the destination for file input or output for application software of the MG3710A/MG3740A. The MG3710A/MG3740A may not operate normally when data necessary for operations of the MG3710A/MG3740A is changed or deleted.

<u>Volume D : 2nd Hard Disk (when the 2ndary HDD option is installed)</u>

This volume is used mainly for inputting files to and as the output destination for the application software of the MG3710A/MG3740A. Adding data to this volume or deleting data on it will not affect MG3710A/MG3740A operations.

A USB memory, used for installing application software and inputting or outputting data, is included as standard equipment with the MG3710A/MG3740A.

<u>Volume D : USB memory (when the 2ndary HDD option is not installed)</u>

Volume E: USB memory (when the 2ndary HDD option is installed)

Note the following items when operating MG3710A/MG3740A:

- Do not change the partition configuration. Doing so may affect system operation.
- Do not format the hard disk of the MG3710A/MG3740A. Besides the above, data for system recovery is stored within this hard disk. Recovery may become inoperable when the hard disk is formatted.
- The volumes and folders described above are not set to be shared at factory shipment. Although sharing is an effective means for transferring data to and from an external PC, be mindful of security when connecting to a network.

# 9.7.6 System Recovery Functions

The MG3710A/MG3740A has system recovery functions to restore data on the hard disk to the factory shipment status. These functions can be used in the event of system instability.

The MG3710A/MG3740A comes with factory-installed recovery software, Phoenix Recover Pro or Paragon Drive Backup. To confirm the installed recovery software, start the MG3710A/MG3740A, and press the **F4** key on the BIOS screen to start the recovery software.

#### <Procedure>

- 1. Disconnect the MG3710A/MG3740A from the network if connected.
- 2. Connect the keyboard and mouse to the mainframe, and then turn the MG3710A/MG3740A power On. The BIOS screen will appear in a few seconds after.
- 3. Press the **F4** key (not an the front panel of the mainframe) while the screen in Step 2 is displayed.
- 4. Only when the screen displays the message "Press F4 to start recovery from Backup Capsule", press the **F4** key again.
- 5. According to the software instructions on the screen, perform a system recovery.

#### Phoenix Always

Refer to "Phoenix Recover Pro" in this section.

Paragon Drive Backup

Refer to "Paragon Drive Backup" in this section.

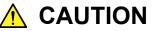

To execute these functions, understand the following items for their use.

- All applications and updates added after factory shipment will be lost. Additionally, all data recorded to C Drive will be restored to the factory shipment status. Backup important data before executing these functions.
- For Windows 7, the area of D Drive can be restored to the factory shipment status depending on the function to be selected. So as not to lose important user data due to incorrect operations, it is recommended to backup data in D Drive before executing these functions.
- Data deleted by these functions cannot be restored.

# 

• When the Paragon Drive Backup software is installed, the backup data is saved to an unknown partition on the Disk 0. If the unknown partition is accidentally deleted, the backup data required for system recovery is deleted as well.

The backup can be obtained by copying the User Data folder in the path: C:\Anritsu\MG3710A. For Windows 7, copy the User Data folder in the path: D:\Anritsu\MG3710A as well, because some data may be stored there.

## Phoenix Recover Pro

This subsection describes how to perform a system recovery with factory-installed recovery software "Phoenix Recover Pro".

#### Restore System drive (partition) only

This function restores only C Drive, in which Windows, application software, and files required for operations of the MG3710A/MG3740A are stored, to the factory shipment status.

#### Restore entire hard disk

This function restores C Drive to the factory shipment status. For Windows 7, it restores D Drive to the factory shipment status as well, deleting all data.

#### <Procedure>

1. After the screen displaying "Phoenix Always" appears, the following alternatives are displayed on the screen:

Restore System drive (partition) only

Recovers only C Drive.

#### Restore entire hard disk

Recovers C Drive (including D Drive for Windows 7).

Select one of the two alternatives, and then click [NEXT]. To cancel, press and hold the [Power] button of the mainframe to power off.

2. After clicking [NEXT], the confirmation screen appears. Click [OK] to start a system recovery. Although the required time for recovery varies depending on the conditions, it normally takes between 10 and 30 minutes. The progress of recovery is shown during recovery. Although the progress indicator may close during recovery, this is a normal operation.

The MG3710A/MG3740A will restart automatically then normal startup will be executed.

### Paragon Drive Backup

This subsection describes how to perform a system recovery with factory-installed recovery software "Paragon Drive Backup".

#### Type: Partition

This function restores only C Drive, in which Windows, application software, and files required for operations of the MG3710A/MG3740A are stored, to the factory shipment status.

#### Type: Disk

This function restores C Drive to the factory shipment status. For Windows 7, it restores D Drive to the factory shipment status as well, deleting all data.

#### <Procedure>

1. After the screen displaying "Drive Backup" appears, the following alternatives are displayed on the screen:

### Normal Mode

#### Safe Mode

Select [Normal Mode] with the arrow keys, and then press the **Enter** key.

- 2. When the menu screen appears in about a minute, double-click [Simple Restore Wizard].
- 3. The [Paragon Simple Restore Wizard] appears, so click [Next].
- 4. The following alternatives are displayed on the screen:

#### Type: Partition

Recovers only C Drive.

#### Type: Disk

Recovers C Drive (including D Drive for Windows 7).

Double-click either of them, and then click [NEXT].

5. When the confirmation screen appears, click [Yes] to start a system recovery. Then, the [Progress information] dialog box appears, and the recovery process starts.

Do not click [Cancel] when a system recovery is in progress. Although the required time for recovery varies depending on the conditions, it normally takes between 10 and 30 minutes. The progress of recovery is shown during recovery. Although the progress indicator may close during recovery, this is a normal operation.

- 6. Upon completion of the recovery process, click [Close]. ([Close] appears after the recovery process is completed.)
- 7. When the completion screen appears, click [Finish] to return to the menu screen described in Step 5. Click [Reboot the computer] to reboot the MG3710A/MG3740A, or click [Power off] to turn the power Off.

# Chapter 10 Performance Test

This chapter describes measurement devices, setup methods, configuration procedures, and performance test procedures required for performing performance tests as preventive maintenance.

| 10.1 | Overview of Performance Test 10-2                  |
|------|----------------------------------------------------|
|      | 10.1.1 Performance test 10-2                       |
|      | 10.1.2 MG3710A performance test items and          |
|      | instruments used 10-3                              |
| 10.2 | Frequency Performance Test 10-4                    |
|      | 10.2.1 Frequency 10-4                              |
| 10.3 | Output Level Performance Test 10-7                 |
|      | 10.3.1 Output level frequency characteristics 10-7 |
| 10.4 | Vector Modulation Performance Test 10-11           |
|      | 10.4.1 Vector accuracy 10-11                       |
|      |                                                    |

# **10.1 Overview of Performance Test**

### **10.1.1 Performance test**

Performance tests are performed as preventive maintenance in order to prevent degradation of the performance. Perform the tests when required for acceptance inspection, routine inspection, and performance verification after repairs.

If the tests results do not meet the specifications, failures are considered. Contact an Anritsu Service and Sales office.

# 

When the performance tests are performed, warm up the MG3710A/MG3740A and devices to be used with the tests for 30 minutes or more to stabilize them sufficiently. Also maximum measurement accuracy requires conducting performance tests under ambient temperatures and with little AC power supply voltage fluctuations (100 to 120 VAC, 200 to 240 VAC), as well as the absence of noise, vibrations, dust, humidity, and other problems.

# 10.1.2 MG3710A/MG3740A performance test items and instruments used

The MG3710A/MG3740A performance test items and instruments to be used for each item are described in Table 10.1.2-1.

|                      | Item                                         | Summary                                                                                                    | Main Instrument (Anritsu<br>Model Name)                                                                                                    |
|----------------------|----------------------------------------------|----------------------------------------------------------------------------------------------------|----------------------------------------------------------------------------------------------------|
| Frequency            | Frequency                                    | The frequency is set and the output frequency is measured.                                                                                      | Counter (MF2412C)                                                                                                    |
| Output level         | Output level<br>frequency<br>characteristics | The absolute accuracy<br>(frequency characteristics) is<br>measured by using a power<br>meter.                                                  | Power Meter (ML2437A)<br>Power Sensor<br>(MA24002A)                                                                                                    |
| Vector<br>modulation | Vector accuracy                              | A modulated pattern signal<br>is generated through internal<br>modulation and the vector<br>accuracy is measured by<br>using a Signal Analyzer. | Signal Analyzer<br>(MS2690A/91A/92A)<br>W-CDMA/HSPA<br>Downlink Measurement<br>Software (MX269011A)<br>GSM/EDGE Measurement<br>Software (MX269013A)<br>LTE Downlink<br>Measurement Software<br>(MX269020A) |

Table 10.1.2-1 Performance Test Items and Instruments Used

For items judged as important, perform the performance tests regularly as the preventive maintenance. It is recommended that those tests are performed around once or twice a year.

# **10.2 Frequency Performance Test**

## **10.2.1 Frequency**

Set the frequency of the MG3710A/MG3740A within 9 kHz to upper limit frequency and measure the frequency with the frequency counter (MF2412C) to confirm the set frequency is correctly output.

Test standards Frequency range

> 9 kHz to 2700 MHz (when MG3710A/MG3740A-032/062/162 is installed) 9 kHz to 4000 MHz (when MG3710A/MG3740A-034/064/164 is installed) 9 kHz to 6000 MHz (when MG3710A/MG3740A-036/066/166 is installed)

Resolution 0.01 Hz

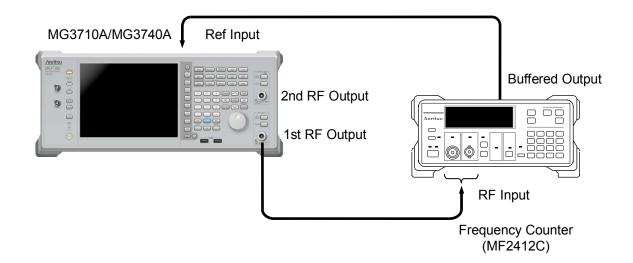

#### Test procedure

Set the frequency within 9 kHz to upper limit frequency of the MG3710A/MG3740A.

- 1. Connect the reference signal output (10 MHz) of the frequency counter to the external reference input (REF Input) of the MG3710A/MG3740A for frequency synchronization.
- 2. Press  $\bigcap^{\text{Preset}}$  to preset the MG3710A/MG3740A.
- 3. Set the output level of the MG3710A/MG3740A to 0 dBm and turn On the 1st RF Output.

- 4. Set the output frequency of the MG3710A/MG3740A to the value [FR (x)] in Table 10.2.1-1.
- 4.1 When x = 1

Connect RF Output of this equipment to Input2 of the frequency counter.

Select Input2 at Input >F1 Input CH.

Select 1 M  $\Omega$  at Input >F2 Impd2.

Set the measurement resolution of the frequency counter to 100 Hz.

4.2 When x = 2, 3, 4

Connect RF Output of this equipment to Input2 of the frequency counter.

Select Input2 at Input >F1 Input CH.

Select 50  $\Omega$  at Input >F2 Impd2.

Set the measurement resolution of the frequency counter to 1 MHz.

4.3 When x = 5 to 16

Connect RF Output of this equipment to Input1 of the frequency counter.

#### Select Input1 at Input >F1 Input CH.

Set the measurement resolution of the frequency counter to 1 MHz.

- 5. Check whether the frequency set to the MG3710A/MG3740A is equal to the frequency displayed on the frequency counter.
- 6. Change the frequency [FR (x)] according to Table 10.2.1-1 to repeat the measurement.
- 7. If the 2nd RF is installed, change the connection to the 2nd RF Output to perform Step 3 to 6.

#### Chapter 10 Performance Test

| x  | FR (x) (MHz) |
|----|--------------|
| 1  | 0.009        |
| 2  | 100          |
| 3  | 300          |
| 4  | 600          |
| 5  | 1000         |
| 6  | 1500         |
| 7  | 2000         |
| 8  | 2500         |
| 9  | 2700         |
| 10 | 3000         |
| 11 | 3500         |
| 12 | 4000         |
| 13 | 4500         |
| 14 | 5000         |
| 15 | 5500         |
| 16 | 6000         |

| Table 10.2.1-1 | Frequenc | y Setting | Table |
|----------------|----------|-----------|-------|
|----------------|----------|-----------|-------|

 $X \ge 10$  are available only when the Upper limit frequency 4 GHz and 6 GHz options are installed.  $X \ge 13$  are available only when the Upper limit frequency 6 GHz option is installed.

# **10.3 Output Level Performance Test**

## 10.3.1 Output level frequency characteristics

Measure the level of each frequency of the MG3710A/MG3740A for the reference level with the power meter (Anritsu ML2437A) and power sensor (MA24002A).

#### Test standards

Absolute accuracy (18° to 28°C in CW mode)

|                |                      | Frequency             |                      |                    |                    |                    |
|----------------|----------------------|-----------------------|----------------------|--------------------|--------------------|--------------------|
| Composition    | Output Level         | 50 MHz≤<br>, <400 MHz | 400 MHz≤<br>, ≤3 GHz | 3 GHz<<br>, ≤4 GHz | 4 GHz<<br>, ≤5 GHz | 5 GHz<<br>, ≤6 GHz |
| $1 { m st RF}$ | −40 dBm<,<br><+2 dBm | $\pm 0.5 \text{ dB}$  | ±0.5 dB              | ±0.7 dB            | ±0.8 dB            | ±0.8 dB            |
| 2nd RF         | -40 dBm<,<br><+2 dBm | $\pm 0.5 \text{ dB}$  | ±0.5 dB              | ±0.7 dB            | ±0.8 dB            | ±0.8 dB            |

#### Table 10.3.1-1 Test Standards

For the 1st RF, when  $\mbox{Option-}043/143$  is not installed.

For the 2nd RF, when Option-073/173 is not installed.

|                |                      | Frequency             |                      |                    |                    |                    |
|----------------|----------------------|-----------------------|----------------------|--------------------|--------------------|--------------------|
| Composition    | Output Level         | 50 MHz≤<br>, <400 MHz | 400 MHz≤<br>, ≤3 GHz | 3 GHz<<br>, ≤4 GHz | 4 GHz<<br>, ≤5 GHz | 5 GHz<<br>, ≤6 GHz |
| $1 { m st RF}$ | −40 dBm<,<br><−1 dBm | $\pm 0.5~\mathrm{dB}$ | $\pm 0.5 \text{ dB}$ | ±0.7 dB            | ±0.8 dB            | ±0.8 dB            |
| 2nd RF         | −40 dBm<,<br><−1 dBm | $\pm 0.5 \text{ dB}$  | $\pm 0.5 \text{ dB}$ | ±0.7 dB            | ±0.8 dB            | ±0.8 dB            |

For the 1st RF, when Option-043/143 is installed.

For the 2nd RF, when Option-073/173 is installed.

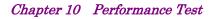

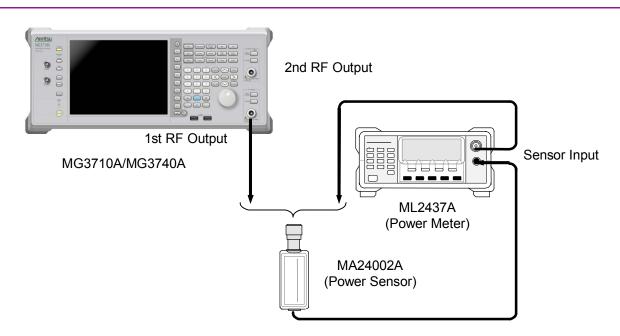

Measure the level according to Table 10.3.1-2 "Frequency Table".

Test procedure

- 1. Press on the MG3710A/MG3740A and ML2437A to preset them.
- 2. Connect the MA24002A to the Cal Output connector of the ML2437A.
- 3. Calibrate the ML2437A.
- 4. Set Average Mode of the ML2437A to "Moving".
- 5. Set Average Count of the ML2437A to "10".
- 6. Connect the MA24002A to the RF Output connector of the ML3710A.
- 7. Perform the sensor calibration (zero point and sensitivity) for the ML2437A.
- 8. Turn On the 1st RF Output of the MG3710A/MG3740A.
- Set the output level of the MG3710A/MG3740A to the value [LEV (1)] in Table 10.3.1-2.
- 10. Set frequencies of the MG3710A/MG3740A and ML2437A to the value [FR (1)] in Table 10.3.1-2.
- 11. Measure the level with the ML2437A.
- 12. Change the output level [LEV (x)] and frequency [FR (x)] according to Table 10.3.1-2 to repeat Step 9 to 11 to obtain measured values.
- 13. If the 2nd RF is installed, change the connection of the MA24002A to the 2nd RF Output to perform Step 7 to 12.

#### 10.3 Output Level Performance Test

| x  | FR (x) (MHz) | LEV (x) (dBm) |
|----|--------------|---------------|
| 1  | 50           | -5            |
| 2  | 97           | -5            |
| 3  | 98           | -7            |
| 4  | 100          | -7            |
| 5  | 399          | -7            |
| 6  | 400          | -7            |
| 7  | 500          | -7            |
| 8  | 1000         | -7            |
| 9  | 1500         | -7            |
| 10 | 2000         | -7            |
| 11 | 2500         | -7            |
| 12 | 2700         | -7            |
| 13 | 3000         | -7            |
| 14 | 3001         | -7            |
| 15 | 3500         | -7            |
| 16 | 4000         | -7            |
| 17 | 4001         | -7            |
| 18 | 4500         | -7            |
| 19 | 5000         | -7            |
| 20 | 5001         | -7            |
| 21 | 5500         | -7            |
| 22 | 6000         | -7            |

 Table 10.3.1-2
 Absolute Accuracy Measurement Frequency Setting

 Table 1

 $X \ge 13$  are available only when the Upper limit frequency 4 GHz and 6 GHz options are installed.  $X \ge 17$  are available only when the Upper limit frequency 6 GHz option is installed.

For the 1st RF, when Option-043/143 is not installed. For the 2nd RF, when Option-073/173 is not installed.

#### Chapter 10 Performance Test

| x  | FR (x) (MHz) | LEV (x) (dBm) |
|----|--------------|---------------|
|    |              |               |
| 1  | 50           | -5            |
| 2  | 97           | -5            |
| 3  | 98           | -10           |
| 4  | 100          | -10           |
| 5  | 399          | -10           |
| 6  | 400          | -10           |
| 7  | 500          | -10           |
| 8  | 1000         | -10           |
| 9  | 1500         | -10           |
| 10 | 2000         | -10           |
| 11 | 2500         | -10           |
| 12 | 2700         | -10           |
| 13 | 3000         | -10           |
| 14 | 3001         | -10           |
| 15 | 3500         | -10           |
| 16 | 4000         | -10           |
| 17 | 4001         | -10           |
| 18 | 4500         | -10           |
| 19 | 5000         | -10           |
| 20 | 5001         | -10           |
| 21 | 5500         | -10           |
| 22 | 6000         | -10           |

Table 10.3.1-3 Absolute Accuracy Measurement Frequency Setting Table 2

> $X \ge 13$  are available only when the Upper limit frequency 4 GHz and 6 GHz options are installed.  $X \ge 17$  are available only when the Upper limit frequency 6 GHz option is installed. For the 1st RF, when Option-043/143 is installed. For the 2nd RF, when Option-073/173 is installed.

# **10.4 Vector Modulation Performance Test**

### 10.4.1 Vector accuracy

The baseband signal is generated with the internal waveform pattern, and the vector modulation is performed with the MG3710A. The vector error in the modulated RF signal is measured by using a signal analyzer (MS2690A/91A/92A) in which signal analysis software has been installed.

The vector modulation performance test is unnecessary because waveform patterns are not stored in the MG3740A.

#### Test standards

When MG3710A-043/143/073/173 is not installed

W-CDMA (Test Model 4)

Output level  $\leq$  +7 dBm (When MG3710A-041/141/071/171 is not installed),

Output level  $\leq$  +13 dBm (When MG3710A-041/141/071/171 is installed),

Output frequency: 800 to 900 MHz, 1800 to 2200 MHz,

After CAL execution at 18 to 28°C

 $\leq 0.62\%$  (rms) (0.6% (rms) typ.)

#### GSM

Output level  $\leq$  +7 dBm (When MG3710A-041/141/071/171 is not installed), Output level  $\leq$  +13 dBm (When MG3710A-041/141/071/171 is installed), Output frequency: 800 to 900 MHz, 1800 to 1900 MHz, After CAL execution at 18 to 28°C  $\leq$  0.84° (rms) (0.8° (rms) typ.)

#### EDGE

Output level  $\leq$  +7 dBm (When MG3710A-041/141/071/171 is not installed), Output level  $\leq$  +13 dBm (When MG3710A-041/141/071/171 is installed), Output frequency: 800 to 900 MHz, 1800 to 1900 MHz, After CAL execution at 18 to 28°C  $\leq$  0.84% (rms) (0.8% (rms) typ.)

LTE (20 MHz Test Model 3.1)

Output level  $\leq$  +7 dBm (When MG3710A-041/141/071/171 is not installed), Output level  $\leq$  +13 dBm (When MG3710A-041/141/071/171 is installed), Output frequency 600 to 2700 MHz, After CAL execution at 18 to 28°C  $\leq$  0.82% (rms) (0.8% (rms) typ.) Output level  $\leq$  +4 dBm (When MG3710A-041/141/071/171 is not installed), Output level  $\leq$  +10 dBm (When MG3710A-041/141/071/171 is installed), Output level  $\leq$  +10 dBm (When MG3710A-041/141/071/171 is installed), Output frequency 3400 to 3800 MHz, After CAL execution at 18 to 28°C  $\leq$  0.82% (rms) (0.8% (rms) typ.)

# When MG3710A-043/143/073/173 is installed

W-CDMA (Test Model 4)

Output level  $\leq$  +4 dBm (When MG3710A-041/141/071/171 is not installed),

Output level  $\leq$  +10 dBm (When MG3710A-041/141/071/171 is installed),

Output frequency: 800 to 900 MHz, 1800 to 2200 MHz, After CAL execution at 18 to  $28^{\circ}$ C

 $\leq 0.62\%$  (rms) (0.6% (rms) typ.)

#### GSM

Output level  $\leq$  +4 dBm (When MG3710A-041/141/071/171 is not installed), Output level  $\leq$  +10 dBm (When MG3710A-041/141/071/171 is installed), Output frequency: 800 to 900 MHz, 1800 to 1900 MHz, After CAL execution at 18 to 28°C  $\leq$  0.84° (rms) (0.8° (rms) typ.)

#### EDGE

Output level  $\leq$  +4 dBm (When MG3710A-041/141/071/171 is not installed), Output level  $\leq$  +10 dBm (When MG3710A-041/141/071/171 is installed), Output frequency: 800 to 900 MHz, 1800 to 1900 MHz, After CAL execution at 18 to 28°C  $\leq$  0.84% (rms) (0.8% (rms) typ.) LTE (20 MHz Test Model 3.1)

Output level  $\leq$  +4 dBm (When MG3710A-041/141/071/171 is not installed),

Output level  $\leq$  +10 dBm (When MG3710A-041/141/071/171 is installed),

Output frequency 600 to 2700 MHz,

After CAL execution at 18 to 28°C

 $\leq 0.82\%$  (rms) (0.8% (rms) typ.)

Output level  $\leq$  +1 dBm (When MG3710A-041/141/071/171 is not installed),

Output level  $\leq$  +7 dBm (When MG3710A-041/141/071/171 is installed),

Output frequency 3400 to 3800 MHz,

After CAL execution at 18 to 28°C

 $\leq 0.82\%$  (rms) (0.8% (rms) typ.)

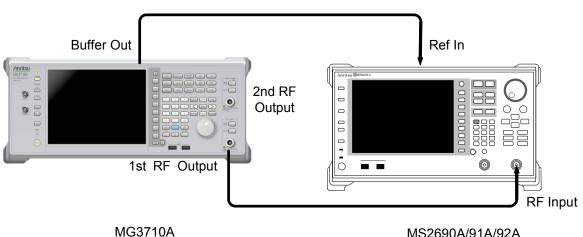

MS2690A/91A/92A

Test procedure W-CDMA (Test Model 4)

- $\stackrel{\text{Preset}}{\longrightarrow}$  of the MG3710A and MS2690A/91A/92A to preset them. Press 6 1.
- Load the W-CDMA/HSPA Downlink Measurement Software 2. (MX269011A) to the MS2690A/91A/92A.
- Perform Band Cal. for the MS2690A/91A/92A. 3.
- Set the MS2690A/91A/92A as follows: 4.
  - Chanel Detection : Test Model 4
  - Origin Ofst. : Incl.
  - ScramblingCode Synchronization : User Defined
  - Storage Mode : Average & Max
  - Average count : 10

- 5. Turn On the RF Output of the MG3710A.
- 6. Turn On the vector modulation of the MG3710A to apply modulation with the TestModel\_4 of standard waveform pattern.
- 7. Set the output level of the MG3710A and the input level of the MS2690A/91A/92A to the values in Table 10.4.1-1.
- 8. Set frequencies of the MG3710A and MS2690A/91A/92A to the value [FR (1)] in Table 10.4.1-2.
- 9. Set the Cal Type of IQ Cal. of the MG3710A to DC to perform Cal.
- 10. Measure EVM (rms) (the maximum value for Storage Count) with the MS2690A/91A/92A.
- 11. Change the output level and frequency [FR (x)] according to Table 10.4.1-1 and 10.4.1-2 to repeat Step 7 to 10 to obtain measured values.
- 12. If the 2nd RF is installed, change the connection of the MS2690A/91A/92A to the 2nd RF Output to perform Step 5 to 11.

Test procedure GSM

- 1. Press of the MG3710A and MS2690A/91A/92A to preset them.
- 2. Load the GSM/EDGE Measurement Software (MX269013A) to the MS2690A/91A/92A.
- 3. Perform Band Cal. for the MS2690A/91A/92A.
- 4. Set the MS2690A/91A/92A as follows:
  - RF Signal : Normal Burst
  - Modulation : GMSK.
  - Storage Mode : Average & Max
  - Average count : 10
- 5. Turn On the RF Output of the MG3710A.
- 6. Turn On the vector modulation of the MG3710A to apply modulation with the NB\_GMSK of standard waveform pattern.
- 7. Set the output level of the MG3710A and the input level of the MS2690A/91A/92A to the values in Table 10.4.1-1.
- 8. Set frequencies of the MG3710A and MS2690A/91A/92A to the value [FR (1)] in Table 10.4.1-3.
- 9. Set the Cal Type of IQ Cal. of the MG3710A to DC to perform Cal.
- 10. Measure Phase Error (rms) (the maximum value for Storage Count) with the MS2690A/91A/92A.
- 11. Change the output level and frequency [FR (x)] according to Table 10.4.1-1 and 10.4.1-3 to repeat Step 7 to 10 to obtain measured values.
- 12. If the 2nd RF is installed, change the connection of the MS2690A/91A/92A to the 2nd RF Output to perform Step 5 to 11.

Test procedure (EGDE)

- 1. Press of the MG3710A and MS2690A/91A/92A to preset them.
- 2. Load the GSM/EDGE Measurement Software (MX269013A) to the MS2690A/91A/92A.
- 3. Perform Band Cal. for the MS2690A/91A/92A.
- 4. Set the MS2690A/91A/92A as follows:
  - RF Signal : Normal Burst
  - $\bullet$  Modulation : 8PSK
  - Storage Mode : Average & Max
  - Average count : 10
- 5. Turn On the RF Output of the MG3710A.
- 6. Turn On the vector modulation of the MG3710A to apply modulation with the NB\_8PSK of standard waveform pattern.
- 7. Set the output level of the MG3710A and the input level of the MS2690A/91A/92A to the values in Table 10.4.1-1.
- 8. Set frequencies of the MG3710A and MS2690A/91A/92A to the value [FR (1)] in Table 10.4.1-4.
- 9. Set the Cal Type of IQ Cal. of the MG3710A to DC to perform Cal.
- 10. Measure EVM (rms) (the maximum value for Storage Count) with the MS2690A/91A/92A.

- 11. Change the output level and frequency [FR (x)] according to Table 10.4.1-1 and 10.4.1-4 to repeat Step 7 to 10 to obtain measured values.
- 12. If the 2nd RF is installed, change the connection of the MS2690A/91A/92A to the 2nd RF Output to perform Step 5 to 11.

Test procedure LTE (20 MHz Test Model 3.1)

- 1. Press of the MG3710A and MS2690A/91A/92A to preset them.
- 2. Load the LTE Downlink Measurement Software (MX269020A) to the MS2690A/91A/92A.
- 3. Perform Band Cal. for the MS2690A/91A/92A.
- 4. Set the MS2690A/91A/92A as follows:
  - Channel Bandwidth : 20 MHz
  - Test Model: E-TM3.1
  - Analysis Time : 10 Subframe
  - Storage Mode : Average & Max
  - EVM Window Length : W, 136
  - Average count : 10
- 5. Turn On the RF Output of the MG3710A.
- 6. Turn On the vector modulation of the MG3710A to apply modulation with the E-TM\_3-1\_20M of standard waveform pattern.
- 7. Set the output level of the MG3710A and the input level of the MS2690A/91A/92A to the values in Table 10.4.1-1.
- 8. Set frequencies of the MG3710A and MS2690A/91A/92A to the value [FR (1)] in Table 10.4.1-5.
- 9. Set the Cal Type of IQ Cal. of the MG3710A to DC to perform Cal.
- 10. Measure EVM (rms) (the maximum value for Storage Count) with the MS2690A/91A/92A.
- 11. Change the output level and frequency [FR (x)] according to Table 10.4.1-1 and 10.4.1-5 to repeat Step 7 to 10 to obtain measured values.
- 12. If the 2nd RF is installed, change the connection of the MS2690A/91A/92A to the 2nd RF Output to perform Step 5 to 11.

## 10.4 Vector Modulation Performance Test

| Composition                        | For the 1st RF, when<br>Option-043/143 is not<br>installed | For the 1st RF, when<br>Option-043/143 is<br>installed    |
|------------------------------------|------------------------------------------------------------|-----------------------------------------------------------|
|                                    | For the 2nd RF, when<br>Option-073/173 is not<br>installed | For the 2nd RF,<br>when<br>Option-073/173 is<br>installed |
| For the 1st                        | W-CDMA: +7 dBm                                             | W-CDMA: +4 dBm                                            |
| RF, when                           | GSM:+7 dBm                                                 | GSM:+4 dBm                                                |
| Option-041/14<br>1 is not          | EDGE:+7 dBm                                                | EDGE:+4 dBm                                               |
| installed                          | LTE:+7 dBm                                                 | LTE:+4 dBm                                                |
| For the 2nd                        | (600 to 2700 MHz)                                          | (600 to 2700 MHz)                                         |
| RF, when                           | LTE:+4 dBm                                                 | LTE:+1 dBm                                                |
| Option-071/171<br>is not installed | (3400 to 3800 MHz)                                         | (3400 to 3800 MHz)                                        |
| For the 1st                        | W-CDMA: +13 dBm                                            | W-CDMA: +10 dBm                                           |
| RF, when                           | GSM:+13 dBm                                                | GSM:+10 dBm                                               |
| Option-041/14<br>1 is installed    | EDGE:+13 dBm                                               | EDGE:+10 dBm                                              |
| For the 2nd                        | LTE:+13 dBm                                                | LTE:+10 dBm                                               |
| RF, when                           | (600 to 2700 MHz)                                          | (600 to 2700 MHz)                                         |
| Option-071/171                     | LTE:+10 dBm                                                | LTE:+7 dBm                                                |
| is installed                       | (3400 to 3800 MHz)                                         | (3400 to 3800 MHz)                                        |

#### Table 10.4.1-1 Modulation Accuracy Measurement Level

| Table 10.4.1-2 | W-CDMA Test Model 4 Modulation Accuracy |
|----------------|-----------------------------------------|
|                | Measurement Frequency Table             |

| x | FR (x) (MHz) |
|---|--------------|
| 1 | 800          |
| 2 | 900          |
| 3 | 1800         |
| 4 | 2000         |
| 5 | 2200         |

### Chapter 10 Performance Test

# Table 10.4.1-3 GSM Modulation Accuracy Measurement Frequency Table

| x | FR (x) (MHz) |
|---|--------------|
| 1 | 800          |
| 2 | 900          |
| 3 | 1800         |
| 4 | 1900         |

## Table 10.4.1-4 EDGE Modulation Accuracy Measurement Frequency

Table

| x | FR (x) (MHz) |
|---|--------------|
| 1 | 800          |
| 2 | 900          |
| 3 | 1800         |
| 4 | 1900         |

| Table 10.4.1-5 | LTE (20 MHz Test Model 3.1) Modulation Accuracy |  |
|----------------|-------------------------------------------------|--|
|                | Measurement Frequency Table                     |  |

| х        | FR (x) (MHz) |
|----------|--------------|
| 1        | 600          |
| 2        | 800          |
| 3        | 1500         |
| 4        | 2000         |
| <b>5</b> | 2400         |
| 6        | 2700         |
| 7        | 3400         |
| 8        | 3500         |
| 9        | 3600         |
| 10       | 3700         |
| 11       | 3800         |

# Chapter 11 Maintenance

This chapter describes cautions related to daily maintenance, storage, and shipping of the MG3710A/MG3740A, as well as the calibration procedure to be used as preventive maintenance.

| 11.1         | Daily Maintenance and Storage11-2             |
|--------------|-----------------------------------------------|
|              | 11.1.1 Daily maintenance 11-2                 |
|              | 11.1.2 Cautions before long-term storage 11-2 |
|              | 11.1.3 How to store USB memory 11-3           |
| 11.2         | Repacking and Transportation upon Return 11-4 |
|              | 11.2.1 Repacking11-4                          |
|              | 11.2.2 Transportation11-4                     |
|              |                                               |
| 11.3         | Disposal 11-5                                 |
| 11.3<br>11.4 | Disposal                                      |
| -            | •                                             |
| -            | Calibration11-6                               |
| -            | Calibration                                   |
| 11.4         | Calibration                                   |

# 11.1 Daily Maintenance and Storage

#### 11.1.1 Daily maintenance

Before maintenance, be sure to turn the power off and unplug it from the AC outlet.

#### Panel surface dirt

When the panel surface dirt is noticeable, or when the MG3710A/MG3740A has been used in a dusty place, or before long-term storage, wipe the MG3710A/MG3740A with a cloth soaked in soapy water and wrung dry.

#### Screen surface dirt

If the screen surface is dirty, first wipe it dry with a soft cloth. When the dirt is terrible, wipe it lightly with a cloth soaked in soapy water and wrung dry.

#### Loose screws

Use a Phillips screwdriver to tighten screws.

## 11.1.2 Cautions before long-term storage

Before storage, wipe off dust, grime, other dirt, or stains attached to the MG3710A/MG3740A. Put the power cable, DVD-R and other accessories in the accessory box and store with the MG3710A/MG3740A. Also, avoid storage in the following places.

- In direct sunlight for extended periods
- Outdoors
- In excessively dusty locations
- Where condensation may occur
- In liquids, such as water, oil, or organic solvents, and medical fluids, or places where these liquids may adhere
- In salty air or in place chemically active gases (sulfur dioxide, hydrogen sulfide, chlorine, ammonia, nitrogen oxide, or hydrogen chloride etc.) are present
- Where toppling over may occur
- In the presence of lubricating oil mists
- At low atmospheric pressure
- In the presence of frequent vibration or mechanical shock, such as in cars, ships, or airplanes
- Where temperature range and relative humidity exceed -20° to 60°C and 90%, respectively

#### Recommended storage conditions

For long-term storage, it is recommended that the MG3710A/MG3740A is stored within the ranges of the environmental conditions below along with that the conditions for cautions before storage above are met.

- Temperature The range of 0 to 45°C
- Humidity The range of 40 to 80%
- A place with small change of temperature and humidity during a day

## 11.1.3 How to store USB memory

Store a USB memory in a place with temperature 4 to 53°C and humidity of 8 to 90% (no condensation). Also, avoid storing it in places below:

- Dusty and humid places
- Places near magnetized items
- Places exposed to direct sunlight
- Places near thermal sources

# **11.2 Repacking and Transportation upon Return**

Cautions needed on transportation of the MG3710A/MG3740A are explained.

## 11.2.1 Repacking

#### Repacking

Repack the MG3710A/MG3740A using the packing material (box) in which the MG3710A/MG3740A had been packed first. If the packing material has been discarded or damaged, repack the MG3710A/MG3740A with the method below:

- 1. Pack the MG3710A/MG3740A with vinyl or others.
- 2. Prepare a cardboard box, wooden box, or aluminum box which is large enough for the MG3710A/MG3740A and buffer material to surround the MG3710A/MG3740A to be put in the box.
- 3. Put the MG3710A/MG3740A in the box. Place the buffer material around the MG3710A/MG3740A not to move in the box.
- 4. Tie up the box with packing rope, adhesive tape, band, or others.

## 11.2.2 Transportation

It is recommended to transport the MG3710A/MG3740A after the recommended storage conditions are satisfied and avoiding vibration as much as possible.

# 11.3 Disposal

When the MG3710A/MG3740A is to be discarded, comply with regulations of each country and local government. Before discarding the MG3710A/MG3740A, dismantle or physically destroy any memory media it contains to ensure that any data saved in memory cannot be recovered by third parties.

# 11.4 Calibration

## 11.4.1 Calibration

Calibration is performed as preventive maintenance in order to prevent degradation of the performance. It should be performed regularly to maintain the performance of the MG3710A/MG3740A even if it operates normally.

It is desired that calibration is performed around once or twice a year. If the calibration result does not meet the specification, a failure is considered. Contact an Anritsu Service and Sales office.

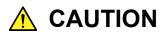

When the calibration is performed, warm up the MG3710A/MG3740A and the device to be used with the calibration for 30 minutes or more to stabilize them sufficiently. Also maximum measurement accuracy requires conducting the calibration under the temperature of  $23^{\circ}$ C  $\pm 5^{\circ}$ C and with little AC power supply voltage fluctuations (100 to 120 VAC, 200 to 240 VAC), as well as the absence of noise, vibrations, dust, humidity, and other problems.

## 11.4.2 Device to be used for calibration

Devices to be used for the calibration of the MG3710A/MG3740A are described in the table below.

| Recommende<br>d Device          | Required Performance                                                                                                    | Calibration Item                           |
|---------------------------------|----------------------------------------------------------------------------------------------------|--------------------------------------------|
| Oscilloscope                    | 1 GHz measurement<br>available<br>External trigger input<br>supported                                                          | Reference oscillator<br>frequency accuracy |
| Signal<br>generator             | 1 GHz signal output available<br>(Resolution: 0.01 Hz or more)                                                                 | Reference oscillator<br>frequency accuracy |
| Frequency<br>standard<br>device | Standard electrical wave<br>receiver or device with<br>equivalent function<br>(Accuracy: $1 \times 10^{-11}$ order or<br>more) | Reference oscillator<br>frequency accuracy |

Table 11.4.2-1 Measuring Instrument for Calibration List

## 11.4.3 Calibrating frequency with oscilloscope

Calibrate the reference oscillator frequency using an oscilloscope. Use a frequency standard device (signal synchronized with a standard electric wave and rubidium atomic standard device) with accuracy sufficiently better than the reference oscillator.

| Reference Oscillator                                                    | Aging Rate                     | Temperature Stability                                                |
|-------------------------------------------------------------------------|--------------------------------|----------------------------------------------------------------------|
| Internal reference<br>oscillator                                        | $\pm 1 \times 10^{-6}$ /year   | $\pm 2.5 \times 10^{-6} (5^{\circ} \text{ to } 45^{\circ} \text{C})$ |
| High stability<br>reference oscillator<br>(Option 002/102<br>installed) | $\pm 1 \times 10^{-7}$ /year   | $\pm 2 \times 10^{-8} (5^{\circ} \text{ to } 45^{\circ} \text{C})$   |
| Rubidium reference<br>oscillator<br>(Option 001/101<br>installed)       | $\pm 1 \times 10^{-10}$ /month | $\pm 2 \times 10^{-9} (5^{\circ} \text{ to } 45^{\circ} \text{C})$   |

| Table 11.4.3-1 | Calibration | Standard |
|----------------|-------------|----------|
|                |             |          |

#### Calibration procedure

The frequency calibration procedure with an oscilloscope is described.

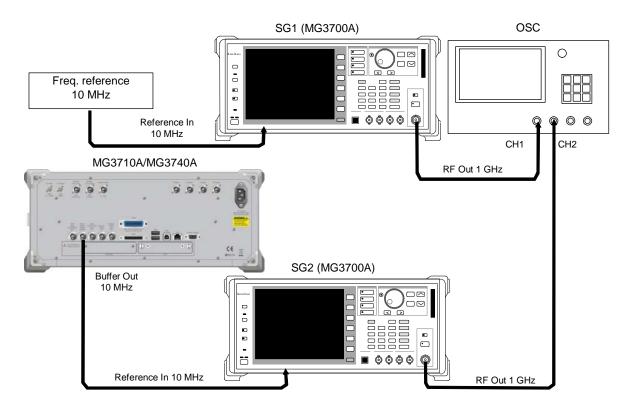

#### Figure 11.4.3-1 Frequency Calibration Connection with Oscilloscope

- 1. Connect the signal of 10 MHz output from the frequency standard device to the reference signal input connector (Reference In) of the signal generator 1.
- Connect the reference signal output (Buffer Out) on the rear side of the MG3710A/MG3740A to the reference signal input connector (Reference In) of the signal generator 2.
- 3. Connect the RF output connector of the signal generator 1 to CH1 of the input connector of the oscilloscope and the RF output connector of the signal generator 2 to CH2 of the input connector of the oscilloscope.
- 4. Set the frequency of the signal generator 1 and 2 to 1 GHz and output the signal.
- 5. Adjust the oscilloscope to enable observation of the input waveform of each signal generator.

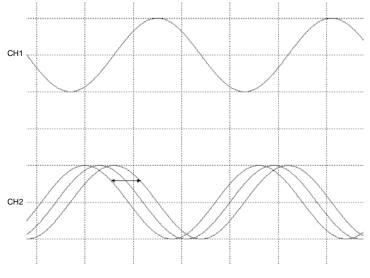

Figure 11.4.3-2 Oscilloscope Waveform Display

From the figure above, set the trigger to the signal waveform of CH1 which outputs the reference signal.

The stationary displayed waveforms of the signal generator 1 and 2 (CH1 and CH2) input to the oscilloscope indicate that the frequency of the reference oscillator of the MG3710A/MG3740A is synchronized with the standard frequency and has a normal value.

However, if the displayed waveforms move to the right or left without synchronization, the reference oscillator of the MG3710A/MG3740A must be adjusted.

- For synchronization, adjust the value of Reference Clock.
   For the adjustment method for Reference Clock, Refer to 4.6.6 "Ref Clock Adjustment".
- 7. When it is adjusted and the output frequency of the MG3710A/MG3740A meets the standard frequency, the displayed waveform of the oscilloscope rests.

#### Note:

In actuality, the complete correspondence between waveforms of the output frequency and the standard frequency is not possible. Make the adjustment for the phase fluctuation to be the minimum.

# 11.5 How to Replace Hard Disk

Use the following procedure to replace the internal hard disk (Main HDD) of the equipment with the exchange HDD (MG3710A/MG3740A-313). The reference waveforms have been written to the exchange HDD already at factory shipment. Waveform patterns saved by the customer after purchasing this equipment should be rewritten to the exchange HDD after replacing the Main HDD. (Be sure to backup important waveform patterns.) )

A backup can be obtained by copying the User Data folder in the path C:\Anritsu\MG3710A.

If the internal HDD and secondary HDD are faulty, contact our service representative for factory repair.

Replacement procedure

\* Turn off the power of the MG3710A/MG3740A and disconnect the power cable from the power outlet before replacement. Also, put the MG3710A/MG3740A on a flat horizontal bench top when working on it.

<Procedure>

- 1. Remove two screws for HDD ASSY replacement on the rear panel with a flat head screwdriver.
- 2. Pull out the current hard disk (HDD ASSY).
- 3. Insert the new hard disk (HDD ASSY).
- 4. Tighten up the two screws for HDD ASSY replacement on the rear panel with a flat head screwdriver.

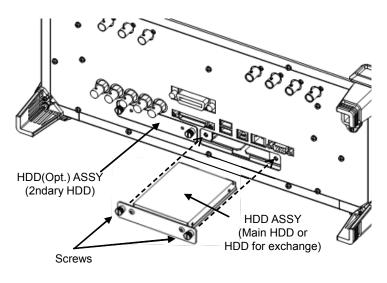

Figure 11.5-1 HDD ASSY Replacement

Note:

If the Hard Disk lamp on the front panel keeps lighting after HDD ASSY replacement, the HDD ASSY may not be inserted correctly. If so, turn off the power, disconnect the power cable from the power outlet, remove the HDD ASSY once, and insert it again.

# **11.6 Troubleshooting**

This section explains possible causes and measures for them when the MG3710A/MG3740A does not operate correctly.

If any troubles are not described in this section or taking measures below does not improve the symptoms, contact an Anritsu Service and Sales office.

| Problem                                                                                                    | Possible Cause                                                                               | Measure                                                                                                    |
|----------------------------------------------------------------------------------------------------|----------------------------------------------------------------------------------------------|----------------------------------------------------------------------------------------------------|
| Cannot be powered on.                                                                                            | The power cord is<br>disconnected.<br>The plug is not securely<br>connected to the inlet.    | Connect the power cord correctly.                                                                                                    |
|                                                                                                    | The power switch is not pressed securely.                                                    | Hold down the power switch for three seconds or more.                                                                                                    |
| The initialization screen is<br>not finished even when<br>ten minutes or more have<br>passed after the power on. |                                                                                              | Turn off the power once, and turn<br>on it again. If you have the same<br>state after that, immediately turn<br>off the power, and contact an<br>Anritsu Service and Sales office. |
| Nothing is displayed on the screen.                                                                              | The command to set the<br>screen display to Off has<br>been sent with the remote<br>control. | Send the command to set the screen display to On.                                                                                                    |
| Parameters cannot be set.                                                                                        | Knob Hold has been set.                                                                      | Press on the screen to cancel Knob Hold.                                                                                                    |
|                                                                                                    | The remote control mode has been enabled.                                                    | Press $\overset{\text{Local}}{\longrightarrow}$ to switch to the local control mode.                                                                                               |
|                                                                                                    | The parameter stands out of the specified range.                                             | Set the parameter with the value within the specified range.                                                                                                    |
|                                                                                                    | The setting condition is not met.                                                            | Check the parameter setting condition.                                                                                                    |
| The function menu cannot be found.                                                                               | It is displayed on another menu page.                                                        | Press $\bigcirc$ to switch the page.                                                                                                    |
|                                                                                                    | The displayed mode is different.                                                             | Switch to the mode which displays the menu to be set.                                                                                                    |
| When the parameter is to<br>be set, "Out of Range" is<br>displayed.                                              | The parameter stands out of the specified range.                                             | Set the parameter with the value within the specified range.                                                                                                    |

#### Table 11.6-1 Troubleshooting

| Problem                                                                                          | Possible Cause                                                | Measure                                                                                                    |
|--------------------------------------------------------------------------------------------------|---------------------------------------------------------------|----------------------------------------------------------------------------------------------------|
| The remote control mode<br>is not enabled with GPIB.                                             | Remote control has been executed with Ethernet.               | Disconnect Ethernet, press<br>switch to the local control mode,<br>and then execute the connection<br>with GPIB again.                              |
|                                                                                                  | GPIB address is wrong.                                        | Set the same GPIB address to the interface setup screen and the controller side.                                                                    |
|                                                                                                  | The GPIB cable is not connected correctly.                    | Connect the cable correctly based<br>on the GPIB network condition.                                                                                 |
|                                                                                                  | The GPIB board setup on the PC is not correct.                | Refer to the GPIB board operation manual you use.                                                                                                   |
| The remote control mode<br>is not enabled with<br>Ethernet.                                      | Remote control has been<br>executed with GPIB.                | Disconnect GIPB, press $\bigcirc^{\text{Local}}$ to<br>switch to the local control mode,<br>and then execute the connection<br>with Ethernet again. |
|                                                                                                  | The port number is wrong.                                     | Set the same port number to the interface setup screen and the PC.                                                                                  |
|                                                                                                  | The LAN cable type you use is wrong.                          | Select the cable correctly according<br>to the connection method.<br>Refer to "E.2.2 Connection by<br>Ethernet".                                    |
|                                                                                                  | The LAN cable is not connected correctly.                     | Connect the cable correctly based<br>on the Ethernet network condition.                                                                             |
|                                                                                                  | The LAN board setup on the PC is not correct.                 | Refer to the LAN board operation manual you use.                                                                                                    |
| The connection to IQproducer <sup>TM</sup> by LAN is unavailable.                                | IP address is wrong.                                          | Set the same IP address to the<br>interface setup screen and the<br>IQproducer <sup>™</sup> side.                                                   |
|                                                                                                  | The User ID or password is wrong.                             | Set the same user ID/password to<br>the interface setup screen and the<br>IQproducer <sup>TM</sup> side.                                            |
| A waveform pattern is not<br>displayed on the<br>Waveform List to Play list<br>in Baseband Mode. | The waveform pattern has<br>not been loaded to the<br>memory. | Load the waveform pattern to the<br>memory.<br>Refer to 7.3.4 "Loading waveform<br>pattern: Load".                                                  |
| A waveform pattern<br>cannot be loaded to the<br>memory.                                         | The license key has not been installed.                       | Install the license key which<br>corresponds to each pattern.<br>Refer to 9.4.4 "Install".                                                          |
| A signal is not output<br>from the RF output.                                                    | The RF output is Off.                                         | Press On/Off to switch the RF output to On.                                                                                                    |
| A modulated signal is not<br>output from the RF<br>output.                                       | The modulation is Off.                                        | Press on off to switch the RF output modulation to On.                                                                                              |

 Table 11.6-1
 Troubleshooting (Continued)

## Chapter 11 Maintenance

| Problem                                                     | Possible Cause                                                                                                | Measure                                                                                                    |
|-------------------------------------------------------------|----------------------------------------------------------------------------------------------------|----------------------------------------------------------------------------------------------------|
| A modulated signal is not<br>output from the I/Q<br>output. | I/Q output is Off.                                                                                            | Press volto enable the I/Q<br>setting mode and switch the I/Q<br>Output to "Analog I/Q Out".<br>Refer to 7.6 "IQ Modulation".       |
| The BER measurement does not operate normally.              | The connected connector is wrong.                                                                             | Connect to the correct connector<br>according to the type of the signal<br>to be input.                                             |
| UNLOCK is displayed.                                        | When Ref Source is Auto                                                                                       | Check if the reference signal input externally is correct.                                                                          |
|                                                             | When Baseband Clock<br>Source is Ext                                                                          | Check if the Baseband Clock signal input externally is correct.                                                                     |
|                                                             | Cases other than the above                                                                                    | The MG3710A/MG3740A may be<br>broken.<br>Contact an Anritsu Service and<br>Sales office.                                            |
| NG is displayed to [0]<br>REF with Alarm History.           | Failure in circuit                                                                                            | The MG3710A/MG3740A may be<br>broken.<br>Contact an Anritsu Service and<br>Sales office.                                            |
| ALC is displayed.<br>NG is displayed to [2]                 | When using the<br>MG3710A/MG3740A beyond                                                                      | The output level may not have reached the specified value.                                                                          |
| ALC with Alarm History.                                     | the range of the product<br>specification (output level<br>accuracy)                                          | Change the setting so that the specified output level accuracy can be obtained.                                                     |
|                                                             | When using the<br>MG3710A/MG3740A within the<br>range of the product specification<br>(output level accuracy) | The MG3710A/MG3740A may be<br>broken.<br>Contact an Anritsu Service and<br>Sales office.                                            |
| NG is displayed to [3] BB<br>with Alarm History.            | Failure in circuit                                                                                            | The MG3710A/MG3740A may be<br>broken.<br>Contact an Anritsu Service and<br>Sales office.                                            |
| NG is displayed to [4]<br>RPP with Alarm History.           | High-level RF signal has<br>been input to the RF Output<br>terminal externally.                               | Check for the output level of connected devices, cable disconnection, short, and impedance inconsistency.<br>Refer to 3.3.10 "RPP". |
| BBDAC is displayed.                                         | Clipping by over flow has<br>occurred with Baseband DAC<br>or digital block.                                  | Lower the RMS Value Tuning setting.                                                                                                 |
| EXTMOD is displayed.                                        | The level of signal input to<br>the External Modulation<br>Input connector is greater<br>than 2.03 Vp-p.      | Decrease the level of signal input to<br>the External Modulation Input<br>connector to 2 Vp-p or less.                              |
|                                                             | The level of signal input to<br>the External Modulation<br>Input connector is not<br>greater than 2.03 Vp-p.  | The MG3710A/MG3740A may be<br>broken.<br>Contact an Anritsu Service and<br>Sales office.                                            |

| Table 11.6-1 | Troubleshooting | (Continued) |
|--------------|-----------------|-------------|
|--------------|-----------------|-------------|

# A.1 Electrical Characteristics

Typ. value is not the guaranteed performance with this specification; it is for reference.

Nominal values are not guaranteed.

It is a common specification for MG3710A and MG3740A, if not specified.

## <Conditions>

| Unless otherwise noted,                  | , function and performance are specified in the following conditions.                                                                          |  |  |
|------------------------------------------|----------------------------------------------------------------------------------------------------|--|--|
| Common to CW mode<br>and modulation mode | Measurement at a constant ambient temperature, after a warm up of 30 minutes                                                                   |  |  |
|                                          | Pulse modulation Off                                                                                                    |  |  |
|                                          | ATT Hold : Off                                                                                                    |  |  |
|                                          | Optimize S/N Mode: Off                                                                                                    |  |  |
|                                          | In the frequency range over 2.7 GHz, this condition is applied only when MG3710A/MG3740A-034/036 (or 064/066/164/166 for 2nd SG) is installed. |  |  |
|                                          | At frequencies over 4 GHz, this condition applies only when the MG3710A/MG3740A-036 (2nd SG is 066/166) is installed.                          |  |  |
| Only in modulation mode                  | Assuming that the RMS value of the waveform pattern is RMSw [linear value], the following must be met:                                         |  |  |
|                                          | −3.00 dB≤RMSnom≤+3.00 dB                                                                                                    |  |  |
|                                          | Exceptions: RMSnom=20 · log (RMSw/4628) (when specified in 16 bit data)                                                                        |  |  |
|                                          | RMSnom=20·log (RMSw/2314) (when specified in 15 bit data)                                                                                      |  |  |
|                                          | $RMSnom=20 \cdot log (RMSw/1157)$ (when specified in 14 bit data)                                                                              |  |  |
|                                          | After CAL execution                                                                                                    |  |  |
|                                          | All the above are also applied to 2nd SG<br>(MG3710A/MG3740A-062/064/066/162/164/166).                                                         |  |  |

## Appendix A Specifications

## <Frequency>

| Items                            | Specifications                                                                                                    |  |  |  |
|----------------------------------|----------------------------------------------------------------------------------------------------|--|--|--|
| Range                            |                                                                                                    |  |  |  |
| 1st SG                           | 9 kHz to 2.7 GHz (MG3710A/MG3740A-032)                                                                                                    |  |  |  |
|                                  | 9 kHz to 4 GHz (MG3710A/MG3740A-034)                                                                                                    |  |  |  |
|                                  | 9 kHz to 6 GHz (MG3710A/MG3740A-036)                                                                                                    |  |  |  |
| 2nd SG                           | 9 kHz to 2.7 GHz (MG3710A/MG3740A-062/162)                                                                                                    |  |  |  |
|                                  | 9 kHz to 4 GHz (MG3710A/MG3740A-064/164)                                                                                                    |  |  |  |
|                                  | 9 kHz to 6 GHz (MG3710A/MG3740A-066/166)                                                                                                    |  |  |  |
| Resolution                       | 0.01 Hz                                                                                                    |  |  |  |
| Phase adjustment                 |                                                                                                    |  |  |  |
| Setting range                    | -180.00  deg to  180.00  deg                                                                                                    |  |  |  |
| Resolution                       | 0.01 deg                                                                                                    |  |  |  |
| Frequency switching<br>time      | Under the condition of frequency > 187.5 MHz, Phase Noise Optimize:<br>Offset < 200 kHz, this is defined as the period from the detection of a<br>List function execution trigger to the time when the frequency falls<br>within $\pm 0.1$ ppm or 100 Hz tolerance of the final target value.<br>When MG3710A/MG3740A-041/141 or MG3710A/MG3740A-071/171<br>not installed and output level $\leq$ +7 dBm:<br>$\leq$ 600 µs |  |  |  |
| Internal reference<br>oscillator |                                                                                                    |  |  |  |
| oscillator                       | When MG3710A/MG3740A-001/101/002/102 is not installed:                                                                                                    |  |  |  |
| Aging rate                       | $\pm 1 \times 10^{-6}$ /year                                                                                                    |  |  |  |
| Temperature stability            |                                                                                                    |  |  |  |
| - · ·                            | When MG3710A/MG3740A-001/101 is installed:                                                                                                    |  |  |  |
| Aging rate                       | $\pm 1 \times 10^{-10}$ /month                                                                                                    |  |  |  |
| Temperature stability            | $\pm 2 \times 10^{-9} $ (5 to 45°C)                                                                                                    |  |  |  |
| Activation                       | Based on frequency 24 hours after power application, at 23°C                                                                                                    |  |  |  |
| characteristics                  | $\pm 1 \times 10^{-9}$ (7.5 minutes after power application)                                                                                                    |  |  |  |
| Aging rate                       | When MG3710A/MG3740A-002/102 is installed:<br>$\pm 1 \times 10^{-7}$ /year                                                                                                    |  |  |  |
| Temperature stability            | $\pm 1 \times 10^{-7}$ /year<br>$\pm 2 \times 10^{-8}$ (5 to 45°C)                                                                                                    |  |  |  |
| Activation<br>characteristics    | Based on frequency 24 hours after power application, at 23°C<br>$\pm 5 \times 10^{-7}$ (2 minutes after power application)<br>$\pm 5 \times 10^{-8}$ (5 minutes after power application)                                                                                                    |  |  |  |

# <Output level>

| Items                    | Specifications                                                                                                    |  |  |
|--------------------------|----------------------------------------------------------------------------------------------------|--|--|
| Setting range            | 1st SG: MG3710A/MG3740A-043/143 not installed,                                                                                                    |  |  |
|                          | 2nd SG: MG3710A/MG3740A-073/173 not installed                                                                                                    |  |  |
|                          | 1st SG: MG3710A/MG3740A-041/141 not installed, 042/142 not installed,                                                                                                    |  |  |
|                          | 2nd SG: MG3710A/MG3740A-071/171 not installed, 072/172 not                                                                                                    |  |  |
|                          | installed                                                                                                    |  |  |
|                          | -110 dBm to +17 dBm                                                                                                    |  |  |
|                          | 1st SG: MG3710A/MG3740A-041/141 installed, 042/142 not installed,<br>2nd SG: MG3710A/MG3740A-071/171 installed, 072/172 not installed<br>-110 dBm to +30 dBm                                                                      |  |  |
|                          | 1st SG: MG3710A/MG3740A-041/141 not installed, 042/142 installed,<br>2nd SG: MG3710A/MG3740A-071/171 not installed, 072/172 installed<br>–144 dBm to +17 dBm                                                                      |  |  |
|                          | 1st SG: MG3710A/MG3740A-041/141 installed, 042/142 installed,<br>2nd SG: MG3710A/MG3740A-071/171 installed, 072/172 installed<br>-144 dBm to +30 dBm                                                                              |  |  |
|                          | 1st SG: MG3710A/MG3740A-043/143 installed,<br>2nd SG: MG3710A/MG3740A-073/173 installed                                                                                                    |  |  |
|                          | 1st SG: MG3710A/MG3740A-041/141 not installed, 042/142 not installed,                                                                                                    |  |  |
|                          | 2nd SG: MG3710A/MG3740A-071/171 not installed, 072/172 not installed                                                                                                    |  |  |
|                          | -110 dBm to +17 dBm<br>1st SG: MG3710A/MG3740A-041/141 installed, 042/142 not installed,<br>2nd SG: MG3710A/MG3740A-071/171 installed, 072/172 not installed<br>-110 dBm to +25 dBm                                               |  |  |
|                          | 1st SG: MG3710A/MG3740A-041/141 not installed, 042/142 installed,<br>2nd SG: MG3710A/MG3740A-071/171 not installed, 072/172 installed<br>–144 dBm to +17 dBm                                                                      |  |  |
|                          | 1st SG: MG3710A/MG3740A-041/141 installed, 042/142 installed,<br>2nd SG: MG3710A/MG3740A-071/171 installed, 072/172 installed<br>-144 dBm to +25 dBm                                                                              |  |  |
| Resolution               | 0.01 dB                                                                                                    |  |  |
| Unit                     |                                                                                                    |  |  |
| Unit of electrical power | dBm                                                                                                    |  |  |
| Unit of voltage          | $dB\mu V$ (terminal voltage display) and $dB\mu Vemf$ (open voltage display)                                                                                                    |  |  |
| Level switching time     | Under the condition of frequency > 187.5 MHz, this is defined as the period from the detection of a List function execution trigger to the time when the frequency falls within $\pm 0.2$ dB tolerance of the final target value. |  |  |
|                          | When MG3710A/MG3740A-041/141 or MG3710A/MG3740A-071/171 not installed and output level $\leq$ +7 dBm:                                                                                                    |  |  |
|                          | ≤600 μs                                                                                                    |  |  |

## Appendix A Specifications

# <Output level> Continued

| Items    |                                                                                                    | Specifications       |                            |  |  |
|----------|----------------------------------------------------------------------------------------------------|----------------------|----------------------------|--|--|
| Accuracy | CW, at 18 to 28°C                                                                                               |                      |                            |  |  |
|          | 1st SG: MG3710A/MG3740A-043/143 not installed,<br>2nd SG: MG3710A/MG3740A-073/173 not installed                 |                      |                            |  |  |
|          | 1st SG: MG3710A/MG3740A-041/141/042/142 not installed,<br>2nd SG: MG3710A/MG3740A-071/171/072/172 not installed |                      |                            |  |  |
|          | Level                                                                                                    | Frequency            |                            |  |  |
|          |                                                                                                    |                      | 100 kHz≤, <1 MHz           |  |  |
|          | –100 dBm<, ≤+5 dBm                                                                                              |                      | ±0.5 dB typ.               |  |  |
|          | Level                                                                                                    | Frequency            |                            |  |  |
|          |                                                                                                    | 1 MHz≤, <10 MHz      | 10 MHz≤, <50 MHz           |  |  |
|          | +5 dBm<, ≤+10 dBm                                                                                               |                      | ±0.7 dB typ.               |  |  |
|          | –110 dBm<, ≤+5 dBm                                                                                              | ±0.5 dB typ.         | $\pm 0.5~\mathrm{dB}$ typ. |  |  |
|          | Level                                                                                                    | Frequency            |                            |  |  |
|          |                                                                                                    | 50 MHz≤, <400 MHz    | 400 MHz≤, ≤3 GHz           |  |  |
|          | +1 dBm≤, ≤+13 dBm                                                                                               | ±0.5 dB              | $\pm 0.5 \text{ dB}$       |  |  |
|          | _40 dBm<, <+1 dBm                                                                                               | $\pm 0.5 \text{ dB}$ | $\pm 0.5 \text{ dB}$       |  |  |
|          | _110 dBm<, ≤_40 dBm                                                                                             | ±0.5 dB              | ±0.5 dB                    |  |  |
|          |                                                                                                    | <b>From</b>          |                            |  |  |
|          | Level                                                                                                    | Frequency            |                            |  |  |
|          |                                                                                                    | 3 GHz<, ≤4 GHz       | 4 GHz<, ≤5 GHz             |  |  |
|          | +11 dBm<, ≤+13 dBm                                                                                              | ±0.7 dB              | ±0.8 dB                    |  |  |
|          | +1 dBm≤, ≤+11 dBm                                                                                               | ±0.7 dB              | ±0.8 dB                    |  |  |
|          | _40 dBm<, <+1 dBm                                                                                               | ±0.7 dB              | ±0.8 dB                    |  |  |
|          | _100 dBm<, ≤_40 dBm                                                                                             | ±0.7 dB              | ±0.8 dB                    |  |  |
|          | _110 dBm<, ≤_100 dBm                                                                                            | ±0.7 dB              | ±0.8 dB                    |  |  |
|          |                                                                                                    | Frequency            |                            |  |  |
|          | Level                                                                                                    | 5 GHz<, ≤6 GHz       |                            |  |  |
|          | +1 dBm≤, ≤+11 dBm                                                                                               | ±0.8 dB              |                            |  |  |
|          | -40 dBm <, <+1 dBm                                                                                              | ±0.8 dB              |                            |  |  |
|          | _100 dBm<, ≤_40 dBm                                                                                             | ±0.8 dB              |                            |  |  |
|          | –110 dBm<, ≤–100 dBm                                                                                            | ±0.8 dB              |                            |  |  |

| Items    |                                                                                                    | Specifications    |                            |  |
|----------|----------------------------------------------------------------------------------------------------|-------------------|----------------------------|--|
| Accuracy | 1st SG: MG3710A/MG3740A-041/141 installed, 042/142 not<br>installed,<br>2nd SG: MG3710A/MG3740A-071/171 installed, 072/172 not<br>installed |                   |                            |  |
|          | Level                                                                                                    | Frequency         |                            |  |
|          |                                                                                                    |                   | 100 kHz≤, <1 MHz           |  |
|          | –100 dBm<, ≤+5 dBm                                                                                                    |                   | $\pm 0.5~\mathrm{dB}$ typ. |  |
|          |                                                                                                    | Frequency         |                            |  |
|          | Level                                                                                                    | 1 MHz ≤, <10 MHz  | 10 MHz≤, <50 MHz           |  |
|          | +5 dBm<, ≤+10 dBm                                                                                                    |                   | ±0.7 dB typ.               |  |
|          | –110 dBm<, ≤+5 dBm                                                                                                    | ±0.5 dB typ.      | ±0.5 dB typ.               |  |
|          |                                                                                                    | Frequ             | ency                       |  |
|          | Level                                                                                                    | 50 MHz≤, <400 MHz | 400 MHz≤, ≤3 GHz           |  |
|          | +20 dBm<, ≤+23 dBm                                                                                                    |                   | ±0.6 dB                    |  |
|          | +13 dBm<, ≤+20 dBm                                                                                                    | ±0.6 dB           | ±0.6 dB                    |  |
|          | +1 dBm≤, ≤+13 dBm                                                                                                    | ±0.5 dB           | $\pm 0.5 \text{ dB}$       |  |
|          | _40 dBm<, <+1 dBm                                                                                                    | ±0.5 dB           | $\pm 0.5 \text{ dB}$       |  |
|          | –110 dBm<, ≤–40 dBm                                                                                                    | ±0.5 dB           | $\pm 0.5 \text{ dB}$       |  |
|          | Frequency                                                                                                    |                   | encv                       |  |
|          | Level                                                                                                    | 3 GHz<, ≤4 GHz    | 4 GHz<, ≤5 GHz             |  |
|          | +13 dBm<, ≤+20 dBm                                                                                                    | ±0.7 dB           |                            |  |
|          | +11 dBm<, <=+13 dBm                                                                                                    | ±0.7 dB           | ±0.8 dB                    |  |
|          | +1 dBm≤, ≤+11 dBm                                                                                                    | ±0.7 dB           | ±0.8 dB                    |  |
|          | _40 dBm<, <+1 dBm                                                                                                    | ±0.7 dB           | ±0.8 dB                    |  |
|          | –100 dBm<, ≤–40 dBm                                                                                                    | ±0.7 dB           | ±0.8 dB                    |  |
|          | –110 dBm<, ≤–100 dBm                                                                                                    | ±0.7 dB           | ±0.8 dB                    |  |
|          |                                                                                                    | Frequ             | ency                       |  |
|          | Level                                                                                                    | 5 GHz<, ≤6 GHz    |                            |  |
|          | +1 dBm≤, ≤+11 dBm                                                                                                    | ±0.8 dB           |                            |  |
|          | –40 dBm<, <+1 dBm                                                                                                    | ±0.8 dB           |                            |  |
|          | –100 dBm<, <u>≤</u> –40 dBm                                                                                                    | ±0.8 dB           |                            |  |
|          | –110 dBm<, ≤–100 dBm                                                                                                    | ±0.8 dB           |                            |  |

| Items    |                                                                                                    | Specifications                               |                      |  |  |
|----------|----------------------------------------------------------------------------------------------------|----------------------------------------------|----------------------|--|--|
| Accuracy | 1st SG: MG3710A/MG3740A-041/141 not installed, 042/142 installed,<br>2nd SG: MG3710A/MG3740A-071/171 not installed, 072/172 installed |                                              |                      |  |  |
|          |                                                                                                    | Frequ                                        | ency                 |  |  |
|          | Level                                                                                                    |                                              | 100 kHz≤, <1 MHz     |  |  |
|          | –100 dBm<, ≤+5 dBm                                                                                                    |                                              | ±0.5 dB typ.         |  |  |
|          |                                                                                                    |                                              |                      |  |  |
|          | Level                                                                                                    | Frequency                                    |                      |  |  |
|          | Level                                                                                                    | 1 MHz≤, <10 MHz                              | 10 MHz≤, <50 MHz     |  |  |
|          | +5 dBm<, ≤+10 dBm                                                                                                    |                                              | ±0.7 dB typ.         |  |  |
|          | –120 dBm<, ≤+5 dBm                                                                                                    | ±0.5 dB typ.                                 | ±0.5 dB typ.         |  |  |
|          |                                                                                                    | Frequency                                    |                      |  |  |
|          | Level                                                                                                    |                                              |                      |  |  |
|          |                                                                                                    | 50 MHz≤, <400 MHz                            | 400 MHz≤, ≤3 GHz     |  |  |
|          | +1 dBm <u>≤,</u> ≤+13 dBm                                                                                                    | ±0.5 dB                                      | $\pm 0.5 \text{ dB}$ |  |  |
|          | -40 dBm<, <+1 dBm                                                                                                    | ±0.5 dB                                      | ±0.5 dB              |  |  |
|          | _110 dBm<, ≤_40 dBm                                                                                                    | ±0.5 dB                                      | ±0.5 dB              |  |  |
|          | _120 dBm<, ≤_110 dBm                                                                                                    | ±0.5 dB                                      | ±0.5 dB              |  |  |
|          | _127 dBm<, ≤_120 dBm                                                                                                    | $\pm 0.7 \text{ dB}$                         | ±0.7 dB              |  |  |
|          | _136 dBm<, ≤_127 dBm                                                                                                    | ±1.5 dB typ.                                 | ±1.5 dB typ.         |  |  |
|          | Level                                                                                                    | Frequency                                    |                      |  |  |
|          |                                                                                                    | 3 GHz<, ≤4 GHz                               | 4 GHz<, ≤5 GHz       |  |  |
|          | +11 dBm<, ≤+13 dBm                                                                                                    | ±0.7 dB                                      | ±0.8 dB              |  |  |
|          | +1 dBm≤, ≤+11 dBm                                                                                                    | $\pm 0.7 \text{ dB}$                         | ±0.8 dB              |  |  |
|          |                                                                                                    | ±0.7 dB                                      | ±0.8 dB              |  |  |
|          | _100 dBm<, ≤_40 dBm                                                                                                    | ±0.7 dB                                      | ±0.8 dB              |  |  |
|          |                                                                                                    | ±0.7 dB                                      | ±0.8 dB              |  |  |
|          | –120 dBm<, ≤–110 dBm                                                                                                    | ±0.7 dB                                      | ±1.0 dB              |  |  |
|          | –127 dBm<, ≤–120 dBm                                                                                                    | ±2.5 dB typ.                                 | ±2.5 dB typ.         |  |  |
|          |                                                                                                    | Frequ                                        | encv                 |  |  |
|          | Level                                                                                                    | 5 GHz<, ≤6 GHz                               | ·····••,             |  |  |
|          | +1 dBm≤, ≤+11 dBm                                                                                                    | ±0.8 dB                                      |                      |  |  |
|          | -40 dBm<, <+1 dBm                                                                                                    | $\pm 0.8 \text{ dB}$<br>$\pm 0.8 \text{ dB}$ |                      |  |  |
|          | _100 dBm<, <+1 dBm                                                                                                    | $\pm 0.8 \text{ dB}$<br>$\pm 0.8 \text{ dB}$ |                      |  |  |
|          | _110 dBm<, ≤_100 dBm                                                                                                    | $\pm 0.8 \text{ dB}$                         |                      |  |  |
|          | _120 dBm<, ≤_110 dBm                                                                                                    | ±0.8 dB<br>±1.0 dB                           |                      |  |  |
|          | –127 dBm<, ≤–120 dBm                                                                                                    | $\pm 2.5 \text{ dB typ.}$                    |                      |  |  |

| Items    |                                                                                                    | Specifications    |                           |  |
|----------|----------------------------------------------------------------------------------------------------|-------------------|---------------------------|--|
| Accuracy | 1st SG: MG3710A/MG3740A-041/141/042/142 installed,<br>2nd SG: MG3710A/MG3740A-071/171/072/172 installed |                   |                           |  |
|          | Level                                                                                                   | Frequency         |                           |  |
|          |                                                                                                    |                   | 100 kHz≤, <1 MHz          |  |
|          | –100 dBm<, ≤+5 dBm                                                                                      |                   | $\pm 0.5 \text{ dB typ.}$ |  |
|          |                                                                                                    | Frequency         |                           |  |
|          | Level                                                                                                   | 1 MHz≤, <10 MHz   | 10 MHz≤, <50 MHz          |  |
|          | +5 dBm<, ≤+10 dBm                                                                                       |                   | ±0.7 dB typ.              |  |
|          | –120 dBm<, <u>≤</u> +5 dBm                                                                              | ±0.5 dB typ.      | ±0.5 dB typ.              |  |
|          |                                                                                                    | Frequ             | encv                      |  |
|          | Level                                                                                                   | 50 MHz≤, <400 MHz | 400 MHz≤, ≤3 GHz          |  |
|          | +20 dBm<, ≤+23 dBm                                                                                      |                   | ±0.6 dB                   |  |
|          | +13 dBm<, ≤+20 dBm                                                                                      | ±0.6 dB           | ±0.6 dB                   |  |
|          | +1 dBm≤, ≤+13 dBm                                                                                       | ±0.5 dB           | ±0.5 dB                   |  |
|          | _40 dBm<, <+1 dBm                                                                                       | ±0.5 dB           | $\pm 0.5 \text{ dB}$      |  |
|          | _110 dBm<, ≤_40 dBm                                                                                     | ±0.5 dB           | ±0.5 dB                   |  |
|          | –120 dBm<, ≤–110 dBm                                                                                    | ±0.5 dB           | ±0.5 dB                   |  |
|          | –127 dBm<, ≤–120 dBm                                                                                    | ±0.7 dB           | ±0.7 dB                   |  |
|          | –136 dBm<, ≤–127 dBm                                                                                    | ±1.5 dB typ.      | ±1.5 dB typ.              |  |
|          |                                                                                                    | Frequency         |                           |  |
|          | Level                                                                                                   | 3 GHz<, ≤4 GHz    | ۔<br>4 GHz<, ≤5 GHz       |  |
|          | +13 dBm<, ≤+20 dBm                                                                                      | ±0.7 dB           |                           |  |
|          | +11 dBm<, ≤+13 dBm                                                                                      | ±0.7 dB           | ±0.8 dB                   |  |
|          | +1 dBm≤, ≤+11 dBm                                                                                       | ±0.7 dB           | ±0.8 dB                   |  |
|          | -40 dBm<, <+1 dBm                                                                                       | ±0.7 dB           | ±0.8 dB                   |  |
|          | –100 dBm<, ≤–40 dBm                                                                                     | ±0.7 dB           | ±0.8 dB                   |  |
|          |                                                                                                    | ±0.7 dB           | ±0.8 dB                   |  |
|          | –120 dBm<, ≤–110 dBm                                                                                    | ±0.7 dB           | ±1.0 dB                   |  |
|          | –127 dBm<, ≤–120 dBm                                                                                    | ±2.5 dB typ.      | ±2.5 dB typ.              |  |

#### <Output level> Continued

| Items    |                                                                                                    | Specifications                                                          |                                                                         |
|----------|----------------------------------------------------------------------------------------------------|-------------------------------------------------------------------------|-------------------------------------------------------------------------|
| A        |                                                                                                    | _                                                                       |                                                                         |
| Accuracy | Level                                                                                              | Frequ<br>5 GHz<, ≤6 GHz                                                 | ency                                                                    |
|          | +1 dBm≤, ≤+11 dBm                                                                                  | ±0.8 dB                                                                 |                                                                         |
|          | -40 dBm<, <+1 dBm                                                                                  | $\pm 0.8 \text{ dB}$                                                    |                                                                         |
|          | _100 dBm<, ≤_40 dBm                                                                                | ±0.8 dB                                                                 |                                                                         |
|          |                                                                                                    | ±0.8 dB                                                                 |                                                                         |
|          |                                                                                                    | ±1.0 dB                                                                 |                                                                         |
|          |                                                                                                    | ±2.5 dB typ.                                                            |                                                                         |
|          | 1st SG: MG3710A/MG3740A<br>2nd SG: MG3710A/MG3740<br>1st SG: MG3710A/MG374<br>2nd SG: MG3710A/MG37 | A-073/173 installed<br>0A-041/141/042/142 nd<br>40A-071/171/072/172 n   | not installed                                                           |
|          | Level                                                                                              | Frequ                                                                   | ency                                                                    |
|          | Levei                                                                                              |                                                                         | 100 kHz≤, <1 MHz                                                        |
|          | –100 dBm<, ≤+2 dBm                                                                                 |                                                                         | ±0.5 dB typ.                                                            |
|          | Level                                                                                              | Frequency                                                               |                                                                         |
|          |                                                                                                    | 1 MHz≤, <10 MHz                                                         | 10 MHz≤, <50 MHz                                                        |
|          | +2 dBm<, ≤+7 dBm                                                                                   |                                                                         | ±0.7 dB typ.                                                            |
|          |                                                                                                    | ±0.5 dB typ.                                                            | ±0.5 dB typ.                                                            |
|          |                                                                                                    | Frequ                                                                   | ency                                                                    |
|          | Level                                                                                              | 50 MHz≤, <400 MHz                                                       | 400 MHz≤, ≤3 GHz                                                        |
|          |                                                                                                    |                                                                         |                                                                         |
|          | _2 dBm≤, ≤+10 dBm                                                                                  | $\pm 0.5 \text{ dB}$                                                    | $\pm 0.5 \text{ dB}$                                                    |
|          | _40 dBm<, <-2 dBm<br>_110 dBm<, ≤-40 dBm                                                           | $\begin{array}{r} \pm 0.5 \text{ dB} \\ \pm 0.5 \text{ dB} \end{array}$ | $\begin{array}{r} \pm 0.5 \text{ dB} \\ \pm 0.5 \text{ dB} \end{array}$ |
|          |                                                                                                    | ±0.5 dB                                                                 | ±0.5 dB                                                                 |
|          | Level                                                                                              | Frequ                                                                   | ency                                                                    |
|          |                                                                                                    | 3 GHz<, ≤4 GHz                                                          | 4 GHz<, ≤5 GHz                                                          |
|          | +8 dBm<, ≤+10 dBm                                                                                  | ±0.7 dB                                                                 | ±0.8 dB                                                                 |
|          | _2 dBm≤, ≤+8 dBm                                                                                   | ±0.7 dB                                                                 | ±0.8 dB                                                                 |
|          | _40 dBm<, <−2 dBm                                                                                  | ±0.7 dB                                                                 | ±0.8 dB                                                                 |
|          | –100 dBm<, ≤–40 dBm                                                                                | ±0.7 dB                                                                 | ±0.8 dB                                                                 |
|          |                                                                                                    |                                                                         |                                                                         |

| Items    |                                               | Specifications            |                           |
|----------|-----------------------------------------------|---------------------------|---------------------------|
| Accuracy |                                               |                           |                           |
| Acturacy | Level                                         | 5 GHz<, ≤6 GHz            | Jency                     |
|          | 2 dBm≤, ≤+8 dBm                               | ±0.8 dB                   |                           |
|          | -40 dBm<, <-2 dBm                             | $\pm 0.8 \text{ dB}$      |                           |
|          | _100 dBm<, <_40 dBm                           | $\pm 0.8 \text{ dB}$      |                           |
|          | _110 dBm<, ≤_100 dBm                          | ±0.8 dB                   |                           |
|          | 1st SG: MG3710A/MG374<br>2nd SG: MG3710A/MG37 | 40A-071/171 installed,    |                           |
|          | Level                                         | Trequ                     | 100 kHz≤, <1 MHz          |
|          | _100 dBm<, ≤+2 dBm                            |                           | ±0.5 dB typ.              |
|          |                                               |                           | ±0.5 dB typ.              |
|          |                                               | Frequ                     | lency                     |
|          | Level                                         | 1 MHz≤, <10 MHz           | 10 MHz≤, <50 MHz          |
|          | +2 dBm<, ≤+7 dBm                              |                           | ±0.7 dB typ.              |
|          | –110 dBm<, ≤+2 dBm                            | $\pm 0.5 \text{ dB typ.}$ | $\pm 0.5 \text{ dB typ.}$ |
|          |                                               | Frequency                 |                           |
|          | Level                                         | 50 MHz≤, <400 MHz         | ,<br>400 MHz≤, ≤3 GHz     |
|          | +17 dBm<, ≤+20 dBm                            |                           | ±0.6 dB                   |
|          | +10 dBm<, <+17 dBm                            | ±0.6 dB                   | ±0.6 dB                   |
|          |                                               | ±0.6 dB                   | ±0.5 dB                   |
|          |                                               | ±0.5 dB                   | ±0.5 dB                   |
|          | _110 dBm<, ≤-40 dBm                           | ±0.5 dB                   | ±0.5 dB                   |
|          |                                               |                           |                           |
|          | Level                                         | Frequency                 |                           |
|          |                                               | 3 GHz<, ≤4 GHz            | 4 GHz<, ≤5 GHz            |
|          | +10 dBm<, ≤+17 dBm                            | ±0.7 dB                   |                           |
|          | +8 dBm<, ≤+10 dBm                             | ±0.7 dB                   | ±0.8 dB                   |
|          | _2 dBm≤, ≤+8 dBm                              | ±0.7 dB                   | ±0.8 dB                   |
|          | _40 dBm<, <−2 dBm                             | ±0.7 dB                   | ±0.8 dB                   |
|          | _100 dBm<, ≤_40 dBm                           | ±0.7 dB                   | ±0.8 dB                   |
|          | –110 dBm<, ≤–100 dBm                          | $\pm 0.7 \text{ dB}$      | $\pm 0.8 \text{ dB}$      |

| Items    |                                               | Specifications                                                          |                           |  |
|----------|-----------------------------------------------|-------------------------------------------------------------------------|---------------------------|--|
|          |                                               | 1                                                                       |                           |  |
| Accuracy | Level                                         | Frequency                                                               |                           |  |
|          |                                               | 5 GHz<, ≤6 GHz                                                          |                           |  |
|          | _2 dBm≤, ≤+8 dBm                              | ±0.8 dB                                                                 |                           |  |
|          | -40 dBm<, <-2 dBm                             | ±0.8 dB                                                                 |                           |  |
|          | –100 dBm<, ≤–40 dBm                           | ±0.8 dB                                                                 |                           |  |
|          | _110 dBm<, ≤_100 dBm                          | ±0.8 dB                                                                 |                           |  |
|          | 1st SG: MG3710A/MG374<br>2nd SG: MG3710A/MG37 |                                                                         |                           |  |
|          |                                               | Frequ                                                                   | lency                     |  |
|          | Level                                         |                                                                         | 100 kHz≤, <1 MHz          |  |
|          | –100 dBm<, ≤+2 dBm                            |                                                                         | ±0.5 dB typ.              |  |
|          |                                               | 1                                                                       |                           |  |
|          | Level                                         |                                                                         | Jency                     |  |
|          |                                               | 1 MHz≤, <10 MHz                                                         | 10 MHz≤, <50 MHz          |  |
|          | +2 dBm<, ≤+7 dBm                              |                                                                         | ±0.7 dB typ.              |  |
|          | –120 dBm<, ≤+2 dBm                            | ±0.5 dB typ.                                                            | $\pm 0.5 \text{ dB typ.}$ |  |
|          |                                               | Frequ                                                                   | uency                     |  |
|          | Level                                         | 50 MHz≤, <400 MHz                                                       | 400 MHz≤, ≤3 GHz          |  |
|          | –2 dBm≤, ≤+10 dBm                             | ±0.5 dB                                                                 | $\pm 0.5 \text{ dB}$      |  |
|          | _40 dBm<, <−2 dBm                             | ±0.5 dB                                                                 | ±0.5 dB                   |  |
|          | –110 dBm<, <u>≤</u> –40 dBm                   | ±0.5 dB                                                                 | ±0.5 dB                   |  |
|          | –120 dBm<, ≤–110 dBm                          | ±0.5 dB                                                                 | ±0.7 dB                   |  |
|          | –127 dBm<, ≤–120 dBm                          | ±0.7 dB                                                                 | ±1.0 dB                   |  |
|          | –136 dBm<, ≤–127 dBm                          | ±1.5 dB typ.                                                            | ±1.5 dB typ.              |  |
|          |                                               | Frequency                                                               |                           |  |
|          | Level                                         | 3 GHz<, ≤4 GHz                                                          | 4 GHz<, ≤5 GHz            |  |
|          | +8 dBm<, ≤+10 dBm                             | ±0.7 dB                                                                 | ±0.8 dB                   |  |
|          | –2 dBm≤, ≤+8 dBm                              | $\pm 0.7 \text{ dB}$ $\pm 0.7 \text{ dB}$                               | $\pm 0.8 \text{ dB}$      |  |
|          | _40 dBm<, <-2 dBm                             | $\pm 0.7 \text{ dB}$ $\pm 0.7 \text{ dB}$                               | $\pm 0.8 \text{ dB}$      |  |
|          | -100 dBm<, <=2 dBm<br>−100 dBm<, ≤-40 dBm     | $\pm 0.7 \text{ dB}$ $\pm 0.7 \text{ dB}$                               |                           |  |
|          |                                               |                                                                         | ±0.8 dB                   |  |
|          | _110 dBm< <_100 dBm                           | 40 8 JB                                                                 | 40 & 4B                   |  |
|          | 110 dBm<, ≤_100 dBm<br>120 dBm<, ≤_110 dBm    | $\begin{array}{r} \pm 0.8 \text{ dB} \\ \pm 1.0 \text{ dB} \end{array}$ | ±0.8 dB<br>±1.0 dB        |  |

| Items    | Specifications        |                 |                   |
|----------|-----------------------|-----------------|-------------------|
| Accuracy |                       | Freq            | uency             |
|          | Level                 | 5 GHz<, ≤6 GHz  |                   |
|          | _2 dBm≤, ≤+8 dBm      | ±0.8 dB         |                   |
|          | _40 dBm<, <−2 dBm     | ±0.8 dB         |                   |
|          | _100 dBm<, ≤_40 dBm   | ±0.8 dB         |                   |
|          | –110 dBm<, ≤–100 dBm  | ±0.8 dB         |                   |
|          | –120 dBm<, ≤–110 dBm  | ±1.0 dB         |                   |
|          | –127 dBm<, ≤–120 dBm  | ±2.5 dB typ.    |                   |
|          | 2nd SG: MG3710A/MG374 |                 | nstalled<br>uency |
|          | Level                 |                 | 100 kHz≤, <1 MHz  |
|          | –100 dBm<, ≤+2 dBm    |                 | ±0.5 dB typ.      |
|          |                       |                 |                   |
|          |                       | Frequency       |                   |
|          | Level                 | 1 MHz≤, <10 MHz | 10 MHz≤, <50 MHz  |
|          | +2 dBm<, ≤+7 dBm      |                 | ±0.7 dB typ.      |
|          | –120 dBm<, ≤+2 dBm    | ±0.5 dB typ.    | ±0.5 dB typ.      |

| Items    |                      | Specifications    |                  |
|----------|----------------------|-------------------|------------------|
| Accuracy |                      | Frequency         |                  |
|          | Level                | 50 MHz≤, <400 MHz | 400 MHz≤, ≤3 GHz |
|          | +17 dBm<, ≤+20 dBm   |                   | ±0.6 dB          |
|          | +10 dBm<, ≤+17 dBm   | ±0.6 dB           | ±0.6 dB          |
|          | _2 dBm≤, ≤+10 dBm    | ±0.6 dB           | ±0.5 dB          |
|          | _40 dBm<, <−2 dBm    | ±0.5 dB           | ±0.5 dB          |
|          | _110 dBm<, ≤_40 dBm  | ±0.5 dB           | ±0.5 dB          |
|          | –120 dBm<, ≤–110 dBm | ±0.5 dB           | ±0.7 dB          |
|          | –127 dBm<, ≤–120 dBm | ±0.7 dB           | ±1.0 dB          |
|          | –136 dBm<, ≤–127 dBm | ±1.5 dB typ.      | ±1.5 dB typ.     |
|          |                      |                   |                  |
|          |                      | Freque            | ency             |
|          | Level                | 3 GHz<, ≤4 GHz    | 4 GHz<, ≤5 GHz   |
|          | +10 dBm<, ≤+17 dBm   | ±0.7 dB           |                  |
|          | +8 dBm<, ≤+10 dBm    | ±0.7 dB           | ±0.8 dB          |
|          | _2 dBm≤, ≤+8 dBm     | ±0.7 dB           | ±0.8 dB          |
|          | _40 dBm<, <−2 dBm    | ±0.7 dB           | ±0.8 dB          |
|          | –100 dBm<, ≤–40 dBm  | ±0.7 dB           | ±0.8 dB          |
|          | –110 dBm<, ≤–100 dBm | ±0.8 dB           | ±0.8 dB          |
|          | –120 dBm<, ≤–110 dBm | ±1.0 dB           | ±1.0 dB          |
|          | –127 dBm<, ≤–120 dBm | ±2.5 dB typ.      | ±2.5 dB typ.     |
|          |                      |                   | , ••             |
|          |                      | Frequency         |                  |
|          | Level                | 5 GHz<, ≤6 GHz    |                  |
|          | –2 dBm<, ≤+8 dBm     | ±0.8 dB           |                  |
|          | 40 dBm<, ≤2 dBm      | ±0.8 dB           |                  |
|          | –100 dBm<, ≤–40 dBm  | ±0.8 dB           |                  |
|          | –110 dBm<, ≤–100 dBm | ±0.8 dB           |                  |
|          |                      | ±1.0 dB           |                  |
|          |                      | ±2.5 dB typ.      |                  |

| ltems     |                                                                                                 | Specifications                                         |                                                     |  |
|-----------|-------------------------------------------------------------------------------------------------|--------------------------------------------------------|-----------------------------------------------------|--|
| Linearity | CW, at 18 to 28°C                                                                               |                                                        |                                                     |  |
|           | 1st SG: MG3710A/MG3740A-043/143 not installed,<br>2nd SG: MG3710A/MG3740A-073/173 not installed |                                                        |                                                     |  |
|           | 1st SG: MG3710A/MG37<br>2nd SG: MG3710A/MG37                                                    |                                                        |                                                     |  |
|           | Reference: -7 dBm                                                                               |                                                        |                                                     |  |
|           |                                                                                                 | Frequency                                              |                                                     |  |
|           | Level                                                                                           | 50 MHz≤, <400 MHz                                      | 400 MHz≤, ≤3 GHz                                    |  |
|           | –40 dBm<, ≤+2 dBm                                                                               | ±0.2 dB typ.                                           | ±0.2 dB typ.                                        |  |
|           | –110 dBm<, ≤–40 dBm                                                                             | ±0.2 dB typ.                                           | ±0.2 dB typ.                                        |  |
|           | Frequency                                                                                       |                                                        | Jency                                               |  |
|           | Level                                                                                           | 3 GHz<, ≤4 GHz                                         | 4 GHz<, ≤6 GHz                                      |  |
|           | –40 dBm<, ≤+2 dBm                                                                               | ±0.3 dB typ.                                           | ±0.3 dB typ.                                        |  |
|           | _100 dBm<, ≤_40 dBm                                                                             | ±0.3 dB typ.                                           | ±0.3 dB typ.                                        |  |
|           | –110 dBm<, ≤–100 dBm                                                                            | ±0.3 dB typ.                                           | ±0.3 dB typ.                                        |  |
|           | 1st SG: MG3710A/MG37<br>2nd SG: MG3710A/MG37<br>Reference: –7 dBm                               |                                                        |                                                     |  |
|           | Reference. –7 dbm                                                                               | Frequency                                              |                                                     |  |
|           | Level                                                                                           | 50 MHz≤, <400 MHz                                      | 400 MHz≤, ≤3 GHz                                    |  |
|           | _40 dBm<, ≤+2 dBm                                                                               | ±0.2 dB typ.                                           | ±0.2 dB typ.                                        |  |
|           | -110 dBm<, ≤-40 dBm                                                                             | $\pm 0.2 \text{ dB typ.}$<br>$\pm 0.2 \text{ dB typ.}$ | $\pm 0.2 \text{ dB typ.}$ $\pm 0.2 \text{ dB typ.}$ |  |
|           |                                                                                                 |                                                        |                                                     |  |
|           |                                                                                                 | Freq                                                   | uency                                               |  |
|           |                                                                                                 |                                                        |                                                     |  |
|           | Level                                                                                           | 3 GHz<, ≤4 GHz                                         | 4 GHz<, ≤6 GHz                                      |  |
|           | Level<br>40 dBm<, ≤+2 dBm                                                                       | <b>3 GHz&lt;, ≤4 GHz</b><br>±0.3 dB typ.               | <b>4 GHz&lt;, ≤6 GHz</b><br>±0.3 dB typ.            |  |
|           |                                                                                                 | ,                                                      |                                                     |  |

| Items     |                                                                                                    | Specifications                          |                                         |  |
|-----------|----------------------------------------------------------------------------------------------------|-----------------------------------------|-----------------------------------------|--|
| Linearity | 1st SG: MG3710A/MG3740A-041/141 not installed, 042/142 installed,<br>2nd SG: MG3710A/MG3740A-071/171 not installed, 072/172 installed<br>Reference: -7 dBm |                                         |                                         |  |
|           | Level                                                                                                    | Frequency                               |                                         |  |
|           |                                                                                                    | 50 MHz≤, <400 MHz                       | 400 MHz≤, ≤3 GHz                        |  |
|           | –40 dBm<, ≤+2 dBm                                                                                                    | ±0.2 dB typ.                            | ±0.2 dB typ.                            |  |
|           | –110 dBm<, ≤–40 dBm                                                                                                    | ±0.2 dB typ.                            | ±0.2 dB typ.                            |  |
|           | –120 dBm<, <u>≤</u> –110 dBm                                                                                                    | ±0.2 dB typ.                            | $\pm 0.2 \text{ dB typ.}$               |  |
|           | Frequency                                                                                                    |                                         | iency                                   |  |
|           | Level                                                                                                    | 3 GHz<, ≤4 GHz                          | 4 GHz<, ≤6 GHz                          |  |
|           | –40 dBm<, ≤+2 dBm                                                                                                    | ±0.3 dB typ.                            | ±0.3 dB typ.                            |  |
|           | –100 dBm<, ≤–40 dBm                                                                                                    | ±0.3 dB typ.                            | ±0.3 dB typ.                            |  |
|           | –110 dBm<, ≤–100 dBm                                                                                                    | ±0.3 dB typ.                            | ±0.3 dB typ.                            |  |
|           | –120 dBm<, <u>≤</u> –110 dBm                                                                                                    | ±0.3 dB typ.                            |                                         |  |
|           | 1st SG: MG3710A/MG3740<br>2nd SG: MG3710A/MG374<br>Reference: –7 dBm                                                                                       |                                         | stalled                                 |  |
|           | Level                                                                                                    | 50 MHz≤, <400 MHz                       | 400 MHz≤, ≤3 GHz                        |  |
|           | –40 dBm<, ≤+2 dBm                                                                                                    | ±0.2 dB typ.                            | ±0.2 dB typ.                            |  |
|           | _110 dBm<, ≤-40 dBm                                                                                                    | ±0.2 dB typ.                            | ±0.2 dB typ.                            |  |
|           | , , , , , , , , , , , , , , , , , , , ,                                                                                                    |                                         |                                         |  |
|           | _120 dBm<, ≤-110 dBm                                                                                                    | ±0.2 dB typ.                            | $\pm 0.2 \text{ dB typ.}$               |  |
|           |                                                                                                    | ±0.2 dB typ.                            | ±0.2 dB typ.                            |  |
|           | _120 dBm<, ≤_110 dBm                                                                                                    | ±0.2 dB typ.                            |                                         |  |
|           |                                                                                                    | 1                                       |                                         |  |
|           | _120 dBm<, ≤_110 dBm                                                                                                    | Frequ                                   | iency                                   |  |
|           | _120 dBm<, ≤-110 dBm                                                                                                    | Frequ<br>3 GHz<, ≤4 GHz                 | iency<br>4 GHz<, ≤6 GHz                 |  |
|           | _120 dBm<, ≤-110 dBm<br>Level<br>_40 dBm<, ≤+2 dBm                                                                                                    | Frequ<br>3 GHz<, ≤4 GHz<br>±0.3 dB typ. | tency<br>4 GHz<, ≤6 GHz<br>±0.3 dB typ. |  |

| Items     |                                                                                                    | Specifications                                         |                                                        |  |
|-----------|----------------------------------------------------------------------------------------------------|--------------------------------------------------------|--------------------------------------------------------|--|
| Linearity | 1st SG: MG3710A/MG3740A-043/143 installed,<br>2nd SG: MG3710A/MG3740A-073/173 installed                         |                                                        |                                                        |  |
|           | 1st SG: MG3710A/MG3740A-041/141/042/142 not installed,<br>2nd SG: MG3710A/MG3740A-071/171/072/172 not installed |                                                        |                                                        |  |
|           | Reference: –10 dBm                                                                                              | _                                                      |                                                        |  |
|           | Level                                                                                                    | Frequ                                                  | iency                                                  |  |
|           |                                                                                                    | 50 MHz≤, <400 MHz                                      | 400 MHz≤, ≤3 GHz                                       |  |
|           | –40 dBm<, ≤–1 dBm                                                                                               | ±0.2 dB typ.                                           | ±0.2 dB typ.                                           |  |
|           | _110 dBm<, ≤-40 dBm                                                                                             | ±0.2 dB typ.                                           | $\pm 0.2 \text{ dB typ.}$                              |  |
|           |                                                                                                    | Frequ                                                  | iency                                                  |  |
|           | Level                                                                                                    | 3 GHz<, ≤4 GHz                                         | 4 GHz<, ≤6 GHz                                         |  |
|           | _40 dBm<, ≤−1 dBm                                                                                               | ±0.3 dB typ.                                           | ±0.3 dB typ.                                           |  |
|           | –100 dBm<, ≤–40 dBm                                                                                             | ±0.3 dB typ.                                           | ±0.3 dB typ.                                           |  |
|           | –110 dBm<, ≤–100 dBm                                                                                            | ±0.4 dB typ.                                           | ±0.4 dB typ.                                           |  |
|           | 1st SG: MG3710A/MG3740<br>2nd SG: MG3710A/MG374<br>Reference: –10 dBm                                           |                                                        | )72/172 not installed                                  |  |
|           | Level                                                                                                    | 50 MHz≤, <400 MHz                                      | -<br>400 MHz≤, ≤3 GHz                                  |  |
|           | 40 dBm<, ≤–1 dBm                                                                                                | ±0.2 dB typ.                                           | ±0.2 dB typ.                                           |  |
|           |                                                                                                    | $\pm 0.2 \text{ dB typ.}$<br>$\pm 0.2 \text{ dB typ.}$ | $\pm 0.2 \text{ dB typ.}$<br>$\pm 0.2 \text{ dB typ.}$ |  |
|           |                                                                                                    | ±0.2 db typ.                                           | UUUUUUUUUUUU                                           |  |
|           | Level                                                                                                    | Frequ                                                  | iency                                                  |  |
|           | Level                                                                                                    | 3 GHz<, ≤4 GHz                                         | 4 GHz<, ≤6 GHz                                         |  |
|           | _40 dBm<, ≤−1 dBm                                                                                               | ±0.3 dB typ.                                           | ±0.3 dB typ.                                           |  |
|           |                                                                                                    | 10.2 JD torre                                          | ±0.3 dB typ.                                           |  |
|           | –100 dBm<, ≤–40 dBm                                                                                             | ±0.3 dB typ.                                           | $\pm 0.5$ uB typ.                                      |  |

| Items     | Specifications                                                             |                                                                                                    |                                                                                              |
|-----------|----------------------------------------------------------------------------|----------------------------------------------------------------------------------------------------|----------------------------------------------------------------------------------------------|
| Linearity | 1st SG: MG3710A/MG3740<br>2nd SG: MG3710A/MG3740<br>Defenses: 10 dBas      |                                                                                                    |                                                                                              |
|           | Reference: -10 dBm Frequency                                               |                                                                                                    |                                                                                              |
|           | Level                                                                      | 50 MHz≤, <400 MHz                                                                                                | 400 MHz≤, ≤3 GHz                                                                             |
|           | 40  dDm < < 1  dDm                                                         | -                                                                                                    | -                                                                                            |
|           | 40 dBm<, ≤_1 dBm<br>110 dBm<, ≤_40 dBm                                     | $\pm 0.2 \text{ dB typ.}$                                                                                        | $\pm 0.2 \text{ dB typ.}$                                                                    |
|           |                                                                            | ±0.2 dB typ.                                                                                                    | ±0.2 dB typ.                                                                                 |
|           | Level                                                                      | Frequ                                                                                                    | ency                                                                                         |
|           | Lever                                                                      | 3 GHz<, ≤4 GHz                                                                                                   | 4 GHz<, ≤6 GHz                                                                               |
|           | –40 dBm<, ≤–1 dBm                                                          | ±0.3 dB typ.                                                                                                    | ±0.3 dB typ.                                                                                 |
|           | _100 dBm<, ≤_40 dBm                                                        | ±0.3 dB typ.                                                                                                    | ±0.3 dB typ.                                                                                 |
|           | –110 dBm<, ≤–100 dBm                                                       | ±0.4 dB typ.                                                                                                    | ±0.4 dB typ.                                                                                 |
|           | 1st SG: MG3710A/MG3740                                                     | A-041/141/042/142 inst                                                                                           | alled.                                                                                       |
|           | 1st SG: MG3710A/MG3740<br>2nd SG: MG3710A/MG3740<br>Reference: –10 dBm     |                                                                                                    | talled                                                                                       |
|           | 2nd SG: MG3710A/MG3740                                                     | )A-071/171/072/172 ins                                                                                           | talled                                                                                       |
|           | 2nd SG: MG3710A/MG3740<br>Reference: –10 dBm                               | 0A-071/171/072/172 inst                                                                                          | talled<br>ency                                                                               |
|           | 2nd SG: MG3710A/MG3740<br>Reference: –10 dBm                               | 0A-071/171/072/172 inst<br>Frequ<br>50 MHz≤, <400 MHz                                                            | talled<br>ency<br>400 MHz≤, ≤3 GHz                                                           |
|           | 2nd SG: MG3710A/MG3740<br>Reference: –10 dBm<br>Level<br>–40 dBm<, ≤–1 dBm | 0A-071/171/072/172 inst<br>Frequ<br>50 MHz≤, <400 MHz<br>±0.2 dB typ.                                            | talled<br>ency<br>400 MHz≤, ≤3 GHz<br>±0.2 dB typ.                                           |
|           | 2nd SG: MG3710A/MG3740<br>Reference: -10 dBm<br>                           | 0A-071/171/072/172 inst<br>Frequ<br>50 MHz≤, <400 MHz<br>±0.2 dB typ.                                            | talled<br>ency<br>400 MHz≤, ≤3 GHz<br>±0.2 dB typ.<br>±0.2 dB typ.                           |
|           | 2nd SG: MG3710A/MG3740<br>Reference: –10 dBm<br>Level<br>–40 dBm<, ≤–1 dBm | 0A-071/171/072/172 inst<br>Frequ<br>50 MHz≤, <400 MHz<br>±0.2 dB typ.<br>±0.2 dB typ.                            | talled<br>ency<br>400 MHz≤, ≤3 GHz<br>±0.2 dB typ.<br>±0.2 dB typ.                           |
|           | 2nd SG: MG3710A/MG3740<br>Reference: -10 dBm<br>                           | 0A-071/171/072/172 inst<br>Frequ<br>50 MHz≤, <400 MHz<br>±0.2 dB typ.<br>±0.2 dB typ.<br>Frequ                   | talled<br>ency<br>400 MHz≤, ≤3 GHz<br>±0.2 dB typ.<br>±0.2 dB typ.<br>ency                   |
|           | 2nd SG: MG3710A/MG3740<br>Reference: -10 dBm<br>                           | DA-071/171/072/172 inst<br>Frequ<br>50 MHz≤, <400 MHz<br>±0.2 dB typ.<br>±0.2 dB typ.<br>Frequ<br>3 GHz<, ≤4 GHz | talled<br>ency<br>400 MHz≤, ≤3 GHz<br>±0.2 dB typ.<br>±0.2 dB typ.<br>ency<br>4 GHz<, ≤6 GHz |

### <ATT Hold>

| Items    | Specifications                                                                                                    |
|----------|----------------------------------------------------------------------------------------------------|
| ATT Hold | With reference to the level when ATT Hold is turned on, level adjustment of continuous signal generation is available in 0.01 dB step between the range from $-10$ dB to $+10$ dB. However, each upper and lower limit of the adjustment range is restricted by the signal output range. |

### <Output connector>

| Items     | Specifications                                                                                  |                                                                                         |                |                |
|-----------|-------------------------------------------------------------------------------------------------|-----------------------------------------------------------------------------------------|----------------|----------------|
| Connector | Front panel, RF Output, 2nd RF Output (Opt), N-J connector, 50 $\Omega$                         |                                                                                         |                |                |
| VSWR      | 1st SG: MG3710A/MG3740A-043/143 not installed,<br>2nd SG: MG3710A/MG3740A-073/173 not installed |                                                                                         |                |                |
|           |                                                                                                 |                                                                                         | Frequency      |                |
|           | Level                                                                                           | 50 MHz≤, ≤3 GHz                                                                         | 3 GHz<, ≤4 GHz | 4 GHz<, ≤6 GHz |
|           | ≤–7 dBm                                                                                         | 1.45                                                                                    | 1.65           | 1.9            |
|           |                                                                                                 | 1st SG: MG3710A/MG3740A-043/143 installed,<br>2nd SG: MG3710A/MG3740A-073/173 installed |                |                |
|           | Frequency                                                                                       |                                                                                         |                |                |
|           | Lever                                                                                           | 50 MHz≤, ≤3 GHz                                                                         | 3 GHz<, ≤4 GHz | 4 GHz<, ≤6 GHz |
|           | ≤–10 dBm                                                                                        | 1.45                                                                                    | 1.65           | 1.9            |
|           |                                                                                                 |                                                                                         |                |                |

### <Maximum reverse input>

| Items                            | Specifications                                                                                                    |
|----------------------------------|----------------------------------------------------------------------------------------------------|
| Maximum reverse<br>input         |                                                                                                    |
| Maximum reverse<br>input voltage | ±50 V DC Max Common to 1st and 2nd SG                                                                                                    |
| Maximum reverse<br>input power   | 1st SG: MG3710A/MG3740A-043/143 not installed,<br>2nd SG: MG3710A/MG3740A-073/173 not installed<br>2 W (Nominal)                                     |
|                                  | 1st SG: MG3710A/MG3740A-043/143 installed,<br>2nd SG: MG3710A/MG3740A-073/173 installed                                                              |
|                                  | 20 W (Nominal) (1 MHz <reverse frequency≤1="" ghz)<br="" input="" power="">20 W (Nominal) (1 GHz&lt; Reverse input power frequency ≤2 GHz)</reverse> |
|                                  | 10 W (Nominal) (2 GHz< Reverse input power frequency ≤6 GHz)                                                                                         |

## <Signal purity>

| Items                |                                                                                                    | Specifica                                                                                                    | ations                                                                                                    |          |
|----------------------|----------------------------------------------------------------------------------------------------|----------------------------------------------------------------------------------------------------|----------------------------------------------------------------------------------------------------|----------|
| Harmonic<br>spurious | At CW, Optimize                                                                                                    | e S/N = Off                                                                                                    |                                                                                                    |          |
| 1                    | 1st SG: MG3710A/MG3740A-043/143 not installed,                                                                                                    |                                                                                                    |                                                                                                    |          |
|                      | 2nd SG: MG3710A/MG3740A-073/173 not installed                                                                                                    |                                                                                                    |                                                                                                    |          |
|                      |                                                                                                    | 10A/MG3740A-041/141                                                                                                    | -                                                                                                    |          |
|                      | 2nd SG: MG37                                                                                                    | /10A/MG3740A-071/17                                                                                                    | 1 not installed                                                                                                    |          |
|                      | Laval                                                                                                    | Level Frequency                                                                                                    |                                                                                                    |          |
|                      | Lever                                                                                                    | 10 MHz≤, ≤3 GHz                                                                                                    | 3 GHz<                                                                                                    |          |
|                      | ≤+4 dBm                                                                                                    | ≤-30 dBc                                                                                                    | ≤–30 dBc                                                                                                    |          |
|                      |                                                                                                    | 10A/MG3740A-041/141<br>710A/MG3740A-071/17                                                                                                    | -                                                                                                    |          |
|                      |                                                                                                    |                                                                                                    | Frequency                                                                                                    |          |
|                      | Level                                                                                                    | 10 MHz≤, <50 MHz                                                                                                    | 50 MHz ≤, ≤3 GHz                                                                                                    | 3 GHz<   |
|                      | ≤+4 dBm                                                                                                    | ≤–30 dBc                                                                                                    |                                                                                                    |          |
|                      | ≤+12 dBm                                                                                                    |                                                                                                    | ≤–30 dBc                                                                                                    |          |
|                      |                                                                                                    |                                                                                                    |                                                                                                    |          |
|                      | ≤+4 dBm<br>CW, Optimize S/                                                                                                    |                                                                                                    |                                                                                                    | ≤30 dBc  |
|                      | CW, Optimize S/<br>1st SG: MG3710.<br>2nd SG: MG3710<br>1st SG: MG37<br>2nd SG: MG37                                                                       | N = Off<br>A/MG3740A-043/143 ir<br>)A/MG3740A-073/173 i<br>10A/MG3740A-041/141<br>710A/MG3740A-071/17                                                                                     | nstalled<br>not installed,                                                                                                    | ≤-30 dBc |
|                      | CW, Optimize S/<br>1st SG: MG3710<br>2nd SG: MG3710<br>1st SG: MG37                                                                                        | A/MG3740A-043/143 ir<br>)A/MG3740A-073/173 i<br>10A/MG3740A-041/141                                                                                                    | nstalled<br>not installed,<br>1 not installed                                                                                                    | ≤-30 dBc |
|                      | CW, Optimize S/<br>1st SG: MG3710.<br>2nd SG: MG3710<br>1st SG: MG37<br>2nd SG: MG37                                                                       | A/MG3740A-043/143 ir<br>)A/MG3740A-073/173 i<br>10A/MG3740A-041/141<br>/10A/MG3740A-071/17                                                                                                | nstalled<br>not installed,<br>1 not installed<br><b>Frequency</b>                                                                                                    | ≤-30 dBc |
|                      | CW, Optimize S/<br>1st SG: MG3710<br>2nd SG: MG3710<br>1st SG: MG37<br>2nd SG: MG37<br>Level<br>≤+1 dBm<br>1st SG: MG37                                    | A/MG3740A-043/143 ir<br>)A/MG3740A-073/173 i<br>10A/MG3740A-041/141<br>/10A/MG3740A-071/17<br>10 MHz≤, ≤3 GHz                                                                             | nstalled<br>not installed,<br>1 not installed<br>Frequency<br>3 GHz<<br>≤-30 dBc<br>installed,<br>1 installed                                                                                                    | ≤-30 dBc |
|                      | CW, Optimize S/<br>1st SG: MG3710<br>2nd SG: MG3710<br>1st SG: MG37<br>2nd SG: MG37<br>Level<br>≤+1 dBm<br>1st SG: MG37                                    | A/MG3740A-043/143 ir<br>)A/MG3740A-073/173 i<br>10A/MG3740A-041/141<br>710A/MG3740A-071/17<br><b>10 MHz≤, ≤3 GHz</b><br>≤–30 dBc<br>10A/MG3740A-041/141<br>710A/MG3740A-071/17            | nstalled<br>not installed,<br>1 not installed<br>Frequency<br>3 GHz<<br><a href="#system:color: blue"></a><br><br><ul> <li>Section: Section: Secti</li></ul>                    |          |
|                      | CW, Optimize S/<br>1st SG: MG3710,<br>2nd SG: MG3710<br>1st SG: MG37<br>2nd SG: MG37<br>Level<br>≤+1 dBm<br>1st SG: MG37                                   | A/MG3740A-043/143 ir<br>)A/MG3740A-073/173 i<br>10A/MG3740A-071/141<br>710A/MG3740A-071/17<br>10 MHz≤, ≤3 GHz<br>≤-30 dBc<br>10A/MG3740A-041/141                                          | nstalled<br>not installed,<br>1 not installed<br>Frequency<br>3 GHz<<br>≤-30 dBc<br>installed,<br>1 installed                                                                                                    | ≤-30 dBc |
|                      | CW, Optimize S/<br>1st SG: MG3710,<br>2nd SG: MG3710<br>1st SG: MG37<br>2nd SG: MG37<br>Level<br>≤+1 dBm<br>1st SG: MG37                                   | A/MG3740A-043/143 ir<br>)A/MG3740A-073/173 i<br>10A/MG3740A-041/141<br>710A/MG3740A-071/17<br><b>10 MHz≤, ≤3 GHz</b><br>≤–30 dBc<br>10A/MG3740A-041/141<br>710A/MG3740A-071/17            | nstalled<br>not installed,<br>1 not installed<br>Frequency<br>3 GHz<<br><a href="#system:color: blue"></a><br><br><ul> <li>Section: Section: Secti</li></ul>                    |          |
|                      | CW, Optimize S/<br>1st SG: MG3710,<br>2nd SG: MG3710<br>1st SG: MG37<br>2nd SG: MG37<br>Level<br>≤+1 dBm<br>1st SG: MG37<br>2nd SG: MG37<br>Level<br>Level | A/MG3740A-043/143 ir<br>)A/MG3740A-073/173 i<br>10A/MG3740A-071/17<br>10A/MG3740A-071/17<br>10 MHz≤, ≤3 GHz<br>≤–30 dBc<br>10A/MG3740A-041/141<br>710A/MG3740A-071/17<br>10 MHz≤, <50 MHz | nstalled<br>not installed,<br>1 not installed<br>Frequency<br>3 GHz<<br><a center;"="" href="#system:color:generic-style=" text-align:="">System:color: style="text-align: center;"&gt;System:color: style="text-align: center;"&gt;System:color: style="text-align: center;"&gt;System:color: style="text-align: center;"&gt;System:color: style="text-align: center;"&gt;System:color: style="text-align: center;"&gt;System:color: style="text-align: center;"&gt;Installed</a><br>System: System: System |          |

| Items                    | Specifications                                                                                                    |  |
|--------------------------|----------------------------------------------------------------------------------------------------|--|
| Non-harmonic<br>spurious | Under the conditions of $-30 \text{ dBm} \le \text{output level} \le +5 \text{ dBm}$ , CW generation, 10 kHz or more frequency offset from the output frequency.                                                                                                    |  |
|                          | $ \begin{array}{l} <-62 \ {\rm dBc} \ (-70 \ {\rm dBc} \ {\rm typ.}) & (100 \ {\rm kHz} \leq {\rm frequency} \leq 187.5 \ {\rm MHz}) \\ <-68 \ {\rm dBc} \ (-76 \ {\rm dBc} \ {\rm typ.}) & (187.5 \ {\rm MHz} < {\rm frequency} \leq 750 \ {\rm MHz}) \end{array} $                            |  |
|                          | $ \begin{array}{l} <-62 \ \mathrm{dBc} \ (-76 \ \mathrm{dBc} \ \mathrm{typ.}) & (750 \ \mathrm{MHz} < \mathrm{frequency} \leq 1.5 \ \mathrm{GHz}) \\ <-56 \ \mathrm{dBc} \ (-70 \ \mathrm{dBc} \ \mathrm{typ.}) & (1.5 \ \mathrm{GHz} < \mathrm{frequency} \leq 3 \ \mathrm{GHz}) \end{array} $ |  |
|                          | <−50 dBc (−64 dBc typ.) (3 GHz <frequency≤6 ghz)<="" td=""></frequency≤6>                                                                                                    |  |
| SSB phase noise          | At Phase Noise Opt.: <200 kHz, CW, 20 kHz offset:<br><-140 dBc/Hz (Nominal) (100 MHz)                                                                                                    |  |
|                          | <-131 dBc/Hz typ. (1 GHz)<br><-125 dBc/Hz typ. (2 GHz)                                                                                                    |  |

# <Signal purity> Continued

| Items                | Specifications                                                                                                    |
|----------------------|----------------------------------------------------------------------------------------------------|
| Optimize Function    | • Spurious mode                                                                                                    |
|                      | Mode to control spurious problem. Controls spurious generated by the modulator.                                                                                                    |
|                      | • Distortion mode                                                                                                    |
|                      | Mode to control distortion problem. Optimizes the setting<br>automatically to avoid distortions.                                                                                                    |
|                      | This mode can be used when the output frequency is 7 MHz or higher .                                                                                                    |
| Amplitude Modulation | Available only for internal modulation. Specified only for the modulation onto CW.                                                                                                    |
|                      | In MG3740A, Optimize Function is set to Distortion.                                                                                                    |
| AM Depth Type        | • Lin                                                                                                    |
|                      | Displays the AM depth type in linear.                                                                                                    |
|                      | • Exp                                                                                                    |
|                      | Displays the AM depth type into the log format.                                                                                                    |
| AM Depth             | Range: 0% to 100.0%, Resolution: 0.1%                                                                                                    |
| AM Depth Error       | Under the conditions:                                                                                                    |
| (MG3710A)            | peak level $\leq 4$ dBm, 100 kHz $\leq$ frequency range $<$ 98 MHz,<br>AM Depth Type = Lin, after CAL execution, modulation rate = 1 kHz,<br>AM Source = Sine, and modulation ratio m $\leq$ 90%.                                                   |
|                      | <(3%  of the set value + 2%) (Nominal)                                                                                                    |
|                      | Under the conditions:                                                                                                    |
|                      | peak level $\leq 4$ dBm, 98 MHz $\leq$ frequency range $\leq 2700$ MHz,<br>AM Depth Type = Lin, after CAL execution, modulation rate = 1 kHz,<br>AM Source = Sine, and modulation ratio m $\leq 90\%$ .<br>< (2%  of the set value  + 1%) (Nominal) |
| AM Depth Error       | Under the conditions:                                                                                                    |
| (MG3740A)            | peak level $\leq 4$ dBm, 98 MHz $\leq$ frequency range $\leq 2700$ MHz,                                                                                                    |
| (WIG5740A)           | AM Depth Type = Lin, after CAL execution, modulation rate = 1 kHz,<br>AM Source = Sine, and modulation ratio m < 20%.                                                                                                    |
|                      | < (2% of the set value + 1%) (Nominal)                                                                                                    |
|                      | Under the conditions:                                                                                                    |
|                      | peak level $\leq 4$ dBm, 98 MHz $\leq$ frequency range $\leq 2700$ MHz,<br>AM Depth Type = Lin, after CAL execution, modulation rate = 1 kHz,<br>AM Source = Sine, and 20% $\leq$ modulation ratio m $\leq 90\%$ .                                  |
|                      | <(2%  of the set value  + 1%)                                                                                                    |

## <Analog modulation/Pulse modulation>

| Items                | Specifications                                                                                                    |
|----------------------|----------------------------------------------------------------------------------------------------|
| Amplitude Modulation |                                                                                                    |
| (Cont'd)             |                                                                                                    |
| Distortion           | Under the conditions:                                                                                                    |
| (MG3710A)            | peak level $\leq 4$ dBm, 100 kHz $\leq$ frequency range $<$ 98 MHz,<br>AM Depth Type = Lin, after CAL execution, modulation rate = 1 kHz,<br>AM Source = Sine, and modulation ratio m = 30%.                                              |
|                      | < 2% (Nominal)                                                                                                    |
|                      | Under the conditions:<br>peak level $\leq 4$ dBm, 100 kHz $\leq$ frequency range $<$ 98 MHz,<br>AM Depth Type = Lin, after CAL execution, modulation rate = 1 kHz,<br>AM Source = Sine, and modulation ratio m = 90%.<br>< 2.5% (Nominal) |
|                      | Under the conditions:                                                                                                    |
|                      | peak level $\leq 4$ dBm, 98 MHz $\leq$ frequency range $\leq 2700$ MHz,<br>AM Depth Type = Lin, after CAL execution, modulation rate = 1 kHz,<br>AM Source = Sine, and modulation ratio m = 30%.                                          |
|                      | < 0.5% (Nominal)                                                                                                    |
|                      | Under the conditions:                                                                                                    |
|                      | peak level $\leq 4$ dBm, 98 MHz $\leq$ frequency range $\leq 2700$ MHz,<br>AM Depth Type = Lin, after CAL execution, modulation rate = 1 kHz,<br>AM Source = Sine, and modulation ratio m = 90%.                                          |
|                      | < 0.5% (Nominal)                                                                                                    |
| Distortion           | Under the conditions:                                                                                                    |
| (MG3740A)            | peak level ≤ 4 dBm, 100 kHz ≤ frequency range < 7 MHz,<br>AM Depth Type = Lin, after CAL execution, modulation rate = 1 kHz,<br>AM Source = Sine, and modulation ratio m = 30%.                                                           |
|                      | < 2% (Nominal)                                                                                                    |
|                      | Under the conditions:                                                                                                    |
|                      | peak level ≤ 4 dBm, 100 kHz ≤ frequency range < 7 MHz,<br>AM Depth Type = Lin, after CAL execution, modulation rate = 1 kHz,<br>AM Source = Sine, and modulation ratio m = 90%.                                                           |
|                      | < 2.5% (Nominal)                                                                                                    |
|                      | Under the conditions:                                                                                                    |
|                      | peak level $\leq 4$ dBm, 7 MHz $\leq$ frequency range $<$ 98 MHz,<br>AM Depth Type = Lin, after CAL execution, modulation rate = 1 kHz,<br>AM Source = Sine, and modulation ratio m = 30%.                                                |
|                      | < 2%                                                                                                    |
|                      | Under the conditions:                                                                                                    |
|                      | peak level ≤ 4 dBm, 7 MHz ≤ frequency range < 98 MHz,<br>AM Depth Type = Lin, after CAL execution, modulation rate = 1 kHz,<br>AM Source = Sine, and modulation ratio m = 90%.                                                            |
|                      | < 2.5%                                                                                                    |
|                      | Under the conditions:                                                                                                    |
|                      | peak level $\leq 4$ dBm, 98 MHz $\leq$ frequency range $\leq 2700$ MHz,<br>AM Depth Type = Lin, after CAL execution, modulation rate = 1 kHz,<br>AM Source = Sine, and modulation ratio m = 30%.                                          |
|                      | < 1%                                                                                                    |

| Items                            | Specifications                                                                                                    |
|----------------------------------|----------------------------------------------------------------------------------------------------|
| Amplitude Modulation<br>(Cont'd) |                                                                                                    |
| Distortion                       | Under the conditions:                                                                                                    |
| (MG3740A)                        | <pre>peak level ≤ 4 dBm, 98 MHz ≤ frequency range ≤ 2700 MHz,<br/>AM Depth Type = Lin, after CAL execution, modulation rate = 1 kHz,<br/>AM Source = Sine, and modulation ratio m = 90%.<br/>&lt; 1%</pre> |
| Modulation                       | Under the conditions:                                                                                                    |
| Frequency Response<br>(MG3710A)  | peak level $\leq$ 4 dBm, 100 kHz $\leq$ frequency range $<$ 98 MHz,<br>AM Depth Type = Lin, modulation ratio m = 30%, after CAL execution,<br>and bandwidth within ±1.5 dB.                                |
|                                  | $0.1 \text{ Hz} \le \text{modulation rate} \le 20 \text{ kHz}$ (nominal)                                                                                                    |
|                                  | Under the conditions:                                                                                                    |
|                                  | peak level ≤ 4 dBm, 100 kHz ≤ frequency range < 98 MHz,<br>AM Depth Type = Lin, modulation ratio m = 90%, after CAL execution,<br>and bandwidth within ±1.5 dB.                                            |
|                                  | $0.1 \text{ Hz} \leq \text{modulation rate} \leq 20 \text{ kHz}$ (nominal)                                                                                                    |
|                                  | Under the conditions:                                                                                                    |
|                                  | peak level $\leq 4$ dBm, 98 MHz $\leq$ frequency range $\leq 2700$ MHz,<br>AM Depth Type = Lin, modulation ratio m = 30%, after CAL execution,<br>and bandwidth within $\pm 1$ dB.                         |
|                                  | $0.1 \text{ Hz} \le \text{modulation rate} \le 20 \text{ kHz}$ (nominal)                                                                                                    |
|                                  | Under the conditions:                                                                                                    |
|                                  | peak level $\leq 4$ dBm, 98 MHz $\leq$ frequency range $\leq 2700$ MHz,<br>AM Depth Type = Lin, modulation ratio m = 90%, after CAL execution,<br>and bandwidth within $\pm 1$ dB.                         |
|                                  | $0.1 \text{ Hz} \le \text{modulation rate} \le 20 \text{ kHz}$ (nominal)                                                                                                    |

| Items                | Specifications                                                                                                    |
|----------------------|----------------------------------------------------------------------------------------------------|
| Amplitude Modulation |                                                                                                    |
| (Cont'd)             |                                                                                                    |
| Modulation           | Under the conditions:                                                                                                    |
| Frequency Response   | peak level $\leq 4$ dBm, 100 kHz $\leq$ frequency range $< 98$ MHz,                                                                                            |
| (MG3740A)            | AM Depth Type = Lin, modulation ratio m = $30\%$ , after CAL execution, and bandwidth within $\pm 1.5$ dB.                                                     |
|                      | $0.1 \text{ Hz} \le \text{modulation rate} \le 20 \text{ kHz}$ (nominal)                                                                                       |
|                      | Under the conditions:                                                                                                    |
|                      | peak level ≤ 4 dBm, 100 kHz ≤ frequency range < 98 MHz,                                                                                                    |
|                      | AM Depth Type = Lin, modulation ratio m = 90%, after CAL execution, and bandwidth within $\pm 1.5$ dB.                                                         |
|                      | $0.1 \text{ Hz} \le \text{modulation rate} \le 20 \text{ kHz}$ (nominal)                                                                                       |
|                      | Under the conditions:                                                                                                    |
|                      | peak level $\leq 4$ dBm, 98 MHz $\leq$ frequency range $\leq 2700$ MHz,                                                                                        |
|                      | AM Depth Type = Lin, modulation ratio m = 30%, after CAL execution, and bandwidth within ±1 dB.                                                                |
|                      | $0.1 \text{ Hz} \le \text{modulation rate} < 50 \text{ Hz (nominal)}$                                                                                          |
|                      | $50 \text{ Hz} \le \text{modulation rate} \le 100 \text{ kHz}$ (typ.)                                                                                          |
|                      | Under the conditions:                                                                                                    |
|                      | peak level $\leq 4$ dBm, 98 MHz $\leq$ frequency range $\leq 2700$ MHz,                                                                                        |
|                      | AM Depth Type = Lin, modulation ratio $m = 90\%$ , after CAL execution, and bandwidth within $\pm 1$ dB.                                                       |
|                      | $0.1 \text{ Hz} \le \text{modulation rate} < 50 \text{ Hz} \text{ (nominal)}$<br>$50 \text{ Hz} \le \text{modulation rate} \le 100 \text{ kHz} \text{ (typ.)}$ |

| Items                | Specifications                                                                                                    |
|----------------------|----------------------------------------------------------------------------------------------------|
| Frequency Modulation | Available only for internal modulation. Specified only for the modulation onto CW.                                                                                                    |
|                      | In MG3740A, Optimize Function is set to Distortion.                                                                                                    |
| FM Deviation         | Range: A value between 0 Hz and 40 MHz or the value of 50 MHz minus modulation rate, whichever is smaller.                                                                                                    |
|                      | Resolution: 0.1 Hz                                                                                                    |
| Deviation Accuracy   | Under the conditions:                                                                                                    |
| (MG3710A)            | output level≤ 4 dBm,                                                                                                    |
|                      | $100 \text{ kHz} + 2 \times (\text{modulation rate} + 2 \times \text{deviation}) \leq \text{frequency} \leq 2700 \text{ MHz},$<br>after CAL execution, modulation rate = 1 kHz, FM Source = Sine,<br>and 20 Hz $\leq \text{deviation} \leq 40 \text{ kHz}.$ |
|                      | < (2% of the set value + 20 Hz) (Nominal)                                                                                                    |
| Deviation Accuracy   | Under the conditions:                                                                                                    |
| (MG3740A)            | output level≤ 4 dBm,                                                                                                    |
|                      | 100 kHz + 2 ×(modulation rate + 2 × deviation) $\leq$ frequency $\leq$ 2700 MHz, after CAL execution, modulation rate = 1 kHz, FM Source = Sine, and 20 Hz $\leq$ deviation $\leq$ 200 Hz.                                                                  |
|                      | < (2% of the set value + 20 Hz) (Nominal)                                                                                                    |

| Items                     | Specifications                                                                                                    |
|---------------------------|----------------------------------------------------------------------------------------------------|
| Frequency Modulation      |                                                                                                    |
| (Cont'd)                  |                                                                                                    |
| <b>Deviation Accuracy</b> | Under the conditions:                                                                                                    |
| (MG3740A)                 | output level≤ 4 dBm,<br>250 kHz + 2 ×(modulation rate + 2 × deviation) ≤ frequency ≤ 2700 MHz,<br>after CAL execution, modulation rate = 1 kHz, FM Source = Sine,<br>and 200 Hz ≤ deviation ≤ 40 kHz.<br>(Deviation ÷ modulation rate) > 0.2: |
|                           |                                                                                                    |
|                           | < (3%  of the set value  + 20  Hz)                                                                                                    |
|                           | < (1.26% of the set value + 20 Hz) (typ.)                                                                                                    |
|                           | (Deviation $\div$ modulation rate) > 1.2:                                                                                                    |
|                           | < (3% of the set value + 20 Hz)                                                                                                    |
|                           | < (1.84% of the set value + 20 Hz) (typ.)                                                                                                    |
| Distortion<br>(MG3710A)   | Under the conditions:                                                                                                    |
| (MG3710A)                 | output level ≤ 4 dBm,<br>100 kHz + 2 ×(modulation rate + 2 × deviation) ≤ frequency ≤ 2700 MHz,<br>after CAL execution, modulation rate = 1 kHz, FM Source = Sine,<br>and deviation = 22.5 kHz.<br>< 0.5% (Nominal)                           |
|                           | Under the conditions:                                                                                                    |
|                           | output level $\leq 4 \text{ dBm}$ ,                                                                                                    |
|                           | 100 kHz + 2 ×(modulation rate + 2 × deviation) $\leq$ frequency $\leq$ 2700 MHz, after CAL execution, modulation rate = 1 kHz, FM Source = Sine, and deviation = 3.5 kHz.                                                                     |
|                           | < 1% (Nominal)                                                                                                    |
| Distortion                | Under the conditions:                                                                                                    |
| (MG3740A)                 | output level $\leq 4$ dBm,<br>100 kHz + 2 ×(modulation rate + 2 × deviation) $\leq$ frequency < 1 MHz + 2<br>×(modulation rate + 2 × deviation),<br>after CAL execution, modulation rate = 1 kHz, FM Source = Sine,                           |
|                           | and deviation = $22.5 \text{ kHz}$ .                                                                                                    |
|                           | < 0.5% (Nominal)                                                                                                    |
|                           | Under the conditions:<br>output level≤ 4 dBm,                                                                                                    |
|                           | $1 \text{ MHz} + 2 \times (\text{modulation rate} + 2 \times \text{deviation}) \leq \text{frequency} \leq 2700 \text{ MHz},$<br>after CAL execution, modulation rate = 1 kHz, FM Source = Sine,<br>and deviation = 22.5 kHz.                  |
|                           | < 0.4%                                                                                                    |
|                           | Under the conditions:                                                                                                    |
|                           | output level $\leq 4$ dBm,<br>100 kHz + 2 ×(modulation rate + 2 × deviation) $\leq$ frequency < 1 MHz,<br>after CAL execution, modulation rate = 1 kHz, FM Source = Sine,<br>and deviation = 3.5 kHz.                                         |
|                           | < 1% (Nominal)                                                                                                    |

| Items                                         | Specifications                                                                                                    |
|-----------------------------------------------|----------------------------------------------------------------------------------------------------|
| Frequency Modulation<br>(Cont'd)              |                                                                                                    |
| Distortion<br>(MG3740A)                       | Under the conditions:<br>output level≤ 4 dBm,<br>1 MHz + 2 ×(modulation rate + 2 × deviation) ≤ frequency ≤ 2700 MHz,<br>after CAL execution, modulation rate = 1 kHz, FM Source = Sine,<br>and deviation = 3.5 kHz.<br>< 0.5%                                          |
| Modulation<br>Frequency Response<br>(MG3710A) | Under the conditions:<br>output level $\leq 4$ dBm,<br>100 kHz + 2 ×(modulation rate + 2 × deviation) $\leq$ frequency $\leq$ 2700 MHz,<br>deviation = 40 kHz, after CAL execution, and bandwidth within ±1 dB.<br>20 Hz $\leq$ modulation rate $\leq$ 20 kHz (nominal) |
| Modulation<br>Frequency Response<br>(MG3740A) | Under the conditions:<br>output level ≤ 4 dBm,<br>100 kHz + 2 ×(modulation rate + 2 × deviation) ≤ frequency < 10 MHz,<br>deviation = 40 kHz, after CAL execution, and bandwidth within ±1 dB.<br>20 Hz ≤ modulation rate ≤ 20 kHz (nominal)<br>Under the conditions:   |
|                                               | Output level $\leq 4$ dBm,<br>10 MHz $\leq$ frequency $\leq 2700$ MHz, deviation = 40 kHz,<br>after CAL execution, and bandwidth within ±1 dB.<br>20 Hz $\leq$ modulation rate $\leq 20$ kHz (nominal)                                                                  |

| Items                           | Specifications                                                                                                    |
|---------------------------------|----------------------------------------------------------------------------------------------------|
| Phase Modulation                | Available only for internal modulation. Specified only for the modulation onto CW.                                                                                                    |
|                                 | In MG3740A, Optimize Function is set to Distortion.                                                                                                    |
| PM Deviation                    | Range: A value between 0 rad and 160 rad or the value of 40 MHz divided by the modulation rate, whichever is smaller.                                                                                                    |
|                                 | Resolution: 0.001 rad                                                                                                    |
| <b>Deviation</b> Accuracy       | Under the conditions:                                                                                                    |
| (MG3710A)                       | output level $\leq 4$ dBm, 100 kHz + 2 × (modulation rate + 2 × deviation × modulation rate) $\leq$ frequency $\leq 2700$ MHz, after CAL execution, modulation rate = 1 kHz, $\phi$ M Source = Sine, and deviation $\leq 20$ rad.      |
|                                 | < (2% of the set value + 0.02 rad) (Nominal)                                                                                                    |
| <b>Deviation Accuracy</b>       | Under the conditions:                                                                                                    |
| (MG3740A)                       | output level $\leq 4$ dBm, 100 kHz + 2 × (modulation rate + 2 × deviation × modulation rate) $\leq$ frequency $\leq 2700$ MHz, after CAL execution, modulation rate = 1 kHz, $\phi$ M Source = Sine, and 0 < deviation $\leq 0.7$ rad. |
|                                 | < (2% of the set value + 0.02 rad) (Nominal)                                                                                                    |
|                                 | Under the conditions:                                                                                                    |
|                                 | output level $\leq 4$ dBm, 100 kHz + 2 × (modulation rate + 2 × deviation × modulation rate) $\leq$ frequency $\leq 2700$ MHz, after CAL execution, modulation rate = 1 kHz, $\phi$ M Source = Sine, and 0.7< deviation $\leq 20$ rad. |
|                                 | < (3% of the set value + 0.02 rad)                                                                                                    |
|                                 | <(1.84% of the set value + 0.02 rad) (typ.)                                                                                                    |
| Distortion                      | Under the conditions:                                                                                                    |
|                                 | output level $\leq 4$ dBm, 100 kHz + 2 × (modulation rate + 2 × deviation × modulation rate) $\leq$ frequency $\leq 2700$ MHz, after CAL execution, modulation rate = 1 kHz, $\phi$ M Source = Sine, and deviation = 20 rad.           |
|                                 | MG3710A: <0.2% (Nominal)                                                                                                    |
|                                 | MG3740A: <0.2% (typ.)                                                                                                    |
| Modulation                      | Under the conditions:                                                                                                    |
| Frequency Response<br>(MG3710A) | output level $\leq 4$ dBm, 100 kHz + 2 × (modulation rate + 2 × deviation × modulation rate) $\leq$ frequency $\leq 2700$ MHz, deviation = 2 rad, after CAL execution, and bandwidth within ±1 dB.                                     |
|                                 | $20 \text{ Hz} \le \text{modulation rate} \le 20 \text{ kHz}$ (nominal)                                                                                                    |
| Modulation                      | Under the conditions:                                                                                                    |
| Frequency Response<br>(MG3740A) | output level $\leq 4$ dBm, 100 kHz + 2 × (modulation rate + 2 × deviation × modulation rate) $\leq$ frequency $\leq 2700$ MHz, deviation = 2 rad, after CAL execution, and bandwidth within ±1 dB.                                     |
|                                 | $20 \text{ Hz} \le \text{modulation rate} \le 20 \text{ kHz}$ (nominal)                                                                                                    |

| Items                                        | Specifications                                                                          |
|----------------------------------------------|-----------------------------------------------------------------------------------------|
| Pulse Modulation                             |                                                                                         |
| On/Off ratio                                 | >70 dB $(50 \text{ MHz} \le \text{Output frequency} \le 3 \text{ GHz})$                 |
|                                              | >60 dB $(3 \text{ GHz} < \text{Output frequency} \le 6 \text{ GHz})$                    |
| Minimum pulse<br>width                       | 1 μs (Nominal)                                                                          |
| <b>Rising/Falling time</b>                   | $\leq 50 \text{ ns} (10 \text{ to } 90\%) (Nominal)$                                    |
| Pulse repetition<br>frequency                | DC to 1 MHz (Duty 50%)                                                                  |
| External pulse<br>modulation signal<br>input | Rear panel AUX connector, TTL                                                           |
|                                              | H = signal output/L = signal off                                                        |
| Internal modulation signal                   |                                                                                         |
| Waveform                                     | Sine wave, Triangular wave, Square wave,                                                |
|                                              | Ramp wave (Positive or Negative)                                                        |
| Modulation rate                              | Sine wave:<br>0.01 Hz to 40 MHz or (50 MHz – FMDeviation)                               |
|                                              | 0.01 Hz to 40 MHz or (50 MHz – FMDeviation)<br>Triangular wave, Square wave, Ramp wave: |
|                                              | 0.01 Hz to 4 MHz or (5 MHz - FMDeviation)                                               |
| Frequency resolution                         | 0.1 Hz                                                                                  |
| Phase                                        | -180 deg to 180 deg                                                                     |
| Phase resolution                             | 0.1 deg                                                                                 |
| External modulation                          | When MG3710A/MG3740A-050/150/080/180 is installed and                                   |
| signal                                       | for 1st SG and 2nd SG respectively                                                      |
|                                              | Specified only for the modulation onto CW.                                              |
|                                              | In MG3740A, Optimize Function is set to Distortion.                                     |
| Modulation type                              | AM, FM, $\phi$ M                                                                        |
| Input Impedance                              | 50 Ω/600 Ω/Hi-Z (100 kΩ/70 pF) (nominal)                                                |
| Coupling                                     | DC or AC is alternatively selectable.                                                   |
| Input level                                  | For set value, 2 Vp-p (nominal)                                                         |
| Input Frequency                              | DC coupling: DC to 1 MHz (nominal)                                                      |
|                                              | AC coupling: 20 Hz (typ.) to 1 MHz (nominal)                                            |
| Simultaneous                                 | AM + FM                                                                                 |
| modulation                                   | $AM + \phi M$                                                                           |
|                                              | Internal 1 + Internal 2                                                                 |
|                                              | Internal + External                                                                     |
|                                              | FM and $\phi$ M cannot enabled simultaneously.                                          |

| Items                                  | Specifications                                                                                                    |
|----------------------------------------|----------------------------------------------------------------------------------------------------|
| External modulation<br>signal (Cont'd) |                                                                                                    |
| Amplitude Modulation                   | Under the conditions:                                                                                                    |
| Frequency Response<br>(MG3710A)        | peak level $\leq 4$ dBm, 100 kHz $\leq$ frequency range $<$ 98 MHz,<br>AM Depth Type = Lin, modulation ratio m = 30%, after CAL execution,<br>and bandwidth within $\pm 1.5$ dB.   |
|                                        | DC coupling: $DC \le modulation rate \le 20 \text{ kHz} (nominal)$                                                                                                    |
|                                        | AC coupling: $20 \text{ Hz} \le \text{modulation rate} \le 20 \text{ kHz}$ (nominal)                                                                                               |
|                                        | Under the conditions:                                                                                                    |
|                                        | peak level ≤ 4 dBm, 100 kHz ≤ frequency range < 98 MHz,                                                                                                    |
|                                        | AM Depth Type = Lin, modulation ratio m = 90%, after CAL execution, and bandwidth within $\pm 1.5$ dB.                                                                             |
|                                        | DC coupling: $DC \le modulation rate \le 20 \text{ kHz} (nominal)$                                                                                                    |
|                                        | AC coupling: $20 \text{ Hz} \le \text{modulation rate} \le 20 \text{ kHz}$ (nominal)                                                                                               |
|                                        | Under the conditions:                                                                                                    |
|                                        | peak level $\leq 4$ dBm, 98 MHz $\leq$ frequency range $\leq 2700$ MHz,<br>AM Depth Type = Lin, modulation ratio m = 30%, after CAL execution,<br>and bandwidth within $\pm 1$ dB. |
|                                        | DC coupling: $DC \leq modulation rate < 20 \text{ kHz} (nominal)$                                                                                                    |
|                                        | AC coupling: $20 \text{ Hz} \le \text{modulation rate} < 20 \text{ kHz} \text{ (nominal)}$                                                                                         |
|                                        | Under the conditions:                                                                                                    |
|                                        | peak level $\leq 4$ dBm, 98 MHz $\leq$ frequency range $\leq 2700$ MHz,<br>AM Depth Type = Lin, modulation ratio m = 90%, after CAL execution,<br>and bandwidth within $\pm 1$ dB. |
|                                        | DC coupling: $DC \leq modulation rate < 20 \text{ kHz} (nominal)$                                                                                                    |
|                                        | AC coupling: $20 \text{ Hz} \le \text{modulation rate} < 20 \text{ kHz} \text{ (nominal)}$                                                                                         |

| Items                                  | Specifications                                                                                                    |
|----------------------------------------|----------------------------------------------------------------------------------------------------|
| External modulation<br>signal (Cont'd) |                                                                                                    |
| Amplitude Modulation                   | Under the conditions:                                                                                                    |
| Frequency Response                     | peak level ≤ 4 dBm, 100 kHz ≤ frequency range < 98 MHz,                                                                                                    |
| (MG3740A)                              | AM Depth Type = Lin, modulation ratio $m = 30\%$ , after CAL execution, and bandwidth within $\pm 1.5$ dB.                                                                         |
|                                        | DC coupling: DC ≤ modulation rate ≤ 20 kHz (nominal)                                                                                                    |
|                                        | AC coupling: 20 Hz ≤ modulation rate ≤ 20 kHz (nominal)                                                                                                    |
|                                        | Under the conditions:                                                                                                    |
|                                        | peak level < 4 dBm, 100 kHz < frequency range < 98 MHz,<br>AM Depth Type = Lin, modulation ratio m = 90%, after CAL execution,<br>and bandwidth within ±1.5 dB.                    |
|                                        | DC coupling: $DC \leq modulation rate \leq 20 \text{ kHz} (nominal)$                                                                                                    |
|                                        | AC coupling: $20 \text{ Hz} \le \text{modulation rate} \le 20 \text{ kHz}$ (nominal)                                                                                               |
|                                        | Under the conditions:                                                                                                    |
|                                        | peak level $\leq 4$ dBm, 98 MHz $\leq$ frequency range $\leq 2700$ MHz,<br>AM Depth Type = Lin, modulation ratio m = 30%, after CAL execution,<br>and bandwidth within $\pm 1$ dB. |
|                                        | DC coupling: $DC \leq modulation rate < 50 Hz$ (nominal)                                                                                                    |
|                                        | $50 \text{ Hz} \le \text{modulation rate} \le 100 \text{ kHz}$ (typ.)                                                                                                    |
|                                        | AC coupling: $20 \text{ Hz} \le \text{modulation rate} < 50 \text{ Hz} \text{ (nominal)}$                                                                                          |
|                                        | $50 \text{ Hz} \le \text{modulation rate} \le 100 \text{ kHz}$ (typ.)                                                                                                    |
|                                        | Under the conditions:                                                                                                    |
|                                        | peak level $\leq 4$ dBm, 98 MHz $\leq$ frequency range $\leq 2700$ MHz,<br>AM Depth Type = Lin, modulation ratio m = 90%, after CAL execution,<br>and bandwidth within $\pm 1$ dB. |
|                                        | DC coupling: $DC \leq modulation rate < 50 Hz$ (nominal)                                                                                                    |
|                                        | 50 Hz $\leq$ modulation rate $\leq$ 100 kHz (typ.)                                                                                                    |
|                                        | AC coupling: $20 \text{ Hz} \le \text{modulation rate} < 50 \text{ Hz} \text{ (nominal)}$                                                                                          |
|                                        | 50 Hz $\leq$ modulation rate $\leq$ 100 kHz (typ.)                                                                                                    |

| Items                                      | Specifications                                                                                                    |
|--------------------------------------------|----------------------------------------------------------------------------------------------------|
| External modulation                        |                                                                                                    |
| signal (Cont'd)                            |                                                                                                    |
| Frequency Modulation                       | Under the conditions:                                                                                                    |
| Frequency Response                         | output level $\leq 4 \text{ dBm}$ ,                                                                                                    |
| (MG3710A)                                  | 100 kHz + 2 ×(modulation rate + 2 × deviation) ≤ frequency ≤ 2700 MHz,<br>deviation = 40 kHz, after CAL execution, and bandwidth within ±1 dB.<br>DC coupling: DC ≤ modulation rate ≤ 20 kHz (nominal)      |
|                                            | 1 0                                                                                                    |
|                                            | AC coupling: $20 \text{ Hz} \le \text{modulation rate} \le 20 \text{ kHz}$ (nominal)                                                                                                    |
| Frequency Modulation<br>Frequency Response | Under the conditions:                                                                                                    |
| (MG3740A)                                  | output level $\leq 4 \text{ dBm}$ ,                                                                                                    |
| (MG3740A)                                  | $100 \text{ kHz} + 2 \times (\text{modulation rate} + 2 \times \text{deviation}) \leq \text{frequency} < 10 \text{ MHz},$<br>deviation = 40 kHz, after CAL execution, and bandwidth within ±1 dB.           |
|                                            | DC coupling: $DC \leq modulation rate \leq 20 \text{ kHz} (nominal)$                                                                                                    |
|                                            | AC coupling: $20 \text{ Hz} \le \text{modulation rate} \le 20 \text{ kHz}$ (nominal)                                                                                                    |
|                                            | Under the conditions:                                                                                                    |
|                                            | output level $\leq 4 \text{ dBm}$ ,                                                                                                    |
|                                            | 10 MHz ≤ frequency ≤ 2700 MHz, deviation = 40 kHz,<br>after CAL execution, and bandwidth within ±1 dB.                                                                                                    |
|                                            | DC coupling: $DC \leq modulation rate < 50 Hz$ (nominal)                                                                                                    |
|                                            | $50 \text{ Hz} \le \text{modulation rate} \le 200 \text{ kHz}$ (typ.)                                                                                                    |
|                                            | AC coupling: 20 Hz ≤ modulation rate < 50 Hz (nominal)                                                                                                    |
|                                            | $50 \text{ Hz} \le \text{modulation rate} \le 200 \text{ kHz} (\text{typ.})$                                                                                                    |
| Phase Modulation                           | Under the conditions:                                                                                                    |
| Frequency Response<br>(MG3710A)            | output level $\leq 4 \text{ dBm}$ , 100 kHz + 2 × (modulation rate + 2 × deviation × modulation rate) $\leq$ frequency $\leq 2700$ MHz, deviation = 2 rad, after CAL execution, and bandwidth within ±1 dB. |
|                                            | DC coupling: $DC \leq modulation rate \leq 20 \text{ kHz} (nominal)$                                                                                                    |
|                                            | AC coupling: $20 \text{ Hz} \le \text{modulation rate} \le 20 \text{ kHz}$ (nominal)                                                                                                    |
| Phase Modulation                           | Under the conditions:                                                                                                    |
| Frequency Response<br>(MG3740A)            | output level $\leq 4 \text{ dBm}$ , 100 kHz + 2 × (modulation rate + 2 × deviation × modulation rate) $\leq$ frequency $\leq 2700$ MHz, deviation = 2 rad, after CAL execution, and bandwidth within ±1 dB. |
|                                            | DC coupling: $DC \leq modulation rate < 200 Hz$ (nominal)                                                                                                    |
|                                            | $200 \text{ Hz} \le \text{modulation rate} \le 20 \text{ kHz}$ (typ.)                                                                                                    |
|                                            | AC coupling: 20 Hz ≤ modulation rate < 200 Hz (nominal)                                                                                                    |
|                                            | $200 \text{ Hz} \le \text{modulation rate} \le 20 \text{ kHz}$ (typ.)                                                                                                    |

#### <Vector modulation>

| Items                | Specifications                                                                 |
|----------------------|--------------------------------------------------------------------------------|
| Modulation Frequency | When MG3710A-043/143 is not installed:                                         |
| Response             | Internal Channel Correction = On,                                              |
| 1st SG (MG3710A)     | Random signal of Bandwidth 160 MHz, Crest Factor 11 dB.                        |
|                      | $Output \ level = -7 \ dBm$                                                    |
|                      | At output frequency: 850 MHz/1.8 GHz/1.9 GHz/2.2 GHz,                          |
|                      | ±0.6 dB (At Center Frequency ±10 MHz)<br>±1.3 dB (At Center Frequency ±50 MHz) |
|                      | At output frequency: 3.5 GHz/5.8 GHz,                                          |
|                      | $\pm 0.6 \text{ dB}$ (At Center Frequency $\pm 10 \text{ MHz}$ )               |
|                      | ±1.9 dB (At Center Frequency ±50 MHz)                                          |
|                      | When MG3710A-043/143 is installed:                                             |
|                      | Internal Channel Correction = On,                                              |
|                      | Random signal of Bandwidth 160 MHz, Crest Factor 11 dB.                        |
|                      | Output level = $-10 \text{ dBm}$                                               |
|                      | At output frequency: 850 MHz/1.8 GHz/1.9 GHz/2.2 GHz,                          |
|                      | ±0.6 dB (At Center Frequency ±10 MHz)<br>±1.8 dB (At Center Frequency ±50 MHz) |
|                      | At output frequency: 3.5 GHz/5.8 GHz,                                          |
|                      | $\pm 0.6 \text{ dB}$ (At Center Frequency $\pm 10 \text{ MHz}$ )               |
|                      | ±2.4 dB (At Center Frequency ±50 MHz)                                          |
| Modulation Frequency |                                                                                |
| Response             | Same as 1st SG (MG3710A)                                                       |
| 2nd SG (MG3710A)     |                                                                                |

| Items            | Specifications                                                                                                    |
|------------------|----------------------------------------------------------------------------------------------------|
| Vector accuracy  | After CAL execution                                                                                                    |
| 1st SG (MG3710A) | When MG3710A-043/143 is not installed:                                                                                                    |
|                  | When W-CDMA (Test Model 4) is modulated:                                                                                                    |
|                  | Output frequency: 800 MHz to 900 MHz, 1800 MHz to 2200 MHz,<br>Output level≤+7 dBm (When MG3710A-041/141 is not installed),<br>Output level≤+13 dBm (When MG3710A-041/141 is installed),                                   |
|                  | ≤0.62% (rms) (0.6% (rms) typ.)                                                                                                    |
|                  | When GSM is modulated:                                                                                                    |
|                  | Output frequency: 800 MHz to 900 MHz, 1800 MHz to 1900 MHz,<br>Output level≤+7 dBm (When MG3710A-041/141 is not installed),<br>Output level≤+13 dBm (When MG3710A-041/141 is installed),<br>≤0.84° (rms) (0.8° (rms) typ.) |
|                  | When EDGE is modulated:                                                                                                    |
|                  | Output frequency: 800 MHz to 900 MHz, 1800 MHz to 1900 MHz,<br>Output level≤+7 dBm (When MG3710A-041/141 is not installed),<br>Output level≤+13 dBm (When MG3710A-041/141 is installed),                                   |
|                  | ≤0.84% (rms) (0.8% (rms) typ.)                                                                                                    |
|                  | When LTE (20MHz Test Model 3.1) is modulated:<br>Output frequency: 600 MHz to 2700 MHz,                                                                                                    |
|                  | Output level≤+7 dBm (When MG3710A-041/141 is not installed),<br>Output level≤+13 dBm (When MG3710A-041/141 is installed),                                                                                                  |
|                  | $\leq 0.82\%$ (rms) (0.8% (rms) typ.)                                                                                                    |
|                  | Output frequency: 3400 MHz to 3800 MHz,<br>Output level≤+4 dBm (When MG3710A-041/141 is not installed),<br>Output level≤+10 dBm (When MG3710A-041/141 is installed),                                                       |
|                  | ≤0.82% (rms) (0.8% (rms) typ.)                                                                                                    |

| Items                               | Specifications                                                                                                    |
|-------------------------------------|----------------------------------------------------------------------------------------------------|
| Vector accuracy<br>1st SG (MG3710A) | When MG3710A-043/143 is installed:                                                                                                    |
|                                     | When W-CDMA (Test Model 4) is modulated:                                                                                                    |
|                                     | Output frequency: 800 MHz to 900 MHz, 1800 MHz to 2200 MHz,<br>Output level≤+4 dBm (When MG3710A-041/141 is not installed),<br>Output level≤+10 dBm (When MG3710A-041/141 is installed), |
|                                     | $\leq 0.62\%$ (rms) (0.6% (rms) typ.)                                                                                                    |
|                                     | When GSM is modulated:                                                                                                    |
|                                     | Output frequency: 800 MHz to 900 MHz, 1800 MHz to 1900 MHz,<br>Output level≤+4 dBm (When MG3710A-041/141 is not installed),<br>Output level≤+10 dBm (When MG3710A-041/141 is installed), |
|                                     | $\leq 0.84^{\circ} \text{ (rms)} (0.8^{\circ} \text{ (rms) typ.})$                                                                                                    |
|                                     | When EDGE is modulated:                                                                                                    |
|                                     | Output frequency: 800 MHz to 900 MHz, 1800 MHz to 2200 MHz,<br>Output level≤+4 dBm (When MG3710A-041/141 is not installed),<br>Output level≤+10 dBm (When MG3710A-041/141 is installed), |
|                                     | ≤0.84% (rms) (0.8% (rms) typ.)                                                                                                    |
|                                     | When LTE (20MHz Test Model 3.1) is modulated:                                                                                                    |
|                                     | Output frequency: 600 MHz to 2700 MHz,                                                                                                    |
|                                     | Output level≤+4 dBm (When MG3710A-041/141 is not installed),<br>Output level≤+10 dBm (When MG3710A-041/141 is installed),                                                                |
|                                     | $\leq 0.82\%$ (rms) (0.8% (rms) typ.)                                                                                                    |
|                                     | Output frequency: 3400 MHz to 3800 MHz,<br>Output level≤+1 dBm (When MG3710A-041/141 is not installed),<br>Output level≤+7 dBm (When MG3710A-041/141 is installed),                      |
|                                     | ≤0.82% (rms) (0.8% (rms) typ.)                                                                                                    |
| Vector accuracy<br>2nd SG (MG3710A) | When MG3710A-073/173 is not installed:                                                                                                    |
|                                     | When W-CDMA (Test Model 4) is modulated:                                                                                                    |
|                                     | Output frequency: 800 MHz to 900 MHz, 1800 MHz to 2200 MHz,<br>Output level≤+7 dBm (When MG3710A-071/171 is not installed),<br>Output level≤+13 dBm (When MG3710A-071/171 is installed), |
|                                     | ≤0.62% (rms) (0.6% (rms) typ.)                                                                                                    |
|                                     | When GSM is modulated:                                                                                                    |
|                                     | Output frequency: 800 MHz to 900 MHz, 1800 MHz to 1900 MHz,<br>Output level≤+7 dBm (When MG3710A-071/171 is not installed),<br>Output level≤+13 dBm (When MG3710A-071/171 is installed), |
|                                     | $\leq 0.84^{\circ} \text{ (rms) } (0.8^{\circ} \text{ (rms) typ.})$                                                                                                    |
|                                     | When EDGE is modulated:                                                                                                    |
|                                     | Output frequency: 800 MHz to 900 MHz, 1800 MHz to 1900 MHz,<br>Output level≤+7 dBm (When MG3710A-071/171 is not installed),                                                              |
|                                     | Output level $\leq$ +13 dBm (When MG3710A-071/171 is installed),                                                                                                    |
|                                     | ≤0.84% (rms) (0.8% (rms) typ.)                                                                                                    |

| Items            | Specifications                                                                                                    |
|------------------|----------------------------------------------------------------------------------------------------|
| Vector accuracy  | When LTE (20MHz Test Model 3.1) is modulated:                                                                               |
| 2nd SG (MG3710A) | Output frequency: 600 MHz to 2700 MHz,                                                                                      |
|                  | Output level≤+7 dBm (When MG3710A-071/171 is not installed),                                                                |
|                  | Output level≤+13 dBm (When MG3710A-071/171 is installed),                                                                   |
|                  | $\leq 0.82\%$ (rms) (0.8% (rms) typ.)                                                                                       |
|                  | Output frequency: 3400 MHz to 3800 MHz,                                                                                     |
|                  | Output level≤+4 dBm (When MG3710A-071/171 is not installed),                                                                |
|                  | Output level≤+10 dBm (When MG3710A-071/171 is installed),                                                                   |
|                  | $\leq 0.82\%$ (rms) (0.8% (rms) typ.)                                                                                       |
|                  | When MG3710A-073/173 is installed:                                                                                          |
|                  | When W-CDMA (Test Model 4) is modulated:                                                                                    |
|                  | Output frequency: 800 MHz to 900 MHz, 1800 MHz to 2200 MHz,                                                                 |
|                  | Output level $\leq$ +4 dBm (When MG3710A-071/171 is not installed),                                                         |
|                  | Output level $\leq$ +10 dBm (When MG3710A-071/171 is installed),                                                            |
|                  | $\leq 0.62\%$ (rms) (0.6% (rms) typ.)                                                                                       |
|                  | When GSM is modulated:                                                                                                    |
|                  | Output frequency: 800 MHz to 900 MHz, 1800 MHz to 1900 MHz,<br>Output level≤+4 dBm (When MG3710A-071/171 is not installed), |
|                  | Output level $\leq$ +10 dBm (When MG3710A-071/171 is installed),                                                            |
|                  | $\leq 0.84^{\circ} \text{ (rms)} (0.8^{\circ} \text{ (rms) typ.})$                                                          |
|                  | When EDGE is modulated:                                                                                                    |
|                  | Output frequency: 800 MHz to 900 MHz, 1800 MHz to 1900 MHz,                                                                 |
|                  | Output level $\leq$ +4 dBm (When MG3710A-071/171 is not installed),                                                         |
|                  | Output level≤+10 dBm (When MG3710A-071/171 is installed),                                                                   |
|                  | ≤0.84% (rms) (0.8% (rms) typ.)                                                                                              |
|                  | When LTE (20MHz Test Model 3.1) is modulated:                                                                               |
|                  | Output frequency: 600 MHz to 2700 MHz,                                                                                      |
|                  | Output level≤+4 dBm (When MG3710A-071/171 is not installed),                                                                |
|                  | Output level≤+10 dBm (When MG3710A-071/171 is installed),                                                                   |
|                  | $\leq 0.82\%$ (rms) (0.8% (rms) typ.)                                                                                       |
|                  | Output frequency: 3400 MHz to 3800 MHz,                                                                                     |
|                  | Output level≤+1 dBm (When MG3710A-071/171 is not installed),                                                                |
|                  | Output level≤+7 dBm (When MG3710A-071/171 is installed),                                                                    |
|                  | ≤0.82% (rms) (0.8% (rms) typ.)                                                                                              |
| Carrier leak     | MG3710A or MG3740A with MG3740A-020/120 installed                                                                           |
|                  | Under the conditions of the temperature range between 18°C and 28°C,                                                        |
|                  | RMS Value = 0 dB, and after CAL execution.                                                                                  |
|                  | $\leq -55 \text{ dBc}$ (100 MHz $\leq$ frequency $< 4 \text{ GHz}$ )                                                        |
|                  | $\leq -45 \text{ dBc}$ (4 GHz $\leq$ frequency)                                                                             |
| Image rejection  | In MG3710A, under the conditions of the temperature range between                                                           |
|                  | $18^{\circ}$ C and $28^{\circ}$ C, RMS Value = 0 dB, after CAL execution, and complex                                       |
|                  | CW at 10MHz or less.                                                                                                    |
|                  | $\leq -50 \text{ dBc}$ (200 MHz $\leq$ frequency $< 4 \text{ GHz}$ )                                                        |
|                  | $\leq -43 \text{ dBc}$ (4 GHz $\leq$ frequency)                                                                             |

| Items            | Specifications                                                                                                    |
|------------------|----------------------------------------------------------------------------------------------------|
| Image rejection  | MG3740A with MG3740A-020/120 installed                                                                            |
|                  | Under the conditions of the temperature range between 18°C and 28°C,                                              |
|                  | RMS Value = 0 dB, after CAL execution, and complex CW at 1 MHz or                                                 |
|                  | less.                                                                                                    |
|                  | $\leq$ -50 dBc (200 MHz $\leq$ frequency<4 GHz)                                                                   |
|                  | $\leq$ -43 dBc (4 GHz $\leq$ frequency)                                                                           |
| ACLR             | Under the conditions of the temperature between 18°C and 28°C and W-CDMA (Test Model 1 64DPCH) signal generation. |
| 1st SG (MG3710A) | When MG3710A-043/143 is not installed:                                                                            |
|                  | 300 MHz≤Output frequency<800 MHz,                                                                                 |
|                  | Output level≤–2 dBm (When MG3710A-041/141 is not installed),                                                      |
|                  | Output level≤+5 dBm (When MG3710A-041/041 is installed),                                                          |
|                  | $5 \text{ MHz offset}$ : $\leq -68 \text{ dBc}/3.84 \text{ MHz}$                                                  |
|                  | $10 \text{ MHz offset}: \leq -70 \text{ dBc}/3.84 \text{ MHz}$                                                    |
|                  | 800 MHz≤Output frequency<1 GHz,                                                                                   |
|                  | Output level≤–2 dBm (When MG3710A-041/141 is not installed),                                                      |
|                  | Output level≤+5 dBm (When MG3710A-041/041 is installed),                                                          |
|                  | $5 \text{ MHz offset}$ : $\leq -71 \text{ dBc}/3.84 \text{ MHz}$                                                  |
|                  | $10 \text{ MHz offset}: \leq -71 \text{ dBc}/3.84 \text{ MHz}$                                                    |
|                  | 1 GHz≤Output frequency<1.8 GHz,                                                                                   |
|                  | Output level≤-2 dBm (When MG3710A-041/141 is not installed),                                                      |
|                  | Output level≤+5 dBm (When MG3710A-041/041 is installed),                                                          |
|                  | $5 \text{ MHz offset}$ : $\leq -70 \text{ dBc}/3.84 \text{ MHz}$                                                  |
|                  | $10 \text{ MHz offset}$ : $\leq -71 \text{ dBc}/3.84 \text{ MHz}$                                                 |
|                  | 1.8 GHz≤Output frequency<2.2 GHz,                                                                                 |
|                  | Output level $\leq -2$ dBm (When MG3710A-041/141 is not installed),                                               |
|                  | Output level≤+5 dBm (When MG3710A-041/041 is installed),                                                          |
|                  | $5 \text{ MHz offset}$ : $\leq -71 \text{ dBc}/3.84 \text{ MHz}$                                                  |
|                  | $10 \text{ MHz offset}$ : $\leq -71 \text{ dBc}/3.84 \text{ MHz}$                                                 |
|                  | 2.2 GHz≤Output frequency≤3.0 GHz,                                                                                 |
|                  | Output level $\leq -2$ dBm (When MG3710A-041/141 is not installed),                                               |
|                  | Output level≤+5 dBm (When MG3710A-041/041 is installed),                                                          |
|                  | $5 \text{ MHz offset}$ : $\leq -69 \text{ dBc}/3.84 \text{ MHz}$                                                  |
|                  | $10 \text{ MHz offset}$ : $\leq -71 \text{ dBc}/3.84 \text{ MHz}$                                                 |
|                  | 3.0 GHz <output frequency≤3.8="" ghz,<="" td=""></output>                                                         |
|                  | Output level≤−2 dBm                                                                                               |
|                  | $5 \text{ MHz offset}$ : $\leq -67 \text{ dBc}/3.84 \text{ MHz}$                                                  |
|                  | $10 \text{ MHz offset}$ : $\leq -67 \text{ dBc}/3.84 \text{ MHz}$                                                 |

| Items            | Specifications                                                                                                    |
|------------------|----------------------------------------------------------------------------------------------------|
| ACLR             | When MG3710A-043/143 is installed:                                                                                                    |
| 1st SG (MG3710A) | 300 MHz≤Output frequency<800 MHz,<br>Output level≤–5 dBm (When MG3710A-041/141 is not installed),<br>Output level≤+2 dBm (When MG3710A-041/041 is installed),                                    |
|                  | $5 \text{ MHz offset}$ : $\leq -68 \text{ dBc}/3.84 \text{ MHz}$                                                                                                    |
|                  | 10 MHz offset: ≤-70 dBc/3.84 MHz                                                                                                    |
|                  | 800 MHz≤Output frequency<1 GHz,                                                                                                    |
|                  | Output level≤-5 dBm (When MG3710A-041/141 is not installed),<br>Output level≤+2 dBm (When MG3710A-041/041 is installed),                                                                         |
|                  | $5 \text{ MHz offset}$ : $\leq -71 \text{ dBc}/3.84 \text{ MHz}$                                                                                                    |
|                  | $10 \text{ MHz offset}$ : $\leq -71 \text{ dBc}/3.84 \text{ MHz}$                                                                                                    |
|                  | 1 GHz≤Output frequency<1.8 GHz,                                                                                                    |
|                  | Output level≤-5 dBm (When MG3710A-041/141 is not installed),<br>Output level≤+2 dBm (When MG3710A-041/041 is installed),                                                                         |
|                  | $5 \text{ MHz offset}$ : $\leq -70 \text{ dBc}/3.84 \text{ MHz}$                                                                                                    |
|                  | $10 \text{ MHz offset}$ : $\leq -71 \text{ dBc}/3.84 \text{ MHz}$                                                                                                    |
|                  | 1.8 GHz≤Output frequency<2.2 GHz,<br>Output level≤-5 dBm (When MG3710A-041/141 is not installed),<br>Output level≤+2 dBm (When MG3710A-041/041 is installed),<br>5 MHz offset: ≤-71 dBc/3.84 MHz |
|                  | 10 MHz offset: ≤-71 dBc/3.84 MHz                                                                                                    |
|                  | 2.2 GHz≤Output frequency≤3.0 GHz,<br>Output level≤–5 dBm (When MG3710A-041/141 is not installed),<br>Output level≤+2 dBm (When MG3710A-041/041 is installed),                                    |
|                  | $5 \text{ MHz offset}$ : $\leq -69 \text{ dBc}/3.84 \text{ MHz}$                                                                                                    |
|                  | $10 \text{ MHz offset:} \leq -71 \text{ dBc}/3.84 \text{ MHz}$                                                                                                    |
|                  | 3.0 GHz <output frequency≤3.8="" ghz,<br="">Output level≤–5 dBm</output>                                                                                                    |
|                  | $5 \text{ MHz offset}$ : $\leq -67 \text{ dBc}/3.84 \text{ MHz}$                                                                                                    |
|                  | $10 \text{ MHz offset}$ : $\leq -67 \text{ dBc}/3.84 \text{ MHz}$                                                                                                    |

| Items            | Specifications                                                                                  |
|------------------|-------------------------------------------------------------------------------------------------|
| ACLR             | When MG3710A-073/173 is not installed:                                                          |
| 2nd SG (MG3710A) |                                                                                                 |
|                  | 300 MHz≤Output frequency<800 MHz,                                                               |
|                  | Output level≤–2 dBm (When MG3710A-071/171 is not installed),                                    |
|                  | Output level≤+5 dBm (When MG3710A-071/071 is installed),                                        |
|                  | $5 \text{ MHz offset}$ : $\leq -68 \text{ dBc}/3.84 \text{ MHz}$                                |
|                  | $10 \text{ MHz offset}$ : $\leq -70 \text{ dBc}/3.84 \text{ MHz}$                               |
|                  | 800 MHz≤Output frequency<1 GHz,                                                                 |
|                  | Output level $\leq -2$ dBm (When MG3710A-071/171 is not installed),                             |
|                  | Output level≤+5 dBm (When MG3710A-071/071 is installed),<br>5 MHz offset: <-71 dBc/3.84 MHz     |
|                  |                                                                                                 |
|                  | 10 MHz offset: $\leq$ -71 dBc/3.84 MHz                                                          |
|                  | 1 GHz≤Output frequency<1.8 GHz,<br>Output level≤-2 dBm (When MG3710A-071/171 is not installed), |
|                  | Output level $\leq$ +5 dBm (When MG3710A 071/171 is not installed),                             |
|                  | 5  MHz offset: $<-70  dBc/3.84  MHz$                                                            |
|                  | $10 \text{ MHz offset}$ : $\leq -71 \text{ dBc/3.84 MHz}$                                       |
|                  | 1.8 GHz Output frequency < 2.2 GHz,                                                             |
|                  | Output level $\leq -2$ dBm (When MG3710A-071/171 is not installed),                             |
|                  | Output level≤+5 dBm (When MG3710A-071/071 is installed),                                        |
|                  | $5 \text{ MHz offset}$ : $\leq -71 \text{ dBc}/3.84 \text{ MHz}$                                |
|                  | 10 MHz offset: ≤-71 dBc/3.84 MHz                                                                |
|                  | 2.2 GHz≤Output frequency≤3.0 GHz,                                                               |
|                  | Output level≤–2 dBm (When MG3710A-071/171 is not installed),                                    |
|                  | Output level≤+5 dBm (When MG3710A-071/071 is installed),                                        |
|                  | $5 \text{ MHz offset}$ : $\leq -69 \text{ dBc}/3.84 \text{ MHz}$                                |
|                  | $10 \text{ MHz offset:} \leq -71 \text{ dBc}/3.84 \text{ MHz}$                                  |
|                  | 3.0 GHz <output frequency≤3.8="" ghz,<="" td=""></output>                                       |
|                  | Output level≤−2 dBm                                                                             |
|                  | $5 \text{ MHz offset}$ : $\leq -67 \text{ dBc}/3.84 \text{ MHz}$                                |
|                  | $10 \text{ MHz offset:} \leq -67 \text{ dBc}/3.84 \text{ MHz}$                                  |

| Items            | Specifications                                                                                                    |
|------------------|----------------------------------------------------------------------------------------------------|
| ACLR             | When MG3710A-073/173 is installed:                                                                                       |
| 2nd SG (MG3710A) |                                                                                                    |
|                  | 300 MHz≤Output frequency<800 MHz,                                                                                        |
|                  | Output level≤-5 dBm (When MG3710A-071/171 is not installed),                                                             |
|                  | Output level≤+2 dBm (When MG3710A-071/071 is installed),                                                                 |
|                  | $5 \text{ MHz offset}: \leq -68 \text{ dBc}/3.84 \text{ MHz}$                                                            |
|                  | 10 MHz offset: $\leq -70$ dBc/3.84 MHz                                                                                   |
|                  | 800 MHz≤Output frequency<1 GHz,                                                                                          |
|                  | Output level≤-5 dBm (When MG3710A-071/171 is not installed),<br>Output level≤+2 dBm (When MG3710A-071/071 is installed), |
|                  | $5 \text{ MHz offset}$ : $\leq -71 \text{ dBc}/3.84 \text{ MHz}$                                                         |
|                  | 10 MHz offset: ≤−71 dBc/3.84 MHz                                                                                         |
|                  | 1 GHz≤Output frequency<1.8 GHz,                                                                                          |
|                  | Output level $\leq$ -5 dBm (When MG3710A-071/171 is not installed),                                                      |
|                  | Output level≤+2 dBm (When MG3710A-071/071 is installed),                                                                 |
|                  | 5 MHz offset: $\leq -70 \text{ dBc/}3.84 \text{ MHz}$                                                                    |
|                  | 10 MHz offset: $\leq -71$ dBc/3.84 MHz                                                                                   |
|                  | 1.8 GHz ≤ Output frequency < 2.2 GHz                                                                                     |
|                  | Output level≤-5 dBm (When MG3710A-071/171 is not installed),<br>Output level≤+2 dBm (When MG3710A-071/071 is installed), |
|                  | 5 MHz offset: <-71 dBc/3.84 MHz                                                                                          |
|                  | 10 MHz offset: <-71 dBc/3.84 MHz                                                                                         |
|                  | 2.2 GHz≤Output frequency≤3.0 GHz,                                                                                        |
|                  | Output level –5 dBm (When MG3710A-071/171 is not installed),                                                             |
|                  | Output level≤+2 dBm (When MG3710A-071/071 is installed),                                                                 |
|                  | $5 \text{ MHz offset}$ : $\leq -69 \text{ dBc}/3.84 \text{ MHz}$                                                         |
|                  | 10 MHz offset: ≤−71 dBc/3.84 MHz                                                                                         |
|                  | 3.0 GHz <output frequency≤3.8="" ghz,<="" td=""></output>                                                                |
|                  | Output level≤–5 dBm                                                                                                    |
|                  | $5 \text{ MHz offset}$ : $\leq -67 \text{ dBc}/3.84 \text{ MHz}$                                                         |
|                  | $10 \text{ MHz offset}: \leq -67 \text{ dBc}/3.84 \text{ MHz}$                                                           |
|                  |                                                                                                    |

| Items                                              | Specifications                                                                                      |
|----------------------------------------------------|----------------------------------------------------------------------------------------------------|
| Level error from CW<br>during vector<br>modulation | Under the conditions of the temperature between 18°C and 28°C and AWGN signal of bandwidth = 5 MHz. |
| 1st SG (MG3710A)                                   | When MG3710A-043/143 is not installed:                                                              |
|                                                    | Output level <5 dBm:                                                                                |
|                                                    | ±0.3 dB (50 MHz≤Output frequency<98 MHz)                                                            |
|                                                    | Output level<+1 dBm:                                                                                |
|                                                    | ±0.2 dB (98 MHz≤Output frequency≤3 GHz)                                                             |
|                                                    | ±0.2 dB (3 GHz <output frequency≤6="" ghz)<="" td=""></output>                                      |
|                                                    | When MG3710A-043/143 is installed:                                                                  |
|                                                    | Output level <5 dBm:                                                                                |
|                                                    | ±0.3 dB (50 MHz≤Output frequency<98 MHz)                                                            |
|                                                    | Output level<-2 dBm                                                                                 |
|                                                    | ±0.2 dB (98 MHz≤Output frequency≤3 GHz)                                                             |
|                                                    | ±0.2 dB (3 GHz <output frequency≤6="" ghz)<="" td=""></output>                                      |
| 2nd SG (MG3710A)                                   | When MG3710A-073/173 is not installed:                                                              |
|                                                    | Output level <-5 dBm:<br>±0.3 dB (50 MHz≤Output frequency<98 MHz)                                   |
|                                                    | Output level<+1 dBm:                                                                                |
|                                                    | $\pm 0.2 \text{ dB}$ (98 MHz $\leq$ Output frequency $\leq 3 \text{ GHz}$ )                         |
|                                                    | $\pm 0.2 \text{ dB}$ (3 GHz <output <math="" frequency="">\leq 6 GHz)</output>                      |
|                                                    | When MG3710A-073/173 is installed:                                                                  |
|                                                    | Output level <-5 dBm:                                                                               |
|                                                    | ±0.3 dB (50 MHz≤Output frequency<98 MHz)                                                            |
|                                                    | Output level<-2 dBm                                                                                 |
|                                                    | ±0.2 dB (98 MHz≤Output frequency≤3 GHz)                                                             |
|                                                    | ±0.2 dB (3 GHz <output frequency≤6="" ghz)<="" td=""></output>                                      |

| <vector modulation=""></vector> | Continued |
|---------------------------------|-----------|
|---------------------------------|-----------|

| Items                              | Specifications                                                                     |
|------------------------------------|------------------------------------------------------------------------------------|
| IQ input/output                    |                                                                                    |
| Base band IQ<br>adjustment         | MG3710A or MG3740A with MG3740A-020/120 installed                                  |
| DC offset function                 | Range: -20.000% to +20.000%                                                        |
|                                    | Resolution: 0.025%                                                                 |
| Gain balancing<br>function         | Range: -1.000 dB to +1.000 dB                                                      |
|                                    | Resolution: 0.001 dB                                                               |
| IQ adjustment<br>function          | Range: -10.00 deg to +10.00 deg                                                    |
|                                    | Resolution: 0.01 deg                                                               |
| IQ Phase<br>adjustment<br>function | Range: -360.00 deg to +360.00 deg                                                  |
|                                    | Resolution: 0.01 deg                                                               |
| IQ Skew<br>adjustment<br>function  | Range: -800.000 ns to +800.000 ns                                                  |
|                                    | Resolution: 1 ps                                                                   |
| IQ Delay<br>adjustment<br>function | Range: -400.000 ns to +400.000 ns                                                  |
|                                    | Resolution: 1 ps                                                                   |
| IQ input                           | When MG3710A-018/118 is installed:                                                 |
| Modulation<br>bandwidth            | Base band 80 MHz (Nominal)                                                         |
|                                    | RF 160 MHz (Nominal)                                                               |
|                                    | ±200 MHz At 3.8 GHz                                                                |
| Input level                        | $\sqrt{(I^2+Q^2)} = 85 \text{ mV} \text{ (rms)}$ (optimum value of level accuracy) |
| DC offset function                 | Range: -100 mV to 100 mV                                                           |
|                                    | Resolution: 1 mV                                                                   |
| Input connector                    | Connector: Front panel, BNC-J connector (I Input, Q Input)                         |
|                                    | Maximum input level: $-1 V (peak) \le I, Q \le +1 V (peak)$                        |
|                                    | Impedance: $50 \Omega$ (Nominal)                                                   |

| Items                   | Specifications                                                                                    |                                                     |                                                              |
|-------------------------|---------------------------------------------------------------------------------------------------|-----------------------------------------------------|--------------------------------------------------------------|
| IQ output               | When MG37                                                                                         | 10A-018/118 is installed:                           |                                                              |
| Output voltage<br>range | Under open circuit output conditions, with output voltage amplitude<br>+DC offset: -2.5 V to +5 V |                                                     | h output voltage amplitude                                   |
| DC offset function      | Under an open circuited output conditions                                                         |                                                     | 8                                                            |
|                         | Inphase DC                                                                                        | offset Range:<br>Resolution:                        | -2.5 V to 5 V<br>2 mV                                        |
|                         | Differential                                                                                      | DC offset Range:<br>Resolution:                     | –50 mV to 50 mV<br>0.1 mV                                    |
| IQ adjustment function  | Uses Baseba                                                                                       | nd IQ adjustment function                           |                                                              |
| Output connector        | Connector:                                                                                        | Rear panel,<br>BNC-J connector (I Output<br>Output) | $\overline{A}/\overline{I}$ Output, Q Output/ $\overline{Q}$ |
|                         | Impedance:                                                                                        | $50 \Omega$ (Nominal)                               |                                                              |

### <Vector modulation> Continued

# <Arbitrary waveform generator>

| Items                 | Specifications                                                                                |
|-----------------------|-----------------------------------------------------------------------------------------------|
| Waveform resolution   | In MG3710A or MG3740A with MG3740A-020/120 installed                                          |
|                       | I/Q is 14, 15, or 16 bits                                                                     |
| Modulation bandwidth  | In MG3710A or MG3740A with MG3740A-020/120 installed                                          |
|                       | MG3710A: 160 MHz Bandwidth                                                                    |
|                       | MG3740A: 2 MHz Bandwidth                                                                      |
|                       | (Over sampling rate = $4$ ,                                                                   |
|                       | the maximum number of Sampling rate = 8 MHz)                                                  |
| Reconstruction filter | In MG3710A or MG3740A with MG3740A-020/120 installed                                          |
|                       | 80 MHz                                                                                        |
| Base band level       | In MG3710A or MG3740A with MG3740A-020/120 installed                                          |
| adjustment            | Input level adjustment capability of the quadrature modulator. (RMS Value Tuning)             |
|                       | Decreasing a level leads to less distortion.<br>Increasing a level leads to less floor noise. |
|                       | Adjustable range $\pm 8 \text{ dB}$                                                           |
|                       | Resolution 0.01 dB                                                                            |
| Marker output         | In MG3710A or MG3740A with MG3740A-020/120 installed                                          |
|                       | In case of 14 bit resolution                                                                  |
|                       | Three signals among waveform patterns or three signals generated in real-time.                |
|                       | In case of 15 bit resolution                                                                  |
|                       | One signal among waveform patterns or three signals generated in real-time.                   |
|                       | In case of 16 bit resolution                                                                  |
|                       | Three signals generated in real-time.                                                         |
|                       | Toggling between positive logic pulse output and negative logic pulse output is available.    |

| Items                                        | Specifications                                                                                                    |                                                         |                      |
|----------------------------------------------|----------------------------------------------------------------------------------------------------|---------------------------------------------------------|----------------------|
| Internal Baseband<br>Reference clock signal  | In MG3710A or MG3740                                                                                                    | 0A with MG3740A-020/                                    | 120 installed        |
| Range                                        | 20 kHz to 200 MHz                                                                                                    |                                                         |                      |
| Resolution                                   | 0.001 Hz                                                                                                    |                                                         |                      |
| External Baseband<br>Reference clock signal  | When MG3710A-017/11                                                                                                    | 7 is installed:                                         |                      |
| Range                                        | $20~\mathrm{kHz}$ to $50~\mathrm{MHz}$                                                                                                    |                                                         |                      |
| Divisional and<br>multiplication<br>function |                                                                                                    | ted internally by multip<br>, 16, 1/2, 1/4, 1/8, and 1/ |                      |
| Input connector                              | Rear panel, BNC-J co                                                                                                    | nnector (BB REF CLK I                                   | Input)               |
| Input level                                  | $\geq$ 0.2 Vp-p/50 $\Omega$ (AC c                                                                                                    | oupling) (Nominal)                                      |                      |
| Others                                       | Function of External selectable.                                                                                                    | Input or MIMO connect                                   | ion (BB Ref Sync) is |
| Waveform memory                              | When the Memory synthesizing function is installed, both 1 ch and 2 ch must have the same capacity. A combination of different capacities is not available. |                                                         |                      |
| Memory capacity:<br>1st SG                   | MG3710A/MG3740A<br>-045/145                                                                                                    | MG3710A-046/146                                         | Memory capacity      |
|                                              | Not installed                                                                                                    | Not installed                                           | 64 Msamples          |
|                                              | Installed                                                                                                    | Not installed                                           | 256 Msamples         |
|                                              | Not installed                                                                                                    | Installed                                               | 1024 Msamples        |
|                                              | Installed                                                                                                    | Installed                                               | 1024 Msamples        |
| Memory capacity:<br>2nd SG                   | MG3710A/MG3740A<br>-075/175                                                                                                    | MG3710A-076/176                                         | Memory capacity      |
|                                              | Not installed                                                                                                    | Not installed                                           | 64 Msamples          |
|                                              | Installed                                                                                                    | Not installed                                           | 256 Msamples         |
|                                              | Not installed                                                                                                    | Installed                                               | 1024 Msamples        |
|                                              | Installed                                                                                                    | Installed                                               | 1024 Msamples        |
| Number of loadable<br>files                  | The following numbers of<br>memory:<br>4096 packages/wave me<br>4096 patterns/package<br>The maximum number of<br>The minimum number of                     | mory<br>of patterns in total: 409                       | 6/wave memory        |
| Memory<br>synthesizing<br>function           |                                                                                                    |                                                         |                      |
| 1st SG                                       | When MG3710A/MG374<br>synthesizes the contents<br>baseband waveform.                                                                                        |                                                         |                      |
| 2nd SG                                       | When MG3710A/MG374<br>synthesizes the contents<br>baseband waveform.                                                                                        |                                                         |                      |

# <Arbitrary waveform generator> Continued

| Items             | Specifications                                                                                                    |  |
|-------------------|----------------------------------------------------------------------------------------------------|--|
| Frequency offset  | In MG3710A:<br>± ((200 MHz × 0.8 – Wave form data bandwidth))/2 at the maximum<br>When MG3740A-020/120 is installed:                                                                                                    |  |
|                   | $\pm$ ((8 MHz × 0.8 – Wave form data bandwidth))/2 at the maximum                                                                                                    |  |
| Sequence function | <ul> <li>In MG3710A or MG3740A with MG3740A-020/120 installed<br/>The following functions can be executed by selecting combination files.</li> <li>Selecting a pattern switching method (manual or auto)</li> <li>Selecting a pattern switching position (the termination of a frame or the termination of a pattern)</li> <li>When the switching method is set to manual, the pattern can be switched upon the receipt of an external trigger signal.</li> <li>Sequence restart function.</li> <li>Maximum number of elements: 200</li> <li>Minimum number of points per pattern: 1000</li> <li>Level ratio setting range level difference between two signals &lt;80 dB or OFF</li> </ul> |  |
|                   | Level setting resolution 0.01 dB                                                                                                    |  |
|                   | Frequency offset                                                                                                    |  |
|                   | Frequency setting resolution 1 Hz                                                                                                    |  |
| Pattern trigger   | In MG3710A or MG3740A with MG3740A-020/120 installed                                                                                                    |  |
|                   | When the pattern for the functional sequence mode is used, the pattern can be switched upon receipt of an external trigger.                                                                                                    |  |
| Input connector   | Connector: Either of BNC-J connector (Start Frame TRIG Input,<br>Pattern TRIG1 Input) or AUX connector on the rear panel<br>can be used.                                                                                                    |  |
|                   | Input level: TTL                                                                                                    |  |
|                   | Logic: The polarity of rising or falling edge can be selected.                                                                                                    |  |
| Trigger Input     | In MG3710A or MG3740A with MG3740A-020/120 installed                                                                                                    |  |
|                   | Starts outputting waveform pattern in sync with trigger signal.                                                                                                    |  |
|                   | Start trigger or frame trigger is alternatively selectable.                                                                                                    |  |
| Start trigger     | Used to start a waveform generation.                                                                                                    |  |
| Frame trigger     | In the burst waveform generation mode, this function is used to determine the timing of burst signal generation.                                                                                                    |  |
| Trigger event     | The following trigger events can be detected.                                                                                                    |  |
|                   | No Retrigger/Buffered Trigger/Restart on Trigger                                                                                                    |  |
| Input connector   | Function switching: Start trigger or frame trigger can be selected at the connector.                                                                                                    |  |
|                   | Connector: Either of BNC-J connector (Start Frame TRIG Input,<br>Pattern TRIG1 Input) or AUX connector can be used.                                                                                                    |  |
|                   | Input level: TTL                                                                                                    |  |
|                   | Logic: The polarity of rising or falling edge can be selected.                                                                                                    |  |

# <AWGN generating function>

| Items                    | Specifications                                                  |
|--------------------------|-----------------------------------------------------------------|
| AWGN generating function |                                                                 |
| 1 st SG                  | When MG3710A-049/149 is installed:                              |
|                          | Absolute value of CN ratio: ≤40 dB                              |
| 2nd SG                   | When MG3710A-079/179 is installed:                              |
|                          | Absolute value of CN ratio≤40 dB                                |
| Band restriction filter  | When MG3710A-049/079/149/179 is installed:                      |
|                          | The band restriction of AWGN can be set in the following range. |
|                          | From 20% to 80% of waveform sampling rate                       |

# <Sweep/List function>

| Items          | Specifications                                                                               |
|----------------|----------------------------------------------------------------------------------------------|
| Sweep function | Frequency and level sweep can be set at 1000-point resolution.                               |
| List function  | Sweeping points of both frequency and level can be set individually at 500-point resolution. |

| Items                                       | Specifications                                                                                                    |
|---------------------------------------------|----------------------------------------------------------------------------------------------------|
|                                             | When MG3710A/MG3740A-021/121 is installed:                                                                                                    |
| Connector                                   | Connector: Rear panel, AUX Connector                                                                                                    |
|                                             | Input level: TTL                                                                                                    |
| Input signal                                | Data, Clock, Enable                                                                                                    |
| Input bit rate                              | 100 bps to 40 Mbps                                                                                                    |
| Measurable patterns                         | PN,9, PN,1, PN,5, PN,0, PN,3, AL,0, AL,1, Repeat of "01"                                                                                                    |
|                                             | PN9fix, PN11fix, PN15fix, PN20fix, PN23fix, User Define                                                                                                    |
| Synchronization<br>establishing condition   |                                                                                                    |
| PN signal                                   | PN order $\times$ 2 bits error free                                                                                                    |
| PNfix signal                                | Establish the synchronization with PN signal by PN order $\times$ 2 bits error free, and then establish the synchronization with PNfix signal from the start bit of PNfix signal by PN order error free. |
| ALL0, ALL1,<br>repetition of 01             | 10 bit error free                                                                                                    |
| UserDefine                                  | 8 to 1024 bit (variable) error free                                                                                                    |
|                                             | A start bit to be used for detection of synchronization can also be selected.                                                                                                    |
| Re-synchronization<br>judgment              | x/y:y = number of measurement bit:selectable among500, 5000 and 50000x = number of error bits among y bits:selectable in therange from 1 to y/2xselectable in the                                        |
| Measurable bit                              | $\leq 2^{32}-1$ bit                                                                                                    |
| Number of measurable                        | $\leq 2^{32} - 1$ bit                                                                                                    |
| error bits                                  |                                                                                                    |
| Measurement end<br>condition                | Number of measurement bits, number of measurement error bits                                                                                                    |
| Automatic<br>re-synchronization<br>function | Can be toggled on and off.                                                                                                    |
| Operation of re-synchronization             | Can be selected Count Clear or Count Keep.                                                                                                    |
| Measurement mode                            | Single, Endless, Continuous                                                                                                    |
| Display                                     | Status, Error, Error Rate, Error Count, SyncLoss Count, number of measurement bits                                                                                                    |
| Alternating polarity function               | Polarity of Data, Clock and/or Enable can be alternatively switched.                                                                                                    |
| Measurement result clearing function        | This function can start the measurement from 0 by clearing the measurement values while keeping synchronization during the BER measurement.                                                              |

#### <BER measurement function>

#### <Connector>

| Items                                                                   | Specifications                                                                                                    |
|-------------------------------------------------------------------------|----------------------------------------------------------------------------------------------------|
| Output connector<br>(RF Output)                                         | Refer to <output connector=""> for details.</output>                                                                           |
| Output connector<br>(2nd RF Output)                                     | When MG3710A/MG3740A- 062/064/066/162/164/166 is installed:<br>Refer to <output connector=""> for details.</output>            |
| Analog IQ input<br>(I Input)                                            | When MG3710A-018/118 is installed:<br>Refer to <vector modulation="">, IQ input for details.</vector>                          |
| (Q Input)<br>Analog IQ output<br>(I Input/I Input)<br>(Q Input/Q Input) | When MG3710A/MG3740A-062/064/066/162/164/166 is installed:<br>Refer to <vector modulation="">, IQ output for details.</vector> |
| External reference<br>input<br>(REF Input)                              |                                                                                                    |
| Connector                                                               | Rear panel, BNC-J, 50 Ω (Nominal)                                                                                              |
| Frequency                                                               | 5 MHz/10 MHz/13 MHz                                                                                                    |
| Operating range                                                         | ±1 ppm                                                                                                    |
| Input level                                                             | −15 dBm≤level≤+20 dBm, (AC coupling)                                                                                           |
| Reference signal                                                        |                                                                                                    |
| output<br>(Reffere Octoret)                                             |                                                                                                    |
| (Buffer Output)                                                         |                                                                                                    |
| Connector                                                               | Rear panel, BNC-J, 50 Ω (Nominal)<br>10 MHz                                                                                    |
| Frequency<br>Output level                                               | $\geq 0 \text{ dBm (AC coupling)}$                                                                                             |
| Start Frame TRIG<br>Input                                               | In MG3710A or MG3740A with MG3740A-020/120 installed                                                                           |
| Connector                                                               | Rear panel, BNC-J connector                                                                                                    |
| Output level                                                            | TTL                                                                                                    |
| Marker1 Output                                                          | In MG3710A or MG3740A with MG3740A-020/120 installed                                                                           |
| Connector                                                               | Rear panel, BNC-J connector                                                                                                    |
| Output level                                                            | TTL                                                                                                    |
| Pattern TRIG1 Input                                                     | In MG3710A or MG3740A with MG3740A-020/120 installed                                                                           |
| Connector                                                               | Rear panel, BNC-J connector                                                                                                    |
| Input level                                                             | TTL                                                                                                    |
| BB REF CLK Input                                                        | When MG3710A-017/117 is installed:                                                                                             |
| Connector                                                               | Rear panel, BNC-J, 50 Ω (Nominal)                                                                                              |
| Frequency                                                               | 20 kHz to 50 MHz (for External Baseband Reference clock)                                                                       |
|                                                                         | 560 MHz to 800 MHz (for BB Ref Sync)                                                                                           |
| Input level                                                             | $\geq 0.2$ Vp-p, (Nominal) (AC coupling)                                                                                       |
| BB REF CLK Output                                                       | When MG3710A-017/117 is installed:                                                                                             |
| Connector                                                               | Rear panel, BNC-J, 50 Ω (Nominal)                                                                                              |
| Frequency                                                               | 560  MHz to $800  MHz$                                                                                                    |
| Output level                                                            | 0.8 Vp-p, (Nominal) (AC coupling)                                                                                              |

| Items                                 | Specifications                                                                                                    |
|---------------------------------------|----------------------------------------------------------------------------------------------------|
| Sweep Output                          | When MG3710A/MG3740A-017/117 is installed:                                                                                                    |
| Connector                             | BNC-J at < 1 $\Omega$ (driving capability of up to 2 k $\Omega$ ) on the rear panel                                                              |
| Output level                          | 0 to 10 V (while 10V level sweep is being executed),                                                                                             |
|                                       | 0 to 5 V (when Sweep Status is selected)                                                                                                    |
| LO Input                              | When MG3710A-017/117 is installed:                                                                                                    |
| Connector                             | Rear panel, SMA-J, 50 $\Omega$ (Nominal)                                                                                                    |
| Frequency                             | 98 MHz to 6 GHz                                                                                                    |
| Input level                           | −10 dBm≤level≤+1 dBm (Nominal) (AC coupling)                                                                                                    |
| LO Output                             | When MG3710A-017/117 is installed                                                                                                    |
| Connector                             | Rear panel, SMA-J, 50 $\Omega$ (Nominal)                                                                                                    |
| Frequency                             | 98 MHz to 6 GHz                                                                                                    |
| Output level                          | ≤+1 dBm (Nominal) (AC coupling) (Internal Lo output)                                                                                             |
| Additional Analog<br>Modulation Input | When MG3710A/MG3740A-050/080/150/180 is installed:                                                                                               |
| Connector                             | Rear panel, BNC-J                                                                                                    |
| Input<br>impedance                    | 50 $\Omega,600~\Omega,\mathrm{or}$ Hi-Z (100 k $\Omega/70$ pF) (Nominal)                                                                         |
| T                                     | For set value, 2 Vp-p (Nominal)                                                                                                    |
| Input level                           | Absolute maximum ratings: ±5 V                                                                                                    |
| Remote control                        | Remote control functions from an external controller (excluding the power supply)                                                                |
| LAN                                   | Ethernet (10/100/1000 Base-T)                                                                                                    |
| Connector                             | Rear panel, RJ-45                                                                                                    |
| GPIB                                  | Compatible with IEEE488.2                                                                                                    |
| Connector                             | IEEE488 bus connector on the rear panel                                                                                                    |
| Interface<br>function                 | SH1, AH1, T6, L4, SR1, RL1, PP0, DC1, DT0, C0, E2                                                                                                |
| USB (B)                               | Compatible with USB2.0                                                                                                    |
| Connector                             | Rear panel. USB-B Connector                                                                                                    |
| USB                                   | Compatible with USB2.0                                                                                                    |
|                                       | Waveform hardcopy and parameter saving of this equipment onto USB compatible external devices are available.                                     |
| Connector                             | Two ports of USB-A Connector on each of front panel and rear panel.                                                                              |
| Monitor Output                        |                                                                                                    |
| Connector                             | VGA compatible mini D-SUB 15 pin on the rear panel                                                                                               |
| AUX                                   | Used for input/output of an auxiliary device when<br>MG3710A/MG3740A-017/117/021/121 is installed.                                               |
| Connector                             | Rear panel, 50 pins (DX10A-50S equivalent part)<br>An AUX-BNC conversion cable is attached when<br>MG3710A/MG3740A-017/117/021/121 is installed. |
| Input/Output<br>level                 | TTL                                                                                                    |

#### <Connector> Continued

# <Display>

| Display | XGA color LCD (resolution $1024 \times 768$ ) |
|---------|-----------------------------------------------|
|         | 8.4 inches (213 mm)                           |

# <General specification>

| Items                    | Specifications                                                                                                    |
|--------------------------|----------------------------------------------------------------------------------------------------|
| Dimensions and mass      |                                                                                                    |
| Dimensions               | 177 mm (h) $\times$ 426 mm (w) $\times$ 390 mm (d) (excluding protrusions)                                                                                                    |
| Mass                     | ${\leq}13.7$ kg (with MS3710A/MG3740A-032,034 or 036 installed; excludes all other options)                                                                                                    |
|                          | $ \leq 17  kg (with all options installed; MG3710A-001, -002, -011, -017, -018, -021, -036, -041, -042, -043, -046, -048, -049, -050, -066, -071, -072, -073, -076, -078, -079, or MG3740A-001, -002, -011, -017, -020, -021, -036, -041, -042, -043, -045, -048, -050, -066, -071, -072, -073, -075, -078, -080) $ |
| Power supply             |                                                                                                    |
| Rated power<br>voltage   | AC 100 V to 120 V or 200 V to 240 V *                                                                                                    |
| Rated frequency          | 50 to 60 Hz                                                                                                    |
| Power consumption        | $\leq 350$ VA (Including all options)                                                                                                    |
|                          | 180VA (Nominal) (Including the following options but excluding other options: MG3710A/MG3740A-032, 034 or 036, and 041 )                                                                                                    |
|                          | 260VA (Nominal) (Including the following options but excluding other<br>options: MG3710A/MG3740A-032, 034 or 036, 041, and<br>042; and MG3710A/MG3740A-062, 064 or 066, 071, and<br>072)                                                                                                    |
|                          | 280VA (Nominal) (Including the following options but excluding other<br>options: MG3710A/MG3740A-032, 034 or 036, 041, and<br>042; MG3710A-062/MG3740A, 064 or 066, 071, and 072;<br>and 001, 021)                                                                                                    |
| Temperature              |                                                                                                    |
| Operating<br>temperature | 5 to 45°C                                                                                                    |
| Storage<br>temperature   | -20 to 60°C                                                                                                    |

\*: Operating voltage: within the range of +10% to -15% from the rated voltage

# <Environment performance>

| Items                                         | Specifications                                  |
|-----------------------------------------------|-------------------------------------------------|
| Conducted interference                        | Conforms to EN 61326-1: 2006                    |
| Radiated interference                         | Conforms to EN 61326-1: 2006                    |
| Harmonic current<br>emission                  | Conforms to EN 61000-3-2: 2006 +A1:2009 A2:2009 |
| Electrostatic Discharge                       | Conforms to EN 61326-1: 2006                    |
| Electromagnetic immunity                      | Conforms to EN 61326-1: 2006                    |
| First transient/burst                         | Conforms to EN 61326-1: 2006                    |
| Surge                                         | Conforms to EN 61326-1: 2006                    |
| RF Conductive<br>Immunity                     | Conforms to EN 61326-1: 2006                    |
| Power Frequency<br>Magnetic Field<br>Immunity | Conforms to EN 61326-1: 2006                    |
| Voltage drop / power<br>supply interruption   | Conforms to EN 61326-1: 2006                    |

# A.2 Options

#### <Option 001 Rubidium Reference Oscillator /

#### Option 101 Rubidium Reference Oscillator Retrofit >

| Items        | Specifications                                                                                                    |
|--------------|----------------------------------------------------------------------------------------------------|
| Model/Symbol | MG3710A-001, MG3740A-001<br>Rubidium Reference Oscillator<br>MG3710A-101, MG3740A-101<br>Rubidium Reference Oscillator Retrofit                                               |
| Intended Use | This option generates 10 MHz reference signal to enhance frequency<br>stability.<br>Refer to <frequency>, Internal Rubidium Reference Oscillator for<br/>details.</frequency> |

#### <Option 002 High Stability Reference Oscillator /

#### **Option 102 High Stability Reference Oscillator Retrofit>**

| Items        | Specifications                                                                                                    |
|--------------|----------------------------------------------------------------------------------------------------|
| Model/Symbol | MG3710A-002, MG3740A-002<br>High Stability Reference Oscillator<br>MG3710A-102, MG3740A-102<br>High Stability Reference Oscillator Retrofit                                   |
| Intended Use | This option generates 10 MHz reference signal to enhance frequency<br>stability.<br>Refer to <frequency>, Internal Rubidium Reference Oscillator for<br/>details.</frequency> |

#### <Option 011 2ndary HDD /Option 111 2ndary HDD Retrofit >

| Items        | Specifications                                                                            |
|--------------|-------------------------------------------------------------------------------------------|
| Model/Symbol | MG3710A-011, MG3740A-011<br>2ndary HDD<br>MG3710A-111, MG3740A-111<br>2ndary HDD Retrofit |
| Intended Use | Adds a removable HDD for storage of user data.                                            |

#### <Option 017 Universal Input/Output /Option 117 Universal Input/Output Retrofit>

| Items        | Specifications                                                 |
|--------------|----------------------------------------------------------------|
| Model/Symbol | MG3710A-017, MG3740A-017                                       |
|              | Universal Input/Output                                         |
|              | MG3710A-117, MG3740A-117                                       |
|              | Universal Input/Output Retrofit                                |
| Intended Use | Supplies the following interfaces.                             |
|              | MG3710A:                                                       |
|              | The interface for local signal synchronization to realize MIMO |
|              | function                                                       |
|              | Sweep Out signal                                               |
|              | AUX-BNC conversion cable.                                      |
|              | MG3740A:                                                       |
|              | Sweep Out signal                                               |
|              | AUX-BNC conversion cable.                                      |

#### <Option 018 Analog IQ Input/Output /Option 118 Analog IQ Input/Output Retrofit >

Note:

This option cannot be installed in MG3740A.

| Items        | Specifications                                                                                                    |
|--------------|----------------------------------------------------------------------------------------------------|
| Model/Symbol | MG3710A-018<br>Analog IQ Input/Output<br>MG3710A-118<br>Analog IQ Input/Output Retrofit                               |
| Intended Use | Adds the analog I/Q input/output function.<br>Refer to <iq input="" output="">, IQ input, IQ output for details.</iq> |

#### <Option 020 Digital Modulation /Option 120 Digital Modulation Retrofit >

Note:

This option cannot be installed in MG3710A.

| Items        | Specifications                                                                                                    |
|--------------|----------------------------------------------------------------------------------------------------|
| Model/Symbol | MG3740A-020<br>Digital Modulation<br>MG3740A-120<br>Digital Modulation Retrofit                                               |
| Intended Use | Adds the digital modulation function to the analog signal generator.<br>Refer to <vector modulation=""> for details.</vector> |

### <Option 021 BER Test Function /Option 121 BER Test Function Retrofit >

| Items        | Specifications                                               |
|--------------|--------------------------------------------------------------|
| Model/Symbol | MG3710A-021, MG3740A-021<br>BER Test Function                |
|              | MG3710A-121, MG3740A-121<br>BER Test Function Retrofit       |
| Intended Use | Adds the BER measurement function.                           |
|              | Refer to <ber function="" measurement=""> for details.</ber> |

#### <Option 029 OS Upgrade to Windows 7>

| Items        | Specifications                                                                                                    |
|--------------|----------------------------------------------------------------------------------------------------|
| Model/Symbol | MG3710A-029, MG3740A-029<br>OS Upgrade to Windows 7                                                                       |
| Intended Use | Upgrades OS to Windows 7.<br>According to the license restriction, this product is available only as a<br>factory option. |

#### <Option 032 1st RF 100 kHz to 2.7 GHz>

| Items        | Specifications                                      |
|--------------|-----------------------------------------------------|
| Model/Symbol | MG3710A-032, MG3740A-032<br>1st RF 100kHz to 2.7GHz |
|              | This option cannot be retrofitted.                  |
| Intended Use | Supplies a specific 1st RF frequency range.         |
|              | Refer to <frequency> for details.</frequency>       |

#### <Option 034 1st RF 100 kHz to 4 GHz>

| Items        | Specifications                                                                               |
|--------------|----------------------------------------------------------------------------------------------|
| Model/Symbol | MG3710A-034, MG3740A-034<br>1st RF 100kHz to 4GHz<br>This option cannot be retrofitted.      |
| Intended Use | Supplies a specific 1st RF frequency range.<br>Refer to <frequency> for details.</frequency> |

#### <Option 036 1st RF 100 kHz to 6 GHz>

| Items        | Specifications                                    |
|--------------|---------------------------------------------------|
| Model/Symbol | MG3710A-036, MG3740A-036<br>1st RF 100kHz to 6GHz |
|              | This option cannot be retrofitted.                |
| Intended Use | Supplies a specific 1st RF frequency range.       |
|              | Refer to <frequency> for details.</frequency>     |

#### <Option 041 High Power Extension for 1st RF /

#### Option 141 High Power Extension for 1st RF Retrofit>

| Items        | Specifications                                                                                      |
|--------------|----------------------------------------------------------------------------------------------------|
| Model/Symbol | MG3710A-041, MG3740A-041                                                                            |
|              | High Power Extension for 1st RF<br>MG3710A-141, MG3740A-141High Power Extension for 1st RF Retrofit |
| Intended Use | Extends the maximum 1st RF output level.                                                            |
|              | Refer to <output level=""> for details.</output>                                                    |

#### <Option 042 Low Power Extension for 1st RF /

#### Option 142 Low Power Extension for 1st RF Retrofit>

| Items        | Specifications                                             |
|--------------|------------------------------------------------------------|
| Model/Symbol | MG3710A-042, MG3740A-042<br>Low Power Extension for 1st RF |
|              |                                                            |
|              | MG3710A-142, MG3740A-142                                   |
|              | Low Power Extension for 1st RF Retrofit                    |
| Intended Use | Extends the minimum 1st RF output level.                   |
|              | Refer to <output level=""> for details.</output>           |

#### <Option 043 Reverse Power Protection for 1st RF /

#### Option 143 Reverse Power Protection for 1st RF Retrofit >

| Items        | Specifications                                                  |
|--------------|-----------------------------------------------------------------|
| Model/Symbol | MG3710A-043, MG3740A-043<br>Reverse Power Protection for 1st RF |
|              | MG3710A-143, MG3740A-143                                        |
|              | Reverse Power Protection for 1st RF Retrofit                    |
| Intended Use | Protects 1st RF from damage due to reverse power input.         |
|              | Refer to <maximum input="" reverse=""> for details.</maximum>   |

#### <Option 045 ARB Memory Upgrade 256 Msample for 1st RF /

#### Option 145 ARB Memory Upgrade 256 Msample for 1st RF Retrofit >

| Items        | Specifications                                                                                                    |
|--------------|----------------------------------------------------------------------------------------------------|
| Model/Symbol | MG3710A-045, MG3740A-045<br>ARB Memory Upgrade 256 Msample for 1st RF<br>MG3710A-145, MG3740A-145<br>ARB Memory Upgrade 256 Msample for 1st RF Retrofit |
| Intended Use | Expands the ARB memory capacity of 1st RF to 256 M.<br>Refer to <arbitrary generator="" waveform="">, Waveform memory for<br/>details.</arbitrary>      |

#### <Option 046 ARB Memory Upgrade 1024 Msample for 1st RF /

#### Option 146 ARB Memory Upgrade 1024 Msample for 1st RF Retrofit >

Note:

This option cannot be installed in MG3740A.

| Items        | Specifications                                                                          |
|--------------|-----------------------------------------------------------------------------------------|
| Model/Symbol | MG3710A-046<br>ARB Memory Upgrade 1024 Msample for 1st RF                               |
|              | MG3710A-146                                                                             |
|              | ARB Memory Upgrade 1024 Msample for 1st RF Retrofit                                     |
| Intended Use | Expands the ARB memory capacity of 1st RF to 1024 M.                                    |
|              | Refer to <arbitrary generator="" waveform="">, Waveform memory for details.</arbitrary> |

#### <Option 048 Combination of Baseband Signal for 1st RF /

#### Option 148 Combination of Baseband Signal for 1st RF Retrofit>

| Items        | Specifications                                                                                                    |
|--------------|----------------------------------------------------------------------------------------------------|
| Model/Symbol | MG3710A-048, MG3740A-048<br>Combination of Baseband Signal for 1st RF<br>MG3710A-148, MG3740A-148<br>Combination of Baseband Signal for 1st RF Retrofit                                  |
| Intended Use | Adds the memory synthesizing function for synthesizing signals in the<br>1st RF baseband.<br>Refer to <arbitrary generator="" waveform="">, Waveform memory for<br/>details.</arbitrary> |

#### <Option 049 AWGN for 1st RF /Option 149 AWGN for 1st RF Retrofit>

Note:

This option cannot be installed in MG3740A.

| Items        | Specifications                                                                                         |
|--------------|----------------------------------------------------------------------------------------------------|
| Model/Symbol | MG3710A-049<br>AWGN for 1st RF<br>MG3710A-149<br>AWGN for 1st RF Retrofit                              |
| Intended Use | Adds the AWGN function to the 1st RF.<br>Refer to <awgn function="" generating=""> for details.</awgn> |

#### <Option 050 Additional Analog Modulation Input for 1st RF /

#### Option 150 Additional Analog Modulation Input for 1st RF Retrofit>

| Items        | Specifications                                                                                                    |
|--------------|----------------------------------------------------------------------------------------------------|
| Model/Symbol | MG3710A-050, MG3740A-050<br>Additional Analog Modulation Input for 1st RF                                                                       |
|              | MG3710A-150, MG3740A-150<br>Additional Analog Modulation Input for 1st RF Retrofit                                                              |
| Intended Use | Adds the additional analog modulation function for 1st RF.<br>Refer to <analog modulation="">, External modulation signal for details.</analog> |

#### <Option 062 2nd RF 100kHz to 2.7GHz /

#### Option 162 2nd RF 100kHz to 2.7GHz Retrofit>

| Items        | Specifications                                                                                        |
|--------------|----------------------------------------------------------------------------------------------------|
| Model/Symbol | MG3710A-062, MG3740A-062<br>2nd RF 100kHz to 2.7GHz<br>MG3710A-162, MG3740A-162                       |
|              | 2nd RF 100kHz to 2.7GHz Retrofit<br>This option can be retrofitted only when 2nd RF is not installed. |
| Intended Use | Supplies a specific 2nd RF frequency range.                                                           |
|              | Refer to <frequency> for details.</frequency>                                                         |

#### <Option 064 2nd RF 100kHz to 4GHz /Option 164 2nd RF 100kHz to 4GHz Retrofit>

| Items        | Specifications                                                                                      |
|--------------|----------------------------------------------------------------------------------------------------|
| Model/Symbol | MG3710A-064, MG3740A-064<br>2nd RF 100kHz to 4GHz<br>MG3710A-164, MG3740A-164                       |
|              | 2nd RF 100kHz to 4GHz Retrofit<br>This option can be retrofitted only when 2nd RF is not installed. |
| Intended Use | Supplies a specific 2nd RF frequency range.                                                         |
|              | Refer to <frequency> for details.</frequency>                                                       |

#### <Option 066 2nd RF 100kHz to 6GHz /Option 166 2nd RF 100kHz to 6GHz Retrofit>

| Items        | Specifications                                                    |
|--------------|-------------------------------------------------------------------|
| Model/Symbol | MG3710A-066, MG3740A-066<br>2nd RF 100kHz to 6GHz                 |
|              | MG3710A-166, MG3740A-166<br>2nd RF 100kHz to 6GHz Retrofit        |
|              | This option can be retrofitted only when 2nd RF is not installed. |
| Intended Use | Supplies a specific 2nd RF frequency range.                       |
|              | Refer to <frequency> for details.</frequency>                     |

#### <Option 071 High Power Extension for 2nd RF /

#### Option 171 High Power Extension for 2nd RF Retrofit>

| Items        | Specifications                                                                                                    |
|--------------|----------------------------------------------------------------------------------------------------|
| Model/Symbol | MG3710A-071, MG3740A-071<br>High Power Extension for 2nd RF<br>MG3710A-171, MG3740A-171<br>High Power Extension for 2nd RF Retrofit |
| Intended Use | Extends the maximum 2nd RF output level.<br>Refer to <output level=""> for details.</output>                                        |

#### <Option 072 Low Power Extension for 2nd RF /

#### Option 172 Low Power Extension for 2nd RF Retrofit>

| Items        | Specifications                                             |
|--------------|------------------------------------------------------------|
| Model/Symbol | MG3710A-072, MG3740A-072<br>Low Power Extension for 2nd RF |
|              | MG3710A-172, MG3740A-172                                   |
|              | Low Power Extension for 2nd RF Retrofit                    |
| Intended Use | Extends the minimum 2nd RF output level.                   |
|              | Refer to <output level=""> for details.</output>           |

#### <Option 073 Reverse Power Protection for 2nd RF /

#### **Option 173 Reverse Power Protection for 2nd RF Retrofit>**

| Items        | Specifications                                                |
|--------------|---------------------------------------------------------------|
| Model/Symbol | MG3710A-073, MG3740A-073                                      |
|              | Reverse Power Protection for 2nd RF                           |
|              | MG3710A-173, MG3740A-173                                      |
|              | Reverse Power Protection for 2nd RF Retrofit                  |
| Intended Use | Protects 2nd RF from damage due to reverse power input.       |
|              | Refer to <maximum input="" reverse=""> for details.</maximum> |

#### <Option 075 ARB Memory Upgrade 256 Msample for 2nd RF /

#### Option 175 ARB Memory Upgrade 256 Msample for 2nd RF Retrofit>

| Items        | Specifications                                                                                                    |
|--------------|----------------------------------------------------------------------------------------------------|
| Model/Symbol | MG3710A-075, MG3740A-075<br>ARB Memory Upgrade 256 Msample for 2nd RF<br>MG3710A-175, MG3740A-175<br>ARB Memory Upgrade 256 Msample for 2nd RF Retrofit |
| Intended Use | Expands the ARB memory capacity of 2nd RF to 256 M.<br>Refer to <arbitrary generator="" waveform="">, Waveform memory for<br/>details.</arbitrary>      |

#### <Option 076 ARB Memory Upgrade 1024 Msample for 2nd RF /

#### Option 176 ARB Memory Upgrade 1024 Msample for 2nd RF Retrofit>

Note:

This option cannot be installed in MG3740A.

| Items        | Specifications                                                                                                    |
|--------------|----------------------------------------------------------------------------------------------------|
| Model/Symbol | MG3710A-076<br>ARB Memory Upgrade 1024 Msample for 2nd RF<br>MG3710A-176                                                                            |
|              | ARB Memory Upgrade 1024 Msample for 2nd RF Retrofit                                                                                                 |
| Intended Use | Expands the ARB memory capacity of 2nd RF to 1024 M.<br>Refer to <arbitrary generator="" waveform="">, Waveform memory for<br/>details.</arbitrary> |

#### <Option 078 Combination of Baseband Signal for 2nd RF /

#### Option 178 Combination of Baseband Signal for 2nd RF Retrofit>

| Items        | Specifications                                                                                                    |
|--------------|----------------------------------------------------------------------------------------------------|
| Model/Symbol | MG3710A-078, MG3740A-078<br>Combination of Baseband Signal for 2nd RF<br>MG3710A-178, MG3740A-178<br>Combination of Baseband Signal for 2nd RF Retrofit                                  |
| Intended Use | Adds the memory synthesizing function for synthesizing signals in the<br>2nd RF baseband.<br>Refer to <arbitrary generator="" waveform="">, Waveform memory for<br/>details.</arbitrary> |

#### <Option 079 AWGN for 2nd RF /Option 179 AWGN for 2nd RF Retrofit>

Note:

This option cannot be installed in MG3740A.

| Items        | Specifications                                                                                         |
|--------------|----------------------------------------------------------------------------------------------------|
| Model/Symbol | MG3710A-079<br>AWGN for 2nd RF<br>MG3710A-179<br>AWGN for 2nd RF Retrofit                              |
| Intended Use | Adds the AWGN function to the 2nd RF.<br>Refer to <awgn function="" generating=""> for details.</awgn> |

### <Option 080 Additional Analog Modulation Input for 2nd RF /

### Option 180 Additional Analog Modulation Input for 2nd RF Retrofit>

| Items        | Specifications                                                                                        |
|--------------|----------------------------------------------------------------------------------------------------|
| Model/Symbol | MG3710A-080, MG3740A-080<br>Additional Analog Modulation Input for 2nd RF<br>MG3710A-180, MG3740A-180 |
|              | Additional Analog Modulation Input for 2nd RF Retrofit                                                |
| Intended Use | Adds the additional analog modulation function for 2nd RF.                                            |
|              | Refer to <analog modulation="">, External modulation signal for details.</analog>                     |

#### <Option 313 Removable HDD>

| Items        | Specifications                                            |
|--------------|-----------------------------------------------------------|
| Model/Symbol | MG3710A-313, MG3740A-313                                  |
|              | Removable HDD                                             |
| Intended Use | A HDD as an additional main storage medium (including OS) |
|              | Users should attach or detach their HDD by themselves.    |

B.1 Error Messages List.....B-2

| ID   | Message               | Description                                                       |  |
|------|-----------------------|-------------------------------------------------------------------|--|
| -1   | Operation is canceled |                                                                   |  |
| -100 | Command error         | Failed to analyze command syntax.                                 |  |
| -108 | Parameter not allowed | Received more-than-required number of parameters for header.      |  |
| -109 | Missing parameter     | Received less-than-required number of parameters for header.      |  |
| -113 | Undefined header      | Undefined program header.                                         |  |
| -120 | Numeric data error    | Failed to analyze numeric data syntax.                            |  |
| -120 | Character data error  | Failed to analyze character data syntax.                          |  |
| -130 | Suffix error          | Failed to analyze suffix syntax.                                  |  |
| -150 | String data error     | Failed to analyze string data syntax.                             |  |
| -160 | Block data error      | Failed to analyze block data syntax.                              |  |
| -200 | Execution error       | Aborted execution due to file access failure.                     |  |
| -200 | Execution error       | Failed to save. Number of files to be saved reached upper limit.  |  |
| -200 | Execution error       | No selectable waveform pattern in waveform memory.                |  |
| -200 | Execution error       | License error                                                     |  |
| -200 | Execution error       | License Version error                                             |  |
| -200 | Execution error       | Waveform Pattern File not found.                                  |  |
| -200 | Execution error       | Operation disabled because Long pattern is included.              |  |
| -200 | Execution error       | Long pattern cannot be used for the current option configuration. |  |
| -200 | Execution error       | Operation disabled when Pattern Combination is Edit.              |  |
| -200 | Execution error       | I/Q Calibration failed.                                           |  |
| -200 | Execution error       | Cannot load waveform.                                             |  |
| -200 | Execution error       | Only supported when Sweep or List function is being executed.     |  |
| -200 | Execution error       | The number of waveform on memory A reached upper limit.           |  |
| -200 | Execution error       | The number of waveform on memory B reached upper limit.           |  |
| -200 | Execution error       | The number of Long pattern on memory reached upper limit.         |  |
| -200 | Execution error       | There is insufficient space on memory A.                          |  |
| -200 | Execution error       | There is insufficient space on memory B.                          |  |

B-2

| ID   | Message           | Description                                                                             |
|------|-------------------|-----------------------------------------------------------------------------------------|
| -200 | Execution error   | There is insufficient space on memory to load Long pattern.                             |
| -200 | Execution error   | The waveform already exists on memory A.                                                |
| -200 | Execution error   | The waveform already exists on memory B.                                                |
| -200 | Execution error   | The same Long pattern already exists on memory.                                         |
| -200 | Execution error   | Cannot load with current condition.                                                     |
| -200 | Execution error   | Operation forbidden as long as the current function is being executed.                  |
| -200 | Execution error   | Option composition of parameter file is not the same.                                   |
| -221 | Settings conflict | Setting not supported for 1st SG.                                                       |
| -221 | Settings conflict | Setting not supported for 2nd SG.                                                       |
| -221 | Settings conflict | Operation disabled when SG type is Analog.                                              |
| -221 | Settings conflict | Operation disabled when I/Q Output is Analog I/Q Out.                                   |
| -221 | Settings conflict | Operation disabled when I/Q Source is Digital I/Q In.                                   |
| -221 | Settings conflict | Operation disabled when Modulation Source is Ext.                                       |
| -221 | Settings conflict | Operation disabled when Modulation Source is Int.                                       |
| -221 | Settings conflict | Operation disabled when Output Frequency is under 7MHz.                                 |
| -221 | Settings conflict | Operation disabled when Sequence Mode is being executed.                                |
| -221 | Settings conflict | Operation disabled when Sweep/List is being executed.                                   |
| -221 | Settings conflict | Operation disabled with current level setting. Increase level to turn on this function. |
| -221 | Settings conflict | Operation disabled when Channel A is Off.                                               |
| -221 | Settings conflict | Operation disabled when Channel B is Off.                                               |
| -221 | Settings conflict | Operation disabled when SyncWithSG is Off.                                              |
| -221 | Settings conflict | Operation disabled when no channel group is loaded to channel table.                    |
| -221 | Settings conflict | Operation disabled when Frequency Type differs between SG1 and SG2.                     |
| -221 | Settings conflict | Operation disabled when FreqType is Channel.                                            |
| -221 | Settings conflict | Operation disabled when AttHold is On.                                                  |
| -221 | Settings conflict | Operation disabled when SyncWithSG is On.                                               |
| -221 | Settings conflict | Operation disabled when LO Source is not Internal.                                      |
| -221 | Settings conflict | Operation disabled when SG2 LO Source is Sync.                                          |

| ID   | Message           | Description                                                                          |  |
|------|-------------------|--------------------------------------------------------------------------------------|--|
| -221 | Settings conflict | Operation restricted by Multi SG Sync.                                               |  |
| -221 | Settings conflict | Operation disabled when Pattern Combination is Edit.                                 |  |
| -221 | Settings conflict | Operation disabled when Digital Modulation (Opt-020) not installed.                  |  |
| -221 | Settings conflict | Parameter out of range or invalid: [Parameter]                                       |  |
| -221 | Settings conflict | Parameter out of range or invalid: [Header]Product Name                              |  |
| -221 | Settings conflict | Parameter out of range or invalid: [Header]Soft Type                                 |  |
| -221 | Settings conflict | Parameter out of range or invalid: [Wave Info]Data Width                             |  |
| -221 | Settings conflict | Operation disabled when Combination Pattern File or Alias Pattern File not selected. |  |
| -221 | Settings conflict | Operation disabled when Pattern B is not selected.                                   |  |
| -221 | Settings conflict | Operation disabled when Pattern A is not selected.                                   |  |
| -221 | Settings conflict | Operation disabled when both Pattern A and B is not selected.                        |  |
| -221 | Settings conflict | Operation disabled when Off not set for Sync Type.                                   |  |
| -221 | Settings conflict | Operation disabled when Sync Type is Slave.                                          |  |
| -221 | Settings conflict | Operation disabled when External not set for Baseband Reference Clock Source.        |  |
| -221 | Settings conflict | Operation disabled when Marker1 Edit Mode A is Off.                                  |  |
| -221 | Settings conflict | Operation disabled when Marker2 Edit Mode A is Off.                                  |  |
| -221 | Settings conflict | Operation disabled when Marker3 Edit Mode A is Off.                                  |  |
| -221 | Settings conflict | Operation disabled when On not set for Marker1 Edit Mode A.                          |  |
| -221 | Settings conflict | Operation disabled when On not set for Marker2 Edit Mode A.                          |  |
| -221 | Settings conflict | Operation disabled when On not set for Marker3 Edit Mode A.                          |  |
| -221 | Settings conflict | Operation disabled when RF Gate Edit Mode is Off.                                    |  |
| -221 | Settings conflict | Operation disabled when On not set for RF Gate Edit Mode.                            |  |
| -221 | Settings conflict | Operation disabled when Play Mode is Auto for Sequence Mode.                         |  |
| -221 | Settings conflict | Operation disabled when Sequence Mode is not being executed.                         |  |
| -221 | Settings conflict | Operation disabled because Master or Slave not set for Sync Type.                    |  |
| -221 | Settings conflict | Operation disabled when Slave not set for Sync Type.                                 |  |
| -221 | Settings conflict | Operation disabled when Sync Type is Off.                                            |  |
| -221 | Settings conflict | Operation disabled when Waveform Pattern is not included in output signal.           |  |

| ID   | Message           | Description                                                                            |
|------|-------------------|----------------------------------------------------------------------------------------|
| -221 | Settings conflict | Operation disabled when Sequence Pattern File is selected.                             |
| -221 | Settings conflict | Operation disabled when Carrier is not included in output signal.                      |
| -221 | Settings conflict | Operation disabled when Carrier is included in output signal.                          |
| -221 | Settings conflict | Operation disabled when Marker1 Edit Mode B is Off.                                    |
| -221 | Settings conflict | Operation disabled when Marker2 Edit Mode B is Off.                                    |
| -221 | Settings conflict | Operation disabled when Marker3 Edit Mode B is Off.                                    |
| -221 | Settings conflict | Operation disabled when On not set for Marker1 Edit Mode B.                            |
| -221 | Settings conflict | Operation disabled when On not set for Marker2 Edit Mode B.                            |
| -221 | Settings conflict | Operation disabled when On not set for Marker3 Edit Mode B.                            |
| -221 | Settings conflict | Operation disabled when Pattern A and B is not included in output signal.              |
| -221 | Settings conflict | Operation disabled with currently selected Waveform Pattern File.                      |
| -221 | Settings conflict | Operation disabled when Combination Pattern File or Alias Pattern File not selected.   |
| -221 | Settings conflict | Operation disabled when Waveform of List function is On when List function in use.     |
| -221 | Settings conflict | Operation disabled when Rate Matching is used.                                         |
| -221 | Settings conflict | Operation disabled when RfGateType is Single.                                          |
| -221 | Settings conflict | Operation disabled when Start/Frame Trigger is Off.                                    |
| -221 | Settings conflict | Operation disabled when Start/Frame Trigger Mode is Start.                             |
| -221 | Settings conflict | Operation disabled when 3Trigger not set for Pattern Trigger Mode.                     |
| -221 | Settings conflict | Operation disabled when Pattern Trigger Mode is 3Status.                               |
| -221 | Settings conflict | Operation disabled when outputting Pattern A and B addition signal or Multiplex signal |
| -221 | Settings conflict | Operation disabled when Center Signal is Baseband DC.                                  |
| -221 | Settings conflict | Operation disabled when Baseband DC not set for Center Signal.                         |
| -221 | Settings conflict | Operation disabled when Long pattern is loaded.                                        |
| -221 | Settings conflict | Operation disabled when Mod is On.                                                     |
| -221 | Settings conflict | Operation disabled when SG1 output signal is CW.                                       |
| -221 | Settings conflict | Operation disabled when SG2 output signal is CW.                                       |
| -221 | Settings conflict | Invalid waveform type                                                                  |
| -221 | Settings conflict | Invalid waveform file information                                                      |
| -221 | Settings conflict | Same combination file has been loaded.                                                 |

| ID   | Message           | Description                                                                   |
|------|-------------------|-------------------------------------------------------------------------------|
| -221 | Settings conflict | Cannot find waveform A specified with combination.                            |
| -221 | Settings conflict | Cannot find waveform B specified with combination.                            |
| -221 | Settings conflict | Invalid waveform A file information                                           |
| -221 | Settings conflict | Invalid waveform B file information                                           |
| -221 | Settings conflict | The number of combination file reached upper limit.                           |
| -221 | Settings conflict | Cannot load new waveform when Long waveform is already loaded.                |
| -221 | Settings conflict | Cannot load new Long waveform when more than one waveform is already loaded.  |
| -221 | Settings conflict | Operation disabled when AM Type is Exp.                                       |
| -221 | Settings conflict | Operation disabled when AM Type is Lin.                                       |
| -221 | Settings conflict | Operation disabled when Square not set for Pulse Source.                      |
| -221 | Settings conflict | Operation disabled when Freerun or Gated not set for Pulse Source.            |
| -221 | Settings conflict | Operation disabled when Pulse Source is Square or Ext Pulse.                  |
| -221 | Settings conflict | Operation disabled when Pulse Source is Square, Freerun, Gated, or Ext Pulse. |
| -221 | Settings conflict | Operation disabled when Adjustable Doublet not set for Pulse Source.          |
| -221 | Settings conflict | Operation disabled when I/Q Source is Analog I/Q In.                          |
| -221 | Settings conflict | Operation disabled when SG output signals are not modulated.                  |
| -221 | Settings conflict | Operation disabled when Sequence Pattern File is selected.                    |
| -221 | Settings conflict | Operation disabled in Manual Mode.                                            |
| -221 | Settings conflict | Operation disabled when using 2nd SG and in Sweep mode.                       |
| -221 | Settings conflict | Specified function not supported at current state.                            |

| ID   | Message             | Description                                                                          |
|------|---------------------|--------------------------------------------------------------------------------------|
| -222 | Data out of range   | Setting value out of range                                                           |
| -240 | Hardware error      | Failed to communicate with Power Sensor.                                             |
| -241 | Hardware missing    | Operation disabled when both Option 018 and Option 019 not installed.                |
| -241 | Hardware missing    | Operation disabled when Digital BB I/Q Unit (Opt-019) not installed.                 |
| -241 | Hardware missing    | Operation disabled when 2nd SG (Opt-062, 064, 066) not installed.                    |
| -241 | Hardware missing    | Operation disabled when Reverse Power Protection for 1st RF (Opt-043) not installed. |
| -241 | Hardware missing    | Operation disabled when Reverse Power Protection for 2nd RF (Opt-073) not installed. |
| -241 | Hardware missing    | Operation disabled when Option 048 not installed.                                    |
| -241 | Hardware missing    | Operation disabled when Option 078 not installed.                                    |
| -241 | Hardware missing    | Operation disabled when Universal Input/Output (Opt-017) not installed.              |
| -241 | Hardware missing    | Operation disabled when AWGN (Opt-049) not installed.                                |
| -241 | Hardware missing    | Operation disabled when AWGN (Opt-079) not installed.                                |
| -241 | Hardware missing    | Operation disabled when 2nd HDD (Opt-011) not installed.                             |
| -241 | Hardware missing    | Operation disabled when Analog I/Q Input/Output (Opt-018) not installed.             |
| -241 | Hardware missing    | Operation disabled when 1st SG (Opt-050) not installed.                              |
| -241 | Hardware missing    | Operation disabled when 2nd SG (Opt-080) not installed.                              |
| -256 | File name not found | Unable to execute; specified file name not found in media.                           |
| -257 | File name error     | An invalid filename was encountered.                                                 |
| -350 | Queue overflow      | Remote control error queue overflowed.                                               |

The default values are common to SG Port 1 and 2, if not specified.

#### <System>

| Item    | Default |
|---------|---------|
| SG Port | SG1     |

### <Frequency Functions>

| Item                                  | Default           |  |  |
|---------------------------------------|-------------------|--|--|
| Frequency setting                     |                   |  |  |
| Frequency                             | 1 GHz             |  |  |
| Frequency relative display On/Off     | Off               |  |  |
| Frequency relative display            | 0 Hz              |  |  |
| Frequency offset On/Off               | Off               |  |  |
| Frequency offset                      | 0 Hz              |  |  |
| Frequency offset multiplier<br>On/Off | Off               |  |  |
| Frequency offset multiplier           | 1                 |  |  |
| Frequency step                        | 100.00000 kHz     |  |  |
| Channel setting                       |                   |  |  |
| Frequency/Channel display             | Freq              |  |  |
| Frequency display On/Off              | Off               |  |  |
| Channel group                         | No Group          |  |  |
| Channel selection                     | 0                 |  |  |
| Function                              |                   |  |  |
| Frequency synchronization<br>On/Off   | Off               |  |  |
| Frequency synchronization mode        | Parallel          |  |  |
| Phase noise optimization              | Offset < 200  kHz |  |  |
| RF spectrum                           | Normal            |  |  |
| Signal source                         |                   |  |  |
| Reference frequency source            | Auto              |  |  |
| Reference frequency                   | 10 MHz            |  |  |
| Local signal source                   | Int               |  |  |
| Local signal output                   | Off               |  |  |
| Local signal phase                    | 0.00 deg          |  |  |

# <Output Level Main Function>

| Item                                    | Default                            |
|-----------------------------------------|------------------------------------|
| Output                                  | ·                                  |
| RF output On/Off                        | Off                                |
| Output level                            | -144.00 dBm                        |
| Display unit                            | dBm                                |
| Output level relative display<br>On/Off | Off                                |
| Output level relative value             | 0 dB                               |
| Output level offset On/Off              | Off                                |
| Output level offset                     | 0.00 dB                            |
| Output level step                       | 0.10 dB                            |
| Limit level On/Off                      | Off                                |
| Limit level                             | Maximum level of installed options |
| Function                                |                                    |
| ATT Hold On/Off                         | Off                                |
| Output level synchronization<br>On/Off  | Off                                |
| User correction On/Off                  | Off                                |
| S/N optimization On/Off                 | Off                                |
| User correction setting                 |                                    |
| Com Port                                | 2                                  |
| Model                                   | MA24106A                           |
| Start Freq                              | 1.0000000000 GHz                   |
| Stop Freq                               | 1.0000000000 GHz                   |
| Level Offset On/Off                     | Off                                |
| Level Offset                            | 0.00 dB                            |
| Correction Points                       | 2                                  |
| Averaging On/Off                        | Off                                |
| Averaging Count                         | 10                                 |
| iveraging count                         | 10                                 |

# <Sweep/List Function>

| Item                    | Default                               |
|-------------------------|---------------------------------------|
| Sweep                   | · · · · · · · · · · · · · · · · · · · |
| Sweep/List Freq On/Off  | Off                                   |
| Sweep/List Level On/Off | Off                                   |
| Sweep/List Type         | Sweep                                 |
| Sweep repeat            | Continuous                            |
| Sweep Direction         | Up                                    |
| Manual Mode On/Off      | Off                                   |
| Manual Point            | 1                                     |
| Output setting          |                                       |
| Sweep Out setting       | Sweep Status                          |
| Trigger Out Polarity    | Positive                              |
| Sweep function setting  | L                                     |
| Sweep start frequency   | 1.0000000000 GHz                      |
| Sweep stop frequency    | 1.0000000000 GHz                      |
| Sweep center frequency  | 1 GHz                                 |
| Sweep span frequency    | 0 Hz                                  |
| Sweep start level       | -144.00 dBm                           |
| Sweep stop level        | -144.00 dBm                           |
| Sweep point             | 101                                   |
| Sweep dwell time        | 2.000 ms                              |
| Sweep type              | Saw Tooth                             |
| List function setting   | L                                     |
| List SG setting         | SG1                                   |
| List frequency setting  | 1 GHz                                 |
| List level setting      | -144.00 dBm                           |
| Dwell time selection    | List                                  |
| Point trigger           |                                       |
| Point trigger On/Off    | Off                                   |
| Point trigger mode      | Start                                 |
| Point trigger source    | External                              |
| Point trigger delay     | 0.00000000 s                          |
| Point trigger edge      | Rise                                  |
| Point trigger timer     | 1.000 ms                              |

#### <Modulation Function>

| Item                                          | Default          |
|-----------------------------------------------|------------------|
| Modulation                                    |                  |
| Modulation On/Off                             | Off              |
| Analog/Pulse modulation                       |                  |
| AM Modulation On/Off                          | Off              |
| AM Depth scale                                | Linear           |
| AM Depth (Lin)                                | 0.1%             |
| AM Depth (Log)                                | 3.00 dB          |
| AM modulation frequency                       | 400.0 Hz         |
| Switching AM Source                           | Int              |
| AM Waveform                                   | Sine             |
| AM Phase Adjust                               | 0 deg            |
| FM Modulation On/Off                          | Off              |
| FM frequency deviation                        | 1.0000 kHz (SG1) |
|                                               | 0 Hz (SG2)       |
| FM modulation frequency                       | 400.0 Hz         |
| Switching FM Source                           | Int              |
| FM Waveform                                   | Sine             |
| FM Phase Adjust                               | 0 deg            |
| φM Modulation On/Off                          | Off              |
| φM deviation angle                            | 0.000 rad        |
| $\phi M$ modulation frequency                 | 400.0 Hz         |
| Switching $\phi M$ Source                     | Int              |
| φM Waveform                                   | Sine             |
| φM Phase Adjust                               | 0 deg            |
| Pulse Modulation On/Off                       | Off              |
| Pulse modulation source                       | Freerun          |
| Pulse modulation frequency                    | 400.0 Hz         |
| Pulse modulation period                       | 4.00 μs          |
| Pulse modulation delay                        | 0.00000000 s     |
| Pulse modulation width                        | 2.00 μs          |
| Pulse 2 delay                                 | 0.00000000 s     |
| Pulse 2 width                                 | 2.00 μs          |
| Pulse Sync/Pulse Video output signal polarity | Positive         |
| Pulse Mod input signal polarity               | Positive         |
| External Modulation Signal                    |                  |
| Coupling                                      | DC               |
| Impedance                                     | 600 Ω            |

| ltem                                        | Default              |  |
|---------------------------------------------|----------------------|--|
| Optimize function for the analog modulation |                      |  |
| Optimize                                    | Spurious (MG3710A)   |  |
| Optimize                                    | Distortion (MG3740A) |  |
| Digital modulation                          |                      |  |
| ARB On/Off                                  | On                   |  |
| RMS adjustment                              | 0.00 dB              |  |
| Pattern generation mode                     | Defined              |  |
| ARB Setup                                   |                      |  |
| Pattern A On/Off                            | On                   |  |
| Pattern B On/Off                            | Off                  |  |
| Pattern A output level                      | -144.00 dBm          |  |
| Pattern B output level                      | -144.00 dBm          |  |
| Object of level change                      | A&B                  |  |
| Level ratio setting                         | 0.00 dB              |  |
| Sampling rate A                             | 20.000000 kHz        |  |
| Sampling rate B                             | 20.000000 kHz        |  |
| Frequency offset                            | 0 Hz                 |  |
| Frequency offset A                          | 0 Hz                 |  |
| Frequency offset B                          | 0 Hz                 |  |
| Reference frequency                         | Baseband DC          |  |
| Start offset                                | 0                    |  |
| Spectrum reverse A                          | Normal               |  |
| Spectrum reverse B                          | Normal               |  |
| Waveform load                               |                      |  |
| Waveform load list focus                    | Package              |  |
| Sub item                                    | Status               |  |
| Waveform load target memory                 | А                    |  |
| Waveform selection                          |                      |  |
| Waveform selection list focus               | Package              |  |
| Waveform selection target memory            | А                    |  |
| Waveform copy                               |                      |  |
| Waveform copy list focus                    | Package              |  |
| Waveform copy target drive                  | C:                   |  |

| Item                              | Default      |
|-----------------------------------|--------------|
| RF Gate                           |              |
| RF Gate On/Off                    | On           |
| RF Gate edit On/Off               | Off          |
| RF Gate line                      | Single       |
| RF Gate offset 1                  | 0.00         |
| RF Gate width 1                   | 1.00         |
| RF Gate offset 2                  | 0.00         |
| RF Gate width 2                   | 1.00         |
| RF Gate frequency                 | 1.00         |
| Start/Frame Trigger               |              |
| Start/Frame Trigger On/Off        | Off          |
| Start/Frame Trigger Mode          | Start        |
| Start/Frame Trigger Source        | Ext          |
| Start/Frame Trigger Delay         | 0.00         |
| Start/Frame Trigger Edge          | Rise         |
| Start/Frame Trigger Event         | No Retrigger |
| Baseband Clock                    |              |
| Baseband Reference Clock Source   | Int          |
| Baseband Reference Clock Division | 1/4          |
| Baseband Reference Clock Out      | Off          |
| Maker Setup                       |              |
| Marker1 Edit Mode A On/Off        | Off          |
| Marker1 Offset A                  | 0.00         |
| Marker1 Width A                   | 1.00         |
| Marker1 Cycle A                   | 1.00         |
| Marker1 Polarity A                | Positive     |
| Marker1 Edit Mode B On/Off        | Off          |
| Marker1 Offset B                  | 0.00         |
| Marker1 Width B                   | 1.00         |
| Marker1 Cycle B                   | 1.00         |
| Marker1 Polarity B                | Positive     |
| Marker2 Edit Mode A On/Off        | Off          |
| Marker2 Offset A                  | 0.00         |
| Marker2 Width A                   | 1.00         |
| Marker2 Cycle A                   | 1.00         |
| Marker2 Polarity A                | Positive     |
| Marker2 Edit Mode B On/Off        | Off          |
| Marker2 Offset B                  | 0.00         |
| Marker2 Width B                   | 1.00         |
| Marker2 Cycle B                   | 1.00         |

| Item                            | Default         |
|---------------------------------|-----------------|
| Marker2 Polarity B              | Positive        |
| Marker3 Edit Mode A On/Off      | Off             |
| Marker3 Offset A                | 0.00            |
| Marker3 Width A                 | 1.00            |
| Marker3 Cycle A                 | 1.00            |
| Marker3 Polarity A              | Positive        |
| Marker3 Edit Mode B On/Off      | Off             |
| Marker3 Offset B                | 0.00            |
| Marker3 Width B                 | 1.00            |
| Marker3 Cycle B                 | 1.00            |
| Marker3 Polarity B              | Positive        |
| Sequence Mode                   |                 |
| Sequence Play Mode              | Auto            |
| Sequence Repeat Mode            | Continuous      |
| Sequence Element Repeat Count   | 1               |
| Sequence Element Number         | 1               |
| Pattern Trigger On/Off          | Off             |
| Pattern Trigger 1 On/Off        | Off             |
| Pattern Trigger 1 Source        | Ext             |
| Pattern Trigger 1 Edge          | Rise            |
| Pattern Trigger 2 On/Off        | Off             |
| Pattern Trigger 2 Source        | Ext             |
| Pattern Trigger 2 Edge          | Rise            |
| Pattern Trigger 3 On/Off        | Off             |
| Pattern Trigger 3 Source        | Ext             |
| Pattern Trigger 3 Edge          | Rise            |
| Pattern Trigger Switching Point | Pattern         |
| Sync Multi SG                   |                 |
| Sync Type                       | Off             |
| Number of Slaves                | 1               |
| Slave Position                  | 1               |
| LO Sync                         | Off             |
| I/Q Phase                       | 0.00 deg        |
| I/Q Delay                       | 0.00000000000 s |

#### <Route Connectors>

| Item                    | Default                                                                                                    |
|-------------------------|----------------------------------------------------------------------------------------------------|
| Route Input Connectors  |                                                                                                    |
| S/F Trigger             | SG1 S/F Trigger<br>(MG3710A, MG3740A-020/120)<br>OFF<br>(When MG3740A-020/120 is not<br>installed)             |
| Pattern Trigger 1       | Pattern Trigger 1<br>(MG3710A, MG3740A-020/120)<br>OFF<br>(When MG3740A-020/120 is not<br>installed)           |
| Pattern Trigger 2       | Pattern Trigger 2                                                                                              |
| Pattern Trigger 3       | Pattern Trigger 3                                                                                              |
| Pattern Status 1        | Pattern Status 1                                                                                               |
| Pulse Mod               | SG1 Pulse Mod                                                                                                  |
| Pattern Trigger Type    | Shared                                                                                                    |
| Route Output Connectors |                                                                                                    |
| Marker1                 | SG1 Marker1 A<br>(MG3710A, MG3740A-020/120)<br>Point Trigger Out<br>(When MG3740A-020/120 is not<br>installed) |
| Marker2                 | SG1 Marker2 A                                                                                                  |
| Marker3                 | SG1 Marker3 A                                                                                                  |
| Pulse Video             | SG1 Pulse Video                                                                                                |
| Pulse Sync              | SG1 Pulse Sync                                                                                                 |
| Sync Trig Out           | Sync Trigger Out                                                                                               |

#### <AWGN>

| ltem            | Default     |
|-----------------|-------------|
| AWGN            |             |
| AWGN On/Off     | Off         |
| Noise Bandwidth | 16.000 kHz  |
| Carrier Level   | -110.00 dBm |
| Noise Level     | –20.00 dBm  |
| C/N Ratio       | 40.00 dB    |
| C/N Set Signal  | Constant    |

### <I/Q Modulation>

| ltem                          | Default          |  |  |
|-------------------------------|------------------|--|--|
| I/Q                           |                  |  |  |
| I/Q Source                    | Internal         |  |  |
| I/Q Output                    | RF               |  |  |
| Internal Channel Correction   | Off              |  |  |
| I/Q Calibration               |                  |  |  |
| Cal Type                      | DC               |  |  |
| Wideband                      | Off              |  |  |
| Analog I/Q Input Adjustments  |                  |  |  |
| I Offset                      | 0.000 V          |  |  |
| Q Offset                      | 0.000 V          |  |  |
| Analog I/Q Output Adjustments |                  |  |  |
| I Level Trimming              | 100.0%           |  |  |
| Q Level Trimming              | 100.0%           |  |  |
| I/Q Common Offset             | 0.0000 V         |  |  |
| I Diff Offset                 | 0.0000 V         |  |  |
| Q Diff Offset                 | 0.0000 V         |  |  |
| Internal Baseband Adjust      |                  |  |  |
| I Offset                      | 0.000%           |  |  |
| Q Offset                      | 0.000%           |  |  |
| Gain Balance                  | 0.000 dB         |  |  |
| Quad. Angle                   | 0.00 deg         |  |  |
| I/Q Phase                     | 0.00 deg         |  |  |
| I/Q Skew                      | 0.00000000000 s  |  |  |
| I/Q Delay                     | 0.000000000000 s |  |  |

### Appendix C Default Value List

### <BER Measurement Functions>

| Item                     | Default    |  |  |
|--------------------------|------------|--|--|
| BER                      |            |  |  |
| Measure Mode             | Continuous |  |  |
| Data Type                | PN9        |  |  |
| Count Mode               |            |  |  |
| Count Mode               | Data       |  |  |
| Data                     | 1000       |  |  |
| Error                    | 1          |  |  |
| Resync Condition         |            |  |  |
| Auto Resync              | On         |  |  |
| Threshold X              | 200        |  |  |
| Threshold Y              | 500 bits   |  |  |
| at SyncLoss              | Clear      |  |  |
| BER Interface            |            |  |  |
| Clock Edge               | Rise       |  |  |
| Data Polarity            | Positive   |  |  |
| Enable Active            | Disable    |  |  |
| PN Fix Pattern           |            |  |  |
| PN Fix9 Pattern Initial  | 1FF        |  |  |
| PN Fix11 Pattern Initial | 7FF        |  |  |
| PN Fix15 Pattern Initial | 7FFF       |  |  |
| PN Fix20 Pattern Initial | FFFFF      |  |  |
| PN Fix23 Pattern Initial | 7FFFF      |  |  |
| PN Fix Pattern Length    | 96         |  |  |
| User Defined Pattern     |            |  |  |
| Pattern Length           | 1024       |  |  |
| Sync Start               | 1          |  |  |
| Sync Length              | 32         |  |  |
| Auto Restart             |            |  |  |
| Auto Restart             | Off        |  |  |

### <Power Meter>

| Item                        | Default          |
|-----------------------------|------------------|
| Channel A On/Off            | Off              |
| Channel B On/Off            | Off              |
| Connection Settings         |                  |
| Channel A Com Port          | 2                |
| Channel A Model             | MA24106A         |
| Channel B Com Port          | 2                |
| Channel B Model             | MA24106A         |
| Channel Settings            |                  |
| Channel A Freq              | 1.0000000000 GHz |
| Channel A Offset On/Off     | Off              |
| Channel A Offset            | 0.00 dB          |
| Channel A Averaging On/Off  | Off              |
| Channel A Averaging Count   | 1024             |
| Channel A Measurement Units | dBm              |
| Channel B Freq              | 1.0000000000 GHz |
| Channel B Offset On/Off     | Off              |
| Channel B Offset            | 0.00 dB          |
| Channel B Averaging On/Off  | Off              |
| Channel B Averaging Count   | 1024             |
| Channel B Measurement Units | dBm              |

### <Utility>

| Item                   | Default |  |  |
|------------------------|---------|--|--|
| Interface Settings     |         |  |  |
| GPIB Address           | 3       |  |  |
| Terminator             | CR      |  |  |
| Language               | SCPI    |  |  |
| Raw Socket Port Number | 49158   |  |  |
| System Settings        |         |  |  |
| Beep Sound             | On      |  |  |
| Power On               | Last    |  |  |

### Appendix C Default Value List

### <Other Functions>

| Item                  | Default |  |
|-----------------------|---------|--|
| Сору                  |         |  |
| File Type             | PNG     |  |
| Color                 | Normal  |  |
| Others                |         |  |
| Screen display On/Off | On      |  |
| Knob hold On/Off      | Off     |  |

### <Save/Read Function>

| Item                 | Default |  |
|----------------------|---------|--|
| Saving/reading media | С       |  |

Appendix D Performance Test Report Form

# **Performance Test Result Form**

| Test<br>Location                        | Report No.               |                      |
|-----------------------------------------|--------------------------|----------------------|
|                                         | Date                     |                      |
|                                         | Test person<br>in charge |                      |
| Equipment Name:MG3710A Vector Signal Ge | nerator / MG3740A Ana    | log Signal Generator |
| Serial No.                              | Ambient<br>temperature   | °C                   |
| Power<br>frequency                      | Relative<br>humidity     | %                    |
| Remarks:                                |                          |                      |
|                                         |                          |                      |
|                                         |                          |                      |

### Appendix D Performance Test Report Form

# **Output Frequency (Section 10.2.1)**

1st RF

| Setting              | Results             |
|----------------------|---------------------|
| 0.009 MHz            | $\Box$ OK $\Box$ NG |
| $100 \mathrm{~MHz}$  | $\Box$ OK $\Box$ NG |
| $300 \mathrm{~MHz}$  | $\Box$ OK $\Box$ NG |
| $600 \mathrm{~MHz}$  | $\Box$ OK $\Box$ NG |
| $1000 \mathrm{~MHz}$ | $\Box$ OK $\Box$ NG |
| $1500~\mathrm{MHz}$  | $\Box$ OK $\Box$ NG |
| 2000 MHz             | $\Box$ OK $\Box$ NG |
| $2500~\mathrm{MHz}$  | $\Box$ OK $\Box$ NG |
| 2700 MHz             | $\Box$ OK $\Box$ NG |
| 3000 MHz             | □ OK □ NG           |
| $3500 \mathrm{~MHz}$ | $\Box$ OK $\Box$ NG |
| $4000 \mathrm{~MHz}$ | $\Box$ OK $\Box$ NG |
| 4500 MHz             | □ OK □ NG           |
| $5000 \mathrm{~MHz}$ | $\Box$ OK $\Box$ NG |
| $5500~\mathrm{MHz}$  | $\Box$ OK $\Box$ NG |
| $6000 \mathrm{~MHz}$ | $\Box$ OK $\Box$ NG |

\*: 3000 to 4000 MHz are available only when the Upper frequency limit 4 GHz, 6 GHz option is installed.

| Setting               | Results |           |  |
|-----------------------|---------|-----------|--|
| $0.009 \mathrm{~MHz}$ | □ OK    | $\Box$ NG |  |
| $100 \mathrm{~MHz}$   | □ OK    | $\Box$ NG |  |
| $300 \mathrm{~MHz}$   | □ OK    | $\Box$ NG |  |
| $600 \mathrm{~MHz}$   | □ OK    | $\Box$ NG |  |
| $1000 \mathrm{~MHz}$  | □ OK    | $\Box$ NG |  |
| $1500 \mathrm{~MHz}$  | □ OK    | $\Box$ NG |  |
| $2000 \mathrm{~MHz}$  | □ OK    | $\Box$ NG |  |
| $2500 \mathrm{~MHz}$  | □ OK    | $\Box$ NG |  |
| $2700 \mathrm{~MHz}$  | □ OK    | $\Box$ NG |  |
| 3000 MHz              | □ OK    | $\Box$ NG |  |
| $3500 \mathrm{~MHz}$  | 🗆 ОК    | $\Box$ NG |  |
| $4000 \mathrm{~MHz}$  | □ OK    | $\Box$ NG |  |
| 4500 MHz              | □ OK    | $\Box$ NG |  |
| $5000 \mathrm{~MHz}$  | □ OK    | $\Box$ NG |  |
| $5500 \mathrm{~MHz}$  | 🗆 ОК    | $\Box$ NG |  |
| $6000 \mathrm{~MHz}$  | □ OK    | $\Box$ NG |  |

\*: 3000 to 4000 MHz are available only when the Upper frequency limit 4 GHz, 6 GHz option is installed.

2nd RF

### **Output Level Frequency Characteristics (Section 10.3.1)**

1st RF, without Option 043/143

| Setti                                                                           | ng              | Minimum  |         | Maximum  |             |
|---------------------------------------------------------------------------------|-----------------|----------|---------|----------|-------------|
| Frequency                                                                       | Output<br>level | Rating   | Results | Rating   | Uncertainty |
| 50 MHz<br>97 MHz                                                                | −5 dBm          | –5.5 dBm |         | -4.5 dBm | ±0.27 dB    |
| 98 MHz<br>100 MHz<br>399 MHz<br>400 MHz                                         | -7 dBm          | -7.5 dBm |         | -6.5 dBm | ±0.27 dB    |
| 500 MHz<br>1000 MHz<br>1500 MHz<br>2000 MHz<br>2500 MHz<br>2700 MHz<br>3000 MHz |                 | —7.5 dBm |         | -6.5 dBm | ±0.25 dB    |
| 3001 MHz<br>3500 MHz<br>4000 MHz                                                |                 | -7.7 dBm |         | -6.3 dBm | ±0.34 dB    |
| 4500 MHz<br>5000 MHz                                                            |                 | -7.8 dBm |         | -6.2 dBm | ±0.34 dB    |
| 5500 MHz<br>6000 MHz                                                            |                 | -7.8 dBm |         | -6.2 dBm | ±0.34 dB    |

\*: 3000 to 4000 MHz are available only when the Upper frequency limit 4 GHz, 6 GHz option is installed.
 4500 to 6000 MHz are available only when the Upper frequency for a second second s

#### Setting Minimum Maximum Results Uncertainty Output Rating Rating Frequency level $50 \mathrm{~MHz}$ -5 dBm -5.5 dBm -4.5 dBm $\pm 0.27 \text{ dB}$ $97 \mathrm{~MHz}$ $98\,\mathrm{MHz}$ $100 \mathrm{~MHz}$ -7.5 dBm -6.5 dBm $\pm 0.27 \text{ dB}$ $399 \mathrm{~MHz}$ $400 \mathrm{~MHz}$ $500 \mathrm{~MHz}$ 1000 MHz $1500 \mathrm{~MHz}$ -7.5 dBm $\pm 0.25 \text{ dB}$ 2000 MHz-6.5 dBm $2500 \mathrm{~MHz}$ -7 dBm $2700 \mathrm{~MHz}$ 3000 MHz $3001 \mathrm{~MHz}$ $3500 \mathrm{~MHz}$ -7.7 dBm -6.3 dBm $\pm 0.34 \text{ dB}$ 4000 MHz $4500 \mathrm{~MHz}$ $-7.8~\mathrm{dBm}$ -6.2 dBm $\pm 0.34~\mathrm{dB}$ $5000 \mathrm{~MHz}$ $5500 \mathrm{~MHz}$ -7.8 dBm-6.2 dBm $\pm 0.34 \text{ dB}$ 6000 MHz

#### 2nd RF, without Option 073/173

\*: 3000 to 4000 MHz are available only when the Upper frequency limit 4 GHz, 6 GHz option is installed.

### Appendix D Performance Test Report Form

| Setti                                                                           | ng              | Minimum           |         | Maximum<br>Rating | Uncertainty |
|---------------------------------------------------------------------------------|-----------------|-------------------|---------|-------------------|-------------|
| Frequency                                                                       | Output<br>level | Minimum<br>Rating | Results |                   |             |
| 50 MHz<br>97 MHz                                                                | -8 dBm          | -8.5 dBm          |         | -7.5 dBm          | ±0.27 dB    |
| 98 MHz<br>100 MHz<br>399 MHz<br>400 MHz                                         | -10 dBm         | –10.5 dBm         |         | –9.5 dBm          | ±0.27 dB    |
| 500 MHz<br>1000 MHz<br>1500 MHz<br>2000 MHz<br>2500 MHz<br>2700 MHz<br>3000 MHz |                 | –10.5 dBm         |         | –9.5 dBm          | ±0.25 dB    |
| 3001 MHz<br>3500 MHz<br>4000 MHz                                                |                 | −10.7 dBm         |         | –9.3 dBm          | ±0.34 dB    |
| 4500 MHz<br>5000 MHz                                                            |                 | -10.8 dBm         |         | –9.2 dBm          | ±0.34 dB    |
| 5500 MHz<br>6000 MHz                                                            |                 | -10.8 dBm         |         | -9.2 dBm          | ±0.34 dB    |

### 1st RF, with Option 043/143

\*: 3000 to 4000 MHz are available only when the Upper frequency limit 4 GHz, 6 GHz option is installed.

| Setti                                                                           | ng              | Minimum   | Minimum |                   |             |
|---------------------------------------------------------------------------------|-----------------|-----------|---------|-------------------|-------------|
| Frequency                                                                       | Output<br>level | Rating    | Results | Maximum<br>Rating | Uncertainty |
| 50 MHz<br>97 MHz                                                                | -8 dBm          | -8.5 dBm  |         | -7.5 dBm          | ±0.27 dB    |
| 98 MHz<br>100 MHz<br>399 MHz<br>400 MHz                                         | -10 dBm         | –10.5 dBm |         | –9.5 dBm          | ±0.27 dB    |
| 500 MHz<br>1000 MHz<br>1500 MHz<br>2000 MHz<br>2500 MHz<br>2700 MHz<br>3000 MHz |                 | –10.5 dBm |         | –9.5 dBm          | ±0.25 dB    |
| 3001 MHz<br>3500 MHz<br>4000 MHz                                                |                 | –10.7 dBm |         | –9.3 dBm          | ±0.34 dB    |
| 4500 MHz<br>5000 MHz                                                            |                 | -10.8 dBm |         | –9.2 dBm          | ±0.34 dB    |
| 5500 MHz<br>6000 MHz                                                            |                 | -10.8 dBm |         | -9.2 dBm          | ±0.34 dB    |

### 2nd RF, with Option 073/173

\*: 3000 to 4000 MHz are available only when the Upper frequency limit 4 GHz, 6 GHz option is installed.

# Vector Accuracy (Section 10.4.1)

Note:

Waveform patterns are not included in the MG3740A; therefore the vector modulation performance test is not required.

#### 1st RF

| Setting                          |                                                                    |                                                               | Results | Maximum     | Uncortainty |
|----------------------------------|--------------------------------------------------------------------|---------------------------------------------------------------|---------|-------------|-------------|
| System                           | Frequency                                                          | Output level                                                  | Results | Rating      | Uncertainty |
| W-CDMA<br>(Test Model 4)         | 800 MHz<br>900 MHz<br>1800 MHz<br>1900 MHz                         |                                                               |         | 0.62% (rms) | 0.02% (rms) |
| GSM                              | 800 MHz<br>900 MHz<br>1800 MHz<br>1900 MHz                         | □ (1) +7 dBm                                                  |         | 0.84° (rms) | 0.04° (rms) |
| EDGE                             | 800 MHz<br>900 MHz<br>1800 MHz<br>1900 MHz                         | □ (2) +13 dBm<br>□ (3) +4 dBm<br>□ (4) +10 dBm                |         | 0.84% (rms) | 0.04% (rms) |
| LTE<br>(20 MHz<br>TestModel 3.1) | 600 MHz<br>800 MHZ<br>1500 MHz<br>2000 MHz<br>2400 MHz<br>2700 MHz |                                                               |         | 0.82% (rms) | 0.02% (rms) |
| LTE<br>(20 MHz<br>TestModel 3.1) | 3400 MHz<br>3500 MHz<br>3600 MHz<br>3700 MHz<br>3800 MHz           | □ (1) +4 dBm<br>□ (2) +10 dBm<br>□ (3) +1 dBm<br>□ (4) +7 dBm |         | 0.82% (rms) | 0.02% (rms) |

\*: Refer to the table below for output level.

| Output level | 1st RF : 043/143 | 1st RF : 041/141 |
|--------------|------------------|------------------|
| Output level | 2nd RF : 073/173 | 2nd RF : 071/171 |
| (1)          | Not installed    | Not installed    |
| (2)          | Not installed    | Installed        |
| (3)          | Installed        | Not installed    |
| (4)          | Installed        | Installed        |

| Setting                          |                                                                    |                                                               | Results | Maximum     | Upoortointy |
|----------------------------------|--------------------------------------------------------------------|---------------------------------------------------------------|---------|-------------|-------------|
| System                           | Frequency                                                          | Output level                                                  | Results | Rating      | Uncertainty |
| W-CDMA<br>(Test Model 4)         | 800 MHz<br>900 MHz<br>1800 MHz<br>1900 MHz                         |                                                               |         | 0.62% (rms) | 0.02% (rms) |
| GSM                              | 800 MHz<br>900 MHz<br>1800 MHz<br>1900 MHz                         | □ (1) +7 dBm                                                  |         | 0.84° (rms) | 0.04° (rms) |
| EDGE                             | 800 MHz<br>900 MHz<br>1800 MHz<br>1900 MHz                         | □ (2) +13 dBm<br>□ (3) +4 dBm<br>□ (4) +10 dBm                |         | 0.84% (rms) | 0.04% (rms) |
| LTE<br>(20 MHz<br>TestModel 3.1) | 600 MHz<br>800 MHZ<br>1500 MHz<br>2000 MHz<br>2400 MHz<br>2700 MHz |                                                               |         | 0.82% (rms) | 0.02% (rms) |
| LTE<br>(20 MHz<br>TestModel 3.1) | 3400 MHz<br>3500 MHz<br>3600 MHz<br>3700 MHz<br>3800 MHz           | □ (1) +4 dBm<br>□ (2) +10 dBm<br>□ (3) +1 dBm<br>□ (4) +7 dBm |         | 0.82% (rms) | 0.02% (rms) |

### 2nd RF

\*: Refer to the table below for output level.

| Output level | 1st RF : 043/143<br>2nd RF : 073/173 | 1st RF : 041/141<br>2nd RF : 071/171 |
|--------------|--------------------------------------|--------------------------------------|
| (1)          | Not installed                        | Not installed                        |
| (2)          | Not installed                        | Installed                            |
| (3)          | Installed                            | Not installed                        |
| (4)          | Installed                            | Installed                            |

# Appendix E Remote Control

This chapter provides an overview of the remote control operation of the MG3710A/MG3740A.

| E.1 | Overvie    | ewE-3                                            |
|-----|------------|--------------------------------------------------|
| E.2 | Connec     | ctionE-4                                         |
|     | E.2.1      | GPIB connectionE-5                               |
|     | E.2.2      | Ethernet connectionE-6                           |
|     | E.2.3      | USB connectionE-7                                |
| E.3 | Interfac   | e SettingsE-8                                    |
|     | E.3.1      | GPIB interface settingsE-8                       |
|     | E.3.2      | Ethernet interface settingsE-9                   |
|     | E.3.3      | USB interface settingsE-15                       |
| E.4 | Interfac   | ce Selection/ChangingE-16                        |
| E.5 | Initializa | ationE-17                                        |
| E.6 | Langua     | age ModeE-18                                     |
|     | E.6.1      | Language mode switchingE-18                      |
| E.7 | SCPI D     | evice Message DetailsE-19                        |
|     | E.7.1      | SCPI Program message formatsE-19                 |
|     | E.7.2      | SCPI Response message formatsE-28                |
|     | E.7.3      | Structure of SCPI commandE-31                    |
|     | E.7.4      | Command definition methodE-32                    |
|     | E.7.5      | Composition of commandsE-33                      |
|     | E.7.6      | Selecting SG1/2E-33                              |
| E.8 | Native     | Device Message Details E-35                      |
|     | E.8.1      | Native Program message formatsE-35               |
|     | E.8.2      | Native Response message formatsE-42              |
|     | E.8.3      | Selecting SG1/2E-45                              |
| E.9 | Status     | StructureE-46                                    |
|     | E.9.1      | IEEE488.2 standard status modelE-46              |
|     | E.9.2      | Status Byte (STB) registerE-48                   |
|     | E.9.3      | SCPI Device-dependent                            |
|     |            | summary messagesE-49                             |
|     | E.9.4      | Native Device-dependent                          |
|     |            | summary messagesE-50                             |
|     | E.9.5      | Reading and clearing STB registerE-51            |
|     | E.9.6      | Service Request (SRQ) enable operation E-52      |
|     | E.9.7      | Standard Event Status register modelE-54         |
|     | E.9.8      | Standard Event Status register operation E-55    |
|     | E.9.9      | SCPI Specification Status registerE-55           |
|     | E.9.10     | SCPI specification status register operationE-57 |
|     | E.9.11     | Extended Event Status registerE-59               |
|     | E.9.12     | Extended Error Event Status register             |
|     |            |                                                  |

### Appendix E Remote Control

|      | (Main Application)E-60                              |
|------|-----------------------------------------------------|
|      | E.9.13 Extended End Event Status register           |
|      | (Main Application)E-61                              |
|      | E.9.14 Extended Error Event Status register         |
|      | (Sub Application)E-62                               |
|      | E.9.15 Extended End Event Status register           |
|      | (Sub Application)E-63                               |
|      | E.9.16 Extended Event Status register operationE-64 |
| E.10 | SynchronizationE-66                                 |
| E.11 | IEEE488.2 Common Device MessagesE-69                |
|      | E.11.1 IEEE488.2 Common Device                      |
|      | Messages ListE-69                                   |
|      | E.11.2 IEEE488.2 Common Device                      |
|      | Messages DetailsE-71                                |
| E.12 | SCPI Device Message E-82                            |
|      | E.12.1 OPERation status registerE-82                |
|      | E.12.2 SCPI device message detailsE-84              |
|      |                                                     |

# E.1 Overview

Automatic measurement can be performed in combination with an external controller (PC). The MG3710A/MG3740A is equipped with GPIB, Ethernet and USB interfaces as standard. The following functions are supported via these interfaces:

- Control of all functions, except for the power switch
- Reading of all the status and settings
- Interrupts and serial polls

An overview of each interface is shown below:

(1) GPIB

The GPIB interface of the MG3710A/MG3740A conforms to the IEEE488.1/IEEE488.2 standard. The interface functions shown below are supported:

- SH1, AH1, T6, L4, SR1, RL1, PP0, DC1, DT0, C0, E2
- (2) Ethernet (1000BASE-T)

The Ethernet interface of the MG3710A/MG3740A can be used as a remote control interface conforming to the VXI-11 protocol using TCP/IP. Control programs can be described using VISA software supporting the VXI-11 protocol. The interface functions shown below are supported:

• SH1, AH1, T6, L4, SR1, RL1, PP0, DC1, DT0, C0 In addition, the Ethernet interface can be controlled by a Raw Socket connection using TCP/IP. Control programs can be described by using the VISA software or a Telnet client supporting Raw Socket connections. Interrupt functions and serial port operation are not supported at Raw Socket connection.

(3) USB

The USB interface of the MG3710A/MG3740A can be used as a remote control interface conforming to the USBTMC-USB488 protocol. Control programs can be described using VISA software supporting the USBTMC-USB488 protocol. The interface functions shown below are supported:

• SH1, AH1, T6, L4, SR1, RL1, PP0, DC1, DT0, C0

# **E.2** Connection

Connect the MG3710A/MG3740A and an external controller (PC) to be used for remote control using the dedicated connector for the applicable interface on the rear panel. Connection cables are provided as additional parts with the MG3710A/MG3740A.

External controller (PC)

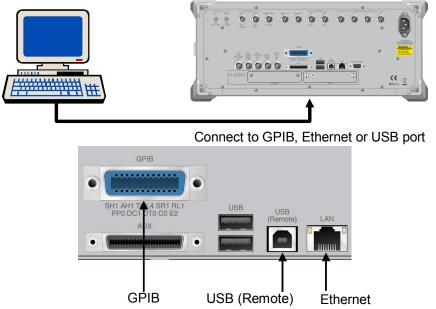

Figure E.2-1 Connection port connecting to external controller (PC)

### E.2.1 GPIB connection

Connect the GPIB connector on the rear panel of the MS2690A/MS2691A /MS2692A and an external device using a GPIB cable.

#### Note:

Be sure to connect the GPIB cable before turning power on to the MG3710A/MG3740A. Connecting it while the power is on may damage internal circuits.

Up to 15 devices, including the external controller (PC), can be connected into one MG3710A/MG3740A. Be sure to abide by the conditions shown below when connecting devices.

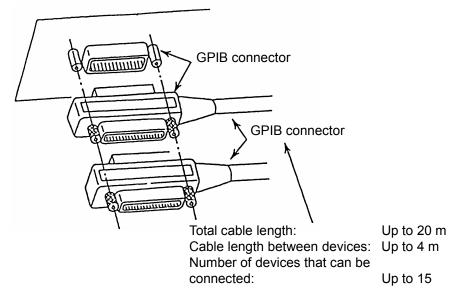

Figure E.2.1-1 GPIB cable connection

### E.2.2 Ethernet connection

Connect the Ethernet connector on the rear panel and external devices using LAN cables.

#### Note:

Check the network settings before LAN connection. The destination LAN may be affected depending on settings.

Use a LAN crossover cable to connect the MG3710A/MG3740A and an external device. Use a network hub when connecting to multiple external devices.

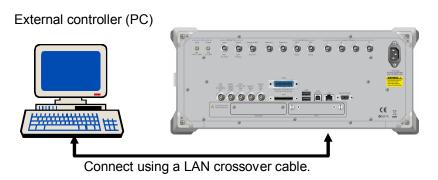

Figure E.2.2-1 Sample connection with one external device

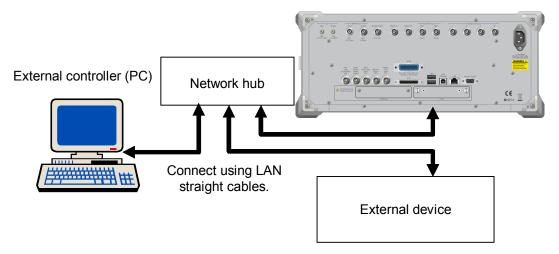

Figure E.2.2-2 Sample connection with multiple external devices

#### Note:

External devices may experience difficulty in communicating with the MG3710A/MG3740A, depending on the status of communications between them. A LAN crossover-cable connection is recommended to ensure communication stability.

### E.2.3 USB connection

Connect the USB (Remote) connector on the rear panel and external devices using USB cables. The external controller (PC) can be connected to multiple devices via a USB hub, etc.

External controller (PC)

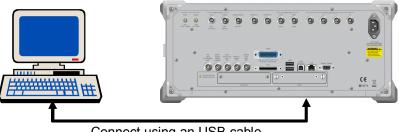

Connect using an USB cable.

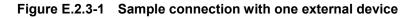

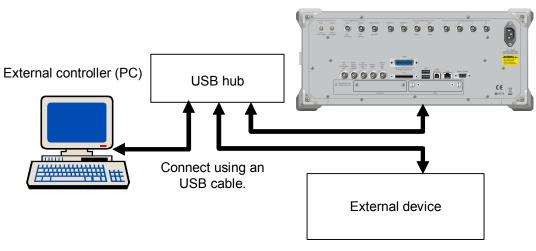

Figure E.2.3-2 Sample connection with multiple external devices

# E.3 Interface Settings

This section describes setting methods for the MG3710A/MG3740A and the external controller (PC) for remote control. Connecting a mouse or keyboard may be required to perform settings.

### E.3.1 GPIB interface settings

- Sets the GPIB Address Refer to 9.4.1 "Interface Setting" for the setting procedure. The Resource Name used during control program description by VISA is as shown below: When the GPIB primary address is 1: GPIB0::1::INSTR
- 2. Sets the terminator (a terminator code). Refer to 9.4.1 "Interface Setting" for how to set it.

### E.3.2 Ethernet interface settings

- 1. Sets the terminator (a terminator code). Refer to 9.4.1 "Interface Setting" for how to set it.
- 2. Sets the Raw Socket Port Number.

Refer to 9.4.1 "Interface Setting" for how to set it.

3. Confirms and configures the network settings of the MG3710A/MG3740A.

Confirm the IP address, subnet mask, and host name of the Ethernet settings by referring to <How to confirm and set IP address and subnet mask on Windows.> described on the next page.

In case of using Windows VISTA to remotely control MG3710A/MG3740A, the resource name should be described as follows;

When IP Address = 172.168.0.1: TCPIP::172.168.0.1::INSTR

#### Appendix E Remote Control

<How to confirm and set IP address and subnet mask> For Windows Embedded

 Connect a keyboard. Press the Windows key to open the Start menu and then click Control Panel. (Or connect a mouse and move the pointer to the bottom of the screen by using it to open the Start menu.) The Control Panel window is displayed.

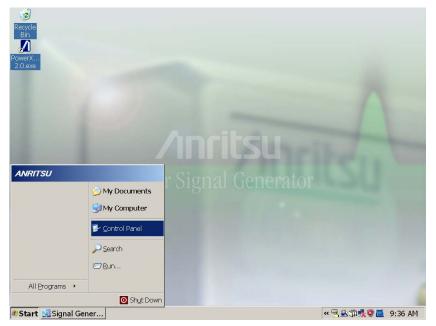

2. On the **Control Panel** window, click **Network Connections** to display the **Network Connections** window. Then click **Local Area Connection** on the **Network Connections** window to display the **Local Area Connection Properties** window.

| Control Panel       Image: Control Panel         File Edit Wew Favorkes Tools Help       Image: Control Panel         Address       Control Panel         Address       Image: Control Panel         Address       Image: Control Panel         Image: Control Panel       Image: Control Panel         Image: Control Panel       Image: Control Pa                                                                                                    |                                                 |                      |               |             |           |                |         |               |                          |                         |                    |
|----------------------------------------------------------------------------------------------------|-------------------------------------------------|----------------------|---------------|-------------|-----------|----------------|---------|---------------|--------------------------|-------------------------|--------------------|
| Internet       Image: Sector internet       Image: Sector i                                                                                                    |                                                 |                      | Took          | Hole        |           |                |         |               |                          |                         |                    |
| Adders Control Parel                                                                                                    | 0                                               |                      |               |             |           |                |         |               |                          |                         |                    |
| Accessbilly Add Hardware Add or Addrin Administrative Automatic Date and Time Display Folder Options Forks Game Intel® (3PA<br>Controllers Add or Administrative Automatic Date and Time Display Folder Options Forks Game Intel®) GPA<br>Encorrect Keyboard No.se Network Statup Metwork Statup Prone and Power Options Printers and Regional and Scameres and Scheduled<br>Power Options Sources Add or Regional and Scameres Addrine Transformed Power Options Printers and Regional and Scameres Addrined Transformed Transformed Power Options Printers and Regional and Scameres As Scheduled<br>Security Sounds and Secure Regional and Scameres Addrine Founds Tools Advanced Help<br>(Center Addrine Secure Regional and Scameres Tools Advanced Help<br>(Center Addrine Secure Regional Addrine Secure Regional Addrines Tools Advanced Help<br>(Center Addrine Secure Regional Addrine Regional Addrines Tools Advanced Help<br>(Center Secure Regional Addrine Regional Addrines Tools Advanced Help<br>(Center Secure Regional Addrines Tools Advanced Help<br>(Center Regional Addrines Tools Advanced Help<br>(Center Secure Regional Addrines Tools Advanced Help<br>(Center Secure Regional Addrines Tools Advanced Help<br>(Center Secure Regional Addrines Tools Advanced Help<br>(Center Secure Regional Addrines Tools Advanced Help<br>(Center Secure Regional Addrines Tools Advanced Help<br>(Center Secure Regional Addrines Tools Advanced Help<br>(Center Secure Regional Addrines Tools Advanced Help<br>(Center Regional Addrines Regional Advanced Help<br>(Center Regional Addrines Regional Advanced Help<br>(Center Regional Regional Advanced Regional Regional Regional Regional Regional Advanced Help<br>(Center Regional Regional Region | <u> </u>                                        |                      | Search Search | h 🤛 Folders |           | <b>× •</b> /   | •       |               |                          |                         |                    |
| Accessibility Add Hardware Add or, Administrative Automatic Date and Time Display Folder Options Fonks Game Intelling OMA<br>Options Keyboard Muse Muse Muse Muse Automatic Date and Time Display Folder Options Fonks Game Intelling OMA<br>Controlling Muse Muse Muse Muse Muse Muse Muse Muse                                                                                                    | Address 🔂                                       | Control Panel        |               |             |           |                |         |               |                          |                         | 🗾 🔁 Go             |
| Options       Remov       Tools       Updates       Controllers       Controllers       Driver for         Different       Image: Controllers       Image: Controllers                                                                                                    | ل<br>Accesshilty                                | Rdd Hardware         |               |             | automatic | Date and Time  |         |               | Ecols                    |                         | Intel(R) GMA       |
| Different       Keyboard       Moss       Network       Network       Prore and<br>Wisard       Prore and<br>Moden       Prore and<br>Power Options       Printers and<br>Power Options       Regional and<br>Language       Sciences       Sciences         Sourch       Sourch and<br>Address       Sourch Connections       Sourch Connections       Sourch Connections       Sourch Connections       Sourch Connections         LAN or High-Speed Internet       Sourch Connections       Sourch Connections       Sourch Connections       Sourch Connections         LAN or High-Speed Internet       Sourch Connection<br>Real Connection       Sourch Connections       Sourch Connections       Sourch Connections         Wizard       Wizard       Wizard       Network Connections       Sourch Connections       Sourch Connections                                                                                                    |                                                 | riad rial difference |               | Taols       | Updates   | edite and fine | e oprat | rolder opcons | 1 0100                   | Controllers             |                    |
| Options       Connectors       Ward       Moden       Paxes       Lañguage       Caneras       Tasks         Security       Sounds and<br>Center       Sounds and<br>Address       Sounds and<br>Network Connections       Sounds and<br>Pioleters       Sounds and<br>Pioleters       Sounds and<br>Piole                                                                                                    | <b>9</b>                                        | <u> </u>             | ٢             |             |           |                | 4       |               |                          | 3                       | 1                  |
| Security Sounds and Security Audo Devices Security Audo Devices Security Audo Devices Security Security Securit                                           | Internet<br>Options                             | Keyboard             | Mouse         | Connections | Wizard    | Modem          |         | Faxes         | Regional and<br>Language | Scanners and<br>Cameras | Scheduled<br>Tasks |
| Securery Sounds and Speed<br>Center Audo Devices Speed<br>Reference Connected<br>Connected<br>Wizard                                                                                                    | . 💛                                             | O,                   | - <u>\$</u>   |             |           |                |         |               |                          |                         |                    |
| Back       • ②       • ②       ● Polders       > Polders       > > ● Polders         Address       Network-Connections         LAN or High-Speed Internet         Image: Sourced of Track(S) ESO () 000 Inf Setworks.         Wizard                                                                                                    |                                                 | Sounds and           | Speed         |             |           |                |         |               |                          |                         |                    |
| Address Network Connections  IAN or High-Speed Internet  Cosl Area Connection Cosl Area Connection Cosl Area Connection Wizard  Wizard                                                                                                    | Center                                          | Audio Devices        |               | <b>•</b> •  |           |                |         |               |                          |                         |                    |
| LAN or High-Speed Internet  Social Area Connection Connected Intell® J PR 0/1000 MT Retworks Wizard                                                                                                    | 🕞 Back + 🕤 - 🏂 🔎 Search 🌮 Folders 🕼 🚱 🏠 🗙 崎 🛄 - |                      |               |             |           |                |         |               |                          |                         |                    |
| Local Area Connection<br>connected<br>Totel(0) PRO/1000 MT Networ                                                                                                    | Address 💊 Network Connections                   |                      |               |             |           |                |         |               |                          |                         |                    |
| Connected<br>Intel(E) PEC/1000 MT Network                                                                                                    |                                                 |                      |               |             |           |                |         |               |                          |                         |                    |
|                                                                                                    | Connected<br>intel(R) FRQ/1000 MT Networ        |                      |               |             |           |                |         |               |                          |                         |                    |
| New Connection Wizard Metwork Setup Wizard                                                                                                    | Wizard                                          |                      |               |             |           |                |         |               |                          |                         |                    |
|                                                                                                    |                                                 |                      |               |             |           |                |         |               |                          |                         |                    |
|                                                                                                    |                                                 |                      |               |             |           |                |         |               |                          |                         |                    |
|                                                                                                    |                                                 |                      |               |             |           |                |         |               |                          |                         |                    |
|                                                                                                    |                                                 |                      |               |             |           |                |         |               |                          |                         |                    |

3. On the Local Area Connection Properties window, click Internet Protocol (TCP/IP) to display the Internet Protocol (TCP/IP) Properties window.

Change the settings according to the connection conditions.

| Local Area Connection Properties                                                                  | ? X                                                                                                    |     |
|---------------------------------------------------------------------------------------------------|----------------------------------------------------------------------------------------------------|-----|
| General Authentication Advanced                                                                   |                                                                                                    |     |
| Connect using:                                                                                    |                                                                                                    |     |
| Intel(R) PR0/1000 MT Network Conr Config                                                          | gure                                                                                                    |     |
| This connection uses the following items:                                                         |                                                                                                    |     |
| Client for Microsoft Networks                                                                     | Internet Protocol (TCP/IP) Properties                                                                      | ? × |
| <ul> <li>File and Printer Sharing for Microsoft Networks</li> <li>QoS Packet Scheduler</li> </ul> | General ]                                                                                                  |     |
| Internet Protocol (TCP/IP)                                                                        | You can get IP settings assigned automatically if your network supports                                    | 1   |
| Install Uninstall Prope                                                                           | this capability. Otherwise, you need to ask your network administrator for<br>the appropriate IP settings. |     |
| Description<br>Transmission Control Protocol/Internet Protocol. The d                             | O Obtain an IP address automatically                                                                       |     |
| wide area network protocol that provides communication                                            | Use the following IP address:                                                                              |     |
| across diverse interconnected networks.                                                           | IP address: 172 . 168 . 0 . 1                                                                              |     |
| Show icon in notification area when connected                                                     | Subnet mask: 255 . 255 . 255 . 0                                                                           |     |
| Notify me when this connection has limited or no conr                                             | Default gateway: 172 . 168 . 0 . 0                                                                         |     |
|                                                                                                   | C Obtain DNS server address automatically                                                                  |     |
| OK                                                                                                | Use the following DNS server addresses:                                                                    |     |
|                                                                                                   | Preferred DNS server:                                                                                      |     |
|                                                                                                   | Alternate DNS server:                                                                                      |     |
|                                                                                                   |                                                                                                    |     |
|                                                                                                   | Advanced.                                                                                                  | · _ |
|                                                                                                   | OK Can                                                                                                    | cel |

### Appendix E Remote Control

For Windows 7

 Press the Windows key on the connected keyboard, and click the Control Panel from the Start menu. The Start menu is also displayed by moving the pointer of the connected mouse to the bottom of the screen. The Control Panel window is displayed.

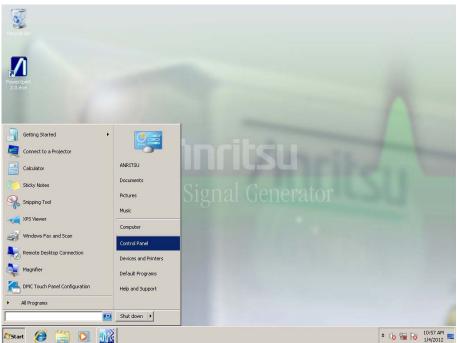

2. Click Network and Sharing Center in the Control Panel window to display the Network and Sharing Center window. Click Change adapter settings on the upper left to display the Network Connections window.

Right-click the Local Area Connection icon and click Properties to display the Local Area Connection Properties window.

| Control Panel +                                                                                                    | All Control Panel Items >                                               | ✓ ✓ ✓ Search Control Panel                                                                        | 2                     |
|----------------------------------------------------------------------------------------------------|-------------------------------------------------------------------------|---------------------------------------------------------------------------------------------------|-----------------------|
| Adjust your computer's set                                                                                                    | ttings                                                                  | View by: Small icons 🔻                                                                            |                       |
| P Action Center                                                                                                    | administrative Tools                                                    | AutoPlay                                                                                          |                       |
| Backup and Restore                                                                                                    | Color Management                                                        | Credential Manager                                                                                |                       |
| Pate and Time                                                                                                    | 🕢 Default Programs                                                      | 📑 Desktop Gadgets                                                                                 |                       |
| 🚔 Device Manager                                                                                                    | B Devices and Printers                                                  | 🛄 Display                                                                                         |                       |
| Ease of Access Center                                                                                                    | Folder Options                                                          | 🚺 Fonts                                                                                           |                       |
| 🔠 Getting Started                                                                                                    | 🜏 HomeGroup                                                             | 🚑 Indexing Options                                                                                |                       |
| 💮 Internet Options                                                                                                    | 🕮 Keyboard                                                              | 🖾 Location and Other Sensors                                                                      |                       |
| Mouse                                                                                                    | Network and Sharing Center                                              | Real Notification Area Icons                                                                      |                       |
| 🛃 Parental Controls                                                                                                    | 2 Pen and Touch                                                         | Performance Information and Tools                                                                 |                       |
| Personalization                                                                                                    |                                                                         |                                                                                                   |                       |
| Programs and Feat                                                                                                    | All Control Panel Items > Network                                       | hand Charles Cantas                                                                               | ontrol Panel          |
| RemoteApp and D                                                                                                    | All Control Panel Items F Network                                       | k and Sharing Center - 47 Search C                                                                | ontroi Panei          |
| Windows Anytime Chan                                                                                                    | ige adapter settings                                                    | 💐 — <b>x</b> — 🎱                                                                                  | See full n            |
| Windows Firewall settin                                                                                                    |                                                                         |                                                                                                   |                       |
| Windows Firewall settin                                                                                                    | igs SN012<br>(This c                                                    | computer)<br>ive networks<br>You are currently not connected to any networks                      |                       |
|                                                                                                    | igs SN012<br>(This c                                                    | omputer)<br>ive networks                                                                          | vorks.                |
|                                                                                                    | igs SND12<br>(This c<br>View your acti                                  | ive networks<br>You are currently not connected to any networks                                   | vorks.                |
|                                                                                                    | igs SND12<br>(This c<br>View your acti                                  | ive networks<br>You are currently not connected to any network<br>• 49 Search Network Connections | t up a router or acce |
|                                                                                                    | igs SHOLL<br>(This c<br>View your acti<br>ernet > Network Connections > | ive networks<br>You are currently not connected to any network<br>• 49 Search Network Connections | t up a router or acce |
|                                                                                                    | igs SHOLL<br>(This c<br>View your acti<br>ernet > Network Connections > | ive networks<br>You are currently not connected to any network<br>• 49 Search Network Connections | vorks.                |
|                                                                                                    | igs SHOLL<br>(This c<br>View your acti<br>ernet > Network Connections > | ive networks<br>You are currently not connected to any network<br>• 49 Search Network Connections | vorks.                |
| Corpanize     Corpanize     Cocal Ares Connection     Network cable unplugg      Disable     Status     Disgnose     Bridge Connections     Create Shortcut     Delete | igs SHOLL<br>(This c<br>View your acti<br>ernet > Network Connections > | ive networks<br>You are currently not connected to any network<br>• 49 Search Network Connections | vorks.                |
| Crganize Corganize Corganize Corganize Cocal Area Connection Network cable unplugg Disable Status Diagnose Bridge Connections Create Shortcut                          | igs SHOLL<br>(This c<br>View your acti<br>ernet > Network Connections > | ive networks<br>You are currently not connected to any network<br>• 49 Search Network Connections | vorks.                |

3. Select the Internet Protocol Version 4 (TCP/IPv4) and click Properties to display the Internet Protocol Version 4 (TCP/IPv4) Properties window. Change the setting to meet the conditions of connection.

| 🖞 Local Area Connectio                                         | on Properties                                                               | <b>×</b>                            |
|----------------------------------------------------------------|-----------------------------------------------------------------------------|-------------------------------------|
| Networking                                                     |                                                                             |                                     |
| Connect using:                                                 |                                                                             |                                     |
| Intel(R) PR0/100                                               | 00 PM Network Connection                                                    |                                     |
|                                                                | Configure                                                                   | í l                                 |
| This connection uses th                                        | ne following items:                                                         |                                     |
| Client for Micro                                               |                                                                             |                                     |
| QoS Packet S                                                   | cheduler<br>r Sharing for Microsoft Networks                                |                                     |
| 🗹 🛶 Internet Protoc                                            | ol Version 6 (TCP/IPv6)                                                     |                                     |
|                                                                | col Version 4 (TCP/IPv4)<br>pology Discovery Mapper I/O Driver              |                                     |
| · ·                                                            | oology Discovery Responder                                                  |                                     |
|                                                                |                                                                             |                                     |
| l <u>n</u> stall                                               | Uninstall Properties                                                        |                                     |
| Description                                                    |                                                                             |                                     |
| Transmission Contr<br>wide area network<br>across diverse inte | Internet Protocol Version 4 (TCP/IPv4                                       | ) Properties                        |
| acioss diverse inte                                            | General                                                                     |                                     |
|                                                                | You can get IP settings assigned auto                                       | omatically if your network supports |
|                                                                | this capability. Otherwise, you need to<br>for the appropriate IP settings. | to ask your network administrator   |
|                                                                |                                                                             |                                     |
|                                                                | Obtain an IP address automatica                                             | ally                                |
|                                                                | Use the following IP address:                                               |                                     |
|                                                                | IP address:                                                                 | 172.160.1.0                         |
|                                                                | Subnet mask:                                                                | 255.255.255.0                       |
|                                                                | Default gateway:                                                            | 172.160.0.0                         |
|                                                                | Obtain DNS server address auto                                              | omatically                          |
|                                                                | • Use the following DNS server ad                                           | dresses:                            |
|                                                                | Preferred DNS server:                                                       |                                     |
|                                                                | Alternate DNS server:                                                       | · · ·                               |
|                                                                | Vaļidate settings upon exit                                                 | Advanced                            |
|                                                                |                                                                             | OK Cancel                           |

### E.3.3 USB interface settings

#### Utility or Top> $\rightarrow$ >Utility

- 1. Sets the terminator (a terminator code). Refer to 9.4.1 "Interface Setting" for how to set it.
- 2. Check Vendor ID, Product ID, and Serial Number displayed in the USB(B) Settings field.

Refer to 9.4.3 "Instrument Info" for the setting confirmation procedure. The Resource Name used during control program description by VISA is as shown below:

When Vendor ID = 0x0B5B, Product ID = 0x0006, Serial Number = 123456789:

USB0::0x0B5B::0x0006::123456789::INSTR

# E.4 Interface Selection/Changing

The MG3710A/MG3740A supports GPIB, Ethernet and USB as remote control interfaces. Only one of these can be used at once.

The interface to be used is determined automatically according to the communication start command received from the external controller (PC) while in Local status. It enters Remote status when the interface is determined. Remote on the front panel goes off in Local status and lights up in Remote status.

To change the interface, the MG3710A/MG3740A must enter Local status again. Press in the front panel to enter Local status, then send a command via the desired interface.

# E.5 Initialization

Initialization types and targets for the MG3710A/MG3740A are shown in the table below.

| Item                                                                                                    | IFC | DCL/SDC      | Power On     | *RST         | *CLS |
|----------------------------------------------------------------------------------------------------|-----|--------------|--------------|--------------|------|
| Interface bus initialization                                                                                                    |     | -            | $\checkmark$ | _            | _    |
| <ul><li>Message exchange initialization</li><li>Input buffer and output queue</li><li>Message processing and status</li></ul>            | _   | $\checkmark$ | $\checkmark$ | _            | _    |
| OPC status initialization                                                                                                    | —   |              | $\checkmark$ |              |      |
| Event status initialization                                                                                                    | _   | -            | _            | _            |      |
| Protected settings initialization<br>(Calibration values, Correction<br>values, OS settings, application<br>load/execution status, etc.) | _   | _            | _            | _            | _    |
| Initialization of settings saved at power-off                                                                                            | _   | _            | *            | $\checkmark$ | _    |
| Initialization of settings not saved at<br>power-off (window status,<br>measurement results, etc.)                                       | _   | _            | $\checkmark$ | $\checkmark$ | _    |

Table E.5-1Initialization level

\*: Restores the settings from the last power-off.

(1) IFC (Interface Clear)

| ٠ | Reception of control | l command | IFC from | external | controller (PC | ) |
|---|----------------------|-----------|----------|----------|----------------|---|
|   |                      |           |          |          | (CDID)         |   |

|   |                                                   | (GPIB)     |
|---|---------------------------------------------------|------------|
| ٠ | create_link request from external controller (PC) | (Ethernet) |
| • | Establishment of USB2.0 link                      | (USB)      |

• Pressing of [Local] key

#### (2) DCL (Device Clear)/SDC (Selectable Device Clear)

- Reception of control command, DCL or SDC, from external controller (PC) (GPIB)
- device\_clear request from external controller (PC) (Ethernet)
- Reception of INITIATE\_CLEAR from
- external controller (PC) (USB)
- (3) Power On
  - Power-on of the MG3710A/MG3740A
- (4) \*RST
- Reception of \*RST command (GPIB/Ethernet/USB)
  \*CLS
  Reception of \*CLS command (GPIB/Ethernet/USB)

# E.6 Language Mode

As a command to remotely control the MG3710A/MG3740A, you can select SCPI mode, which is a command format defined by the SCPI Consortium, or compatible modes, in which you can use commands for Anritsu's measuring instruments MG3700A, MG364x, MS269xA, and MS2830A.

• SCPI Mode

This is a command format defined by the SCPI Consortium and enables control of instruments offered by various manufacturers following a common rule.

• MS269xA Mode

The commands for the MS269xA Signal Generator application can be used for controlling.

- MS2830A Mode The commands for the MS2830A Signal Generator application can be used for controlling.
- MG3700A Mode The commands for the MG3700A Vector Signal Generator can be used for controlling.
- MG364x Mode The commands for the MG364xA Synthesized Signal Generator can be used for controlling.

Refer to the following descriptions corresponding to your language mode:

SCPI, MS269xA, and MS2830A Modes: E.7 "SCPI Device Message Details"

MG3700A, MG364x Modes:

E.8 "Native Device Message Details"

Follow the procedure shown below to initialize the language mode to the SCPI mode.

- Preset All Refer to 9.5.1 "Preset".
- Factory Preset Refer to 9.4.4 "Install".
- System Recovery Functions Refer to 9.7.6 "System Recovery Functions".

### E.6.1 Language mode switching

 $\bigcirc$  or Top> $\bigcirc$ >Utility

Refer to 9.4.1 "Interface Setting" for language switch.

# E.7 SCPI Device Message Details

### E.7.1 SCPI Program message formats

Among all device messages, those that are transmitted from the external controller (PC) to the MG3710A/MG3740A are called "program messages". Program messages fall into two groups: program commands, which set or specify instrument parameters, and program queries, which request parameters and measurement results.

An example of transmitting a program message from the external controller (PC) program to the MG3710A/MG3740A with a PRINT or any other statement is shown below.

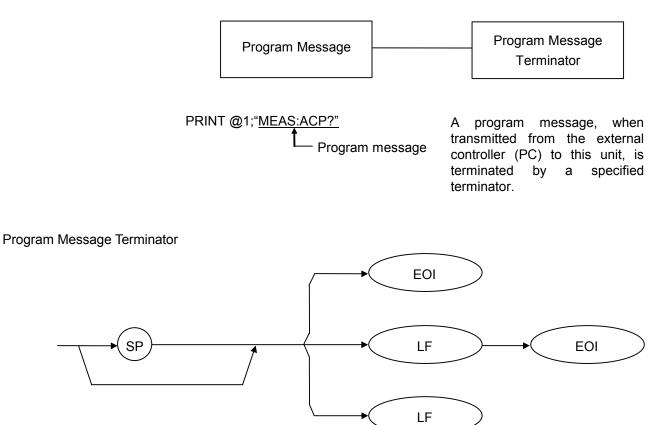

CR (Carriage Return) is ignored without being processed as a terminator.

#### Appendix E Remote Control

Program message

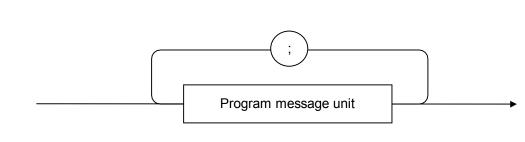

<Example> PRINT @1; "CONF:ACP;READ:ACP?"

Multiple commands can be transmitted separately by separating them with semicolons (";").

Program message unit

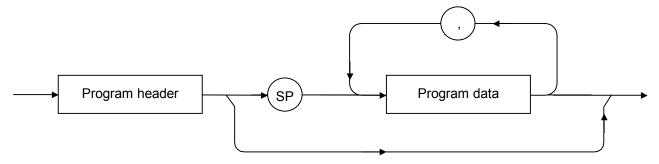

Program header

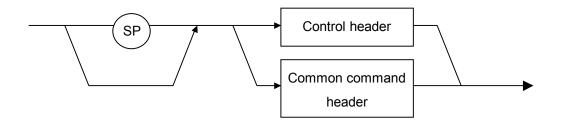

#### Control header

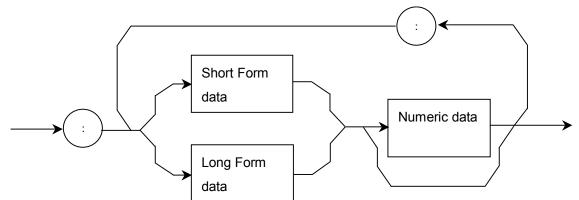

Short Form data corresponds to the short form of SCPI. Long Form data corresponds to the long form of SCPI. Refer to the character program data for each specification. The numeric data is specified as a single ASCII code byte indicating any value within the range of numeric data, from 0 to 9.0.

#### Common command header

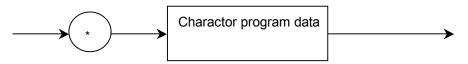

The common command header is denoted by an asterisk (\*) before the character program data.

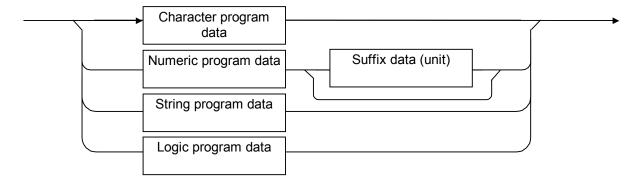

#### Program data

#### Appendix E Remote Control

#### Character program data

Defined strings of data are composed of any of the lowercase and uppercase alphanumeric characters A to Z and 0 to 9, and the underscore ("\_").

#### Numeric program data

Numeric program data is grouped into four types: integral (NR1), fixed-point decimal (NR2), floating-point decimal (NR3), and hexadecimal formats.

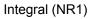

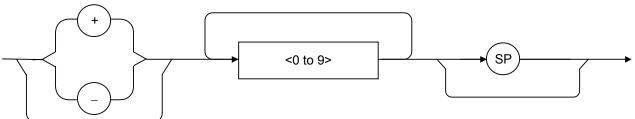

- Integral data can have leading zeros (e.g., 005, +005, -20).
- No space is allowed between a sign (+ or –) and the numeric value that follows it.
- The plus ("+") sign can be omitted (e.g., 005, +005, -20).

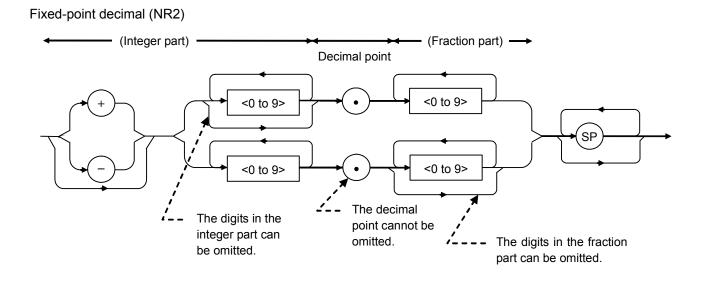

- An integer is represented in the integral part.
- No space is allowed between a digit and the decimal point that follows it.
- The plus ("+") sign can be omitted.
- The digit 0 in the integral part may be omitted.
- Any number of zeros, including none, may precede the numeric value in the integral part (e.g., -0.5, +00204, -5).

#### Floating-point decimal (NR3)

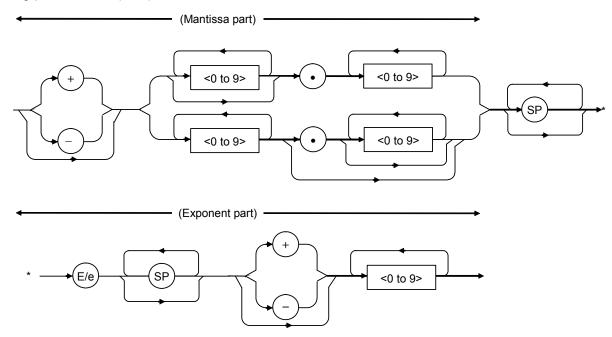

- E denotes the power of 10, or the exponent.
- Spaces are allowed both before and after, only before or only after E/e.
- A numeric value is required in the mantissa.
- Alternatively selectable numeric values (ex. 1|2) and character strings are unavailable.
- The plus ("+") sign can be omitted (from both the mantissa and the exponent).
  - <Examples>
  - $-22.34E+6 \rightarrow -22.34 \times 10^{6} (= -22,340,000)$
  - $5.3e-4 \rightarrow 5.3 \times 10^{-4} (= 0.00053)$

Hexadecimal data

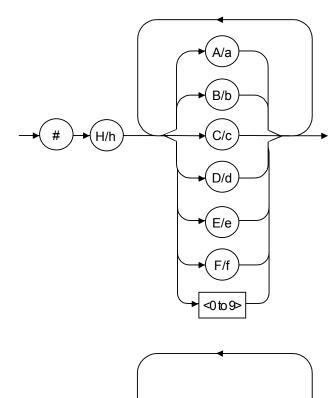

Binary data

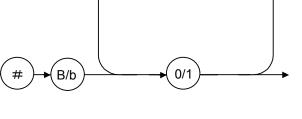

Suffix data

The table below lists the suffix data that is used in the MG3710A/MG3740A.

The suffix codes available vary depending on the function.

| Category  | Suffix Code | Unit          |
|-----------|-------------|---------------|
|           | GHZ or GZ   | GHz           |
| П         | MHZ or MZ   | MHz           |
| Frequency | KHZ or KZ   | kHz           |
|           | ΗZ          | Hz            |
|           | DB          | dB            |
|           | DBM or DM   | dBm           |
|           | DBUV        | dBµV          |
| Level     | DBUVE       | dBµV (emf)    |
|           | V           | V             |
|           | MV          | mV            |
|           | UV          | μV            |
|           | S           | s             |
|           | MS          | ms            |
| Time      | US          | μs            |
|           | NS          | ns            |
|           | PS          | $\mathbf{ps}$ |
| Angle     | DEG         | degree        |
| Percent   | PCT         | %             |

Table E.7.1-1 Suffix codes

#### String program data

An arbitrary character string is enclosed by one pair of double quotation marks ("") or single quotation marks (''). The characters that can be used vary depending on their function.

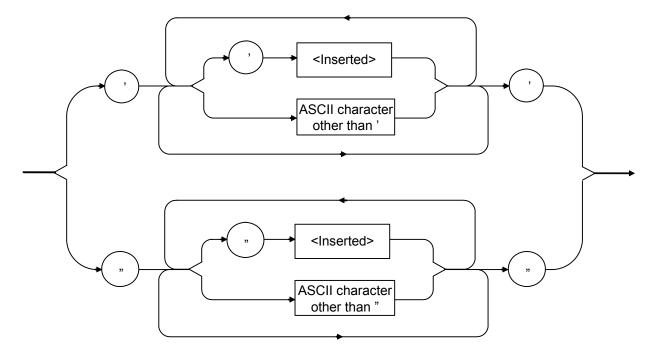

Logic program data

Logical program data indicates a logical value by the program data specified in SCPI. On/off of character program data and 1/0 of numeric program data are defined as values corresponding to true/false.

## E.7.2 SCPI Response message formats

The formats in which the external controller (PC) transmits response messages from the MG3710A/MG3740A by way of INPUT and other statements are described below.

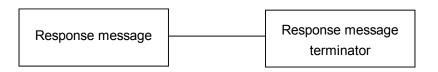

Response message

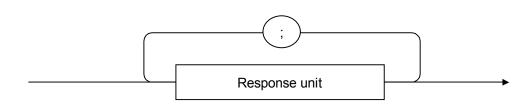

A response message is composed of one or more response message units to one or more program queries issued with one PRINT statement.

#### Response Message Terminator

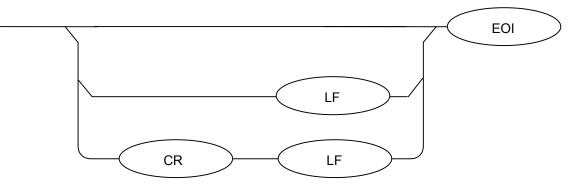

Use a ':SYSTem:COMMunicate:GPIB[1][:SELF]:DELimiter' command to specify the terminator format.

#### **Response Unit**

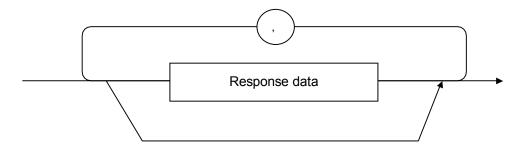

Response unit has no header and only returns the data of the measurement data.

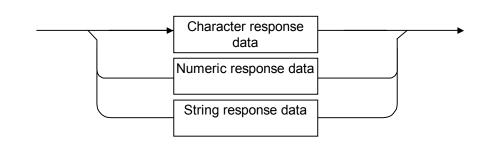

Character response data

Response data

Defined strings of data are composed of any of the lowercase and uppercase alphanumeric characters A to Z and the digits 0 to 9, and the underscore ("\_").

Numeric response data Integer (NR1)

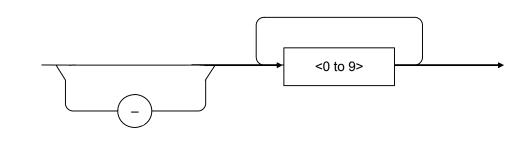

• The leading digit must be non-zero. <Examples>

123, -1234

Fixed-point decimal (NR2)

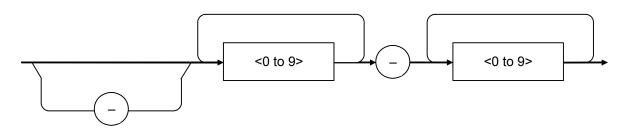

- The leading digit must be non-zero.
- A fixed-point decimal number having a value of 0 in its decimal place is output as an integer.

<Examples> 12.34, -12.345

Hexadecimal data

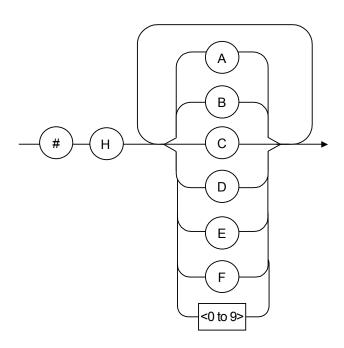

Binary data

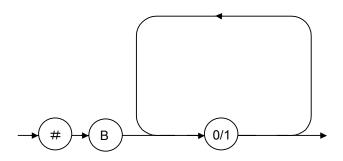

String response data

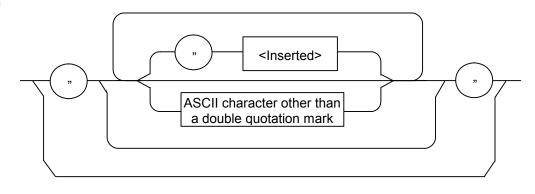

## E.7.3 Structure of SCPI command

The SCPI commands are based on a layered structure. The commands are grouped according to their related functions, and each of them has a layer structure called a "sub-system".

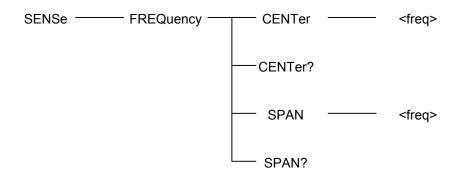

Example of SCPI command tree

Although the same header may be in the commands, it corresponds to each function, according to the position of the header. Therefore, the commands need to be described with all the headers available on the full path.

## E.7.4 Command definition method

:SENSe:FREQuency:CENTer <freq> :SENSe:FREQuency:CENTer? :SENSe:FREQuency:SPAN <freq> :SENSe:FREQuency:SPAN? Example of SCPI command

The command tree in the previous page comprises the SCPI commands listed above. Overviews of the SCPI command definitions are shown below.

#### <Command Format>

The command starts with a colon (":"), and the commands are configured by consolidating a header with a header by a colon (":").

#### <Omission format of header>

The headers have both a short and a long form, the short form being an abbreviated version of the long form. The commands are interpreted as being the same, regardless of whether the short or long form is used (both can be used at the same time). Uppercase and lower case alphabetic characters are used in this manual to distinguish between the short and long forms. (Uppercase letters denote the short form.) It should be noted that the headers are not case sensitive.

| Example:          |                                  |
|-------------------|----------------------------------|
| long form         | >:SENSe:FREQuency:CENTer 1000000 |
| short form        | > :SENS:FREQ:CENT 1000000        |
| long + short form | >:SENSe:FREQ:CENTer 1000000      |

<Option Node>

[] indicates an Option Node.

A header enclosed by square brackets ("[]") may be omitted, and is treated as the same command whether omitted or not.

| Example:                       |                           |
|--------------------------------|---------------------------|
| STATus:OPERation:[EVENt]?      |                           |
| When the header is not omitted | >:STATus:OPERation:EVENt? |
| When the header is omitted     | > :STATus:OPERation?      |

<Header Separator>

There must be at least one space between a command and a parameter. Furthermore, if there is more than one parameter, they need to be separated by commas.

### E.7.5 Composition of commands

As in the following examples, commands can be combined by a semi-colon (";"). The second command is referred to as the same level as the bottom layer of the first command. Thus, the second command can be described as in Example 1, or can be described without the upper header over FREQuency, as in Example 2.

| Example 1: | >:SENSe:FREQuency:CENTer 1000000      |
|------------|---------------------------------------|
|            | :SENSe:FREQuency:SPAN 500000          |
| Example 2: | >:SENSe:FREQuency:CENTer 1000000;SPAN |
|            | 500000                                |

### E.7.6 Selecting SG1/2

Two SGs can be installed on the MG3710A/MG3740A. When the language mode is SCPI, the target SG can be selected with the beginning node of commands for controlling individual functions.

To specify the target SG: Specify the beginning node of command ":SOURce[1]|2",":MMEMory[1]|2",":OUTPut[1]|2," ":UNIT[1]|2",":INITiate[1]|2",":CALibration[1]|2" as shown below.

```
To select SG1:

":SOURce1", ":MMEMory1", ":OUTPut1", ":INITiate1", ":UNIT1",

":CALibration1" or

":SOURce", ":MMEMory", ":OUTPut", ":INITiate", ":UNIT", ":CAL

ibration"

To select SG2:

:SOURce2, :MMEMory2, :OUTPut2, :INITiate2, :UNIT2, :CALibratio

n2

To control active SG:

Omit (if possible)

To activate SG, use the following command:
```

[:SOURce]:PORT 1|2

|                      | s for specifying frequencies are provided examples.<br>[1] 2]:FREQuency[:CW :FIXed] <freq></freq> |
|----------------------|---------------------------------------------------------------------------------------------------|
| -                    | To select 1 GHz for the frequency of SG1<br>REQ:CW 1GHZ, or SOUR:FREQ:CW 1GHZ                     |
| -                    | To select 2 GHz for the frequency of SG2<br>REQ:CW 2GHZ                                           |
| Example 3:<br>PORT 2 | To activate SG2 and select 3 GHz for the frequency of SG2 $$                                      |
| FREQ:CW              | 3GHZ                                                                                              |

# E.8 Native Device Message Details

## E.8.1 Native Program message formats

Among all device messages, those that are transmitted from the external controller (PC) to the MG3710A/MG3740A are called "program messages". Program messages fall into two groups: program commands, which set or specify instrument parameters, and program queries, which request parameters and measurement results.

An example of transmitting a program message from the external controller (PC) program to the MG3710A/MG3740A with a PRINT or any other statement is shown below.

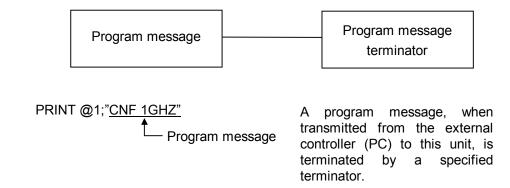

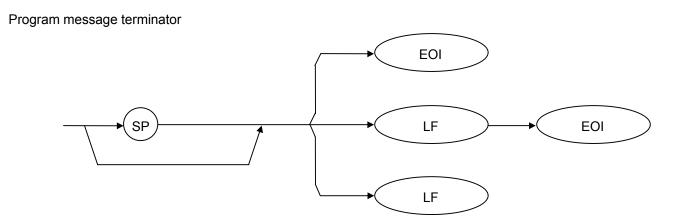

CR (Carriage Return) is ignored without being processed as a terminator.

Program message

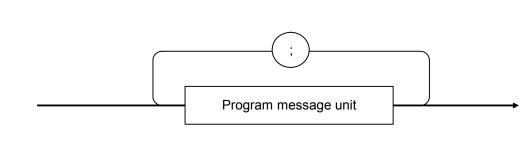

<Example> PRINT @1;"CNF 1GHZ;RLV 0DBM"

Multiple commands can be transmitted separately by separating them with semicolons (;).

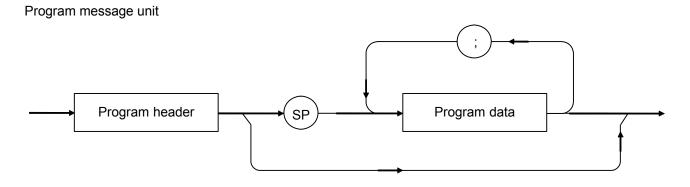

The program header of each IEEE488.2 common command begins with an asterisk (\*). The program header of each program query (query) generally ends with a question mark (?).

#### Program data

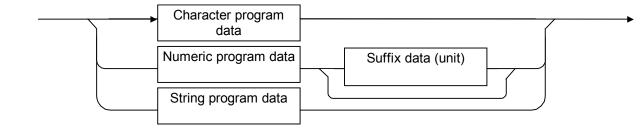

#### Character program data

Defined strings of data are composed of any of the alphabetical lower-case and upper-case characters A to Z, the digits 0 through 9, and the underscore ().

| <examples></examples> |                            |
|-----------------------|----------------------------|
| LOAD SIGANA           | Loads the Signal Analyzer. |
| SOUND OFF             | Sets sound to Off.         |

#### Numeric program data

Numeric program data is grouped into four types: integral (NR1), fixed-point decimal (NR2), floating-point decimal (NR3), and hexadecimal.

#### Integral (NR1)

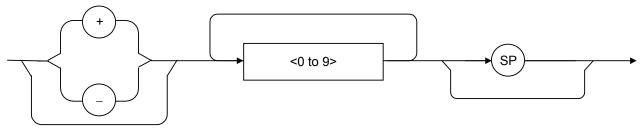

- Integral data can have leading zeros (e.g., 005, +005).
- No space is allowed between a sign (+ or –) and the numeric value that follows it.
- The "+" sign can be omitted (e.g., 005, +005).

#### Fixed-point decimal (NR2)

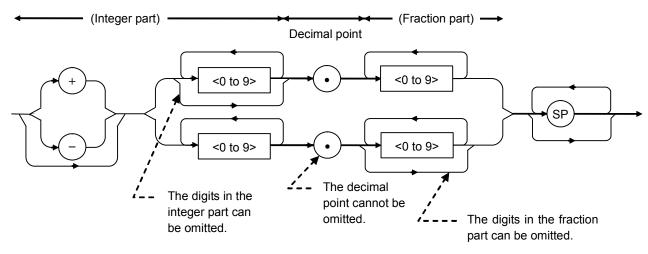

- An integer is represented in the integral part.
- No space is allowed between a digit and the decimal point that follows it.
- The "+" sign can be omitted.
- The digit 0 in the integral part may be omitted.
- Any number of zeros may precede the numeric value in the integral part (e.g., -0.5, +00204, -5).

#### Floating-point decimal (NR3)

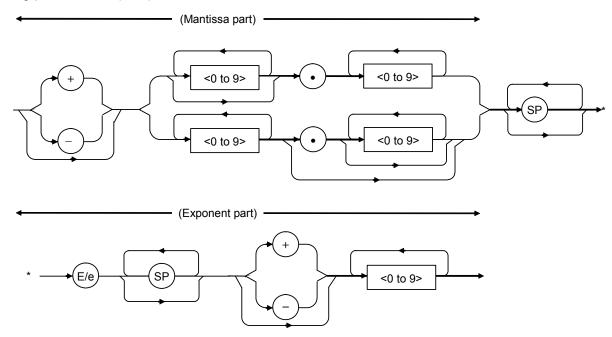

- E denotes the power of 10, or the exponent.
- Spaces are allowed both before and after, only before or only after E/e.
- A numeric value is required in the mantissa.
- Alternatively selectable numeric values (ex. 1|2) and character strings are unavailable.
- The "+" sign can be omitted (from both the mantissa and exponent). <Examples>

 $-22.34E+6 \rightarrow -22.34 \times 10^{6} (= -22,340,000)$ 

 $5.3e-4 \rightarrow 5.3 \times 10^{-4} (= 0.00053)$ 

Hexadecimal data

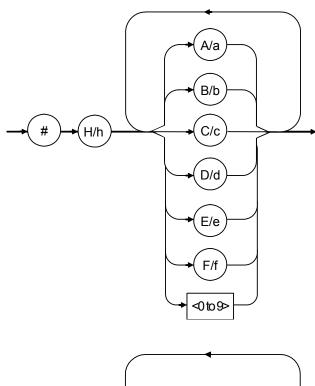

Binary data

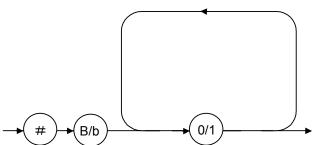

Suffix data

The table below lists the suffix data that is used. The suffix codes available vary depending on the function.

|           | Table E.8.1-1 Su | Iffix codes |  |
|-----------|------------------|-------------|--|
| Category  | Suffix Code      | Unit        |  |
|           | GHZ or GZ        | GHz         |  |
| Frequency | MHZ or MZ        | MHz         |  |
|           | KHZ or KZ        | kHz         |  |
|           | HZ               | Hz          |  |
|           | DB               | dB          |  |
|           | DBM or DM        | dBm         |  |
|           | DBUV             | dBµV        |  |
|           | DBUVEMF          | dBµV (emf)  |  |
|           | V                | V           |  |
| Level     | MV               | mV          |  |
| Level     | VU               | μV          |  |
|           | DBUV             | dBµV        |  |
|           | DBUVE            | dBµV (emf)  |  |
|           | V                | V           |  |
|           | MV               | mV          |  |
|           | UV               | $\mu V$     |  |
|           | S                | s           |  |
| Time      | MS               | ms          |  |
|           | US               | μs          |  |
|           | NS               | ns          |  |
| Angle     | DEG              | degree      |  |
| Percent   | PCT              | %           |  |

Table E.8.1-1 Suffix codes

#### String program data

Arbitrary character string enclosed by one pair of "" (double quotation marks) or '' (single quotation marks). The characters that can be used vary depending on the function.

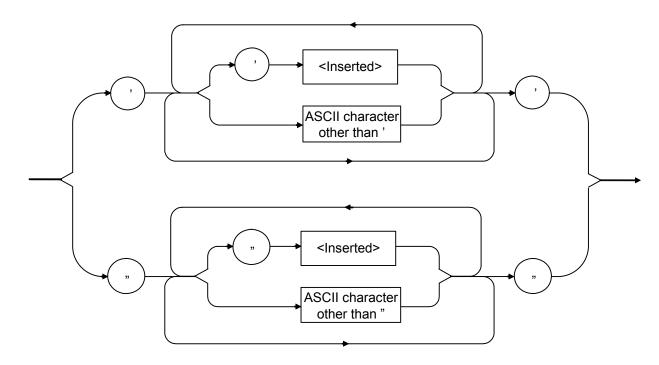

## E.8.2 Native Response message formats

The formats in which the external controller (PC) transmits response messages from the MG3710A/MG3740A by way of INPUT and other statements are described below.

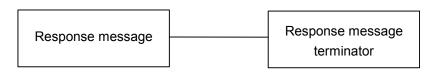

#### Response message

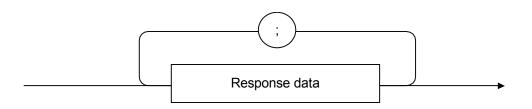

A response message is composed of one or more response message units to one or more program queries issued with one PRINT statement.

#### Response message terminator

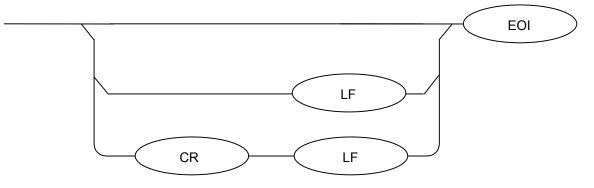

Use a TRM command to specify the terminator format.

#### Response data

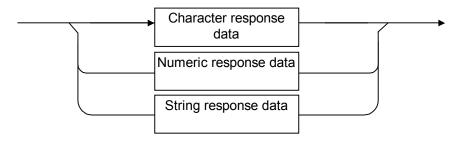

Character response data

Defined strings of data are composed of any of the alphabetical lower case and upper case characters A to Z, the digits 0 through 9, and the underscore (\_).

Numeric response data Integer (NR1)

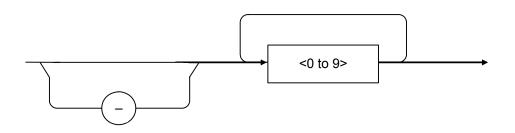

• The leading digit must be non-zero. <Examples> 123, -1234

Fixed-point decimal (NR2)

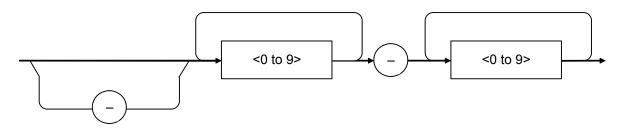

- The leading digit must be non-zero.
- A fixed-point decimal number having a value of 0 in its decimal place is output as an integer.

<Examples> 12.34, -12.345

Hexadecimal data

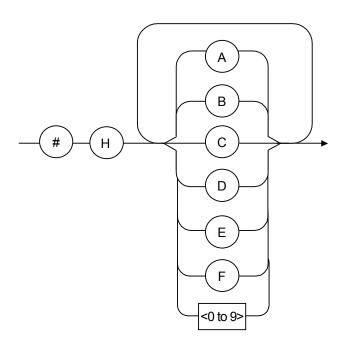

Binary data

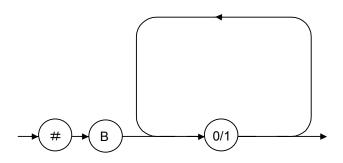

String response data

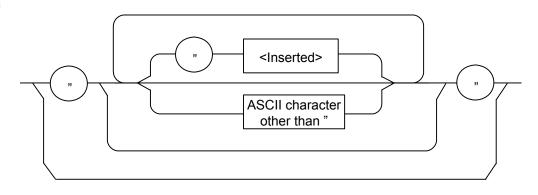

# E.8.3 Selecting SG1/2

Two SGs can be installed on the MG3710A/MG3740A. When the language mode is Native, individual functions of active SG are controlled.

To activate SG, use the following command: SELECTSG 1|2 Refer to Appendix F.1.1 "Functions Device Messages Common to Measurement Equipment". Example: To select 1 GHz for the frequency of SG1

SELECTSG 1 FREQ 1GHZ

# E.9 Status Structure

The Status Byte (STB) that is transmitted to the external controller (PC) complies with the IEEE488.1 standard. Its bit string, called a "status summary message," provides summary information about the current data placed in a register or queue.

## E.9.1 IEEE488.2 standard status model

The standard model of the status structure defined by IEEE488.2 is shown below.

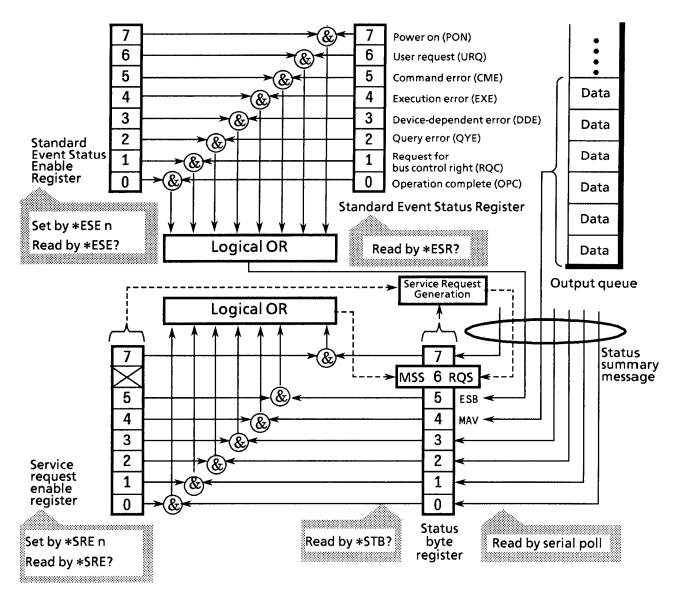

Figure E.9.1-1 IEEE488.2 standard status model

In the status model, an IEEE488.1 status byte is used as the lowest-level status, which consists of seven summary message bits that are supplied from an upper status structure. The status data structure is organized into a register model and a queue model to generate these summary message bits.

| Table E.9.1-1 | Register model and queue model |
|---------------|--------------------------------|
|---------------|--------------------------------|

| Register model                                                                                                    | Queue model                                                                                                    |
|----------------------------------------------------------------------------------------------------|----------------------------------------------------------------------------------------------------|
| A set of registers used to keep a record of the events and<br>conditions that have been encountered in the device. Its<br>structure is built of an Event Status register and an Event<br>Status Enable register. If their AND operation results in<br>non-zero, the corresponding bit of the status byte is set to 1;<br>otherwise, it is set to 0. If their OR operation results in 1, the<br>corresponding summary bit is set to 1; otherwise, it is set to 0. | A queue used to keep a sequential<br>record of status or information. In<br>the queue structure, a bit is set to<br>1 only if data exists at the<br>corresponding position in the<br>queue; otherwise, a bit is 0. |

On the basis of the register model and the queue model thus described, the standard model in the IEEE488.2 status data structure is assembled of two kinds of register models and one queue model.

<1> Standard Event Status register and Event Status Enable register

<2> Status Byte register and Standard Event Enable register

<3> Output queue

Г

| Standard Event Status Register                                   | Status Byte Register           | Output Queue        |
|------------------------------------------------------------------|--------------------------------|---------------------|
| e Standard Event Status register is                              |                                |                     |
| uctured in the register model cribed above. Among all the events | The Status Byte register holds | The Output Queue is |

| Table F 9 1-2 | Register models and queue model of IEEE488.2 standard status |
|---------------|--------------------------------------------------------------|
|               |                                                              |

| Standard Event Status Register                                                                                                    | Status Byte Register                                                                                                    | Output Queue                                                                                                    |
|----------------------------------------------------------------------------------------------------|----------------------------------------------------------------------------------------------------|----------------------------------------------------------------------------------------------------|
| The Standard Event Status register is<br>structured in the register model<br>described above. Among all the events<br>that the device may encounter, this<br>register holds bits that represent eight<br>kinds of standard events: <1> power-on,<br><2> user request, <3> command error,<br><4> execution error, <5><br>device-dependent error, <6> query error,<br><7> bus control request, and <8><br>operation complete. Bit6 (DIO6) of the<br>Status Byte Register works as an OR<br>output bit to report an Event Summary<br>Bit (ESB) summary message. | The Status Byte register holds<br>an RQS bit seven summary<br>message bits from the status<br>data structure. Bit6 (DIO7) of<br>the Service Request Enable<br>register is system-reserved as<br>an RQS bit to report a service<br>request to the external<br>controller. The mechanism of<br>this SRQ conforms to the<br>specifications of IEEE488.1. | The Output Queue is<br>structured in the queue<br>model described above.<br>Bit4 (DIO5) of the Status<br>Byte Register works as a<br>Message Available<br>(MAV) summary<br>message to report the<br>availability of data in the<br>output buffer. |

## E.9.2 Status Byte (STB) register

The STB register consists of an STB device and an RQS (or MSS) message.

(1) ESB and MAV summary messages

The ESB and MAV summary messages are described below.

#### ESB summary message

The ESB (Event Summary Bit) summary message is a message defined by IEEE488.2. It is reported by STB register bit5. The ESB summary message is set to 1 when any one of the bits registered in the Standard Event Status register is set to 1 where event occurrence is enabled. The ESB summary bit is, in turn, set to 0 when none of the events registered in the Status Event Status register occur where event occurrence is enabled.

#### MAV summary message

The MAV (Message Available) summary message is a message defined by IEEE488.2. It is reported by STB register bit4. This bit indicates whether the output queue is empty. It is used by the device to synchronize message exchanges with the external controller (PC). For example, the external controller (PC) might transmit a query command to the device and wait for MAV to be set to 1. If reading from the output queue is begun without first checking MAV, all system bus actions are deferred until the device responds.

## E.9.3 SCPI Device-dependent summary messages

The structure of the status byte register is as shown below when the SCPI mode is selected.

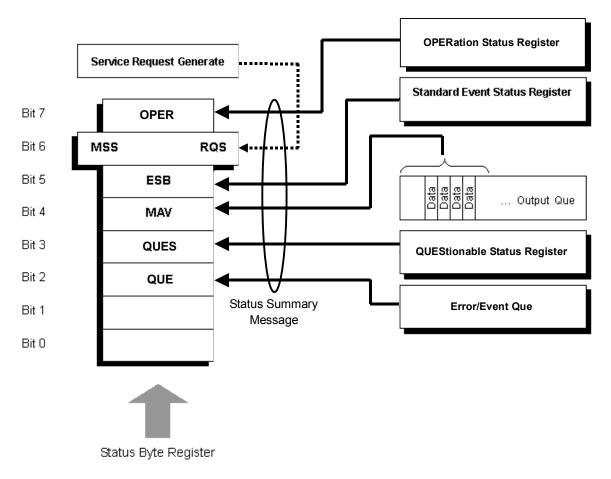

### Figure E.9.3-1 Status byte register in SCPI mode

## E.9.4 Native Device-dependent summary messages

When language mode is Native, in addition to the Status Bite Register defined by IEEE488.2, Extended Event Status Bits (EESB) are defined individually. EESB 0 to 3 are used as summary bits for application-specific Extended Event Status registers.

Both LEESB3 and EESB2 correspond to the event status expansion of main application (SG1) of the MG3710A/MG3740A, and also both EESB1 and EESB0 correspond to that of the sub-application (SG2) of the MG3710A/MG3740A.

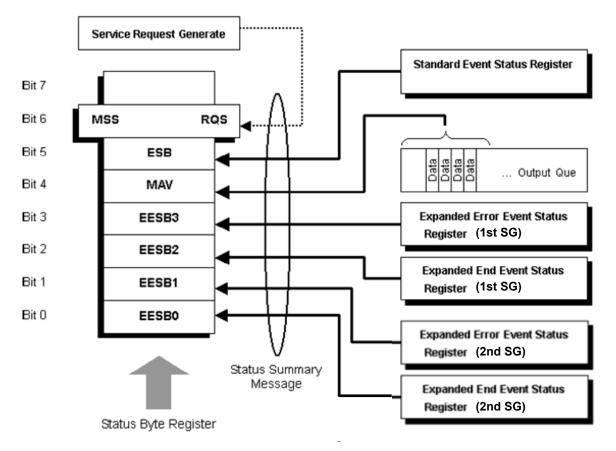

Figure E.9.4-1 Status byte register in Native mode

### E.9.5 Reading and clearing STB register

The STB register is read by serial polling or by using an \*STB? query. Either way, an STB message as defined by IEEE488.1 is read, but the value that is transmitted to bit6 (position) varies with each method used. The STB register can be cleared using the \*CLS command.

#### Use Serial Polling to read STB register

If serial polling is implemented under IEEE488.1, a 7-bit status byte and an RQS message bit based on IEEE488.1 are returned. Serial polling does not alter the value of the status byte. The device will set the RQS message bit to 0 immediately on polling.

#### Use an \*STB Common Query to read STB register

Issuing an \*STB common query causes the device to transmit a response message, in the integer format, comprising the MSS (Master Summary Status) message in the STB register. Hence, a response to \*STB? matches one to serial polling, except that an MSS summary message appears at the bit6 position, instead of an RQS message.

#### Define \*MSS (Master Summary Status)

The MSS message indicates that the device has at least one service request condition. The MSS message appears at the bit6 position as a device response to an \*STB query, but not as a response to serial polling. It must not be viewed as part of the IEEE488.1 status byte. MSS consists of total OR which is the combination of the bits of the STB register and the SRQ Enable (SRE) register with one another.

#### Use the \*CLS Common Command to clear STB register

The \*CLS common command clears the entire status structure and also summary messages responding to it. The execution of \*CLS does not affect the settings of the enable registers.

### E.9.6 Service Request (SRQ) enable operation

Bits 0 to 7 of the Service Request Enable (SRE) register control whether the corresponding bits of the STB register will generate an SRQ. The SRB register bits are associated with the STB register bits. If the STB register bit associated with a SRE register bit that is 1 is set to 1, the device sets the RQS bit to 1, issuing a service request to the external controller (PC).

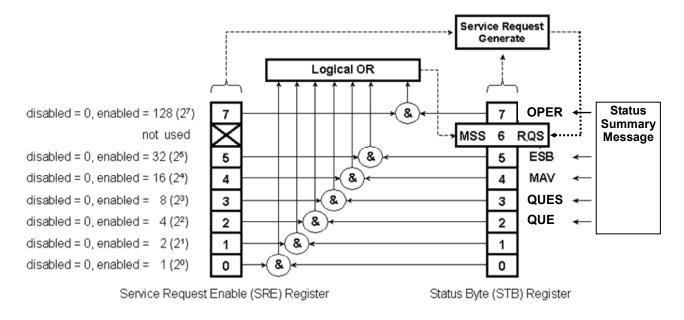

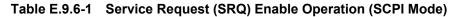

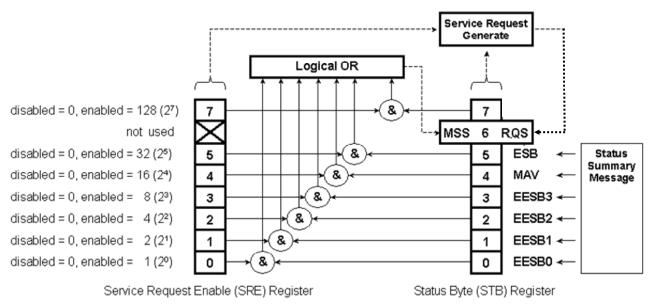

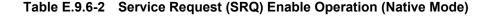

| Read from SRE register |                                                                          |
|------------------------|--------------------------------------------------------------------------|
|                        | The SRE register is read using an *SRE? common query. A response         |
|                        | message to this query is given as an integer between 0 and 255, equaling |
|                        | the sum of the values of the SRE register bits.                          |
| Update SRE register    |                                                                          |
|                        | The SRE register is written to using an *SRE common command with an      |
|                        | integer between 0 and 255 as a parameter and with the SRE register bits  |
|                        | being set to 0 or 1. The value of bit6 is ignored.                       |

### E.9.7 Standard Event Status register model

Bit definitions of Standard Event Status register

The operations of the Standard Event Status register are shown below.

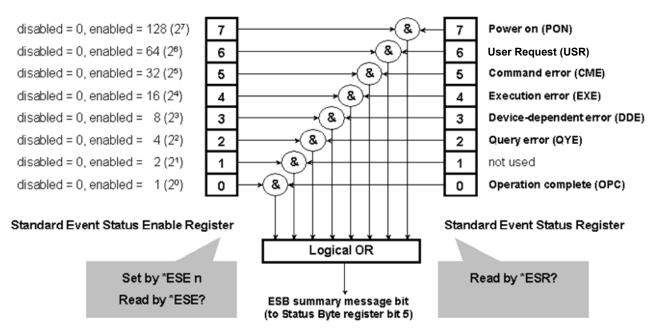

Figure E.9.7-1 Standard event status register

The Standard Event Status Enable (ESE) register specifies which bit of the Event Status register will cause a summary message to become true when it is set.

| bit | Event name                   | Description                                                                                          |
|-----|------------------------------|----------------------------------------------------------------------------------------------------|
| 7   | Power on (PON)               | Power transition from Off to On                                                                      |
| 6   | User Request                 | Transition from Remote to Local                                                                      |
| 5   | Command error (CME)          | Device message with illegal header received                                                          |
| 4   | Execution error (EXE)        | Device message with illegal parameter received or the executed function has not completed normally   |
| 3   | Device-dependent error (DDE) | Error caused by a condition other than CME, EXE, and QYE                                             |
| 2   | Query error (QYE)            | Attempt to read data from the output queue when it is<br>empty or queued data lost before it is read |
| 1   | Not used                     | —                                                                                                    |
| 0   | Operation complete (OPC)     | Set to 1 when the MG3710A/MG3740A has processed the $^{*}\mathrm{OPC}$ command.                      |

| Table E.9.7-1 Bit | events |
|-------------------|--------|
|-------------------|--------|

## E.9.8 Standard Event Status register operation

The operation methods for the Standard Event Status registers and Standard Event Status Enable registers are shown in the table below.

| Register                                 | Operation |                                                                                                    |  |
|------------------------------------------|-----------|----------------------------------------------------------------------------------------------------|--|
| Standard Event Status<br>register        | Read      | This register is read using an *ESR? common query.                                                                                                    |  |
|                                          | Write     | This register cannot be written externally.                                                                                                    |  |
|                                          |           | This register is cleared when:                                                                                                    |  |
|                                          |           | <1> The *CLS command is received.                                                                                                    |  |
|                                          | Clear     | <ul> <li>&lt;2&gt; The power is turned on (bit7 is turned on, with all other bits being cleared to 0).</li> <li>&lt;3&gt; An event is read in response to an *ESR? query command.</li> </ul> |  |
| Standard Event Status<br>Enable register | Read      | This register is read using an *ESE? common query.                                                                                                    |  |
|                                          | Write     | This register is written to using an *ESE common command.                                                                                                    |  |
|                                          | Clear     | This register is cleared when:                                                                                                    |  |
|                                          |           | <1> An *ESE command with a data value of 0 is<br>received.<br><2> The power is turned on.                                                                                                    |  |

| Table E.9.8-1 | Standard Event Status register operation |
|---------------|------------------------------------------|
|               |                                          |

## E.9.9 SCPI Specification Status register

The following registers are available, in addition to the status register specified in IEEE488.2 by the specification of SCPI in the SCPI mode.

| Register-Filter                 | Operation                                                                                                    |
|---------------------------------|----------------------------------------------------------------------------------------------------|
| QUEStionable<br>Status register | Reports the status of signals such as measurement results. It is<br>used to require service to external controller when an error<br>occurs. It is not used in MG3710A/MG3740A. |
| OPERation<br>Status register    | Reports some of the statuses of MG3710A/MG3740A.                                                                                                    |

Table E.9.9-1 SCPI Specification Status registers

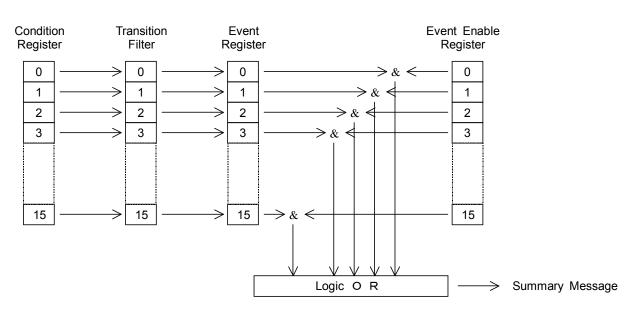

The SCPI specification status register has the following configuration.

| Figure E.9.9-1 | Configuration of SCPI Specification Status Register |
|----------------|-----------------------------------------------------|
|----------------|-----------------------------------------------------|

| Register-Filter       | Operation                                                                                                    |  |
|-----------------------|----------------------------------------------------------------------------------------------------|--|
| Condition Register    | Monitors device status and changes depending on the device<br>status. Therefore, this register does not store the status.                                                                                                    |  |
| Transition Filter     | <ul> <li>Sets the contents of the condition register to the statuts.</li> <li>Sets the contents of the condition register to the event register.</li> <li>The transition filter has the three types shown below, accordin to what change of the condition register is measured.</li> <li>(1) Positive direction change <ul> <li>The event becomes true only when the correspondin condition changes false into true.</li> </ul> </li> <li>(2) Negative direction change <ul> <li>The event becomes true only when the corresponding condition changes from true into false.</li> </ul> </li> <li>(3) Both direction change <ul> <li>The event becomes true when a change in either the positive or negative direction is present.</li> </ul> </li> </ul> |  |
| Event Register        | Stores the output of transition filter.                                                                                                    |  |
| Event Enable Register | Selects which bit of the corresponding event register is used to<br>set the summary message to true when set to 1.                                                                                                    |  |

| Table E.9.9-2 | SCPI Specification | Status register | configurations |
|---------------|--------------------|-----------------|----------------|
|---------------|--------------------|-----------------|----------------|

# E.9.10 SCPI specification status register operation

How to operate the SCPI specification status register and error/event queue is shown below.

| Register             | Operation |                                              |  |
|----------------------|-----------|----------------------------------------------|--|
|                      | Read      | :STATus::EVENt?                              |  |
|                      |           | This register is read using a query.         |  |
|                      | Write     | This register cannot be written externally.  |  |
| SCPI event register  |           | This register is cleared when:               |  |
| (Main Application)   |           | (1) $*CLS$ command is received.              |  |
|                      | Clear     | (2) The power is On.                         |  |
|                      | Clear     | (3) An event is read in response             |  |
|                      |           | to :STATUS::EVENt? Query command.            |  |
|                      |           | (4) A language mode is switched.             |  |
|                      | Read      | :STATus::ENABle?                             |  |
|                      |           | This register is read by using an query.     |  |
| SCPI enable register | Write     | :STATus::ENABle                              |  |
|                      |           | This register is written by using a command. |  |
| (Main Application)   | Clear     | This register is cleared when:               |  |
|                      |           | (1) :STATUS:PRESet command is received.      |  |
|                      |           | (2) The power is On.                         |  |
|                      |           | (3) :STATUS::ENABLE 0 command is received.   |  |
|                      |           | (4) A language mode is switched.             |  |

Table E.9.10-1 SCPI Status register operation

| Register               | Operation |                                                   |  |
|------------------------|-----------|---------------------------------------------------|--|
|                        |           | :STATus::PTRansition?                             |  |
|                        | Read      | :STATus::NTRansition?                             |  |
|                        |           | This register is read using a query-              |  |
|                        |           | :STATus::PTRansition                              |  |
| SCPI Transition Filter | Write     | :STATus::NTRansition                              |  |
| (Main Application)     |           | This register is written using a command.         |  |
|                        | Clear     | This register is cleared when.                    |  |
|                        |           | (1) :STATUS: PRESet command is received.          |  |
|                        |           | (2) The power is on.                              |  |
|                        |           | (3) :STATus::PTRansition 0 command is             |  |
|                        |           | received.                                         |  |
|                        |           | (4) A language mode is switched.                  |  |
|                        | Read      | :SYSTem:ERRor?                                    |  |
|                        |           | This register is read using a query.              |  |
|                        | Write     | This register cannot be written externally.       |  |
| Error/Event Queue      |           | This register is cleared when:                    |  |
| (Main Application)     |           | (1) *CLS command is received.                     |  |
|                        | Clear     | (2) The power is on.                              |  |
|                        |           | (3) An event is read in response to:SYSTem:ERRor? |  |
|                        |           | Query command.                                    |  |
|                        |           | (4) A language mode is switched.                  |  |

| Table E.9.10-1 | SCPI Status register operation (Cont'd | ) |
|----------------|----------------------------------------|---|
|----------------|----------------------------------------|---|

The values after the register and filter influenced by :STATus:PRESet have been reset are shown in the following table.

Table E.9.10-2Values after the register and filter influenced by :STATus:PRESet have been<br/>reset.

| Register                     | Enable Filter      | Reset Value |
|------------------------------|--------------------|-------------|
| OPERational Status Register  | Enable Register    | All 0       |
| QUEStionable Status Register | PTRansition Filter | All 1       |
|                              | NTRansition Filter | All 0       |

## E.9.11 Extended Event Status register

When the language mode is Native, the application running on the MG3710A/MG3740A has a specific extended event status register and an enable register.

The extended event status register transmits a summary message to EESB0 to EESB3 bits of the status byte register. This allows you to detect events of two applications running on the MG3710A/MG3740A using service requests.

In general, the applications are categorized into Main Application (1st SG) and Sub Application (2nd SG).

Summary messages of the extended event status register of Main Application are transmitted to EESB3 and EESB2 of the status byte register.

Summary messages of the extended event status register of Sub Application are transmitted to EESB1 and EESB0 of the status byte register.

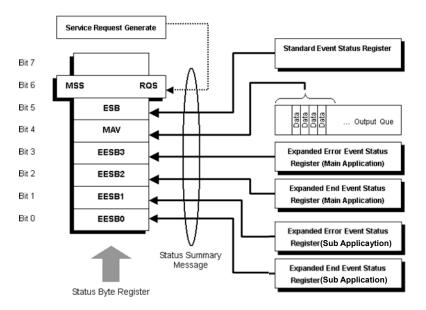

Figure E.9.11-1 Extended event status register model

### E.9.12 Extended Error Event Status register (Main Application)

The operation model of the Extended Error Event Status registers for the Main Applications is shown below.

Main Application indicates 1st SG. The target of the status register and the enable register is 1st SG.

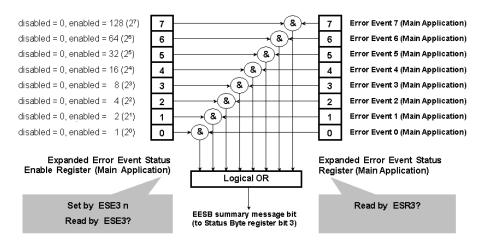

Figure E.9.12-1 Extended Error Event Status register (Main Application)

The Extended Error Event Status Enable register (on the left of the figure above) specifies which bit of the Event Status register will cause a summary message to become true when it is set.

For specifications of the event status register on the right side of the above figure, refer to Appendix F.1 "Native Device Messages".

The summary message of this register is transmitted to EESB 3 of the Status Byte register.

<Program example>

To generate a service request when the error event 0 of 1st SG occurs

| *SRE 8 | ; | Enables bit3 of the Service Request Enable register.                                           |
|--------|---|------------------------------------------------------------------------------------------------|
| ESE3 1 | ; | Enables bit0 of the Extended Error Event<br>Status Enable register of the main<br>application. |

### E.9.13 Extended End Event Status register (Main Application)

The operation model of the Extended End Event Status registers of Main Applications is shown below.

Main Application indicates 1st SG. The target of the status register and the enable register is 1st SG.

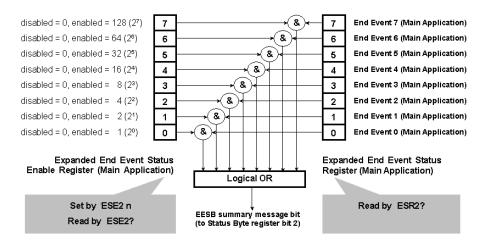

#### Figure E.9.13-1 Extended End Event Status register (Main Application)

The Extended End Event Status Enable register (on the left of the figure above) specifies which bit of the Event Status register will cause a summary message to become true when it is set.

For specifications of the event status register on the right side of the above figure, refer to Appendix F.1 "Native Device Messages".

The summary message of this register is transmitted to EESB 2 of the Status Byte register.

<Program example>

To generate a service request when the end event 0 of 1st SG occurs

 \*SRE 4
 ; Enables bit2 of the Service Request Enable register.
 ESE2 1
 ; Enables bit0 of the Extended End Event Status Enable register of the main application.

### E.9.14 Extended Error Event Status register (Sub Application)

The operation model of the Extended Error Event Status registers for Sub Applications (an example with Application a) is shown below.

Sub Application indicates 2nd SG. The target of the status register and the enable register is 2nd SG.

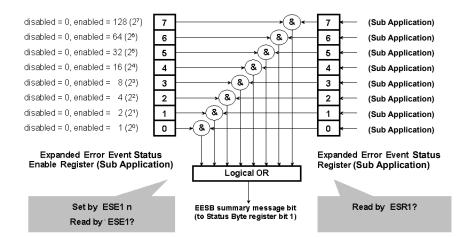

Figure E.9.14-1 Extended Error Event Status Register (Sub Application)

The Extended Error Event Status Enable register (on the left of the figure above) specifies which bit of the Event Status register will cause a summary message to become true when it is set.

For specifications of the event status register on the right side of the above figure, refer to Appendix F.1 "Native Device Messages".

The summary message of this register is transmitted to EESB 1 of the Status Byte register.

<Program example>

To generate a service request when the error event 0 of 2nd SG occurs

| *SRE | 2 | ; | Enables bit1 of the Service Request<br>Enable register.                             |
|------|---|---|-------------------------------------------------------------------------------------|
| ESE1 | 1 | ; | Enables bit0 of the extended error event status enable register of Sub Application. |

## E.9.15 Extended End Event Status register (Sub Application)

The operation model of the Extended End Event Status registers of Sub Applications (an example with Application a) is shown below.

Sub Application indicates 2nd SG. The target of the status register and the enable register is 2nd SG.

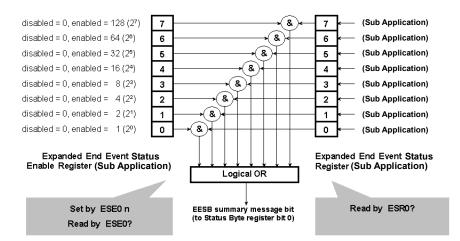

Figure E.9.15-1 Extended End Event Status Register (Sub Application)

The Extended End Event Status Enable register (on the left of the figure above) specifies which bit of the Event Status register will cause a summary message to become true when it is set.

For specifications of the event status register on the right side of the above figure, refer to Appendix F.1 "Native Device Messages".

The summary message of this register is transmitted to EESB 0 of the Status Byte register.

<Program example>

To generate a service request when the end event 0 of 2nd SG occurs

| *SRE | 1 | ; | Enables bit0 of the Service Request<br>Enable register.                           |
|------|---|---|-----------------------------------------------------------------------------------|
| ese0 | 1 | ; | Enables bit0 of the extended end event status enable register of Sub Application. |

## E.9.16 Extended Event Status register operation

The operation methods for the Extended Event Status registers and Extended Event Status Enable registers are shown in the table below.

| Register                                                             | Operation                                                                                                    |                                                                                                    |  |  |
|----------------------------------------------------------------------|----------------------------------------------------------------------------------------------------|----------------------------------------------------------------------------------------------------|--|--|
|                                                                      | Read                                                                                                    | This register is read using an ESR3? query.                                                                                                    |  |  |
|                                                                      | Write                                                                                                    | This register cannot be written externally.                                                                                                    |  |  |
| Extended Error Event<br>Status Register<br>(Main Application)        | Clear                                                                                                    | <ul> <li>This register is cleared when:</li> <li>&lt;1&gt; The *CLS command is received.</li> <li>&lt;2&gt; The power is turned on.</li> <li>&lt;3&gt; An event is read in response to an ESR3? query command.</li> <li>&lt;4&gt; When the language mode has been switched.</li> </ul> |  |  |
|                                                                      | Read                                                                                                    | This register is read using an ESE3? query.                                                                                                    |  |  |
|                                                                      | Write                                                                                                    | This register is written to using an ESE3 command.                                                                                                    |  |  |
| Extended Error Event<br>Status Enable Register<br>(Main Application) | Clear                                                                                                    | <ul> <li>This register is cleared when:</li> <li>&lt;1&gt; An ESE3 command with a data value of 0 (i.e., ESE3 0) is received.</li> <li>&lt;2&gt; The power is turned on.</li> <li>&lt;3&gt; When the language mode has been switched.</li> </ul>                                       |  |  |
|                                                                      | Read                                                                                                    | This register is read using an ESR2? query.                                                                                                    |  |  |
|                                                                      | Write                                                                                                    | This register cannot be written externally.                                                                                                    |  |  |
| Extended End Event Status<br>Register<br>(Main Application)          | Clear This register is cleared when:<br><pre><pre><pre><pre><pre><pre><pre><pre></pre></pre></pre></pre></pre></pre></pre></pre> |                                                                                                    |  |  |
|                                                                      | Read                                                                                                    | This register is read using an ESE2? query.                                                                                                    |  |  |
|                                                                      | Write                                                                                                    | This register is written to using an ESE2 command.                                                                                                    |  |  |
| Extended End Event Status<br>Enable Register<br>(Main Application)   | Clear                                                                                                    | <ul> <li>This register is cleared when:</li> <li>&lt;1&gt; An ESE2 command with a data value of 0 (i.e., ESE2 0) is received.</li> <li>&lt;2&gt; The power is turned on.</li> <li>&lt;3&gt; When the language mode has been switched.</li> </ul>                                       |  |  |

 Table E.9.16-1
 Extended Event Status Register Operation

## E.9 Status Structure

| Register                                                            | Operation |                                                                                                    |  |  |
|---------------------------------------------------------------------|-----------|----------------------------------------------------------------------------------------------------|--|--|
|                                                                     | Read      | This register is read using an ESR1? query.                                                                                                    |  |  |
|                                                                     | Write     | This register cannot be written externally.                                                                                                    |  |  |
| Extended Error Event<br>Status Register<br>(Sub Application)        | Clear     | This register is cleared when:<br><1> The *CLS command is received.<br><2> The power is turned on.<br><3> An event is read in response to an ESR1? query<br>command.<br><4> When the language mode has been quitched                                                                                         |  |  |
|                                                                     | Read      | <ul><li>&lt;4&gt; When the language mode has been switched.</li><li>This register is read using an ESE1? query.</li></ul>                                                                                                    |  |  |
|                                                                     | Write     | This register is written to using an ESE1 command.                                                                                                    |  |  |
| Extended Error Event<br>Status Enable Register<br>(Sub Application) | Clear     | <ul> <li>This register is written to using an EDDT command.</li> <li>This register is cleared when:</li> <li>&lt;1&gt; An ESE1 command with a data value of 0 (i.e., ESE1 0) is received.</li> <li>&lt;2&gt; The power is turned on.</li> <li>&lt;3&gt; When the language mode has been switched.</li> </ul> |  |  |
|                                                                     | Read      | This register is read using an ESR0? query.                                                                                                    |  |  |
|                                                                     | Write     | This register cannot be written externally.                                                                                                    |  |  |
| Extended End Event Status<br>Register<br>(Sub Application)          | Clear     | <ul> <li>This register is cleared when:</li> <li>&lt;1&gt; The *CLS command is received.</li> <li>&lt;2&gt; The power is turned on.</li> <li>&lt;3&gt; An event is read in response to an ESR0? query command.</li> <li>&lt;4&gt; When the language mode has been switched.</li> </ul>                       |  |  |
|                                                                     | Read      | This register is read using an ESE0? query.                                                                                                    |  |  |
|                                                                     | Write     | This register is written to using an ESE0 command.                                                                                                    |  |  |
| Extended End Event Status<br>Enable Register<br>(Sub Application)   | Clear     | <ul> <li>This register is cleared when:</li> <li>&lt;1&gt; An ESE0 command with a data value of 0 (i.e., ESE0 0) is received.</li> <li>&lt;2&gt; The power is turned on.</li> <li>&lt;3&gt; When the language mode has been switched.</li> </ul>                                                             |  |  |

 Table E.9.16-1
 Extended Event Status Register Operation (Cont'd)

## **E.10** Synchronization

This section describes synchronized control of the MG3710A/MG3740A (completing processing of a command message before proceeding to the next one).

The following methods can be used for controlling synchronization:

- (1) Using the \*WAI command
- (2) Using the \*OPC command
- (3) Using the \*OPC? query
- (1) Using the \*WAI command

The \*WAI (Wait to Continue) command prevents from starting the subsequent operations before the transmitted commands completes their operations. This is an effective method when an overlap command is used.

<Program example> To select a waveform pattern after loading of a waveform pattern completes

This example uses the following overlap command: :MMEMory[1]|2:LOAD:WAVeform:WMA|WMB|LONG|COMBination <string1>,<string2>[,<device>]

| MMEM:LOAD:WAV:WMA           | ; | Loads a waveform    |
|-----------------------------|---|---------------------|
| "PackageName","PatternName" |   | pattern.            |
| *WAI                        | ; | Waits until loading |
|                             |   | completes.          |
| RAD:ARB:WMA:WAV             | ; | Selects a waveform  |
| "PackageName","PatternName" |   | pattern.            |

#### (2) Using the \*OPC

This method transmits \*OPC (Operation Complete), which is the IEEE488.2 common command, to wait until bit0 (OPC) of the standard event status register is enabled, indicating the operation completes. To wait an event, query a standard event status register directly or use a service request.

#### <Program example>

To select a waveform pattern after loading of a waveform pattern completes

#### This example uses the following overlap command:

:MMEMory[1]|2:LOAD:WAVeform:WMA|WMB|LONG|COMBination <string1>,<string2>[,<device>]

| *CLS<br>MMEM:LOAD:WAV:WMA<br>"PackageName","PatternName" | ; Clears the OPC status.<br>; Loads a waveform<br>pattern.   |
|----------------------------------------------------------|--------------------------------------------------------------|
| *OPC                                                     | ; Switches to the operation completion waiting status.       |
| *ESR?                                                    | ; Queries the standard<br>event status register<br>directly. |
| >0                                                       | ; No event occurred.                                         |
| *ESR?                                                    | ; Queries the standard<br>event status register<br>directly. |
| >1                                                       | ; An event occurred.                                         |
| RAD:ARB:WMA:WAV<br>"PackageName","PatternName"           | ; Selects a waveform pattern.                                |

#### (3) Using the \*OPC?

This method queries a response of \*OPC? (Operation Complete Query), which is the IEEE488.2 common command.

#### <Program example>

To select a waveform pattern after loading of a waveform pattern completes

#### This example uses the following overlap command:

:MMEMory[1]|2:LOAD:WAVeform:WMA|WMB|LONG|COMBination <string1>,<string2>[,<device>]

| MMEM:LOAD:WAV:WMA<br>"PackageName","PatternName" | ; | Loads a pattern.                      |   | wa  | veform         |
|--------------------------------------------------|---|---------------------------------------|---|-----|----------------|
| *OPC?                                            | ; | Switches<br>operation<br>waiting stat |   | com | the<br>pletion |
| >1                                               | ; | Returns 1<br>completes.               | _ | if  | lading         |
| RAD:ARB:WMA:WAV<br>"PackageName","PatternName"   | ; | Selects a pattern.                    |   | Wa  | aveform        |

## E.11 IEEE488.2 Common Device Messages

Described below are the IEEE488.2 Common Device Messages intended to execute the functions of the MG3710A/MG3740A.

## E.11.1 IEEE488.2 Common Device Messages List

| Function                                                  | Comman<br>d | Query | Response                                          | Remarks                                                                                                    |
|-----------------------------------------------------------|-------------|-------|---------------------------------------------------|----------------------------------------------------------------------------------------------------|
| Identification Query                                      |             | *IDN? | <pre>company,mod el,serialnu mber,firmwa re</pre> | model: Main unit model name<br>serial: Main unit serial number<br>version: Software package<br>version                                                      |
| Self Test Query                                           |             | *TST? | n                                                 | <pre>n = bit7 : ALC Alarm bit6 : Internal Baseband</pre>                                                                                                    |
| Operation Complete                                        | *OPC        | *OPC? | 1                                                 |                                                                                                    |
| Preset All                                                | *RST        |       |                                                   |                                                                                                    |
| Wait to Continue Command                                  | *WAI        |       |                                                   |                                                                                                    |
| Clear Status Command                                      | *CLS        |       |                                                   |                                                                                                    |
| Standard Event Status Enable<br>Register<br>Command/Query | *ESE n      | *ESE? | n                                                 | n =<br>bit7 : Power On<br>bit6 : User request                                                                                                    |
| Standard Event Status Register<br>Query                   |             | *ESR? | n                                                 | <pre>bit5 : Command error<br/>bit4 : Execution error<br/>bit3 : Device error<br/>bit2 : Query error<br/>bit1 : Not used<br/>bit0 : Operation complete</pre> |

 Table E.11-1
 IEEE488.2 Common Device Messages

| Function                                         | Comman<br>d | Query | Response | Remarks                                                                                                    |
|--------------------------------------------------|-------------|-------|----------|----------------------------------------------------------------------------------------------------|
| Service Request Enable Register<br>Command/Query | *SRE n      | *SRE? | n        | <pre>n = SCPI mode bit7 : OPER bit6 : MSS/RQS bit5 : ESB bit4 : MAV bit3 : QUES bit2 : QUE bit1 : Not used bit0 : Not used Native mode bit7 : Not used bit6 : MSS/RQS bit5 : ESB bit4 : MAV bit3 : EESB3 bit2 : EESB2 bit1 : EESB1 bit0 : EESB0</pre> |
| Read Status Byte Query                           |             | *STB? | n        | <pre>n = SCPI mode bit7 : OPER bit6 : MSS/RQS bit5 : ESB bit4 : MAV bit3 : QUES bit2 : QUE bit1 : Not used bit0 : Not used Native mode bit7 : Not used bit6 : MSS/RQS bit5 : ESB bit4 : MAV bit3 : EESB3 bit2 : EESB2 bit1 : EESB1 bit0 : EESB0</pre> |
| Trigger Control                                  | *TRG        |       |          |                                                                                                    |

#### Table E.11-1 IEEE488.2 Common Device Messages (Continued)

## E.11.2 IEEE488.2 Common Device Messages Details

This section describes detailed specifications on IEEE488.2 common device message remote control commands for executing MG3710A/MG3740A functions in alphabetical order.

| *CLS                 |                                                                                                    |
|----------------------|----------------------------------------------------------------------------------------------------|
| Clear Status Command |                                                                                                    |
| Function             |                                                                                                    |
|                      | Clears the status byte resister, standard event status register, extended event status register and output queue data, and disables the wait for operation completion set by $*OPC/*OPC$ ? This is a common IEEE488.2 command. |
| Command              |                                                                                                    |
|                      | *CLS                                                                                                    |
| Example of Use       |                                                                                                    |

To clear status

## \*ESE/\*ESE?

Standard Event Status Enable Command/Query

| Function       | Sets the standard event status enable register. The standard event<br>status enable register value is returned for the query. This is a common<br>IEEE488.2 command/query. |                                                                                                    |  |  |  |
|----------------|----------------------------------------------------------------------------------------------------|----------------------------------------------------------------------------------------------------|--|--|--|
| Command        | *ESE n                                                                                                    |                                                                                                    |  |  |  |
| Query          | *ESE?                                                                                                    |                                                                                                    |  |  |  |
| Response       | n                                                                                                    |                                                                                                    |  |  |  |
| Parameter      |                                                                                                    | <ul> <li>Request control (not used)</li> <li>Query error</li> <li>Device error</li> <li>Execution error</li> <li>Command error</li> <li>User request</li> </ul> |  |  |  |
| Details        | This is not initialize<br>This is initialized by                                                                                                    | d by the System Reset (Preset) command.<br>Power On.                                                                                                    |  |  |  |
| Example of Use | To enable execution<br>*ESE 48<br>*ESE?<br>>48                                                                                                    | error and command error                                                                                                    |  |  |  |

## \*ESR?

Standard Event Status Register Query

| Function       |          |                         |                                                                                                    |
|----------------|----------|-------------------------|----------------------------------------------------------------------------------------------------|
|                |          |                         | ent status register value. If this is queried, the<br>gister is cleared. This is a common IEEE488.2 |
| Query          | *ESR?    |                         |                                                                                                    |
| Response       |          |                         |                                                                                                    |
|                | n        |                         |                                                                                                    |
| Parameter      |          |                         |                                                                                                    |
|                | n        | Standard event          | status register                                                                                     |
|                | Value    | = bit0 + bit1 + l       | bit2 + bit3 + bit4 + bit5 + bit6 + bit7                                                             |
|                |          | $bit0$ : $2^0 = 1$      | Operation completion                                                                                |
|                |          | $\mathrm{bit}1:2^{1}=2$ | Request control (not used)                                                                          |
|                |          | $bit2 : 2^2 = 4$        | Query error                                                                                         |
|                |          | bit $3 \cdot 2^3 = 8$   | Device error                                                                                        |
|                |          | $bit 4 : 2^4 = 16$      | Execution error                                                                                     |
|                |          | $bit 5: 2^5 = 32$       | Command error                                                                                       |
|                |          | $bit6: 2^6 = 64$        | User request                                                                                        |
|                |          | $bit7: 2^7 = 128$       | Power ON                                                                                            |
|                | Range    | 0 to 255                |                                                                                                    |
| Example of Use |          |                         |                                                                                                    |
|                | To quer  | y the standard ev       | vent status register value (when an execution                                                       |
|                | error ar | nd command erro         | r have occurred)                                                                                    |
|                | *ESR?    |                         |                                                                                                    |
|                | >48      |                         |                                                                                                    |
|                |          |                         |                                                                                                    |

| *IDN?                |                                       |                                              |
|----------------------|---------------------------------------|----------------------------------------------|
| Identification Query |                                       |                                              |
| Function             |                                       |                                              |
|                      | This command quer<br>IEEE488.2 query. | ies the device information. This is a common |
| Query                |                                       |                                              |
|                      | *IDN?                                 |                                              |
| Response             |                                       |                                              |
|                      | company, model, se                    | erialnumber,firmware                         |
| Parameter            |                                       |                                              |
|                      | company                               | Manufacturer (ANRITSU)                       |
|                      | model                                 | Product model (7-character alphanumeric)     |
|                      | serialnumber                          | Serial number (10-digit number)              |
|                      | firmware                              | Version number of this application           |
| Example of Use       |                                       |                                              |
|                      | To query the device                   | information:                                 |
|                      | *IDN?                                 |                                              |
|                      | >ANRITSU,MG3710A                      | A,610000000,1.0.0.0                          |

## \*OPC/\*OPC?

#### Operation Complete Command/Query

| Function       |                                                                |                                                                                  |
|----------------|----------------------------------------------------------------|----------------------------------------------------------------------------------|
|                |                                                                | and/query to synchronize between the device and (PC). This is a common IEEE488.2 |
|                | If a <sup>*OPC</sup> command is a<br>to 1 once all active proc | received, the operation completion bit (bit 0) is set<br>cesses are complete.    |
|                | If a *OPC? query is rec<br>complete.                           | eived, 1 is returned once all active processes are                               |
| Command        | *OPC                                                           |                                                                                  |
| Query          | *OPC?                                                          |                                                                                  |
| Response       | 1                                                              |                                                                                  |
| Details        |                                                                |                                                                                  |
|                | The wait for operation                                         | completion set by *OPC/*OPC? is disabled after                                   |
|                | the following events:                                          |                                                                                  |
|                | Power ON                                                       |                                                                                  |
|                | • Reception of DCL or                                          | SCL on the IEEE488.1 interface                                                   |
|                | • Reception of the *CI                                         | LS command                                                                       |
|                | • Reception of *RST co                                         | ommand                                                                           |
|                | • Completion of all ac                                         | tive processing                                                                  |
| Example of Use |                                                                |                                                                                  |
|                | -                                                              | of measurement with *OPC                                                         |
|                | *CLS                                                           | Clears the event status.                                                         |
|                | *SRE 32                                                        | Enables the ESB service request.                                                 |
|                | *ESE 1                                                         | Enables the operation completion bit.                                            |
|                | MMEM:LOAD:WAV:WMA                                              | "PackageName", "PatternName"                                                     |
|                | *OPC?                                                          | Loads a waveform pattern.<br>Switches to the operation completion waiting        |
|                | 010.                                                           | status.                                                                          |
|                | >1                                                             | Returns 1 if lading completes.                                                   |
|                |                                                                | PackageName", "PatternName"                                                      |
|                |                                                                | Selects a waveform pattern.                                                      |
|                |                                                                |                                                                                  |

| *RST           |                                                                 |
|----------------|-----------------------------------------------------------------|
| Reset Command  |                                                                 |
| Function       |                                                                 |
|                | Initializes the device. This is a common IEEE488.2 command.     |
| Command        |                                                                 |
|                | *RST                                                            |
| Details        |                                                                 |
|                | Initializes the settings and status of all loaded applications. |
| Example of Use |                                                                 |
|                | To initialize the device<br>*RST                                |

## \*SRE/\*SRE?

Service Request Enable Command/Query

| Function  |        | st enable register. The service request enable<br>ned for the query. This is a common IEEE488.2                                                                                                    |
|-----------|--------|----------------------------------------------------------------------------------------------------|
| Command   | *SRE n |                                                                                                    |
| Query     | *SRE?  |                                                                                                    |
| Response  | n      |                                                                                                    |
| Parameter |        | ESB<br>MSS/RQS<br>OPER<br>Extended event status 2nd SG (EESB0)<br>Extended event status 2nd SG (EESB1)<br>Extended event status 1st SG (EESB2)<br>Extended event status 1st SG (EESB3)<br>MAV<br>ESB<br>MSS/RQS |

| Details        | This is not initialized by the System Reset (Preset) command.<br>This is initialized by Power On. |
|----------------|---------------------------------------------------------------------------------------------------|
| Example of Use |                                                                                                   |
|                | Enables the ESB service request.                                                                  |
|                | *SRE 32                                                                                           |
|                | *SRE?                                                                                             |
|                | >32                                                                                               |

## \*STB?

Status Byte Register Query

| Function       |         |                       |                                            |
|----------------|---------|-----------------------|--------------------------------------------|
|                | Returns | s the status byte :   | register value. This is a common IEEE488.2 |
|                | query.  |                       |                                            |
| Query          |         |                       |                                            |
| Query          | *STB?   |                       |                                            |
|                | DID.    |                       |                                            |
| Response       |         |                       |                                            |
|                | n       |                       |                                            |
|                |         |                       |                                            |
| Parameter      |         |                       |                                            |
|                | n       | Status byte reg       |                                            |
|                | Value   |                       | bit2 + bit3 + bit4 + bit5 + bit6 + bit7    |
|                |         | SCPI mode             |                                            |
|                |         | bit0 : $2^0 = 1$      | Not used                                   |
|                |         | $bit1:2^1=2$          | Not used                                   |
|                |         | $bit2: 2^2 = 4$       | QUE                                        |
|                |         | bit3 : $2^3 = 8$      | QUES                                       |
|                |         | $bit4: 2^4 = 16$      | MAV                                        |
|                |         | $bit5: 2^5 = 32$      | ESB                                        |
|                |         | $bit6: 2^6 = 64$      | MSS/RQS                                    |
|                |         | $bit7: 2^7 = 128$     | OPER                                       |
|                |         | Native mode           |                                            |
|                |         | $bit0: 2^0 = 1$       | Extended event status 2nd SG (EESB0)       |
|                |         | $bit1:2^1=2$          | Extended event status 2nd SG (EESB1)       |
|                |         | $bit2:2^2=4$          | Extended event status 1st SG (EESB2)       |
|                |         | bit $3 \cdot 2^3 = 8$ | Extended event status 1st SG (EESB3)       |
|                |         | $bit 4 : 2^4 = 16$    | MAV                                        |
|                |         | $bit5: 2^5 = 32$      | ESB                                        |
|                |         | $bit6: 2^6 = 64$      | MSS/RQS                                    |
|                |         | $bit7: 2^7 = 128$     | Not used                                   |
|                | Range   | 0 to 255              |                                            |
| Example of Use |         |                       |                                            |
|                | To quer | y the status byte     | register value (when the ESB bit is 1)     |
|                | *STB?   |                       |                                            |
|                | >32     |                       |                                            |
|                |         |                       |                                            |

| *TRG<br>Trigger Control |                                                                      |
|-------------------------|----------------------------------------------------------------------|
| Function                | This command requests the trigger execution.                         |
| Command message         | *TRG                                                                 |
| Explanation             | This command executes processing related to trigger input.           |
| Example of Use          | To execute trigger.<br>*TRG Controller $\rightarrow$ MG3710A/MG3740A |

| *TST?                       |                                                                                                    |
|-----------------------------|----------------------------------------------------------------------------------------------------|
| Self-Test Query<br>Function |                                                                                                    |
|                             | Returns the result of the self test. This is a common IEEE488.2 query.                                            |
| Query                       |                                                                                                    |
|                             | *TST?                                                                                                    |
| Response                    | n                                                                                                    |
|                             | 11                                                                                                    |
| Parameter                   | n Status byte register                                                                                            |
|                             | <ul> <li>n Status byte register</li> <li>Value = bit0 + bit1 + bit2 + bit3 + bit4 + bit5 + bit6 + bit7</li> </ul> |
|                             | bit $0:2^{\circ} = 1$ Not used                                                                                    |
|                             | bit $1 : 2^1 = 2$ Not used                                                                                        |
|                             | bit $2 : 2^2 = 4$ Not used                                                                                        |
|                             | bit $3 : 2^3 = 8$ RPP generation                                                                                  |
|                             | bit $4: 2^4 = 16$ Internal Reference Frequency Unlock                                                             |
|                             | bit $5:2^5 = 32$ Not used                                                                                         |
|                             | bit $6: 2^6 = 64$ Internal Baseband Reference Clock Unlock<br>bit $7: 2^7 = 128$ ALC Alarm                        |
|                             | Range 0 to $255$                                                                                                  |
| Example of Use              |                                                                                                    |
|                             | To query the self test result                                                                                     |
|                             | *TST?                                                                                                    |
|                             | >0                                                                                                    |
| *WAI                        |                                                                                                    |
| Wait-to-Continue Command    |                                                                                                    |
| Function                    |                                                                                                    |
|                             | Waits until all active processes are complete before executing the next                                           |
|                             | command. This is a common IEEE488.2 command.                                                                      |
| Command                     |                                                                                                    |
|                             | *WAI                                                                                                    |
| Example of Use              |                                                                                                    |
|                             | To wait for completion of measurement with $*WAI$                                                                 |
|                             | MMEM:LOAD:WAV:WMA "PackageName", "PatternName"                                                                    |
|                             | Loads a waveform pattern.                                                                                         |
|                             | *WAI Waits until loading completes.<br>RAD:ARB:WMA:WAV "PackageName", "PatternName"                               |
|                             | Selects a waveform pattern.                                                                                       |
|                             |                                                                                                    |

## E.12 SCPI Device Message

This section describes SCPI device messages for status registers.

### E.12.1 OPERation status register

The following table and figure show the layer structure of the OPERation Status Register.

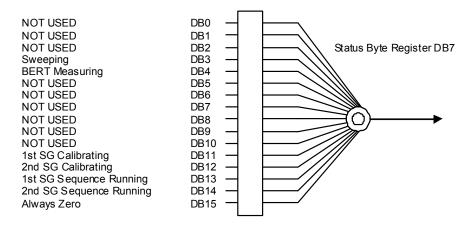

Figure E.12-1 OPERation Status Register

| Bit Definition of OPERation Status Register |                                |  |
|---------------------------------------------|--------------------------------|--|
| DB3                                         | Executing Sweep                |  |
| DB4                                         | BERT measurement in progress   |  |
| DB11                                        | Calibrating 1st SG             |  |
| DB12                                        | Calibrating 2nd SG             |  |
| DB13                                        | Executing 1st SG sequence mode |  |
| DB14                                        | Executing 2nd SG sequence mode |  |
| DB15                                        | Fix to 0.                      |  |

Table E.12-1 OPERation Status Register

Table E.12-2 lists device messages for the OPER ation Status Register.

| Table E.12-2 | Device Messages Related to OPERation Status Register |
|--------------|------------------------------------------------------|
|--------------|------------------------------------------------------|

| Function                                  | Device Message                                    |
|-------------------------------------------|---------------------------------------------------|
| Operation<br>Status Register<br>Event     | :STATus:OPERation[:EVENt]?                        |
| Operation<br>Status Register<br>Condition | :STATus:OPERation:CONDition?                      |
| Operation<br>Status Register              | :STATus:OPERation:ENABle <integer></integer>      |
| Enable                                    | :STATus:OPERation:ENABle?                         |
| Operation Status<br>Register              | :STATus:OPERation:NTRansition <integer></integer> |
| Negative<br>Transition                    | :STATus:OPERation:NTRansition?                    |
| Operation<br>Status Register              | :STATus:OPERation:PTRansition <integer></integer> |
| Positive<br>Transition                    | :STATus:OPERation:PTRansition?                    |
| Status<br>Preset                          | :STATus:PRESet                                    |

## E.12.2 SCPI device message details

This section describes SCPI device messages for the OPERation status register.

## :STATus:OPERation[:EVENt]?

**Operation Status Register Event** 

Function

|                | This command queries<br>Register.                                                     | the event register of the OPERation Status |  |
|----------------|---------------------------------------------------------------------------------------|--------------------------------------------|--|
| Query          | :STATus:OPERation                                                                     | [:EVENt]?                                  |  |
| Response       | <integer></integer>                                                                   |                                            |  |
| Parameter      |                                                                                       |                                            |  |
|                | <integer></integer>                                                                   | Bit sum of event register                  |  |
|                | Resolution                                                                            | 1                                          |  |
|                | Range                                                                                 | 0 to 65535                                 |  |
| Details        |                                                                                       |                                            |  |
|                | This command is avail                                                                 | able only in SCPI mode.                    |  |
| Example of Use |                                                                                       |                                            |  |
|                | To query the event register contents of the OPERation Status Register.<br>STAT: OPER? |                                            |  |
|                | > 0                                                                                   |                                            |  |
|                | 2 0                                                                                   |                                            |  |

## :STATus:OPERation:CONDition?

**Operation Status Register Condition** 

| Function       | This command queries<br>OPERation status regi                          | the content of the condition register of the ster. |  |
|----------------|------------------------------------------------------------------------|----------------------------------------------------|--|
| Query          | :STATus:OPERation:CONDition?                                           |                                                    |  |
| Response       | <integer></integer>                                                    |                                                    |  |
| Parameter      |                                                                        |                                                    |  |
|                | <integer></integer>                                                    | Bit sum of condition register                      |  |
|                | Resolution                                                             | 1                                                  |  |
|                | Range                                                                  | 0 to 65535                                         |  |
| Details        |                                                                        |                                                    |  |
|                | This command is available only in SCPI mode.                           |                                                    |  |
| Example of Use |                                                                        |                                                    |  |
|                | To query the content of the condition register of the OPERation status |                                                    |  |
|                | register.                                                              |                                                    |  |
|                | STAT: OPER: COND?                                                      |                                                    |  |
|                | > 0                                                                    |                                                    |  |
|                |                                                                        |                                                    |  |

## :STATus:OPERation:ENABle <integer>

Operation Status Register Enable

| Function            | This command sets the<br>Register.        | event enable register of the OPERation Status     |
|---------------------|-------------------------------------------|---------------------------------------------------|
| Command             | :STATus:OPERation:                        | ENABle <integer></integer>                        |
| Parameter           |                                           |                                                   |
|                     | <integer></integer>                       | Bit sum of event enable register                  |
|                     | Resolution                                | 1                                                 |
|                     | Range                                     | 0 to 65535                                        |
| Details             |                                           |                                                   |
| Details             | This command is availa                    | able only in SCPI mode.                           |
| Example of Use      |                                           |                                                   |
|                     | To set the event enable STAT:OPER:ENAB 16 | register of the OPERation status register to 16.  |
| :STATus:OPERation:E | -                                         |                                                   |
| Function            |                                           |                                                   |
|                     | This command queries<br>Register.         | the event enable register of the OPERation Status |
| Query               | :STATus:OPERation:                        | ENABle?                                           |
| Response            |                                           |                                                   |
|                     | <integer></integer>                       |                                                   |
| Parameter           |                                           |                                                   |
|                     | <integer></integer>                       | Bit sum of event enable register                  |
|                     | Resolution                                | 1                                                 |
|                     | Range                                     | 0 to 65535                                        |
| Example of Use      | To query the event ena                    | ble register of the OPERation Status Register.    |

To query the event enable register of the OPERation Status Register. STAT:OPER:ENAB? > 16

| :STATus:OPERation:NTRansition <integer< th=""><th>:&gt;</th></integer<> | :> |
|-------------------------------------------------------------------------|----|
|-------------------------------------------------------------------------|----|

Operation Status Register Negative Transition

| Function                      |                                                                                                 |                                                    |  |
|-------------------------------|-------------------------------------------------------------------------------------------------|----------------------------------------------------|--|
|                               | This command sets the transition filter (negative transition) of the OPERation status register. |                                                    |  |
| Command                       |                                                                                                 |                                                    |  |
|                               | :STATus:OPERation                                                                               | :NTRansition <integer></integer>                   |  |
| Parameter                     |                                                                                                 |                                                    |  |
|                               | <integer></integer>                                                                             | Bit sum of transition filter (negative transition) |  |
|                               | Resolution                                                                                      | 1                                                  |  |
|                               | Range                                                                                           | 0 to 65535                                         |  |
| Details                       |                                                                                                 |                                                    |  |
|                               | This command is avail                                                                           | able only in SCPI mode.                            |  |
| Example of Use                |                                                                                                 |                                                    |  |
|                               | To set the transition fi                                                                        | lter (negative transition) of the OPERation status |  |
|                               | register to 16.                                                                                 |                                                    |  |
|                               | STAT:OPER:NTR 16                                                                                |                                                    |  |
| :STATus:OPERation:            | NTRansition?                                                                                    |                                                    |  |
| Operation Status Register Neg |                                                                                                 |                                                    |  |
| Function                      |                                                                                                 |                                                    |  |
| Function                      | This command quarias                                                                            | the transition filter (negative transition) of the |  |
|                               | OPERation status regi                                                                           |                                                    |  |
|                               | of Enation status reg.                                                                          |                                                    |  |
| Query                         |                                                                                                 |                                                    |  |
|                               | :STATus:OPERation                                                                               | :NTRansition?                                      |  |
| Response                      |                                                                                                 |                                                    |  |
|                               | <integer></integer>                                                                             |                                                    |  |
| Parameter                     |                                                                                                 |                                                    |  |
|                               | <integer></integer>                                                                             | Bit sum of transition filter (negative transition) |  |
|                               | Resolution                                                                                      | 1                                                  |  |
|                               | Range                                                                                           | 0 to 65535                                         |  |
| Example of Use                |                                                                                                 |                                                    |  |
|                               | To query the transiti                                                                           | on filter (negative transition) of the OPERation   |  |
|                               | status register.                                                                                |                                                    |  |
|                               | STAT:OPER:NTR?                                                                                  |                                                    |  |
|                               | > 16                                                                                            |                                                    |  |

## :STATus:OPERation:PTRansition <integer>

Operation Status Register Positive Transition

| Function       | This command sets the<br>OPERation status regis             | transition filter (positive transition) of the ster. |  |
|----------------|-------------------------------------------------------------|------------------------------------------------------|--|
| Command        | :STATus:OPERation:PTRansition <integer></integer>           |                                                      |  |
| Parameter      |                                                             |                                                      |  |
|                | <integer></integer>                                         | Bit sum of transition filter (positive transition)   |  |
|                | Resolution                                                  | 1                                                    |  |
|                | Range                                                       | 0 to 65535                                           |  |
| Details        | This command is availa                                      | able only in SCPI mode.                              |  |
| Example of Use |                                                             |                                                      |  |
|                | To set the transition firegister to 16.<br>STAT:OPER:PTR 16 | lter (positive transition) of the OPERation status   |  |

## :STATus:OPERation:PTRansition?

Operation Status Register Positive Transition Query

| Function                        |                                                                       |                                                                       |
|---------------------------------|-----------------------------------------------------------------------|-----------------------------------------------------------------------|
|                                 | This command queries<br>OPERation status regis                        | the transition filter (positive transition) of the<br>ster.           |
| Query                           | :STATus:OPERation:                                                    | PTRansition?                                                          |
| Response                        | <integer></integer>                                                   |                                                                       |
| Parameter                       | <integer><br/>Resolution<br/>Range</integer>                          | Bit sum of transition filter (positive transition)<br>1<br>0 to 65535 |
| Example of Use                  | To query the transition<br>status register.<br>STAT:OPER:PTR?<br>> 16 | on filter (positive transition) of the OPERation                      |
| :STATus:PRESet<br>Status Preset |                                                                       |                                                                       |
| Function                        | This command presets and event queue enable                           | all of the transition filters, enable registers, errors               |
| Command                         | :STATus:PRESet                                                        | 105101010.                                                            |
| Parameter                       | None                                                                  |                                                                       |
| Details                         | This command is availa                                                | ble only in SCPI mode.                                                |
| Example of Use                  | To preset all of the tran<br>queue enable registers.<br>STAT:PRES     | sition filters, enable registers, errors and event                    |

# Appendix F Native Device Message Details

This chapter describes the compatible commands for controlling the MG3710A/MG3740A with the remote-control commands of the MG3700A. For the detailed specifications of each command, refer to MG3700A Vector Signal Generator Operational Manual (Mainframe) and "F.1 Native Device Message" of this manual.

| F.1 | Native    | Device Messages                        | F-2     |
|-----|-----------|----------------------------------------|---------|
|     | F.1.1     | Functions Device Messages Common to    |         |
|     |           | Measurement Equipment                  | F-4     |
| F.2 | MG371     | I0A-MG3700A Common Functions           | F-14    |
|     | F.2.1     | MG3710A-MG3700A Common Functions .     | F-14    |
| F.3 | Freque    | ency & Channel Function                | F-18    |
|     | F.3.1     | Frequency & Channel function           | F-18    |
| F.4 | Level F   | unction                                | F-23    |
|     | F.4.1.    | Level function                         | F-23    |
| F.5 | Modula    | ation Functions                        | F-27    |
|     | F.5.1     | Common to modulation functions         | F-27    |
|     | F.5.2     | Modulation                             | F-28    |
|     | F.5.3     | Load pattern                           | F-35    |
|     | F.5.4     | Ext I/O Setup                          | F-43    |
|     | F.5.5     | I/Q tuning                             | F-47    |
|     | F.5.6     | Edit HDD                               | F-50    |
|     | F.5.7     | Sequence Progress                      | F-51    |
| F.6 | Utility F | Function                               | F-52    |
|     | F.6.1     | Common to utility functions            | F-52    |
|     | F.6.2     | Save/Recall                            | F-53    |
|     | F.6.3     | BER Measurement                        | F-55    |
|     | F.6.4     | BER Measurement (Data Type Detail Setu | p) F-61 |
|     | F.6.5     | Alarm Monitor                          | F-64    |
|     | F.6.6     | Interface Setup                        | F-66    |
|     | F.6.7     | Network Setup                          | F-67    |
|     | F.6.8     | Common Setup                           | F-70    |
|     | F.6.9     | Maintenance Check                      | F-72    |
|     | F.6.10    | Hardware Check                         | F-73    |
|     | F.6.11    | Install                                | F-76    |
| F.7 | IEEE48    | 38.2 Common Commands                   | F-77    |
|     | F.7.1     | Common to IEEE488.2                    | F-77    |

## F.1 Native Device Messages

Described below are the commands that do not exist on the MG3700A when controlling the MG3710A/MG3740A using the MG3700A compatible commands.

| Function                                       | Command | Query | Response | Remarks                                                                                                    |
|------------------------------------------------|---------|-------|----------|----------------------------------------------------------------------------------------------------|
| Extended End Event Status<br>Enable Register   | ESE0 n  | ESE0? | n        | n =<br>bit7 : Memory optimization                                                                                                    |
| Extended End Event Status<br>Register          |         | ESR0? | n        | <pre>check complete<br/>bit6 : Memory optimization<br/>complete<br/>bit5 : Not used<br/>bit4 : Waveform pattern loaded<br/>bit3 : Measurement complete<br/>bit2 : Level setting complete<br/>bit1 : Not used<br/>bit0 : Frequency setting complete</pre> |
| Extended Error Event Status<br>Enable Register | ESE1 n  | ESE1? | n        | n =<br>bit7 : Memory optimization                                                                                                    |
| Extended Error Event Status<br>Register        |         | ESR1? | n        | <pre>check error<br/>bit6 : Memory optimization error<br/>bit5 : Not used<br/>bit4 : Waveform pattern load<br/>error<br/>bit3 : Measurement error<br/>bit2 : Level setting error<br/>bit1 : Not used<br/>bit0 : Frequency setting error</pre>            |
| Extended End Event Status<br>Enable Register   | ESE2 n  | ESE2? | n        | n =<br>bit7 : Memory optimization                                                                                                    |
| Extended End Event Status<br>Register          |         | ESR2? | n        | <pre>check complete<br/>bit6 : Memory optimization<br/>complete<br/>bit5 : Not used<br/>bit4 : Waveform pattern loaded<br/>bit3 : Measurement complete<br/>bit2 : Level setting complete<br/>bit1 : Not used<br/>bit0 : Frequency setting complete</pre> |

Table F.1-1 MG3710A-MG3740A-MG3700A Common Device Messages

## F.1 Native Device Messages

| Function                                       | Command Query |           | Response | Remarks                                                                                                    |
|------------------------------------------------|---------------|-----------|----------|----------------------------------------------------------------------------------------------------|
| Extended Error Event Status<br>Enable Register | ESE3 n        | ESE3?     | n        | n =<br>bit7 : Memory optimization                                                                                                    |
| Extended Error Event Status<br>Register        |               | ESR3?     | n        | check error<br>bit6 : Memory optimization error<br>bit5 : Not used<br>bit4 : Waveform pattern load<br>error<br>bit3 : Measurement error<br>bit2 : Level setting error<br>bit1 : Not used<br>bit0 : Frequency setting error |
| Select SG                                      | SELECTSG 1 2  | SELECTSG? | n        | n = SG No.<br>1 = SG1<br>2 = SG2                                                                                                    |

Table F.1-1 MG3710A-MG3700A Common Device Messages (Cont'd)

### Appendix F Native Device Message Details

## F.1.1 Functions Device Messages Common to Measurement Equipment

## ESE0/ESE0?

Extended End Event Status Enable Register

| Function  | When an<br>correspon<br>enable r | end event occurs,<br>nding status byte r<br>register value of S                                                                                                    | xtended end event status enable register of SG2.<br>the end summary bit (ESB) value of the<br>egister is set to 1 (true). The end event status<br>SG2 is returned for the query.<br>st on the MG3700A.                                                                                      |
|-----------|----------------------------------|----------------------------------------------------------------------------------------------------|----------------------------------------------------------------------------------------------------|
| Command   | ESE0 n                           |                                                                                                    |                                                                                                    |
| Query     | ESE0?                            |                                                                                                    |                                                                                                    |
| Response  | n                                |                                                                                                    |                                                                                                    |
| Parameter | n<br>Value<br>Range<br>Default   | = bit0 + bit1 + bit0 : 20 = 1<br>bit1 : 21 = 2<br>bit2 : 22 = 4<br>bit3 : 23 = 8<br>bit4 : 24 = 16<br>bit5 : 25 = 32<br>bit6 : 26 = 64<br>bit7 : 27 = 128<br>0 to 255 | vent status enable register (2nd SG)<br>bit2 + bit3 + bit + bit5 + bit6 + bit7<br>Frequency setting complete<br>(Not used)<br>Level setting complete<br>Measurement complete<br>Waveform pattern loaded<br>(Not used)<br>Memory optimization complete<br>Memory optimization check complete |

#### Details

This command is available only in native mode.

| Example of Use  |               |                                                             |
|-----------------|---------------|-------------------------------------------------------------|
|                 | To enable the | e waveform pattern loaded and the level setting complete of |
|                 | 2nd SG.       |                                                             |
|                 | ESE0 20       |                                                             |
|                 | ESE0?         |                                                             |
|                 | > 20          |                                                             |
|                 |               |                                                             |
| Related Command |               |                                                             |
|                 | ESR0?         | Queries the extended end event status register of 2nd SG.   |
| Related Command | > 20          | Queries the extended end event status register of 2nd SG.   |

# ESE1/ESE1?

# Extended Error Event Status Enable Register

| Function  | 2nd SG.<br>of the co<br>status e | When an error e<br>orresponding stat<br>nable register va                                                                                                    | extended error event status enable register of<br>event occurs, the error summary bit (ESB) value<br>cus byte register is set to 1 (true). The error event<br>lue of 2nd SG is returned for the query.<br>st on the MG3700A.                                                      |
|-----------|----------------------------------|----------------------------------------------------------------------------------------------------|----------------------------------------------------------------------------------------------------|
| Command   | ESE1 n                           |                                                                                                    |                                                                                                    |
| Query     | ESE1?                            |                                                                                                    |                                                                                                    |
| Response  | n                                |                                                                                                    |                                                                                                    |
| Parameter | n<br>Value<br>Range<br>Default   | = bit0 + bit1 + bit0 : 20 = 1<br>bit1 : 21 = 2<br>bit2 : 22 = 4<br>bit3 : 23 = 8<br>bit4 : 24 = 16<br>bit5 : 25 = 32<br>bit6 : 26 = 64<br>bit7 : 27 = 128<br>0 to 255 | event status enable register (2nd SG)<br>bit2 + bit3 + bit + bit5 + bit6 + bit7<br>Frequency setting error<br>(Not used)<br>Level setting error<br>Measurement error<br>Waveform pattern load error<br>(Not used)<br>Memory optimization error<br>Memory optimization check error |

# Appendix F Native Device Message Details

| Details         |               |                                                             |
|-----------------|---------------|-------------------------------------------------------------|
|                 | This command  | d is available only in native mode.                         |
| Example of Use  |               |                                                             |
|                 | To enable the | waveform pattern load error and the level setting error of  |
|                 | 2nd SG.       |                                                             |
|                 | ESE1 20       |                                                             |
|                 | ESE1?         |                                                             |
|                 | > 20          |                                                             |
|                 |               |                                                             |
| Related Command |               |                                                             |
|                 | ESR1?         | Queries the extended error event status register of 2nd SG. |

# ESE2/ESE2?

Extended End Event Status Enable Register

### Function

This command sets the extended end event status enable register of 1st SG. When an end event occurs at 1st SG, the end summary bit (ESB) value of the corresponding status byte register is set to 1 (true). The end event status enable register value of 1st SG is returned for the query.

| Command         |           |                   |                                                   |
|-----------------|-----------|-------------------|---------------------------------------------------|
|                 | ESE2 n    | L                 |                                                   |
| •               |           |                   |                                                   |
| Query           |           |                   |                                                   |
|                 | ESE2?     |                   |                                                   |
| Response        |           |                   |                                                   |
|                 | n         |                   |                                                   |
|                 |           |                   |                                                   |
| Parameter       |           |                   |                                                   |
|                 | n         |                   | event status enable register of 1st SG            |
|                 | Value     |                   | bit2 + bit3 + bit + bit5 + bit6 + bit7            |
|                 |           | bit0 : $2^0 = 1$  | Frequency setting complete                        |
|                 |           | $bit1:2^1=2$      | Not used                                          |
|                 |           | $bit2: 2^2 = 4$   | Level setting complete                            |
|                 |           | bit3 : $2^3 = 8$  | End of measurement                                |
|                 |           | $bit4:2^4 = 16$   | Waveform pattern loaded                           |
|                 |           | $bit5: 2^5 = 32$  | Not used                                          |
|                 |           | $bit6: 2^6 = 64$  | Memory optimization complete                      |
|                 |           | $bit7: 2^7 = 128$ | Memory optimization check complete                |
|                 | Range     | 0 to 255          |                                                   |
|                 | Default   | 0                 |                                                   |
| Details         |           |                   |                                                   |
| Details         | This cor  | mmand is availab  | ble only in native mode.                          |
|                 | 11115 001 | innanu is availai | sie only in native mode.                          |
| Example of Use  |           |                   |                                                   |
|                 | To enab   | le the waveform   | pattern loaded and the level setting complete of  |
|                 | 1st SG.   |                   |                                                   |
|                 | ESE2 2    | 0                 |                                                   |
|                 | ESE2?     |                   |                                                   |
|                 | > 20      |                   |                                                   |
| Related Command |           |                   |                                                   |
|                 | ESR2?     | Queries t         | the extended end event status register of 1st SG. |
|                 |           |                   |                                                   |

### ESE3/ESE3?

Extended Error Event Status Enable Register

### Function

This command sets the extended error event status enable register of 1st SG. When an error event occurs at 1st SG, the error summary bit (ESB) value of the corresponding status byte register is set to 1 (true). The error event status enable register value of 1st SG is returned for the query.

| Command         |           |                                         |                                                   |
|-----------------|-----------|-----------------------------------------|---------------------------------------------------|
|                 | ESE3 n    |                                         |                                                   |
| Query           |           |                                         |                                                   |
|                 | ESE3?     |                                         |                                                   |
| Response        |           |                                         |                                                   |
|                 | n         |                                         |                                                   |
| Parameter       |           |                                         |                                                   |
|                 |           |                                         | event status enable register of 1st SG.           |
|                 |           |                                         | pit2 + bit3 + bit + bit5 + bit6 + bit7            |
|                 |           | bit0 : $2^0 = 1$                        | Frequency setting error                           |
|                 |           | $bit1:2^1=2$                            | Not used                                          |
|                 |           | $bit2: 2^2 = 4$                         | Level setting error                               |
|                 |           | bit3: $2^3 = 8$                         | Measurement error                                 |
|                 |           | bit4: $2^4 = 16$                        | Waveform pattern load error                       |
|                 |           | bit $5: 2^5 = 32$                       | Not used                                          |
|                 |           | bit $6: 2^6 = 64$<br>bit $7: 2^7 = 128$ | Memory optimization error                         |
|                 |           | 0  to  255                              | Memory optimization check error                   |
|                 | Default   |                                         |                                                   |
|                 | Delault   | 0                                       |                                                   |
| Details         |           |                                         |                                                   |
|                 | This com  | mand is availab                         | ole only in native mode.                          |
| Example of Use  |           |                                         |                                                   |
|                 | To enable | e the waveform                          | pattern load error and the level setting error of |
|                 | 1st SG.   |                                         |                                                   |
|                 | ESE3 20   | 1                                       |                                                   |
|                 | ESE3?     |                                         |                                                   |
|                 | > 20      |                                         |                                                   |
| Related Command |           |                                         |                                                   |
|                 | ESR3?     | Queries SG.                             | the extended error event status register of 1st   |

### ESR0?

Extended End Event Status Register Query

### Function

This command queries the extended end event status register of 2nd SG. After the query, this register is reset to 0. This command does not exist on the MG3700A.

### Query ESR0? Response n Parameter n Extended end event status register of 2nd SG Value = bit0 + bit1 + bit2 + bit3 + bit + bit5 + bit6 + bit7 bit $0: 2^0 = 1$ Frequency setting complete $bit1: 2^1 = 2$ Not used bit2 : $2^2 = 4$ Level setting complete bit3 : $2^3 = 8$ End of measurement bit4 : $2^4 = 16$ Waveform pattern loaded bit5 : $2^5 = 32$ Not used $bit6: 2^6 = 64$ Memory optimization complete $bit7: 2^7 = 128$ Memory optimization check complete Range 0 to 255 Default 0 Details This command is available only in native mode. Example of Use To query the extended end event status register of 2nd SG. ESR0? >1 Frequency setting complete **Related Command** ESE0? Queries the extended end event status enable register of 2nd SG.

### ESR1?

Extended Error Event Status Register Query

### Function

This command queries the extended error event status register of 2nd SG. After the query, this register is reset to 0. This command does not exist on the MG3700A.

### Query

ESR1?

### Response

n

### Parameter

| Parameter       |          |                      |                                                    |
|-----------------|----------|----------------------|----------------------------------------------------|
|                 | n        | Extended error       | event status register of 2nd SG                    |
|                 | Value    | = bit0 + bit1 + 1    | bit2 + bit3 + bit + bit5 + bit6 + bit7             |
|                 |          | $bit0: 2^0 = 1$      | Frequency setting error                            |
|                 |          | $bit1:2^1=2$         | Not used                                           |
|                 |          | $bit2 : 2^2 = 4$     | Level setting error                                |
|                 |          | bit3 : $2^3 = 8$     | Measurement error                                  |
|                 |          | $bit4: 2^4 = 16$     | Waveform pattern load error                        |
|                 |          | $bit5: 2^5 = 32$     | Not used                                           |
|                 |          | $bit6: 2^6 = 64$     | Memory optimization error                          |
|                 |          | $bit7: 2^7 = 128$    | Memory optimization check error                    |
|                 | Range    | 0 to 255             |                                                    |
|                 | Default  | 0                    |                                                    |
| Details         |          |                      |                                                    |
|                 | This com | nmand is availab     | ble only in native mode.                           |
| Example of Use  |          |                      |                                                    |
|                 | To query | the extended en      | rror event status register of 2nd SG.              |
|                 | ESR1?    |                      |                                                    |
|                 | >1       | Frequence            | ey setting error                                   |
| Related Command |          |                      |                                                    |
|                 | ESE1?    | Queries t<br>2nd SG. | the extended error event status enable register of |

# ESR2?

Extended End Event Status Register Query

### Function

This command queries the extended end event status register of 1st SG. After the query, this register is reset to 0.

### Query

ESR2?

### Response

n

### Parameter

| Faramelei       |                  |                                 |                                                                  |
|-----------------|------------------|---------------------------------|------------------------------------------------------------------|
|                 | n                | Extended end                    | event status register of 1st SG                                  |
|                 | Value            | = bit0 + bit1 +                 | bit2 + bit3 + bit + bit5 + bit6 + bit7                           |
|                 |                  | $bit0: 2^0 = 1$                 | Frequency setting complete                                       |
|                 |                  | $bit1:2^1=2$                    | Not used                                                         |
|                 |                  | $bit2 : 2^2 = 4$                | Level setting complete                                           |
|                 |                  | $bit3:2^{3} = 8$                | End of measurement                                               |
|                 |                  | $bit4: 2^4 = 16$                | Waveform pattern loaded                                          |
|                 |                  | $bit5 \\ \vdots \\ 2^5 \\ = 32$ | Not used                                                         |
|                 |                  | $bit6: 2^6 = 64$                | Memory optimization complete                                     |
|                 |                  | $bit7: 2^7 = 128$               | Memory optimization check complete                               |
|                 | Range            | 0 to $255$                      |                                                                  |
|                 | Default          | 0                               |                                                                  |
| Details         |                  |                                 |                                                                  |
|                 | This cor         | nmand is availa                 | ble only in native mode.                                         |
| Example of Use  |                  |                                 |                                                                  |
|                 | To quer<br>ESR2? | y the extended e                | nd event status register of 1st SG.                              |
|                 | >1               |                                 | Frequency setting complete                                       |
|                 | ~1               |                                 | Frequency setting complete                                       |
| Related Command |                  |                                 |                                                                  |
|                 | ESE2?            |                                 | Queries the extended end event status enable register of 1st SG. |

### ESR3?

Extended Error Event Status Register Query

### Function

This command queries the extended error event status register of 1st SG. After the query, this register is reset to 0.

### Query

|  | ESR3? |
|--|-------|
|  |       |

### Response

n

### Parameter

| Parameter       |                   |                      |                                                    |
|-----------------|-------------------|----------------------|----------------------------------------------------|
|                 | n                 | Extended error       | event status register of 1st SG                    |
|                 | Value             | = bit0 + bit1 + b    | pit2 + bit3 + bit + bit5 + bit6 + bit7             |
|                 |                   | $bit0: 2^0 = 1$      | Frequency setting error                            |
|                 |                   | $bit1:2^1=2$         | Not used                                           |
|                 |                   | $bit2:2^2=4$         | Level setting error                                |
|                 |                   | $bit3:2^{3}=8$       | Measurement error                                  |
|                 |                   | $bit4: 2^4 = 16$     | Waveform pattern load error                        |
|                 |                   | $bit5:2^{5}=32$      | Not used                                           |
|                 |                   | $bit6: 2^6 = 64$     | Memory optimization error                          |
|                 |                   | $bit7: 2^7 = 128$    | Memory optimization check error                    |
|                 | Range             | 0 to 255             |                                                    |
|                 | Default           | 0                    |                                                    |
| Details         |                   |                      |                                                    |
|                 | This com          | nmand is availab     | ble only in native mode.                           |
| Example of Use  |                   |                      |                                                    |
|                 | To query<br>ESR3? | the extended er      | cror event status register of 1st SG.              |
|                 | >1                | Frequenc             | ey setting error                                   |
| Related Command |                   |                      |                                                    |
|                 | ESE3?             | Queries t<br>1st SG. | the extended error event status enable register of |

# SELECTSG/SELECTSG?

Select SG

| Function       |                   |                                                                                |
|----------------|-------------------|--------------------------------------------------------------------------------|
|                |                   | nmand selects the corresponding SG to be operated with the command.            |
|                |                   | nmand does not exist on the MG3700A. It is used to select SG of 3710A/MG3740A. |
|                | Setting<br>range) | a numeric value other than "1" and "2" causes an error. $(Out of$              |
| Command        |                   |                                                                                |
|                | SELECT            | SG 1 2                                                                         |
| 0              |                   |                                                                                |
| Query          | SELECT            | SG2                                                                            |
|                |                   |                                                                                |
| Response       |                   |                                                                                |
|                | n                 |                                                                                |
| Parameter      |                   |                                                                                |
|                | n                 | No. of SG                                                                      |
|                | 1                 | SG1                                                                            |
|                | 2                 | SG2                                                                            |
|                | Default           | 1                                                                              |
| Details        |                   |                                                                                |
| Details        | This cor          | nmand is available only in native mode.                                        |
|                | 11115 001         |                                                                                |
| Example of Use |                   |                                                                                |
|                |                   | t SG2 to be controlled                                                         |
|                | SELECT            |                                                                                |
|                | SELECT            | SG?                                                                            |
|                | > 2               |                                                                                |
|                |                   |                                                                                |

# F.2 MG3710A-MG3700A Common Functions

### Note:

F-14

Column SG1/2 of the compatible list shows whether the behavior changes according to the SELECTSG command.

- $\sqrt{:}$  The SELECTSG command 1 is for SG1, and 2 is for SG2.
- N/A: Command not related to SG1/2.

### F.2.1 MG3710A-MG3740A-MG3700A Common Functions

Given below is the compatible list of the functions device common to messages measurement equipment.

| MG3700A<br>Commands | Com-<br>patibility | MG3710A/MG3740A<br>Compatible<br>Command | SG<br>1/2 | Remarks                                                                                                    | MG3710A/MG3740A<br>Original Commands |
|---------------------|--------------------|------------------------------------------|-----------|----------------------------------------------------------------------------------------------------|--------------------------------------|
| DSPL ON   OFF       | $\checkmark$       | DSPL ON   OFF                            | N/A       | Turns the display On/Off                                                                                          | :DisplayENABle<br>ON OFF 1 0         |
| DSPL?               | $\checkmark$       | DSPL?                                    | N/A       | Turns the display On/Off                                                                                          | :DISPlay:ENABle?                     |
| _                   | $\checkmark$       | ESE0 <integer></integer>                 | N/A       | Sets the extended status enable register<br>For notification of the end of SG2; Not existing on the<br>MG3700A.   | _                                    |
| _                   | $\checkmark$       | ESE0?                                    | N/A       | Reads the extended status enable register<br>For notification of the end of SG2; Not existing on the<br>MG3700A.  | _                                    |
| _                   | $\checkmark$       | ESE1 <integer></integer>                 | N/A       | Sets the extended status enable register<br>For notification of the error of SG2; Not existing on the<br>MG3700A. | _                                    |

### Table F.2.1-1 Compatible List of Device Messages Common to Applications

| MG3700A<br>Commands | Com-<br>patibility | MG3710A/MG3740A<br>Compatible<br>Command | SG<br>1/2 | Remarks                                                                                                    | MG3710A/MG3740A<br>Original Commands |
|---------------------|--------------------|------------------------------------------|-----------|----------------------------------------------------------------------------------------------------|--------------------------------------|
| _                   | $\checkmark$       | ESE1?                                    | N/A       | Reads the extended status enable register<br>For notification of the error of SG2; Not existing on the<br>MG3700A. | _                                    |
| ESE2 n              | $\checkmark$       | ESE2 <integer></integer>                 | N/A       | Sets the extended status enable register<br>For notification of the end of SG1                                     | _                                    |
| ESE2?               | 1                  | ESE2?                                    | N/A       | Reads the extended status enable register<br>For notification of the end of SG1.                                   | _                                    |
| ESE3 n              | 1                  | ESE3 <integer></integer>                 | N/A       | Sets the extended status enable register<br>For notification of SG1 errors                                         | _                                    |
| ESE3?               | 1                  | ESE3?                                    | N/A       | Reads the extended status enable register<br>For notification of SG1 errors                                        | _                                    |
| _                   | $\checkmark$       | ESR0?                                    | N/A       | Sets the extended status register<br>For notification of the end of SG2; Not existing on the<br>MG3700A.           | -                                    |
| _                   | $\checkmark$       | ESR1?                                    | N/A       | Sets the extended status register<br>For notification of the error of SG2; Not existing on the<br>MG3700A.         | _                                    |
| ESR2?               | $\checkmark$       | ESR2?                                    | N/A       | Sets the extended status register<br>For notification of the end of SG1.                                           | _                                    |
| ESR3?               | 1                  | ESR3?                                    | N/A       | Sets the extended status register<br>For notification of SG1 errors                                                | _                                    |

### Table F.2.1-1 Compatible List of Device Messages Common to Applications (Cont'd)

F.2

|                     | Tab                | le F.2.1-1 Compatible List                        | t of Dev  | ice Messages Common to Applications (Cont'd)                                                                                                    |                                                                                    |
|---------------------|--------------------|---------------------------------------------------|-----------|----------------------------------------------------------------------------------------------------|------------------------------------------------------------------------------------|
| MG3700A<br>Commands | Com-<br>patibility | MG3710A/MG3740A<br>Compatible<br>Command          | SG<br>1/2 | Remarks                                                                                                    | MG3710A/MG3740A<br>Original Commands                                               |
| HEAD ON OFF         | $\checkmark$       | HEAD ON OFF                                       | N/A       | Header of the response message<br>When the Language Mode is MG3700A and this<br>function is turned on, inserts in capital letters all<br>character strings of the header section of the query<br>input by the user.<br>Adds no header section to the response of the<br>IEEE488.2 common commands such as *IDN? even if<br>the HEAD is on. | _                                                                                  |
| HEAD?               | $\checkmark$       | HEAD?                                             | N/A       | Header of the response message                                                                                                    | -                                                                                  |
| KNOBHOLD<br>ON OFF  | $\checkmark$       | KNOBHOLD ON   OFF                                 | N/A       | Holds the rotary knob.                                                                                                    | :SYSTem:KNOB:HOLD<br><boolean></boolean>                                           |
| KNOBHOLD?           | $\checkmark$       | KNOBHOLD?                                         | N/A       | Holds the rotary knob                                                                                                    | :SYSTem:KNOB:HOLD?                                                                 |
| PRE                 | $\checkmark$       | PRE                                               | N/A       | System Preset                                                                                                    | :SYSTem:PRESet                                                                     |
| SCOPY               | $\checkmark$       | SCOPY<br>[ <string>,[<device>]]</device></string> | N/A       | Copies the screen<br>Device specified with SCRCPYMEDIA when <device><br/>is omitted<br/>The formats to be used are those currently set with the<br/>following:<br/>:MMEMory:STORe:SCReen:MODE BMP PNG</device>                                                                                                    | :MMEMory:STORe:SCRe<br>en<br>[ <filename>[,<devic<br>e&gt;]]</devic<br></filename> |
| ERRMSG?             | $\checkmark$       | ERRMSG?                                           | N/A       | Obtains only the error occurred immediately before                                                                                                    | :SYSTem:ERRor[:NEXT<br>]?                                                          |

|                     |                    |                                          |           | ice messages common to Applications (cont u)                                                                                                    |                                      |
|---------------------|--------------------|------------------------------------------|-----------|----------------------------------------------------------------------------------------------------|--------------------------------------|
| MG3700A<br>Commands | Com-<br>patibility | MG3710A/MG3740A<br>Compatible<br>Command | SG<br>1/2 | Remarks                                                                                                    | MG3710A/MG3740A<br>Original Commands |
| SCREEN?             | N                  | SCREEN?                                  | N/A       | Current screen<br>Returns the options set immediately before with the<br>SCREEN command<br>The default is FREQ_TOP.                                                                                                    | _                                    |
| _                   | N                  | SELECTSG 1 2                             | N/A       | Selects the corresponding SG to be operated with the<br>remote command.<br>A command that does not exist on the MG3700A. Used<br>to select SG of the MG3710A/MG3740A.<br>Setting a numeric value other than "1" and "2" causes<br>an error. (Out of range) | [:SOURce]:PORT 1 2                   |
| _                   | $\checkmark$       | SELECTSG?                                | N/A       | Queries the corresponding SG to be operated with the<br>remote command.<br>Command that does not exist on the MG3700A Queries<br>the selected status of SG of the MG3710A/MG3740A                                                                          | [:SOURce]:PORT?                      |

### Table F.2.1-1 Compatible List of Device Messages Common to Applications (Cont'd)

# F.3 Frequency & Channel Function

# F.3.1 Frequency & Channel function

Given below is the compatible list of the frequency & channel functions device messages.

| MG3700A<br>Commands   | Com-<br>patibility | MG3710A/MG3740A<br>Compatible Command | SG<br>1/2    | Remarks                                                                                   | MG3710A/MG3740A<br>Original Commands                            |
|-----------------------|--------------------|---------------------------------------|--------------|-------------------------------------------------------------------------------------------|-----------------------------------------------------------------|
| SCREEN<br>FREQ_TOP    | $\checkmark$       | SCREEN FREQ_TOP                       | N/A          | Moves to the frequency screen<br>This command is accepted but the screen is not<br>moved. | _                                                               |
| FREQ f                | $\checkmark$       | FREQ <freq></freq>                    | $\checkmark$ | Sets frequency                                                                            | [:SOURce[1] 2]:FREQ<br>uency[:CW :FIXed]<br><freq></freq>       |
| FREQ?                 | $\checkmark$       | FREQ?                                 | $\checkmark$ | Sets frequency                                                                            | [:SOURce[1] 2]:FREQ<br>uency[:CW :FIXed]?                       |
| BPADISP<br>FREQ CH    | $\checkmark$       | BPADISP FREQ CH                       | $\checkmark$ | Switches between frequency and channel                                                    | [:SOURce[1] 2]:FREQ<br>uency:TYPE<br>FREQuency CHANnel          |
| BPADISP?              | $\checkmark$       | BPADISP?                              | $\checkmark$ | Switches between frequency and channel                                                    | [:SOURce[1] 2]:FREQ<br>uency:TYPE?                              |
| FRS<br>UP   DN   DOWN | $\checkmark$       | FRS UP DN DOWN                        | $\checkmark$ | Steps up/down the frequency                                                               | [:SOURce[1] 2]:FREQ<br>uency[:CW :FIXed]<br>UP DOWN             |
| FIS f                 | $\checkmark$       | FIS <freq></freq>                     | $\checkmark$ | Increments the step of the frequency                                                      | [:SOURce[1] 2]:FREQ<br>uency:STEP[:INCReme<br>nt] <freq></freq> |

### Table F.3.1-1 Compatible List of Frequency & Channel Functions Device Messages

| MG3700A<br>Commands                | Com-<br>patibility | MG3710A/MG3740A<br>Compatible Command  | SG<br>1/2    | Remarks                                                                                                    | MG3710A/MG3740A<br>Original Commands                             |
|------------------------------------|--------------------|----------------------------------------|--------------|----------------------------------------------------------------------------------------------------|------------------------------------------------------------------|
| FIS?                               | $\checkmark$       | FIS?                                   |              | Increments the step of the frequency                                                                       | [:SOURce[1] 2]:FREQ<br>uency:STEP[:INCReme<br>nt]?               |
| FREQSWSPEED<br>NORMAL   FAST       | N/A                |                                        | N/A          | Frequency switching speed                                                                                  |                                                                  |
| FREQSWSPEED?                       | N/A                |                                        | N/A          | Frequency switching speed                                                                                  |                                                                  |
| SPREV<br>ON REV INV O<br>FF NORMAL | $\checkmark$       | SPREV<br>ON   REV   INV   OFF   NORMAL |              | RF spectrum                                                                                                | [:SOURce[1] 2]:DM:P<br>OLarity[:ALL]<br>NORMal INVert            |
| SPREV?                             | $\checkmark$       | SPREV?                                 | $\checkmark$ | RF spectrum                                                                                                | [:SOURce[1] 2]:DM:P<br>OLarity[:ALL]?                            |
| REF?                               | $\checkmark$       | REF?                                   | N/A          | Queries the frequency reference<br>Response: INT, EXT                                                      | _                                                                |
| PLLCOND?                           | $\checkmark$       | PLLCOND?                               | N/A          | Queries the PLL Condition<br>Response: NORMAL, OVENCOND, ALARM, CHKEXT                                     | -                                                                |
| SCREEN<br>FREQ_PHASE               |                    | SCREEN FREQ_PHASE                      | N/A          | Moves to the RF output phase adjustment screen.<br>This command is accepted but the screen is not<br>moved | _                                                                |
| RFPHASE d                          | $\checkmark$       | RFPHASE <phase></phase>                |              | RF output phase                                                                                            | <pre>[:SOURce[1] 2]:PHAS e[:ADJust] <ext numeric=""></ext></pre> |
| RFPHASE?                           | $\checkmark$       | RFPHASE?                               | $\checkmark$ | RF output phase                                                                                            | [:SOURce[1] 2]:PHAS<br>e[:ADJust]?                               |
| SCREEN<br>CHAN_TOP                 | $\checkmark$       | SCREEN CHAN_TOP                        | N/A          | Moves to the channel screen<br>This command is accepted but the screen is not<br>moved.                    | _                                                                |

 Table F.3.1-1
 Compatible List of Frequency & Channel Functions Device Messages (Cont'd)

| MG3700A<br>Commands   | Com-<br>patibility | 3.1-1 Compatible List of F<br>MG3710A/MG3740A<br>Compatible Command | requen<br>SG<br>1/2 | cy & Channel Functions Device Messages (Cont'<br>Remarks                                     | d)<br>MG3710A/MG3740A<br>Original Commands                                   |
|-----------------------|--------------------|---------------------------------------------------------------------|---------------------|----------------------------------------------------------------------------------------------|------------------------------------------------------------------------------|
| SCREEN<br>CHAN_EDIT   | V                  | SCREEN CHAN_EDIT                                                    | N/A                 | Moves to the channel edit screen<br>This command is accepted but the screen is not<br>moved. | _                                                                            |
| CH n                  | N                  | CH <ext_integer></ext_integer>                                      | $\checkmark$        | Sets the channel number.                                                                     | [:SOURce[1] 2]:FREQ<br>uency:CHANnels:NUMB<br>er <ext_integer></ext_integer> |
| CH?                   | $\checkmark$       | CH?                                                                 | $\checkmark$        | Sets the channel number.                                                                     | [:SOURce[1] 2]:FREQ<br>uency:CHANnels:NUMB<br>er?                            |
| CHS<br>UP   DN   DOWN | $\checkmark$       | CHS UP   DN   DOWN                                                  | $\checkmark$        | Up/Down of the step of the channel<br>Increases by 1 or decreases by 1                       |                                                                              |
| CHFDISP<br>ON OFF     | $\checkmark$       | CHFDISP ON OFF                                                      | $\checkmark$        | Frequency display                                                                            | [:SOURce[1] 2]:FREQ<br>uency:CHANnels:DISP<br>lay <boolean></boolean>        |
| CHFDISP?              | $\checkmark$       | CHFDISP?                                                            |                     | Frequency display                                                                            | [:SOURce[1] 2]:FREQ<br>uency:CHANnels:DISP<br>lay?                           |
| CHGRPSEL n            | V                  | CHGRPSEL <ext_integer></ext_integer>                                | $\checkmark$        | Sets the channel group<br>Setting this when no channel group exists causes an<br>error       | [:SOURce[1] 2]:FREQ<br>uency:CHANnels:GROu<br>p <ext_integer></ext_integer>  |
| CHGRPSEL?             | V                  | CHGRPSEL?                                                           | V                   | Sets the channel group<br>Querying when no group is selected causes an error                 | [:SOURce[1] 2]:FREQ<br>uency:CHANnels:GROu<br>p?                             |

| MG3700A<br>Commands | Com-<br>patibility                    | MG3710A/MG3740A<br>Compatible Command                                                                                               | SG<br>1/2    | Remarks                                        | MG3710A/MG3740A<br>Original Commands              |
|---------------------|---------------------------------------|----------------------------------------------------------------------------------------------------|--------------|------------------------------------------------|---------------------------------------------------|
|                     |                                       |                                                                                                    |              |                                                | [:SOURce[1] 2]:FREQ                               |
| CHTBLALLCLR         | $\checkmark$                          | CHTBLALLCLR                                                                                                    | $\checkmark$ | Entirely clears the channel table              | uency:CHANnels:DELe                               |
|                     |                                       |                                                                                                    |              |                                                | te:ALL                                            |
|                     |                                       |                                                                                                    |              |                                                | [:SOURce[1] 2]:FREQ                               |
|                     |                                       | CHTBL                                                                                                    |              |                                                | uency:CHANnels:EDIT                               |
| CHTBL               | $\checkmark$                          | <ext_integerl>,<strin< td=""><td>.1</td><td></td><td><ext_integer1>,<str< td=""></str<></ext_integer1></td></strin<></ext_integerl> | .1           |                                                | <ext_integer1>,<str< td=""></str<></ext_integer1> |
| n1,s,n2,n3,f        | v                                     | <pre>g&gt;,<ext_integer2>,<ex< pre=""></ex<></ext_integer2></pre>                                                                   |              | Edits the channel table                        | ing>, <ext_integer2></ext_integer2>               |
| 1,f2                |                                       | <pre>t_integer3&gt;,<freq1>,&lt;</freq1></pre>                                                                                      |              |                                                | , <ext_integer3>,<fr< td=""></fr<></ext_integer3> |
|                     |                                       | freq2>                                                                                                    |              |                                                | eq1>, <freq2></freq2>                             |
|                     |                                       |                                                                                                    |              | [:SOURce[1] 2]:FREQ                            |                                                   |
| CHTBL? n1           | $\checkmark$                          | CHTBL? <ext_integer></ext_integer>                                                                                                  | $\checkmark$ | Edits the channel table                        | uency:CHANnels:EDIT                               |
|                     |                                       |                                                                                                    |              |                                                | ?                                                 |
|                     |                                       |                                                                                                    |              |                                                | [:SOURce[1] 2]:FREQ                               |
| CHTBLDEL n          | $\checkmark$                          | CHTBLDEL <ext_integer></ext_integer>                                                                                                | $\checkmark$ | Clears the channel table                       | uency:CHANnels:DELe                               |
|                     |                                       |                                                                                                    |              |                                                | te <integer></integer>                            |
|                     |                                       |                                                                                                    |              | Stores the channel table                       | :MMEMory<1 2>:STORe                               |
| CHFILESAVE s        | $\checkmark$                          | CHFILESAVE                                                                                                    |              | Device specified by CHMEDIA when the device is | :FREQuency:CHANnels                               |
|                     | <string>[,<device>]</device></string> |                                                                                                    | omitted      | <string>[,<device>]</device></string>          |                                                   |
|                     |                                       |                                                                                                    |              | Reads the channel table                        | :MMEMory<1 2>:LOAD:                               |
| CHFILERECALL        | $\checkmark$                          | CHFILERECALL <string>[,<device>]</device></string>                                                                                  | $\checkmark$ | Device specified by CHMEDIA when the device is | FREQuency:CHANnels                                |
| S                   |                                       |                                                                                                    |              | omitted                                        | <pre><string>[,<device>]</device></string></pre>  |

### Table F.3.1-1 Compatible List of Frequency & Channel Functions Device Messages (Cont'd)

| Table F.3.1-1 Compatible List of Frequency & Channel Functions Device Messages (Cont'd) |                    |                                       |              |                                                                                                    |                                      |
|-----------------------------------------------------------------------------------------|--------------------|---------------------------------------|--------------|----------------------------------------------------------------------------------------------------|--------------------------------------|
| MG3700A<br>Commands                                                                     | Com-<br>patibility | MG3710A/MG3740A<br>Compatible Command | SG<br>1/2    | Remarks                                                                                                    | MG3710A/MG3740A<br>Original Commands |
| CHCURFILE?                                                                              | N                  | CHCURFILE?                            | V            | Obtains the name of the channel table file<br>Returns the name of the current channel table file<br>When the channel table file is saved/recalled,<br>changes the name accordingly.<br>Default: ChTable (tentative name)                                                                                                    | _                                    |
| CHMEDIA<br>HDD CF                                                                       | V                  | CHMEDIA HDD SHDD CF                   | V            | Selects the media in which the channel table is to be<br>stored/read<br>C drive when HDD is selected<br>D drive when SHDD is selected (enabled only when<br>the 2nd HDD option is installed; otherwise causes an<br>error).<br>Devices other than HDD whose drive letter is the<br>youngest when CF is selected<br>Default: HDD | _                                    |
| CHMEDIA?                                                                                | $\checkmark$       | CHMEDIA?                              | $\checkmark$ | Selects the media to store/read the channel table<br>Returns CF for drives other than C and 2nd HDD                                                                                                    | _                                    |

# F.4 Level Function

# F.4.1 Level function

Given below is the compatible list of the level function device messages.

| MG3700A<br>Commands | Com-<br>patibility | MG3710A/MG3740A<br>Compatible Command | SG<br>1/2    | Remarks                                                                                                    | MG3710A/MG3740A<br>Original Commands                                            |
|---------------------|--------------------|---------------------------------------|--------------|----------------------------------------------------------------------------------------------------|---------------------------------------------------------------------------------|
| SCREEN LVL_TOP      | $\checkmark$       | SCREEN LVL_TOP                        | N/A          | Moves to the level screen<br>This command is accepted but the screen is not<br>moved                         | _                                                                               |
| LVL ON OFF          | $\checkmark$       | LVL ON OFF                            | $\checkmark$ | Turns the RF output On/Off                                                                                   | :OUTPut[1] 2[:STATe<br>] <boolean></boolean>                                    |
| LVL?                | $\checkmark$       | LVL?                                  | $\checkmark$ | Turns the RF output On/Off                                                                                   | :OUTPut[1] 2[:STATe]?                                                           |
| OLVL l              | $\checkmark$       | OLVL <ampl></ampl>                    | V            | RF output level                                                                                              | <pre>[:SOURce[1] 2]:POWe r[:LEVel][:IMMediat e][:AMPLitude] <ampl></ampl></pre> |
| OLVL? [DBM DBU]     | $\checkmark$       | OLVL? [DBM DBU]                       | V            | RF output level<br>Reads by specifying the unit<br>Uses the unit specified by VDSPL, when DBU is<br>selected | _                                                                               |
| OLS UP DN DOWN      | $\checkmark$       | OLS UP DN DOWN                        | V            | Increases/Decreases the step of the RF output level                                                          | [:SOURce[1] 2]:POWe<br>r[:LEVel][:IMMediat<br>e][:AMPLitude]<br>UP DOWN         |

### Table F.4.1-1 Compatible List of Level Function Device Messages

F.4 Level Function

| H |  |
|---|--|
| 5 |  |
| 4 |  |

| MG3700A<br>Commands | Com-<br>patibility | MG3710A/MG3740A<br>Compatible Command | SG<br>1/2    | Remarks                                                                                                    | MG3710A/MG3740A<br>Original Commands                                                   |
|---------------------|--------------------|---------------------------------------|--------------|----------------------------------------------------------------------------------------------------|----------------------------------------------------------------------------------------|
| OLU DBM DBU         | N                  | OLU DBM DBU                           | V            | Switches the unit of the level<br>Uses the unit specified by VDSPL, when DBU is<br>selected<br>Default: DBM                                                                                         | :UNIT[1] 2:POWer<br>DBM DBUV DBUVEMF                                                   |
| OLU?                | $\checkmark$       | OLU?                                  | $\checkmark$ | Switches the unit of the level                                                                                                    | :UNIT[1] 2:POWer?                                                                      |
| VDSPL EMF TERM      | V                  | VDSPL EMF TERM                        | V            | Sets the voltage display<br>Switches the unit of display to the one specified by<br>VDSPL, where OLU is DBU<br>Makes no switching but leaves the display as dBm,<br>where OLU is DBM<br>Default EMF | :UNIT[1] 2:POWer<br>DBM DBUV DBUVEMF                                                   |
| VDSPL?              | $\checkmark$       | VDSPL?                                | $\checkmark$ | Sets the voltage display                                                                                                    | :UNIT[1] 2:POWer?                                                                      |
| 00S 1               | V                  | OOS <rel_ampl></rel_ampl>             |              | Sets the offset output level                                                                                                    | [:SOURce[1] 2]:POWe<br>r[:LEVel][:IMMediat<br>e]:OFFSet <rel ampl<="" td=""></rel>     |
| 005?                | V                  | 008?                                  |              | Sets the offset output level                                                                                                    | [:SOURce[1] 2]:POWe<br>r[:LEVel][:IMMediat<br>e]:OFFSet?                               |
| OOF ON OFF          | V                  | OOF ON OFF                            | V            | Turns the offset on/off                                                                                                    | <pre>[:SOURce[1] 2]:POWe r[:LEVel][:IMMediat e]:OFFSet:STATe <boolean></boolean></pre> |

Appendix F Native Device Message Details

| MG3700A<br>Commands | Com-<br>patibility | MG3710A/MG3740A<br>Compatible Command | SG<br>1/2    | Remarks                         | MG3710A/MG3740A<br>Original Commands                                                         |
|---------------------|--------------------|---------------------------------------|--------------|---------------------------------|----------------------------------------------------------------------------------------------|
| OOF?                | $\checkmark$       | OOF?                                  | $\checkmark$ | Turns the offset on/off         | <pre>[:SOURce[1] 2]:POWe r[:LEVel][:IMMediat e]:OFFSet:STATe?</pre>                          |
| ORL ON OFF          | $\checkmark$       | ORL ON OFF                            | $\checkmark$ | Turns the relative level on/off | [:SOURce[1] 2]:POWe<br>r:REFerence:STATe<br><boolean></boolean>                              |
| ORL?                | $\checkmark$       | ORL?                                  | $\checkmark$ | Turns the relative level on/off | [:SOURce[1] 2]:POWe<br>r:REFerence:STATe?                                                    |
| OCNT ON OFF         | $\checkmark$       | OCNT ON OFF                           |              | Continuous mode (ATT Hold)      | [:SOURce[1] 2]:POWe<br>r:ATTenuation:AUTO<br><boolean></boolean>                             |
| OCNT?               |                    | OCNT?                                 | $\checkmark$ | Continuous mode (ATT Hold)      | [:SOURce[1] 2]:POWe<br>r:ATTenuation:AUTO?                                                   |
| OIS 1               | ~                  | OIS <rel_ampl></rel_ampl>             | V            | Increments the step level       | <pre>[:SOURce[1] 2]:POWe r[:LEVel][:IMMediat e]:STEP[:INCRement] <rel_ampl></rel_ampl></pre> |
| OIS?                | $\checkmark$       | OIS?                                  | V            | Increments the step level       | [:SOURce[1] 2]:POWe<br>r[:LEVel][:IMMediat<br>e]:STEP[:INCRement]<br>?                       |
| CAL                 |                    | CAL                                   | $\checkmark$ | Executes the level calibration  | [:SOURce[1] 2]:POWe<br>r:ALC:SEARch [ONCE]                                                   |

 Table F.4.1-1
 Compatible List of Level Functions Device Messages (Cont'd)

F.4

| H  |
|----|
| 15 |
| 6  |

| Table F.4.1-1 Compatible List of Level Functions Device Messages (Cont'd) |                    |                                       |              |                                                                                                    |                                                                           |  |
|---------------------------------------------------------------------------|--------------------|---------------------------------------|--------------|----------------------------------------------------------------------------------------------------|---------------------------------------------------------------------------|--|
| MG3700A<br>Commands                                                       | Com-<br>patibility | MG3710A/MG3740A<br>Compatible Command | SG<br>1/2    | Remarks                                                                                                    | MG3710A/MG3740A<br>Original Commands                                      |  |
| ORLR?                                                                     |                    | ORLR?                                 | $\checkmark$ | Relative reference level                                                                                                    | [:SOURce[1] 2]:POWe<br>r:REFerence?                                       |  |
| ORLV l                                                                    | $\checkmark$       | ORLV <rel_ampl></rel_ampl>            | $\checkmark$ | Relative output level                                                                                                    | <pre>[:SOURce[1] 2]:POWe r:REFerence:AMPLitu de <rel ampl=""></rel></pre> |  |
| ORLV?                                                                     | $\checkmark$       | ORLV?                                 |              | Relative output level                                                                                                    | [:SOURce[1] 2]:POWe<br>r:REFerence:AMPLitu<br>de?                         |  |
| EXTALC ON OFF                                                             | N/A                | -                                     | -            | Switches the external ALC mode<br>Supported by the 2nd step and after                                                               | -                                                                         |  |
| EXTALC?                                                                   | N/A                | _                                     | _            | Switches the external ALC mode<br>Supported by the 2nd step and after                                                               | _                                                                         |  |
| ALCSTT?                                                                   | $\checkmark$       | ALCSTT?                               | $\checkmark$ | Obtains the ALC status                                                                                                    | [:SOURce[1] 2]:POWe<br>r:ALC:ERRor?                                       |  |
| LVLACCSTT?                                                                | V                  | LVLACCSTT?                            | V            | Obtains the level accuracy status<br>Regards as unleveled, when the<br>[:SOURce[1] 2]:POWer:UNLeveled:ERRor? is<br>other than NORM. | [:SOURce]:UNLeveled<br>:ERRor?                                            |  |
| ATTCHKSTT?                                                                |                    | ATTCHKSTT?                            | $\checkmark$ | Obtains the attenuator wearing status                                                                                               | -                                                                         |  |
| LVLSTTLST?                                                                | $\checkmark$       | LVLSTTLST?                            | $\checkmark$ | Level output status                                                                                                    | _                                                                         |  |

# **F.5 Modulation Functions**

# F.5.1 Common to modulation functions

Given below is the compatible list of device messages common to modulation functions

| MG3700A<br>Commands | Com-<br>patibility | MG3710A/MG3740A<br>Compatible Command | SG<br>1/2 | Remarks                                                                                                  | MG3710A/MG3740A<br>Original Commands                    |
|---------------------|--------------------|---------------------------------------|-----------|----------------------------------------------------------------------------------------------------|---------------------------------------------------------|
| SCREEN BB_TOP       |                    | SCREEN BB_TOP                         | N/A       | Moves to the modulation function screen<br>This command is accepted but the screen is not<br>moved       | _                                                       |
| BBREFCOND?          | $\checkmark$       | BBREFCOND?                            | V         | BB Reference Clock Condition<br>NORMAL :Int lock or Ext lock<br>UNLOCK :Int unlock<br>CHKEXT :Ext unlock | [:SOURce[1] 2]:RADi<br>o:ARB:CLOCk:REFeren<br>ce:ERRor? |

### Table F.5.1-1 Compatible List of Device Messages Common to Modulation Functions

# F.5.2 Modulation

Given below is the compatible list of the modulation device messages.

| MG3700A<br>Commands        | Com-<br>patibility | MG3710A/MG3740A<br>Compatible Command                                  | SG<br>1/2    | Remarks                                                                                       | MG3710A/MG3740A<br>Original Commands                                                      |
|----------------------------|--------------------|------------------------------------------------------------------------|--------------|-----------------------------------------------------------------------------------------------|-------------------------------------------------------------------------------------------|
| SCREEN BB_ADVANCE          |                    | SCREEN BB_ADVANCE                                                      | N/A          | Moves to the Advanced Menu screen<br>This command is accepted but the screen is not<br>moved. | _                                                                                         |
| DLRES                      | $\checkmark$       | DLRES                                                                  | $\checkmark$ | Waveform Restart                                                                              | [:SOURce[1] 2]:RADi<br>o:ARB:WAVeform:REST<br>art                                         |
| LOADEDFILESEL<br>WMA,s1,s2 | $\checkmark$       | LOADEDFILESEL<br>WMA, <string1>,<string<br>2&gt;</string<br></string1> | $\checkmark$ | Selects waveform files                                                                        | <pre>[:SOURce[1] 2]:RADi o:ARB:WMA:WAVeform <string1>,<string2></string2></string1></pre> |
| LOADEDFILESEL? WMA         | $\checkmark$       | LOADEDFILESEL? WMA                                                     | $\checkmark$ | Selects waveform files                                                                        | [:SOURce[1] 2]:RADi<br>o:ARB:WMA:WAVeform?                                                |
| LOADEDFILESEL<br>WMB,s1,s2 |                    | LOADEDFILESEL<br>WMB, <string1>,<string<br>2&gt;</string<br></string1> | $\checkmark$ | Selects waveform files                                                                        | <pre>[:SOURce[1] 2]:RADi o:ARB:WMB:WAVeform <string1>,<string2></string2></string1></pre> |
| LOADEDFILESEL? WMB         |                    | LOADEDFILESEL? WMB                                                     | $\checkmark$ | Selects waveform files                                                                        | [:SOURce[1] 2]:RADi<br>o:ARB:WMB:WAVeform?                                                |

| MG3700A<br>Commands         | Com-<br>patibility | MG3710A/MG3740A<br>Compatible Command                                   | SG<br>1/2    | Remarks                                                                     | MG3710A/MG3740A<br>Original Commands                                                                                                    |
|-----------------------------|--------------------|-------------------------------------------------------------------------|--------------|-----------------------------------------------------------------------------|----------------------------------------------------------------------------------------------------|
| LOADEDFILESEL<br>LONG,s1,s2 | $\checkmark$       | LOADEDFILESEL<br>LONG, <stringl>,<strin<br>g2&gt;</strin<br></stringl>  | $\checkmark$ | Selects waveform files                                                      | [:SOURce[1] 2]:RADi<br>o:ARB:LONG:WAVeform<br><string1>,<string2></string2></string1>                                                                                     |
| LOADEDFILESEL?<br>LONG      | $\checkmark$       | LOADEDFILESEL? LONG                                                     | $\checkmark$ | Selects waveform files                                                      | [:SOURce[1] 2]:RADi<br>o:ARB:LONG:WAVeform<br>?                                                                                                    |
| LOADEDFILESEL<br>CONB,s1,s2 | $\checkmark$       | LOADEDFILESEL<br>COMB, <string1>,<string<br>2&gt;</string<br></string1> | $\checkmark$ | Selects waveform files                                                      | [:SOURce[1] 2]:RADi<br>o:ARB:COMBination:W<br>AVeform<br><string1>,<string2></string2></string1>                                                                          |
| LOADEDFILESEL?<br>COMB      | $\checkmark$       | LOADEDFILESEL? COMB                                                     |              | Selects waveform files                                                      | [:SOURce[1] 2]:RADi<br>o:ARB:COMBination:W<br>AVeform?                                                                                                    |
| PAT a,s1,s2                 | √                  | PAT<br>WMA WMB LONG COMB, <st<br>ring1&gt;,<string2></string2></st<br>  | V            | Selects waveform files<br>Operates similarly as the<br>LOADEDFILESELcommand | <pre>[:SOURce[1] 2]:RADi o:ARB:WMA WMB:WAVef orm <string1>,<string2> [:SOURce[1] 2]:RADi o:ARB:WAVeform <string1>,<string2></string2></string1></string2></string1></pre> |

 Table F.5.2-1
 Compatible List of Modulation Device Messages (Cont'd)

| Table F.5.2-1 Compatible List of Modulation Device Messages (Cont'd) |                    |                                       |              |                                          |                                      |
|----------------------------------------------------------------------|--------------------|---------------------------------------|--------------|------------------------------------------|--------------------------------------|
| MG3700A<br>Commands                                                  | Com-<br>patibility | MG3710A/MG3740A<br>Compatible Command | SG<br>1/2    | Remarks                                  | MG3710A/MG3740A<br>Original Commands |
|                                                                      |                    |                                       |              |                                          | [:SOURce[1] 2]:RADi                  |
|                                                                      |                    |                                       |              | Selects waveform files                   | o:ARB:WMA WMB:WAVef                  |
| PAT? a                                                               | $\checkmark$       | PAT? WMA   WMB   LONG   COMB          | $\checkmark$ | Operates similarly as the                | orm?                                 |
|                                                                      |                    |                                       |              | LOADEDFILESELcommand                     | [:SOURce[1] 2]:RADi                  |
|                                                                      |                    |                                       |              |                                          | o:ARB:WAVeform?                      |
|                                                                      |                    |                                       |              |                                          | [:SOURce[1] 2]:RADi                  |
| PATCOMBMODE                                                          | $\checkmark$       | PATCOMBMODE                           |              | Pattern Addition                         | o:ARB:PCOMbination                   |
| EDIT DEFINED                                                         |                    | EDIT DEFINED                          |              |                                          | EDIT   DEFined                       |
|                                                                      | V                  | PATCOMBMODE?                          | $\checkmark$ | Pattern Addition                         | [:SOURce[1] 2]:RADi                  |
| PATCOMBMODE?                                                         |                    |                                       |              |                                          | o:ARB:PCOMbination?                  |
|                                                                      |                    | PATSOF <ext_integer></ext_integer>    |              |                                          | [:SOURce[1] 2]:RADi                  |
| PATSOF n                                                             | $\checkmark$       |                                       |              | Start Offset                             | o:ARB:TIME:SOFFset                   |
|                                                                      |                    |                                       |              |                                          | <ext integer=""></ext>               |
|                                                                      | 1                  |                                       | 1            |                                          | [:SOURce[1] 2]:RADi                  |
| PATSOF?                                                              |                    | PATSOF?                               | $\checkmark$ | Start Offset                             | o:ARB:TIME:SOFFset?                  |
|                                                                      |                    |                                       |              |                                          | [:SOURce[1] 2]:RADi                  |
| PATWMALVL 1                                                          | $\checkmark$       | PATWMALVL <ampl></ampl>               |              | Pattern (WM(A)) Level                    | o:ARB:WMA:POWer                      |
|                                                                      |                    |                                       |              |                                          | <ampl></ampl>                        |
|                                                                      |                    |                                       |              | Pattern (WM(A)) Level                    |                                      |
|                                                                      | 1                  | PATWMALVL?                            | ,            | Reads by specifying the unit             | [:SOURce[1] 2]:RADi                  |
| PATWMALVL?                                                           | N                  | [DBM DBU DBUT]                        | $\checkmark$ | DBM : dBm, DBU : dB $\mu$ V(EMF), DBUT : | o:ARB:WMA:POWer?                     |
|                                                                      |                    |                                       |              | dBµV(TERM)                               |                                      |

| MG3700A<br>Commands                | Com-<br>patibility | MG3710A/MG3740A<br>Compatible Command | SG<br>1/2    | Remarks                                                                                                    | MG3710A/MG3740A<br>Original Commands                                |
|------------------------------------|--------------------|---------------------------------------|--------------|----------------------------------------------------------------------------------------------------|---------------------------------------------------------------------|
| PATWMBLVL 1                        | $\checkmark$       | PATWMBLVL <ampl></ampl>               | $\checkmark$ | Pattern (WM(B)) Level<br>Does not depend on the AWGN converted value.                                        | <pre>[:SOURce[1] 2]:RADi o:ARB:WMB:POWer <ampl></ampl></pre>        |
| PATWMBLVL?                         | $\checkmark$       | PATWMBLVL?<br>[DBM DBU DBUT]          | $\checkmark$ | Pattern (WM(B)) Level<br>Reads by specifying the unit<br>DBM : dBm, DBU : dBµV(EMF), DBUT :<br>dBµV(TERM)    | [:SOURce[1] 2]:RADi<br>o:ARB:WMB:POWer?                             |
| PATWMBDLVL l                       | $\checkmark$       | PATWMBDLVL <ampl></ampl>              | $\checkmark$ | Pattern (WM(B')) Level<br>Does not depend on the AWGN converted value.                                       | [:SOURce[1] 2]:RADi<br>o:ARB:WMB:POWer<br><ampl></ampl>             |
| PATWMBDLVL?                        | $\checkmark$       | PATWMBDLVL?<br>[DBM DBU DBUT]         |              | Pattern (WM(B')) Level<br>Reads by specifying the unit<br>DBM : dBm, DBU : dBµV (EMF), DBUT : dBµV<br>(TERM) | [:SOURce[1] 2]:RADi<br>o:ARB:WMB:POWer?                             |
| PATWMOUT<br>WMA   WMB   WMAB       | V                  | PATWMOUT<br>WMA   WMB   WMAB   OFF    | $\checkmark$ | Output WMA, WMB                                                                                              | [:SOURce[1] 2]:RADi<br>o:ARB:WMA WMB:OUTPu<br>t <boolean></boolean> |
| PATWMOUT?                          | $\checkmark$       | PATWMOUT?                             | $\checkmark$ | Output WMA, WMB                                                                                              | [:SOURce[1] 2]:RADi<br>o:ARB:WMA WMB:OUTPu<br>t?                    |
| POWRATIOTARGET<br>WMA WMB CONSTANT | $\checkmark$       | POWRATIOTARGET<br>WMA WMB CONSTANT    | $\checkmark$ | For setting the A/B output ratio                                                                             | [:SOURce]:ARB:POWer<br>:RATio:TARGet A B AB                         |
| POWRATIOTARGET?                    | $\checkmark$       | POWRATIOTARGET?                       | $\checkmark$ | For setting the A/B output ratio                                                                             | [:SOURce[1] 2]:RADi<br>o:ARB:POWer:RATio:T<br>ARGet?                |

Table F.5.2-1 Compatible List of Modulation Device Messages (Cont'd)

| H  |  |
|----|--|
| 5  |  |
| 15 |  |

| MG3700A<br>Commands | Com-<br>patibility | MG3710A/MG3740A<br>Compatible Command  | SG<br>1/2    | Remarks                                                    | MG3710A/MG3740A<br>Original Commands                              |
|---------------------|--------------------|----------------------------------------|--------------|------------------------------------------------------------|-------------------------------------------------------------------|
| PATWMPOWRATIO 1     | $\checkmark$       | PATWMPOWRATIO<br><rel_ampl></rel_ampl> | $\checkmark$ | A/B output ratio                                           | [:SOURce[1] 2]:RADi<br>o:ARB:POWer:RATio<br><rel_ampl></rel_ampl> |
| PATWMPOWRATIO?      |                    | PATWMPOWRATIO?                         | $\checkmark$ | A/B output ratio                                           | <pre>[:SOURce[1] 2]:RADi o:ARB:POWer:RATio?</pre>                 |
| PATWMFOF f          | $\checkmark$       | PATWMFOF <freq></freq>                 | $\checkmark$ | Frequency Offset<br>Changes the frequency offset of side A | [:SOURce[1] 2]:RADi<br>o:ARB:FREQuency:OFF<br>Set <freq></freq>   |
| PATWMFOF?           | $\checkmark$       | PATWMFOF?                              | $\checkmark$ | Frequency Offset<br>Changes the frequency offset of side A | [:SOURce[1] 2]:RADi<br>o:ARB:FREQuency:OFF<br>Set?                |
| PATWMAFOF f         | $\checkmark$       | PATWMAFOF <freq></freq>                | $\checkmark$ | Frequency Offset<br>Changes the frequency offset of side A | [:SOURce[1] 2]:RADi<br>o:ARB:FREQuency:OFF<br>Set <freq></freq>   |
| PATWMAFOF?          | $\checkmark$       | PATWMAFOF?                             | V            | Frequency Offset<br>Changes the frequency offset of side A | [:SOURce[1] 2]:RADi<br>o:ARB:FREQuency:OFF<br>Set?                |
| PATRUNSTT?          | $\checkmark$       | PATRUNSTT?                             | $\checkmark$ | Pattern regeneration status                                | [:SOURce[1] 2]:RADi<br>o:ARB:REGister[:STA<br>Tus]?               |
| SAMPLINGCLK f       | $\checkmark$       | SAMPLINGCLK <freq></freq>              | $\checkmark$ | Sampling Clock<br>Changes the sampling rate of side A      | [:SOURce[1] 2]:RADi<br>o:ARB:WMA:SCLock:RA<br>TE <freq></freq>    |
| SAMPLINGCLK?        | $\checkmark$       | SAMPLINGCLK?                           | $\checkmark$ | Sampling Clock<br>Changes the sampling rate of side A      | [:SOURce[1] 2]:RADi<br>o:ARB:WMA:SCLock:RA<br>TE?                 |

| MG3700A<br>Commands | Com-<br>patibility | MG3710A/MG3740A<br>Compatible Command                                 | SG<br>1/2    | Remarks                                                                                   | MG3710A/MG3740A<br>Original Commands                            |
|---------------------|--------------------|-----------------------------------------------------------------------|--------------|-------------------------------------------------------------------------------------------|-----------------------------------------------------------------|
| LPF a               | $\checkmark$       | LPF<br>AUTO THROUGH 100KHZ 3<br>00KHZ 1MHZ 3MHZ 10MHZ<br> 30MHZ 70MHZ | V            | Low Pass Filter<br>Setting is accepted, but no operational effect<br>occurs Default: AUTO | _                                                               |
| LPF?                | $\checkmark$       | LPF?                                                                  | $\checkmark$ | Low Pass Filter<br>Setting is accepted, but no operational effect<br>occurs.              | _                                                               |
| RMSVAL l            |                    | RMSVAL <rel_ampl></rel_ampl>                                          | $\checkmark$ | RMS Value Tuning                                                                          | [:SOURce[1] 2]:RADi<br>o:ARB:RMSTuning<br><rel_ampl></rel_ampl> |
| RMSVAL?             |                    | RMSVAL?                                                               | $\checkmark$ | RMS Value Tuning                                                                          | [:SOURce[1] 2]:RADi<br>o:ARB:RMSTuning?                         |
| CENTERSIG WMA WMB   | $\checkmark$       | CENTERSIG WMA WMB BDC                                                 | $\checkmark$ | Center Signal                                                                             | [:SOURce[1] 2]:RADi<br>o:ARB:CSIGnal<br>A B BDC                 |
| CENTERSIG?          | $\checkmark$       | CENTERSIG?                                                            | $\checkmark$ | Center Signal                                                                             | [:SOURce[1] 2]:RADi<br>o:ARB:CSIGnal?                           |
| DMOD ON OFF         |                    | DMOD ON OFF                                                           | $\checkmark$ | Modulation On/Off                                                                         | :OUTPut[1] 2:MODula<br>tion[:STATe]<br><boolean></boolean>      |
| DMOD?               |                    | DMOD?                                                                 | $\checkmark$ | Modulation On/Off                                                                         | :OUTPut[1] 2:MODula<br>tion[:STATe]?                            |
| IQSRC INT EXT       | $\checkmark$       | IQSRC INT EXT                                                         | $\checkmark$ | IQ Source<br>INT :Internal, EXT :Analog I/Q In                                            | [:SOURce[1] 2]:DM:S<br>OURce<br>INTernal AEXTernal              |

Table F.5.2-1 Compatible List of Modulation Device Messages (Cont'd)

F.5 Modulation Functions

| -   |
|-----|
| c'a |
| 4   |

| Table F.5.2-1       Compatible List of Modulation Device Messages (Cont'd) |                    |                                       |              |                                       |                                                            |  |
|----------------------------------------------------------------------------|--------------------|---------------------------------------|--------------|---------------------------------------|------------------------------------------------------------|--|
| MG3700A<br>Commands                                                        | Com-<br>patibility | MG3710A/MG3740A<br>Compatible Command | SG<br>1/2    | Remarks                               | MG3710A/MG3740A<br>Original Commands                       |  |
| IQSRC?                                                                     | $\checkmark$       | IQSRC?                                | $\checkmark$ | IQ Source                             | [:SOURce[1] 2]:DM:S<br>OURce?                              |  |
| MODE INT EXT                                                               | $\checkmark$       | MODE INT EXT                          | $\checkmark$ | IQ Source                             | [:SOURce[1] 2]:DM:S<br>OURce<br>INTernal AEXTernal         |  |
| MODE?                                                                      | $\checkmark$       | MODE?                                 | $\checkmark$ | IQ Source                             | [:SOURce[1] 2]:DM:S<br>OURce?                              |  |
| IQOUT ON OFF                                                               | $\checkmark$       | IQOUT ON OFF                          | V            | IQ output ON: Analog I/Q Out, OFF :RF | [:SOURce[1] 2]:DM:O<br>UTPut<br>RFOut AEXTernalRFA <br>RFD |  |
| IQOUT?                                                                     | $\checkmark$       | IQOUT?                                | $\checkmark$ | IQ output ON: Analog I/Q Out, OFF :RF | [:SOURce[1] 2]:DM:O<br>UTPut?                              |  |
| SMPLCLKMATCH?                                                              | $\checkmark$       | SMPLCLKMATCH?                         | V            | Sampling Clock Warning of mismatch    | [:SOURce[1] 2]:RADi<br>o:ARB:RMATching:ERR<br>or?          |  |

### Table F.5.2-1 Compatible List of Modulation Device Messages (Cont'd)

# F.5.3 Load pattern

Given below is the compatible list of Load Pattern device messages.

| Table F 5 3-1 | Compatible List of Load Pattern Device Messages |
|---------------|-------------------------------------------------|
| Table F.5.3-1 | Companyer List of Load Fattern Device Messages  |

| MG3700A<br>Commands  | Com-<br>patibility | MG3710A/MG3740A<br>Compatible Command                                                        | SG<br>1/2 | Remarks                                                                                                | MG3710A/MG3740A<br>Original Commands                                                                                  |
|----------------------|--------------------|----------------------------------------------------------------------------------------------|-----------|----------------------------------------------------------------------------------------------------|----------------------------------------------------------------------------------------------------|
| SCREEN<br>BB_LOADPT  | $\checkmark$       | SCREEN BB_LOADPT                                                                             | N/A       | Moves to the Load Pattern to Memory screen<br>This command is accepted but the screen is not<br>moved. | _                                                                                                    |
| LDFILE<br>WMA,s1,s2  | $\checkmark$       | LDFILE WMA,<br><string1>,<string2>[,<d<br>evice&gt;]</d<br></string2></string1>              | V         | Loads waveform files<br>Asynchronous command<br>C, when <device> is omitted</device>                   | :MMEMory[1] 2:LOAD:<br>WAVeform:WMA<br><string1>,<string2><br/>[,<device>]</device></string2></string1>               |
| LDFILE? WMA          | $\checkmark$       | LDFILE? WMA,<br><string1>,<string2>[,<d<br>evice&gt;]</d<br></string2></string1>             | V         | Loads waveform files<br>C, when <device> is omitted</device>                                           | :MMEMory[1] 2:LOAD:<br>WAVeform:WMA?<br><string1>,<string2><br/>[,<device>]</device></string2></string1>              |
| LDFILE<br>WMB,s1,s2  | $\checkmark$       | LDFILE WMB,<br><string1>,<string2>[,<d<br>evice&gt;]</d<br></string2></string1>              | V         | Loads waveform files<br>Asynchronous command<br>C, when <device> is omitted</device>                   | :MMEMory[1] 2:LOAD:<br>WAVeform:WMB<br><string1>,<string2><br/>[,<device>]</device></string2></string1>               |
| LDFILE? WMB          | $\checkmark$       | LDFILE? WMB,<br><string1>,<string2>[,<d<br>evice&gt;]</d<br></string2></string1>             | V         | Loads waveform files<br>C, when <device> is omitted</device>                                           | <pre>:MMEMory[1] 2:LOAD:<br/>WAVeform:WMB?<br/><string1>,<string2><br/>[,<device>]</device></string2></string1></pre> |
| LDFILE<br>LONG,s1,s2 | $\checkmark$       | <pre>LDFILE LONG,<br/><string1>,<string2>[,<d<br>evice&gt;]</d<br></string2></string1></pre> | V         | Loads waveform files<br>C, when <device> is omitted</device>                                           | :MMEMory[1] 2:LOAD:<br>WAVeform:LONG<br><string1>,<string2><br/>[,<device>]</device></string2></string1>              |

| H  |  |
|----|--|
| c5 |  |
| 0  |  |

| MG3700A<br>Commands  | Com-<br>patibility | MG3710A/MG3740A<br>Compatible Command                                                                | SG<br>1/2 | Remarks                                                                                                    | MG3710A/MG3740A<br>Original Commands                                                                                                    |
|----------------------|--------------------|----------------------------------------------------------------------------------------------------|-----------|----------------------------------------------------------------------------------------------------|----------------------------------------------------------------------------------------------------|
| LDFILE? LONG         | $\checkmark$       | LDFILE? LONG,<br><stringl>,<string2>[,<d<br>evice&gt;]</d<br></string2></stringl>                    | V         | Loads waveform files<br>C, when <device> is omitted</device>                                                     | <pre>:MMEMory[1] 2:LOAD:<br/>WAVeform:LONG?<br/><string1>,<string2><br/>[,<device>]</device></string2></string1></pre>                                                                                                    |
| LDFILE<br>COMB,s1,s2 | V                  | LDFILE CONB,<br><string1>,<string2>[,<d<br>evice&gt;]</d<br></string2></string1>                     | V         | Loads waveform files<br>C, when <device> is omitted</device>                                                     | :MMEMory[1] 2:LOAD:<br>WAVeform:COMBinatio<br>n<br><string1>,<string2><br/>[,<device>]</device></string2></string1>                                                                                                    |
| LDFILE? COMB         | V                  | LDFILE?<br>CONB, <string1>,<string2<br>&gt;[,<device>]</device></string2<br></string1>               | V         | Loads waveform files<br>C, when <device> is omitted</device>                                                     | :MMEMory[1] 2:LOAD:<br>WAVeform:COMBinatio<br>n?<br><string1>,<string2><br/>[,<device>]</device></string2></string1>                                                                                                    |
| LDPAT a,s1,s2        | V                  | LDPAT<br>WMA WMB LONG COMB, <strin<br>g1&gt;,<string2>[,<device><br/>]</device></string2></strin<br> | V         | Loads waveform files<br>C, when <device> is omitted<br/>Operates similarly as LOADEDFILESEL<br/>command</device> | <pre>:MMEMory[1] 2:LOAD:<br/>WAVeform:WMA<br/><string1>,<string2><br/>[,<device>]<br/>:MMEMory[1] 2:LOAD:<br/>WAVeform:WMB<br/><string1>,<string2><br/>[,<device>]<br/>:MMEMory[1] 2:LOAD:<br/>WAVeform<br/><string1>,<string2><br/>[,<device>]</device></string2></string1></device></string2></string1></device></string2></string1></pre> |

| MG3700A<br>Commands    | Com-<br>patibility | MG3710A/MG3740A<br>Compatible Command                                                                     | SG<br>1/2    | Remarks                                                                                                    | MG3710A/MG3740A<br>Original Commands                                                                                                    |
|------------------------|--------------------|----------------------------------------------------------------------------------------------------|--------------|----------------------------------------------------------------------------------------------------|----------------------------------------------------------------------------------------------------|
| LDPAT?                 | V                  | LDPAT?<br>WMA WMB LONG COMB, <stri<br>ng1&gt;,<string2>[,<device<br>&gt;]</device<br></string2></stri<br> | V            | Loads waveform files<br>C, when <device> is omitted<br/>Operates similarly as LOADEDFILESEL<br/>command</device>                                        | <pre>:MMEMory[1] 2:LOAD:<br/>WAVeform:WMA?<br/><string1>,<string2><br/>[,<device>]<br/>:MMEMory[1] 2:LOAD:<br/>WAVeform:WMB?<br/><string1>,<string2><br/>[,<device>]<br/>:MMEMory[1] 2:LOAD:<br/>WAVeform?<br/><string1>,<string2><br/>[,<device>]</device></string2></string1></device></string2></string1></device></string2></string1></pre> |
| SEQFILELDCHK s1,<br>s2 | $\checkmark$       | SEQFILELDCHK<br><string1>,<string2>[,<d<br>evice&gt;]</d<br></string2></string1>                          | $\checkmark$ | Confirms whether or not loading of combination<br>files for the sequence mode is enabled<br>Synchronous command<br>C, when <device> is omitted</device> | _                                                                                                    |
| SEQFILELDCHK?          | $\checkmark$       | SEQFILELDCHK?                                                                                             | $\checkmark$ | Confirms whether or not loading of combination files for the sequence mode is enabled.                                                                  | _                                                                                                    |
| LDCANCEL               | $\checkmark$       | LDCANCEL                                                                                                  | $\checkmark$ | Cancels loading of the waveform file to the memory                                                                                                    | :MMEMory[1] 2:LOAD:<br>WAVeform:ABORt                                                                                                    |

### Table F.5.3-1 Compatible List of Load Pattern Device Messages (Cont'd)

| H  |  |
|----|--|
| c5 |  |
| 00 |  |

|                       | Table F.5.3-1 Compatible List of Load Pattern Device Messages (Cont'd) |                                                               |              |                                              |                                      |  |  |
|-----------------------|------------------------------------------------------------------------|---------------------------------------------------------------|--------------|----------------------------------------------|--------------------------------------|--|--|
| MG3700A<br>Commands   | Com-<br>patibility                                                     | MG3710A/MG3740A<br>Compatible Command                         | SG<br>1/2    | Remarks                                      | MG3710A/MG3740A<br>Original Commands |  |  |
|                       |                                                                        |                                                               |              |                                              | :MEMory[1] 2:WAVefo<br>rm:WMA:NAME?  |  |  |
|                       |                                                                        |                                                               |              |                                              | <ext_integer></ext_integer>          |  |  |
| LOADEDFILENAME?       |                                                                        | LOADEDFILENAME?                                               |              |                                              | :MEMory[1] 2:WAVefo                  |  |  |
| WMA   WMB   LONG   CO | $\checkmark$                                                           | WMA   WMB   LONG   COMB,                                      | $\checkmark$ | Queries the name of the loaded waveform file | rm:WMB:NAME?                         |  |  |
| MB, n                 |                                                                        | <ext_integer></ext_integer>                                   |              |                                              | <ext_integer></ext_integer>          |  |  |
|                       |                                                                        |                                                               |              |                                              | :MEMory[1] 2:WAVefo                  |  |  |
|                       |                                                                        |                                                               |              |                                              | rm:NAME?                             |  |  |
|                       |                                                                        |                                                               |              |                                              | <ext_integer></ext_integer>          |  |  |
|                       | $\checkmark$                                                           | PATNAME?<br>WMA WMB LONG COMB,<br><ext_integer></ext_integer> |              | Queries the name of the loaded waveform file | :MEMory[1] 2:WAVefo                  |  |  |
|                       |                                                                        |                                                               | $\checkmark$ |                                              | rm:WMA:NAME?                         |  |  |
|                       |                                                                        |                                                               |              |                                              | <ext_integer></ext_integer>          |  |  |
| PATNAME?              |                                                                        |                                                               |              |                                              | :MEMory[1] 2:WAVefo                  |  |  |
| WMA   WMB   LONG   CO |                                                                        |                                                               |              |                                              | rm:WMB:NAME?                         |  |  |
| MB, n                 |                                                                        |                                                               |              |                                              | <ext_integer></ext_integer>          |  |  |
|                       |                                                                        |                                                               |              |                                              | :MEMory[1] 2:WAVefo                  |  |  |
|                       |                                                                        |                                                               |              |                                              | rm:NAME?                             |  |  |
|                       |                                                                        |                                                               |              |                                              | <ext_integer></ext_integer>          |  |  |
|                       |                                                                        |                                                               |              |                                              | :MEMory[1] 2:WAVefo                  |  |  |
| LOADEDFILENUM?        |                                                                        |                                                               |              |                                              | rm:WMA:COUNt?                        |  |  |
| WMA   WMB   LONG   CO | $\checkmark$                                                           | LOADEDFILENUM?<br>WMA WMB LONG COMB                           |              | Obtains the number of loaded files.          | :MEMory[1] 2:WAVefo                  |  |  |
| MB                    | v                                                                      |                                                               | v            |                                              | rm:WMB:COUNt?                        |  |  |
| D                     |                                                                        |                                                               |              |                                              | :MEMory[1] 2:WAVefo                  |  |  |
|                       |                                                                        | rm:COUNt?                                                     |              |                                              |                                      |  |  |

# Appendix F Native Device Message Details

| MG3700A<br>Commands                    | Com-<br>patibility | MG3710A/MG3740A<br>Compatible Command                                                                                  | SG<br>1/2 | Remarks                                                                                                    | MG3710A/MG3740A<br>Original Commands                                                                                                    |
|----------------------------------------|--------------------|----------------------------------------------------------------------------------------------------|-----------|----------------------------------------------------------------------------------------------------|----------------------------------------------------------------------------------------------------|
| PATNUM?<br>WMA   WMB   LONG   CO<br>MB | V                  | PATNUM?<br>WMA   WMB   LONG   COMB                                                                                     | V         | Obtains the number of loaded files                                                                                                    | :MEMory[1] 2:WAVefo<br>rm:WMA:COUNt?<br>:MEMory[1] 2:WAVefo<br>rm:WMB:COUNt?<br>:MEMory[1] 2:WAVefo<br>rm:COUNt?                                   |
| CFTOHDD s1,s2                          | $\checkmark$       | CFTOHDD<br><string1> CFROOT,<strin<br>g2&gt;[,<device1>[,<device<br>2&gt;]]</device<br></device1></strin<br></string1> | N/A       | Copies the waveform file from the external<br>media to the hard disc<br>string1: Name of the copy source package<br>string2: Name of the copy source file<br>device1: Device with the youngest drive letter<br>connected via the one other than opt011=Off:<br>Device with the youngest drive letter connected<br>via the one other than C.<br>opt011=On: Device with the youngest drive<br>letter connected via the one other<br>than C and D<br>device2: C, when the copy destination device<br>is omitted. | :MMEMory:COPY:WAVef<br>orm<br><device1>[,<string><br/> ROOT,<string1>,<st<br>ring2&gt;[,<device2>]]</device2></st<br></string1></string></device1> |

### Table F.5.3-1 Compatible List of Load Pattern Device Messages (Cont'd)

| MG3700A<br>Commands   | Com-<br>patibility | MG3710A/MG3740A<br>Compatible Command | SG<br>1/2    | Remarks                                              | MG3710A/MG3740A<br>Original Commands    |
|-----------------------|--------------------|---------------------------------------|--------------|------------------------------------------------------|-----------------------------------------|
|                       |                    |                                       |              |                                                      | :MEMory[1] 2:DELete                     |
|                       |                    |                                       |              |                                                      | :WAVeform[:NAME]                        |
|                       |                    |                                       |              |                                                      | <string1>,<string2></string2></string1> |
|                       |                    |                                       |              |                                                      | :MEMory[1] 2:DELete                     |
| DELFILEWM             |                    | DELETIENM                             |              | Deletes the waveform files on the selected           | :WAVeform:WMA[:NAME                     |
| WMA   WMB   LONG   CO |                    | DELFILEWM<br>WMA WMB LONG COMB,s1,s2  | $\checkmark$ |                                                      | ]                                       |
| MB,s1,s2              |                    |                                       |              | memory                                               | <string1>,<string2></string2></string1> |
|                       |                    |                                       |              |                                                      | :MEMory[1] 2:DELete                     |
|                       |                    |                                       |              |                                                      | :WAVeform:WMB[:NAME                     |
|                       |                    |                                       |              |                                                      | ]                                       |
|                       |                    |                                       |              |                                                      | <string1>,<string2></string2></string1> |
| DELFILEWM ALL         |                    | DELFILEWM ALL                         |              | Deletes the waveform files on all memories           | :MEMory[1] 2:DELete                     |
| DELFILEWM ALL         | ,                  | DELFILEWM ALL                         | v            | Deletes the wavelor in thes on an memories           | :WAVeform:ALL                           |
|                       |                    | DELPATWM<br>WMA WMB LONG COMB,s1,s2   | $\checkmark$ | Deletes the waveform files on the selected<br>memory | :MEMory[1] 2:DELete                     |
|                       |                    |                                       |              |                                                      | :WAVeform[:NAME]                        |
|                       |                    |                                       |              |                                                      | <string1>,<string2></string2></string1> |
|                       |                    |                                       |              |                                                      | :MEMory[1] 2:DELete                     |
| DELPATWM              |                    |                                       |              |                                                      | :WAVeform:WMA[:NAME                     |
| WMA   WMB   LONG   CO |                    |                                       |              |                                                      | ]                                       |
| MB,s1,s2              |                    |                                       |              |                                                      | <string1>,<string2></string2></string1> |
|                       |                    |                                       |              |                                                      | :MEMory[1] 2:DELete                     |
|                       |                    |                                       |              |                                                      | :WAVeform:WMB[:NAME                     |
|                       |                    |                                       |              |                                                      | ]                                       |
|                       |                    |                                       |              |                                                      | <string1>,<string2></string2></string1> |
| DELPATWM ALL          |                    |                                       |              | Deletes the waveform files on all memories           | :MEMory[1] 2:DELete                     |
| DEPLAIMW ATT          | Ÿ                  | DELPATWM ALL                          | v            | Deletes the waveform mes on an memories              | :WAVeform:ALL                           |

| MG3700A<br>Commands       | Com-<br>patibility | MG3710A/MG3740A<br>Compatible Command                                                | SG<br>1/2    | Remarks                                                                                                    | MG3710A/MG3740A<br>Original Commands                                       |
|---------------------------|--------------------|--------------------------------------------------------------------------------------|--------------|----------------------------------------------------------------------------------------------------|----------------------------------------------------------------------------|
| WMSPC? WMA WMB            | $\checkmark$       | WMSPC? WMA WMB                                                                       | V            | Obtains the free space of the memory                                                                                                    | :MEMory[1] 2:WAVefo<br>rm:WMA:FREE?<br>:MEMory[1] 2:WAVefo<br>rm:WMB:FREE? |
| WMOPTIMIZE<br>WMA WMB     | V                  | WMOPTIMIZE WMA WMB                                                                   | $\checkmark$ | Optimizes the memory<br>Command F is accepted but does not affect the<br>MG3710A/MG3740A                                                                                 | _                                                                          |
| WMOPTCHK<br>WMA   WMB     | N                  | WMOPTCHK WMA   WMB                                                                   | $\checkmark$ | Checks the optimization of the memory<br>The command is accepted but does not affect the<br>MG3710A/MG3740A                                                              | _                                                                          |
| WMOPTCHK?<br>WMA   WMB    | $\checkmark$       | WMOPTCHK? WMA WMB                                                                    | V            | Checks the optimization of the memory<br>The command is accepted but does not affect the<br>MG3710A/MG3740A<br>Response: Always NO_NEED_OPTIMIZE                         | _                                                                          |
| WMOPTCANCEL               | V                  | WMOPTCANCEL                                                                          |              | Stops the optimization of the memory<br>The command is accepted but does not affect the<br>MG3710A/MG3740A                                                               | _                                                                          |
| HDDSPC?                   | $\checkmark$       | HDDSPC? [ <device>]</device>                                                         | N/A          | Obtains the space information of the hard disk<br>C, when <device> is omitted</device>                                                                                   | :MMEMory:FREE[:ALL]<br>? [ <device>]</device>                              |
| COMBPAT?<br>s1,s2,WMA WMB | V                  | COMBPAT?<br><string1>,<string2>,WMA <br/>WMB[,<device>]</device></string2></string1> | N/A          | Queries the pattern file name existing on HDD.<br>C, when <device> is omitted<br/>Returns "NONE","NONE" when querying non<br/>existing files and sequence files</device> | _                                                                          |

 Table F.5.3-1
 Compatible List of Load Pattern Device Messages (Cont'd)

| MG3700A<br>Commands     | Com-<br>patibility | MG3710A/MG3740A<br>Compatible Command                                                                      | SG<br>1/2    | Remarks                                                                                                    | MG3710A/MG3740A<br>Original Commands |
|-------------------------|--------------------|----------------------------------------------------------------------------------------------------|--------------|----------------------------------------------------------------------------------------------------|--------------------------------------|
| COMBTOTALSIZE?<br>s1,s2 | $\checkmark$       | COMBTOTALSIZE?<br><string1>,<string2>,[<de<br>vice&gt;]</de<br></string2></string1>                        | N/A          | Queries the total size of the pattern files used by<br>the combination file C, when <device> is<br/>omitted<br/>Returns in Byte the total size of wvd of each<br/>WaveMemory<br/>In the case of a Sequence file, returns the total<br/>of the wvd files of the element as the size of<br/>WaveMemoryA (excluding the overlapped ones)<br/>Returns wvd of the AddMode as the size of<br/>WaveMemoryB</device> | _                                    |
| SEQELMNUM? s1,s2        | $\checkmark$       | <pre>SEQELMNUM? <string1>,<string2>[,<de vice="">]</de></string2></string1></pre>                          | N/A          | Queries the number of elements that belong to<br>the combination file for the sequence mode<br>existing on HDD C, when <device> is omitted</device>                                                                                                    | _                                    |
| SEQELMNAME?<br>s1,s2,n  | $\checkmark$       | <pre>SEQELMNAME? <string1>,<string2>,<ext _integer="">[,<device>]</device></ext></string2></string1></pre> | N/A          | Queries the number of elements that belong to<br>the combination file for the sequence mode<br>existing on HDD C, when <device> is omitted</device>                                                                                                    | -                                    |
| SEQCURRENTELM?          | $\checkmark$       | SEQCURRENTELM?                                                                                             | $\checkmark$ | Obtains the element number of the pattern regenerated in the sequence                                                                                                    | _                                    |
| FILEVER? s1,s2          | $\checkmark$       | <pre>FILEVER? <string1>,<string2>[,<de vice="">]</de></string2></string1></pre>                            | N/A          | Queries the version number of the pattern file<br>existing on HDD C, when <device> is omitted</device>                                                                                                    | _                                    |

### F.5.4 Ext I/O Setup

MG3700A

Commands

CODDDN D TOODT

Given below is the compatible list of the Ext I/O Setup device messages:

| 5   | Com-<br>patibility | MG3710A/MG3740A<br>Compatible Command | SG<br>1/2 | Remarks                                                                                      | MG3710A/MG3740A<br>Original Commands |
|-----|--------------------|---------------------------------------|-----------|----------------------------------------------------------------------------------------------|--------------------------------------|
| TUP | $\checkmark$       | SCREEN B_IOSETUP                      | N/A       | Moves to the Ext I/O Setup screen<br>This command is accepted but the screen is not<br>moved | _                                    |
|     |                    |                                       |           |                                                                                              | [:SOURce[1] 2]:RADi                  |

#### Table F.5.4-1 Compatible List of Ext I/O Setup Device Messages

| SCREEN B_IOSETUP       | N            | SCREEN B_IOSETUP      | N/A          | This command is accepted but the screen is not | -                      |
|------------------------|--------------|-----------------------|--------------|------------------------------------------------|------------------------|
|                        |              |                       |              | moved                                          |                        |
|                        |              |                       |              |                                                | [:SOURce[1] 2]:RADi    |
| SFTRG ON OFF           | $\checkmark$ | SFTRG ON OFF          | $\checkmark$ | Start/Frame Trigger                            | o:ARB:TRIGger[:STAT    |
|                        |              |                       |              |                                                | e] <boolean></boolean> |
|                        |              |                       |              |                                                | [:SOURce[1] 2]:RADi    |
| SFTRG?                 | $\checkmark$ | SFTRG?                | $\checkmark$ | Start/Frame Trigger                            | o:ARB:TRIGger[:STAT    |
|                        |              |                       |              |                                                | e]?                    |
| CEEDCMODE              |              |                       |              |                                                | [:SOURce[1] 2]:RADi    |
| SFTRGMODE              | $\checkmark$ | SFTRGMODE START FRAME | $\checkmark$ | Start/Frame Trigger Mode                       | o:ARB:TRIGger:TYPE     |
| START   FRAME          |              |                       |              |                                                | STARt FRAMe            |
|                        | N            |                       |              | Start/Frame Trigger Mode                       | [:SOURce[1] 2]:RADi    |
| SFTRGMODE?             | v            | SFTRGMODE?            | v            | Starterrame Trigger Mode                       | o:ARB:TRIGger:TYPE?    |
| STGS                   |              |                       |              |                                                |                        |
| INT   EXTSTA   EXT   E | $\checkmark$ | STGS                  | $\checkmark$ | Start/Frame Trigger Source                     | -                      |
| XTFRM                  |              | INT EXTSTA EXT EXTFRM |              |                                                |                        |
| 07000                  | 2            | 0000                  |              | Start/Frame Trigger Source                     |                        |
| STGS?                  | v            | STGS?                 |              | Returns EXTSTA when Start Trigger is set       | _                      |

| MG3700A<br>Commands | Com-<br>patibility | MG3710A/MG3740A<br>Compatible Command | SG<br>1/2    | Remarks                                                                                                    | MG3710A/MG3740A<br>Original Commands                                                       |
|---------------------|--------------------|---------------------------------------|--------------|----------------------------------------------------------------------------------------------------|--------------------------------------------------------------------------------------------|
| STDLY n             | $\checkmark$       | STDLY <ext_numeric></ext_numeric>     | $\checkmark$ | Start/Frame Trigger Delay<br>Setting unit: In sample point, Resolution: 0.01<br>The setting of STDLY is as same as that of<br>STDLYSYM (a/OverSampling) | _                                                                                          |
| STDLY?              | $\checkmark$       | STDLY?                                | $\checkmark$ | Start/Frame Trigger Delay                                                                                                    | _                                                                                          |
| STDLYSYM n          | $\checkmark$       | STDLYSYM <ext_numeric></ext_numeric>  | $\checkmark$ | Start/Frame Trigger Delay (to be specified in<br>conversion unit)<br>Resolution: 0.01                                                                   | [:SOURce]:ARB:TRIGg<br>er:DELay<br><ext_numeric></ext_numeric>                             |
| STDLYSYM?           | $\checkmark$       | STDLYSYM?                             | $\checkmark$ | Start/Frame Trigger Delay (to be specified in conversion unit)                                                                                          | [:SOURce[1] 2]:RADi<br>o:ARB:TRIGger:DELay<br>?                                            |
| EIST RISE FALL      | $\checkmark$       | EIST RISE FALL                        | $\checkmark$ | Start/Frame Trigger Edge                                                                                                    | [:SOURce[1] 2]:RADi<br>o:ARB:TRIGger:SLOPe<br>POSitive NEGative                            |
| EIST?               | $\checkmark$       | EIST?                                 | $\checkmark$ | Start/Frame Trigger Edge                                                                                                    | [:SOURce[1] 2]:RADi<br>o:ARB:TRIGger:SLOPe<br>?                                            |
| REFCLKSRC INT EXT   | $\checkmark$       | REFCLKSRC<br>INT EXT EXTS SYNC        | $\checkmark$ | BB Reference Clock Source<br>INT :Internal, EXT:External<br>EXTS :External(BB Ref Sync)<br>SYNC :Sync with 1st SG                                       | [:SOURce[1] 2]:RADi<br>o:ARB:CLOCk:REFeren<br>ce[:SOURce]<br>INTernal EXTernal E<br>XTSync |
| REFCLKSRC?          | $\checkmark$       | REFCLKSRC?                            | $\checkmark$ | BB Reference Clock Source                                                                                                    | [:SOURce[1] 2]:RADi<br>o:ARB:CLOCk:REFeren<br>ce[:SOURce]?                                 |

| MG3700A<br>Commands                                           | Com-<br>patibility | MG3710A/MG3740A<br>Compatible Command                                               | SG<br>1/2    | Remarks                                                  | MG3710A/MG3740A<br>Original Commands                                                                             |
|---------------------------------------------------------------|--------------------|-------------------------------------------------------------------------------------|--------------|----------------------------------------------------------|----------------------------------------------------------------------------------------------------|
| PATTRG ON OFF                                                 | $\checkmark$       | PATTRG ON OFF                                                                       | $\checkmark$ | Pattern Trigger On/Off                                   | <pre>[:SOURce[1] 2]:RADi o:ARB:SEQuence:TRIG ger[:STATe] <boolean></boolean></pre>                               |
| PATTRG?                                                       | $\checkmark$       | PATTRG?                                                                             | $\checkmark$ | Pattern Trigger On/Off                                   | [:SOURce[1] 2]:RADi<br>o:ARB:SEQuence:TRIG<br>ger[:STATe]?                                                       |
| PATTRGEDGE<br>RISE   FALL                                     | $\checkmark$       | PATTRGEDGE RISE FALL                                                                | $\checkmark$ | Pattern Trigger Edge<br>Valid only for Pattern Trigger 1 | [:SOURce[1] 2]:RADi<br>o:ARB:SEQuence:TRIG<br>ger1:SLOPe<br>POSitive NEGative                                    |
| PATTRGEDGE?                                                   | $\checkmark$       | PATTRGEDGE?                                                                         | $\checkmark$ | Pattern Trigger Edge<br>Valid only for Pattern Trigger 1 | [:SOURce[1] 2]:RADi<br>o:ARB:SEQuence:TRIG<br>ger1:SLOPe?                                                        |
| REFCLKVAL<br>SIXTEENTH EIGHTH<br> QUARTER HALF 1 <br>2 4 8 16 | $\checkmark$       | [:SOURCe[1]]:REFCLKVA<br>L<br>SIXTEENTH EIGHTH QUAR<br>TER HALF X1 X2 X4 X8 <br>X16 | N/A          | BB Reference Clock                                       | [:SOURce[1]]:RADio:<br>ARB:CLOCk:REFerence<br>:DIVision<br>SIXTeenth EIGHth QU<br>ARter HALF X1 X2 X4<br> X8 X16 |
| REFCLKVAL?                                                    | $\checkmark$       | [:SOURce[1]]:REFCLKVA<br>L?                                                         | N/A          | BB Reference Clock                                       | [:SOURce[1]]:RADio:<br>ARB:CLOCk:REFerence<br>:DIVision?                                                         |
| MARKERPOL n,a                                                 | $\checkmark$       | MARKERPOL<br><ext_integer>, POS NEG</ext_integer>                                   | V            | Marker Polarity<br>Valid only for WMA                    | [:SOURce[1] 2]:RADi<br>o:ARB:WMA:MARKer1 2<br> 3:POLarity<br>POSitive NEGative                                   |

 Table F.5.4-1
 Compatible List of Ext I/O Setup Device Messages (Cont'd)

| H             |  |
|---------------|--|
| 4             |  |
| $\mathcal{O}$ |  |

| Table F.5.4-1 Compatible List of Ext I/O Setup Device Messages (Cont'd) |                    |                                           |              |                                                                                                    |                                                                 |  |
|-------------------------------------------------------------------------|--------------------|-------------------------------------------|--------------|----------------------------------------------------------------------------------------------------|-----------------------------------------------------------------|--|
| MG3700A<br>Commands                                                     | Com-<br>patibility | MG3710A/MG3740A<br>Compatible Command     | SG<br>1/2    | Remarks                                                                                                    | MG3710A/MG3740A<br>Original Commands                            |  |
| MARKERPOL? n                                                            | $\checkmark$       | MARKERPOL?<br><ext_integer></ext_integer> | $\checkmark$ | Marker Polarity<br>Valid only for WMA                                                                                                    | <pre>[:SOURce[1] 2]:RADi o:ARB:WMA:MARKer1 2  3:POLarity?</pre> |  |
| PMO INT EXT OFF                                                         | $\checkmark$       | PMO INT EXT OFF                           | V            | Pulse Modulation Source<br>When setting INT: PulseModulatino=Off,<br>RFGate=On<br>When setting EXT: PulseModulation=On,<br>PulseSource=Ext Pulse,<br>RFGate=Off<br>When setting OFF: PulseModulatino=Off,<br>RFGate=On | _                                                               |  |
| PMO?                                                                    | V                  | PMO?                                      | V            | Pulse Modulation Source<br>When setting INT: When RFGate=On<br>EXT: When PulseModulation=On,<br>PulseSource=Ext Pulse, and RFGate=Off<br>OFF: Other than the above:                                                    | _                                                               |  |

## F.5.5 I/Q tuning

Given below is the compatible list of the I/Q Tuning device messages:

| Table F.5.5-1 Compatible List of I/Q Tuning Device Messages | Table F.5.5-1 | Compatible List of I/Q Tuning Device Messages |
|-------------------------------------------------------------|---------------|-----------------------------------------------|
|-------------------------------------------------------------|---------------|-----------------------------------------------|

| MG3700A<br>Commands | Com-<br>patibility | MG3710A/MG3740A<br>Compatible Command | SG<br>1/2 | Remarks                                        | MG3710A/MG3740A<br>Original Commands |
|---------------------|--------------------|---------------------------------------|-----------|------------------------------------------------|--------------------------------------|
|                     |                    |                                       |           | Moves to the I/Q Tuning screen                 |                                      |
| SCREEN BB_IQTUNING  | $\checkmark$       | SCREEN BB_IQTUNING                    | N/A       | This command is accepted but the screen is not | -                                    |
|                     |                    |                                       |           | moved                                          |                                      |
|                     |                    |                                       |           |                                                | [:SOURce[1]]:DM:IQA                  |
| IOLTR p             | $\checkmark$       | IOLTR <percent></percent>             | N/A       | I Output Level Trimming                        | Djustment:EXTernal:                  |
|                     |                    |                                       |           |                                                | ITRimming <percent></percent>        |
|                     |                    |                                       |           |                                                | [:SOURce[1]]:DM:IQA                  |
| IOLTR?              | $\checkmark$       | IOLTR?                                | N/A       | I Output Level Trimming                        | Djustment:EXTernal:                  |
|                     |                    |                                       |           |                                                | ITRimming?                           |
|                     |                    |                                       |           |                                                | [:SOURce[1]]:DM:IQA                  |
| QOLTR p             | $\checkmark$       | QOLTR <percent></percent>             | N/A       | Q Output Level Trimming                        | Djustment:EXTernal:                  |
|                     |                    |                                       |           |                                                | QTRimming <percent></percent>        |
|                     |                    |                                       |           |                                                | [:SOURce[1]]:DM:IQA                  |
| QOLTR?              | $\checkmark$       | QOLTR?                                | N/A       | Q Output Level Trimming                        | Djustment:EXTernal:                  |
|                     |                    |                                       |           |                                                | QTRimming?                           |

F.5 Modulation Functions

| MG3700A<br>Commands | Com-<br>patibility | MG3710A/MG3740A<br>Compatible Command | SG<br>1/2 | Remarks                                                                                                    | MG3710A/MG3740A<br>Original Commands                                |
|---------------------|--------------------|---------------------------------------|-----------|----------------------------------------------------------------------------------------------------|---------------------------------------------------------------------|
| ICOMOS l            | V                  | ICOMOS <voltage></voltage>            | N/A       | I Common Offset<br>While I-phase and Q-phase can be set and read<br>separately on MG3700A, setting and reading<br>either I-phase or Q-phase on the<br>MG3710A/MG3740A refers to IQ Common Offset.<br>(For example, if Q-phase is set after I-phase is set,<br>the value of IQ Common Offset is the setting for<br>Q-phase.) | [:source :IQADjustm<br>ent:EXTernal:COFFse<br>t <voltage></voltage> |
| ICOMOS?             | $\checkmark$       | ICOMOS?                               | N/A       | I Common Offset<br>While I-phase and Q-phase can be set and read<br>separately on MG3700A, setting and reading<br>either I-phase or Q-phase on the<br>MG3710A/MG3740A refers to IQ Common Offset.<br>(For example, if Q-phase is set after I-phase is set,<br>the value of IQ Common Offset is the setting for<br>Q-phase.) | [:SOURce[1]]:DM:IQA<br>Djustment:EXTernal:<br>COFFset?              |
| QCOMOS 1            | $\checkmark$       | QCOMOS <voltage></voltage>            | N/A       | Q Common Offset<br>While I-phase and Q-phase can be set and read<br>separately on MG3700A, setting and reading<br>either I-phase or Q-phase on the<br>MG3710A/MG3740A refers to IQ Common Offset.<br>(For example, if Q-phase is set after I-phase is set,<br>the value of IQ Common Offset is the setting for<br>Q-phase.) | [:source :IQADjustm<br>ent:EXTernal:COFFse<br>t <voltage></voltage> |

| MG3700A<br>Commands | Com-<br>patibility | MG3710A/MG3740A<br>Compatible Command | SG<br>1/2 | Remarks                                                                                                    | MG3710A/MG3740A<br>Original Commands                                       |
|---------------------|--------------------|---------------------------------------|-----------|----------------------------------------------------------------------------------------------------|----------------------------------------------------------------------------|
| QCOMOS?             | $\checkmark$       | QCOMOS?                               | N/A       | Q Common Offset<br>While I-phase and Q-phase can be set and read<br>separately on MG3700A, setting and reading<br>either I-phase or Q-phase on the<br>MG3710A/MG3740A refers to IQ, Common,<br>Offset. (For example, if Q-phase is set after<br>I-phase is set, the value of IQ, Common, Offset is<br>the setting for Q-phase.) | [:SOURce[1]]:DM:IQA<br>Djustment:EXTernal:<br>COFFset?                     |
| IDIFFOS l           | $\checkmark$       | IDIFFOS <voltage></voltage>           | N/A       | I Differential Offset                                                                                                    | [:SOURce[1]]:DM:IQA<br>Djustment:EXTernal:<br>DIOFfset <voltage></voltage> |
| IDIFFOS?            | $\checkmark$       | IDIFFOS?                              | N/A       | I Differential Offset                                                                                                    | [:SOURce[1]]:DM:IQA<br>Djustment:EXTernal:<br>DIOFfset?                    |
| QDIFFOS l           | $\checkmark$       | QDIFFOS <voltage></voltage>           | N/A       | Q Differential Offset                                                                                                    | [:SOURce[1]]:DM:IQA<br>Djustment:EXTernal:<br>DQOFfset <voltage></voltage> |
| QDIFFOS?            | $\checkmark$       | QDIFFOS?                              | N/A       | Q Differential Offset                                                                                                    | [:SOURce[1]]:DM:IQ2<br>Djustment:EXTernal:<br>DQOFfset?                    |

#### Table E E E 1 Compatible List of I/O Tuning Device Messages (Cont<sup>2</sup>d)

| Table F.5.6-1 Compatible List of Edit HDD Device Messages |                   |                                                                                 |           |                                                                                                    |                                                                                                    |  |
|-----------------------------------------------------------|-------------------|---------------------------------------------------------------------------------|-----------|----------------------------------------------------------------------------------------------------|----------------------------------------------------------------------------------------------------|--|
| MG3700A<br>Commands                                       | Compat<br>ibility | MG3710A/MG3740A<br>Compatible Command                                           | SG<br>1/2 | Remarks                                                                                                    | MG3710A/MG3740A<br>Original Commands                                                                                                    |  |
| SCREEN BB_EDITHDD                                         | V                 | SCREEN BB_EDITHDD                                                               | N/A       | Moves to the Edit HDD screen<br>This command is accepted but the screen is not<br>moved                                                         | _                                                                                                    |  |
| DELFILEHDD s1,s2                                          | $\checkmark$      | <pre>DELFILEHDD <string1>,<srting2>[,&lt; device&gt;]</srting2></string1></pre> | N/A       | Deletes waveform files on the hard disk<br>C, when <device> is omitted<br/>wvc is given preference where both wvc and wvi<br/>exist.</device>   | <pre>:MMEMory:DELete:WAV<br/>eform[:NAME]<br/><string1>,<string2><br/>,[<device>]<br/>:MMEMory:DELete:WAV<br/>eform:SINGle[:NAME]<br/><string1>,<string2><br/>,[<device>]</device></string2></string1></device></string2></string1></pre> |  |
| DELPATHDD s1,s2                                           |                   | <pre>DELPATHDD <string1>,<srting2>[,&lt; device&gt;]</srting2></string1></pre>  | N/A       | Deletes waveform files on the hard disk.<br>C, when <device> is omitted.<br/>wvc is given preference where both wvc and wvi<br/>exist.</device> | <pre>:MMEMory:DELete:WAV<br/>eform[:NAME]<br/><string1>,<string2><br/>,[<device>]<br/>:MMEMory:DELete:WAV<br/>eform:SINGle[:NAME]<br/><string1>,<string2><br/>,[<device>]</device></string2></string1></device></string2></string1></pre> |  |

Given below is the compatible list of Edit HDD device messages.

F-50

Appendix F Native Device Message Details

## F.5.7 Sequence Progress

Given below is the compatible list of Sequence Progress device messages.

| Table F.S. 7-1 Compatible List of Sequence Frogress Device Messages | Table F.5.7-1 | Compatible List of Sequence Progress Device Messages |
|---------------------------------------------------------------------|---------------|------------------------------------------------------|
|---------------------------------------------------------------------|---------------|------------------------------------------------------|

| MG3700A<br>Commands             | Com-<br>patibility | MG3710A/MG3740A<br>Compatible Command | SG<br>1/2    | Remarks                                                                                           | MG3710A/MG3740A<br>Original Commands                                     |
|---------------------------------|--------------------|---------------------------------------|--------------|---------------------------------------------------------------------------------------------------|--------------------------------------------------------------------------|
| SCREEN BB_PROGRESS              | $\checkmark$       | SCREEN BB_PROGRESS                    | N/A          | Moves to the Sequence Progress screen<br>This command is accepted but the screen is not<br>moved. | _                                                                        |
| SEQNEXTPAT                      |                    | SEQNEXTPAT                            | $\checkmark$ | Sequence Next Pattern                                                                             | [:SOURce[1] 2]:RADi<br>o:ARB:SEQuence:NEXT                               |
| SEQRESTART                      |                    | SEQRESTART                            | $\checkmark$ | Sequence Restart                                                                                  | INITiate[1] 2:ARB:S<br>EQuence[:IMMediate]                               |
| SEQPLAYMODE<br>AUTO   MANUAL    | $\checkmark$       | SEQPLAYMODE<br>AUTO   MANUAL          | $\checkmark$ | Sequence Play Mode                                                                                | [:SOURce[1] 2]:RADi<br>o:ARB:SEQuence:MODE<br>AUTO MANual                |
| SEQPLAYMODE?                    | $\checkmark$       | SEQPLAYMODE?                          | $\checkmark$ | Sequence Play Mode                                                                                | [:SOURce[1] 2]:RADi<br>o:ARB:SEQuence:MODE<br>?                          |
| SEQSWPOINT<br>PAT_END FRAME_END | $\checkmark$       | SEQSWPOINT<br>PAT_END FRAME_END       | V            | Sequence Switching Point                                                                          | [:SOURce[1] 2]:RADi<br>o:ARB:SEQuence:TRIG<br>ger:SPOint<br>PATTen FRAMe |
| SEQSWPOINT?                     | $\checkmark$       | PSEQSWPOINT?                          | V            | Sequence Switching Point                                                                          | [:SOURce[1] 2]:RADi<br>o:ARB:SEQuence:TRIG<br>ger:SPOint?                |

F.5 Modulation Functions

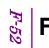

# F.6 Utility Function

#### F.6.1 Common to utility functions

Given below is the compatible list of device messages common to utility functions.

| Table F.6.1-1 | Compatible List of Device Message | s Common To Utility Functions |
|---------------|-----------------------------------|-------------------------------|
|---------------|-----------------------------------|-------------------------------|

| MG3700A         | Com-         | MG3710A/MG3740A    | SG  | Remarks                                                                                              | MG3710A/MG3740A   |
|-----------------|--------------|--------------------|-----|----------------------------------------------------------------------------------------------------|-------------------|
| Commands        | patibility   | Compatible Command | 1/2 |                                                                                                    | Original Commands |
| SCREEN UTIL_TOP | $\checkmark$ | SCREEN UTIL_TOP    | N/A | Moves to the utility function top screen<br>This command is accepted but the screen is not<br>moved. | _                 |

### F.6.2 Save/Recall

Given below is the comp able list of Save/Recall device messages.

| MG3700A<br>Commands    | Com-<br>patibility | MG3710A/MG3740A<br>Compatible Command                   | SG<br>1/2 | Remarks                                                                                               | MG3710A/MG3740A<br>Original Commands                                              |
|------------------------|--------------------|---------------------------------------------------------|-----------|----------------------------------------------------------------------------------------------------|-----------------------------------------------------------------------------------|
| SCREEN<br>UTIL_PARAMSR | $\checkmark$       | SCREEN UTIL_PARAMSR                                     | N/A       | Moves to the Parameter Save/Recall screen<br>This command is accepted but the screen is not<br>moved. | _                                                                                 |
| PRMSAV s               | $\checkmark$       | <pre>PRMSAV <string>[,<device>]</device></string></pre> | N/A       | Parameter Save<br>The device specified by PRMMEDIA when<br><device> is omitted.</device>              | :MMEMory:STORe:STAT<br>e<br>[ <filename>[,<devic<br>e&gt;]]</devic<br></filename> |
| PRMREC s               | $\checkmark$       | <pre>PRMREC <string>[,<device>]</device></string></pre> | N/A       | Parameter Recall<br>The device specified by PRMMEDIA when<br><device> is omitted.</device>            | :MMEMory:LOAD:STATe<br><filename>[,<device<br>&gt;]</device<br></filename>        |
| PRMDEL s               | $\checkmark$       | PRMDEL <string>[,<device>]</device></string>            | N/A       | Parameter File Delete<br>The device specified by PRMMEDIA when<br><device> is omitted.</device>       | :MMEMory:DELete:STA<br>Te<br><filename>,<device></device></filename>              |
| PRMLST?                | $\checkmark$       | PRMLST? [ <device>]</device>                            | N/A       | Parameter File List<br>The device specified by PRMMEDIA when<br><device> is omitted.</device>         | :MMEMory:CATalog:ST<br>ATe? <device></device>                                     |

F.6 Utility Function

| H  |  |
|----|--|
| S. |  |
| A  |  |

| Table F.6.2-1 Compatible List of Save/Recall Device Messages (Cont'd) |                    |                                       |           |                                                                                                    |                                      |  |  |
|-----------------------------------------------------------------------|--------------------|---------------------------------------|-----------|----------------------------------------------------------------------------------------------------|--------------------------------------|--|--|
| MG3700A<br>Commands                                                   | Com-<br>patibility | MG3710A/MG3740A<br>Compatible Command | SG<br>1/2 | Remarks                                                                                                    | MG3710A/MG3740A<br>Original Commands |  |  |
| PRMMEDIA HDD CF                                                       | $\checkmark$       | PRMMEDIA HDD CF                       | N/A       | Selects media for Save/Recall.<br>C drive when HDD is selected.<br>Devices other than HDD whose drive letter is the<br>youngest, when CF is selected<br>Default: HDD | -                                    |  |  |
| PRMMEDIA?                                                             | $\checkmark$       | PRMMEDIA?                             | N/A       | Selects media for Save/Recall                                                                                                    | _                                    |  |  |

#### F.6.3 BER Measurement

Given below is the compatible list of the BER measurement device messages.

| Table F.6.3-1 Compatible List of BER Measurement Device Message |
|-----------------------------------------------------------------|
|-----------------------------------------------------------------|

| MG3700A<br>Commands       | Com-<br>patibility | MG3710A/MG3740A<br>Compatible Command | SG<br>1/2 | Remarks                                                                                                    | MG3710A/MG3740A<br>Original Commands                          |
|---------------------------|--------------------|---------------------------------------|-----------|----------------------------------------------------------------------------------------------------|---------------------------------------------------------------|
| SCREEN UTIL_BERT          | $\checkmark$       | SCREEN UTIL_BERT                      | N/A       | Moves to the BER measurement screen<br>This command is accepted but the screen is not<br>moved.                           | _                                                             |
| SCREEN UTIL_BER_IO        | $\checkmark$       | SCREEN UTIL_BER_IO                    | N/A       | Moves to the BER measurement Interface Setup<br>screen<br>This command is accepted but the screen is not<br>moved.        | _                                                             |
| SCREEN<br>UTIL_BER_RESYNC | $\checkmark$       | SCREEN UTIL_BER_RESYNC                | N/A       | Moves to the BER measurement Resync<br>Condition Setup screen<br>This command is accepted but the screen is not<br>moved. | _                                                             |
| BERSTART                  | $\checkmark$       | BERSTART                              | N/A       | Executes the BER measurement                                                                                              | :INITiate:BERT[:IMM<br>ediate]                                |
| BERSTOP                   | $\checkmark$       | BERSTOP                               | N/A       | Stops the BER measurement                                                                                                 | :ABORt:BERT                                                   |
| BERCOUNTCLR               |                    | BERCOUNTCLR                           | N/A       | Clears the BER measurement bit                                                                                            | [:SENSe]:BERT[:BASe<br>band]:COUNt:CLEar                      |
| BERDATA POS NEG           |                    | BERDATA POS NEG                       | N/A       | Sets the Data polarity                                                                                                    | :INPut:BERT[:BASeba<br>nd]:DATA:POLarity<br>POSitive NEGative |

F.6

| Table F.6.3-1 Compatible List of BER Measurement Device Messages (Cont'd) |                    |                                       |           |                              |                                      |  |
|---------------------------------------------------------------------------|--------------------|---------------------------------------|-----------|------------------------------|--------------------------------------|--|
| MG3700A<br>Commands                                                       | Com-<br>patibility | MG3710A/MG3740A<br>Compatible Command | SG<br>1/2 | Remarks                      | MG3710A/MG3740A<br>Original Commands |  |
| BERDATA?                                                                  |                    | BERDATA?                              | N/A       | Sets the Data polarity.      | :INPut:BERT[:BASeba                  |  |
| BERDAIA:                                                                  | v                  | BERDATA:                              | IN/A      | Sets the Data polarity.      | nd]:DATA:POLarity?                   |  |
|                                                                           |                    |                                       |           |                              | :INPut:BERT[:BASeba                  |  |
| BERCLK RISE FALL                                                          | $\checkmark$       | BERCLK RISE   FALL                    | N/A       | Sets the Clock polarity      | nd]:CLOCk:POLarity                   |  |
|                                                                           |                    |                                       |           |                              | POSitive NEGative                    |  |
| BERCLK?                                                                   |                    | BERCLK?                               | N/A       | Sets the Clock polarity.     | :INPut:BERT[:BASeba                  |  |
| DERCIN:                                                                   | v                  | DECCIV:                               | IN/A      | Sets the Clock polarity.     | nd]:CLOCk:POLarity?                  |  |
| BERENBL                                                                   |                    | √ BERENBL<br>POS NEG DISABLE          | N/A       | Sets the Enable polarity     | :INPut:BERT[:BASeba                  |  |
|                                                                           | N                  |                                       |           |                              | nd]:CGATe:POLarity                   |  |
| POS NEG DISABLE                                                           | , ,                |                                       |           |                              | POSitive   NEGative   D              |  |
|                                                                           |                    |                                       |           |                              | ISable                               |  |
| BERENBL?                                                                  |                    | BERENBL?                              | N/A       | Sets the Enable polarity     | :INPut:BERT[:BASeba                  |  |
| DERENDL :                                                                 | v                  | DERENDL :                             | IN/A      | Sets the Enable polarity     | nd]:CGATe:POLarity?                  |  |
| BERDATATHLD 1                                                             | N/A                | _                                     | -         | Data signal threshold level. | _                                    |  |
| BERDATATHLD?                                                              | N/A                | _                                     | -         | Data signal threshold level  | _                                    |  |
| BERCLKTHLD 1                                                              | N/A                | _                                     | -         | Clock signal threshold level | -                                    |  |
| BERCLKTHLD?                                                               | N/A                | -                                     | -         | Clock signal threshold level | _                                    |  |
| BERENBLTHLD 1                                                             | N/A                | -                                     | -         | Enable level threshold level | _                                    |  |

| MG3700A<br>Commands                      | Com-<br>patibility | MG3710A/MG3740A<br>Compatible Command        | SG<br>1/2 | Remarks                                                                                                    | MG3710A/MG3740A<br>Original Commands                               |
|------------------------------------------|--------------------|----------------------------------------------|-----------|----------------------------------------------------------------------------------------------------|--------------------------------------------------------------------|
| BERENBLTHLD?                             | N/A                | _                                            | -         | Enable level threshold level                                                                                                    | _                                                                  |
| BERDATADELAY n                           | N/A                | _                                            | -         | Sets Data Delay                                                                                                    | _                                                                  |
| BERDATADELAY?                            | N/A                | _                                            | -         | Sets Data Delay                                                                                                    | _                                                                  |
| BERENBLDELAY n                           | N/A                | -                                            | -         | Sets Enable Delay                                                                                                    | _                                                                  |
| BERENBLDELAY?                            | N/A                | -                                            | -         | Sets Enable Delay                                                                                                    | _                                                                  |
| BERINZ HIZ 50                            | N/A                | -                                            | -         | Input impedance                                                                                                    | _                                                                  |
| BERINZ?                                  | N/A                | -                                            | -         | Input impedance                                                                                                    | _                                                                  |
| BERMEDIA HDD CF                          | $\checkmark$       | BERMEDIA HDD CF                              | N/A       | Selects media for the BER measurement log.<br>C drive when HDD is selected<br>Devices other than HDD whose drive letter is the<br>youngest, when CF is selected.<br>Default: HDD | _                                                                  |
| BERMEDIA?                                | $\checkmark$       | BERMEDIA?                                    | N/A       | Selects media for the BER measurement log                                                                                                    | _                                                                  |
| BERAUTORESYNC<br>ON OFF                  | $\checkmark$       | BERAUTORESYNC ON OFF                         | N/A       | Sets the automatic resynchronization                                                                                                    | [:SENSe]:BERT[:BASe<br>band]:RSYNc[:STATe]<br><boolean></boolean>  |
| BERAUTORESYNC?                           | $\checkmark$       | BERAUTORESYNC?                               | N/A       | Sets the automatic resynchronization                                                                                                    | [:SENSe]:BERT[:BASe<br>band]:RSYNc[:STATe]<br>?                    |
| BERMODE<br>SINGLE CONTINUOUS<br> ENDLESS | $\checkmark$       | BERMODE<br>SINGLE   CONTINUOUS   END<br>LESS | N/A       | Sets the measurement mode                                                                                                    | [:SENSe]:BERT[:BASe<br>band]:MODE<br>SINGle CONTinuous E<br>NDLess |

| Table F.6.3-1 | Compatible List of BER Measurement Device Messages (Cont'd) |
|---------------|-------------------------------------------------------------|
|---------------|-------------------------------------------------------------|

| Table F.6.3-1 Compatible List of BER Measurement Device Messages (Cont'd) |                    |                                            |           |                                                                  |                                                                            |  |
|---------------------------------------------------------------------------|--------------------|--------------------------------------------|-----------|------------------------------------------------------------------|----------------------------------------------------------------------------|--|
| MG3700A<br>Commands                                                       | Com-<br>patibility | MG3710A/MG3740A<br>Compatible Command      | SG<br>1/2 | Remarks                                                          | MG3710A/MG3740A<br>Original Commands                                       |  |
| BERMODE?                                                                  | $\checkmark$       | BERMODE?                                   | N/A       | Sets the measurement mode                                        | [:SENSe]:BERT[:BASe<br>band]:MODE?                                         |  |
| BERCOUNTMODE<br>TIME   DATABIT   ERRO<br>RBIT                             | $\checkmark$       | BERCOUNTMODE<br>DATABIT ERRORBIT           | N/A       | Measurement end condition<br>TIME specification is not supported | [:SENSe]:BERT[:BASe<br>band]:STOP:CRITeria<br>[:SELect] EBIT NONE          |  |
| BERCOUNTMODE?                                                             | $\checkmark$       | BERCOUNTMODE?                              | N/A       | Measurement end condition                                        | [:SENSe]:BERT[:BASe<br>band]:STOP:CRITeria<br>[:SELect]?                   |  |
| BERTIME n                                                                 | N/A                | _                                          | -         | Measurement time                                                 | _                                                                          |  |
| BERTIME?                                                                  | N/A                | -                                          | -         | Measurement time                                                 | _                                                                          |  |
| BERBIT b                                                                  | $\checkmark$       | BERBIT <ext_integer></ext_integer>         | N/A       | Measurement bit count                                            | [:SENSe]:BERT[:BASe<br>band]:TBITs<br><ext integer=""></ext>               |  |
| BERBIT?                                                                   | $\checkmark$       | BERBIT?                                    | N/A       | Measurement bit count                                            | [:SENSe]:BERT[:BASe<br>band]:TBITs?                                        |  |
| BERERRORBIT b                                                             | $\checkmark$       | BERERRORBIT<br><ext_integer></ext_integer> | N/A       | Measurement error bit count                                      | [:SENSe]:BERT[:BASe<br>band]:STOP:CRITeria<br>:EBIT <ext integer=""></ext> |  |
| BERERRORBIT?                                                              | $\checkmark$       | BERERRORBIT?                               | N/A       | Measurement error bit count                                      | [:SENSe]:BERT[:BASe<br>band]:STOP:CRITeria<br>:EBIT?                       |  |

#### ... 10 - **1** - **1** - **1** - **1** \_ . \_ -- -. .

| MG3700A<br>Commands                                                                                                    | Com-<br>patibility | MG3710A/MG3740A<br>Compatible Command                                                                               | SG<br>1/2 | Remarks                                                                                 | MG3710A/MG3740A<br>Original Commands                                                                                            |
|----------------------------------------------------------------------------------------------------|--------------------|----------------------------------------------------------------------------------------------------|-----------|-----------------------------------------------------------------------------------------|----------------------------------------------------------------------------------------------------|
| BERLOG s                                                                                                    | $\checkmark$       | BERLOG<br><string>[,<device>]</device></string>                                                                     | N/A       | Log output<br>Device specified by BERMEDIA when <device> is<br/>omitted</device>        | :MMEMory:STORe:BERT<br>:LOG<br><string>[,<device>]</device></string>                                                            |
| BERLOGCLEAR                                                                                                    | $\checkmark$       | BERLOGCLEAR                                                                                                    | N/A       | Clears logs                                                                             | [:SENSe]:BERT[:BASe<br>band]:LOG:CLEar                                                                                          |
| BERLOGFILEDEL s                                                                                                    | $\checkmark$       | BERLOGFILEDEL<br><string>[,<device>]</device></string>                                                              | N/A       | Deletes Log files<br>Device specified by BERMEDIA when <device> is<br/>omitted</device> | :MMEMory:DELete:BER<br>T:LOG<br><string>[,<device>]</device></string>                                                           |
| BERTYPE<br>PN9 PN11 PN15 PN2<br>0 PN23 ALL0 ALL1 <br>ALT PN9FIX PN11FI<br>X PN15FIX PN20FIX<br> PN23FIX USERPATT<br>ERN | V                  | BERTYPE<br>PN9 PN11 PN15 PN20 PN<br>23 ALL0 ALL1 ALT PN9F<br>IX PN11FIX PN15FIX PN<br>20FIX PN23FIX USERPAT<br>TERN | N/A       | PN Type                                                                                 | [:SENSe]:BERT[:BASe<br>band]:PRBS[:DATA]<br>PN9 PN11 PN15 PN20 <br>PN23 ALL0 ALL1 ALT <br>FPN9 FPN11 FPN15 FP<br>N20 FPN23 USER |
| BERTYPE?                                                                                                    | $\checkmark$       | BERTYPE?                                                                                                    | N/A       | PN Type                                                                                 | [:SENSe]:BERT[:BASe<br>band]:PRBS[:DATA]?                                                                                       |
| RCVBIT?                                                                                                    | $\checkmark$       | RCVBIT?                                                                                                    | n/a       | Receive Bit                                                                             | FETCh:BERT:DATA:COU<br>Nt?                                                                                                    |
| BITERR?                                                                                                    | $\checkmark$       | BITERR?                                                                                                    | N/A       | Bit Error Count                                                                         | FETCh:BERT:ERRor:CO                                                                                                    |

Table F.6.3-1 Compatible List of BER Measurement Device Messages (Cont'd)

| Table F.6.3-1 Compatible List of BER Measurement Device Messages (Cont'd) |                    |                                                                    |           |                                             |                                                                                                    |  |
|---------------------------------------------------------------------------|--------------------|--------------------------------------------------------------------|-----------|---------------------------------------------|----------------------------------------------------------------------------------------------------|--|
| MG3700A<br>Commands                                                       | Com-<br>patibility | MG3710A/MG3740A<br>Compatible Command                              | SG<br>1/2 | Remarks                                     | MG3710A/MG3740A<br>Original Commands                                                                              |  |
| BER? EP ER                                                                | $\checkmark$       | BER? EP ER                                                         | N/A       | Bit Error Rate                              | FETCh:BERT:ERRor:RA                                                                                               |  |
|                                                                           |                    |                                                                    |           |                                             | TE? [:SENSe]:BERT[:BASe                                                                                           |  |
| BERSYNCLOSS?                                                              |                    | BERSYNCLOSS?                                                       | N/A       | Number of occurrences of Sync Loss.         | band]:SYNLoss:COUNt ?                                                                                             |  |
| BERSYNCLOSSTHLD n,<br>a                                                   | $\checkmark$       | BERSYNCLOSSTHLD<br><ext_integer>,500 500<br/>0 50000</ext_integer> | N/A       | Threshold for detecting Sync Loss.          | <pre>[:SENSe]:BERT[:BASe<br/>band]:RSYNc:THResho<br/>ld<br/><ext_integer>,500 5<br/>000 50000</ext_integer></pre> |  |
| BERSYNCLOSSTHLD?                                                          | $\checkmark$       | BERSYNCLOSSTHLD?                                                   | N/A       | Threshold for detecting Sync Loss           | [:SENSe]:BERT[:BASe<br>band]:RSYNc:THResho<br>ld?                                                                 |  |
| BERSYNCLOSSACT<br>COUNT_CLEAR   COUNT<br>_KEEP                            | $\checkmark$       | BERSYNCLOSSACT<br>COUNT_CLEAR COUNT_KEE<br>P                       | N/A       | Count operation when Sync Loss is detected  | [:SENSe]:BERT[:BASe<br>band]:RSYNc:COUNt:A<br>CTion CLEar KEEP                                                    |  |
| BERSYNCLOSSACT?                                                           | $\checkmark$       | BERSYNCLOSSACT?                                                    | N/A       | Count operation when Sync Loss is detected  | [:SENSe]:BERT[:BASe<br>band]:RSYNc:COUNt:A<br>CTion?                                                              |  |
| BERSTATUS?                                                                | $\checkmark$       | BERSTATUS?                                                         | N/A       | Obtain the measurement status               |                                                                                                    |  |
| BERERROR?                                                                 | $\checkmark$       | BERERROR?                                                          | N/A       | Obtain the measurement error status         | [:SENSe]:BERT[:BASe<br>band]:ERRor?                                                                               |  |
| BERSTOPSTATUS?                                                            | $\checkmark$       | BERSTOPSTATUS?                                                     | N/A       | Obtain the measurement stop status          |                                                                                                    |  |
| BERRESULT?<br>EP ER EP_WSYNCLOS<br>S ER_WSYNCLOSS                         | $\checkmark$       | BERRESULT?<br>EP ER EP_WSYNCLOSS ER<br>_WSYNCLOSS                  | N/A       | Obtain the result and status of measurement | _                                                                                                    |  |

Appendix F Native Device Message Details

## F.6.4 BER Measurement (Data Type Detail Setup)

Given below is the compatible list of BER measurement (Data Type Detail Setup) device messages.

| MG3700A<br>Commands       | Com-<br>patibility | MG3710A/MG3740A<br>Compatible Command          | SG<br>1/2 | Remarks                                                                                                    | MG3710A/MG3740A<br>Original Commands                                                 |
|---------------------------|--------------------|------------------------------------------------|-----------|----------------------------------------------------------------------------------------------------|--------------------------------------------------------------------------------------|
| SCREEN<br>UTIL_BER_DETAIL | $\checkmark$       | SCREEN UTIL_BER_DETAIL                         | N/A       | Moves to the BER measurement Data Type Detail<br>screen<br>This command is accepted but the screen is not<br>moved.                          | _                                                                                    |
| BERPNINITIAL n            | $\checkmark$       | BERPNINITIAL <binary></binary>                 | N/A       | The default value of the PN pattern to be used for<br>PN Fix.<br>Attaches #B at the head of the argument.                                    | [:SENSe]:BERT[:BASe<br>band]:PRBS:PNFix:IN<br>ITial <binary></binary>                |
| BERPNINITIAL?             | $\checkmark$       | BERPNINITIAL?                                  | N/A       | The default value of the PN pattern to be used for<br>PN Fix<br>When the language mode is MS269xA, #B is not<br>attached to the return value | [:SENSe]:BERT[:BASe<br>band]:PRBS:PNFix:IN<br>ITial?                                 |
| BERPNFIXLENG n            | $\checkmark$       | BERPNFIXLENG<br><ext_integer></ext_integer>    | N/A       | The length of one cycle of the pattern to be used for<br>PN Fix                                                                              | [:SENSe]:BERT[:BASe<br>band]:PRBS:PNFix:LE<br>NGth <ext_integer></ext_integer>       |
| BERPNFIXLENG?             | $\checkmark$       | BERPNFIXLENG?                                  | N/A       | The length of one cycle of the pattern to be used for PN Fix                                                                                 | [:SENSe]:BERT[:BASe<br>band]:PRBS:PNFix:LE<br>NGth?                                  |
| BERSYNCSTARTPOS n         | $\checkmark$       | BERSYNCSTARTPOS<br><ext_integer></ext_integer> | N/A       | Specifies the position of the top bit of the portion in<br>the user defined pattern to be used for<br>synchronization judgment               | [:SENSe]:BERT[:BASe<br>band]:PRBS:USER:SYN<br>C:STARt<br><ext_integer></ext_integer> |

| Table F 6 4-1 | Compatible List of BER Measurement (Data Type Detail Setup) Device Messages |  |
|---------------|-----------------------------------------------------------------------------|--|
|               | Compatible List of DER measurement (Data Type Detail Setup) Device messages |  |

F.6 Utility Function

| Та                  | Table F.6.4-1 Compatible List of BER Measurement (Data Type Detail Setup) Device Messages (Cont'd) |                                                         |           |                                                                                                    |                                                                                       |  |  |
|---------------------|----------------------------------------------------------------------------------------------------|---------------------------------------------------------|-----------|----------------------------------------------------------------------------------------------------|---------------------------------------------------------------------------------------|--|--|
| MG3700A<br>Commands | Com-<br>patibility                                                                                 | MG3710A/MG3740A<br>Compatible Command                   | SG<br>1/2 | Remarks                                                                                                    | MG3710A/MG3740A<br>Original Commands                                                  |  |  |
| BERSYNCSTARTPOS?    | N                                                                                                  | BERSYNCSTARTPOS?                                        | N/A       | Specifies the position of the top bit of the portion in<br>the user pattern to be used for synchronization<br>judgment                                                                | [:SENSe]:BERT[:BASe<br>band]:PRBS:USER:SYN<br>C:STARt?                                |  |  |
| BERSYNCLENG n       | $\checkmark$                                                                                       | BERSYNCLENG<br><ext_integer></ext_integer>              | N/A       | Length of the portion in the user defined pattern to<br>be used for synchronization judgment                                                                                          | [:SENSe]:BERT[:BASe<br>band]:PRBS:USER:SYN<br>C:LENGth<br><ext_integer></ext_integer> |  |  |
| BERSYNCLENG?        |                                                                                                    | BERSYNCLENG?                                            | N/A       | Length of the portion in the user defined pattern to<br>be used for synchronization judgment                                                                                          | [:SENSe]:BERT[:BASe<br>band]:PRBS:USER:SYN<br>C:LENGth?                               |  |  |
| BERLOADMEDIA a      | $\checkmark$                                                                                       | BERLOADMEDIA HDD CF                                     | N/A       | Loading source media of the user defined pattern<br>C drive when HDD is selected<br>Devices other than HDD whose drive letter is the<br>youngest, when CF is selected<br>Default: HDD | _                                                                                     |  |  |
| BERLOADMEDIA?       | $\checkmark$                                                                                       | BERLOADMEDIA?                                           | N/A       | User defined pattern loading source media                                                                                                    | _                                                                                     |  |  |
| BERUSERPATLST?      | N                                                                                                  | BERUSERPATLST?<br>[ <device>]</device>                  | N/A       | List of the user defined pattern files<br>Device specified by BERLOADMEDIA when <device><br/>is omitted</device>                                                                      | :MMEMory:LIST:BERT:<br>PATTern? [ <device>]</device>                                  |  |  |
| BERLOADUSERPAT s    | V                                                                                                  | BERLOADUSERPAT<br><string>[,<device>]</device></string> | N/A       | Loads the user defined patterns<br>Device specified by BERLOADMEDIA when <device><br/>is omitted</device>                                                                             | :MMEMory:LOAD:BERT:<br>PATTern<br><string>[,<device>]</device></string>               |  |  |

| 18                  | Table F.6.4-1 Compatible List of BER Measurement (Data Type Detail Setup) Device Messages (Cont d) |                                       |           |                                         |                                                     |  |  |
|---------------------|----------------------------------------------------------------------------------------------------|---------------------------------------|-----------|-----------------------------------------|-----------------------------------------------------|--|--|
| MG3700A<br>Commands | Com-<br>patibility                                                                                 | MG3710A/MG3740A<br>Compatible Command | SG<br>1/2 | Remarks                                 | MG3710A/MG3740A<br>Original Commands                |  |  |
| BERUSERPAT?         | $\checkmark$                                                                                       | BERUSERPAT?                           | N/A       | Current user defined pattern file       | [:SENSe]:BERT[:BASe<br>band]:PRBS:USER:PAT<br>Tern? |  |  |
| BERUSERPATLENG?     | $\checkmark$                                                                                       | BERUSERPATLENG?                       | N/A       | Current user defined pattern bit length | [:SENSe]:BERT[:BASe<br>band]:PRBS:USER:LEN<br>Gth?  |  |  |

#### Table F.6.4-1 Compatible List of BER Measurement (Data Type Detail Setup) Device Messages (Cont'd)

#### F.6.5 Alarm Monitor

Given below is the compatible list of Alarm Monitor device messages.

| Table F.6.5-1 | Compatible List of Alarm Monitor Device Messages |
|---------------|--------------------------------------------------|
|---------------|--------------------------------------------------|

| MG3700A<br>Commands     | Com-<br>patibility | MG3710A/MG3740A<br>Compatible Command           | SG<br>1/2    | Remarks                                                                                                    | MG3710A/MG3740A<br>Original Commands                                  |
|-------------------------|--------------------|-------------------------------------------------|--------------|----------------------------------------------------------------------------------------------------|-----------------------------------------------------------------------|
| SCREEN<br>UTIL_ALARMMON | V                  | SCREEN UTIL_ALARMMON                            | N/A          | Moves to the Alarm Monitor screen<br>This command is accepted but the screen is not<br>moved.                                                                                                    | _                                                                     |
| ALMMONITOR?             | $\checkmark$       | ALMMONITOR?                                     | V            | Alarm Monitor<br>Response = bit0 + bit1 + bit2 + bit3 + bit + bit5 + bit6 +<br>bit7<br>bit7 : Unused (fixed to 0)<br>bit6 : Unused (fixed to 0)<br>bit5 : Unused (fixed to 0)<br>bit4 : RppStatus On<br>bit3 : Unlock BB Int Clock<br>bit2 : ALC Alarm<br>bit1 : Unused (fixed to 0)<br>bit0 : Int.Unlock | _                                                                     |
| ALMLOG s                | $\checkmark$       | ALMLOG<br><string>[,<device>]</device></string> | $\checkmark$ | Alarm History output<br>Device specified by ALMMEDIA when <device> is<br/>omitted</device>                                                                                                    | :MMEMory:STORe:ALAR<br>m:LOG<br><string>[,<device>]</device></string> |

| Table 1.0.5-1 Compatible List of Alarm Monitor Device Messages (Cont d) |                    |                                       |           |                                                                                                    |                                      |
|-------------------------------------------------------------------------|--------------------|---------------------------------------|-----------|----------------------------------------------------------------------------------------------------|--------------------------------------|
| MG3700A<br>Commands                                                     | Com-<br>patibility | MG3710A/MG3740A<br>Compatible Command | SG<br>1/2 | Remarks                                                                                                    | MG3710A/MG3740A<br>Original Commands |
| ALMMEDIA HDD CF                                                         | $\checkmark$       | ALMMEDIA HDD CF                       | V         | Selects media for Alarm History output<br>C drive when HDD is selected<br>Devices other than HDD whose drive letter is the<br>youngest, when CF is selected<br>Default: HDD | _                                    |
| ALMMEDIA?                                                               | $\checkmark$       | ALMMEDIA?                             |           | Selects media for Alarm History output                                                                                                    | _                                    |

#### Table F.6.5-1 Compatible List of Alarm Monitor Device Messages (Cont'd)

### F.6.6 Interface Setup

Given below is the compatible list of the Interface Setup device messages.

| MG3700A<br>Commands | Com-<br>patibility | MG3710A/MG3740A<br>Compatible Command | SG<br>1/2 | Remarks                                                                                                    | MG3710A/MG3740A<br>Original Commands                   |
|---------------------|--------------------|---------------------------------------|-----------|----------------------------------------------------------------------------------------------------|--------------------------------------------------------|
| SCREEN UTIL_IFSET   | $\checkmark$       | SCREEN UTIL_IFSET                     | N/A       | Moves to the Interface Setup Interface Setup screen<br>This command is accepted but the screen is not<br>moved. | _                                                      |
| TRM 0 1 LF CRLF     | $\checkmark$       | TRM 0 1 LF CRLF EOI                   | N/A       | GPIB Terminator                                                                                                 | :SYSTem:COMMunicate<br>:GPIB:TERMinator<br>LF CRLF EOI |
| TRM?                |                    | TRM?                                  | N/A       | GPIB Terminator<br>Response: LF, CRLF, EOI                                                                      | :SYSTem:COMMunicate<br>:GPIB:TERMinator?               |

Appendix F Native Device Message Details

## F.6.7 Network Setup

Given below is the compatible list of the Network Setup device messages:

| Table F.6.7-1 | Compatible List of Network Setup Device Messages |
|---------------|--------------------------------------------------|
|---------------|--------------------------------------------------|

| MG3700A<br>Commands   | Com-<br>patibility | MG3710A/MG3740A<br>Compatible Command | SG<br>1/2 | Remarks                                                                                                    | MG3710A/MG3740A<br>Original Commands |
|-----------------------|--------------------|---------------------------------------|-----------|----------------------------------------------------------------------------------------------------|--------------------------------------|
| SCREEN<br>UTIL_NETSET | $\checkmark$       | SCREEN UTIL_NETSET                    | N/A       | Moves to the Network Setup Interface Setup<br>screen<br>This command is accepted but the screen is not<br>moved. | _                                    |
| HOSTNAME s            | N/A                | -                                     | -         | Host Name<br>To be set on Windows                                                                                | -                                    |
| HOSTNAME?             | N/A                | -                                     | -         | Host Name<br>To be set on Windows                                                                                | _                                    |
| DOMAINNAME s          | N/A                | _                                     | -         | Host Name<br>To be set on Windows                                                                                | _                                    |
| DOMAINNAME?           | N/A                | _                                     | -         | Host Name<br>To be set on Windows                                                                                | _                                    |
| DHCP ON OFF           | N/A                | _                                     | -         | DHCP<br>To be set on Windows                                                                                     | _                                    |
| DHCP?                 | N/A                | _                                     | -         | DHCP<br>To be set on Windows                                                                                     | _                                    |
| IPAD n1,n2,n3,n4      | N/A                | _                                     | -         | IP Address<br>To be set on Windows                                                                               | _                                    |
| IPAD?                 | N/A                | _                                     | -         | IP Address<br>To be set on Windows                                                                               | _                                    |
| SUBNET n1,n2,n3,n4    | N/A                | _                                     | -         | Subnet mask<br>To be set on Windows                                                                              | _                                    |

F.6 Utility Function

| H  |  |
|----|--|
| 6  |  |
| 00 |  |

| MG3700A<br>Commands    | Com-<br>patibility | MG3710A/MG3740A<br>Compatible Command | SG<br>1/2 | Remarks                                       | MG3710A/MG3740A<br>Original Commands |
|------------------------|--------------------|---------------------------------------|-----------|-----------------------------------------------|--------------------------------------|
| SUBNET?                | N/A                | _                                     | -         | Subnet mask                                   | _                                    |
|                        |                    |                                       |           | To be set on Windows                          |                                      |
| DNSAUTO ON OFF         | N/A                | -                                     | -         | DNS<br>To be set on Windows                   | -                                    |
| DNSAUTO?               | N/A                | -                                     | -         | DNS<br>To be set on Windows                   | -                                    |
| DNS1AD n1,n2,n3,n4     | N/A                | -                                     | -         | DNS Primary Address<br>To be set on Windows   | _                                    |
| DNS1AD?                | N/A                | -                                     | -         | DNS Primary Address<br>To be set on Windows   | _                                    |
| DNS2AD n1,n2,n3,n4     | N/A                | -                                     | -         | DNS Secondary Address<br>To be set on Windows | _                                    |
| DNS2AD?                | N/A                | -                                     | -         | DNS Secondary Address<br>To be set on Windows | _                                    |
| GATEWAY<br>n1,n2,n3,n4 | N/A                | -                                     | -         | Default Gateway<br>To be set on Windows       | _                                    |
| GATEWAY?               | N/A                | -                                     | -         | Default Gateway<br>To be set on Windows       | _                                    |
| IQPROID s              | N/A                | -                                     | -         | IQproducer User ID<br>To be set on Windows    | _                                    |
| IQPROID?               | N/A                | -                                     | -         | IQproducer User ID<br>To be set on Windows    | _                                    |
| IQPROPASWD s           | N/A                | -                                     | -         | IQproducer Password<br>To be set on Windows   | _                                    |
| IPRENEW                | N/A                | -                                     | -         | IP Address Renew<br>To be set on Windows      | -                                    |

| MG3700A<br>Commands | Com-<br>patibility | MG3710A/MG3740A<br>Compatible Command | SG<br>1/2 | Remarks                                    | MG3710A/MG3740A<br>Original Commands |
|---------------------|--------------------|---------------------------------------|-----------|--------------------------------------------|--------------------------------------|
| IPRELEASE           | N/A                | _                                     | -         | IP Address Release<br>To be set on Windows | _                                    |
| MACAD?              | N/A                | _                                     | -         | MAC Address<br>To be set on Windows        | _                                    |

#### Table F.6.7-1 Compatible List of Network Setup Device Messages (Cont'd)

## F.6.8 Common Setup

Given below is the compatible list of the Common Setup device messages:

| Table F.6.8-1 | Compatible List of Common Setup Device Messages |
|---------------|-------------------------------------------------|
|---------------|-------------------------------------------------|

| MG3700A<br>Commands      | Com-<br>patibility | MG3710A/MG3740A<br>Compatible Command         | SG<br>1/2 | Remarks                                                                                                    | MG3710A/MG3740A<br>Original Commands     |
|--------------------------|--------------------|-----------------------------------------------|-----------|----------------------------------------------------------------------------------------------------|------------------------------------------|
| SCREEN<br>UTIL_COMSET    | $\checkmark$       | SCREEN UTIL_COMSET                            | N/A       | Moves to the Common Setup screen<br>This command is accepted but the screen is not<br>moved.                                                                                                    | _                                        |
| BUZ ON OFF               | $\checkmark$       | BUZ ON OFF                                    | N/A       | Buzzer                                                                                                    | :SYSTem:BEEPer<br>ON OFF 0 1             |
| BUZ?                     |                    | BUZ?                                          | N/A       | Buzzer                                                                                                    | :SYSTem:BEEPer?                          |
| REMDISP<br>NORMAL   REMA | $\checkmark$       | REMDISP<br>NORMAL REMAIN REMA RE<br>MAIN_LAST | N/A       | Remote Error Message Mode<br>NORMAL: Clears the error message when the next<br>command is received<br>REMAINKeeps the first error message displayed<br>REMA: Same as REMAIN<br>REMAIN_LAST: Keeps the last error message<br>displayed. | :DisplayERRor:MODE<br>NORMal REMain LAST |
| REMDISP?                 | $\checkmark$       | REMDISP?                                      | N/A       | Remote Error Message Mode                                                                                                    | :DISPlay:ERRor:MODE<br>?                 |
| SCRCPYMEDIA<br>HDD CF    | $\checkmark$       | SCRCPYMEDIA HDD CF                            | N/A       | Screen Copy Media<br>C drive when HDD is selected<br>Devices other than HDD whose drive letter is the<br>youngest, when CF is selected<br>Default: HDD                                                                                 | _                                        |
| SCRCPYMEDIA?             |                    | SCRCPYMEDIA?                                  | N/A       | Screen Copy Media                                                                                                    | _                                        |

| MG3700A                      | MG3700A Com- MG3710A/MG3740A SG MG3710A/MG3740A |                                |     |                                                                                                    |                                                                           |  |  |
|------------------------------|-------------------------------------------------|--------------------------------|-----|----------------------------------------------------------------------------------------------------|---------------------------------------------------------------------------|--|--|
| Commands                     | patibility                                      | Compatible Command             | 1/2 | Remarks                                                                                                    | Original Commands                                                         |  |  |
| BITMAPS<br>COLOR GRAY        | $\checkmark$                                    | BITMAPS<br>COLOR GRAY REV MREV | N/A | Bitmap Setup<br>COLOR:Color, GRAY:Monochrome, REV:Reverse<br>MREV:Monochrome&Reverse                                  | :MMEMory:STORe:SCRe<br>en:THEMe<br>NORMal REVerse MONO<br>chrome MREVerse |  |  |
| BITMAPS?                     | $\checkmark$                                    | BITMAPS?                       | N/A | Bitmap Setup                                                                                                    | :MMEMory:STORe:SCRe<br>en:THEMe?                                          |  |  |
| TIMESET<br>n1,n2,n3,n4,n5,n6 | N/A                                             | _                              | -   | Time Set<br>To be set on Windows                                                                                      | _                                                                         |  |  |
| TIMESET?                     | N/A                                             | _                              | -   | Time Set<br>To be set on Windows                                                                                      | _                                                                         |  |  |
| ATTCHKDISP ON OFF            | V                                               | ATTCHKDISP ON OFF              | N/A | Attenuator check Display<br>Setting is acceptable but no display is made since<br>no ATT error exists.<br>Default: ON | _                                                                         |  |  |
| ATTCHKDISP?                  | $\checkmark$                                    | ATTCHKDISP?                    | N/A | Attenuator check Display                                                                                              | _                                                                         |  |  |

 Table F.6.8-1
 Compatible List of Common Setup Device Messages (Cont'd)

#### F.6.9 Maintenance Check

Given below is the compatible list of Maintenance Check device messages:

| MG3700A<br>Commands   | Com-<br>patibility | MG3710A/MG3740A<br>Compatible Command | SG<br>1/2 | Remarks                                                                                           | MG3710A/MG3740A<br>Original Commands |
|-----------------------|--------------------|---------------------------------------|-----------|---------------------------------------------------------------------------------------------------|--------------------------------------|
| SCREEN<br>UTIL_MNTCHK | $\checkmark$       | SCREEN UTIL_MNTCHK                    | N/A       | Moves to the Maintenance Check screen<br>This command is accepted but the screen is not<br>moved. | _                                    |
| ATTT?                 | $\checkmark$       | ATTT?                                 | N/A       | Attenuator Count<br>Always returns 0                                                              | -                                    |
| RUNT?                 | $\checkmark$       | RUNT?                                 | N/A       | Running Time<br>Unit: Time (H)                                                                    | :SystemINFormation:<br>RTIMe?        |

#### F.6.10 Hardware Check

Given below is the compatible list of Hardware Check device messages.

| Table F.6.10-1 | Compatible List of Hardware Check Device Messages |
|----------------|---------------------------------------------------|
|----------------|---------------------------------------------------|

| MG3700A<br>Commands      | Com-<br>patibility | MG3710A/MG3740A<br>Compatible Command | SG<br>1/2 | Remarks                                                                                                    | MG3710A/MG3740A<br>Original Commands |
|--------------------------|--------------------|---------------------------------------|-----------|----------------------------------------------------------------------------------------------------|--------------------------------------|
| SCREEN UTIL_HDCHK        | $\checkmark$       | SCREEN UTIL_HDCHK                     | N/A       | Moves to the Hardware Check screen<br>This command is accepted but the screen is not<br>moved.                  | _                                    |
| SCREEN<br>UTIL_HDCHK_OPT | $\checkmark$       | SCREEN UTIL_HDCHK_OPT                 | N/A       | Moves to the Option Hardware Check screen<br>This command is accepted but the screen is not<br>moved.           | _                                    |
| HWC?                     | N/A                | _                                     | -         | Hardware Check result<br>This function is not supported, since the HW<br>structure is different.                |                                      |
| HWCBER?                  | N/A                | _                                     | -         | High-speed BER Hardware Check result<br>This function is not supported, since the HW<br>structure is different. |                                      |

| MG3700A<br>Commands | Com-<br>patibility | MG3710A/MG3740A<br>Compatible Command                                                                                                    | SG<br>1/2             | Remarks                                             | MG3710A/MG3740A<br>Original Commands  |                        |   |
|---------------------|--------------------|----------------------------------------------------------------------------------------------------|-----------------------|-----------------------------------------------------|---------------------------------------|------------------------|---|
| SERNUMCPU?          | N/A                |                                                                                                    |                       |                                                     | -                                     | CPU port serial number | _ |
| BOARDCPUVER?        | N/A                | Not supported due to the different HW structure.                                                                                                    | -                     | CPU port version number                             | -                                     |                        |   |
| FPGACPUVER?         | N/A                | To obtain the information                                                                                                    | -                     | CPU FPGA version number                             | -                                     |                        |   |
| IPLVER?             | N/A                | <pre>about the hardware version,<br/>use the following:<br/>:SYSTem:FPGA:VERSion?<br/><hardware><br/>:SYSTem:FPGA:VERSion:<br/>CATalog?</hardware></pre> | -                     | IPL version number                                  | _                                     |                        |   |
| SOFTCPUVER?         | N/A                |                                                                                                    | :SYSTem:FPGA:VERSion? | :SYSTem:FPGA:VERSion? - CPU Software version number | CPU Software version number           | _                      |   |
| SERNUMIF?           | N/A                |                                                                                                    | -                     | IF port serial number                               | _                                     |                        |   |
| BOARDIFVER?         | N/A                |                                                                                                    | -                     | -                                                   | IF port version number                | _                      |   |
| FPGADIGVER?         | N/A                | :SYSTem:HARDware:REVi<br>sion? <hardware></hardware>                                                                                                    | -                     | Baseband FPGA (Digital) version number              | _                                     |                        |   |
| FPGAANAVER?         | N/A                | :SYSTem:HARDware:REVi<br>sion:CATalog?                                                                                                    |                       | -                                                   | Baseband FPGA (Analog) version number | _                      |   |
| SERNUMRF?           | N/A                |                                                                                                    |                       | -                                                   | RF port serial number                 | _                      |   |
| BOARDRFVER?         | N/A                |                                                                                                    | -                     | RF port version number                              | _                                     |                        |   |
| FPGARFVER?          | N/A                |                                                                                                    |                       | -                                                   | RF FPGA version number                | _                      |   |
| KEYENCVER?          | N/A                |                                                                                                    |                       | -                                                   | Key Encoder version number            | _                      |   |
| SERNUMBER?          | N/A                |                                                                                                    |                       | -                                                   | High-speed BER serial number          | _                      |   |
| BOARDBERVER?        | N/A                |                                                                                                    | -                     | High-speed BER port version number                  | _                                     |                        |   |
| FPGABERVER?         | N/A                |                                                                                                    | -                     | High-speed BER FPGA version number                  | _                                     |                        |   |

| MG3700A<br>Commands   | Com-<br>patibility | MG3710A/MG3740A<br>Compatible Command | SG<br>1/2 | Remarks                                                                                                    | MG3710A/MG3740A<br>Original Commands |
|-----------------------|--------------------|---------------------------------------|-----------|----------------------------------------------------------------------------------------------------|--------------------------------------|
| SCREEN<br>UTIL_PRDINF | $\checkmark$       | SCREEN UTIL_PRDINF                    | N/A       | Moves to the Product Information screen<br>This command is accepted but the screen is not<br>moved.                                                          | _                                    |
| PTYPE?                | $\checkmark$       | PTYPE?                                | N/A       | Product Type                                                                                                    | :SYSTem:INFormation<br>:TYPE?        |
| PMODEL?               |                    | PMODEL?                               | N/A       | Model Number                                                                                                    | :SYSTem:INFormation<br>:MODel?       |
| SERNUM?               | $\checkmark$       | SERNUM?                               | N/A       | Serial Number                                                                                                    | :SYSTem:INFormation<br>:SERial?      |
| OPT? N                | $\checkmark$       | OPT? <integer></integer>              | N/A       | Confirms whether or not any Option exists<br>Unavailable as it is as a compatible command, since<br>the option structure differs from that of the<br>MG3700A | _                                    |

#### Table F.6.10-1 Compatible List of Hardware Check Device Messages (Cont'd)

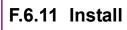

Given below is the compatible list of Install device messages.

#### Table F.6.11-1 Compatible List of Install Device Messages

| MG3700A<br>Commands    | Com-<br>patibility | MG3710A/MG3740A<br>Compatible Command | SG<br>1/2 | Remarks                                                                                                    | MG3710A/MG3740A<br>Original Commands |
|------------------------|--------------------|---------------------------------------|-----------|----------------------------------------------------------------------------------------------------|--------------------------------------|
| SCREEN<br>UTIL_INSTTOP | V                  | SCREEN UTIL_INSTTOP                   | N/A       | Moves to the Install screen<br>This command is accepted but the screen is not<br>moved.                                                                                          | SCREEN UTIL_INSTTOP                  |
| SCREEN<br>UTIL_INSTFRM | V                  | SCREEN UTIL_INSTFRM                   | N/A       | Moves to the Firmware Install screen<br>This command is accepted but the screen is not<br>moved.                                                                                 | SCREEN UTIL_INSTFRM                  |
| SCREEN<br>UTIL_INSTWV  | $\checkmark$       | SCREEN UTIL_INSTWV                    | N/A       | Moves to the Waveform Data License Install screen<br>This command is accepted but the screen is not<br>moved.                                                                    | SCREEN UTIL_INSTWV                   |
| FIRMINST s             | N/A                | -                                     | N/A       | Firmware Install                                                                                                    | _                                    |
| INSTMEDIA HDD CF       | N/A                | _                                     | N/A       | Install Source Media                                                                                                    | _                                    |
| INSTMEDIA?             | N/A                | _                                     | N/A       | Install Source Media                                                                                                    | _                                    |
| WVKEYNUM?              |                    | WVKEYNUM?                             | N/A       | Waveform Data License Number                                                                                                    | WVKEYNUM?                            |
| WVKEYNAME? n           |                    | WVKEYNAME? <integer></integer>        | N/A       | Waveform Data License Name                                                                                                    | WVKEYNAME? <integer></integer>       |
| WVKEYVER? s            |                    | WVKEYVER? <string></string>           | N/A       | Waveform Data License Version                                                                                                    | WVKEYVER? <string></string>          |
| WVINSTMEDIA<br>HDD CF  | V                  | WVINSTMEDIA HDD CF                    | N/A       | Waveform Data license Install Source Media<br>C drive, when HDD is selected<br>Devices other than HDD whose drive letter is the<br>youngest, when CF is selected<br>Default: HDD | WVINSTMEDIA HDD CF                   |
| WVINSTMEDIA?           |                    | WVINSTMEDIA?                          | N/A       | Waveform Data license Install Source Media                                                                                                    | WVINSTMEDIA?                         |

# F.7 IEEE488.2 Common Commands

### F.7.1 Common to IEEE488.2

Given below is the IEEE488.2 common command device messages available on the MG3710A/MG3740A

| MG3700A<br>Commands | Com-<br>patibility | MG3710A/MG3740A<br>Compatible Command | SG<br>1/2 | Remarks                              | MG3710A/MG3740A<br>Original Commands |
|---------------------|--------------------|---------------------------------------|-----------|--------------------------------------|--------------------------------------|
| *CLS                | $\checkmark$       | *CLS                                  | N/A       | Clear Status Command                 | Same as the compatible command       |
| *ESE                | $\checkmark$       | *ESE                                  | N/A       | Standard Event Status Enable Command | Same as the compatible command       |
| *ESE?               | $\checkmark$       | *ESE?                                 | N/A       | Standard Event Status Enable Query   | Same as the compatible command       |
| *ESR?               | V                  | *ESR?                                 | N/A       | Standard Event Status Register Query | Same as the compatible command       |
| *IDN?               | V                  | *IDN?                                 | N/A       | Identification Query                 | Same as the compatible command       |
| *OPC                | V                  | *OPC                                  | N/A       | Operation Complete Command           | Same as the compatible command       |
| *OPC?               | V                  | *OPC?                                 | N/A       | Operation Complete Query             | Same as the compatible command       |
| *RST                | V                  | *RST                                  | N/A       | Reset Command                        | Same as the compatible command       |
| *SRE                | V                  | *SRE                                  | N/A       | Service Request Enable Command       | Same as the compatible command       |
| *SRE?               | $\checkmark$       | *SRE?                                 | N/A       | Service Request Enable Query         | Same as the compatible command       |

#### Table F.7.1-1 IEEE488.2 Common Device Messages

| F   |  |
|-----|--|
| .78 |  |

| Table F.7.1-1 IEEE488.2 Common Device Messages (Cont'd) |                    |                                       |           |                          |                                      |
|---------------------------------------------------------|--------------------|---------------------------------------|-----------|--------------------------|--------------------------------------|
| MG3700A<br>Commands                                     | Com-<br>patibility | MG3710A/MG3740A<br>Compatible Command | SG<br>1/2 | Remarks                  | MG3710A/MG3740A<br>Original Commands |
| *STB                                                    | $\checkmark$       | *STB                                  | N/A       | Read Status Byte Query   | Same as the compatible command       |
| *TRG                                                    |                    | *TRG                                  | N/A       | Trigger Command          | Same as the compatible command       |
| *TST?                                                   | $\checkmark$       | *TST?                                 | N/A       | Self Test Query          | Same as the compatible command       |
| *WAI                                                    | $\checkmark$       | *WAI                                  | N/A       | Wait to Continue Command | Same as the compatible command       |

# Appendix G SCPI Compatible Command

This appendix describes SCPI commands for signal generators supported by the MG3710A/MG3740A.

#### Supported signal generators

#### Agilent N5162A/N5182A

| G.1   | Basic I | Function Commands G-2               |
|-------|---------|-------------------------------------|
|       | G.1.1   | Correction Subsystem G-2            |
|       | G.1.2   | Digital Modulation Subsystem G-4    |
|       | G.1.3   | Frequency Subsystem G-10            |
| G.1.4 | List/Sw | veep Subsystem G-13                 |
|       | G.1.5   | Fast SubsystemG-16                  |
|       | G.1.6   | Marker Subsystem G-17               |
|       | G.1.7   | Power Subsystem G-19                |
| G.2   | Systen  | n Commands G-25                     |
|       | G.2.1   | Calibration Subsystem G-25          |
|       | G.2.2   | Communication Subsystem G-27        |
|       | G.2.3   | Display Subsystem G-30              |
|       | G.2.4   | IEEE 488.2 Common Commands G-32     |
|       | G.2.5   | Memory Subsystem G-34               |
|       | G.2.6   | Output Subsystem G-39               |
|       | G.2.7   | Route Subsystem G-40                |
|       | G.2.8   | Status Subsystem G-41               |
|       | G.2.9   | System Subsystem G-44               |
|       | G.2.10  | ) Trigger Subsystem G-50            |
|       | G.2.11  | Unit Subsystem G-51                 |
| G.3   | Analog  | Modulation Commands G-52            |
|       | G.3.1   | Amplitude Modulation Subsystem G-52 |
|       | G.3.2   | Frequency Modulation Subsystem G-54 |
|       | G.3.3   | Phase Modulation Subsystem G-56     |
|       | G.3.4   | Pulse Modulation Subsystem G-58     |
| G.4   | Arb Co  | ommandsG-61                         |
|       | G.4.1   | All Subsystem G-61                  |
|       | G.4.2   | Dual ARB Subsystem G-62             |
|       | G.4.3   | LARB Subsystem G-71                 |

# G.1 Basic Function Commands

### G.1.1 Correction Subsystem

Correction Subsystem device messages available in MG3710A/MG3740A are shown in Table G.1.1-1.

| N5162A/N5182A Commands                                                                                                    | Compatibility | MG3710A/MG3740A Compatible Command                                                | Remarks |
|----------------------------------------------------------------------------------------------------|---------------|-----------------------------------------------------------------------------------|---------|
| [:SOURce]:CORRection:FLATness:FREQuency<br>? <point></point>                                                                  | $\checkmark$  | [:SOURce[1] 2]:CORRection:FLATness:FRE<br>Quency? <ext_integer></ext_integer>     |         |
| [:SOURce]:CORRection:FLATness:INITializ<br>e:FSTep                                                                            | N/A           | Not supported.                                                                    |         |
| [:SOURce]:CORRection:FLATness:LOAD<br>" <file name="">"</file>                                                                | $\checkmark$  | [:SOURce[1] 2]:CORRection:FLATness:LOA<br>D <string>[,<device>]</device></string> |         |
| [:SOURce]:CORRection:FLATness:PAIR<br><freq.>[<freq suffix="">],<corr.>[<corr<br>suffix&gt;]</corr<br></corr.></freq></freq.> | $\checkmark$  | [:SOURce[1] 2]:CORRection:FLATness:PAI<br>R <freq>,<rel_ampl></rel_ampl></freq>   |         |
| [:SOURce]:CORRection:FLATness:POINts?                                                                                         | $\checkmark$  | [:SOURce[1] 2]:CORRection:FLATness:POI<br>Nts?                                    |         |
| [:SOURce]:CORRection:FLATness:PRESet                                                                                          | $\checkmark$  | [:SOURce[1] 2]:CORRection:FLATness:PRE<br>Set                                     |         |
| [:SOURce]:CORRection:FLATness:STEP:POIN<br>ts <points>  MAXimum MINimum DEFault </points>                                     | N/A           | Not supported.                                                                    |         |
| [:SOURce]:CORRection:FLATness:STEP:POIN<br>ts?[MAXimum MINimum]                                                               | N/A           | Not supported.                                                                    |         |
| [:SOURce]:CORRection:FLATness:STEP:STAR<br>t <freq><unit>  MAXimum MINimum DEFault </unit></freq>                             | N/A           | Not supported.                                                                    |         |
| [:SOURce]:CORRection:FLATness:STEP:STAR<br>t? [MAXimum MINimum]                                                               | N/A           | Not supported.                                                                    |         |
| [:SOURce]:CORRection:FLATness:STEP:STOP<br><freq><unit>  MAXimum MINimum DEFault </unit></freq>                               | N/A           | Not supported.                                                                    |         |

#### Table G.1.1-1 Correction Subsystem Device Messages

| N5162A/N5182A Commands                                                           | Compatibility | MG3710A/MG3740A Compatible Command Rema                                            |                                |  |
|----------------------------------------------------------------------------------|---------------|------------------------------------------------------------------------------------|--------------------------------|--|
| [:SOURce]:CORRection:FLATness:STEP:STOP<br>? [MAXimum MINimum]                   | N/A           | Not supported.                                                                     |                                |  |
| [:SOURce]:CORRection:FLATness:STORe<br>" <file name="">"</file>                  | $\checkmark$  | [:SOURce[1] 2]:CORRection:FLATness:STO<br>Re <string>[,<device>]</device></string> | Folder fixed. Cannot use msus. |  |
| [:SOURce]:CORRection:PMETer:CHANnel A B                                          | N/A           | Not supported.                                                                     |                                |  |
| [:SOURce]:CORRection:PMETer:CHANnel?                                             | N/A           | Not supported.                                                                     |                                |  |
| [:SOURce]:CORRection:PMETer:COMMunicate<br>:LAN:DEVice <devicename></devicename> | N/A           | Not supported.                                                                     |                                |  |
| [:SOURce]:CORRection:PMETer:COMMunicate<br>:LAN:DEVice?                          | N/A           | Not supported.                                                                     |                                |  |
| [:SOURce]:CORRection:PMETer:COMMunicate<br>:LAN:IP <ipaddress></ipaddress>       | N/A           | Not supported.                                                                     |                                |  |
| [:SOURce]:CORRection:PMETer:COMMunicate<br>:LAN:IP?                              | N/A           | Not supported.                                                                     |                                |  |
| [:SOURce]:CORRection:PMETer:COMMunicate<br>:LAN:PORT <portnumber></portnumber>   | N/A           | Not supported.                                                                     |                                |  |
| [:SOURce]:CORRection:PMETer:COMMunicate<br>:LAN:PORT?                            | N/A           | Not supported.                                                                     |                                |  |
| [:SOURce]:CORRection:PMETer:COMMunicate<br>:TYPE SOCKets SOCKETS VXI11 USB       | N/A           | Not supported.                                                                     |                                |  |
| [:SOURce]:CORRection:PMETer:COMMunicate<br>:TYPE?                                | N/A           | Not supported.                                                                     |                                |  |
| [:SOURce]:CORRection:PMETer:COMMunicate<br>:USB:DEVice <device></device>         | N/A           | Not supported.                                                                     |                                |  |
| [:SOURce]:CORRection:PMETer:COMMunicate<br>:USB:DEVice?                          | N/A           | Not supported.                                                                     |                                |  |
| [:SOURce]:CORRection:PMETer:COMMunicate<br>:USB:LIST?                            | N/A           | Not supported.                                                                     |                                |  |
| [:SOURce]:CORRection[:STATe] ON OFF 1 0                                          | $\checkmark$  | [:SOURce[1] 2]:CORRection[:STATe]<br><boolean></boolean>                           |                                |  |
| [:SOURce]:CORRection[:STATe]?                                                    | $\checkmark$  | [:SOURce[1] 2]:CORRection[:STATe]?                                                 |                                |  |

G.1

**Basic Function Commands** 

Table G.1.1-1 Correction Subsystem Device Messages (Continued)

### G.1.2 Digital Modulation Subsystem

Digital Modulation Subsystem device messages available in MG3710A/MG3740A are shown in Table G.1.2-1.

| Table office in Bighan medalation babeyetein beries meebagee | Table G.1.2-1 | Digital Modulation Subsystem Device Messages |
|--------------------------------------------------------------|---------------|----------------------------------------------|
|--------------------------------------------------------------|---------------|----------------------------------------------|

| N5162A/N5182A Commands                                          | Compatibility | MG3710A/MG3740A Compatible Command                                            | Remarks |
|-----------------------------------------------------------------|---------------|-------------------------------------------------------------------------------|---------|
| [:SOURce]:BURSt:STATe ON OFF 1 0                                | N/A           | Not supported.                                                                |         |
| [:SOURce]:BURSt:STATe?                                          | N/A           | Not supported.                                                                |         |
| [:SOURce]:DM:CORRection:OPTimizati<br>on RFOut EXTernal         | N/A           | Not supported.                                                                |         |
| [:SOURce]:DM:CORRection:OPTimizati on?                          | N/A           | Not supported.                                                                |         |
| [:SOURce]:DM:EXTernal:POLarity<br>NORMal INVert INVerted        | $\checkmark$  | [:SOURce[1] 2]:DM:EXTernal:POLarity<br>NORMal INVert INVerted                 |         |
| [:SOURce]:DM:EXTernal:POLarity?                                 | $\checkmark$  | [:SOURce[1] 2]:DM:EXTernal:POLarity?                                          |         |
| [:SOURce]:DM:INTernal:CHANnel:CORR<br>ection[:STATe] ON OFF 1 0 | V             | [:SOURce[1] 2]:DM:INTernal:CHANnel:COR<br>Rection[:STATe] <boolean></boolean> |         |
| [:SOURce]:DM:INTernal:CHANnel:CORR<br>ection[:STATe]?           | √             | [:SOURce[1] 2]:DM:INTernal:CHANnel:COR<br>Rection[:STATe]?                    |         |
| [:SOURce]:DM:INTernal:CHANnel:OPTi<br>mization EVM ACP          | N/A           | Not supported.                                                                |         |

| N5162A/N5182A Commands Compatibility                            |              | MG3710A/MG3740A Compatible Command                    | Remarks |  |
|-----------------------------------------------------------------|--------------|-------------------------------------------------------|---------|--|
| [:SOURce]:DM:INTernal:CHANnel:OPTi<br>mization?                 | N/A          | Not supported.                                        |         |  |
| [:SOURce]:DM:INTernal:EQUalization<br>:FILTer:SELect "Filter"   | N/A          | Not supported.                                        |         |  |
| [:SOURce]:DM:INTernal:EQUalization<br>:FILTer:SELect?           | N/A          | Not supported.                                        |         |  |
| [:SOURce]:DM:INTernal:EQUalization<br>:FILTer:STATe ON OFF 1 0  | N/A          | Not supported.                                        |         |  |
| [:SOURce]:DM:INTernal:EQUalization<br>:FILTer:STATe?            | N/A          | Not supported.                                        |         |  |
| [:SOURce]:DM:IQADjustment:DELay<br><value><unit></unit></value> | $\checkmark$ | [:SOURce[1] 2]:DM:IQADjustment:DELay<br><time></time> |         |  |
| [:SOURce]:DM:IQADjustment:DELay?                                | $\checkmark$ | [:SOURce[1] 2]:DM:IQADjustment:DELay?                 |         |  |
| [:SOURce]:DM:IQADjustment:EXTernal<br>:CMRange COARse FINE      | N/A          | Not supported.                                        |         |  |

 Table G.1.2-1
 Digital Modulation Subsystem Device Messages (Continued)

### Table G.1.2-1 Digital Modulation Subsystem Device Messages (Continued)

| N5162A/N5182A Commands                                          | Compatibility | MG3710A/MG3740A Compatible Command                                     | Remarks |
|-----------------------------------------------------------------|---------------|------------------------------------------------------------------------|---------|
| [:SOURce]:DM:IQADjustment:EXTernal<br>:CMRange?                 | N/A           | Not supported.                                                         |         |
| [:SOURce]:DM:IQADjustment:EXTernal<br>:COFFset <value></value>  | $\checkmark$  | [:SOURce[1]]:DM:IQADjustment:EXTernal:<br>COFFset <voltage></voltage>  |         |
| [:SOURce]:DM:IQADjustment:EXTernal<br>:COFFset?                 |               | [:SOURce[1]]:DM:IQADjustment:EXTernal:<br>COFFset?                     |         |
| [:SOURce]:DM:IQADjustment:EXTernal<br>:DIOFfset <value></value> | $\checkmark$  | [:SOURce[1]]:DM:IQADjustment:EXTernal:<br>DIOFfset <voltage></voltage> |         |
| [:SOURce]:DM:IQADjustment:EXTernal<br>:DIOFfset?                | $\checkmark$  | [:SOURce[1]]:DM:IQADjustment:EXTernal:<br>DIOFfset?                    |         |

| N5162A/N5182A Commands                                          | Compatibility | MG3710A/MG3740A Compatible Command                                     | Remarks                        |  |
|-----------------------------------------------------------------|---------------|------------------------------------------------------------------------|--------------------------------|--|
| [:SOURce]:DM:IQADjustment:EXTernal<br>:DQOFfset <value></value> | $\checkmark$  | [:SOURce[1]]:DM:IQADjustment:EXTernal:<br>DQOFfset <voltage></voltage> |                                |  |
| [:SOURce]:DM:IQADjustment:EXTernal<br>:DQOFfset?                | $\checkmark$  | [:SOURce[1]]:DM:IQADjustment:EXTernal:<br>DQOFfset?                    |                                |  |
| [:SOURce]:DM:IQADjustment:EXTernal<br>:IOFFset <value></value>  |               | [:SOURce[1] 2]:DM:IQADjustment:IOFFset<br><percent></percent>          | Value is input in %<br>units.  |  |
| [:SOURce]:DM:IQADjustment:EXTernal<br>:IOFFset?                 | $\checkmark$  | [:SOURce[1] 2]:DM:IQADjustment:IOFFset ?                               | Value is output in %<br>units. |  |
| [:SOURce]:DM:IQADjustment:EXTernal<br>:QOFFset <value></value>  | $\checkmark$  | [:SOURce[1] 2]:DM:IQADjustment:QOFFset<br><percent></percent>          | Value is input in %<br>units.  |  |
| [:SOURce]:DM:IQADjustment:EXTernal<br>:QOFFset?                 |               | [:SOURce[1] 2]:DM:IQADjustment:QOFFset ?                               | Value is output in %<br>units. |  |
| [:SOURce]:DM:IQADjustment:EXTernal<br>:QSKew <value></value>    | N/A           | Not supported.                                                         |                                |  |

#### Table G.1.2-1 Digital Modulation Subsystem Device Messages (Continued)

| Digital Modulation | n Subsystem Device Messages (Continued)                       |
|--------------------|---------------------------------------------------------------|
| Compatibility      | MG3710A/MG3740A Compatible Command                            |
| N/A                |                                                               |
|                    | [:SOURce[1] 2]:DM:IQADjustment:GAIN<br><rel_ampl></rel_ampl>  |
| $\checkmark$       | [:SOURce[1] 2]:DM:IQADjustment:GAIN?                          |
| $\checkmark$       | [:SOURce[1] 2]:DM:IQADjustment:IOFFset<br><percent></percent> |
| $\checkmark$       | [:SOURce[1] 2]:DM:IQADjustment:IOFFset ?                      |
|                    | [:SOURce[1] 2]:DM:IQADjustment:PHASe<br><phase></phase>       |
|                    | Compatibility                                                 |

 $\sqrt{}$ 

 $\sqrt{}$ 

 $\sqrt{}$ 

 $\sqrt{}$ 

#### ...

<percent>

<angle>

?

[:SOURce[1]|2]:DM:IQADjustment:PHASe? [:SOURce[1]|2]:DM:IQADjustment:QOFFset

[:SOURce[1]|2]:DM:IQADjustment:QOFFset

[:SOURce[1]|2]:DM:IQADjustment:QSKew

Remarks

<value>

[:SOURce]:DM:IQADjustment:PHASe?

[:SOURce]:DM:IQADjustment:QOFFset

[:SOURce]:DM:IQADjustment:QOFFset?

[:SOURce]:DM:IQADjustment:QSKew

| N5162A/N5182A Commands                            | Compatibility | MG3710A/MG3740A Compatible Command                   | Remarks                             |
|---------------------------------------------------|---------------|------------------------------------------------------|-------------------------------------|
| [:SOURce]:DM:IQADjustment:QSKew?                  | √             | [:SOURce[1] 2]:DM:IQADjustment:QSKew?                |                                     |
| [:SOURce]:DM:IQADjustment:SKEW<br><value></value> | $\checkmark$  | [:SOURce[1] 2]:DM:IQADjustment:SKEW<br><time></time> |                                     |
| [:SOURce]:DM:IQADjustment:SKEW?                   | $\checkmark$  | [:SOURce[1] 2]:DM:IQADjustment:SKEW?                 |                                     |
| [:SOURce]:DM:IQADjustment[:STATe]<br>ON OFF 1 0   | N/A           | Not supported.                                       |                                     |
| [:SOURce]:DM:IQADjustment[:STATe]?                | N/A           | Not supported.                                       |                                     |
| [:SOURce]:DM:POLarity[:ALL]<br>NORMal INVert      | $\checkmark$  | [:SOURce[1] 2]:DM:POLarity[:ALL]<br>NORMal INVert    |                                     |
| [:SOURce]:DM:POLarity?                            | $\checkmark$  | [:SOURce[1] 2]:DM:POLarity[:ALL]?                    |                                     |
| [:SOURce]:DM:SOURce<br>EXTernal INTernal SUM      | $\checkmark$  | [:SOURce[1] 2]:DM:SOURce<br>EXTernal INTernal        | IQ signal source<br>Cannot use SUM. |
| [:SOURce]:DM:SOURce?                              | $\checkmark$  | [:SOURce[1] 2]:DM:SOURce?                            | IQ signal source<br>Cannot use SUM. |
| [:SOURce]:DM:STATe ON OFF 1 0                     | N/A           | Not supported.                                       |                                     |
| [:SOURce]:DM:STATe?                               | N/A           | Not supported.                                       |                                     |

#### Table G.1.2-1 Digital Modulation Subsystem Device Messages (Continued)

### G.1.3 Frequency Subsystem

Frequency Subsystem device messages available in MG3710A/MG3740A are shown in Table G.1.3-1.

| Table G.1.3-1 | Frequency Subsystem Device Messages     |
|---------------|-----------------------------------------|
|               | i requeile j euse jetem zeriee meeeugee |

| N5162A/N5182A Commands                                                         | Compatibility | MG3710A/MG3740A Compatible Command                                | Remarks |
|--------------------------------------------------------------------------------|---------------|-------------------------------------------------------------------|---------|
| [:SOURce]:FREQuency:CENTer<br><num>[<freq_suffix>] UP DOWN</freq_suffix></num> | $\checkmark$  | [:SOURce[1]]:FREQuency:CENTer <freq></freq>                       |         |
| [:SOURce]:FREQuency:CENTer?<br>[MAXimum MINimum]                               | $\checkmark$  | [:SOURce[1]]:FREQuency:CENTer?                                    |         |
| [:SOURce]:FREQuency:CHANnels:BAND<br><band></band>                             | V             | [:SOURce[1] 2]:FREQuency:CHANnels:BAND<br><band></band>           |         |
| [:SOURce]:FREQuency:CHANnels:BAND?                                             | V             | [:SOURce[1] 2]:FREQuency:CHANnels:BAND ?                          |         |
| [:SOURce]:FREQuency:CHANnels:NUMBe<br>r <number></number>                      | V             | [:SOURce[1] 2]:FREQuency:CHANnels:NUMB<br>er <integer></integer>  |         |
| [:SOURce]:FREQuency:CHANnels:NUMBe<br>r?                                       | V             | [:SOURce[1] 2]:FREQuency:CHANnels:NUMB<br>er?                     |         |
| [:SOURce]:FREQuency:CHANnels[:STAT<br>e] ON OFF 1 0                            | $\checkmark$  | [:SOURce[1] 2]:FREQuency:CHANnels[:STA<br>Te] <boolean></boolean> |         |
| [:SOURce]:FREQuency:CHANnels[:STAT<br>e]?                                      | V             | [:SOURce[1] 2]:FREQuency:CHANnels[:STA<br>Te]?                    |         |
| [:SOURce]:FREQuency[:CW]<br><value><unit></unit></value>                       | V             | [:SOURce[1] 2]:FREQuency[:CW :FIXed]<br><freq></freq>             |         |
| [:SOURce]:FREQuency[:CW]?                                                      | $\checkmark$  | [:SOURce[1] 2]:FREQuency[:CW :FIXed]?                             |         |
| [:SOURce]:FREQuency:MODE<br>CW FIXed LIST                                      | $\checkmark$  | [:SOURce[1] 2]:FREQuency:MODE<br>CW FIXed LIST                    |         |
| [:SOURce]:FREQuency:MODE?                                                      | $\checkmark$  | [:SOURce[1] 2]:FREQuency:MODE?                                    |         |

| N5162A/N5182A Commands                                                       | Compatibility | MG3710A/MG3740A Compatible Command                                 | Remarks |
|------------------------------------------------------------------------------|---------------|--------------------------------------------------------------------|---------|
| [:SOURce]:FREQuency:MULTiplier<br><value></value>                            | $\checkmark$  | [:SOURce[1] 2]:FREQuency:MULTiplier<br><ext_numeric></ext_numeric> |         |
| [:SOURce]:FREQuency:MULTiplier?                                              | $\checkmark$  | [:SOURce[1] 2]:FREQuency:MULTiplier?                               |         |
| [:SOURce]:FREQuency:OFFSet<br><value><unit></unit></value>                   | V             | [:SOURce[1] 2]:FREQuency:OFFSet <freq></freq>                      |         |
| [:SOURce]:FREQuency:OFFSet?                                                  | $\checkmark$  | [:SOURce[1] 2]:FREQuency:OFFSet?                                   |         |
| [:SOURce]:FREQuency:OFFSet:STATe<br>ON OFF 1 0                               | V             | [:SOURce[1] 2]:FREQuency:OFFSet:STATe<br><boolean></boolean>       |         |
| [:SOURce]:FREQuency:OFFSet:STATe?                                            | $\checkmark$  | [:SOURce[1] 2]:FREQuency:OFFSet:STATe?                             |         |
| [:SOURce]:FREQuency:REFerence<br><value><unit></unit></value>                | N/A           | Not supported.                                                     |         |
| [:SOURce]:FREQuency:REFerence?                                               | N/A           | Not supported.                                                     |         |
| [:SOURce]:FREQuency:REFerence:Set                                            | N/A           | Not supported.                                                     |         |
| [:SOURce]:FREQuency:REFerence:STAT<br>e ON OFF 1 0                           | $\checkmark$  | [:SOURce[1] 2]:FREQuency:REFerence:STA<br>Te <boolean></boolean>   |         |
| [:SOURce]:FREQuency:REFerence:STAT<br>e?                                     | V             | [:SOURce[1] 2]:FREQuency:REFerence:STA<br>Te?                      |         |
| [:SOURce]:FREQuency:SPAN<br><num>[<freq_suffix>] UP DOWN</freq_suffix></num> | V             | [:SOURce[1]]:FREQuency:SPAN <freq></freq>                          |         |
| [:SOURce]:FREQuency:SPAN?<br>[MAXimum MINimum]                               | V             | [:SOURce[1]]:FREQuency:SPAN?                                       |         |
| [:SOURce]:FREQuency:STARt<br><value><unit></unit></value>                    | V             | [:SOURce[1]]:FREQuency:STARt <freq></freq>                         |         |
| [:SOURce]:FREQuency:STARt?                                                   | V             | [:SOURce[1]]:FREQuency:STARt?                                      |         |
| [:SOURce]:FREQuency:STOP<br><value><unit></unit></value>                     |               | [:SOURce[1]]:FREQuency:STOP <freq></freq>                          |         |

#### Table G.1.3-1 Frequency Subsystem Device Messages (Continued)

| Table G.1.3-1         Frequency Subsystem Device Messages (Continued)                                                  |               |                                                              |         |
|----------------------------------------------------------------------------------------------------|---------------|--------------------------------------------------------------|---------|
| N5162A/N5182A Commands                                                                                                 | Compatibility | MG3710A/MG3740A Compatible Command                           | Remarks |
| [:SOURce]:FREQuency:STOP?                                                                                              | $\checkmark$  | [:SOURce[1]]:FREQuency:STOP?                                 |         |
| [:SOURce]:PHASe:REFerence                                                                                              | N/A           | Not supported.                                               |         |
| [:SOURce]:PHASe[:ADJust]<br><value><unit></unit></value>                                                               | $\checkmark$  | [:SOURce[1] 2]:PHASe[:ADJust]<br><ext_numeric></ext_numeric> |         |
| [:SOURce]:PHASe[:ADJust]?                                                                                              | $\checkmark$  | [:SOURce[1] 2]:PHASe[:ADJust]?                               |         |
| [:SOURce]:ROSCillator:BANDwidth:EX<br>Ternal <value>[<units>] NARRow WIDE<br/> MINimum MAXimum DEFault</units></value> | N/A           | Not supported.                                               |         |
| [:SOURce]:ROSCillator:BANDwidth:EX<br>Ternal?  MINimum MAXimum                                                         | N/A           | Not supported.                                               |         |
| [:SOURce]:ROSCillator:FREQuency:EX<br>Ternal <value></value>                                                           |               | [:SOURce]:ROSCillator:FREQuency:EXTern<br>al <freq></freq>   |         |
| [:SOURce]:ROSCillator:FREQuency:EX<br>Ternal?                                                                          | $\checkmark$  | [:SOURce]:ROSCillator:FREQuency:EXTern<br>al?                |         |
| [:SOURce]:ROSCillator:SOURce?                                                                                          | $\checkmark$  | [:SOURce]:ROSCillator:SOURce?                                |         |
| [:SOURce]:ROSCillator:SOURce:AUTO<br>ON OFF 1 0                                                                        | $\checkmark$  | [:SOURce]:ROSCillator:SOURce:AUTO<br><boolean></boolean>     |         |
| [:SOURce]:ROSCillator:SOURce:AUTO?                                                                                     | $\checkmark$  | [:SOURce]:ROSCillator:SOURce:AUTO?                           |         |

### G.1.4 List/Sweep Subsystem

List/Sweep Subsystem device messages available in MG3710A/MG3740A are shown in Table G.1.4-1.

| N5162A/N5182A Commands                                        | Compatibility | MG3710A/MG3740A Compatible Command            | Remarks |
|---------------------------------------------------------------|---------------|-----------------------------------------------|---------|
| [:SOURce]:LIST:CPOint?                                        |               | [:SOURce]:LIST:CPOint?                        |         |
| [:SOURce]:LIST:DIRection UP DOWN                              | V             | [:SOURce]:LIST:DIRection UP DOWN              |         |
| [:SOURce]:LIST:DIRection?                                     | $\checkmark$  | [:SOURce]:LIST:DIRection?                     |         |
| [:SOURce]:LIST:DWEL1 <value>{,<value>}</value></value>        | N/A           | Not supported.                                |         |
| [:SOURce]:LIST:DWEL1?                                         | N/A           | Not supported.                                |         |
| [:SOURce]:LIST:DWELl:POINts?                                  | $\checkmark$  | [:SOURce]:LIST:DWELl:POINts?                  |         |
| [:SOURce]:LIST:DWEL1:TYPE LIST STEP                           | $\checkmark$  | [:SOURce]:LIST:DWELl:TYPE<br>LIST STEP SWEep  |         |
| [:SOURce]:LIST:DWEL1:TYPE?                                    | $\checkmark$  | [:SOURce]:LIST:DWELl:TYPE?                    |         |
| [:SOURce]:LIST:FREQuency<br><value>{,<value>}</value></value> | N/A           | Not supported.                                |         |
| [:SOURce]:LIST:FREQuency?                                     | N/A           | Not supported.                                |         |
| [:SOURce]:LIST:FREQuency:POINts?                              | $\checkmark$  | [:SOURce]:LIST:FREQuency:POINts?              |         |
| [:SOURce]:LIST:MANual <value> UP DOWN</value>                 | $\checkmark$  | [:SOURce]:LIST:MANual <value> UP DOWN</value> |         |

#### Table G.1.4-1 List/Sweep Subsystem Device Messages

| Table G.1.4-1 List/Sweep Subsystem Device Messages (Continued)               |               |                                                                              |         |
|------------------------------------------------------------------------------|---------------|------------------------------------------------------------------------------|---------|
| N5162A/N5182A Commands                                                       | Compatibility | MG3710A/MG3740A Compatible Command                                           | Remarks |
| [:SOURce]:LIST:MANual?                                                       |               | [:SOURce]:LIST:MANual?                                                       |         |
| [:SOURce]:LIST:MODE AUTO MANual                                              |               | [:SOURce]:LIST:MODE AUTO MANual                                              |         |
| [:SOURce]:LIST:MODE?                                                         |               | [:SOURce]:LIST:MODE?                                                         |         |
| [:SOURce]:LIST:OPTions <val>{,<val>}</val></val>                             | N/A           | Not supported.                                                               |         |
| [:SOURce]:LIST:OPTions?                                                      | N/A           | Not supported.                                                               |         |
| [:SOURce]:LIST:OPTions:POINts?                                               | N/A           | Not supported.                                                               |         |
| [:SOURce]:LIST:POWer <value>{,<value>}</value></value>                       | N/A           | Not supported.                                                               |         |
| [:SOURce]:LIST:POWer?                                                        | N/A           | Not supported.                                                               |         |
| [:SOURce]:LIST:POWer:POINts?                                                 |               | [:SOURce]:LIST:POWer:POINts?                                                 |         |
| [:SOURce]:LIST:RETRace ON OFF 1 0                                            | N/A           | Not supported.                                                               |         |
| [:SOURce]:LIST:RETRace?                                                      | N/A           | Not supported.                                                               |         |
| [:SOURce]:LIST:TRIGger:SOURce<br>BUS IMMediate EXTernal KEY TIMer MANua<br>1 | V             | [:SOURce]:LIST:TRIGger:SOURce<br>BUS IMMediate EXTernal KEY TIMer MANua<br>l |         |
| [:SOURce]:LIST:TRIGger:SOURce?                                               |               | [:SOURce]:LIST:TRIGger:SOURce?                                               |         |
| [:SOURce]:LIST:TYPE LIST STEP                                                |               | [:SOURce]:LIST:TYPE LIST STEP                                                |         |
| [:SOURce]:LIST:TYPE?                                                         |               | [:SOURce]:LIST:TYPE?                                                         |         |
| [:SOURce]:LIST:TYPE:LIST:INITialize:FS<br>Tep                                | N/A           | Not supported.                                                               |         |
| [:SOURce]:LIST:TYPE:LIST:INITialize:PR<br>ESet                               | $\checkmark$  | [:SOURce]:LIST:TYPE:LIST:INITialize:PR<br>ESet                               |         |

G-14

| N5162A/N5182A Commands                                | Compatibility | MG3710A/MG3740A Compatible Command          | Remarks |
|-------------------------------------------------------|---------------|---------------------------------------------|---------|
| [:SOURce]:LIST:WAVeform <name>{,<name>}</name></name> | N/A           | Not supported.                              |         |
| [:SOURce]:LISt:WAVeform?                              | N/A           | Not supported.                              |         |
| [:SOURce]:LIST:WAVeform:POINts?                       | $\checkmark$  | [:SOURce]:LIST:WAVeform:POINts?             |         |
| [:SOURce]:SWEep:CPOint?                               | $\checkmark$  | [:SOURce]:SWEep:CPOint?                     |         |
| [:SOURce]:SWEep:DWELl <value></value>                 | $\checkmark$  | [:SOURce[1] 2]:SWEep:DWELl <time></time>    |         |
| [:SOURce]:SWEep:DWEL1?                                | $\checkmark$  | [:SOURce[1] 2]:SWEep:DWELl?                 |         |
| [:SOURce]:SWEep:POINts <value></value>                |               | [:SOURce[1] 2]:SWEep:POINts <value></value> |         |
| [:SOURce]:SWEep:POINts?                               | $\checkmark$  | [:SOURce[1] 2]:SWEep:POINts?                |         |
| [:SOURce]:SWEep:SPACing<br>LINear LOGarithmic         | N/A           | Not supported.                              |         |
| [:SOURce]:SWEep:SPACing?                              | N/A           | Not supported.                              |         |

#### Table G.1.4-1 List/Sweep Subsystem Device Messages (Continued)

### G.1.5 Fast Subsystem

Fast Subsystem device messages available in MG3710A/MG3740A are shown in Table G.1.5-1.

### Table G.1.5-1 Fast Subsystem Device Messages

| N5162A/N5182A Commands                                | Compatibility | MG3710A/MG3740A Compatible Command | Remarks |
|-------------------------------------------------------|---------------|------------------------------------|---------|
| :FAST:FP <freq mhz="">, <power mdb=""></power></freq> | N/A           | Not supported.                     |         |
| :FAST:FREQuency <freq mhz=""></freq>                  | N/A           | Not supported.                     |         |
| :FAST:POWer <power mdb=""></power>                    | N/A           | Not supported.                     |         |

### G.1.6 Marker Subsystem

Marker Subsystem device messages available in MG3710A/MG3740A are shown in Table G.1.6-1.

| N5162A/N5182A Commands                                                                                         | Compatibility | MG3710A/MG3740A Compatible Command | Remarks |
|----------------------------------------------------------------------------------------------------|---------------|------------------------------------|---------|
| [:SOURce]:MARKer:AMPLitude[:STATe]<br>ON OFF 1 0                                                               | N/A           | Not supported.                     |         |
| [:SOURce]:MARKer:AMPLitude[:STATe] ?                                                                           | N/A           | Not supported.                     |         |
| [:SOURce]:MARKer:AMPLitude:VALue<br><num>[DB]</num>                                                            | N/A           | Not supported.                     |         |
| [:SOURce]:MARKer:AMPLitude:VALue?                                                                              | N/A           | Not supported.                     |         |
| [:SOURce]:MARKer:AOFF                                                                                          | N/A           | Not supported.                     |         |
| [:SOURce]:MARKer:DELTa? <num>,<num></num></num>                                                                | N/A           | Not supported.                     |         |
| [:SOURce]:MARKer[0,1,2,3,4,5,6,7,8<br>,9,10,11,12,13,14,15,16,17,18,19]:<br>FREQuency <val><unit></unit></val> | N/A           | Not supported.                     |         |
| [:SOURce]:MARKer[0,1,2,3,4,5,6,7,8<br>,9,10,11,12,13,14,15,16,17,18,19]:<br>FREQuency? MAXimum MINimum         | N/A           | Not supported.                     |         |
| [:SOURce]:MARKer:MODE<br>FREQuency DELTa                                                                       | N/A           | Not supported.                     |         |
| [:SOURce]:MARKer:MODE?                                                                                         | N/A           | Not supported.                     |         |
| [:SOURce]:MARKer:REFerence <marker></marker>                                                                   | N/A           | Not supported.                     |         |
| [:SOURce]:MARKer:REFerence?                                                                                    | N/A           | Not supported.                     |         |

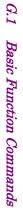

| P  |
|----|
| L. |
| 00 |

| Table G.1.6-1 Marker Subsystem Device Messages (Continued)                                     |               |                                    |         |  |
|------------------------------------------------------------------------------------------------|---------------|------------------------------------|---------|--|
| N5162A/N5182A Commands                                                                         | Compatibility | MG3710A/MG3740A Compatible Command | Remarks |  |
| [:SOURce]:MARKer[0,1,2,3,4,5,6,7,8<br>,9,10,11,12,13,14,15,16,17,18,19][<br>:STATe] ON OFF 1 0 | N/A           | Not supported.                     |         |  |
| <pre>[:SOURce]:MARKer[0,1,2,3,4,5,6,7,8 ,9,10,11,12,13,14,15,16,17,18,19][ :STATe]?</pre>      | N/A           | Not supported.                     |         |  |

### G.1.7 Power Subsystem

Power Subsystem device messages available in MG3710A/MG3740A are shown in Table G.1.7-1.

| N5162A/N5182A Commands                                             | Compatibility | MG3710A/MG3740A Compatible Command     | Remarks                |
|--------------------------------------------------------------------|---------------|----------------------------------------|------------------------|
| [:SOURce]:POWer:ALC:BANDwidth BWIDth<br><num>{freq suffix]</num>   | N/A           | Not supported.                         |                        |
| [:SOURce]:POWer:ALC:BANDwidth BWIDth?                              | N/A           | Not supported.                         |                        |
| [:SOURce]:POWer:ALC:BANDwidth BWIDth:A<br>UTO ON OFF 1 0           | N/A           | Not supported.                         |                        |
| [:SOURce]:POWer:ALC:BANDwidth BWIDth:A<br>UTO?                     | N/A           | Not supported.                         |                        |
| [:SOURce]:POWer:ALC:SEARch<br>AUTO SPAN ON 1 ONCE                  | $\checkmark$  | [:SOURce[1] 2]:POWer:ALC:SEARch [ONCE] | Only ONCE can be used. |
| [:SOURce]:POWer:ALC:SEARch?                                        | $\checkmark$  | [:SOURce[1] 2]:POWer:ALC:SEARch?       | ONCE returns.          |
| [:SOURce]:POWer:ALC:LEVel <value><unit></unit></value>             | N/A           | Not supported.                         |                        |
| [:SOURce]:POWer:ALC:LEVel?                                         | N/A           | Not supported.                         |                        |
| [:SOURce]:POWer:ALC:SEARch:REFerence<br>RMS FIXed MANual MODulated | N/A           | Not supported.                         |                        |
| [:SOURce]:POWer:ALC:SEARch:REFerence?                              | N/A           | Not supported.                         |                        |

G.1 Basic Function Commands

| Table G.1.7-1         Power Subsystem Device Messages (Continued) |               |                                    |         |  |  |
|-------------------------------------------------------------------|---------------|------------------------------------|---------|--|--|
| ds                                                                | Compatibility | MG3710A/MG3740A Compatible Command | Remarks |  |  |
| 'erence:L                                                         | N/A           | Not supported.                     |         |  |  |
| 'erence:L                                                         | N/A           | Not supported.                     |         |  |  |
| N:START                                                           | N/A           | Not supported.                     |         |  |  |
| N:START?                                                          | N/A           | Not supported.                     |         |  |  |
| N:STOP                                                            | N/A           | Not supported.                     |         |  |  |
| N:STOP?                                                           | N/A           | Not supported.                     |         |  |  |
| N:TYPE                                                            | N/A           | Not supported.                     |         |  |  |
| N:TYPE?                                                           | N/A           | Not supported.                     |         |  |  |
| N[:STATe                                                          |               |                                    |         |  |  |

| N5162A/N5182A Commands                                                  | Compatibility | MG3710A/MG3740A Compatible Command | Remarks |
|-------------------------------------------------------------------------|---------------|------------------------------------|---------|
| [:SOURce]:POWer:ALC:SEARch:REFerence:L<br>EVel <value></value>          | N/A           | Not supported.                     |         |
| [:SOURce]:POWer:ALC:SEARch:REFerence:L<br>EVel?                         | N/A           | Not supported.                     |         |
| [:SOURce]:POWer:ALC:SEARch:SPAN:START<br><value><units></units></value> | N/A           | Not supported.                     |         |
| [:SOURce]:POWer:ALC:SEARch:SPAN:START?                                  | N/A           | Not supported.                     |         |
| [:SOURce]:POWer:ALC:SEARch:SPAN:STOP<br><value><units></units></value>  | N/A           | Not supported.                     |         |
| [:SOURce]:POWer:ALC:SEARch:SPAN:STOP?                                   | N/A           | Not supported.                     |         |
| [:SOURce]:POWer:ALC:SEARch:SPAN:TYPE<br>FULL USER                       | N/A           | Not supported.                     |         |
| [:SOURce]:POWer:ALC:SEARch:SPAN:TYPE?                                   | N/A           | Not supported.                     |         |
| [:SOURce]:POWer:ALC:SEARch:SPAN[:STATe<br>] ON OFF 1 0                  | N/A           | Not supported.                     |         |
| [:SOURce]:POWer:ALC:SEARch:SPAN[:STATe<br>]?                            | N/A           | Not supported.                     |         |

Appendix G SCPI Compatible Command

| Table G.1.7-1       Power Subsystem Device Messages (Continued)         N5162A/N5182A Commands       Compatibility       MG3710A/MG3740A Compatible Command       Remarks |              |                                                         |  |  |
|----------------------------------------------------------------------------------------------------|--------------|---------------------------------------------------------|--|--|
| [:SOURce]:POWer:ALC:SOURce<br>INTernal DIODe                                                                                                    | N/A          | Not supported.                                          |  |  |
| [:SOURce]:POWer:ALC:SOURce?                                                                                                    | N/A          | Not supported.                                          |  |  |
| [:SOURce]:POWer:ALC:SOURce:EXTernal:CO<br>UPling <value>DB</value>                                                                                                    | N/A          | Not supported.                                          |  |  |
| [:SOURce]:POWer:ALC:SOURce:EXTernal:CO<br>UPling?                                                                                                    | N/A          | Not supported.                                          |  |  |
| [:SOURce]:POWer:ALC[:STATe] ON OFF 1 0                                                                                                    | N/A          | Not supported.                                          |  |  |
| [:SOURce]:POWer:ALC[:STATe]?                                                                                                    | N/A          | Not supported.                                          |  |  |
| [:SOURce]:POWer:ATTenuation<br><value><unit></unit></value>                                                                                                    | N/A          | Not supported.                                          |  |  |
| [:SOURce]:POWer:ATTenuation?                                                                                                    | N/A          | Not supported.                                          |  |  |
| [:SOURce]:POWer:ATTenuation:AUTO<br>ON OFF 1 0                                                                                                    | $\checkmark$ | [:SOURce]:POWer:ATTenuation:AUTO<br><boolean></boolean> |  |  |
| [:SOURce]:POWer:ATTenuation:AUTO?                                                                                                    |              | [:SOURce]:POWer:ATTenuation:AUTO?                       |  |  |

| able G.1.7-1 | Power Subsystem Device Messages (Continued) |
|--------------|---------------------------------------------|
|              |                                             |

| tem Device Messages (Continued)                                           |         |  |  |  |  |
|---------------------------------------------------------------------------|---------|--|--|--|--|
| MG3710A/MG3740A Compatible Command                                        | Remarks |  |  |  |  |
| Not supported.                                                            |         |  |  |  |  |
| Not supported.                                                            |         |  |  |  |  |
| [:SOURce[1] 2]:POWer[:LEVel][:IMMediat<br>e]:OFFSet <rel_ampl></rel_ampl> |         |  |  |  |  |
| [:SOURce[1] 2]:POWer[:LEVel][:IMMediat<br>e]:OFFSet?                      |         |  |  |  |  |
| [:SOURce[1] 2]:POWer[:LEVel][:IMMediat<br>e][:AMPLitude] <ampl></ampl>    |         |  |  |  |  |
| [:SOURce[1] 2]:POWer[:LEVel][:IMMediat<br>e][:AMPLitude]?                 |         |  |  |  |  |
| Not supported.                                                            |         |  |  |  |  |
| Not supported.                                                            |         |  |  |  |  |
|                                                                           |         |  |  |  |  |

| Table G.1.7-1       Power Subsystem Device Messages (Continued)                  |               |                                                                           |         |  |
|----------------------------------------------------------------------------------|---------------|---------------------------------------------------------------------------|---------|--|
| N5162A/N5182A Commands                                                           | Compatibility | MG3710A/MG3740A Compatible Command                                        | Remarks |  |
| [:SOURce]:POWer:ATTenuation:BYPass<br>ON OFF 1 0                                 | N/A           | Not supported.                                                            |         |  |
| [:SOURce]:POWer:ATTenuation:BYPass?                                              | N/A           | Not supported.                                                            |         |  |
| [:SOURce]:POWer[:LEVel][:IMMediate]:OF<br>FSet <value><unit></unit></value>      | $\checkmark$  | [:SOURce[1] 2]:POWer[:LEVel][:IMMediat<br>e]:OFFSet <rel_ampl></rel_ampl> |         |  |
| [:SOURce]:POWer[:LEVel][:IMMediate]:OF<br>FSet?                                  | $\checkmark$  | [:SOURce[1] 2]:POWer[:LEVel][:IMMediat<br>e]:OFFSet?                      |         |  |
| [:SOURce]:POWer[:LEVel][:IMMediate][:A<br>MPLitude] <value><unit></unit></value> | $\checkmark$  | [:SOURce[1] 2]:POWer[:LEVel][:IMMediat<br>e][:AMPLitude] <ampl></ampl>    |         |  |
| [:SOURce]:POWer[:LEVel][:IMMediate][:A<br>MPLitude]?                             | $\checkmark$  | [:SOURce[1] 2]:POWer[:LEVel][:IMMediat<br>e][:AMPLitude]?                 |         |  |
| [:SOURce]:POWer:MINimum:LIMit LOW HIGH                                           | N/A           | Not supported.                                                            |         |  |
| [:SOURce]:POWer:MINimum:LIMit?                                                   | N/A           | Not supported.                                                            |         |  |
| [:SOURce]:POWer:MODE FIXed LIST                                                  | $\checkmark$  | [:SOURce[1] 2]:POWer:MODE FIXed LIST                                      |         |  |
| [:SOURce]:POWer:MODE?                                                            | $\checkmark$  | [:SOURce[1] 2]:POWer:MODE?                                                |         |  |

| N5162A/N5182A Commands                                 | Compatibility | MG3710A/MG3740A Compatible Command                          | Remarks |
|--------------------------------------------------------|---------------|-------------------------------------------------------------|---------|
| [:SOURce]:POWer:NOISe:[STATe]<br>ON OFF 1 0            | $\checkmark$  | [:SOURce[1] 2]:POWer:NOISe:[STATe]<br><boolean></boolean>   |         |
| [:SOURce]:POWer:NOISe:[STATe]?                         | $\checkmark$  | [:SOURce[1] 2]:POWer:NOISe:[STATe]?                         |         |
| [:SOURce]:POWer:PROTection[:STATe]<br>ON OFF 1 0       | N/A           | Not supported.                                              |         |
| [:SOURce]:POWer:PROTection[:STATe]?                    | N/A           | Not supported.                                              |         |
| [:SOURce]:POWer:REFerence <value><unit></unit></value> | N/A           | Not supported.                                              |         |
| [:SOURce]:POWer:REFerence?                             |               | [:SOURce[1] 2]:POWer:REFerence?                             |         |
| [:SOURce]:POWer:REFerence:STATe<br>ON OFF 1 0          | $\checkmark$  | [:SOURce[1] 2]:POWer:REFerence:STATe<br><boolean></boolean> |         |
| [:SOURce]:POWer:REFerence:STATe?                       |               | [:SOURce[1] 2]:POWer:REFerence:STATe?                       |         |
| [:SOURce]:POWer:STARt <value><unit></unit></value>     | $\checkmark$  | [:SOURce[1]]:POWer:STARt <ampl></ampl>                      |         |
| [:SOURce]:POWer:STARt?                                 | $\checkmark$  | [:SOURce[1]]:POWer:STARt?                                   |         |

#### Table G.1.7-1 Power Subsystem Device Messages (Continued)

| Q   |  |
|-----|--|
| -24 |  |

| Table G.1.7-1 Power Subsystem Device Messages (Continued) |               |                                                         |         |
|-----------------------------------------------------------|---------------|---------------------------------------------------------|---------|
| N5162A/N5182A Commands                                    | Compatibility | MG3710A/MG3740A Compatible Command                      | Remarks |
| [:SOURce]:POWer:STOP <value><unit></unit></value>         | $\checkmark$  | [:SOURce[1]]:POWer:STOP <ampl></ampl>                   |         |
| [:SOURce]:POWer:STOP?                                     | $\checkmark$  | [:SOURce[1]]:POWer:STOP?                                |         |
| [:SOURce]:POWer:USER:MAX <ampl></ampl>                    | $\checkmark$  | [:SOURce[1] 2]:POWer:USER:MAX <ampl></ampl>             |         |
| [:SOURce]:POWer:USER:MAX?                                 | $\checkmark$  | [:SOURce[1] 2]:POWer:USER:MAX?                          |         |
| [:SOURce]:POWer:USER:ENABle <0 1>                         | $\checkmark$  | [:SOURce[1] 2]:POWer:USER:ENABle<br><boolean></boolean> |         |
| [:SOURce]:POWer:USER:ENABle?                              | $\checkmark$  | [:SOURce[1] 2]:POWer:USER:ENABle?                       |         |

# G.2 System Commands

## G.2.1 Calibration Subsystem

Calibration Subsystem device messages available in MG3710A/MG3740A are shown in Table G.2.1-1.

| N5162A/N5182A Commands                                               | Compatibility | MG3710A/MG3740A Compatible Command | Remarks |
|----------------------------------------------------------------------|---------------|------------------------------------|---------|
| :CALibration:ALC:MODulator:BIAS                                      |               | Not supported.                     |         |
| :CALibration:BBG:CHANnel                                             | $\checkmark$  | :CALibration:BBG:CHANnel           |         |
| :CALibration:BBG:SKEW RFOut EXTernal,<br><value in="" ps=""></value> | N/A           | Not supported.                     |         |
| :CALibration:BBG:SKEW? RFOut EXTernal                                | N/A           | Not supported.                     |         |
| :CALibration:BBG:SKEW:RFOut                                          | N/A           | Not supported.                     |         |
| :CALibration:DCFM                                                    | N/A           | Not supported.                     |         |
| :CALibration:IQ:DC                                                   | $\checkmark$  | :CALibration[1] 2]:IQ:DC           |         |
| :CALibration:IQ:DEFault                                              | $\checkmark$  | :CALibration[1] 2]:IQ:DEFault      |         |
| :CALibration:IQ:FULL                                                 | $\checkmark$  | :CALibration[1] 2]:IQ:FULL         |         |
| :CALibration:IQ:STARt <value><unit></unit></value>                   | N/A           | Not supported.                     |         |
| :CALibration:IQ:STARt?                                               | N/A           | Not supported.                     |         |
| :CALibration:IQ:STOP <value><unit></unit></value>                    | N/A           | Not supported.                     |         |
| :CALibration:IQ:STOP?                                                | N/A           | Not supported.                     |         |

| Table G.2.1-1 | Calibration Subsystem Device Messages |
|---------------|---------------------------------------|
|---------------|---------------------------------------|

| Q |  |
|---|--|
| 5 |  |
| 5 |  |

| Table G.2.1-1 Calibration Subsystem Device Messages (Continued) |               |                                    |         |  |
|-----------------------------------------------------------------|---------------|------------------------------------|---------|--|
| N5162A/N5182A Commands                                          | Compatibility | MG3710A/MG3740A Compatible Command | Remarks |  |
| :CALibration:IQ:TYPE DC USER FULL                               | $\checkmark$  | :CALibration[1] 2]:IQ:TYPE DC USER |         |  |
| :CALibration:IQ:TYPE?                                           |               | :CALibration[1] 2]:IQ:TYPE?        |         |  |
| :CALibration:IQ[:USER]                                          | N/A           | Not supported.                     |         |  |

### G.2.2 Communication Subsystem

Communication Subsystem device messages available in MG3710A/MG3740A are shown in Table G.2.2-1.

| N5162A/N5182A Commands                                    | Compatibility | MG3710A/MG3740A Compatible Command                    | Remarks |
|-----------------------------------------------------------|---------------|-------------------------------------------------------|---------|
| :SYSTem:CAPability?                                       | N/A           | Not supported.                                        |         |
| :SYSTem:ERRor:CODe[:NEXT]?                                | V             | :SYSTem:ERRor:CODe[:NEXT]?                            |         |
| :SYSTem:ERRor[:NEXT]?                                     | V             | :SYSTem:ERRor[:NEXT]?                                 |         |
| :SYSTem:COMMunicate:GPIB:ADDRess<br><number></number>     | $\checkmark$  | :SYSTem:COMMunicate:GPIB:ADDRess<br><number></number> |         |
| :SYSTem:COMMunicate:GPIB:ADDRess?                         | V             | :SYSTem:COMMunicate:GPIB:ADDRess?                     |         |
| :SYSTem:COMMunicate:GTLocal                               | V             | :SYSTem:COMMunicate:GTLocal                           |         |
| :SYSTem:COMMunicate:LAN:CONFig<br>DHCP MANual AUTO AIP    | N/A           | Not supported.                                        |         |
| :SYSTem:COMMunicate:LAN:CONFig?                           | N/A           | Not supported.                                        |         |
| :SYSTem:COMMunicate:LAN:DEFaults                          | N/A           | Not supported.                                        |         |
| :SYSTem:COMMunicate:LAN:DESCription<br><string></string>  | N/A           | Not supported.                                        |         |
| :SYSTem:COMMunicate:LAN:DESCription?                      | N/A           | Not supported.                                        |         |
| :SYSTem:COMMunicate:LAN:DHCP:TIMeout<br>{30} 60 90 120sec | N/A           | Not supported.                                        |         |
| :SYSTem:COMMunicate:LAN:DHCP:TIMeout?                     | N/A           | Not supported.                                        |         |
| :SYSTem:COMMunicate:LAN:DOMain <string></string>          | N/A           | Not supported.                                        |         |

### Table G.2.2-1 Communication Subsystem Device Messages

| P  |
|----|
| 15 |
| 00 |

| Table G.2.2-1 Communication Subsystem Device Messages (Continued) |               |                                    |         |  |
|-------------------------------------------------------------------|---------------|------------------------------------|---------|--|
| N5162A/N5182A Commands                                            | Compatibility | MG3710A/MG3740A Compatible Command | Remarks |  |
| :SYSTem:COMMunicate:LAN:DOMain?                                   | N/A           | Not supported.                     |         |  |
| :SYSTem:COMMunicate:LAN:DNS:DYNamic<br>ON OFF 1 0                 | N/A           | Not supported.                     |         |  |
| :SYSTem:COMMunicate:LAN:DNS:DYNamic?                              | N/A           | Not supported.                     |         |  |
| SYSTem:COMMunicate:LAN:DNS:OVERride<br>DN OFF 1 0                 | N/A           | Not supported.                     |         |  |
| :SYSTem:COMMunicate:LAN:DNS:OVERride?                             | N/A           | Not supported.                     |         |  |
| :SYSTem:COMMunicate:LAN:DNS[:SERVer]<br><ipstring></ipstring>     | N/A           | Not supported.                     |         |  |
| :SYSTem:COMMunicate:LAN:DNS[:SERVer]?                             | N/A           | Not supported.                     |         |  |
| :SYSTem:COMMunicate:LAN:GATeway<br>" <ipstring>"</ipstring>       | N/A           | Not supported.                     |         |  |
| :SYSTem:COMMunicate:LAN:GATeway?                                  | N/A           | Not supported.                     |         |  |
| :SYSTem:COMMunicate:LAN:HOSTname<br>" <string>"</string>          | N/A           | Not supported.                     |         |  |
| :SYSTem:COMMunicate:LAN:HOSTname?                                 | N/A           | Not supported.                     |         |  |
| SYSTem:COMMunicate:LAN:IDENtify<br>DN OFF 1 0                     | N/A           | Not supported.                     |         |  |
| :SYSTem:COMMunicate:LAN:IP " <ipstring>"</ipstring>               | N/A           | Not supported.                     |         |  |
| SYSTem:COMMunicate:LAN:IP?                                        | N/A           | Not supported.                     |         |  |
| :SYSTem:COMMunicate:LAN:KEEP:TIMeout<br><value></value>           | N/A           | Not supported.                     |         |  |
| SYSTem:COMMunicate:LAN:KEEP:TIMeout?                              | N/A           | Not supported.                     |         |  |
| :SYSTem:COMMunicate:LAN:KEEP[:STATe]<br>ON OFF 1 0                | N/A           | Not supported.                     |         |  |

| Table G.2.2-1 Communication Subsystem Device Messages (Continued) |               |                                    |         |  |
|-------------------------------------------------------------------|---------------|------------------------------------|---------|--|
| N5162A/N5182A Commands                                            | Compatibility | MG3710A/MG3740A Compatible Command | Remarks |  |
| :SYSTem:COMMunicate:LAN:KEEP[:STATe]?                             | N/A           | Not supported.                     |         |  |
| :SYSTem:COMMunicate:LAN:MDNS ON OFF 1 0                           | N/A           | Not supported.                     |         |  |
| :SYSTem:COMMunicate:LAN:MDNS?                                     | N/A           | Not supported.                     |         |  |
| :SYSTem:COMMunicate:LAN:MONitor<br>ON OFF 1 0                     | N/A           | Not supported.                     |         |  |
| :SYSTem:COMMunicate:LAN:MONitor?                                  | N/A           | Not supported.                     |         |  |
| :SYSTem:COMMunicate:LAN:NBIOSON OFF 1 0                           | N/A           | Not supported.                     |         |  |
| :SYSTem:COMMunicate:LAN:NBIos?                                    | N/A           | Not supported.                     |         |  |
| :SYSTem:COMMunicate:LAN:RESTart                                   | N/A           | Not supported.                     |         |  |
| :SYSTem:COMMunicate:LAN:SUBNet<br>" <ipstring>"</ipstring>        | N/A           | Not supported.                     |         |  |
| :SYSTem:COMMunicate:LAN:SUBNet?                                   | N/A           | Not supported.                     |         |  |
| :SYSTem:COMMunicate:PMETer:DEVice<br><devicename></devicename>    | N/A           | Not supported.                     |         |  |
| :SYSTem:COMMunicate:PMETer:DEVice?                                | N/A           | Not supported.                     |         |  |
| :SYSTem:COMMunicate:PMETer:IP <ipaddr></ipaddr>                   | N/A           | Not supported.                     |         |  |
| :SYSTem:COMMunicate:PMETer:IP?                                    | N/A           | Not supported.                     |         |  |
| :SYSTem:COMMunicate:PMETer:PORT<br><portnum></portnum>            | N/A           | Not supported.                     |         |  |
| :SYSTem:COMMunicate:PMETer:PORT?                                  | N/A           | Not supported.                     |         |  |
| :SYSTem:COMMunicate:PMETer:TYPE<br>SOCKets SOCKETS VXI11 USB      | N/A           | Not supported.                     |         |  |
| :SYSTem:COMMunicate:PMETer:TYPE?                                  | N/A           | Not supported.                     |         |  |

 Table G.2.2-1
 Communication Subsystem Device Messages (Continued)

### G.2.3 Display Subsystem

Display Subsystem device messages available in MG3710A/MG3740A are shown in Table G.2.3-1.

 Table G.2.3-1
 Display Subsystem Device Messages

| N5162A/N5182A Commands                                                                            | Compatibility | MG3710A/MG3740A Compatible Command                                    | Remarks |
|---------------------------------------------------------------------------------------------------|---------------|-----------------------------------------------------------------------|---------|
| :DISPlay:ANNotation:AMPLitude[:STATe]<br>ON OFF 1 0                                               | N/A           | Not supported.                                                        |         |
| :DISPlay:ANNotation:AMPLitude[:STATe]?                                                            | N/A           | Not supported.                                                        |         |
| :DISPlay:ANNotation:AMPLitude:UNIT<br>DBM DBUV DBUVEMF V VEMF DB                                  | 1             | :UNIT[1] 2:POWer DBM DBUV DBUVEMF                                     |         |
| :DISPlay:ANNotation:AMPLitude:UNIT?                                                               | $\checkmark$  | :UNIT[1] 2:POWer?                                                     |         |
| :DISPlay:ANNotation:FREQuency[:STATe]<br>ON OFF 1 0                                               | N/A           | Not supported.                                                        |         |
| :DISPlay:ANNotation:FREQuency[:STATe]?                                                            | N/A           | Not supported.                                                        |         |
| :DISPlay:ANNotation:CLOCk:DATE:FORMat<br>MDY DMY                                                  | N/A           | Not supported.                                                        |         |
| :DISPlay:ANNotation:CLOCk:DATE:FORMat?                                                            | N/A           | Not supported.                                                        |         |
| :DISPlay:ANNotation:CLOCk[:STATe]<br>ON OFF 1 0                                                   | N/A           | Not supported.                                                        |         |
| :DISPlay:ANNotation:CLOCk[:STATe]?                                                                | N/A           | Not supported.                                                        |         |
| :DISPlay:BRIGhtness <value></value>                                                               | N/A           | Not supported.                                                        |         |
| :DISPlay:BRIGhtness?                                                                              | N/A           | Not supported.                                                        |         |
| :DISPlay:CAPTure                                                                                  | $\checkmark$  | :MMEMory:STORe:SCReen<br>[ <filename>[,<device>]]</device></filename> |         |
| :DISPlay:CMAP:DEFault<br>[ <palette:{bright} dark monochrome>]</palette:{bright} dark monochrome> | N/A           | Not supported.                                                        |         |

| N5162A/N5182A Commands               | Compatibility | MG3710A/MG3740A Compatible Command | Remarks |
|--------------------------------------|---------------|------------------------------------|---------|
| :DISPlay:CONTrast <value></value>    | N/A           | Not supported.                     |         |
| :DISPlay:CONTrast?                   | N/A           | Not supported.                     |         |
| :DISPlay:REMote ON OFF 1 0           | $\checkmark$  | :DISPlay:ENABle ON OFF 1 0         |         |
| :DISPlay:REMote?                     | $\checkmark$  | :DISPlay:ENABle?                   |         |
| :DISPlay[:WINDow][:STATe] ON OFF 1 0 |               | :DISPlay:ENABle ON OFF 1 0         |         |
| :DISPlay[:WINDow][:STATe]?           |               | :DISPlay:ENABle?                   |         |

#### Table G.2.3-1 Display Subsystem Device Messages (Continued)

G-32

IEEE 488.2 Common Commands device messages available in MG3710A/MG3740A are shown in Table G.2.4-1.

| N5162A/N5182A Commands       | Compatibility | MG3710A/MG3740A Compatible Command | Remarks |
|------------------------------|---------------|------------------------------------|---------|
| *CLS                         | $\checkmark$  | *CLS                               |         |
| *ESE <data></data>           | $\checkmark$  | *ESE <integer></integer>           |         |
| *ESE?                        |               | *ESE?                              |         |
| *ESR?                        | V             | *ESR?                              |         |
| *IDN?                        |               | *IDN?                              |         |
| *OPC                         |               | *OPC                               |         |
| *OPC?                        | V             | *OPC?                              |         |
| *OPT?                        | N/A           | Not supported.                     |         |
| *PSC ON OFF 1 0              | N/A           | Not supported.                     |         |
| *PSC?                        | N/A           | Not supported.                     |         |
| *RCL <reg>,<seq></seq></reg> | N/A           | Not supported.                     |         |
| *RST                         |               | *RST                               |         |
| *SAV <reg>,<seq></seq></reg> | N/A           | Not supported.                     |         |
| *SRE <data></data>           |               | *SRE <integer></integer>           |         |
| *SRE?                        |               | *SRE?                              |         |

| N5162A/N5182A Commands | Compatibility | MG3710A/MG3740A Compatible Command | Remarks |  |
|------------------------|---------------|------------------------------------|---------|--|
| *STB?                  | $\checkmark$  | *STB?                              |         |  |
| *TRG                   | $\checkmark$  | *TRG                               |         |  |
| *TST?                  | $\checkmark$  | *TST?                              |         |  |
| *WAI                   | $\checkmark$  | *WAI                               |         |  |

#### Table G.2.4-1 IEEE 488.2 Common Commands Device Messages (Continued)

### G.2.5 Memory Subsystem

Memory Subsystem device messages available in MG3710A/MG3740A are shown in Table G.2.5-1.

 Table G.2.5-1
 Memory Subsystem Device Messages

| N5162A/N5182A Commands                                                     | Compatibility | MG3710A/MG3740A Compatible Command                                  | Remarks                                 |
|----------------------------------------------------------------------------|---------------|---------------------------------------------------------------------|-----------------------------------------|
| :MEMory:CATalog:BINary?                                                    | N/A           | Not supported.                                                      |                                         |
| :MEMory:CATalog:DMOD?                                                      | N/A           | Not supported.                                                      |                                         |
| :MEMory:CATalog:FIR?                                                       | N/A           | Not supported.                                                      |                                         |
| :MEMory:CATalog:FSK?                                                       | N/A           | Not supported.                                                      |                                         |
| :MEMory:CATalog:IQ?                                                        | N/A           | Not supported.                                                      |                                         |
| :MEMory:CATalog:LIST?                                                      | N/A           | Not supported.                                                      |                                         |
| :MEMory:CATalog:MDMod?                                                     | N/A           | Not supported.                                                      |                                         |
| :MEMory:CATalog:MTONe?                                                     | N/A           | Not supported.                                                      |                                         |
| :MEMory:CATalog:PTRain?                                                    | N/A           | Not supported.                                                      |                                         |
| :MEMory:CATalog:SEQ?                                                       | N/A           | Not supported.                                                      |                                         |
| :MEMory:CATalog:STATe?                                                     | N/A           | Not supported.                                                      |                                         |
| :MEMory:CATalog:UFLT?                                                      | N/A           | Not supported.                                                      |                                         |
| :MEMory:CATalog[:ALL]?                                                     | N/A           | Not supported.                                                      |                                         |
| :MEMory:COPY[:NAME] " <file name="">","<file<br>name&gt;"</file<br></file> | $\checkmark$  | :MEMory[1] 2:COPY[:NAME]<br><string1>,<string2></string2></string1> | Only supports waveform pattern loading. |
| :MEMory:DATA " <file_name>",<data_block></data_block></file_name>          | N/A           | Not supported.                                                      |                                         |

| Table G.2.5-1 Memory Subsystem Device Messages (Continued)                                                                                                    |               |                                    |         |
|----------------------------------------------------------------------------------------------------|---------------|------------------------------------|---------|
| N5162A/N5182A Commands                                                                                                    | Compatibility | MG3710A/MG3740A Compatible Command | Remarks |
| :MEMory:DATA? " <file_name>"</file_name>                                                                                                    | N/A           | Not supported.                     |         |
| :MEMory:DATA:APPend<br>" <file_name>",<data_block></data_block></file_name>                                                                                                    | N/A           | Not supported.                     |         |
| :MEMory:DATA:FIR<br>" <file_name>",[REAL COMPlex],osr,coeffi<br/>cient</file_name>                                                                                                    | N/A           | Not supported.                     |         |
| :MEMory:DATA:FIR?" <file_name>"</file_name>                                                                                                    | N/A           | Not supported.                     |         |
| <pre>:MEMory:DATA:FSK "<file_name>",<num_states>,<f0>,<f1>,<f(n)>[,<diff_state>,<num_diff_states> ,<diff1>,</diff1></num_diff_states></diff_state></f(n)></f1></f0></num_states></file_name></pre>                                                                                         | N/A           | Not supported.                     |         |
| :MEMory:DATA:FSK? " <file_name>"</file_name>                                                                                                    | N/A           | Not supported.                     |         |
| <pre>:MEMory:DATA:IQ "<file_name>",<offsetq>,<num_states>,<i 0="">,<q0>,<il>,<ql>,<i(n)>,<q(n)>[,<di ff_state="">,<num_diff_states>,<diff0>,<di ff1="">,<diff(n)>]</diff(n)></di></diff0></num_diff_states></di></q(n)></i(n)></ql></il></q0></i></num_states></offsetq></file_name></pre> | N/A           | Not supported.                     |         |
| :MEMory:DATA:IQ? " <file_name>"</file_name>                                                                                                    | N/A           | Not supported.                     |         |
| :MEMory:DELete:ALL                                                                                                    | N/A           | Not supported.                     |         |
| :MEMory:DELete:BINary                                                                                                    | N/A           | Not supported.                     |         |
| :MEMory:DELete:DMOD                                                                                                    | N/A           | Not supported.                     |         |
| :MEMory:DELete:FIR                                                                                                    | N/A           | Not supported.                     |         |
| :MEMory:DELete:LIST                                                                                                    | N/A           | Not supported.                     |         |
| :MEMory:DELete:MDMod                                                                                                    | N/A           | Not supported.                     |         |

Table G.2.5-1 Memory Subsystem Device Messages (Continued)

| Table G.2.5-1 Memory Subsystem Device Messages (Continued)           |               |                                                          |         |
|----------------------------------------------------------------------|---------------|----------------------------------------------------------|---------|
| N5162A/N5182A Commands                                               | Compatibility | MG3710A/MG3740A Compatible Command                       | Remarks |
| :MEMory:DELete:MTONe                                                 | N/A           | Not supported.                                           |         |
| :MEMory:DELete:PTRain                                                | N/A           | Not supported.                                           |         |
| :MEMory:DELete:SEQ                                                   | N/A           | Not supported.                                           |         |
| :MEMory:DELete:STATe                                                 | N/A           | Not supported.                                           |         |
| :MEMory:DELete:UFLT                                                  | N/A           | Not supported.                                           |         |
| :MEMory:DELete[:NAME] " <file name="">"</file>                       | N/A           | Not supported.                                           |         |
| :MEMory:EXPort[:ASCii]:PTRAin<br><"filename">                        | N/A           | Not supported.                                           |         |
| :MEMory:EXPort[:ASCii]:SEParator:COLumn<br>TAB SEMicolon COMMa SPACe | N/A           | Not supported.                                           |         |
| :MEMory:EXPort[:ASCii]:SEParator:COLumn ?                            | N/A           | Not supported.                                           |         |
| :MEMory:EXPort[:ASCii]:SEParator:DECima<br>1 DOT COMMa               | N/A           | Not supported.                                           |         |
| :MEMory:EXPort[:ASCii]:SEParator:DECima<br>1?                        | N/A           | Not supported.                                           |         |
| :MEMory:FREE[:ALL]?                                                  |               | :MEMory[1] 2:FREE[:ALL]? [ <device>]</device>            |         |
| :MEMory:IMPort[:ASCii]:PTRain<br><"filename">                        | N/A           | Not supported.                                           |         |
| :MEMory:IMPort[:ASCii]:SEParator:DECima<br>l DOT COMMa               | N/A           | Not supported.                                           |         |
| :MEMory:IMPort[:ASCii]:SEParator:DECima<br>1?                        | N/A           | Not supported.                                           |         |
| :MEMory:LOAD:LIST " <file name="">"</file>                           |               | :MMEMory:LOAD:LIST <string>[,<device>]</device></string> |         |
| :MEMory:MOVE " <src_file>","<dest_file>"</dest_file></src_file>      | N/A           | Not supported.                                           |         |

| N5162A/N5182A Commands                                                                   | Compatibility | MG3710A/MG3740A Compatible Command                                   | Remarks                                 |
|------------------------------------------------------------------------------------------|---------------|----------------------------------------------------------------------|-----------------------------------------|
| :MEMory:SIZE? <"filename">                                                               | N/A           | Not supported.                                                       |                                         |
| :MEMory:STATe:COMMent<br><reg_num>,<seq_num>,"<comment>"</comment></seq_num></reg_num>   | N/A           | Not supported.                                                       |                                         |
| :MEMory:STATe:COMMent?<br><reg_num>,<seq_num></seq_num></reg_num>                        | N/A           | Not supported.                                                       |                                         |
| :MEMory:STORe:LIST " <file name="">"</file>                                              |               | :MMEMory:STORe:LIST <string>[,<device>]</device></string>            |                                         |
| :MMEMory:CATalog? " <msus>"</msus>                                                       | N/A           | Not supported.                                                       |                                         |
| :MMEMory:COPY " <file name="">","<file name="">"</file></file>                           | $\checkmark$  | :MMEMory[1] 2:COPY[:NAME]<br><string1>,<string2></string2></string1> | Only supports waveform pattern loading. |
| :MMEMory:DATA " <file name="">",<datablock></datablock></file>                           | N/A           | Not supported.                                                       |                                         |
| :MMEMory:DATA? " <file name="">"</file>                                                  | N/A           | Not supported.                                                       |                                         |
| :MMEMory:DELete:NVWFm                                                                    | N/A           | Not supported.                                                       |                                         |
| :MMEMory:DELete:WFM                                                                      | N/A           | Not supported.                                                       |                                         |
| :MMEMory:DELete[:NAME] " <file<br>name&gt;",["<msus>"]</msus></file<br>                  | N/A           | Not supported.                                                       |                                         |
| :MMEMory:HEADer:CLEar " <file name="">"</file>                                           | N/A           | Not supported.                                                       |                                         |
| :MMEMory:HEADer:DESCription " <file<br>name&gt;","<description>"</description></file<br> | N/A           | Not supported.                                                       |                                         |
| :MMEMory:HEADer:DESCription? " <file<br>name&gt;"</file<br>                              | N/A           | Not supported.                                                       |                                         |
| :MMEMory:HEADer:ID? " <file name="">"</file>                                             | N/A           | Not supported.                                                       |                                         |
| :MMEMory:LOAD:LIST " <file name="">"</file>                                              | ν             | :MMEMory:LOAD:LIST <string>[,<device>]</device></string>             |                                         |
| :MMEMory:LOAD:PTRain <"filename">                                                        | N/A           | Not supported.                                                       |                                         |

G.2

System Commands

Table G.2.5-1 Memory Subsystem Device Messages (Continued)

| Table G.2.5-1 Memory Subsystem Device Messages (Continued)             |               |                                                           |         |
|------------------------------------------------------------------------|---------------|-----------------------------------------------------------|---------|
| N5162A/N5182A Commands                                                 | Compatibility | MG3710A/MG3740A Compatible Command                        | Remarks |
| :MMEMory:LOAD:WFM:ALL                                                  |               | :MMEMory:LOAD:WFM:ALL [ <device>]</device>                |         |
| :MMEMory:MOVE " <src_file>","<dest_file>"</dest_file></src_file>       | N/A           | Not supported.                                            |         |
| :MMEMory:STORe:LIST " <file name="">"</file>                           |               | :MMEMory:STORe:LIST <string>[,<device>]</device></string> |         |
| :MMEMory:STORe:PTRain <"filename">                                     | N/A           | Not supported.                                            |         |
| :MMEMory:STORe:WFM:ALL                                                 | N/A           | Not supported.                                            |         |
| :SYSTem:SANalyzer:COMMunicate:LAN:DEVic<br>e <devicename></devicename> | N/A           | Not supported.                                            |         |
| :SYSTem:SANalyzer:COMMunicate:LAN:DEVic<br>e?                          | N/A           | Not supported.                                            |         |
| :SYSTem:SANalyzer:COMMunicate:LAN:IP<br><ipaddr></ipaddr>              | N/A           | Not supported.                                            |         |
| :SYSTem:SANalyzer:COMMunicate:LAN:IP?                                  | N/A           | Not supported.                                            |         |
| :SYSTem:SANalyzer:COMMunicate:LAN:PORT<br><portnum></portnum>          | N/A           | Not supported.                                            |         |
| :SYSTem:SANalyzer:COMMunicate:LAN:PORT?                                | N/A           | Not supported.                                            |         |
| :SYSTem:SANalyzer:COMMunicate:TYPE<br>SOCKets SOCKETS VXI11            | N/A           | Not supported.                                            |         |
|                                                                        |               |                                                           |         |

Not supported.

N/A

:SYSTem:SANalyzer:COMMunicate:TYPE?

# G.2.6 Output Subsystem

Output Subsystem device messages available in MG3710A/MG3740A are shown in Table G.2.6-1.

| N5162A/N5182A Commands                      | Compatibility | MG3710A/MG3740A Compatible Command                     | Remarks |
|---------------------------------------------|---------------|--------------------------------------------------------|---------|
| :OUTPut:BLANking:AUTO ON OFF 1 0            | N/A           | Not supported.                                         |         |
| :OUTPut:BLANKing:AUTO?                      | N/A           | Not supported.                                         |         |
| :OUTPut:BLANking:STATe ON OFF 1 0           | N/A           | Not supported.                                         |         |
| :OUTPut:BLANKing:STATe?                     | N/A           | Not supported.                                         |         |
| :OUTPut:MODulation[:STATe] ON OFF 1 0       | $\checkmark$  | :OUTPut[1] 2:MODulation[:STATe]<br><boolean></boolean> |         |
| :OUTPut:MODulation[:STATe]?                 |               | :OUTPut[1] 2:MODulation[:STATe]?                       |         |
| :OUTPut:PROTection[:STATe] ON   OFF   1   0 | N/A           | Not supported.                                         |         |
| :OUTPut:PROTection[:STATe]?                 | N/A           | Not supported.                                         |         |
| :OUTPut[:STATe] ON OFF 1 0                  |               | :OUTPut[1] 2[:STATe] <boolean></boolean>               |         |
| :OUTPut[:STATe]?                            | $\checkmark$  | :OUTPut[1] 2[:STATe]?                                  |         |

### Table G.2.6-1 Output Subsystem Device Messages

# G.2.7 Route Subsystem

Route Subsystem device messages available in MG3710A/MG3740A are shown in Table G.2.7-1.

Table G.2.7-1 Route Subsystem Device Messages

| N5162A/N5182A Commands                                             | Compatibility | MG3710A/MG3740A Compatible Command                                                                      | Remarks                       |
|--------------------------------------------------------------------|---------------|----------------------------------------------------------------------------------------------------|-------------------------------|
| :ROUTe[:CONNectors]:EVENt1 M1 M2 M3 M4                             | $\checkmark$  | :ROUTe[:CONNectors]:EVENt1 2 3<br>M1 M2 M3 SF P1 P2 P3 PS10 PSYNc PVIDeo<br> M12 M22 M32 PSYNc2 PVIDeo2 | Cannot use M4.                |
| :ROUTe[:CONNectors]:EVENt1?                                        |               | :ROUTe[:CONNectors]:EVENt1 2 3?                                                                         |                               |
| :ROUTe[:CONNectors]:SOUT<br>SWEep SETTled PVIDeo SW8757            | $\checkmark$  | :ROUTe[:CONNectors]:SOUT SWEep SETTled                                                                  | Cannot use SW8757 and PVIDeo. |
| :ROUTe:CONNectors:SOUT?                                            |               | :ROUTe[:CONNectors]:SOUT?                                                                               |                               |
| :ROUTe[:CONNectors]:TOUT<br>SWEep SETTled PVIDeo PSYNc M1 M2 M3 M4 | N/A           | Not supported.                                                                                          |                               |
| :ROUTe[:CONNectors]:TOUT?                                          | N/A           | Not supported.                                                                                          |                               |

# G.2.8 Status Subsystem

Status Subsystem device messages available in MG3710A/MG3740A are shown in Table G.2.8-1.

| N5162A/N5182A Commands                        | Compatibility | MG3710A/MG3740A Compatible Command                | Remarks                                                          |
|-----------------------------------------------|---------------|---------------------------------------------------|------------------------------------------------------------------|
| :STATus:OPERation:CONDition?                  | $\checkmark$  | :STATus:OPERation:CONDition?                      | The layout of the<br>register is that of the<br>MG3710A/MG3740A. |
| :STATus:OPERation:ENABle <value></value>      |               | :STATus:OPERation:ENABle <integer></integer>      | The layout of the<br>register is that of the<br>MG3710A/MG3740A. |
| :STATus:OPERation:ENABle?                     |               | :STATus:OPERation:ENABle?                         | The layout of the<br>register is that of the<br>MG3710A/MG3740A. |
| STATus:OPERation:NTRansition <value></value>  |               | :STATus:OPERation:NTRansition <integer></integer> | The layout of the<br>register is that of the<br>MG3710A/MG3740A. |
| STATus:OPERation:NTRansition?                 | $\checkmark$  | STATus:OPERation:NTRansition?                     | The layout of the<br>register is that of the<br>MG3710A/MG3740A. |
| :STATus:OPERation:PTRansition <value></value> | $\checkmark$  | :STATus:OPERation:PTRansition <integer></integer> | The layout of the<br>register is that of the<br>MG3710A/MG3740A. |
| STATus:OPERation:PTRansition?                 | $\checkmark$  | :STATus:OPERation:PTRansition?                    | The layout of the<br>register is that of the<br>MG3710A/MG3740A. |
| :STATus:OPERation:SUPPress 0 1 ON OFF         | $\checkmark$  | :STATus:OPERation:SUPPress 0 1 ON OFF             | The layout of the<br>register is that of the<br>MG3710A/MG3740A. |
| :STATus:OPERation:SUPPress?                   | $\checkmark$  | :STATus:OPERation:SUPPress?                       | The layout of the<br>register is that of the<br>MG3710A/MG3740A. |
| :STATus:OPERation[:EVENt]?                    |               | :STATus:OPERation[:EVENt]?                        | The layout of the<br>register is that of the<br>MG3710A/MG3740A. |

### Table G.2.8-1 Status Subsystem Device Messages

| Table G.2.8-1 Status Subsystem Device Messages (Continued)                      |     |                |  |  |  |
|---------------------------------------------------------------------------------|-----|----------------|--|--|--|
| N5162A/N5182A Commands Compatibility MG3710A/MG3740A Compatible Command Remarks |     |                |  |  |  |
| :STATus:PRESet                                                                  |     | :STATus:PRESet |  |  |  |
| :STATus:QUEStionable:CALibration:CONDit<br>ion?                                 | N/A | Not supported. |  |  |  |
| :STATus:QUEStionable:CALibration:ENABle<br><value></value>                      | N/A | Not supported. |  |  |  |
| STATus:QUEStionable:CALibration:ENABle ?                                        | N/A | Not supported. |  |  |  |
| :STATus:QUEStionable:CALibration:NTRans<br>ition <value></value>                | N/A | Not supported. |  |  |  |
| STATus:QUEStionable:CALibration:NTRans                                          | N/A | Not supported. |  |  |  |
| <pre>STATus:QUEStionable:CALibration:PTRans ition <value></value></pre>         | N/A | Not supported. |  |  |  |
| <pre>STATus:QUEStionable:CALibration:PTRans ition?</pre>                        | N/A | Not supported. |  |  |  |
| <pre>STATus:QUEStionable:CALibration[:EVENt ]?</pre>                            | N/A | Not supported. |  |  |  |
| :STATus:QUEStionable:CONDition?                                                 | N/A | Not supported. |  |  |  |
| :STATus:QUEStionable:ENABle <value></value>                                     | N/A | Not supported. |  |  |  |
| :STATus:QUEStionable:ENABle?                                                    | N/A | Not supported. |  |  |  |
| :STATus:QUEStionable:FREQuency:CONDitio<br>n?                                   | N/A | Not supported. |  |  |  |
| :STATus:QUEStionable:FREQuency:ENABle<br><value></value>                        | N/A | Not supported. |  |  |  |
| :STATus:QUEStionable:FREQuency:ENABle?                                          | N/A | Not supported. |  |  |  |
| :STATus:QUEStionable:FREQuency:NTRansit<br>ion <value></value>                  | N/A | Not supported. |  |  |  |
| :STATus:QUEStionable:FREQuency:NTRansit                                         | N/A | Not supported  |  |  |  |

Not supported.

N/A

ion?

| N5162A/N5182A Commands                                         | Compatibility | MG3710A/MG3740A Compatible Command | Remarks |
|----------------------------------------------------------------|---------------|------------------------------------|---------|
| :STATus:QUEStionable:FREQuency:PTRansit<br>ion <value></value> | N/A           | Not supported.                     |         |
| :STATus:QUEStionable:FREQuency:PTRansit<br>ion?                | N/A           | Not supported.                     |         |
| :STATus:QUEStionable:FREQuency[:EVENt]?                        | N/A           | Not supported.                     |         |

### Table G.2.8-1 Status Subsystem Device Messages (Continued)

# G.2.9 System Subsystem

System Subsystem device messages available in MG3710A/MG3740A are shown in Table G.2.9-1.

| Table G.2.9-1 | System Subsystem Device Messag | es |
|---------------|--------------------------------|----|
|---------------|--------------------------------|----|

| N5162A/N5182A Commands                                               | Compatibility | MG3710A/MG3740A Compatible Command | Remarks |
|----------------------------------------------------------------------|---------------|------------------------------------|---------|
| :SYSTem:DATe <year>,<month>,<day></day></month></year>               | N/A           | Not supported.                     |         |
| :SYSTem:DATe?                                                        | N/A           | Not supported.                     |         |
| :SYSTem:ERRor:CODE[:NEXt]?                                           | λ             | :SYSTem:ERRor:CODE[:NEXt]?         |         |
| :SYSTem:ERRor[:NEXt]?                                                | ν             | :SYSTem:ERRor[:NEXt]?              |         |
| :SYSTem:ERRor:SCPI[:SYNTax] ON OFF 1 0                               | N/A           | Not supported.                     |         |
| :SYSTem:ERRor:SCPI[:SYNTax]?                                         | N/A           | Not supported.                     |         |
| :SYSTem:FILesystem:STORage:EXTernal?                                 | N/A           | Not supported.                     |         |
| :SYSTem:FILesystem:STORage:EXTernal:PAT<br>H <"USB media root path"> | N/A           | Not supported.                     |         |
| :SYSTem:FILesystem:STORage:EXTernal:PAT<br>H?                        | N/A           | Not supported.                     |         |
| :SYSTem:FILesystem:STORage:TYPE<br>INTernal EXTernal                 | N/A           | Not supported.                     |         |
| :SYSTem:FILesystem:STORage:TYPE?                                     | N/A           | Not supported.                     |         |
| :SYSTem:FILesystem:STORage:TYPE:AUTO<br>ON OFF 1 0                   | N/A           | Not supported.                     |         |
| :SYSTem:FILesystem:STORage:TYPE:AUTO?                                | N/A           | Not supported.                     |         |
| :SYSTem:IDN "string"                                                 | N/A           | Not supported.                     |         |

|                                                                                                    | Table G.2.9-1       System Subsystem Device Messages (Continued) |                                    |         |  |  |
|----------------------------------------------------------------------------------------------------|------------------------------------------------------------------|------------------------------------|---------|--|--|
| N5162A/N5182A Commands                                                                                                    | Compatibility                                                    | MG3710A/MG3740A Compatible Command | Remarks |  |  |
| :SYSTem:LANGuage<br>"SCPI" "COMP" "8648" "E4428C" "E4438C" <br>"E8257D" "E8267D" "E8663B" "E8247C" "E8<br>257C" "E8267C" "E8241A" "E8244A" "E8251<br>A" "E8254A" "E8247C" "E8257C" "E8267C" <br>"SMU200A" "SMATE200A" "SMJ100A" "SMIQ" <br>"SML" "SMV" "3410" | $\checkmark$                                                     | :SYSTem:LANGuage "SCPI" "MG3700A"  |         |  |  |
| :SYSTem:LANGuage?                                                                                                    | $\checkmark$                                                     | :SYSTem:LANGuage?                  |         |  |  |
| :SYSTem:LICense:AUS[:DATE]?                                                                                                    | N/A                                                              | Not supported.                     |         |  |  |
| :SYSTem:LICense:EXTernal:LIST?                                                                                                    | N/A                                                              | Not supported.                     |         |  |  |
| :SYSTem:LICense:[FPACk:]WAVeform:ADD<br>"filename"                                                                                                    | N/A                                                              | Not supported.                     |         |  |  |
| :SYSTem:LICense[:FPACk]:WAVeform:CLEar<br><slot_number></slot_number>                                                                                                    | N/A                                                              | Not supported.                     |         |  |  |
| :SYSTem:LICense[:FPACk]:WAVeform:FREE?                                                                                                    | N/A                                                              | Not supported.                     |         |  |  |
| :SYSTem:LICense:[FPACk]:WAVeform:IDList<br>?                                                                                                    | N/A                                                              | Not supported.                     |         |  |  |
| :SYSTem:LICense[:FPACk]:WAVeform:LOCK<br>slot_number                                                                                                    | N/A                                                              | Not supported.                     |         |  |  |
| :SYSTem:LICense[:FPACk]:WAVeform:REPlac<br>e slot_number, "filename"                                                                                                    | N/A                                                              | Not supported.                     |         |  |  |
| :SYSTem:LICense[:FPACk]:WAVeform:STATus<br>? slot_number                                                                                                    | N/A                                                              | Not supported.                     |         |  |  |
| :SYSTem:LICense:FPACk:WAVEform:USED?                                                                                                    | N/A                                                              | Not supported.                     |         |  |  |
| :SYSTem:LICense:INSTall<br><license_line> <block_of_license_lines></block_of_license_lines></license_line>                                                                                                    | N/A                                                              | Not supported.                     |         |  |  |
| :SYSTem:LICense:LIST?                                                                                                    | N/A                                                              | Not supported.                     |         |  |  |

Table G.2.9-1 System Subsystem Device Messages (Continued)

| Table G.2.9-1 System Subsystem Device Messages (Continued)               |               |                                    |         |  |  |
|--------------------------------------------------------------------------|---------------|------------------------------------|---------|--|--|
| N5162A/N5182A Commands                                                   | Compatibility | MG3710A/MG3740A Compatible Command | Remarks |  |  |
| :SYSTem:LICense:REMove <license_line></license_line>                     | N/A           | Not supported.                     |         |  |  |
| :SYSTem:OPT "string"                                                     | N/A           | Not supported.                     |         |  |  |
| :SYSTem:PDOWn                                                            |               | :SYSTem:PDOWn                      |         |  |  |
| :SYSTem:PMETer[1] 2:CHANnel A B                                          | N/A           | Not supported.                     |         |  |  |
| :SYSTem:PMETer[1] 2:CHANnel?                                             | N/A           | Not supported.                     |         |  |  |
| :SYSTem:PMETer[1] 2:COMMunicate:LAN:DEV<br>ice <devicename></devicename> | N/A           | Not supported.                     |         |  |  |
| :SYSTem:PMETer[1] 2:COMMunicate:LAN:DEV<br>ice?                          | N/A           | Not supported.                     |         |  |  |
| :SYSTem:PMETer[1] 2:COMMunicate:LAN:IP<br><ipaddress></ipaddress>        | N/A           | Not supported.                     |         |  |  |
| :SYSTem:PMETer[1] 2:COMMunicate:LAN:IP?                                  | N/A           | Not supported.                     |         |  |  |
| :SYSTem:PMETer[1] 2:COMMunicate:LAN:POR<br>T <portnumber></portnumber>   | N/A           | Not supported.                     |         |  |  |
| :SYSTem:PMETer[1] 2:COMMunicate:LAN:POR<br>T?                            | N/A           | Not supported.                     |         |  |  |
| :SYSTem:PMETer[1] 2:COMMunicate:TYPE<br>SOCKets SOCKETS VXI11 USB        | N/A           | Not supported.                     |         |  |  |
| :SYSTem:PMETer[1] 2:COMMunicate:TYPE?                                    | N/A           | Not supported.                     |         |  |  |
| :SYSTem:PMETer[1] 2:COMMunicate:USB:DEV<br>ice <device></device>         | N/A           | Not supported.                     |         |  |  |
| :SYSTem:PMETer[1] 2:COMMunicate:USB:DEV<br>ice?                          | N/A           | Not supported.                     |         |  |  |
| :SYSTem:PMETer[1] 2:COMMunicate:USB:LIS<br>T?                            | N/A           | Not supported.                     |         |  |  |

| N5162A/N5182A Commands                                                         | Compatibility | MG3710A/MG3740A Compatible Command                                      | Remarks         |
|--------------------------------------------------------------------------------|---------------|-------------------------------------------------------------------------|-----------------|
| :SYSTem:PMETer[1] 2:MEASure?                                                   | $\checkmark$  | :SYSTem:PMETer[1] 2:MEASure?                                            |                 |
| :SYSTEm:PMETer[1] 2:SENSe:AVERage:COUNt<br><avgcount></avgcount>               | $\checkmark$  | :SYSTEm:PMETer[1] 2:SENSe:AVERage:COUN<br>t <ext_integer></ext_integer> |                 |
| :SYSTEm:PMETer[1] 2:SENSe:AVERage:COUNt<br>?                                   | $\checkmark$  | :SYSTEm:PMETer[1] 2:SENSe:AVERage:COUN<br>t?                            |                 |
| :SYSTEm:PMETer[1] 2:SENSe:AVERage:COUNt<br>:AUTO ON OFF 1 0                    | N/A           | Not supported.                                                          |                 |
| :SYSTEm:PMETer[1] 2:SENSe:AVERage:COUNt<br>:AUTO?                              | N/A           | Not supported.                                                          |                 |
| :SYSTem:PMETer[1] 2:SENSe:AVERage[:STAT<br>e] ON OFF 1 0                       | $\checkmark$  | :SYSTem:PMETer[1] 2:SENSe:AVERage[:STA<br>Te] <boolean></boolean>       |                 |
| :SYSTem:PMETer[1] 2:SENSe:AVERage[:STAT<br>e]?                                 | $\checkmark$  | :SYSTem:PMETer[1] 2:SENSe:AVERage[:STA<br>Te]?                          |                 |
| :SYSTem:PMETer[1] 2:SENSe:FREQuency[:CW<br> :FIXed] <freq><unit></unit></freq> | $\checkmark$  | :SYSTem:PMETer[1] 2:SENSe:FREQuency[:C<br>W :FIXed] <freq></freq>       |                 |
| :SYSTem:PMETer[1] 2:SENSe:FREQuency[:CW<br> :FIXed]?                           | $\checkmark$  | :SYSTem:PMETer[1] 2:SENSe:FREQuency[:C<br>W :FIXed]?                    |                 |
| :SYSTem:PMETer[1] 2:UNIT:POWer DBM W                                           |               | :SYSTem:PMETer[1] 2:UNIT:POWer DBM W                                    |                 |
| :SYSTem:PMETer[1] 2:UNIT:POWer?                                                |               | :SYSTem:PMETer[1] 2:UNIT:POWer?                                         |                 |
| :SYSTem:PMETer[1] 2[:STATe] ON OFF 1 0                                         |               | :SYSTem:PMETer[1] 2[:STATe] <boolean></boolean>                         |                 |
| :SYSTem:PMETer[1] 2[:STATe]?                                                   |               | :SYSTem:PMETer[1] 2[:STATe]?                                            |                 |
| SYSTem:PON:TYPE PRESet LAST USER                                               |               | :SYSTem:PON:TYPE PRESet LAST                                            |                 |
| :SYSTem:PON:TYPE?                                                              |               | :SYSTem:PON:TYPE?                                                       |                 |
| :SYSTem:PRESet                                                                 |               | :SYSTem:PRESet                                                          | Executes preset |

Table G.2.9-1 System Subsystem Device Messages (Continued)

G.2

| Table G.2.9-1 System Subsystem Device Messages (Continued)                                                                                                    |               |                                    |         |  |
|----------------------------------------------------------------------------------------------------|---------------|------------------------------------|---------|--|
| N5162A/N5182A Commands                                                                                                    | Compatibility | MG3710A/MG3740A Compatible Command | Remarks |  |
| :SYSTem:PRESet:ALL                                                                                                    | N/A           | Not supported.                     |         |  |
| :SYSTem:PRESet:LANGuage<br>"SCPI" "COMP" "8648" "E4428C" "E4438C" <br>"E8257D" "E8267D" "E8663B" "E8247C" "E8<br>257C" "E8267C" "E442XB" "E443XB" "E8241<br>A" "E8244A" "E8251A" "E8254A" "E8247C" <br>"E8257C" "E8267C" "SMU200A" "SMATE200A"<br> "SMJ100A" "SMIQ" "SML" "SMV" "3410" | N/A           | Not supported.                     |         |  |
| :SYSTem:PRESet:LANGuage?                                                                                                    | N/A           | Not supported.                     |         |  |
| :SYSTem:PRESet:PERSistent                                                                                                    | N/A           | Not supported.                     |         |  |
| :SYSTem:PRESet:PN9 NORMal QUICk                                                                                                    | N/A           | Not supported.                     |         |  |
| :SYSTem:PRESet:PN9?                                                                                                    | N/A           | Not supported.                     |         |  |
| :SYSTem:PRESet:TYPE NORMal USER                                                                                                    | N/A           | Not supported.                     |         |  |
| :SYSTem:PRESet:USER                                                                                                    | N/A           | Not supported.                     |         |  |
| :SYSTem:PRESet[:USER]:SAVE                                                                                                    | N/A           | Not supported.                     |         |  |
| :SYSTem:SECurity:DISPlay ON OFF 1 0                                                                                                    | N/A           | Not supported.                     |         |  |
| :SYSTem:SECurity:DISPlay?                                                                                                    | N/A           | Not supported.                     |         |  |
| :SYSTem:SECurity:DISPlay:RESTricted<br>ON OFF 1 0                                                                                                    | N/A           | Not supported.                     |         |  |
| :SYSTem:SECurity:DISPlay:RESTricted?                                                                                                    | N/A           | Not supported.                     |         |  |
| :SYSTem:SECurity:ERASeall                                                                                                    | N/A           | Not supported.                     |         |  |
| :SYSTem:SECurity:LEVel<br>NONE ERASe OVERwrite SANitize                                                                                                    | N/A           | Not supported.                     |         |  |

| N5162A/N5182A Commands                                         | Compatibility | MG3710A/MG3740A Compatible Command | Remarks |
|----------------------------------------------------------------|---------------|------------------------------------|---------|
| :SYSTem:SECurity:LEVel?                                        | N/A           | Not supported.                     |         |
| :SYSTem:SECurity:LEVel:STATe ON OFF 1 0                        | N/A           | Not supported.                     |         |
| :SYSTem:SECurity:LEVel:STATe?                                  | N/A           | Not supported.                     |         |
| :SYSTem:SECurity:OVERwrite                                     | N/A           | Not supported.                     |         |
| :SYSTem:SECurity:SANitize                                      | N/A           | Not supported.                     |         |
| :SYSTem:SSAVer:DELay <value></value>                           | N/A           | Not supported.                     |         |
| :SYSTem:SSAVer:DELay?                                          | N/A           | Not supported.                     |         |
| :SYSTem:SSAVer:MODE LIGHt TEXT                                 | N/A           | Not supported.                     |         |
| :SYSTem:SSAVer:MODE?                                           | N/A           | Not supported.                     |         |
| :SYSTem:SSAVer:STATe ON OFF 1 0                                | N/A           | Not supported.                     |         |
| :SYSTem:SSAVer:STATe?                                          | N/A           | Not supported.                     |         |
| :SYSTem:TIME <hour>,<minute>,<second></second></minute></hour> | N/A           | Not supported.                     |         |
| :SYSTem:TIME?                                                  | N/A           | Not supported.                     |         |
| :SYSTem:VERSion?                                               | $\checkmark$  | :SYSTem:VERSion?                   |         |

 Table G.2.9-1
 System Subsystem Device Messages (Continued)

# G.2.10 Trigger Subsystem

Trigger Subsystem device messages available in MG3710A/MG3740A are shown in Table G.2.10-1.

### Table G.2.10-1 Trigger Subsystem Device Messages

| N5162A/N5182A Commands                                         | Compatibility | MG3710A/MG3740A Compatible Command                                  | Remarks                                                                     |
|----------------------------------------------------------------|---------------|---------------------------------------------------------------------|-----------------------------------------------------------------------------|
| :ABORt                                                         | N/A           | Not supported.                                                      |                                                                             |
| :INITiate:CONTinuous[:ALL] ON OFF 1 0                          | $\checkmark$  | :INITiate:CONTinuous[:ALL] <boolean></boolean>                      |                                                                             |
| :INITiate:CONTinuous[:ALL]?                                    | $\checkmark$  | :INITiate:CONTinuous[:ALL]?                                         |                                                                             |
| :INITiate[:IMMediate][:ALL]                                    | $\checkmark$  | :INITiate[:IMMediate][:ALL]                                         |                                                                             |
| :TRIGger:OUTPut:POLarity<br>POSitive NEGative                  | N/A           | Not supported.                                                      |                                                                             |
| :TRIGger:OUTPut:POLarity?                                      | N/A           | Not supported.                                                      |                                                                             |
| :TRIGger[:SEQuence]:SLOPe<br>POSitive NEGative                 | $\checkmark$  | :TRIGger[1] 2[:SEQuence]:SLOPe<br>POSitive NEGative                 |                                                                             |
| :TRIGger[:SEQuence]:SLOPe?                                     | $\checkmark$  | :TRIGger[1] 2[:SEQuence]:SLOPe?                                     |                                                                             |
| :TRIGger[:SEQuence]:SOURce<br>BUS IMMediate EXTernal KEY TIMer | ~             | :TRIGger[1] 2[:SEQuence]:SOURce<br>BUS IMMediate EXTernal KEY TIMer | TIMer cannot be<br>selected. Turns Trigger<br>off in selecting<br>IMMediate |
| :TRIGger[:SEQuence]:SOURce?                                    | 1             | :TRIGger[1] 2[:SEQuence]:SOURce?                                    | Returns IMM when<br>Trigger is off in selecting<br>IMMediate                |
| :TRIGger[:SEQuence]:TIMer <period></period>                    | $\checkmark$  | :TRIGger[:SEQuence]:TIMer <time></time>                             |                                                                             |
| :TRIGger[:SEQuence]:TIMer?                                     | $\checkmark$  | :TRIGger[:SEQuence]:TIMer?                                          |                                                                             |
| :TRIGger[:SEQuence][:IMMediate]                                | $\checkmark$  | :TRIGger[:SEQuence][:IMMediate]                                     |                                                                             |
| [:SOURce]:TSWeep                                               | $\checkmark$  | [:SOURce]:TSWeep                                                    |                                                                             |

# G.2.11 Unit Subsystem

Unit Subsystem device messages available in MG3710A/MG3740A are shown in Table G.2.11-1.

| Table G.2.11-1 | Unit Subsystem | Device Messages |
|----------------|----------------|-----------------|
|----------------|----------------|-----------------|

| N5162A/N5182A Commands                 | Compatibility | MG3710A/MG3740A Compatible Command | Remarks                             |
|----------------------------------------|---------------|------------------------------------|-------------------------------------|
| :UNIT:POWer DBM DBUV DBUVEMF V VEMF DB | $\checkmark$  | :UNIT[1] 2:POWer DBM DBUV DBUVEMF  | V, VEMF, and DB cannot be selected. |
| :UNIT:POWer?                           | $\checkmark$  | :UNIT[1] 2:POWer?                  |                                     |
| :UNIT:VOLT:TYPE PD   EMF               | N/A           | Not supported.                     |                                     |
| :UNIT:VOLT:TYPE?                       | N/A           | Not supported.                     |                                     |

G-52

# **G.3 Analog Modulation Commands**

## G.3.1 Amplitude Modulation Subsystem

Amplitude Modulation Subsystem device messages available in MG3710A/MG3740A are shown in Table G.3.1-1.

| N5162A/N5182A Commands                                                  | Compatibility | MG3710A/MG3740A Compatible Command                                           | Remarks |
|-------------------------------------------------------------------------|---------------|------------------------------------------------------------------------------|---------|
| A[:SOURce]:AM:EXTernal:COUPling AC DC                                   | $\checkmark$  | [:SOURce[1] 2]:AM:EXTernal:COUPling<br>AC DC                                 |         |
| [:SOURce]:AM:EXTernal:COUPling?                                         | $\checkmark$  | [:SOURce[1] 2]:AM:EXTernal:COUPling?                                         |         |
| [:SOURce]:AM:INTernal:FREQuency<br><value><unit> UP DOWN</unit></value> | $\checkmark$  | [:SOURce[1] 2]:AM[:AM[1] 2]:INTernal:F<br>REQuency <freq></freq>             |         |
| [:SOURce]:AM:INTernal:FREQuency?                                        | $\checkmark$  | [:SOURce[1] 2]:AM[:AM[1] 2]:INTernal:F<br>REQuency?                          |         |
| [:SOURce]:AM:INTernal:FREQuency:STEP[:I<br>NCRement] <num></num>        | $\checkmark$  | [:SOURce[1] 2]:AM:INTernal:FREQuency:S<br>TEP[:INCRement] <freq></freq>      |         |
| [:SOURce]:AM:INTernal:FREQuency:STEP[:I<br>NCRement]?                   | $\checkmark$  | [:SOURce[1] 2]:AM:INTernal:FREQuency:S<br>TEP[:INCRement]?                   |         |
| [:SOURce]:AM:INTernal:FUNCtion:SHAPe<br>SINE                            | $\checkmark$  | [:SOURce[1] 2]:AM[1] 2:INTernal:FUNCti<br>on:SHAPe SINE TRIangle SQUare RAMP |         |
| [:SOURce]:AM:INTernal:FUNCtion:SHAPe?                                   | $\checkmark$  | [:SOURce[1] 2]:AM[1] 2:INTernal:FUNCti<br>on:SHAPe?                          |         |
| [:SOURce]:AM:MODE DEEP NORMal                                           | N/A           | Not supported.                                                               |         |
| [:SOURce]:AM:MODE?                                                      | N/A           | Not supported.                                                               |         |
| [:SOURce]:AM:SOURce INT EXT                                             | $\checkmark$  | [:SOURce[1] 2]:AM[1] 2:SOURce INT EXT                                        |         |
| [:SOURce]:AM:SOURce?                                                    |               | [:SOURce[1] 2]:AM[1] 2:SOURce?                                               |         |
|                                                                         |               | -1                                                                           |         |

| Table G.3.1-1 | Amplitude Modulation Subsystem Device Messages |
|---------------|------------------------------------------------|
|---------------|------------------------------------------------|

| N5162A/N5182A Commands                                                | Compatibility | MG3710A/MG3740A Compatible Command                                   | Remarks |
|-----------------------------------------------------------------------|---------------|----------------------------------------------------------------------|---------|
| [:SOURce]:AM:STATe ON OFF 1 0                                         | $\checkmark$  | [:SOURce[1] 2]:AM[1] 2:STATe <boolean></boolean>                     |         |
| [:SOURce]:AM:STATe?                                                   | V             | [:SOURce[1] 2]:AM[1] 2:STATe?                                        |         |
| [:SOURce]:AM:TYPE LINear EXPonential                                  | $\checkmark$  | [:SOURce[1] 2]:AM:TYPE<br>LINear EXPonential                         |         |
| [:SOURce]:AM:TYPE?                                                    | $\checkmark$  | [:SOURce[1] 2]:AM:TYPE?                                              |         |
| [:SOURce]:AM[:DEPTh]:EXPonential <value></value>                      |               | [:SOURce[1] 2]:AM[1] 2[:DEPTh]:EXPonen<br>tial <rel_ampl></rel_ampl> |         |
| [:SOURce]:AM[:DEPTh]:EXPonential?                                     | V             | [:SOURce[1] 2]:AM[1] 2[:DEPTh]:EXPonen<br>tial?                      |         |
| [:SOURce]:AM[:DEPTh]:STEP[:INCRement]<br><value><unit></unit></value> | N/A           | Not supported.                                                       |         |
| [:SOURce]:AM[:DEPTh]:STEP[:INCRement]?                                | N/A           | Not supported.                                                       |         |
| [:SOURce]:AM[:DEPTh][:LINear]<br><value><unit> UP DOWN</unit></value> | $\checkmark$  | [:SOURce[1] 2]:AM[1] 2[:DEPTh][:LINear<br>] <percent></percent>      |         |
| [:SOURce]:AM[:DEPTh][:LINear]?                                        | V             | [:SOURce[1] 2]:AM[1] 2[:DEPTh][:LINear<br>]?                         |         |

### Table G.3.1-1 Amplitude Modulation Subsystem Device Messages (Continued)

# G.3.2 Frequency Modulation Subsystem

G-54

Frequency Modulation Subsystem device messages available in MG3710A/MG3740A are shown in Table G.3.2-1.

| Table G.3.2-1 | Frequency | Modulation | Subsystem                               | <b>Device Messages</b> |
|---------------|-----------|------------|-----------------------------------------|------------------------|
|               |           | ,          | • • • • • • • • • • • • • • • • • • • • | Dorloo moodagoo        |

| N5162A/N5182A Commands                                                  | Compatibility | MG3710A/MG3740A Compatible Command                                        | Remarks |
|-------------------------------------------------------------------------|---------------|---------------------------------------------------------------------------|---------|
| [:SOURce]:FM:EXTernal:COUPling AC DC                                    | $\checkmark$  | [:SOURce[1] 2]:FM:EXTernal:COUPling<br>AC DC                              |         |
| [:SOURce]:FM:EXTernal:COUPling?                                         | $\checkmark$  | [:SOURce[1] 2]:FM:EXTernal:COUPling?                                      |         |
| [:SOURce]:FM:INTernal:FREQuency<br><value><unit> UP DOWN</unit></value> | $\checkmark$  | [:SOURce[1] 2]:FM[1] 2:INTernal:FREQue<br>ncy <freq></freq>               |         |
| [:SOURce]:FM:INTernal:FREQuency?                                        | $\checkmark$  | [:SOURce[1] 2]:FM[1] 2:INTernal:FREQue<br>ncy?                            |         |
| [:SOURce]:FM:INTernal:FREQuency:STEP[:I<br>NCRement] <num></num>        | $\checkmark$  | [:SOURce[1] 2]:FM:INTernal:FREQuency:S<br>TEP[:INCRement] <freq></freq>   |         |
| [:SOURce]:FM:INTernal:FREQuency:STEP[:I<br>NCRement]?                   | $\checkmark$  | [:SOURce[1] 2]:FM:INTernal:FREQuency:S<br>TEP[:INCRement]?                |         |
| [:SOURce]:FM:INTernal:FUNCtion:SHAPe<br>SINE                            | $\checkmark$  | [:SOURce[1] 2]:FM[1] 2:INTernal:FUNCti<br>on:SHAPe SINE SQUare RAMP PULSe |         |
| [:SOURce]:FM:INTernal:FUNCtion:SHAPe?                                   | $\checkmark$  | [:SOURce[1] 2]:FM[1] 2:INTernal:FUNCti<br>on:SHAPe?                       |         |
| [:SOURce]:FM:SOURce INT EXT                                             | $\checkmark$  | [:SOURce[1] 2]:FM[1] 2:SOURce INT EXT                                     |         |
| [:SOURce]:FM:SOURce?                                                    |               | [:SOURce[1] 2]:FM[1] 2:SOURce?                                            |         |
| [:SOURce]:FM:STATe ON OFF 1 0                                           | $\checkmark$  | [:SOURce[1] 2]:FM[1] 2:STATe <boolean></boolean>                          |         |
| [:SOURce]:FM:STATe?                                                     | ν             | [:SOURce[1] 2]:FM[1] 2:STATe?                                             |         |
| [:SOURce]:FM[:DEViation] <value><unit></unit></value>                   | $\checkmark$  | [:SOURce[1] 2]:FM[1] 2[:DEViation]<br><freq></freq>                       |         |
| [:SOURce]:FM[:DEViation]?                                               | $\checkmark$  | [:SOURce[1] 2]:FM[1] 2[:DEViation]?                                       |         |

# Appendix G SCPI Compatible Command

| N5162A/N5182A Commands                                                                    | Compatibility | MG3710A/MG3740A Compatible Command                                           | Remarks |
|-------------------------------------------------------------------------------------------|---------------|------------------------------------------------------------------------------|---------|
| [:SOURce]:FM[:DEViation]:STEP[:INCRemen<br>t] <value><unit> GHz MHz kHz Hz</unit></value> |               | [:SOURce[1] 2]:FM[:DEViation]:STEP[:IN<br>CRement] <freq>[,<sg>]</sg></freq> |         |
| [:SOURce]:FM[:DEViation]:STEP[:INCRement<br>]?                                            | $\checkmark$  | [:SOURce[1] 2]:FM[:DEViation]:STEP[:IN<br>CRement]? [ <sg>]</sg>             |         |

### Table G.3.2-1 Frequency Modulation Subsystem Device Messages (Continued)

Phase Modulation Subsystem device messages available in MG3710A/MG3740A are shown in Table G.3.3-1.

| N5162A/N5182A Commands                                                  | Compatibility | MG3710A/MG3740A Compatible Command                                                    | Remarks |
|-------------------------------------------------------------------------|---------------|---------------------------------------------------------------------------------------|---------|
| [:SOURce]:PM:BANDwidth BWIDth<br>NORMal HIGH                            | N/A           | Not supported.                                                                        |         |
| [:SOURce]:PM:BANDwidth BWIDth?                                          | N/A           | Not supported.                                                                        |         |
| [:SOURce]:PM:EXTernal:COUPling AC DC                                    | $\checkmark$  | [:SOURce[1] 2]:PM:EXTernal:COUPling<br>AC DC                                          |         |
| [:SOURce]:PM:EXTernal:COUPling?                                         | V             | [:SOURce[1] 2]:PM:EXTernal:COUPling?                                                  |         |
| [:SOURce]:PM:INTernal:FREQuency<br><value><unit> UP DOWN</unit></value> |               | [:SOURce[1] 2]:PM[1] 2:INTernal:FREQue<br>ncy <freq></freq>                           |         |
| [:SOURce]:PM:INTernal:FREQuency?                                        | V             | [:SOURce[1] 2]:PM[1] 2:INTernal:FREQue<br>ncy?                                        |         |
| [:SOURce]:PM:INTernal:FREQuency:STEP[:I<br>NCRement] <num></num>        | V             | [:SOURce[1] 2]:PM:INTernal:FREQuency:S<br>TEP[:INCRement] <freq></freq>               |         |
| [:SOURce]:PM:INTernal:FREQuency:STEP[:I<br>NCRement]?                   | V             | [:SOURce[1] 2]:PM:INTernal:FREQuency:S<br>TEP[:INCRement]?                            |         |
| [:SOURce]:PM:INTernal:FUNCtion:SHAPe<br>SINE                            | $\checkmark$  | [:SOURce[1] 2]:PM[1] 2:INTernal:FUNCti<br>on:SHAPe<br>SINE SQUare TRIangle RAMP PULSe |         |
| [:SOURce]:PM:INTernal:FUNCtion:SHAPe?                                   |               | [:SOURce[1] 2]:PM[1] 2:INTernal:FUNCti<br>on:SHAPe?                                   |         |
| [:SOURce]:PM:SOURce INT EXT                                             | V             | [:SOURce[1] 2]:PM:[PM[1] 2]:SOURce<br>INT1 INT2 EXT                                   |         |
| [:SOURce]:PM:SOURce?                                                    | V             | [:SOURce[1] 2]:PM:[PM[1] 2]:SOURce?                                                   |         |
| [:SOURce]:PM:STATE ON OFF 1 0                                           | $\checkmark$  | [:SOURce[1] 2]:PM:[:PM[1] 2]:STATe<br><boolean></boolean>                             |         |
| [:SOURce]:PM:STATe?                                                     | $\checkmark$  | [:SOURce[1] 2]:PM:[:PM[1] 2]:STATe?                                                   |         |

| N5162A/N5182A Commands                                                     | Compatibility | MG3710A/MG3740A Compatible Command                                         | Remarks |
|----------------------------------------------------------------------------|---------------|----------------------------------------------------------------------------|---------|
| [:SOURce]:PM[:DEViation]<br><value><unit> UP DOWN</unit></value>           | $\checkmark$  | [:SOURce[1] 2]:PM[:DEViation]<br><ext_numeric></ext_numeric>               |         |
| [:SOURce]:PM[:DEViation]?                                                  | $\checkmark$  | [:SOURce[1] 2]:PM[:DEViation]?                                             |         |
| [:SOURce]:PM[:DEViation]:STEP[:INCRemen<br>t] <value><unit></unit></value> | $\checkmark$  | [:SOURce]:PM[:DEViation]:STEP[:INCReme<br>nt] <value><unit></unit></value> |         |
| [:SOURce]:PM[:DEViation]:STEP[:INCRemen t]?                                | $\checkmark$  | [:SOURce]:PM[:DEViation]:STEP[:INCReme nt]?                                |         |

### Table G.3.3-1 Phase Modulation Subsystem Device Messages (Continued)

G-58

Pulse Modulation Subsystem device messages available in MG3710A/MG3740A are shown in Table G.3.4-1.

| Table G.3.4-1 | Phase Modulation Subsystem Device Message | es |
|---------------|-------------------------------------------|----|
|---------------|-------------------------------------------|----|

| N5162A/N5182A Commands                                                                          | Compatibility | MG3710A/MG3740A Compatible Command                                        | Remarks |
|-------------------------------------------------------------------------------------------------|---------------|---------------------------------------------------------------------------|---------|
| [:SOURce]:PULM:EXTernal:POLarity<br>NORMal INVerted                                             | $\checkmark$  | [:SOURce]:PULM:EXTernal:POLarity<br>NORMal INVerted                       |         |
| [:SOURce]:PULM:EXTernal:POLarity?                                                               | $\checkmark$  | [:SOURce]:PULM:EXTernal:POLarity?                                         |         |
| [:SOURce]:PULM:INTernal:DELay:STEP<br><num><time_suffix></time_suffix></num>                    | N/A           | Not supported.                                                            |         |
| [:SOURce]:PULM:INTernal:DELay:STEP?                                                             | N/A           | Not supported.                                                            |         |
| [:SOURce]:PULM:INTernal:DELay[1] [2]<br><num><time_suffix> UP DOWN</time_suffix></num>          | $\checkmark$  | [:SOURce[1] 2]:PULM:INTernal:DELay[1] <br>2 <time></time>                 |         |
| [:SOURce]:PULM:INTernal:DELay[1] [2]                                                            | V             | [:SOURce[1] 2]:PULM:INTernal:DELay[1] <br>2                               |         |
| [:SOURce]:PULM:INTernal:FREQuency<br><frequency> MAXimum MINimum UP DOWN</frequency>            | $\checkmark$  | [:SOURce[1] 2]:PULM:INTernal:FREQuency<br><freq></freq>                   |         |
| [:SOURce]:PULM:INTernal:FREQuency?                                                              | $\checkmark$  | [:SOURce[1] 2]:PULM:INTernal:FREQuency<br>?                               |         |
| [:SOURce]:PULM:INTernal:FREQuency:STEP[<br>:INCRement]<br><freq> MAXimum MINimum DEFault</freq> | V             | [:SOURce[1] 2]:PULM:INTernal:FREQuency<br>:STEP[:INCRement] <freq></freq> |         |
| [:SOURce]:PULM:INTernal:FREQuency:STEP[<br>:INCRement]?                                         | $\checkmark$  | [:SOURce[1] 2]:PULM:INTernal:FREQuency<br>:STEP[:INCRement]?              |         |
| [:SOURce]:PULM:INTernal:PERiod<br><period> MAXimum MINimum UP DOWN</period>                     | $\checkmark$  | [:SOURce[1] 2]:PULM:INTernal:PERiod<br><time></time>                      |         |
| [:SOURce]:PULM:INTernal:PERiod?                                                                 | $\checkmark$  | [:SOURce[1] 2]:PULM:INTernal:PERiod?                                      |         |

| N5162A/N5182A Commands                                                                                     | Compatibility | MG3710A/MG3740A Compatible Command                            | Remarks |
|----------------------------------------------------------------------------------------------------|---------------|---------------------------------------------------------------|---------|
| [:SOURce]:PULM:INTernal:PERiod:STEP[:IN<br>CRement] <step> UP DOWN</step>                                  | N/A           | Not supported.                                                |         |
| [:SOURce]:PULM:INTernal:PERiod:STEP[:IN<br>CRement]?                                                       | N/A           | Not supported.                                                |         |
| [:SOURce]:PULM:INTernal:PWIDth:STEP<br><num><time_suffix> MAXimum MINimum DEFa<br/>ult</time_suffix></num> | N/A           | Not supported.                                                |         |
| [:SOURce]:PULM:INTernal:PWIDth:STEP?                                                                       | N/A           | Not supported.                                                |         |
| [:SOURce]:PULM:INTernal:PWIDth[1] 2<br><num><time_suffix> UP DOWN</time_suffix></num>                      |               | [:SOURce[1] 2]:PULM:INTernal:PWIDth[1]<br> 2 <time></time>    |         |
| [:SOURce]:PULM:INTernal:PWIDth[1] 2?                                                                       | V             | [:SOURce[1] 2]:PULM:INTernal:PWIDth[1]<br> 2?                 |         |
| [:SOURce]:PULM:INTernal:TRAin:LIST:PRES<br>et                                                              | N/A           | Not supported.                                                |         |
| [:SOURce]:PULM:INTernal:TRAin:OFFTime<br><value>{,<value>}</value></value>                                 | N/A           | Not supported.                                                |         |
| [:SOURce]:PULM:INTernal:TRAin:OFFTime?                                                                     | N/A           | Not supported.                                                |         |
| [:SOURce]:PULM:INTernal:TRAin:ONTime<br><value>{,<value>}</value></value>                                  | N/A           | Not supported.                                                |         |
| [:SOURce]:PULM:INTernal:TRAin:ONTime?                                                                      | N/A           | Not supported.                                                |         |
| [:SOURce]:PULM:INTernal:TRAin:REPetitio<br>n <value>{,<value>}</value></value>                             | N/A           | Not supported.                                                |         |
| [:SOURce]:PULM:INTernal:TRAin:REPetitio<br>n?                                                              | N/A           | Not supported.                                                |         |
| [:SOURce]:PULM:INTernal[1]:VIDeo:POLari<br>ty NORMal INVerted                                              | $\checkmark$  | [:SOURce]:PULM:INTernal[1]:VIDeo:POLar<br>ity NORMal INVerted |         |
| [:SOURce]:PULM:INTernal[1]:VIDeo:POLari<br>ty?                                                             | $\checkmark$  | [:SOURce]:PULM:INTernal[1]:VIDeo:POLar<br>ity?                |         |
| [:SOURce]:PULM:SOURce INTernal EXTernal                                                                    | ν             | [:SOURce[1] 2]:PULM:SOURce<br>INTernal EXTernal               |         |

Table G.3.4-1 Pulse Modulation Subsystem Device Messages (Continued)

Analog Modulation Commands

G.3

| Table G.3.4-1 Pulse Modulation Subsystem Device Messages (Continued)                      |               |                                                                                         |         |  |  |
|-------------------------------------------------------------------------------------------|---------------|-----------------------------------------------------------------------------------------|---------|--|--|
| N5162A/N5182A Commands                                                                    | Compatibility | MG3710A/MG3740A Compatible Command                                                      | Remarks |  |  |
| [:SOURce]:PULM:SOURce?                                                                    | $\checkmark$  | [:SOURce[1] 2]:PULM:SOURce?                                                             |         |  |  |
| [:SOURce]:PULM:SOURce:INTernal<br>SQUare FRUN TRIGgered ADOublet DOUBlet <br>GATEd PTRain | ν             | [:SOURce[1] 2]:PULM:SOURce:INTernal<br>SQUare FRUN TRIGgered ADOublet DOUBlet<br> GATed |         |  |  |
| [:SOURce]:PULM:SOURce:INTernal?                                                           | $\checkmark$  | [:SOURce[1] 2]:PULM:SOURce:INTernal?                                                    |         |  |  |
| [:SOURce]:PULM:STATe ON OFF 1 0                                                           |               | [:SOURce[1] 2]:PULM:STATe <boolean></boolean>                                           |         |  |  |
| [:SOURce]:PULM:STATe?                                                                     | $\checkmark$  | [:SOURce[1] 2]:PULM:STATe?                                                              |         |  |  |

# G.4 Arb Commands

# G.4.1 All Subsystem

All subsystem device messages available in MG3710A/MG3740A are shown in Table G.4.1-1.

| N5162A/N5182A Commands  | Compatibility | MG3710A/MG3740A Compatible Command | Remarks                             |
|-------------------------|---------------|------------------------------------|-------------------------------------|
| [:SOURce]:RADio:ALL:OFF | $\checkmark$  | [:SOURce[1] 2]:RADio:ALL:OFF       | ARB is turned off during execution. |

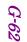

# G.4.2 Dual ARB Subsystem

Dual ARB subsystem device messages available in MG3710A/MG3740A are shown in Table G.4.2-1.

TableG.4.2-1 Dual ARB Subsystem Device Messages

| N5162A/N5182A Commands                                                                                 | Compatibility | MG3710A/MG3740A Compatible Command                                                  | Remarks                         |
|----------------------------------------------------------------------------------------------------|---------------|-------------------------------------------------------------------------------------|---------------------------------|
| [:SOURce]:RADio:ARB:BASeband:FREQuency:<br>OFFSet <value><unit></unit></value>                         | $\checkmark$  | [:SOURce[1] 2]:RADio:ARB:BASeband:FREQ<br>uency:OFFSet <value><unit></unit></value> | Corresponds to the<br>Offset A. |
| [:SOURce]:RADio:ARB:BASeband:FREQuency:<br>OFFSet?                                                     | $\checkmark$  | [:SOURce[1] 2]:RADio:ARB:BASeband:FREQ<br>uency:OFFSet?                             | Corresponds to the<br>Offset A. |
| [:SOURce]:RADio:ARB:BASeband:FREQuency:<br>OFFSet:PHASe:RESet                                          | N/A           | Not supported.                                                                      |                                 |
| [:SOURce]:RADio:ARB:CLIPping " <file<br>name&gt;",IJQ IORQ,<value>[,<value>]</value></value></file<br> | N/A           | Not supported.                                                                      |                                 |
| [:SOURce]:RADio:ARB:DOPRotection<br>ON OFF 1 0                                                         | N/A           | Not supported.                                                                      |                                 |
| [:SOURce]:RADio:ARB:DOPRotection?                                                                      | N/A           | Not supported.                                                                      |                                 |
| [:SOURce]:RADio[1]:ARB:FILTer:ALPHa<br><value></value>                                                 | N/A           | Not supported.                                                                      |                                 |
| [:SOURce]:RADio[1]:ARB:FILTer:ALPHa?                                                                   | N/A           | Not supported.                                                                      |                                 |
| [:SOURce]:RADio[1]:ARB:FILTer:BBT<br><value></value>                                                   | N/A           | Not supported.                                                                      |                                 |
| [:SOURce]:RADio[1]:ARB:FILTer:BBT?                                                                     | N/A           | Not supported.                                                                      |                                 |
| [:SOURce]:RADio[1]:ARB:FILTer:CHANnel<br>EVM ACP                                                       | N/A           | Not supported.                                                                      |                                 |
| [:SOURce]:RADio[1]:ARB:FILTer:CHANnel?                                                                 | N/A           | Not supported.                                                                      |                                 |

| N5162A/N5182A Commands                                                                                                    | Compatibility | MG3710A/MG3740A Compatible Command | Remarks |
|----------------------------------------------------------------------------------------------------|---------------|------------------------------------|---------|
| [:SOURce]:RADio:ARB:FILTer:TYPE<br>RNYQuist NYQuist GAUSsian RECTangle<br> IS95 IS95_EQ IS95_MOD IS95_MOD_EQ <br>EDGE EWIDe EHSR WCDMa AC4Fm " <user<br>FIR&gt;"</user<br> | N/A           | Not supported.                     |         |
| [:SOURce]:RADio:ARB:FILTer:TYPE?                                                                                                    | N/A           | Not supported.                     |         |
| [:SOURce]:RADio[1]:ARB:FILTer[:STATe]ON<br> {OFF} 1 0                                                                                                    | N/A           | Not supported.                     |         |
| [:SOURce]:RADio:ARB:GENerate:SINE<br>[" <file_name>"][,<osr>],[<scale>],[I Q <br/>IQ][<phasedeg>]</phasedeg></scale></osr></file_name>                                     | N/A           | Not supported.                     |         |
| [:SOURce]:RADio:ARB:GENerate:TEST:WAVef<br>orms                                                                                                    | N/A           | Not supported.                     |         |
| [:SOURce]:RADio:ARB:HEADer:CLEar                                                                                                    | N/A           | Not supported.                     |         |
| [:SOURce]:RADio:ARB:HEADER:NOISe:RMS:OV<br>ERride " <file_name>",<value> UNSPecified</value></file_name>                                                                   | N/A           | Not supported.                     |         |
| [:SOURce]:RADio:ARB:HEADER:NOISe:RMS:OV<br>ERride? " <file_name>"</file_name>                                                                                              | N/A           | Not supported.                     |         |
| [:SOURce]:RADio:ARB:HEADER:RMS<br>" <file_name>",<value> UNSPecified</value></file_name>                                                                                   | N/A           | Not supported.                     |         |
| [:SOURce]:RADio:ARB:HEADER:RMS?<br>" <file_name>"</file_name>                                                                                                    | N/A           | Not supported.                     |         |
| [:SOURce]:RADio:ARB:HEADer:SAVE                                                                                                    | N/A           | Not supported.                     |         |
| [:SOURce]:RADio:ARB:IQ:MODulation:ATTen<br><value></value>                                                                                                    | N/A           | Not supported.                     |         |
| [:SOURce]:RADio:ARB:IQ:MODulation:ATTen ?                                                                                                    | N/A           | Not supported.                     |         |

G.4 Arb Commands

| P   |
|-----|
| -64 |

| Table G.4.2-1 Dual ARB Subsystem Device Messages (Continued)                                                                                                    |              |                                                                      |  |  |  |
|----------------------------------------------------------------------------------------------------|--------------|----------------------------------------------------------------------|--|--|--|
| N5162A/N5182A Commands Compatibility MG3710A/MG3740A Compatible Command Remarks                                                                                   |              |                                                                      |  |  |  |
| [:SOURce]:RADio:ARB:IQ:MODulation:A<br>TTen:AUTO ON OFF 1 0                                                                                                    | N/A          | Not supported.                                                       |  |  |  |
| [:SOURce]:RADio:ARB:IQ:MODulation:ATTen<br>:AUTO?                                                                                                    | N/A          | Not supported.                                                       |  |  |  |
| [:SOURce]:RADio:ARB:MARKer:CLEar<br>" <file_name>",<marker>,<first_point>,<l<br>ast_point&gt;</l<br></first_point></marker></file_name>                           | N/A          | Not supported.                                                       |  |  |  |
| [:SOURce]:RADio:ARB:MARKer:CLEar:ALL<br>" <file_name>",<marker></marker></file_name>                                                                              | N/A          | Not supported.                                                       |  |  |  |
| [:SOURce]:RADio:ARB:MARKer:ROTate<br>" <file_name>",<rotate_count></rotate_count></file_name>                                                                     | N/A          | Not supported.                                                       |  |  |  |
| [:SOURce]:RADio:ARB:MARKer[:SET]<br>" <file_name>",<marker>,<first_point>,<l<br>ast_point&gt;,<skip_count></skip_count></l<br></first_point></marker></file_name> | N/A          | Not supported.                                                       |  |  |  |
| [:SOURce]:RADio:ARB:MBSync<br>OFF MASTer SLAVe                                                                                                    | $\checkmark$ | [:SOURce]:RADio:ARB:MBSync<br>OFF SG12 MASTer SLAVe                  |  |  |  |
| [:SOURce]:RADio:ARB:MBSync?                                                                                                    | $\checkmark$ | [:SOURce]:RADio:ARB:MBSync?                                          |  |  |  |
| [:SOURce]:RADio:ARB:MBSync:NSLaves<br><value></value>                                                                                                    | $\checkmark$ | [:SOURce]:RADio:ARB:MBSync:NSLaves<br><ext_integer></ext_integer>    |  |  |  |
| [:SOURce]:RADio:ARB:MBSync:NSLaves?                                                                                                    |              | [:SOURce]:RADio:ARB:MBSync:NSLaves?                                  |  |  |  |
| [:SOURce]:RADio:ARB:MBSync:SLISten                                                                                                    |              | [:SOURce]:RADio:ARB:MBSync:SLISten                                   |  |  |  |
| [:SOURce]:RADio:ARB:MBSync:SREFerence<br><value></value>                                                                                                    |              | [:SOURce]:RADio:ARB:MBSync:SREFerence<br><ext_integer></ext_integer> |  |  |  |
| [:SOURce]:RADio:ARB:MBSync:SREFerence?                                                                                                    |              | [:SOURce]:RADio:ARB:MBSync:SREFerence?                               |  |  |  |
| [:SOURce]:RADio:ARB:MBSync:SSLaves                                                                                                    |              | [:SOURce]:RADio:ARB:MBSync:SSLaves                                   |  |  |  |

| N5162A/N5182A Commands Compatibility MG3710A/MG3740A Compatible Command Remarks |              |                                                                 |                          |  |  |
|---------------------------------------------------------------------------------|--------------|-----------------------------------------------------------------|--------------------------|--|--|
| [:SOURce]:RADio:ARB:MDEStination:AL<br>CHold NONE M1 M2 M3 M4                   | N/A          | Not supported.                                                  |                          |  |  |
| [:SOURce]:RADio:ARB:MDEStination:ALCHol<br>d?                                   | N/A          | Not supported.                                                  |                          |  |  |
| [:SOURce]:RADio:ARB:MDEStination:PULSe<br>NONE M1 M2 M3 M4                      | N/A          | Not supported.                                                  |                          |  |  |
| [:SOURce]:RADio:ARB:MDEStination:PULSe?                                         | N/A          | Not supported.                                                  |                          |  |  |
| [:SOURce]:RADio:ARB:MPOLarity:MARKer1 2<br> 3 4 NEGative POSitive               | $\checkmark$ | [:SOURce]:RADio:ARB:MPOLarity:MARKer1 <br>2 3 NEGative POSitive | MARKer4 is not supported |  |  |
| [:SOURce]:RADio:ARB:MPOLarity:MARKer1 2<br> 3 4?                                | $\checkmark$ | [:SOURce]:RADio:ARB:MPOLarity:MARKer1 <br>2 3?                  | MARKer4 is not supported |  |  |
| [:SOURce]:RADio:ARB:NOISe:BANDwidth<br><value><unit></unit></value>             | $\checkmark$ | [:SOURce[1] 2]:RADio:ARB:NOISe:BANDWid<br>th <freq></freq>      |                          |  |  |
| [:SOURce]:RADio:ARB:NOISe:BANDwidth?                                            | $\checkmark$ | [:SOURce[1] 2]:RADio:ARB:NOISe:BANDWid th?                      |                          |  |  |
| [:SOURce]:RADio:ARB:NOISe:CBRate <1bps -<br>999Mbps>                            | N/A          | Not supported.                                                  |                          |  |  |
| [:SOURce]:RADio:ARB:NOISe:CBRate?                                               | N/A          | Not supported.                                                  |                          |  |  |
| [:SOURce]:RADio:ARB:NOISe:CBWidth<br><value><unit></unit></value>               | N/A          | Not supported.                                                  |                          |  |  |
| [:SOURce]:RADio:ARB:NOISe:CBWidth?                                              | N/A          | Not supported.                                                  |                          |  |  |
| [:SOURce]:RADio:ARB:NOISe:CN<br><value><unit></unit></value>                    |              | [:SOURce[1] 2]:RADio:ARB:NOISe:CN<br><rel_ampl></rel_ampl>      |                          |  |  |
| [:SOURce]:RADio:ARB:NOISe:CN?                                                   |              | [:SOURce[1] 2]:RADio:ARB:NOISe:CN?                              |                          |  |  |
| [:SOURce]:RADio:ARB:NOISe:CNFormat<br>CN EBNO                                   | N/A          | Not supported.                                                  |                          |  |  |

Table G.4.2-1 Dual ARB Subsystem Device Messages (Continued)

| Remarks |  |
|---------|--|
|         |  |
|         |  |
|         |  |
|         |  |
|         |  |
|         |  |
|         |  |
|         |  |
|         |  |

Appendix G SCPI Compatible Command

| Table G.4.2-1       Dual ARB Subsystem Device Messages (Continued)         N5162A/N5182A Commands       Compatibility       MG3710A/MG3740A Compatible Command       Remarks |              |                                                                             |  |  |
|----------------------------------------------------------------------------------------------------|--------------|-----------------------------------------------------------------------------|--|--|
| [:SOURce]:RADio:ARB:NOISe:CNFormat?                                                                                                    | N/A          | Not supported.                                                              |  |  |
| [:SOURce]:RADio:ARB:NOISe:EBNO <ebno in<br="">dB&gt;</ebno>                                                                                                    | N/A          | Not supported.                                                              |  |  |
| [:SOURce]:RADio:ARB:NOISe:EBNO?                                                                                                    | N/A          | Not supported.                                                              |  |  |
| [:SOURce]:RADio[1]:ARB:NOISe:MUX<br>SUM CARRier NOISe                                                                                                    | N/A          | Not supported.                                                              |  |  |
| [:SOURce]:RADio[1]:ARB:NOISe:MUX?                                                                                                    | N/A          | Not supported.                                                              |  |  |
| [:SOURce]:RADio:ARB:NOISe:POWer:CARRier<br><carrierpower></carrierpower>                                                                                                    |              | [:SOURce[1] 2]:RADio:ARB:NOISe:POWer:C<br>ARRier <ampl></ampl>              |  |  |
| [:SOURce]:RADio:ARB:NOISe:POWer:CARRier ?                                                                                                    |              | [:SOURce[1] 2]:RADio:ARB:NOISe:POWer:C<br>ARRier?                           |  |  |
| [:SOURce]:RADio:ARB:NOISe:POWer:CONTrol<br>[:MODE]{TOTal} CARRier NOISe                                                                                                    |              | [:SOURce[1] 2]:RADio:ARB:NOISe:POWer:C<br>ONTrol[:MODE] TOTal CARRier NOISe |  |  |
| [:SOURce]:RADio:ARB:NOISe:POWer:CONTrol<br>[:MODE]?                                                                                                    |              | [:SOURce[1] 2]:RADio:ARB:NOISe:POWer:C<br>ONTrol[:MODE]?                    |  |  |
| [:SOURce]:RADio:ARB:NOISe:POWer:NOISe:C<br>HANnel?                                                                                                    |              | [:SOURce[1] 2]:RADio:ARB:NOISe:POWer:N<br>OISe:CHANnel?                     |  |  |
| [:SOURce]:RADio:ARB:NOISe:POWer:NOISe:T<br>OTal <totalnoisepowerindbm></totalnoisepowerindbm>                                                                                | N/A          | Not supported.                                                              |  |  |
| [:SOURce]:RADio:ARB:NOISe:POWer:NOISe:T<br>OTal?                                                                                                    | N/A          | Not supported.                                                              |  |  |
| [:SOURce]:RADio:ARB:NOISe[:STATe]<br>ON OFF 1 0                                                                                                    | $\checkmark$ | [:SOURce[1] 2]:RADio:ARB:NOISe[:STATe]<br><boolean></boolean>               |  |  |
| [:SOURce]:RADio:ARB:NOISe[:STATe]?                                                                                                    |              | [:SOURce[1] 2]:RADio:ARB:NOISe[:STATe]<br>?                                 |  |  |
| [:SOURce]:RADio:ARB:PHASe:NOISe:F1<br><value><unit></unit></value>                                                                                                    | N/A          | Not supported.                                                              |  |  |

| N5162A/N5182A Commands Compatibility MG3710A/MG3740A Compatible Command Remarks |              |                                                            |  |  |
|---------------------------------------------------------------------------------|--------------|------------------------------------------------------------|--|--|
| [:SOURce]:RADio:ARB:PHASe:NOISe:F1?                                             | N/A          | Not supported.                                             |  |  |
| [:SOURce]:RADio:ARB:PHASe:NOISe:F2<br><value><unit></unit></value>              | N/A          | Not supported.                                             |  |  |
| :SOURce]:RADio:ARB:PHASe:NOISe:F2?                                              | N/A          | Not supported.                                             |  |  |
| [:SOURce]:RADio:ARB:PHASe:NOISe:LMID<br><value></value>                         | N/A          | Not supported.                                             |  |  |
| [:SOURce]:RADio:ARB:PHASe:NOISe:LMID?                                           | N/A          | Not supported.                                             |  |  |
| :SOURce]:RADio:ARB:PHASe:NOISe[:STATe]<br>DN OFF 1 0                            | N/A          | Not supported.                                             |  |  |
| [:SOURce]:RADio:ARB:PHASe:NOISe[:STATe]<br>?                                    | N/A          | Not supported.                                             |  |  |
| [:SOURce]:RADio:ARB:REGister[:STATus]?                                          | V            | [:SOURce[1] 2]:RADio:ARB:REGister[:STA<br>Tus]?            |  |  |
| [:SOURce]:RADio:ARB:RETRigger<br>DN OFF 1 0 IMMediate                           | $\checkmark$ | [:SOURce[1] 2]:RADio:ARB:RETRigger<br>ON OFF 1 0 IMMediate |  |  |
| [:SOURce]:RADio:ARB:RETRigger?                                                  |              | [:SOURce[1] 2]:RADio:ARB:RETRigger?                        |  |  |
| [:SOURce]:RADio:ARB:RSCaling <value></value>                                    | N/A          | Not supported.                                             |  |  |
| [:SOURce]:RADio:ARB:RSCaling?                                                   | N/A          | Not supported.                                             |  |  |
| [:SOURce]:RADio:ARB:SCALing<br>" <file_name>",<value></value></file_name>       | N/A          | Not supported.                                             |  |  |
| [:SOURce]:RADio:ARB:SCLock:RATE <value></value>                                 | N/A          | Not supported.                                             |  |  |
| [:SOURce]:RADio:ARB:SCLock:RATE?                                                |              | [:SOURce[1] 2]:RADio:ARB:SCLock:RATE?                      |  |  |

### Table G.4.2-1 Dual ARB Subsystem Device Messages (Continued)

| Appendix G      |  |
|-----------------|--|
| SCPI Compatible |  |
| Command         |  |

| N5162A/N5182A Commands                                                                                                    | Compatibility | MG3710A/MG3740A Compatible Command                         | Remarks                                                                                                    |
|----------------------------------------------------------------------------------------------------|---------------|------------------------------------------------------------|----------------------------------------------------------------------------------------------------|
| <pre>[:SOURce]:RADio:ARB:SEQuence[:MWAVe<br/>form]<br/><filename>,<waveforml>,<reps>,NONE <br/>M1  M2  M3  M4  M1M2  M1M3  M1M4  M2M3  M2M<br/>4  M3M4  M1M2M3  M1M2M4  M1M3M4  M2M3M4  <br/>M1M2M3M4  ALL, {,<waveform2>,<reps>,N<br/>ONE  M1  M2  M3  M4  M1M2  M1M3  M1M4  M2M3<br/> M2M4  M3M4  M1M2M3  M1M2M4  M1M3M4  M2M<br/>3M4  M1M2M3M4  ALL, }</reps></waveform2></reps></waveforml></filename></pre> | N/A           | Not supported.                                             |                                                                                                    |
| [:SOURce]:RADio:ARB:SEQuence[:MWAVeform<br>]? <filename></filename>                                                                                                    | N/A           | Not supported.                                             |                                                                                                    |
| [:SOURce]:RADio:ARB:TRIGger:TYPE<br>CONTinuous SINGle GATE SADVance                                                                                                    | V             | [:SOURce[1] 2]:RADio:ARB:TRIGger:TYPE<br>CONTinuous SINGle | CONTINUOUS:<br>MG3710A/MG3740A is<br>set to Off.<br>SINGle:<br>MG3710A/MG3740A is<br>set to On.<br>GATE   SADVance cannot<br>be used. |
| [:SOURce]:RADio:ARB:TRIGger:TYPE?                                                                                                    | $\checkmark$  | [:SOURce[1] 2]:RADio:ARB:TRIGger:TYPE?                     | CONTinuous:<br>MG3710A/MG3740A is<br>set to Off.<br>SINGle:<br>MG3710A/MG3740A is<br>set to On.<br>GATE   SADVance cannot<br>be used. |
| [:SOURce]:RADio:ARB:TRIGger:TYPE:CONTin<br>uous[:TYPE] FREE TRIGger RESet                                                                                                    | N/A           | Not supported.                                             |                                                                                                    |
| [:SOURce]:RADio:ARB:TRIGger:TYPE:CONTin<br>uous[:TYPE]?                                                                                                    | N/A           | Not supported.                                             |                                                                                                    |
| [:SOURce]:RADio:ARB:TRIGger:TYPE:GATE<br>LOW HIGH                                                                                                    | N/A           | Not supported.                                             |                                                                                                    |

 Table G.4.2-1
 Dual ARB Subsystem Device Messages (Continued)

| N5162A/N5182A Commands                                                                        | Compatibility | MG3710A/MG3740A Compatible Command                                             | Remarks                                                                                 |
|-----------------------------------------------------------------------------------------------|---------------|--------------------------------------------------------------------------------|-----------------------------------------------------------------------------------------|
| [:SOURce]:RADio:ARB:TRIGger:TYPE:GATE?                                                        | N/A           | Not supported.                                                                 |                                                                                         |
| [:SOURce]:RADio:ARB:TRIGger:TYPE:SADVan<br>ce[:TYPE] SINGle CONTinuous                        | N/A           | Not supported.                                                                 |                                                                                         |
| [:SOURce]:RADio:ARB:TRIGger:TYPE:SADVan<br>ce[:TYPE]?                                         | N/A           | Not supported.                                                                 |                                                                                         |
| [:SOURce]:RADio:ARB:TRIGger[:SOURce<br>] KEY EXT BUS                                          |               | [:SOURce[1] 2]:RADio:ARB:TRIGger:S<br>OURce KEY EXT BUS                        |                                                                                         |
| [:SOURce]:RADio:ARB:TRIGger[:SOURce]?                                                         | $\checkmark$  | [:SOURce[1] 2]:RADio:ARB:TRIGger:SOURc<br>e?                                   |                                                                                         |
| [:SOURce]:RADio:ARB:TRIGger[:SOURce]:EX<br>Ternal:DELay <value></value>                       | V             | [:SOURce[1] 2]:RADio:ARB:TRIGger[:SOUR<br>ce]:EXTernal:DELay <time></time>     | The argument is<br><time> in the<br/>MG3710A/MG3740A<br/>Compatible<br/>Command.</time> |
| [:SOURce]:RADio:ARB:TRIGger[:SOURce]:EX<br>Ternal:DELay?                                      | $\checkmark$  | [:SOURce[1] 2]:RADio:ARB:TRIGger[:SOUR<br>ce]:EXTernal:DELay?                  | The argument is<br><time> in the<br/>MG3710A/MG3740A<br/>Compatible<br/>Command.</time> |
| [:SOURce]:RADio:ARB:TRIGger[:SOURce]:EX<br>Ternal:DELay:STATe ON OFF 1 0                      | N/A           | Not supported.                                                                 |                                                                                         |
| [:SOURce]:RADio:ARB:TRIGger[:SOURce]:EX<br>Fernal:DELay:STATe?                                | N/A           | Not supported.                                                                 |                                                                                         |
| [:SOURce]:RADio:ARB:TRIGger[:SOURce]:EX<br>Fernal:SLOPe POSitive NEGative                     |               | [:SOURce[1] 2]:RADio:ARB:TRIGger[:SOUR<br>ce]:EXTernal:SLOPe POSitive NEGative |                                                                                         |
| [:SOURce]:RADio:ARB:TRIGger[:SOURce]:EX<br>Iernal:SLOPe?                                      |               | [:SOURce[1] 2]:RADio:ARB:TRIGger[:SOUR<br>ce]:EXTernal:SLOPe?                  |                                                                                         |
| [:SOURce]:RADio:ARB:TRIGger[:SOURce]:EX<br>Ternal[:SOURce]<br>EPT1 EPT2 EPTRIGGER1 EPTRIGGER2 | N/A           | Not supported.                                                                 |                                                                                         |
| [:SOURce]:RADio:ARB:TRIGger[:SOURce]:EX<br>Ternal[:SOURce]?                                   | N/A           | Not supported.                                                                 |                                                                                         |

### Table G.4.2-1 Dual ARB Subsystem Device Messages (Continued)

| Appendix G              |  |
|-------------------------|--|
| SCPI Compatible Command |  |

| N5162A/N5182A Commands                                                   | Compatibility | MG3710A/MG3740A Compatible Command                               | Remarks |
|--------------------------------------------------------------------------|---------------|------------------------------------------------------------------|---------|
| :SOURce]:RADio:ARB:WAVeform<br>WFM1:file_name" "SEQ:file_name"           | $\checkmark$  | [:SOURce[1] 2]:RADio:ARB:WAVeform<br><string></string>           |         |
| :SOURce]:RADio:ARB:WAVeform?                                             |               | [:SOURce[1] 2]:RADio:ARB:WAVeform?                               |         |
| [:SOURce]:RADio:ARB:WAVeform:NHEaders<br>"WFM1:file_name" "SEQ:filename" | $\checkmark$  | [:SOURce[1] 2]:RADio:ARB:WAVeform:NHEa<br>ders <string></string> |         |
| :SOURce]:RADio:ARB:WAVeform:NHEade                                       | $\checkmark$  | [:SOURce[1] 2]:RADio:ARB:WAVeform:<br>NHEaders?                  |         |
| :SOURce]:RADio:ARB[:STATe] ON OFF 1 0                                    | $\checkmark$  | [:SOURce[1] 2]:RADio:ARB[:STATe]<br><boolean></boolean>          |         |
| :SOURce]:RADio:ARB[:STATe]?                                              | $\checkmark$  | [:SOURce[1] 2]:RADio:ARB[:STATe]?                                |         |

## G.4.3 LARB Subsystem

LARB subsystem device messages available in MG3710A/MG3740A are shown in Table G.4.3-1.

| Table G.4.3-1 | LARB Subsystem Device Messages |
|---------------|--------------------------------|
|---------------|--------------------------------|

| N5162A/N5182A Commands                  | Compatibility | MG3710A/MG3740A Compatible Command               | Remarks |
|-----------------------------------------|---------------|--------------------------------------------------|---------|
| [:SOURce]:RADio:LARB[:STATe] ON OFF 1 0 |               | [:SOURce]:RADio:LARB[:STATe] <boolean></boolean> |         |
| [:SOURce]:RADio:LARB[:STATe]?           | $\checkmark$  | [:SOURce]:RADio:LARB[:STATe]?                    |         |

Appendix G SCPI Compatible Command

## Appendix H Panel Keys and Keyboard Operations

| Panel Key             | USB Keyboard             |
|-----------------------|--------------------------|
| Preset Preset         | Ctrl+Shift+R             |
| Remote<br>Local Local | Ctrl+Shift+O             |
| Cal Cal               | Ctrl+Shift+9             |
| Save Save             | Ctrl+S                   |
| Recall                | Ctrl+O                   |
| Copy Copy             | Ctrl+Shift+8             |
| Menu Top              | Ctrl+Shift+↑             |
| F1 F1                 | F1                       |
| F2 F2                 | F2                       |
| F3 F3                 | F3                       |
| F4 F4                 | F4                       |
| F5 F5                 | F5                       |
| F6 F6                 | F6                       |
| F7 F7                 | F7                       |
| FB F8                 | F8                       |
| → More                | $Ctrl+Shift+\rightarrow$ |
| 🕑 Back                | Ctrl+Shift+←             |
| SG1 SG1               | Ctrl+Shift+U             |
| SG2 SG2               | Ctrl+Shift+I             |
| IQpro IQpro           | Ctrl+Shift+P             |
| Frequency Frequency   | Ctrl+Shift+Y             |
| Sweep/List            | Ctrl+Shift+6             |
| AM AM                 | Ctrl+Shift+1             |
|                       | Ctrl+Alt+X               |
| Level Level           | Ctrl+Shift+L             |
| Mode Mode             | Ctrl+Alt+V               |
| FM/φM                 | Ctrl+Shift+5             |
| AUX Fctn              | Ctrl+Shift+3             |
| Load Load             | Ctrl+Shift+F1            |
| Select Select         | Ctrl+Shift+F2            |
| Pulse Pulse           | Ctrl+Shift+4             |
| Utility Utility       | Ctrl+Alt+B               |

Table H-1 Correspondences Between Panel Keys and Keyboard Operations

| Panel Key               | USB Keyboard                        |
|-------------------------|-------------------------------------|
| • 0                     | 0                                   |
| 1 1                     | 1                                   |
| 2 2                     | 2                                   |
| 3 3                     | 3                                   |
| 4 4                     | 4                                   |
| 5 5                     | 5                                   |
| 6 6                     | 6                                   |
| 7 7                     | 7                                   |
| 8 8                     | 8                                   |
| 9 9<br>Shin             | 9                                   |
|                         | A                                   |
| 5 B                     | В                                   |
| Shit C                  | С                                   |
| 5hR D                   | D                                   |
| <sup>≤5hR</sup> →+ ● E  | Е                                   |
| shar + 9 F              | $\mathbf{F}$                        |
| •                       |                                     |
| _/+ _/+                 | _                                   |
| Tab Tab                 | Tab                                 |
| Shift                   | Shift                               |
| BS BS                   | Back Space                          |
| Ctrl                    | Ctrl                                |
| Alt Alt                 | Alt                                 |
| Alt Tab                 | Alt+Tab                             |
| Cancel                  | Esc                                 |
| Help Help               | Ctrl+Shift+H                        |
| Enter Enter             | Enter                               |
| Incr Set                | Ctrl+Shift+7                        |
| Context Context         | Application, Right-click of a mouse |
| Context Windows Windows | Windows                             |

## Appendix H Panel Keys and Keyboard Operations

## Table H-1 Correspondences Between Panel Keys and Keyboard Operations (Continued)

#### Note:

The figure in Ctrl+Shift+"figure" cannot be entered by the numeric keypad.

### Appendix H Panel Keys and Keyboard Operations

| Panel Key               |                                   | USB Keyboard     |  |
|-------------------------|-----------------------------------|------------------|--|
| $\widehat{}$            |                                   | ↑                |  |
| $>$ $\rightarrow$       |                                   | $\rightarrow$    |  |
| $\bigcirc$ $\downarrow$ |                                   | $\downarrow$     |  |
| $\rightarrow$ $>$       |                                   | $\leftarrow$     |  |
| 0                       | Rotary knob, clockwise            | Mouse wheel up   |  |
|                         | Rotary knob,<br>counter-clockwise | Mouse wheel down |  |
|                         | RF Output Mod On/Off              | Ctrl+Shift+Q     |  |
| □ RF Output On/Off      |                                   | Ctrl+Shift+G     |  |
| Mod<br>On/Off 2         | nd RF Output Mod On/Off           | Ctrl+Shift+E     |  |
| 2nd RF Output On/Off    |                                   | Ctrl+Shift+S     |  |

#### Table H-1 Correspondences Between Panel Keys and Keyboard Operations (Continued)

# Appendix I Scanning for Virus

For the MG3710A/MG3740A, we recommend not installing virus scanning software to ensure the best possible performance of the equipment. In some user operating environments, however, the MG3710A/MG3740A might not be completely protected from virus infection, and periodic virus scans might be required.

This chapter provides a procedure to use to check for viruses and the related cautions. The following shows an overview of the virus scanning procedure, in which the MG3710A/MG3740A drives are mounted (assigned) to network drives on an external PC, and then viruses are checked for using antivirus software installed in that computer:

| l.1 | For Wi | ndows XP EmbeddedI-3                        |
|-----|--------|---------------------------------------------|
|     | I.1.1  | Connecting external PC to                   |
|     |        | MG3710A/MG3740A I-3                         |
|     | I.1.2  | Checking IP address of MG3710A/MG3740A I-3  |
|     | I.1.3  | Configuring shared settingsI-5              |
|     | I.1.4  | Changing user account for                   |
|     |        | MG3710A/MG3740A I-6                         |
|     | l.1.5  | Shared settings for MG3710A/MG3740A I-9     |
|     | I.1.6  | Mounting MG3710A/MG3740A drives to          |
|     |        | external PC drivesI-11                      |
|     | l.1.7  | Scanning for virusI-12                      |
|     | l.1.8  | Dismounting MG3710A/MG3740A                 |
|     |        | drives from external PC drives I-12         |
|     | l.1.9  | Making MG3710A/MG3740A                      |
|     |        | drives unshared I-12                        |
|     | I.1.10 | Restoring previous user account setting for |
|     |        | MG3710A/MG3740AI-12                         |
|     | I.1.11 | Enabling Simple File Sharing I-13           |
| I.2 | For Wi | ndows 7 I-14                                |
|     | I.2.1  | Connecting external PC to                   |
|     |        | MG3710A/MG3740AI-14                         |
|     | I.2.2  | Checking IP address of MG3710A/MG3740A.I-14 |
|     | I.2.3  | Configuring shared settingsI-16             |
|     | I.2.4  | Changing user account for                   |
|     |        | MG3710A/MG3740AI-18                         |
|     | I.2.5  | Shared settings for MG3710A/MG3740A I-21    |
|     | I.2.6  | Mounting MG3710A/MG3740A                    |
|     |        | drives to external PC drivesI-23            |
|     | I.2.7  | Scanning for virusI-25                      |
|     | I.2.8  | Dismounting MG3710A/MG3740A                 |
|     |        | drives from external PC drives I-25         |

| I.2.9  | Making MG3710A/MG3740A                      |
|--------|---------------------------------------------|
|        | drives unshared I-25                        |
| I.2.10 | Restoring previous user account setting for |
|        | MG3710A/MG3740AI-25                         |
| I.2.11 | Enabling Sharing Settings I-26              |

#### Note:

1. Be sure to follow the procedure described in this document. If this procedure is not followed, not only will it not be possible to check for viruses, but the MG3710A/MG3740A might become unusable.

If the MG3710A/MG3740A runs abnormally after removing viruses, execute system recovery to restore all drives to the factory default settings. For the procedures, refer to 9.7.6 "System Recovery Functions".

After performing system recovery, the firmware might have to be upgraded to the latest version depending on when the MG3710A/MG3740A was released.

2. Before using antivirus software, be sure to check its usage and the license scope.

## I.1 For Windows XP Embedded

#### I.1.1 Connecting external PC to MG3710A/MG3740A

Connect MG3710A/MG3740A and the external PC with a LAN cable.

For details about how to set up the network for the MG3710A/MG3740A, refer to Appendix E "Remote Control".

### I.1.2 Checking IP address of MG3710A/MG3740A

If the IP address is automatically assigned upon establishing a DHCP connection, check the IP address by using the following procedure:

1. Display the MG3710A/MG3740A desktop.

To display the desktop, right-click anywhere on the screen and select **Show the Desktop**.

2. Display the MS-DOS Prompt. On the MG3710A/MG3740A, select Start – All Programs – Accessories – Command Prompt.

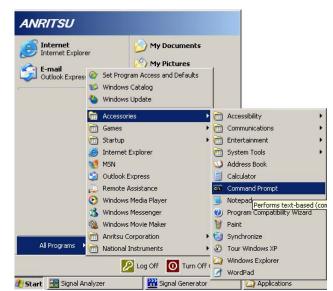

3. Enter the following:

ipconfig

The assigned IP address displays as shown.

#### Appendix I Scanning for Virus

| 🙉 Command Prompt                                                                   |
|------------------------------------------------------------------------------------|
| Microsoft Windows XP [Version 5.1.2600]<br>(C) Copyright 1985-2001 Microsoft Corp. |
| C:\Documents and Settings\ANRITSU>ipconfig                                         |
| Windows IP Configuration                                                           |
| Ethernet adapter Local Area Connection:                                            |
| IP Address                                                                         |
| Default Gateway                                                                    |
| C:\Documents and Settings\ANRITSU>_                                                |

## I.1.3 Configuring shared settings

Simple File Sharing is enabled for the MG3710A/MG3740A by default. If authentication is performed by way of a network while Simple File Sharing is enabled, the accessing user is regarded as having a Guest account and cannot access important folders and files such as the Windows folder. To avoid this, use the following procedure to temporarily disable Simple File Sharing:

- 1. On the MG3710A/MG3740A, click the **Start** button and then click **My Computer**.
- 2. In the Tool menu, click Folder Options, and click the View tab.
- 3. From the **Advanced Settings** list, make sure that the **Use simple file sharing (Recommended)** check box is NOT selected.

| Folder Options                                                                                                    |
|----------------------------------------------------------------------------------------------------|
| General View File Types Offline Files                                                                                                    |
| Folder views<br>You can apply the view (such as Details or Tiles) that<br>you are using for this folder to all folders.<br>Apply to All Folders <u>R</u> eset All Folders                                                                                                    |
| Advanced settings:                                                                                                    |
| <ul> <li>Do not show hidden files and folders</li> <li>Show hidden files and folders</li> <li>Hide extensions for known file types</li> <li>Hide protected operating system files (Recommended)</li> <li>Launch folder windows in a separate process</li> <li>Remember each folder's view settings</li> <li>Restore previous folder windows at logon</li> <li>Show Control Panel in My Computer</li> <li>Show encrypted or compressed NTFS files in color</li> <li>Show pop-up description for folder and desktop items</li> <li>Use simple file sharing (Recommended)</li> </ul> |
| Restore <u>D</u> efaults                                                                                                    |
| OK Cancel Apply                                                                                                    |

4. Click **OK**.

#### I.1.4 Changing user account for MG3710A/MG3740A

This section describes how to change the user account used when the MG3710A/MG3740A drives are mounted to network drives.

- 1. From the Start menu, select Control Panel.
- 2. Select Administrative Tools from the Control Panel.

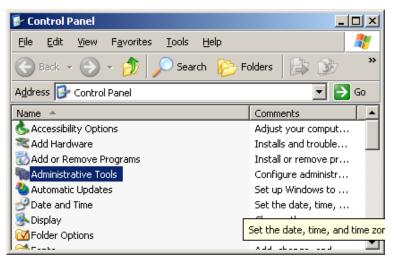

3. In Administrative Tools, select Computer Management.

| 🐂 Administrative Tools                                     |               |      |          | _   |    |
|------------------------------------------------------------|---------------|------|----------|-----|----|
| <u>File E</u> dit <u>V</u> iew F <u>a</u> vorites <u>T</u> | ools <u>H</u> | elp  |          |     | 2  |
| 🚱 Back 👻 🕥 🖌 🏂 🔎                                           | Search        | Pold | ers 📴    | 3   | »  |
| Address 🦏 Administrative Tools                             |               |      |          | • • | Go |
| Name 🔺                                                     |               | Size | Туре     |     |    |
| Component Services                                         |               | 2 KB | Shortcut |     |    |
| 📕 Computer Management                                      |               | 2 KB | Shortcut |     |    |
| 🗊 Data Sources (ODBC)                                      |               | 2 KB | Shortcut |     |    |
| 🛃 Event Viewer                                             |               | 2 KB | Shortcut |     |    |
| HINTERNET INFORMATION Services                             |               | 2 KB | Shortcut |     |    |
| Policy Local Security Policy                               |               | 2 KB | Shortcut |     |    |
| 📲 Microsoft .NET Framework 1                               |               | 2 KB | Shortcut |     |    |
| Rennicrosoft NET Examourary 1                              |               | 210  | Showhout |     | ▶  |

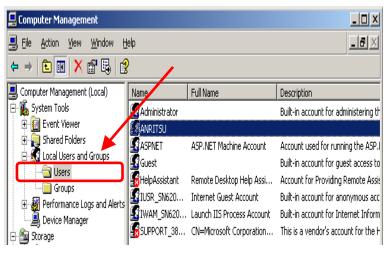

4. In the Computer Management tree, select **Users** under **Local Users** and **Groups**.

5. Right-click the user account "ANRITSU" to use, and select the Set Password...menu.

| 📮 Computer Management                                                                             |                                                                                       |                                          |                                               |
|---------------------------------------------------------------------------------------------------|---------------------------------------------------------------------------------------|------------------------------------------|-----------------------------------------------|
| ■     File     Action     View     Window     H       ←     →     1     1     X     1     1     1 | elp<br>)                                                                              |                                          | <u>_8×</u>                                    |
| Computer Management (Local)                                                                       | Name<br>Administrator                                                                 | Full Name                                | Description<br>Built-in account for administe |
| Groups     Groups     Groups     Groups     Groups     Groups     Groups     Groups     Groups    | ANRITSU<br>ASPNET<br>Guest<br>HelpAssistant<br>IUSR_SN6200723945<br>IWAM_SN6200723945 | Set Password All Tasks Delete Rename unt | Built-in account for anonymc                  |
| E ∰ Removable Storage                                                                             | SUPPORT_388945a0                                                                      | Properties on.                           | . This is a vendor's account fo               |

6. When the message below is shown during the password setting, select **Proceed**.

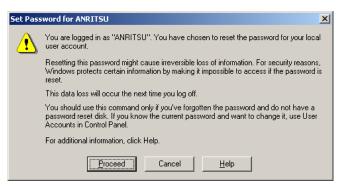

7. Type "ANRITSU" for the password.

| Set Password for ANRITSU                                                                                                    |
|----------------------------------------------------------------------------------------------------|
| New password:                                                                                                    |
| Confirm password:                                                                                                    |
| If you click OK, the following will occur:                                                                                                    |
| <ul> <li>Your local user account will immediately lose access to all of its<br/>encrypted files, stored passwords, and personal security<br/>certificates.</li> </ul> |
| <ul> <li>Any password reset disks you have created will no longer<br/>work.</li> </ul>                                                                                |
| If you click Cancel, the password will not be changed and no data loss will<br>occur.                                                                                 |
| OK Cancel                                                                                                    |

8. After setting the password, click **OK** in the dialog for confirmation.

## I.1.5 Shared settings for MG3710A/MG3740A

- 1. From the Start menu, select **My Computer**.
- 2. Right-click the C drive.
- 3. Select Sharing and Security.
- 4. Select the **Sharing** tab.

| folder.                        | k. To enable sharing for this folder<br>are this folder    | , CIEK STIDIE (    |
|--------------------------------|------------------------------------------------------------|--------------------|
| <ul> <li>Share this</li> </ul> |                                                            |                    |
| S <u>h</u> are name:           | C\$                                                        | •                  |
| <u>C</u> omment:               | Default share                                              |                    |
| User limit:                    | • Maximum allowed                                          |                    |
|                                | C Allo <u>w</u> this number of users:                      | -                  |
|                                | ions for users who access this network, click Permissions. | Permissions        |
| To configure s<br>Caching:     | ettings for offline access, click                          | Caching            |
|                                |                                                            | N <u>e</u> w Share |

- 5. To disable the default sharing setting, select **Do not share this** folder.
- 6. Click the **Apply** button.

| Do not show the show the sh | are this folder (5)                                              |             |
|----------------------------------------------------------------------------------------------------|------------------------------------------------------------------|-------------|
| Share name:                                                                                                    | C\$                                                              | <b>_</b>    |
| Comment:                                                                                                    | Default share                                                    |             |
| Jser limit:                                                                                                    | € Maximum allowed                                                |             |
|                                                                                                    | C Allow this number of users:                                    |             |
|                                                                                                    | sions for users who access this<br>e network, click Permissions. | Permissions |
| To configure :<br>Caching.                                                                                                    | settings for offline access, click                               | Caching     |
|                                                                                                    |                                                                  | New Share   |

7. A dialog appears. Select Yes.

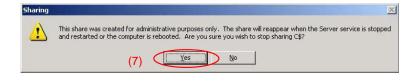

- 8. Select Share this folder.
- 9. Click the **Permissions** button.

| System Disk (C:) Properties                                                                                                   |       |
|----------------------------------------------------------------------------------------------------|-------|
| General Tools Hardware Sharing Security Quota                                                                                 |       |
| You can share this folder with other users on your<br>network. To enable sharing for this folder, click Share this<br>folder. |       |
| C Do not share this folder                                                                                                    |       |
| • Share this folder (8)                                                                                                    |       |
| Share name: C                                                                                                    |       |
| Comment:                                                                                                    |       |
| User limit:                                                                                                    |       |
| C Allow this number of users:                                                                                                 |       |
| To set permissions for users who access this<br>folder over the network, click Permissions.                                   | ) (9) |
| To configure settings for offline access, click <u>Caching</u>                                                                |       |
|                                                                                                    |       |
| Windows Firewall is configured to allow this folder to be shared<br>with other computers on the network.                      |       |
| View your Windows Firewall settings                                                                                           |       |
| OK Cancel Apply                                                                                                    |       |

10. Select the **Allow** check box for **Full control**.

| Permissions for C            | <u>? ×</u>          |
|------------------------------|---------------------|
| Share Permissions            |                     |
| <u>G</u> roup or user names: |                     |
| 🕵 Everyone                   |                     |
|                              |                     |
|                              |                     |
|                              |                     |
|                              | Add <u>R</u> emove  |
|                              |                     |
| Permissions for Everyone     | Allow Deny          |
| Full Control                 |                     |
| Change<br>Read               |                     |
|                              |                     |
|                              |                     |
|                              |                     |
|                              |                     |
|                              |                     |
| OK                           | Cancel <u>Apply</u> |

11. Click **OK** to close two dialogs displayed.

12. Repeat steps 3 to 11 to the D drive.

## I.1.6 Mounting MG3710A/MG3740A drives to external PC drives

- 1. On the PC connected by way of the network (which is used to run the virus scanning software), mount (assign) all the shared drives of the MG3710A/MG3740A as network drives.
- 2. On the PC, right-click **My Network Places**, and select **Map Network Drive**.
- 3. Enter "The IP address of MG3710A/MG3740A + drive name" for the folder name.
- Example When the IP address of the MG3710A/MG3740A is 192.168.0.1:

To mount the C drive, specify Y for Drive and  $\underline{\192.168.0.1c}$  for Folder.

To mount the D drive, specify Z for Drive and  $\underline{\192.168.0.1\d}$  for Folder.

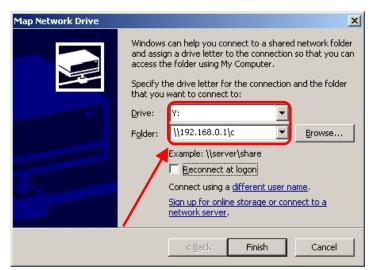

- 4. Click **Connect using a different user name**.
- 5. Enter ANRITSU for the User name, and also ANRITSU for the Password (as specified in Section I.1.4, Step 7).

| Connect As                                  | ×                                                                                          |
|---------------------------------------------|--------------------------------------------------------------------------------------------|
| By default, you will<br>their user name and | connect to the network folder as<br>To connect as another user, enter<br>d password below. |
| <u>U</u> ser name:                          | S ANRITSU                                                                                  |
| Password:                                   | ••••••                                                                                     |
|                                             | OK Cancel                                                                                  |

- 6. Click **OK Finish** to complete mounting the network drive.
- 7. Repeat steps 2 to 6 to the D drive.

#### I.1.7 Scanning for virus

Scan the network drives mounted on the external PC for viruses.

Even if network drives cannot be scanned using your software, scanning might be possible by dragging and dropping a network drive onto the virus software icon in Windows Explorer.

#### I.1.8 Dismounting MG3710A/MG3740A drives from external PC drives

Right-click **My Network Places** on the external PC, and select **Disconnect Network Drive**.

Dismount the two mapped drives.

#### I.1.9 Making MG3710A/MG3740A drives unshared

- 1. From the **Start** menu, select **My Computer**.
- 2. Right-click the C drive.
- 3. Select Sharing and Security.
- 4. Select the **Sharing** tab.
- 5. Select the **Do not share this folder** button.
- 6. Repeat steps 2 to 5 to the D drive.

#### I.1.10 Restoring previous user account setting for MG3710A/MG3740A

The user password has been changed in Section I.1.4 "Changing the user account for the MG3710A/MG3740A" for mounting the MG3710A/MG3740A drives to network drives of the external computer. Restore the password before change in the same way as it was changed. Note that no password is specified by default.

## I.1.11 Enabling Simple File Sharing

Simple File Sharing has been disabled in Section I.1.3 "Configuring shared settings" for sharing drives. To restore the original settings, enable Simple File Sharing by using the following procedure:

- On the MG3710A/MG3740A, click the Start button and then click My Computer.
- 2. In the **Tool** menu, click **Folder Options**, and click the **View** tab.
- 3. From the **Advanced Settings** list, make sure that the **Use simple file sharing (Recommended)** check box is selected.

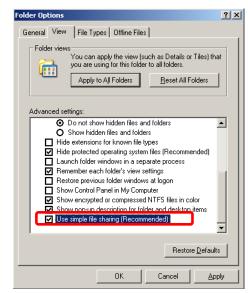

4. Click OK.

Appendix I Scanning for Virus

## I.2 For Windows 7

#### I.2.1 Connecting external PC to MG3710A/MG3740A

Connect MG3710A/MG3740A and the external PC with a LAN cable.

For details about how to set up the network for the MG3710A/MG3740A, refer to Appendix E "Remote Control".

#### I.2.2 Checking IP address of MG3710A/MG3740A

If the IP address is automatically assigned upon establishing a DHCP connection, check the IP address by using the following procedure:

1. Display the MG3710A/MG3740A desktop.

To display the desktop, right-click anywhere on the screen and select **Show the Desktop**.

2. Display the MS-DOS Prompt. On the MG3710A/MG3740A, select Start – All Programs – Accessories – Command Prompt.

| Calculator                     |                      |
|--------------------------------|----------------------|
| Command Prompt                 |                      |
| Connect to a Network Projector |                      |
| 🛄 Connect to a Projector       | ANRITSU              |
| 🔠 Getting Started              | ANKIISO              |
| 🛃 Math Input Panel             | Documents            |
| Notepad                        | bocamenta            |
| 🤯 Paint                        | Pictures             |
| Nemote Desktop Connection      |                      |
| 🖅 Run                          | Music                |
| 😪 Snipping Tool                |                      |
| 🖞 Sound Recorder               | Computer             |
| 🍖 Sticky Notes                 |                      |
| Sync Center                    | Control Panel        |
| 🥽 Windows Explorer             |                      |
| 🔄 Windows Mobility Center      | Devices and Printers |
| 🔠 WordPad                      |                      |
| Ease of Access                 | Default Programs     |
| 鷆 System Tools                 |                      |
| 🐌 Tablet PC                    | Help and Support     |
| Back                           |                      |

3. Enter the following:

ipconfig

The assigned IP address displays as shown.

#### I.2 For Windows 7

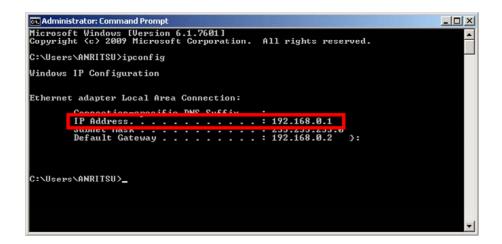

#### I.2.3 Configuring shared settings

Sharing Settings is enabled for the MG3710A/MG3740A by default. If authentication is performed by way of a network while Sharing Settings is enabled, the accessing user is regarded as having a Guest account and cannot access important folders and files such as the Windows folder. To avoid this, use the following procedure to temporarily disable Sharing Settings:

- 1. On the MG3710A/MG3740A, click the **Start** button and then click **Control Panel**.
- 2. From the Control Panel menu, click View network status and tasks.

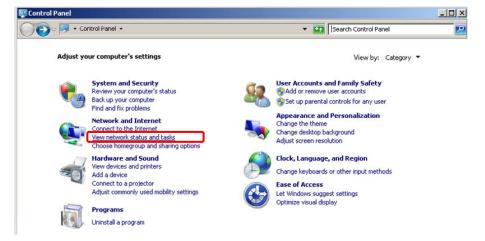

3. From the **Network and sharing Center** menu, click **Change** advanced sharing settings.

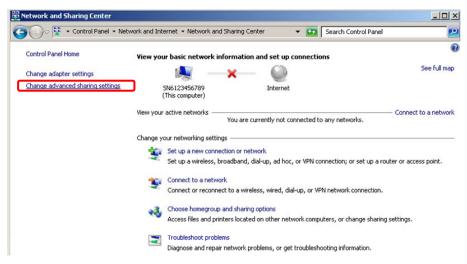

4. In the Advanced sharing settings dialog box, click Turn off network discovery, Turn off file and printer sharing, and Turn on Password protected sharing.

| Network and Sharing Center      Advanced sharing settings     Search Control Panel                                                                                                    |
|----------------------------------------------------------------------------------------------------|
|                                                                                                    |
| Change sharing options for different network profiles                                                                                                    |
| Windows creates a separate network profile for each network you use. You can choose specific options for each profile.                                                                                                    |
| Home or Work                                                                                                    |
|                                                                                                    |
| Public (current profile)                                                                                                    |
| Network discovery                                                                                                    |
| When network discovery is on, this computer can see other network computers and devices and is visible to<br>other network computers. <u>What is network discovery?</u>                                                                                                    |
| C Turn on network discovery                                                                                                    |
| Turn off network discovery                                                                                                    |
| File and printer sharing                                                                                                    |
| When file and printer sharing is on, files and printers that you have shared from this computer can be<br>accessed by people on the network.                                                                                                    |
| C Turn on file and printer sharing                                                                                                    |
| Turn off file and printer sharing                                                                                                    |
| Public folder sharing                                                                                                    |
| When Public folder sharing is on, people on the network, including homegroup members, can access files in<br>the Public folders. <u>What are the Public folders?</u>                                                                                                    |
| m C Turn on sharing so anyone with network access can read and write files in the Public folders                                                                                                    |
| Turn off Public folder sharing (people logged on to this computer can still access these folders)                                                                                                    |
| Media streaming                                                                                                    |
| When media streaming is on, people and devices on the network can access pictures, music, and videos on<br>this computer. This computer can also find media on the network.                                                                                                    |
| Choose media streaming options                                                                                                    |
| File sharing connections                                                                                                    |
| Windows 7 uses 128-bit encryption to help protect file sharing connections. Some devices don't support 128-<br>bit encryption and must use 40- or 56-bit encryption.                                                                                                    |
| O Use 128-bit encryption to help protect file sharing connections (recommended)                                                                                                    |
| $\rm C$ Enable file sharing for devices that use 40- or 56-bit encryption                                                                                                    |
| Password protected sharing                                                                                                    |
| When password protected sharing is on, only people who have a user account and password on this<br>computer can access shared files, printers attached to this computer, and the Public folders. To give other<br>people access, you must turn off password protected sharing. |
| © Turn on password protected sharing                                                                                                    |
| C Turn off password protected sharing                                                                                                    |

5. Click Save changes.

#### I.2.4 Changing user account for MG3710A/MG3740A

This section describes how to change the user account used when the MG3710A/MG3740A drives are mounted to network drives.

- 1. From the Start menu, select Control Panel.
- 2. From the Control Panel menu, click System and Security.

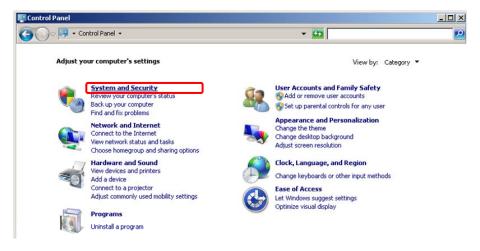

3. From the System and Security menu, click Administrative Tools.

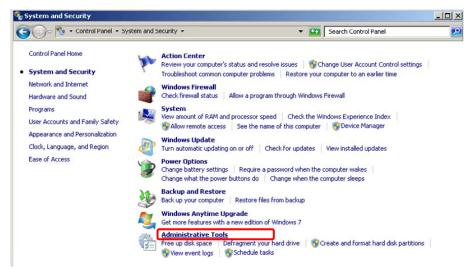

| Control Pan         | el 🝷 System and Security 👻 Administrative Tools | - 🚧                | Search Administr | ative Tools |   |
|---------------------|-------------------------------------------------|--------------------|------------------|-------------|---|
| rganize 🔻           |                                                 |                    |                  | iii • 🖬     | 0 |
| 🔆 Favorites         | Name ^                                          | Date modified      | Туре             | Size        |   |
| Nesktop             | Component Services                              | 7/14/2009 1:46 PM  | Shortcut         | 2 KB        |   |
| Downloads           | Computer Management                             | 7/14/2009 1:41 PM  | Shortcut         | 2 KB        |   |
| 🔛 Recent Places     | Data Sources (ODBC)                             | 7/14/2009 1:41 PM  | Shortcut         | 2 KB        |   |
| 词 Libraries         | Event Viewer                                    | 7/14/2009 1:42 PM  | Shortcut         | 2 KB        |   |
| Documents           | 😤 Internet Information Services (IIS) Manager   | 11/6/2011 10:36 AM | Shortcut         | 2 KB        |   |
| J Music             | 😹 iSCSI Initiator                               | 7/14/2009 1:41 PM  | Shortcut         | 2 KB        |   |
| E Pictures          | 👼 Local Security Policy                         | 11/6/2011 9:51 AM  | Shortcut         | 2 KB        |   |
| 🗑 Videos            | Performance Monitor                             | 7/14/2009 1:41 PM  | Shortcut         | 2 KB        |   |
|                     | 辭 Print Management                              | 11/6/2011 9:50 AM  | Shortcut         | 2 KB        |   |
| Computer            | Services                                        | 7/14/2009 1:41 PM  | Shortcut         | 2 KB        |   |
| System (D:)         | 🛜 System Configuration                          | 7/14/2009 1:41 PM  | Shortcut         | 2 KB        |   |
| Removable Disk (E:) | 🛞 Task Scheduler                                | 7/14/2009 1:42 PM  | Shortcut         | 2 KB        |   |
|                     | 🔗 Windows Firewall with Advanced Security       | 7/14/2009 1:41 PM  | Shortcut         | 2 KB        |   |
| 🙀 Network           | Windows Memory Diagnostic                       | 7/14/2009 1:41 PM  | Shortcut         | 2 KB        |   |
|                     | 😹 Windows PowerShell Modules                    | 7/14/2009 1:52 PM  | Shortcut         | 3 KB        |   |

4. From the Administrative Tools menu, select Computer Management.

5. In the Computer Management tree, select **Users** under **Local Users** and **Groups**.

| Eile Action View Help                                                                   |               |           |   |              |   |
|-----------------------------------------------------------------------------------------|---------------|-----------|---|--------------|---|
| Þ 🔿   📶 🔂 🕞 🚺                                                                           |               |           |   |              |   |
| Computer Management (Local)                                                             | Name          | Full Name | C | Actions      |   |
| System Tools                                                                            | Administrator |           | E | Users        | - |
|                                                                                         | ANRITSU       |           | E | More Actions | , |
| Image: Shared Folders Image: Shared Folders Image: Shared Folders Image: Shared Folders |               |           |   | ANRITSU      | _ |
| Users<br>Groups                                                                         |               |           |   | More Actions | I |
| 🛨 🚫 Performance                                                                         |               |           |   |              |   |
| 🚔 Device Manager                                                                        |               |           |   |              |   |
| 🖃 🚰 Storage                                                                             |               |           |   |              |   |
| 🔤 Disk Management                                                                       |               |           |   |              |   |
| E Services and Applications                                                             | 4             |           | • |              |   |

6. Right-click the user account "ANRITSU" to use, and select the Set Password...menu.

| 🚰 Computer Management                                                  |               |           |               |         | _ [ ] × |
|------------------------------------------------------------------------|---------------|-----------|---------------|---------|---------|
| File Action View Help                                                  |               |           |               |         |         |
| 🗢 🔿 🖄 📅 💥 📴 🛃                                                          | ? 🖬           |           |               |         |         |
| Computer Management (Local)                                            | Name          | Full Name | [ Actions     |         |         |
| 🖃 🎁 System Tools                                                       | Administrator | •         | E Users       |         |         |
| Contract Scheduler                                                     | ANRITSU       |           |               |         |         |
|                                                                        | 🛃 Guest       |           | Jet Password  | Actions | ,       |
| E I Shared Folders I Shared Folders I Shared Folders                   |               |           | All Tasks 🔹 🕨 |         |         |
| Users                                                                  |               |           | Delete        | Actions |         |
| Groups                                                                 |               |           | Rename        | Actions | ,       |
| 🕀 🔊 Performance                                                        |               |           |               |         |         |
| 🚔 Device Manager                                                       |               |           | Properties    |         |         |
| E Storage                                                              |               |           | Help          |         |         |
| <ul> <li>Disk Management</li> <li>Services and Applications</li> </ul> |               |           |               |         |         |
| E Services and Applications                                            | •             |           | )             |         |         |
| Set the user's password.                                               | 49            |           |               |         |         |

#### Appendix I Scanning for Virus

7. When the message below is shown, select **Proceed**.

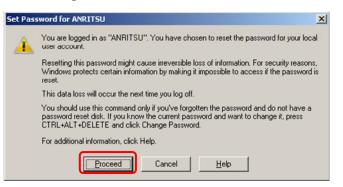

8. Type "ANRITSU" for the password.

| et Password for ANF             | NITSU                                                             | <u>? ×</u>            |
|---------------------------------|-------------------------------------------------------------------|-----------------------|
| New password:                   |                                                                   |                       |
| Confirm password:               |                                                                   |                       |
| 🛕 If you click OK, th           | e following will occur:                                           |                       |
|                                 | count will immediately lose acc<br>ored passwords, and personal s |                       |
| If you click Cancel, the occur. | password will not be changed                                      | and no data loss will |
|                                 | OK Cancel                                                         |                       |

9. After setting the password, click **OK** in the dialog for confirmation.

## I.2.5 Shared settings for MG3710A/MG3740A

- 1. From the Start menu, select **Computer**.
- 2. Right-click the C drive and select **Properties.**

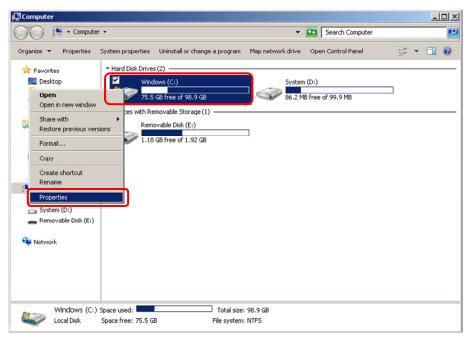

3. Select the Sharing tab and click the Advanced Sharing...button.

| Security                                                                                                | Previ                                                                                  | ous Versions            | Quota       |
|----------------------------------------------------------------------------------------------------|----------------------------------------------------------------------------------------|-------------------------|-------------|
| General                                                                                                 | Tools                                                                                  | Hardware                | Sharing     |
| Network File and<br>C:\<br>Not SI<br>Network Path:<br>Not Shared<br>Share                               |                                                                                        | ng                      |             |
| advanced shari                                                                                          | nissions, crea                                                                         | te multiple shares, and | d set other |
| Set custom perr<br>advanced shari                                                                       | nissions, crea<br>ng options.<br>d Sharing                                             | te multiple shares, and | d set other |
| Set custom perr<br>advanced shari<br>Advance<br>Password Protei                                         | nissions, crea<br>ng options.<br>d Sharing<br>ction<br>ve a user acc                   | D                       |             |
| Set custom perr<br>advanced sharii<br>Advance<br>Password Protect<br>People must har<br>computer to acc | nissions, crea<br>ng options.<br>d Sharing<br>ction<br>ve a user acc<br>cess shared fo | D                       | or this     |

| ettings<br>S <u>h</u> are name: | 1                                 |
|---------------------------------|-----------------------------------|
| c                               |                                   |
| Add                             | Remove                            |
| Limit the nun                   | nber of simultaneous users to: 20 |
| Comments:                       |                                   |
| Connencs.                       |                                   |
|                                 |                                   |
|                                 |                                   |

4. Select the **Share this folder** check box and click the **Permission** button.

5. Make sure **Everyone** is selected, and select the **Allow** check boxes for **Full Control** and **Change**.

| 📜 Permissions for C                        | <u>&gt;</u>                 |  |  |
|--------------------------------------------|-----------------------------|--|--|
| Share Permissions                          |                             |  |  |
| Group or user names:                       |                             |  |  |
|                                            |                             |  |  |
|                                            | A <u>d</u> d <u>R</u> emove |  |  |
| Permissions for Everyone                   | Allow Deny                  |  |  |
| Full Control<br>Change                     |                             |  |  |
| Read                                       |                             |  |  |
|                                            |                             |  |  |
|                                            |                             |  |  |
|                                            |                             |  |  |
| Learn about access control and permissions |                             |  |  |
| ОК                                         | Cancel Apply                |  |  |

- 6. Click **OK** to close two dialogs displayed.
- 7. Repeat steps 2 to 7 to the D drive.

### I.2.6 Mounting MG3710A/MG3740A drives to external PC drives

- 1. On the PC connected by way of the network (which is used to run the virus scanning software), mount (assign) all the shared drives of the MG3710A/MG3740A as network drives.
- 2. On the PC, click **Start** and then click **Computer**.
- 3. From the Computer menu, select Map Network Drive.

| 📮 Computer                                                                                            |                                                                                                    |                                                                                                    | _     |          |
|----------------------------------------------------------------------------------------------------|----------------------------------------------------------------------------------------------------|----------------------------------------------------------------------------------------------------|-------|----------|
| Computer                                                                                              | •                                                                                                    | 👻 😝 🛛 Search Computer                                                                                        |       | <b>P</b> |
| Organize 🔻 System prope                                                                               | rties Uninstall or change a program                                                                      | Map network drive Open Control Panel                                                                         | <br>• | (?)      |
| ★ Favorites ■ Desktop ↓ Downloads ₩ Recent Places                                                     | Hard Disk Drives (2)     Windows (C:)     T5.5 GB free of 98.9 GB     Devices with Removable Storage (1) | Creates a shortcut to a shared folder or<br>computer on a network.<br>System (U:)<br>86.2 MB free of 99.9 MB |       |          |
| Libraries           Libraries           Documents           Music           Pictures           Videos | Removable Disk (E:)                                                                                      |                                                                                                    |       |          |
| 🖳 Computer                                                                                            |                                                                                                    |                                                                                                    |       |          |

4. Enter "The IP address of MG3710A/MG3740A + drive name" for the folder name.

Example When the IP address of the MG3710A/MG3740A is 192.168.0.1:

To mount the C drive, specify Y for Drive and  $\underline{\192.168.0.1c}$  for Folder.

To mount the D drive, specify Z for Drive and  $\underline{\192.168.0.1\d}$  for Folder.

|                  | work folder would you like to map?                                            |
|------------------|-------------------------------------------------------------------------------|
| Specify th       | e drive letter for the connection and the folder that you want to connect to: |
| <u>D</u> rive:   | Y:                                                                            |
| F <u>o</u> lder: | \\192.168.0.1\c Browse                                                        |
|                  | Example: \\server\share                                                       |
|                  |                                                                               |
|                  | Connect using different gredentials                                           |
|                  | Connect to a Web site that you can use to store your documents and pictures.  |
|                  |                                                                               |
|                  |                                                                               |

5. Select the **Connect using different credentials (C)** check box.

#### Appendix I Scanning for Virus

6. Enter ANRITSU for the User name, and also ANRITSU for the Password (as specified in Section I.2.4, Step 7).

| Vindows Securi                   | ty                                              | ×    |
|----------------------------------|-------------------------------------------------|------|
| Enter Network<br>Enter your pass | k Password<br>word to connect to: 192.168.0.1   |      |
|                                  | User name<br>Password                           |      |
|                                  | Domain: SN6123456789<br>Remember my credentials |      |
|                                  | ОК Са                                           | ncel |

- 7. Click **OK Finish** to complete mounting the network drive.
- 8. Repeat steps 2 to 7 to the D drive.

## I.2.7 Scanning for virus

Scan the network drives mounted on the external PC for viruses.

Even if network drives cannot be scanned using your software, scanning might be possible by dragging and dropping a network drive onto the virus software icon in Windows Explorer.

## I.2.8 Dismounting MG3710A/MG3740A drives from external PC drives

- 1. On the PC, click **Start**. From the Start menu, right-click **Computer**.
- 2. Click **Disconnect Net Drive**.
- 3. Select the network drive to dismount, and then click **OK**.

Dismount the two mapped drives.

#### I.2.9 Making MG3710A/MG3740A drives unshared

- 1. From the **Start** menu, select **Computer**.
- 2. Right-click the C drive.
- 3. Select the **Sharing** tab.
- 4. Click the **Advanced Sharing...**button.
- 5. Deselect the **Share this folder** check box.
- 6. Repeat steps 2 to 5 to the D drive.

#### I.2.10 Restoring previous user account setting for MG3710A/MG3740A

The user password has been changed in Section I.2.4 "Changing the user account for the MG3710A/MG3740A" for mounting the MG3710A/MG3740A drives to network drives of the external computer. Restore the password before change in the same way as it was changed. Note that no password is specified by default.

## I.2.11 Enabling Sharing Settings

Sharing Settings has been disabled in Section I.2.3 "Configuring shared settings" for sharing drives. To restore the original settings, enable Sharing Settings by using the following procedure:

- 1. On the MG3710A/MG3740A, click the **Start** button and then click **Control Panel**.
- 2. From the **Control Panel** menu, click **View network status and tasks**.
- 3. From the Network and sharing Center menu, click Change advanced sharing settings.
- 4. In the Advanced sharing settings dialog box, click Turn on network discovery, Turn on file and printer sharing, and Turn off Password protected sharing.
- 5. Click Save changes.

## Appendix J MG3641A/42A Compatible Command

This appendix describes SCPI commands for signal generators supported by the MG3710A/MG3740A.

Supported signal generators

#### Anritsu MG3641A/MG3642A

| J.1 | Basic F | Function CommandsJ-2            | 2 |
|-----|---------|---------------------------------|---|
|     | J.1.1   | Frequency Setting J-2           | 2 |
|     | J.1.2   | Output SettingJ-4               | ŀ |
|     | J.1.3   | Sweep FunctionJ-6               | 3 |
|     | J.1.4   | Amplitude Modulation J-8        | 3 |
|     | J.1.5   | Frequency Modulation J-9        | ) |
|     | J.1.6   | Phase ModulationJ-10            | ) |
|     | J.1.7   | Modulation Signal Source J-11   | l |
|     | J.1.8   | Memory Setting J-13             | 3 |
| J.2 | Systen  | n Commands J-14                 | ŀ |
|     | J.2.1   | Display Subsystem J-14          | ŀ |
|     | J.2.2   | SCPI Commands J-15              | 5 |
|     | J.2.3   | IEEE 488.2 Common Commands J-16 | 3 |

# **J.1** Basic Function Commands

## J.1.1 Frequency Setting

Frequency setting device messages available in MG3710A/MG3740A are shown in Table J.1.1-1.

| MG3641A/MG3642A Commands                          | MG3710A/MG3740A Compatible Command                                                                               | MG3710A/MG3740A Original Command<br>/Remarks                                          |  |
|---------------------------------------------------|----------------------------------------------------------------------------------------------------|---------------------------------------------------------------------------------------|--|
| :FREQuency[:CW] <freq></freq>                     | [:SOURce[1] 2]:FREQuency[:CW :FIXe<br>d] <freq></freq>                                                           | Same as the compatible command                                                        |  |
| :FREQuency[:CW]?                                  | [:SOURce[1] 2]:FREQuency[:CW :FIXe<br>d]?                                                                        | Same as the compatible command                                                        |  |
| :FREQuency[:CW]:STEP[:INCRement]<br><freq></freq> | [:SOURce[1] 2]:FREQuency:STEP[:INC<br>Rement] <freq></freq>                                                      | Same as the compatible command                                                        |  |
| :FREQuency[:CW]:STEP[:INCRement]?                 | [:SOURce[1] 2]:FREQuency:STEP[:INC<br>Rement] <freq></freq>                                                      | Same as the compatible command                                                        |  |
| :FREQuency:RELative <boolean></boolean>           | MG3641A/MG3642A Commands can be used.                                                                            | [:SOURce[1] 2]:FREQuency:REFerenc<br>e:STATe <boolean></boolean>                      |  |
| :FREQuency:RELative?                              | MG3641A/MG3642A Commands can be used.                                                                            | [:SOURce[1] 2]:FREQuency:REFerenc<br>e:STATe?                                         |  |
| :FREQuency:OFFSet                                 | [:SOURce[1] 2]:FREQuency:OFFSet<br><freq></freq>                                                                 | Same as the compatible command                                                        |  |
| :FREQuency:OFFSet?                                | [:SOURce[1] 2]:FREQuency:OFFSet?                                                                                 | Same as the compatible command                                                        |  |
| :FREQuency:SWEep<br>RUN STOP PAUSE CONT           | MG3641A/MG3642A Commands can be used.                                                                            | :INITiate[:IMMediate][:ALL]<br>Available only for a function corresponding<br>to RUN. |  |
| :FREQuency:SWEep:STARt <freq></freq>              | REQuency:SWEep:STARt <freq> MG3641A/MG3642A Commands can be used. (:SOURce[1] 2]:FREQuency: <freq></freq></freq> |                                                                                       |  |
| :FREQuency:SWEep:STARt?                           | MG3641A/MG3642A Commands can be used.                                                                            | [:SOURce[1] 2]:FREQuency:STARt?                                                       |  |

#### Table J.1.1-1 Frequency Setting Device Messages

| MG3641A/MG3642A Commands              | MG3710A/MG3740A Compatible Command    | MG3710A/MG3740A Original Command<br>/Remarks        |
|---------------------------------------|---------------------------------------|-----------------------------------------------------|
| :FREQuency:SWEep:STOP <freq></freq>   | MG3641A/MG3642A Commands can be used. | [:SOURce[1] 2]:FREQuency:STOP<br><freq></freq>      |
| :FREQuency:SWEep:STOP?                | MG3641A/MG3642A Commands can be used. | [:SOURce[1] 2]:FREQuency:STOP?                      |
| :FREQuency:SWEep:CENTer <freq></freq> | MG3641A/MG3642A Commands can be used. | [:SOURce[1] 2]:FREQuency:CENTer<br><freq></freq>    |
| :FREQuency:SWEep:CENTer?              | MG3641A/MG3642A Commands can be used. | [:SOURce[1] 2]:FREQuency:CENTer?                    |
| :FREQuency:SWEep:SPAN <freq></freq>   | MG3641A/MG3642A Commands can be used. | [:SOURce[1] 2]:FREQuency:SPAN<br><freq></freq>      |
| :FREQuency:SWEep:SPAN?                | MG3641A/MG3642A Commands can be used. | [:SOURce[1] 2]:FREQuency:SPAN?                      |
| :FREQuency:SWEep:STEP:SIZE            | Not supported.                        |                                                     |
| :FREQuency:SWEep:STEP:SIZE?           | Not supported.                        |                                                     |
|                                       | MG3641A/MG3642A Commands can be used. | [:SOURce[1] 2]:SWEep:POINts                         |
| :FREQuency:SWEep:STEP:NUMBer          |                                       | Refer to the same parameter in frequency and level. |
|                                       | MG3641A/MG3642A Commands can be       | [:SOURce[1] 2]:SWEep:POINts?                        |
| :FREQuency:SWEep:STEP:NUMBer?         | used.                                 | Refer to the same parameter in frequency and level. |
| :FREQuency:SWEep:MODE                 | MG3641A/MG3642A Commands can be       | [:SOURce]:LIST:MODE AUTO MANual                     |
| AUTO   SINGLE   MANUAL                | used.                                 | Refer to the same parameter in frequency and level. |
|                                       | MG3641A/MG3642A Commands can be       | [:SOURce]:LIST:MODE?                                |
| :FREQuency:SWEep:MODE?                | used.                                 | Refer to the same parameter in frequency and level. |
|                                       | MG3641A/MG3642A Commands can be       | [:SOURce[1] 2]:SWEep:DWEL1                          |
| :FREQuency:SWEep:TIME                 | used.                                 | Refer to the same parameter in frequency and level. |

## J.1.2 Output Setting

Output setting device messages available in MG3710A/MG3740A are shown in Table J.1.2-1.

#### Table J.1.2-1 Output Setting Device Messages

| MG3641A/MG3642A Commands                     | MG3710A/MG3740A Compatible Command    | MG3710A/MG3740A Original Command<br>/Remarks                                          |
|----------------------------------------------|---------------------------------------|---------------------------------------------------------------------------------------|
| :FREQuency:SWEep:TIME?                       | MG3641A/MG3642A Commands can be used. | [:SOURce[1] 2]:SWEep:DWELl?<br>Refer to the same parameter in frequency<br>and level. |
| :FREQuency:SWEep:MARKer                      | Not supported.                        |                                                                                       |
| :FREQuency:SWEep:MARKer?                     | Not supported.                        |                                                                                       |
| :FREQuency:SWEep:PATTern<br>SIZE NO LOG      | Not supported.                        |                                                                                       |
| :FREQuency:SWEep:PATTern?                    | Not supported.                        |                                                                                       |
| :FREQuency:SWEep:TYPE 0 1                    | Not supported.                        |                                                                                       |
| :FREQuency:SWEep:TYPE?                       | Not supported.                        |                                                                                       |
| :AMPLitude[:OUT]:LEVel                       | MG3641A/MG3642A Commands can be used. | [:SOURce[1] 2]:POWer[:LEVel][:IMM<br>ediate][:AMPLitude]                              |
| :AMPLitude[:OUT]:LEVel?                      | MG3641A/MG3642A Commands can be used. | [:SOURce[1] 2]:POWer[:LEVel][:IMM<br>ediate][:AMPLitude]?                             |
| :AMPLitude[:OUT]:LEVel:STEP[:INCRe<br>ment]  | MG3641A/MG3642A Commands can be used. | [:SOURce[1] 2]:POWer[:LEVel][:IMM<br>ediate]:STEP[:INCRement]                         |
| :AMPLitude[:OUT]:LEVel:STEP[:INCRe<br>ment]? | MG3641A/MG3642A Commands can be used. | [:SOURce[1] 2]:POWer[:LEVel][:IMM<br>ediate]:STEP[:INCRement]?                        |
| :AMPLitude[:OUT]:UNIT                        | Not supported.                        |                                                                                       |
| :AMPLitude[:OUT]:UNIT?                       | Not supported.                        |                                                                                       |

| MG3641A/MG3642A Commands                          | MG3710A/MG3740A Compatible Command    | MG3710A/MG3740A Original Command<br>/Remarks                              |
|---------------------------------------------------|---------------------------------------|---------------------------------------------------------------------------|
| :AMPLitude[:OUT]:STATe <boolean></boolean>        | MG3641A/MG3642A Commands can be used. | :OUTPut[1] 2[:STATe] <boolean></boolean>                                  |
| :AMPLitude[:OUT]:STATe?                           | MG3641A/MG3642A Commands can be used. | :OUTPut[1] 2[:STATe]?                                                     |
| :AMPLitude[:OUT]:CONTinuous                       | MG3641A/MG3642A Commands can be used. | [:SOURce[1] 2]:POWer:ATTenuation:<br>AUTO                                 |
| :AMPLitude[:OUT]:CONTinuous?                      | MG3641A/MG3642A Commands can be used. | [:SOURce[1] 2]:POWer:ATTenuation:<br>AUTO?                                |
| :AMPLitude[:OUT]:SAFety                           | Not supported.                        |                                                                           |
| :AMPLitude[:OUT]:SAFety?                          | Not supported.                        |                                                                           |
| :AMPLitude[:OUT]:VOLT EMF TERM                    | MG3641A/MG3642A Commands can be used. | :UNIT[1] 2:POWer DBM DBUV DBUVEMF                                         |
| :AMPLitude[:OUT]:VOLT?                            | MG3641A/MG3642A Commands can be used. | :UNIT[1] 2:POWer?                                                         |
| :AMPLitude[:OUT]:RELative <boolean></boolean>     | MG3641A/MG3642A Commands can be used. | [:SOURce[1] 2]:POWer:REFerence:ST<br>ATe <boolean></boolean>              |
| :AMPLitude[:OUT]:RELative?                        | MG3641A/MG3642A Commands can be used. | [:SOURce[1] 2]:POWer:REFerence:ST<br>ATe?                                 |
| :AMPLitude[:OUT]:OFFSet <rel_ampl></rel_ampl>     | MG3641A/MG3642A Commands can be used. | [:SOURce[1] 2]:POWer[:LEVel][:IMM<br>ediate]:OFFSet <rel_ampl></rel_ampl> |
| :AMPLitude[:OUT]:OFFSet?                          | MG3641A/MG3642A Commands can be used. | [:SOURce[1] 2]:POWer[:LEVel][:IMM<br>ediate]:OFFSet?                      |
| :AMPLitude[:OUT]:ISOLation<br><boolean></boolean> | Not supported.                        |                                                                           |
| :AMPLitude[:OUT]:ISOLation?                       | Not supported.                        |                                                                           |
| :AMPLitude[:OUT]:RPPReset                         | MG3641A/MG3642A Commands can be used. | :OUTPut:PROTection:RESume                                                 |

 Table J.1.2-1
 Output Setting Device Messages (Continued)

J-5

# J.1.3 Sweep Function

Sweep function device messages available in MG3710A/MG3740A are shown in Table J.1.3-1.

| MG3641A/MG3642A Commands          | MG3710A/MG3740A Compatible Command    | MG3710A/MG3740A Original Command<br>/Remarks        |
|-----------------------------------|---------------------------------------|-----------------------------------------------------|
| :AMPLitude[:OUT]:SWEep            | MG3641A/MG3642A Commands can be       | :INITiate[:IMMediate][:ALL]                         |
| RUN   STOP   PAUSE   CONT         | used.                                 | Available only for a function corresponding to RUN. |
| :AMPLitude[:OUT]:SWEep:STARt      | MG3641A/MG3642A Commands can be used. | [:SOURce[1] 2]:POWer:STARt <ampl></ampl>            |
| :AMPLitude[:OUT]:SWEep:STARt?     | MG3641A/MG3642A Commands can be used. | [:SOURce[1] 2]:POWer:STARt?                         |
| :AMPLitude[:OUT]:SWEep:STOP       | MG3641A/MG3642A Commands can be used. | [:SOURce[1] 2]:POWer:STOP <ampl></ampl>             |
| :AMPLitude[:OUT]:SWEep:STOP?      | MG3641A/MG3642A Commands can be used. | [:SOURce[1] 2]:POWer:STOP?                          |
| :AMPLitude[:OUT]:SWEep:CENTer     | Not supported.                        |                                                     |
| :AMPLitude[:OUT]:SWEep:CENTer?    | Not supported.                        |                                                     |
| :AMPLitude[:OUT]:SWEep:SPAN       | Not supported.                        |                                                     |
| :AMPLitude[:OUT]:SWEep:SPAN?      | Not supported.                        |                                                     |
| :AMPLitude[:OUT]:SWEep:STEP:SIZE  | Not supported.                        |                                                     |
| :AMPLitude[:OUT]:SWEep:STEP:SIZE? | Not supported.                        |                                                     |

| MG3641A/MG3642A Commands                               | MG3710A/MG3740A Compatible Command    | MG3710A/MG3740A Original Command<br>/Remarks        |
|--------------------------------------------------------|---------------------------------------|-----------------------------------------------------|
|                                                        | MG3641A/MG3642A Commands can be used. | [:SOURce[1] 2]:SWEep:POINts                         |
| :AMPLitude[:OUT]:SWEep:STEP:NUMBer                     |                                       | Refer to the same parameter in frequency and level. |
| :AMPLitude[:OUT]:SWEep:STEP:NUMBer                     | MG3641A/MG3642A Commands can be       | [:SOURce[1] 2]:SWEep:POINts?                        |
| ?                                                      | used.                                 | Refer to the same parameter in frequency and level. |
| :AMPLitude[:OUT]:SWEep:MODE                            | MG3641A/MG3642A Commands can be       | [:SOURce]:LIST:MODE AUTO MANual                     |
| AUTO   SINGLE   MANUAL                                 | used.                                 | Refer to the same parameter in frequency and level. |
|                                                        | MG3641A/MG3642A Commands can be       | [:SOURce]:LIST:MODE?                                |
| :AMPLitude[:OUT]:SWEep:MODE?                           | MG3641A/MG3642A Commands can be used. | Refer to the same parameter in frequency and level. |
|                                                        | MG3641A/MG3642A Commands can be used. | [:SOURce[1] 2]:SWEep:DWEL1                          |
| :AMPLitude[:OUT]:SWEep:TIME                            |                                       | Refer to the same parameter in frequency and level. |
|                                                        | MG3641A/MG3642A Commands can be used. | [:SOURce[1] 2]:SWEep:DWELl?                         |
| :AMPLitude[:OUT]:SWEep:TIME?                           |                                       | Refer to the same parameter in frequency and level. |
| :AMPLitude[:OUT]:SWEep:MARKer<br><rel_ampl></rel_ampl> | Not supported.                        |                                                     |
| :AMPLitude[:OUT]:SWEep:MARKer?                         | Not supported.                        |                                                     |
| :AMPLitude[:OUT]:SWEep:PATTern<br>SIZE NO              | Not supported.                        |                                                     |
| :AMPLitude[:OUT]:SWEep:PATTern?                        | Not supported.                        |                                                     |
| :AMPLitude[:OUT]:SWEep:TYPE 0 1                        | Not supported.                        |                                                     |
| :AMPLitude[:OUT]:SWEep:TYPE?                           | Not supported.                        |                                                     |

Table J.1.3-1 Sweep Function Device Messages (Continued)

J-7

### J.1.4 Amplitude Modulation

J-8

Amplitude modulation device messages available in MG3710A/MG3740A are shown in Table J.1.4-1.

| Table J.1.4-1 | Amplitude Modulation Device Messages |
|---------------|--------------------------------------|
|---------------|--------------------------------------|

| MG3641A/MG3642A Commands            | MG3710A/MG3740A Compatible Command                                             | MG3710A/MG3740A Original Command<br>/Remarks |
|-------------------------------------|--------------------------------------------------------------------------------|----------------------------------------------|
| :AM[:DEPTh] <percent></percent>     | [:SOURce[1] 2]:AM[1] 2[:DEPTh][:LI<br>Near] <percent></percent>                | Same as the compatible command               |
| :AM[:DEPTh]?                        | [:SOURce[1] 2]:AM[1] 2[:DEPTh][:LI<br>Near]?                                   | Same as the compatible command               |
| :AM:STATe <boolean></boolean>       | [:SOURce[1] 2]:AM[1] 2:STATe<br><boolean></boolean>                            | Same as the compatible command               |
| :AM:STATe?                          | [:SOURce[1] 2]:AM[1] 2:STATe?                                                  | Same as the compatible command               |
| :AM:SOURce INT1 INT2 INT3 EXT1 EXT2 | MG3641A/MG3642A Commands can be<br>used. (Numeric characters will be ignored.) |                                              |
| :AM:SOURce?                         | MG3641A/MG3642A Commands can be used.                                          |                                              |

### J.1.5 Frequency Modulation

Frequency modulation device messages available in MG3710A/MG3740A are shown in Table J.1.5-1.

| MG3641A/MG3642A Commands                     | MG3710A/MG3740A Compatible Command                                             | MG3710A/MG3740A Original Command<br>/Remarks |
|----------------------------------------------|--------------------------------------------------------------------------------|----------------------------------------------|
| :FM[:FM1][:DEViation] <freq></freq>          | [:SOURce[1] 2]:FM[1] 2[:DEViation]<br><freq></freq>                            | Same as the compatible command               |
| :FM[:FM1][:DEViation]?                       | [:SOURce[1] 2]:FM[1] 2[:DEViation]<br>?                                        | Same as the compatible command               |
| :FM[:FM1]:STATe                              | [:SOURce[1] 2]:FM[1] 2:STATe<br><boolean></boolean>                            | Same as the compatible command               |
| :FM[:FM1]:STATe?                             | [:SOURce[1] 2]:FM[1] 2:STATe?                                                  | Same as the compatible command               |
| :FM[:FM1]:SOURce<br>INT1 INT2 INT3 EXT1 EXT2 | MG3641A/MG3642A Commands can be<br>used. (Numeric characters will be ignored.) |                                              |
| :FM[:FM1]:SOURce?                            | MG3641A/MG3642A Commands can be used.                                          |                                              |
| :FM:FM2[:DEViation] <freq></freq>            | Not supported.                                                                 |                                              |
| :FM:FM2[:DEViation]?                         | Not supported.                                                                 |                                              |
| :FM:FM2:STATe                                | Not supported.                                                                 |                                              |
| :FM:FM2:STATe?                               | Not supported.                                                                 |                                              |
| :FM:FM2:SOURce<br>INT1 INT2 INT3 EXT1 EXT2   | Not supported.                                                                 |                                              |
| :FM:FM2:SOURce?                              | Not supported.                                                                 |                                              |

#### Table J.1.5-1 Frequency Modulation Device Messages

J.1

## J.1.6 Phase Modulation

J-10

Phase modulation device messages available in MG3710A/MG3740A are shown in Table J.1.6-1.

| Table J.1.6-1 | Phase Modulation Device Messages |
|---------------|----------------------------------|
|---------------|----------------------------------|

| MG3641A/MG3642A Commands      | MG3710A/MG3740A Compatible Command          | MG3710A/MG3740A Original Command<br>/Remarks     |
|-------------------------------|---------------------------------------------|--------------------------------------------------|
| :PM:STATe <boolean></boolean> | [:SOURce[1] 2]:PM:STATe <boolean></boolean> | [:SOURce[1] 2]:PULM:STATe<br><boolean></boolean> |
| :PM:STATe?                    | [:SOURce[1] 2]:PM:STATe?                    | [:SOURce[1] 2]:PULM:STATe?                       |
| :PM:IMPedance HIGH LOW        | Not supported.                              |                                                  |
| :PM:IMPedance?                | Not supported.                              |                                                  |

### J.1.7 Modulation Signal Source

Modulation signal source device messages available in MG3710A/MG3740A are shown in Table J.1.7-1.

| MG3641A/MG3642A Commands            | MG3710A/MG3740A Compatible Command                   | MG3710A/MG3740A Original Command<br>/Remarks                                    |
|-------------------------------------|------------------------------------------------------|---------------------------------------------------------------------------------|
| :LFSource:FREQuency 0 1 400HZ 1kHz  | [:SOURce[1] 2]:LFSource:FREQuency<br><freg></freg>   | [:SOURce[1] 2]:FM[1]:INTernal:FRE<br>Quency <freq></freq>                       |
|                                     | <pre><rued></rued></pre>                             | Cannot change to 400Hz   1kHz by 0   1.                                         |
| :LFSource:FREQuency?                | [:SOURce[1] 2]:LFSource:FREQuency?                   | [:SOURce[1] 2]:FM[1]:INTernal:FRE<br>Quency?                                    |
| :LFSource:FREQuency2 <freq></freq>  | [:SOURce[1] 2]:LFSource:FREQuency2<br><freq></freq>  | [:SOURce[1] 2]:FM2:INTernal:FREQu<br>ency <freq></freq>                         |
| :LFSource:FREQuency2?               | [:SOURce[1] 2]:LFSource:FREQuency2<br>?              | [:SOURce[1] 2]:FM2:INTernal:FREQu<br>ency?                                      |
| :LFSource:WAVeform2 SIN TRI SAW SQR | [:SOURce[1] 2]:LFSource:WAVeform2<br>SIN TRI SAW SQR | [:SOURce[1] 2]:FM[1] 2:INTernal:F<br>UNCtion:SHAPe<br>SINE TRIangle SQUare RAMP |
| :LFSource:WAVeform2?                | [:SOURce[1] 2]:LFSource:WAVeform2?                   | [:SOURce[1] 2]:FM[1] 2:INTernal:F<br>UNCtion:SHAPe?                             |
| :LFSource:FREQuency3 <freq></freq>  | Not supported.                                       |                                                                                 |
| :LFSource:FREQuency3?               | Not supported.                                       |                                                                                 |
| :LFSource:WAVeform3 SIN TRI SAW SQR | Not supported.                                       |                                                                                 |
| :LFSource:WAVeform3?                | Not supported.                                       |                                                                                 |
| :LFSource:EXTernel:COUPling AC DC   | [:SOURce[1] 2]::LFSource:EXTernel:<br>COUPling AC DC | [:SOURce[1] 2]:EXTMod:COUPling<br>DC AC                                         |
| :LFSource:EXTernel:COUPling?        | [:SOURce[1] 2]:LFSource:EXTernel:C<br>OUPling?       | [:SOURce[1] 2]:EXTMod:COUPling?                                                 |

#### Table J.1.7-1 Modulation Signal Source Device Messages

J.1

| C  |
|----|
| E  |
| 10 |

Г

L

| Table J.1.7-1 Modulation Signal Source Device Messages (Continued) |                                    |                                              |
|--------------------------------------------------------------------|------------------------------------|----------------------------------------------|
| MG3641A/MG3642A Commands                                           | MG3710A/MG3740A Compatible Command | MG3710A/MG3740A Original Command<br>/Remarks |
| :LFSource:EXTernel2:COUPling AC DC                                 | Not supported.                     |                                              |
| :LFSource:EXTernel2:COUPling?                                      | Not supported.                     |                                              |
| :LFSource:OUTPut:LEVel                                             | Not supported.                     |                                              |
| :LFSource:OUTPut:LEVel?                                            | Not supported.                     |                                              |
| :LFSource:OUTPut:SOURce<br>INT1 INT2 INT3 EXT1 EXT2 OFF            | Not supported.                     |                                              |
| :LFSource:OUTPut:SOURce?                                           | Not supported.                     |                                              |

## J.1.8 Memory Setting

Memory Setting device messages available in MG3710A/MG3740A are shown in Table J.1.8-1.

#### Table J.1.8-1 Memory Setting Device Messages

| MG3641A/MG3642A Commands                   | MG3710A/MG3740A Compatible Command | MG3710A/MG3740A Original Command<br>/Remarks                     |
|--------------------------------------------|------------------------------------|------------------------------------------------------------------|
| :MEMory:RECall <ext_numeric></ext_numeric> | Not supported.                     | :MMEMory:LOAD:STATe<br><string>[,<device>]</device></string>     |
| :MEMory:RECall:TYPE 0 1 2                  | Not supported.                     |                                                                  |
| :MEMory:STORe <numeric></numeric>          | Not supported.                     | :MMEMory:STORe:STATe<br>[ <string>[,<device>]]</device></string> |
| :MEMory:SKIP                               | Not supported.                     |                                                                  |
| :MEMory:CLEar                              | Not supported.                     | :MMEMory:DELete:STATe<br><filename>,<device></device></filename> |
| :MEMory:SWEep RUN STOP PAUSE CONT          | Not supported.                     |                                                                  |
| :MEMory:SWEep:SATRt                        | Not supported.                     |                                                                  |
| :MEMory:SWEep:STARt?                       | Not supported.                     |                                                                  |
| :MEMory:SWEep:STOP                         | Not supported.                     |                                                                  |
| :MEMory:SWEep:STOP?                        | Not supported.                     |                                                                  |
| :MEMory:SWEep:MODE<br>AUTO SINGLE MANUAL   | Not supported.                     |                                                                  |
| :MEMory:SWEep:MODE?                        | Not supported.                     |                                                                  |
| :MEMory:SWEep:TIME                         | Not supported.                     |                                                                  |
| :MEMory:SWEep:TIME?                        | Not supported.                     |                                                                  |
| :MEMory:SWEep:MARKer                       | Not supported.                     |                                                                  |
| :MEMory:SWEep:MARKer?                      | Not supported.                     |                                                                  |

**J-**13

# J-14 J.2 System Commands

### J.2.1 Display Subsystem

Display subsystem device messages available in MG3710A/MG3740A are shown in Table J.2.1-1.

| MG3641A/MG3642A Commands         | MG3710A/MG3740A Compatible Command    | MG3710A/MG3740A Original Command<br>/Remarks |
|----------------------------------|---------------------------------------|----------------------------------------------|
| :DISPlay:STATe 0 1 2             | MG3641A/MG3642A Commands can be used. | :DISPlay:ENABle ON OFF 1 0                   |
| :DISPlay:STATe?                  | :DISPlay:STATe?                       | :DISPlay:ENABle?                             |
| :DISPlay:MENU                    | Not supported.                        |                                              |
| .CVCMem.DELL (heeleen)           | MG3641A/MG3642A Commands can be       | :SYSTem:BEEPer ON OFF 0 1                    |
| :SYSTem:BELL <boolean></boolean> | used.                                 | No distinction between bell and alarm.       |
| :SYSTem:BELL?                    | MG3641A/MG3642A Commands can be       | :SYSTem:BEEPer?                              |
| .51516m.bill:                    | used.                                 | No distinction between bell and alarm.       |
| :SYSTem:ALARm                    | MG3641A/MG3642A Commands can be       | :SYSTem:BEEPer ON OFF 0 1                    |
|                                  | used.                                 | No distinction between bell and alarm.       |
| :SYSTem:ALARm?                   | MG3641A/MG3642A Commands can be       | :SYSTem:BEEPer?                              |
| :SISTEm:ALARm?                   | used.                                 | No distinction between bell and alarm.       |
| :SYSTem:MEMory SET CLEAR         | Not supported.                        |                                              |
| :SYSTem:ERRor?                   | MG3641A/MG3642A Commands can be used. | :SYSTem:ERRor:CODe[:NEXT]?                   |
| :SYSTem:TRIGger?                 | Not supported.                        |                                              |

 Table J.2.1-1
 Display Subsystem Device Messages

### J.2.2 SCPI Commands

**J-15** 

SCPI device messages available in MG3710A/MG3740A are shown in Table J.2.2-1.

#### Table J.2.2-1 SCPI Device Messages

| MG3641A/MG3642A Commands          | MG3710A/MG3740A Compatible Command    | MG3710A/MG3740A Original Command<br>/Remarks |
|-----------------------------------|---------------------------------------|----------------------------------------------|
| :STATus:QUEStionable [:EVENt]?    | MG3641A/MG3642A Commands can be used. |                                              |
| :STATus:QUEStionable:CONDition?   | MG3641A/MG3642A Commands can be used. |                                              |
| :STATus:QUEStionable:ENABle       | MG3641A/MG3642A Commands can be used. |                                              |
| :STATus:QUEStionable:ENABle?      | MG3641A/MG3642A Commands can be used. |                                              |
| :STATus:QUEStionable:PTRansition? | MG3641A/MG3642A Commands can be used. |                                              |
| :STATus:QUEStionable:NTRansition? | MG3641A/MG3642A Commands can be used. |                                              |
| :STATus:OPERation [:EVENt] ?      | MG3641A/MG3642A Commands can be used. |                                              |
| :STATus:OPERation:CONDition?      | MG3641A/MG3642A Commands can be used. |                                              |
| :STATus:OPERation:ENABle          | MG3641A/MG3642A Commands can be used. |                                              |
| :STATus:OPERation:ENABle?         | MG3641A/MG3642A Commands can be used. |                                              |
| :STATus:OPERation:PTRansition?    | MG3641A/MG3642A Commands can be used. |                                              |
| :STATus:OPERation:NTRansition?    | MG3641A/MG3642A Commands can be used. |                                              |

J.2

J-16

IEEE 488.2 Common Commands device messages available in MG3710A/MG3740A are shown in Table J.2.3-1.

| Table J.2.3-1 IEEE 400.2 Common Commanus Device Messages | Table J.2.3-1 | IEEE 488.2 Common Commands Device Messages |
|----------------------------------------------------------|---------------|--------------------------------------------|
|----------------------------------------------------------|---------------|--------------------------------------------|

| MG3641A/MG3642A Commands | MG3710A/MG3740A Compatible Command | MG3710A/MG3740A Original Command<br>/Remarks |
|--------------------------|------------------------------------|----------------------------------------------|
| *IDN?                    | *IDN?                              |                                              |
| *OPC                     | *OPC                               |                                              |
| *OPC?                    | *OPC?                              |                                              |
| *TST?                    | *TST?                              |                                              |
| *WAI                     | *WAI                               |                                              |
| *CLS                     | *CLS                               |                                              |
| *ESE                     | *ESE                               |                                              |
| *ESE?                    | *ESE?                              |                                              |
| *ESR?                    | *ESR?                              |                                              |
| *SRE                     | *SRE                               |                                              |
| *SRE?                    | *SRE?                              |                                              |
| *STB?                    | *STB?                              |                                              |

| Table 0.2.5-1 Modulation orginal course Device messages (continued) |                                                                                                    |  |
|---------------------------------------------------------------------|----------------------------------------------------------------------------------------------------|--|
| MG3710A/MG3740A Compatible Command                                  | MG3710A/MG3740A Original Command<br>/Remarks                                                                                                    |  |
| Not supported.                                                      |                                                                                                    |  |
| Not supported.                                                      |                                                                                                    |  |
| Not supported.                                                      |                                                                                                    |  |
| Not supported.                                                      |                                                                                                    |  |
| Not supported.                                                      |                                                                                                    |  |
| *RST                                                                |                                                                                                    |  |
|                                                                     | MG3710A/MG3740A Compatible Command         Not supported.         Not supported.         Not supported.         Not supported.         Not supported.         Not supported. |  |

#### Table J.2.3-1 Modulation Signal Source Device Messages (Continued)

References are to page numbers.

# Symbol and Numbers

## ø

| φМ           | 7-43 |
|--------------|------|
| φM Deviation | 7-44 |
| φM Source    | 7-48 |

### Α

| A/B Ratio                     | 7-98         |
|-------------------------------|--------------|
| A/B Signal Setting            | 7-97         |
| AC inlet                      | 3-10         |
| Active function frame         | 3-23         |
| Additional Analog Modulation  |              |
| Input SG1 connector           | 3-10         |
| Additional Analog Modulation  |              |
| Input SG2 connector           | 3-10         |
| Alarm History                 | 9-20         |
| Saving                        | 9-21         |
| ALC                           | 3-18         |
| Alt key                       | 3-4          |
| Alt-Tab key                   | 3-4          |
| AM                            | 7-14, 7-16   |
| AM Depth (Lin)                | 7-17         |
| AM Depth (Log)                | 7-19         |
| AM Depth Type                 | 7-16         |
| AM modulation                 | <b>7-</b> 14 |
| AM Modulation On/Off          | 7-16         |
| AM Rate                       | 7-20         |
| AM Source                     | 7-22         |
| Analog I/Q Input Adjustments  | 7-248        |
| Analog I/Q Output Adjustments | 7-251        |
| Analog Modulation             | 7-12         |
| Analog/Pulse                  | 7-12         |
| Applicable parts              | 1-8          |
| Application software          | 1-10         |
| ARB                           | 7-74, 7-77   |
| ARB On/Off                    | 7-77         |
| ARB Setup                     | 7-94         |
| Arrow keys                    |              |
| at SyncLoss                   | 8-31         |
| ATT Hold                      | 5-25         |

| 5-55, 9-17   |
|--------------|
| 5-56         |
|              |
| 7-228, 7-229 |
|              |
|              |

### В

| Back key                                      |
|-----------------------------------------------|
| Back-up battery vi                            |
| Baseband Clock                                |
| Baseband Mode7-71                             |
| Baseband Reference Clock Input connector 3-7  |
| Baseband Reference Clock Output connector 3-7 |
| BBDAC                                         |
| Beep Sound                                    |
| BER Count                                     |
| Clear                                         |
| BER dialog box                                |
| BER function menu                             |
| BER Interface                                 |
| BER Log                                       |
| BER Test Log                                  |
| Board Info                                    |
| Boot Loader Service                           |
| BS key                                        |
| Buffer Output connector                       |
| Buffered Trigger                              |
|                                               |

# С

| C/N Ratio      | 7-233 |
|----------------|-------|
| C/N Set Signal | 7-234 |
| Cal            |       |
| Cal key        |       |
| Cal Type       |       |
| Calibration    | 11-6  |
| Cancel key     |       |
| Carrier Level  | 7-231 |
| Center Signal  | 7-103 |
| Channel        | 4-23  |
|                |       |

| Channel A/B                      | -6  |
|----------------------------------|-----|
| Channel A/B Setup                | -8  |
| Channel Freq9-                   | 14  |
| Channel group                    |     |
| Regsitering 4-2                  | 28  |
| Channel Group 4-2                | 25  |
| Channel groups                   |     |
| adding4-3                        | 33  |
| Deleting 4-3                     | 34  |
| Channel Offset                   | 15  |
| Channel Offset Value             | 16  |
| Channel selection 4-2            | 23  |
| Channel Setting                  | 20  |
| Channel Settings                 | 13  |
| Channel table 4-2                | 26  |
| Channel tables                   |     |
| Deleting 4-3                     | 35  |
| Opening 4-5                      | 36  |
| Saving                           |     |
| Clear                            |     |
| BER logs                         | 57  |
| correction table                 | 39  |
| Deleting channel table 4-3       | 35  |
| Error Information                | 50  |
| List Table6-3                    | 38  |
| Clear Memory                     | 27  |
| Clock Edge                       |     |
| Color                            |     |
| setting scheme for screen copies | 71  |
| COM Port                         |     |
| COM Port setting                 |     |
| Combination Mode                 |     |
| Common indicator frame           |     |
| Common Setting Operations 3-3    |     |
| Configure Correction             |     |
| User correction setting 5-3      | 32  |
| Configure List Sweep             |     |
| Configure Step Sweep             |     |
| Confirm Reset To Factory Default |     |
| Connection Settings 5-46, 9-     |     |
| Context key                      |     |
| Сору                             | -   |
| External waveform pattern        | 29  |
| screen                           |     |
|                                  | . 0 |

| Copy All Patterns/Copy All Packages |
|-------------------------------------|
| Copy key                            |
| Copy Pattern/Copy Package           |
| Correction                          |
| User                                |
| Correction Points                   |
| Count Mode                          |
| Coupling7-26, 7-39, 7-50            |
| Create Correction File5-58          |
| Ctrl key                            |
| Current Point                       |
| Cycle                               |

# D

| Data                                |
|-------------------------------------|
| Data Count                          |
| Data Polarity                       |
| Data Type                           |
| Delay                               |
| Trigger 6-50                        |
| Delete                              |
| BER logs                            |
| Delete pattern from selected drive  |
| Delete Row                          |
| Deleting Parameter File             |
| Display                             |
| Display of 2SG                      |
| Displaying Error Information        |
| Displaying Windows desktop          |
| Disposal                            |
| Division                            |
| Drive                               |
| destination drive for screen copies |
| Dwell Time                          |
| Dwell Type                          |
|                                     |

# Ε

| Edge       | 7-153, 7-186 |
|------------|--------------|
| Trigger    | 6-51         |
| Edit Item  | 5-34         |
| Dwell Time | 6-34         |
| Frequency  | 6-31         |
| Level      | 6-33         |
| Edit Mode  | 7-137, 7-169 |

| Edit Table            |                   |
|-----------------------|-------------------|
| Enable Active         |                   |
| Enter key             |                   |
| Equipment Certificate | viii              |
| Error                 |                   |
| Error Count           |                   |
| Error Info            |                   |
| Error Rate            |                   |
| Ethernet connector    |                   |
| Event                 |                   |
| Execute Cal           |                   |
| Ext DC Cal            | .7-28, 7-41, 7-52 |
| Ext. In Polarity      |                   |
| Ext. Out Polarity     |                   |
| External connection   |                   |
| external display      |                   |
| EXTMOD                |                   |
| _                     |                   |

### F

| Factory Preset                    |
|-----------------------------------|
| File name                         |
| setting                           |
| File Type                         |
| file format for screen copies     |
| FIR Error                         |
| Firmware                          |
| updating                          |
| FM                                |
| FM Deviation7-33                  |
| FM Rate                           |
| FM Source                         |
| FM/ \$\$M                         |
| Focus                             |
| Footer frame                      |
| FPGA Info                         |
| Frame Count                       |
| Freq Offset                       |
| Freq Offset A/Freq Offset B 7-102 |
| Freq Ref 4-14                     |
| Freq Start 6-19                   |
| Freq Stop 6-20                    |
| Freq Sync 4-41                    |
| Frequency 4-2, 4-22               |
| Changing with arrow keys 4-9      |

| changing with rotary knob             | 4-8  |
|---------------------------------------|------|
| setting method                        | 4-6  |
| Frequency display                     | 4-22 |
| Frequency information frame           | 3-22 |
| Frequency offset multiplier           | 4-18 |
| Frequency relative display            | 4-14 |
| Frequency setting                     |      |
| Numeric keypad                        | 4-7  |
| Frequency Setting Items               | 4-12 |
| Frequency setting resolution          | 4-10 |
| Frequency synchronization             | 4-41 |
| Frequency/Channel display             | 4-21 |
| Frequency-related functions           | 4-41 |
| front-panel keys                      | 3-2  |
| Function display frame                | 3-25 |
| Function keys                         | 3-3  |
| Function menu frame                   | 3-29 |
| Functions specific to remote commands | 9-75 |
|                                       |      |

# G

| Gain Balance7- | 262  |
|----------------|------|
| GPIB           | )-25 |
| GPIB address   | )-25 |
| GPIB connector | 3-9  |

### Н

| Hard Disk             |       |
|-----------------------|-------|
| How to replace        | 11-10 |
| Hard disk access lamp |       |
| HDD slot              | 3-10  |
| for options           | 3-10  |
| Help key              |       |

#### I

| I Diff Offset      | 7-257     |
|--------------------|-----------|
| I Input connector  | 3-5       |
| I Level Trimming   | 7-254     |
| I Offset           | 48, 7-259 |
| I Output connector | 3-8       |
| I/Q Calibration    | 7-244     |
| I/Q Common Offset  | 7-256     |
| I/Q Delay          | 02, 7-266 |
| I/Q Modulation     | 7-236     |
| I/Q Output         | 7-240     |
|                    |           |

### L

| label                    | . 2-4                                                  |
|--------------------------|--------------------------------------------------------|
| Language                 | 9-27                                                   |
| Length                   | 8-37                                                   |
| Level                    | . 5-7                                                  |
| Level A/Level B          | 7-96                                                   |
| Level information frame  | 3-22                                                   |
| Level offset             | 5-19                                                   |
| Level Offset             | 5-52                                                   |
| Level Offset Value       | 5-53                                                   |
| Level Start              | 6-23                                                   |
| Level Stop               | 6-24                                                   |
| List Function            | 6-29                                                   |
| List Table               | 6-30                                                   |
|                          |                                                        |
| LO Sync7                 |                                                        |
| LO Sync7<br>Load         |                                                        |
|                          | -198                                                   |
| Load                     | -198<br>-106                                           |
| Load<br>waveform pattern | -198<br>-106<br>-116                                   |
| Load<br>waveform pattern | -198<br>-106<br>-116                                   |
| Load<br>waveform pattern | -198<br>-106<br>-116<br>-113                           |
| Load<br>waveform pattern | -198<br>-106<br>-116<br>-113<br>9-55                   |
| Load<br>waveform pattern | -198<br>-106<br>-116<br>-113<br>9-55<br>. 3-7          |
| Load<br>waveform pattern | -198<br>-106<br>-116<br>-113<br>9-55<br>. 3-7<br>. 3-3 |

| Local signal source | 4-49 |
|---------------------|------|
| N 4                 |      |

### Μ

| Main function keys         | 3 <b>-</b> 3      |
|----------------------------|-------------------|
| Manual mode                | 6 <del>-</del> 12 |
| Manual Mode                | 6-12              |
| Manual Point               | 6 <del>-</del> 13 |
| Marker 1                   | 7-221             |
| Marker 1 connector         | 7-221             |
| Marker 2                   | 7-223             |
| Marker 2 connector         | 7-223             |
| Marker 3                   | 7-224             |
| Marker 3 connector         | 7-224             |
| Marker Setup               | 7-167             |
| Marker1 Output connector   | 3-9               |
| Measure Mode               | 8-19              |
| Measurement end conditions | 8-21              |
| Measurement Units          | 9-19              |
| Mode                       | 7-150             |
| Trigger                    | 6-48              |
| Model                      | 9-11              |
| Model setting              | 9-11              |
| Modulation                 | 3-35              |
| Modulation control key     |                   |
| Monitor Out connector      | 3-9               |

# Ν

| Next key         | 3 <b>-</b> 3 |
|------------------|--------------|
| Next Pattern     | 7-176        |
| No Retrigger     | 7-156        |
| Noise Bandwidth  | 7-230        |
| Noise Level      | 7-232        |
| Number of Slaves | 7-196        |
| Numeric keypad   | 3-4          |
|                  |              |

# 0

| Offset                |  |
|-----------------------|--|
| Level                 |  |
| Offset 1/ Offset 2    |  |
| On Memory             |  |
| Open                  |  |
| List Table            |  |
| parameter file        |  |
| user correction table |  |
|                       |  |

| user defined patterns 8-51                  |
|---------------------------------------------|
| Optimize7-69                                |
| Optimize S/N 5-29                           |
| Options                                     |
| adding                                      |
| Out                                         |
| Output A/Output B                           |
| output level                                |
| Changing output level with rotary knob 5-10 |
| Output Level 5-2                            |
| Output level change                         |
| arrow keys5-11                              |
| Output level limit                          |
| Output level setting                        |
| numeric keypad 5-9                          |
| Output Level Setting Item 5-14              |
| Output Level Setting Method 5-7             |
| Output level setting resolution 5-12        |
| OVEN COLD 3-19                              |
|                                             |

## Ρ

| Panel Keys                                     |
|------------------------------------------------|
| Parameter file list                            |
| displaying                                     |
| Pattern File Name 8-46                         |
| Pattern generation mode 7-80                   |
| Pattern length 8-37                            |
| Pattern Length 8-46                            |
| Pattern Status                                 |
| Pattern Trigger                                |
| Pattern Trigger 1/2/3 7-183                    |
| Pattern Trigger Type7-211                      |
| Pattern Trigger1 Input connector 3-9           |
| PatternTrigger7-181                            |
| Performance Test                               |
| Vector accuracy10-11                           |
| Phase Adjust                                   |
| Phase noise optimization 4-44                  |
| Phase Noise Optimize 4-44                      |
| Play Mode 7-178                                |
| PN Fix Pattern                                 |
| PN_Fix patterns                                |
| Examples of using                              |
| Synchronization establishing conditions . 8-39 |
|                                                |

| Point Trigger       | 6-46, 6-47 |
|---------------------|------------|
| Points              | 6-25       |
| Polarity            | 7-174      |
| power cord          | 2-9        |
| Power Meter         |            |
| Power Meter setting |            |
| Power On            |            |
| Power On/Off        | 3-12       |
| power voltage       |            |
| power-on            |            |
| parameters at       |            |
| Preset              |            |
| Preset All          |            |
| Preset key          |            |
| Product Info        |            |
| Pulse               | 7-54, 7-56 |
| Pulse 2 Delay       |            |
| Pulse 2 Width       |            |
| Pulse Delay         |            |
| Pulse Mod           | 7-211      |
| Pulse Period        |            |
| Pulse Rate          |            |
| Pulse Source        |            |
| Pulse Sync          | 7-226      |
| Pulse Video         | 7-225      |
| Pulse Width         |            |

# Q

| Q Diff Offset      |               |
|--------------------|---------------|
| Q Input connector  |               |
| Q Level Trimming   |               |
| Q Offset           | .7-249, 7-261 |
| Q Output connector |               |
| Quad. Angle        |               |

# R

| Rate Mismatch            |      |
|--------------------------|------|
| Raw Socket Port Number   |      |
| rear-panel               |      |
| Recall                   |      |
| Recall key               |      |
| Recalling Parameter File |      |
| Ref Clock Adjustment     |      |
| Reference                | 5-16 |
|                          |      |

| Reference Input connector                                                                                                    |                                                                             |
|----------------------------------------------------------------------------------------------------|-----------------------------------------------------------------------------|
| Reference oscillator                                                                                                    | 4-47                                                                        |
| Relative level display                                                                                                    | 5-16                                                                        |
| Remote lamp                                                                                                    |                                                                             |
| Repacking                                                                                                    | 11-4                                                                        |
| Repeat Mode                                                                                                    |                                                                             |
| Resident frame                                                                                                    |                                                                             |
| Restart                                                                                                    |                                                                             |
| Restart on Trigger                                                                                                    |                                                                             |
| Restore Default                                                                                                    |                                                                             |
| Resync Condition                                                                                                    |                                                                             |
| Reverse power                                                                                                    |                                                                             |
| 1                                                                                                    |                                                                             |
| RF Gate                                                                                                    |                                                                             |
|                                                                                                    | 7-136, 7-137                                                                |
| RF Gate                                                                                                    | 7-136, 7-137<br>3-36                                                        |
| RF Gate<br>RF Output                                                                                                    | 7-136, 7-137<br>                                                            |
| RF Gate<br>RF Output<br>RF Output connector                                                                                                | 7-136, 7-137<br>3-36<br>3-5<br>3-5                                          |
| RF Gate<br>RF Output<br>RF Output connector<br>RF Output control key                                                                       | 7-136, 7-137<br>                                                            |
| RF Gate<br>RF Output<br>RF Output connector<br>RF Output control key<br>RF Spectrum                                                        | 7-136, 7-137<br>3-36<br>3-5<br>3-5<br>4-45<br>7-78                          |
| RF Gate<br>RF Output<br>RF Output connector<br>RF Output control key<br>RF Spectrum<br>RMS Value Tuning                                    | 7-136, 7-137<br>3-36<br>3-5<br>3-5<br>4-45<br>7-78<br>3-5                   |
| RF Gate<br>RF Output<br>RF Output connector<br>RF Output control key<br>RF Spectrum<br>RMS Value Tuning<br>Rotary knob                     | 7-136, 7-137<br>3-36<br>3-5<br>3-5<br>4-45<br>7-78<br>3-5<br>7-203          |
| RF Gate<br>RF Output<br>RF Output connector<br>RF Output control key<br>RF Spectrum<br>RMS Value Tuning<br>Rotary knob<br>Route Connectors | 7-136, 7-137<br>3-36<br>3-5<br>3-5<br>4-45<br>7-78<br>3-5<br>7-203<br>7-204 |
| RF Gate                                                                                                    |                                                                             |

# S

| S/F Trigger                        |
|------------------------------------|
| Sampling Clock                     |
| Sampling Rate A/Sampling Rate 7-99 |
| Save                               |
| BER logs                           |
| List Table 6-43                    |
| parameter file                     |
| screens                            |
| user correction table 5-42         |
| Save key                           |
| Saving Parameter File              |
| Screen display On/Off function     |
| Screen Layout                      |
| Select                             |
| Output waveform pattern7-119       |
| Waveform pattern7-124              |
| Sequence Mode                      |
| Sequence Restart                   |
| Setting character strings 3-40     |
|                                    |

| Setup AM Source                            | 1 |
|--------------------------------------------|---|
| Setup FM Source                            | 3 |
| Setup                                      | 7 |
| SG Port                                    | 7 |
| SG1 key                                    | 3 |
| SG2 key                                    | 3 |
| Shift key                                  | 4 |
| Show Details                               | 3 |
| Slave Position                             | 7 |
| Source7-151, 7-161, 7-184                  | 1 |
| Trigger                                    | 9 |
| Spectrum A/Spectrum B                      | 5 |
| Spectrum reverse                           | 5 |
| Standard configuration1-8                  | 3 |
| Start BER Test                             | 1 |
| Start Frame Trigger Input connector        | 3 |
| Start Freq5-50                             | ) |
| Start Offset                               | 1 |
| Start/Frame Trigger                        | 3 |
| Start/Stop Sweep6-10                       | ) |
| Status                                     | 7 |
| Step Shape 6-27                            | 7 |
| Stop BER Test                              | 4 |
| Stop Freq                                  | 1 |
| Subitem                                    | 2 |
| Sweep Direction                            | 1 |
| Sweep Function6-18                         | 3 |
| Sweep Out                                  | 4 |
| Sweep point number                         |   |
| Recalling 6-4                              | 4 |
| Sweep points6-22                           | 5 |
| Sweep Repeat6-10                           | ) |
| Sweep start frequency6-19                  | 9 |
| Sweep start level6-23                      | 3 |
| Sweep stop frequency6-20                   | ) |
| Sweep stop level6-24                       | 4 |
| Sweep Type                                 | 9 |
| Sweep/List6-8                              |   |
| for frequency6-7                           | 7 |
| for level                                  | 3 |
| Setting all Sweep/List function to Off 6-6 |   |
| Sweep/List Function                        |   |
| Sweet Output connector                     |   |
| Switching Point                            |   |
|                                            |   |

Index-6.

| Sync                      | 7-199 |
|---------------------------|-------|
| Level                     | 5-27  |
| Sync Length               | 8-50  |
| Sync Loss                 |       |
| Conditions for detecting  | 8-30  |
| Operations when detecting | 8-31  |
| Sync Multi SG             | 7-189 |
| Sync Start                | 8-49  |
| Sync Trig Out             | 7-227 |
| Sync Type                 | 7-195 |
| SyncLoss Count            | 8-9   |
| System Recovery           | 9-93  |
| System Settings           | 9-29  |
|                           |       |

# Т

| Tab key                  |                     |
|--------------------------|---------------------|
| TCP/IP port number       |                     |
| Terminator               |                     |
| Threshold X, Threshold Y |                     |
| Timer Period             |                     |
| To Drive                 |                     |
| To Memory                | 7-117               |
| Top Function Menu        |                     |
| Top key                  |                     |
| Touch Panel              |                     |
| Transportation           | 11-4                |
| Trigger Key              | .6-52, 7-154, 7-188 |
| Trigger Out Polarity     |                     |
| Troubleshooting          | 11-12               |
|                          |                     |

| Туре                  |       |
|-----------------------|-------|
| U                     |       |
| UNLOCK                |       |
| Update Info           | 7-111 |
| USB connector         |       |
| Туре А                |       |
| USB memory            | vi    |
| How to store          | 11-3  |
| Use Power Sensor      |       |
| User Defined Pattern  |       |
| User defined patterns |       |
| Displaying            |       |
| User Pattern          |       |
| Utility Function      |       |
| ۱۸/                   |       |

#### W

| Warranty            | viii |
|---------------------|------|
| Waveform            |      |
| Waveform Licenses   |      |
| Adding and deleting |      |
| Waveform Restart    |      |
| Wideband            |      |
| Width               |      |
| Width 1/ Width 2    |      |
| -                   |      |

# Ζ

| Zero | Sensor | <br>5-57.   | 9-8 |
|------|--------|-------------|-----|
|      |        | <br>· · · , | 0 0 |